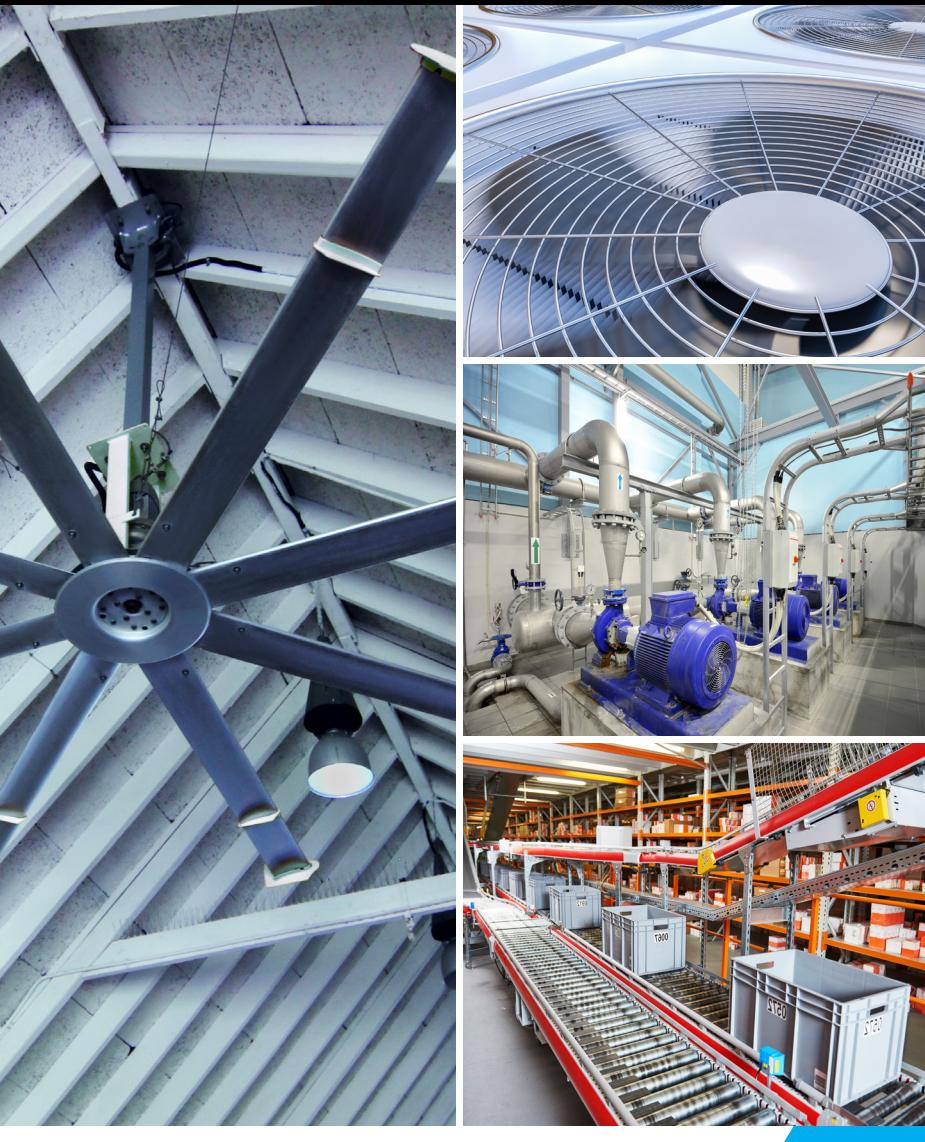

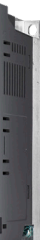

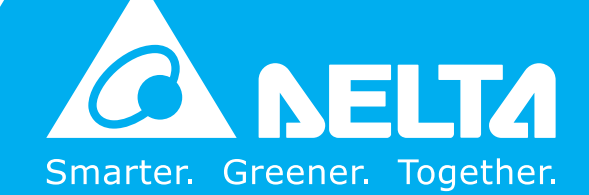

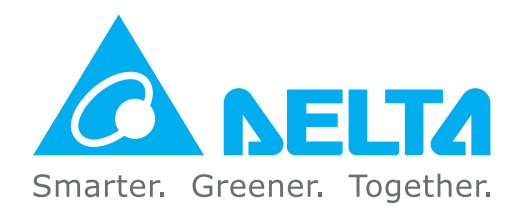

#### **Industrial Automation Headquarters**

**Taiwan: Delta Electronics, Inc.**  Taoyuan Technology Center No.18, Xinglong Rd., Taoyuan District, Taoyuan City 33068, Taiwan TEL: +886-3-362-6301 / FAX: +886-3-371-6301

#### **Asia**

**China: Delta Electronics (Shanghai) Co., Ltd.** No.182 Minyu Rd., Pudong Shanghai, P.R.C. Post code : 201209 TEL: +86-21-6872-3988 / FAX: +86-21-6872-3996 Customer Service: 400-820-9595

**Japan: Delta Electronics (Japan), Inc.** Industrial Automation Sales Department 2-1-14 Shibadaimon, Minato-ku Tokyo, Japan 105-0012 TEL: +81-3-5733-1155 / FAX: +81-3-5733-1255

**Korea: Delta Electronics (Korea), Inc.** 1511, 219, Gasan Digital 1-Ro., Geumcheon-gu, Seoul, 08501 South Korea TEL: +82-2-515-5305 / FAX: +82-2-515-5302

**Singapore: Delta Energy Systems (Singapore) Pte Ltd.** 4 Kaki Bukit Avenue 1, #05-04, Singapore 417939 TEL: +65-6747-5155 / FAX: +65-6744-9228

**EMEA Headquarters: Delta Electronics (Netherlands) B.V.**  Sales: Sales.IA.EMEA@deltaww.com Marketing: Marketing.IA.EMEA@deltaww.com Technical Support: iatechnicalsupport@deltaww.com Customer Support: Customer-Support@deltaww.com Service: Service.IA.emea@deltaww.com  $TFI : +31(0)40,800,3900$ 

**India: Delta Electronics (India) Pvt. Ltd.** Plot No.43, Sector 35, HSIIDC Gurgaon, PIN 122001, Haryana, India TEL: +91-124-4874900 / FAX: +91-124-4874945

**Thailand: Delta Electronics (Thailand) PCL.**  909 Soi 9, Moo 4, Bangpoo Industrial Estate (E.P.Z), Pattana 1 Rd., T.Phraksa, A.Muang, Samutprakarn 10280, Thailand TEL: +66-2709-2800 / FAX: +66-2709-2827

**Australia: Delta Electronics (Australia) Pty Ltd.** Unit 20-21/45 Normanby Rd., Notting Hill Vic 3168, Australia TEL: +61-3-9543-3720

#### **Americas**

**USA: Delta Electronics (Americas) Ltd.** 5101 Davis Drive, Research Triangle Park, NC 27709, U.S.A. TEL: +1-919-767-3813 / FAX: +1-919-767-3969

Vereyskaya Plaza II, office 112 Vereyskaya str. 17 121357 Moscow Russia Mail: Sales.IA.RU@deltaww.com  $TFI : +7 495 644 3240$ 

**Brazil: Delta Electronics Brazil**  Rua Itapeva, 26 - 3°, andar Edificio Itapeva, One - Bela Vista 01332-000 - São Paulo - SP - Brazil TEL: +55-12-3932-2300 / FAX: +55-12-3932-237

**Mexico: Delta Electronics International Mexico S.A. de C.V.** Gustavo Baz No. 309 Edificio E PB 103 Colonia La Loma, CP 54060

Tlalnepantla, Estado de México TEL: +52-55-3603-9200

#### **EMEA**

**BENELUX: Delta Electronics (Netherlands) B.V.** Automotive Campus 260, 5708 JZ Helmond, The Netherlands Mail: Sales.IA.Benelux@deltaww.com TEL: +31(0)40 800 3900

**DACH: Delta Electronics (Netherlands) B.V.**

Coesterweg 45,D-59494 Soest,Germany Mail: Sales.IA.DACH@deltaww.com TEL: +49(0)2921 987 0

**France: Delta Electronics (France) S.A.**

ZI du bois Challand 2,15 rue des Pyrénées, Lisses, 91090 Evry Cedex, France Mail: Sales.IA.FR@deltaww.com TEL: +33(0)1 69 77 82 60

**Iberia: Delta Electronics Solutions (Spain) S.L.U**

Ctra. De Villaverde a Vallecas, 265 1º Dcha Ed. Hormigueras – P.I. de Vallecas 28031 Madrid TEL: +34(0)91 223 74 20 Carrer Llacuna 166, 08018 Barcelona, Spain

Mail: Sales.IA.Iberia@deltaww.com

**Italy: Delta Electronics (Italy) S.r.l.**

Via Meda 2–22060 Novedrate(CO) Piazza Grazioli 18 00186 Roma Italy Mail: Sales.IA.Italy@deltaww.com TEL: +39 039 8900365

#### **Russia: Delta Energy System LLC**

#### **Turkey: Delta Greentech Elektronik San. Ltd. Sti. (Turkey)**

Şerifali Mah. Hendem Cad. Kule Sok. No:16-A 34775 Ümraniye – İstanbul Mail: Sales.IA.Turkey@deltaww.com TEL: + 90 216 499 9910

#### **MEA: Eltek Dubai (Eltek MEA DMCC)**

OFFICE 2504, 25th Floor, Saba Tower 1, Jumeirah Lakes Towers, Dubai, UAE Mail: Sales.IA.MEA@deltaww.com TEL: +971(0)4 2690148

# **Delta Basic Compact Drive** ME300 **Series User Manual**

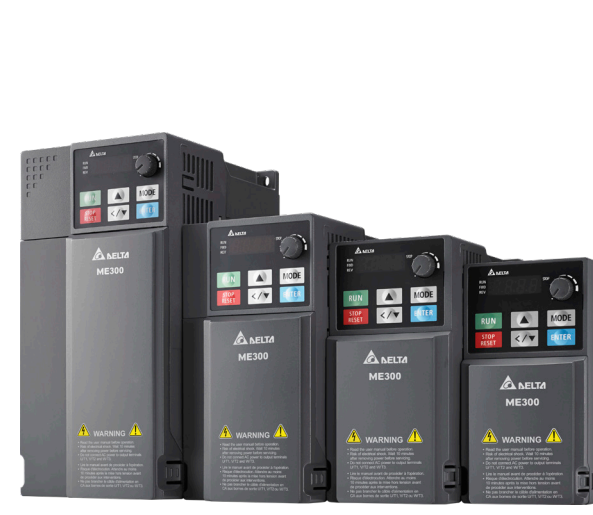

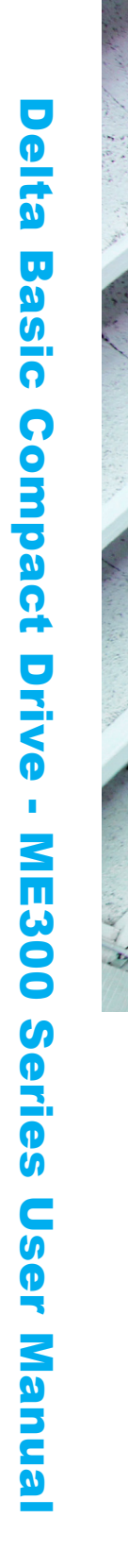

## **Copyright notice**

©Delta Electronics, Inc. All rights reserved.

All information contained in this user manual is the exclusive property of Delta Electronics Inc. (hereinafter referred to as "Delta ") and is protected by copyright law and all other laws. Delta retains the exclusive rights of this user manual in accordance with the copyright law and all other laws. No parts in this manual may be reproduced, transmitted, transcribed, translated or used in any other ways without the prior consent of Delta.

#### **Limitation of Liability**

The contents of this user manual are only for the use of the AC motor drives manufactured by Delta. Except as defined in special mandatory laws, Delta provides this user manual "as is" and does not offer any kind of warranty through this user manual for using the product, either express or implied, including but not limited to the following: (i) this product will meet your needs or expectations; (ii) the information contained in the product is current and correct; (iii) the product does not infringe any rights of any other person. You shall bear your own risk to use this product.

In no event shall Delta, its subsidiaries, affiliates, managers, employees, agents, partners and licensors be liable for any direct, indirect, incidental, special, derivative or consequential damages (including but not limited to the damages for loss of profits, goodwill, use or other intangible losses) unless the laws contains special mandatory provisions to the contrary.

Delta reserves the right to make changes to the user manual and the products described in the user manual without prior notice and afterwards.

#### PLEASE READ PRIOR TO INSTALLATION FOR SAFETY.

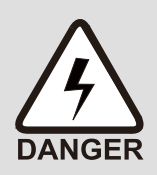

- $\boxtimes$  Disconnect AC input power before connecting any wiring to the AC motor drive.
- $\boxtimes$  Even if the power has been turned off, a charge may still remain in the DC-link capacitors with hazardous voltages before the POWER LED is OFF. Do not touch the internal circuits and components.
- $\boxtimes$  There are highly sensitive MOS components on the printed circuit boards. These components are especially sensitive to static electricity. Take anti-static measures before touching these components or the circuit boards.
- $\boxtimes$  Never modify the internal components or wiring.
- $\boxtimes$  Ground the AC motor drive by using the ground terminal. The grounding method must comply with the laws of the country where the AC motor drive is to be installed.
- $\boxtimes$  DO NOT install the AC motor drive in a location with high temperature, direct sunlight or inflammable materials or gases.

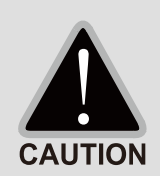

- $\boxtimes$  Never connect the AC motor drive output terminals U/T1, V/T2 and W/T3 directly to the AC mains circuit power supply.
- $\boxtimes$  The rated voltage of power system to install motor drives is listed below. Ensure that the installation voltage is in the correct range when installing a motor drive. For 115V models, the range is between 85–132 V. For 230V models, the range is between 170–264 V. For 460V models, the range is between 323–528 V.
	- Model (Power) | Short circuit rating 115V | 5 kA 230V 5 kA 460V 5 kA
- $\boxtimes$  Refer to the table below for short circuit rating:
- $\boxtimes$  Only qualified persons are allowed to install, wire and maintain the AC motor drives.
- $\boxtimes$  Even if the three-phase AC motor is stopped, a charge with hazardous voltages may still remain in the main circuit terminals of the AC motor drive.
- $\boxtimes$  If you store the AC motor drive in a not-charged condition for more than three months, the ambient temperature should not be higher than 30°C. Storage longer than one year is not recommended and could result in the degradation of the electrolytic capacitors.
- $\boxtimes$  Pay attention to the following when transporting and installing this package (including wooden crate, wood stave and carton box).
	- 1 If you need to sterilize or deworm the wooden crate or carton box, do not use steamed sterilization or you will damage the VFD. Use other methods to sterilize or deworm.
	- 2 You may use high temperatures to sterilize or deworm. Leave the packaging materials in an environment of over 56°C for thirty minutes.
- $\boxtimes$  Connect the drive to a three-phase three-wire or three-phase four-wire Wye system to comply with UL standards.

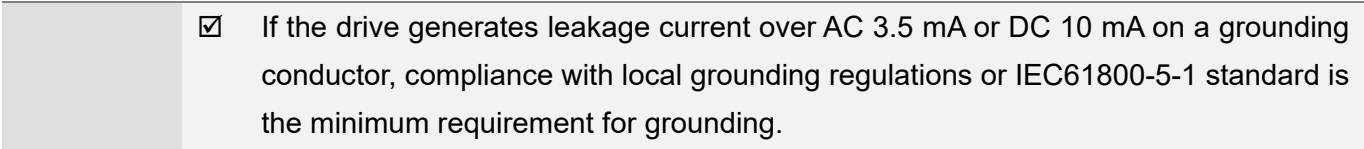

#### **NOTE**

- 1. In the pictures in this manual, the cover or safety shield is disassembled only when explaining the details of the product. During operation, install the top cover and wiring correctly according to the provisions. Refer to the operation descriptions in the manual to ensure safety.
- 2. The figures in this instruction are only for reference and may be slightly different depending on your model, but it will not affect your customer rights.
- 3. The content of this manual may be revised without prior notice. Consult our distributors or download the latest version at http://www.deltaww.com/iadownload\_acmotordrive.

# **Table of Contents**

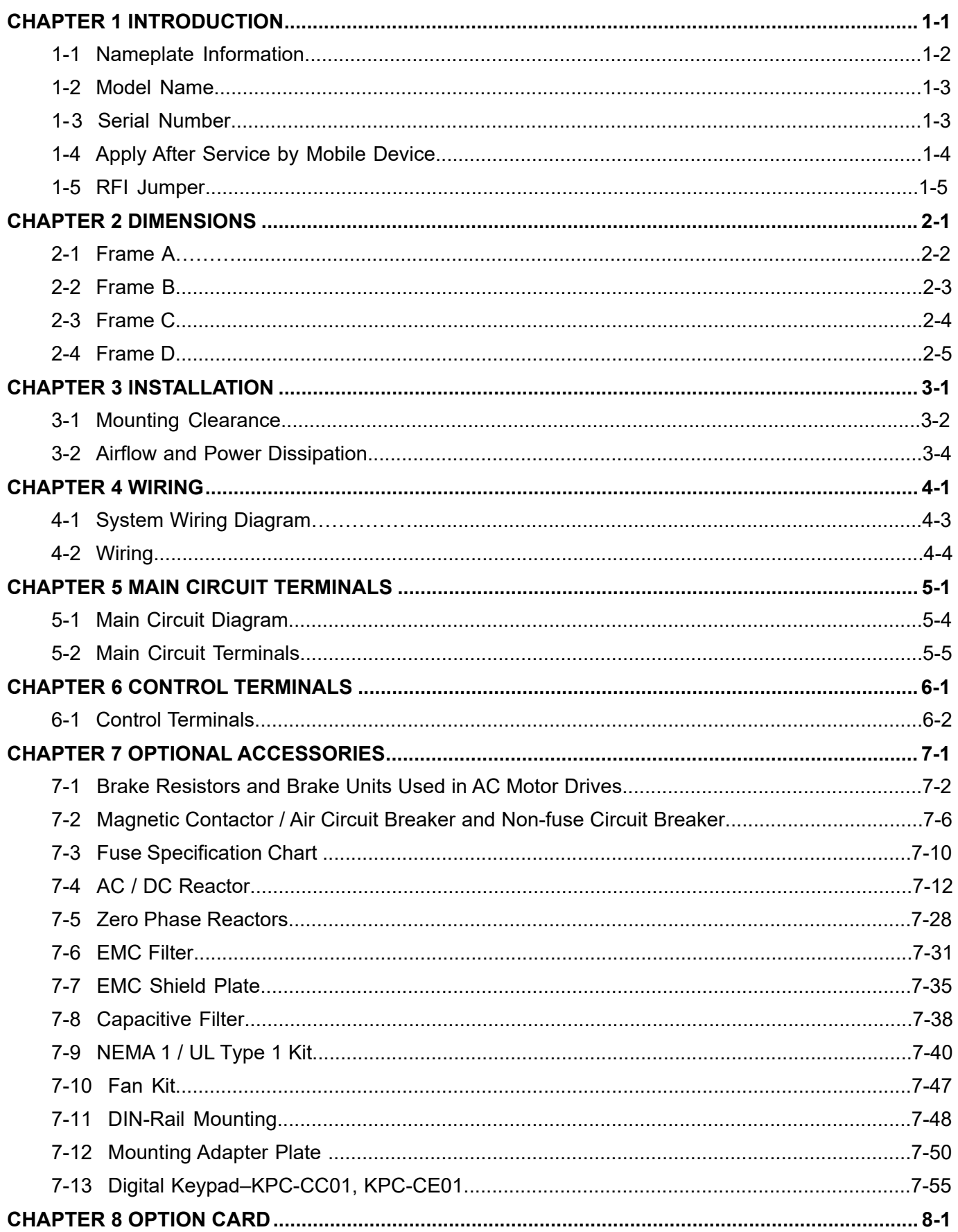

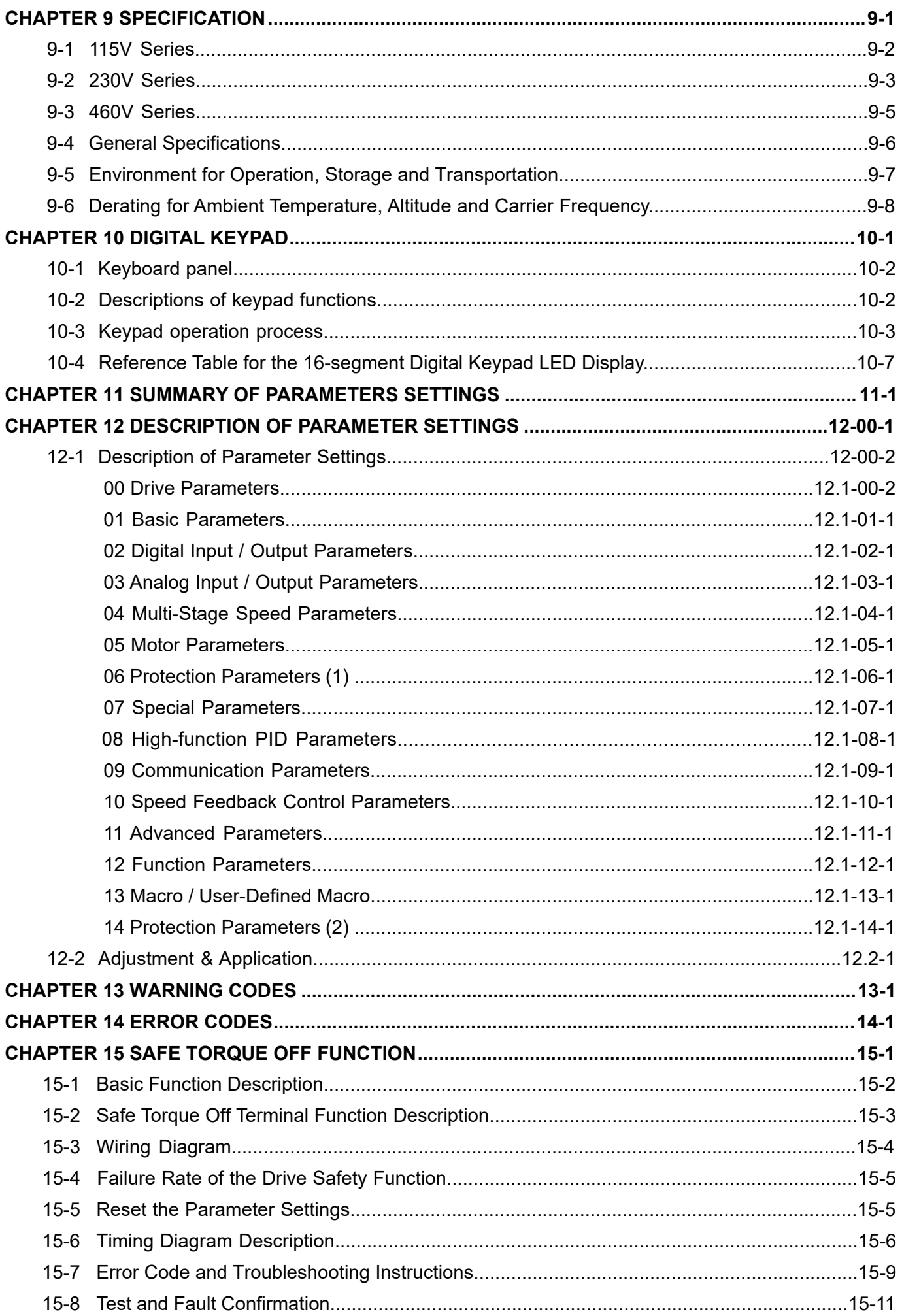

**Issued Edition: 03 Firmware Version: V1.XX (Refer to Parameter 00-06 on the product to get the firmware version.) Issued Date: 2021/08**

# <span id="page-7-0"></span>**Chapter 1 Introduction**

- 1-1 Nameplate Information
- 1-2 Model Name
- 1-3 Serial Number
- 1-4 Apply After Service by Mobile Device
- 1-5 RFI Jumper

#### <span id="page-8-0"></span>**Chapter 1 Introduction | ME300**

After receiving the AC motor drive, check for the following:

- 1. Inspect the unit after unpacking to ensure that it was not damaged during shipment. Make sure that the part number printed on the package corresponds with the part number indicated on the nameplate.
- 2. Make sure that the mains voltage is within the range indicated on the nameplate. Install the AC motor drive according to this manual.
- 3. Before applying power, make sure that all devices, including mains power, motor, control board, and digital keypad, are connected correctly.
- 4. When wiring the AC motor drive, make sure that the wiring of input terminals "R/L1, S/L2, T/L3", and output terminals "U/T1, V/T2, W/T3" are correct to prevent damage to the drive.
- 5. When power is applied, select the language and set values for parameters with the digital keypad. When executing a trial run, begin with a low speed and then gradually increase the speed until the desired speed is reached.

# **1-1 Nameplate Information**

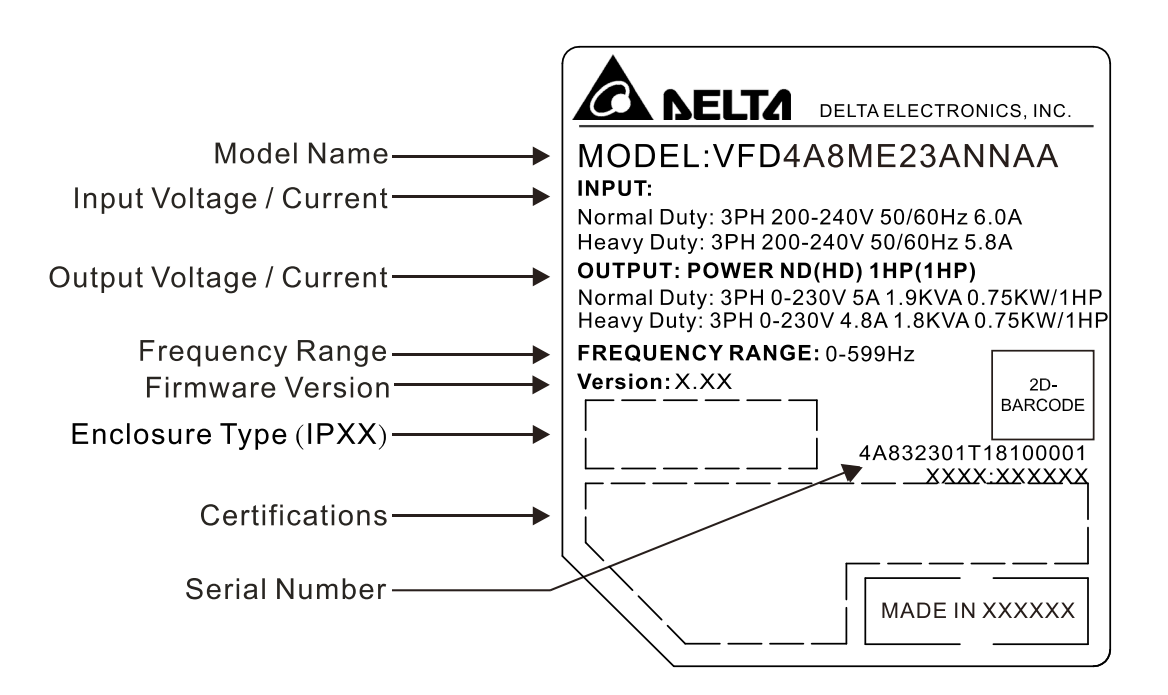

## <span id="page-9-0"></span>**1-2 Model Name**

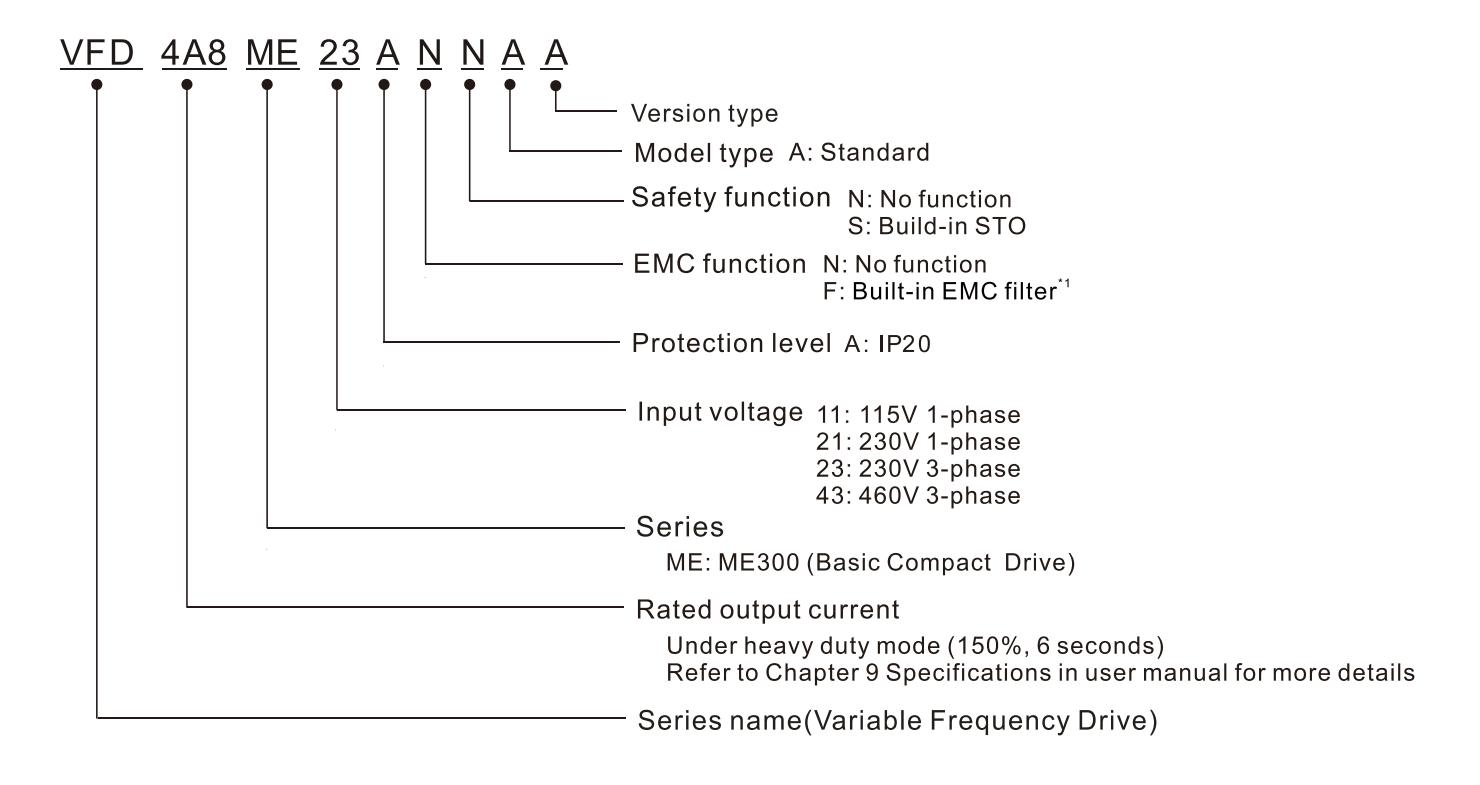

 $*1$ . For 230V input voltage (one-phase) and 460V input voltage (three-phase) models only.

## **1-3 Serial Number**

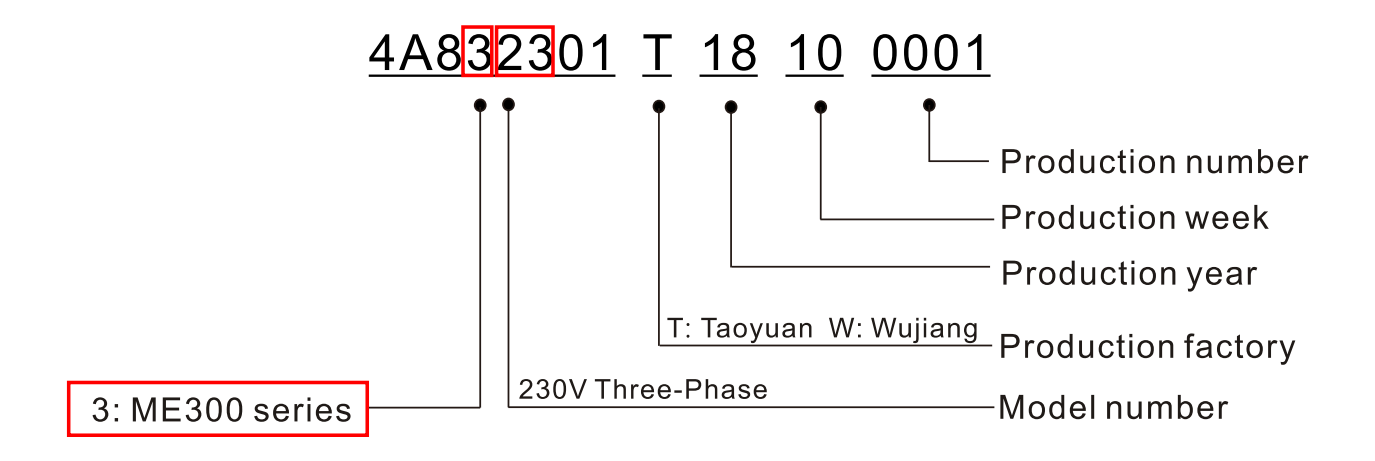

# <span id="page-10-0"></span>**1-4 Apply After Service by Mobile Device**

# **1-4-1 Location of Service Link Label**

The service link label (Service Label) is pasted on the keypad area on the case body, as shown below.

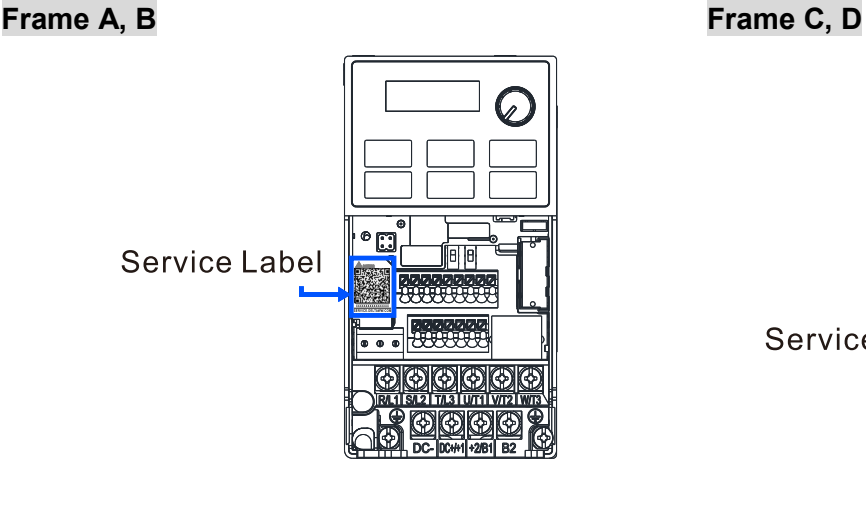

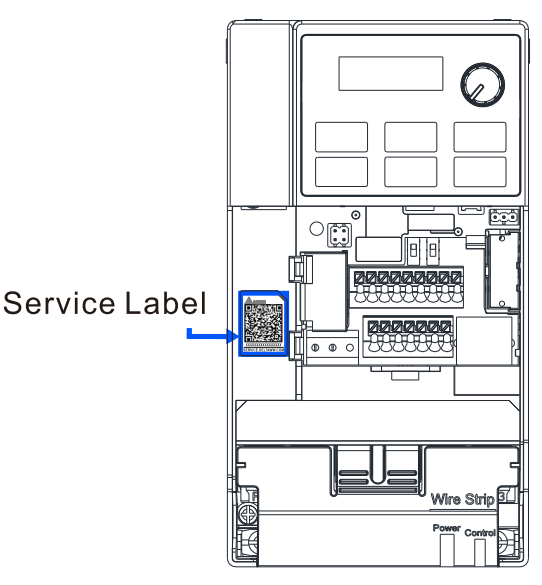

## **1-4-2 Service Link Label**

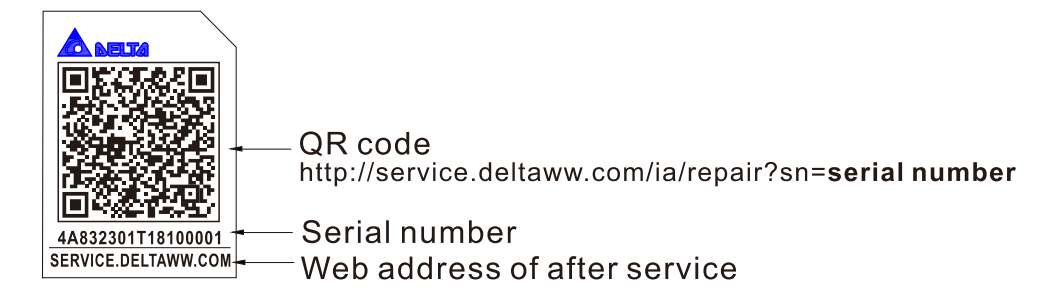

#### Scan QR Code to apply for service

- 1. Locate the QR code sticker (as shown above).
- 2. Use a smartphone to run a QR Code reader App.
- 3. Point your camera at the QR Code. Hold your camera steady so that the QR code comes into focus.
- 4. Access the Delta After Service website.
- 5. Enter your information in the column marked with an orange star.
- 6. Enter the CAPTCHA and click **Submit** to complete the application.

#### Cannot find out the QR Code?

- 1. Open a web browser on your computer or smartphone.
- 2. In the browser address bar, enter <https://service.deltaww.com/ia/repair> and press **Enter**.
- 3. Enter your information in the columns marked with an orange star.
- 4. Enter the CAPTCHA and click **Submit** to complete the application.

# <span id="page-11-0"></span>**1-5 RFI Jumper**

The drive contains Varistors / MOVs that are connected from phase to phase and from phase to ground to protect the drive against mains surges or voltage spikes.

Because the Varistors / MOVs from phase to ground are connected to ground with the RFI jumper, removing the RFI jumper disables the protection.

- 1. In models with a built-in EMC filter, the RFI jumper connects the filter capacitors to ground to form a return path for high frequency noise. This isolates the noise from contaminating the mains power. Removing the RFI jumper strongly reduces the effect of the built-in EMC filter.
- 2. Although a single drive complies with the international standards for leakage current, an installation with several drives with built-in EMC filters can trigger the RCD. Removing the RFI jumper can help, but the EMC performance of each drive is no longer guaranteed.

Frame A–D Screw Torque: 4–6 kg-cm / [3.5–5.2 lb-in.] / [0.39–0.59 Nm]

Loosen the screw and remove the RFI jumper (as shown below). Fasten the screw again after you remove the RFI jumper.

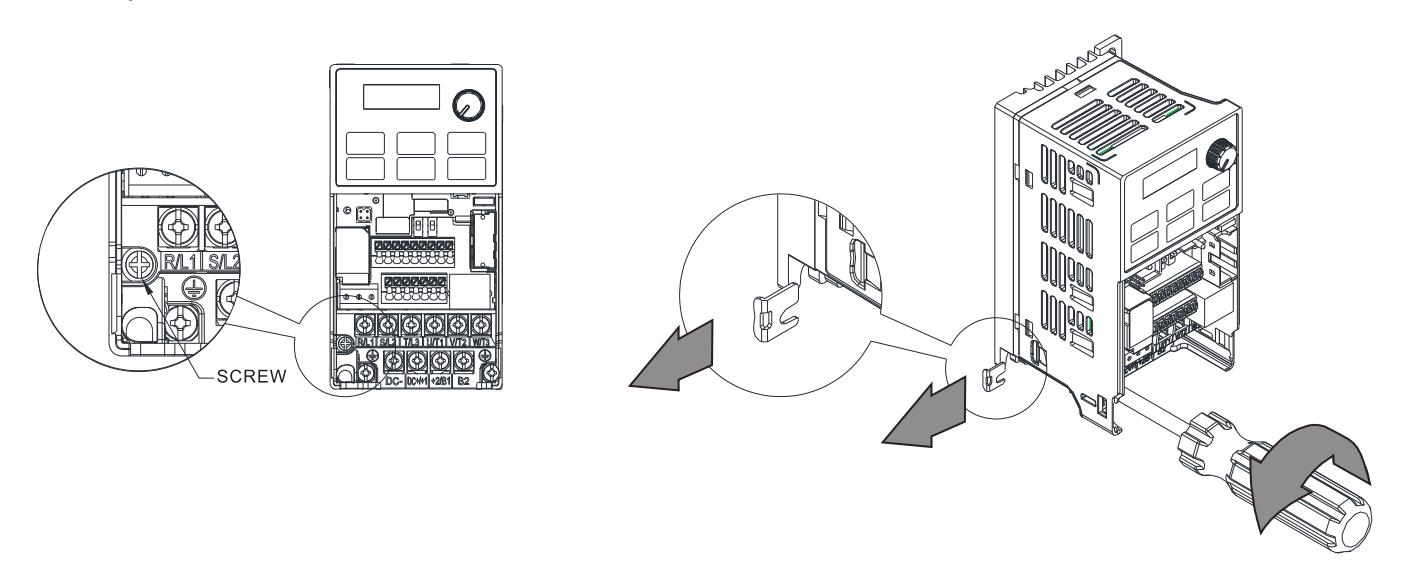

Frame B–D (model with built-in EMC filter) Remove the RFI jumper with a screwdriver (as shown below).

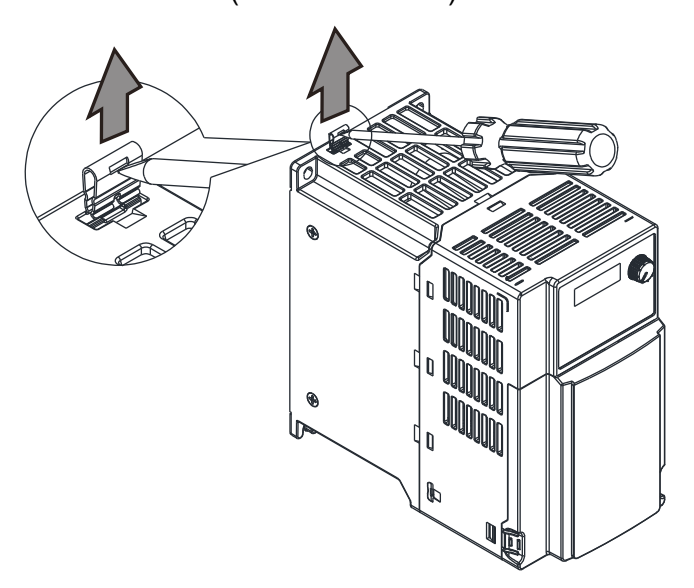

#### **Chapter 1 Introduction | ME300**

#### Isolating main power from ground:

When the power distribution system for the drive is a floating ground system (IT Systems) or an asymmetric ground system (Corner Grounded TN Systems), you must remove the RFI jumper. Removing the RFI jumper disconnects the internal capacitors from ground to avoid damaging the internal circuits and to reduce the ground leakage current.

Important points regarding the ground connection:

- $\boxtimes$  To ensure the safety of personnel, proper operation, and to reduce electromagnetic radiation, you must properly ground the drive during installation.
- $\boxtimes$  The diameter of the cables must comply with the local safety regulations.
- $\boxtimes$  The shields of shielded cables must be connected to the ground of the drive to meet safety regulations.
- $\boxtimes$  The shields of shielded power cables can only be used as the ground for equipment when the above points are met.
- $\boxtimes$  When installing more drives, do not connect the grounds of the drives in series but connect each drive to ground. The following pictures show the correct and wrong ways to connect the grounds.

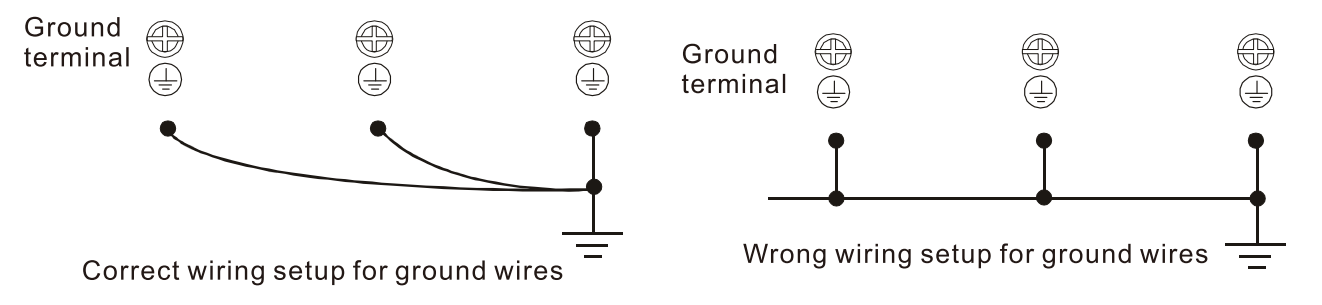

Pay particular attention to the following points:

- $\boxtimes$  Do not remove the RFI jumper while the power is on.
- $\boxtimes$  Removing the RFI jumper also disconnects the built-in EMC filter capacitors. Compliance with the EMC specifications is no longer quaranteed.
- $\boxtimes$  Do not remove the RFI jumper if the mains power is a symmetrical grounded power system in order to maintain the efficiency for EMC circuit.
- $\boxtimes$  Do not remove the RFI jumper while conducting high voltage tests. When conducting a high voltage test to the entire facility, you must disconnect the mains power and the motor if the leakage current is too high.

#### Floating Ground System (IT Systems)

A floating ground system is also called an IT system, an ungrounded system, or a high impedance/resistance (greater than 30  $Ω$ ) grounded system.

- $\boxtimes$  Disconnect the RFI jumper.
- $\boxtimes$  Check whether there is excess electromagnetic radiation affecting nearby low-voltage circuits.
- $\boxtimes$  In some situations, the [transformer](http://terms.naer.edu.tw/detail/489419/?index=7) and cable naturally provide enough EM radiation suppression. If in doubt, install an extra electrostatic shielded cable on the power supply side between the main circuit and the control terminals to increase security.
- $\boxtimes$  Do not install an external EMC filter. The EMC filter is connected to ground through the filter capacitors, and connects the power input to ground. This is very dangerous and can easily damage the drive.

#### Asymmetric Ground System (Corner Grounded TN Systems)

**Caution:** Do not remove the RFI jumper while there is power to the input terminal of the drive.

In the following four situations, you must remove the RFI jumper. This is to prevent the system from grounding through the RFI and filter capacitors and damaging the drive.

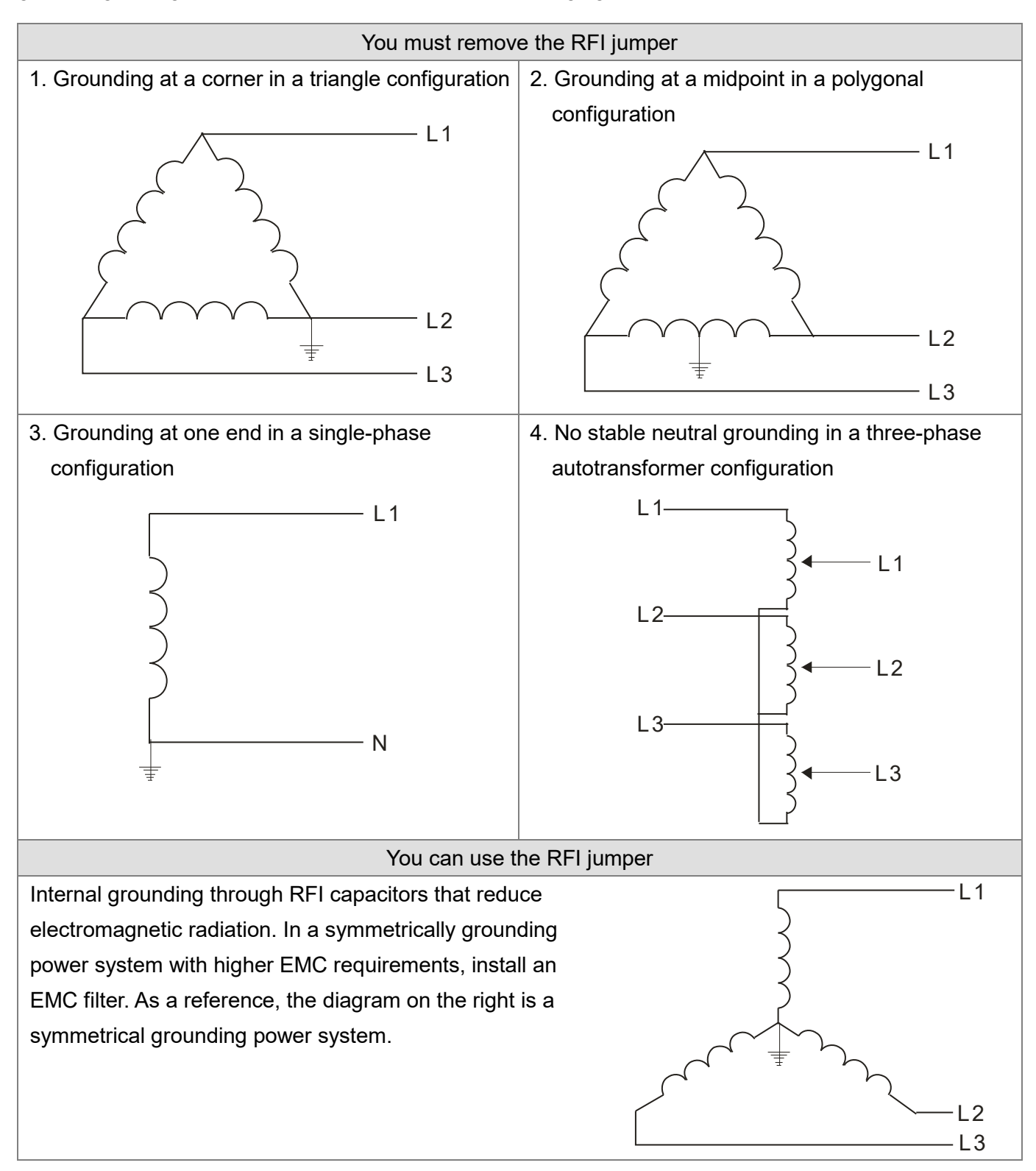

[This page intentionally left blank]

# <span id="page-15-0"></span>**Chapter 2 Dimensions**

- 2-1 Frame A
- 2-2 Frame B
- 2-3 Frame C
- 2-4 Frame D

# <span id="page-16-0"></span>**2-1 Frame A**

- A1: VFD0A8ME11ANNAA; VFD0A8ME11ANSAA; VFD0A8ME21ANNAA; VFD0A8ME21ANSAA; VFD0A8ME23ANNAA; VFD0A8ME23ANSAA; VFD1A6ME11ANNAA; VFD1A6ME11ANSAA; VFD1A6ME21ANNAA; VFD1A6ME21ANSAA; VFD1A6ME23ANNAA; VFD1A6ME23ANSAA
- A2: VFD2A8ME23ANNAA; VFD2A8ME23ANSAA
- A3: VFD2A5ME11ANNAA; VFD2A5ME11ANSAA; VFD2A8ME21ANNAA; VFD2A8ME21ANSAA
- A4: VFD1A5ME43ANNAA; VFD1A5ME43ANSAA
- A5: VFD4A8ME23ANNAA; VFD4A8ME23ANSAA
- A6: VFD2A7ME43ANNAA; VFD2A7ME43ANSAA

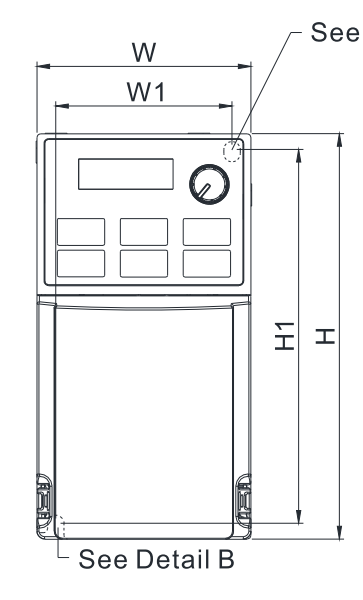

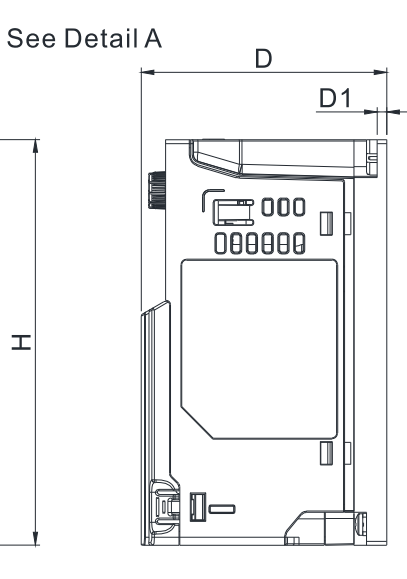

Detail A (Mounting Hole)

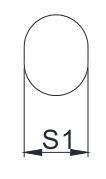

Detail B (Mounting Hole)

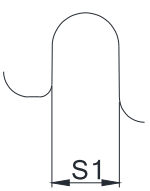

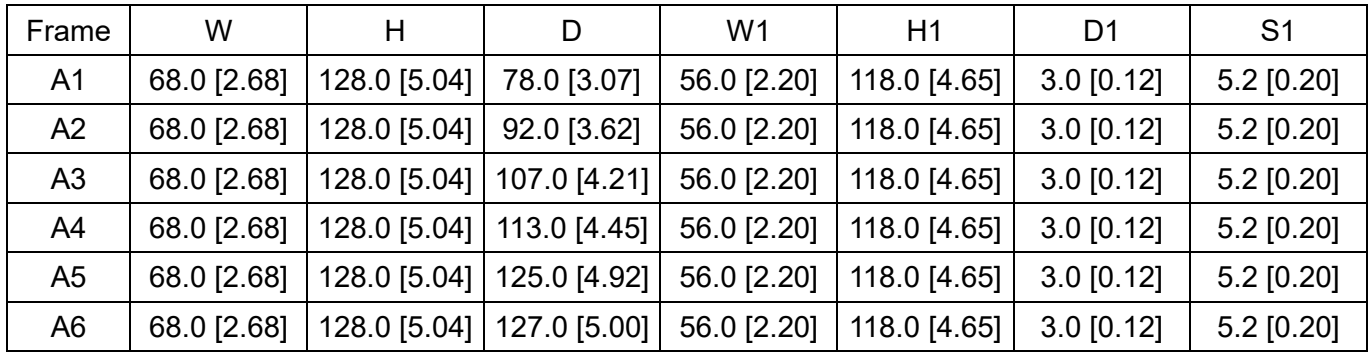

## <span id="page-17-0"></span>**2-2 Frame B**

- B1: VFD7A5ME23ANNAA; VFD7A5ME23ANSAA; VFD4A2ME43ANNAA; VFD4A2ME43ANSAA
- B2: VFD4A8ME21ANNAA; VFD4A8ME21ANSAA
- B3: VFD0A8ME21AFNAA; VFD0A8ME21AFSAA; VFD1A6ME21AFNAA; VFD1A6ME21AFSAA; VFD2A8ME21AFNAA; VFD2A8ME21AFSAA; VFD4A8ME21AFNAA; VFD4A8ME21AFSAA; VFD1A5ME43AFNAA; VFD1A5ME43AFSAA; VFD2A7ME43AFNAA; VFD2A7ME43AFSAA; VFD4A2ME43AFNAA; VFD4A2ME43AFSAA

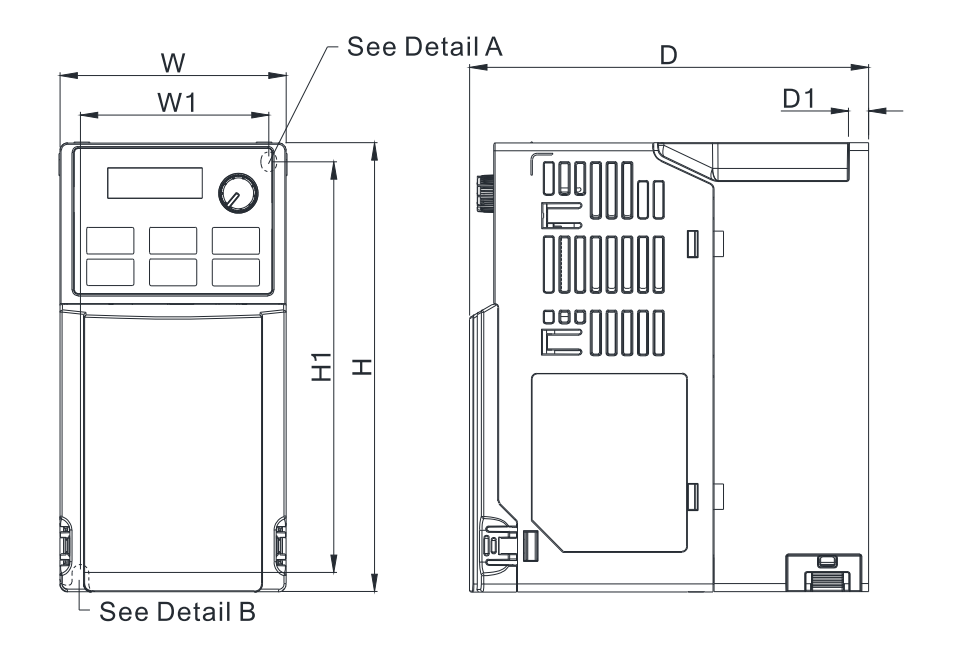

Detail A (Mounting Hole)

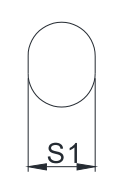

Detail B (Mounting Hole)

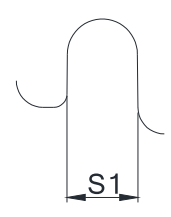

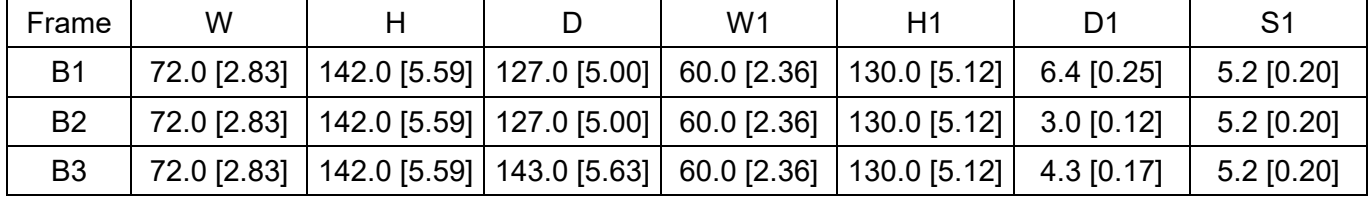

# <span id="page-18-0"></span>**2-3 Frame C**

C1: VFD4A8ME11ANNAA; VFD4A8ME11ANSAA; VFD7A5ME21ANNAA; VFD7A5ME21ANSAA; VFD11AME21ANNAA; VFD11AME21ANSAA; VFD11AME23ANNAA; VFD11AME23ANSAA; VFD17AME23ANNAA; VFD17AME23ANSAA; VFD5A5ME43ANNAA; VFD5A5ME43ANSAA; VFD7A3ME43ANNAA; VFD7A3ME43ANSAA; VFD9A0ME43ANNAA; VFD9A0ME43ANSAA C2: VFD7A5ME21AFNAA; VFD7A5ME21AFSAA; VFD11AME21AFNAA; VFD11AME21AFSAA; VFD5A5ME43AFNAA; VFD5A5ME43AFSAA; VFD7A3ME43AFNAA; VFD7A3ME43AFSAA;

VFD9A0ME43AFNAA; VFD9A0ME43AFSAA

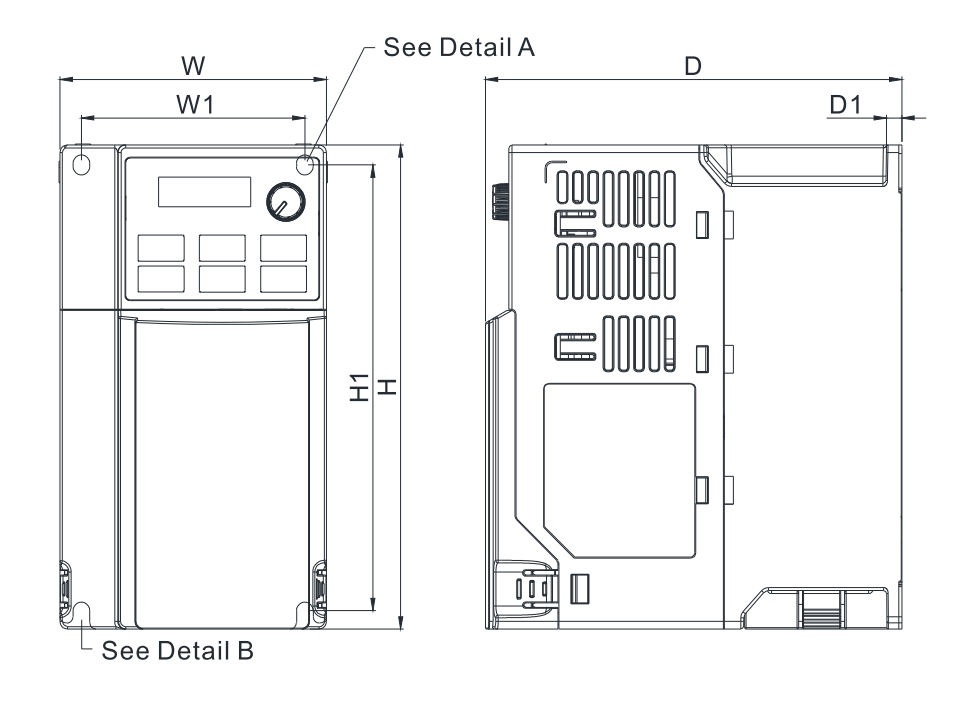

Detail A (Mounting Hole)

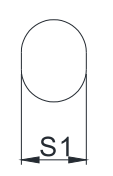

Detail B (Mounting Hole)

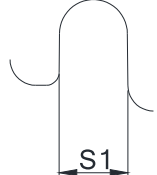

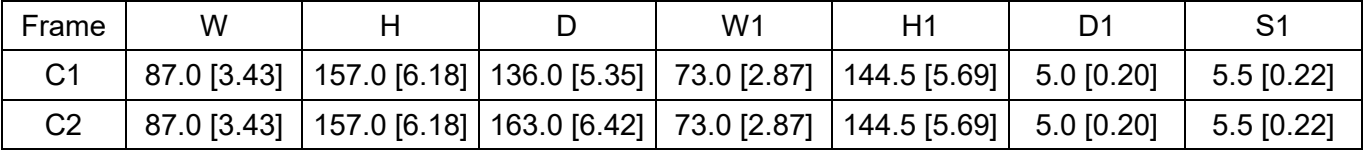

# <span id="page-19-0"></span>**2-4 Frame D**

- D1: VFD25AME23ANNAA; VFD25AME23ANSAA; VFD13AME43ANNAA; VFD13AME43ANSAA; VFD17AME43ANNAA; VFD17AME43ANSAA
- D2: VFD13AME43AFNAA; VFD13AME43AFSAA; VFD17AME43AFNAA; VFD17AME43AFSAA

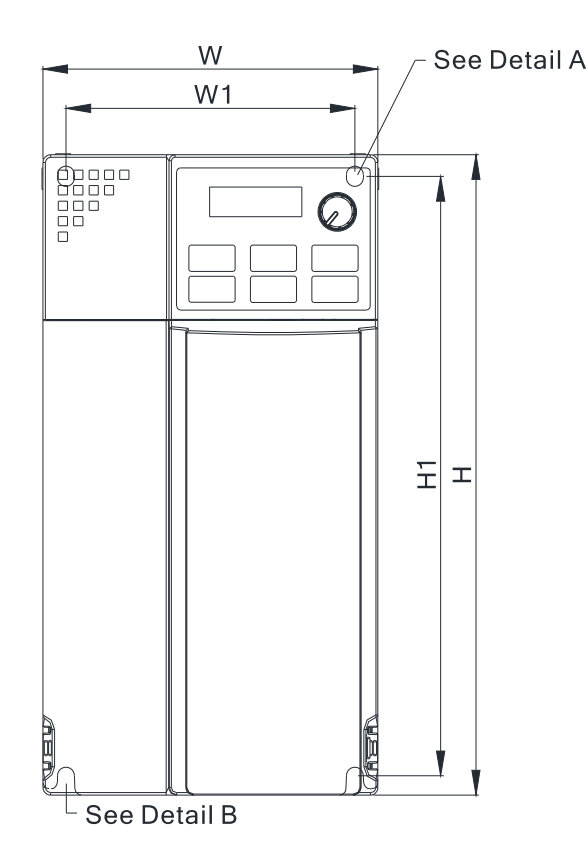

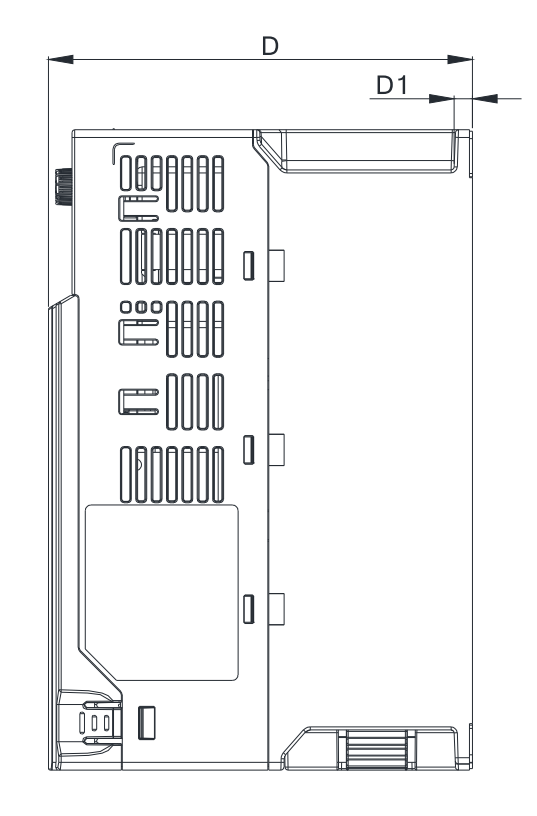

Detail A (Mounting Hole)

Detail B (Mounting Hole)

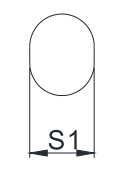

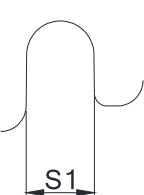

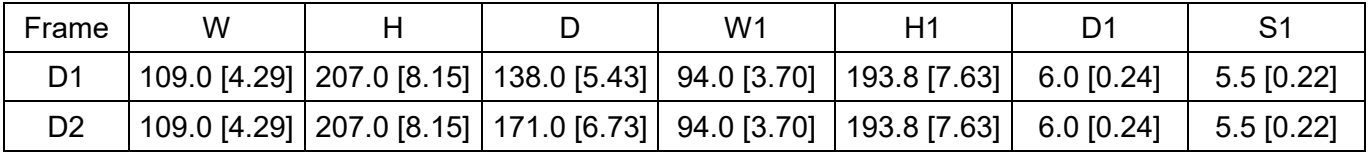

[This page intentionally left blank]

# <span id="page-21-0"></span>**Chapter 3 Installation**

- 3-1 Mounting Clearance
- 3-2 Airflow and Power Dissipation

# <span id="page-22-0"></span>**3-1 Mounting Clearance**

- $\boxtimes$  Prevent fiber particles, scraps of paper, shredded wood, sawdust, metal particles, etc. from adhering to the heat sink.
- $\boxtimes$  Install the AC motor drive in a metal cabinet. When installing one drive below another one, use a metal separator between the AC motor drives to prevent mutual heating and to prevent the risk of accidental fire.
- $\boxtimes$  Install the AC motor drive in a Pollution Degree 2 environment with clean and circulating air. A clean and circulating environment means air without polluting substances and dust.
- $\boxtimes$  Mount the drive in an IP54 cabinet in order to maintain the Pollution Degree 2 or in a pollutioncontrolled environment. When installing the AC motor drive in a Pollution Degree 2 (IEC/EN 60664- 1) environment, only nonconductive pollution occurs for the electrical equipment in the cabinet and thermostatic chamber and temporary conductivity caused by condensation is expected.

The appearances shown in the following figures are for reference only. The actual motor drives may look different.

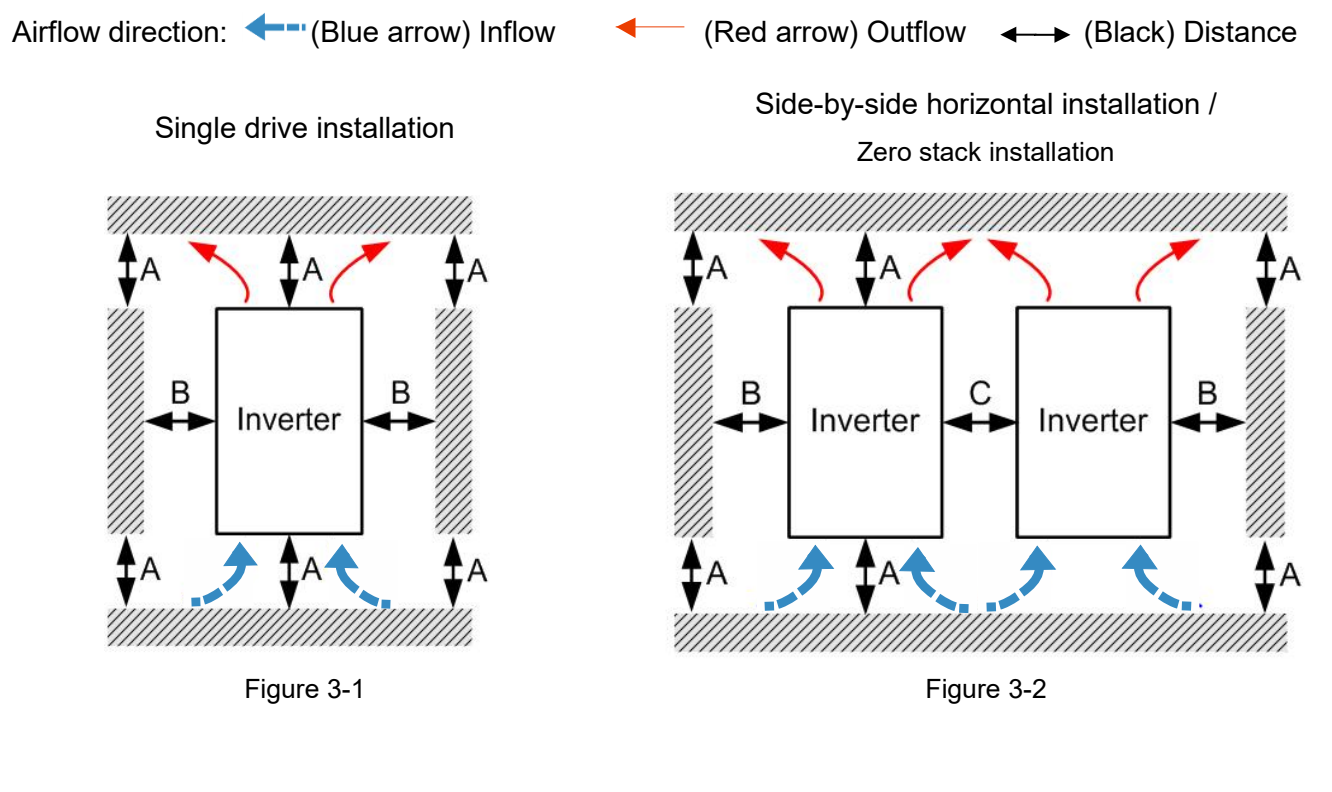

#### Minimum Mounting Clearance

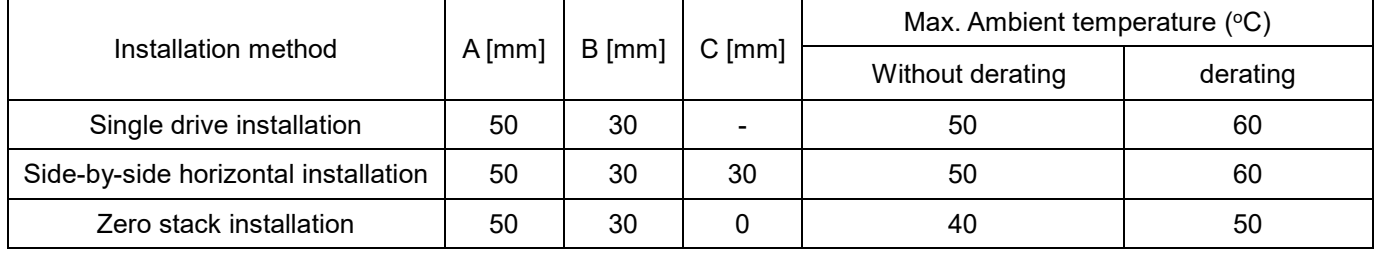

#### Table 3-1

#### **NOTE**:

The minimum mounting clearances A–C stated in the table above apply to AC motor drives installation. Failing to follow the minimum mounting clearances may cause the fan to malfunction and heat dissipation problems.

#### Ambient Temperature Derating for Each Installation Method

Single drive installation

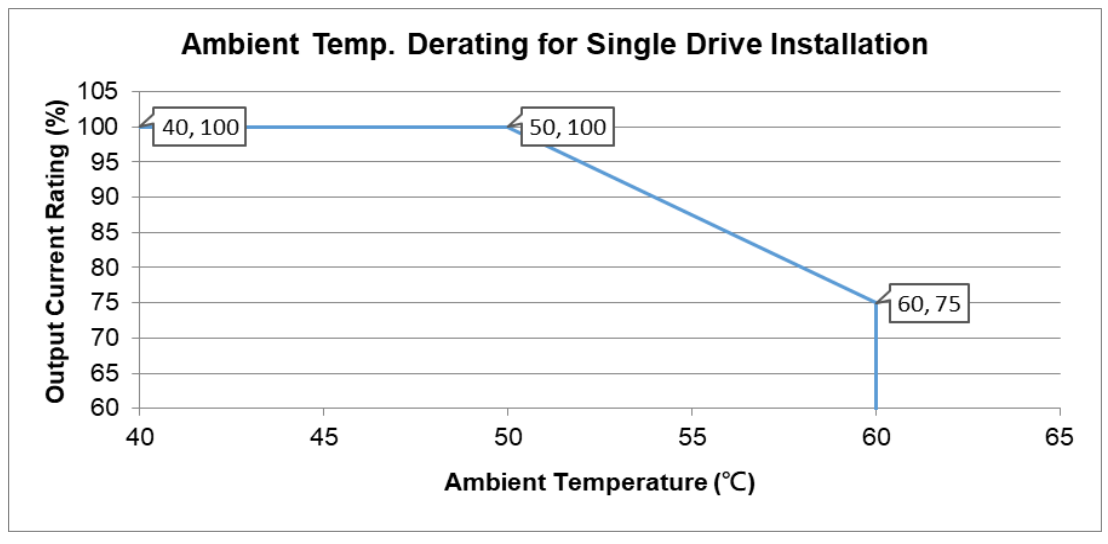

Figure 3-3

Side-by-side horizontal installation

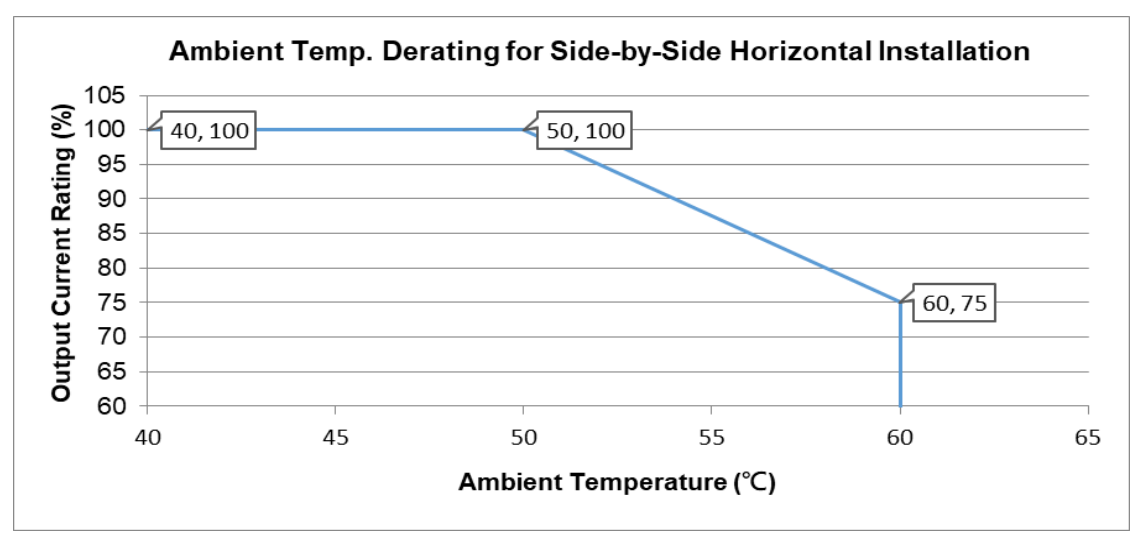

Figure 3-4

Zero stack installation

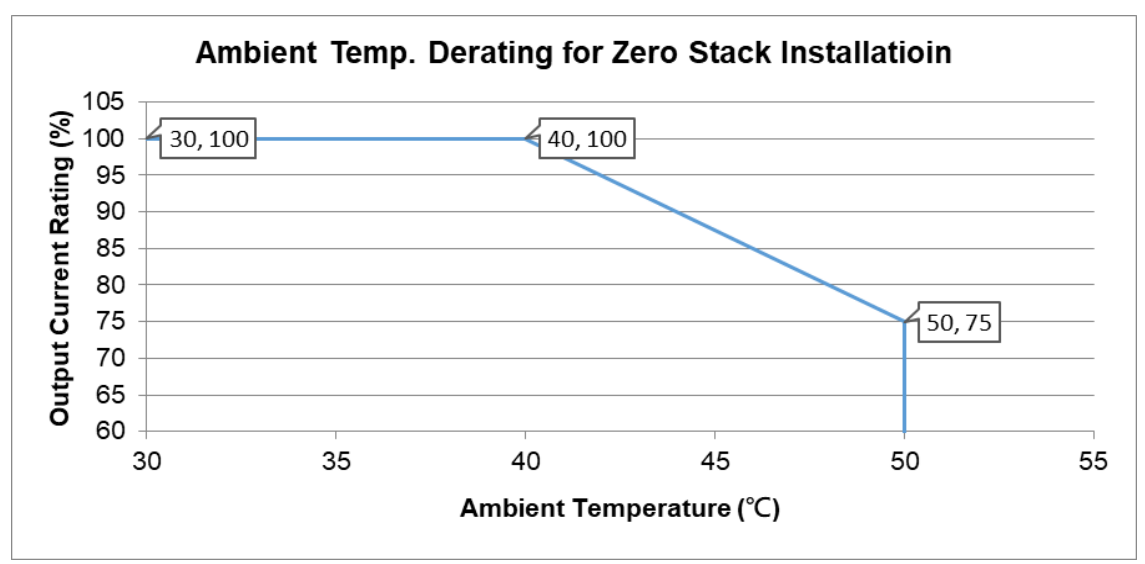

Figure 3-5

# <span id="page-24-0"></span>**3-2 Airflow and Power Dissipation**

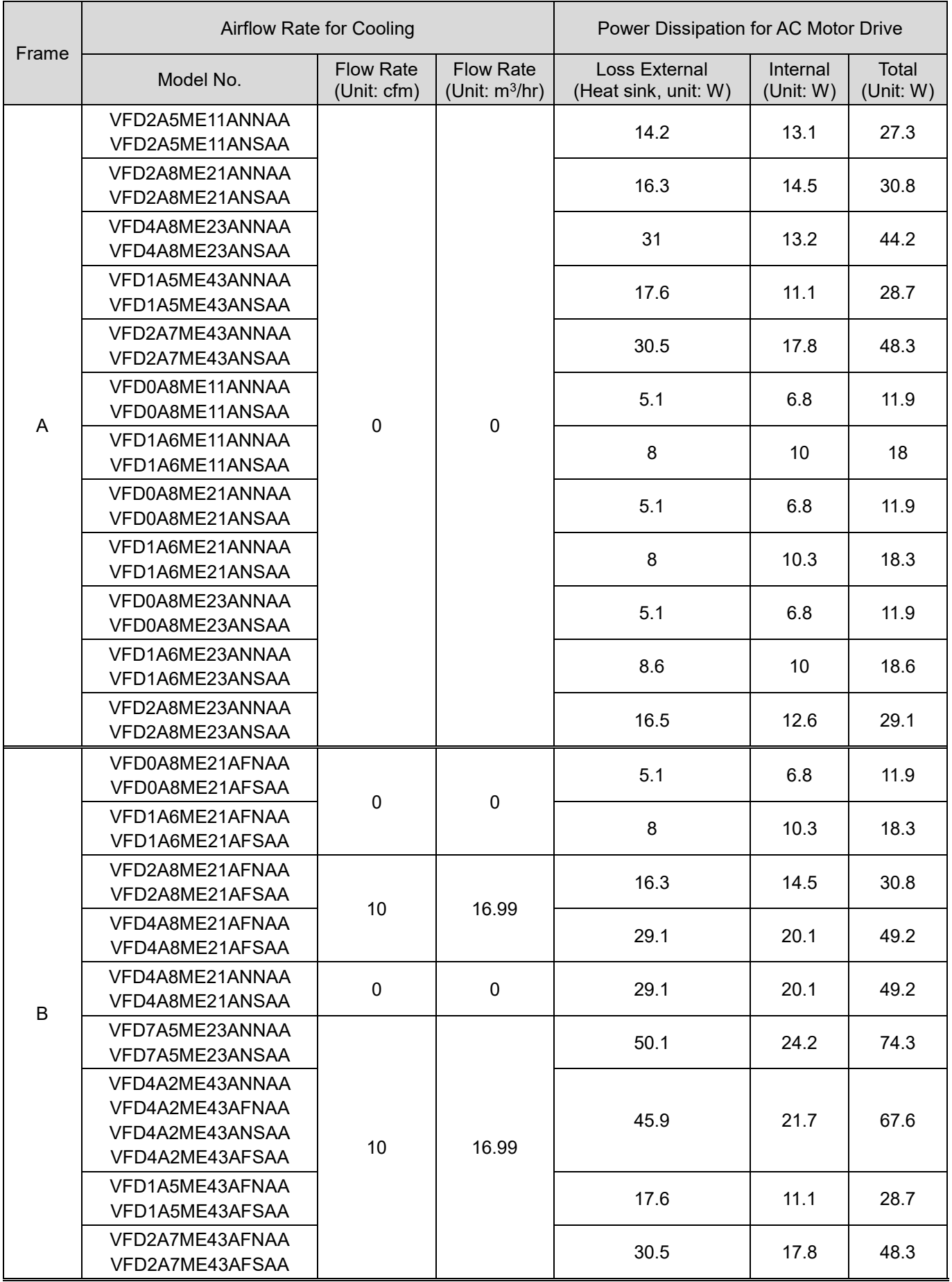

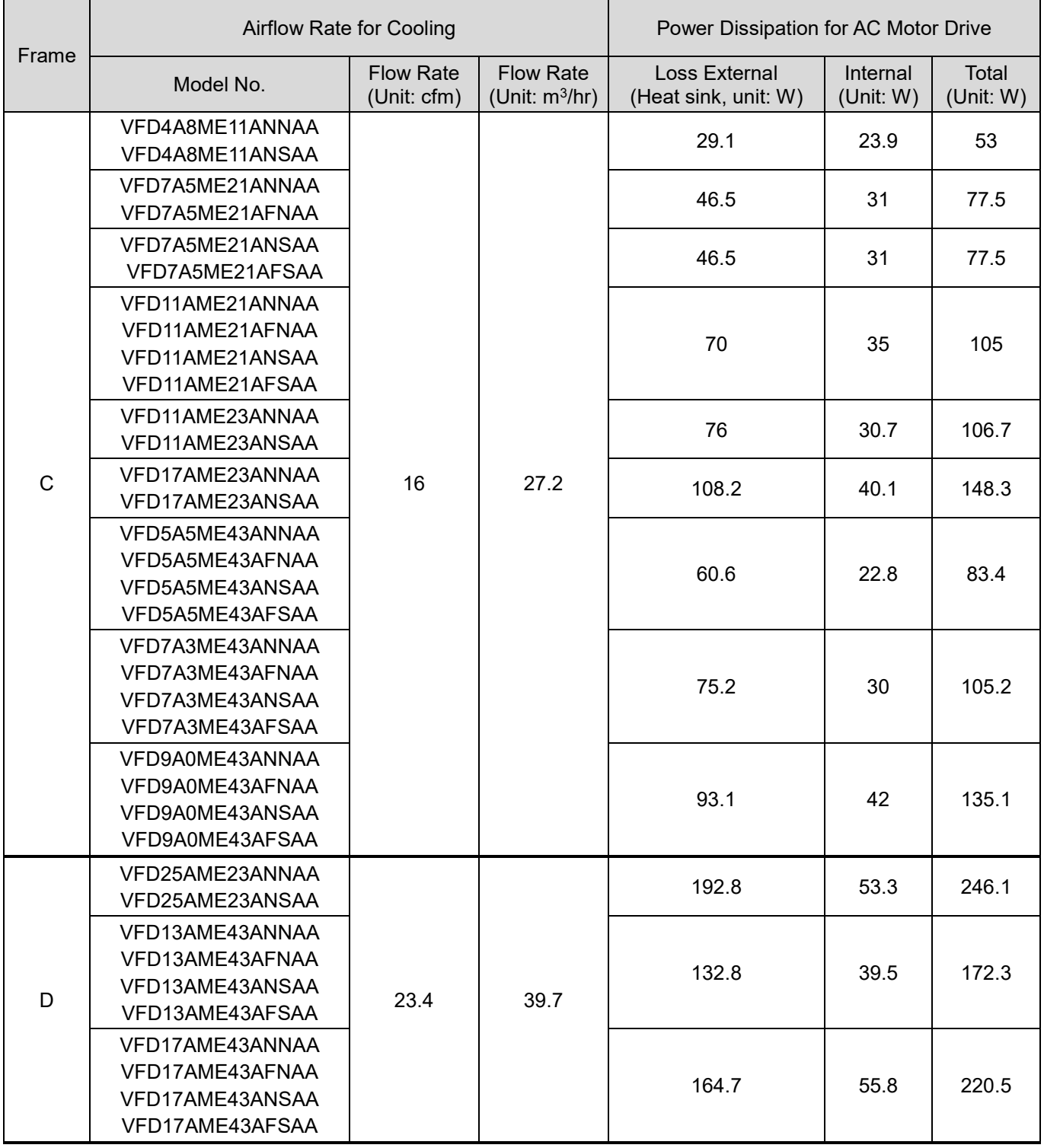

Table 3-2

[This page intentionally left blank]

# <span id="page-27-0"></span>**Chapter 4 Wiring**

- 4-1 System Wiring Diagram
- 4-2 Wiring

#### **Chapter 4 Wiring | ME300**

After you remove the front cover, verify that the power and control terminals are clearly visible. Read the following precautions to avoid wiring mistakes.

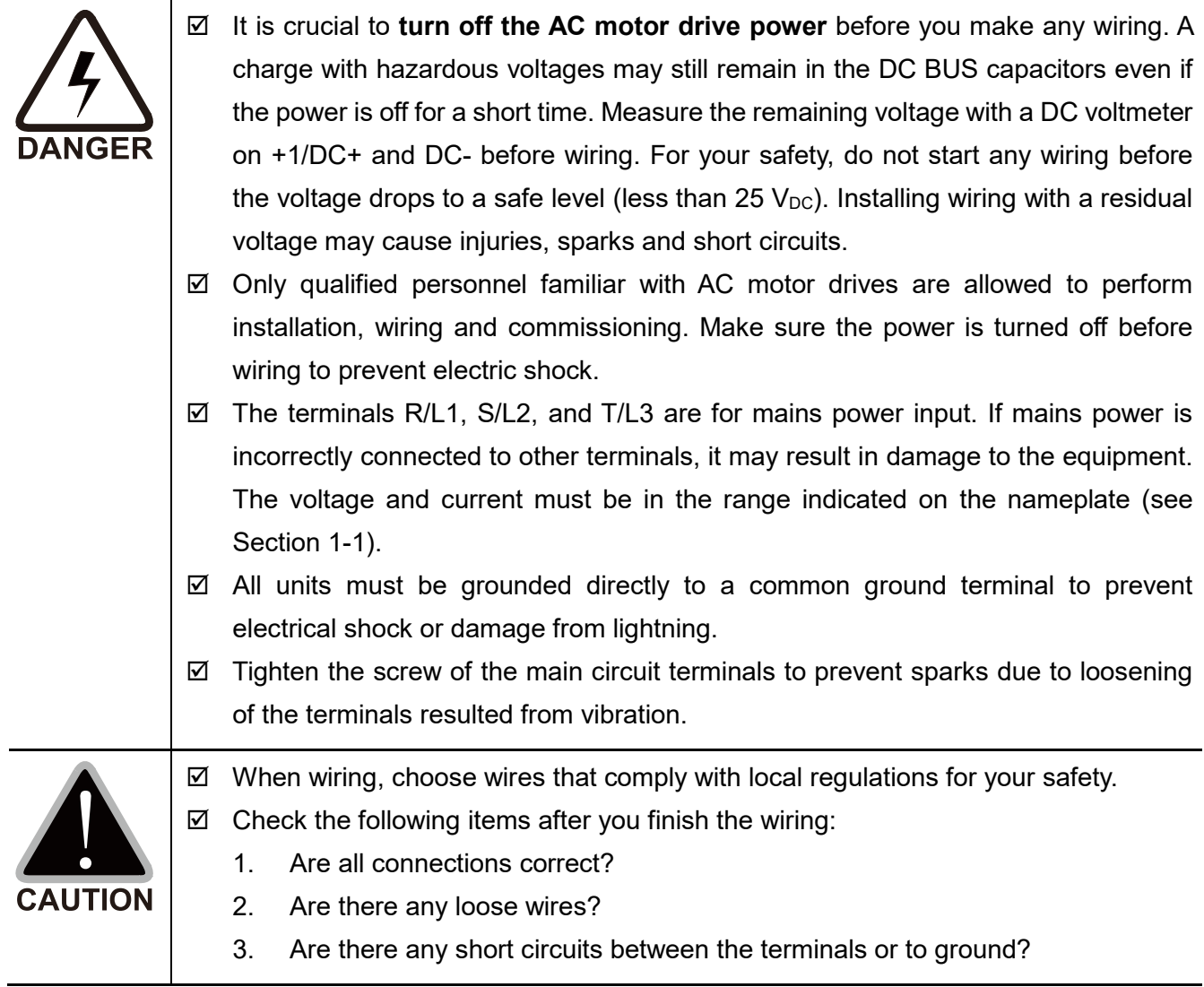

# <span id="page-29-0"></span>**4-1 System Wiring Diagram**

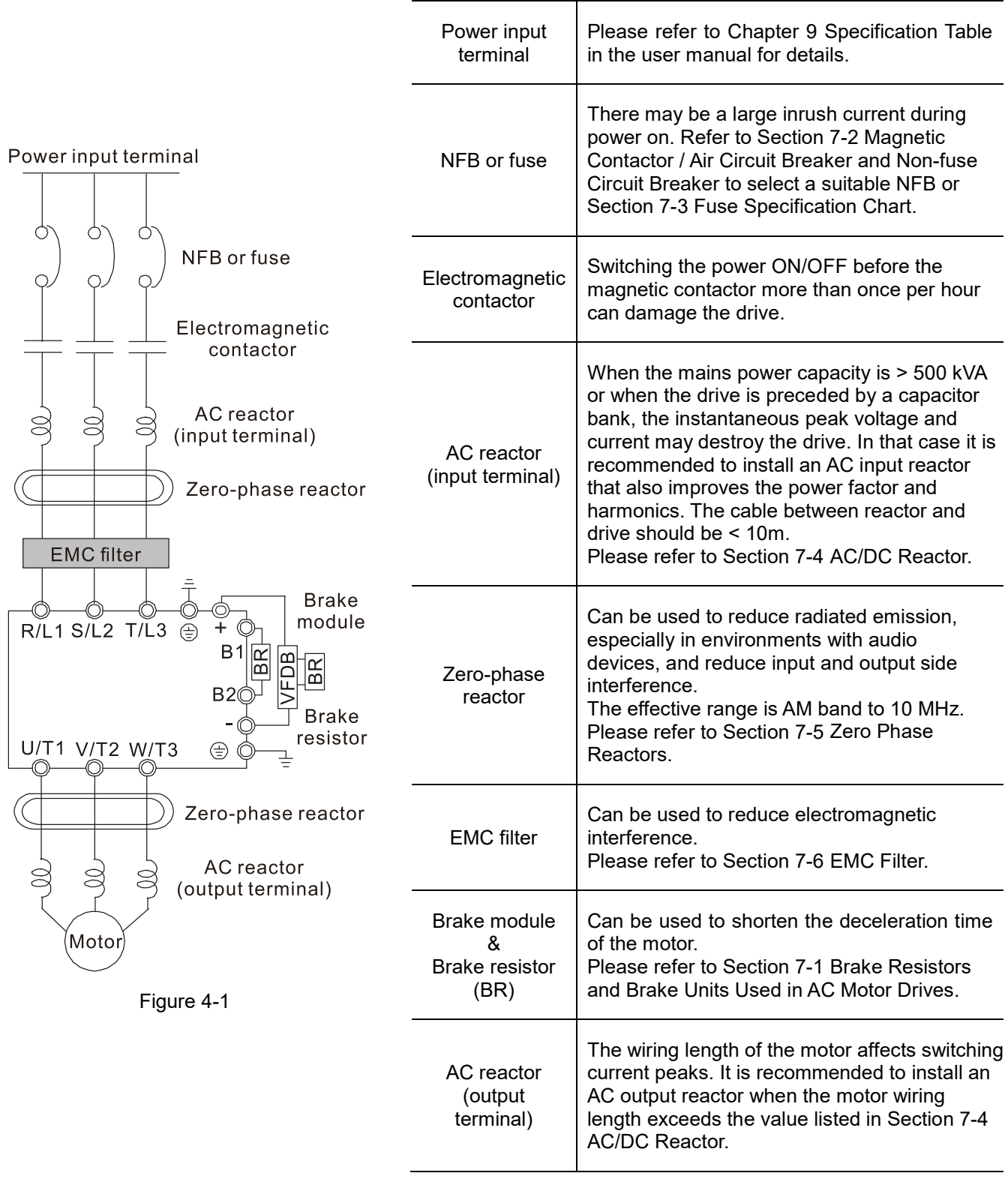

Table 4-1

## <span id="page-30-0"></span>**4-2 Wiring**

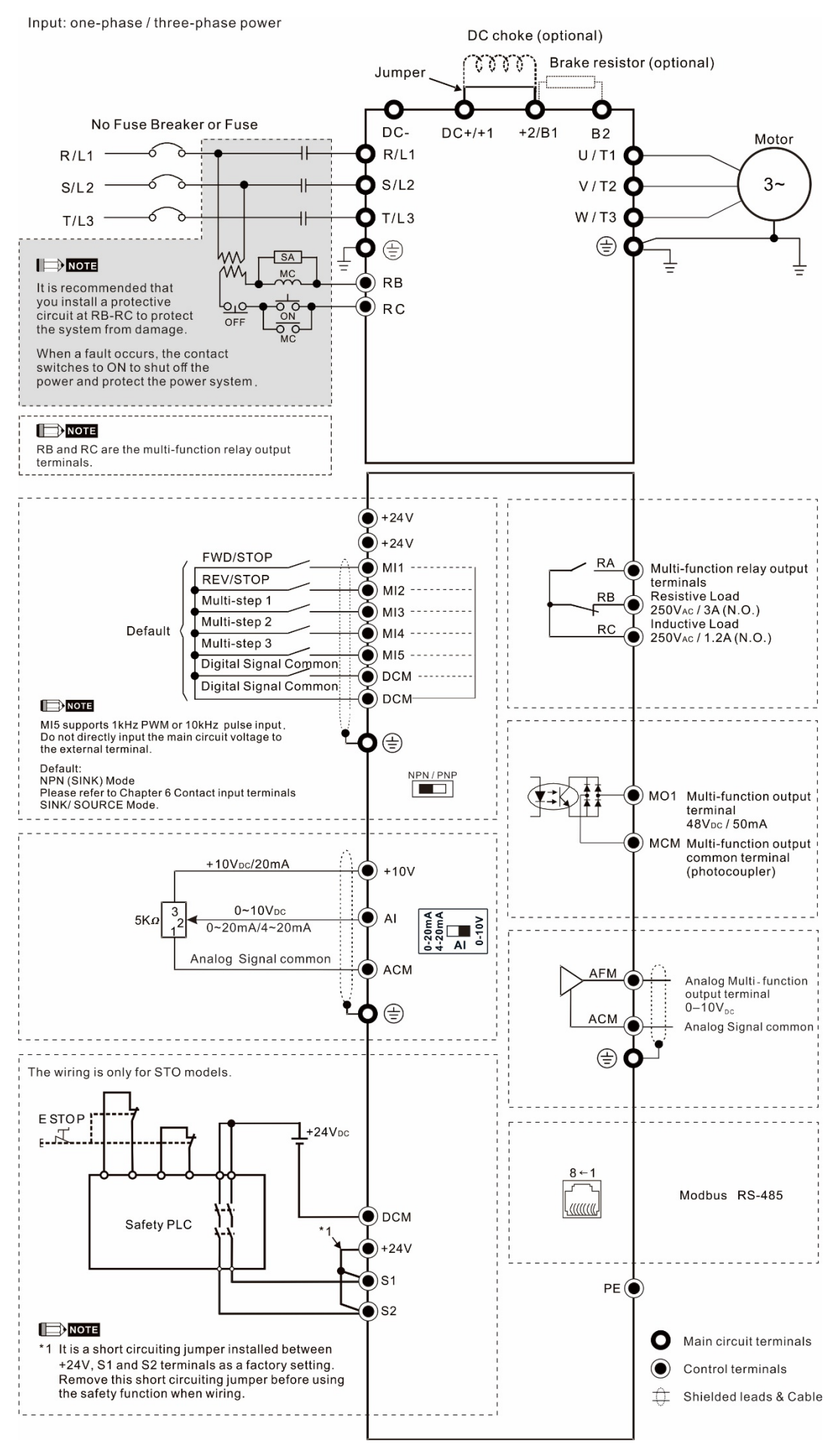

Figure 4-2

# <span id="page-31-0"></span>**Chapter 5 Main Circuit Terminals**

- 5-1 Main Circuit Diagram
- 5-2 Main Circuit Terminals

#### **Chapter 5 Main Circuit Terminals | ME300**

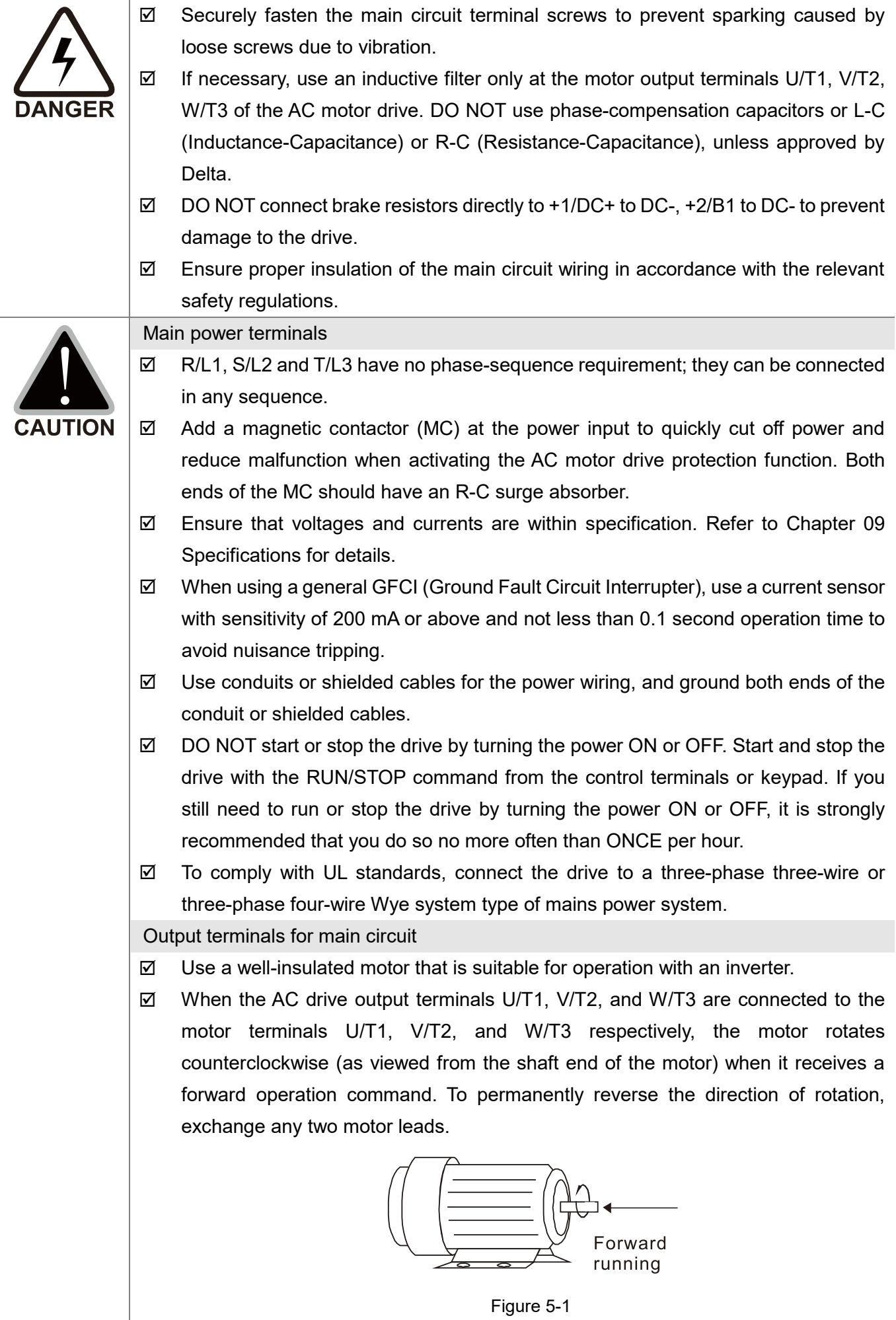

Terminals for connecting DC reactor, external brake resistor and DC circuit  $\boxtimes$  Terminals for connecting the DC reactor, as shown in Figure 5-2 below, are to improve the power factor and harmonics. At delivery they are shorted by a jumper. Remove the jumper before connecting the DC reactor.  $\boxtimes$  You must tightly fasten the jumper when it does not connect the DC reactor, use DC+/+1, +2/B1 to execute common DC BUS, or connect with a brake resistor; otherwise, the drive might lose power or break the terminals.  $\widetilde{\mathbb{W}}\widetilde{\mathbb{W}}$  DC reactor (optional)  $DC+/-1$  $+2/B1$ Figure 5-2  $\boxtimes$  Connect a brake resistor in applications with frequent deceleration, short deceleration time, too low braking torque, or increased braking torque. **Brake resistor** (optional) . . . . . . . . . . . . . . . . . . . and the control O  $+2/B1$  $B<sub>2</sub>$ Figure 5-3  $\boxtimes$  Connect the external brake resistor to the terminals [+2/B1], [B2] on AC motor drives.  $\boxtimes$  DO NOT short-circuit or connect a brake resistor directly to DC+/+1 and DC-, +2/B1 to DC-; otherwise, the drive will be damaged. Connect DC+ and DC- in common DC BUS applications. Refer to Section 5-2 (Main Circuit Terminals) for the wiring terminal specification and the wire gauge

#### **Open the front cover**

- **Example 1** Open the front cover before connecting the main circuit terminals and control circuit terminals. Open the cover according to the figure below.
- **Example 7** The figure below shows the Frame A model for example. Opening the cover on other frame sizes is similar.

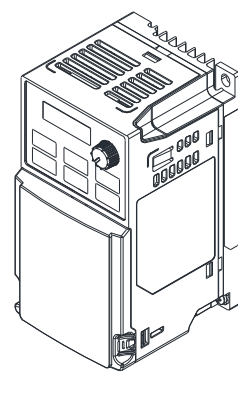

information.

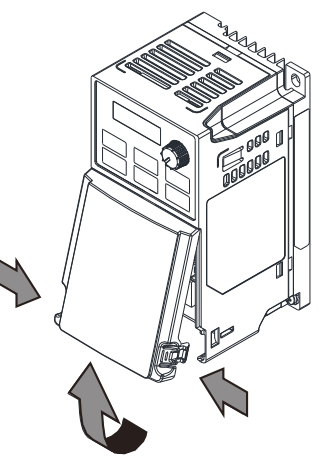

Press the clip on both sides, and take out by rotating.

Figure 5-4

# <span id="page-34-0"></span>**5-1 Main Circuit Diagram**

Input: one-phase / three-phase power

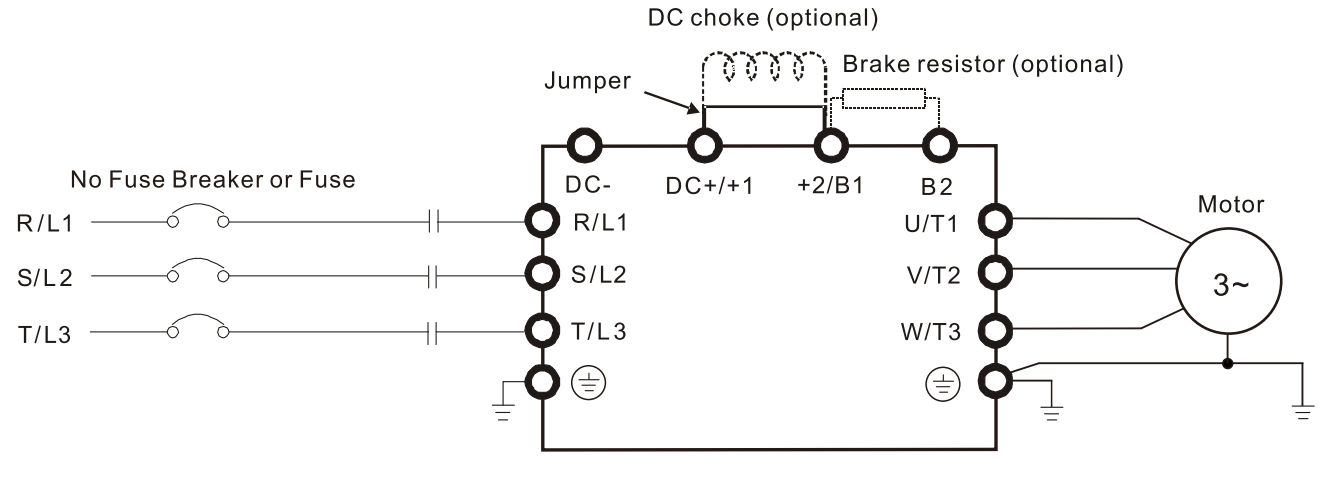

Figure 5-5

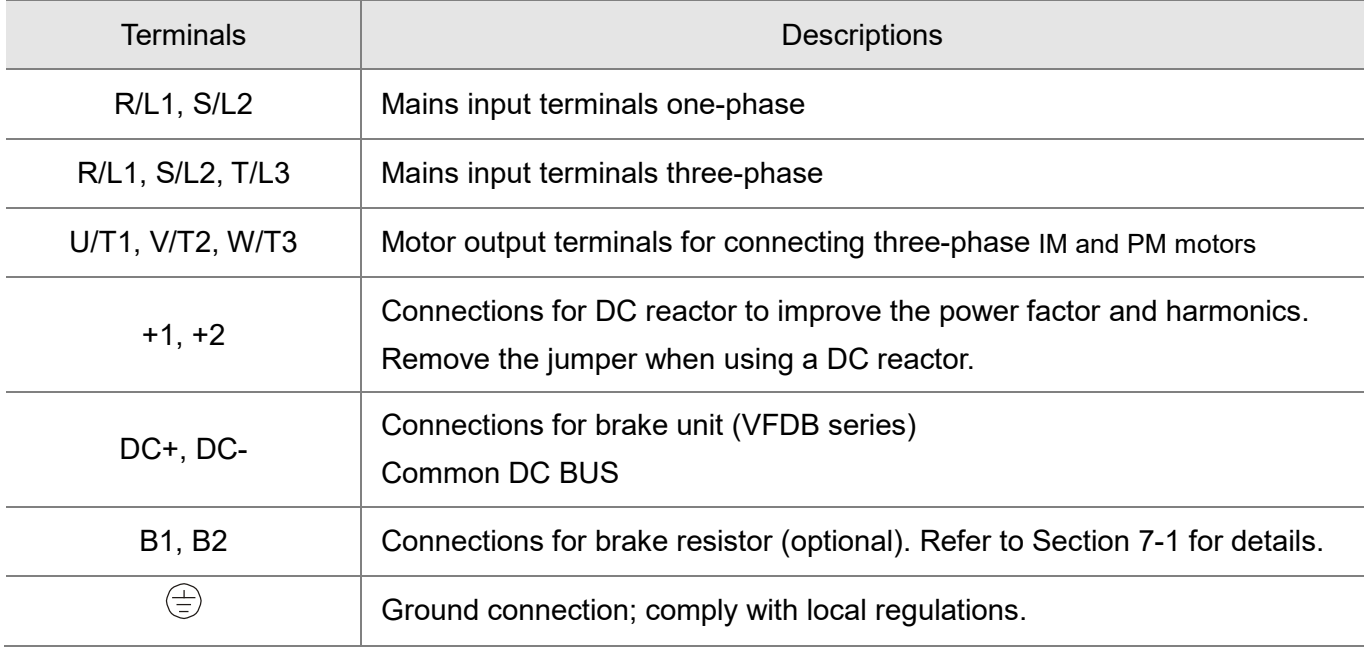

Table 5-1

# <span id="page-35-0"></span>**5-2 Main Circuit Terminals**

- Use the specified ring lug for main circuit terminal wiring. See Figure 1. for ring lug specifications. For other types of wiring, use the wires that comply with the local regulations.
- After crimping the wire to the ring lug (must be UL approved), UL and CSA approved R/C (YDPU2), install heat shrink tubing rated at a minimum of 600  $V_{AC}$  insulation over the live part. Refer to Figure 2 below.
- Main circuit terminals:

 $R/L1$ , S/L2, T/L3, U/T1, V/T2, W/T3,  $\oplus$ , DC-, DC+/+1, +2/B1, B2 Note: One-phase model with no T/L3 terminal.

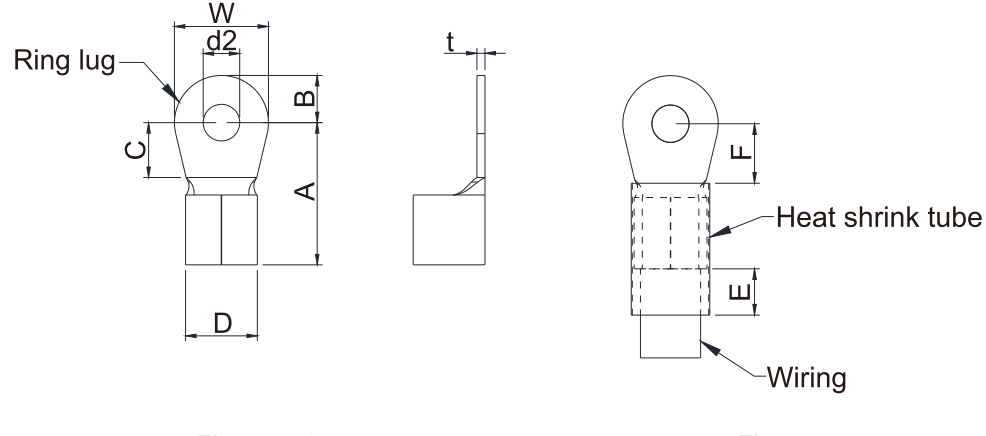

Figure 5-6 Figure 5-7

#### **Dimensions of Ring Lug**

The part # of the ring terminals (produced by K.S. Terminals) in the table below are for reference only. You can buy other ring terminals of your choice to match with different frame sizes.

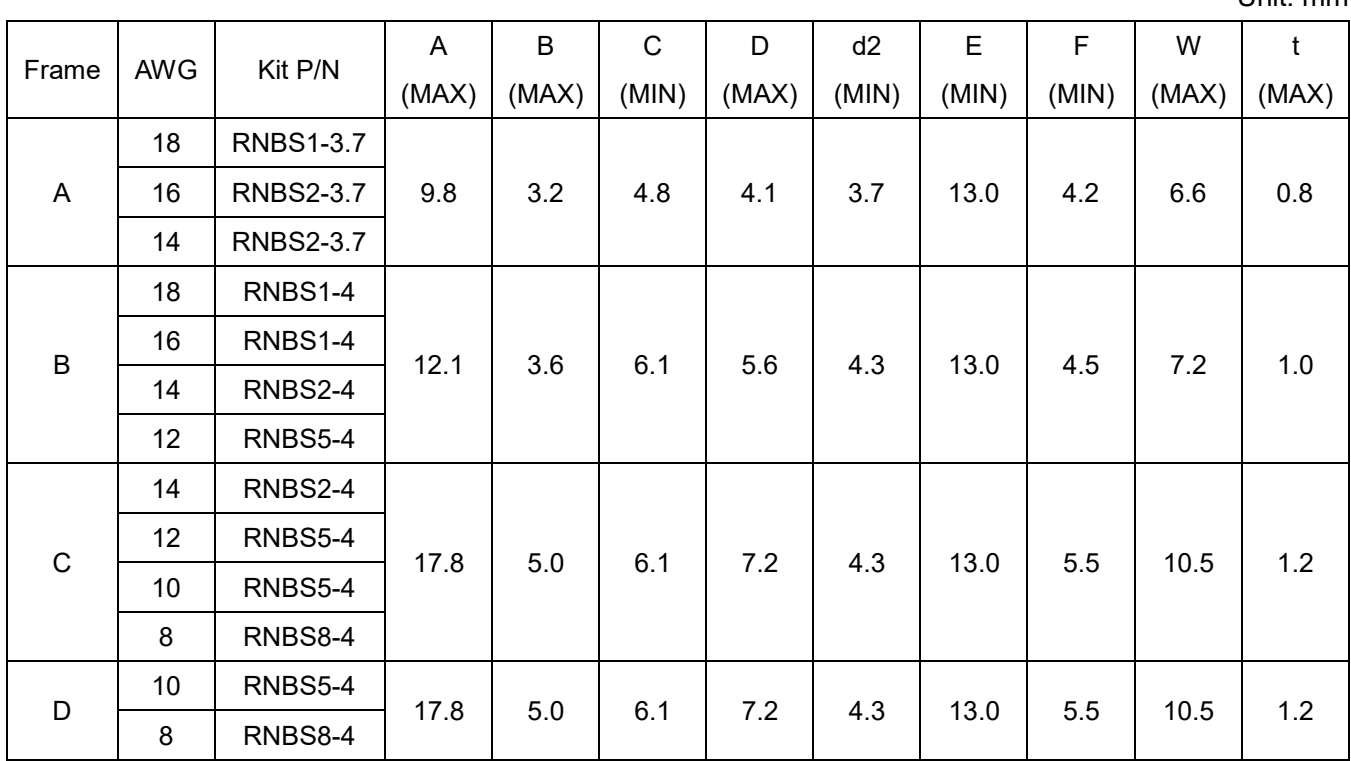

Table 5-2

Unit: mm

**NOTE:** Refer to the table below for the wire gauge (AWG) for models in each frame.
#### **Chapter 5 Main Circuit Terminals | ME300**

# **Frame A**

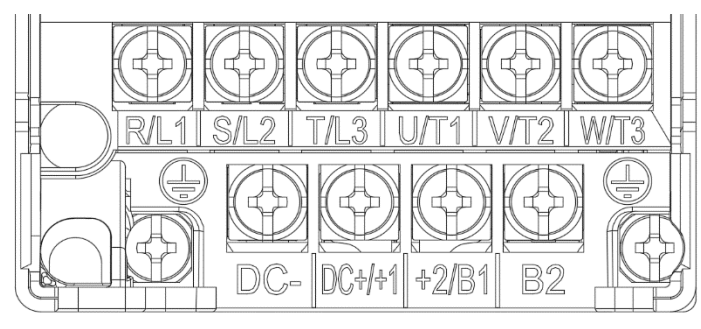

Figure 5-8

- If you install at Ta 50°C above environment, use copper wires that have a voltage rating of 600V and are temperature resistant to 90°C or above.
- If you install at Ta 50°C environment, use copper wires that have a voltage rating of 600V and are temperature resistant to 75°C or 90°C.
- **•** For VFD2A5ME11ANNAA, VFD2A5ME11ANSAA: If you install at Ta 40°C above environment, use copper wires that have a voltage rating of 600V and are temperature resistant to 90°C or above.
- To be UL installation compliant, you must use copper wires when installing. The wire gauge is based on a temperature resistance of 75°C, in accordance with UL requirements and recommendations. Do not reduce the wire gauge when using high-temperature resistant wires.

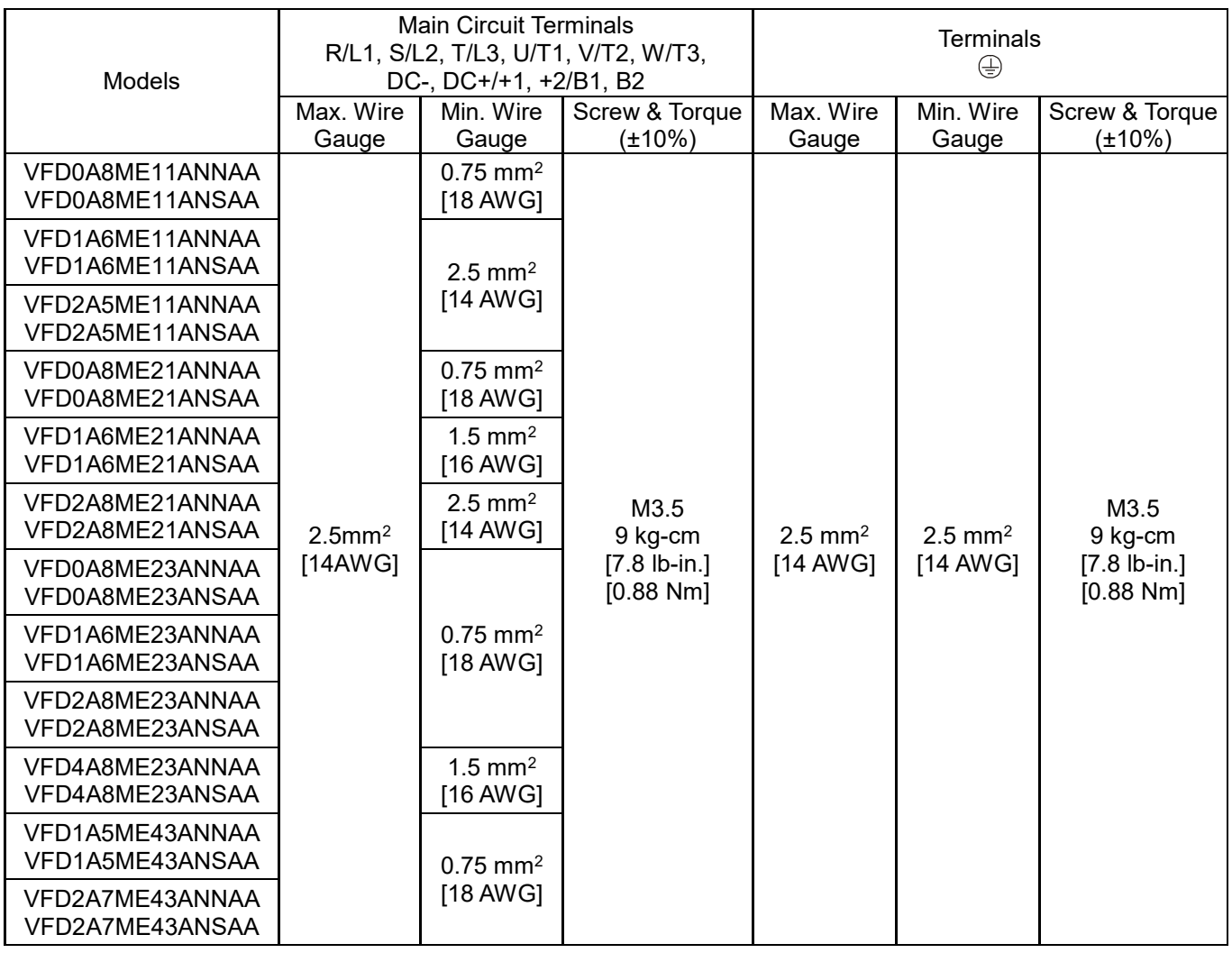

# **Frame B**

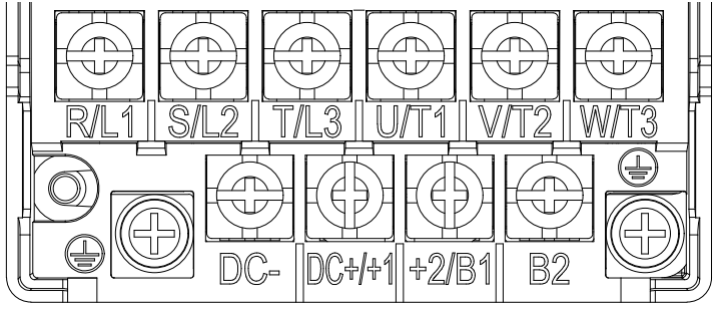

Figure 5-9

- If you install at Ta 50°C above environment, use copper wires that have a voltage rating of 600V and are temperature resistant to 90°C or above.
- If you install at Ta 50°C environment, use copper wires that have a voltage rating of 600V and are temperature resistant to 75°C or 90°C.
- To be UL installation compliant, you must use copper wires when installing. The wire gauge is based on a temperature resistance of 75°C, in accordance with UL requirements and recommendations. Do not reduce the wire gauge when using high-temperature resistant wires.

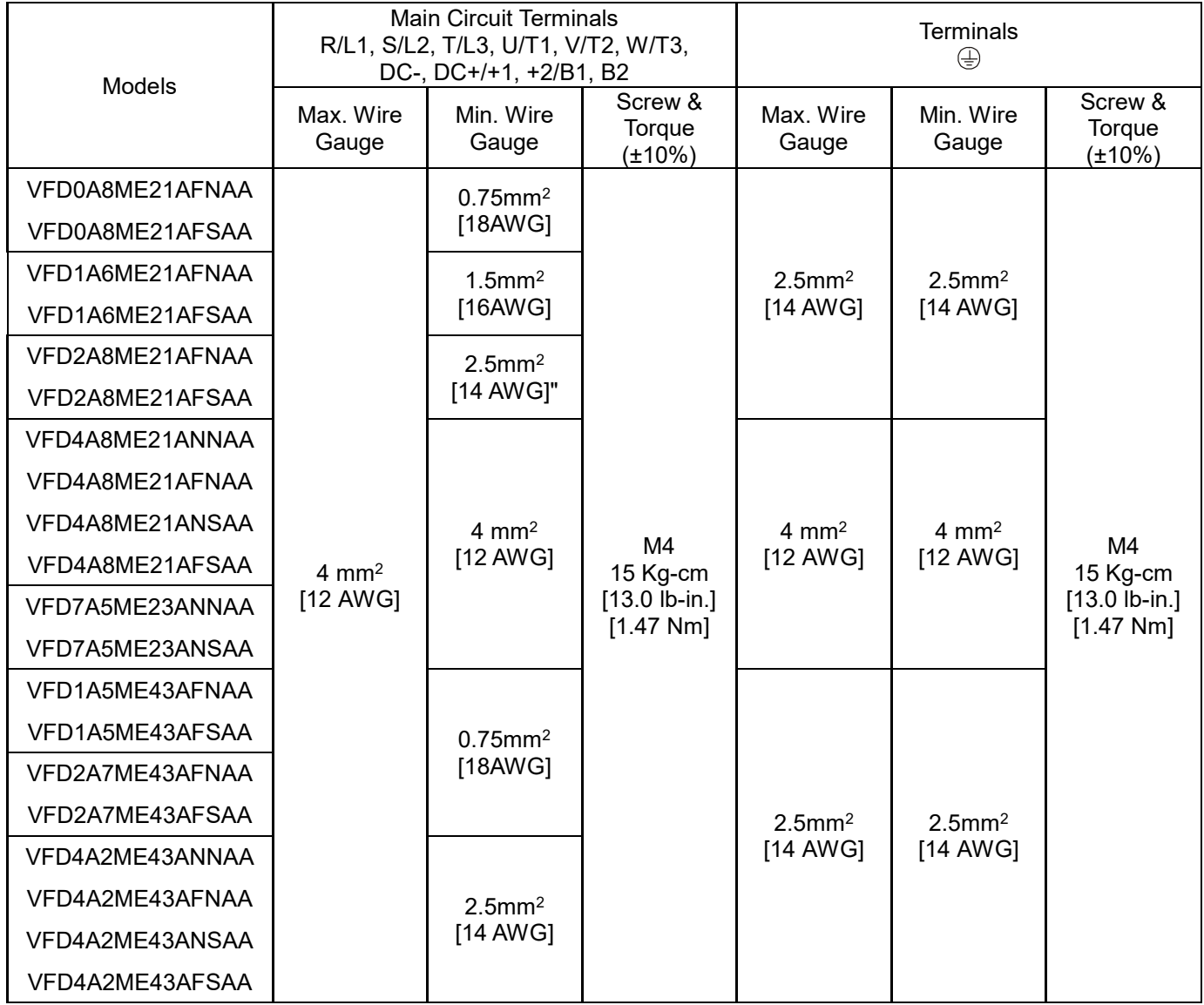

#### **Chapter 5 Main Circuit Terminals | ME300**

## **Frame C**

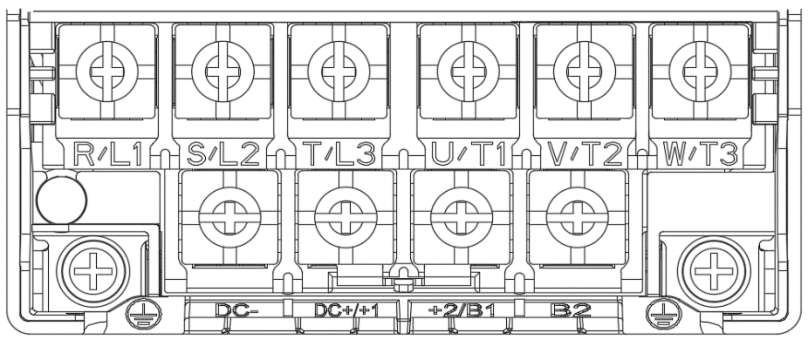

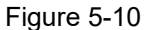

- If you install at Ta 50°C above environment, use copper wires that have a voltage rating of 600V and are temperature resistant to 90°C or above.
- If you install at Ta 50°C environment, use copper wires that have a voltage rating of 600V and are temperature resistant to 75°C or 90°C.
- To be UL installation compliant, you must use copper wires when installing. The wire gauge is based on a temperature resistance of 75°C, in accordance with UL requirements and recommendations. Do not reduce the wire gauge when using high-temperature resistant wires.

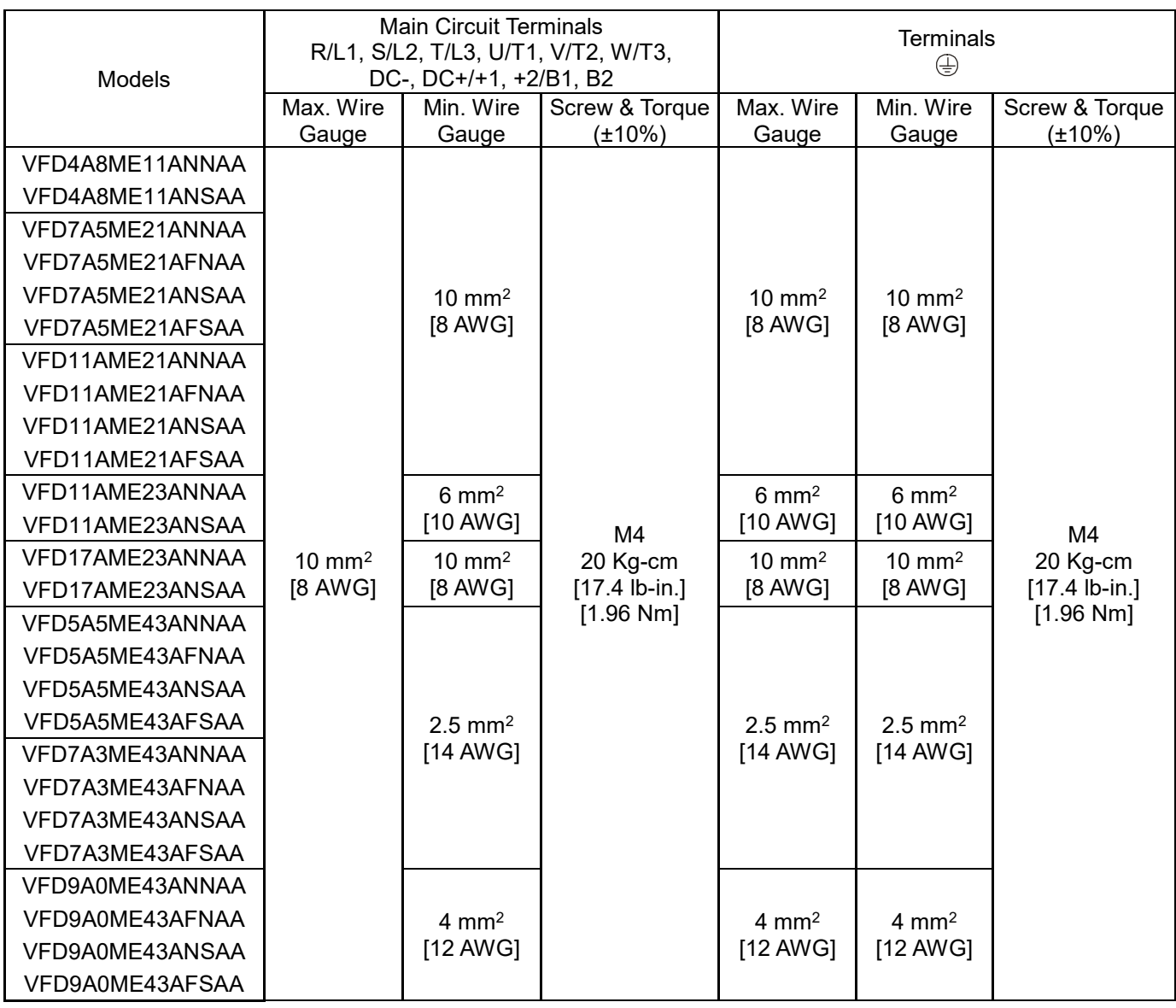

Table 5-5

# **Frame D**

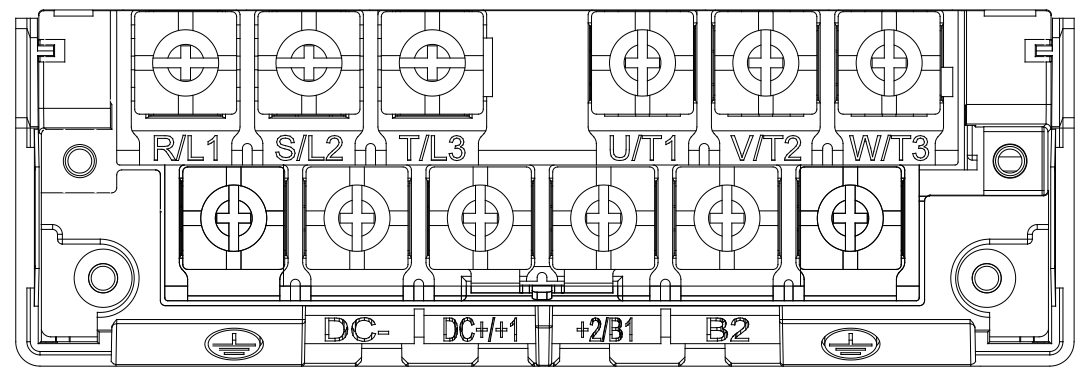

Figure 5-11

- If you install at Ta 50°C above environment, use copper wires that have a voltage rating of 600V and are temperature resistant to 90°C or above.
- If you install at Ta 50°C environment, use copper wires that have a voltage rating of 600V and are temperature resistant to 75°C or 90°C.
- For VFD25AME23ANNAA, VFD25AME23ANSAA: If you install at Ta 45°C above environment, use copper wires that have a voltage rating of 600V and are temperature resistant to 90°C or above.
- To be UL installation compliant, you must use copper wires when installing. The wire gauge is based on a temperature resistance of 75°C, in accordance with UL requirements and recommendations. Do not reduce the wire gauge when using high-temperature resistant wires.

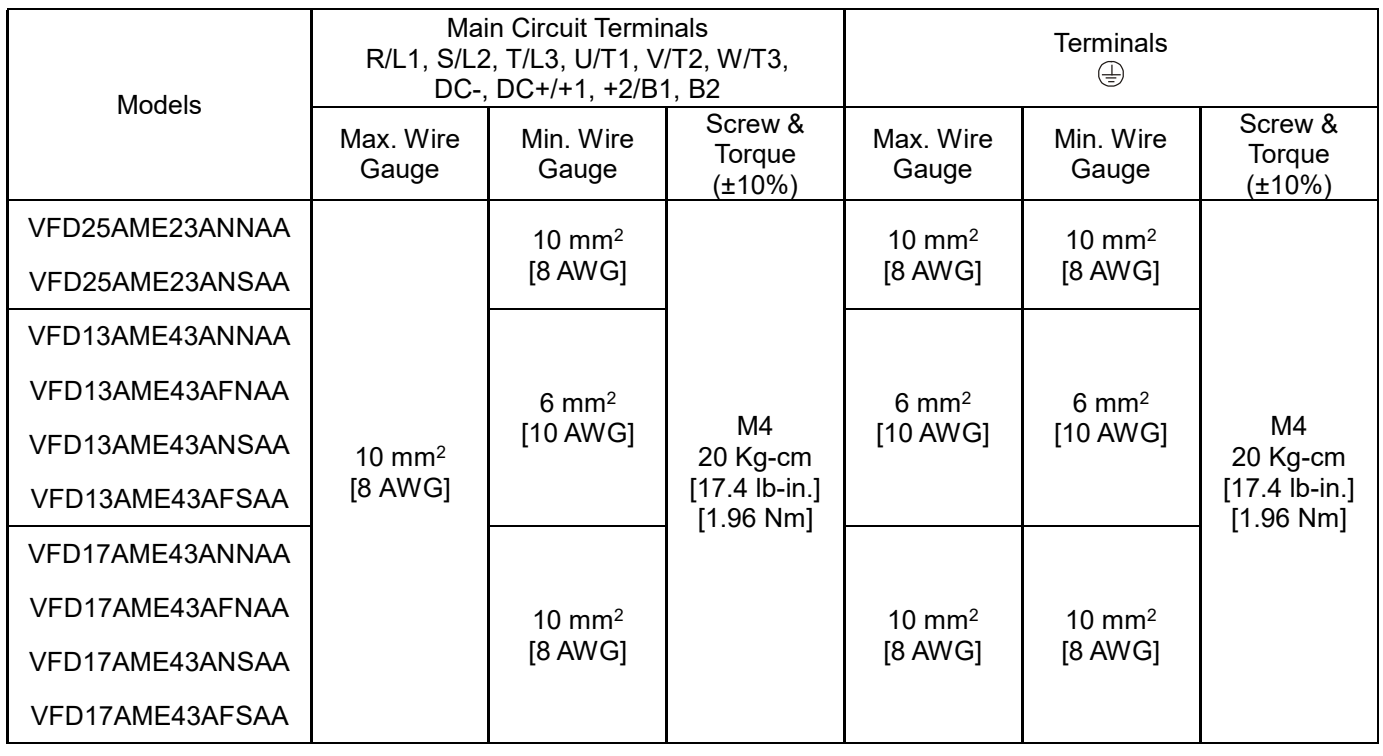

Table 5-6

[This page intentionally left blank]

# **Chapter 6 Control Terminals**

6-1 Control Terminals

# **6-1 Control Terminals**

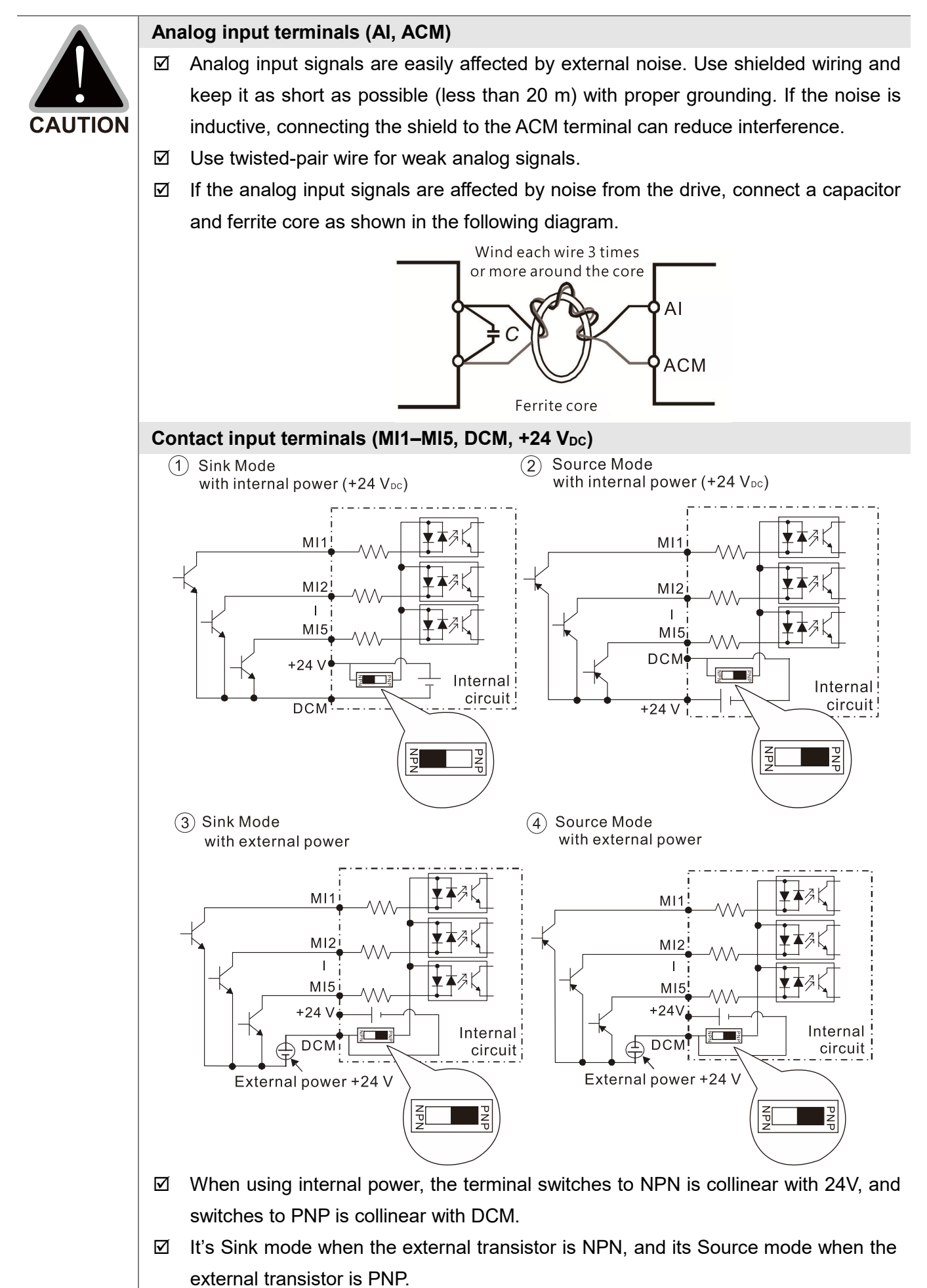

#### **Transistor output terminals (MO1, MCM)**

 $\boxtimes$  Make sure to connect the digital outputs to the correct polarity. See the wiring diagram when connecting a relay to the digital output, connect a surge absorber across the coil, and check the polarity.

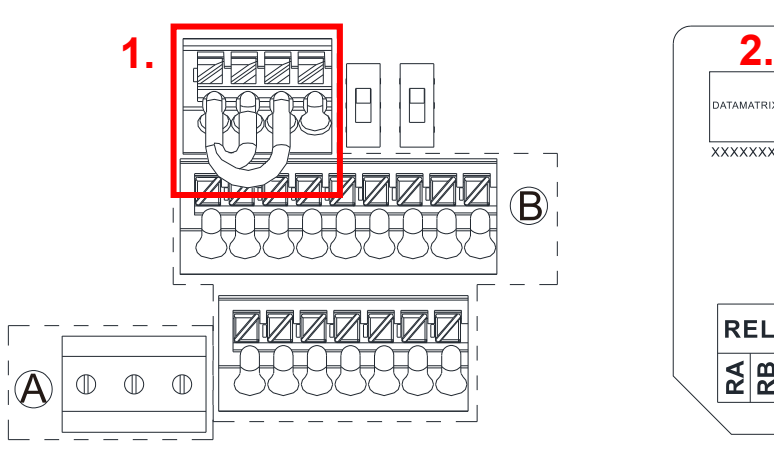

Control Terminal Distribution Diagram Control Terminal Location Map

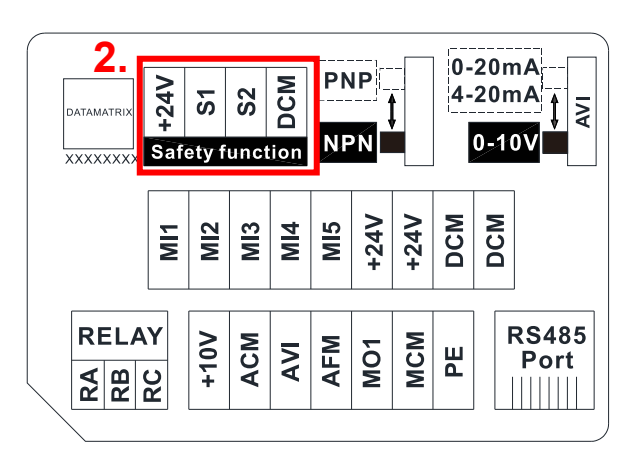

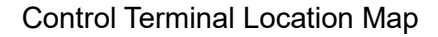

Wiring precautions:

- As 1. and 2. shows in the figure above, +24 V, S1, S2, and DCM are for built-in STO models only.
- $\blacksquare$  The default condition is +24 V / S1 / S2 shorted by jumper of build-in STO model, as 1. shows in the figure above. Refer to Chapter 4 WIRING for more details. Build-in STO model: VFD ME A **S** AA.
- The +24 V of safety function is for STO only, as **1.** and **2.** shows in the figure above, and cannot be used for other purpose.
- The RELAY terminal uses the PCB terminal block (as area **A** shows in the figure above):
	- 1. Tighten the wiring with a 2.5 mm (wide) x 0.4 mm (thick) slotted screwdriver.
	- 2. The ideal length of stripped wire at the connection side is 9–10 mm.
	- 3. When wiring bare wires, make sure they are perfectly arranged to go through the wiring holes.
- The Control terminal uses a spring clamp terminal block (as area **B** shows in the figure above):
	- 1. When removing wires, use the slotted screwdriver to press down the terminal, and the suggested force is 1.5 kgf.
	- 2. Slotted screwdriver: 2.5 mm width and 0.4 mm thickness
	- 3. When wiring bare wires, make sure they are perfectly arranged to go through the wiring holes.

Wiring Specifications of Control Terminals

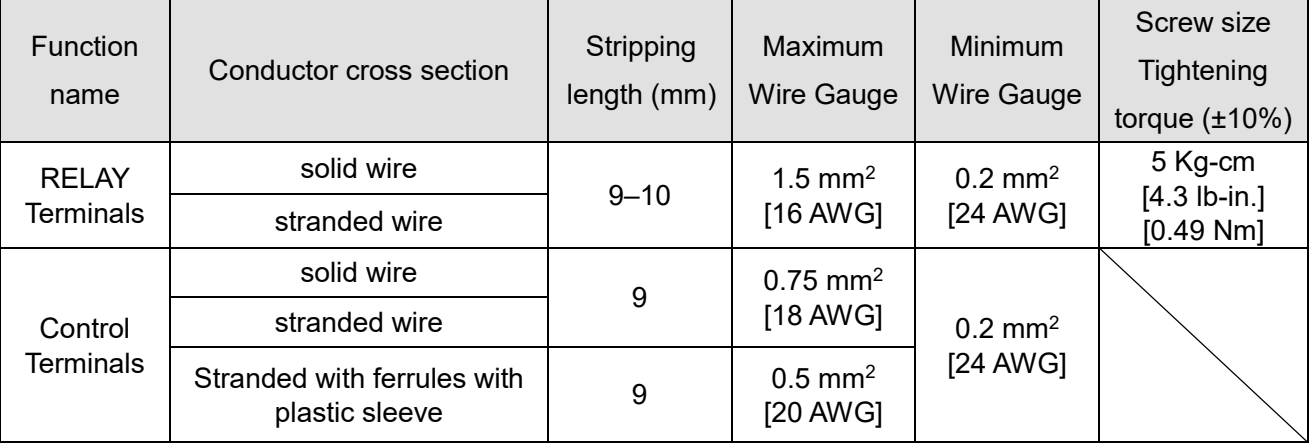

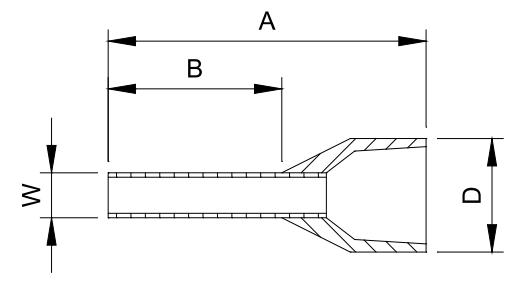

Unit: mm

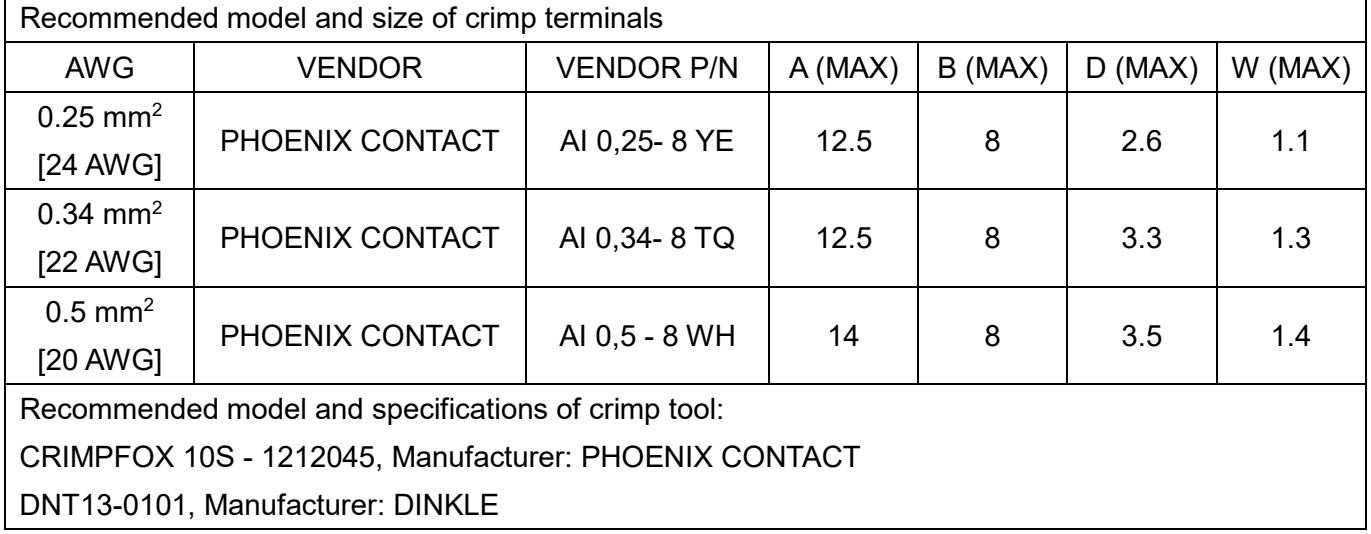

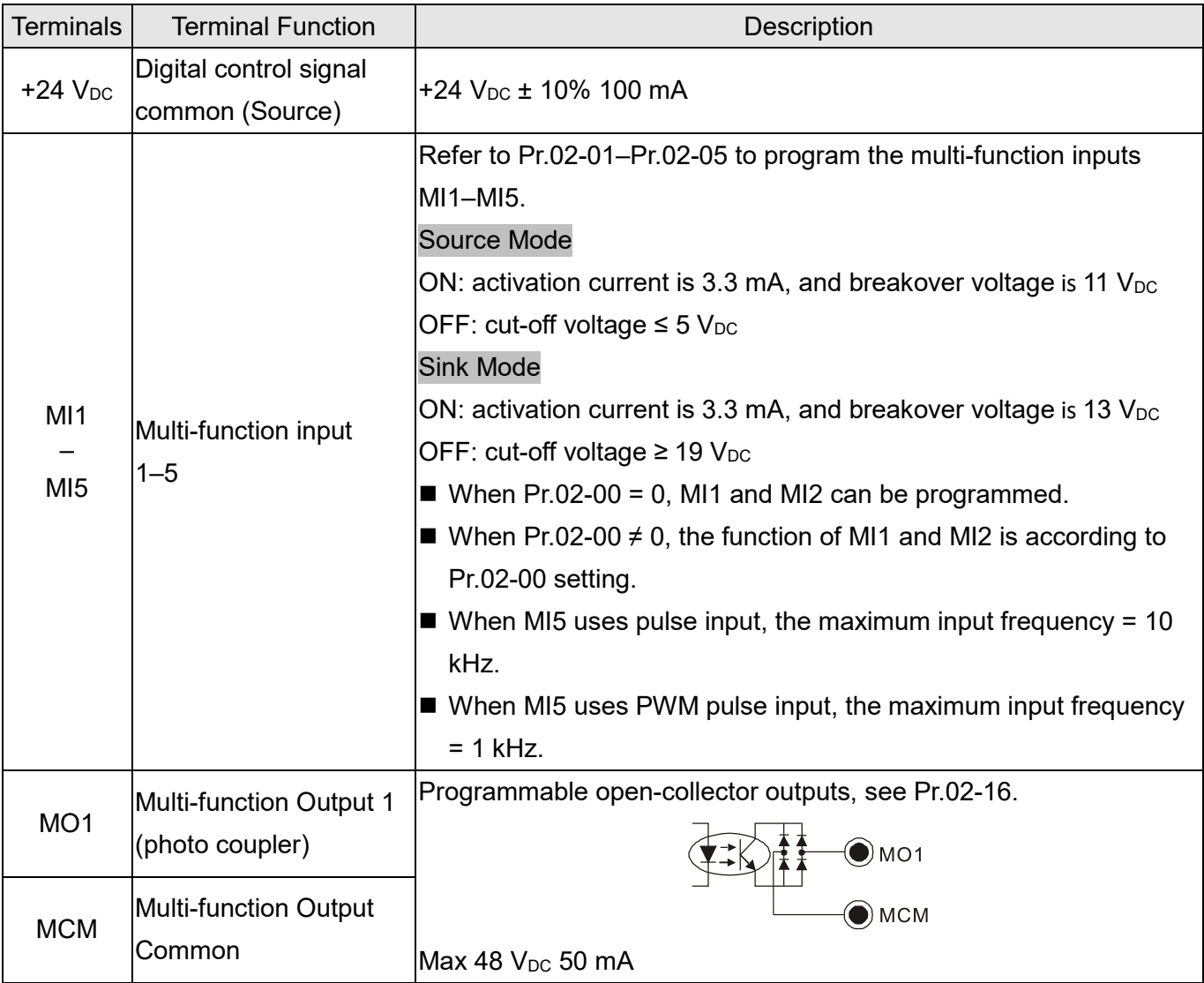

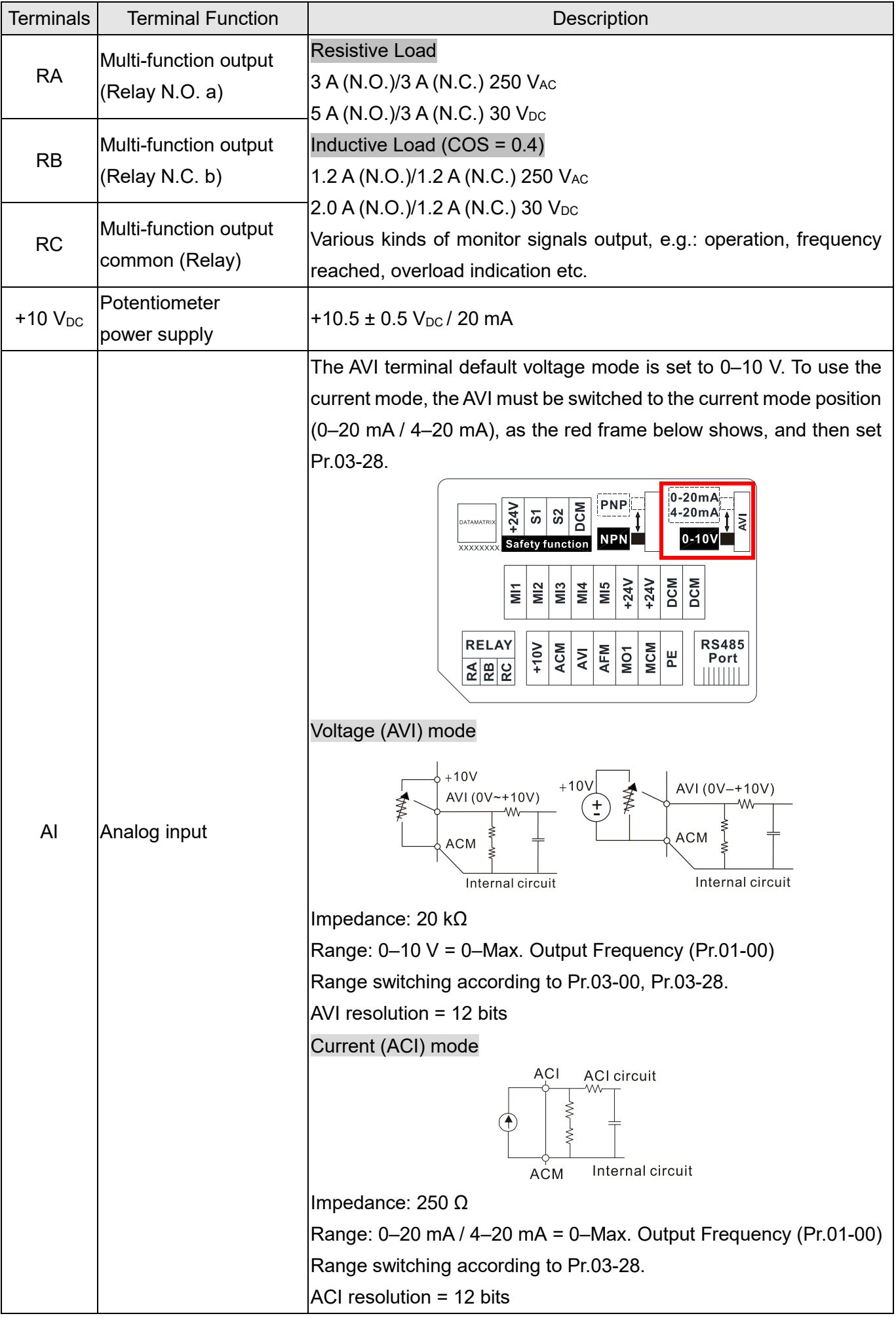

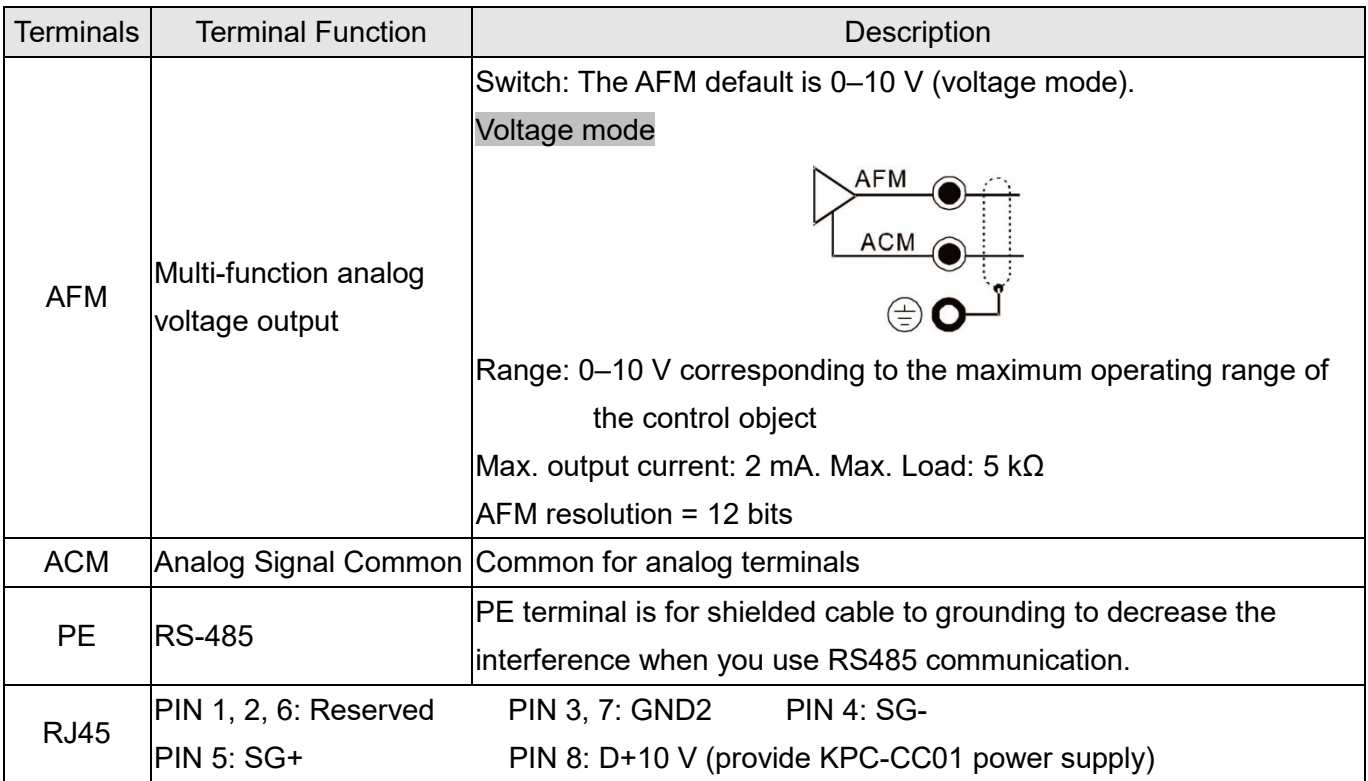

\* Analog control signal wiring specification: 0.82 mm2 [18 AWG] with shielded stranded wire.

[This page intentionally left blank]

- 7-1 Brake Resistors and Brake Units Used in AC Motor Drives
- 7-2 Magnetic Contactor / Air Circuit Breaker and Non-fuse Circuit Breaker
- 7-3 Fuse Specification Chart
- 7-4 AC / DC Reactor
- 7-5 Zero Phase Reactors
- 7-6 EMC Filter
- 7-7 EMC Shield Plate
- 7-8 Capacitive Filter
- 7-9 NEMA 1 / UL Type 1 Kit
- 7-10 Fan Kit
- 7-11 DIN-Rail Mounting
- 7-12 Mounting Adapter Plate
- 7-13 Digital Keypad–KPC-CC01, KPC-CE01

The optional accessories listed in this chapter are available upon request. Installing additional accessories to your drive substantially improves the drive's performance. Select accessories according to your need or contact your local distributor for suggestions.

# **7-1 Brake Resistors and Brake Units Used in AC Motor Drives**

#### 115V one-phase

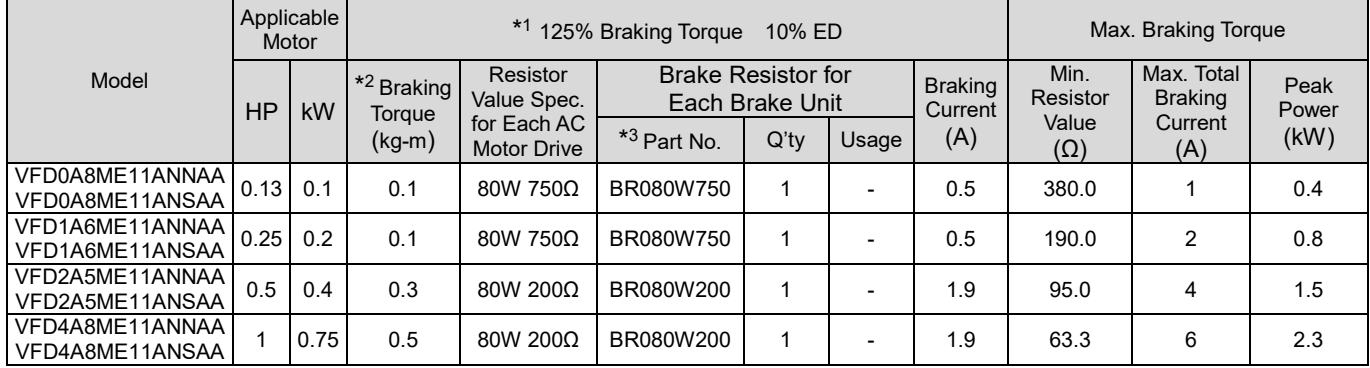

Table 7-1

#### 230V one-phase

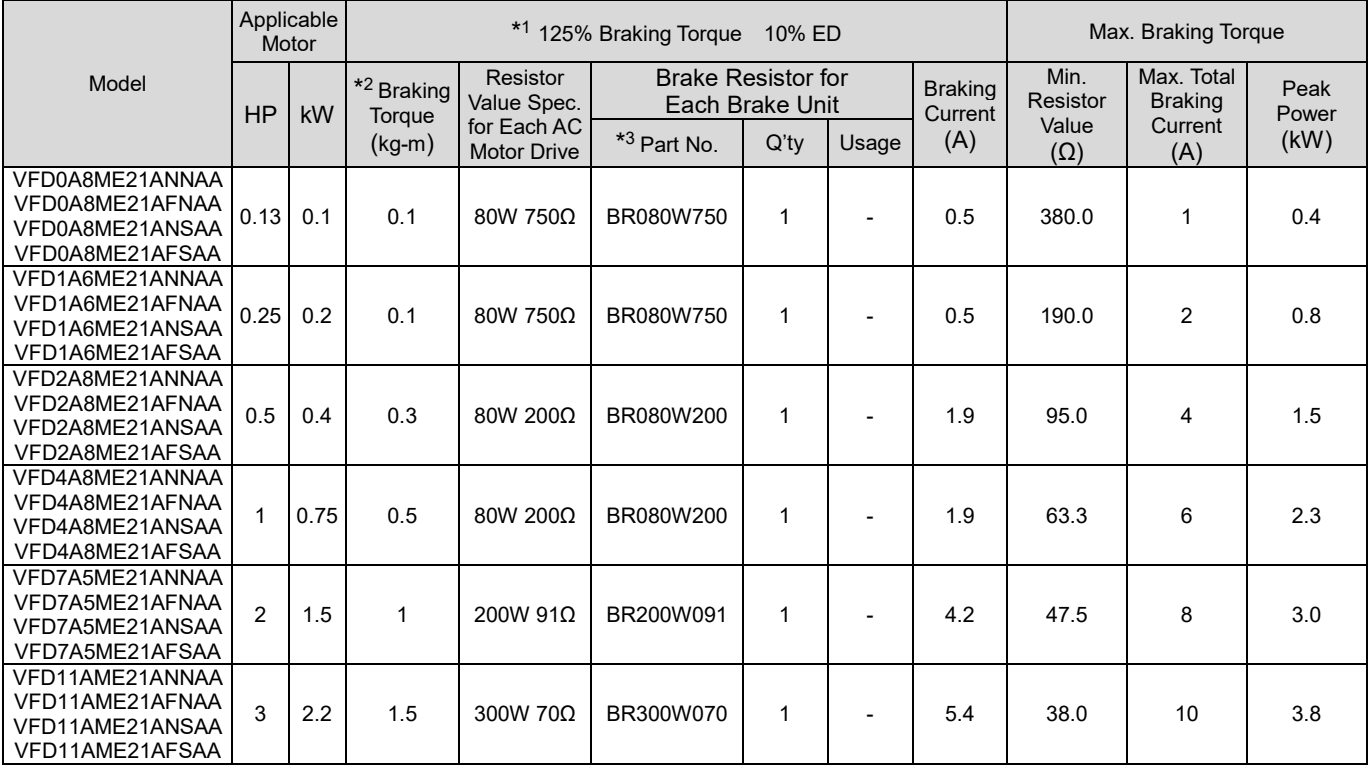

Table 7-2

#### 230V three-phase

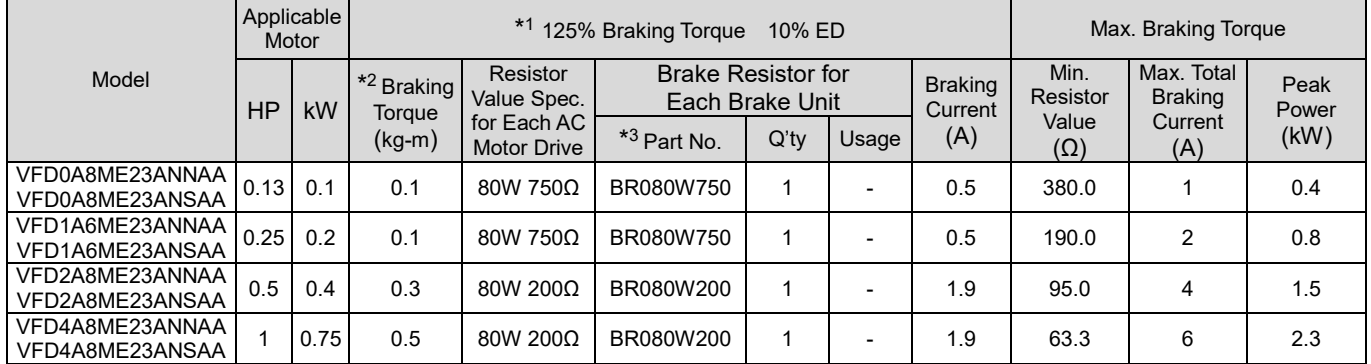

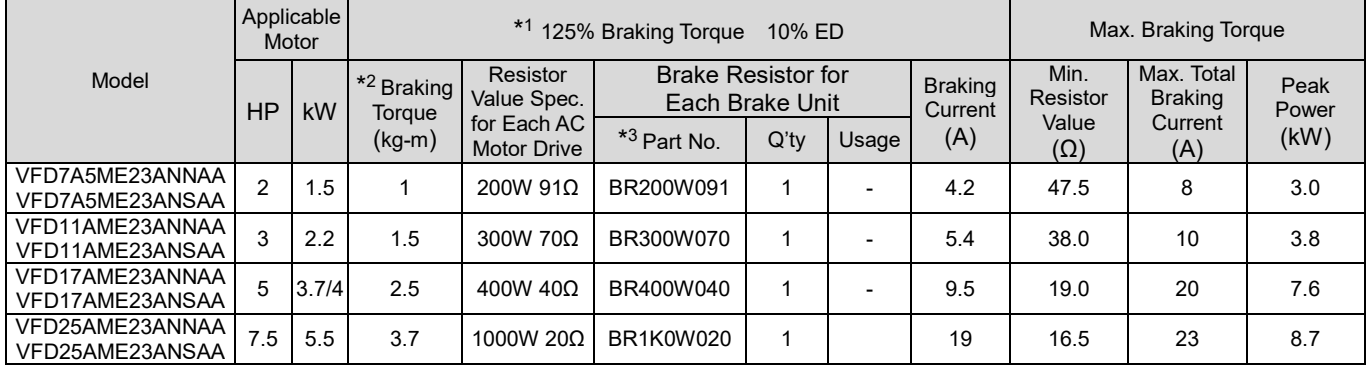

Table 7-3

#### 460V three-phase

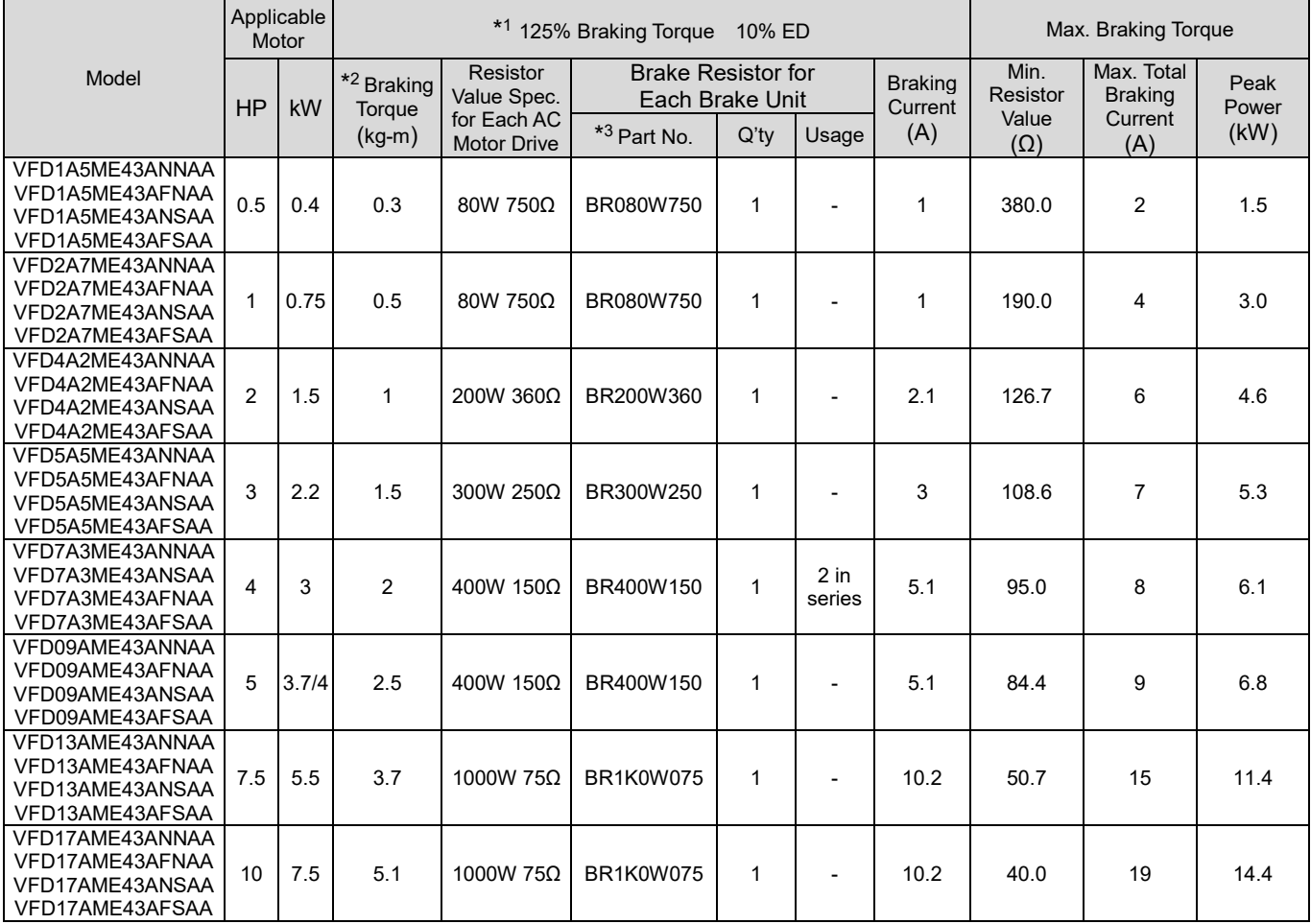

Table 7-4

\*1. Calculation for 125% brake torque:  $(kW)^*$ 125%\*0.8; where 0.8 is motor efficiency.

Because of the limited resistor power, the longest operation time for 10% ED is 10 seconds (ON: 10 sec. / OFF: 90 sec.).

 $*<sup>2</sup>$ . The calculation of the brake resistor is based on a four-pole motor (1800 rpm).

 $*$ <sup>3.</sup> For heat dissipation, a resistors of 400 W or lower should be fixed to the frame and maintain the surface temperature below 250°C; a resistor of 1000 W and above should maintain the surface temperature below 350°C. (If the surface temperature is higher than the temperature limit, install extra cooling or increase the size of the resistor.)

#### **NOTE:**

1. Select the resistance value, power and brake usage (ED %) according to Delta rules. Definition for Brake Usage ED%

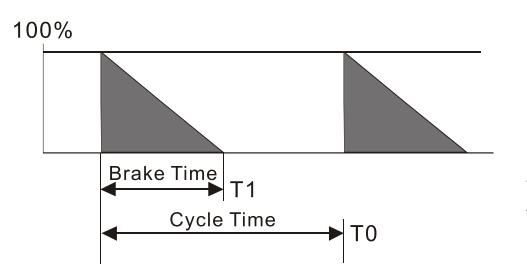

 $ED% = T1 / T0 x 100$  (%)

Explanation:

Brake usage ED (%) is the amount of time needed for the brake unit and brake resistor to dissipate heat generated by braking. When the brake resistor heats up, the resistance increases with temperature, and braking torque decreases accordingly.

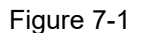

For safety, install a thermal overload relay (O.L) between the brake unit and the brake resistor in conjunction with the magnetic contactor (MC) before the drive for additional protection. The thermal overload relay protects the brake resistor from damage due to frequent or continuous braking. Under such circumstances, turn off the power to prevent damage to the brake resistor, brake unit and drive.

**NOTE:** Never use it to disconnect the brake resistor.

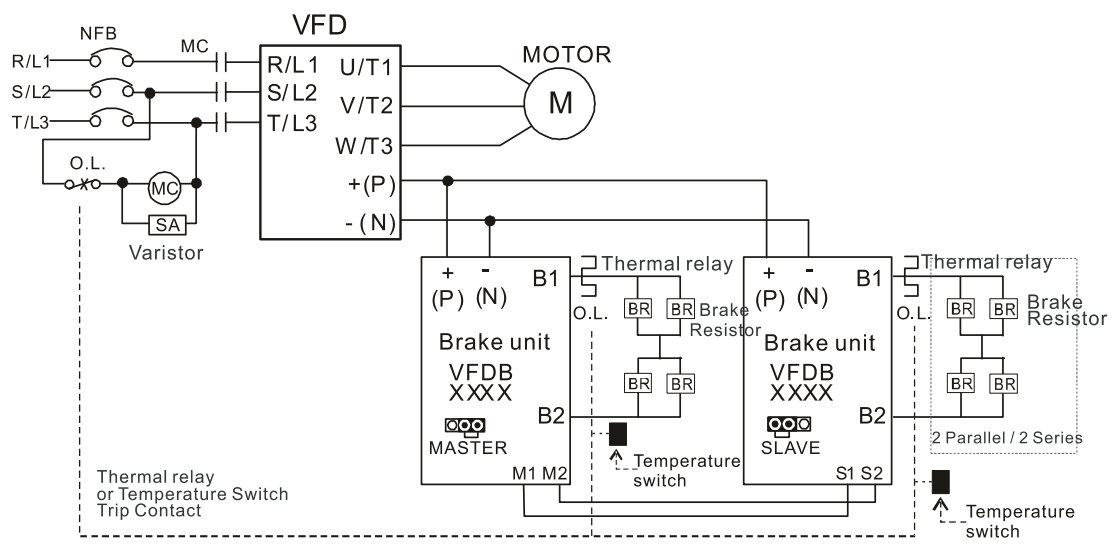

- When AC Drive is equipped with a DC reactor, please read user manual for the correct wiring for the brake unit input circuit  $+(P)$ .
- DO NOT connect input circuit -(N) to the neutral point of the power system.

#### Figure 7-2

- 2. Any damage to the drive or other equipment caused by using brake resistors and brake modules that are not provided by Delta voids the warranty.
- 3. Consider environmental safety factors when installing the brake resistors. If you use the minimum resistance value, consult local dealers for the power calculation.
- 4. When using more than two brake units, the equivalent resistor value of the parallel brake unit cannot be less than the value in the column "Min. Resistor Value [Ω]". Read the wiring information in the brake unit instruction sheet thoroughly prior to operation. Visit the following links to get the instruction sheets for the wiring in the brake unit:
	- VFDB2015 / 2022 / 4030 / 4045 / 5055 Braking Modules Instruction Sheet [http://www.deltaww.com/filecenter/Products/download/06/060101/Option/DELTA\\_IA-](http://www.deltaww.com/filecenter/Products/download/06/060101/Option/DELTA_IA-MDS_VFDB_I_EN_20070719.pdf)[MDS\\_VFDB\\_I\\_EN\\_20070719.pdf](http://www.deltaww.com/filecenter/Products/download/06/060101/Option/DELTA_IA-MDS_VFDB_I_EN_20070719.pdf)
	- VFDB4110 / 4160 / 4185 Braking Modules Instruction Sheet [http://www.deltaww.com/filecenter/Products/download/06/060101/Option/DELTA\\_IA-MDS\\_VFDB4110-](http://www.deltaww.com/filecenter/Products/download/06/060101/Option/DELTA_IA-MDS_VFDB4110-4160-4185_I_EN_20101011.pdf) [4160-4185\\_I\\_EN\\_20101011.pdf](http://www.deltaww.com/filecenter/Products/download/06/060101/Option/DELTA_IA-MDS_VFDB4110-4160-4185_I_EN_20101011.pdf)
- VFDB6055 / 6110 / 6160 / 6200 Braking Modules Instruction Sheet [http://www.deltaww.com/filecenter/Products/download/06/060101/Option/DELTA\\_IA-MDS\\_VFDB6055-](http://www.deltaww.com/filecenter/Products/download/06/060101/Option/DELTA_IA-MDS_VFDB6055-6110-6160-6200_I_TSE_20121030.pdf) [6110-6160-6200\\_I\\_TSE\\_20121030.pdf](http://www.deltaww.com/filecenter/Products/download/06/060101/Option/DELTA_IA-MDS_VFDB6055-6110-6160-6200_I_TSE_20121030.pdf)
- 5. The selection tables are for normal usage. If the AC motor drive requires frequent braking, increase the Watts by two to three times.
- 6. Thermal Overload Relay (TOR):

Thermal overload relay selection is based on its overload capacity. A standard braking capacity of the ME300 is 10% ED (Tripping time=10 s). As shown in the figure below, a 460V, 7.5 kW ME300 required the thermal relay to take 260% overload capacity for 10 seconds (hot starting) and the braking current is 10.2A. In this case, select a thermal overload relay rated at 5 A (5 \* 260% = 13 A > 10.2 A). The property of each thermal relay may vary among different manufacturers. Carefully read the specification before using it.

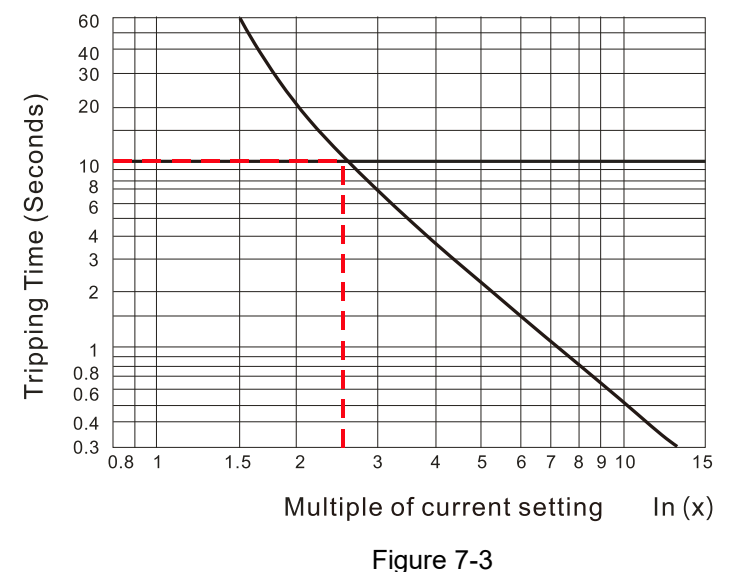

# **7-2 Magnetic Contactor / Air Circuit Breaker and Non-fuse Circuit Breaker**

### Magnetic Contactor (MC) and Air Circuit Breaker (ACB)

It is recommended the surrounding temperature for MC should be ≥ 60°C and that for ACB should be ≥ 50°C. In the meanwhile, consider temperature derating for components with ON / OFF switch in accordance with the ambient temperature of the on-site distribution panel.

#### 115V Models

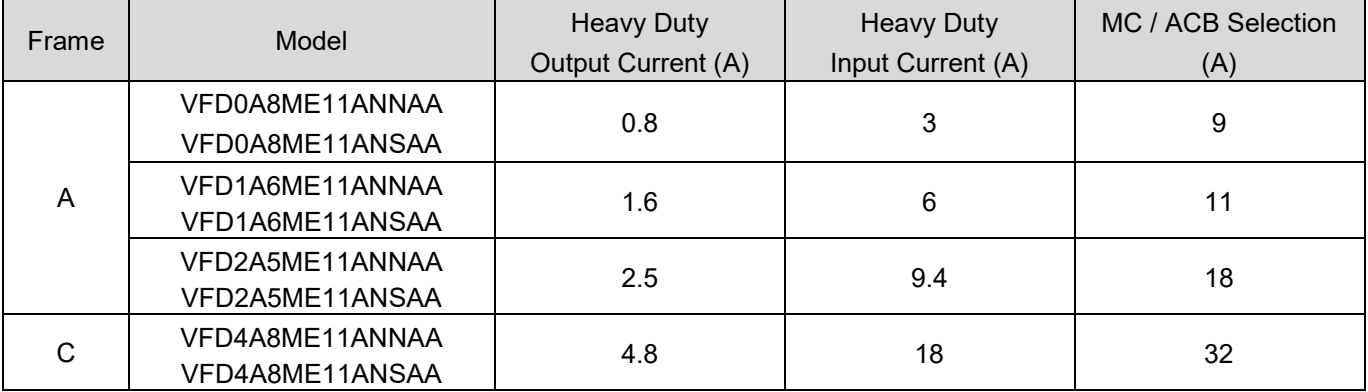

Table 7-5

#### 230V Models

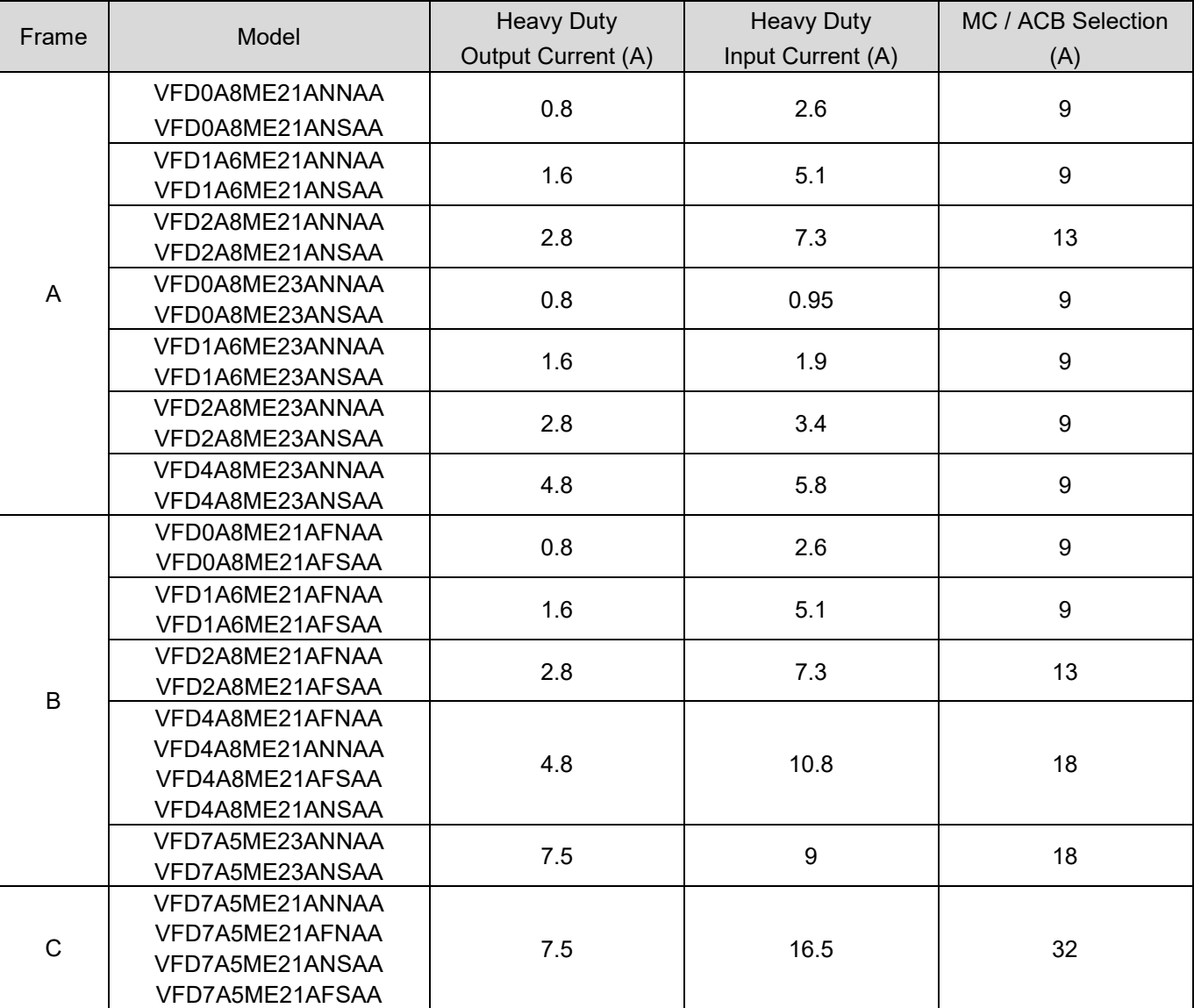

7-6

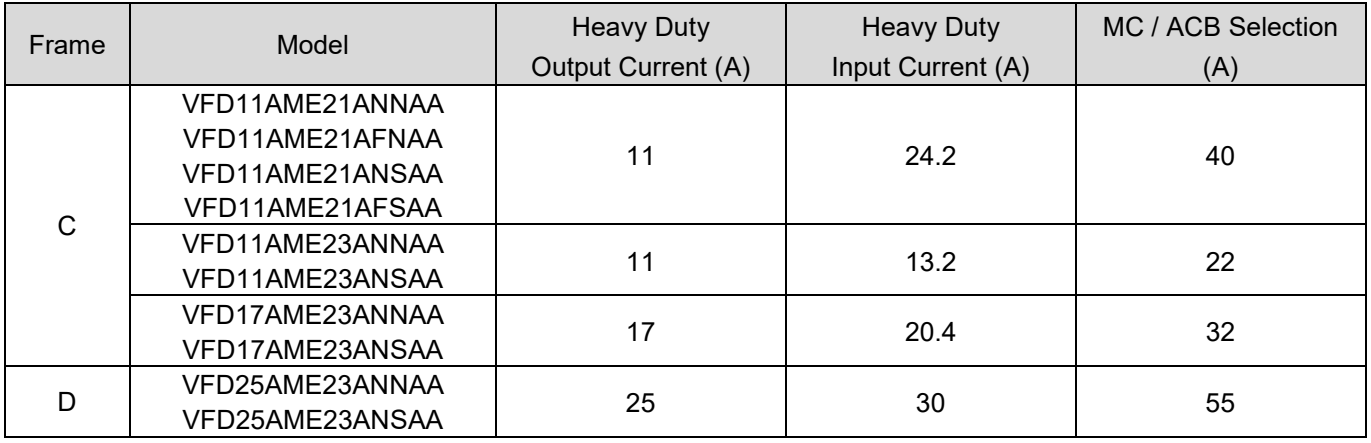

#### 460V Models

Table 7-6

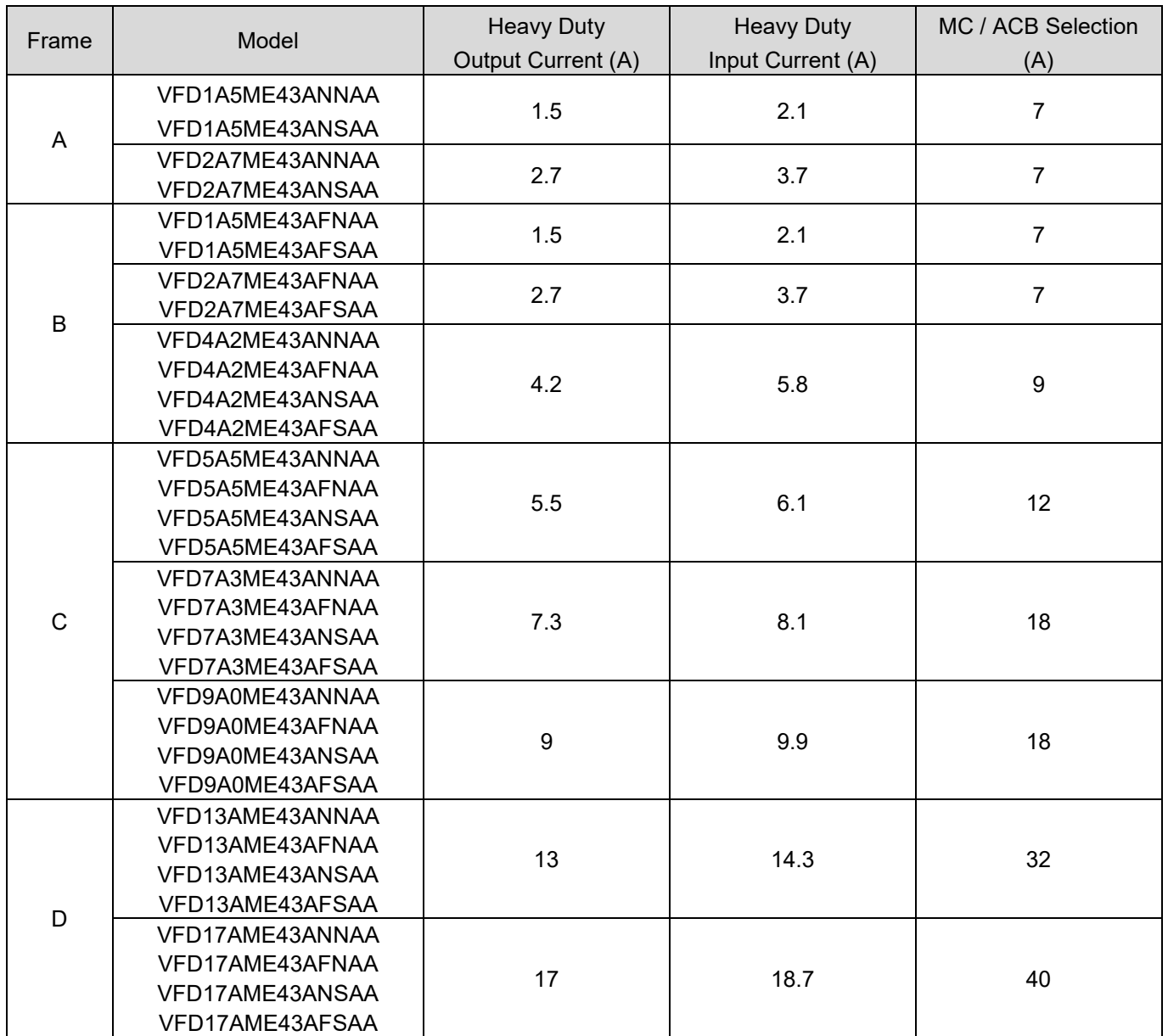

#### Non-fuse Circuit Breaker

Comply with the UL standard: Per UL 508, paragraph 45.8.4, part a.

The rated current of the non-fuse circuit breaker should be 1.6–2.6 times the drive's rated input current. The recommended current values are shown in the table below. Compare the time characteristics of the non-fuse circuit breaker with those of the drive's overheated protection to ensure that there is no tripping.

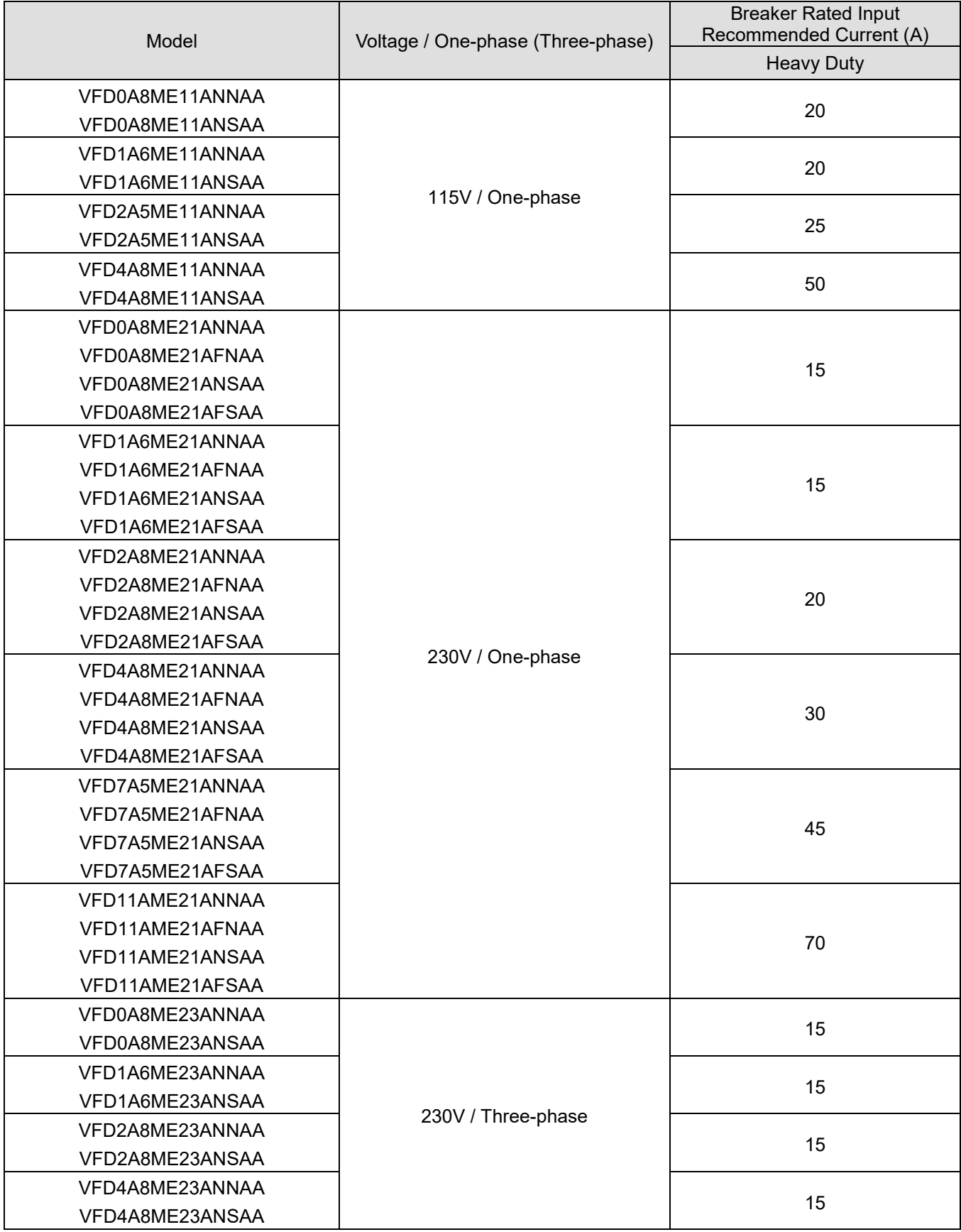

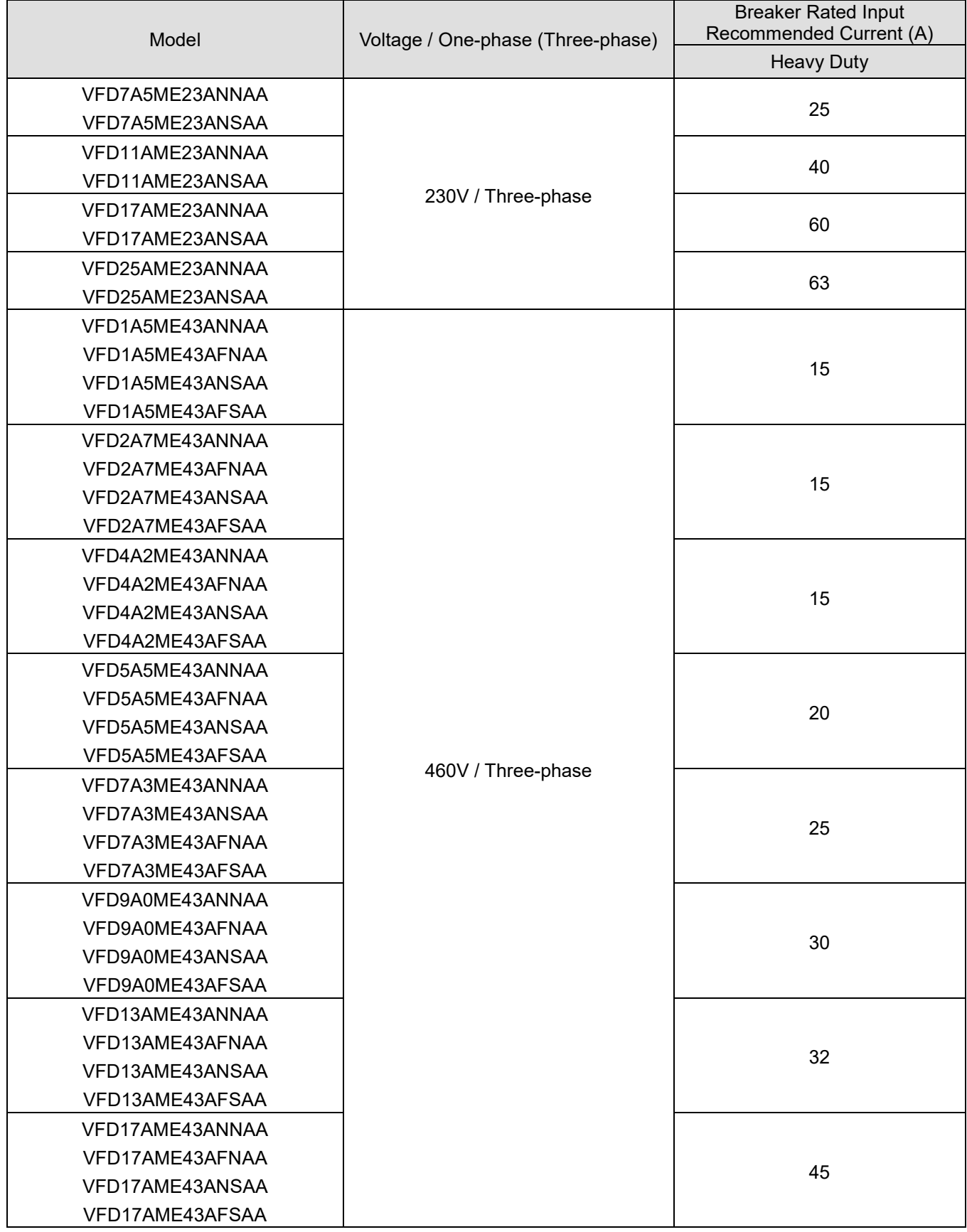

# **7-3 Fuse Specification Chart**

- $\boxtimes$  Fuse specifications lower than the table below are allowed.
- $\boxtimes$  For installation in the United States, branch circuit protection must be provided in accordance with the National Electrical Code (NEC) and any applicable local codes. Use UL classified fuses to fulfill this requirement.
- For installation in Canada, branch circuit protection must be provided in accordance with Canadian Electrical Code and any applicable provincial codes. Use UL classified fuses to fulfill this requirement.

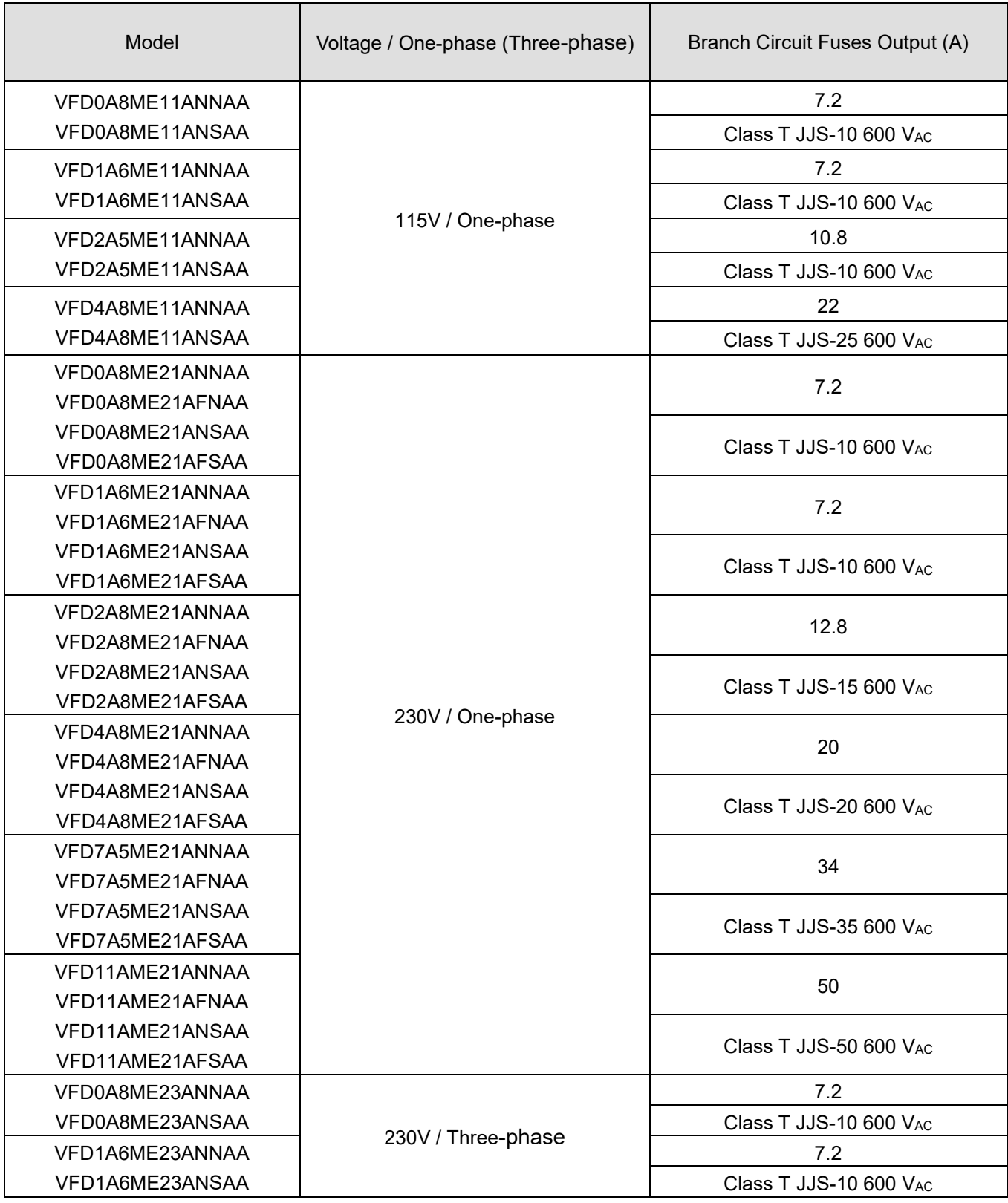

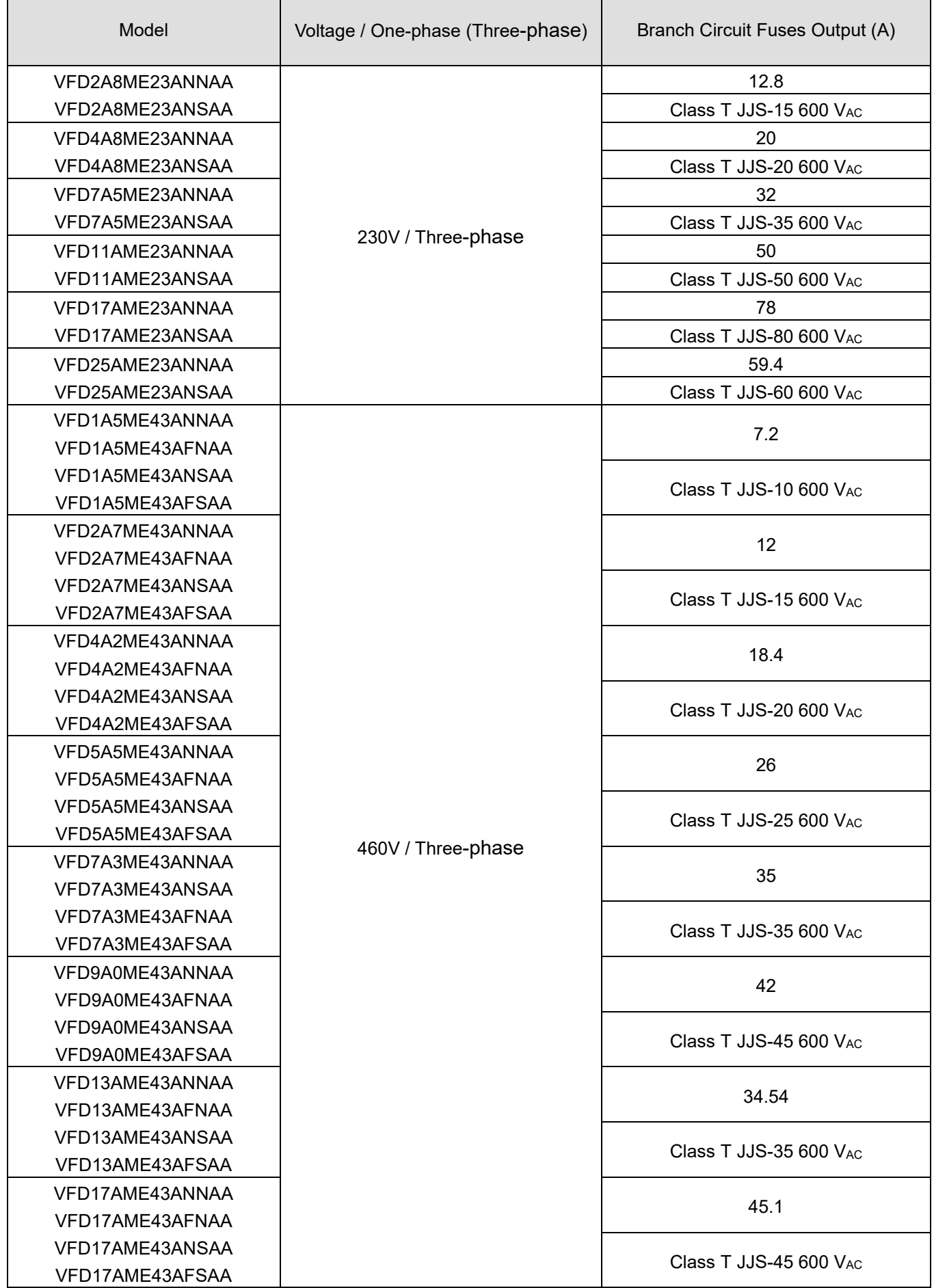

# **7-4 AC / DC Reactor**

#### **AC input reactor**

Installing an AC reactor on the input side of an AC motor drive can increase line impedance, improve the power factor, reduce input current, and reduce interference generated from the motor drive. It also reduces momentary voltage surges or abnormal current spikes. For example, when the main power capacity is higher than 500 kVA, or when using a switching capacitor bank, momentary voltage and current spikes may damage the AC motor drive's internal circuit. An AC reactor on the input side of the AC motor drive protects it by suppressing surges.

**Installation:** Install an AC input reactor in drives with the main power to the three input phases R S T.

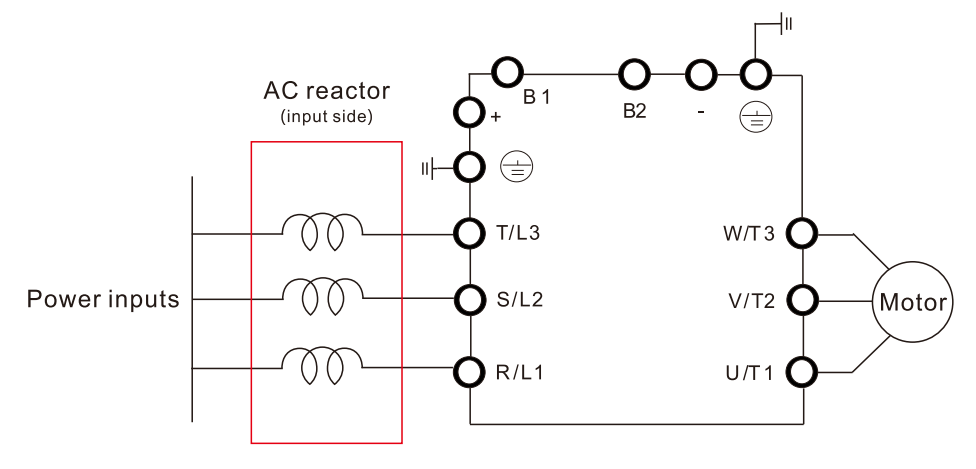

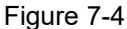

#### **AC Output Reactor**

GF (Ground Fault), OC (Over-current) and voltage over-shoot easily occur when the drive is applied for long output conduit. GF and OC may cause the drive to malfunction due to the drive's self-protective mechanism; voltage over-shoot causes damage to motor insulation.

Too long an output conduit may trigger larger parasitic capacitances to the ground and higher threephase output common mode current, further making the drive activate the GF protection. Moreover, the larger line-to-line and line-to-ground parasitic capacitances lead to inrush current, making the drive's overoutputted current enable OC protection. To prevent this, connecting a reactor to the output terminals of the drive can usually increase high frequency resistance and reduce the current generated from parasitic capacitances.

**Installation:** Install an AC output reactor in drives with the main power to the three input phases U V W.

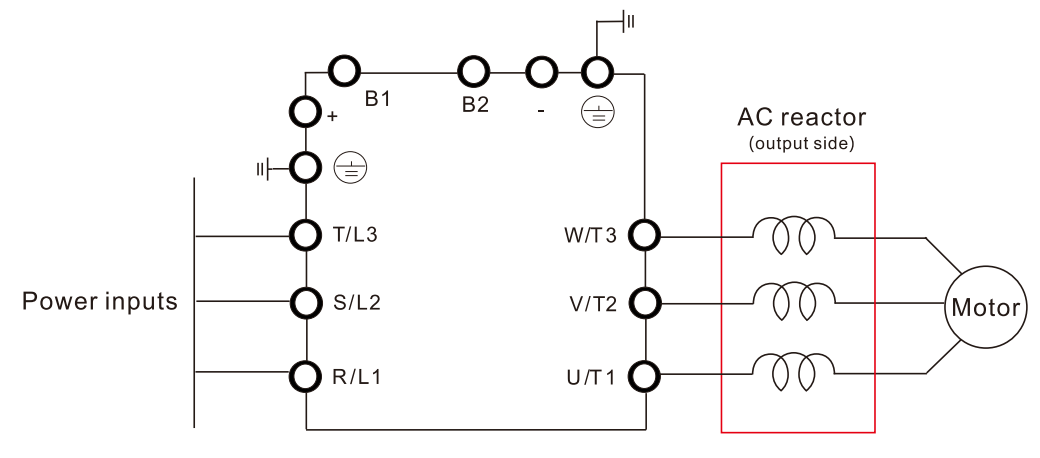

Figure 7-5

# **DC reactor**

DC reactor can also improve the power factor, reduce input current, and reduce interference generated from the motor drive. A DC reactor stabilizes the DC BUS voltage. Compared to an AC input reactor, the advantages are smaller size, lower price, and lower voltage drop (lower power dissipation).

**Installation:** Install the DC reactor between terminals +1 and +2. Remove the jumper, before installing the DC reactor.

Note: 115V models have no DC choke.

Input: one-phase / three-phase power

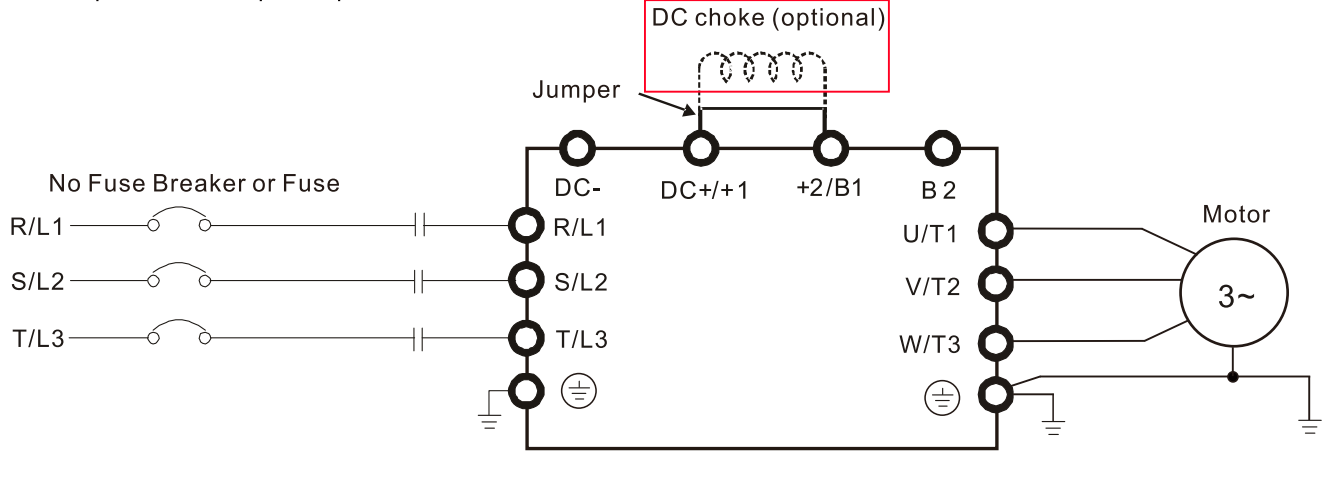

Figure 7-6

#### **Reactor specification**

#### 115V, 50–60 Hz / One-Phase - Normal Duty

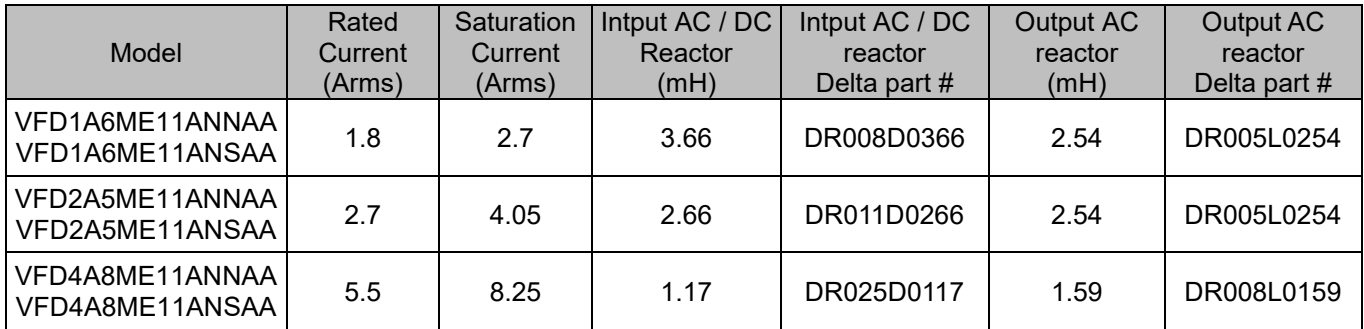

Table 7-10

#### 115V, 50–60 Hz / One-Phase - Heavy Duty

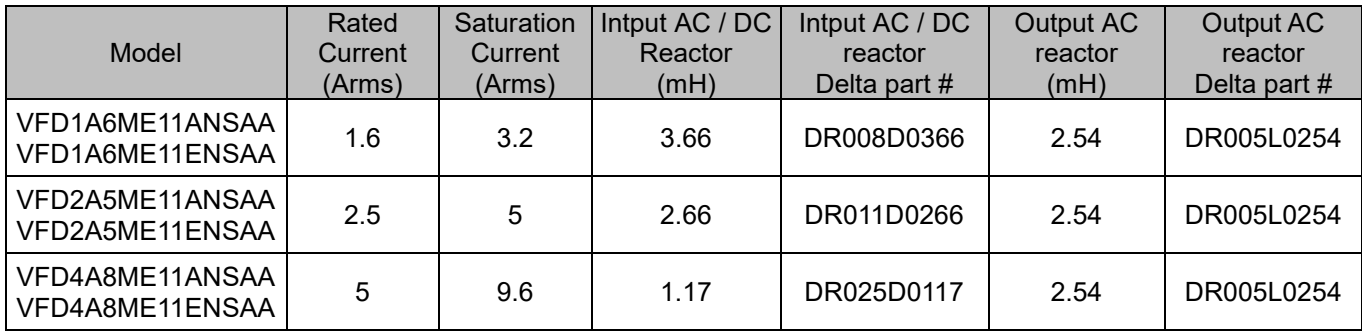

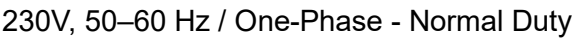

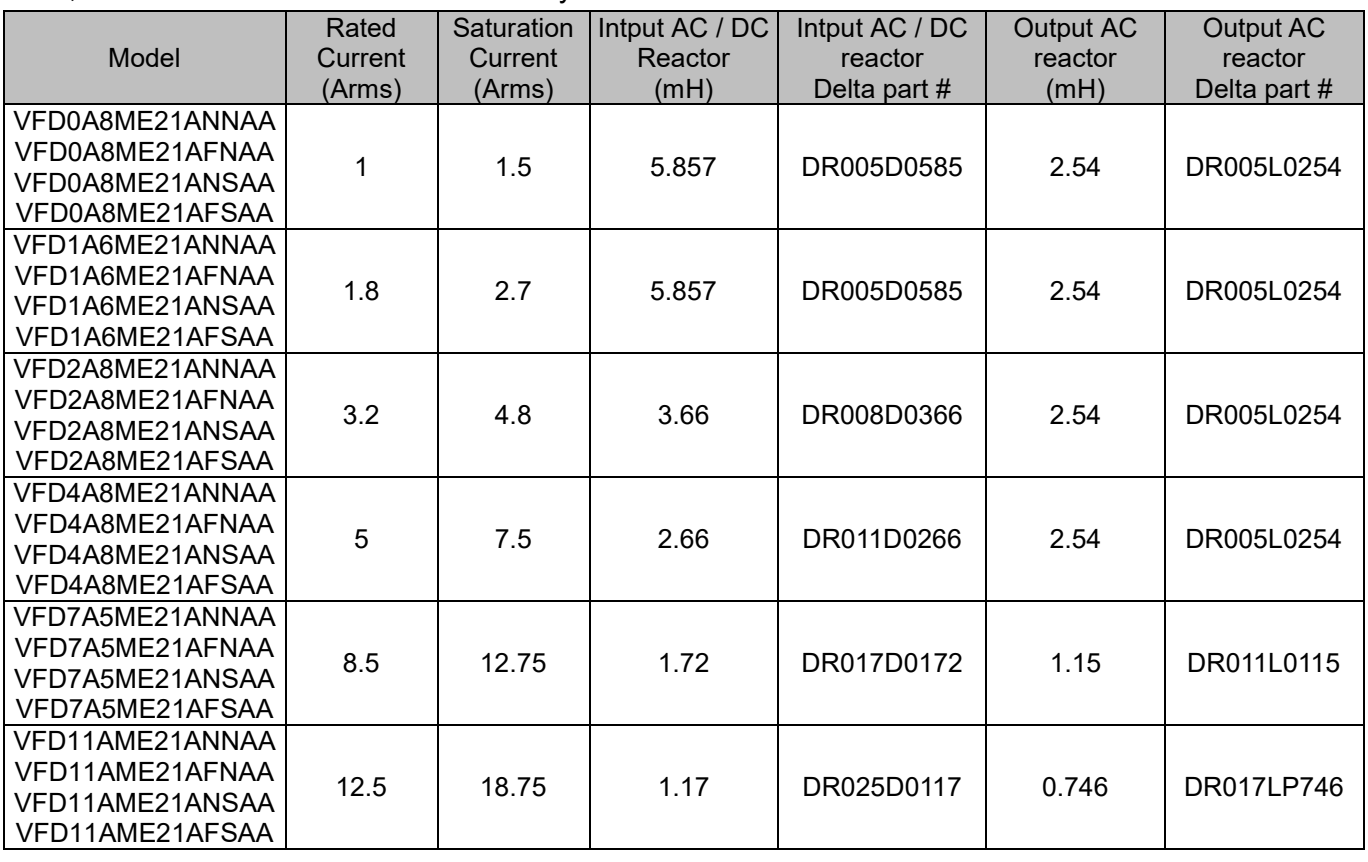

Table 7-12

# 230V, 50–60 Hz / One-Phase - Heavy Duty

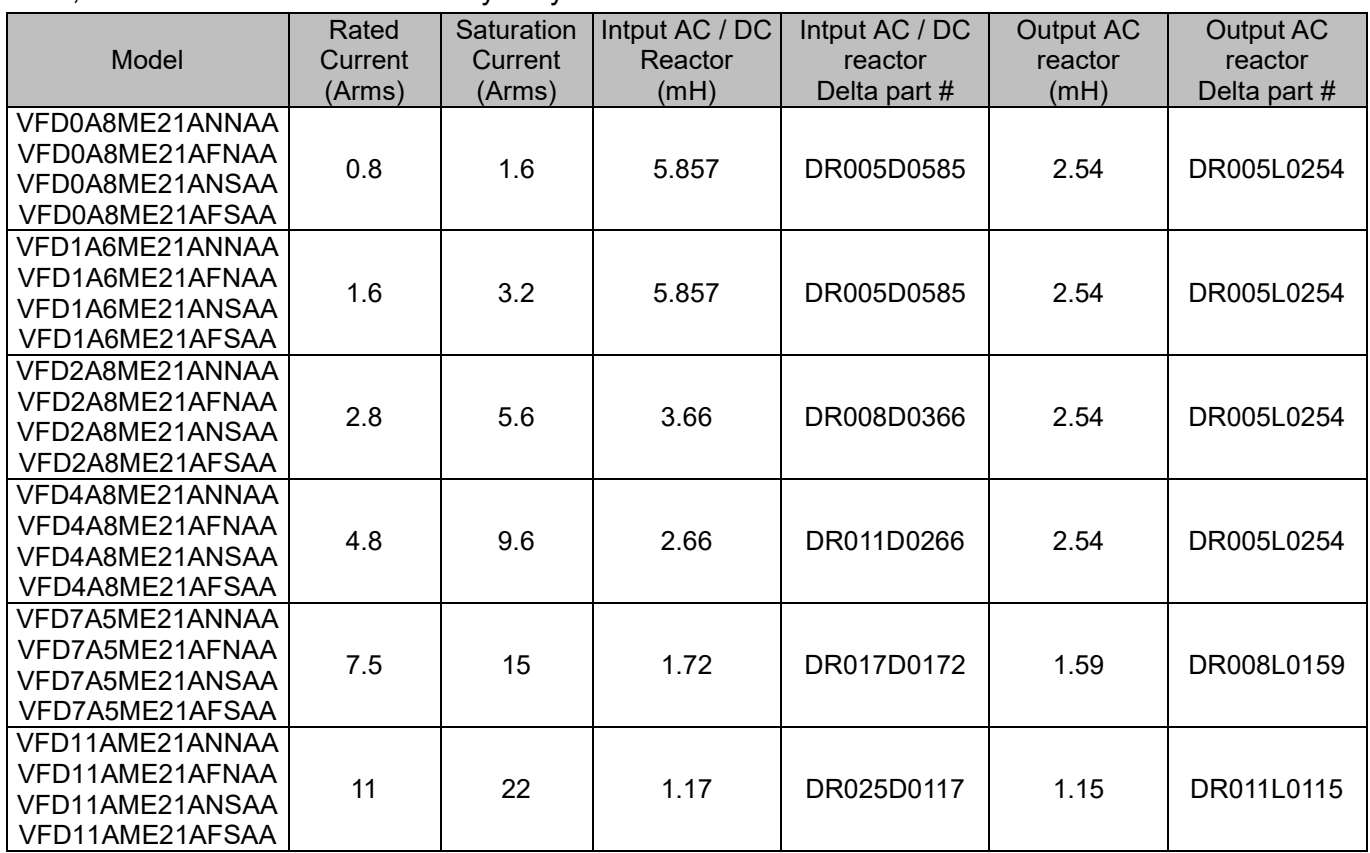

# 230V, 50–60 Hz / Three-Phase - Normal Duty

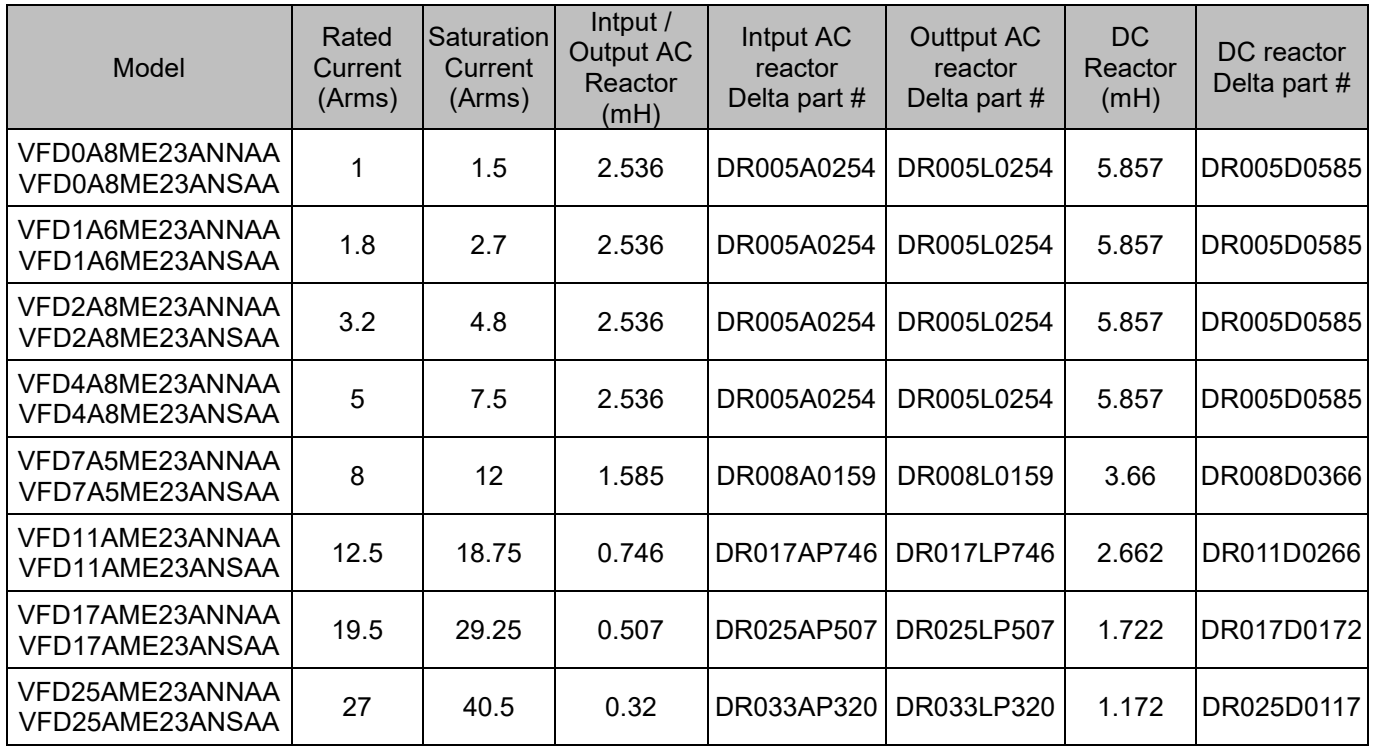

Table 7-14

### 230V, 50–60 Hz / Three-Phase - Heavy Duty

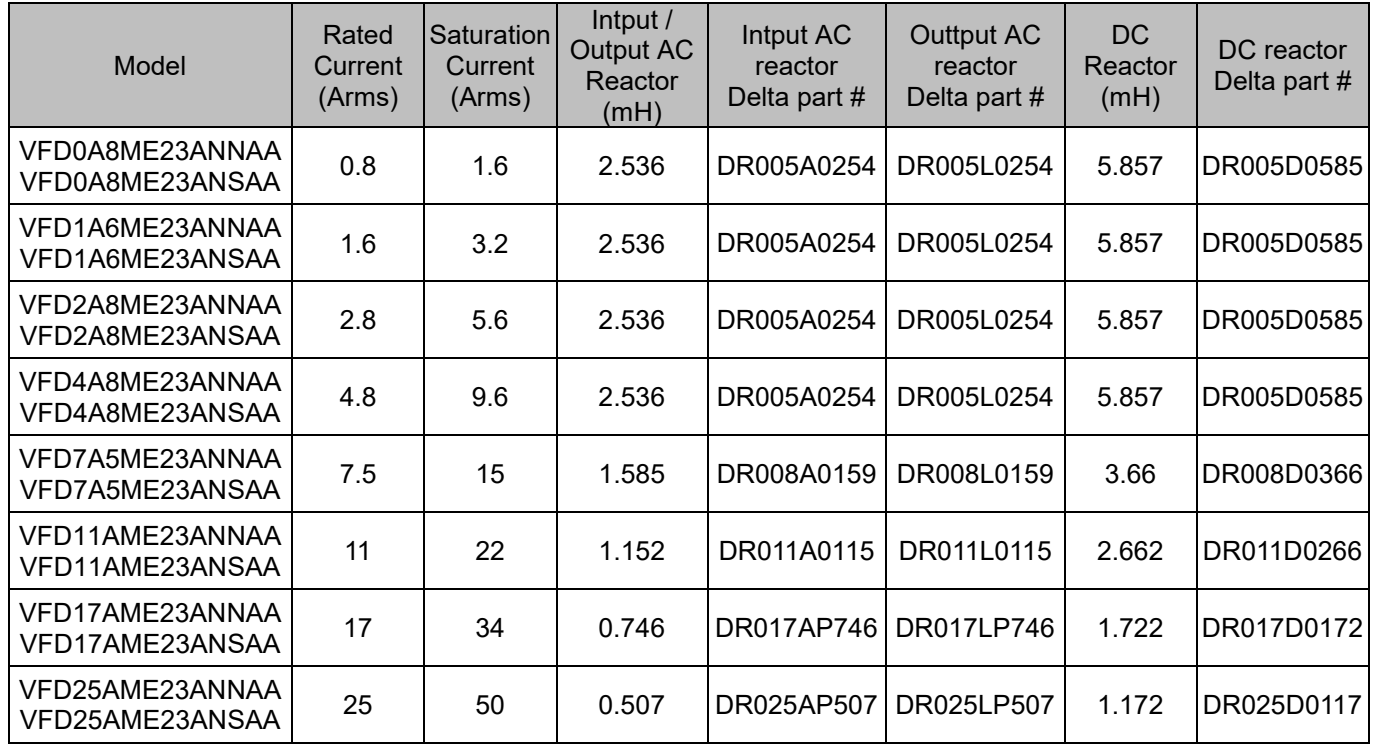

Table 7-15

# 460V, 50–60 Hz / Three-Phase - Normal Duty

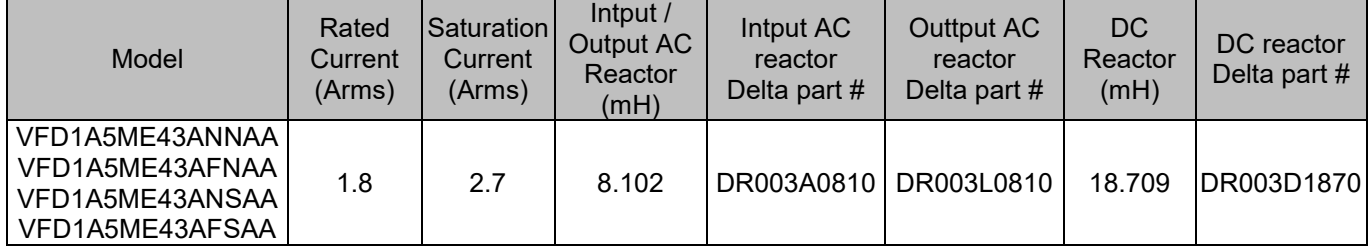

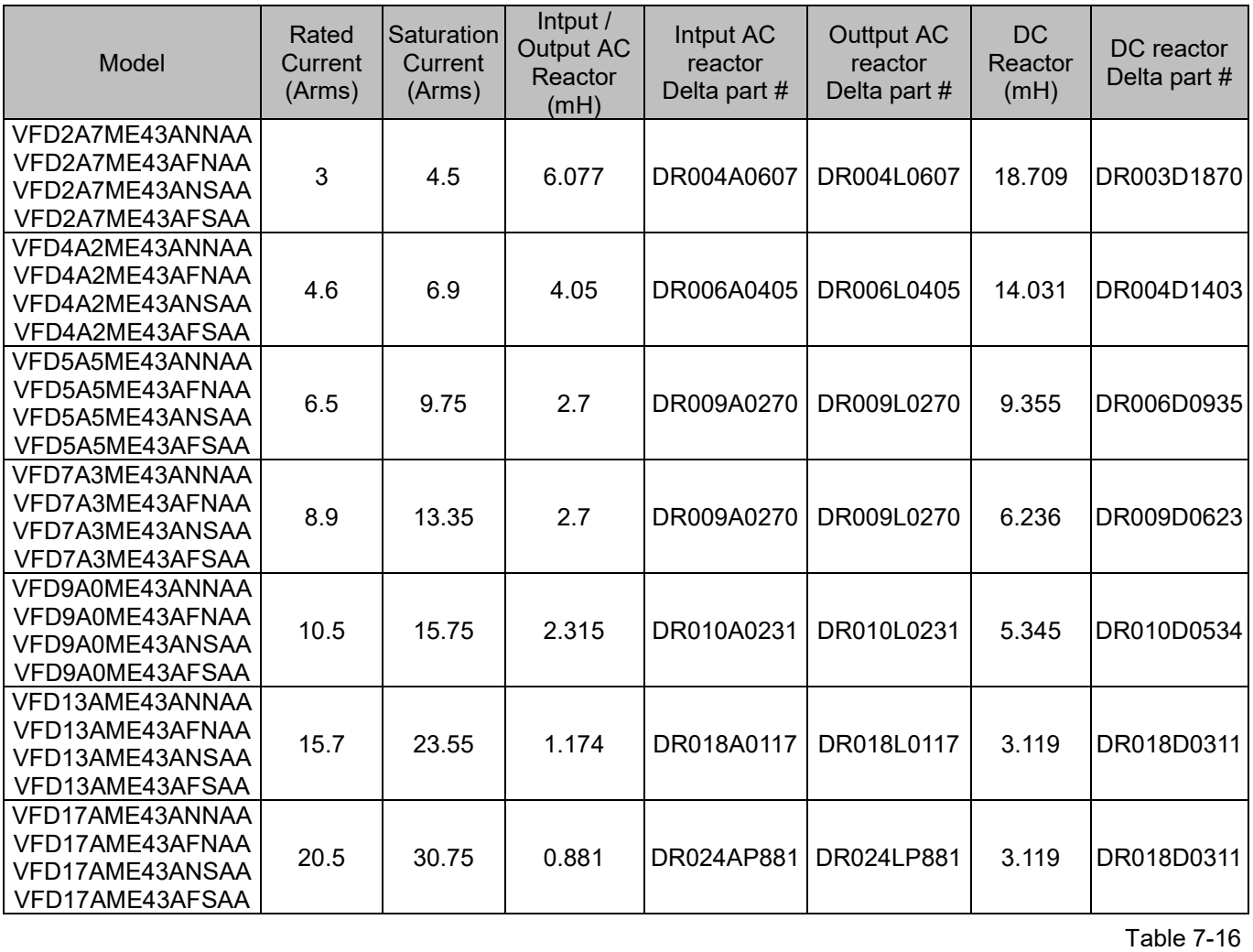

# 460V, 50–60 Hz / Three-Phase - Heavy Duty

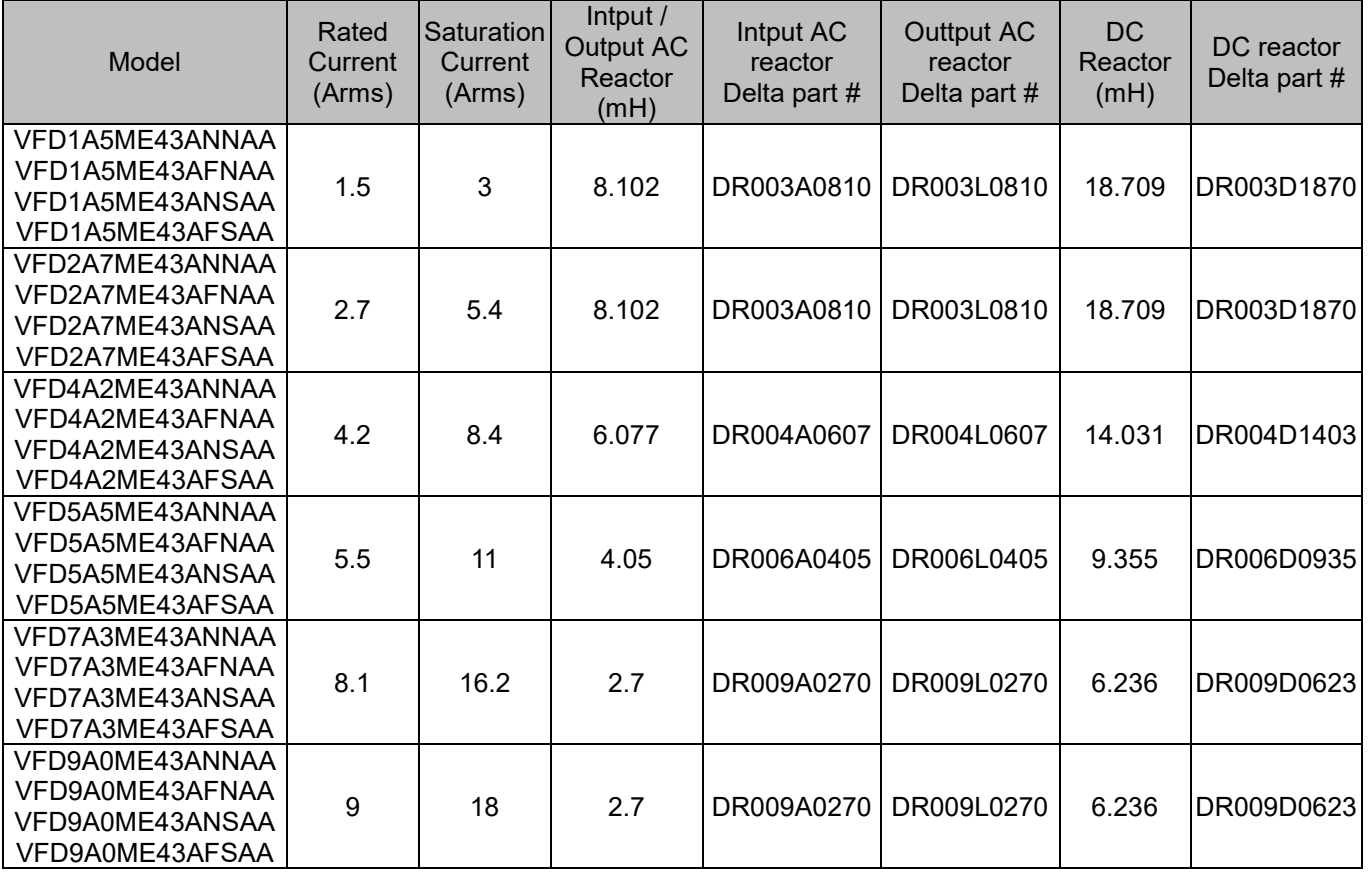

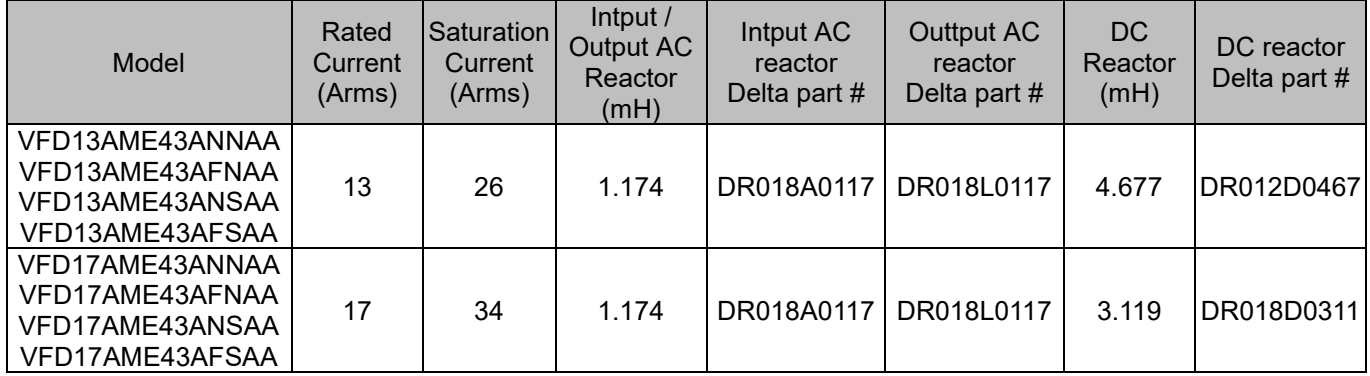

Table 7-17

# The table below shows the THDi specification when using Deltas drives to work with AC/DC reactors.

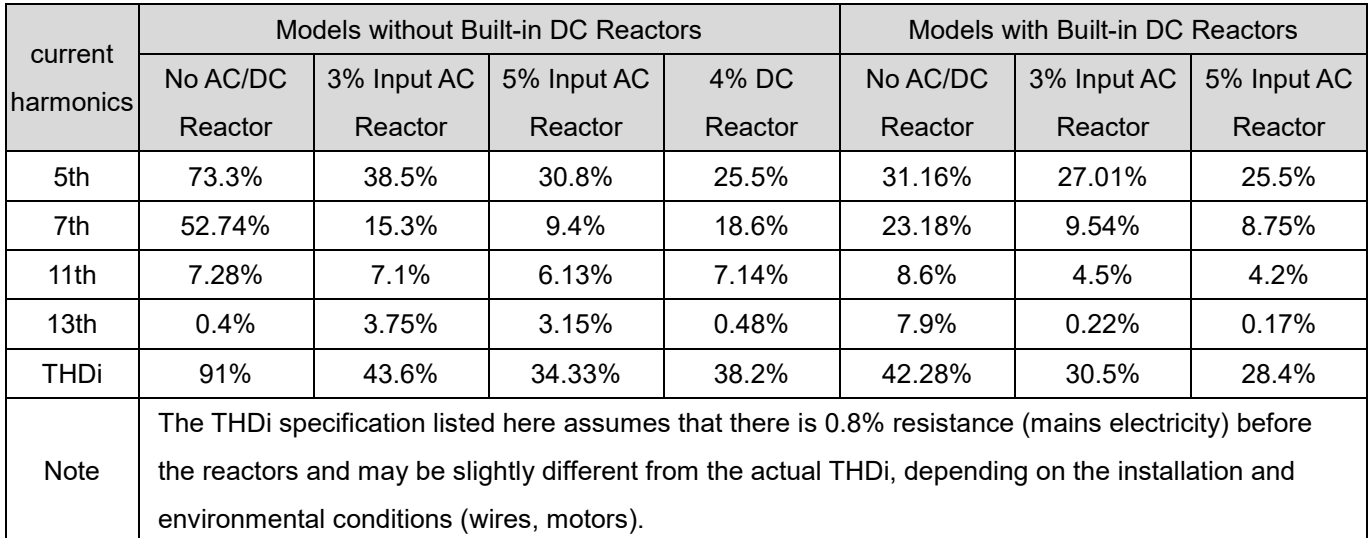

# **Reactor dimension and specifications**

AC input reactor dimension and specifications

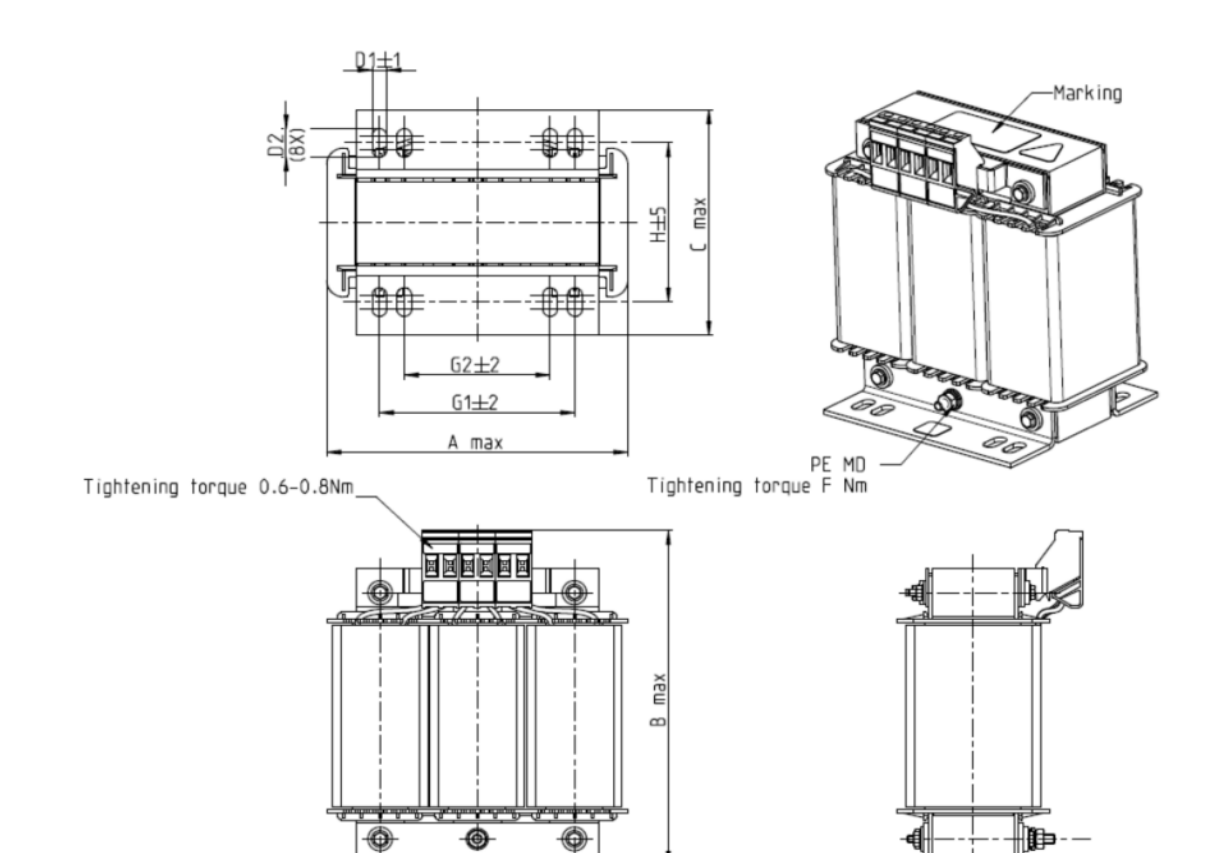

Figure 7-7

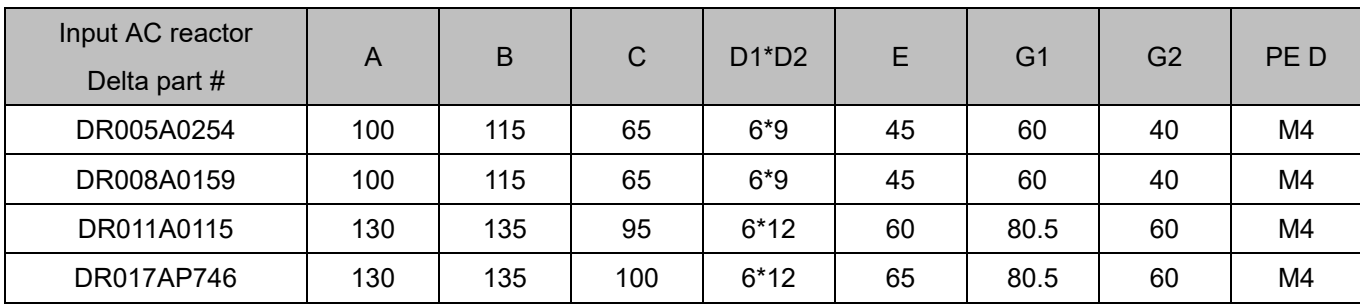

Unit: mm

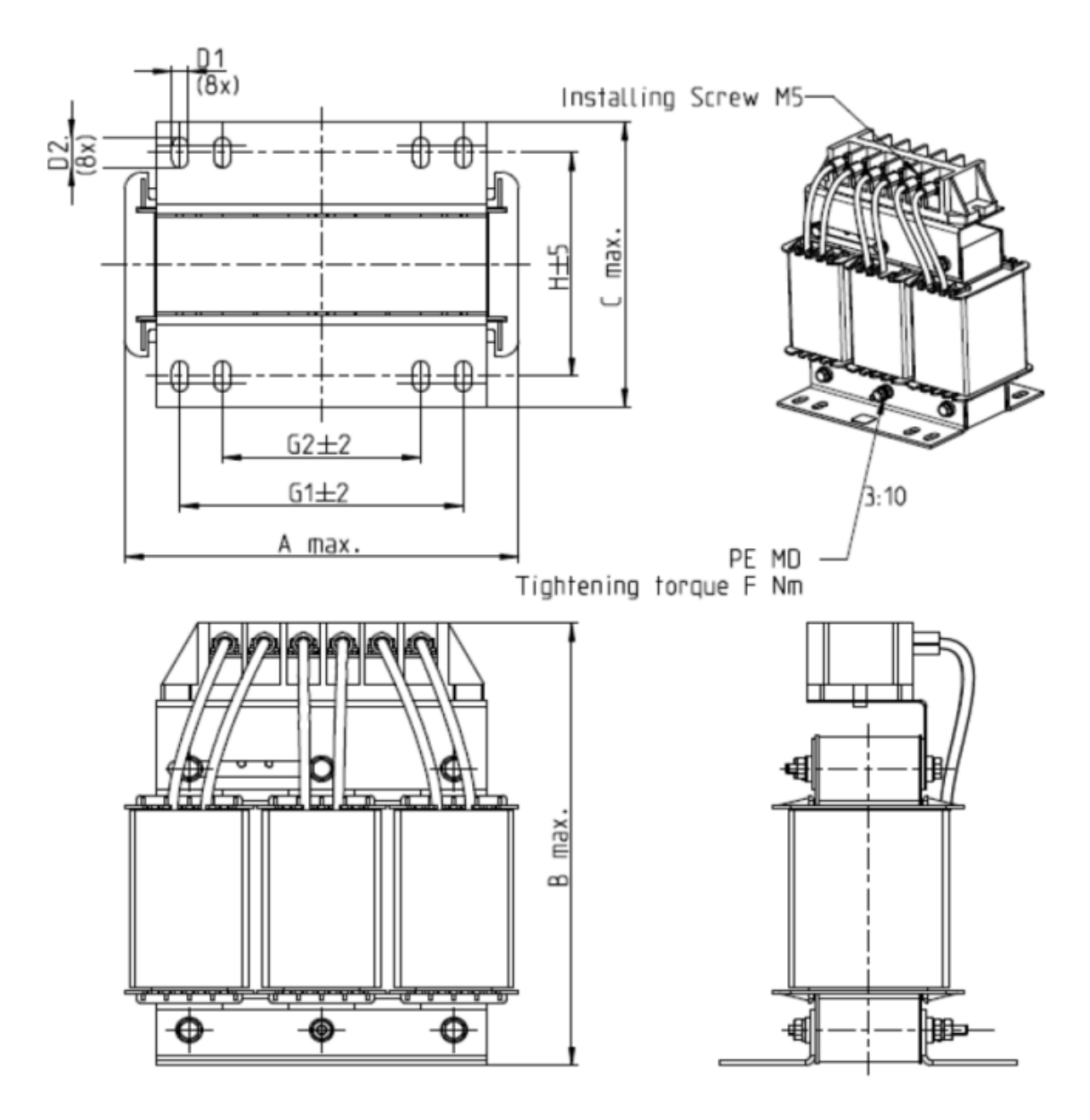

Figure 7-8

Unit: mm

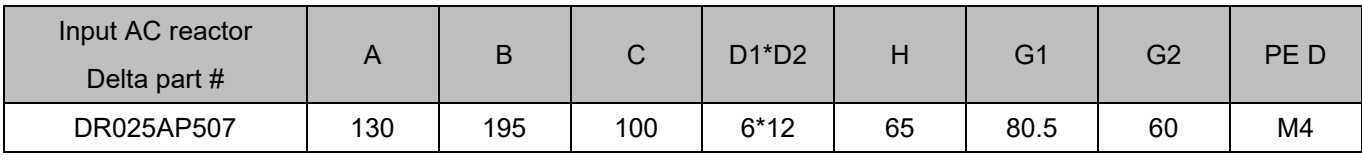

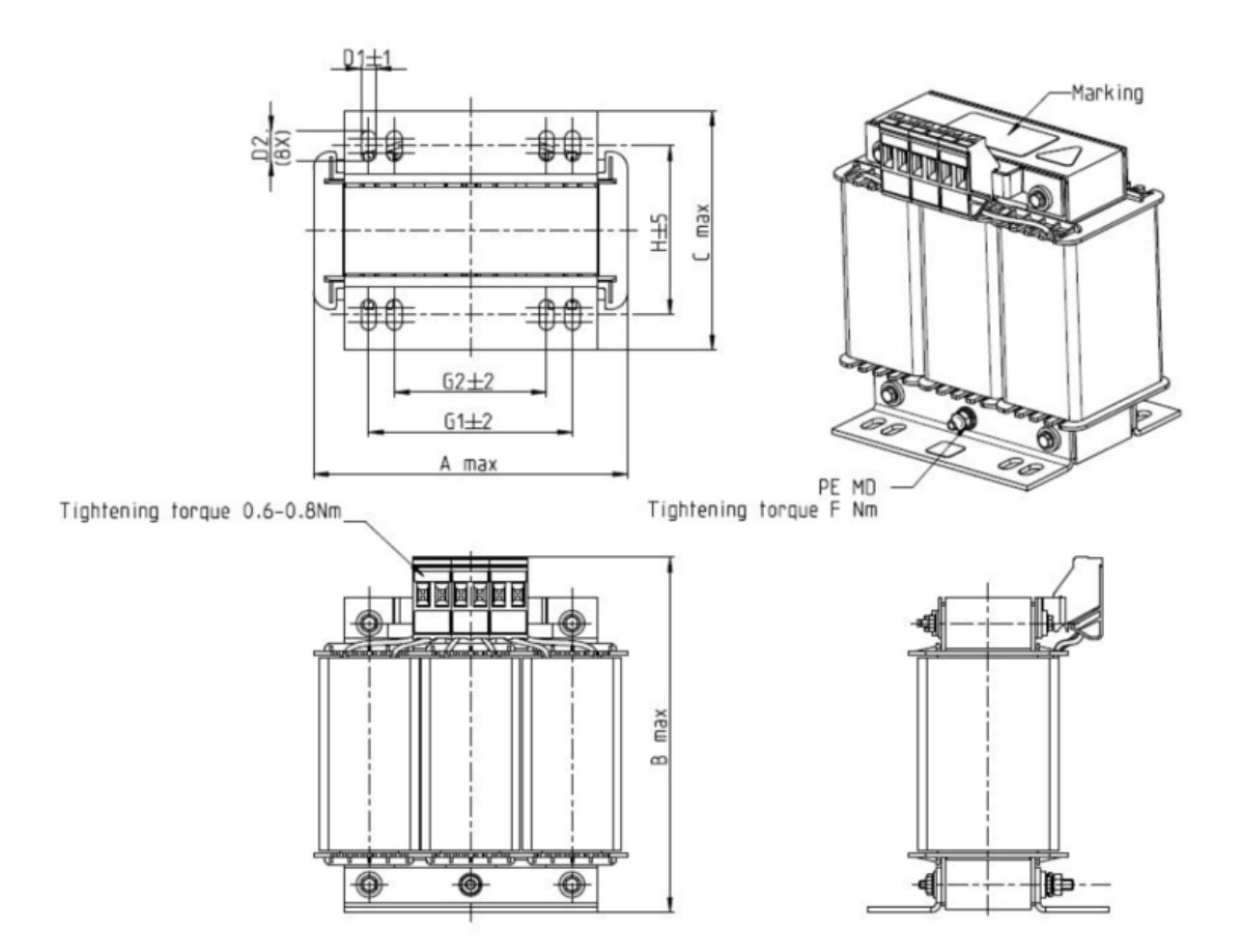

Figure 7-9

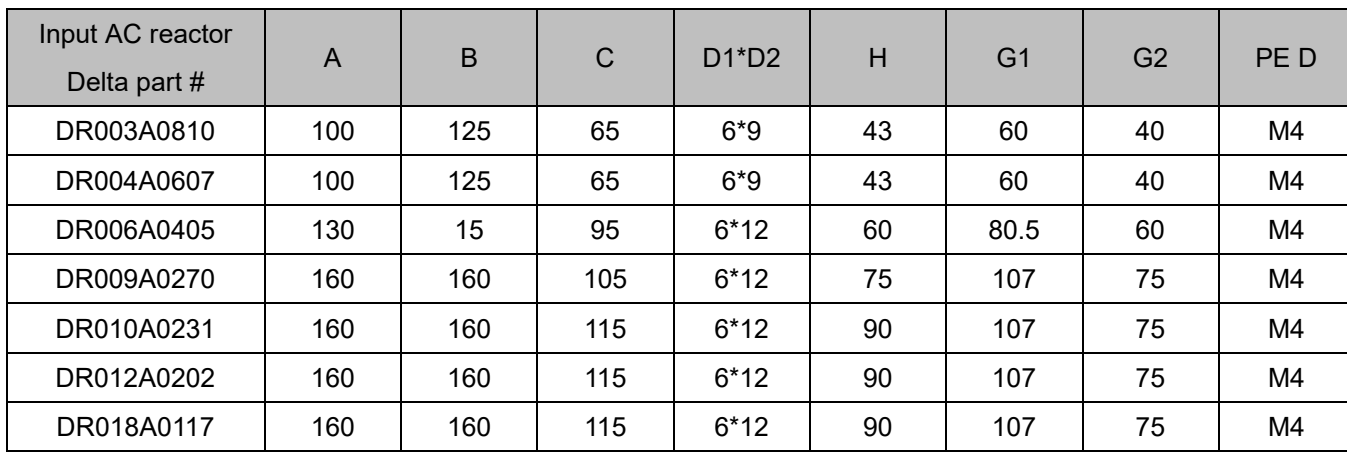

Table 7-21

Unit: mm

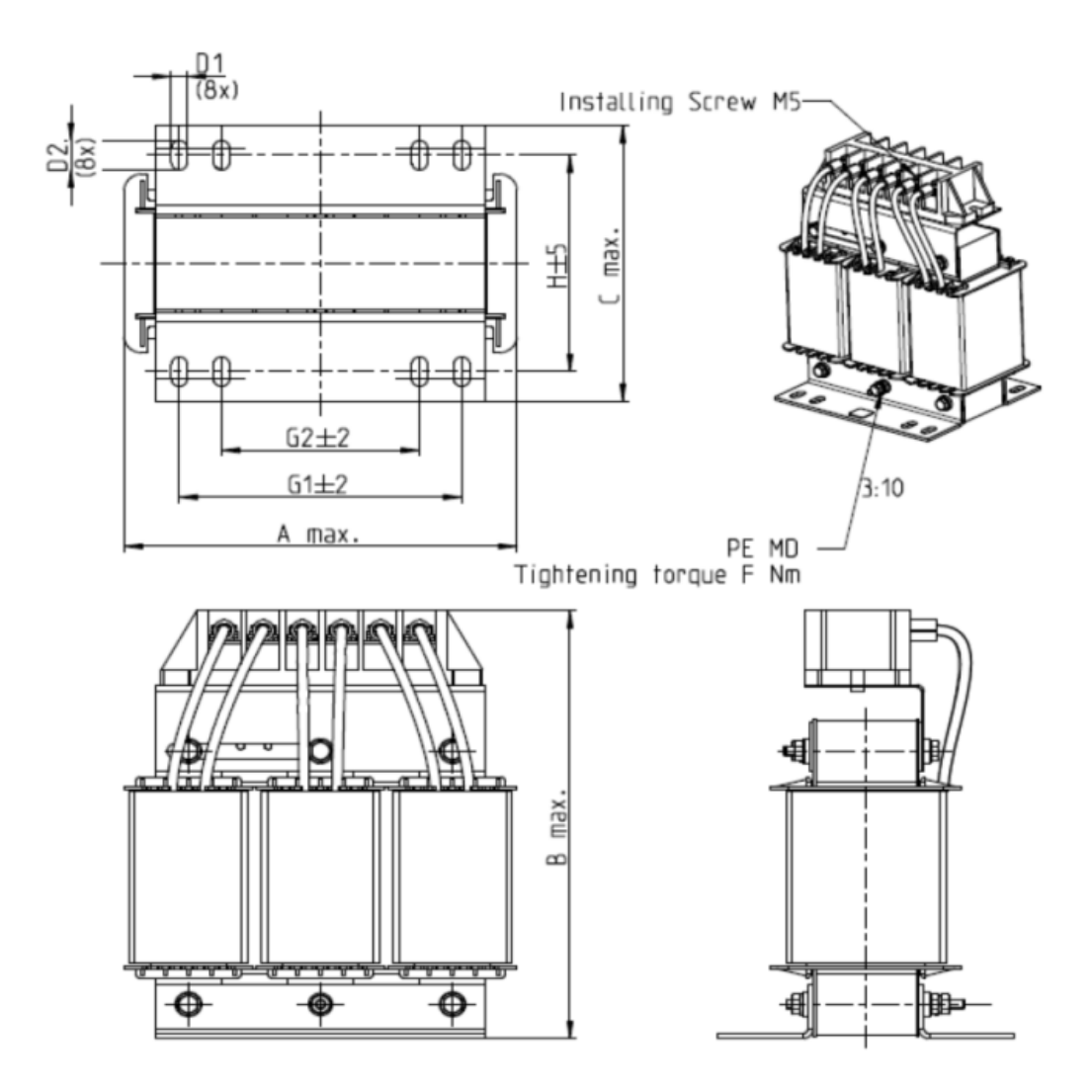

Figure 7-10

Unit: mm

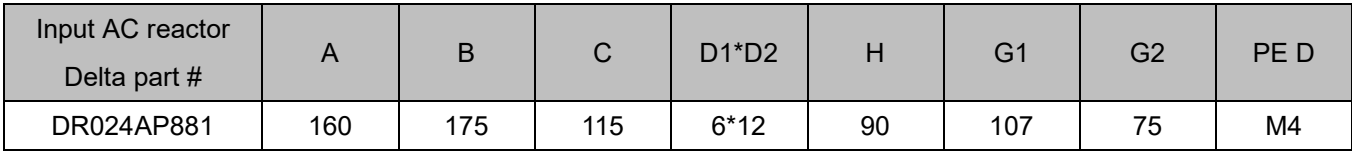

# **AC output reactor dimension and specifications:**

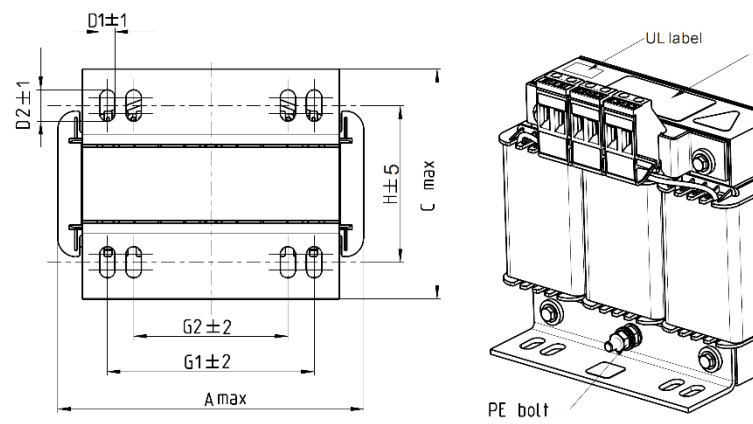

Tightening forque 1.0-1.2 Nm

Marking

Tightening torque 0.6-0.8Nm

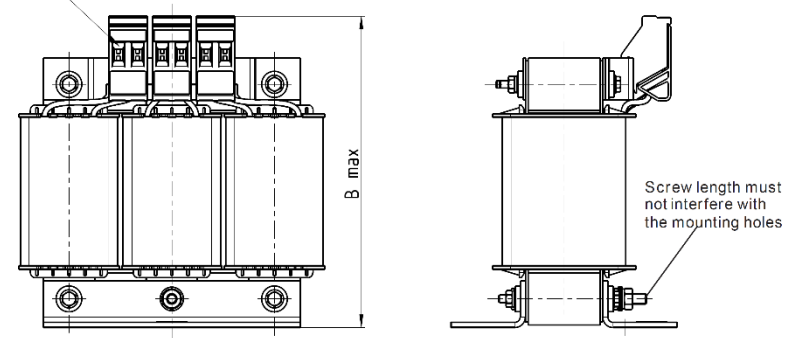

Figure 7-11

Output AC reactor Delta part # A B C D1\*D2 E G1 G2 PE D DR005L0254 96 110 70 6\*9 42 60 40 M4 DR008L0159 | 120 | 135 | 96 | 6<sup>\*</sup>12 | 60 | 80.5 | 60 | M4 DR011L0115 | 120 | 135 | 96 | 6<sup>\*</sup>12 | 60 | 80.5 | 60 | M4 DR017LP746 | 120 | 135 | 105 | 6<sup>\*</sup>12 | 65 | 80.5 | 60 | M4 DR025LP507 | 150 | 160 | 120 | 6\*12 | 88 | 107 | 75 | M4

Unit: mm

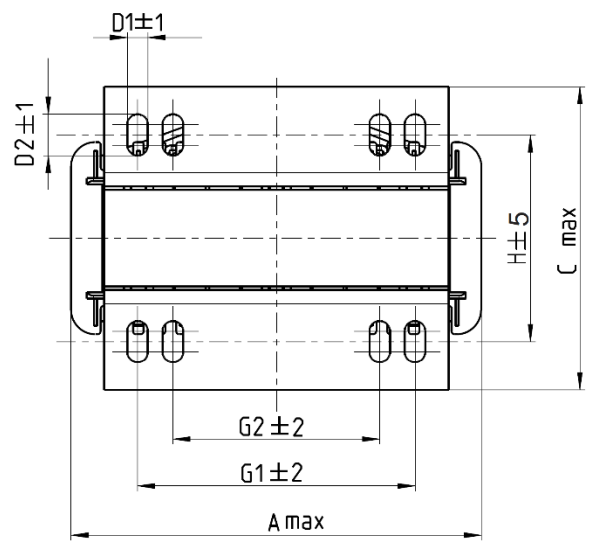

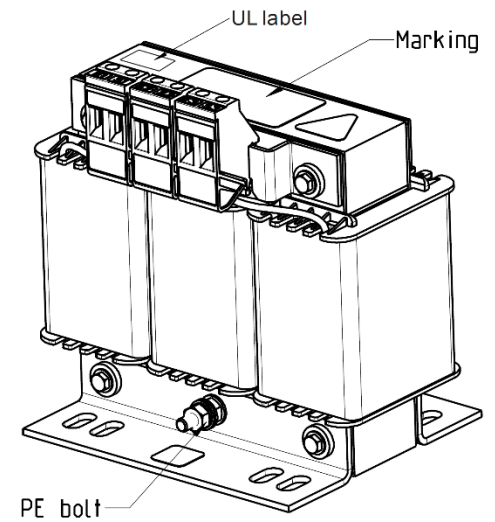

Tightening torque 1.0-1.2 Nm

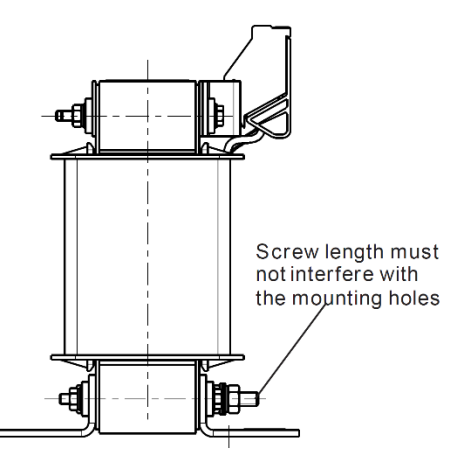

Tightening torque 0.6-0.8Nm

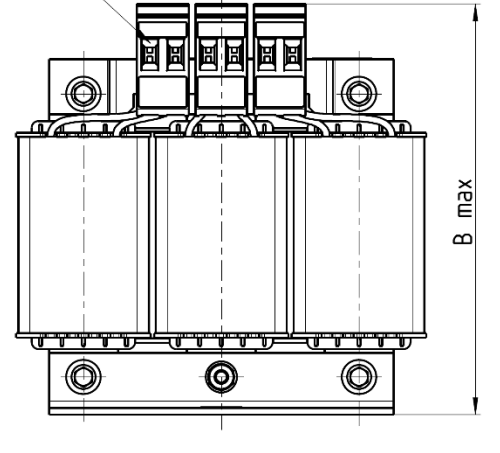

Figure 7-12

| Output AC reactor | $\overline{A}$ | B   | $\mathsf{C}$ | $D1^{\ast}D2$ | H  | G <sub>1</sub> | G <sub>2</sub> | PE D |
|-------------------|----------------|-----|--------------|---------------|----|----------------|----------------|------|
| Delta part #      |                |     |              |               |    |                |                |      |
| DR003L0810        | 96             | 115 | 65           | $6*9$         | 42 | 60             | 40             | M4   |
| DR004L0607        | 120            | 135 | 95           | $6*12$        | 60 | 80.5           | 60             | M4   |
| DR006L0405        | 120            | 135 | 95           | $6*12$        | 60 | 80.5           | 60             | M4   |
| DR009L0270        | 150            | 160 | 100          | $6*12$        | 74 | 107            | 75             | M4   |
| DR010L0231        | 150            | 160 | 115          | $6*12$        | 88 | 107            | 75             | M4   |
| DR012L0202        | 150            | 160 | 115          | $6*12$        | 88 | 107            | 75             | M4   |
| DR018L0117        | 150            | 160 | 115          | $6*12$        | 88 | 107            | 75             | M4   |
| DR024LP881        | 150            | 160 | 115          | $6*12$        | 88 | 107            | 75             | M4   |

Table 7-24

Unit: mm

**DC reactor dimension and specification:**

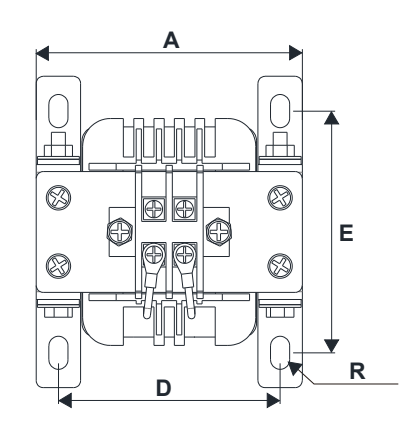

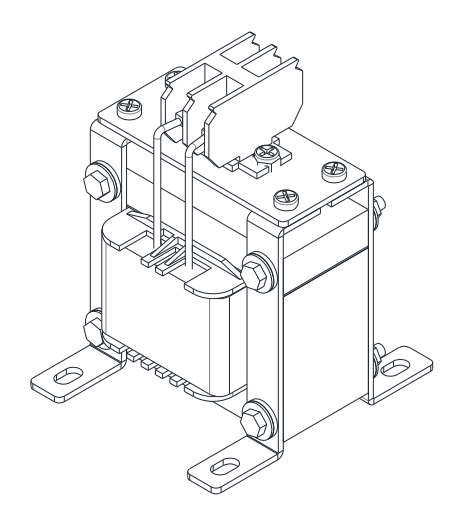

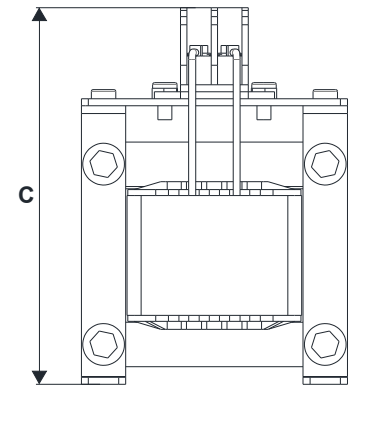

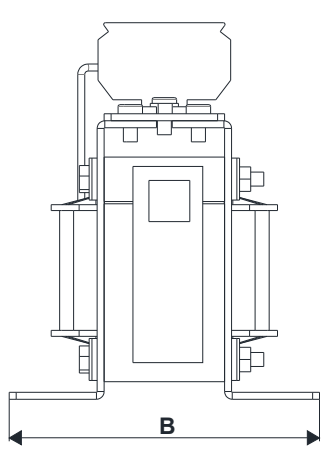

Figure 7-13

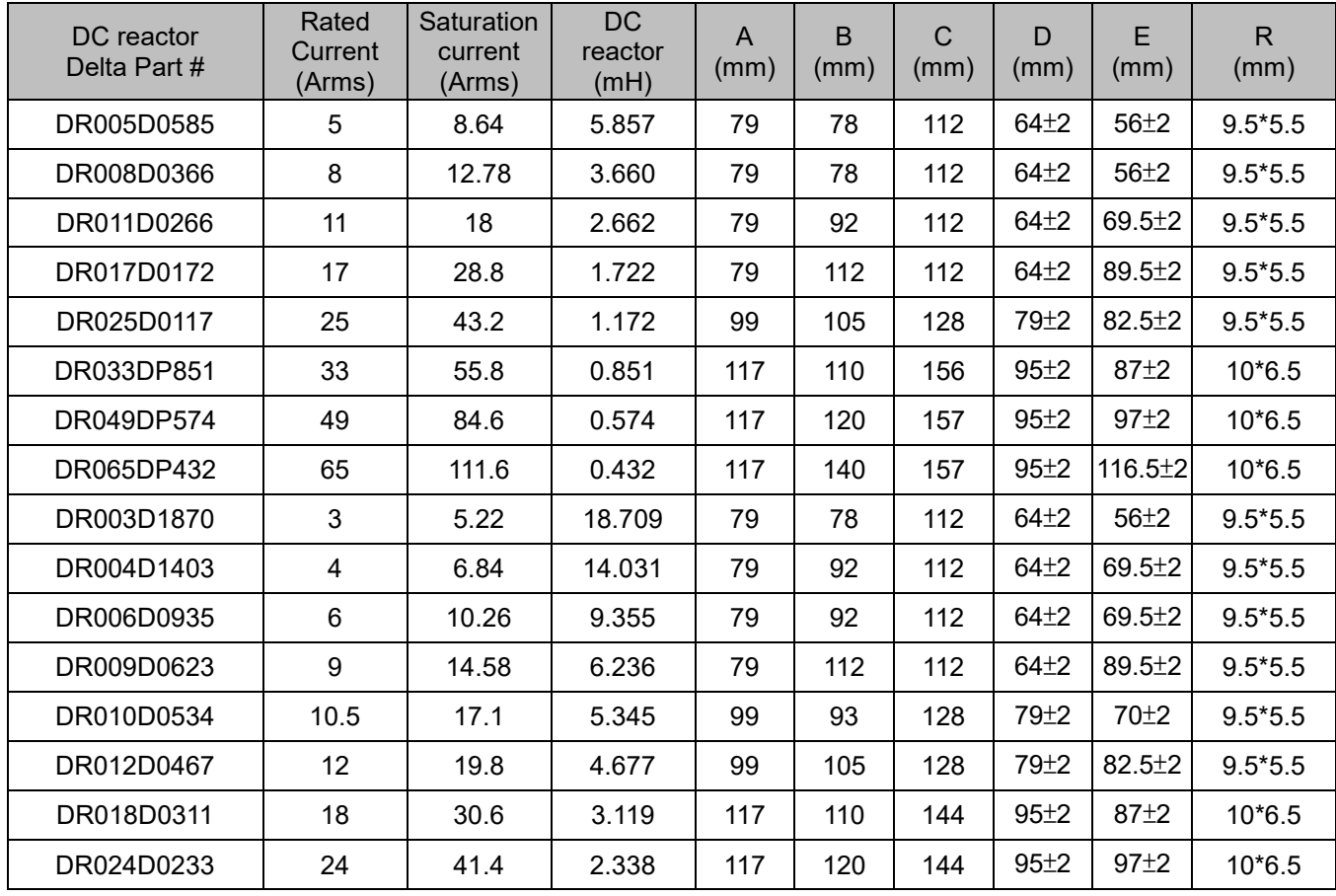
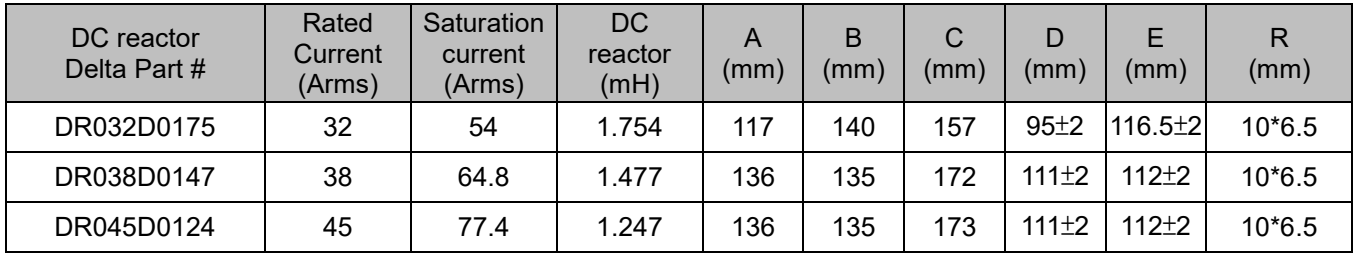

Table 7-25

#### **Length of the Motor Cable**

1. Leakage current affects the motor and remedies

Due to larger parasitic capacitances in longer motor cables, longer cables increase the leakage current. This can activate the over-current protection and display the incorrect current. In the worst case, it can damage the drive. If more than one motor is connected to the AC motor drive, the total motor cable length is the sum of the cable length from AC motor drive to each motor.

For 460V models AC motor drives, when an overload relay is installed between the drive and the motor to protect the motor from overheating, the connecting cable must be shorter than 50 m. However, the overload relay could still malfunction. To prevent this, install an AC output reactor (optional) to the drive and/or lower the carrier frequency setting (Pr.00-17).

2. Surge voltage affects the motor and remedies

When a PWM signal from an AC motor drive drives the motor, the motor terminals can easily experience surge voltages (dv/dt) due to IGBT switching and cable capacitance. When the motor cable is very long (especially for the 460V models), surge voltages (dv/dt) may reduce motor insulation quality. To prevent this situation, follow the rules listed below.

- (1) Use a motor with enhanced insulation.
- (2) Connect an output reactor (optional) to the output terminals of the AC motor drive.
- (3) Reduce the motor cable length to the values in the table below.

The suggested motor shielded cable length in the following table complies with IEC 60034-17, which is suitable for motors with a rated voltage ≤ 500 V<sub>AC</sub> and with an insulation level of ≥ 1.35 kV<sub>p-p</sub>.

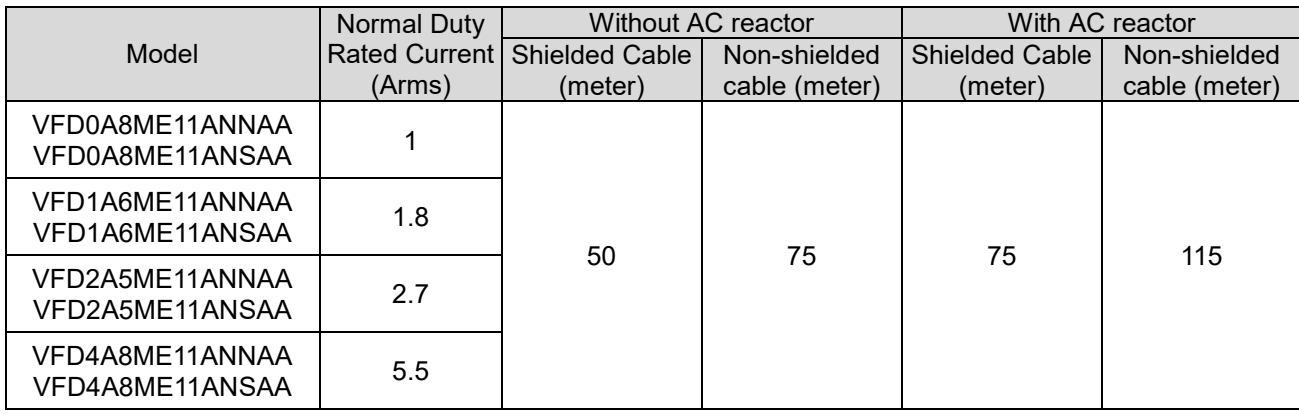

115V One-phase

# 230V One-phase

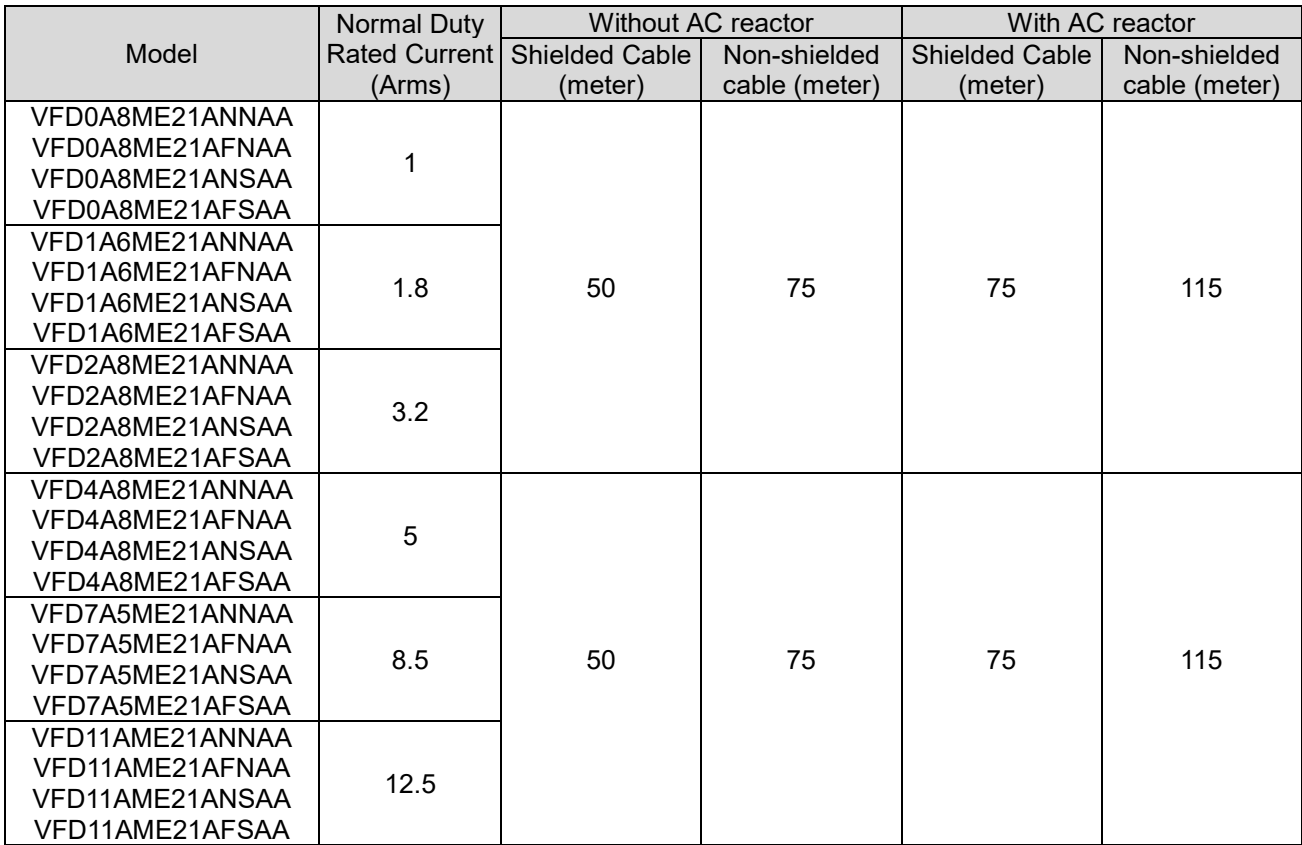

#### Table 7-27

# 230V Three-phase

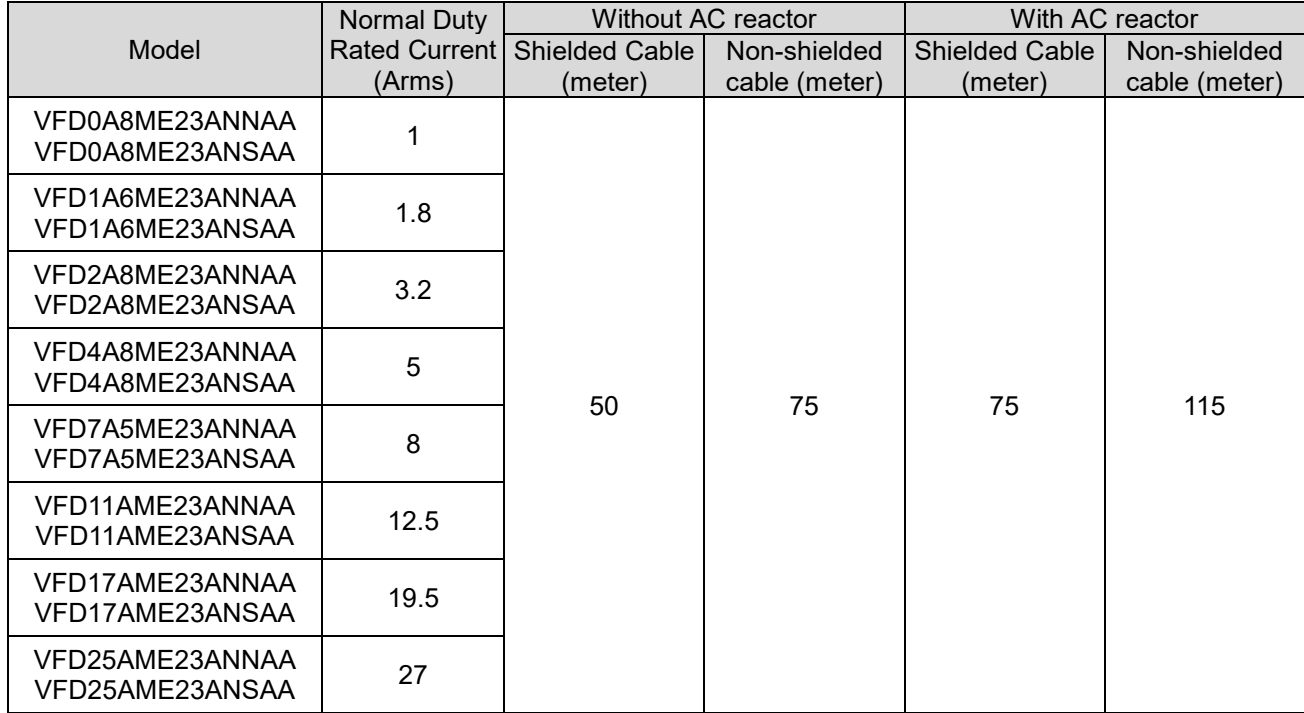

## 460V Three-phase

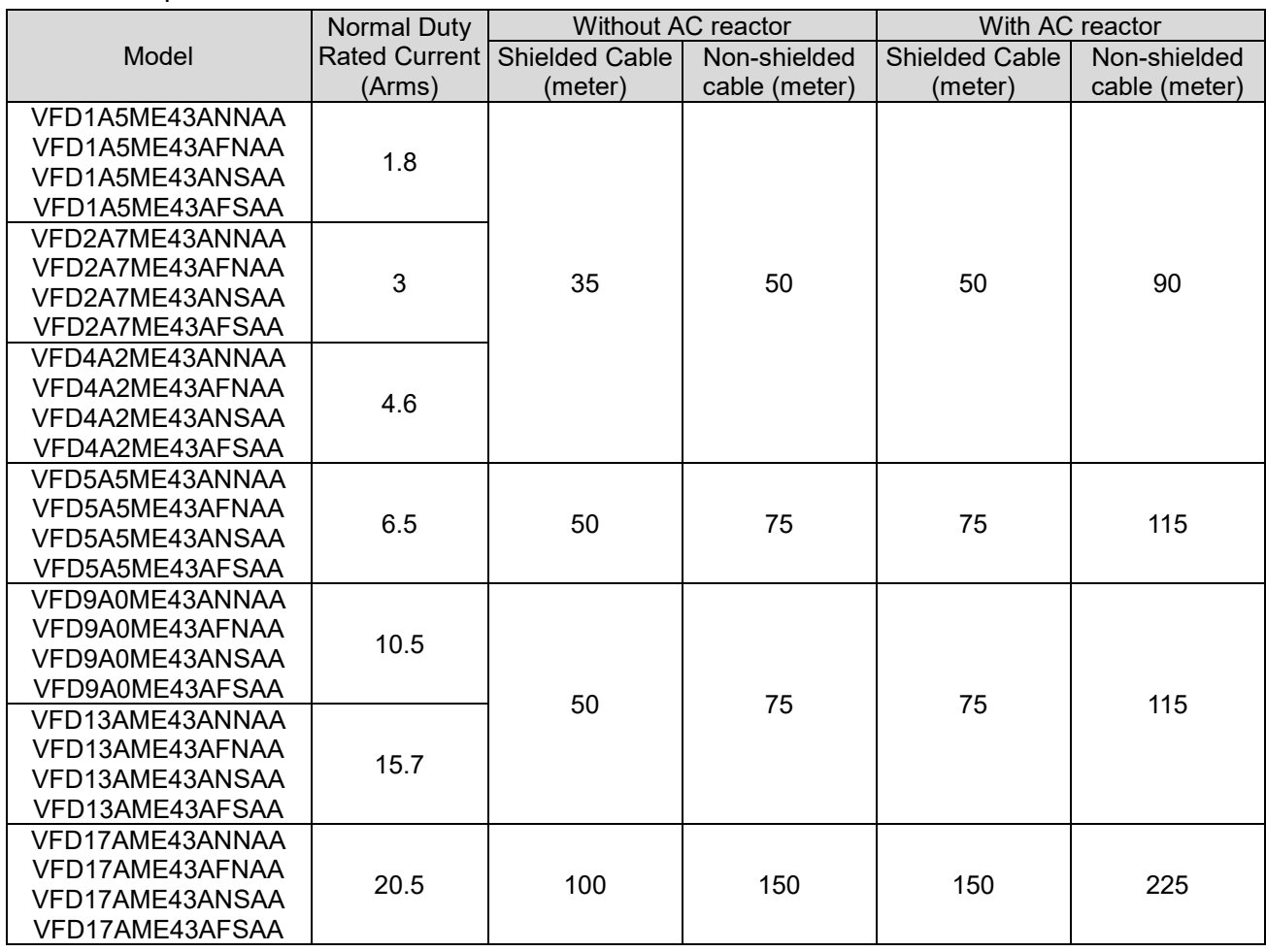

# **7-5 Zero Phase Reactors**

You can also suppress interference by installing a zero phase reactor at the main input or the motor output of the drive, depending on the location of the interference. Delta provides two types of zero phase reactors to solve interference problems.

#### 1. Casing with mechanical fixed part

This solution is for the main input/motor output side and can withstand higher loading, and be used at higher frequencies. You can get higher impedance by increasing the number of turns.

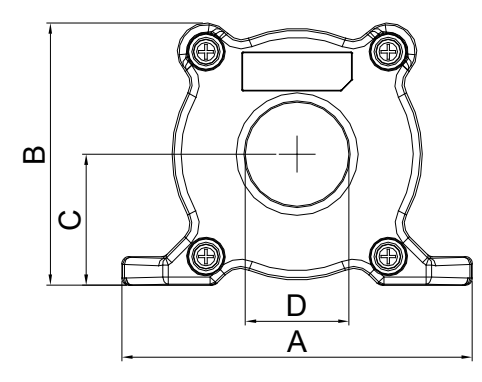

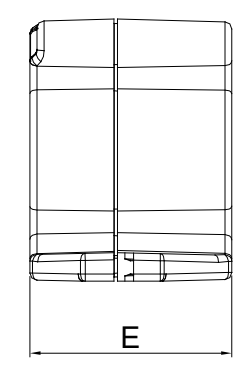

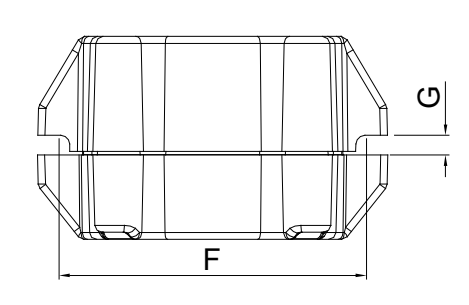

Figure 7-14

Unit: mm

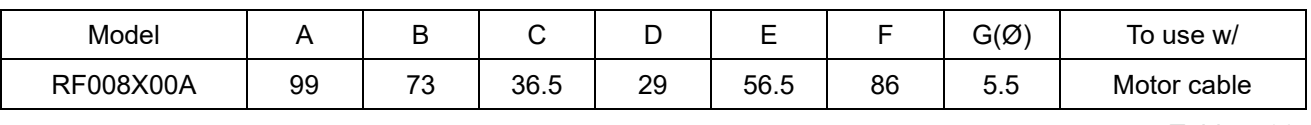

Table 7-30

## 2. Casing without mechanical fixed part

This solution has higher performance: high initial magnetic permeability, high saturation induction density, low iron loss and perfect temperature characteristic. If the zero phase reactor does not need to be fixed mechanically, use this solution.

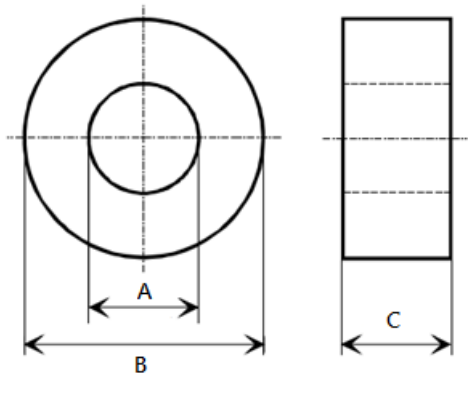

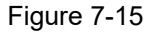

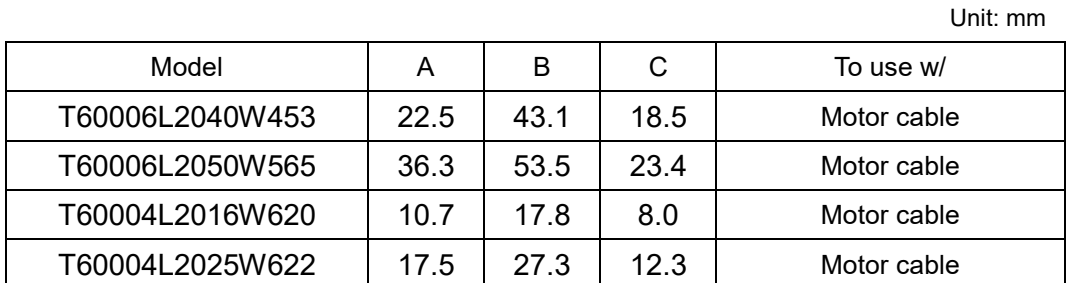

## **Installation**

During installation, pass the cable through at least one zero phase reactor.

Use a suitable cable type (insulation class and wire section) so that the cable passes easily through the zero phase reactor. Do not pass the grounding cable through the zero phase reactor; only pass the motor wire through the zero phase reactor.

With longer motor cables the zero phase reactor can effectively reduce interference at the motor output. Install the zero phase reactor as close to the output of the drive as possible. Figure below shows the installation diagram for a single turn zero phase reactor. If the wire diameter allows several turns, multiturn zero phase reactor shows the installation. The more turns, the better the noise suppression effect.

Single turn wiring diagram for a shielding wire with a zero phase reactor

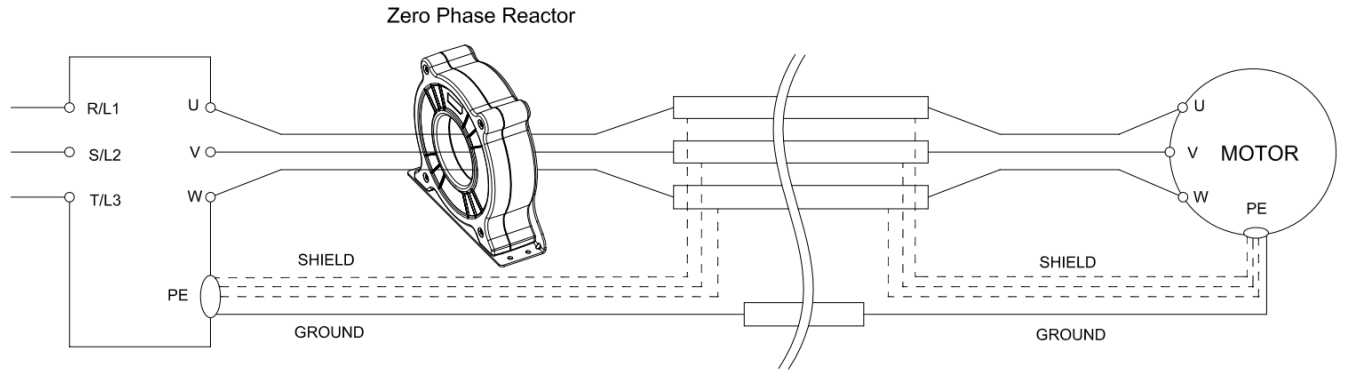

Figure 7-16

Multi-turn zero phase reactor

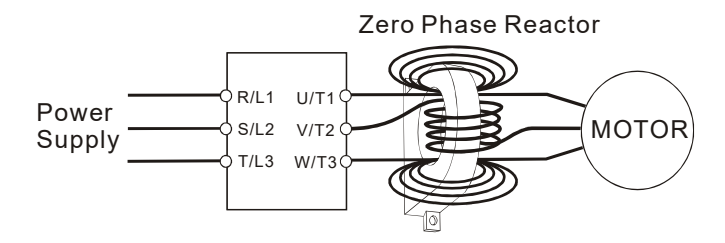

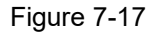

#### **Installation notes**

Install the zero phase reactor at the output terminal of the frequency converter (U.V.W.). After the zero phase reactor is installed, it reduces the electromagnetic radiation and load stress emitted by the wiring of the frequency converter. The number of zero phase reactors required for the drive depends on the wiring length and the drive voltage.

The normal operating temperature of the zero phase reactor should be lower than 85°C (176°F). However, when the zero phase reactor is saturated, its temperature may exceed 85°C (176°F). In this case, increase the number of zero phase reactors to avoid saturation. The following are reasons that might cause saturation of the zero phase reactors: the drive wiring is too long, the drive has several sets of loads, the wiring is in parallel, or the drive uses high capacitance wiring. If the temperature of the zero phase reactor exceeds 85°C (176°F) during the operation of the drive, increase the number of zero phase reactors.

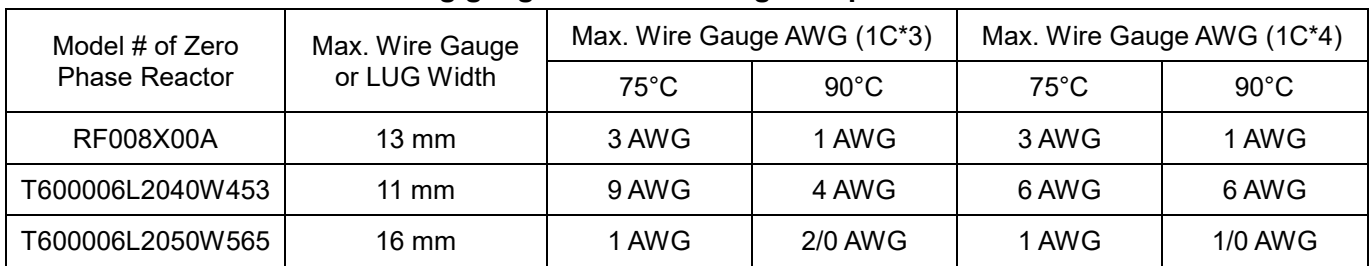

#### **Recommended maximum wiring gauge when installing zero phase reactor**

Table 7-32

#### **Zero Phase Reactor for Signal Cable**

To solve interference problems between signal cables and electric devices, install a zero phase reactor on the signal cable. Install it on the signal cable which is the source of the interference to suppress the noise for a better signal. The model names and dimensions are listed in the table below.

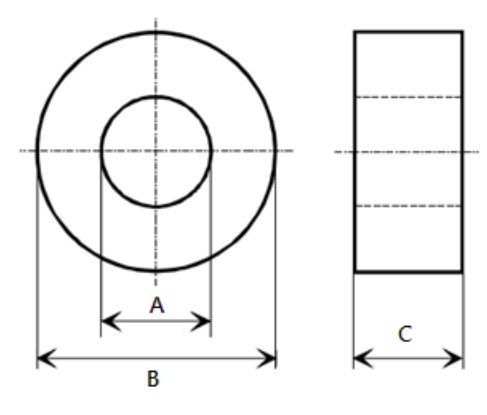

Figure 7-18

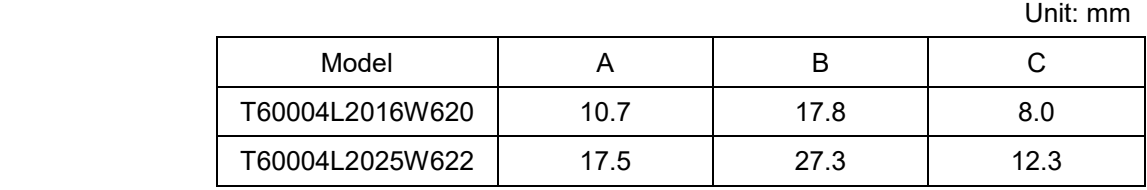

# **7-6 EMC Filter**

Use EMC filters to enhance the EMC performance for the environment and machines and to comply with EMC regulations, further reducing EMC problems. If you purchase a motor drive without a built-in EMC filter, it is recommended that you select the EMC filters as shown below

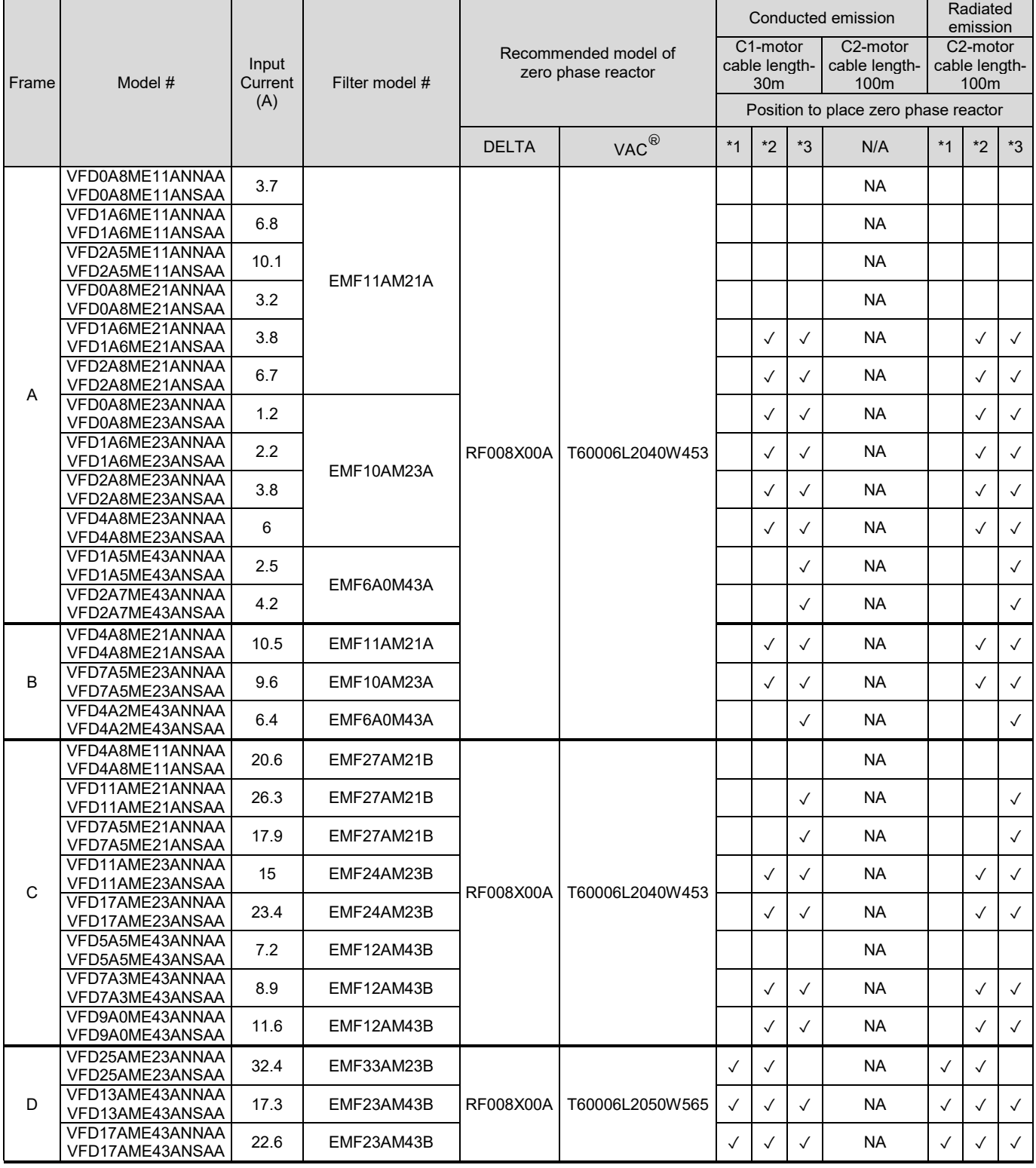

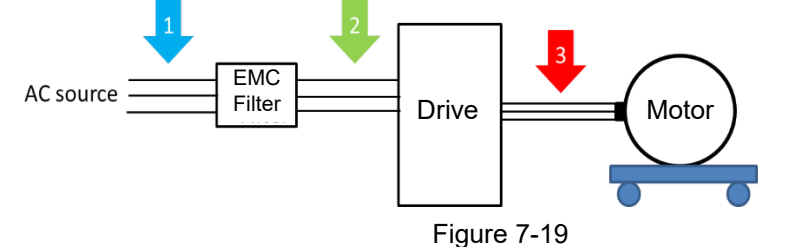

#### Filter Dimension

#### **Frame A**

EMF11AM21A

EMF10AM23A

EMF6A0M43A

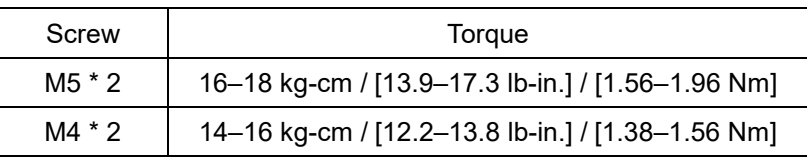

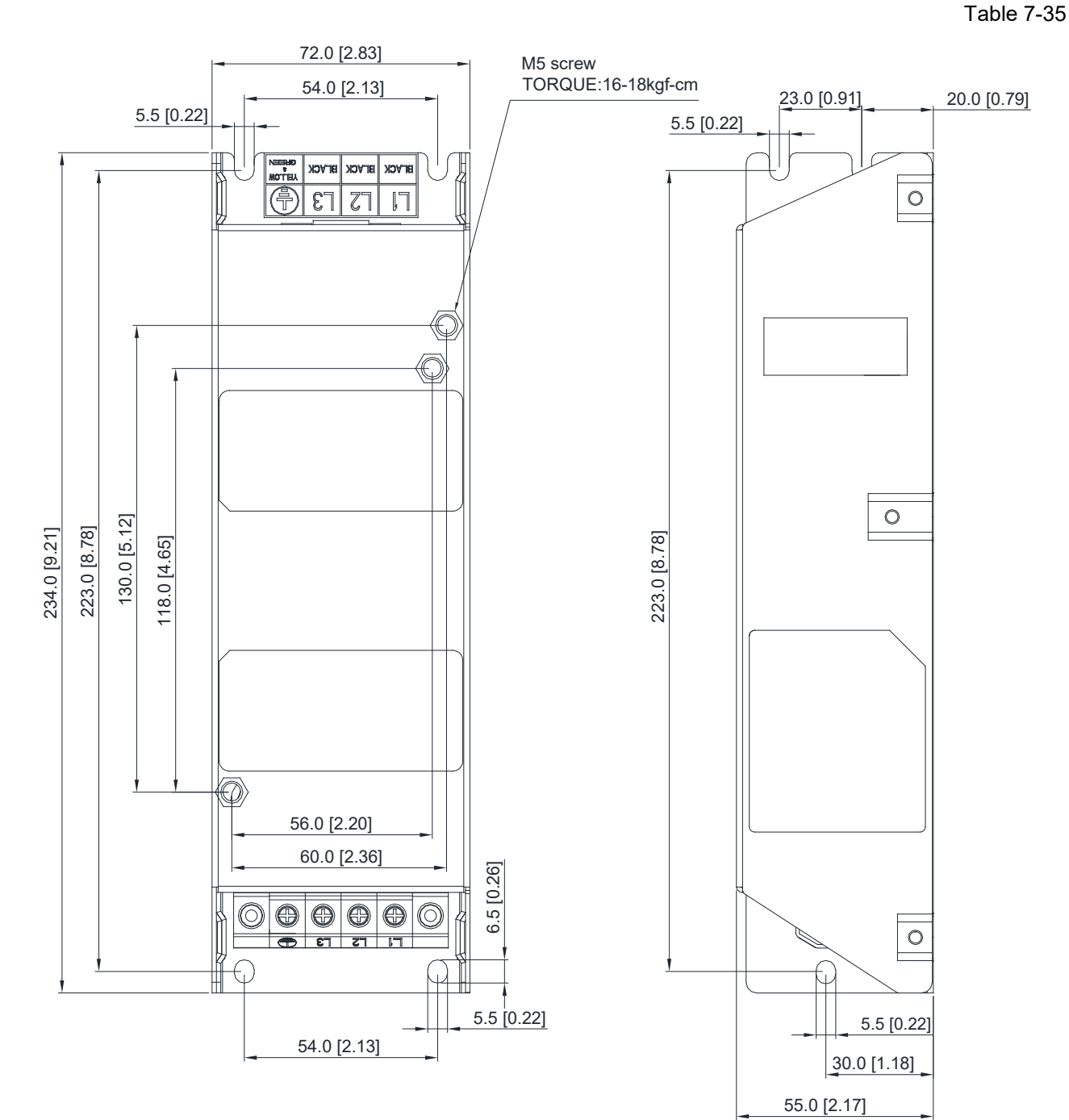

Figure 7-20

## **Frame B**

EMF27AM21B; EMF24AM23B EMF33AM23B; EMF12AM43B EMF23AM43B

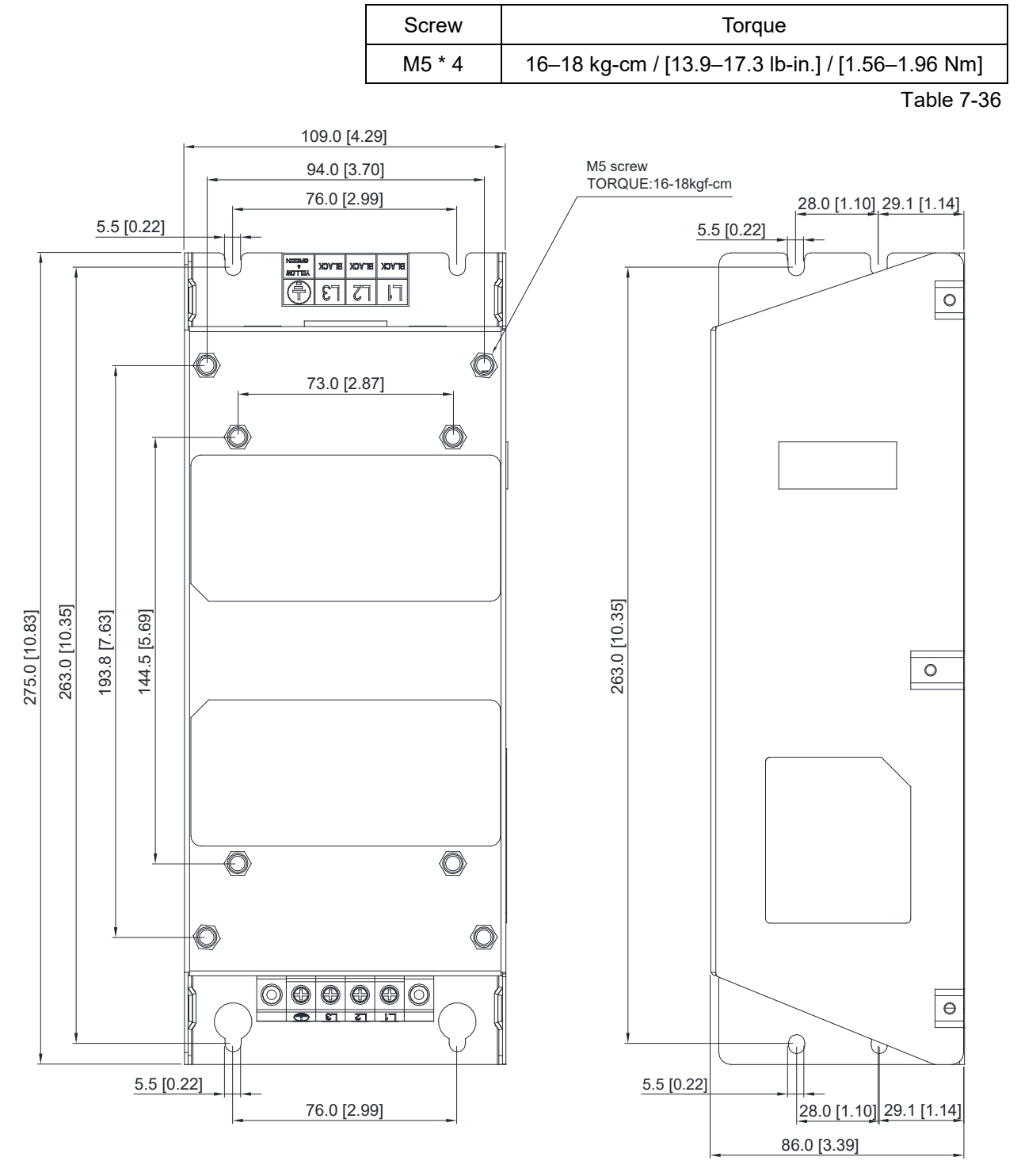

Figure 7-21

The table below is the maximum shielded cable length for drive models with built-in EMC filters. You can choose the corresponding shielded cable length according to the required noise emission and electromagnetic interference class.

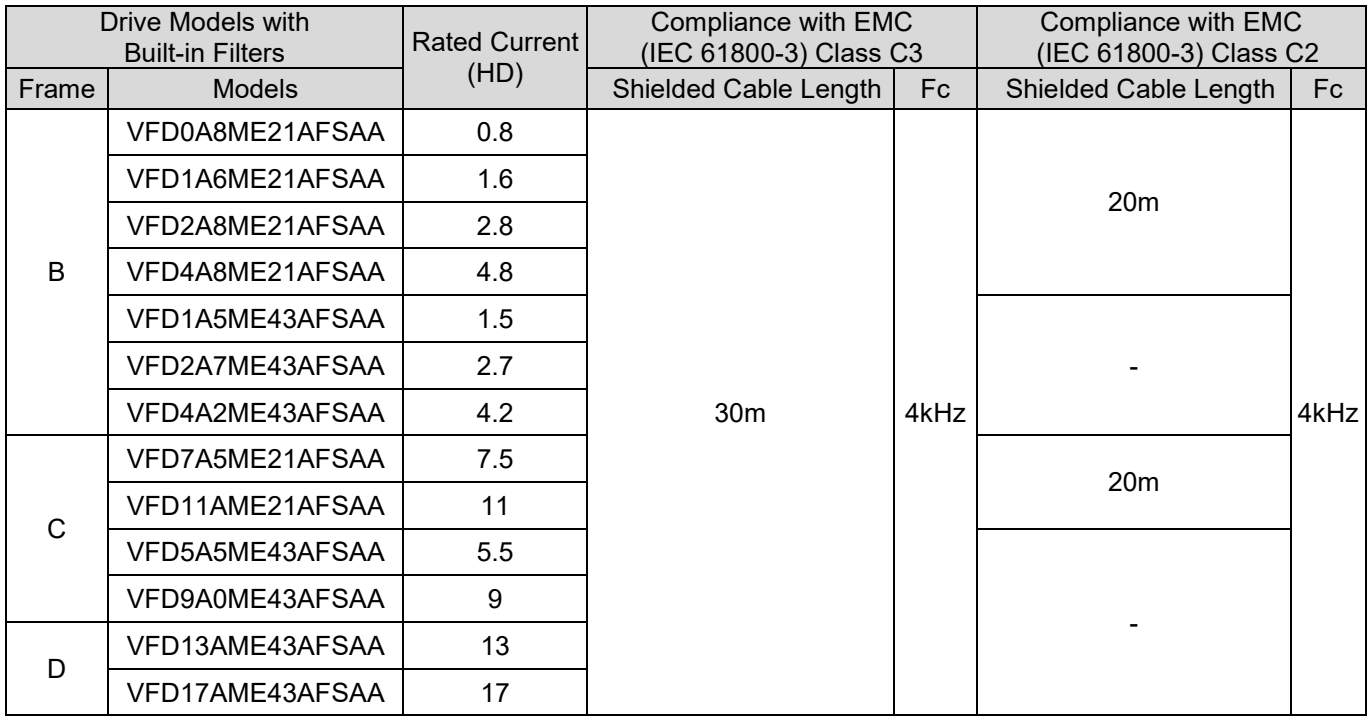

# **7-7 EMC Shield Plate**

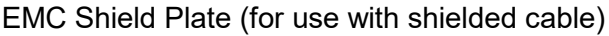

| Frame                     | Model of EMC Shield Plate | Reference figure                                                                                        |  |  |
|---------------------------|---------------------------|----------------------------------------------------------------------------------------------------|--|--|
| $\boldsymbol{\mathsf{A}}$ | MKM-EPA                   | O<br>CORRO<br>Figure 7-22                                                                               |  |  |
| $\sf B$                   | MKM-EPB                   | 0<br>CONCRETE<br>Figure 7-23                                                                            |  |  |
| $\mathsf C$               | MKM-EPC                   | $\circ_{\mathcal{Q}}$<br>$\otimes_{\mathord{\circ\circ}}$<br><b>CONDECTER</b><br>0<br>ಿ®<br>Figure 7-24 |  |  |
| D                         | MKM-EPD                   | ◎<br>ý<br>⊖<br>$\circledcirc$<br>$^{\circledcirc}_{\bullet}$<br>Figure 7-25                             |  |  |

Table 7-38

# **Installation**

(Frame A model as an example)

|             |               | 1. As shown on the right figures, fix the iron plate on the AC   |             |  |
|-------------|---------------|------------------------------------------------------------------|-------------|--|
|             | motor drive.  |                                                                  |             |  |
|             | Torque value: |                                                                  |             |  |
| Frame       | Screw         | Torque                                                           |             |  |
| A           | M3.5          | 6-8 kg-cm / [5.2-6.9 lb-in.] / [0.59-0.78 Nm]                    |             |  |
| B           | M4            | 6-8 kg-cm / [5.2-6.9 lb-in.] / [0.59-0.78 Nm]                    |             |  |
| $\mathsf C$ | M4            | 6-8 kg-cm / [5.2-6.9 lb-in.] / [0.59-0.78 Nm]                    |             |  |
| D           | M3            | 4-6 kg-cm / [3.5-5.2 lb-in.] / [0.39-0.59 Nm]                    |             |  |
|             |               |                                                                  |             |  |
|             |               |                                                                  |             |  |
|             |               |                                                                  |             |  |
|             |               |                                                                  |             |  |
|             |               |                                                                  |             |  |
|             |               |                                                                  | Figure 7-26 |  |
|             |               | 2. After selecting a suitable R-clip according to the wire gauge |             |  |
|             |               | used, fix the R-clip on the shield plate.                        |             |  |
| Screw       |               | Torque                                                           |             |  |
| M4          |               | 6-8 kg-cm / [5.2-6.9 lb-in.] / [0.59-0.78 Nm]                    |             |  |
|             |               |                                                                  |             |  |
|             |               |                                                                  |             |  |
|             |               |                                                                  |             |  |
|             |               |                                                                  |             |  |
|             |               |                                                                  |             |  |
|             |               |                                                                  |             |  |

Table 7-39

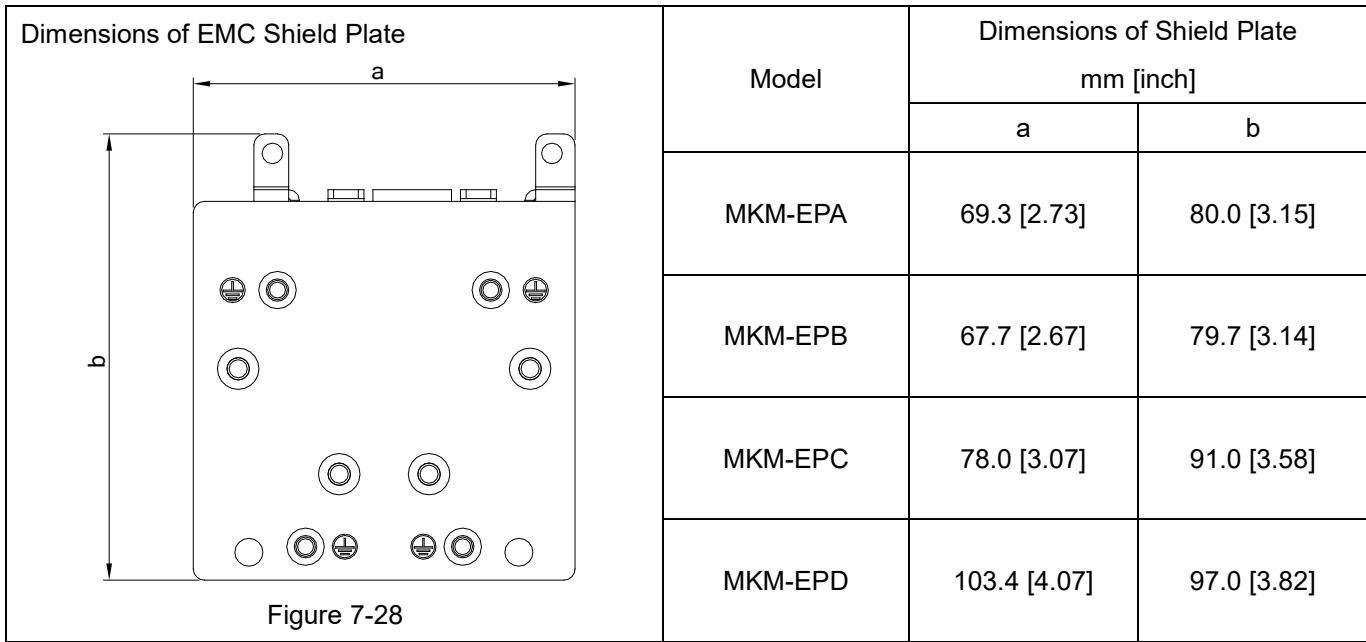

Recommended wire mounting method

| Frame        | Model of EMC Shield Plate | Reference figure                                                                                                    |  |  |
|--------------|---------------------------|----------------------------------------------------------------------------------------------------|--|--|
| $\mathsf{A}$ | MKM-EPA                   | $\circ$<br>$\circ$<br>$\overbrace{ }^{\bigoplus\, \bigodot\, \text{crl.}\, \text{crl.}}^{\bigoplus\, \bigoplus\, \bigoplus\, \text{crl.}}^{\bigoplus\, \bigoplus\, \text{crl.}}$<br>$\bigcirc$<br>$\mathcal{O}$<br>$\circ$<br>$\circ$<br><b>UWW</b><br>RST<br>$\circledcirc$<br>$\circledast\circledast$<br>Figure 7-29                                                                        |  |  |
| $\sf B$      | MKM-EPB                   | ſo<br>С<br>$\frac{100}{2}$ CTLO $\bullet$<br>( ०<br>O<br>$\circ$<br>O<br>RST<br>$\odot\text{W}$<br>⊕⊖<br>Figure 7-30                                                                                                    |  |  |
| $\mathsf C$  | MKM-EPC                   | $\overline{\circ}$<br>$\overline{\circ}$<br>$\begin{array}{c}\n\overbrace{\oplus}^{\mathbf{C}}\circ\overbrace{\hspace{-.1cm}\subset\hspace{-.1cm}}^{\mathbf{C}}\end{array}$<br>$\underset{\text{CTL}}{\circ}$<br>$\sigma$<br>$\circ$ $\triangleright$<br>$O_p$<br><b>UVW</b><br>$\mathbb{Q}$<br><b>RST</b><br>$\oplus\hspace{-0.35cm}\oplus$<br>$\alpha$<br>$\circlearrowright$<br>Figure 7-31 |  |  |
| D            | MKM-EPD                   | 10<br>ெ<br><u>CTL</u><br>cп<br>$\overline{O}$<br>$\circ$<br>OTHER<br>∢০<br>ৰ্ত<br>ৰ্ত<br>,<br>RST<br>$\bullet\textcircled{\tiny{\textcircled{\tiny{1}}}}$<br>Figure 7-32                                                                                                    |  |  |

Table 7-41

# **7-8 Capacitive Filter**

# **Installation diagram:**

The capacitive filter (CXY101-43A) is a simple filter that supports basic filtering and noise interference reduction.

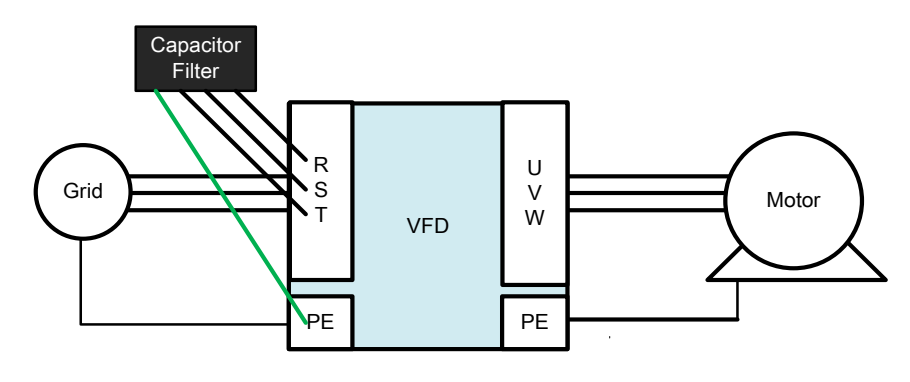

Figure 7-33

Capacitive filter and drive wiring figure:

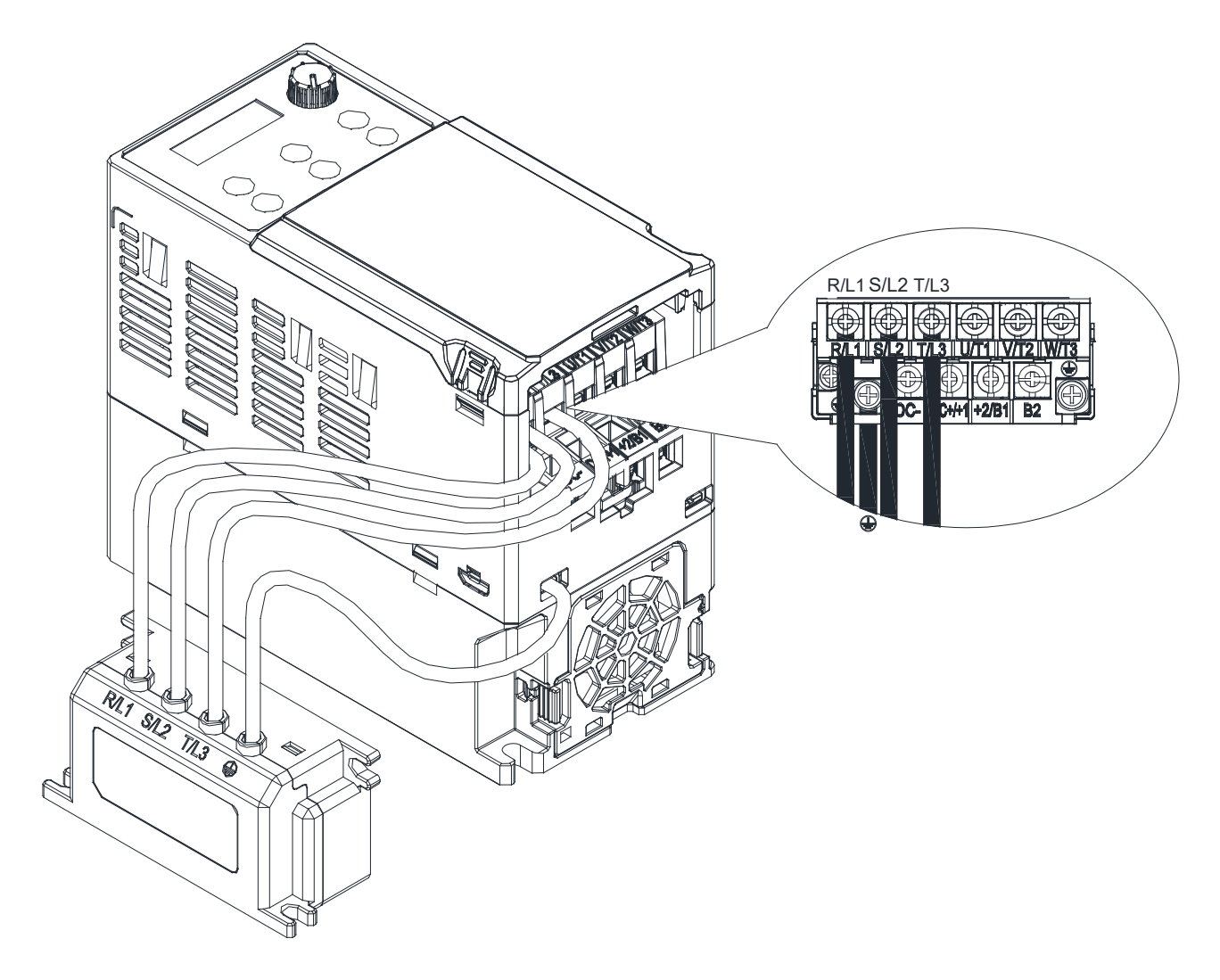

Figure 7-34

# **Specifications:**

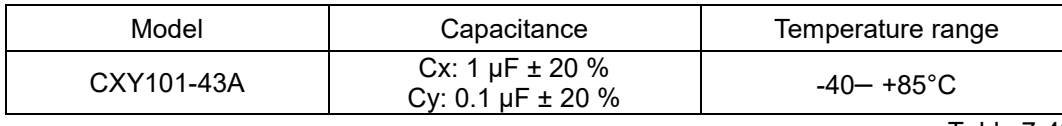

Table 7-42

#### **Dimensions:**

CXY101-43A Unit: mm [inch]

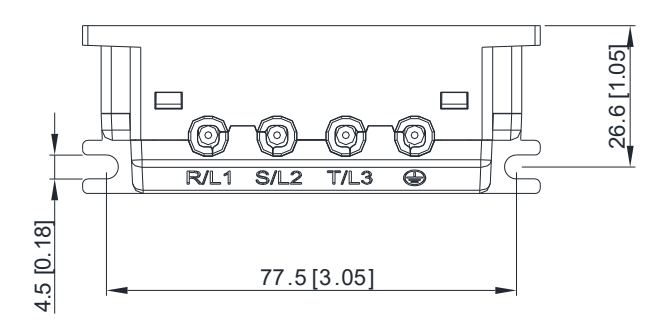

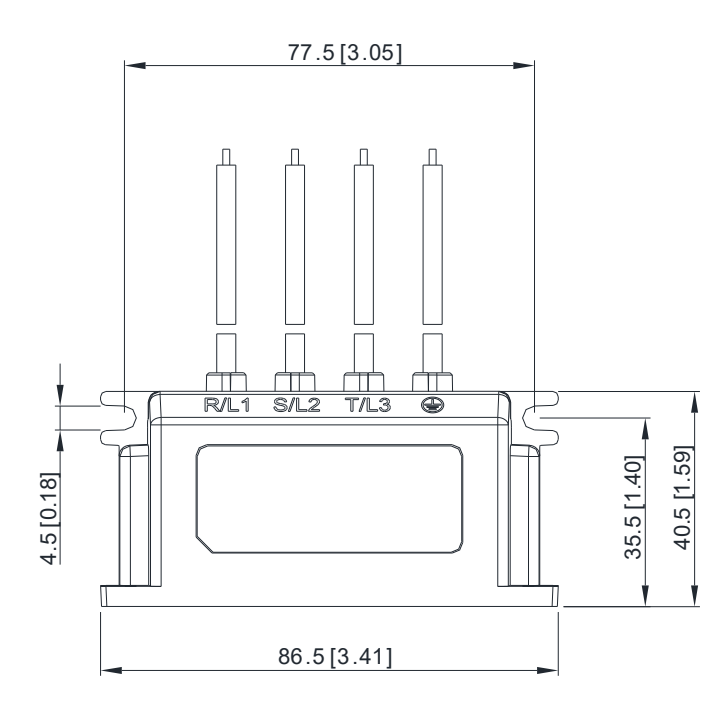

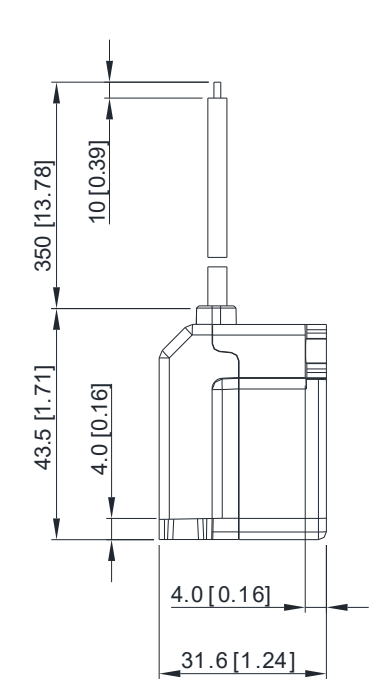

Figure 7-35

# **7-9 NEMA 1 / UL Type 1 Kit**

Conduit boxes installation.

# **Frame A (A1, A2)**

Conduit box model: MKME-CBA0

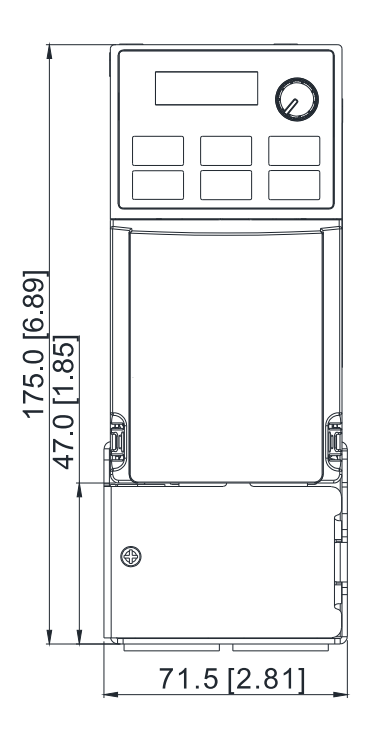

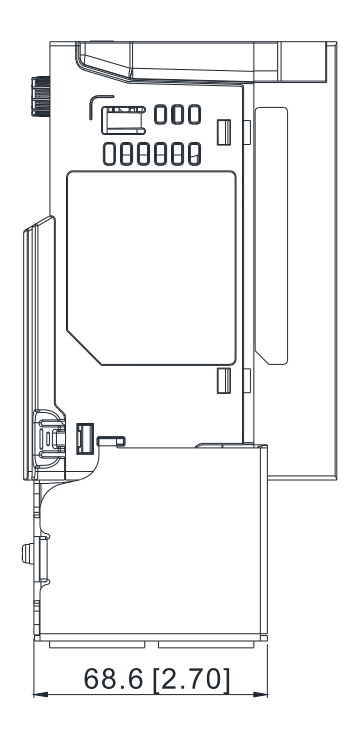

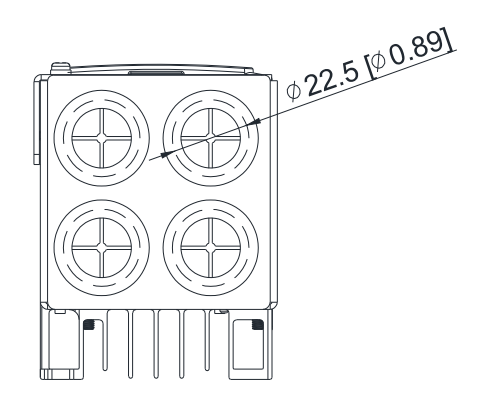

Figure 7-36

# **Frame A (A3–A6)** Conduit box model: MKME-CBA

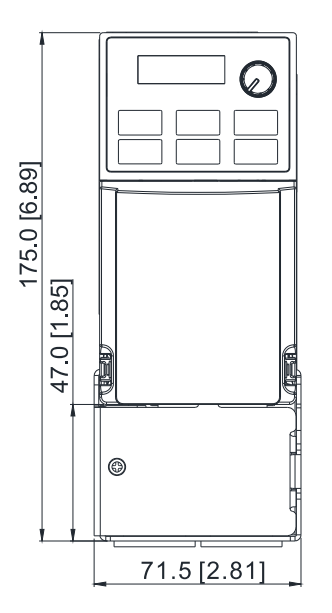

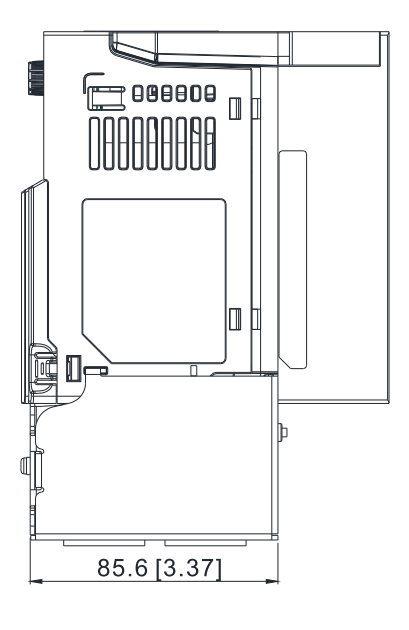

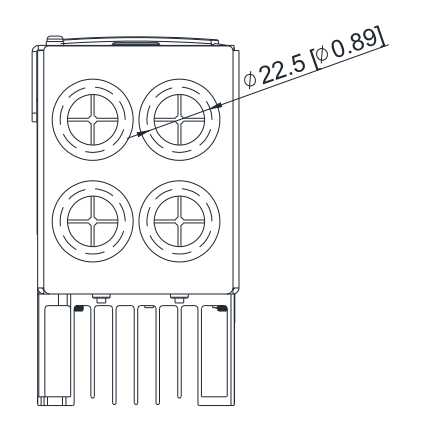

Figure 7-37

# **Frame B**

Conduit box model: MKME-CBB

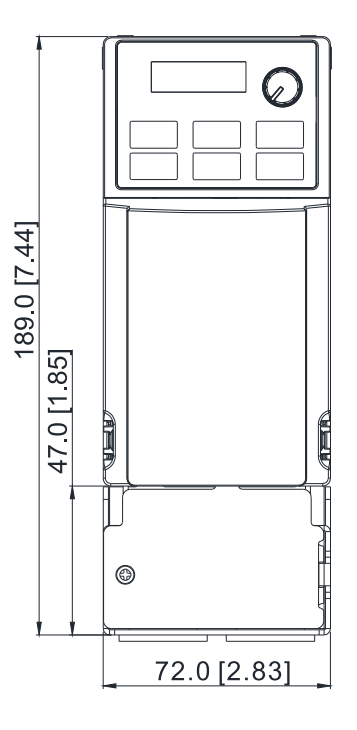

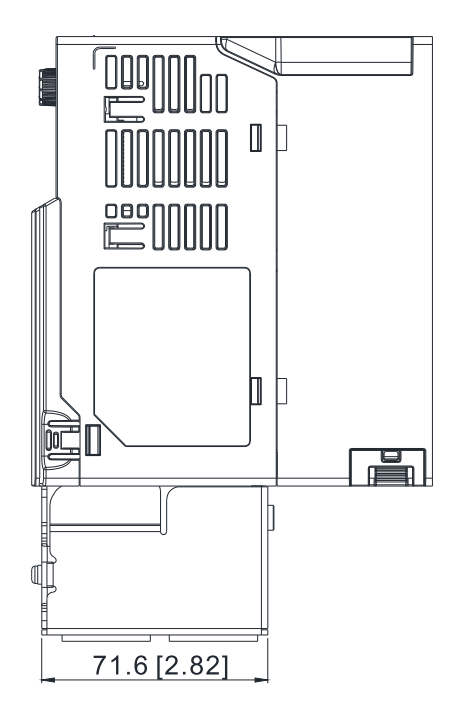

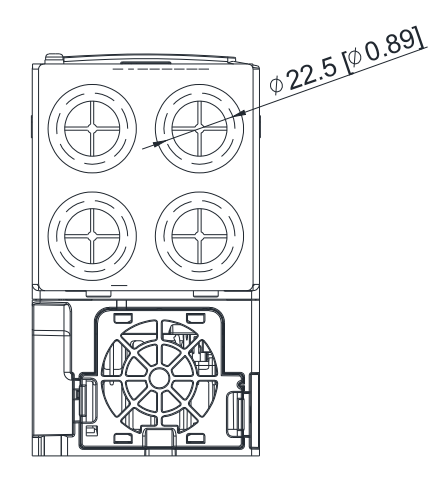

Unit: mm [inch]

Figure 7-38

# **Frame C**

Conduit box model: MKME-CBC

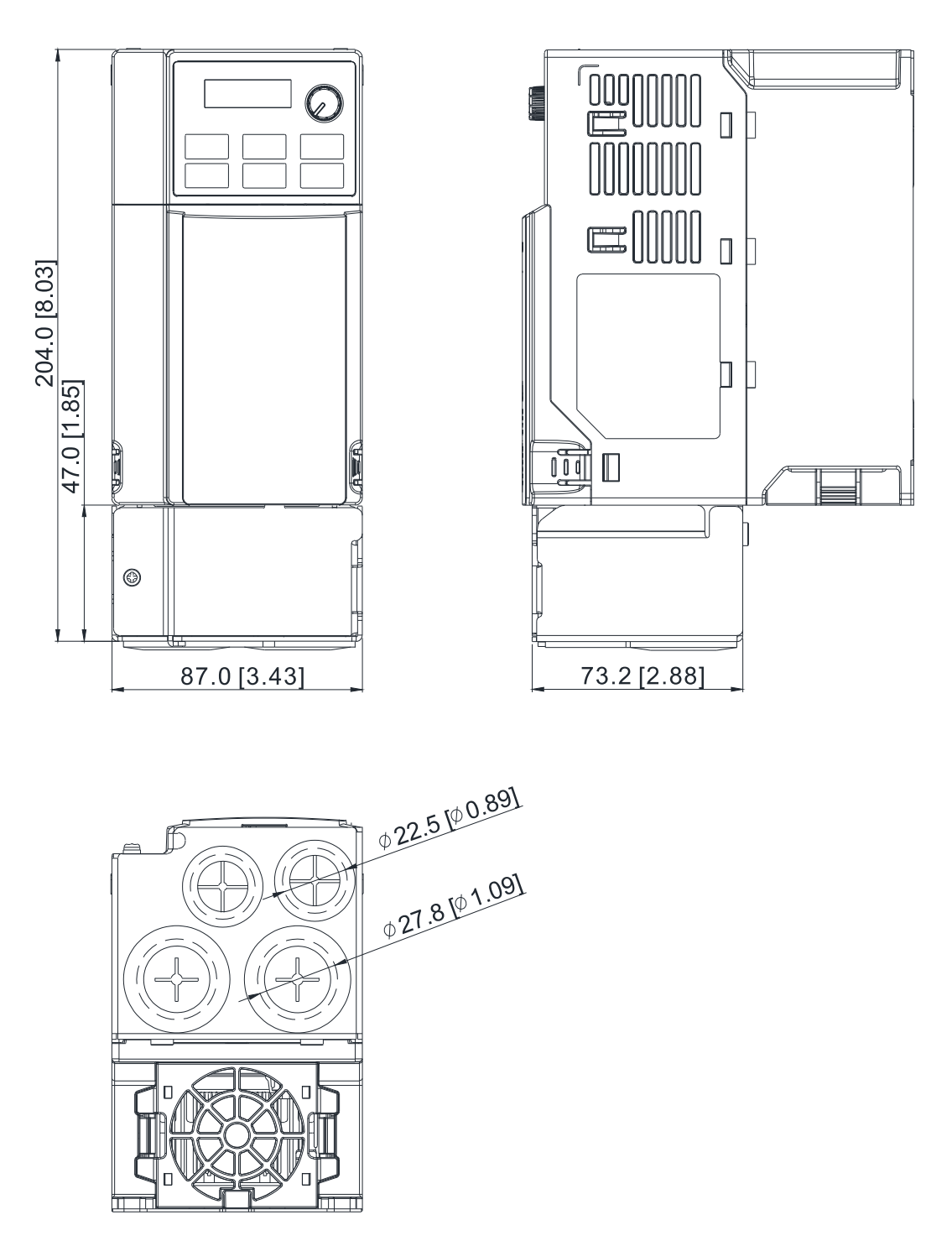

Unit: mm [inch]

Figure 7-39

# **Frame D**

Conduit box model: MKME-CBD

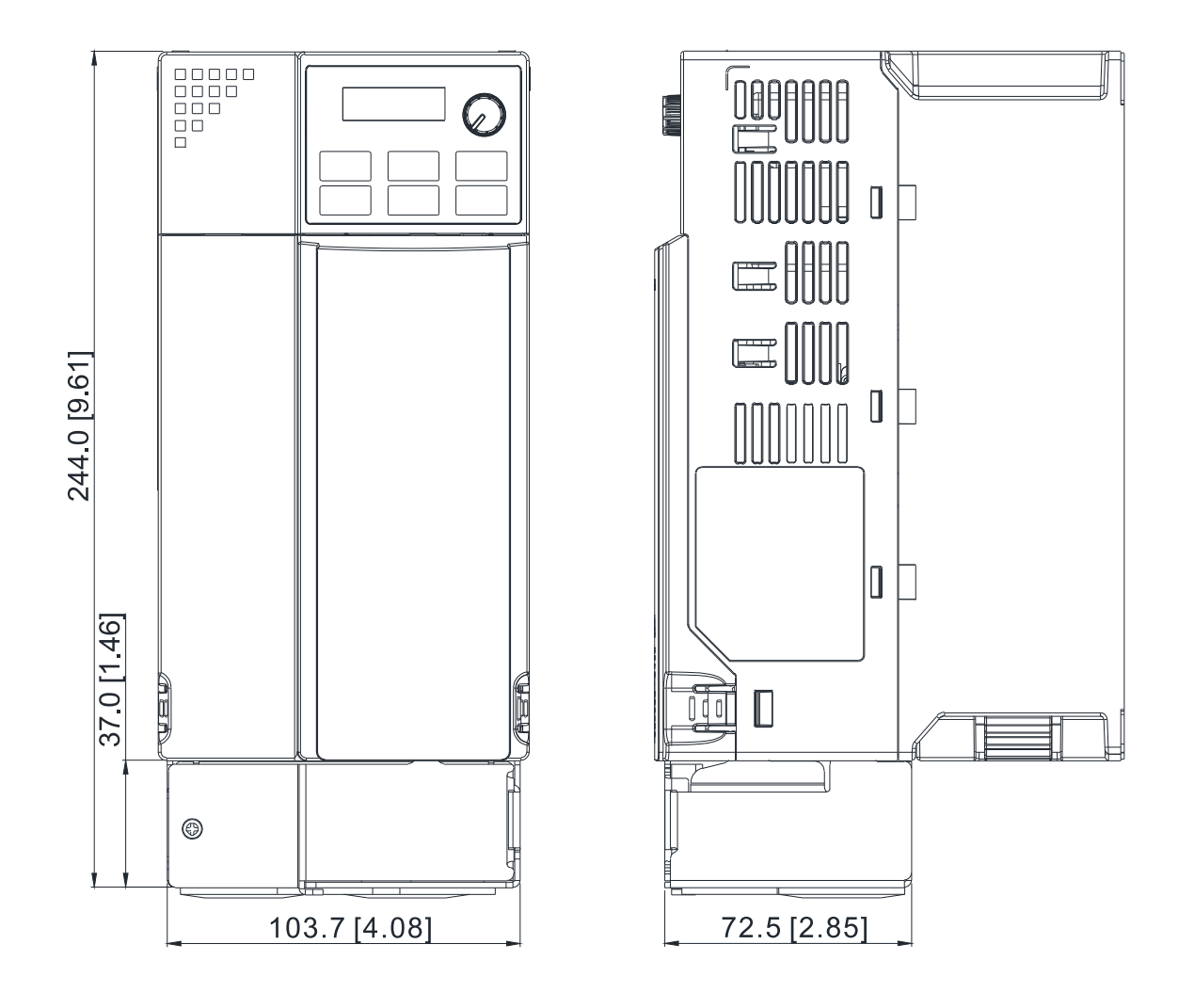

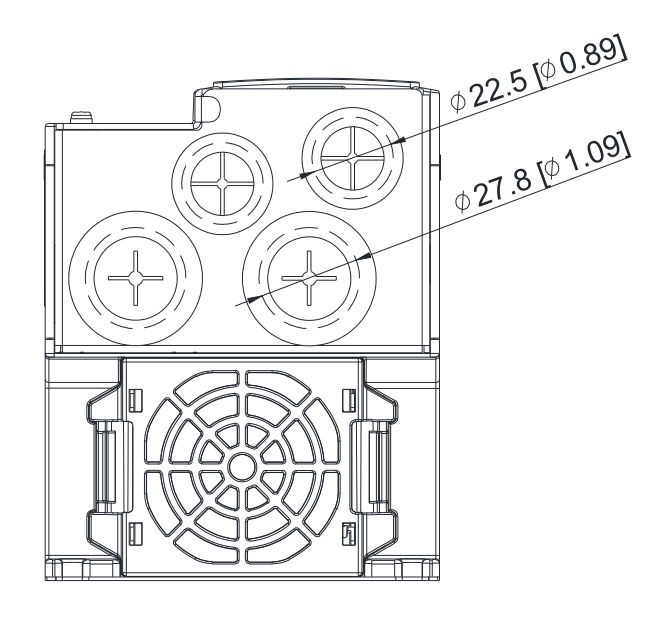

Figure 7-40

# **Installation:**

Recommended screw torque: M3: 4–6 kg-cm / [3.5–5.2 lb-in.] / [0.39–0.59 Nm] M3.5: 4–6 kg-cm / [3.5–5.2 lb-in.] / [0.39–0.59 Nm] M4: 6–8 kg-cm / [5.2–6.9 lb-in.] / [0.59–0.78 Nm]

#### **Frame A**

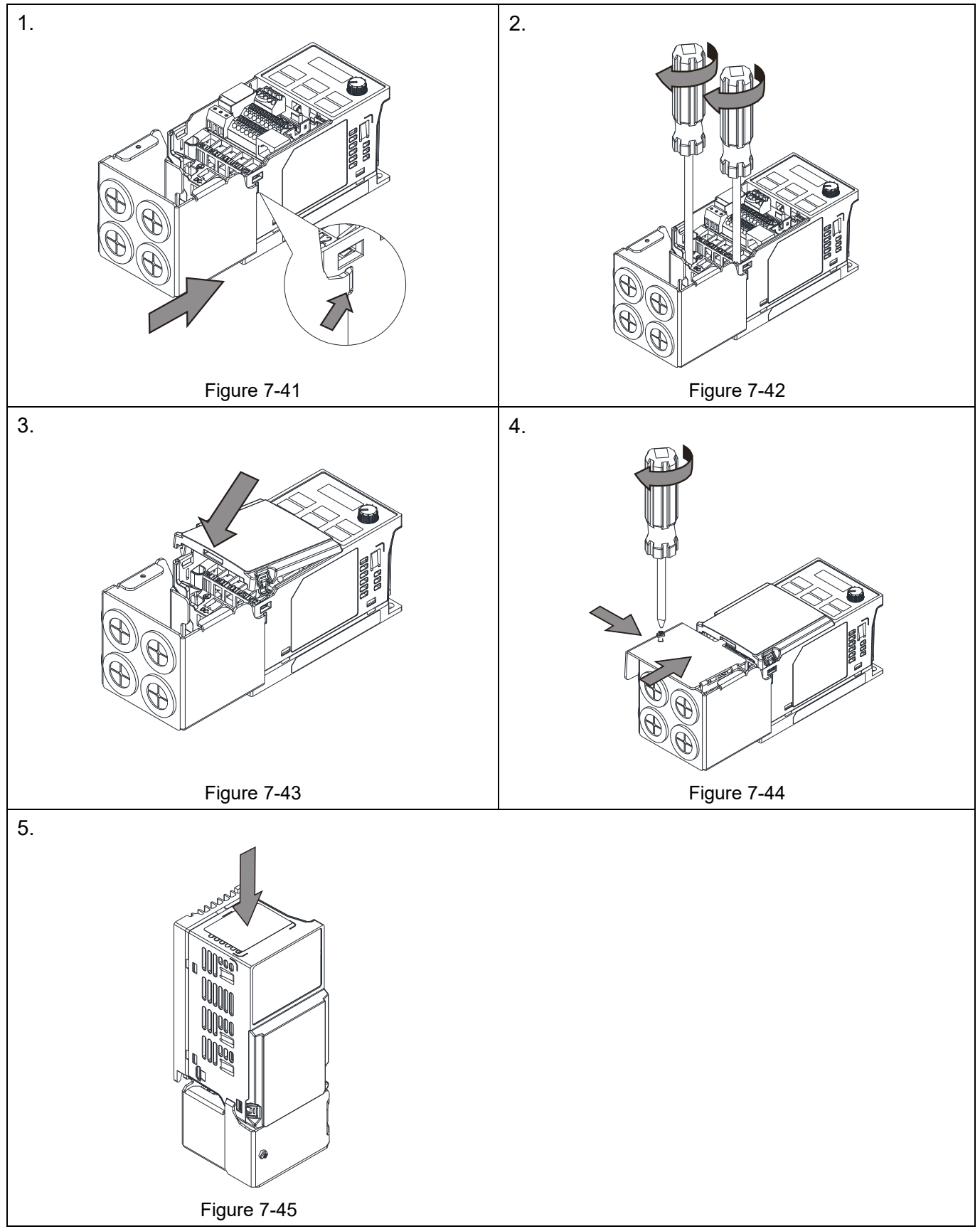

## **Frame B–D**

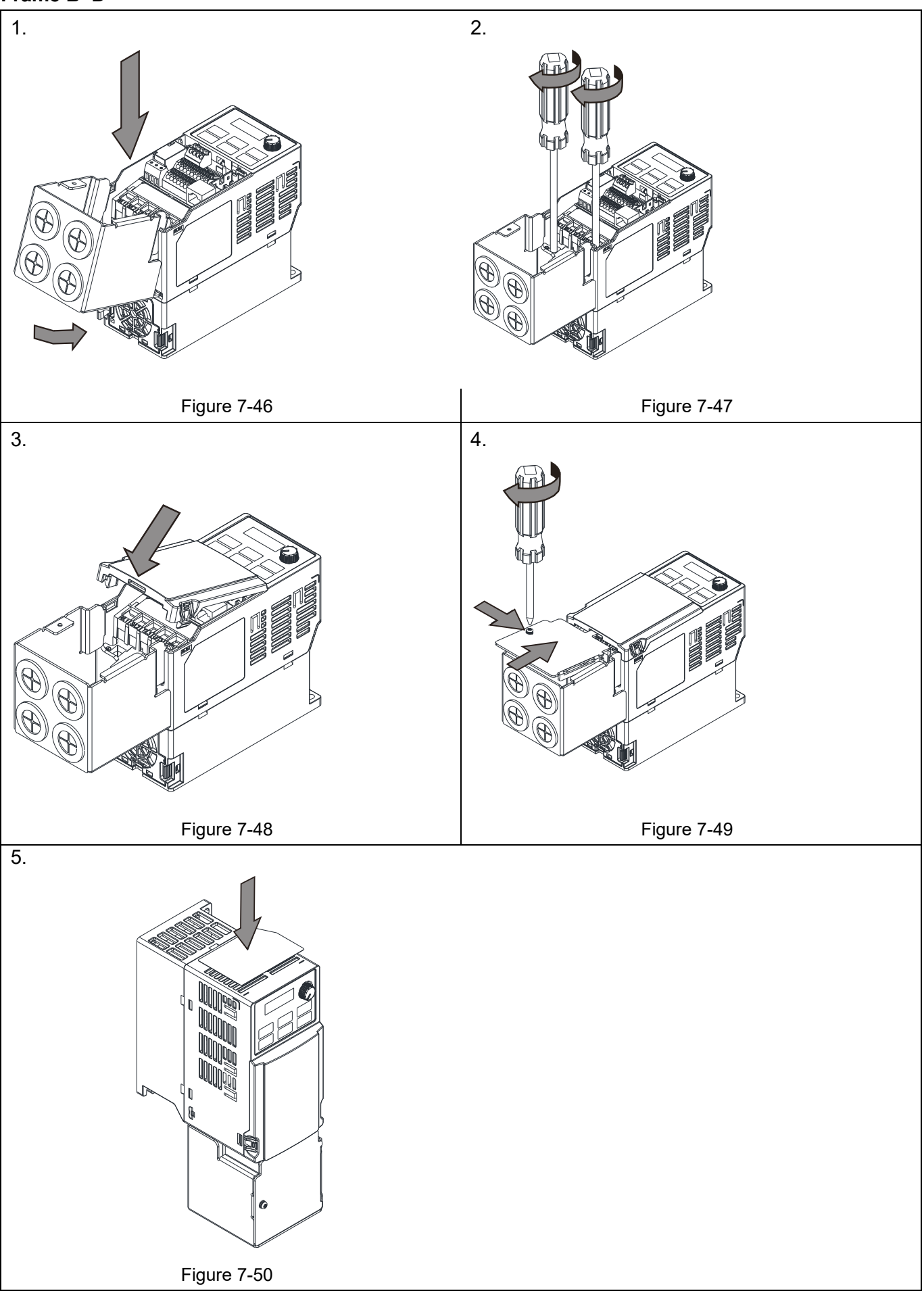

# **7-10 Fan Kit**

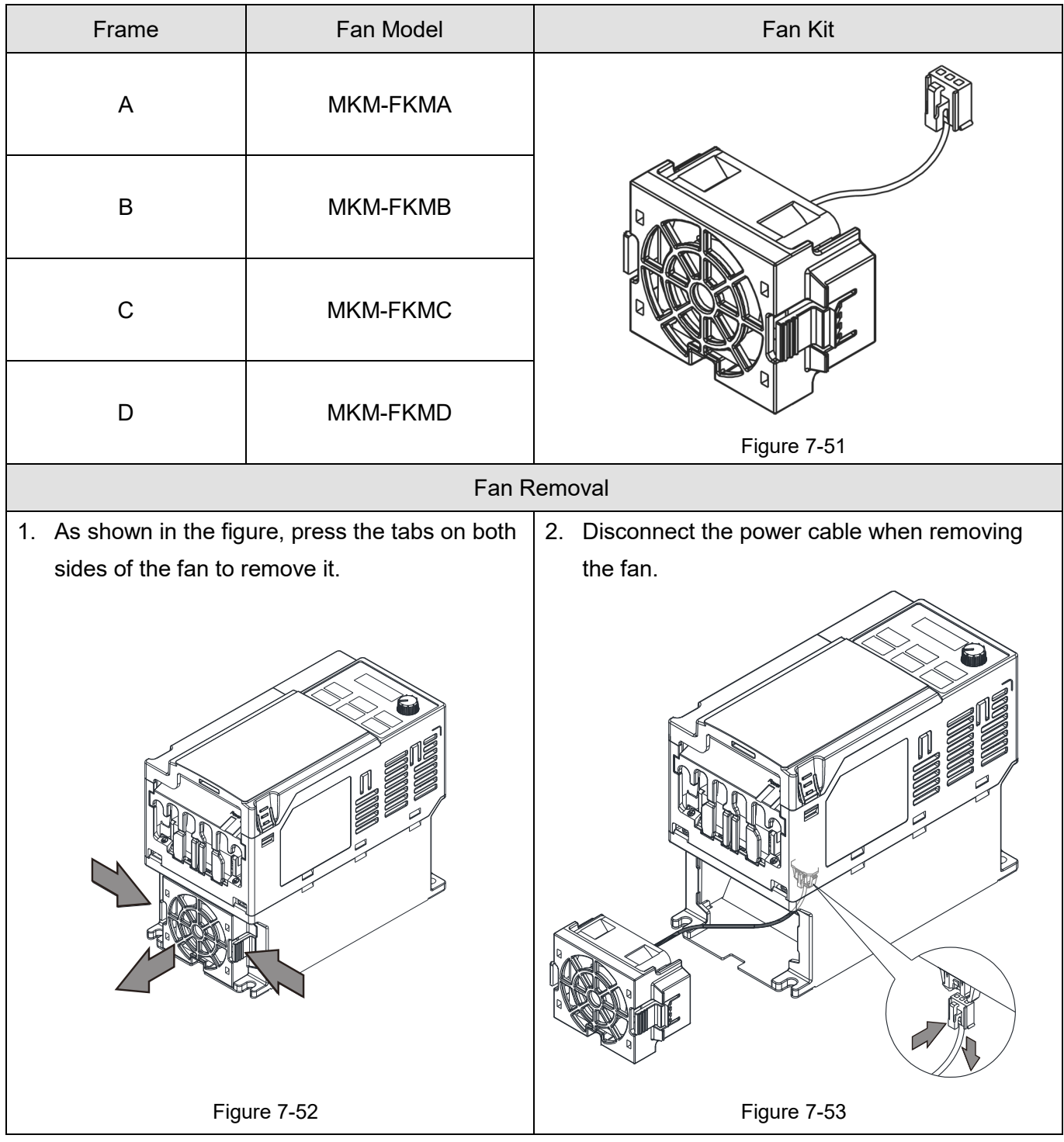

# **7-11 DIN-Rail Mounting**

**MKM-DRB** (applicable for Frame A and Frame B)

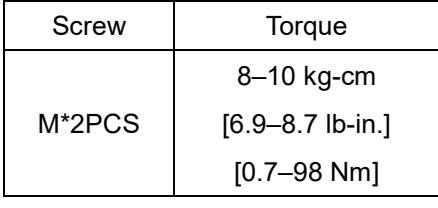

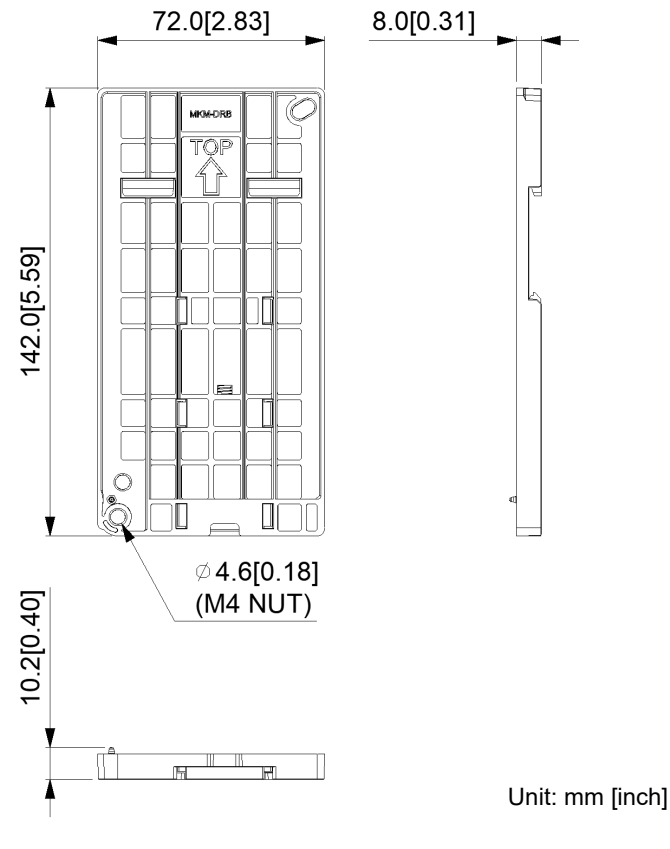

Figure 7-54

# **MKM-DRC** (applicable for Frame C)

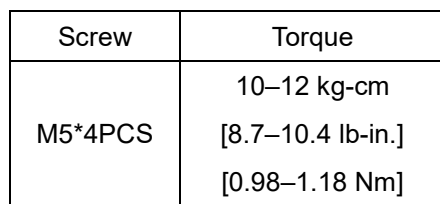

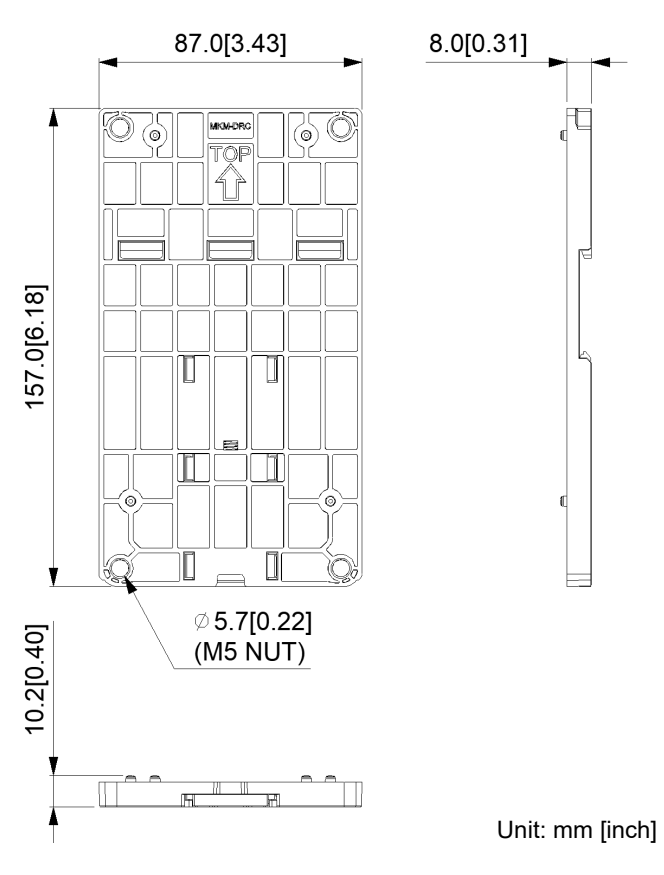

Figure 7-55

# **Installation**

MKM-DRB MKM-DRC

| Screw        | Torque               | Screw        | Torque              |  |
|--------------|----------------------|--------------|---------------------|--|
| M4*P0.7*2PCS | 8–10 kg-cm           |              | 10–12 kg-cm         |  |
|              | $[6.9 - 8.7$ lb-in.] | M5*P0.8*4PCS | $[8.7-10.4$ lb-in.] |  |
|              | $[0.78 - 0.98$ Nm    |              | $[0.98 - 1.18$ Nm]  |  |

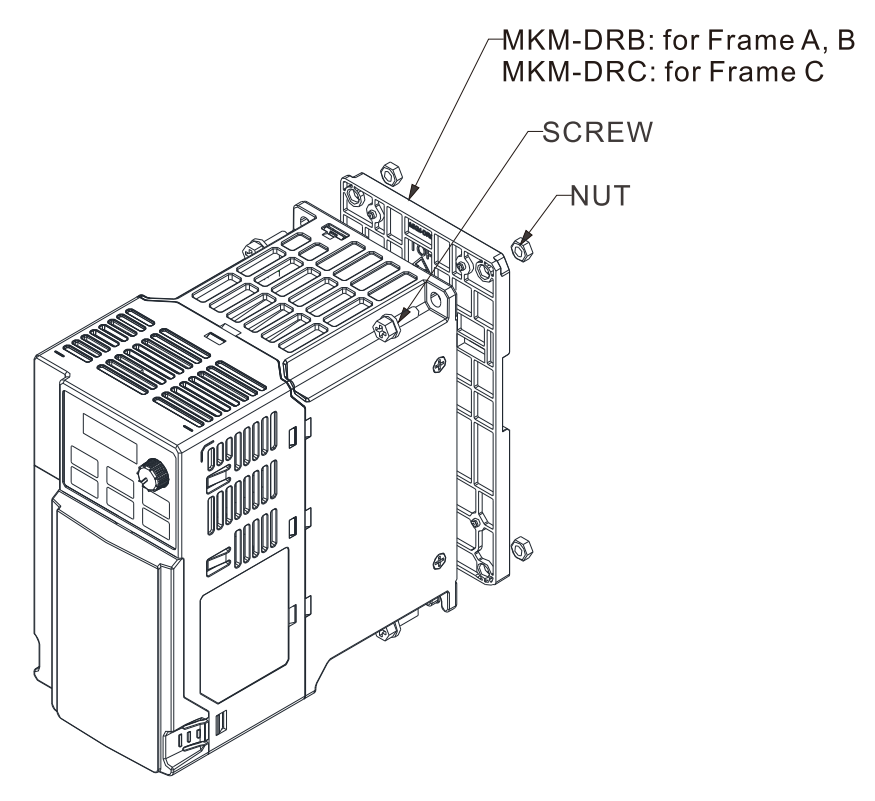

Figure 7-56

# **7-12 Mounting Adapter Plate**

This mounting adapter accessory is to change the wiring method for the ME300 / MS300 / MH300 series to provide flexible installation. It changes the wiring from the main input/motor output at the bottom to the main input from the top and the motor output from the bottom. However, when you use the mounting adapter plate to change the drive from the VFD-E/VFD-EL series to the ME300/MS300/MH300 series, you can still use the original wiring method. The following table shows the correspondences.

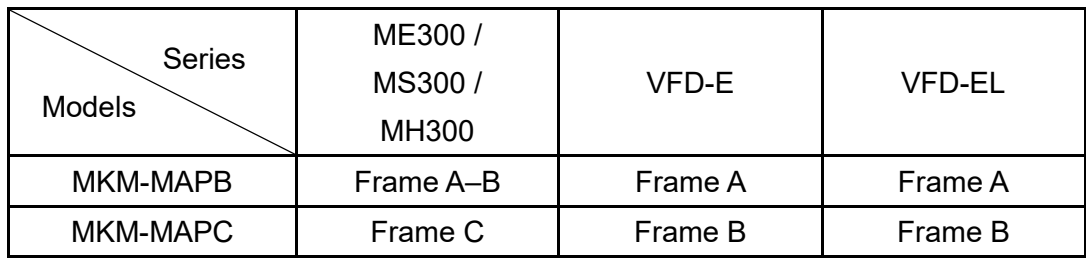

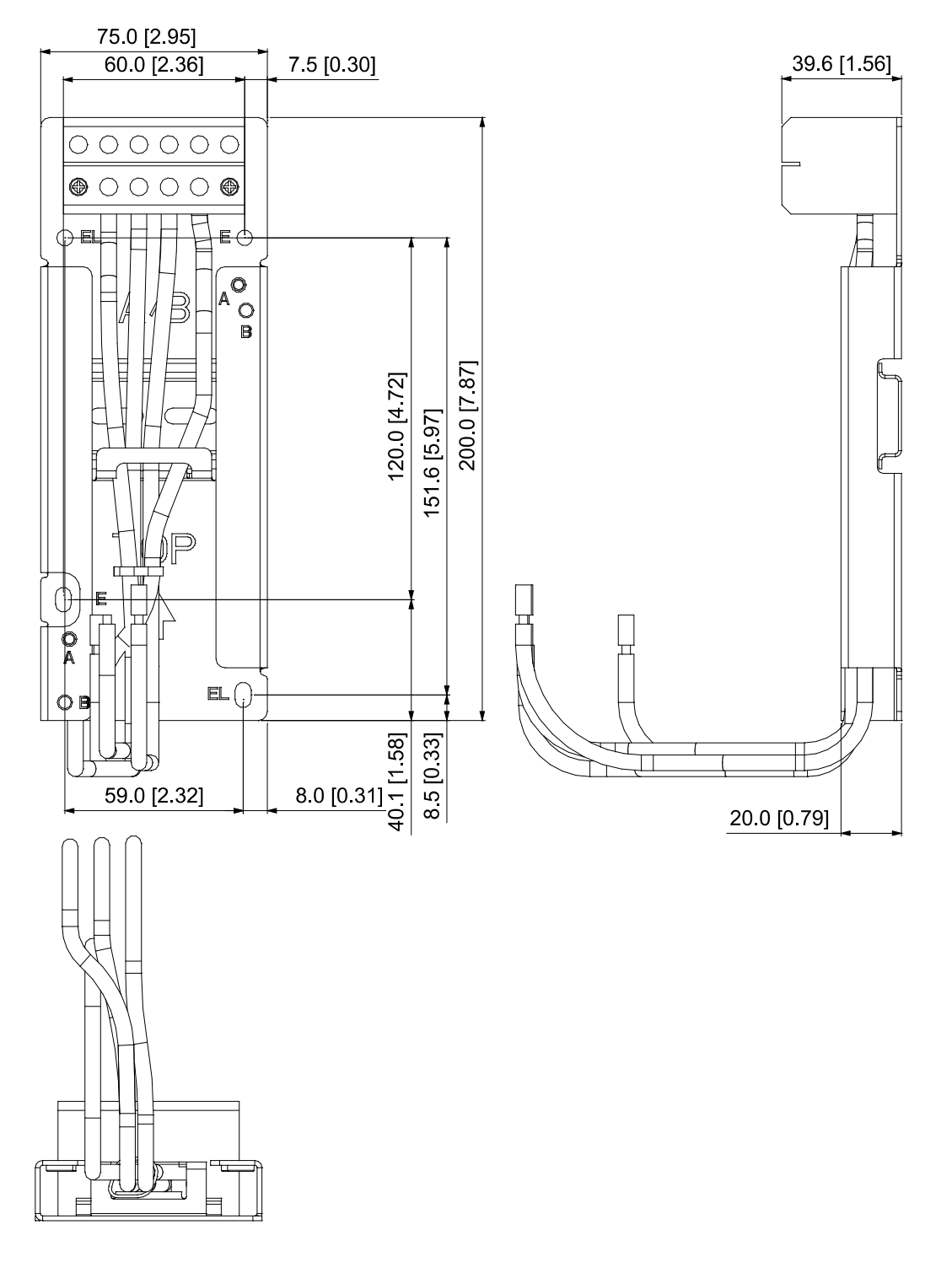

Figure 7-57

# **MKM-MAPC:** Applicable for Frame C

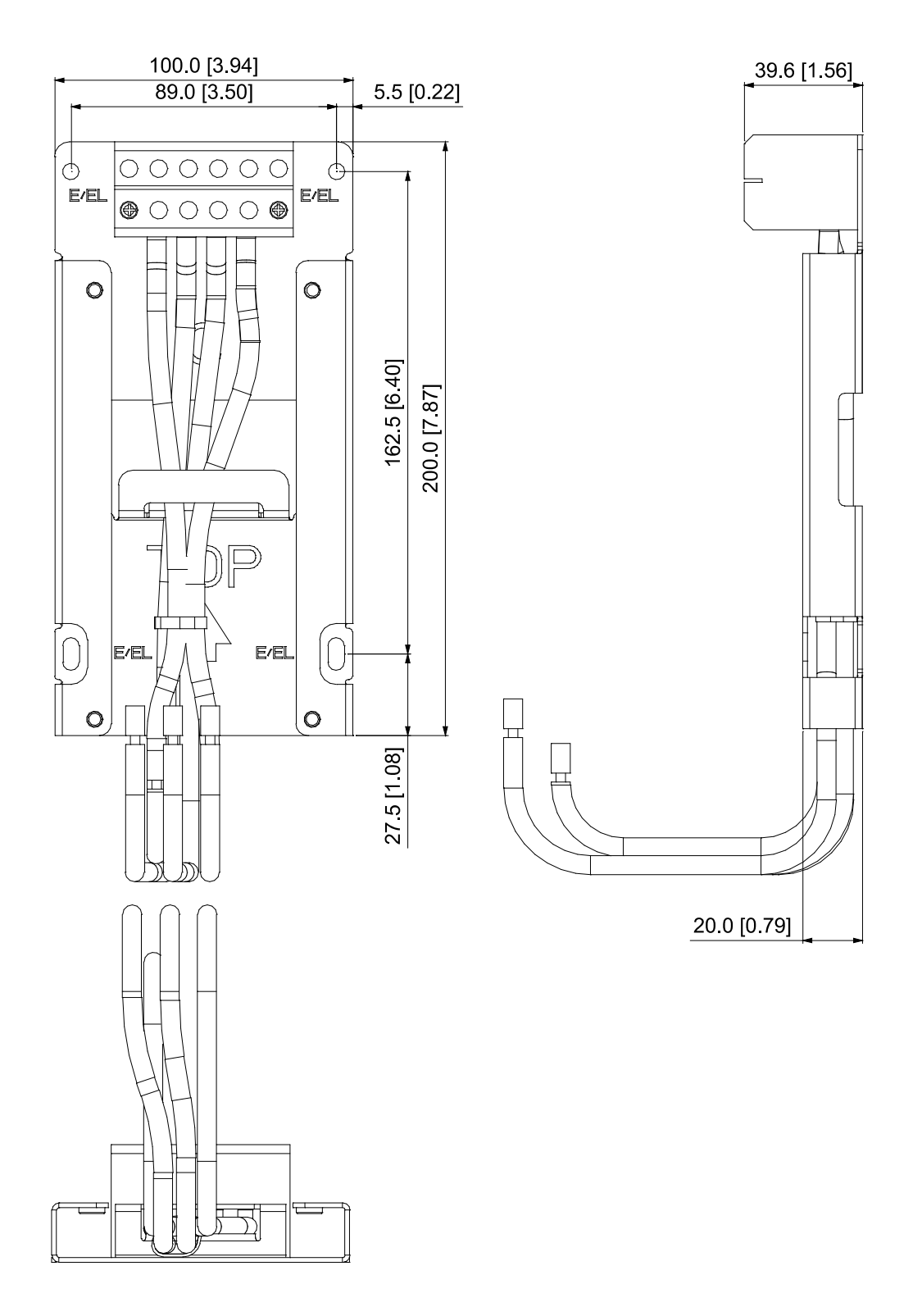

Figure 7-58

# **Installation**

Frame A and B

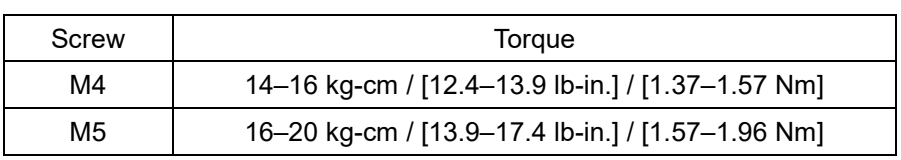

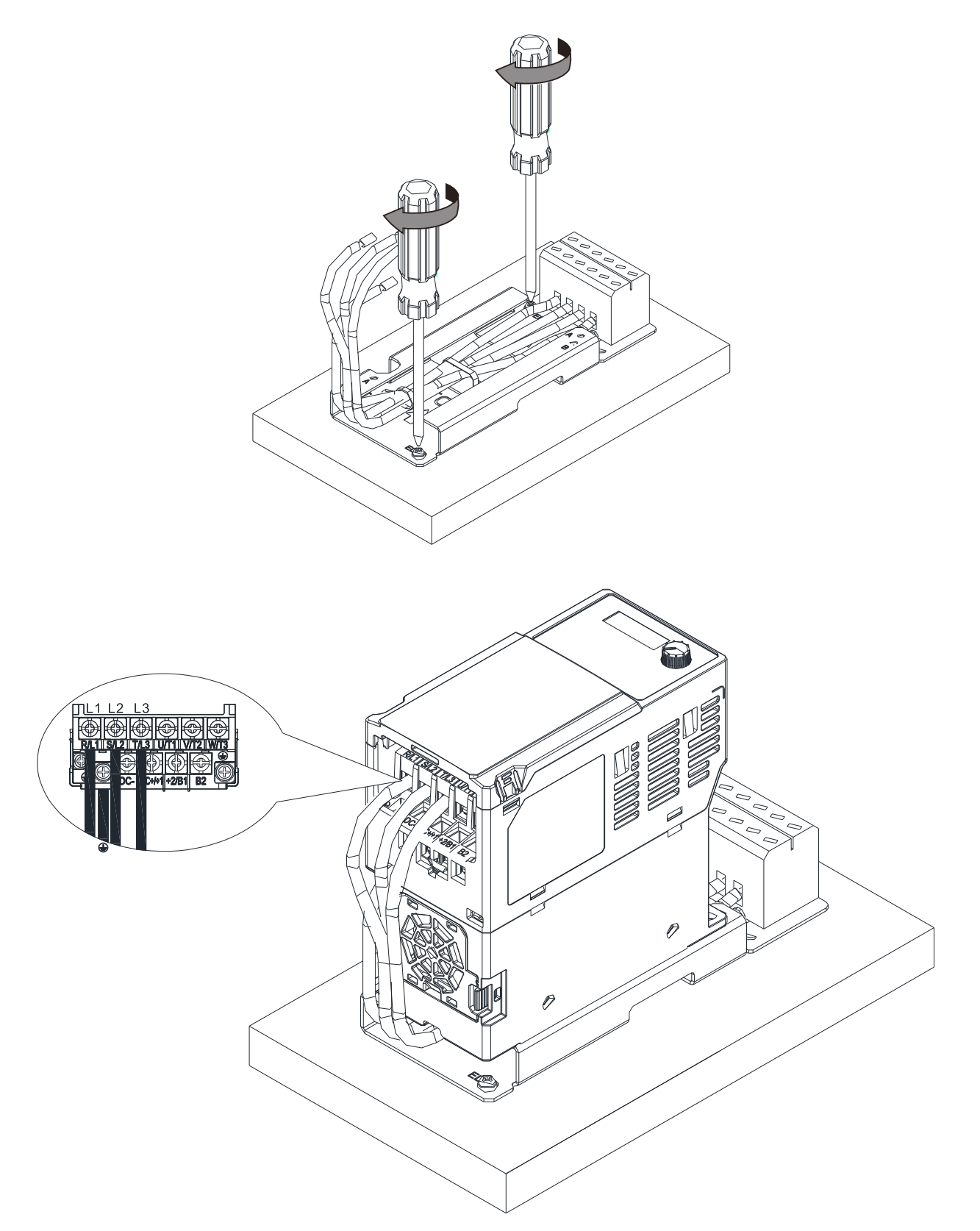

Unit: mm [inch]

Figure 7-59

Frame C

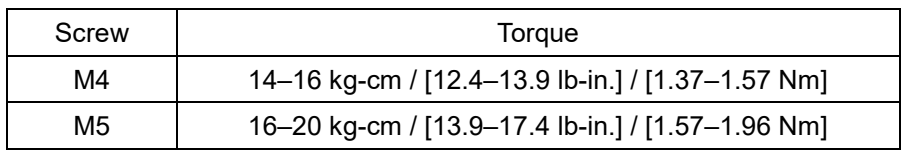

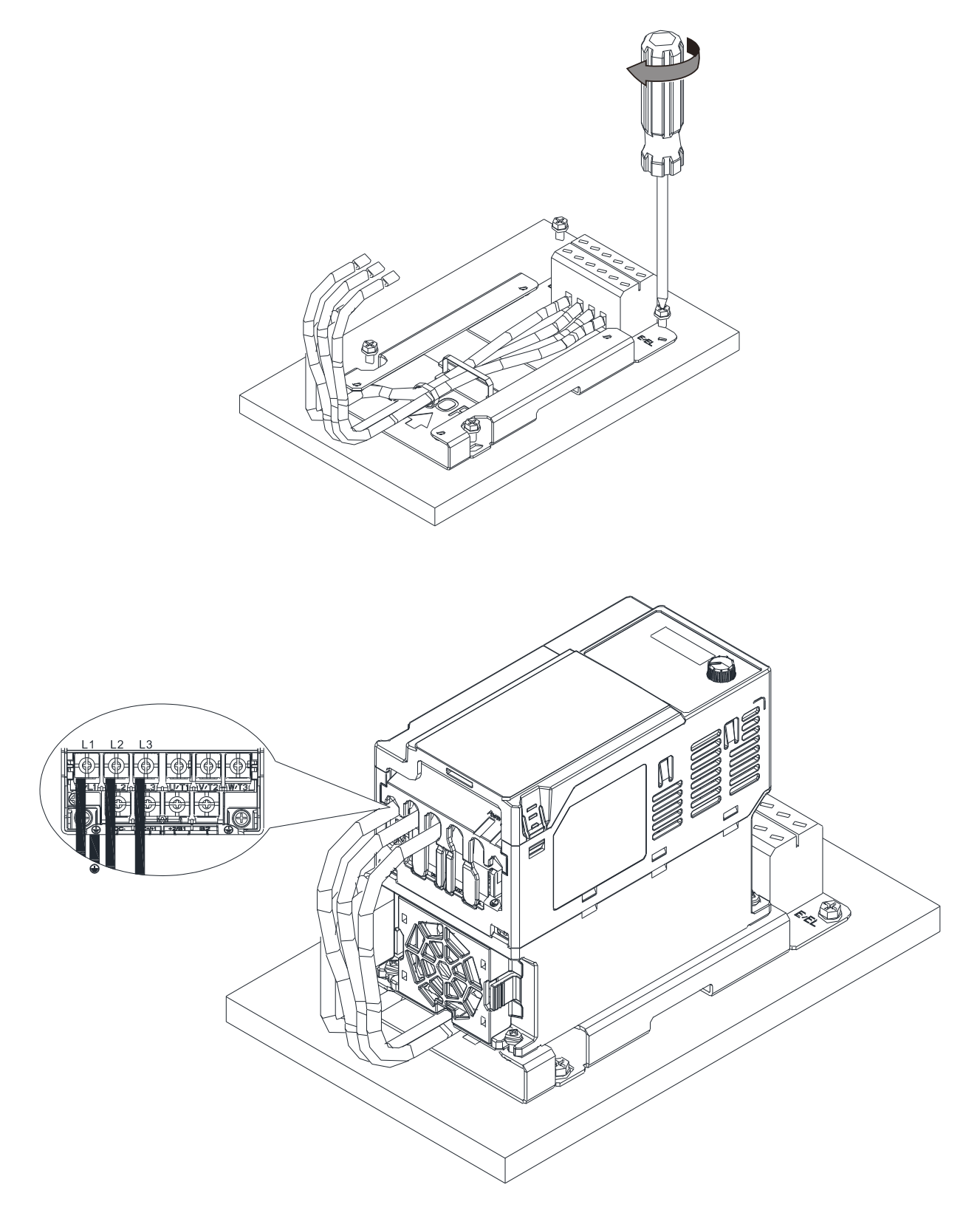

Figure 7-60

# **7-13 Digital Keypad–KPC-CC01, KPC-CE01**

# **7-13-1 Keypad Panel introduction**

The default communication protocol for ME300 is ASCII 9600, 7, N, 2, whereas the default communication protocol for KPC-CC01 is RTU 19200, 8, N, 2. So you must set the ME300 communication parameters as follows to connect it to KPC-CC01.

- Pr.09-00 Communication Address: Settings = 1
- Pr.09-01 COM1 Transmission Speed (Baud rate): Settings = 19.2 Kbps
- Pr.09-04 COM1 Communication Protocol: Settings = 13: 8N2 (RTU)

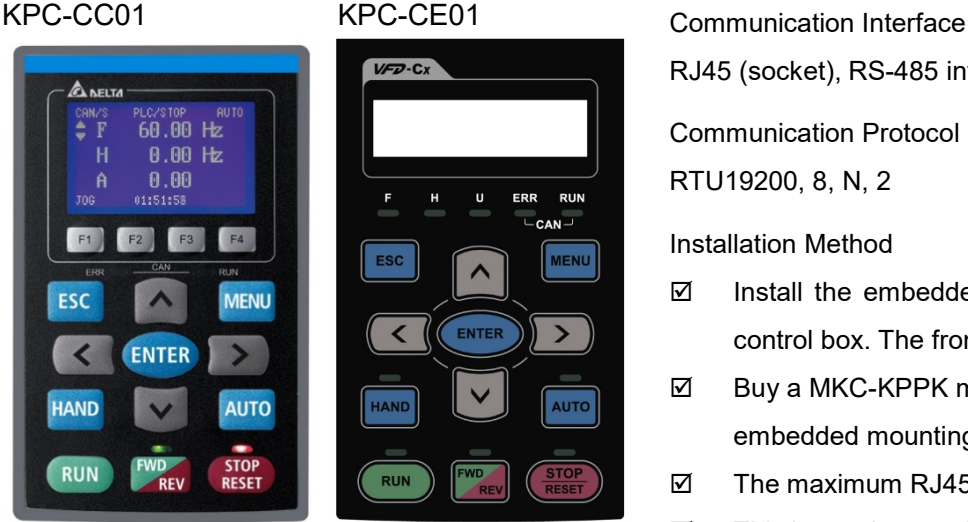

# RJ45 (socket), RS-485 interface Communication Protocol

RTU19200, 8, N, 2

Installation Method

- $\boxtimes$  Install the embedded type on the surface of the control box. The front cover is waterproof.
- Buy a MKC-KPPK model for wall mounting or embedded mounting. Its protection level is IP66.
- $\boxtimes$  The maximum RJ45 extension lead is 5 m (16 ft)
- $\boxtimes$  This keypad can only be used on Delta's motor drive C2000, CH2000, CP2000, MS300, MH300, and ME300.

# **Key Descriptions** Start Operation Key 1. Only valid when the source of operation command is the keypad. **RUN** 2. Operates the AC motor drive by the function setting. The RUN LED will be ON. 3. Can be pressed repeatedly at the stop process. Stop Command Key. 1. This key has the highest priority when the command is from the keypad. 2. When it receives the STOP command, regardless of whether the AC motor drive is in operation or stop status, the AC motor drive executes the "STOP" command. 3. Use the RESET key to reset the drive after a fault occurs. **STOP RESET** 4. If you cannot reset after the error: a. The condition which triggers the fault is not cleared. After you clear the condition, you can then reset the fault. b. The drive is in fault status when powered on. After you clear the condition, restart and then you can reset the fault. Operation Direction Key **FWD** 1. Only controls the operation direction, NOT the drive activation. FWD: forward, REV: reverse. **RFV** 2. Refer to LED Descriptions for more details.

## Keypad Functions Description

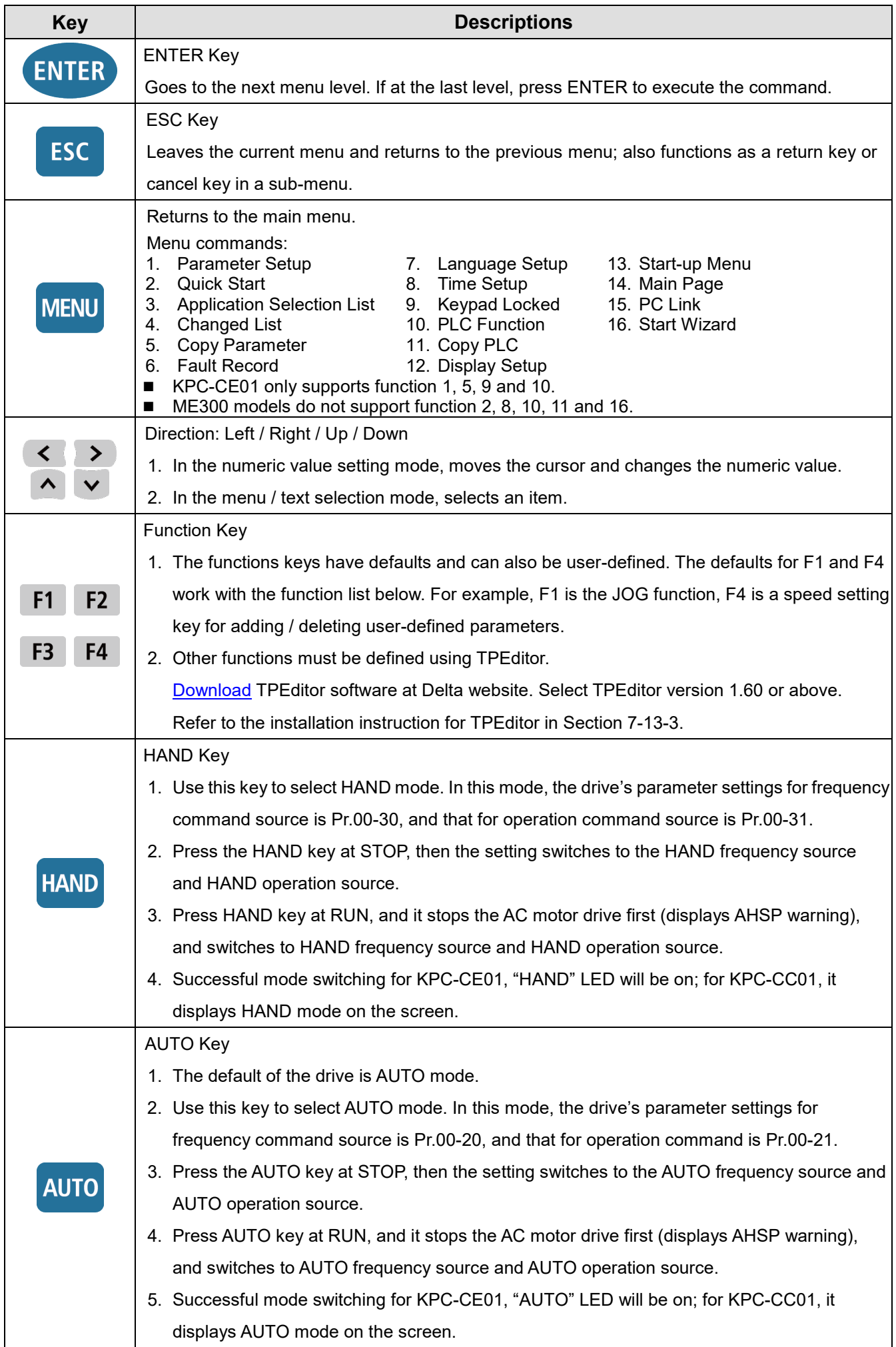

**NOTE:** The defaults for the frequency command and operation command source of HAND / AUTO mode are both from the keypad.

## LED Functions Descriptions

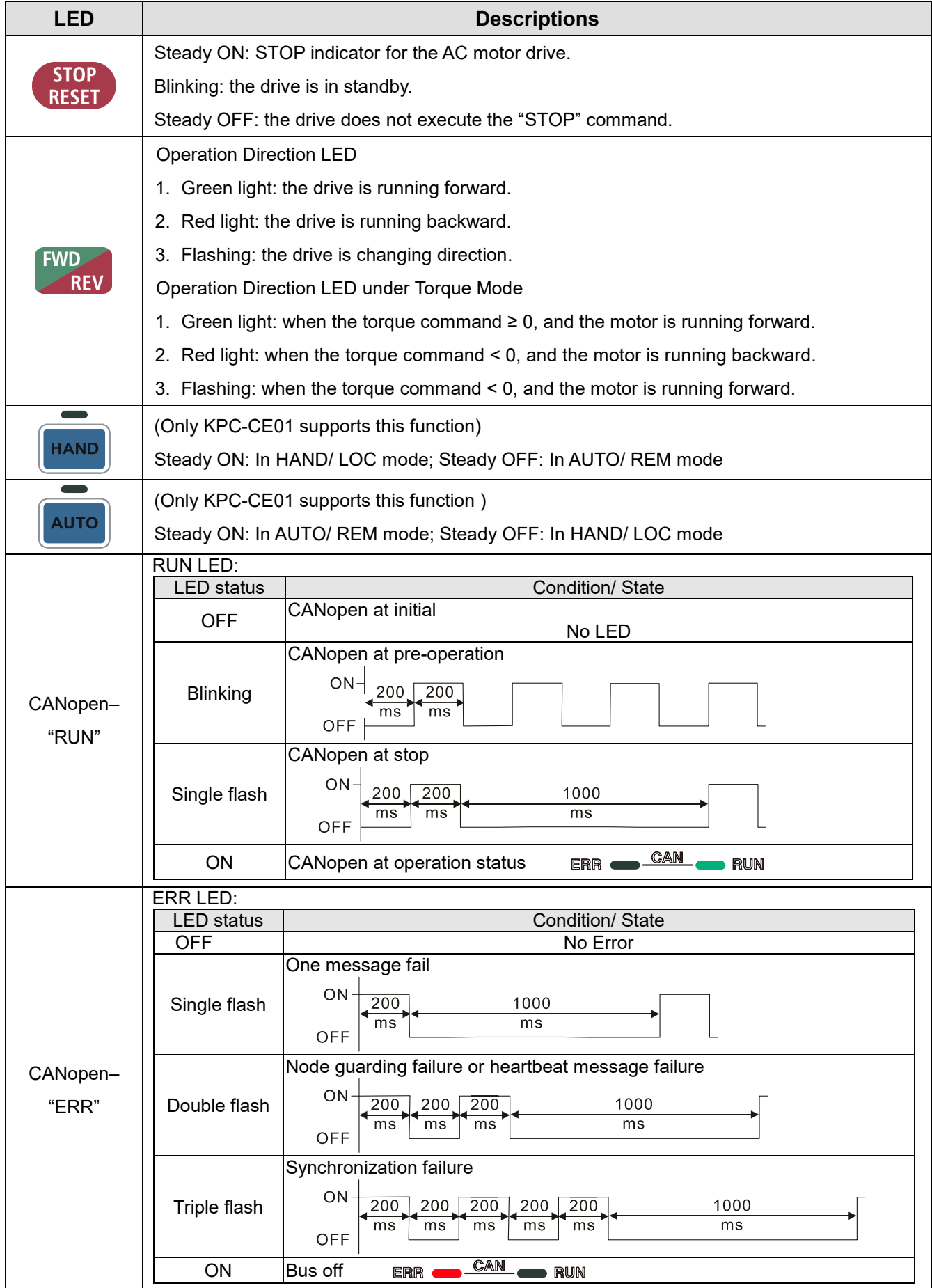

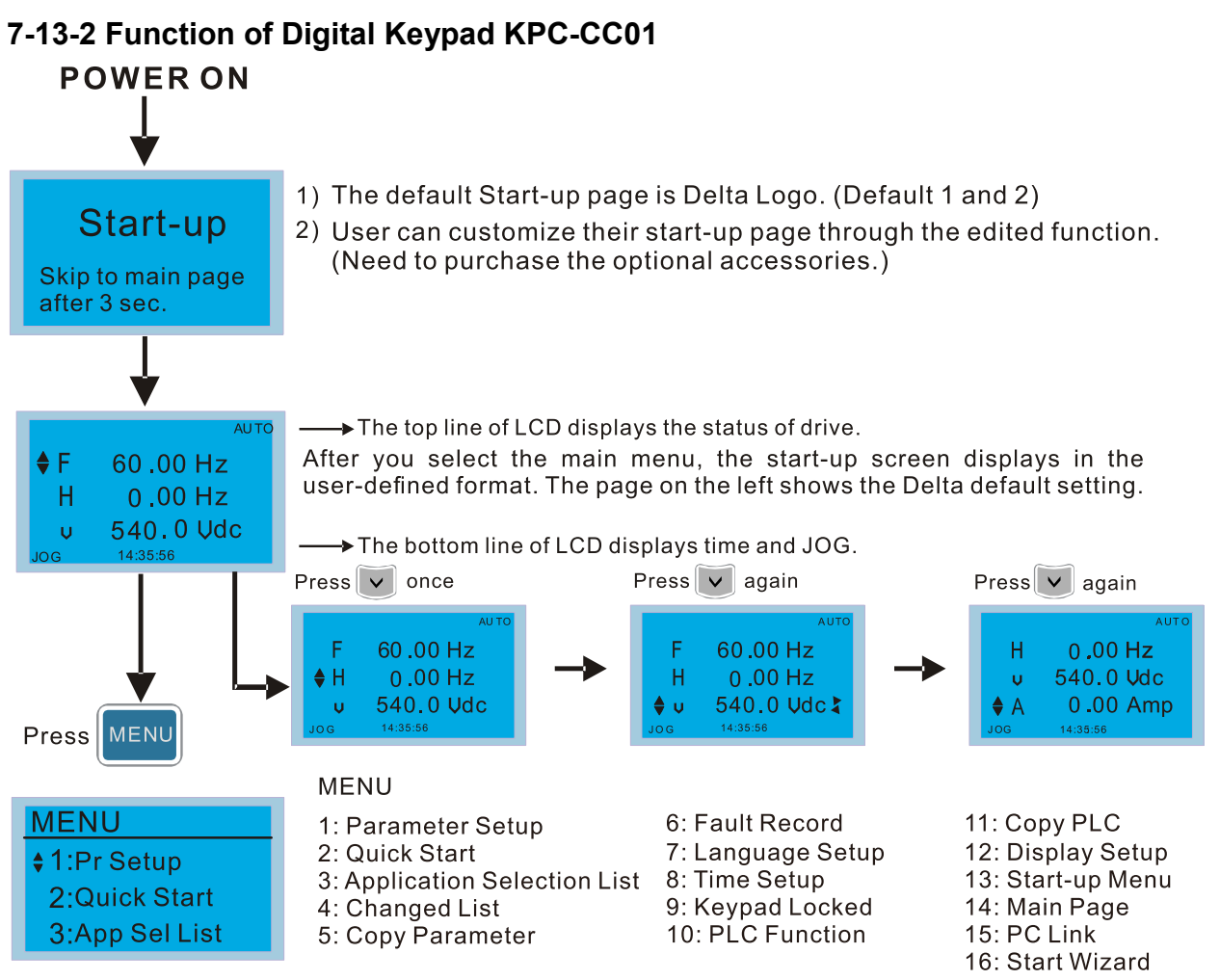

#### **NOTE:**

1. Start-up screen can only display pictures, not animation.

**MENU** 

1: Parameter Setup

2: Quick Start

4: Changed List

5: Copy Parameter

2. When powered ON, it displays the start-up screen then the main screen. The main screen displays Delta's default setting F/H/A/U. You can set the display order with Pr.00-03 (Start-up display). When you select the U screen, use the left / right keys to switch between the items, and set the display order for the U screen with Pr.00.04 (User-Defined)).

## **Display Icon**

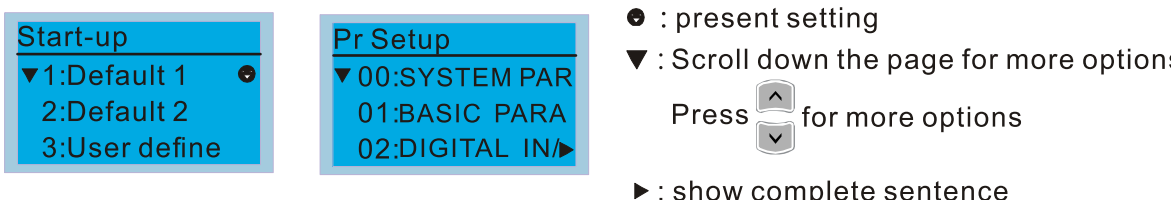

## **Display item**

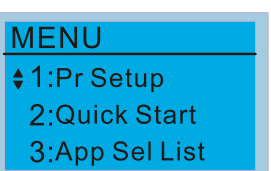

- ▼: Scroll down the page for more options
- ▶ : show complete sentence Press  $\left( \left( \right) \right)$  for complete information
- 6: Fault Record 7: Language Setup 3: Application Selection List 8: Time Setup 9: Keypad Locked 10: PLC Function
- 11: Copy PLC 12: Display Setup 13: Start-up Menu 14: Main Page 15: PC Link 16: Start Wizard

1. Parameter Setup

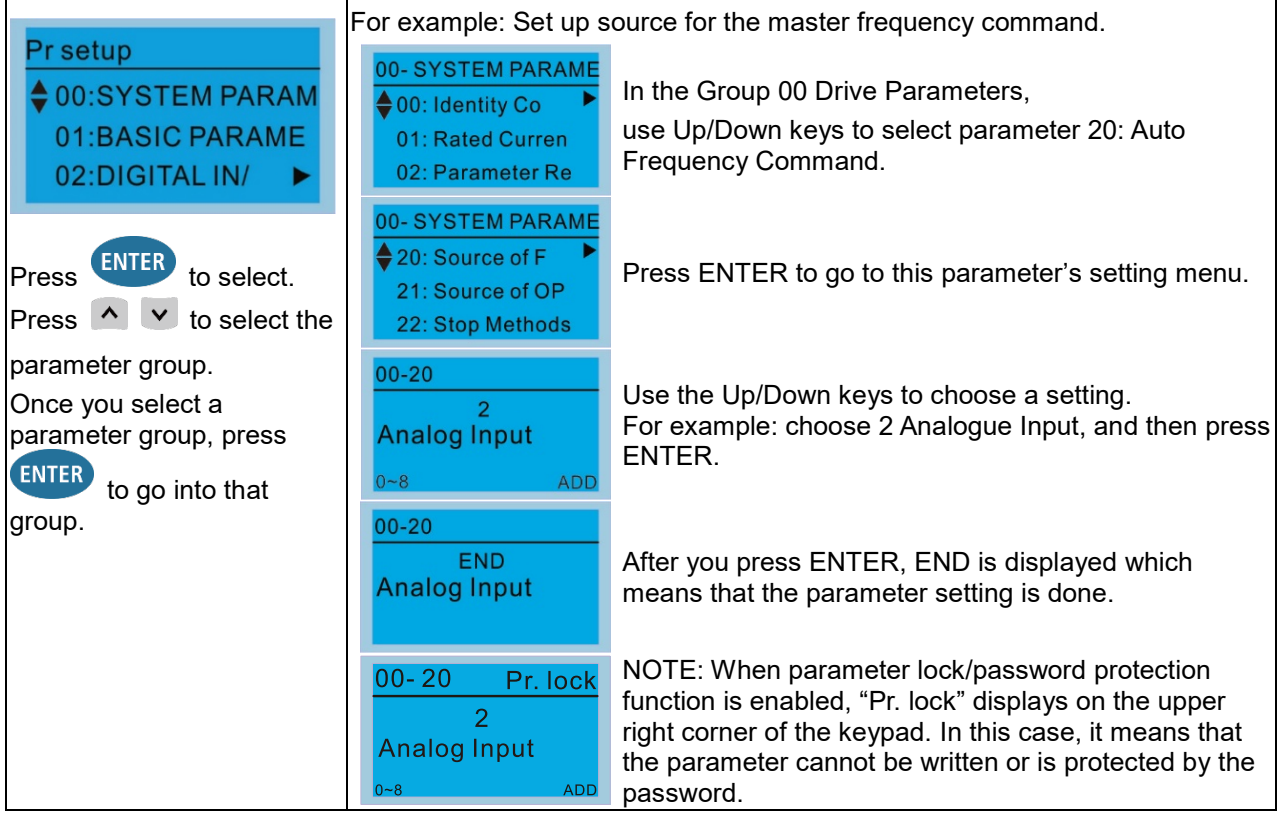

- 2. Quick Start (ME300 models do not support this function)
- 3. Application Selection List

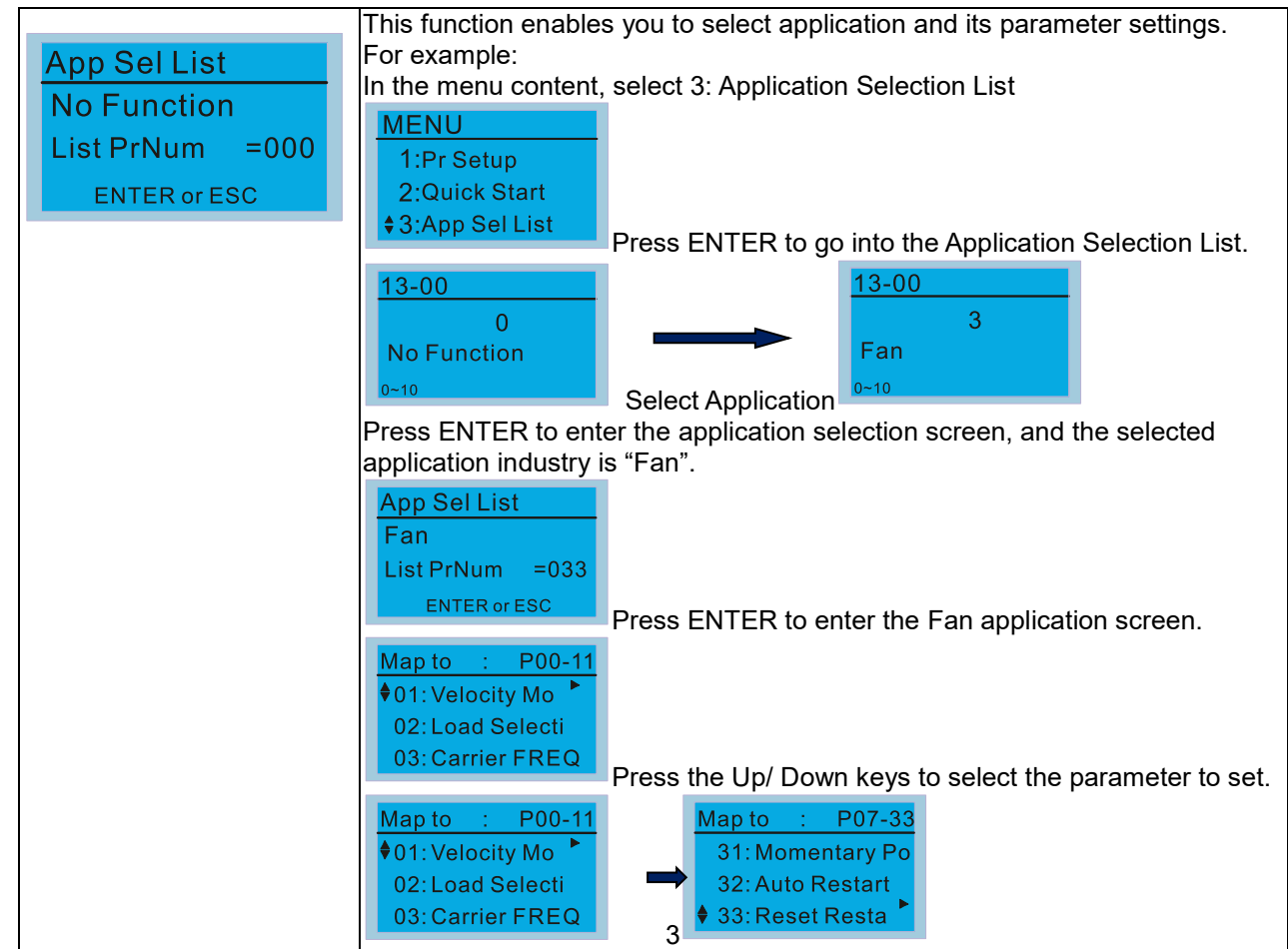

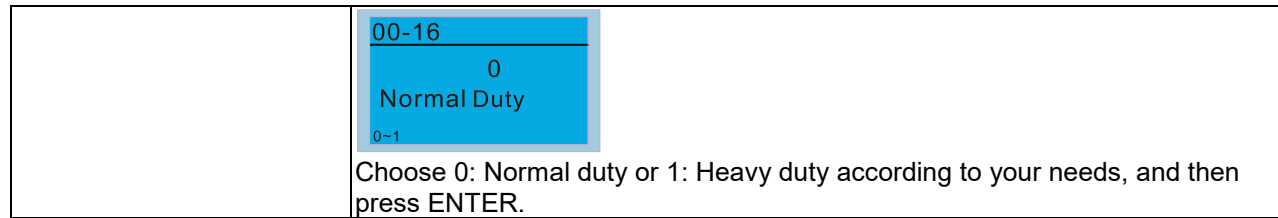

# 4. Changed List

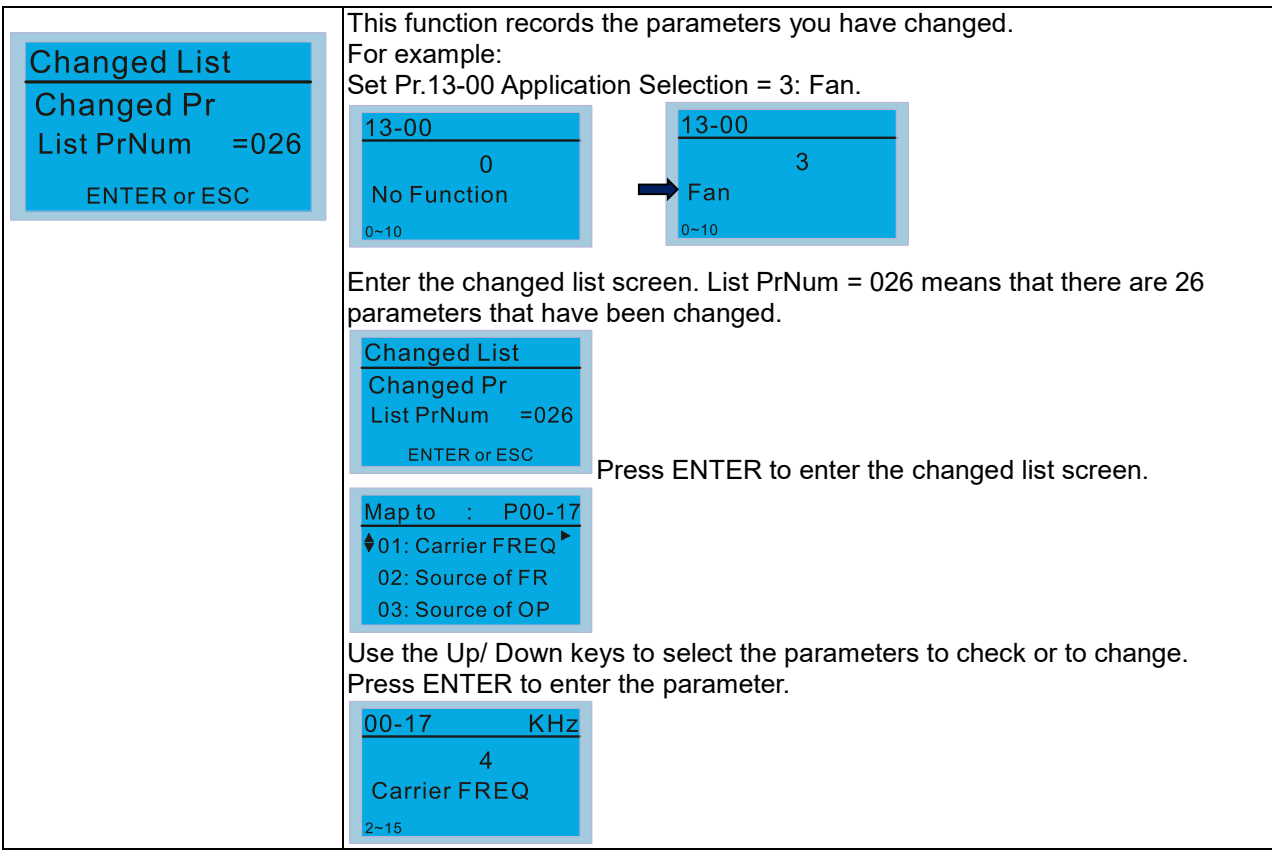

# 5. Copy Parameter

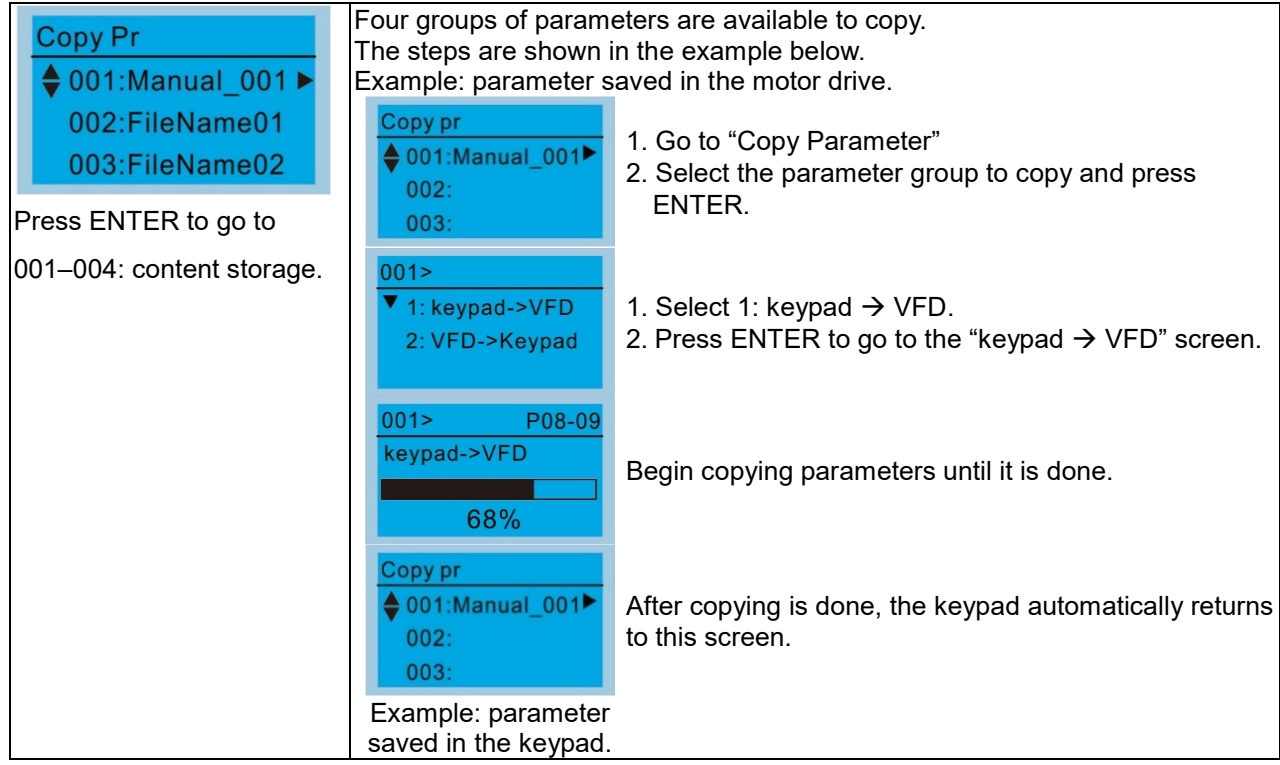
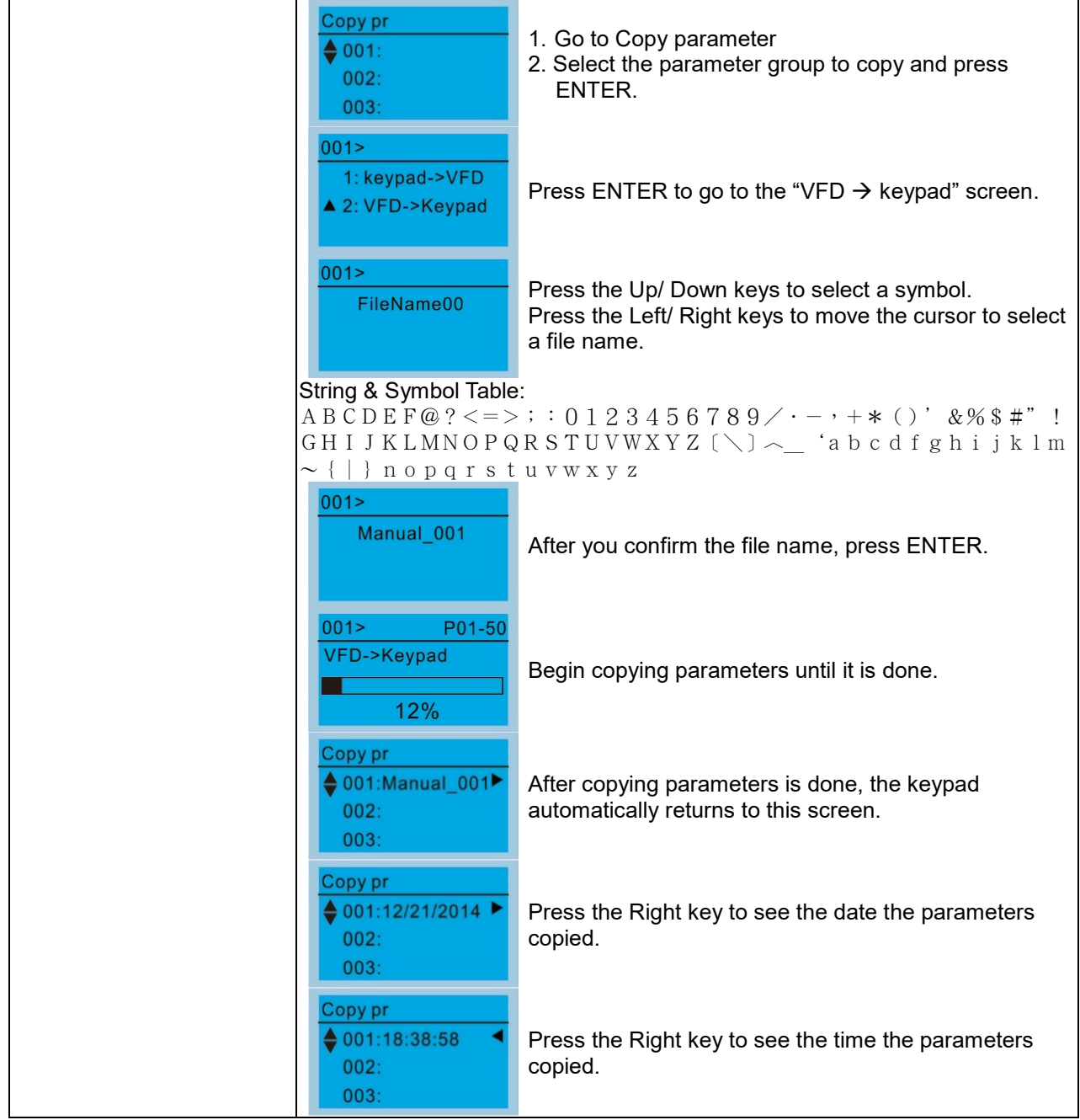

# 6. Fault Record

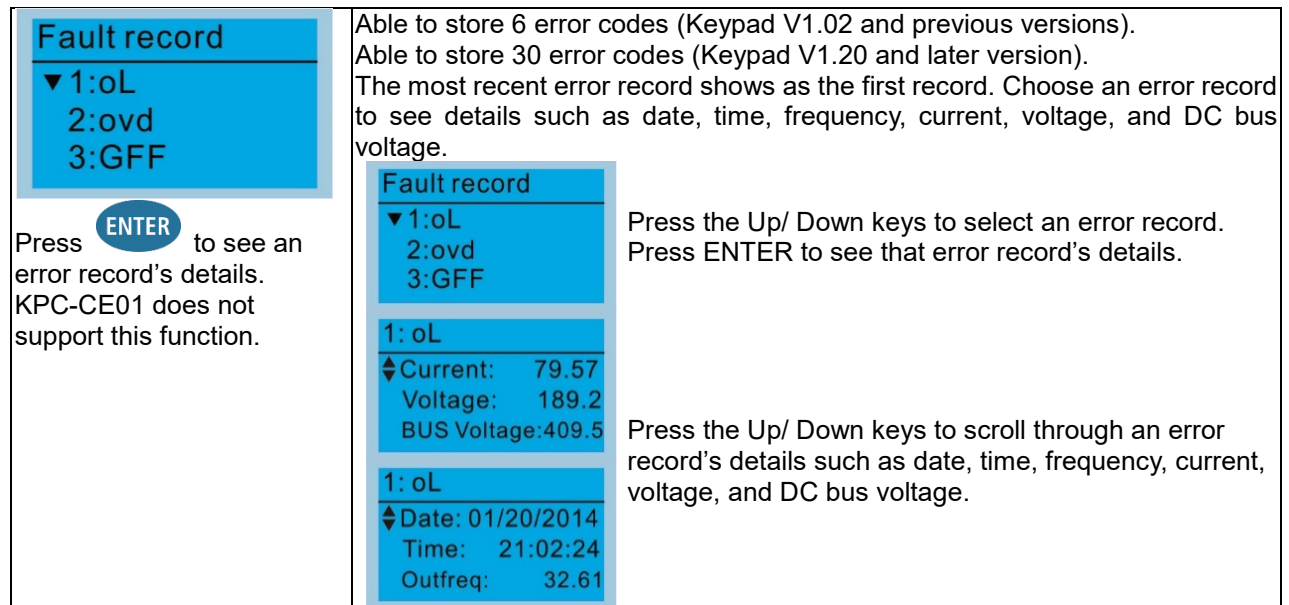

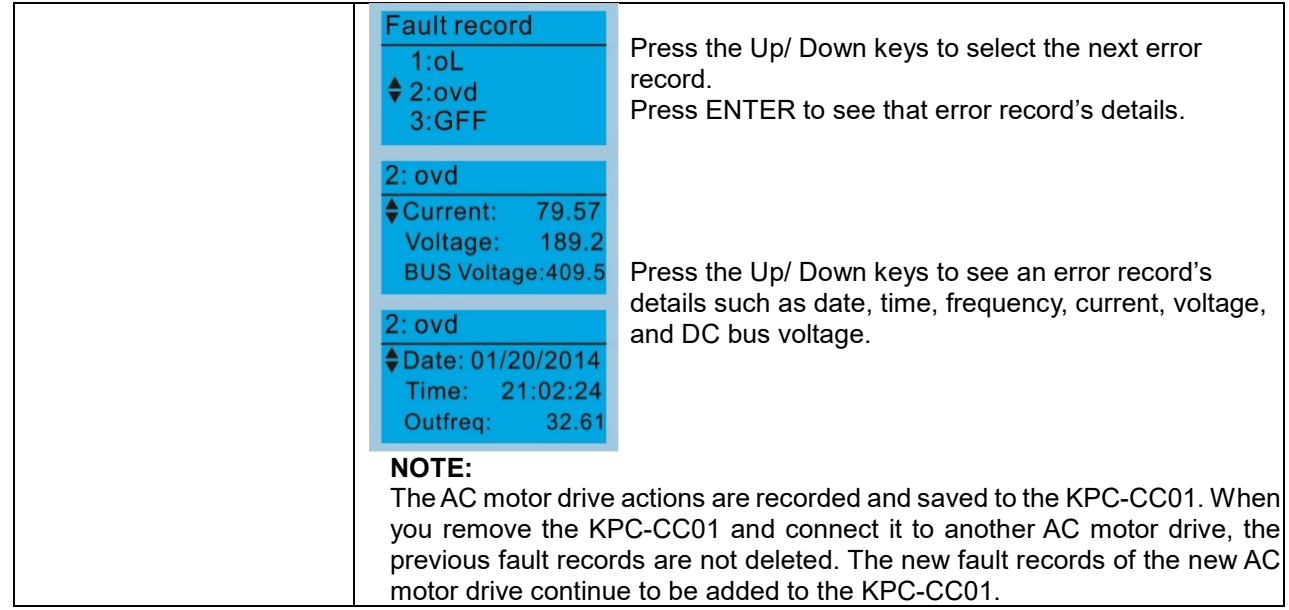

# 7. Language Setup

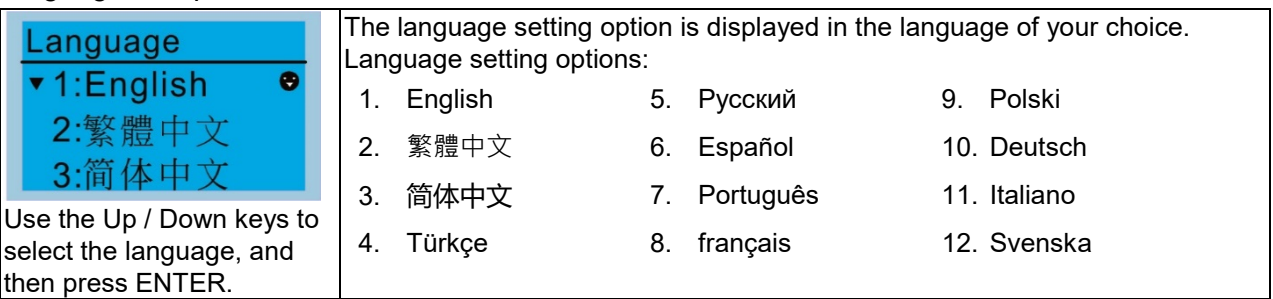

8. Time Setup (ME300 models do not support this function)

# 9. Keypad Locked

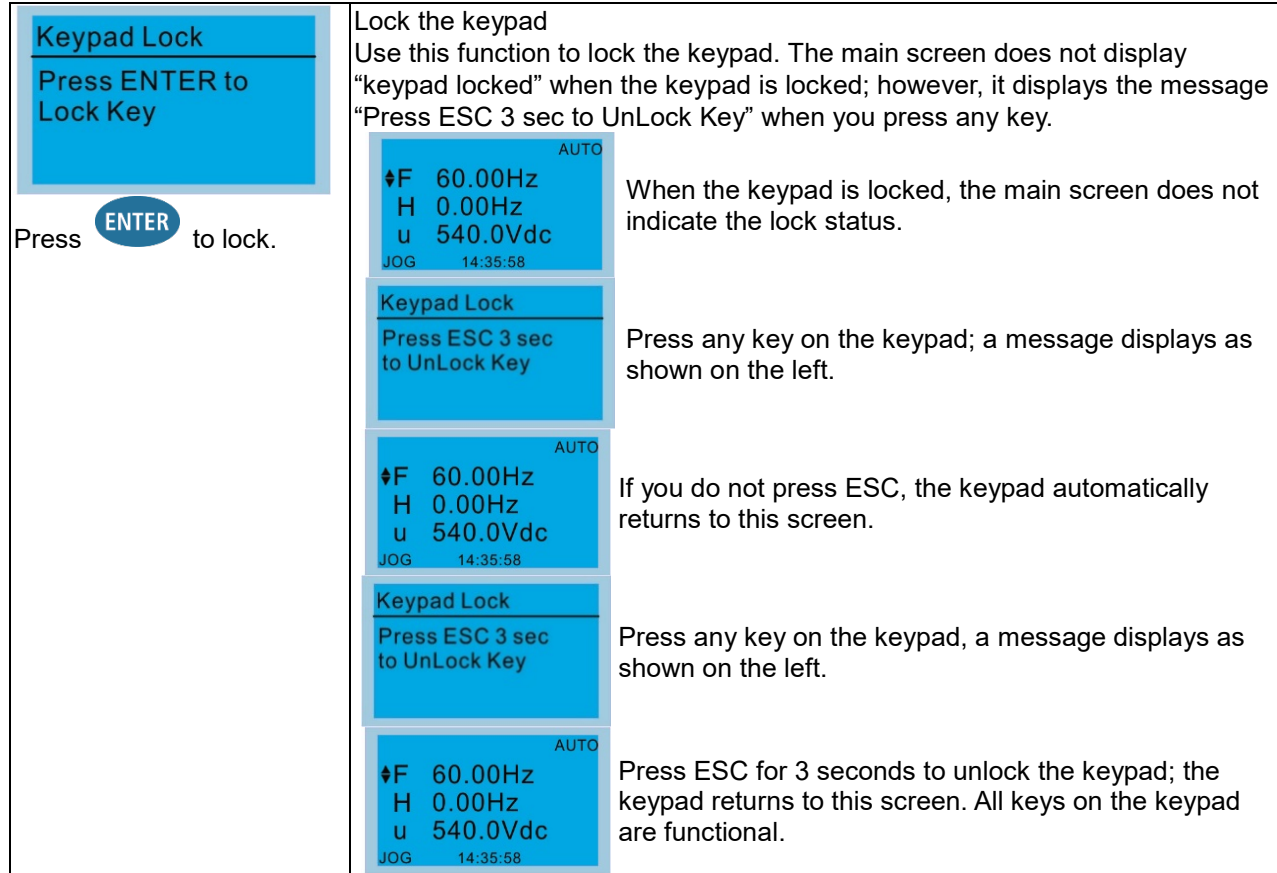

- 10. PLC Function (ME300 models do not support this function)
- 11. Copy PLC (ME300 models do not support this function)
- 12. Display Setup

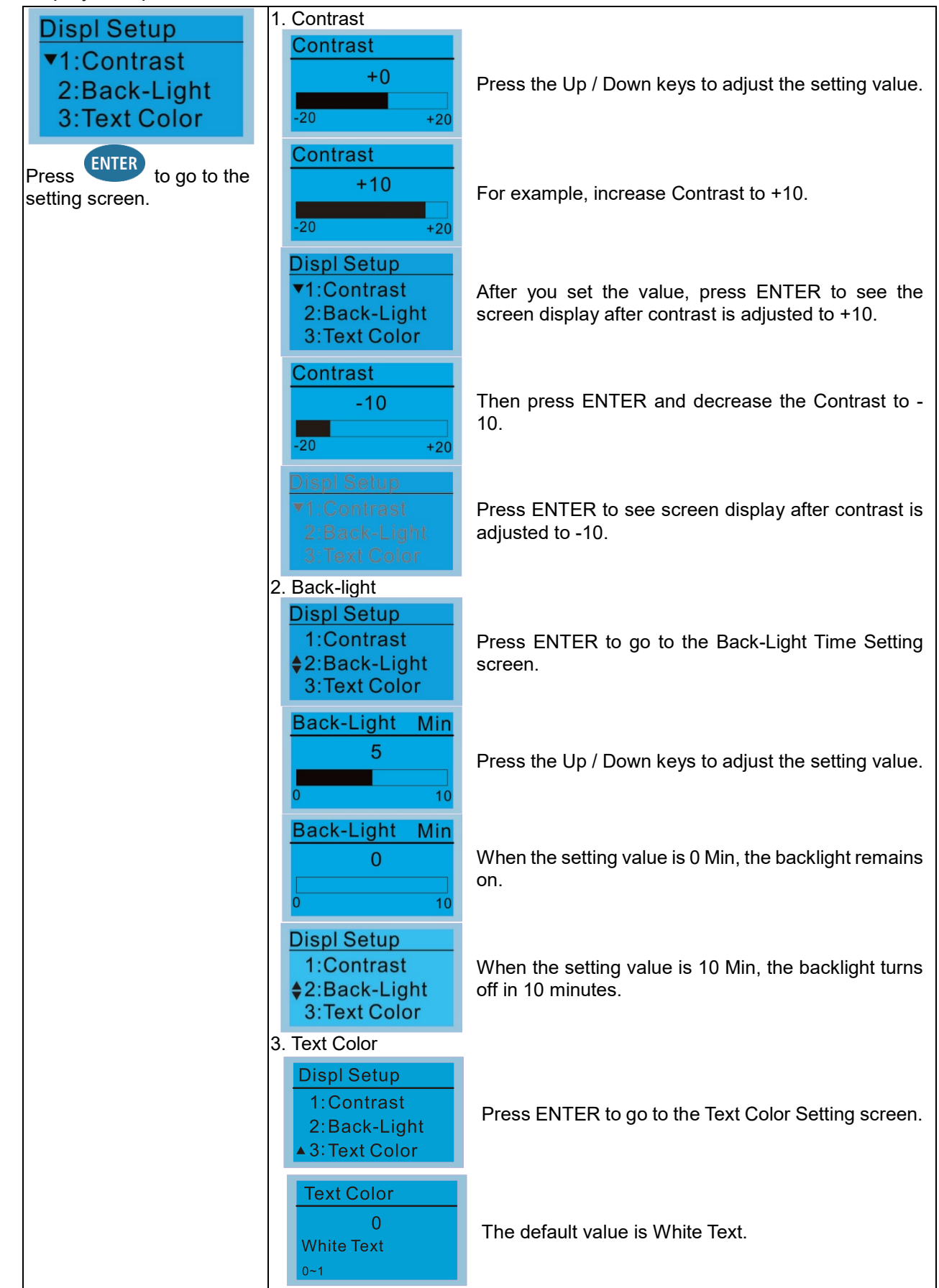

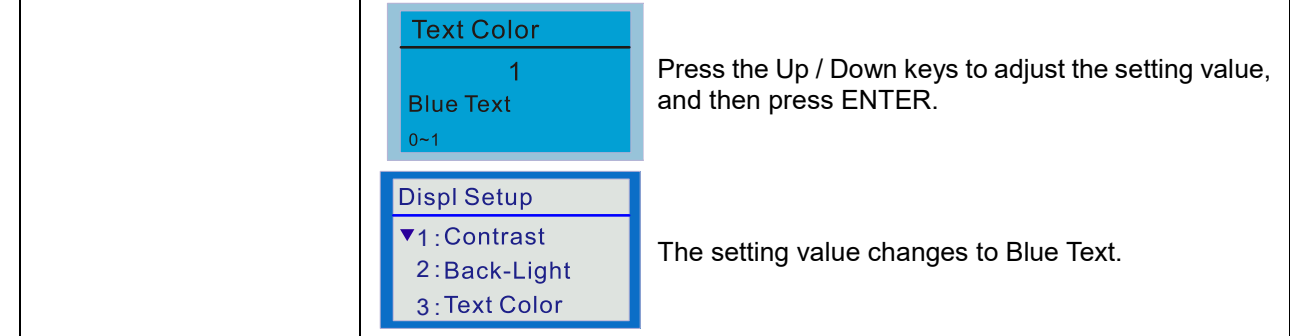

# 13. Start-up Menu

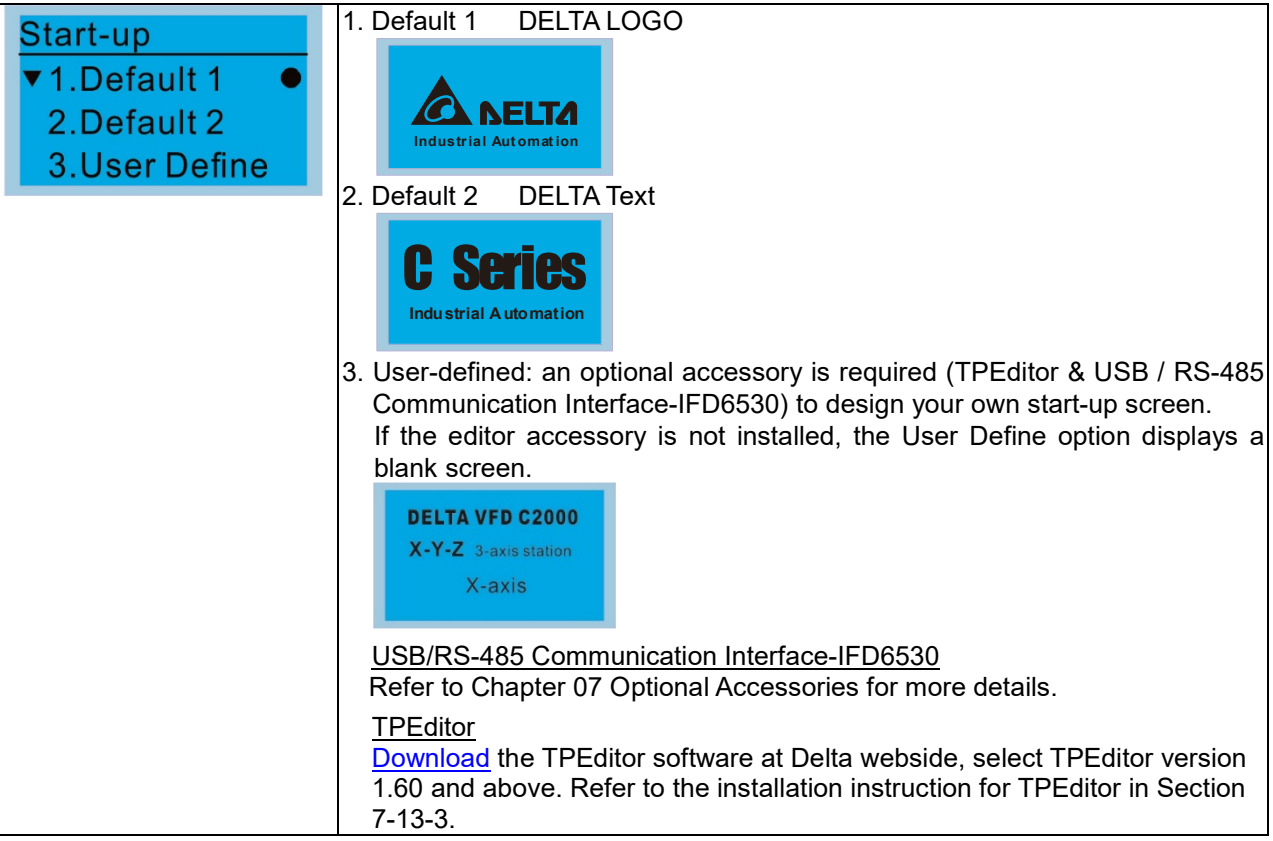

# 14. Main page

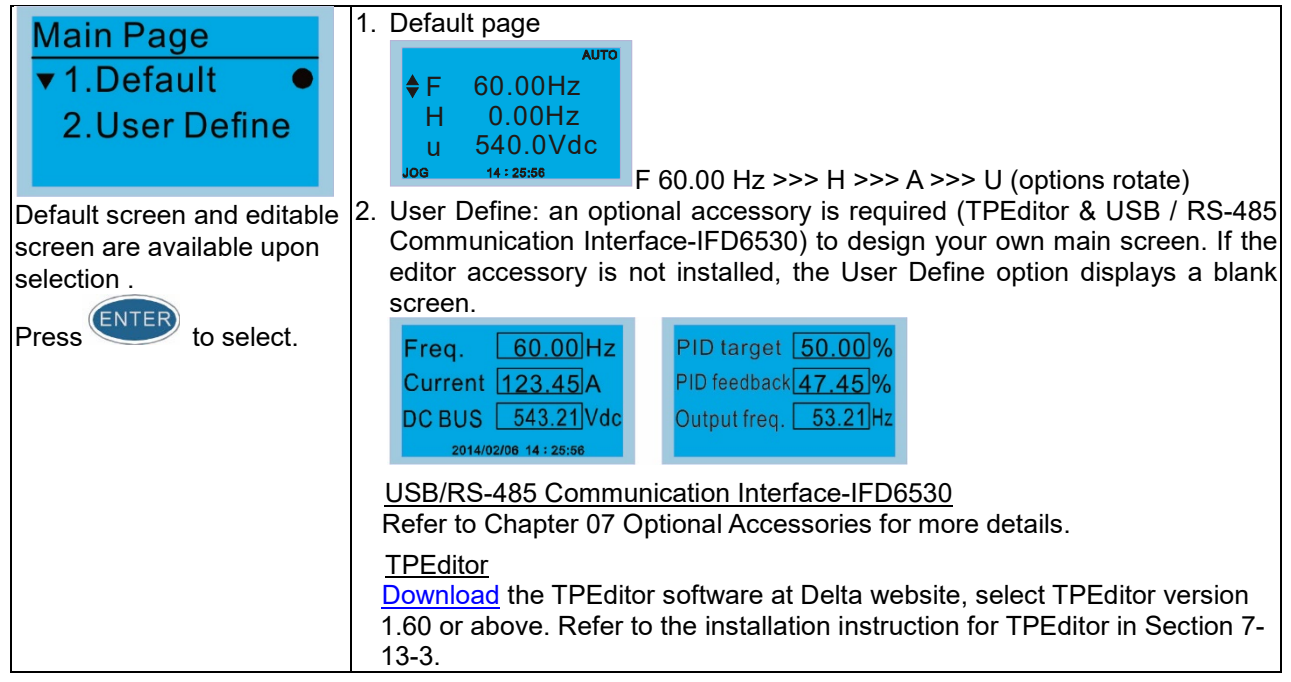

# 15. PC Link

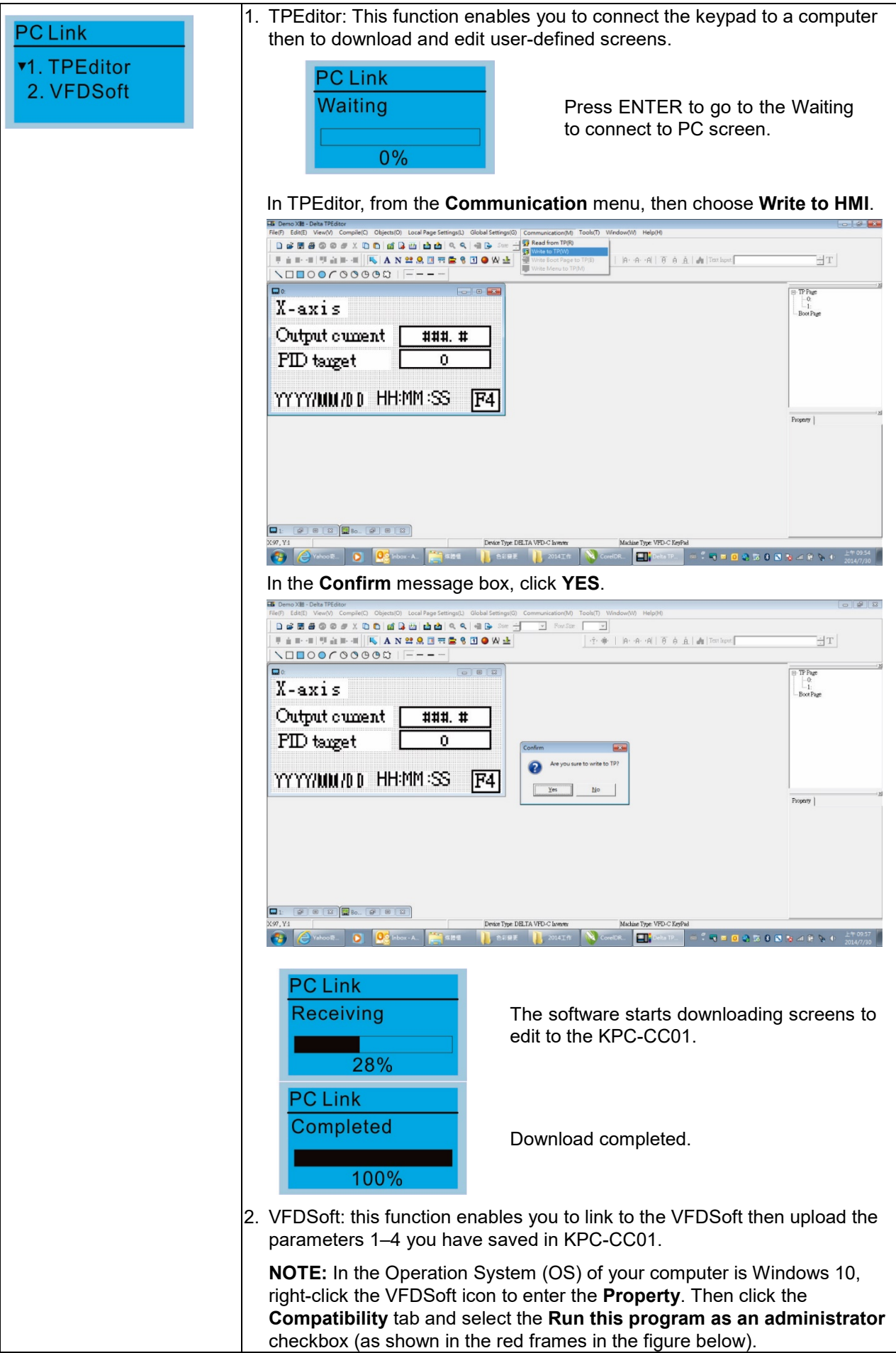

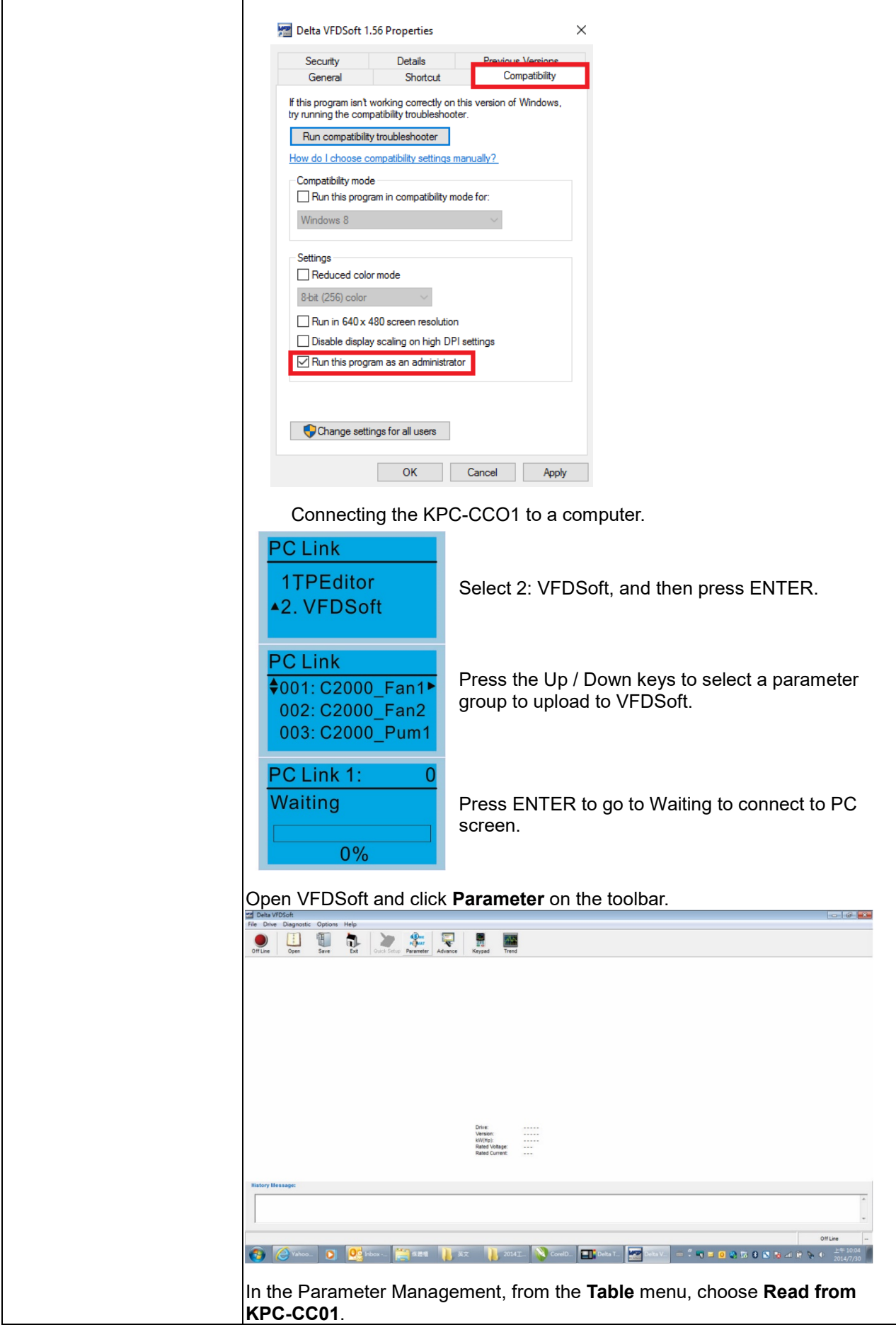

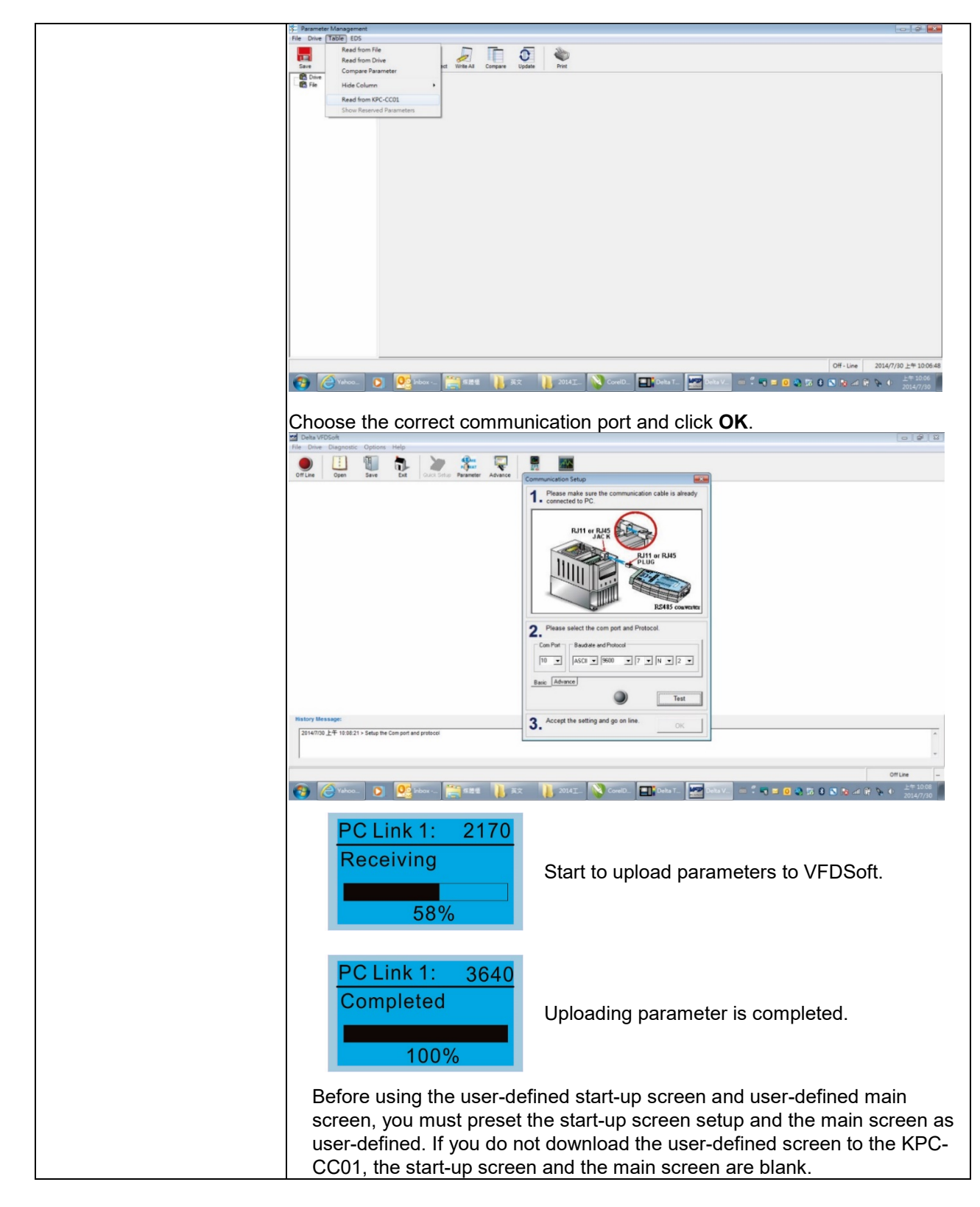

16. Start Wizard (ME300 models do not support this function)

## **Chapter 7 Optional Accessories | ME300**

## **Other displays**

When a fault occurs, the screen display shows the fault or warning.

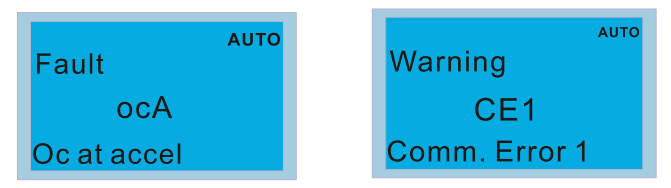

- 1. Press the RESET key to reset the fault code. If there is no response, contact your local distributor or return the unit to the factory. To view the fault DC bus voltage, output current and output voltage, press MENU and then choose 6: Fault Record.
- 2. After resetting, if the screen returns to the main screen and shows no fault after you press ESC, the fault is cleared.
- 3. When the fault or warning message appears, the LED backlight blinks until you clear the fault or warning.

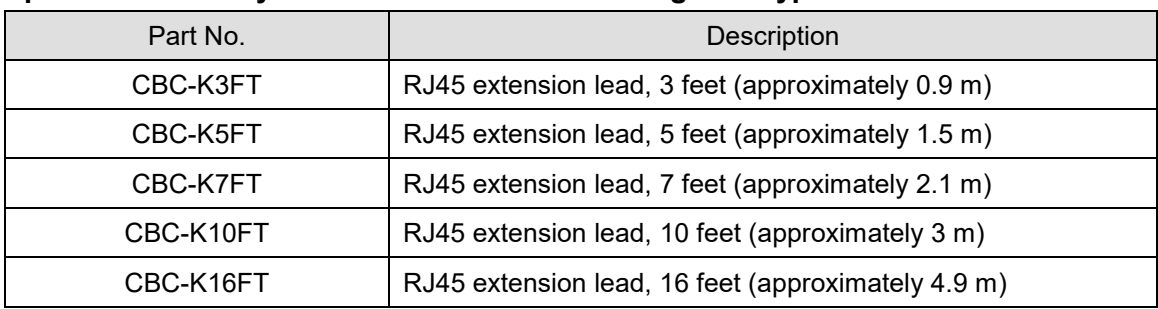

## **Optional accessory: RJ45 Extension Lead for Digital Keypad**

**Note:** 

When you need communication cables, buy non-shielded, 24 AWG, four-wire twisted pair, 100 ohms communication cables.

# **7-13-3 TPEditor Installation Instruction**

TPEditor can edit up to 256 HMI (Human-Machine Interface) pages with a total storage capacity of 256 KB. Each page can include 50 normal objects and 10 communication objects.

- 1. TPEditor: Setup & Basic Functions
	- (1) Run TPEditor version 1.60 or above by double-clicking the program icon.

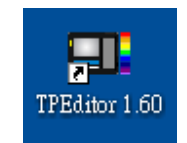

(2) On the **File** menu, click **New**. In the **New Project** dialog box, for **Set Device Type**, select **DELTA VFD-C Inverter**. For **TP Type**, select **VFD-C KeyPad**. For **File Name**, enter TPE0 and then click **OK**.

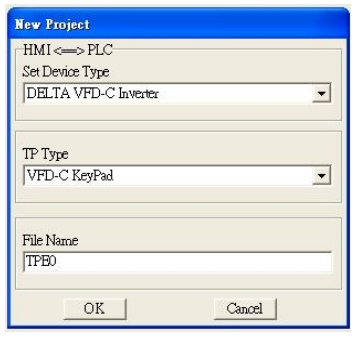

(3) The editor displays the Design window. On the **Edit** menu, click **Add a New Page**. You can also rightclick on the TP page in the upper right corner of the Design window and click **Add** to add one more page(s) to edit.

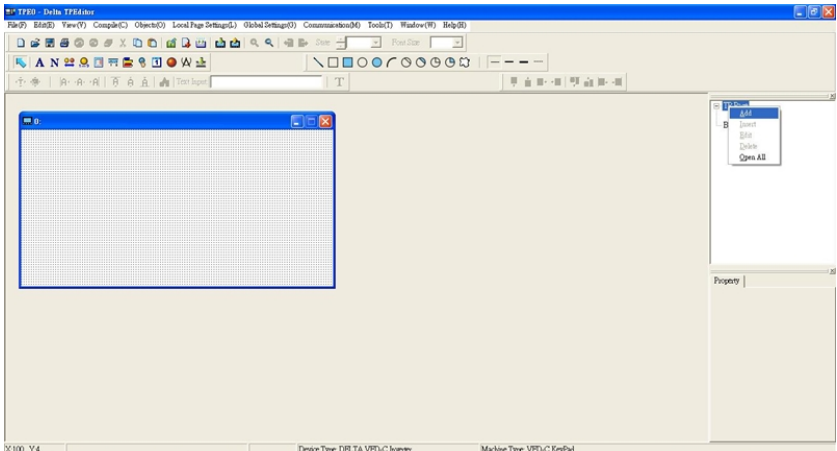

- (4) Edit the Start-up screen.
- (5) Add static text. Open a blank page (step 3), then on the toolbar click  $\|\mathbf{A}\|$  Double-click the blank page to display the **Static Text Setting** dialog box, and then enter the static text.

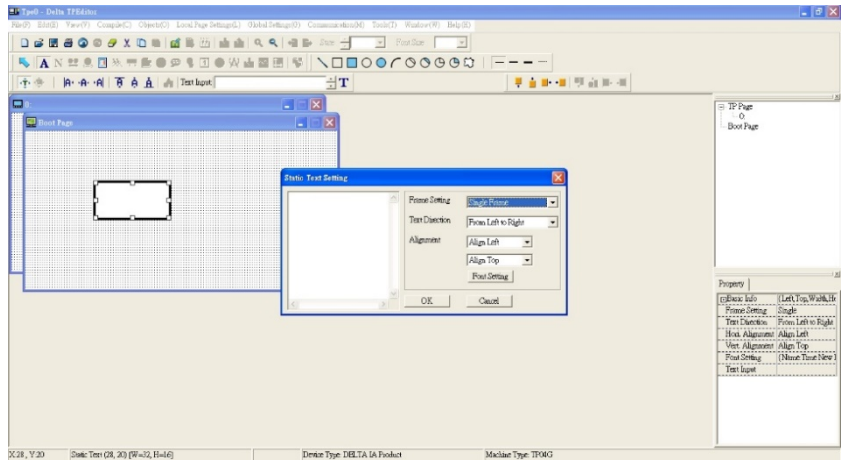

(6) Add a static bitmap. Open a blank page (step 3), then on the toolbar, click  $\Box$  Double-click the blank page to display the **Static Bitmap Setting** dialog box where you can choose the bitmap.

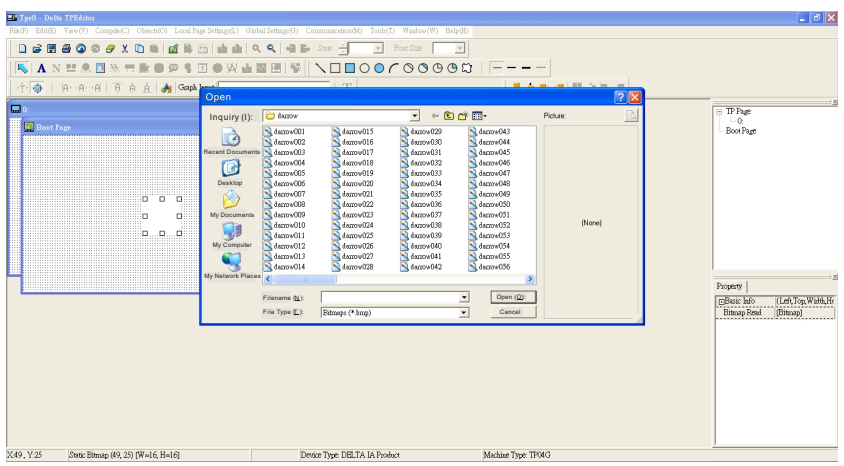

You can only use images in the BMP format. Click the image and then click **Open** to show the image in the page.

- (7) Add a geometric bitmap. There are 11 kinds of geometric bitmaps to choose. Open a new blank page (step 3), then on the toolbar click the geometric bitmap icon that you need . In the page, drag the geometric bitmap and enlarge it to the size that you need.
- (8) When you finish editing the Start-up screen, on the **Communication** menu, click **Input User Defined Keypad Starting Screen.**

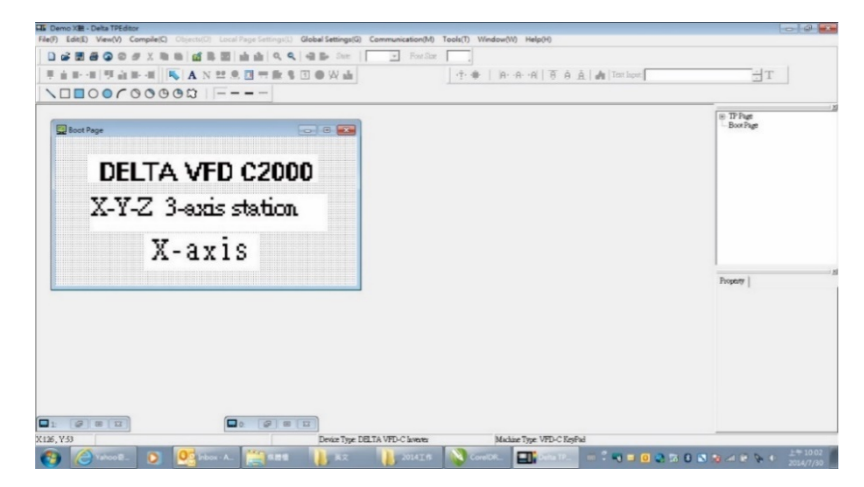

- (9) Download the new setting: On the **Tool** menu, click **Communication**. Set up the communication port and speed for the IFD6530. There are only three speeds available: 9600 bps, 19200 bps and 38400 bps.
- (10) On the **Communication** menu, click **Input User Defined Keypad Starting Screen**.

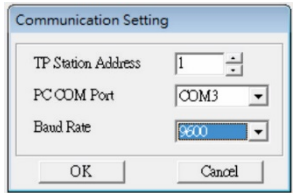

(11) The Editor displays a message asking you to confirm the new setting. Before you click **OK**, on the keypad, go to MENU, select PC LINK, press ENTER and then wait for few seconds. Then click **YES** in the confirmation dialog box to start downloading.

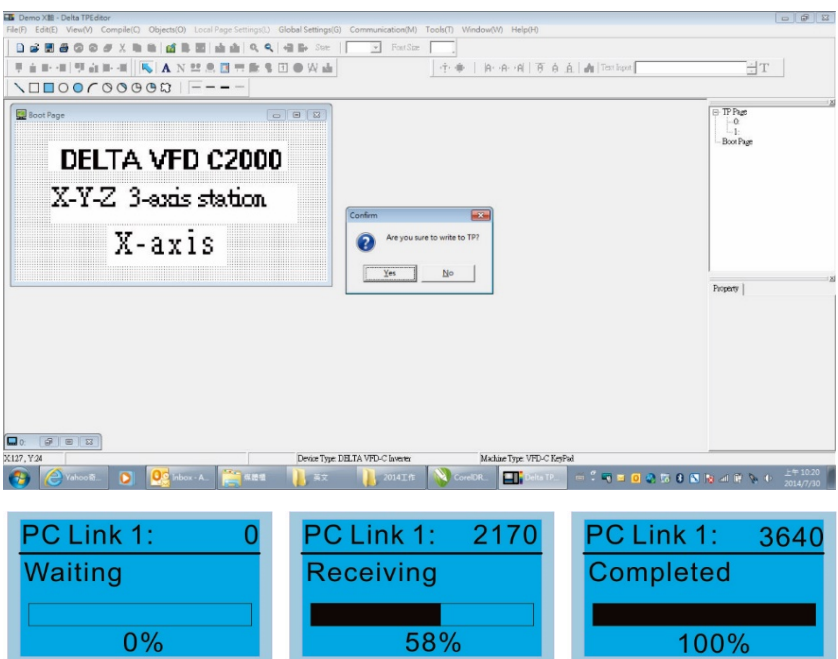

- 2. Edit the Main Page and Download to the Keypad
	- (1) In the Editor, add a page to edit. On the **Edit** menu, click **Add a New Page**. You can also right-click on the TP page in the upper right corner of the Design window and click **Add** to add one more pages to edit. This keypad currently supports up to 256 pages.

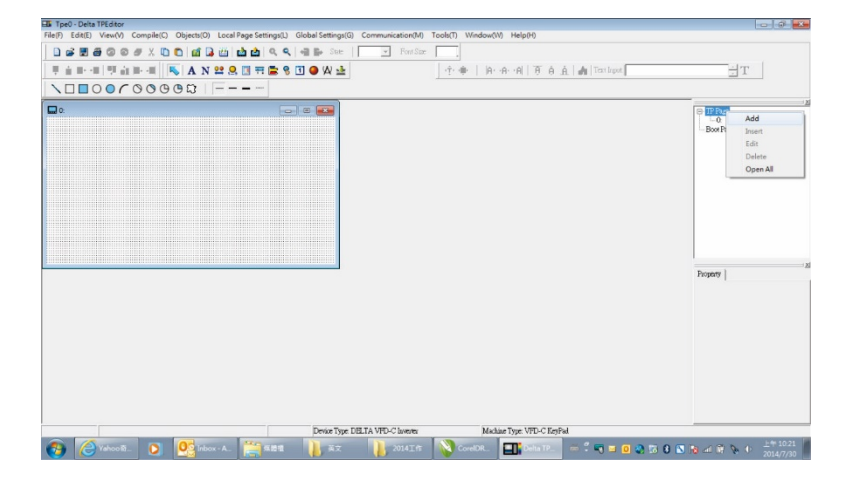

#### **Chapter 7 Optional Accessories | ME300**

(2) In the bottom right-hand corner of the Editor, click the page number to edit, or on the **View** menu, click **HMI Page** to start editing the main page. As shown in the picture above, the following objects are available. From left to right they are: Static Text, ASCII Display, Static Bitmap, Scale, Bar Graph, Button, Clock Display, Multi-state bit map, Units, Numeric Input, the 11 geometric bitmaps, and lines of different widths. Use the same steps to add Static Text, Static Bitmap, and geometric bitmaps as for the Start-up page.

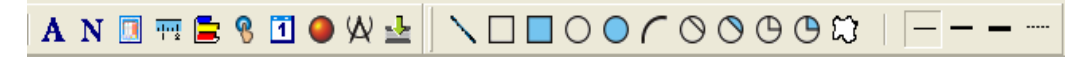

(3) Add a numeric/ASCII display. On the toolbar, click the **Numeric/ASCII** button. In the page, double-click the object to specify the **Refer Device**, **Frame Setting**, **Font Setting** and **Alignment**.

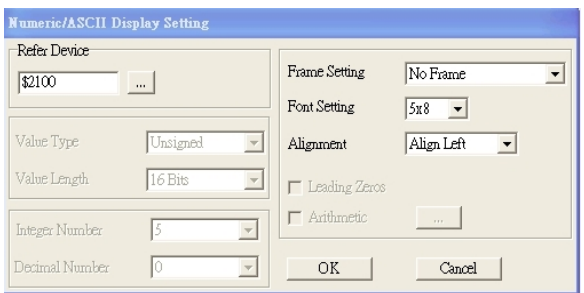

Click **[…]**. In the **Refer Device** dialog box, choose the VFD communication port that you need. If you want to read the output frequency (H), set the **Absolute Addr.** to 2202. For other values, refer to the ACMD Modbus Comm Address List (see Pr.09-04 in Chapter 12 Group 09 Communication Parameters).

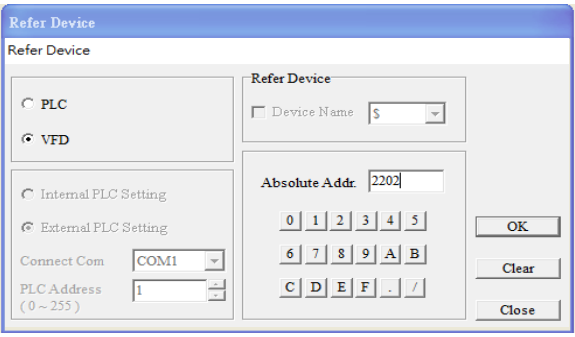

(4) Scale Setting. On the toolbar, click to add a scale. You can also edit the Scale Setting in the

Property Window on the right-hand side of your computer screen.

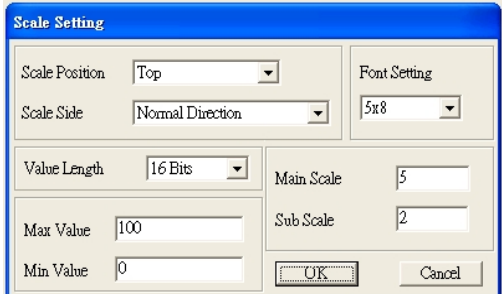

- A. **Scale Position**: specifies where to place the scale.
- B. **Scale Side**: specifies whether the scale is numbered from smaller numbers to larger numbers or from larger to smaller.
- C. **Font Setting**: specifies the font.
- D. **Value Length**: specifies 16 bits or 32 bits.
- E. **Main Scale & Sub-Scale**: divides the whole scale into equal parts; enter the numbers for the main scale and sub-scale.
- F. **Max. Value & Min. Value:** specifies the numbers on the two ends of the scale. They can be negative numbers, but the maximum and minimum values are limited by the **Value Length** setting. For example, when **Value Length** is **hexadecimal** (**16 bits**), the maximum and the minimum value cannot be entered as -40000.

Clicking **OK** creates a scale as in the picture below.

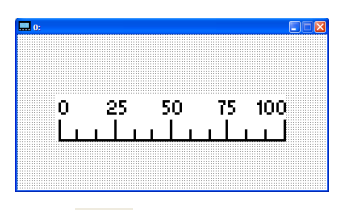

(5) Bar Graph setting. On the toolbar, click  $\Box$  to add a bar graph.

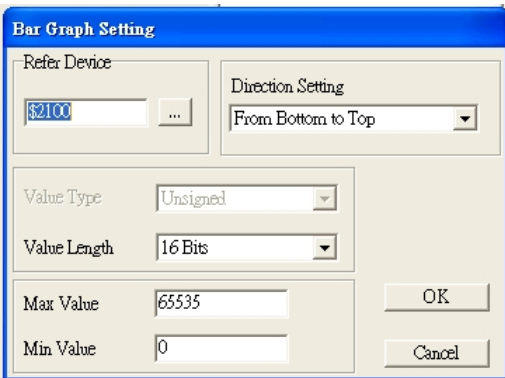

- A. **Refer Device**: specifies the VFD communication port.
- B. **Direction Setting**: specifies the direction: **From Bottom to Top**, **From Top to Bottom**, **From Left to Right** or **From Right to Left**.
- C. **Max. Value & Min. Value**: specifies the maximum value and minimum value. A value smaller than or equal to the minimum value causes the bar graph to be blank (0). A value is bigger or equal to the maximum value causes the bar graph is full (100%). A value between the minimum and maximum values causes the bar graph to be filled proportionally.
- (6) Button: on the toolbar, click  $\frac{8}{10}$ . Currently this function only allows the keypad to switch pages; other functions are not yet available (including text input and insert image). In the blank page, double-click to open the **Button Setting** dialog box.

#### **Chapter 7 Optional Accessories | ME300**

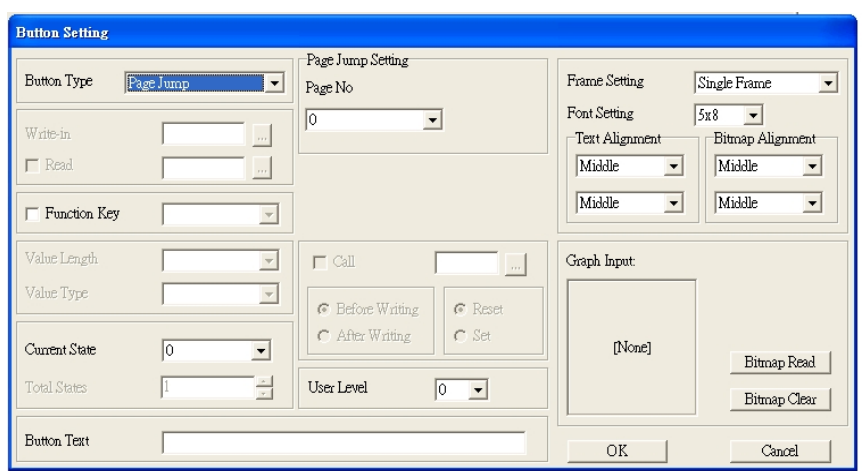

**Button Type**: specifies the buttons' functions.

**Page Jump** and **Constant Setting** are the only functions currently supported.

- **A. Page Jump Setting**
	- **Page Jump Setting**: in the **Button Type** list, choose **Page Jump** to show the **Page Jump Setting**.
	- **Function Key**: specifies the functions for the following keys on the KPC-CC02 keypad: F1, F2, F3, F4, Up, Down, Left and Right. Note that the Up and Down keys are locked by TPEditor. You cannot program these two keys. If you want to program Up and Down keys, on the **Tool** menu, click **Function Key Setting**, and then click **Re-Define Up/Down Key**.

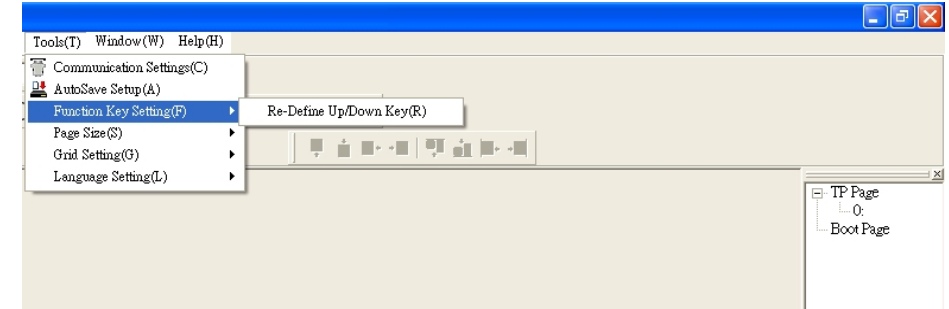

 **Button Text**: specifies the text that appears on a button. For example, when you enter Next Page for the button text, that text appears on the button.

## **B. Constant Setting**

This function specifies the memory address' values for the VFD or PLC. When you press the **Function Key**, it writes a value to the memory address specified by the value for **Constant** Setting. You can use this function to initialize a variable.

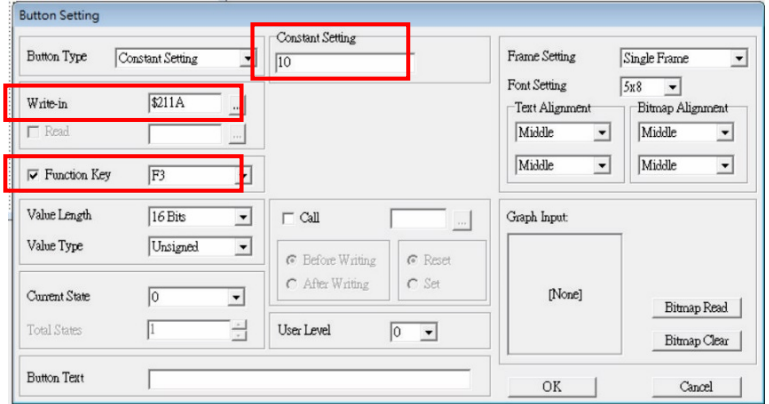

(7) Clock Display Setting: on the toolbar, click  $\boxed{1}$ . You can display the time, day, or date on the keypad. Open a new page and click once in that window to add a clock display.

Choose to display **Time**, **Day**, or **Date** on the keypad. To adjust time, go to #9 on the keypad's menu. You can also specify the **Frame Setting**, **Font Setting**, and **Alignment**.

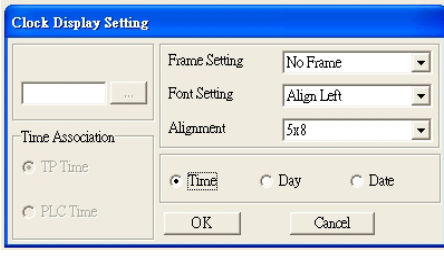

(8) Multi-state bitmap: on the toolbar, click  $\Box$ . The setup window of the multi-state is shown as the image below. This object reads a bit's property value from the PLC (ME300 does not support the PLC function). It defines the image or text that appears when this bit is 0 or 1. Set the initial status (**Current State**) to be 0 or 1 to define the displayed image or text.

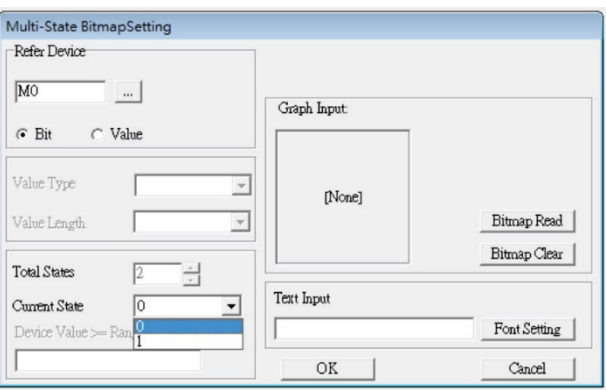

(9) Unit Measurement: on the toolbar, click  $\mathcal{R}$ .

Open a new blank page, and double-click on that window to display the **Units Setting** dialog box.

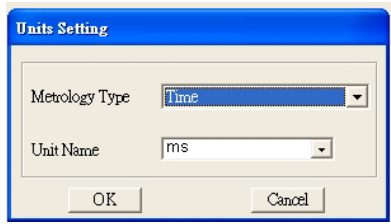

Choose the **Metrology Type** and the **Unit Name**. For **Metrology**, the choices are Length, Square Measure, Volume/Solid Measure, Weight, Speed, Time, and Temperature. The unit name changes automatically when you change metrology type.

(10) Numeric Input Setting: on the toolbar, click  $\frac{12}{\sqrt{25}}$ 

This object allows you to provide parameters or communication ports and to input numbers. Open a new file and double-click on that window to display the **Numeric Input Setting** dialog box.

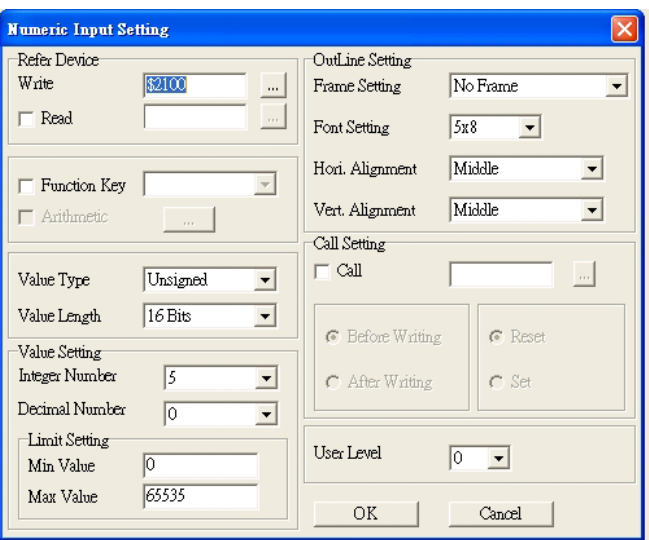

- A. **Refer Device**: specifies the **Write** and the **Read** values. Enter the numbers to display and the corresponding parameter and communication port numbers. For example, enter 012C to Read and Write Parameter Pr.01-44.
- B. **OutLine Setting**: specifies the **Frame Setting**, **Font Setting**, **Hori. Alignment** and **Vert. Alignment** for the outline.
- C. **Function key**: specifies the function key to program on the keypad in the **Function Key** box. The corresponding key on the keypad starts to blink. Press ENTER to confirm the setting.
- D. **Value Type** & **Value Length**: specify the range of the **Min. Value** and **Max. Value** for the **Limit Setting**.
- E. **Value Setting**: automatically set by the keypad itself.
- F. **Limit Setting: specifies the range for the numeric input here.**
- G. For example, if you set **Function Key** to **F1**, **Min. Value** to 0 and **Max. Value** to 4, when you press F1 on the keypad, then you can press Up/Down on the keypad to increase or decrease the value. Press ENTER on the keypad to confirm your setting. You can also view the parameter table 01-44 to verify if you correctly entered the value.
- (11) **Download TP Page**: Press Up/Down keys on the keypad to select #13 PC Link.

Then press ENTER on the keypad. The screen displays "Waiting". In TPEditor, choose a page that you have created, and then on the **Communication** menu click **Write to TP** to start downloading the page to the keypad.

When you see "Completed" on the keypad screen, the download is finished. You can then press ESC on the keypad to return to the menu screen.

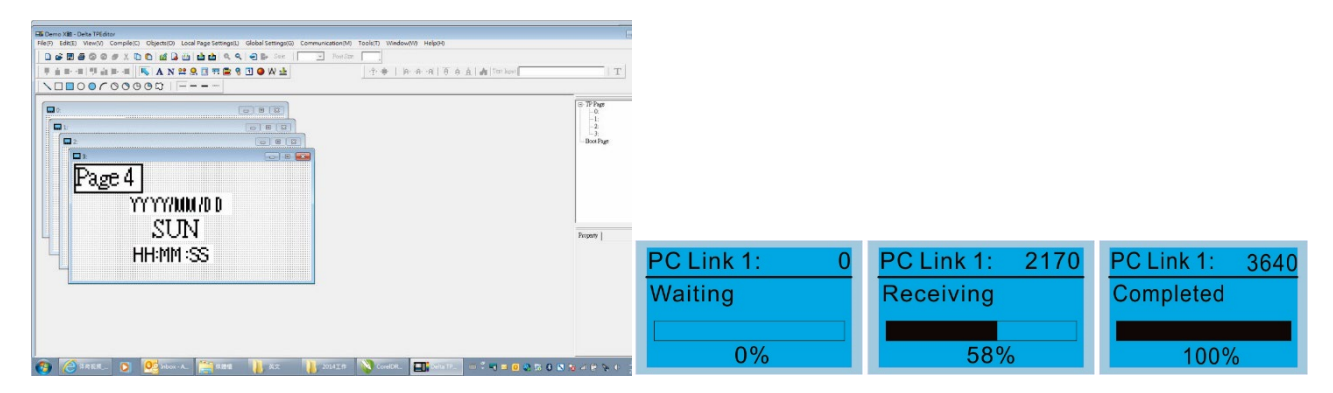

# **7-13-4 Digital Keypad KPC-CC01 Fault Codes and Descriptions**

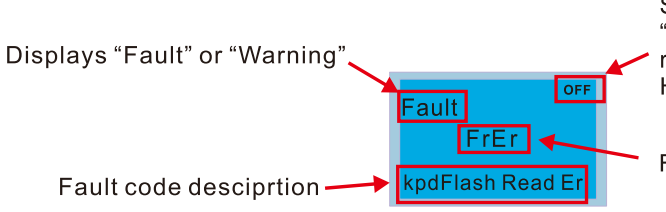

Status indicator for information on main screen.<br>"OFF" displays on the keypad if the keypad cannot<br>read the control board status, otherwise it displays HAND/AUTO. The default value of control board is AUTO.

Fault code

## **Fault Codes**

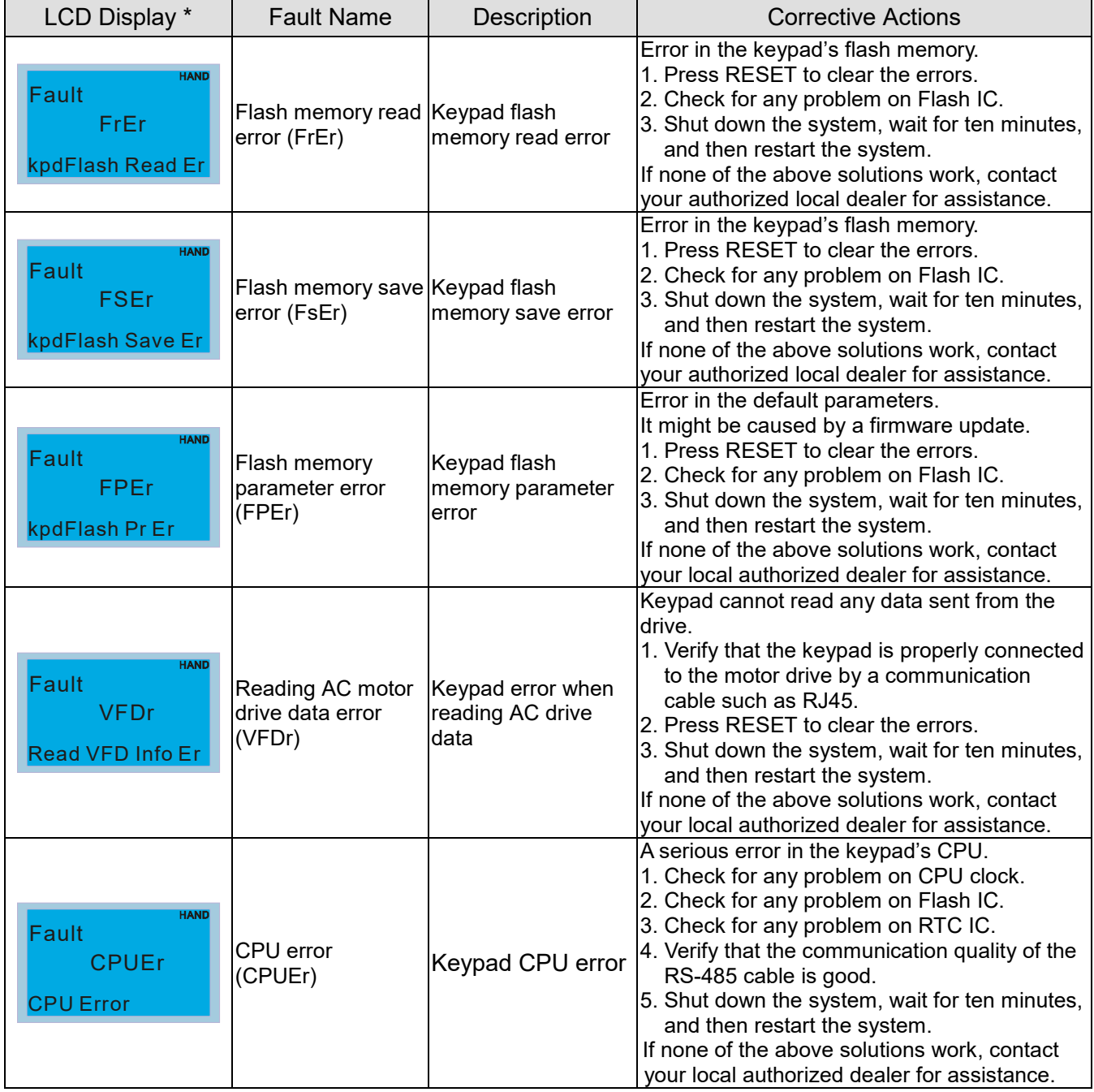

# **Warning Codes**

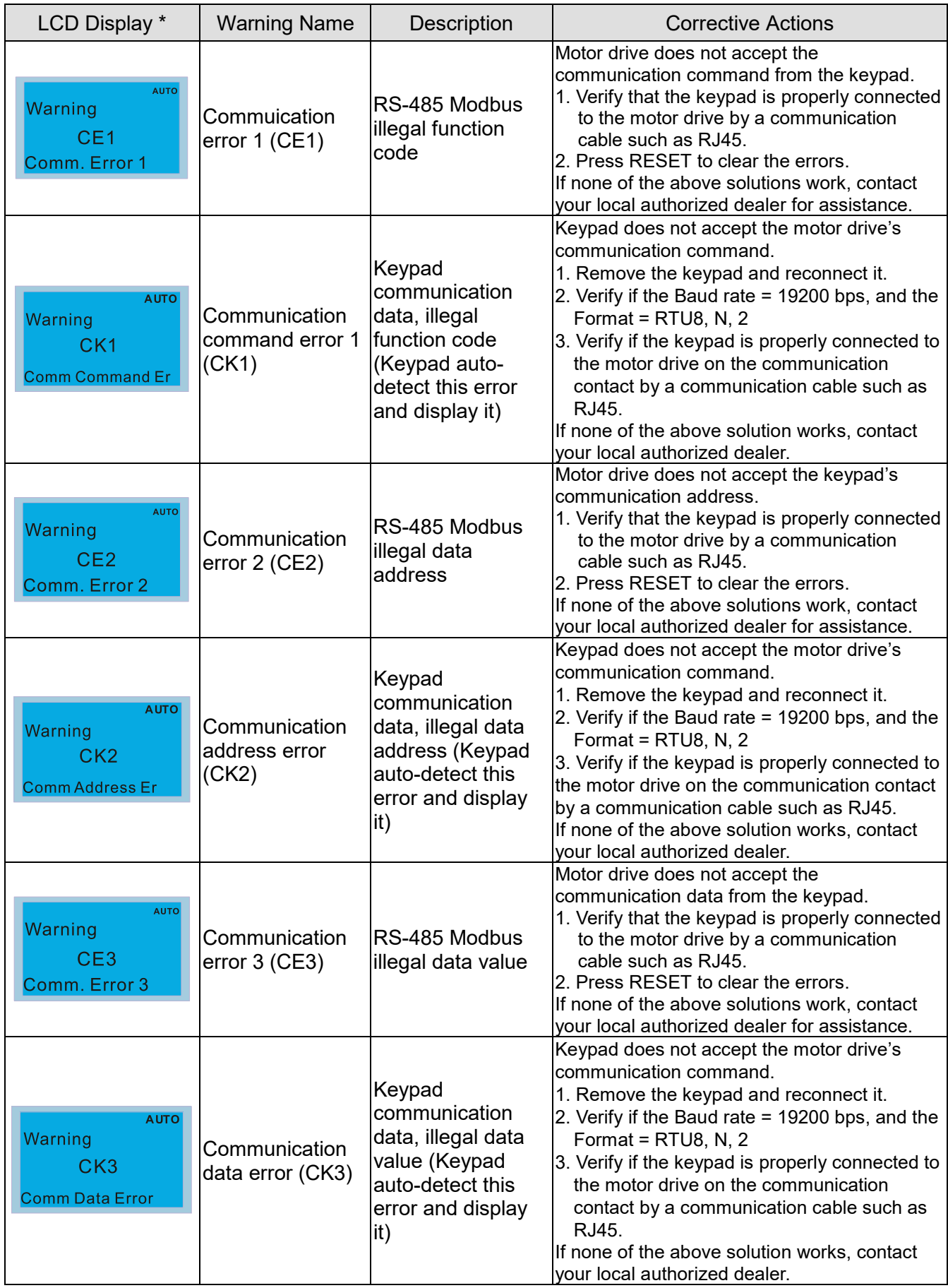

## **Chapter 7 Optional Accessories | ME300**

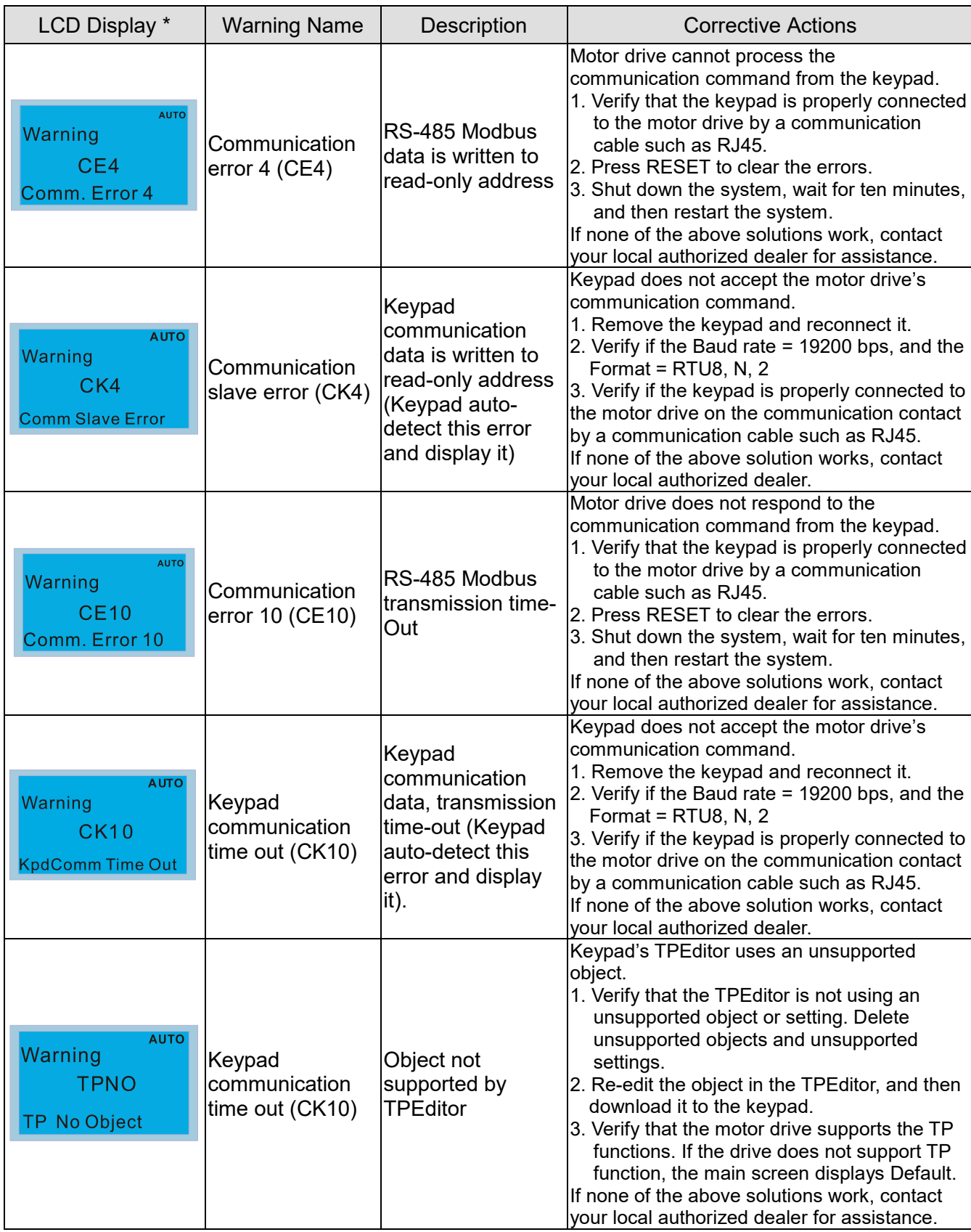

## **NOTE:**

The warning code CExx only occurs when the communication problem is between the drive and the keypad. It has nothing to do with the drive and other devices. Note the warning code description to find the cause of the error if CExx appears.

# **File Copy Setting Fault Description**

These faults occur when KPC-CC01 cannot perform the command after clicking the ENTER key in the copy function.

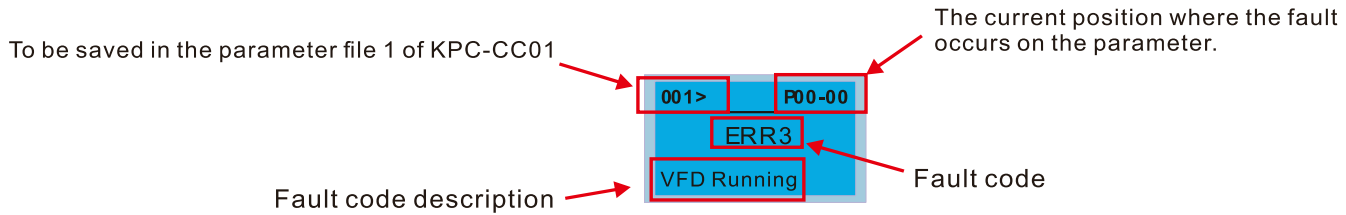

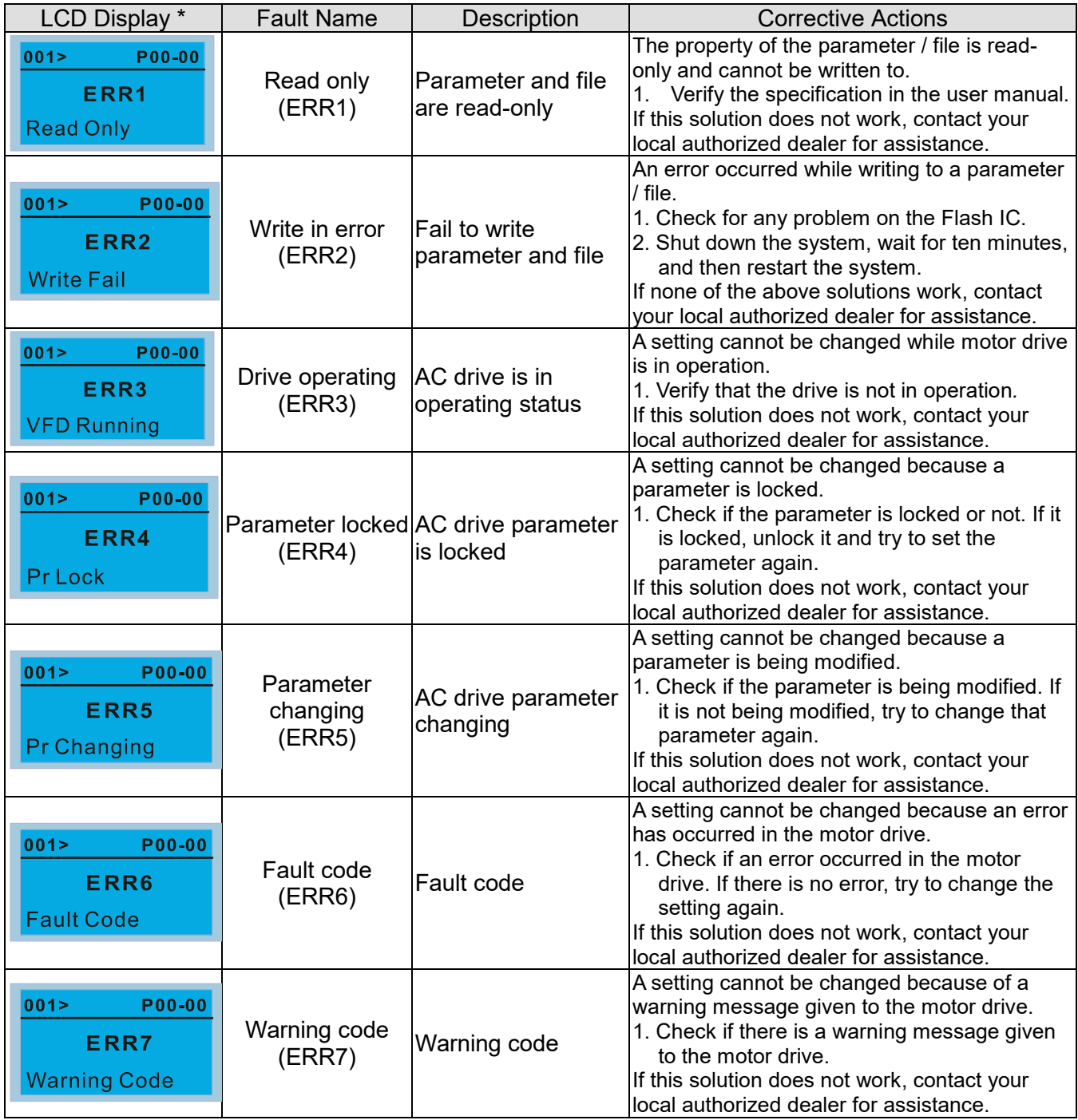

# **Chapter 7 Optional Accessories | ME300**

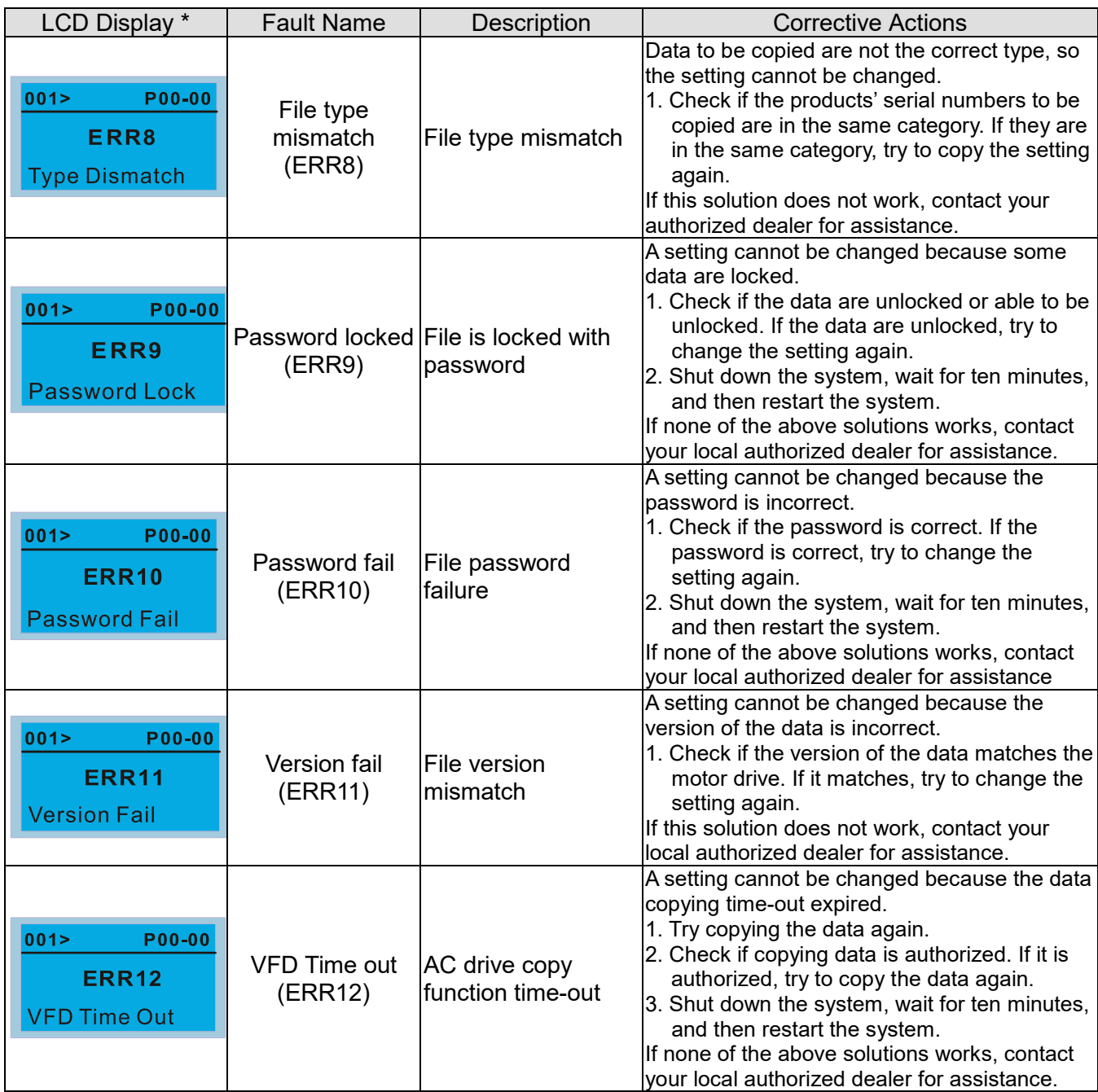

※ The content in this chapter only applies to KPC-CC01 keypad V1.01 and later version(s).

# **7-13-5 Unsupported Functions when Using TPEditor with the KPC-CC01**

1. **Local Page Setting** and **Global Setting** functions are not supported.

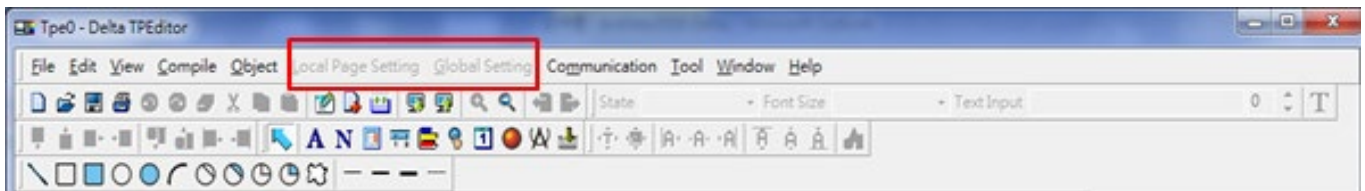

2. In the **Communication** menu, **Read from TP** function is not supported.

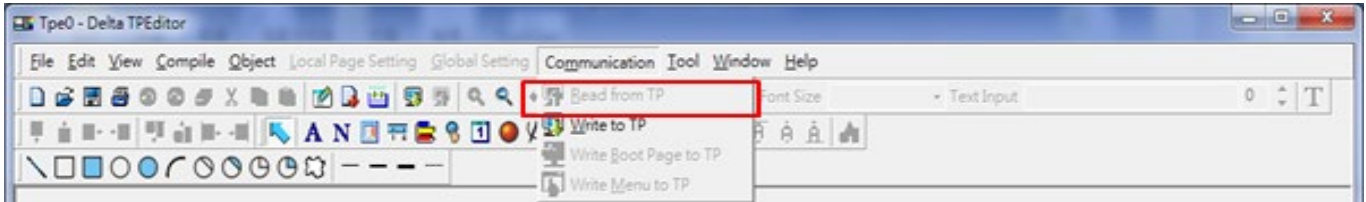

3. In the **RTC Display Setting**, you cannot change the **Refer Device**.

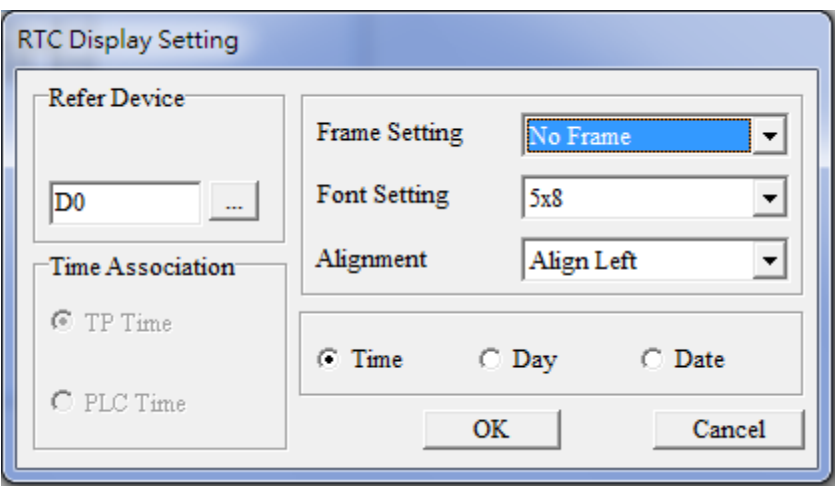

# **Chapter 8 Option Cards**

This models do not support Option Cards

[This page intentionally left blank]

# **Chapter 9 Specification**

- 9-1 115V Models
- 9-2 230V Models
- 9-3 460V Models
- 9-4 General Specifications
- 9-5 Environment for Operation, Storage and Transportation
- 9-6 Derating for Ambient Temperature, Altitude and Carrier **Frequency**

# **9-1 115V Models**

115V, one-phase

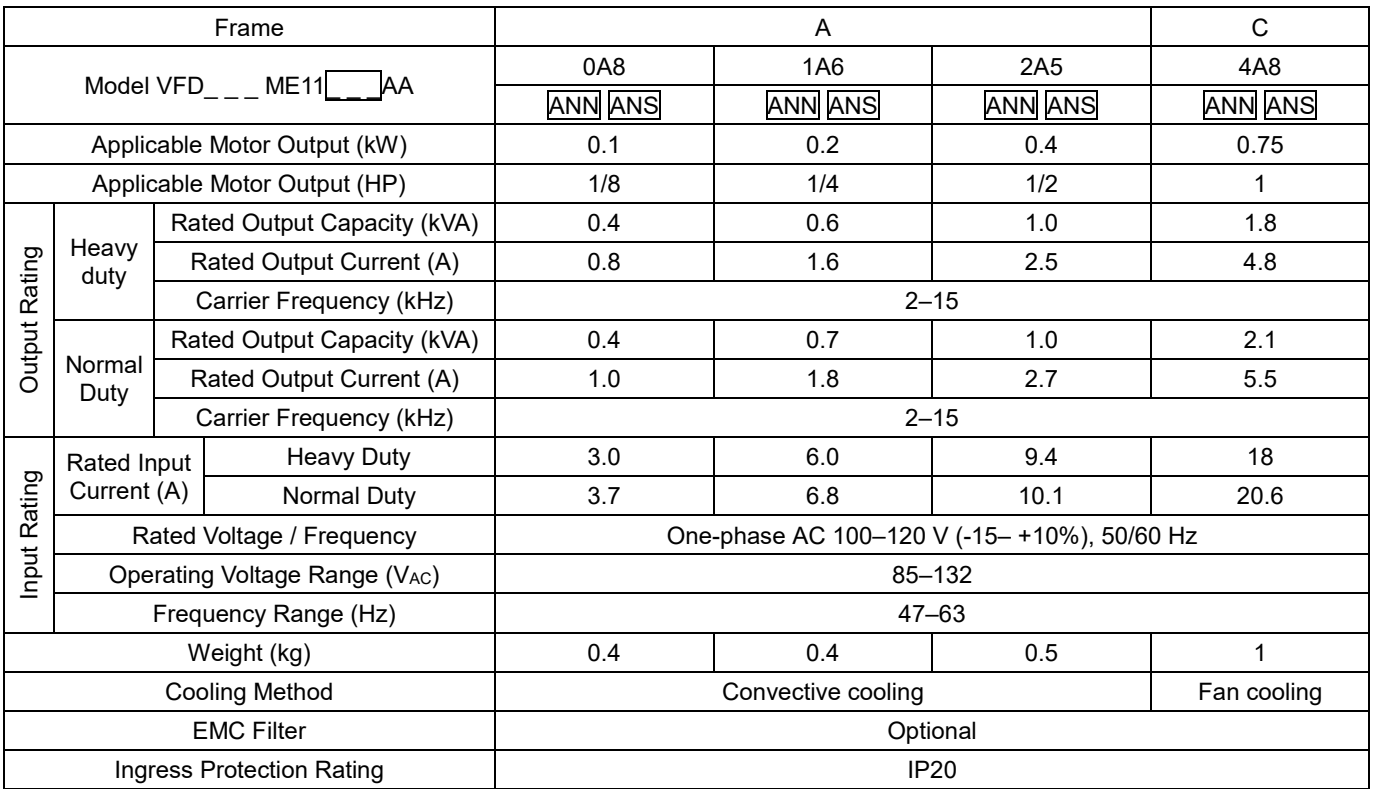

Table 9-1

## **NOTE:**

- 1. Default: heavy duty.
- 2. The value of the carrier frequency is set in the factory. To increase the carrier frequency, decrease the current. See the derating curve diagram in Section 9-6 for more information.
- 3. When the load is a shock or impact load, use a higher level model.

# **9-2 230V Models**

# 230V, one-phase

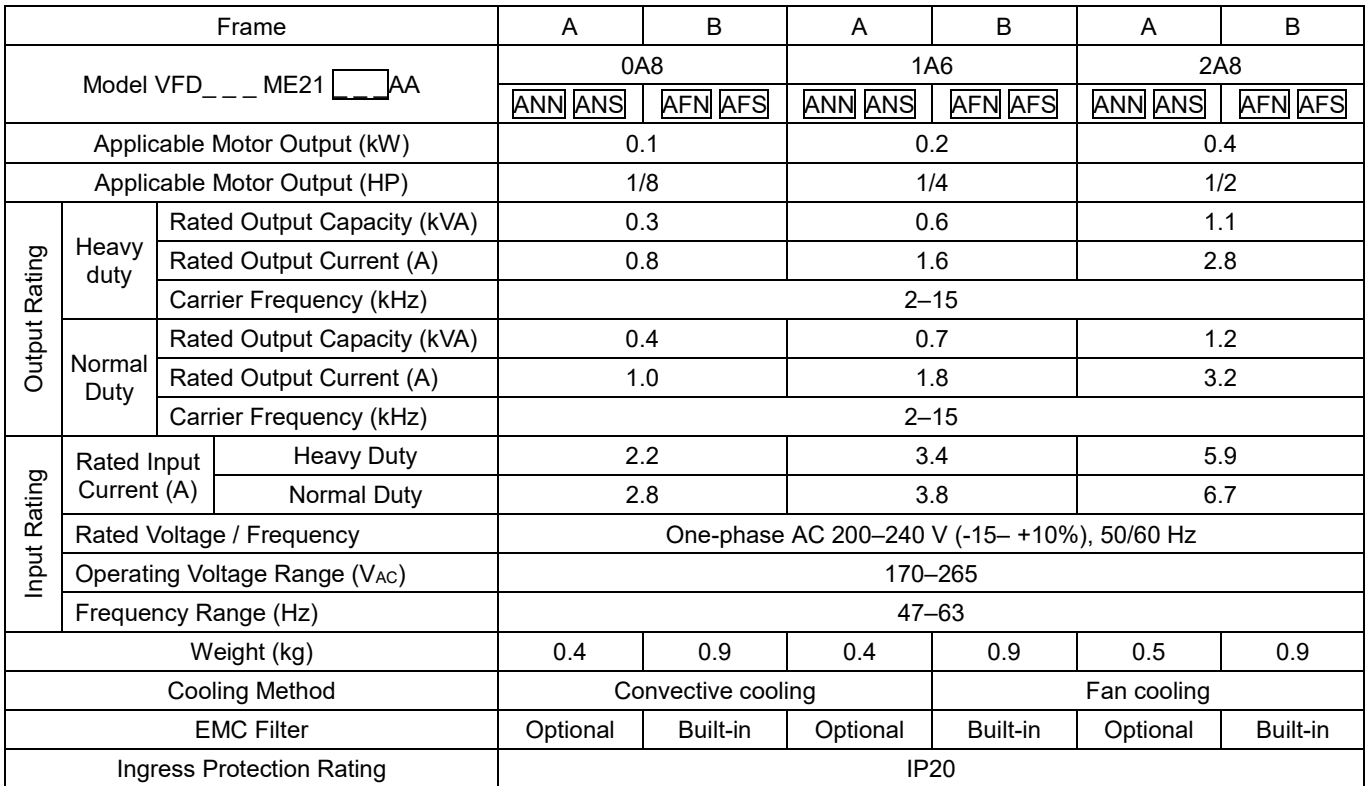

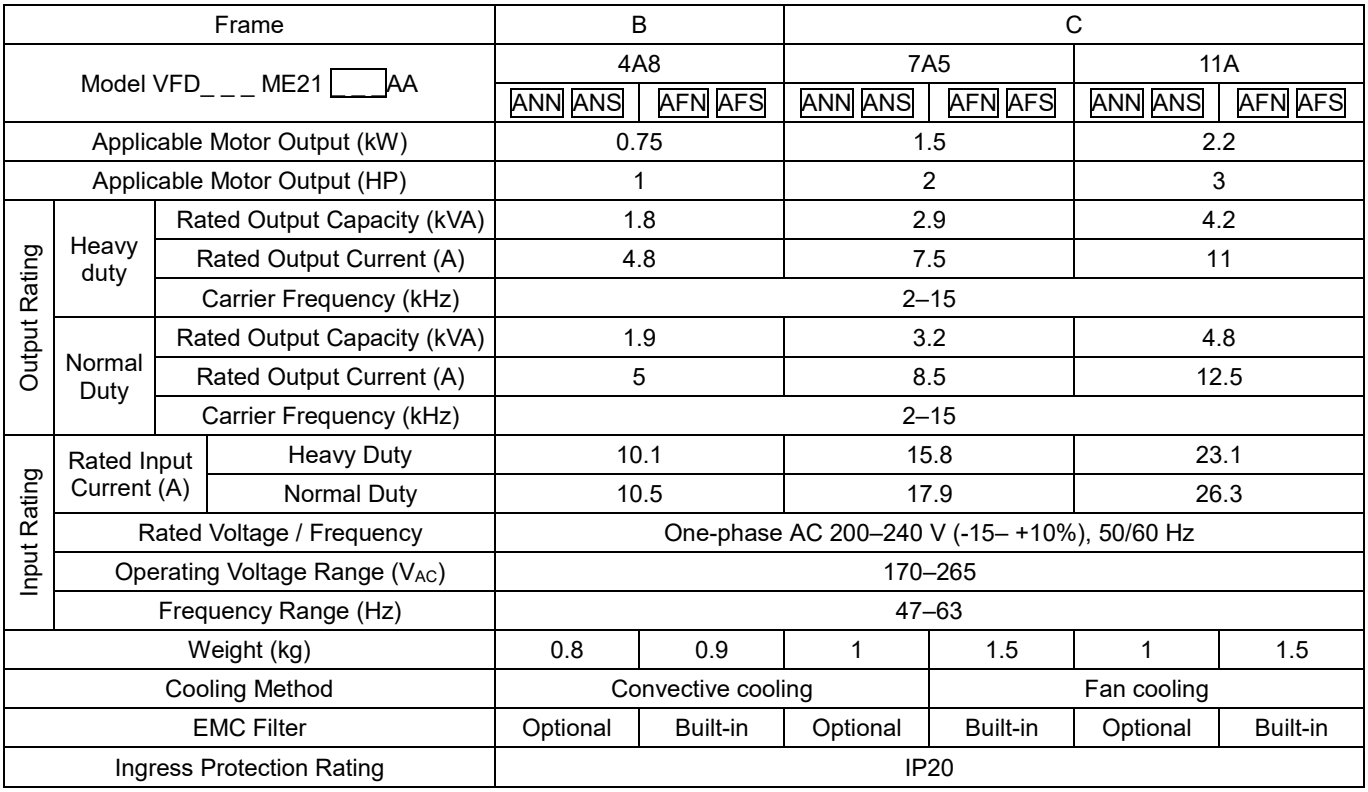

Table 9-2

1. Default: heavy duty.

**NOTE:**

- 2. The value of the carrier frequency is set in the factory. To increase the carrier frequency, decrease the current. See the derating curve diagram in Section 9-6 for more information.
- 3. When the load is a shock or impact load, use a higher level model.

## **Chapter 9 Specification ME300**

## 230V, three-phase

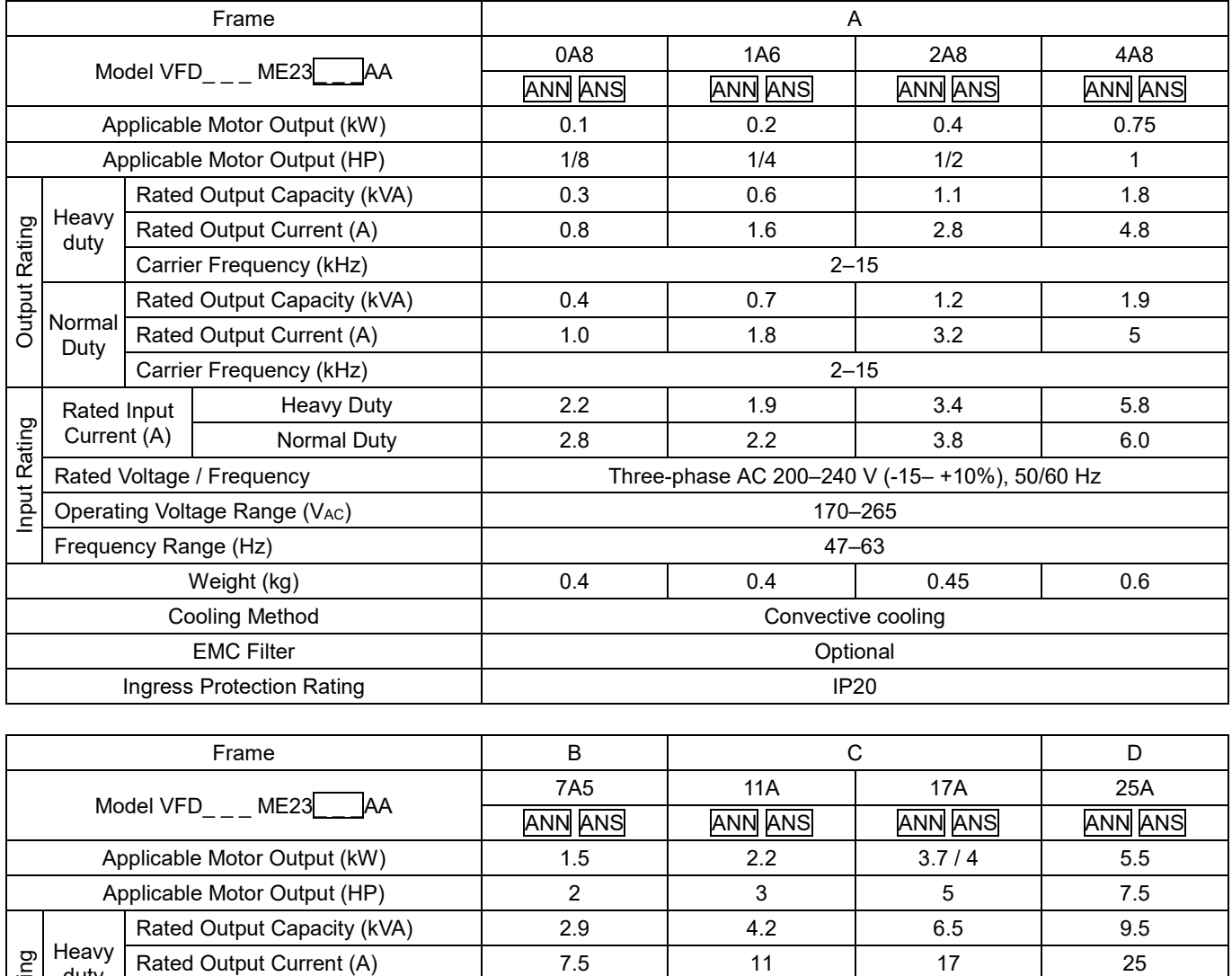

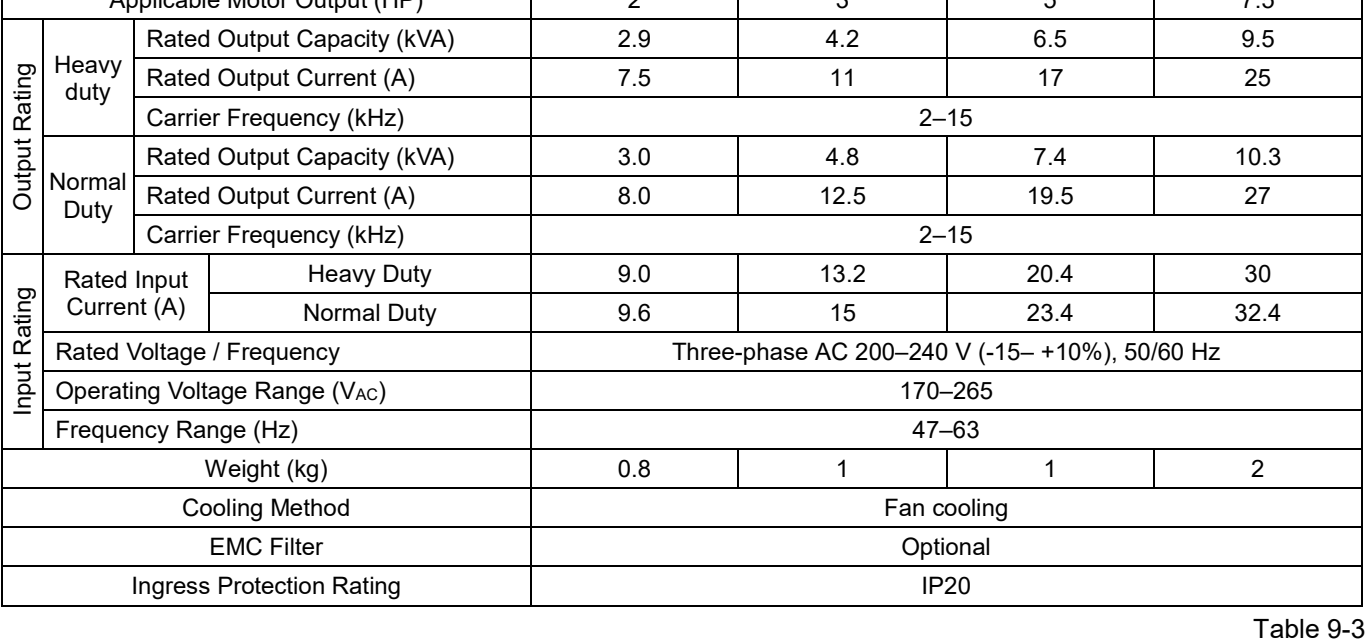

## **NOTE:**

- 1. Default: heavy duty.
- 2. The value of the carrier frequency is set in the factory. To increase the carrier frequency, decrease the current. See the derating curve diagram in Section 9-6 for more information.
- 3. When the load is a shock or impact load, use a higher level model.

# **9-3 460V Models**

460V, three-phase

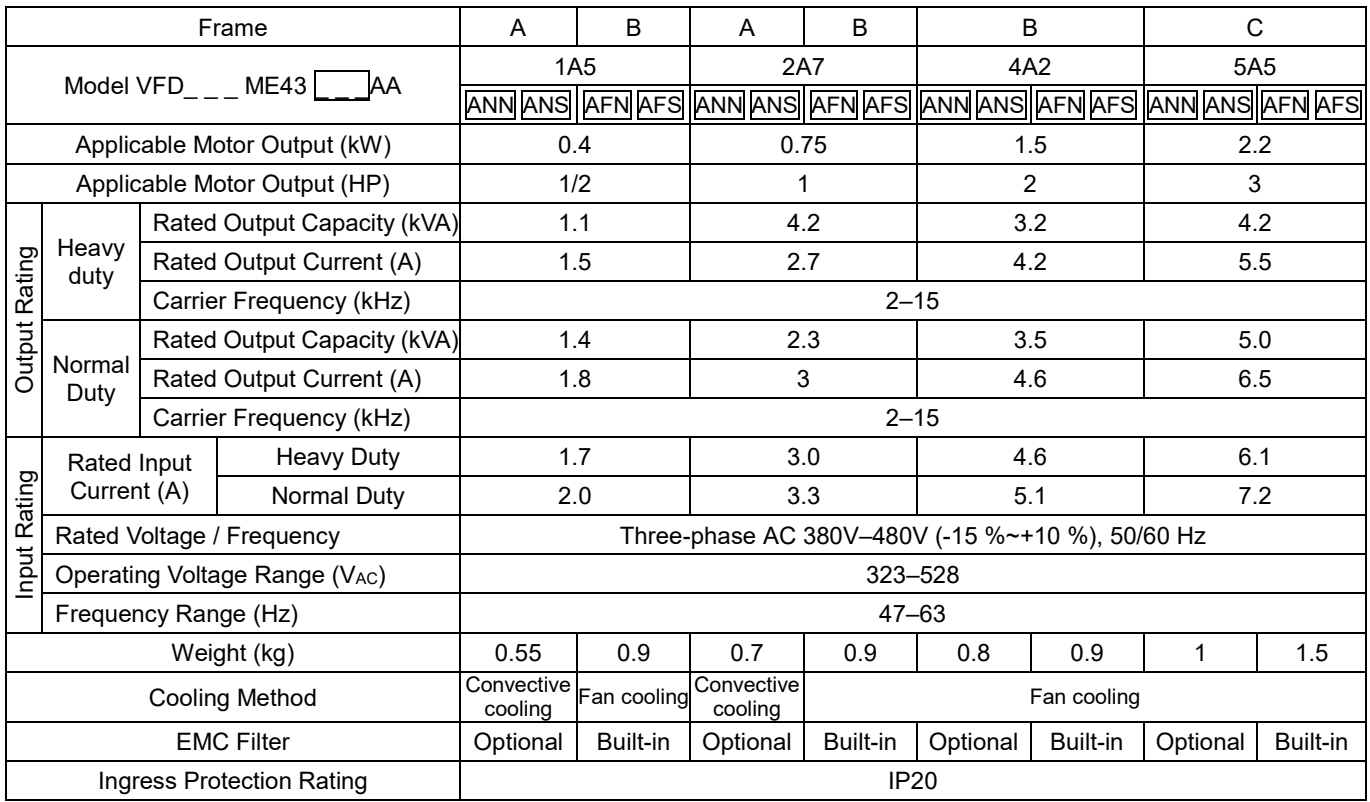

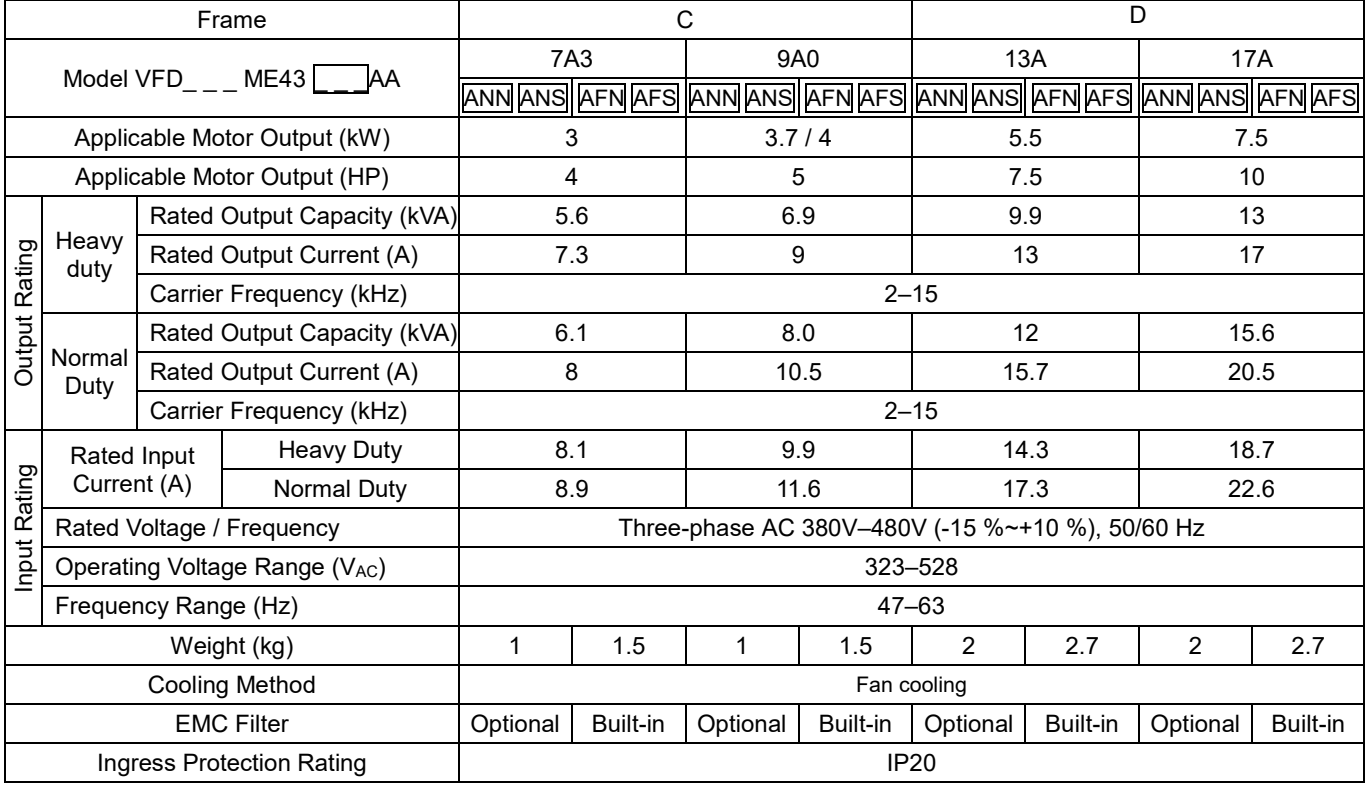

#### Table 9-4

1. Default: heavy duty.

**NOTE:**

2. The value of the carrier frequency is set in the factory. To increase the carrier frequency, decrease the current. See the derating curve diagram in Section 9-6 for more information.

3. When the load is a shock or impact load, use a higher level model.

# **9-4 General Specifications**

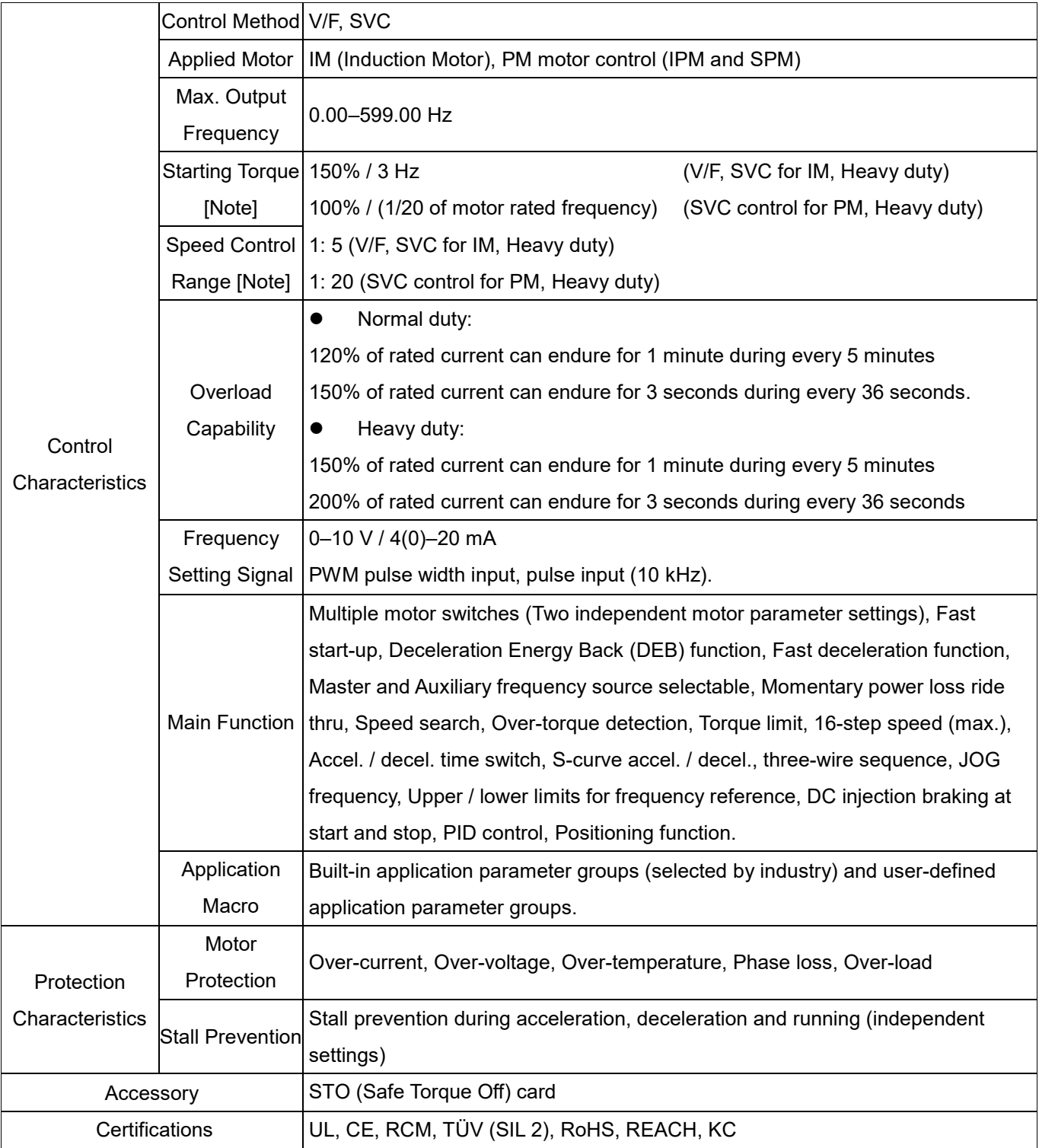

### **NOTE:**

Table 9-5

Control accuracy may vary depending on the environment, application conditions or different motors. For details, contact our company or your local distributor.

# **9-5 Environment for Operation, Storage and Transportation**

DO NOT expose the AC motor drive to bad environmental conditions, such as dust, direct sunlight, corrosive/ inflammable gasses, humidity, liquid or vibration. The salt in the air must be less than 0.01 mg/ cm<sup>2</sup> every year.

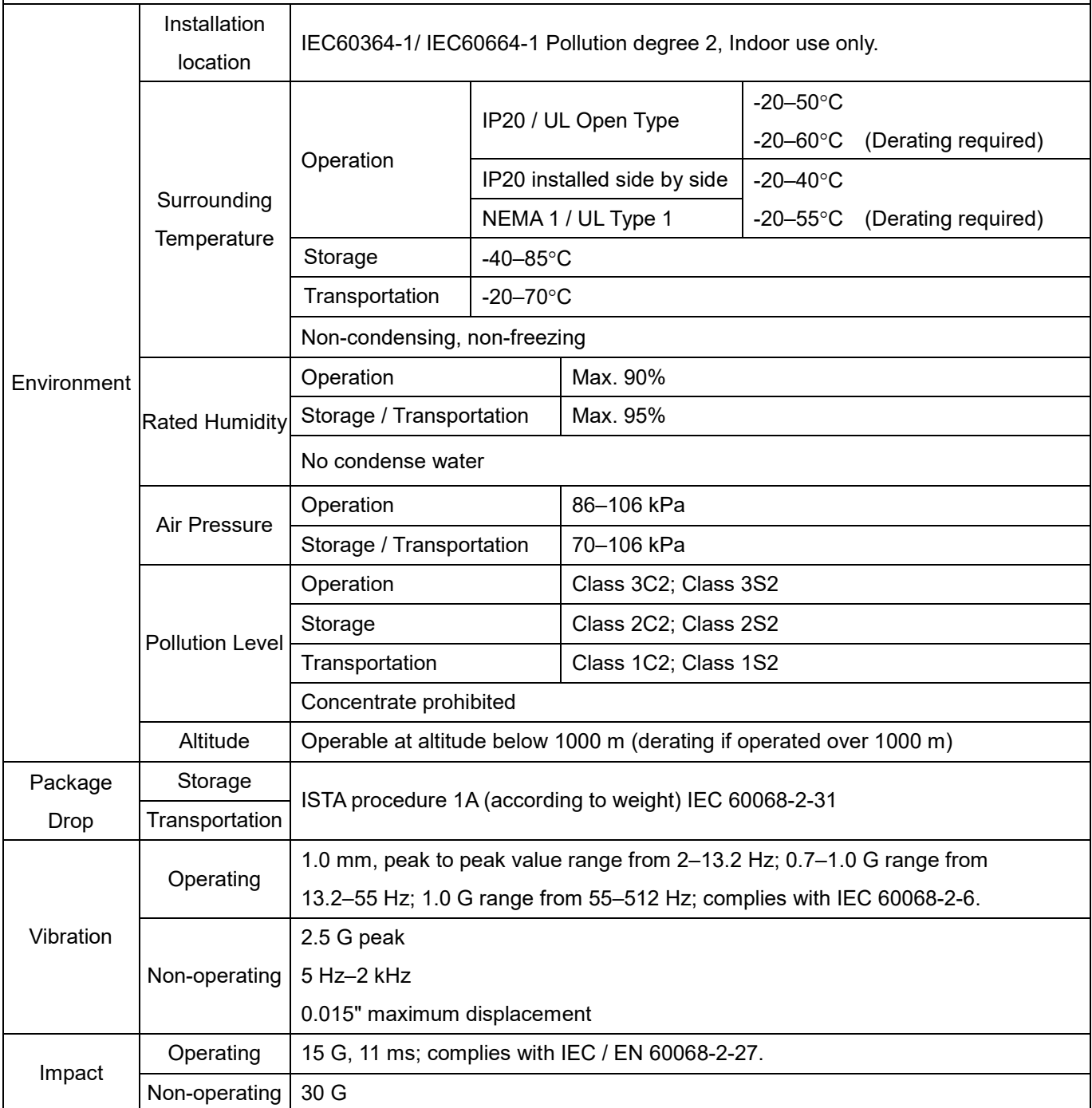

Table 9-6

# **9-6 Derating for Ambient Temperature and Altitude**

## **9-6-1 Derating Curve for Ambient Temperature and Altitude**

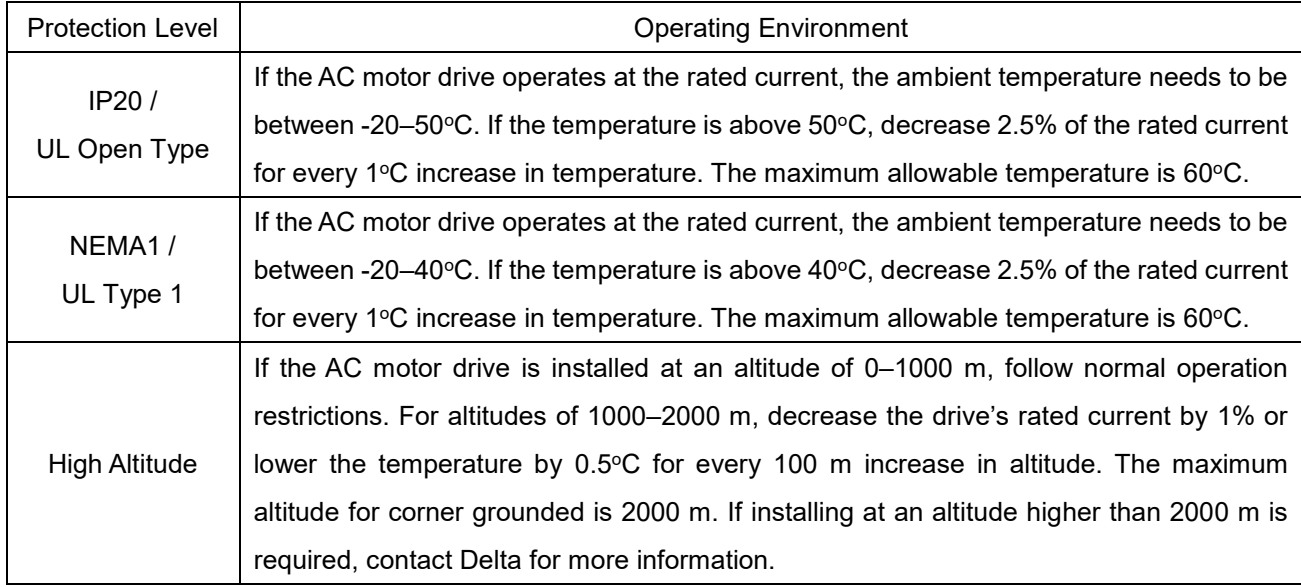

Table 9-7

## Ambient Temperature Derating Curve

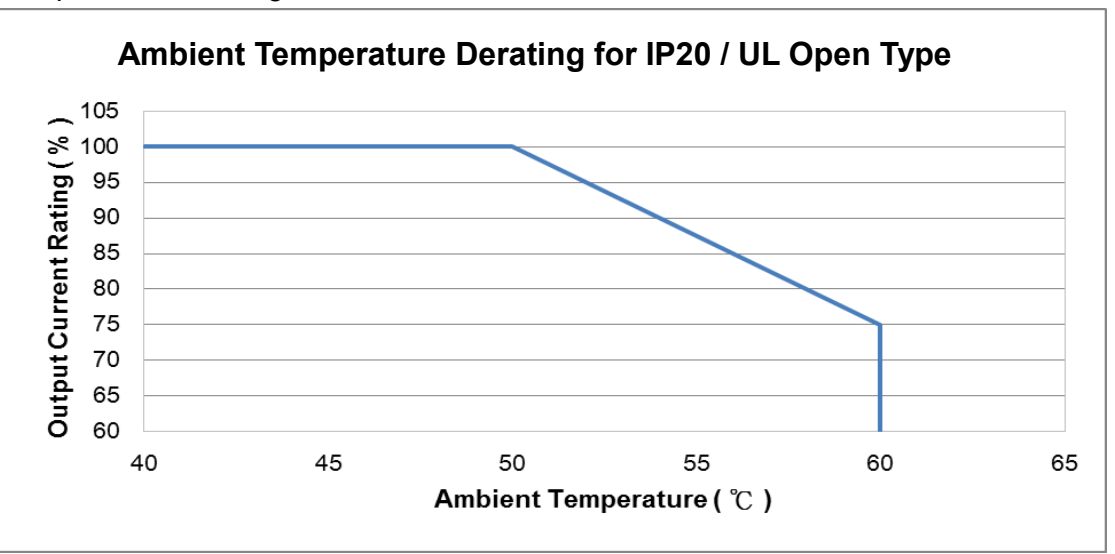

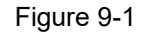

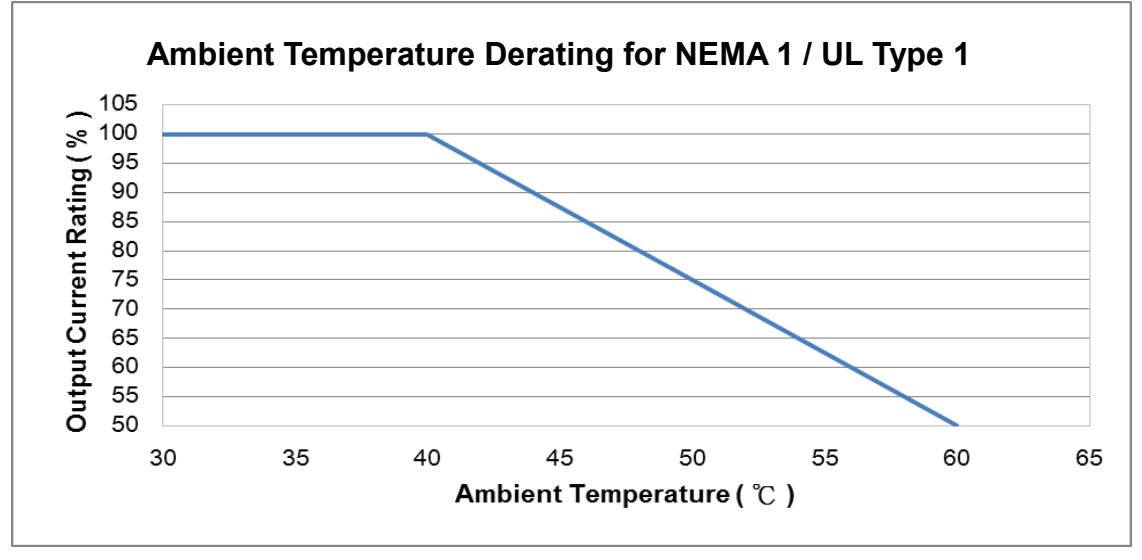

Figure 9-2

## For IP20 / UL Open Type

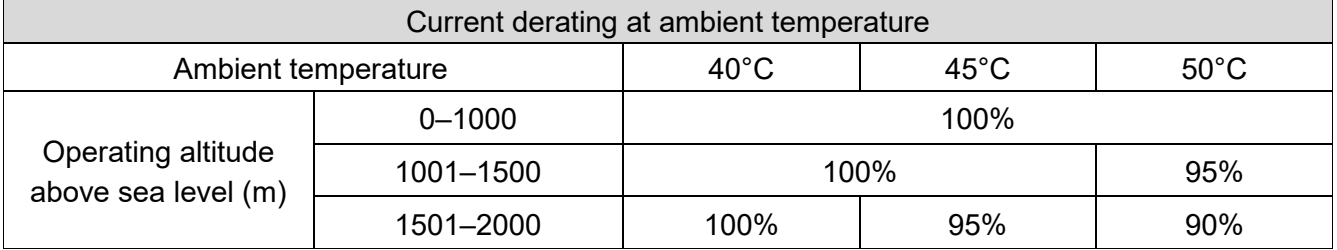

Table 9-8

## For NEMA1 / UL Type 1

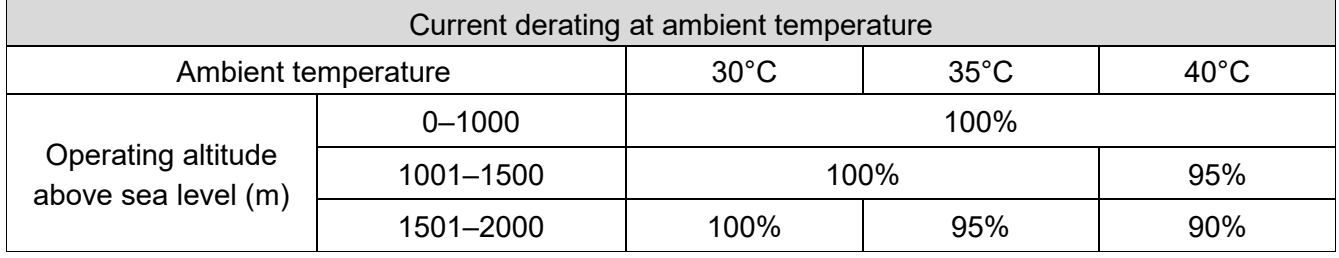

Table 9-9

# Altitude Derating Curve

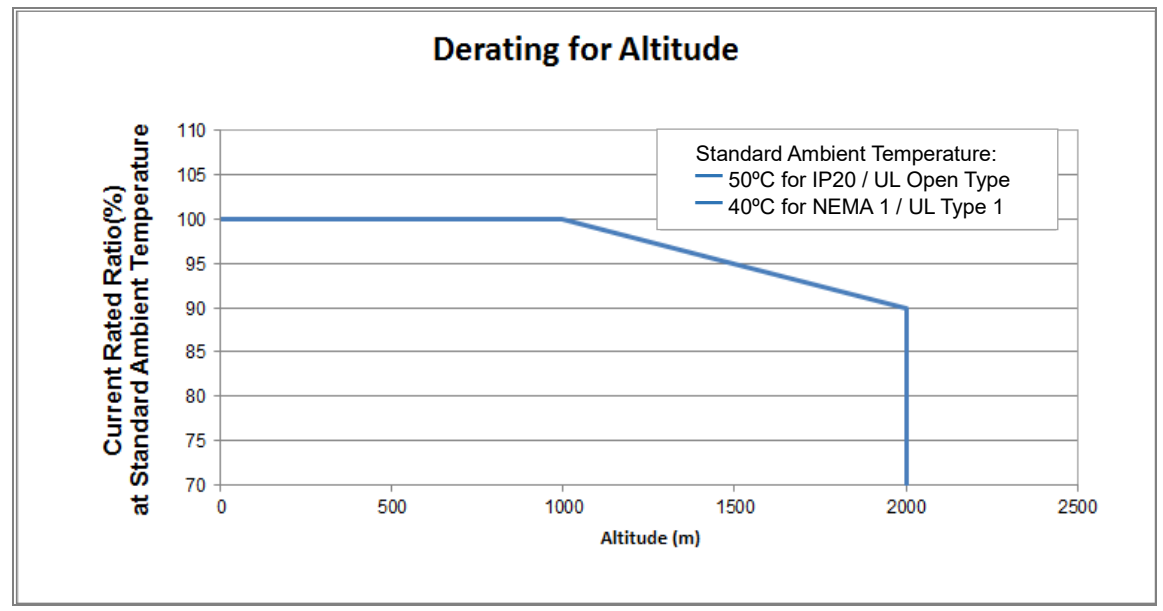

Figure 9-3

# **9-6-2 Derating Curve for Carrier Frequency**

Normal load (Pr.00-16 = 0)

 Space Vector Modulation Mode  $(Pr.11-41 = 2)$ 

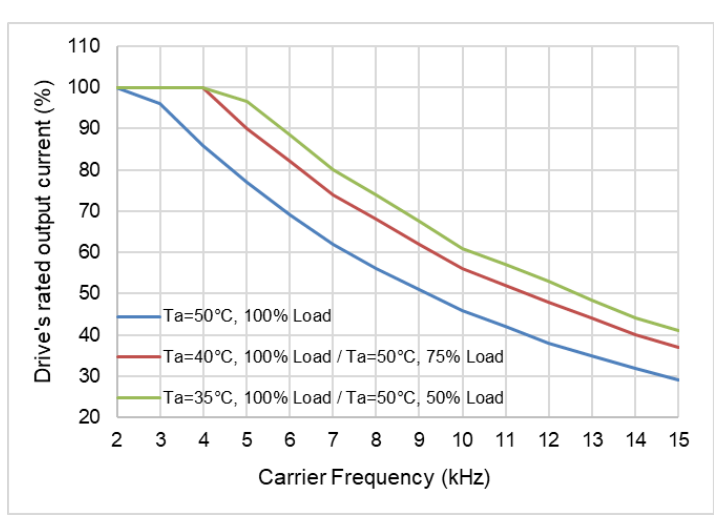

Figure 9-4

### The rated output current (%) of SVPWM in normal load for different carrier frequencies:

| Carrier<br>Freq.<br>(kHz)<br>Ambient<br>Temp. (Ta)<br>100% Load | 2   | 3   | 4   | 5    | 6    |    | 8  | 9    | 10 | 11 | 12 | 13   | 14 | 15  |
|-----------------------------------------------------------------|-----|-----|-----|------|------|----|----|------|----|----|----|------|----|-----|
| $50^{\circ}$ C                                                  | 100 | 96  | 86  | 77   | 69   | 62 | 56 | 51   | 46 | 42 | 38 | 35   | 32 | 29  |
| $40^{\circ}$ C                                                  | 100 | 100 | 100 | 90   | 82   | 74 | 68 | 62   | 56 | 52 | 48 | 44   | 40 | -37 |
| $35^{\circ}$ C                                                  | 100 | 100 | 100 | 96.5 | 88.5 | 80 | 74 | 67.5 | 61 | 57 | 53 | 48.5 | 44 | 41  |

Table 9-10

 Two-phase Modulation Mode  $(Pr.11-41 = 0)$ 

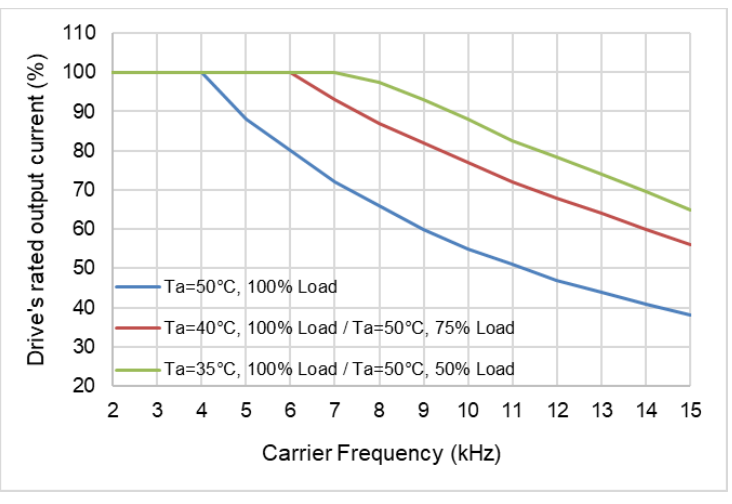

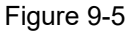

### The rated output current (%) of DPWM in normal load for different carrier frequencies:

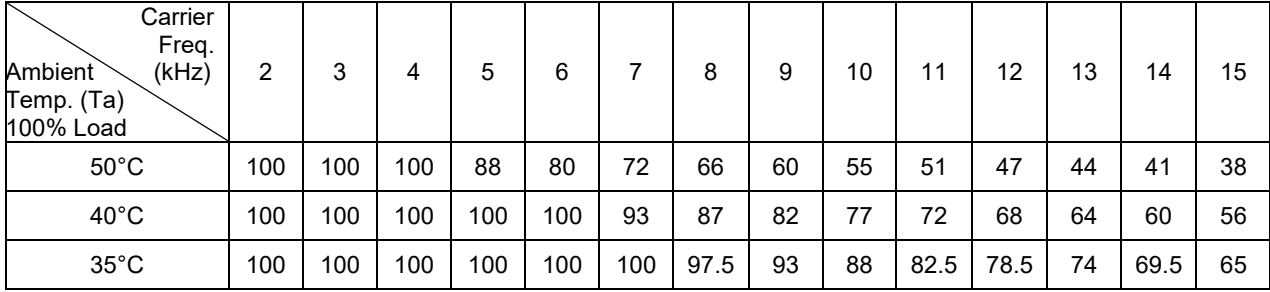

Table 9-11

Heavy load (Pr.00-16 = 1)

 Space Vector Modulation Mode  $(Pr.11-41 = 2)$ 

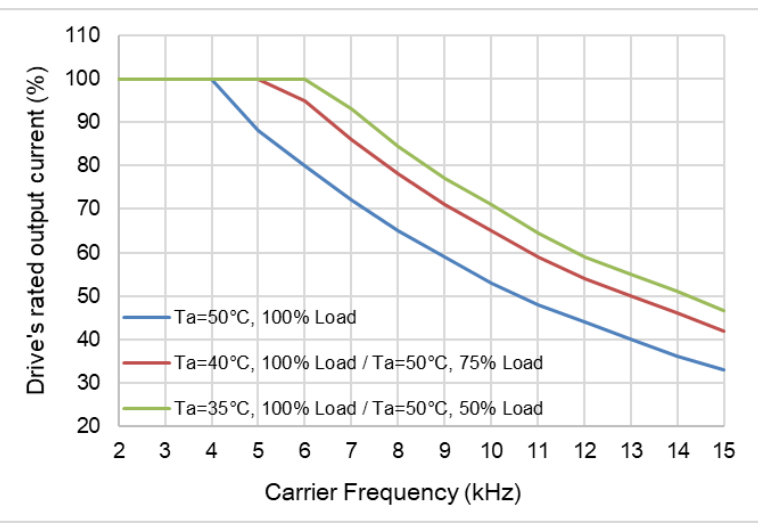

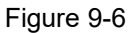

#### The rated output current (%) of SVPWM in heavy load for different carrier frequencies:

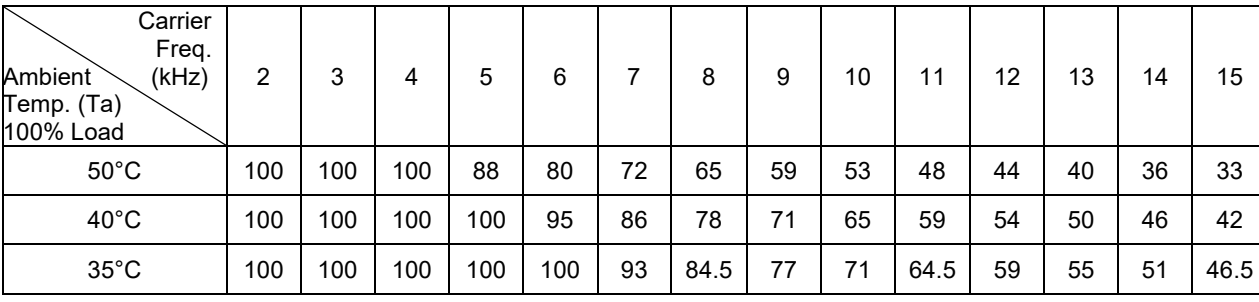

Table 9-12

 Two-phase Modulation Mode  $(Pr.11-41 = 0)$ 

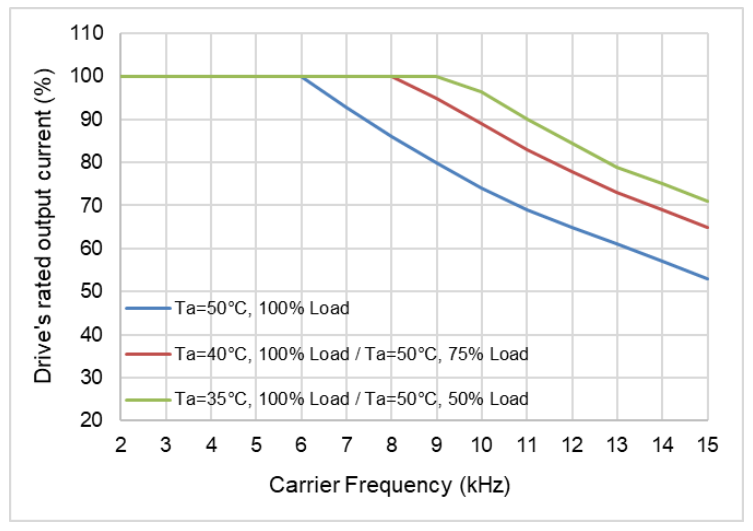

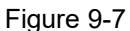

### The rated output current (%) of DPWM in heavy load for different carrier frequencies:

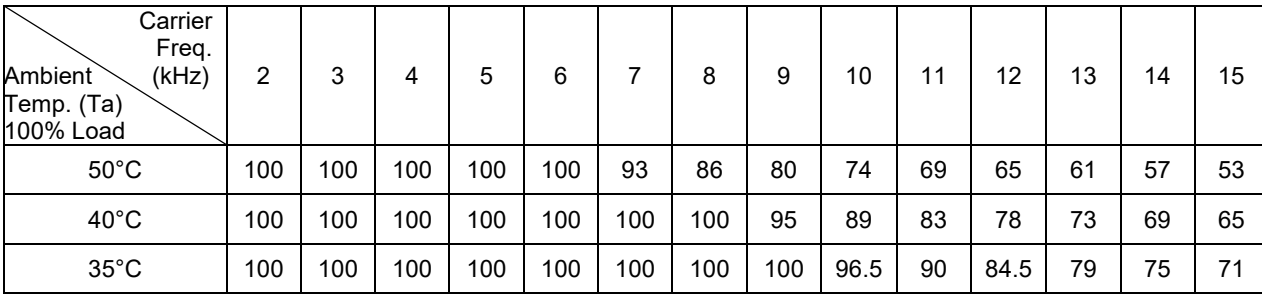

[The page intentionally left blank]
# **Chapter 10 Digital Keypad**

- 10-1 Keyboard panel
- 10-2 Descriptions of keypad functions
- 10-3 Keypad operation process
- 10-4 Reference Table for the 16-segment Digital Keypad LED **Display**

## **10-1 Keyboard panel**

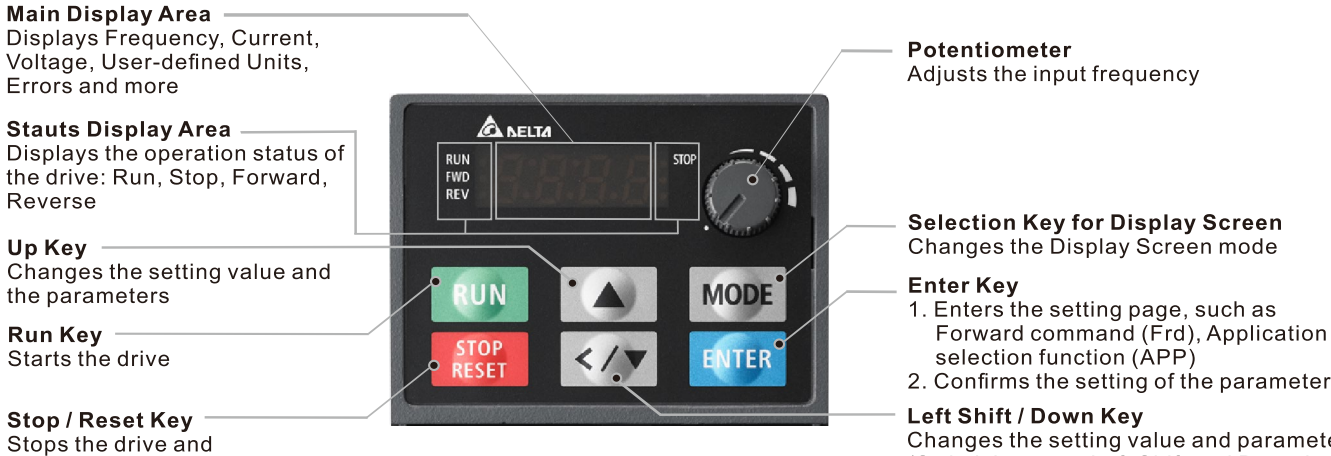

resets after error

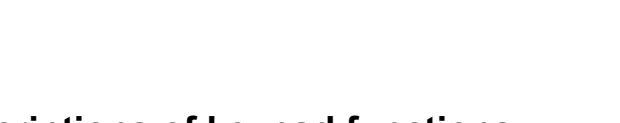

2. Confirms the setting of the parameter

Changes the setting value and parameters (Switch between Left Shift and Down by long pressing the Mode Key)

## **10-2 Descriptions of keypad functions**

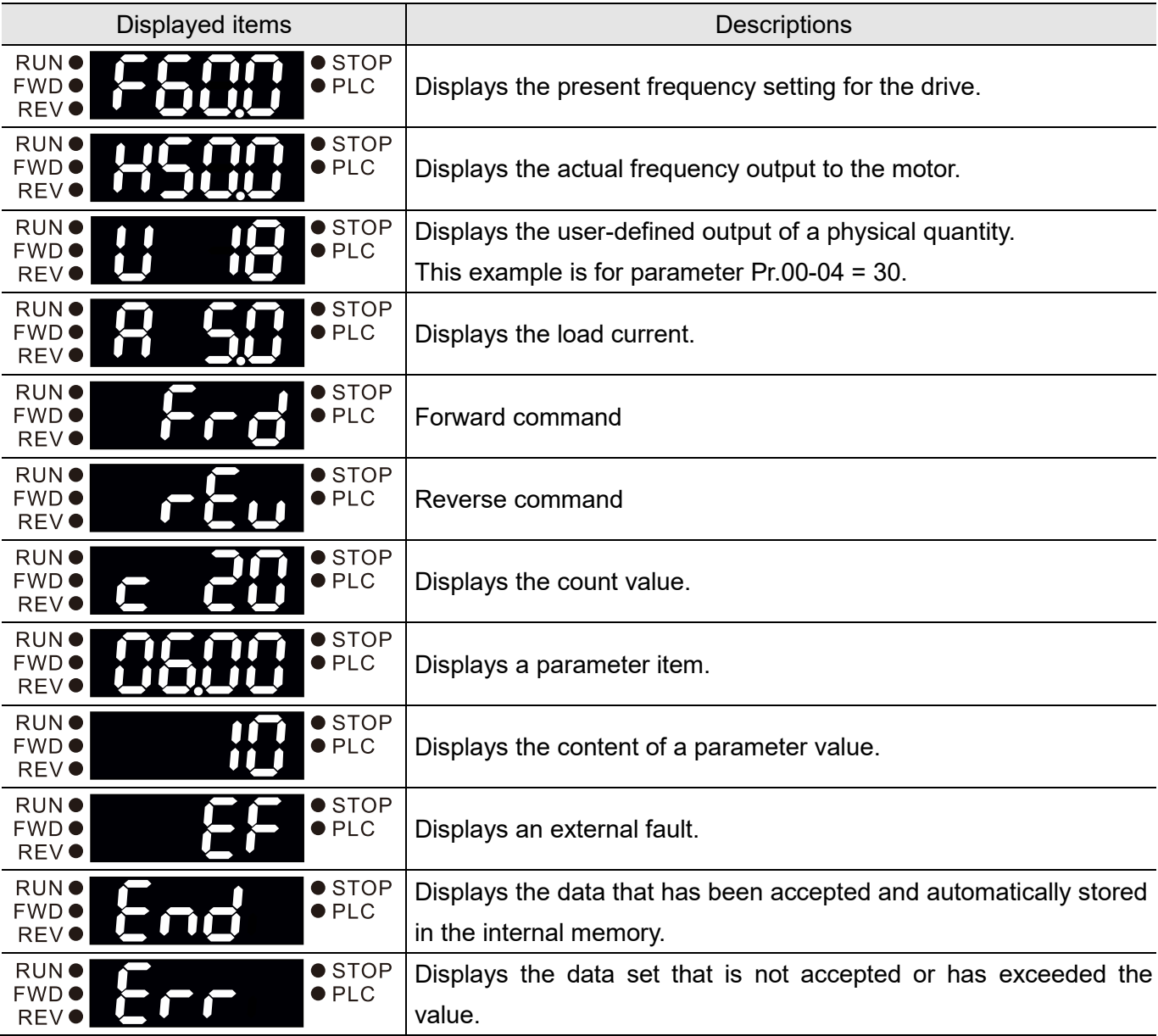

## **10-3 Keypad operation process**

 $\Rightarrow$ 

899.

1. Main Page Selection

MODE

 $\sqrt{5}$ 

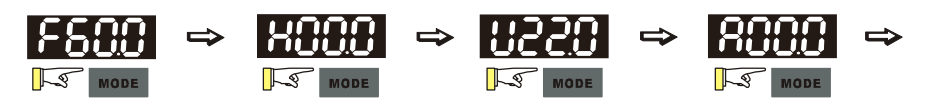

Note 1: In screen selection mode, press **IST** ENTER to set parameter Note 2: "APP" displayed only when Pr.13-00≠0

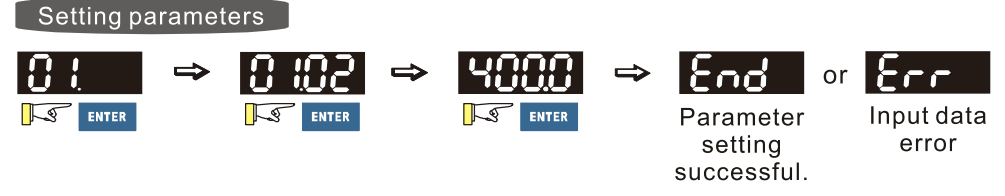

Note: In the parameter setting mode, you can press  $\mathbb{R}$  were to return to the selection mode.

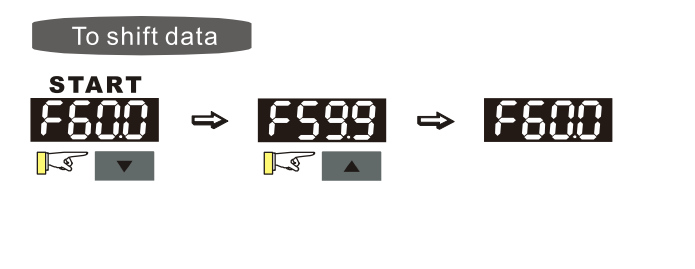

Setting direction (When the operation source is the digital keypad.)

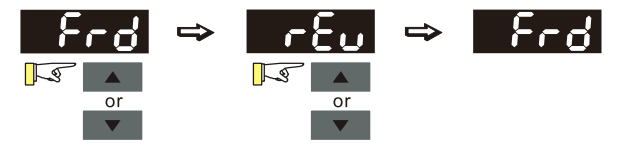

2. F Page (Frequency command setting page) General Mode 1

(maximum operation frequency Pr.01-00 is 2 digits; for example Pr.01-00 = 60.00 Hz)

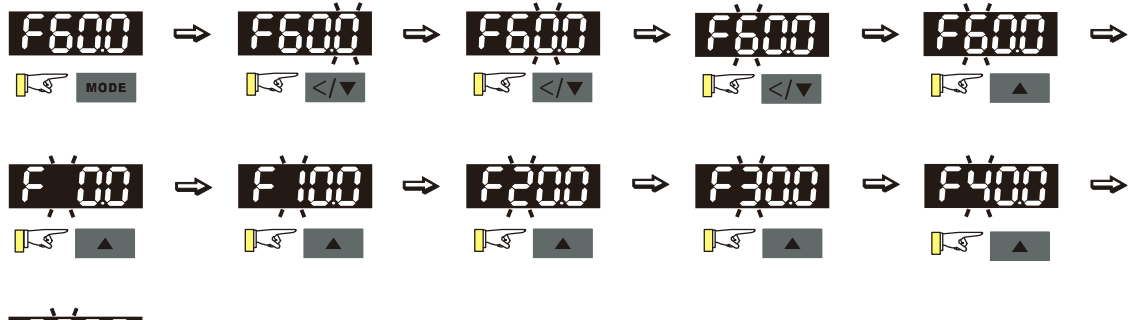

Note: Press and hold the MODE button for few seconds

## **Chapter 10 Digital Keypad** | ME300

General Mode 2

(maximum operation frequency Pr.01-00 is 3 digits; for example Pr.01-00 = 599.0 Hz)

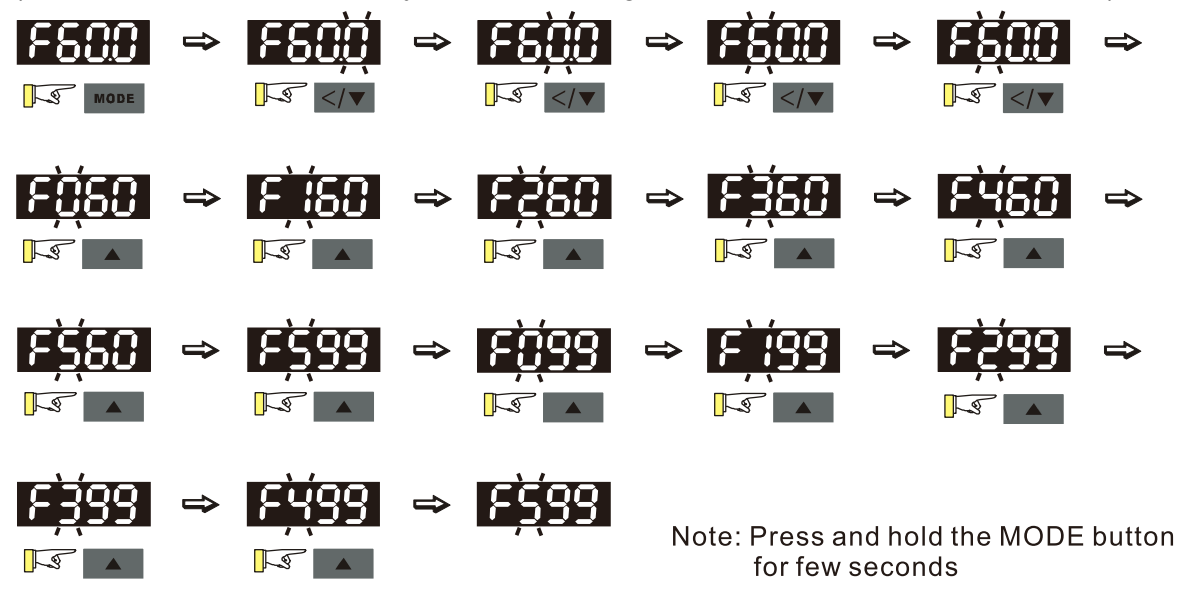

3. Application Selection Page

The Application Selection page displays "APP", but does not show the APP page when Pr.13-00 = 0. The description of Pr.13-00 setting is as follows:

Pr.13-00 = 0 specifies the application selection is inactive and does not show on the display.

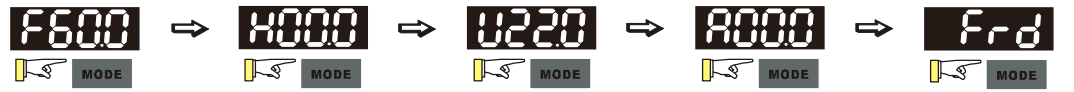

Pr.13-00 = 1 specifies a user-defined application, and the keypad displays "USER".

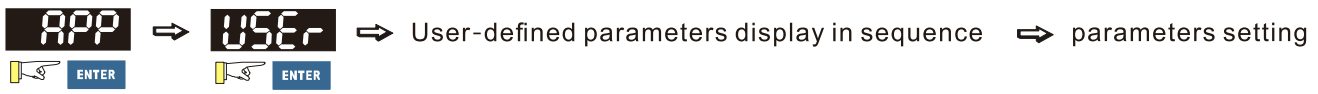

Pr.13-00 = 3 specifies the Fan application, and the keypad displays "FAN".

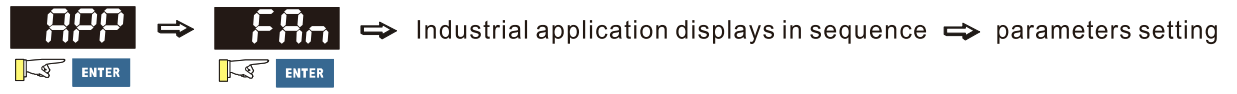

Pr.13-00 = 4 specifies the Pump application, and the keypad displays "PUMP".

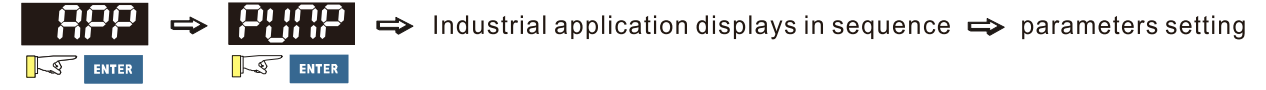

Pr.13-00 = 5 specifies the Conveyor application, and the keypad displays "CnYr".

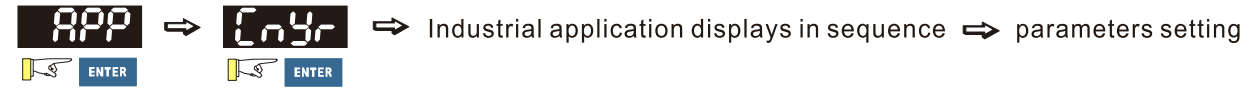

Pr.13-00 = 7 specifies the Packing application, and the keypad displays "PACK".

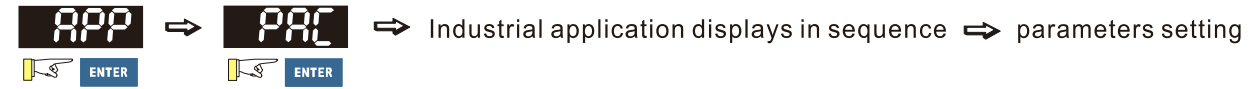

#### **Chapter 10 Digital Keypad** | ME300

When Pr.13-00 is not 0, the corresponding parameters appear in the APP page according to the setting for Pr.13-00. In each selected application, you can view the parameters by pressing the digital dial button. If Pr.13-00 = 1 and you do not set any parameters in Pr.13-01–Pr.13-50, you cannot enter the sub-layer of the USER page. The parameter settings in the APP page are the same as those in other parameter groups: rotate and then press the digital dial to select and set the parameter's value.

Follow the process below to set the user-defined application selection (Pr.13-00 = 1).

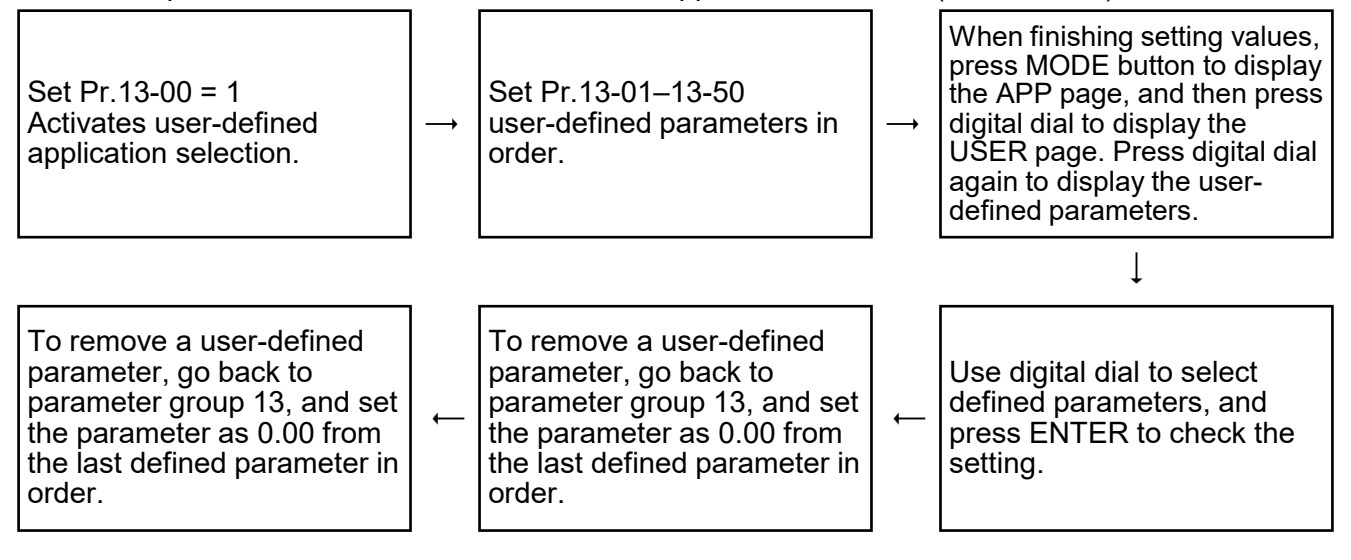

- (1) Activate the application selection by setting Pr.13-00.
- (2) After setting Pr.13-00 = 1, you can enter the definitions for Pr.13-01–13-50.
- (3) The default setting for Pr.13-01–13-50 is P 0.00. Press the digital dial to set the corresponding parameters for Pr.13-01–13-50 in sequence.
- (4) Setting the corresponding parameters for Pr.13-01–13-50 is the same as those in other parameter groups: rotate and press the digital dial to select and set the parameter's value. Note 1: you cannot set values for read-only parameters. Note 2: you must set Pr.13-01, 02…50 in sequence, or the display shows "Err".
- (5) To change the corresponding parameters, go back to Pr.13-01–13-50 to modify.
- (6) After setting, to remove a set parameter, set from the last parameter (set to 0.00) first, or the display shows "Err".

For example, if there are 5 user-defined parameters (Pr.13-01, 13-02…13-05), to remove Pr.13- 02, you must remove Pr.13-05 first, then 13-04, then 13-03, and then 13-02.

(7) When you finish setting, press MODE to go back to the APP page, and then press the digital dial again. The keypad displays "USER". After you press the digital dial again, the corresponding parameter that you set appears.

Follow the process below to set specific application selection (Pr.13-00 = 2, 3, 4, 5, or 7).

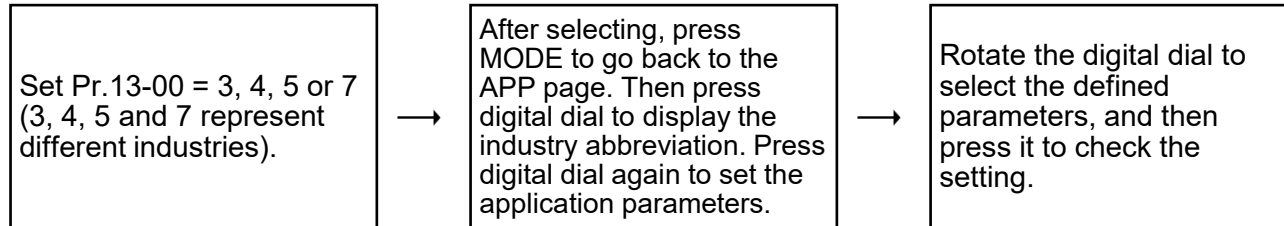

## **Chapter 10 Digital Keypad** | ME300

- 4. Parameter setting
	- (1) Unsigned parameter

(Parameter setting range  $\geq 0$ ; for example: Pr.01-00)

- A. Disable the left shift key: rotate the digital dial to select and adjust the parameters.
- B. Enable the left shift key: Press and hole the MODE key for 2 sec. until the last digit starts to blink. Press the left shift key to move the blinking cursor to the digit to adjust, and increase the value by rotating the digital dial clockwise. The value goes back to 0 after 9. Decrease the value by rotating the digital dial counter-clockwise. The value goes to 9 after 0.
- C. Press the DOWN key to move the blinking cursor one digit to the left, increase the value of this digit by pressing the UP key; and the cursor moves to the next digit on the left when pressing the DOWN key again.
- D. When you complete the setting, the left shift key is still enabled. Press and hold the MODE key for 2 sec. to disable the left shift key.

For example: the default setting for Pr.01-00 is 60.0. Press and hold the MODE key to enable the left shift key, the left shifting process is as shown in the following:

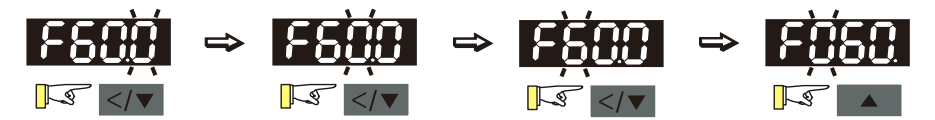

The upper limit for Pr.01-00 is 599.0. If you set a value larger than 599.0, "Err" appears after you press the digital dial, and then the keypad shows the upper limit (599.0) for a second to remind you of the incorrect setting. The setting value remains as the original set value and the cursor returns to the last digit.

(2) Signed parameter setting status 1

(Parameter setting range has one or none decimal places, the range can be smaller than 0; for example: Pr.03-03)

- A. Disable the left shift key: rotate the digital dial to select and adjust the parameters.
- B. Enable the left shift key: Press and hole the MODE key for 2 sec. until the last digit starts to blink. Press the left shift key to move the blinking cursor to the digit to adjust, and increase the value by rotating the digital dial clockwise. The value goes back to 0 after 9. Decrease the value by rotating the digital dial counter-clockwise, and the value goes to 9 after 0.
- C. Press the left shift key to shift the blinking cursor one digit to the left. When you shift to the first digit and press the digital dial, the digit "0" changes to "-" (minus).
- D. When you complete the setting, the left shift key is still enabled. Press and hold the MODE key for 2 sec. to disable the left shift key.
- E. As for parameters' settings of 3-digit and one decimal place (Pr.03-03, -100–100%), it only displays 3 digits on the keypad.

For example: the default setting for Pr.03-03 is 0.0. Press and hold the MODE key for 2 sec. to enable the left shift key, and the left shifting process is as shown in the following:

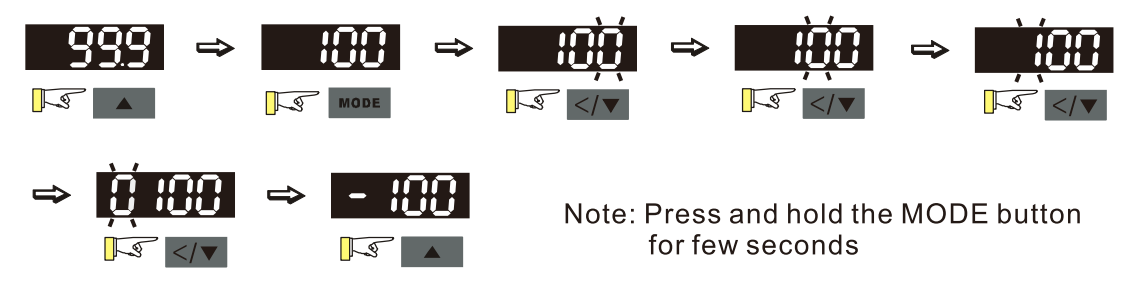

The upper limit for Pr.03-03 is 100.0 and lower limit is -100.0. If the value is more than 100.0 or less than -100.0, "Err" appears after you press the digital dial, and then the keypad shows the upper limit (100.0) or lower limit (-100.0) for a second to remind you of the incorrect setting. The setting value remains as the original set value, and the cursor returns to the last digit.

## **10-4 Reference Table for the 16-segment Digital Keypad LED Display**

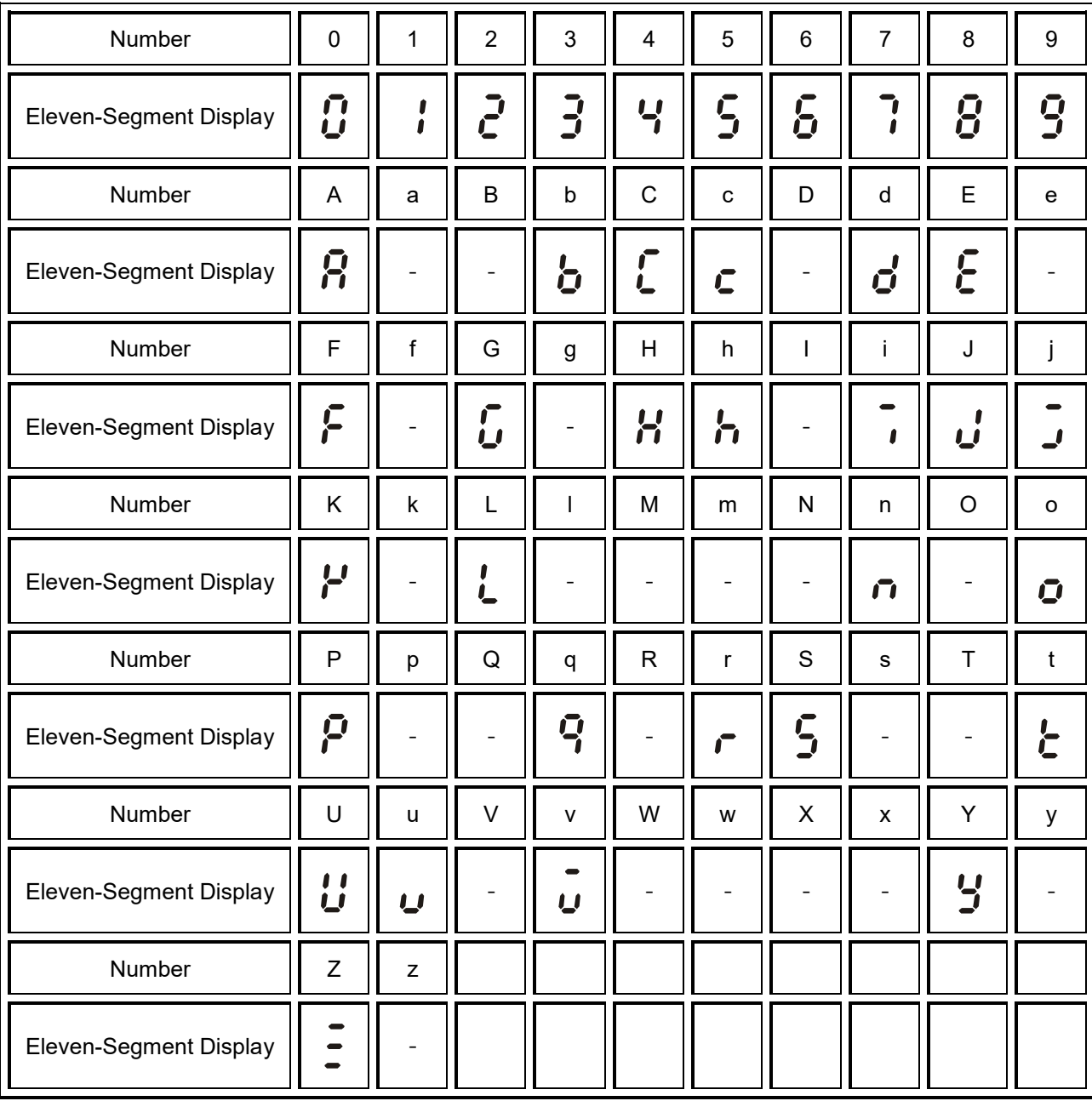

[This page intentionally left blank]

- 00 Drive Parameters
- 01 Basic Parameters
- 02 Digital Input / Output Parameters
- 03 Analog Input / Output Parameters
- 04 Multi-Stage Speed Parameters
- 05 Motor Parameters
- 06 Protection Parameters (1)
- 07 Special Parameters
- 08 High-function PID Parameters
- 09 Communication Parameters
- 10 Speed Feedback Control Parameters
- 11 Advanced Parameters
- 12 Function Parameters
- 13 Macro / User-Defined Macro
- 14 Protection Parameters (2)

This chapter provides a summary of parameter (Pr.) setting ranges and defaults. You can set, change, and reset parameters through the digital keypad.

## **NOTE**

 $x$ : You can set this parameter during operation

The following are abbreviations for different types of motors:

- IM: Induction motor
- PM: Permanent magnet synchronous AC motor
- IPM: Interior permanent magnet synchronous AC motor
- SPM: Surface permanent magnet synchronous AC motor

## **00 Drive Parameters**

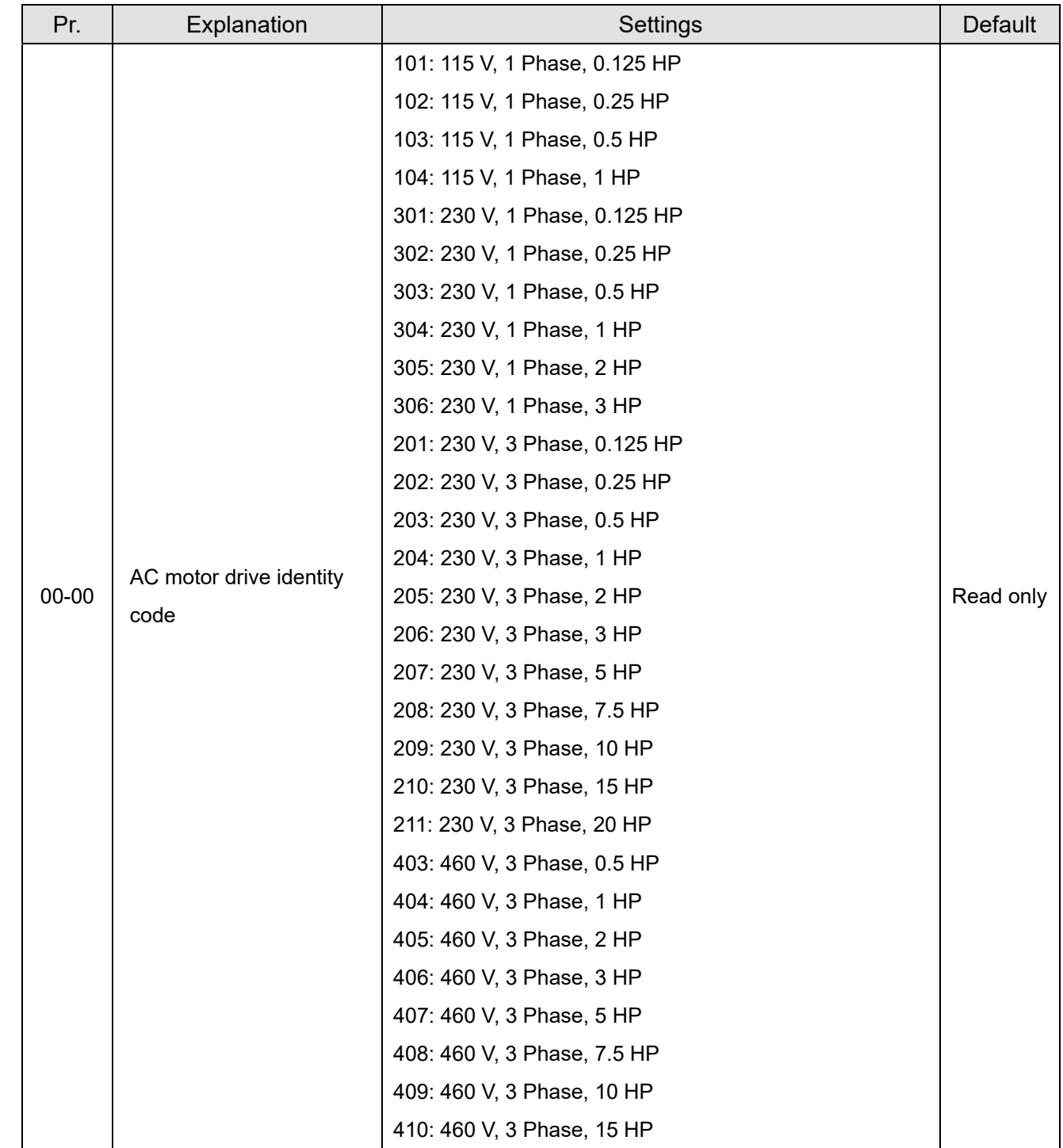

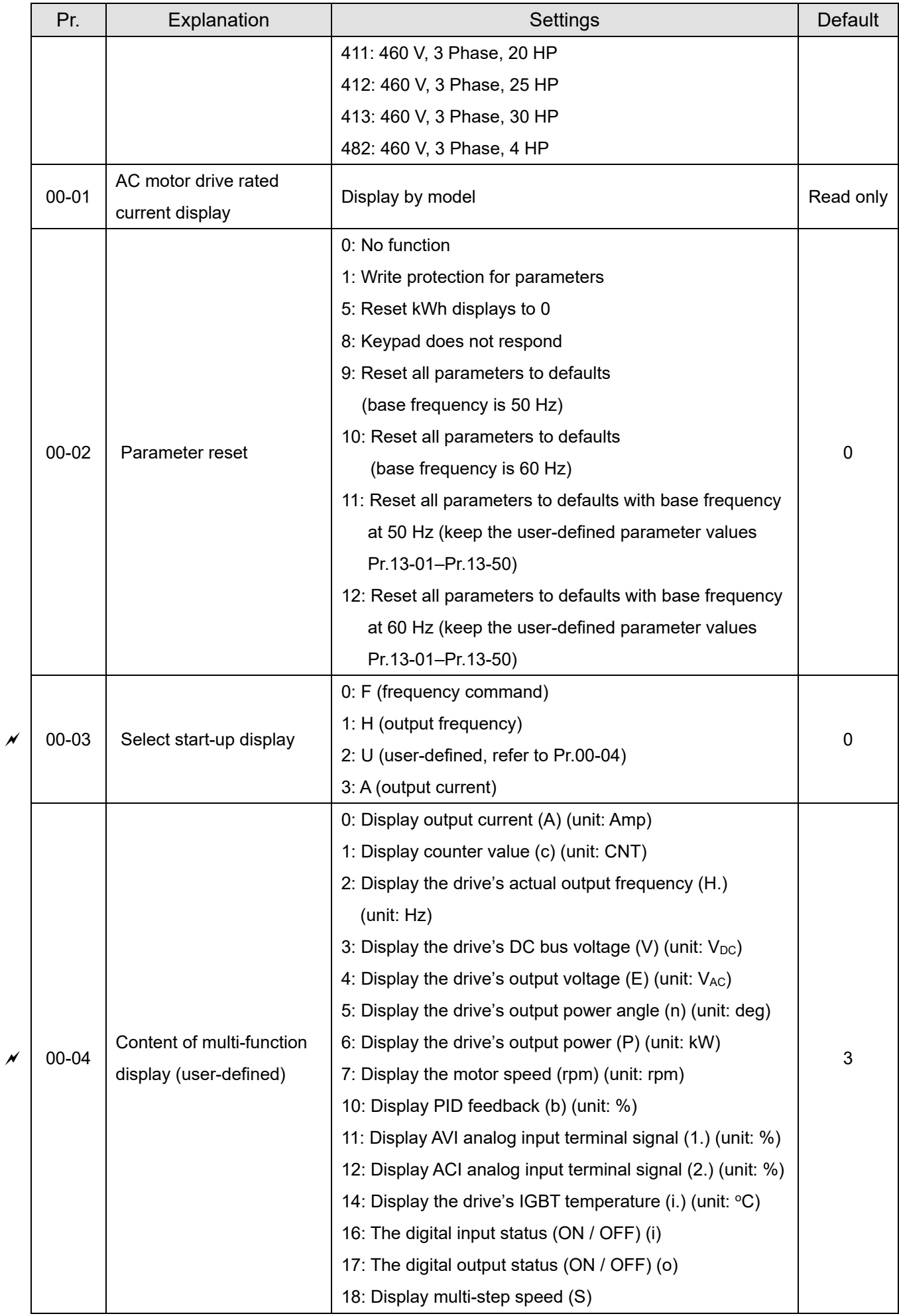

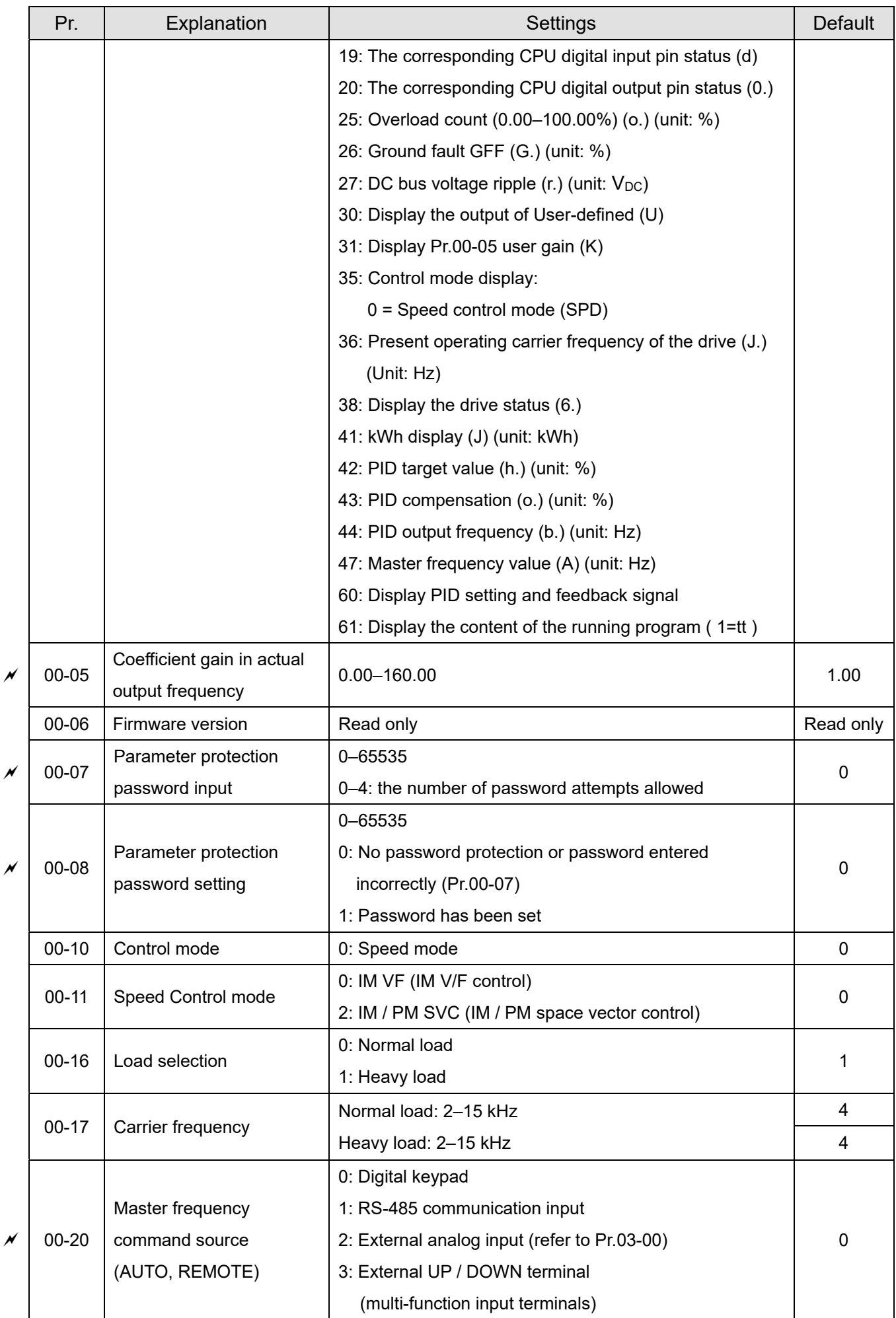

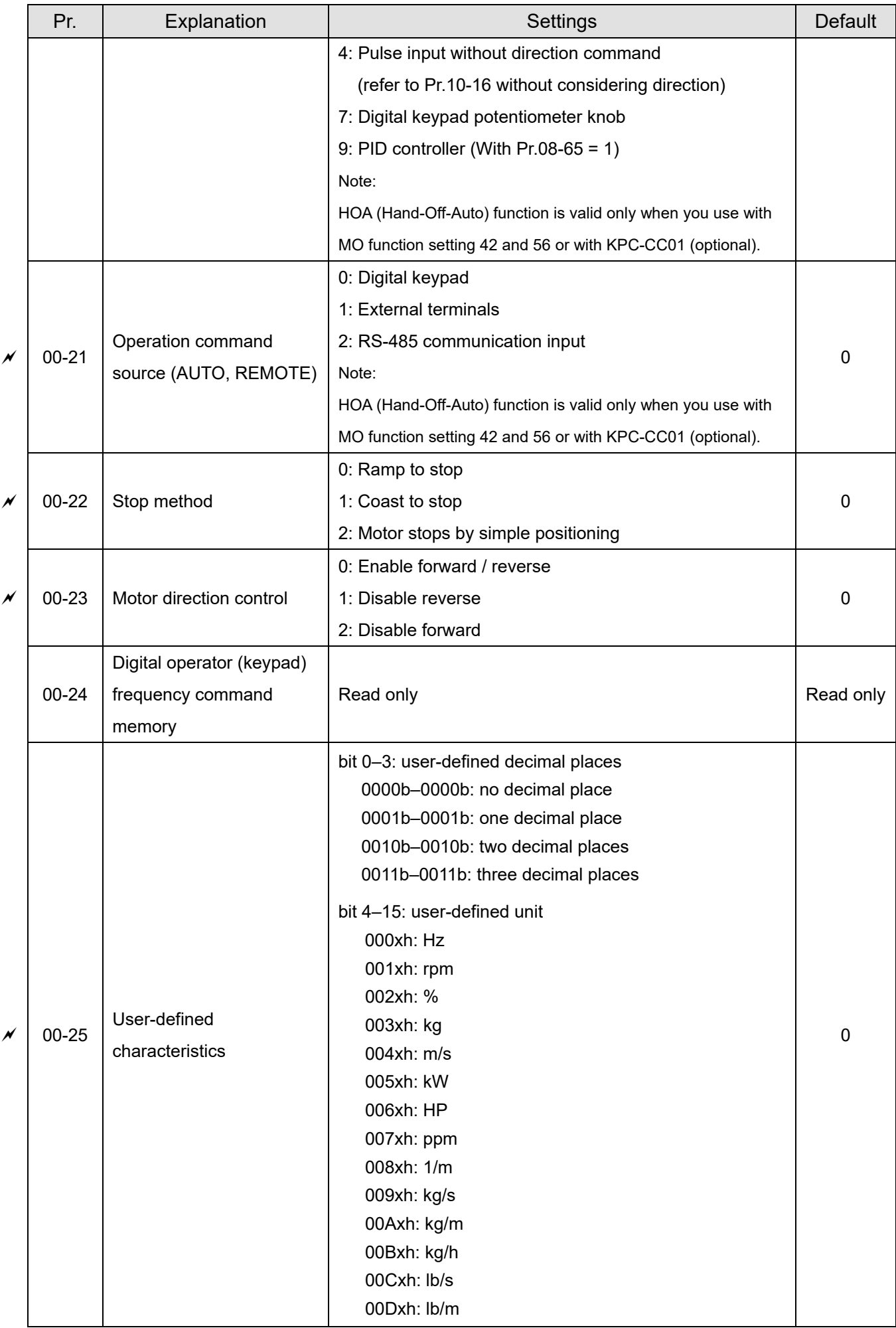

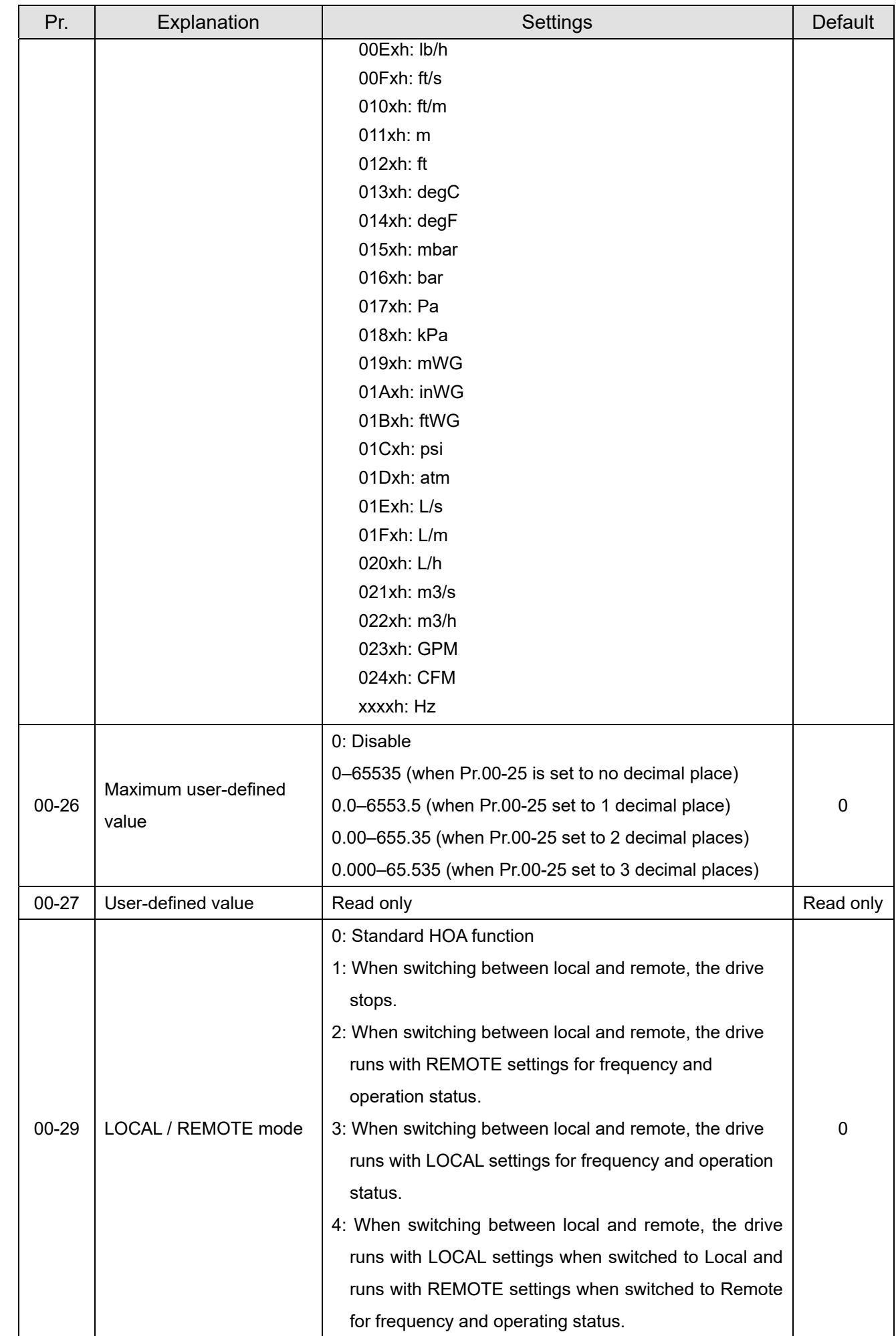

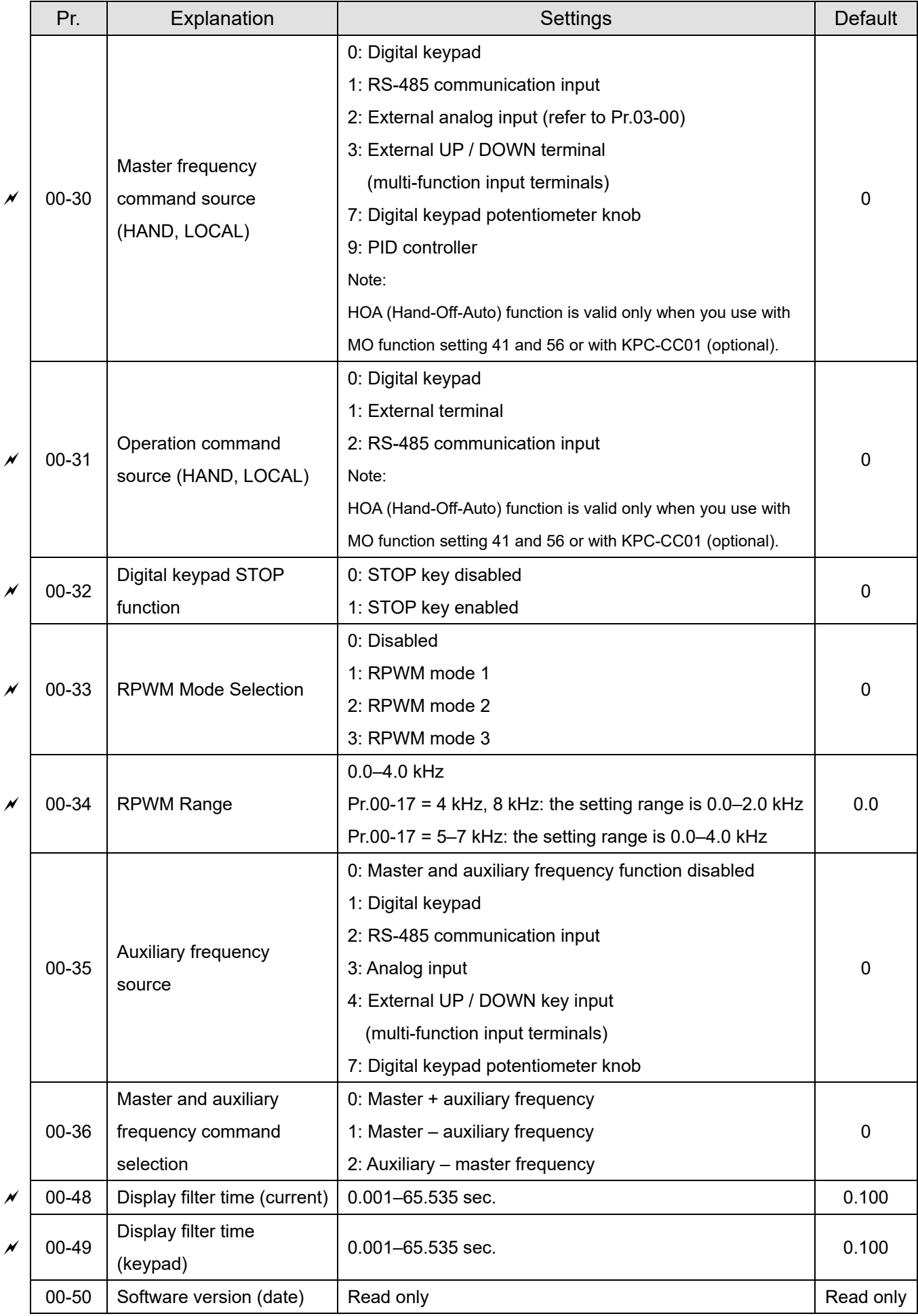

## **01 Basic Parameters**

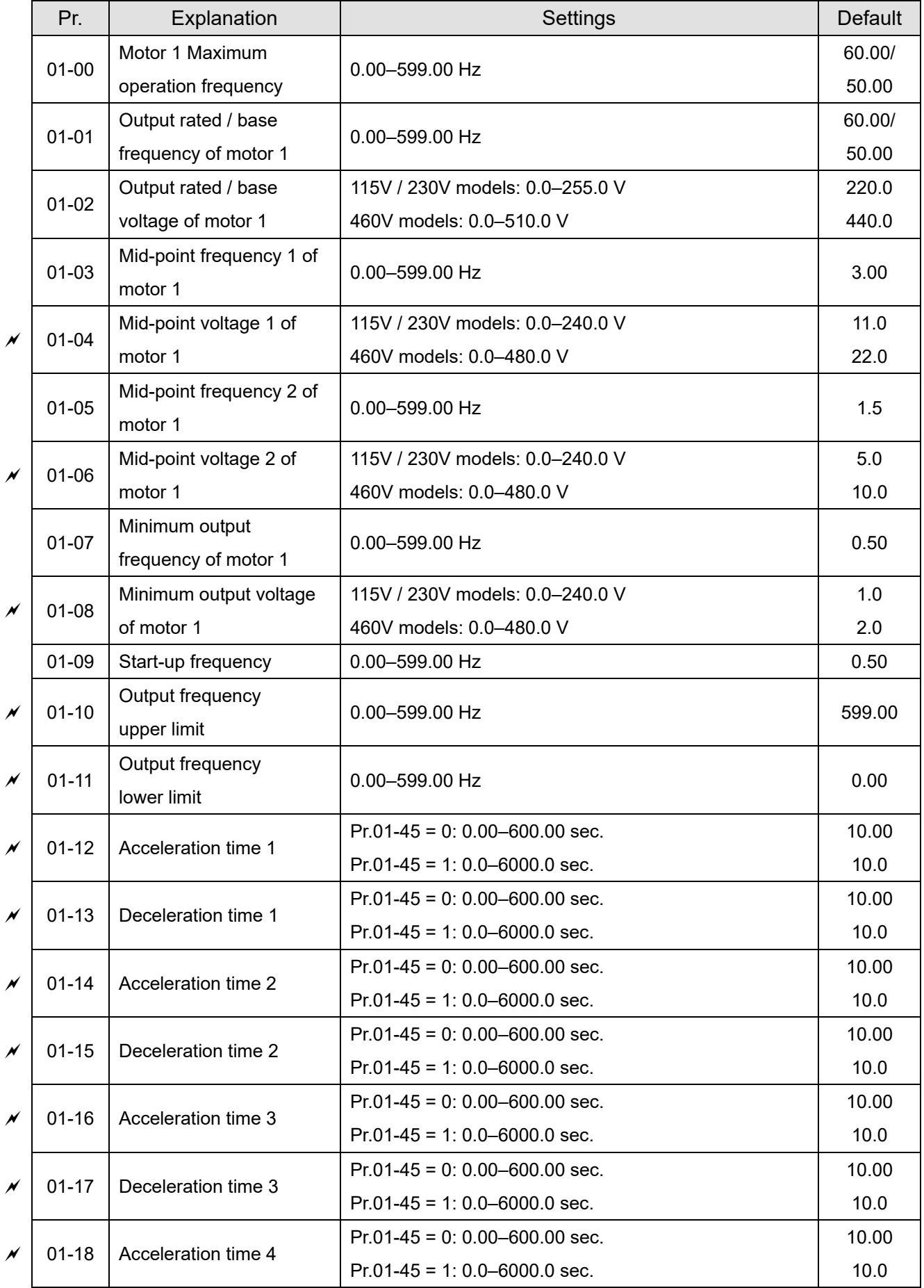

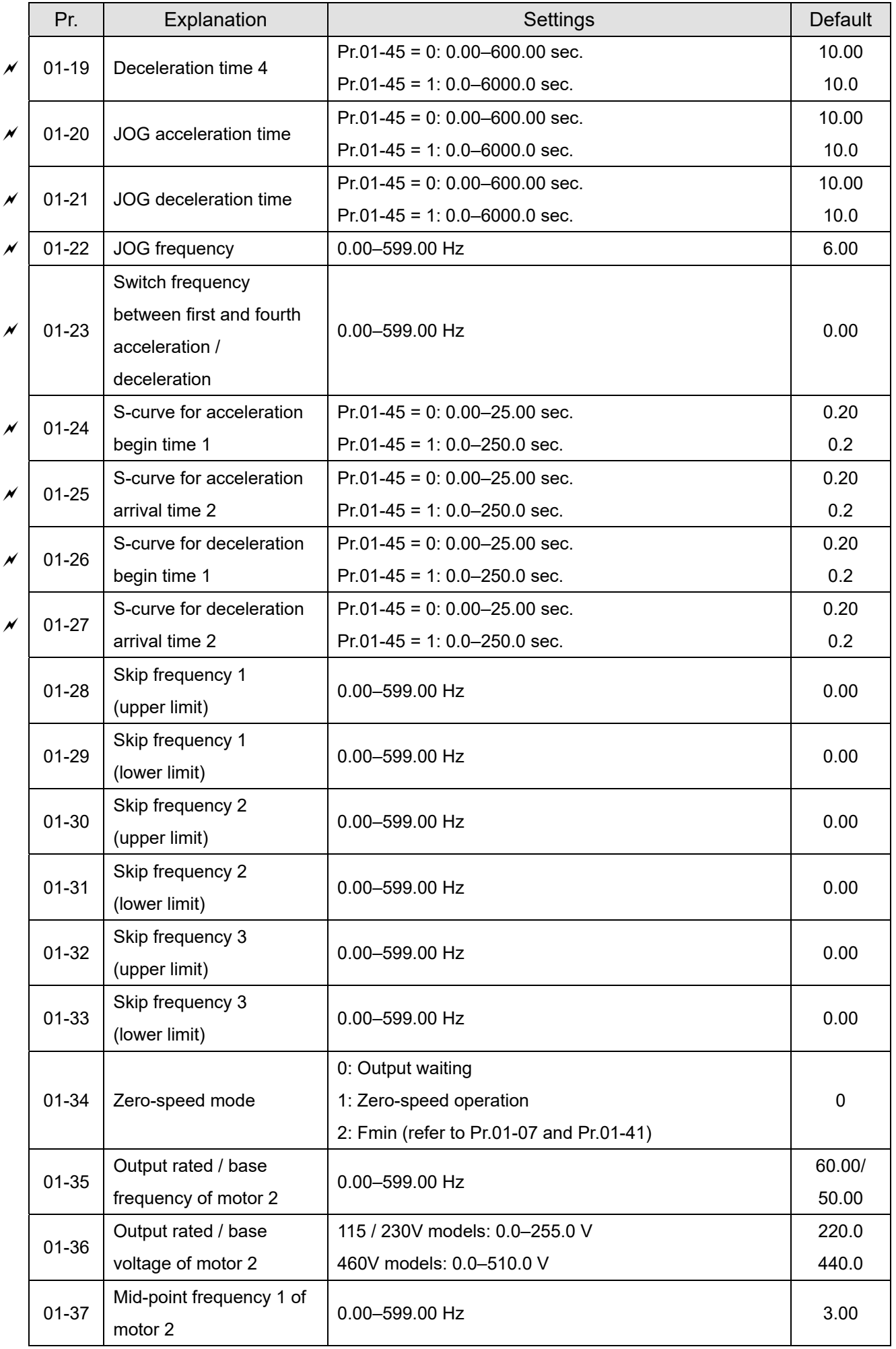

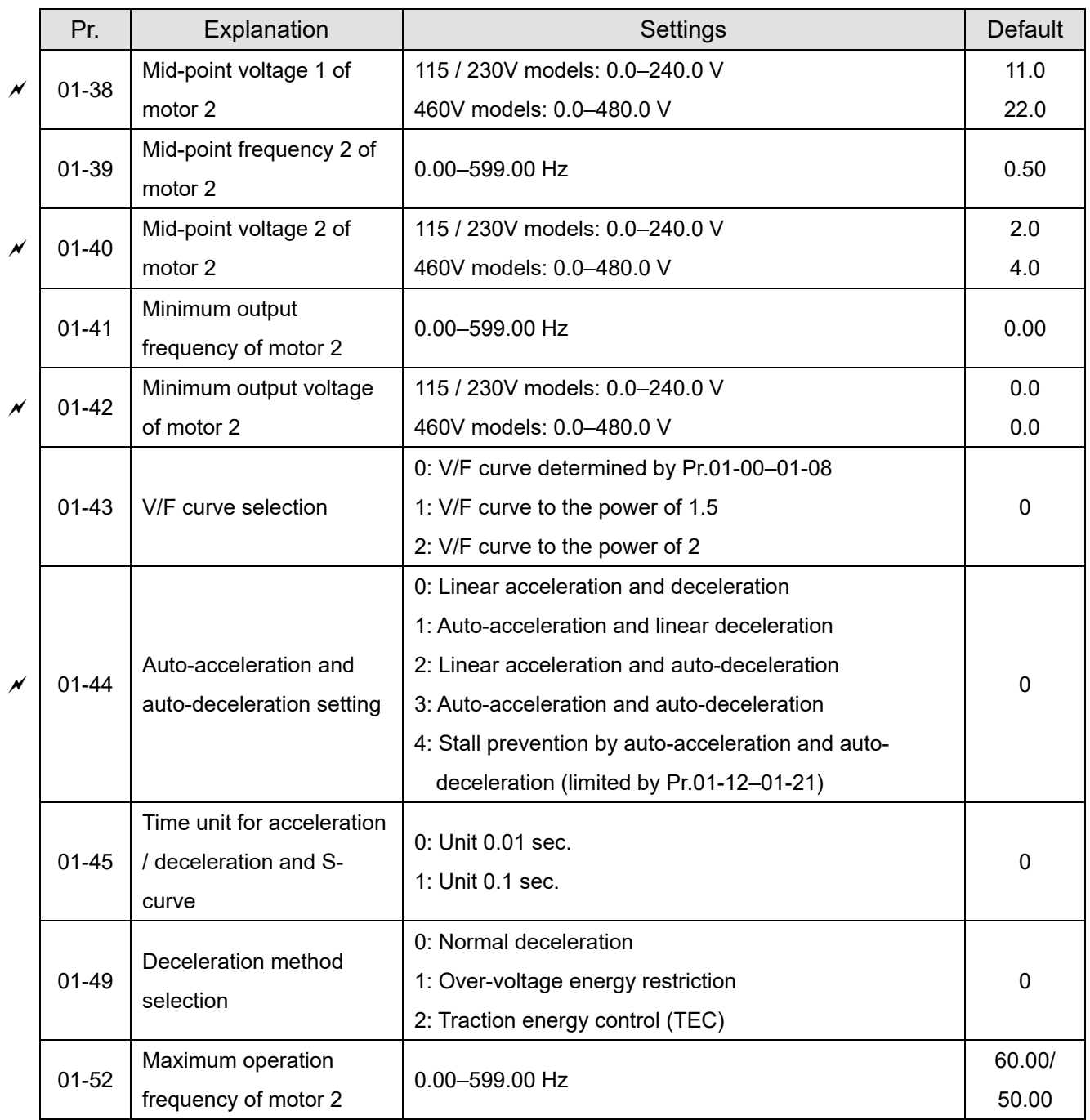

# **02 Digital Input / Output Parameters**

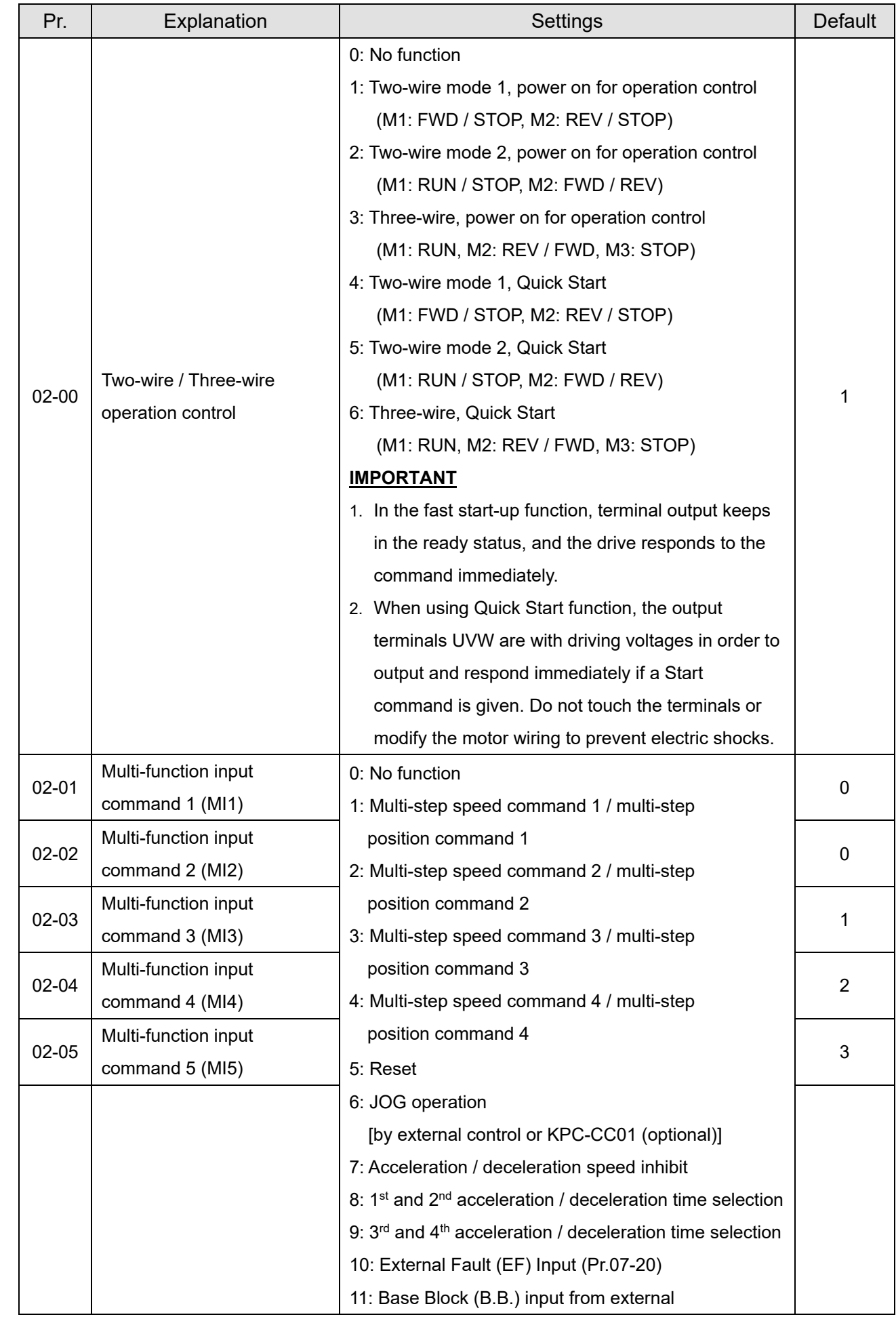

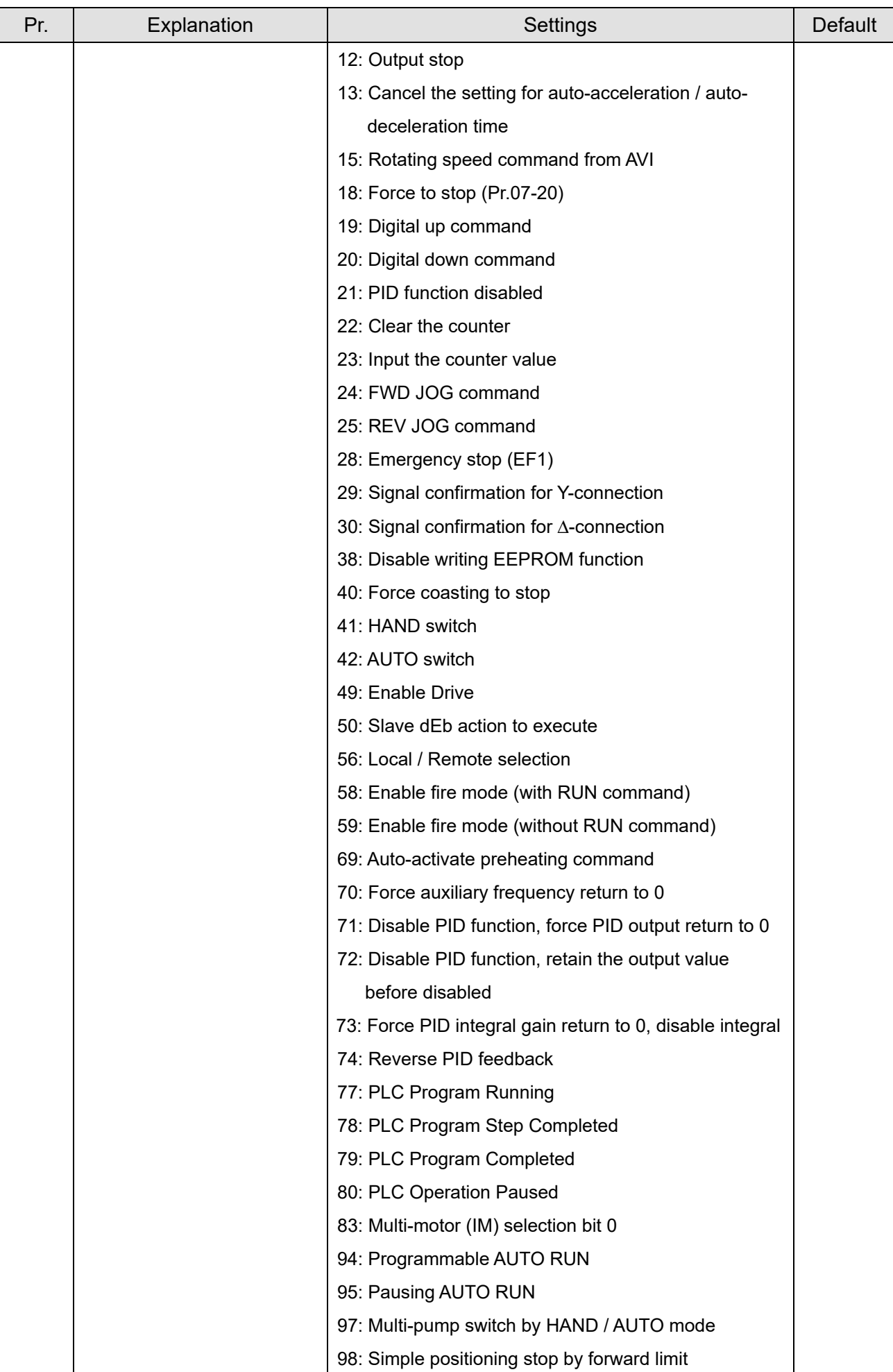

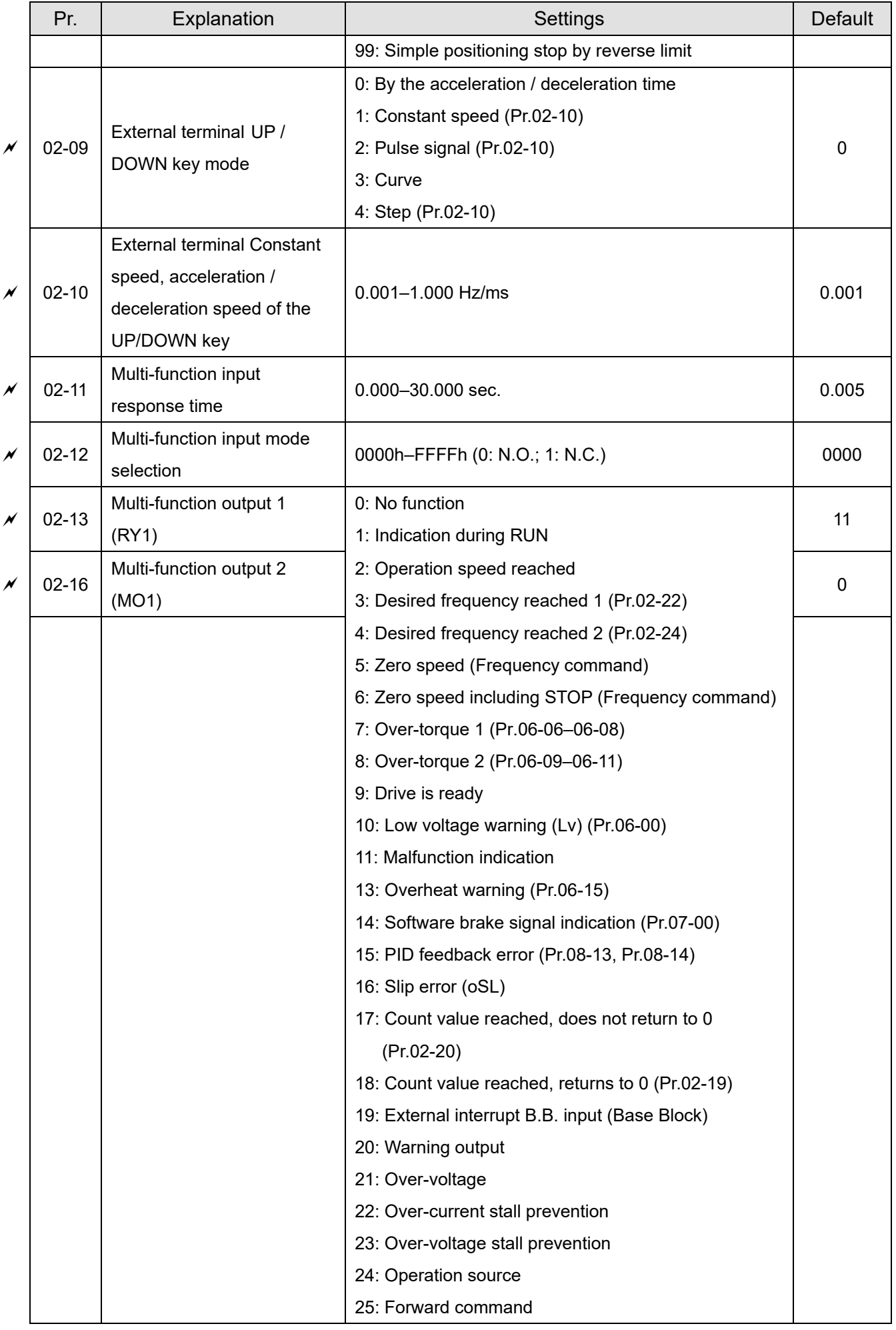

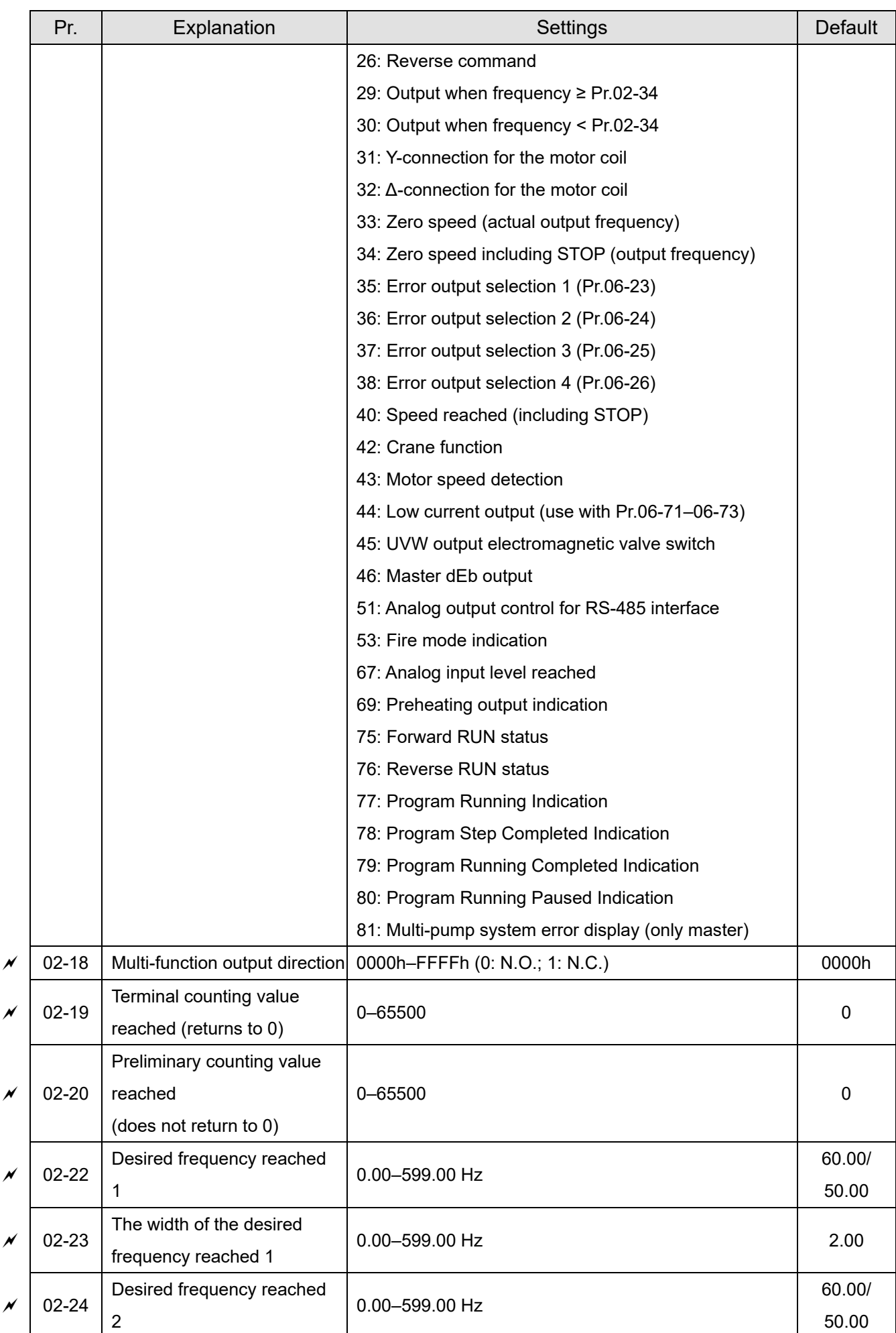

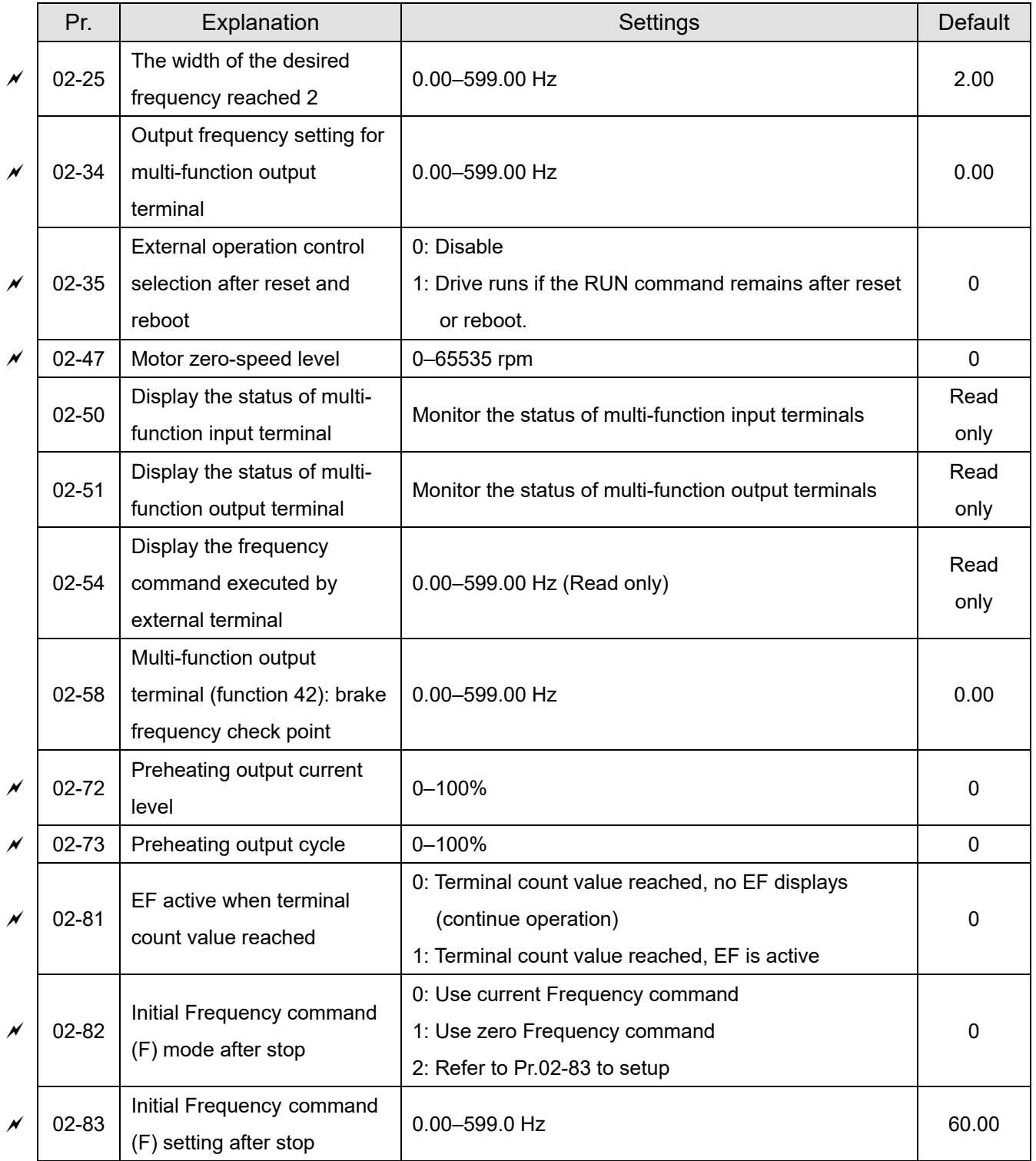

# **03 Analog Input / Output Parameters**

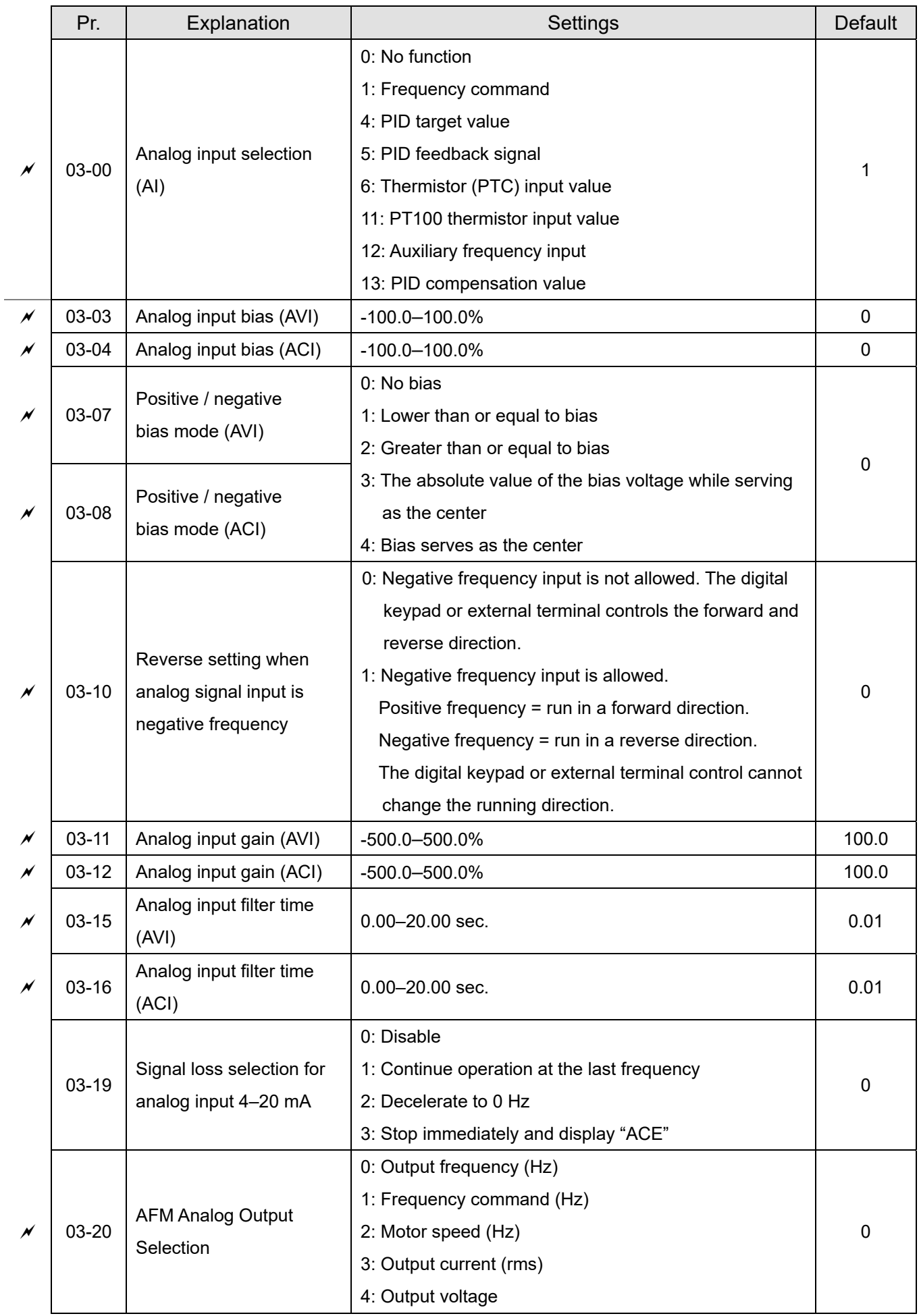

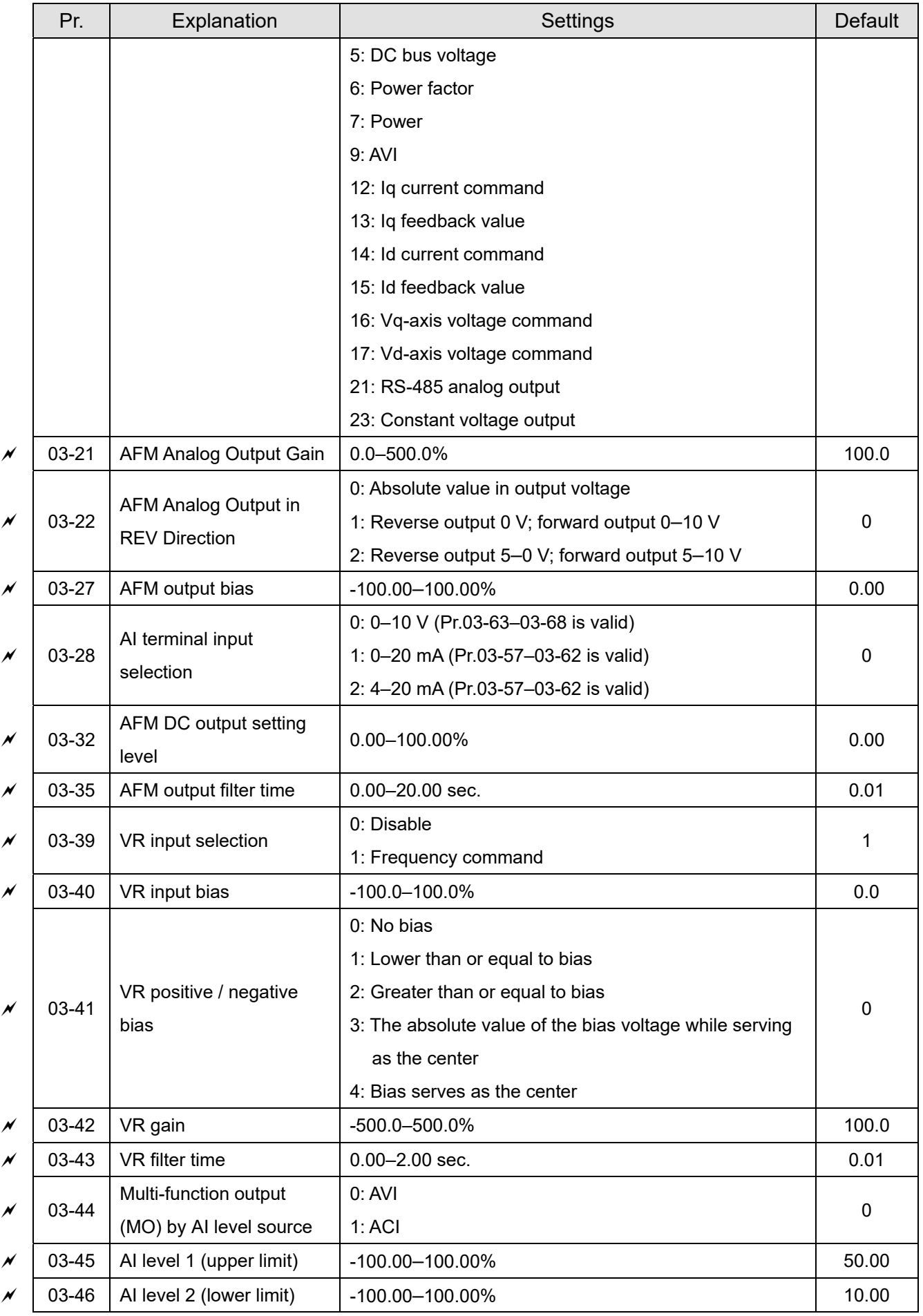

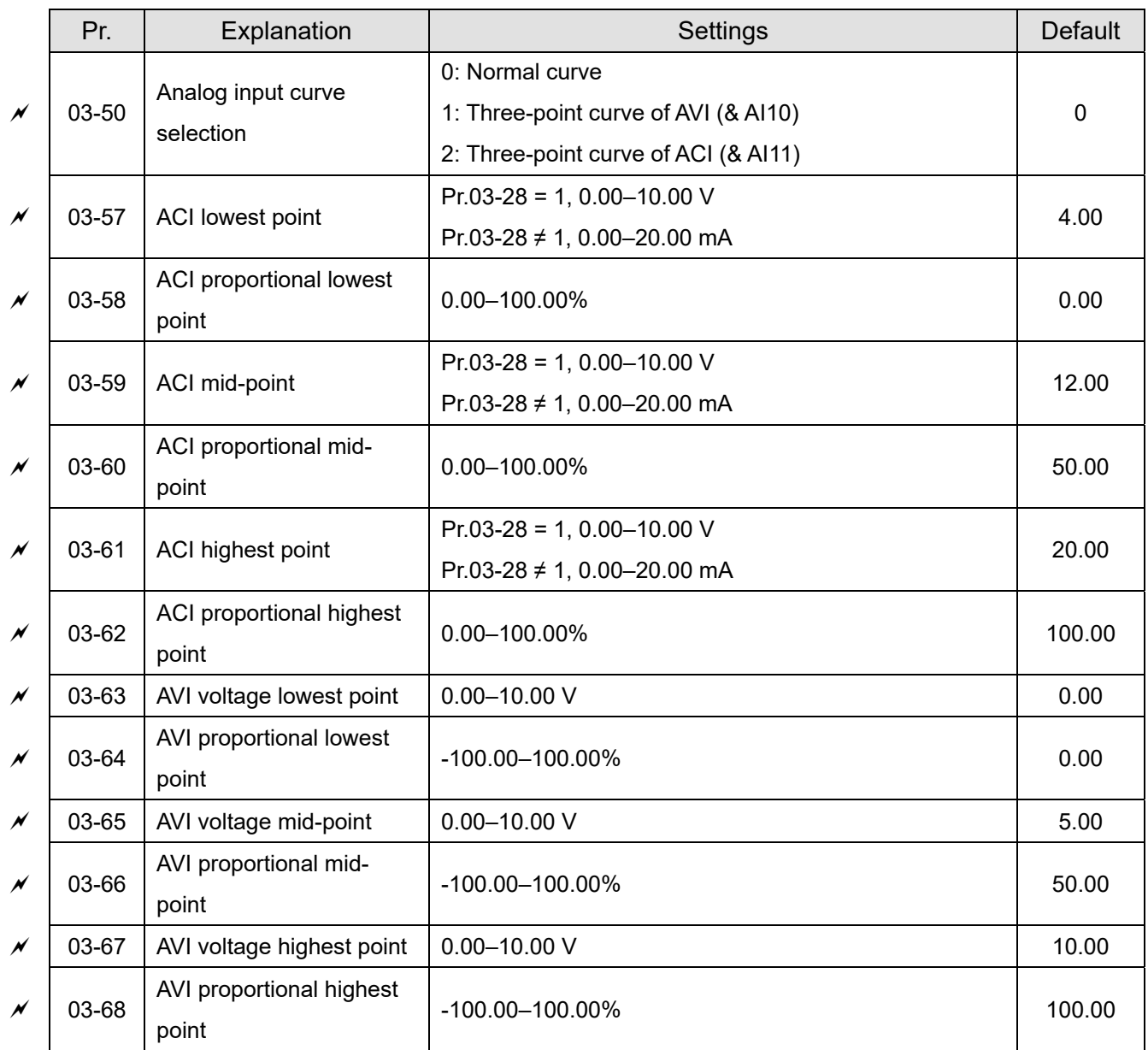

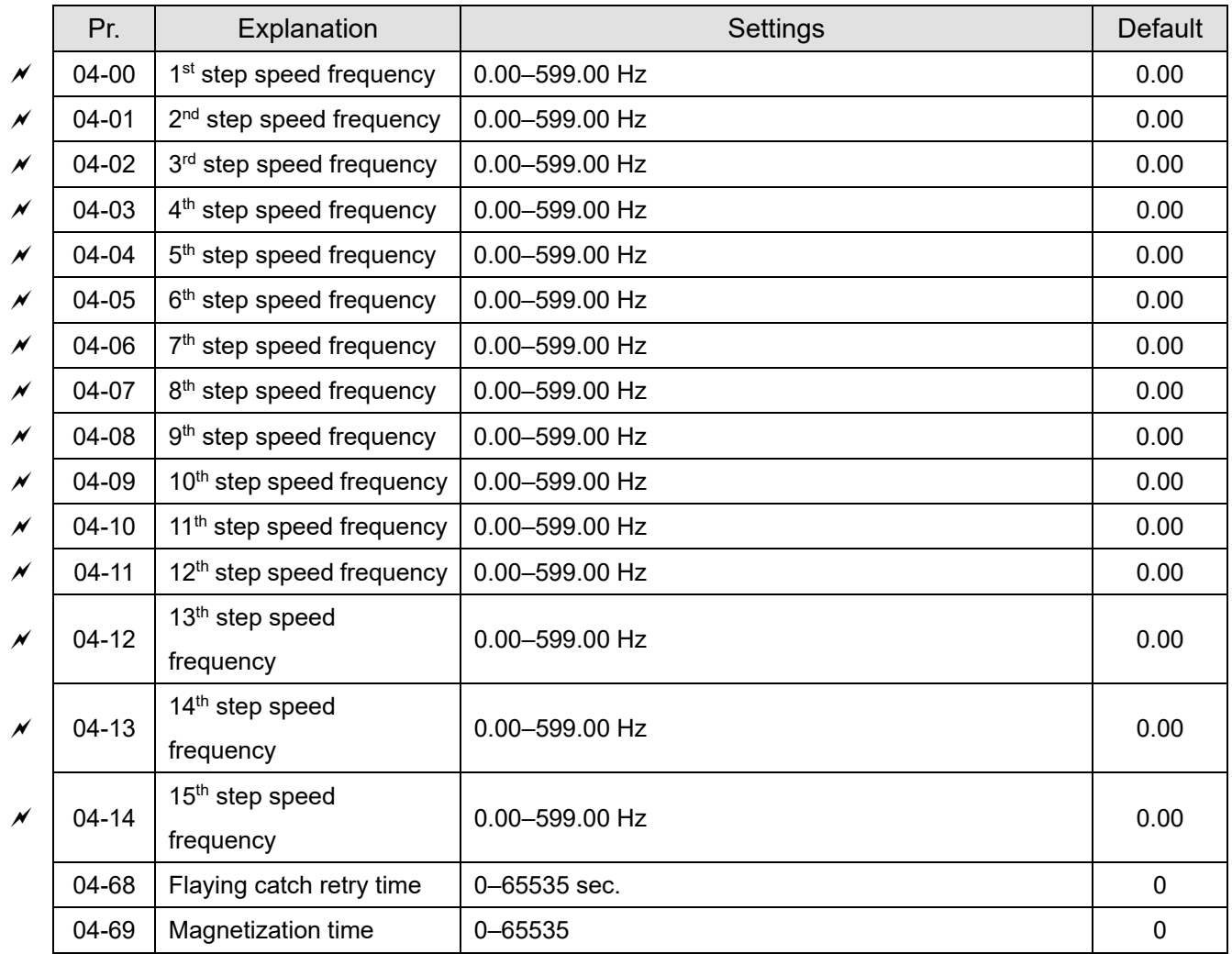

# **04 Multi-step Speed Parameters**

## **05 Motor Parameters**

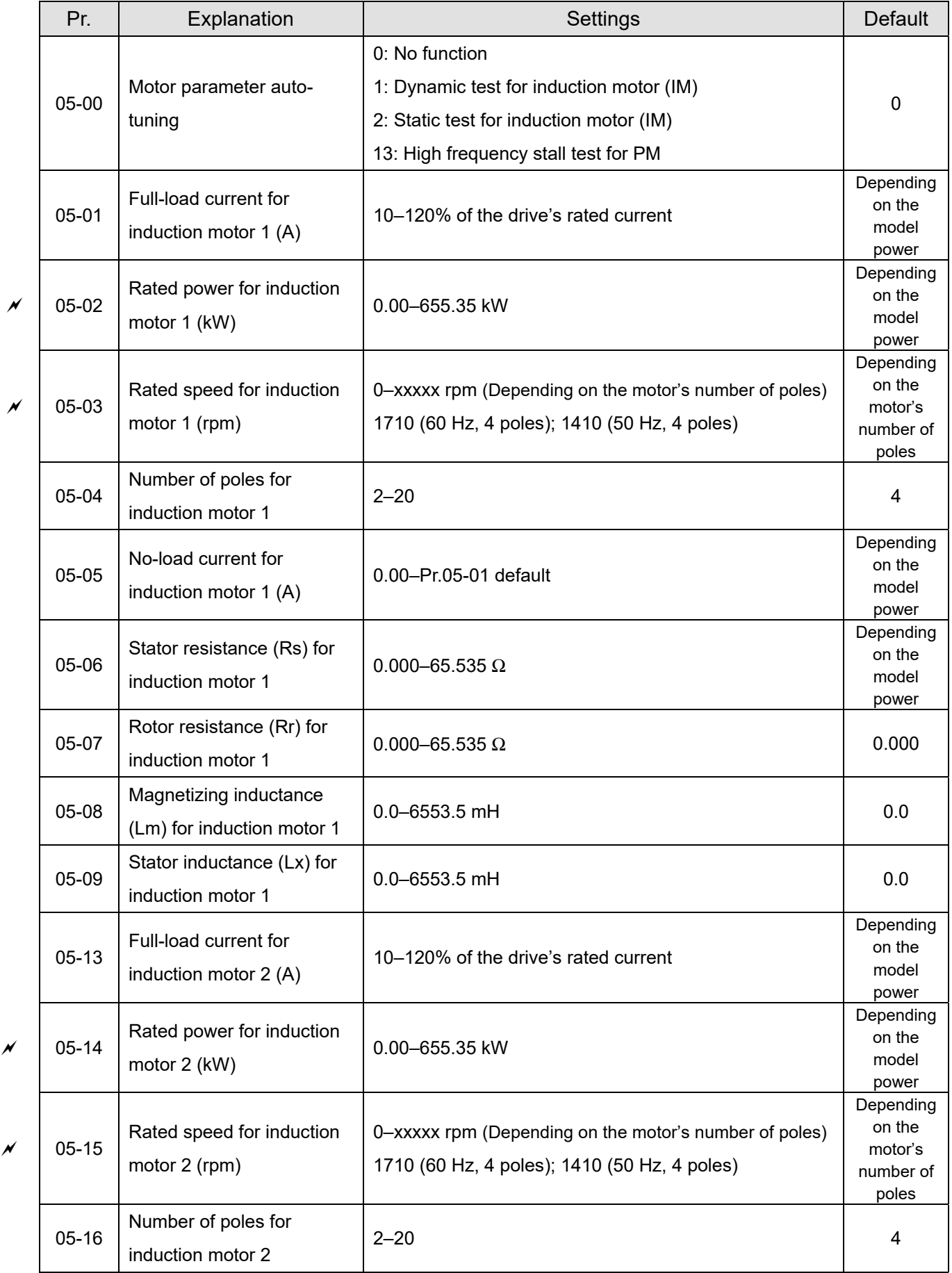

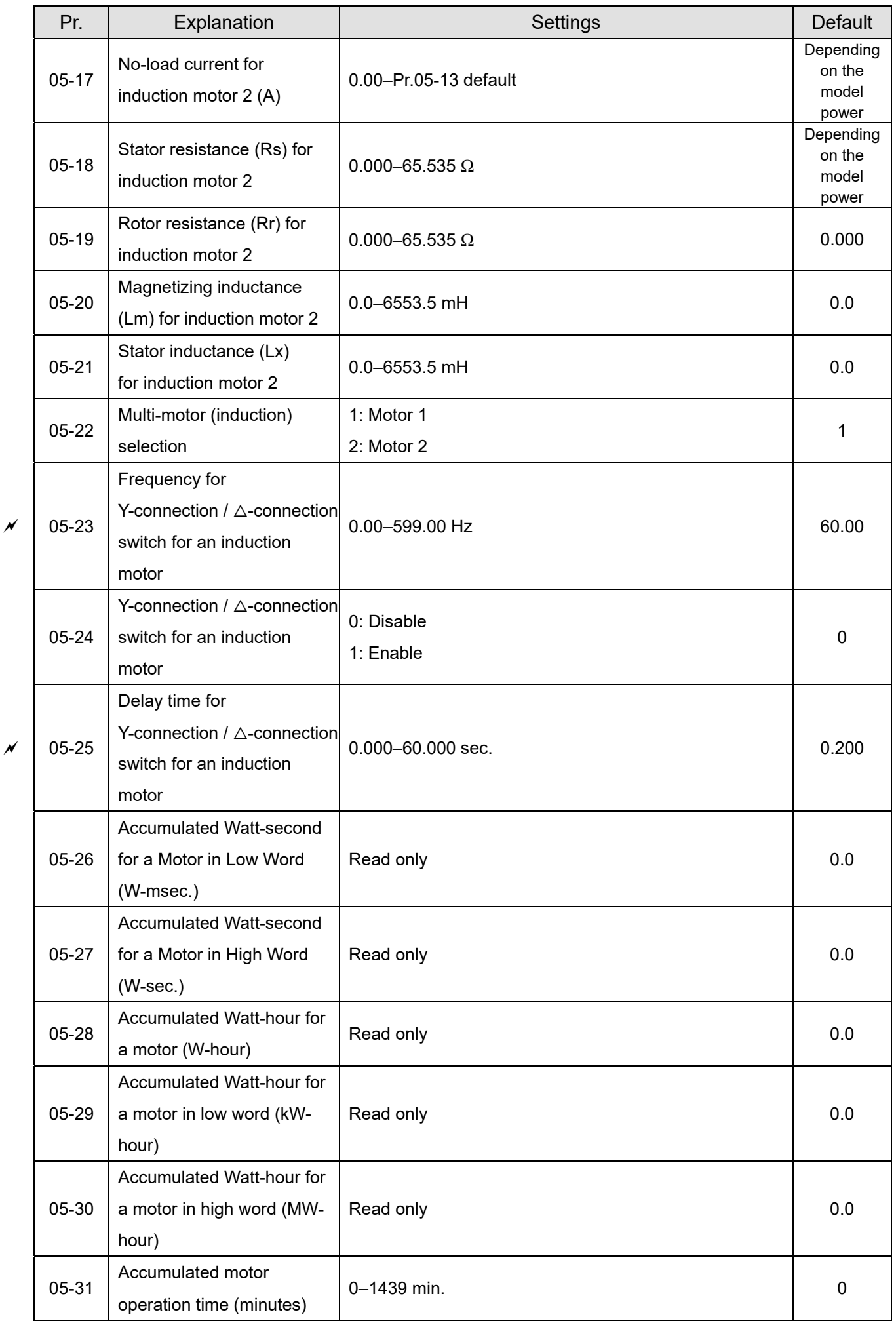

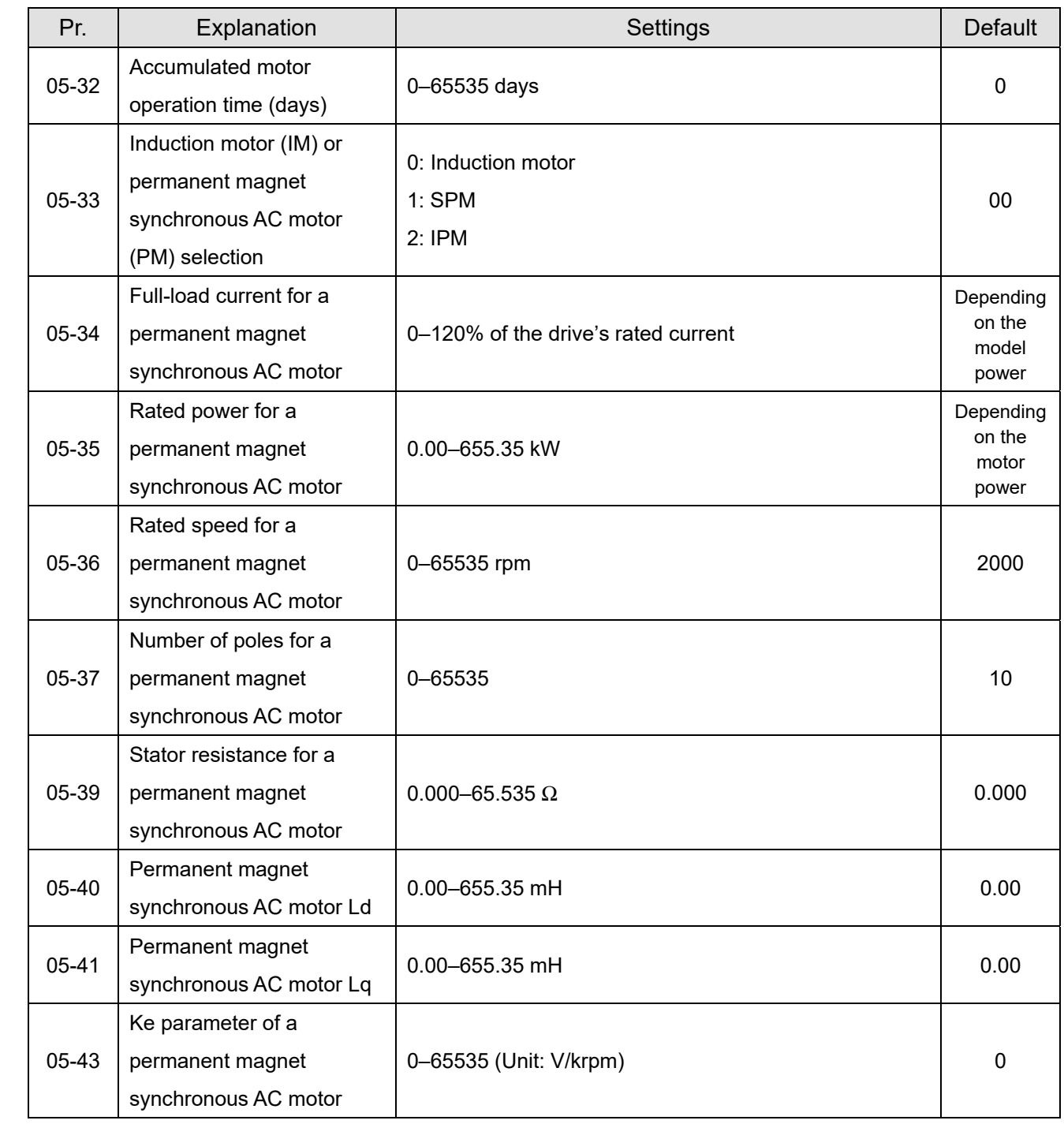

# **06 Protection Parameters (1)**

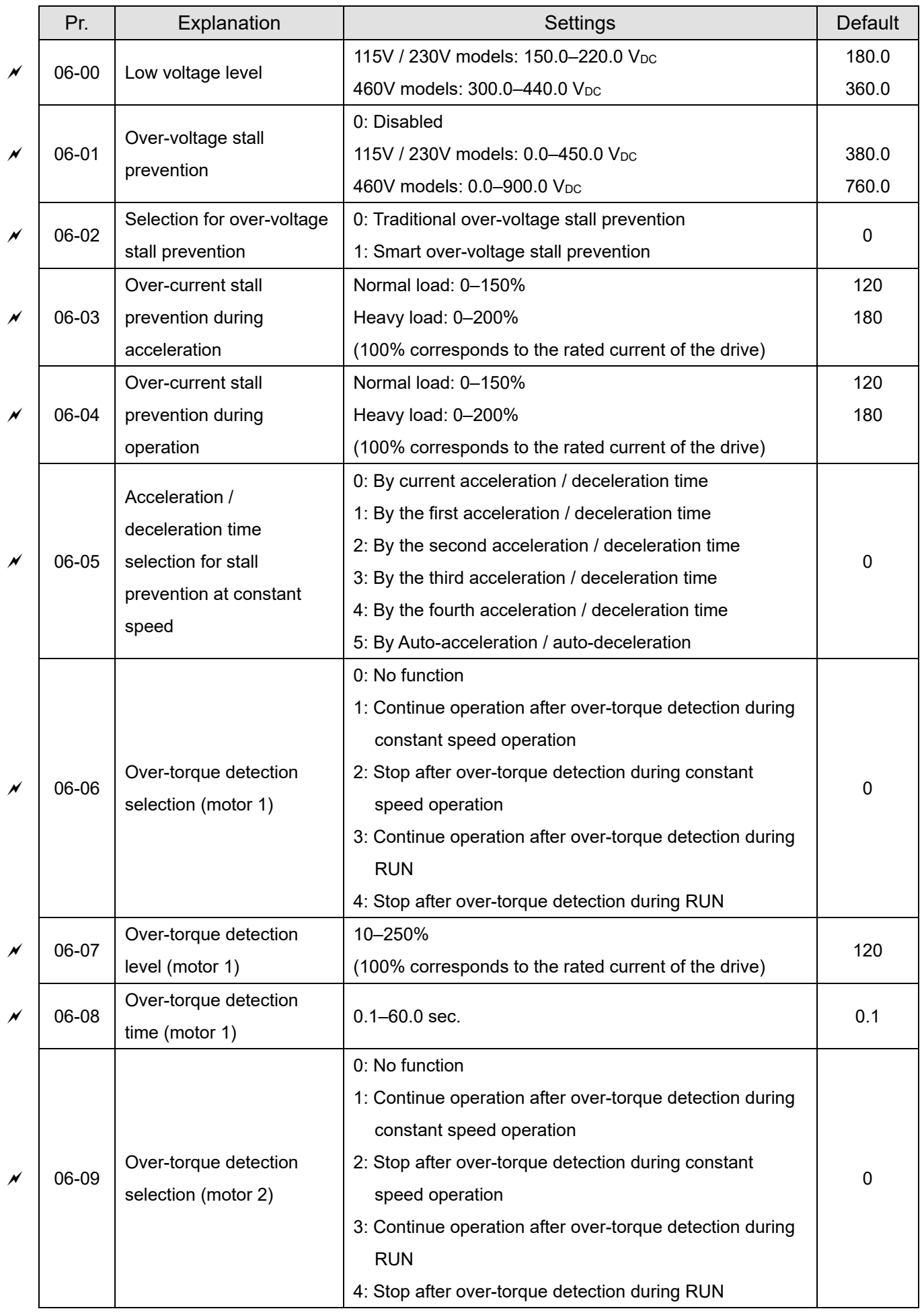

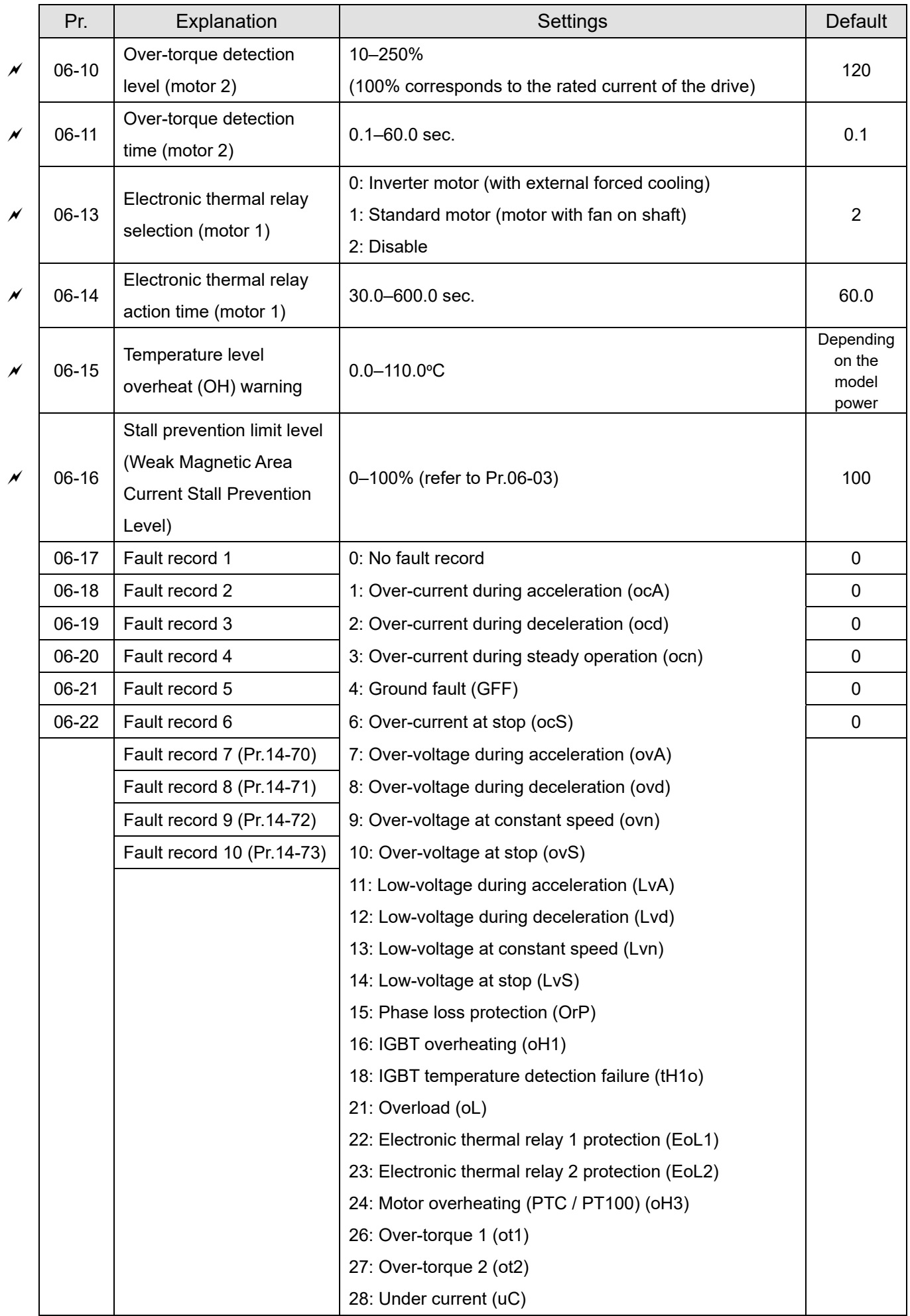

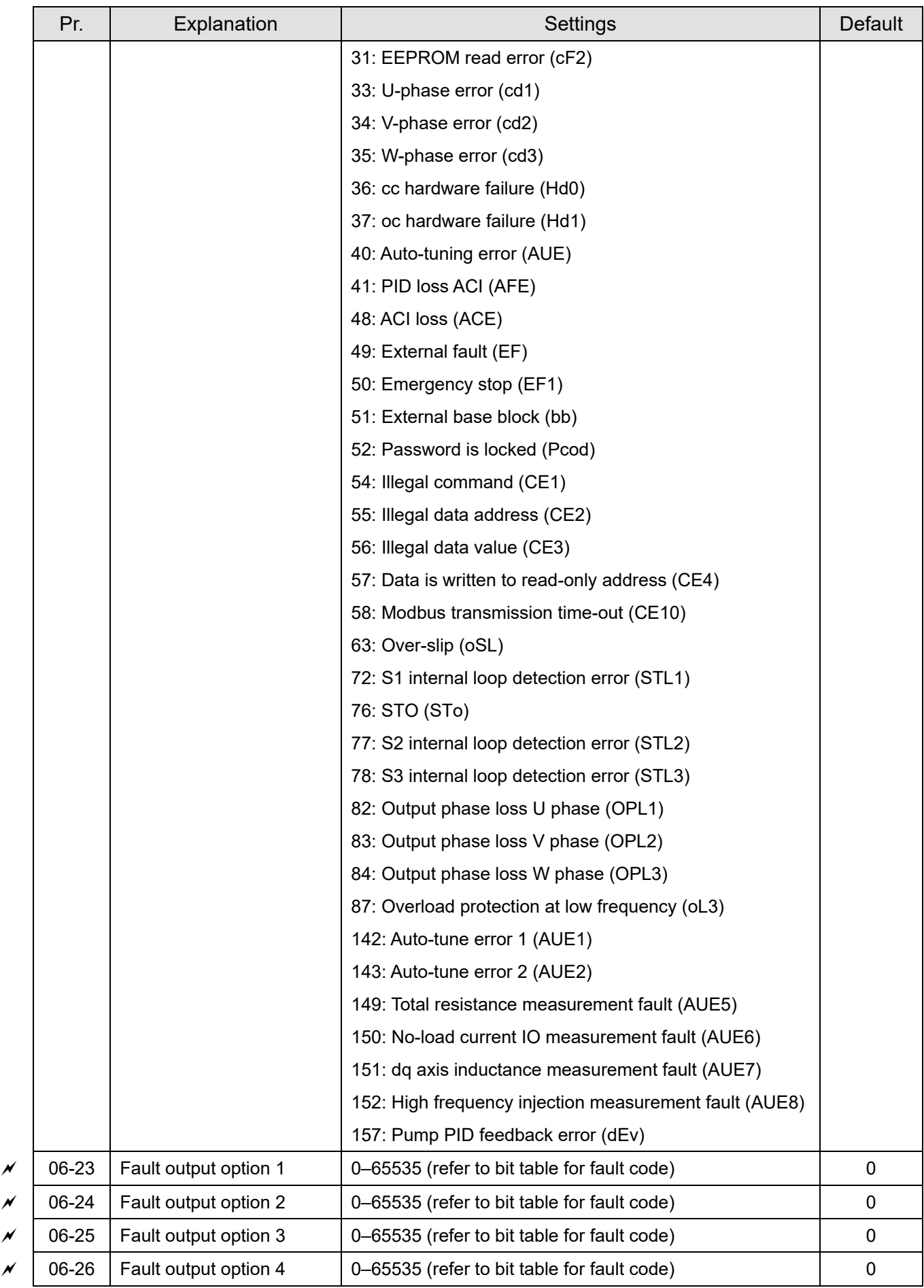

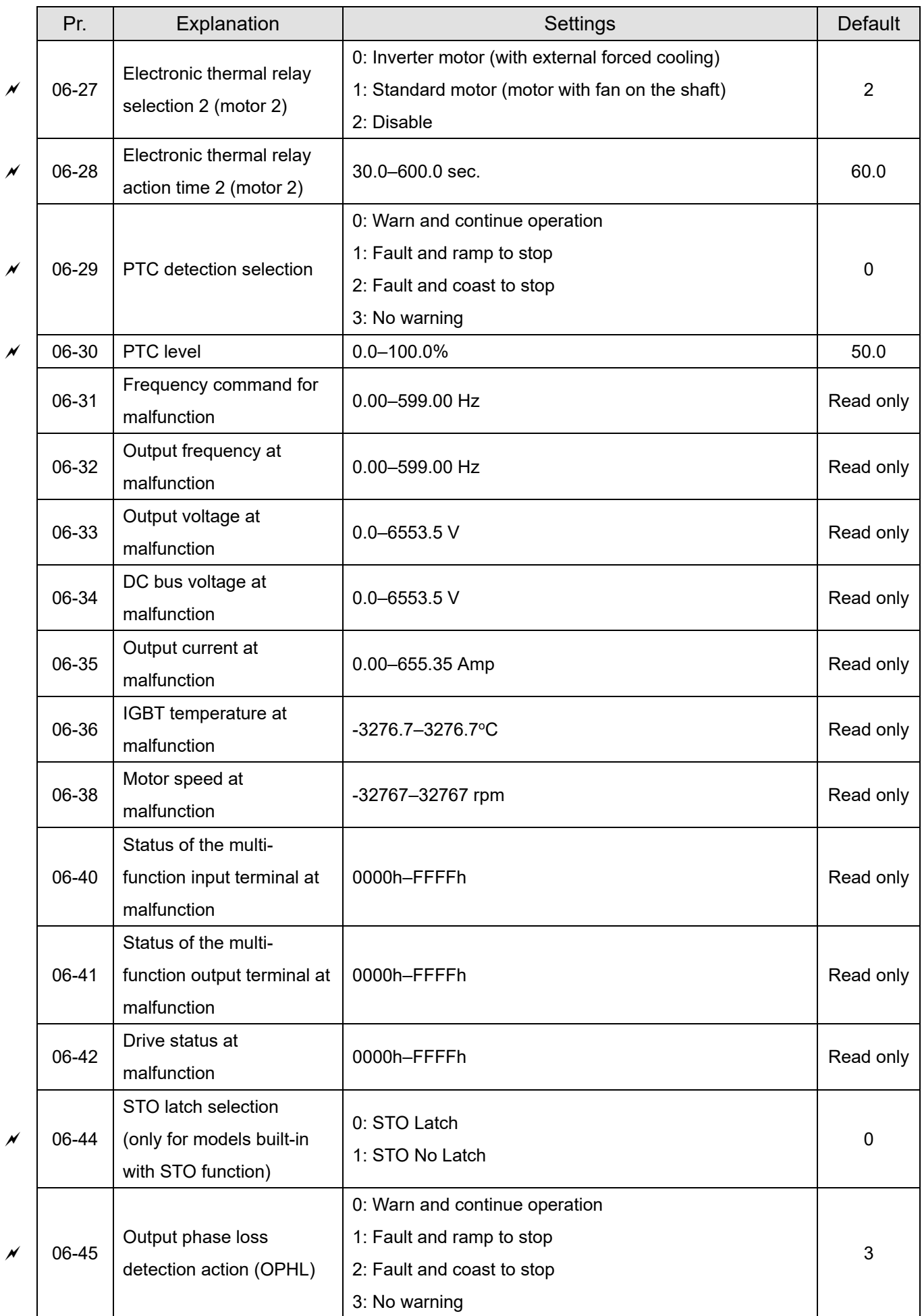

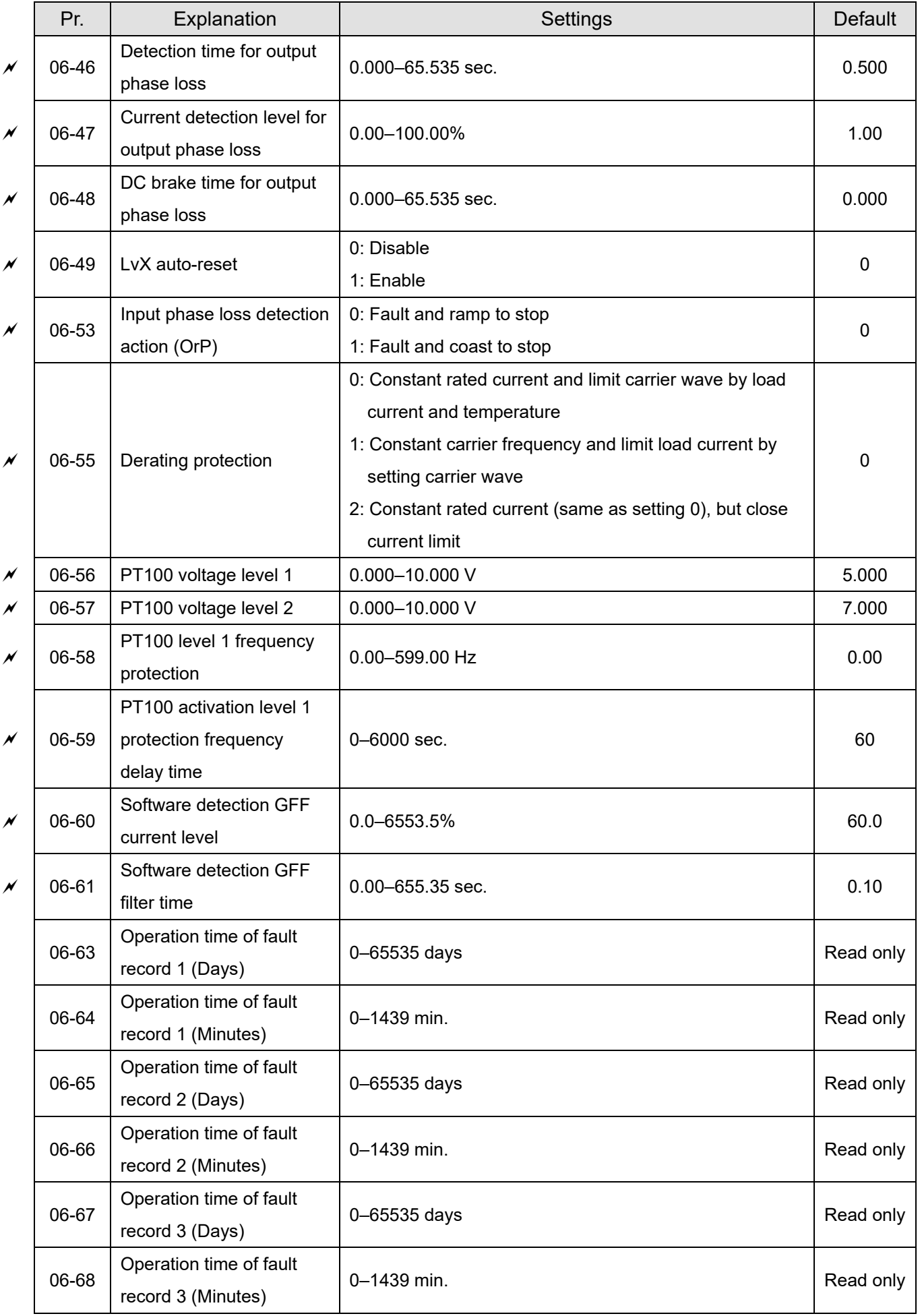
#### **Chapter 11 Summary of Parameter Settings | ME300**

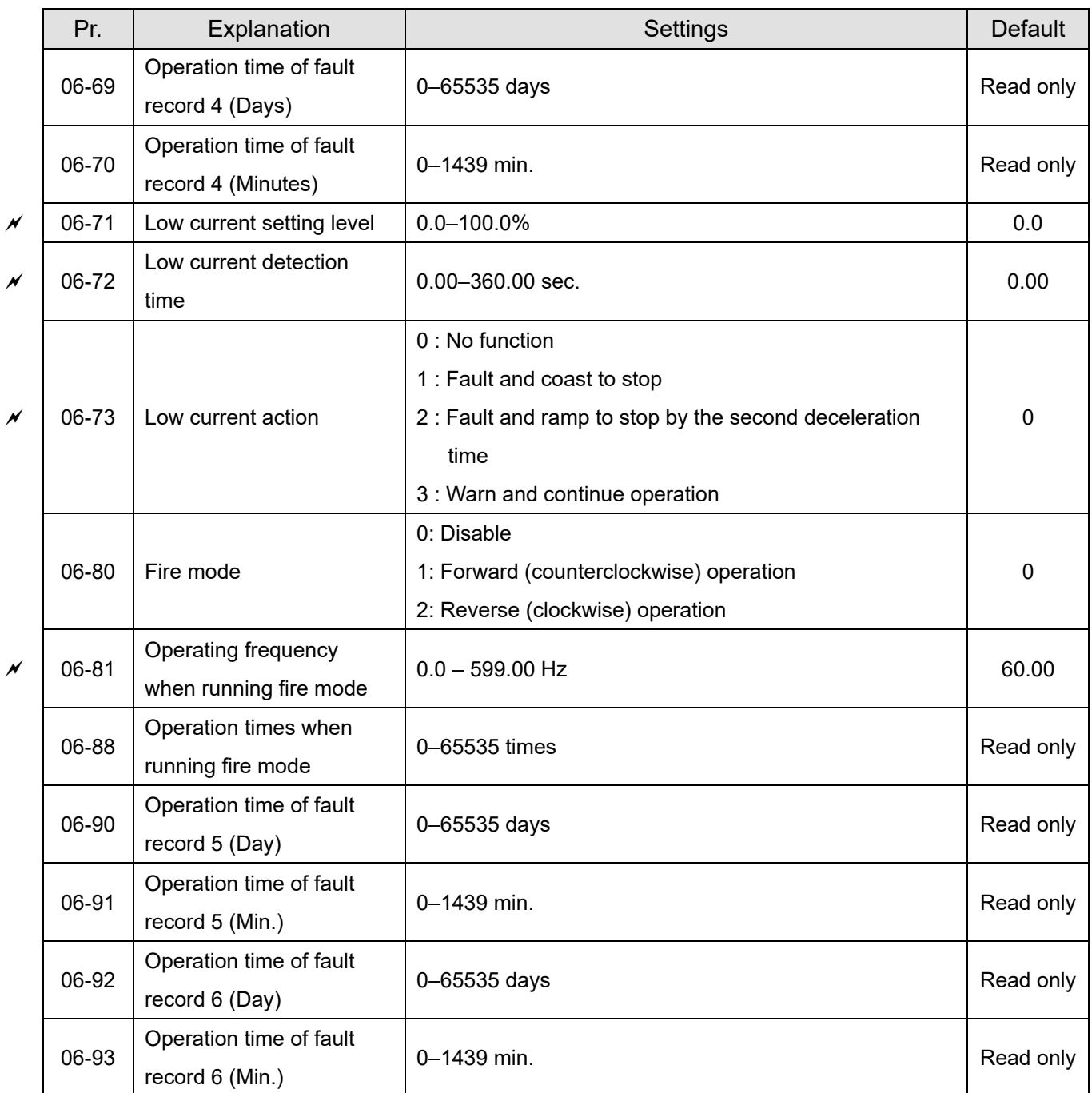

## **07 Special Parameters**

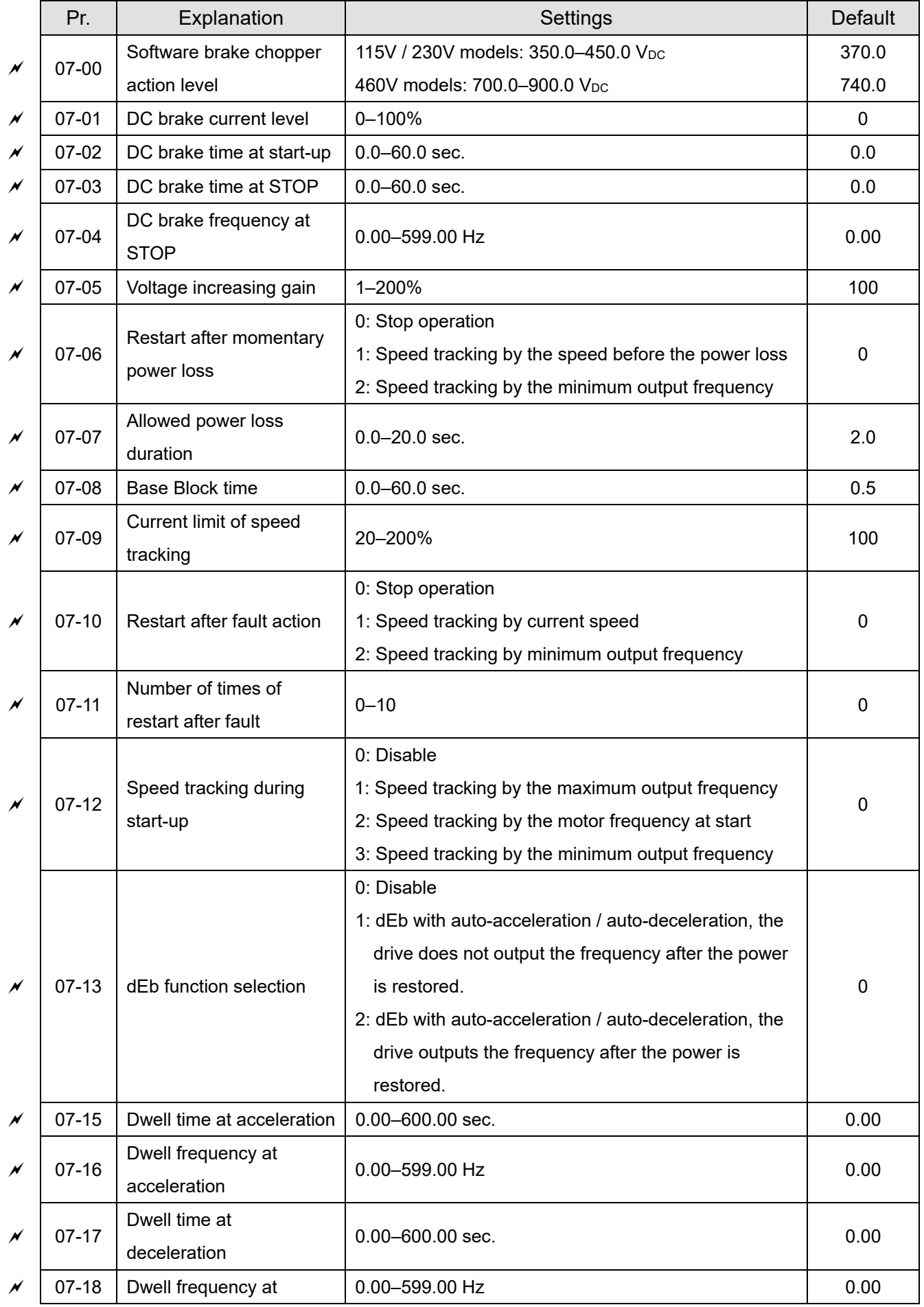

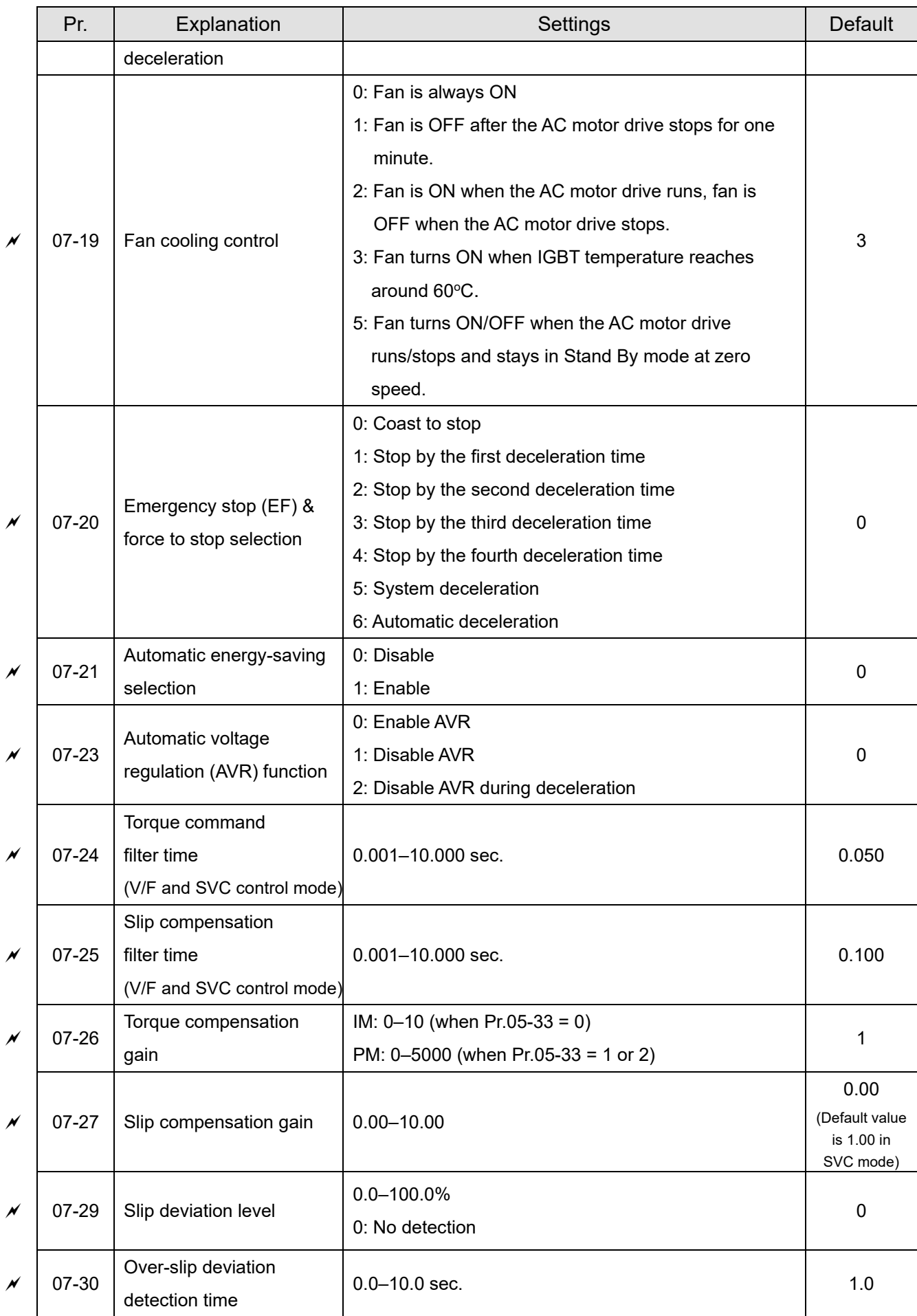

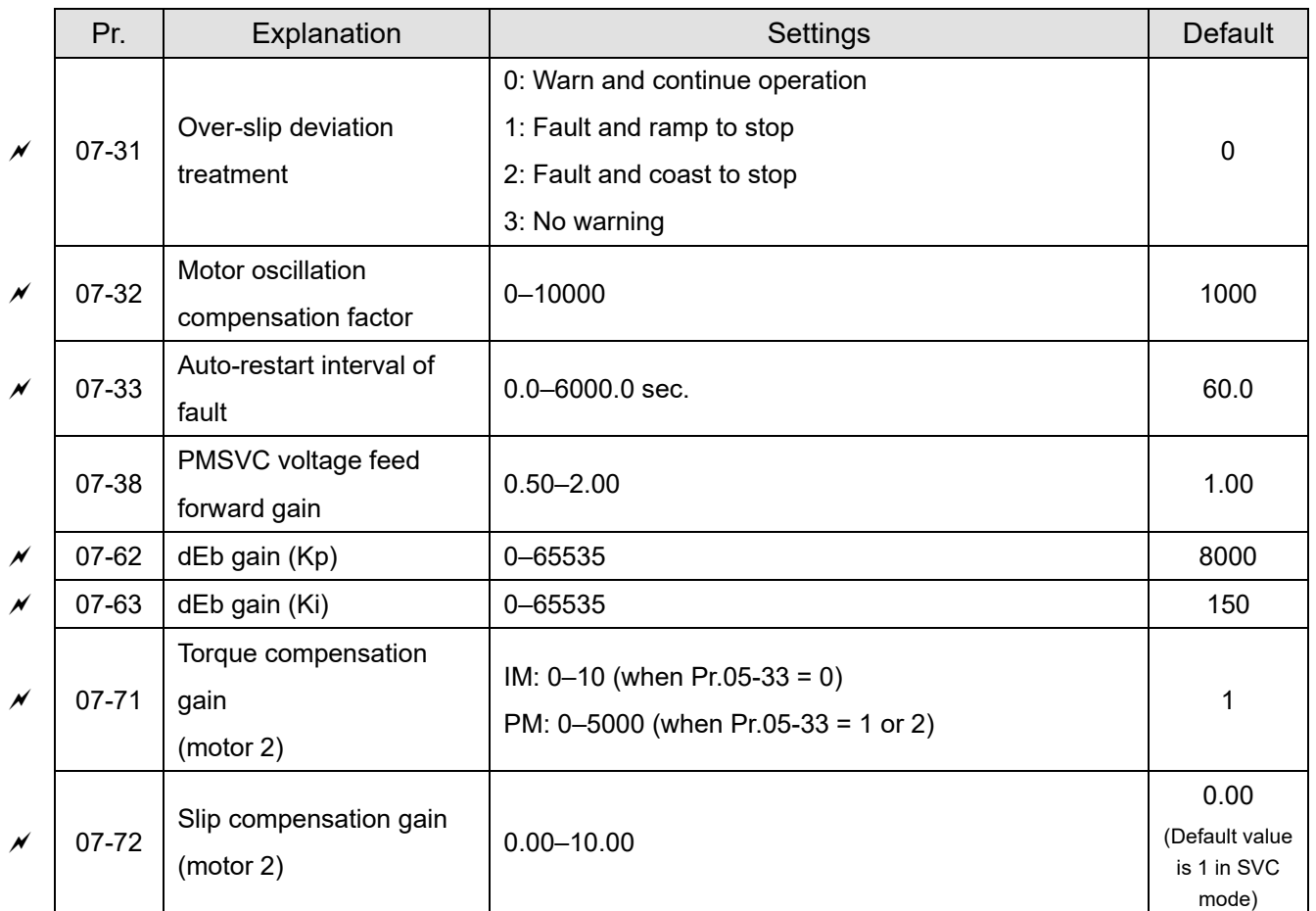

## **08 High-function PID Parameters**

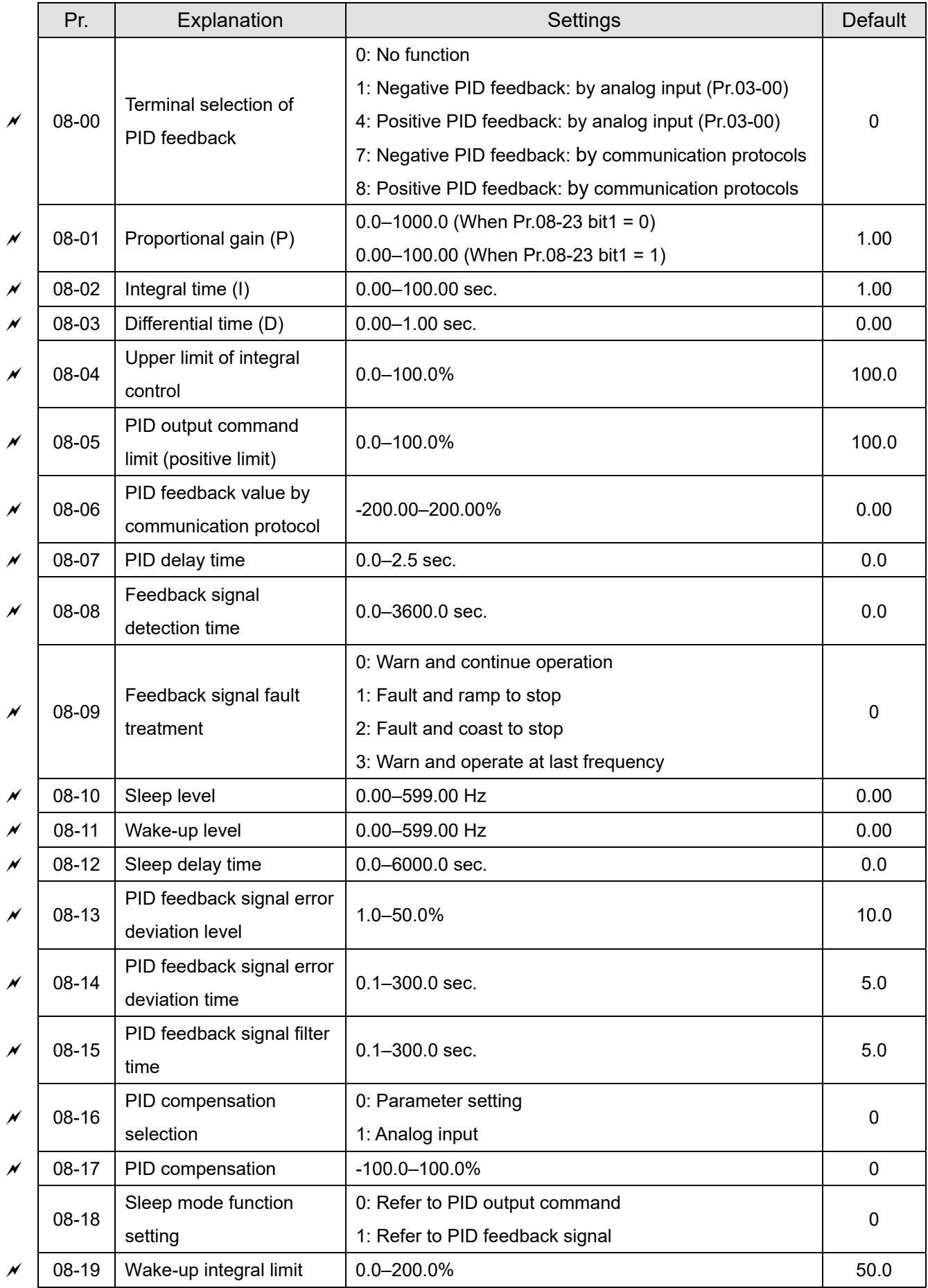

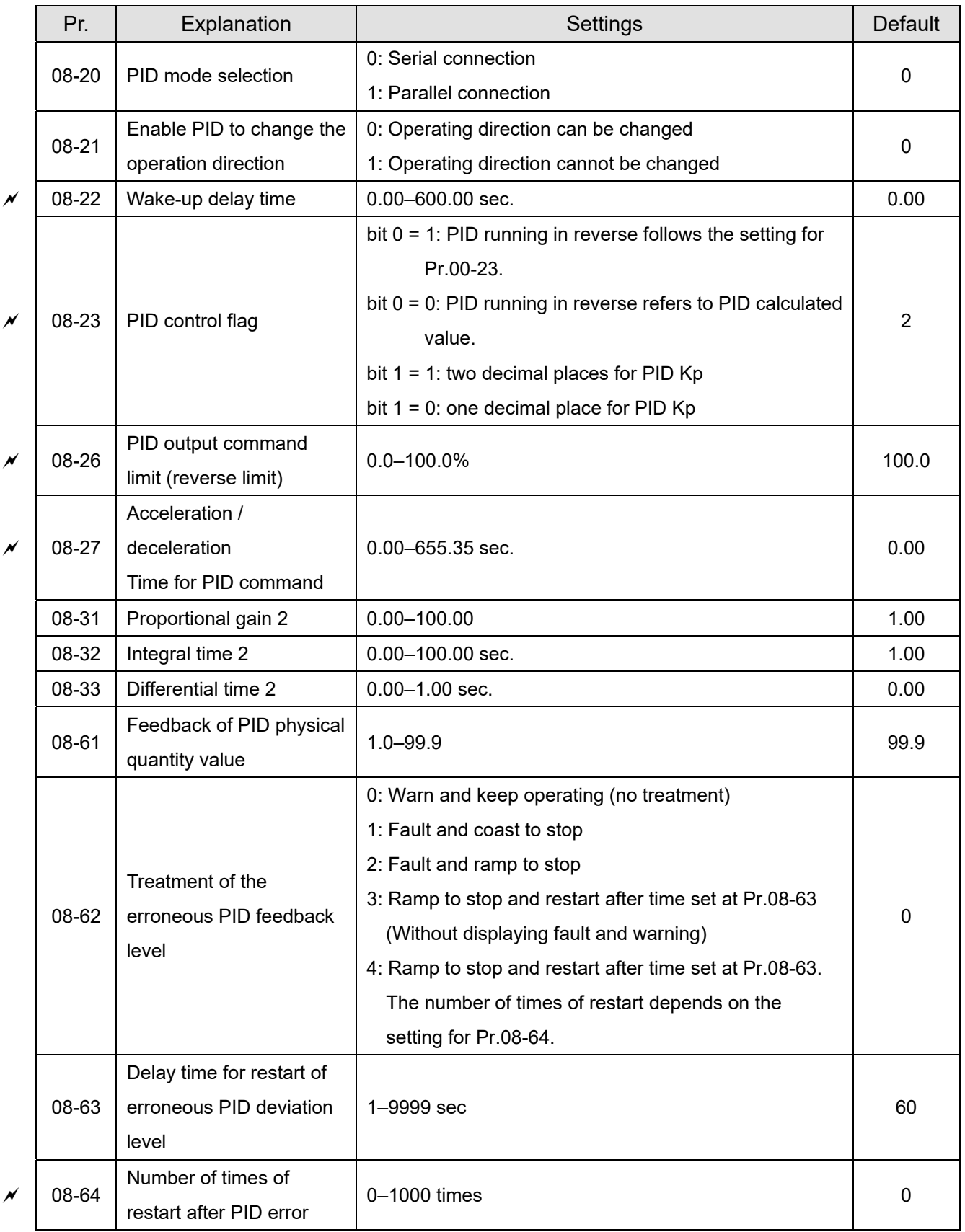

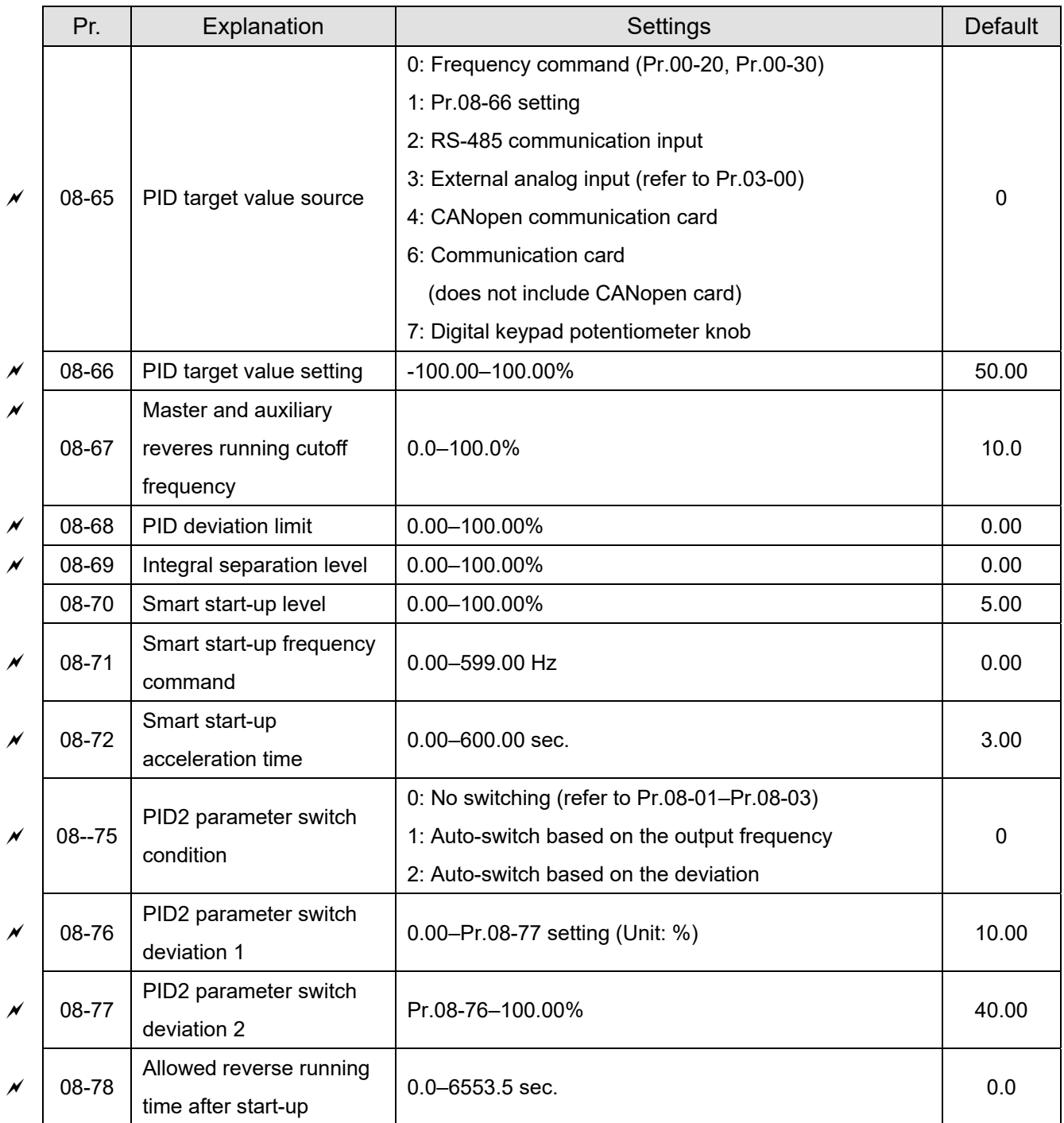

#### Pr. | Explanation | Settings | Default  $\chi$   $\vert$  09-00  $\vert$  Communication address  $\vert$  1–254  $\vert$  1  $\vert$  1  $\vert$  1  $\times$  09-01 COM1 transmission speed and 4.8–38.4 Kbps 9.6 09-02 COM1 transmission fault treatment 0: Warn and continue operation 1: Fault and ramp to stop 2: Fault and coast to stop 3: No warning, no fault, and continue operation 3  $\chi$  | 09-03 | COM1 time-out detection | 0.0–100.0 sec.  $\vert$  0.0.0 sec.  $\vert$  0.0  $\times$  09-04 COM1 communication protocol 1: 7, N, 2 (ASCII) 2: 7, E, 1 (ASCII) 3: 7, O, 1 (ASCII) 4: 7, E, 2 (ASCII) 5: 7, O, 2 (ASCII) 6: 8, N, 1 (ASCII) 7: 8, N, 2 (ASCII) 8: 8, E, 1 (ASCII) 9: 8, O, 1 (ASCII) 10: 8, E, 2 (ASCII) 11: 8, O, 2 (ASCII) 12: 8, N, 1 (RTU) 13: 8, N, 2 (RTU) 14: 8, E, 1 (RTU) 15: 8, O, 1 (RTU) 16: 8, E, 2 (RTU) 17: 8, O, 2 (RTU) 1  $\chi$  | 09-09 | Communication response delay time  $0.0-200.0$  ms 2.0 09-10 Communication main frequency 0.00–599.00 Hz 60.00  $\chi$  | 09-11 | Block transfer 1  $\qquad$  | 0–65535  $\qquad$  | 0  $\chi$  | 09-12 | Block transfer 2  $\qquad$  | 0–65535  $\qquad$  | 0  $\chi$  | 09-13 | Block transfer 3  $\qquad$  | 0–65535  $\qquad$  0  $\chi$  | 09-14 | Block transfer 4  $\vert$  0–65535  $\vert$  0  $\chi$  | 09-15 | Block transfer 5  $\vert$  0–65535  $\vert$  0  $\chi$   $\vert$  09-16  $\vert$  Block transfer 6  $\vert$  0–65535  $\vert$  0  $\overline{\mathscr{N}}$  | 09-17 | Block transfer 7  $\qquad$  | 0–65535  $\qquad$  0 09-18 Block transfer 8 0–65535 0 0–65535  $\vert \prime \vert$  09-19 | Block transfer 9  $\vert$  0–65535  $\vert$  0  $\chi$   $\vert$  09-20  $\vert$  Block transfer 10  $\vert$  0–65535  $\vert$  0

## **09 Communication Parameters**

#### **Chapter 11 Summary of Parameter Settings | ME300**

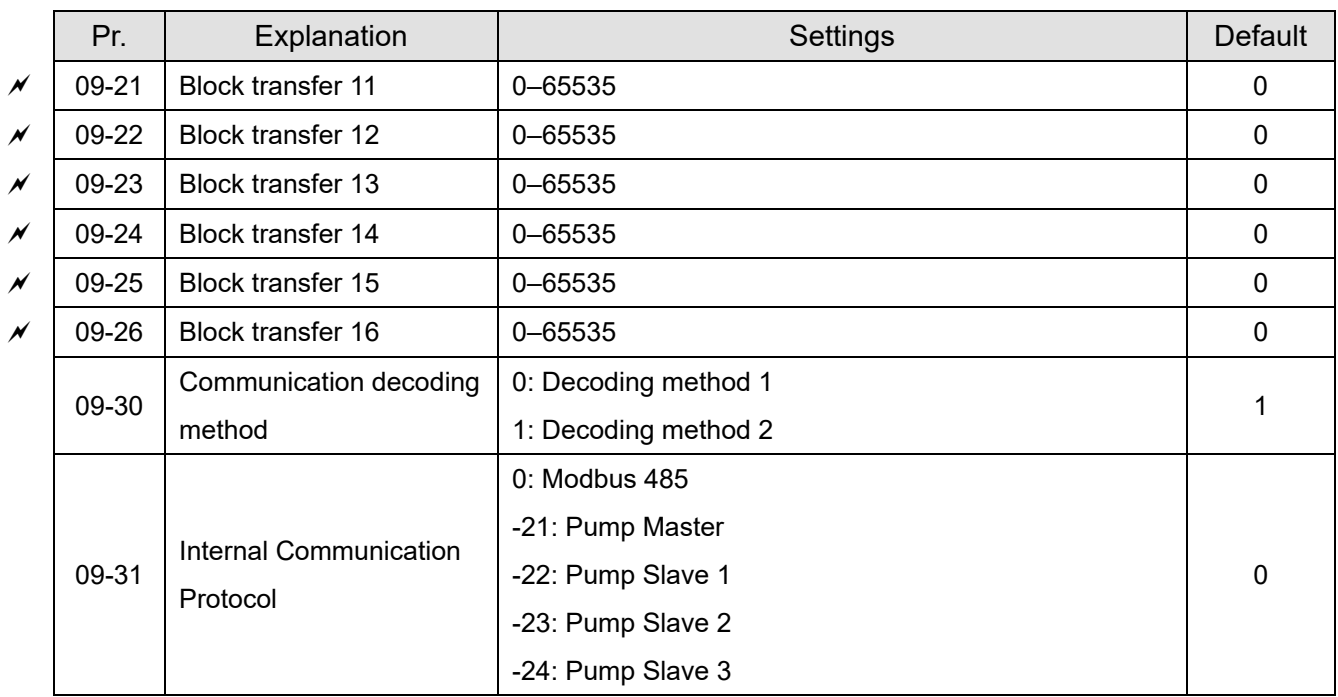

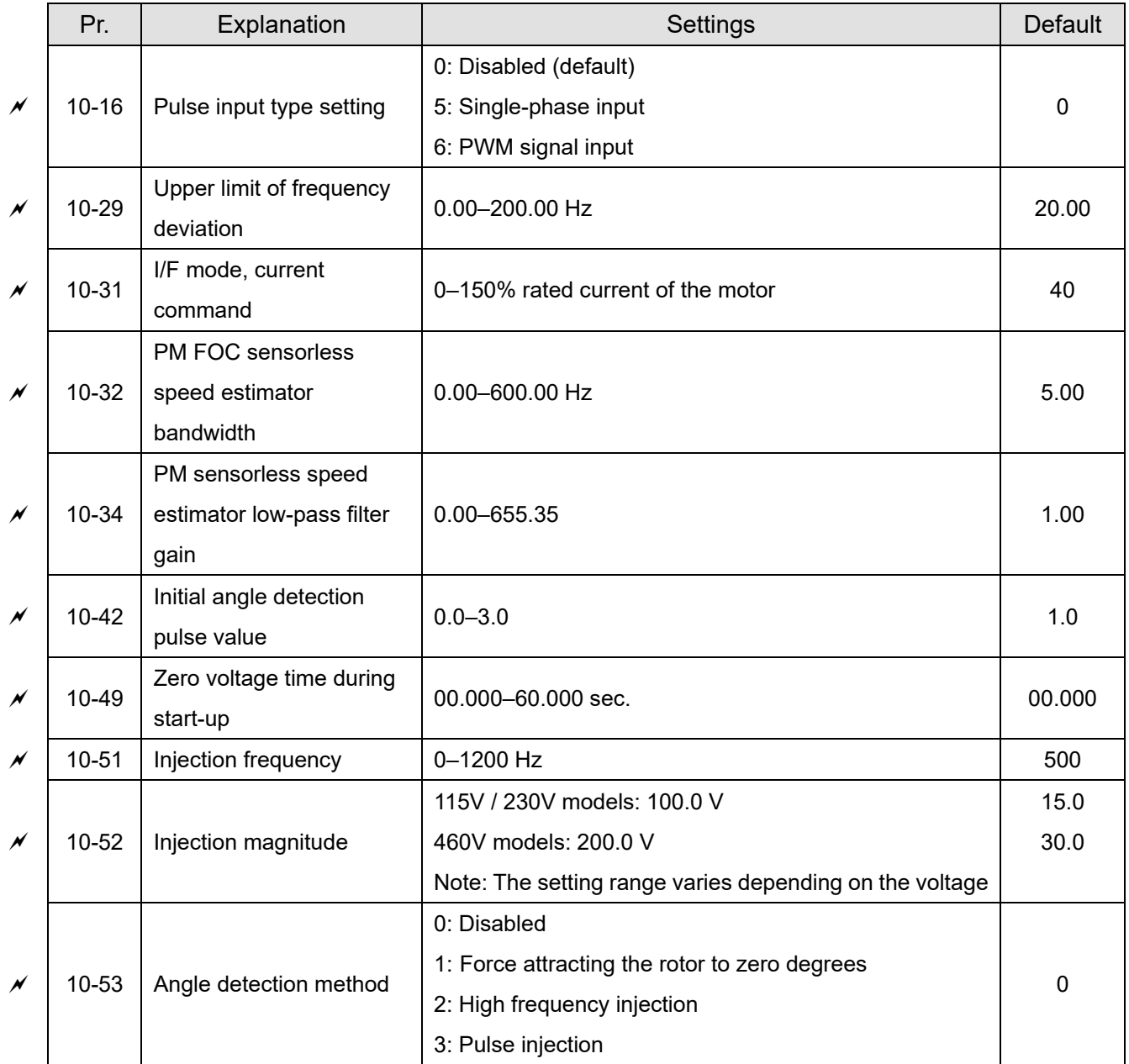

## **10 Speed Feedback Control Parameters**

## **11 Advanced Parameters**

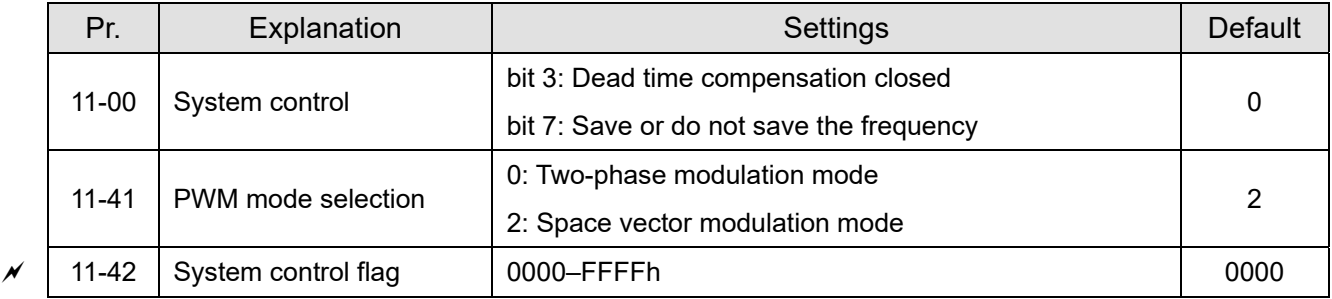

## **12 Function Parameters**

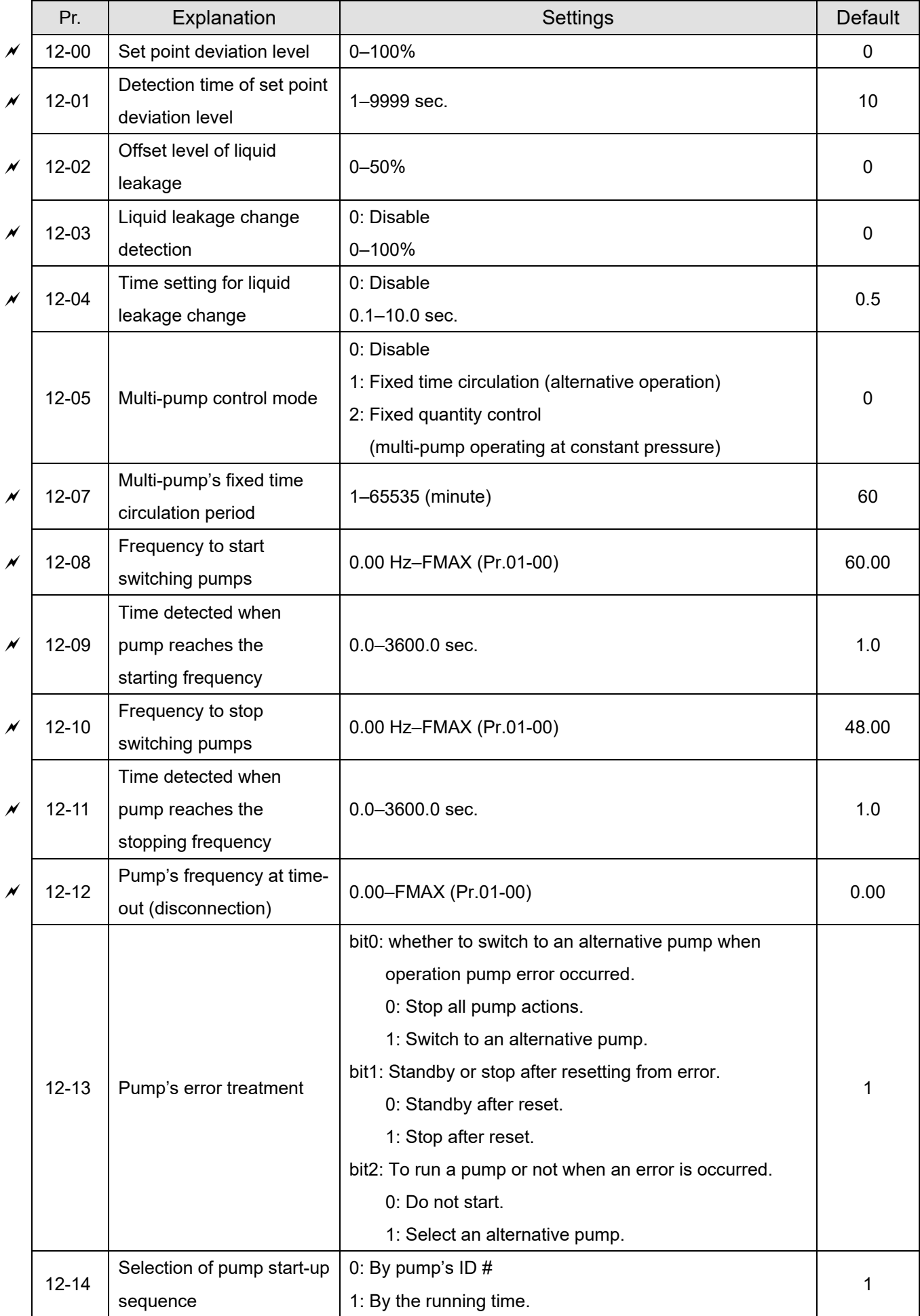

#### **Chapter 11 Summary of Parameter Settings | ME300**

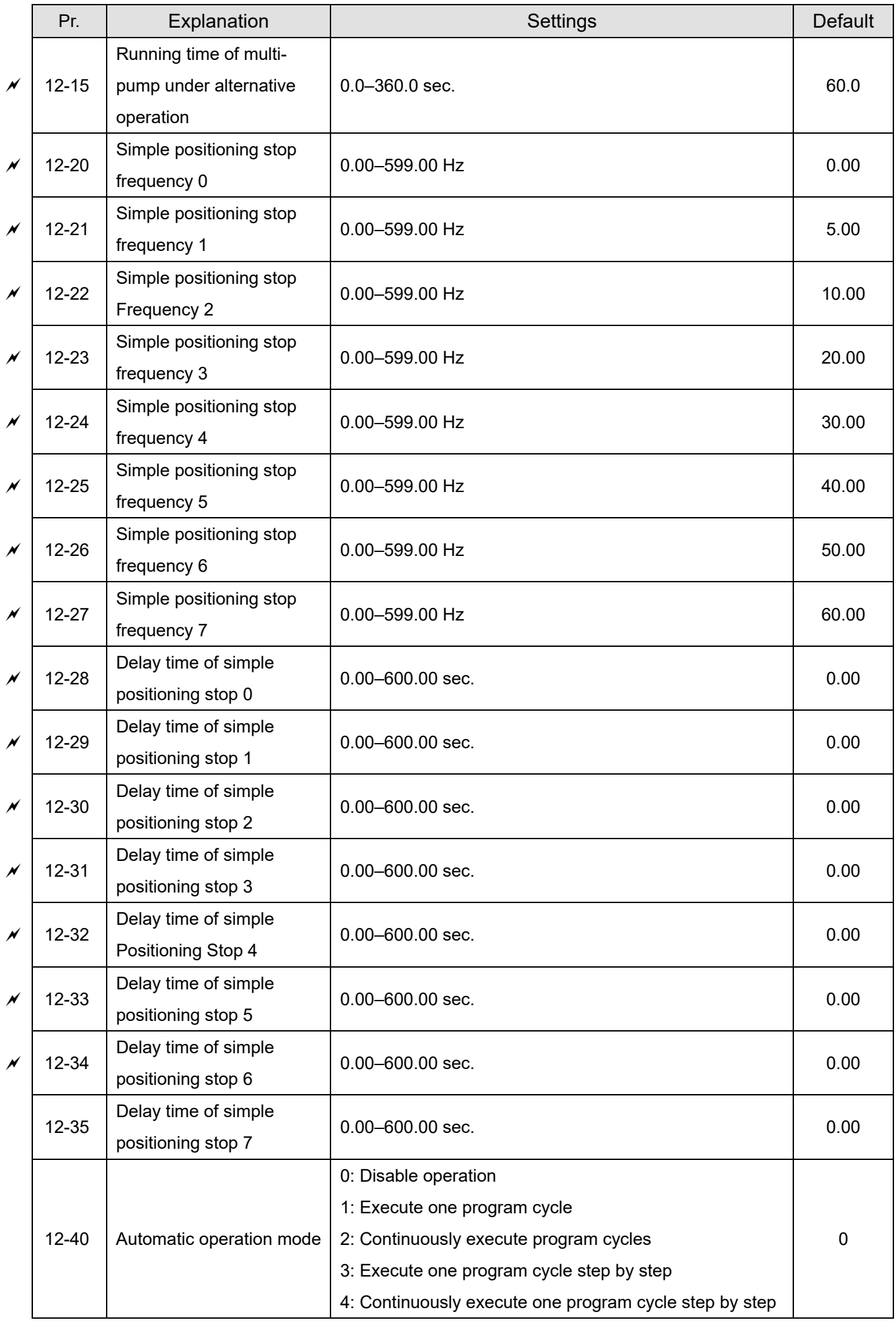

#### **Chapter 11 Summary of Parameter Settings | ME300**

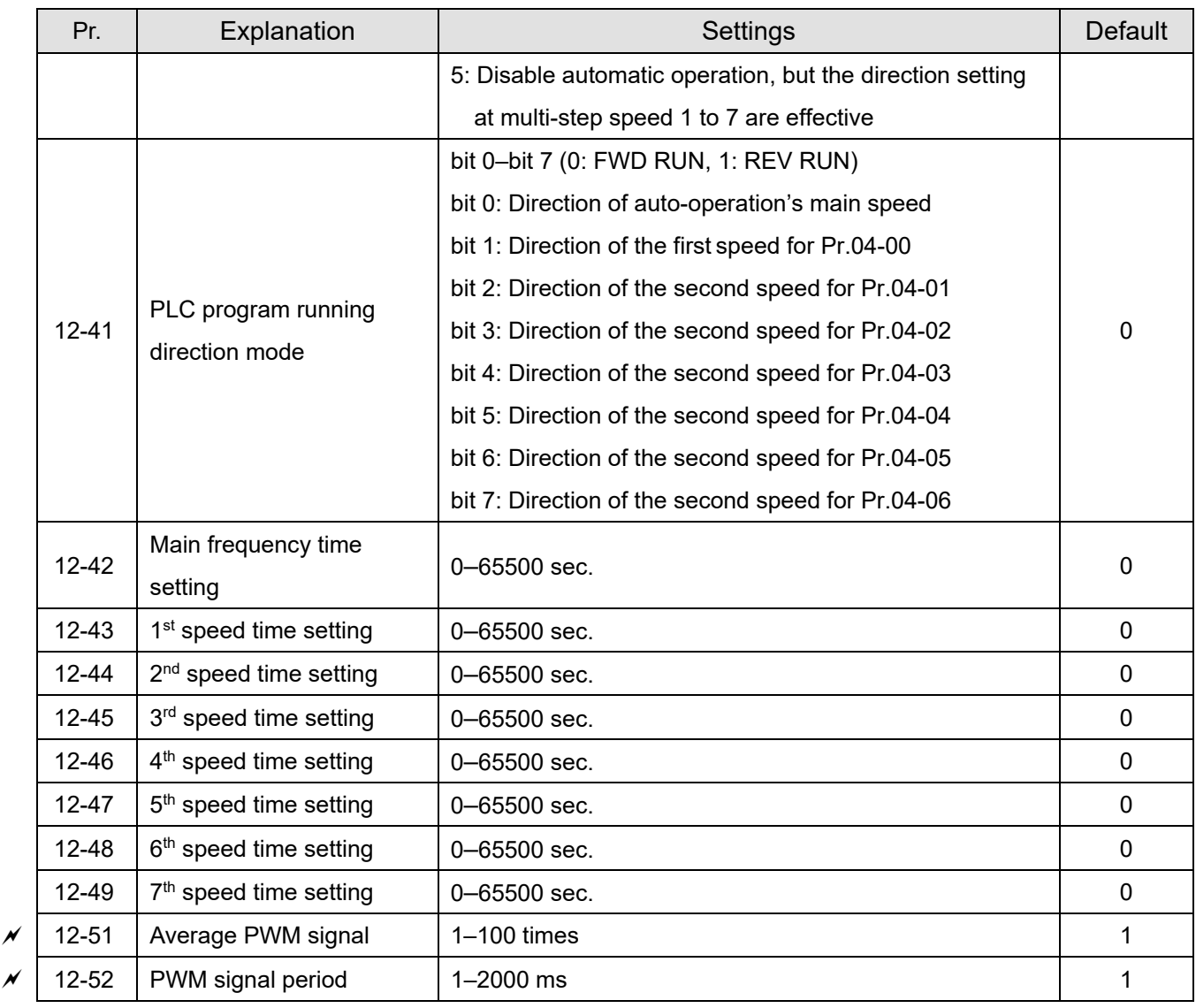

## **13 Industry Application Parameters**

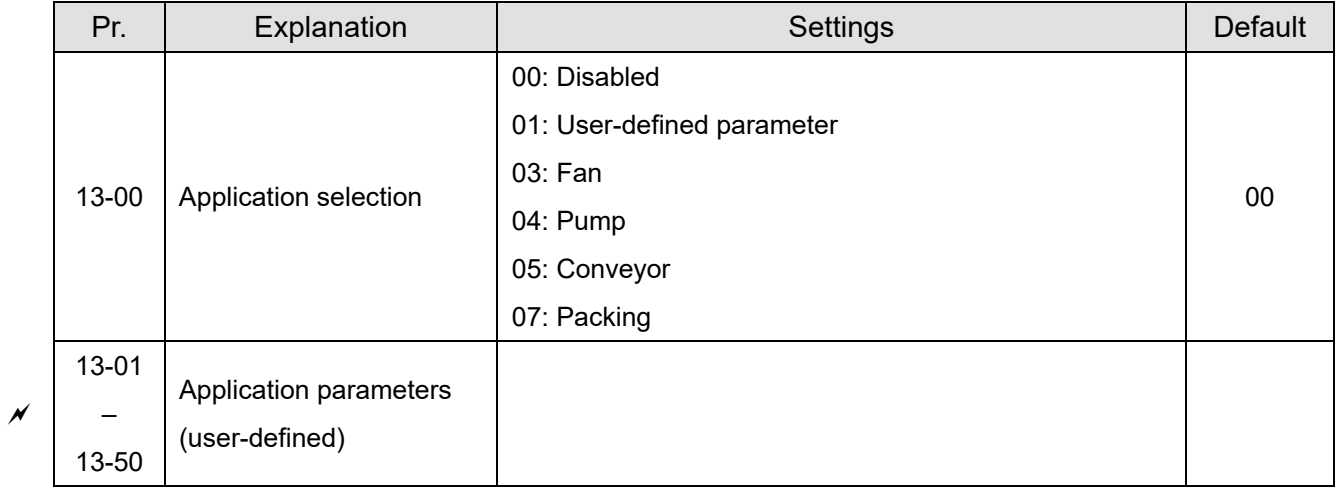

## **14 Protection Parameters (2)**

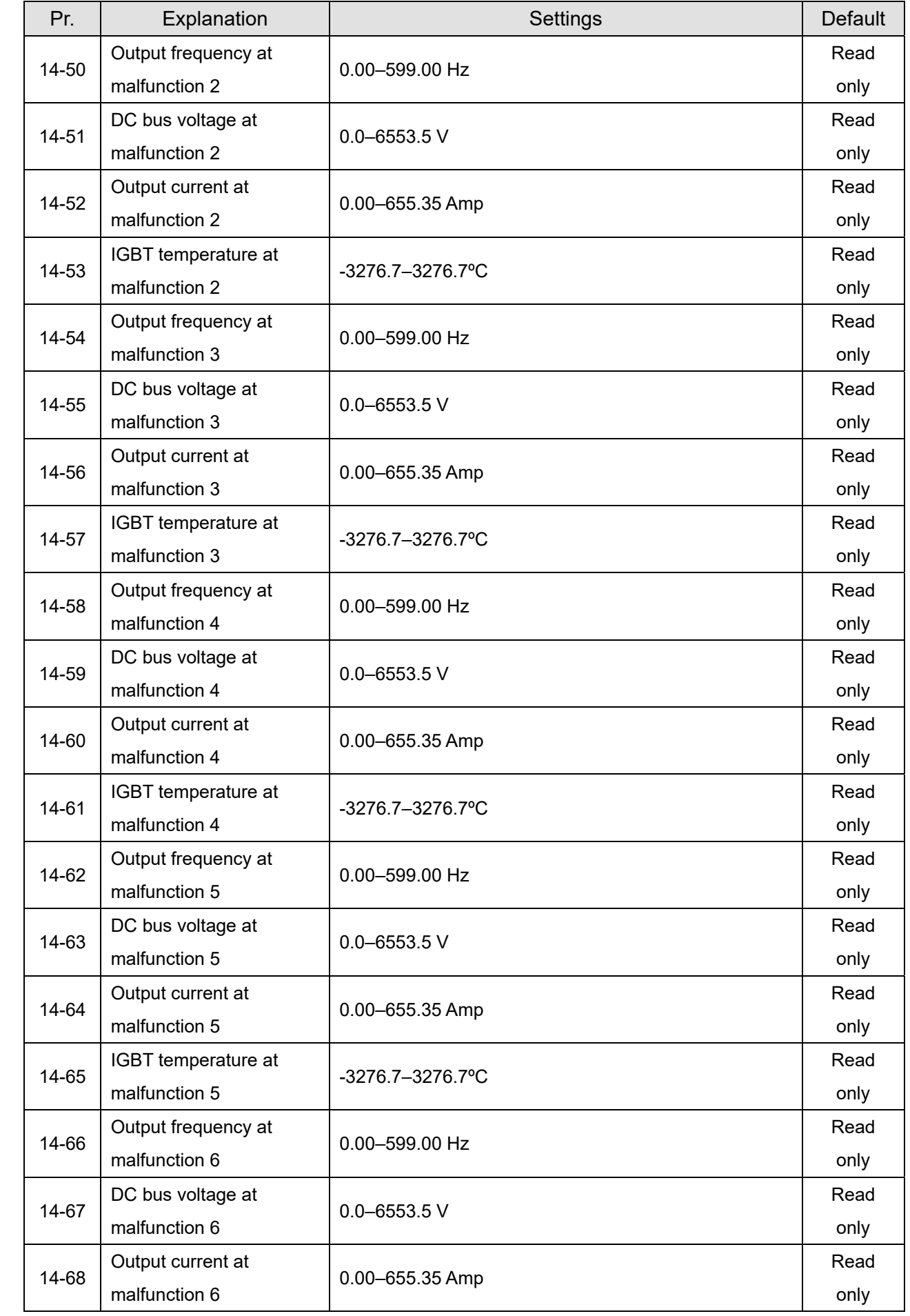

#### **Chapter 11 Summary of Parameter Settings | ME300**

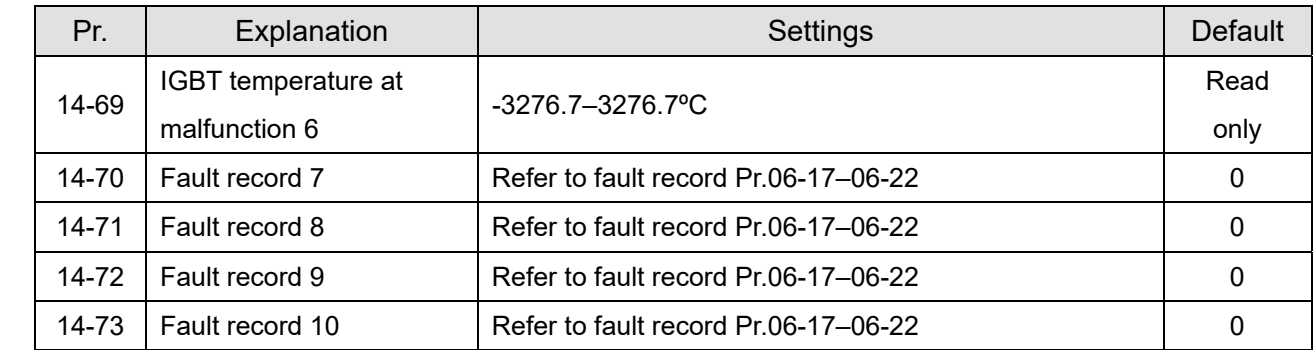

# **Chapter 12 Description of Parameter Settings**

- 12-1 Description of Parameter Settings
- 12-2 Adjustment & Application

## **12-1 Description of Parameter Settings**

### **00 Drive Parameters**

 $\mathcal X$  You can set this parameter during operation.

**00-00** AC motor drive identity code

Default: Read only

Settings Read Only

#### **00-01** AC motor drive rated current display

Default: Read only

Settings Read Only

- **Pr.00-00 displays the identity code of the AC motor drive. Use the following specification table to** check if Pr.00-01 setting is the rated current of the AC motor drive. Pr.00-01 corresponds to the identity code of the motor.
- **Example 1** The default is the rated current for heavy duty. Set Pr.00-16 to 0 to display the rated current for normal duty.

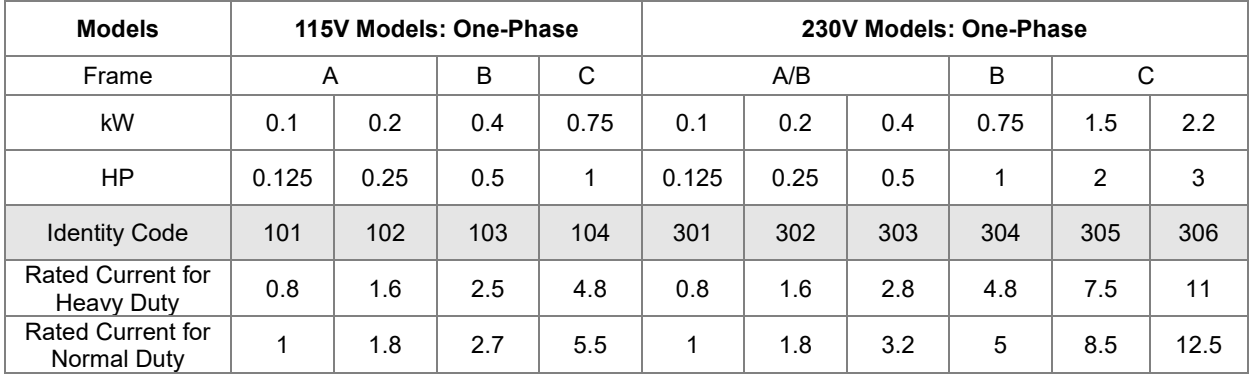

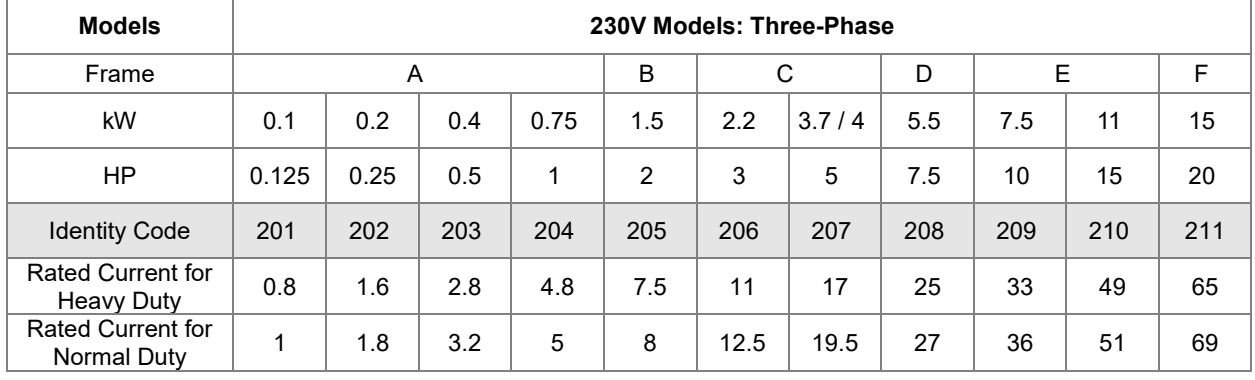

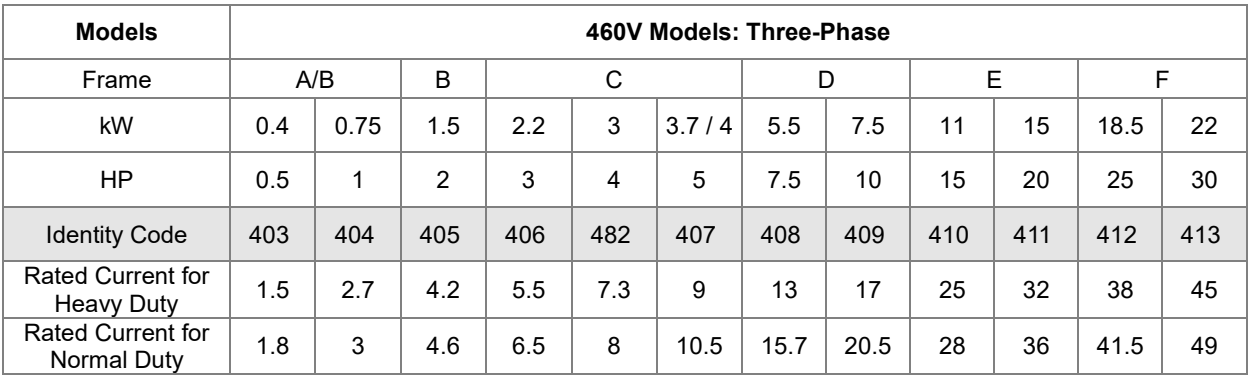

## **00-02** Parameter Reset

Default: 0

- Settings 0: No Function
	- 1: Write protection for parameters
	- 5: Reset kWh displays to 0
	- 8: Keypad does not respond
	- 9: Reset all parameters to defaults (base frequency is 50 Hz)
	- 10: Reset all parameters to defaults (base frequency is 60 Hz)
	- 11: Reset all parameters to defaults (base frequency is 50 Hz) (saves the setting values of user-defined Pr.13-01–Pr.13-50)
	- 12: Reset all parameters to defaults (base frequency is 60 Hz) (saves the setting value of user-defined Pr.13-01–Pr.13-50)
- When set to 1: all parameters are read only except Pr.00-02, 00-07, and 00-08. Set Pr.00-02 to 0 before changing other parameter settings.
- $\Box$  When set to 5: kWh displayed value can be reset to 0 even when the drive is operating. Pr.05-26, 05-27, 05-28, 05-29, 05-30 are reset to 0.
- $\Box$  When set to 8: RUN key on the keypad is invalid; the rest of the keys work normally. Set Pr.00-02 to 0 to unlock parameters setting.
- When set to 9 or 10: reset all parameters to defaults. If there is a password set in Pr.00-08, enter the password set in Pr.00-07 to reset to defaults.
- $\Box$  When set to 9, 10: reboot the motor drive after setting.

#### **00-03** Select Start-up Display

Default: 0

Settings 0: F (frequency command)

- 1: H (output frequency)
- 2: U (user-defined) Pr.00-04
- 3: A (output current)
- $\Box$  This parameter determines the start-up display page. This is the user-defined choice display according to the setting in Pr.00-04.

#### **00-04** Content of Multi-function Display (User-Defined)

Default: 3

- Settings 0: Display output current (A) (Unit: Amp)
	- 1: Display counter value (c) (Unit: CNT)
	- 2: Display the drive's actual output frequency (H.) (Unit: Hz)
	- 3: Display the drive's DC bus voltage (v) (Unit:  $V_{DC}$ )
	- 4: Display the drive's output value (E) (Unit:  $V_{AC}$ )
	- 5: Display the drive's output power angle (n) (Unit: deg)
	- 6: Display the drive's output power (P) (Unit: kW)
	- 7: Display the motor speed (rpm) (Unit: rpm)
	- 10: Display PID feedback (b) (Unit: %)
	- 11: Display AVI analog input terminal signal (1.) (Unit: %)
- 12: Display ACI analog input terminal signal (2.) (Unit: %)
- 14: Display the drive's IGBT temperature (i.) (Unit: oC)
- 16: The digital input status (ON / OFF) (i)
- 17: The digital output status (ON / OFF) (o)
- 18: Display multi-step speed (S)
- 19: Display corresponding CPU digital input pin status (d)
- 20: Display corresponding CPU digital output pin status (0.)
- 25: Overload count (0.00–100.00%) (o.) (Unit: %)
- 26: Ground fault GFF (G.) (Unit: %)
- 27: DC bus voltage ripple (r.) (Unit: VDC)
- 30: Display the output of User-defined (U)
- 31: Display Pr.00-05 user gain (K)
- 35: Control mode display:
	- 0 = speed control mode (SPD)
- 36: Present current operating carrier frequency of the drive (Hz) (J.)
- 38: Display the drive status (6.)
- 41: kWH display (J) (Unit: kWh)
- 42: PID target value (h.) (Unit: %)
- 43: PID compensation (o.) (Unit: %)
- 44: PID output frequency (b.) (Unit: Hz)
- 46: Auxiliary frequency value (U.) (Unit: Hz)
- 47: Display master frequency value (A ) (Unit: Hz)
- 48: Frequency value after addition and subtraction of master and auxiliary frequency (L.) (Unit: Hz)
- 60: Display PID setting and feedback signal
- 61: Display the content of the running program  $(1 = tt)$

#### **Explanation 1**

 $\bullet$  It can also display negative values when setting analog input bias (Pr.03-03-03-10). Example: Assume that AVI input voltage is 0 V, Pr.03-03 is 10.0%, Pr.03-07 is 4 (Bias serves as the center), and Pr.03-10 is 1 allowing negative frequency input.

#### **Explanation 2**

Example: If MI1 and MI5 are ON, the following table shows the status of the terminals.

Normally opened contact (N.O.): (0: OFF, 1: ON)

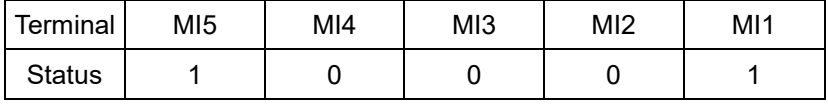

- The value is 0000 0000 0001 0001 in binary and 0011H in HEX. When Pr.00-04 is set to "16" or "19", the u page on the keypad displays 0011h.
- The setting 16 is the ON / OFF status of digital input according to Pr.02-12 setting and the setting 19 is the corresponding CPU pin ON / OFF status of the digital input.
- $\bullet$  When MI1 / MI2 default setting is two-wire / three-wire operation control (Pr.02-00 ≠ 0), and MI3 is set as three-wire, it is not affected by Pr.02-12.
- You can set 16 to monitor the digital input status, and then set 19 to check if the circuit is normal.

#### **Explanation 3**

Example:

Assume that RY: Pr.02-13 is set to 9 (Drive is ready). After the drive powers on, if there is no other abnormal status, the contact is ON. The display status is shown below.

Normally opened contact (N.O.):

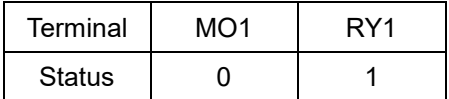

- If Pr.00-04 is set to 17 or 20, it displays in hexadecimal "0001h" with LED u page is ON in the keypad.
- The setting 17 is the ON / OFF status of digital output according to Pr.02-18 setting and the setting 20 is the corresponding CPU pin ON / OFF status of the digital output.

You can set 17 to monitor the digital output status, and then set 20 to check if the circuit is normal.

#### **Explanation 4**

 Setting value 25: when displayed value reaches 100.00%, the drive shows "oL" as an overload warning.

#### **Explanation 5**

Setting value 38:

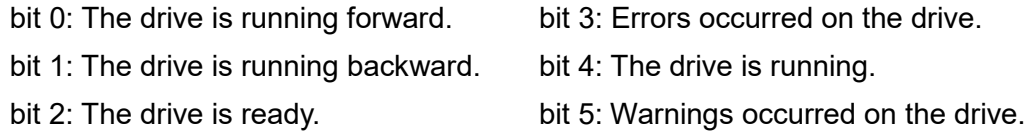

#### **00-05** Coefficient Gain in Actual Output Frequency

Default: 1.00

Settings 0.00–160.00

 $\Box$  Sets the user-defined unit coefficient gain. Set Pr.00-04 = 31 to display the calculation result on the screen (calculation = output frequency  $\times$  Pr.00-05).

**00-06** Firmware Version

Default: Read only

Settings Read only

**00-07** Parameter Protection Password Input

Default: 0

#### Settings 0–65535

0–4 (the number of password attempts)

- $\Box$  This parameter allows you to enter your password (which is set in Pr.00-08) to unlock the parameter protection and to make changes to the parameter.
- $\Box$  To avoid problems in the future, be sure to write down the password after you set this parameter.
- **Example 20 Pr.00-07** and Pr.00-08 are used to prevent personnel from setting other parameters by accident. If you forget the password, clear the password setting by entering 9999 and pressing the ENTER key, then enter 9999 again and press ENTER within 10 seconds. After decoding, all the settings return to default.
- When setting is under password protection, all the parameters read 0, except Pr.00-08.

#### **00-08** Parameter Protection Password Setting

Default: 0

Settings 0-65535

- 0: No password protection or password is entered correctly (Pr.00-07)
- 1: Password has been set
- **Exagger This parameter is for setting the password protection. Password can be set directly the first time.** After you set the password, the value of Pr.00-08 is 1, which means password protection is activated. At this time, if you want to change any of the parameter settings, you must enter the correct password in Pr.00-07 to deactivate the password temporarily, and this would make Pr.00- 08 become 0. After you finish setting the parameters, reboot the motor drive and the password is activated again.
- Entering the correct password in Pr.00-07 only temporarily deactivates the password. To permanently deactivate password protection, set Pr.00-08 to 0 manually. Otherwise, password protection is always reactivated after you reboot the motor drive.
- **Exage The keypad copy function works only when the password protection is deactivated (temporarily** or permanently), and the password set in Pr.00-08 cannot be copied to the keypad. So when copying parameters from the keypad to the motor drive, set the password manually again in the motor drive to activate password protection.

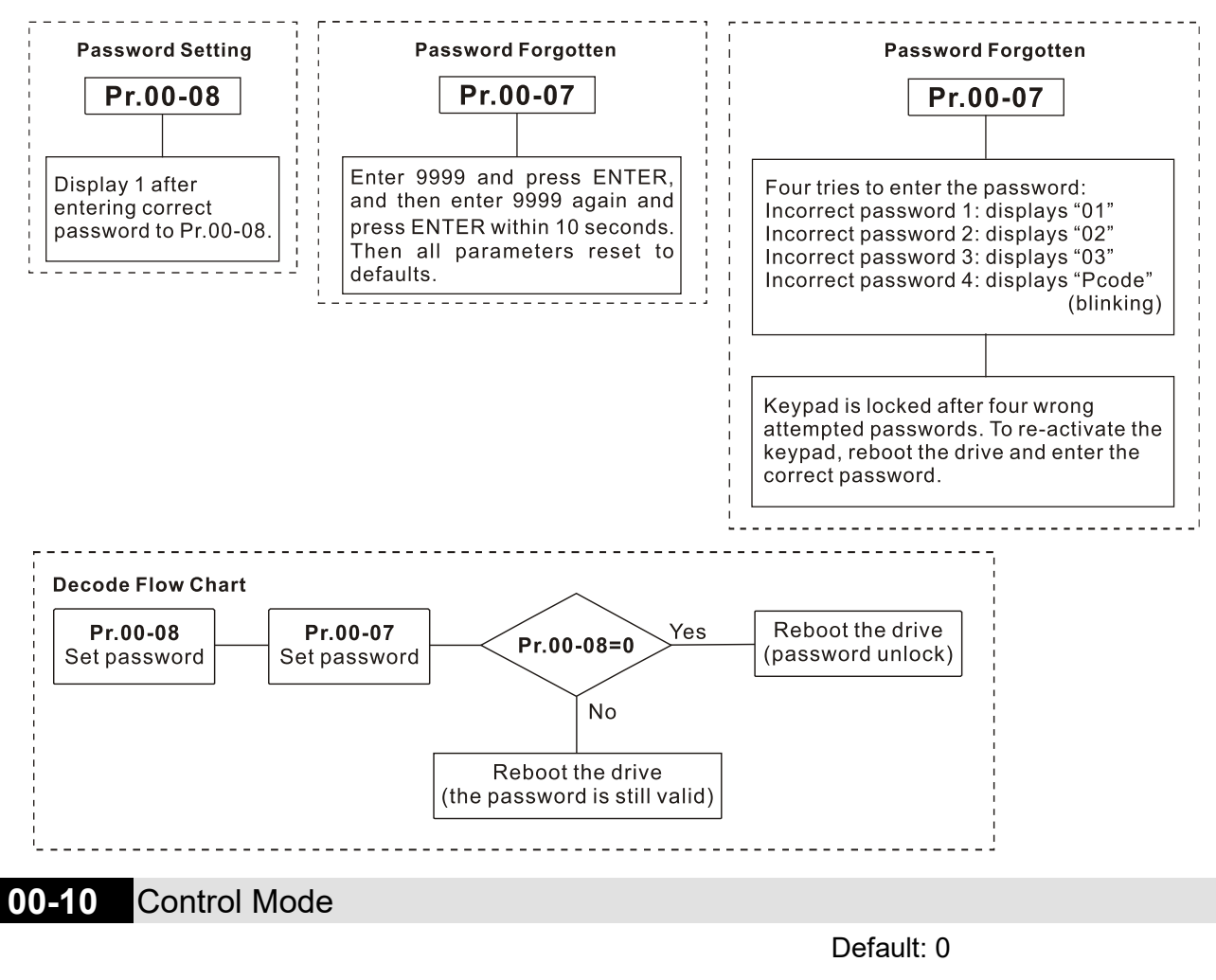

Settings 0: Speed mode

**Example 1** Determines the control mode of the AC motor drive.

#### **00-11** Speed Control Mode

Default: 0

Settings 0: IM V/F (IM V/F control)

2: IM / PM SVC (IM / PM space vector control)

- Determines the control mode of the AC motor drive:
	- 0: IM V/F control: you can set the proportion of V/F as required and control multiple motors simultaneously.
	- 2: IM sensorless vector control: get the optimal control by auto-tuning the motor parameters.
- $\Box$  When Pr.00-10 = 0 and you set Pr.00-11 to 0, the V/F control diagram is as follows:

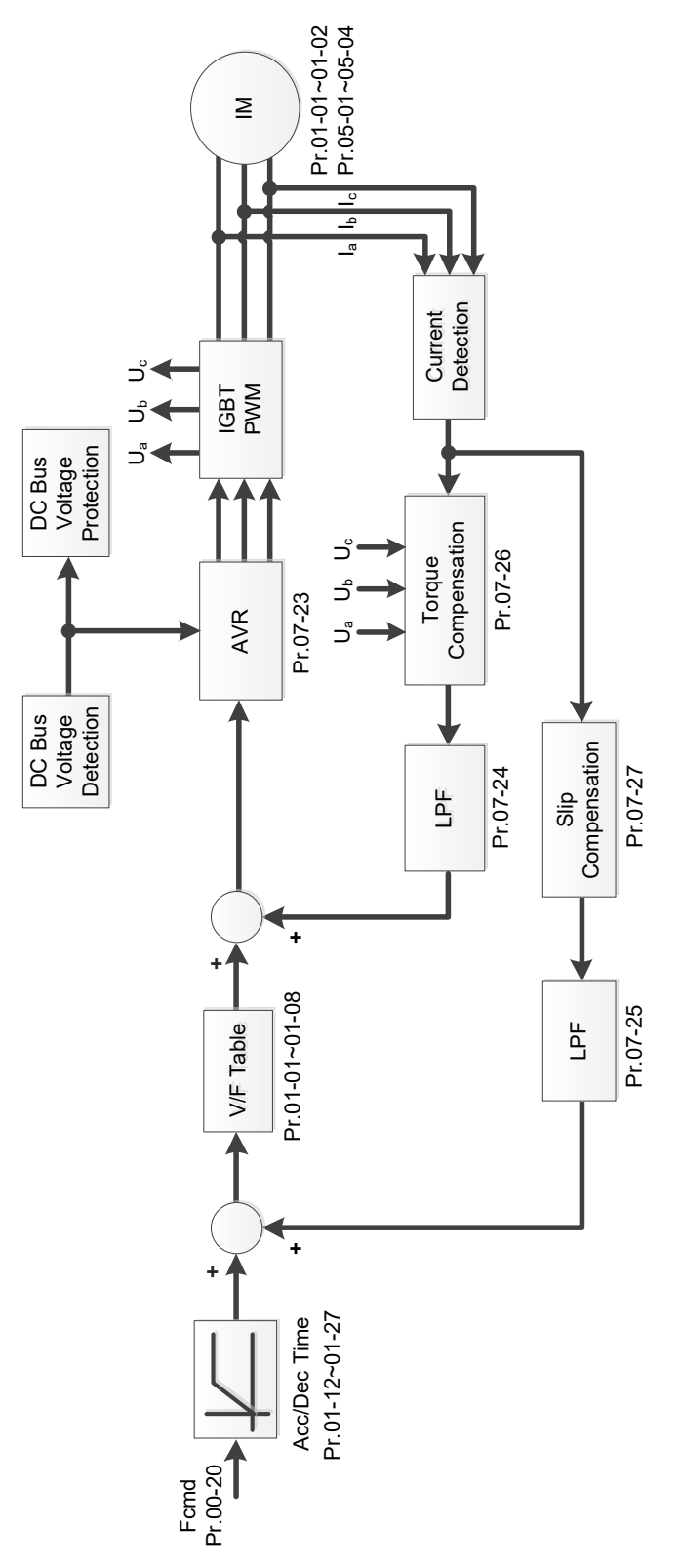

#### **Chapter 12 Description of Parameter Settings | ME300**

 $\Box$  When Pr.00-10 = 0 and you set Pr.00-11 to 2, the sensorless vector control diagram is as follows: IM Space Vector Control (IM SVC):

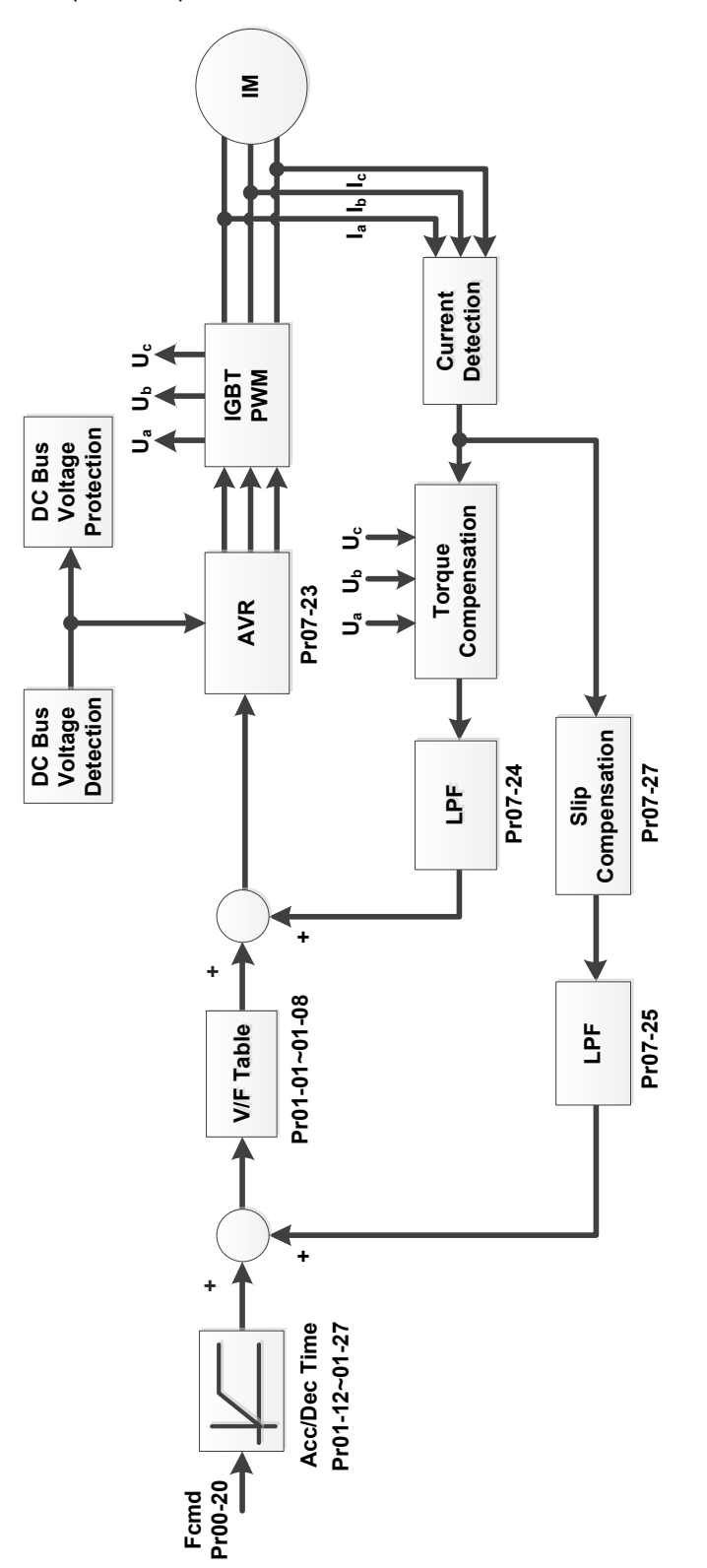

PM Space Vector Control (PM SVC):

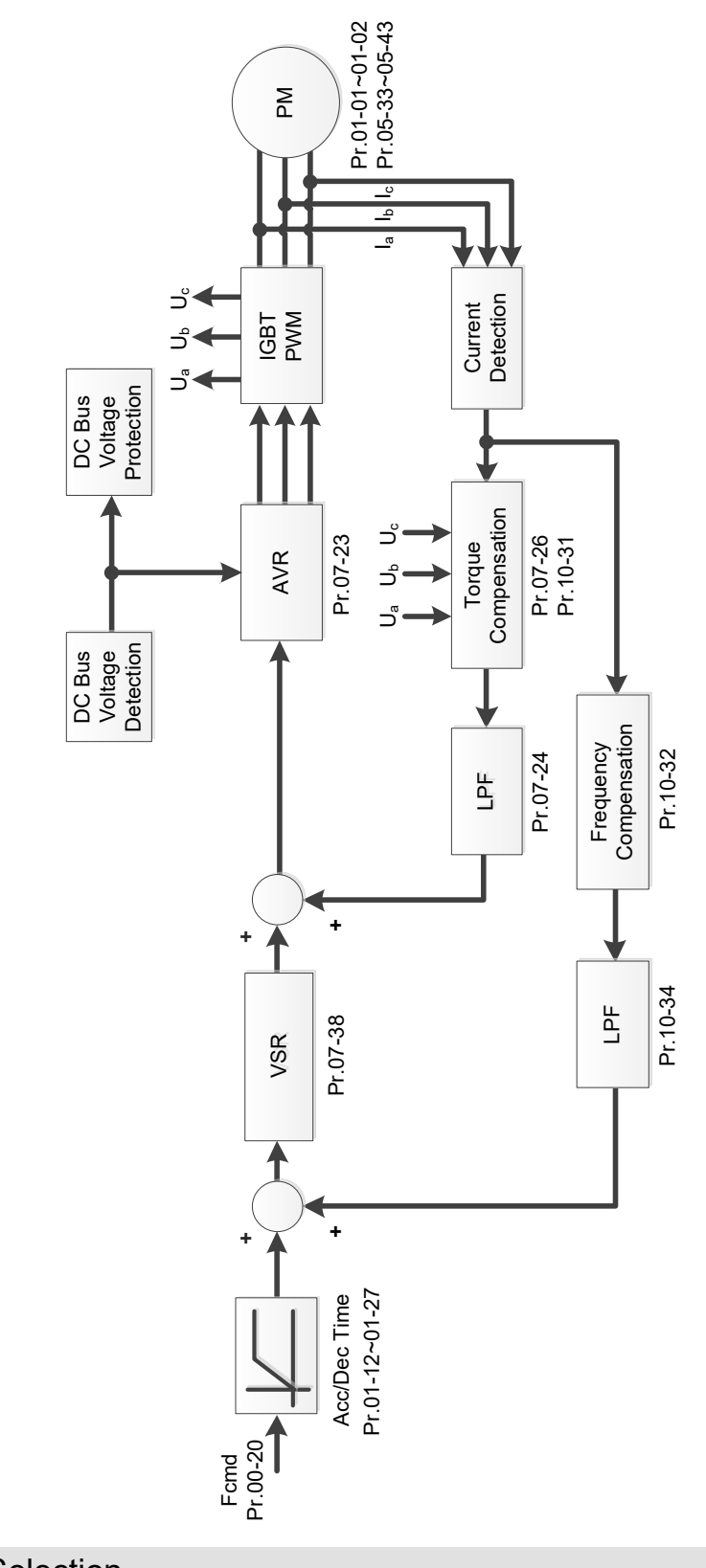

#### **00-16** Load Selection

Settings 0: Normal load

1: Heavy load

Normal duty: over-load rated output current 150% in 3 seconds (120%, 1 minute).

Refer to Pr.00-17 for the setting for the carrier wave. Refer to Chapter 9 Specification or Pr.00-01 for the rated current.

Default: 1

#### **Chapter 12 Description of Parameter Settings | ME300**

- Heavy duty: over-load rated output current 200% in 3 seconds (150%, 1 minute). Refer to Pr.00-17 for the setting for the carrier wave. Refer to Chapter 9 Specification or Pr.00-01 for the rated current.
- Pr.00-01 varies with the setting value for Pr.00-16. The default value and maximum for Pr.06-03 and Pr.06-04 also vary with the setting value of Pr.00-16.
- $\Box$  In Normal Duty, the default setting of Pr.06-03 and Pr.06-04 is 120%, and the maximum is 150%.
- $\Box$  In Heavy Duty, the default setting of Pr.06-03 and Pr.06-04 is 180%, and the maximum is 200%.

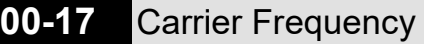

Default: 4

Settings Normal load: 2–15 KHz

Heavy load: 2–15 KHz

**Exage This parameter determines the PWM carrier frequency for the AC motor drive.** 

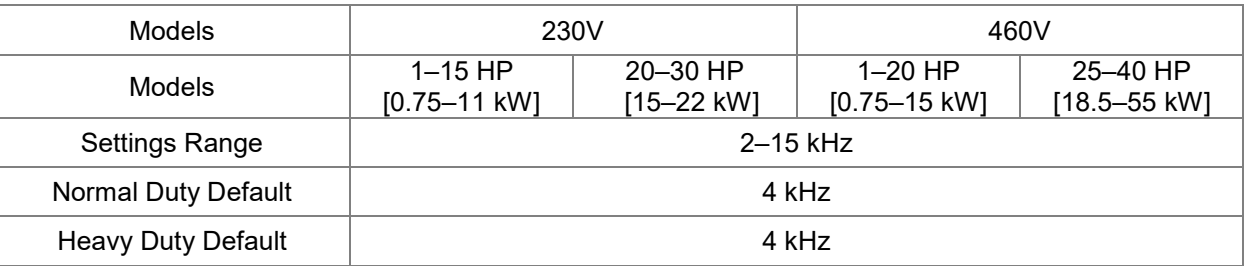

**Exagger From the table, you see that the PWM carrier frequency has significant influences on the** electromagnetic noise, the AC motor drive heat dissipation, and the motor acoustic noise. Therefore, if the surrounding noise is greater than the motor noise, lower the carrier frequency to reduce the temperature rise. Although the motor has quiet operation in the higher carrier frequency, consider the entire wiring and interference.

**E** When the carrier frequency is higher than the default, decrease the carrier frequency to protect the drive. Refer to Pr.06-55 for related setting and details.

#### **00-20** Master Frequency Command Source (AUTO, REMOTE)

Default: 0

Settings 0: Digital keypad

1: RS-485 serial communication input

- 2: External analog input (Refer to Pr.03-00)
- 3: External UP / DOWN terminal (multi-function input terminals)
- 4: Pulse input without direction command (Refer to Pr.10-16 without considering direction)
- 7: Digital keypad potentiometer knob

9: PID controller (With Pr.08-65 = 1)

Note:

HOA (Hand-Off-Auto) function is valid only when you use with MO function setting 42 and 56 or with KPC-CC01 (optional).

- **Example 1** Determines the master frequency source in the "AUTO, REMOTE "mode. The default is AUTO mode.
- You can switch the AUTO, REMOTE mode with the keypad KPC-CC01 (optional) or the multifunction input terminal (MI) to set the master frequency source.
- It returns to AUTO or REMOTE mode whenever you cycle the power. If you use a multi-function input terminal to switch between HAND (LOCAL) and AUTO (REMOTE) mode, the highest priority is the multi-function input terminal.
- $\Box$  The pulse of Pr.00-20 = 4 (Pulse input without direction command) is input by PG or MI5.
- $\Box$  When Pr.00-20 = 9 (PID controller), Pr.08-55 automatically set as 1 at the same time. Pr.08-55 need to be set as 0 for change back to other values.

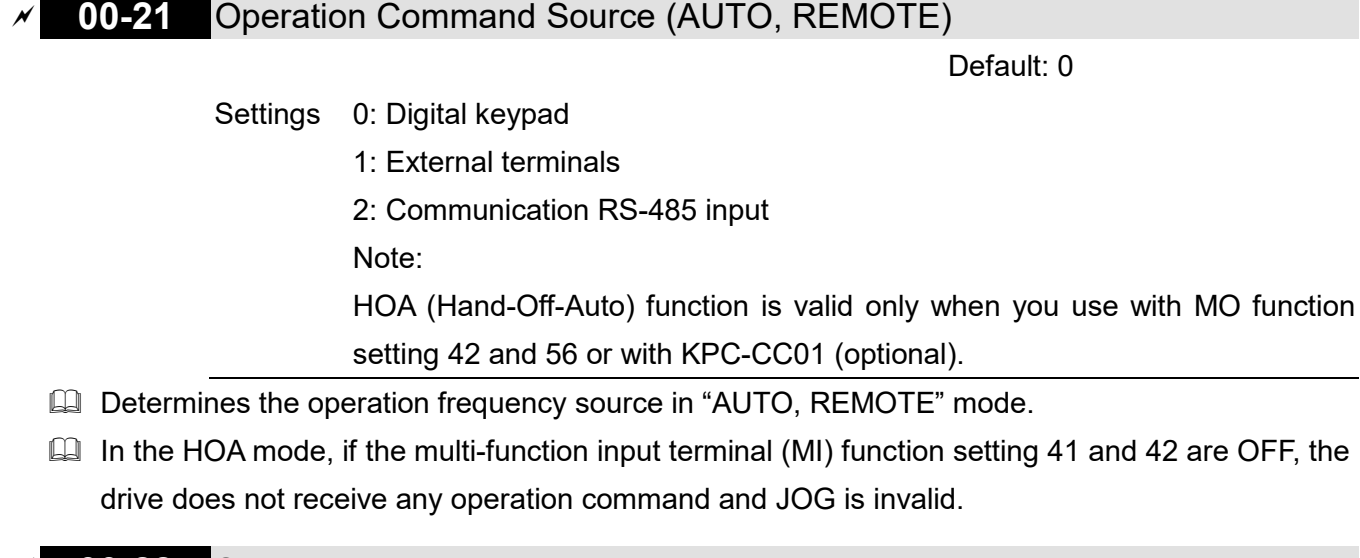

#### **00-22** Stop Method

Default: 0

- Settings 0: Ramp to stop
	- 1: Coast to stop
	- 2: Motor stops by simple positioning
- $\Box$  Determines how the motor is stopped when the drive receives the Stop command.

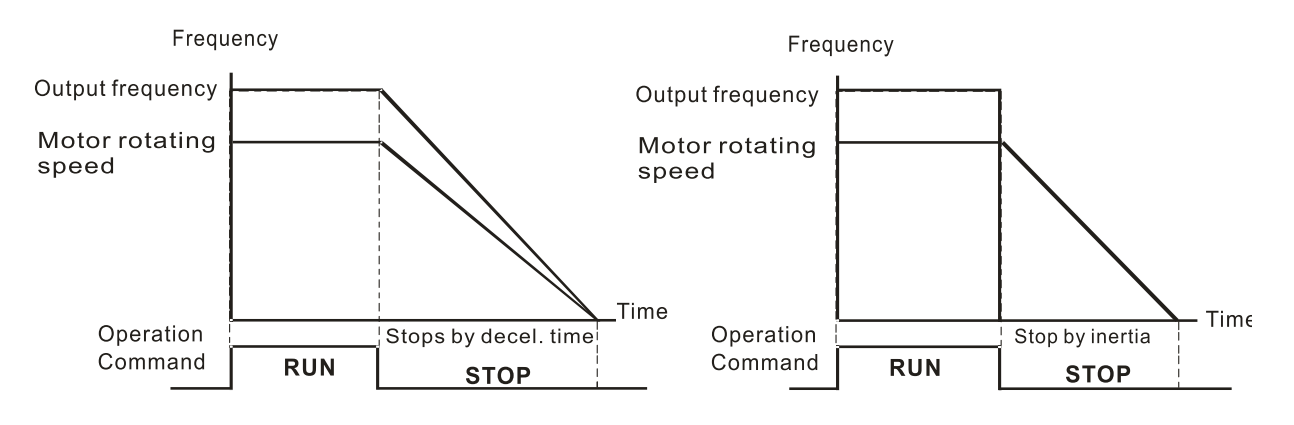

Ramp to Stop and Coast to Stop

- **1. Ramp to stop:** the AC motor drive decelerates to 0 or the minimum output frequency (Pr.01-09) according to the set deceleration time, and then to stop (according to Pr.01-07).
- **2. Coast to stop:** the AC motor drive stops output immediately, and the motor coasts to stop according to the load inertia.
	- $\boxtimes$  Use "ramp to stop" for the safety of personnel, or to prevent material from being wasted in applications where the motor must stop immediately after the drive stops. You must set the deceleration time accordingly.

#### **Chapter 12 Description of Parameter Settings | ME300**

- $\boxtimes$  If idling is allowed, or the load inertia is large, use "coast to stop". For example, blowers, punching machines and pumps.
- **3. Motor stops by simple positioning:** use with the functions for Pr.12-20–12-35.

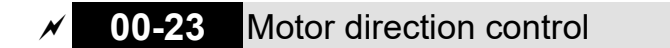

Default: 0

- Settings 0: Enable forward / reverse
	- 1: Disable reverse
	- 2: Disable forward
- **Enables the motor to run in the forward and reverse direction. You can use it to prevent a motor** from running in a direction that would cause injury or damage to the equipment, especially when only one running direction is allowed for the motor load.

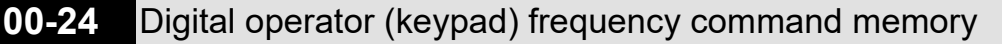

Default: Read Only

Settings Read only

If the keypad is the frequency command source, when Lv or Fault occurs, this parameter stores the current frequency command.

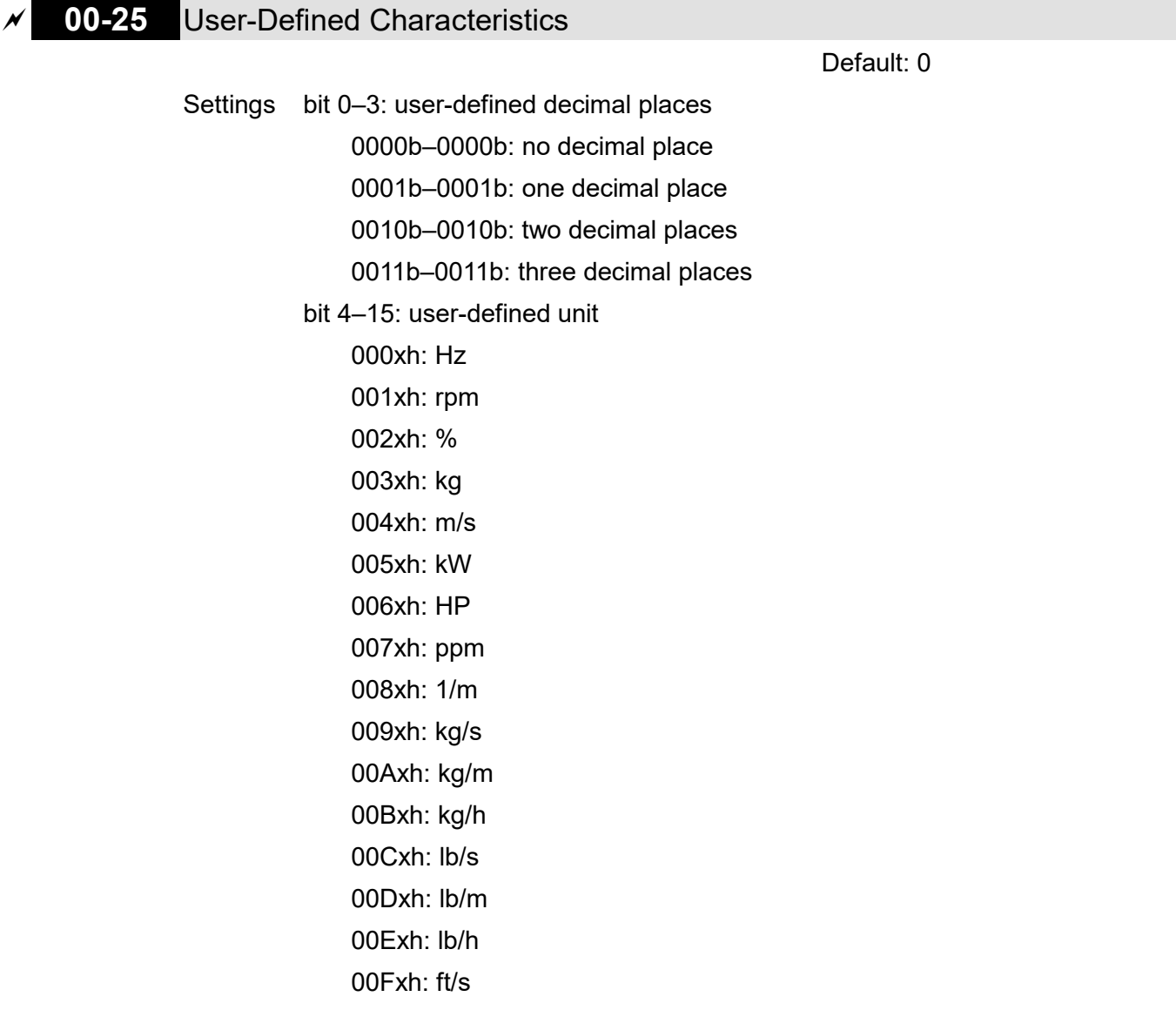

010xh: ft/m 011xh: m 012xh: ft 013xh: degC 014xh: degF 015xh: mbar 016xh: bar 017xh: Pa 018xh: kPa 019xh: mWG 01Axh: inWG 01Bxh: ftWG 01Cxh: psi 01Dxh: atm  $01$ Fxh: I/s 01Fxh: L/m 020xh: L/h 021xh: m3/s 022xh: m3/h 023xh: GPM 024xh: CFM xxxxh: Hz

**a** bit 0–3:

The displayed units for the control frequency F page and user-defined (Pr.00-04 = d10, PID feedback), and the displayed number of decimal places for Pr.00-26 (support up to three decimal places).

**D** bit 4–15:

The displayed units for the control frequency F page, user-defined (Pr.00-04 = d10, PID feedback) and Pr.00-26.

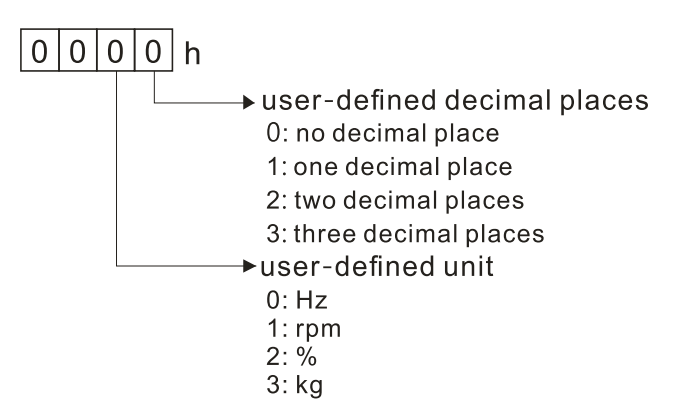

You must convert the setting value to decimal when using the keypad to set parameters. Example: Assume that the user-defined unit is inWG and user-defined decimal place is the third decimal point.

According to the information above, the corresponding unit to inWG is 01Axh (x is the set decimal

point), and the corresponding unit to the third decimal place is 0003h, then inWG and the third decimal point displayed in hexadecimal is 01A3h, that is 419 in decimal value. Thus, set Pr.00-25 = 419 to complete the setting.

### **00-26** Maximum User-Defined Value

Default: 0

Settings 0: Disable 0–65535 (when Pr.00-25 set to no decimal place) 0.0–6553.5 (when Pr.00-25 set to one decimal place) 0.00–655.35 (when Pr.00-25 set to two decimal places) 0.000–65.535 (when Pr.00-25 set to three decimal places)

 When Pr.00-26 is NOT set to 0, the user-defined value is enabled. After selecting the displayed unit and number of decimal points with Pr.00-25, the setting value of Pr.00-26 corresponds to Pr.01-00 (Maximum motor operating frequency), and then the motor operation frequency has a linear relationship with the displayed value on the digital keypad.

Example:

When the frequency set in Pr.01-00 = 60.00 Hz, the maximum user-defined value for Pr.00-26 is 100.0%. This also means that Pr.00-25 is set at 33 (0021h) to select % as the unit.

#### **NOTE:**

Set Pr.00-25 before using Pr.00-26. After you finish setting, when Pr.00-26 is not 0, the displayed unit on the keypad shows correctly according to Pr.00-25 settings.

#### **00-27** User-Defined Value

Default: Read only

#### Settings Read only

**E** Pr.00-27 displays the user-defined value when Pr.00-26 is not set to 0.

 $\Box$  The user-defined value is valid only when Pr.00-20 (frequency source) is set to the digital keypad or to RS-485 communication.

### **00-29** LOCAL / REMOTE Mode

Default: 0

#### Settings 0: Standard HOA function

- 1: Switch Local / Remote, the drive stops
- 2: Switch Local / Remote, the drive runs as the REMOTE setting for frequency and operation status
- 3: Switch Local / Remote, the drive runs as the LOCAL setting for frequency and operation status
- 4: Switch Local / Remote, the drive runs as LOCAL setting when switched to Local and runs as REMOTE setting when switched to Remote for frequency and operating status.
- **Exage The default for Pr.00-29 is 0, that is, the standard HOA (Hand-Off-Auto) function. Set the AUTO** and HAND frequency and operation source with Pr.00-20, 00-21 and Pr.00-30, 00-31. The external terminal function (MI) = 56 for LOC / REM mode selection is disabled when Pr.00-29=0.
- $\Box$  If Pr.00-29 is not set to 0, the top right corner of digital keypad KPC-CC01 (optional) displays LOC or REM. Set the REMOTE and LOCAL frequency and operation source with Pr.00-20, 00-21 and Pr.00-30, 00-31. Set the multi-function input terminal (MI) = 56 to set the LOC / REM selection. The AUTO key on the KPC-CC01 (optional) is the REMOTE function; the HAND key is the LOCAL function.
- If Pr.00-29 is not set to 0, the AUTO / HAND keys are disabled. In this case, the external terminal (MI) setting = 56 (local / remote selection) has the highest command priority.

#### **00-30** Master Frequency Command Source (HAND, LOCAL)

Default: 0

- Settings 0: Digital keypad
	- 1: RS-485 communication input
	- 2: External analog input (Refer to Pr.03-00)
	- 3: External UP / DOWN terminal (multi-function input terminals)
	- 7: Digital keypad potentiometer knob
	- 9: PID controller

Note:

HOA (Hand-Off-Auto) function is valid only when you use with MO function setting 41 and 56 or with KPC-CC01 (optional).

- Determines the master frequency source in the "HAND, LOCAL" mode.
- You can switch the HAND, LOCAL mode with the keypad KPC-CC01 (optional) or the multifunction input terminal (MI) to set the master frequency source.
- It returns to AUTO or REMOTE mode whenever you cycle the power. If you use a multi-function input terminal to switch between HAND (LOCAL) and AUTO (REMOTE) mode, the highest priority is the multi-function input terminal.
- $\Box$  The pulse of Pr.00-20 = 4 (Pulse input without direction command) is input by PG or MI5.
- **00-31** Operation Command Source (HAND, LOCAL)

Default: 0

Settings 0: Digital keypad

1: External terminals

2: RS-485 communication input

Determines the operation frequency source in the "HAND, LOCAL" mode.

 $\Box$  In the HOA mode, if the multi-function input terminal (MI) function setting 41 and 42 are OFF, the drive does not receive any operation command and JOG is invalid.

**00-32** Digital Keypad STOP Function

Default: 0

Settings 0: STOP key disable

1: STOP key enable

 $\Box$  This parameter is valid when the digital keypad is not set as the operation source (Pr.00-21  $\neq$  0). When Pr.00-21 = 0, the STOP key on the digital keypad is not affected by this parameter.

**00-33** RPWM Mode Selection

Default: 0

Settings 0: Disabled

- 1: RPWM mode 1
	- 2: RPWM mode 2
	- 3: RPWM mode 3

#### $\Box$  Different control modes for Pr. 00-33:

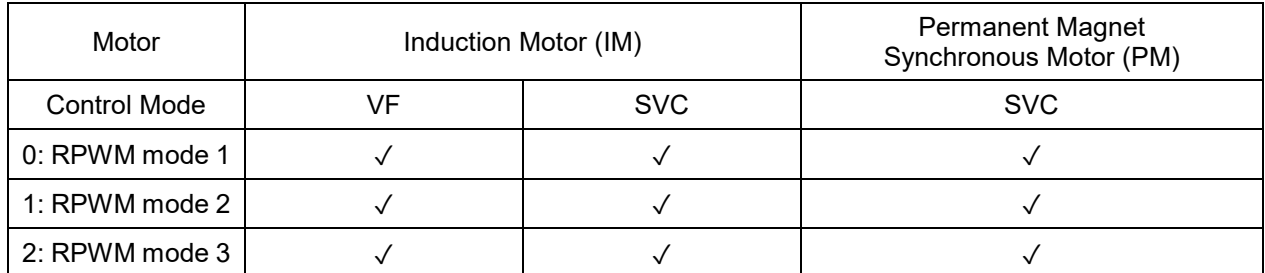

 When the RPWM function is enabled, the drive randomly distributes the carrier frequency based on actual Pr.00-17 carrier frequency settings.

**Example 20 The RPWM function can be applied to all control modes.** 

Conce the RPWM function is enabled, particularly high frequency audio noise is reduced, and the audio frequency produced by the running motor also changes (usually from a higher to lower).

- Three RPWM modes are provided for different applications. Each mode corresponds to different frequency distribution, electromagnetic noise distribution, and audio frequency.
- **Example 3 The settings for Pr.00-17 (Carrier Frequency) vary with enabling or disabling RPWM.**

#### **00-34** RPWM Range

Settings 0.0–4.0 kHz

Default: 0.0

Pr.00-17 = 4 kHz, 8 kHz: the setting range is  $0.0-2.0$  kHz

Pr.00-17 =  $5-7$  kHz: the setting range is 0.0-4.0 kHz

- $\Box$  When the RPWM function is enabled, the minimum carrier frequency setting for Pr.00-17 is 3 kHz, and the maximum is 9 kHz.
- $\Box$  Pr.00-34 is valid only when the RPWM function is enabled (Pr.00-33  $\neq$  0).
- $\Box$  When the RPWM function is enabled and Pr.00-17 is set to 4 or 8 kHz, the setting range for Pr.00-34 is 0.0–2.0 kHz (± 1 kHz).
- **Example:**

When Pr.00-17 = 4 kHz, Pr.00-33 is enabled  $(= 1, 2, or 3)$ , Pr.00-34 = 2.0 kHz, then the carrier frequency outputs on the basis of 4 kHz, and the random frequency distribution tolerance is  $\pm$  1 kHz, that is, the carrier frequency randomly fluctuates from 3 kHz to 5 kHz.

 $\Box$  When Pr.00-17 = 4 or 8 kHz, the maximum setting for Pr.00-34 is 2.0 kHz ( $\pm$  1 kHz). The carrier frequency fluctuation range is according to the diagram below.

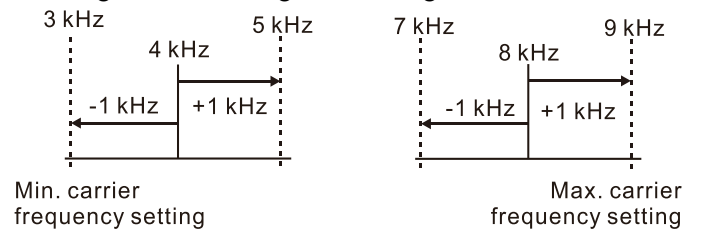

 $\Box$  When Pr.00-17 = 5, 6, or 7 kHz, the maximum setting for Pr.00-34 is 4.0 kHz ( $\pm$  2 kHz). The carrier frequency fluctuation range is according to the diagram below.

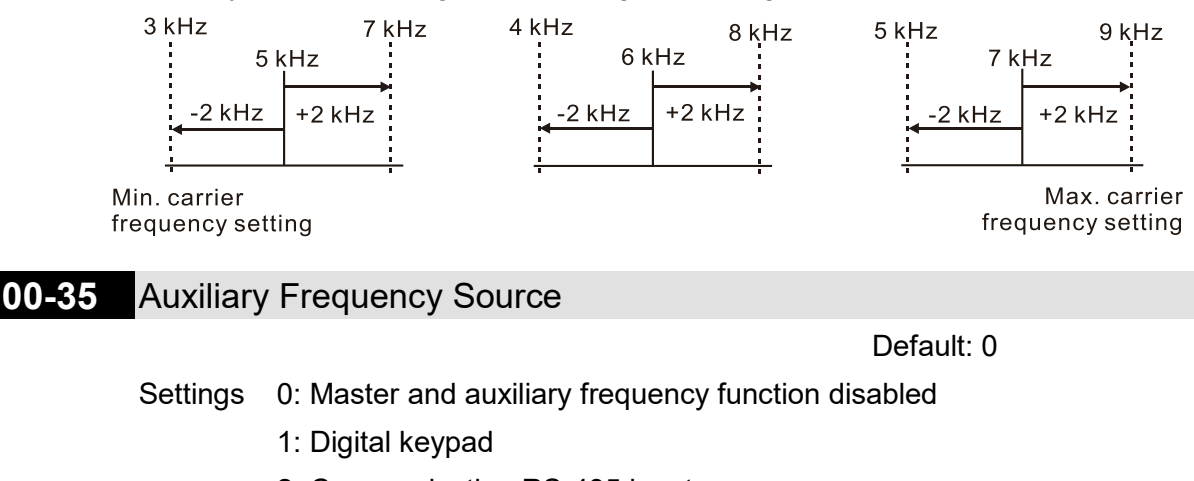

- 2: Communication RS-485 input
- 3: Analog input
- 4: External UP / DOWN key input
- (multi-function input terminals)
- 7: Digital keypad potentiometer knob

#### **00-36** Master and auxiliary frequency command selection

Default: 0

Settings 0: Master + auxiliary frequency

1: Master - auxiliary frequency

2: Auxiliary - master frequency

- Master and auxiliary frequency command sets the master frequency source according to Pr.00- 20, and sets the auxiliary frequency source according to Pr.00-35. Addition and subtraction mode of auxiliary / master frequency is set according to Pr.00-36.
- $\Box$  When Pr.00-36 = 0, 1, 2, acceleration and deceleration by the system (includes S-curve) after adding or subtracting the auxiliary / master frequency, can then be output as a control command.
- $\Box$  If the value received is negative after adding or subtracting the auxiliary / master frequency, then Pr.03-10 determines whether to change the running direction.
- If you set the master frequency source (Pr.00-20 = 0) or the auxiliary frequency source (Pr.00-35 = 1) using the keypad, then the F page of the keypad displays the setting frequency that you can use to set the master frequency or the auxiliary frequency. If the master frequency source or the auxiliary frequency source is NOT set by keypad (Pr.00-20  $\neq$  0 and Pr.00-35  $\neq$  1), the F page of the keypad displays the value after adding or subtracting the auxiliary / master frequency.
- When setting the master frequency source and auxiliary frequency source, Pr.00-35 cannot be set to the same value as Pr.00-20 or Pr.00-30.
- **00-48** Display Filter Time (Current)

Default: 0.100

#### Settings 0.001–65.535 sec.

Minimizes the current fluctuation displayed by digital keypad.

#### **Chapter 12 Description of Parameter Settings | ME300**

## **00-49** Display Filter Time (Keypad)

Default: 0.100

Settings 0.001–65.535 sec.

Minimizes the value fluctuation displayed by digital keypad.

**00-50** Software Version (Date)

Default: Read only

Settings Read only

Displays the current drive software version by date.

#### **01 Basic Parameters**

 $\mathcal X$  You can set this parameter during operation.

- **01-00** Motor 1 Maximum Operation Frequency
- **01-52** Motor 2 Maximum Operation Frequency of

Default: 60.00 / 50.00

#### Settings 00.00–599.00 Hz

**Exagger Determines the drive's maximum operation frequency range.** This setting corresponds to the maximum value for the analog input frequency setting signal (0– 10 V, 4–20 mA, 0–20 mA, ±10 V).

**01-01** Motor 1 Rated / Base Output Frequency **01-35** Motor 2 Rated / Base Output Frequency

Default: 60.00 / 50.00

Settings 00.00–599.00 Hz

**Exager Set this value according to the motor's rated frequency from the motor's nameplate.** If the motor's rated frequency is 60 Hz, set the value to 60 Hz. If the motor's rated frequency is 50 Hz, set the value to 50 Hz.

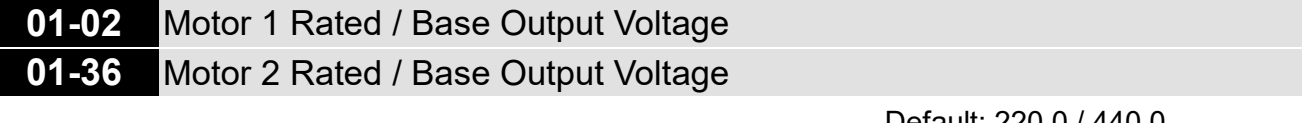

Default: 220.0 / 440.0

Settings 115V / 230V models: 0.0–255.0 V 460V models: 0.0–510.0 V

- **Example 1** Set this value according to the rated voltage of the motor from the motor's nameplate. If the motor's rated voltage is 220 V, set the value to 220.0 V. If the motor's rated voltage is 200 V, set the value to 200.0 V.
- **Example 20** There are a wide variety of motors, but the power system for each country is different. The convenient and economical way to solve this problem is to use an AC motor drive, which can deal with different voltages and frequencies, while supporting the original characteristics and life of the motor.

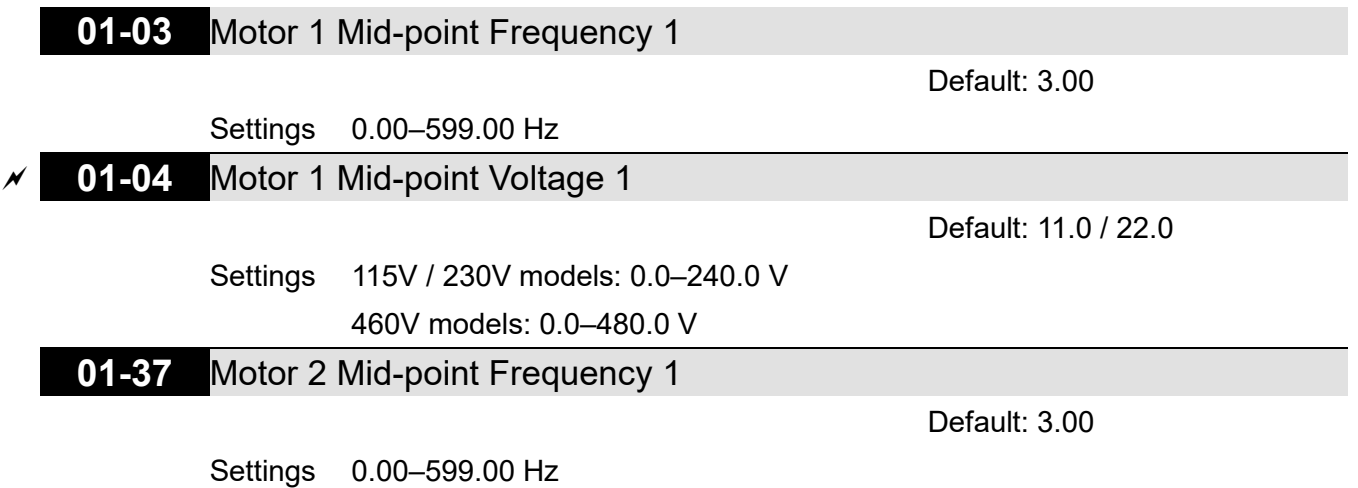
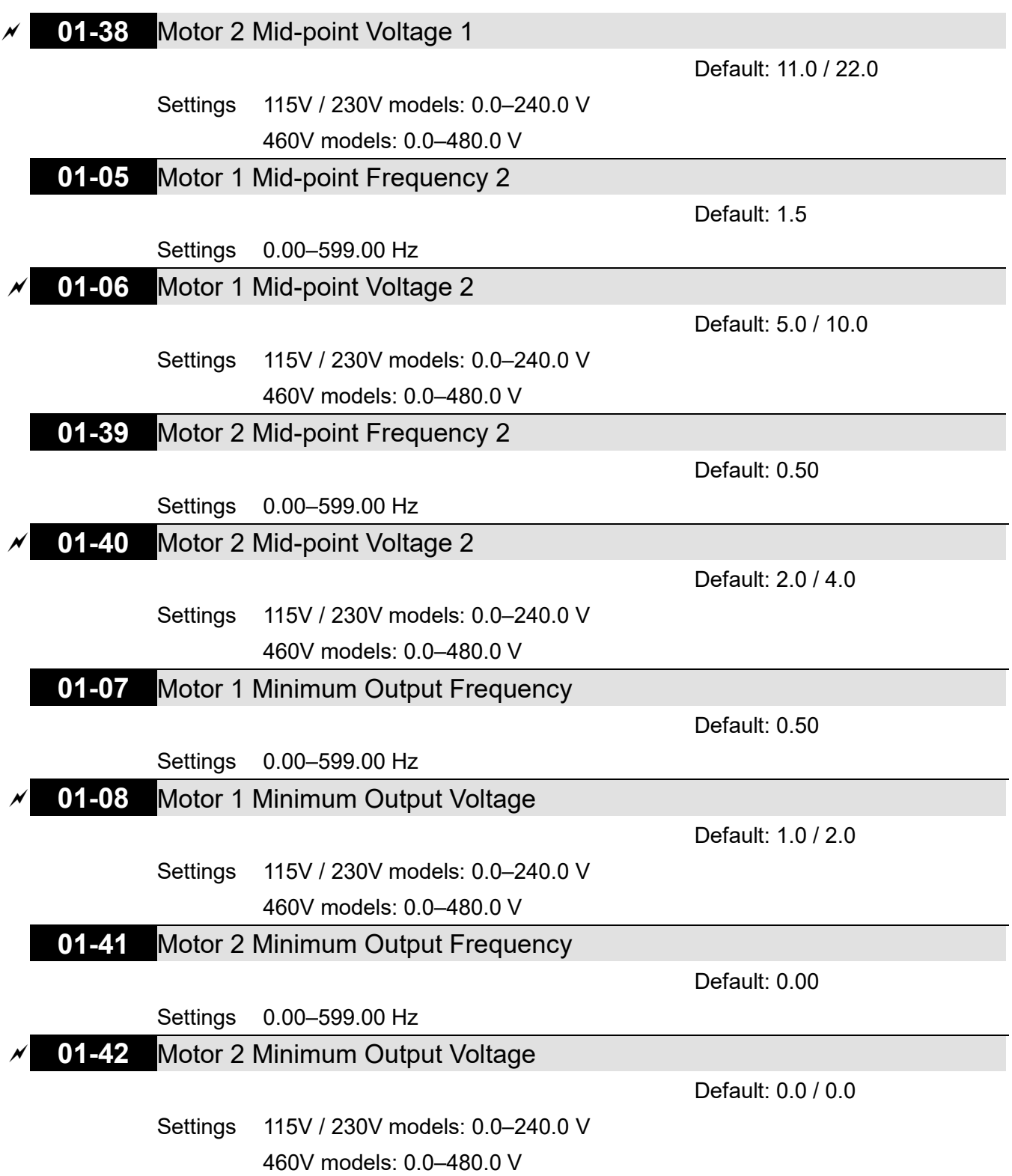

 $\Box$  The V/F curve setting is usually set by the motor's allowable loading characteristics. If the loading characteristics exceeds the loading limit of the motor, you must pay more attention to the heat dissipation, dynamic balance, and bearing lubrication of the motor.

- $\Box$  If the voltage is too high when the motor is at low frequencies, it may cause motor damage, overheating, and may trigger stalling or over-current protection. To prevent motor damage or motor fault, be careful when you set the voltage.
- The diagram below shows the V/F curve for motor 1. You can also find the V/F curve for motor 2 from the same diagram. For multi-motors selection, refer to multi-function input terminal settings 83 for Pr.02-01–02-05.

 $01 - 03$ 

 $01 - 05$ 

 $01 - 04$ 

 $01 - 06$ 

 $01 - 07$ 

 $01 - 08$ 

F

 $50.0$ 

2.20

23.0

 $1.30$ 

14.0

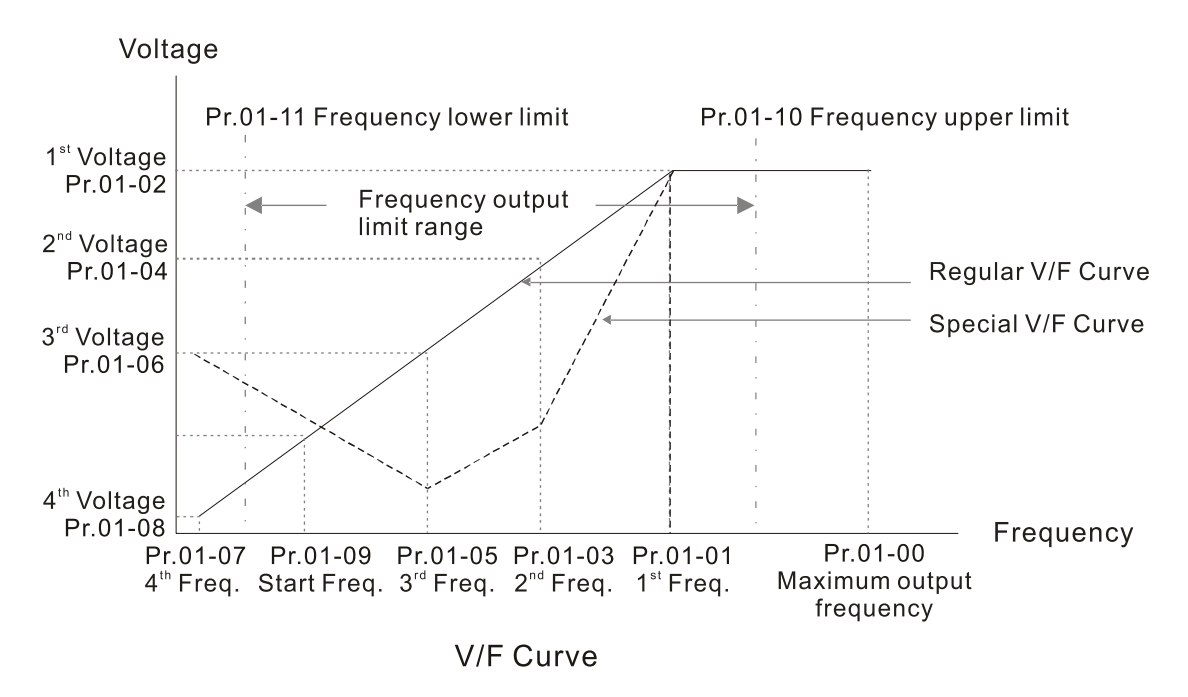

- Common settings for the V/F curve:
	- (1) General purpose

23

18

 $1.53$ 

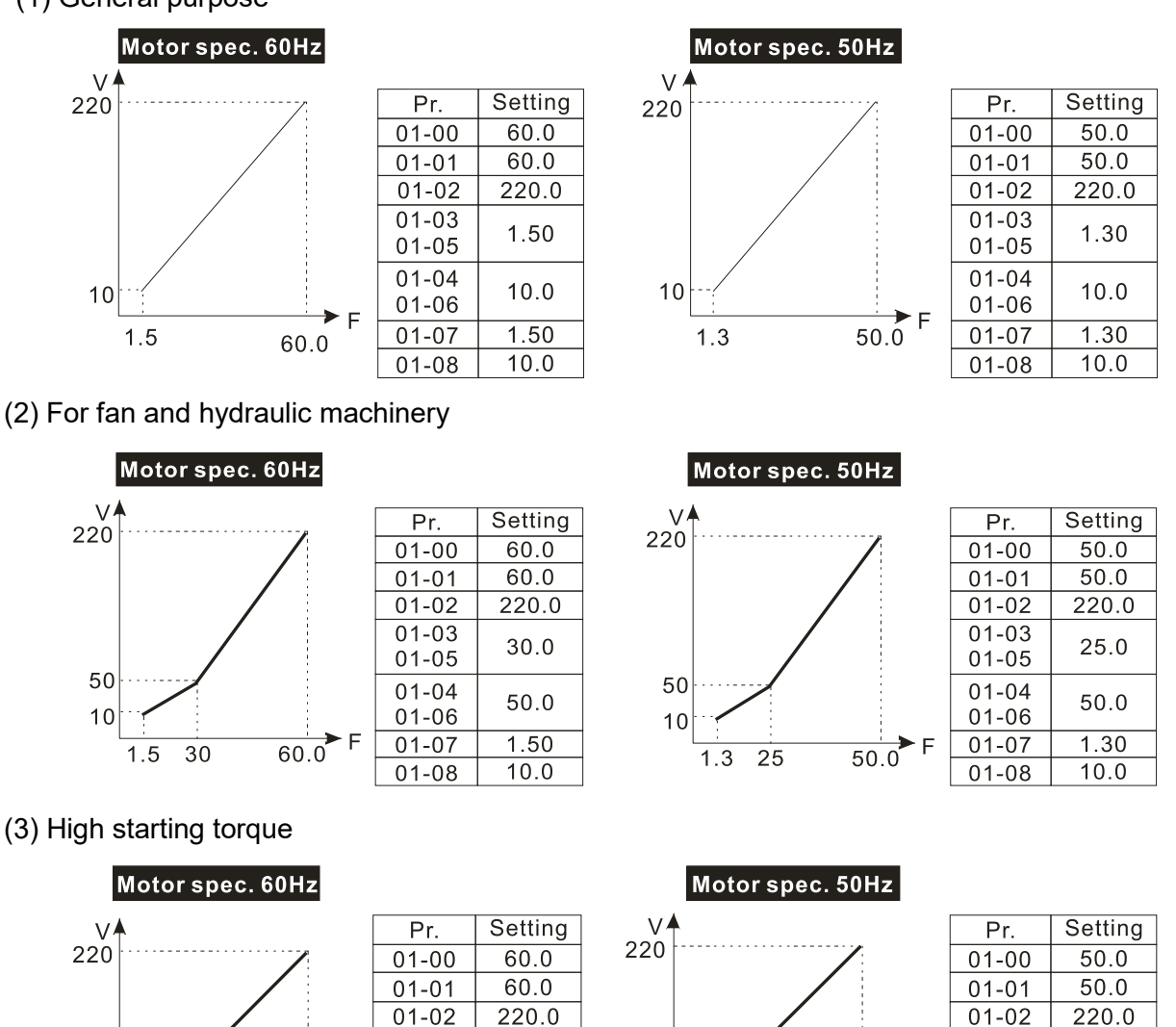

3.00

23.0

 $1.50$ 

 $18.0$ 

23

 $14$ 

 $1.32.2$ 

 $01 - 03$ 

 $01 - 05$ 

 $01 - 04$ 

 $01 - 06$ 

 $01 - 07$ 

 $01 - 08$ 

 $60.0$ 

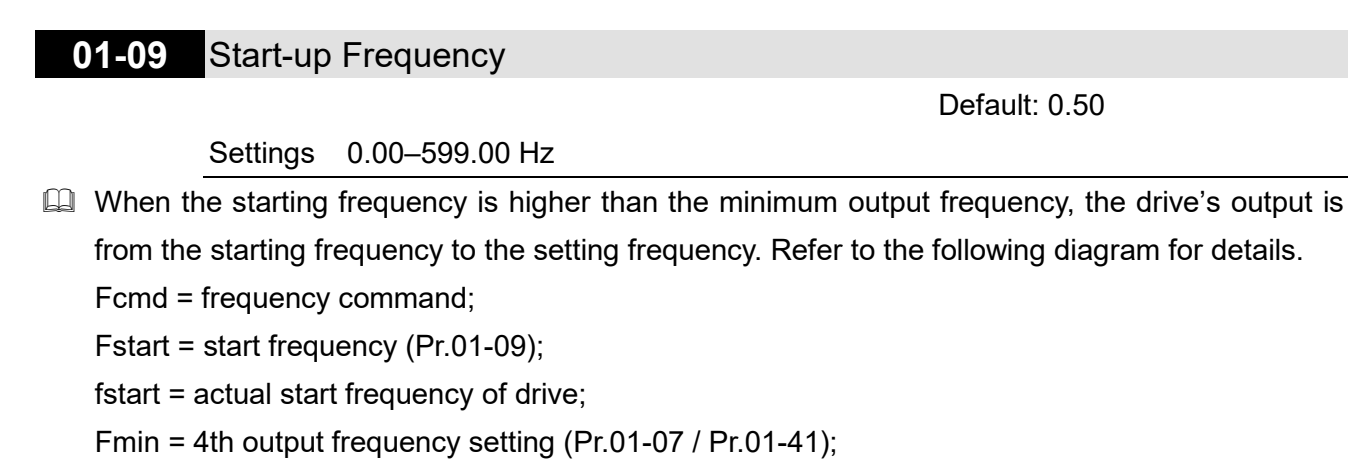

- Flow = output frequency lower limit (Pr.01-11)
- When Fcmd > Fmin and Fcmd < Fstart:

If Flow < Fcmd, drive runs directly by Fcmd.

If Flow ≥ Fcmd, drive runs by Fcmd, then rises to Flow according to acceleration time.

 $\Box$  The output frequency goes directly to 0 when decelerating to Fmin.

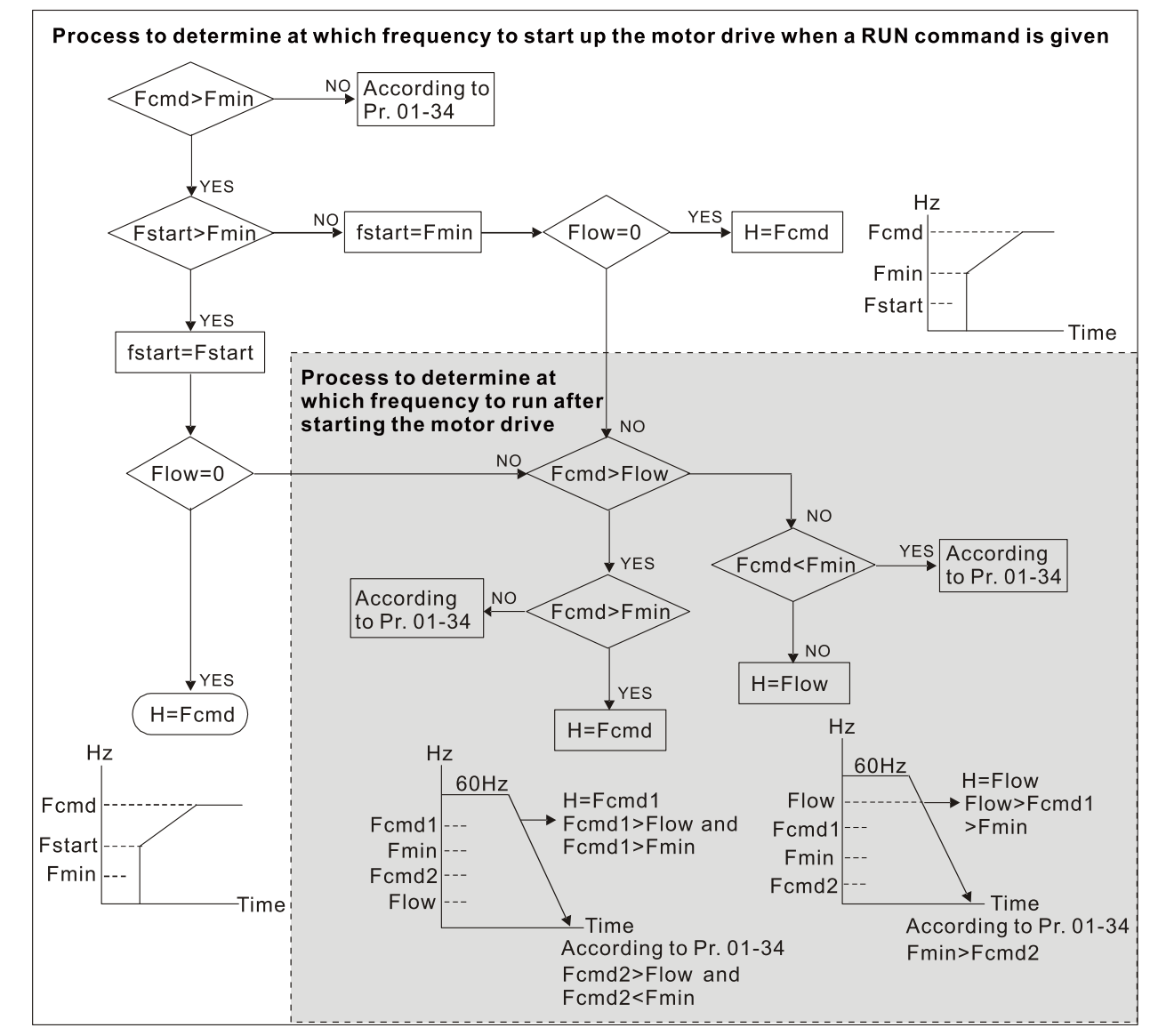

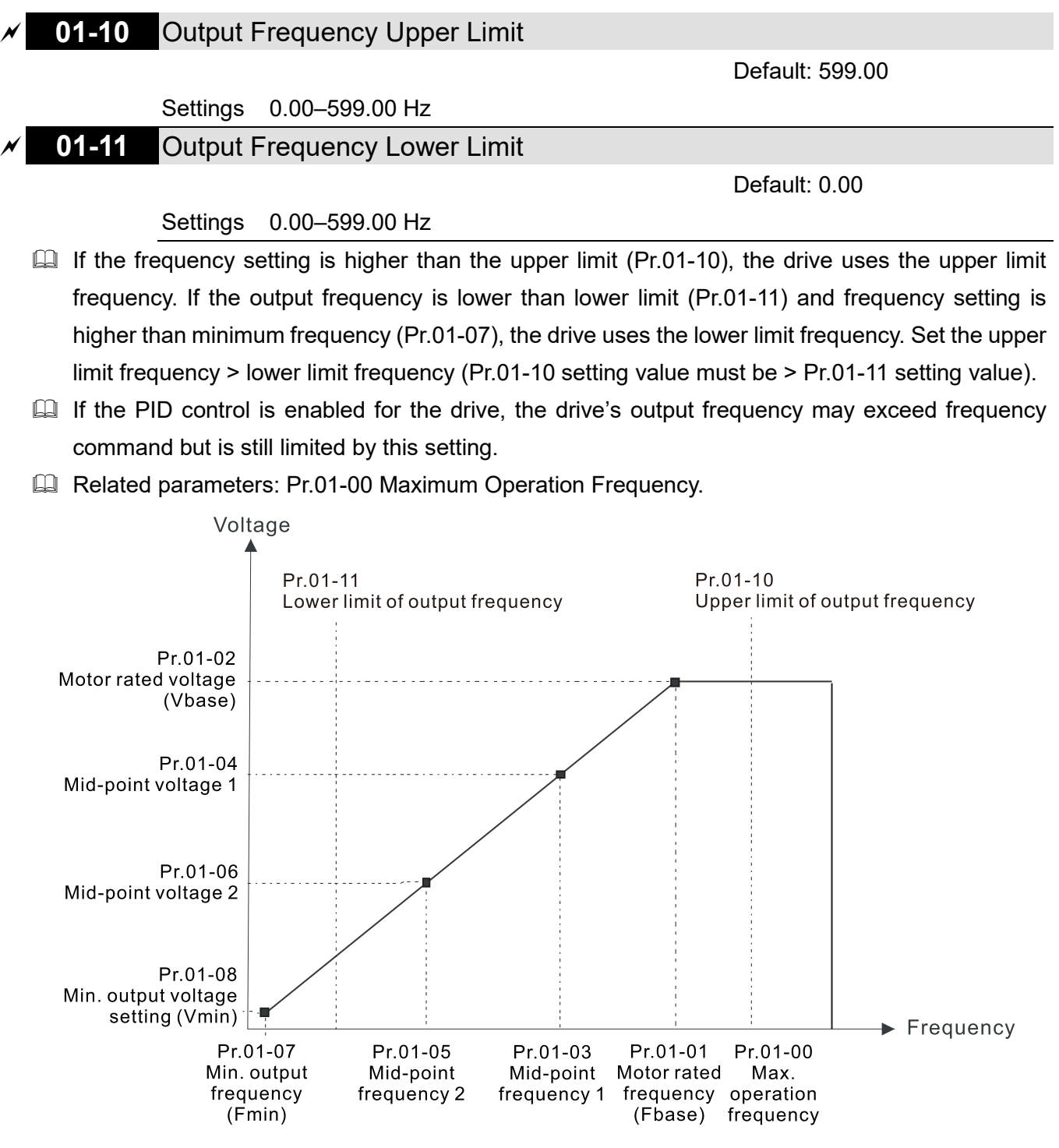

- $\Box$  When the drive starts, it operates from the minimum output frequency (Pr.01-07) and accelerates to the setting frequency. It is not limited by the lower output frequency settings.
- Use the frequency upper and lower limit settings to prevent operator misuse, overheating caused by operating at a too low frequency, or damage caused by excessive speed.
- $\Box$  If the frequency upper limit setting is 50 Hz and the frequency setting is 60 Hz, the operating frequency is 50 Hz.
- $\Box$  If the frequency lower limit setting is 10 Hz and the minimum operation frequency setting (Pr.01-07) is 1.5 Hz, the drive operates at 10 Hz when the frequency command is greater than Pr.01-07 and less than 10 Hz. If the frequency command is less than Pr.01-07, the drive stays in ready status with no output.

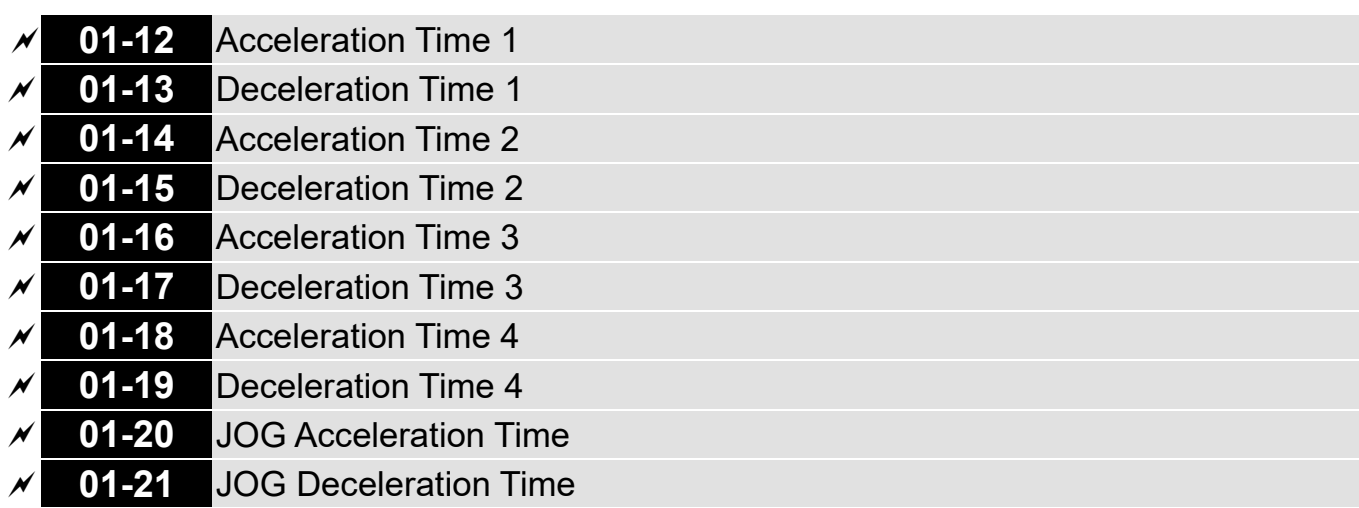

Default: 10.00

Settings Pr.01-45 = 0: 0.00–600.00 sec.

$$
Pr.01-45 = 1: 0.0-6000.0 sec.
$$

- Use the acceleration time to determine the time required for the AC motor drive to accelerate from 0 Hz to maximum output frequency (Pr.01-00).
- **Example 20 The acceleration and deceleration time are invalid when using Pr.01-44 Auto-acceleration and** Auto-deceleration Setting.
- $\Box$  Select the acceleration and deceleration time 1, 2, 3, and 4 with the multi-function input terminals settings. The defaults are acceleration and deceleration time 1. With the enabled torque limits and stall prevention functions, the actual acceleration and deceleration time are longer than the above action time.
- Note that setting the acceleration and deceleration time too short may trigger the protection function (Pr.06-03 Over-current Stall Prevention during Acceleration or Pr.06-01 Over-voltage Stall Prevention).
- **Example 15** Note that setting the acceleration time too short may cause motor damage or trigger drive protection due to over-current during acceleration.
- **Example 15** Note that setting the deceleration time too short may cause motor damage or trigger drive protection due to over-current during deceleration or over-voltage.
- Use suitable brake resistors (refer to Chapter 07 Optional Accessories) to decelerate in a short time and prevent over-voltage.
- When you enable Pr.01-24–Pr.01-27 (S-curve acceleration and deceleration begin and arrival time), the actual acceleration and deceleration time are longer than the setting.

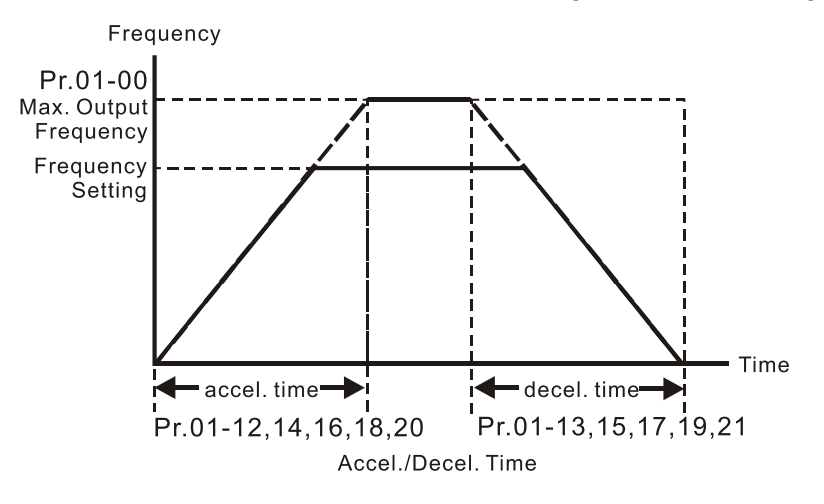

## **01-22** JOG Frequency

Default: 6.00

#### Settings 0.00–599.00 Hz

 You can use both the external terminal JOG and F1 key on the optional keypad KPC-CC01 to set the JOG function. When the JOG command is ON, the AC motor drive accelerates from 0 Hz to the JOG frequency (Pr.01-22). When the JOG command is OFF, the AC motor drive decelerates from the JOG frequency to stop. The JOG acceleration and deceleration time (Pr.01-20, Pr.01-21) are the time to accelerate from 0.0 Hz to the JOG frequency (Pr.01-22). You cannot execute the JOG command when the AC motor drive is running. When the JOG command is executing, other operation commands are invalid.

## **01-23** Switch frequency between first and fourth acceleration / deceleration Default: 0.00

#### Settings 0.00–599.00 Hz

- **This function does not require the external terminal switching function; it switches the** acceleration and deceleration time automatically by the Pr.01-23 setting. If you set the external terminal, it is based on the external terminal first, and not on Pr.01-23.
- Use this parameter to set the switch frequency between acceleration and deceleration slope. The First / Fourth Accel. / Decel. slope is calculated by the Max. Operation Frequency (Pr.01-00) / acceleration / deceleration time.

Example: When the Max. Operation Frequency (Pr.01-00) = 80 Hz, and Switch Frequency between First and Fourth Accel. / Decel. (Pr.01-23) = 40 Hz:

- a. If Acceleration Time 1 (Pr.01-02) = 10 sec., Acceleration Time 4 (Pr.01-18) = 6 sec., then the acceleration time is 3 sec. for 0–40 Hz and 5 sec. for 40–80 Hz.
- b. If Deceleration Time 1 (Pr.01-13) = 8 sec., Deceleration Time 4 (Pr.01-19) = 2 sec., then the deceleration time is 4 sec. for 80–40 Hz and 1 sec. for 40–0 Hz.

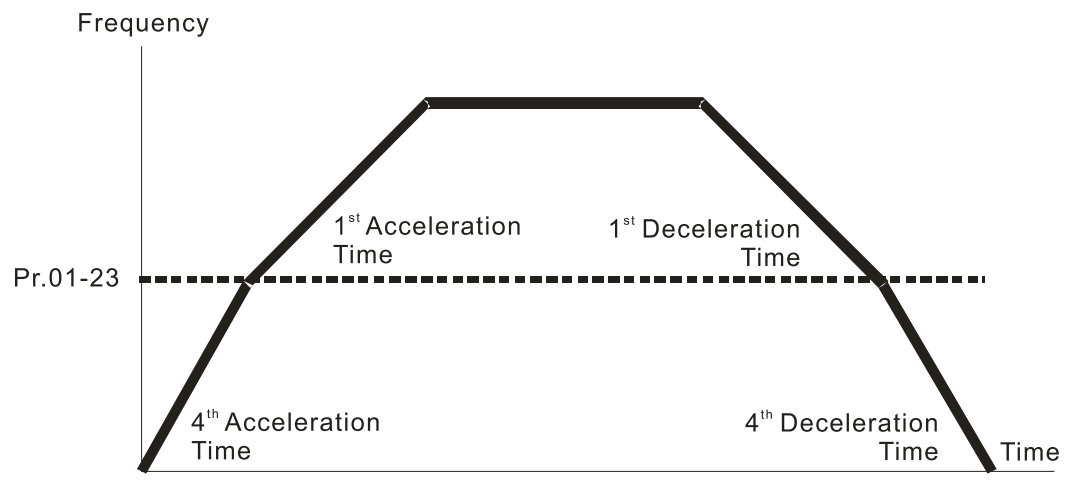

1st/4<sup>th</sup> Acceleration/Deceleration Frequency Switching

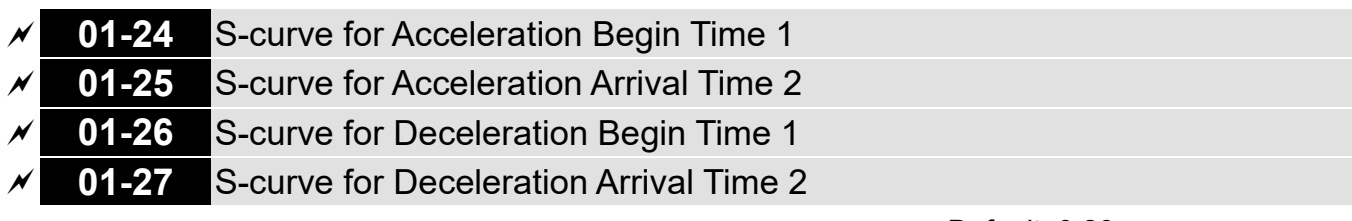

Default: 0.20

Settings Pr.01-45 = 0: 0.00–25.00 sec. Pr.01-45 = 1:  $0.0-250.0$  sec.

- **Example 15 Sets a slow start when the drive begins to accelerate at the start. The acceleration and** deceleration curve adjust the S-curve acceleration and deceleration according to the parameter value. When you enable this function, the drive has a different acceleration and deceleration curve based on the acceleration and deceleration time.
- The S-curve function is disabled when you set the acceleration and deceleration time to 0.
- $\Box$  When Pr.01-12, 01-14, 01-16, 01-18 ≥ Pr.01-24 and Pr.01-25, the actual acceleration time = Pr.01-12, 01-14, 01-16, 01-18 + (Pr.01-24 + Pr.01-25) ÷ 2.
- $\Box$  When Pr.01-13, 01-15, 01-17, 01-19 ≥ Pr.01-26 and Pr.01-27, the actual deceleration time = Pr.01-13, 01-15, 01-17, 01-19 + (Pr.01-26 + Pr.01-27) ÷ 2.

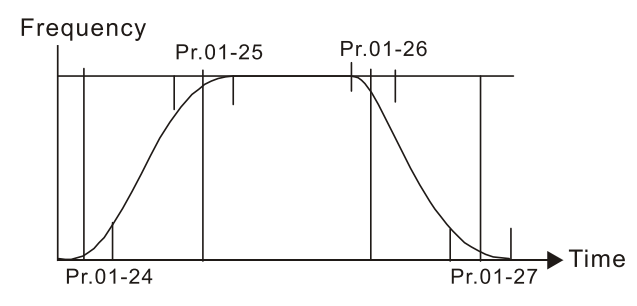

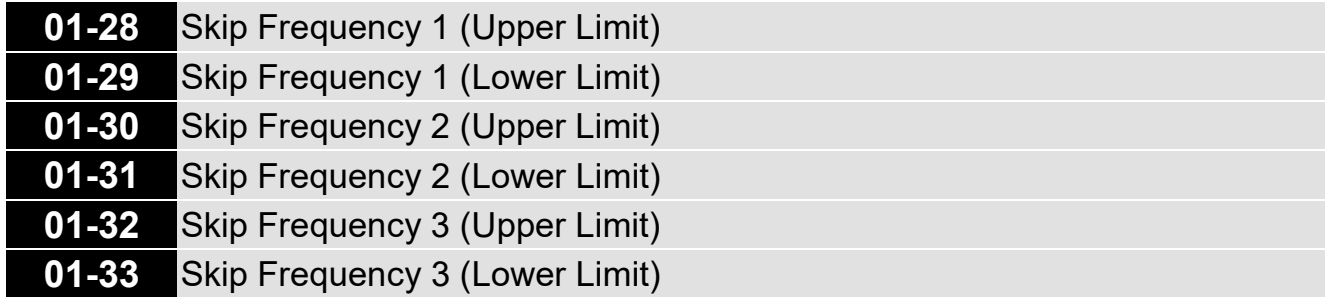

Default: 0.00

#### Settings 0.00–599.00 Hz

- **Example 15 Sets the AC drive's skip frequency. The drive's frequency setting skips these frequency ranges.** However, the frequency output is continuous. There are no limits for these six parameters and you can combine them. Pr.01-28 does not need to be greater than Pr.01-29; Pr.01-30 does not need to be greater than Pr.01-31; Pr.01-32 does not need to be greater than Pr.01-33. Pr.01-28– 01-33 can be set as required. There is no size distinction among these six parameters.
- $\Box$  These parameters set the skip frequency ranges for the AC motor drive. You can use this function to avoid frequencies that cause mechanical resonance. The skip frequencies are useful when a motor has resonance vibration at a specific frequency bandwidth. Skipping this frequency avoids the vibration. There are three frequency skip zones available. You can set the Frequency command (F) within the range of skip frequencies. Then the output frequency (H) is limited to the

lower limit of skip frequency ranges.

 $\Box$  When accelerating and decelerating, the output frequency still passes through the skip frequency ranges.

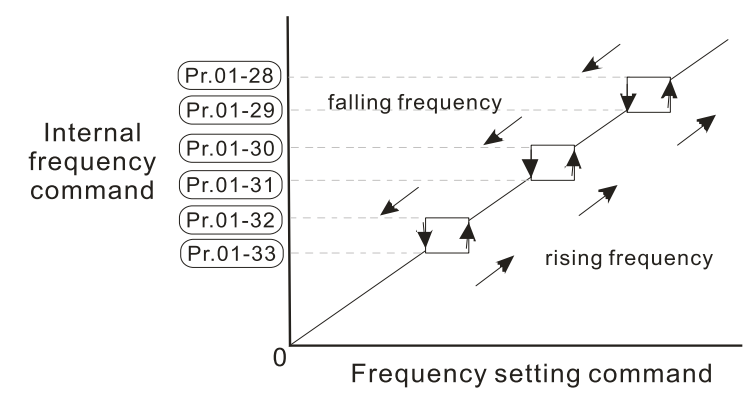

## **01-34** Zero-speed Mode

Default: 0

- Settings 0: Output waiting
	- 1: Zero-speed operation
	- 2: Fmin (refer to Pr.01-07, 01-41)
- When the frequency command of drive is less than Fmin (Pr.01-07, Pr.01-41), the drive operates using this parameter.
- 0: the AC motor drive is in waiting mode without voltage output from terminals U, V, W.
- $\Box$  1: the drive executes the DC brake by Vmin (Pr.01-08 and Pr.01-42) in V/F and SVC modes.
- $\Box$  2: the AC motor drive runs using Fmin (Pr.01-07, Pr.01-41) and Vmin (Pr.01-08, Pr.01-42) in V/F and SVC modes.

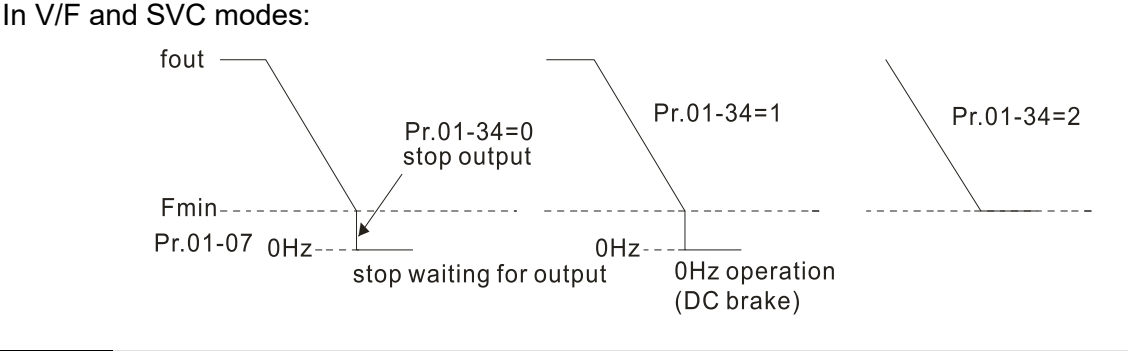

## **01-43** V/F Curve Selection

Default: 0

- Settings 0: V/F curve determined by Pr.01-00–01-08
	- 1: V/F curve to the power of 1.5
	- 2: V/F curve to the power of 2
- When setting to 0, refer to Pr.01-01-01-08 for the motor 1 V/F curve. For motor 2, refer to Pr.01-35–01-42.
- When setting to 1 or 2, the second and third voltage frequency settings are invalid.
- $\Box$  If the load on the motor is a variable torque load (torque is in direct proportion to rotating speed, such as the load of a fan or a pump), the load torque is low at low rotating speed. Decreasing the input voltage to make the magnetic field of the input current smaller and reduce flux loss and iron loss for the motor to increase efficiency.

 $\Box$  When you set the V/F curve to high power, it has lower torque at low frequency, and the drive is not suitable for rapid acceleration and deceleration. Do NOT use this parameter for rapid acceleration and deceleration.

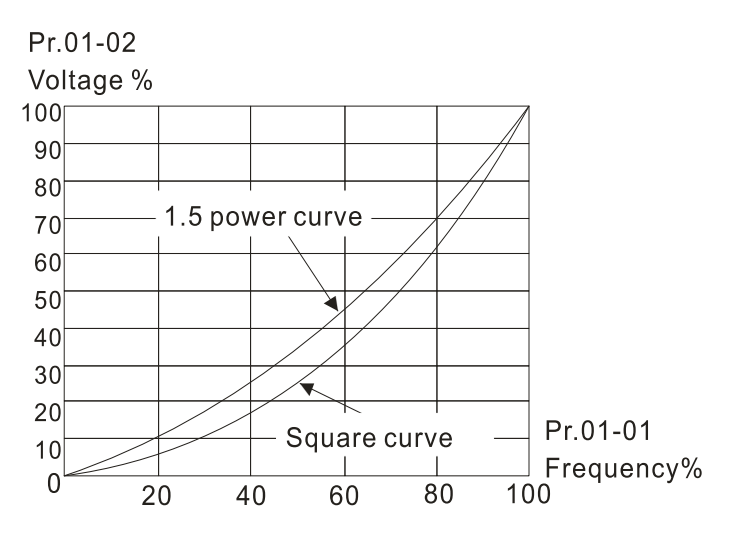

#### **01-44** Auto-Acceleration and Auto-Deceleration Setting

Default: 0

- Settings 0: Linear acceleration and linear deceleration
	- 1: Auto-acceleration and linear deceleration
	- 2: Linear acceleration and auto-deceleration
	- 3: Auto-acceleration and auto-deceleration
	- 4: Stall prevention by auto-acceleration and auto-deceleration (limited by Pr.01-12–01-21)
- $\Box$  0 (linear acceleration and linear deceleration): the drive accelerates and decelerates according to the setting for Pr.01-12–01-19.
- 1 or 2 (auto/linear acceleration and auto/linear deceleration): the drive reduces the mechanical vibration and prevents the complicated auto-tuning processes. It does not stall during acceleration and has no need for a brake resistor. It can also improve operation efficiency and save energy.
- 3 (auto-acceleration and auto-deceleration): the drive auto-detects the load torque and accelerates from the fastest acceleration time and smoothest start current to the setting frequency. When decelerating, the drive auto-detects the load re-generation and stops the motor smoothly with the fastest deceleration time.
- 4 (stall prevention by auto-acceleration and auto-deceleration (limited by Pr.01-12-01-21)): if the acceleration and deceleration is within a reasonable range, the drive accelerates and decelerates according to Pr.01-12–01-19. If the acceleration and deceleration time is too short, the actual acceleration and deceleration time are greater than the acceleration and deceleration time settings.

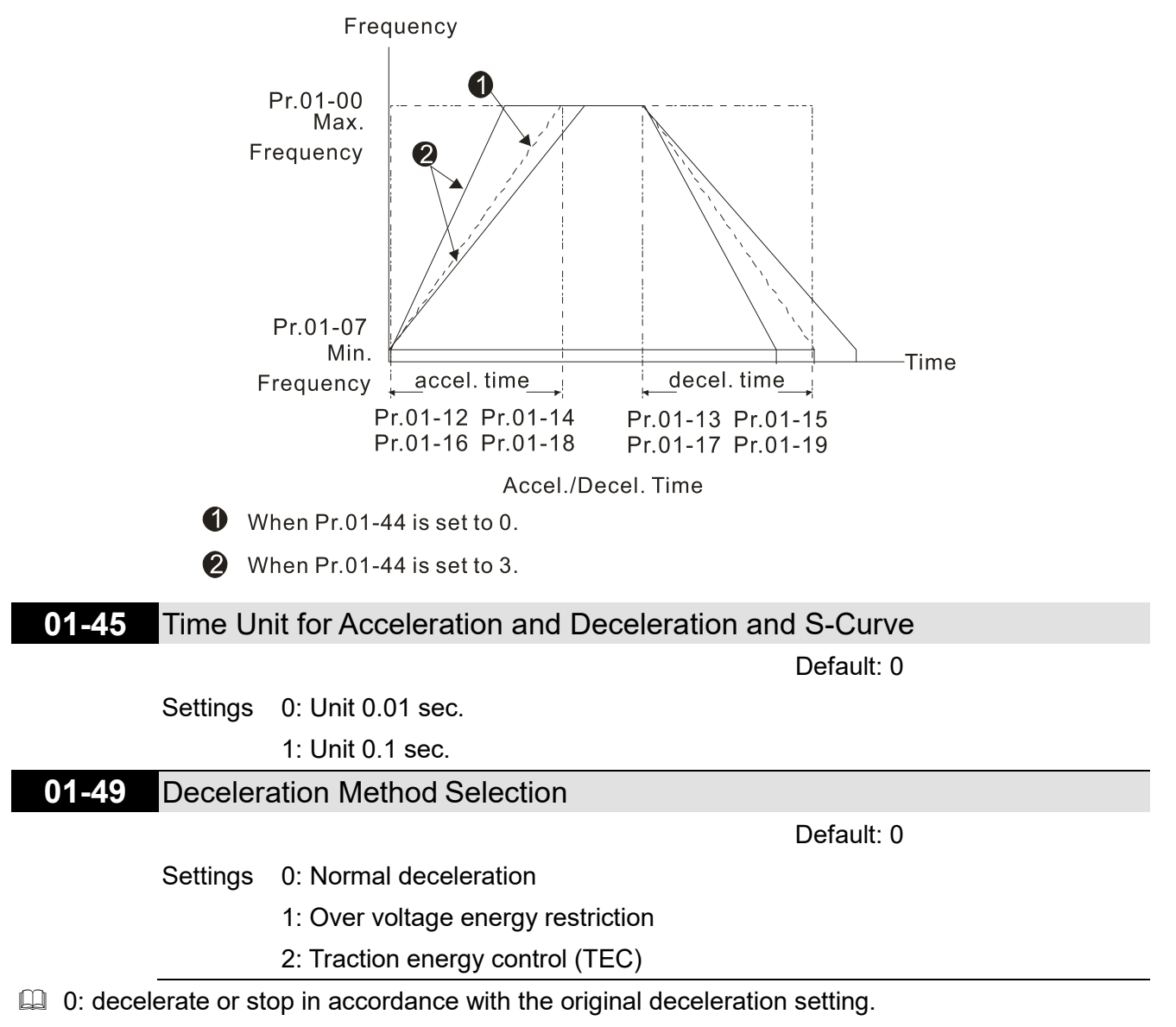

- **The actual deceleration time of the motor is higher than the deceleration time setting due to the** over-voltage stall prevention.
- 1: during deceleration, the drive controls the motor according to the setting of Pr.06-01 and the voltage recovery rate of the DC bus. The controller starts when the DC bus voltage reaches 95% of Pr.06-01. When Pr.06-01 is set to 0, the drive controls the motor according to the operating voltage and the voltage recovery rate of the DC bus. This method decelerates according to the setting for the deceleration time. The fastest actual deceleration time is not less than the deceleration time setting.
- 2: during deceleration, the drive controls the motor according to the setting of Pr.06-01 and the voltage recovery rate of the DC bus. The controller starts when the DC bus voltage reaches 95% of Pr.06-01, auto-tunes the output frequency and the output voltage to accelerate consumption of the regenerative energy according to the drive's capability, and the deceleration time is the result of the drive's auto-tuning. Use this setting when over-voltage occurs due to unexpected deceleration time.

[This page intentionally left blank]

# **02 Digital Input / Output Parameters**

 $\mathcal X$  You can set this parameter during operation.

# **02-00** Two-wire / Three-wire Operation Control Default: 1

- Settings 0: No function 1: Two-wire mode 1, power on for operation control (M1: FWD / STOP, M2: REV / STOP) 2: Two-wire mode 2, power on for operation control (M1: RUN / STOP, M2: FWD / REV) 3: Three-wire, power on for operation control (M1: RUN, M2: REV / FWD, M3: STOP) 4: Two-wire mode 1, Quick Start (M1: FWD / STOP, M2: REV / STOP) 5: Two-wire mode 2, Quick Start (M1: RUN / STOP, M2: FWD / REV) 6: Three-wire, Quick Start
- $\Box$  In the Quick Start function, the output remains ready for operation. The drive responds to the Start command immediately.

(M1: RUN, M2: REV / FWD, M3: STOP)

- When using Quick Start function, the output terminals UVW are with driving voltages in order to output and respond immediately if a Start command is given. Do not touch the terminals or modify the motor wiring to prevent electric shocks.
- This parameter sets the configuration of the external drive operation control and the Quick Start function. There are six different control modes listed in the following table.

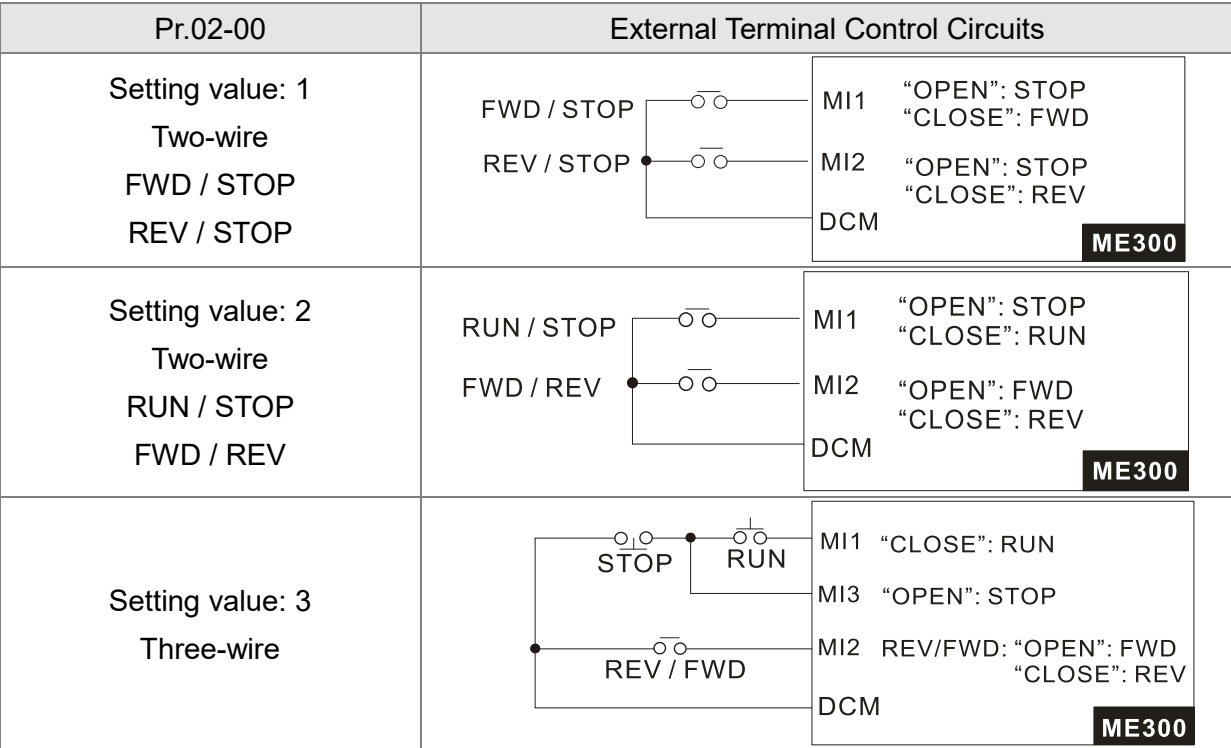

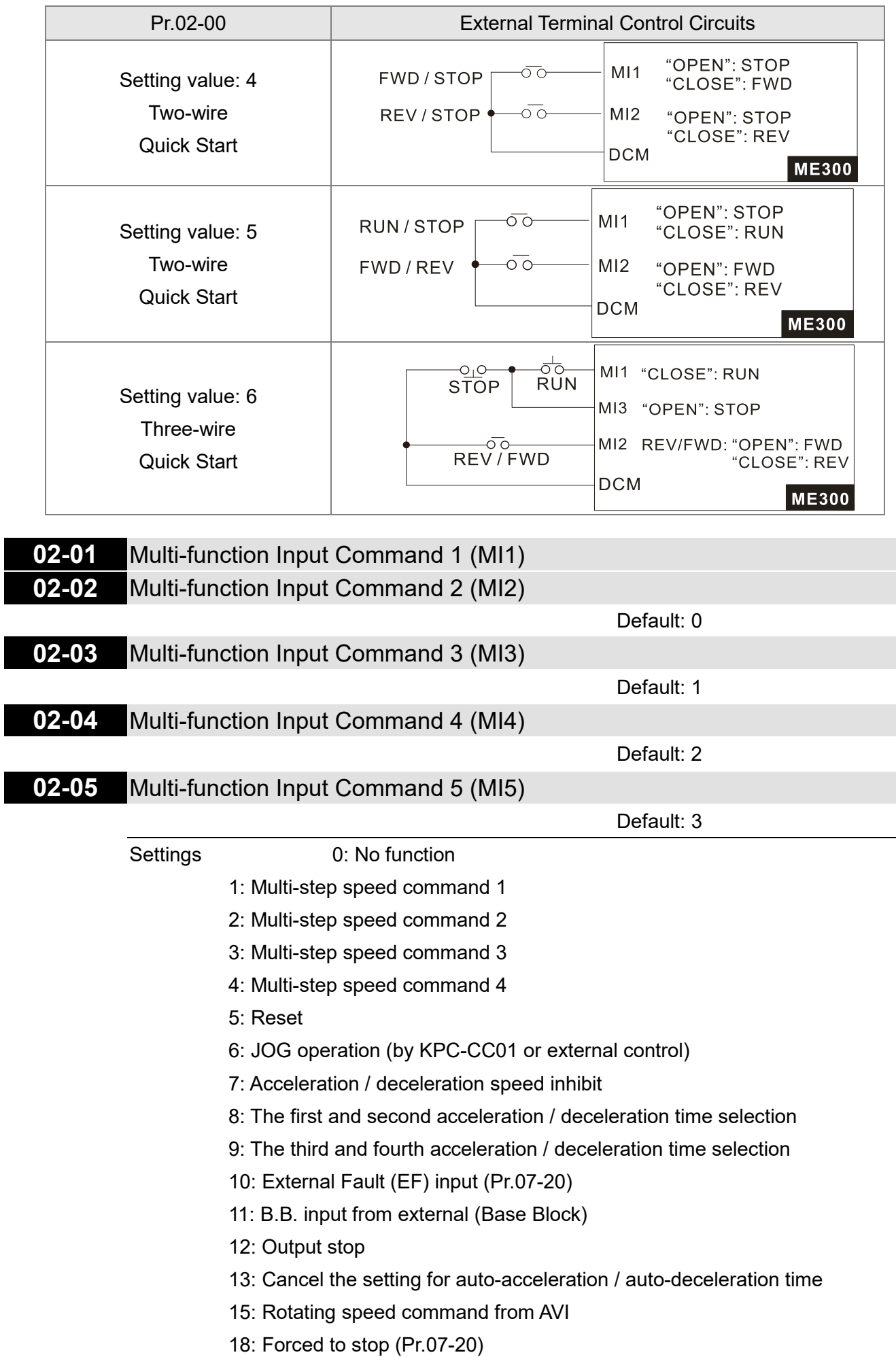

- 19: Digital up command
- 20: Digital down command
- 21: PID function disabled
- 22: Clear the counter
- 23: Input the counter value (MI4)
- 24: FWD JOG command
- 25: REV JOG command
- 28: Emergency stop (EF1)
- 29: Signal confirmation for Y-connection
- 30: Signal confirmation for ∆-connection
- 38: Disable writing EEPROM function
- 40: Force coasting to stop
- 41: HAND switch
- 42: AUTO switch
- 49: Enable Drive
- 50: Slave dEb action to execute
- 56: Local / Remote selection
- 58: Enable fire mode (with RUN command)
- 59: Enable fire mode (without RUN command)
- 69: Auto-activate preheating command
- 70: Force auxiliary frequency return to 0
- 71: Disable PID function, force PID output return to 0
- 72: Disable PID function, retain the output value before disabled
- 73: Force PID integral gain return to 0, disable integral
- 74: Reverse PID feedback
- 77: PLC Program Running
- 78: PLC Program Step Completed
- 79: PLC Program Completed
- 80: PLC Operation Paused
- 83: Multi-motors (IM) selection bit 0
- 94: Programmable AUTO RUN
- 95: Pausing AUTO RUN
- 97: Multi-pumps switch by Hand / Auto mode
- 98: Simple positioning stop by forward limit
- 99: Simple positioning stop by reverse limit
- **Example 7 This parameter selects the functions for each multi-function terminal.**
- $\Box$  When Pr.02-00 = 0, you can set multi-function options with the multi-function input terminals MI1, MI2.
- $□$  When Pr.02-00 ≠ 0, the multi-function input terminals MI1, MI2 work in accordance with the setting values for Pr.02-00.

Example:

If Pr.02-00 = 1: multi-function input terminal MI1 = FWD / STOP,

multi-function input terminal MI2 = REV / STOP.

If Pr.02-00 = 2: multi-function input terminal MI1 = RUN / STOP,

multi-function input terminal MI2 = FWD / REV.

If Pr.02-00 is set to three-wire operation control, terminal MI3 is for the STOP contact. The function set previously for this terminal is automatically invalid.

Summary of function settings

Take the normally opened contact (N.O.) for example, ON: contact is closed, OFF: contact is open.

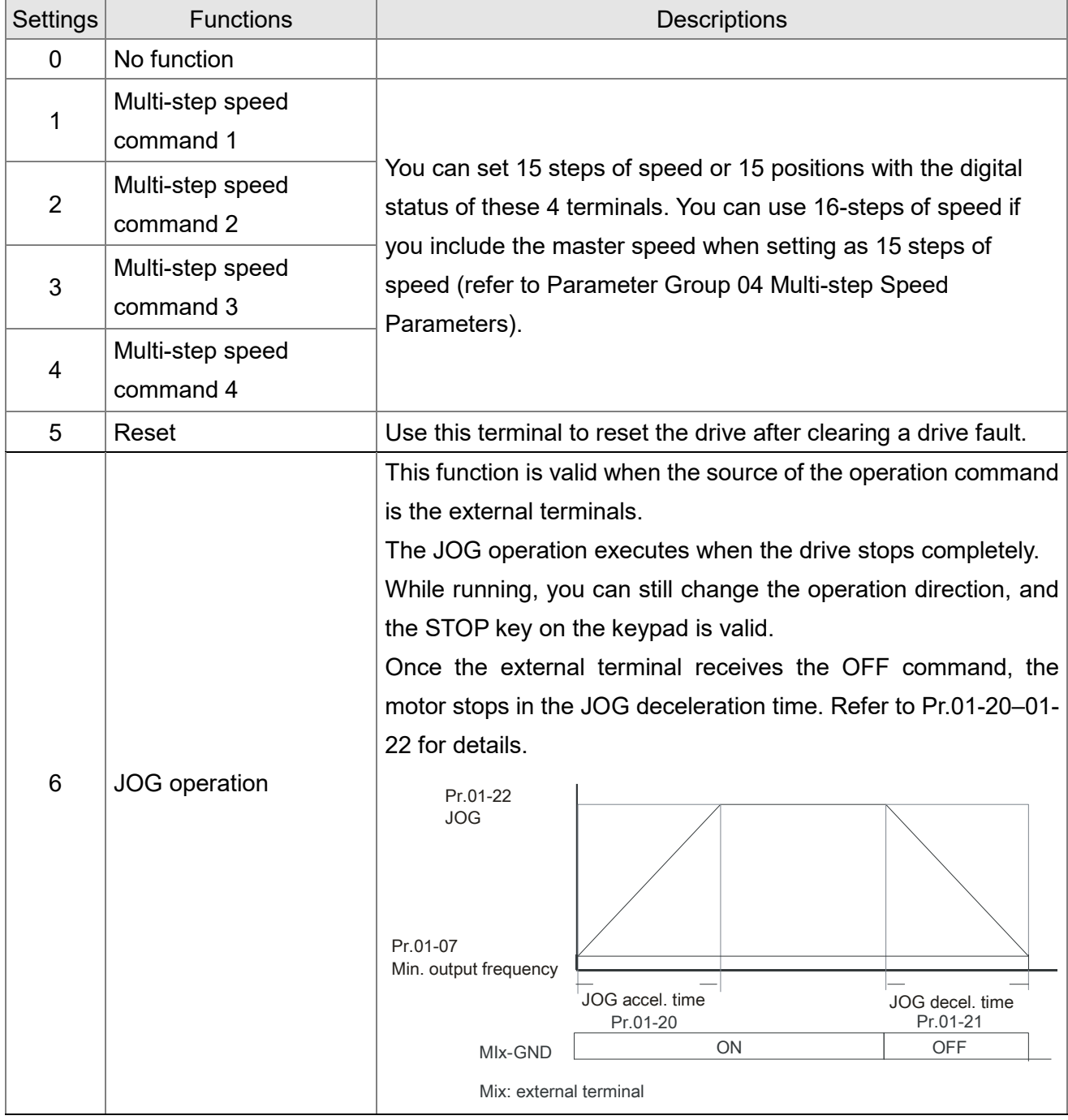

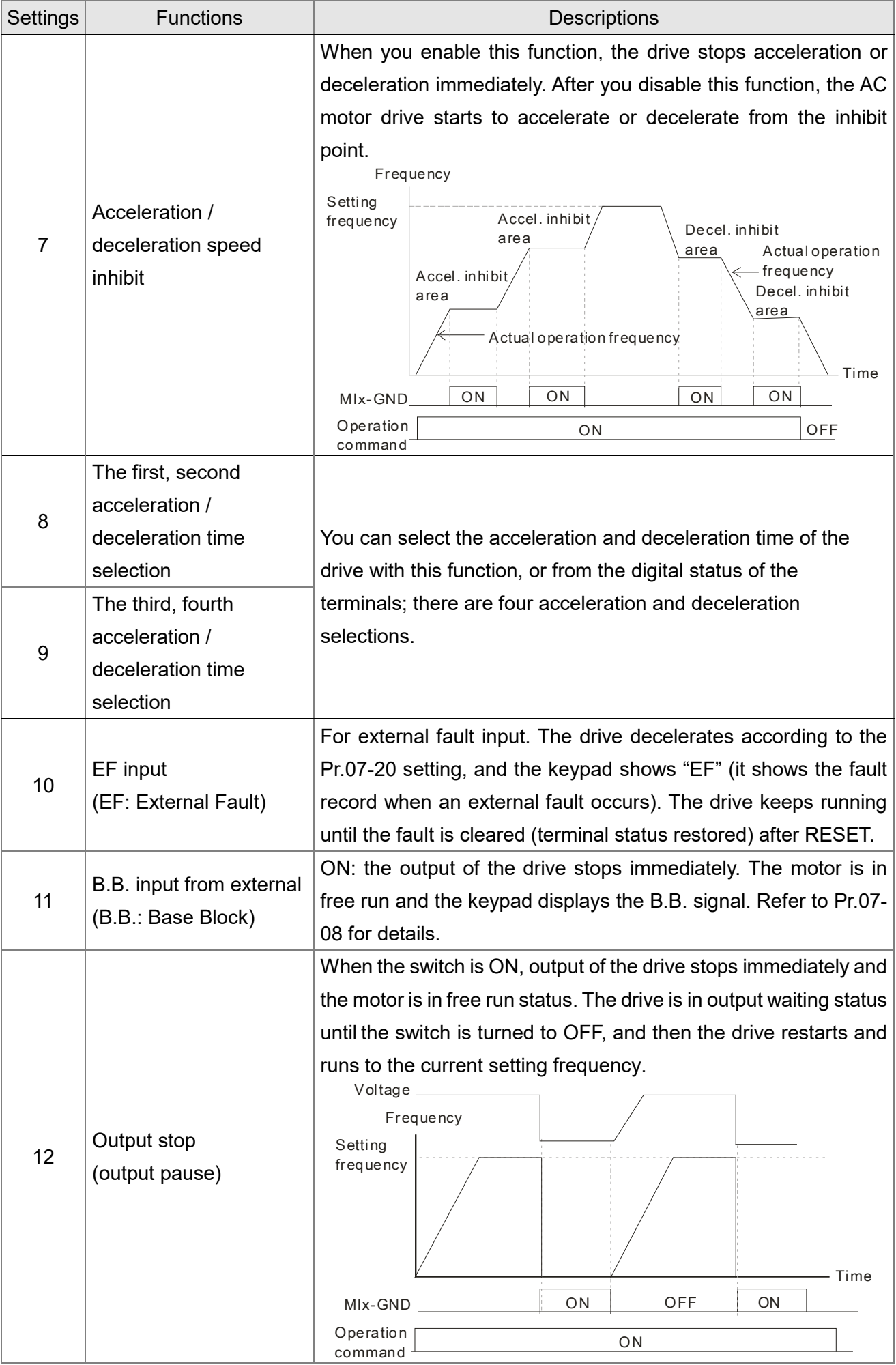

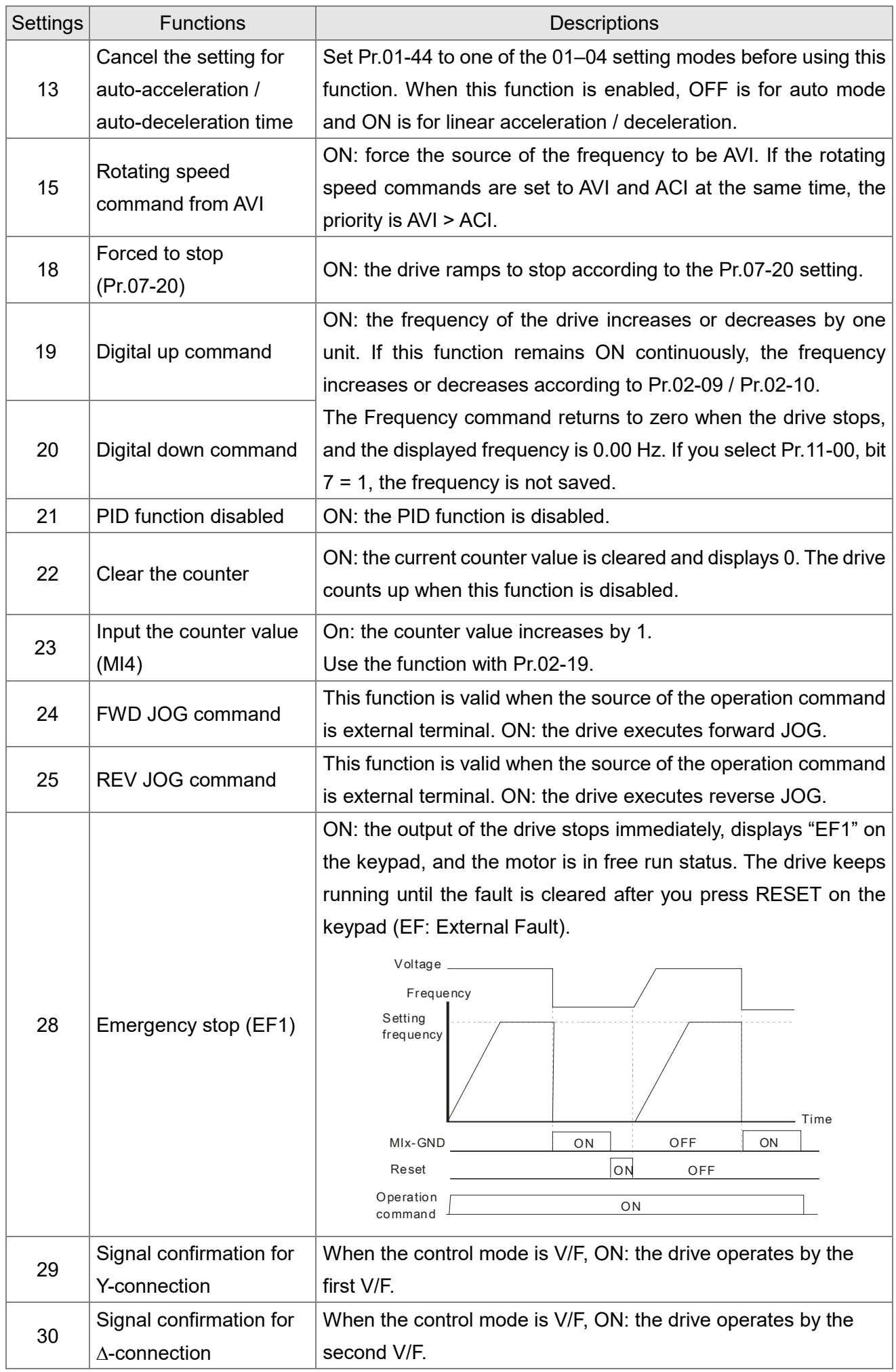

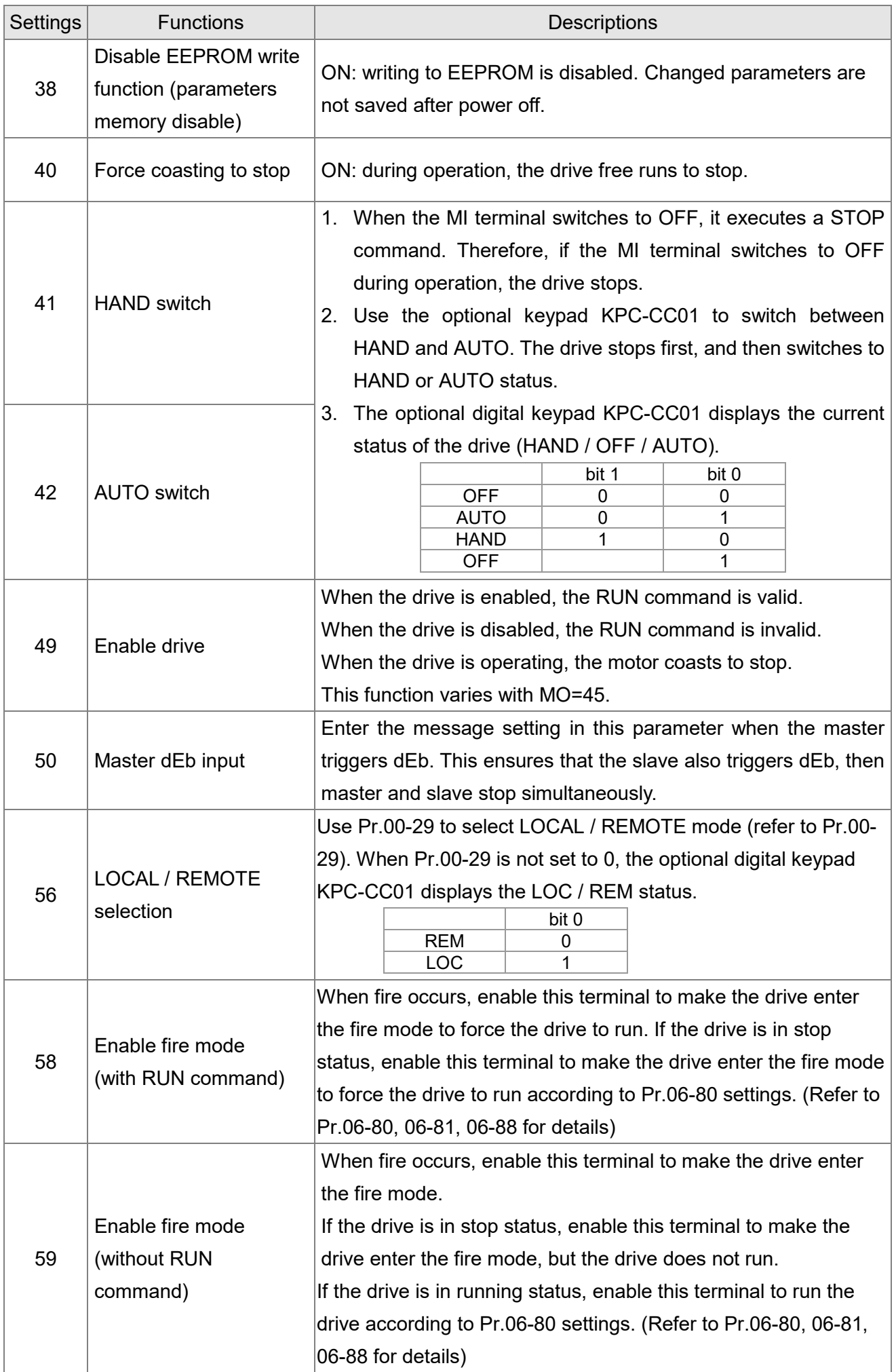

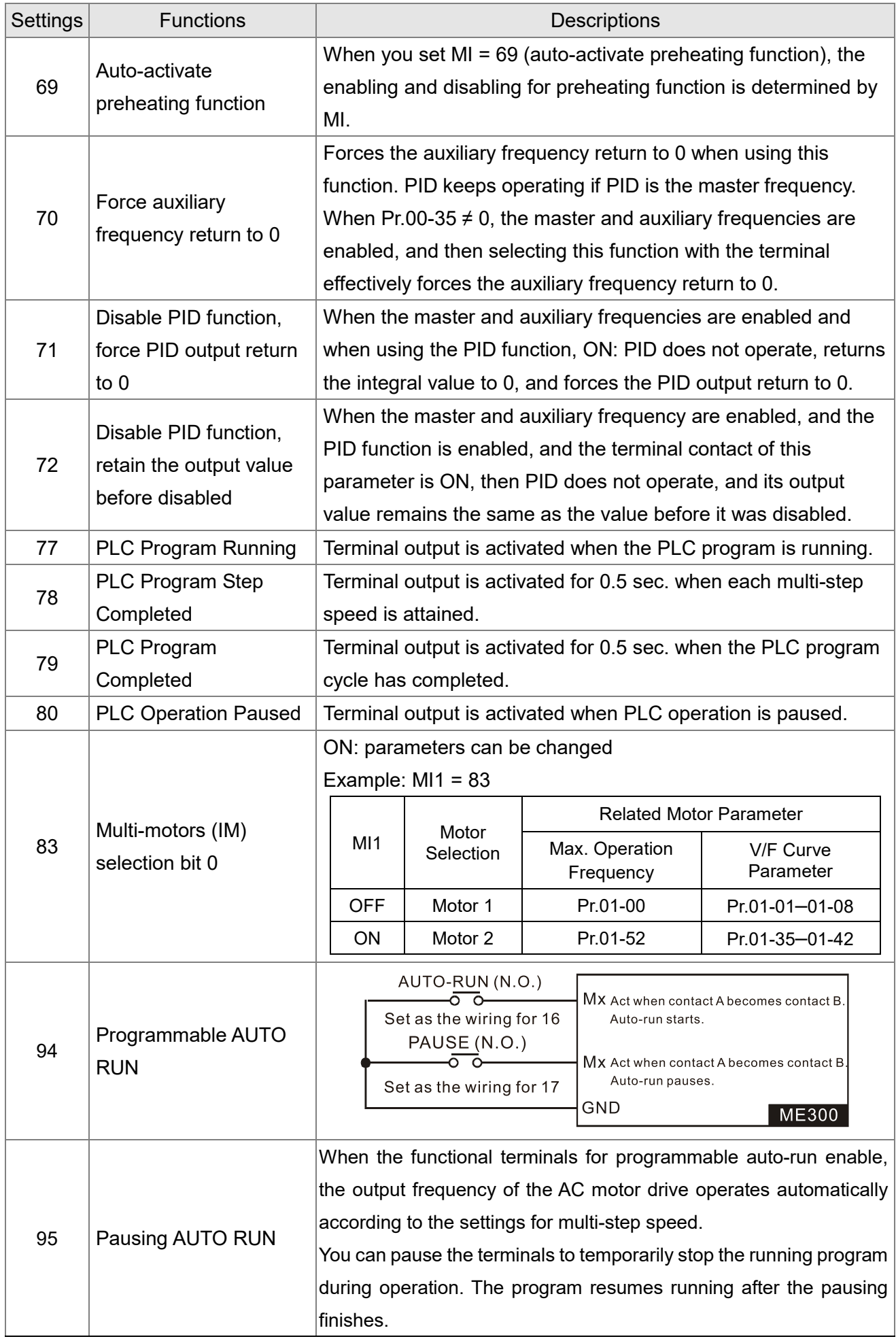

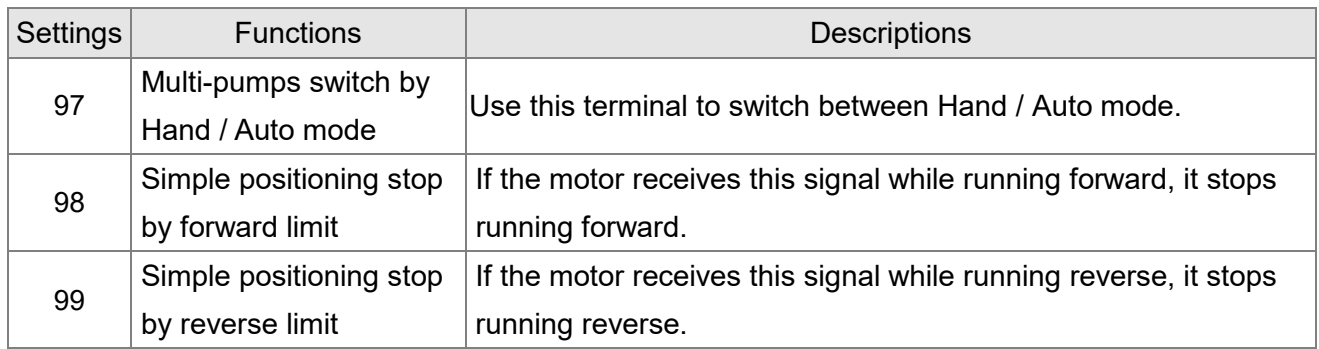

## **02-09** External terminal UP / DOWN Key Mode

Default: 0

- Settings 0: By the acceleration / deceleration time
	- 1: Constant speed (Pr.02-10)
	- 2: Pulse signal (Pr.02-10)
	- 3: Curve
	- 4: Step (Pr.02-10)

# **02-10** External terminal Constant Speed, Acceleration / Deceleration Speed of the UP / DOWN Key

Default: 0.001

Settings 0.001–1.000 Hz / ms

Use when the multi-function input terminals are set to 19, 20 (UP / DOWN command).

The frequency increases or decreases according to Pr.02-09 and Pr.02-10.

- $\Box$  When Pr.11-00 bit 7=1, the frequency is not saved. The Frequency command returns to zero when the drive stops, and the displayed frequency is 0.00 Hz. At this time, the increasing or decreasing frequency command (F) by using the UP or DOWN key is valid only when the drive is running.
- $\Box$  When Pr.02-09 is set to 0: the increasing or decreasing frequency command (F) operates according to the setting for acceleration or deceleration time (refer to Pr.01-12–01-19).

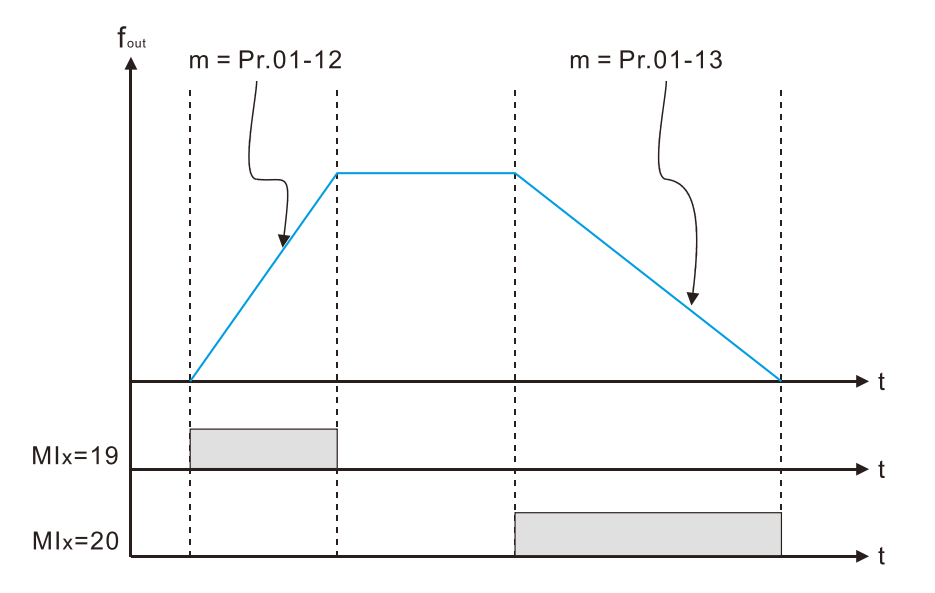

 $\Box$  When Pr.02-09 is set to 1: the increasing / decreasing frequency command (F) operates according to the setting of Pr.02-10 (0.001–1.000 Hz/ms).

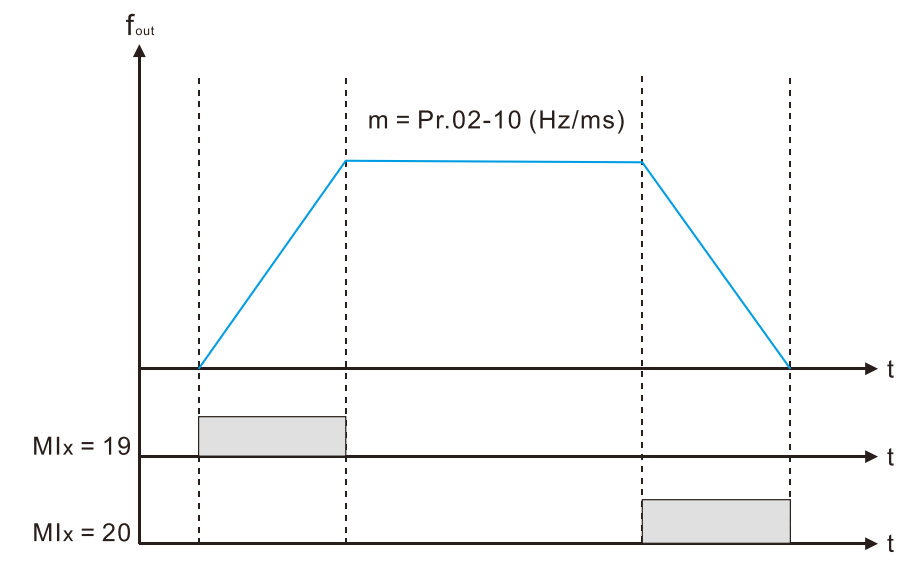

 $\Box$  When Pr.02-09 is set to 2: the increasing / decreasing frequency command (F) operates according to the pulse of Pr.02-10.

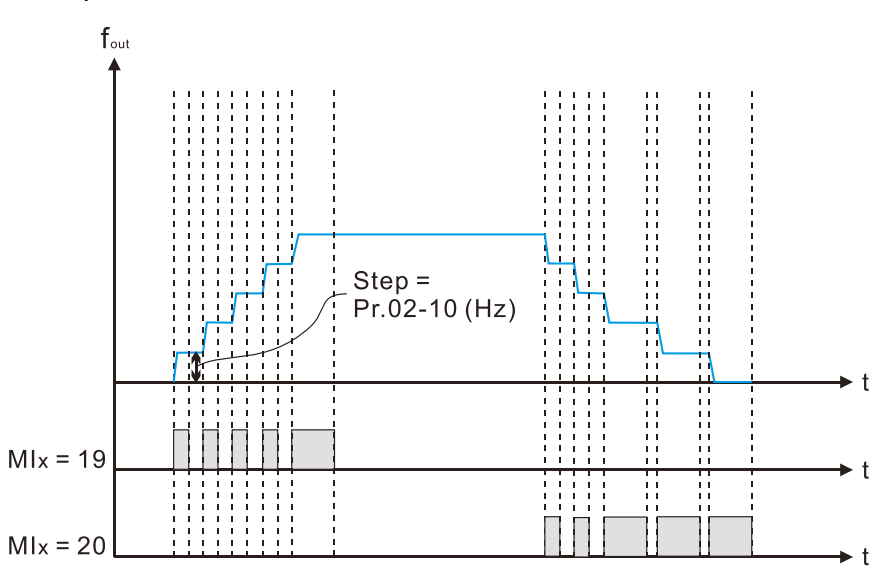

 When Pr.02-09 is set to 3: the increasing / decreasing frequency command (F) operates according to the exponential curve.

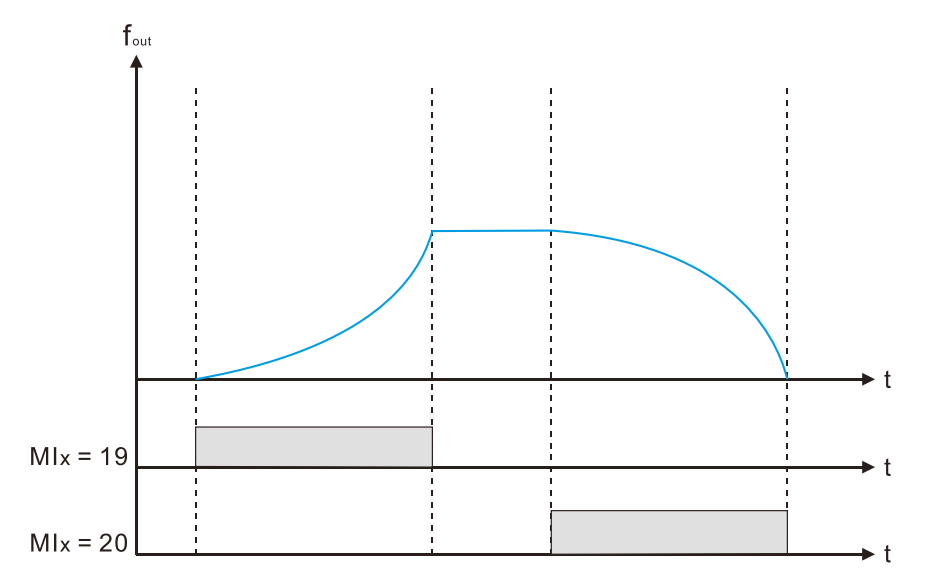

 $\Box$  When Pr.02-09 is set to 4: the increasing / decreasing frequency command (F) operates according to the setting of Pr.02-10 per every 100 ms.

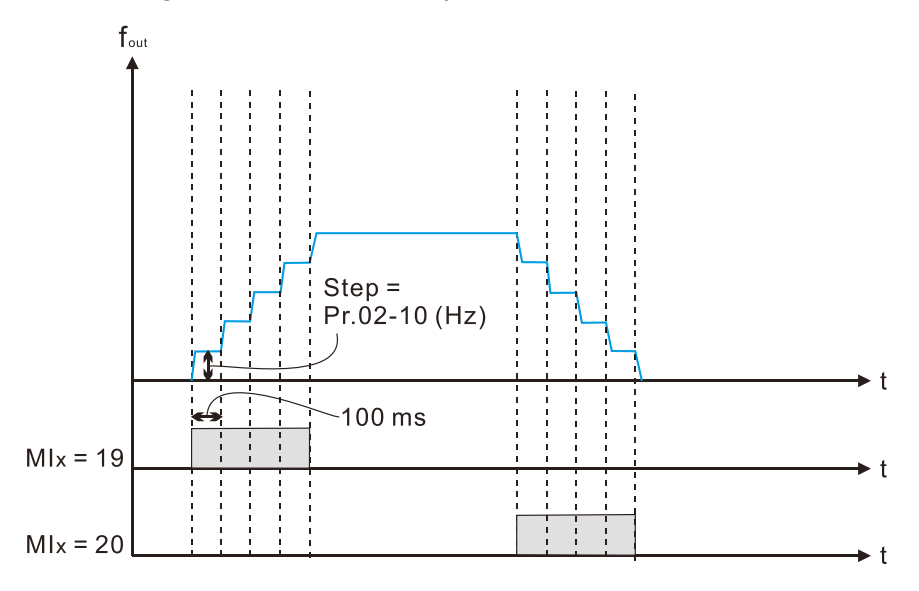

## **02-11** Multi-function Input Response Time

Settings 0.000–30.000 sec.

Default: 0.005

- Use this parameter to set the response time of the digital input terminals MI1–MI5.
- **Exagger This function is to delay and confirm the digital input terminal signal. The time for delay is also the** time for confirmation. The confirmation prevents interference that could cause error in the input to the digital terminals. But in the meanwhile, it delays the response time though confirmation improves accuracy.

## **02-12** Multi-function Input Mode Selection

Default: 0000

Settings 0000h–FFFFh (0: N.O.; 1: N.C.)

- **Exager** This parameter setting is in hexadecimal.
- $\Box$  This parameter sets the status of the multi-function input signal (0: normally open; 1: normally closed) and it is not affected by the status of SINK / SOURCE.
- $\Box$  bit 0–bit 4 correspond to MI1–MI5.
- $\Box$  The default for bit 0 (MI1) is FWD terminal, and the default for bit 1 (MI2) is REV terminal. You cannot use this parameter to change the input mode when Pr.02-00  $\neq$  0.
- **Example 20 You can change the terminal ON / OFF status through communications.** For example: MI3 is set to 1 (multi-step speed command 1) and MI4 is set to 2 (multi-step speed command 2). Then the forward + second step speed command =  $1001<sub>2</sub> = 9<sub>10</sub>$ .
- $\Box$  As long as Pr.02-12 = 9 is set through communications, there is no need to wire any multifunction terminal to run forward with the second step speed.

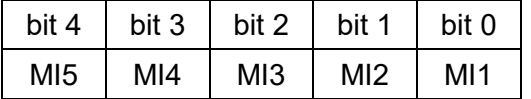

 Use Pr.11-42 bit 1 to select whether the FWD / REV terminal is controlled by Pr.02-12 bit 0 and bit 1.

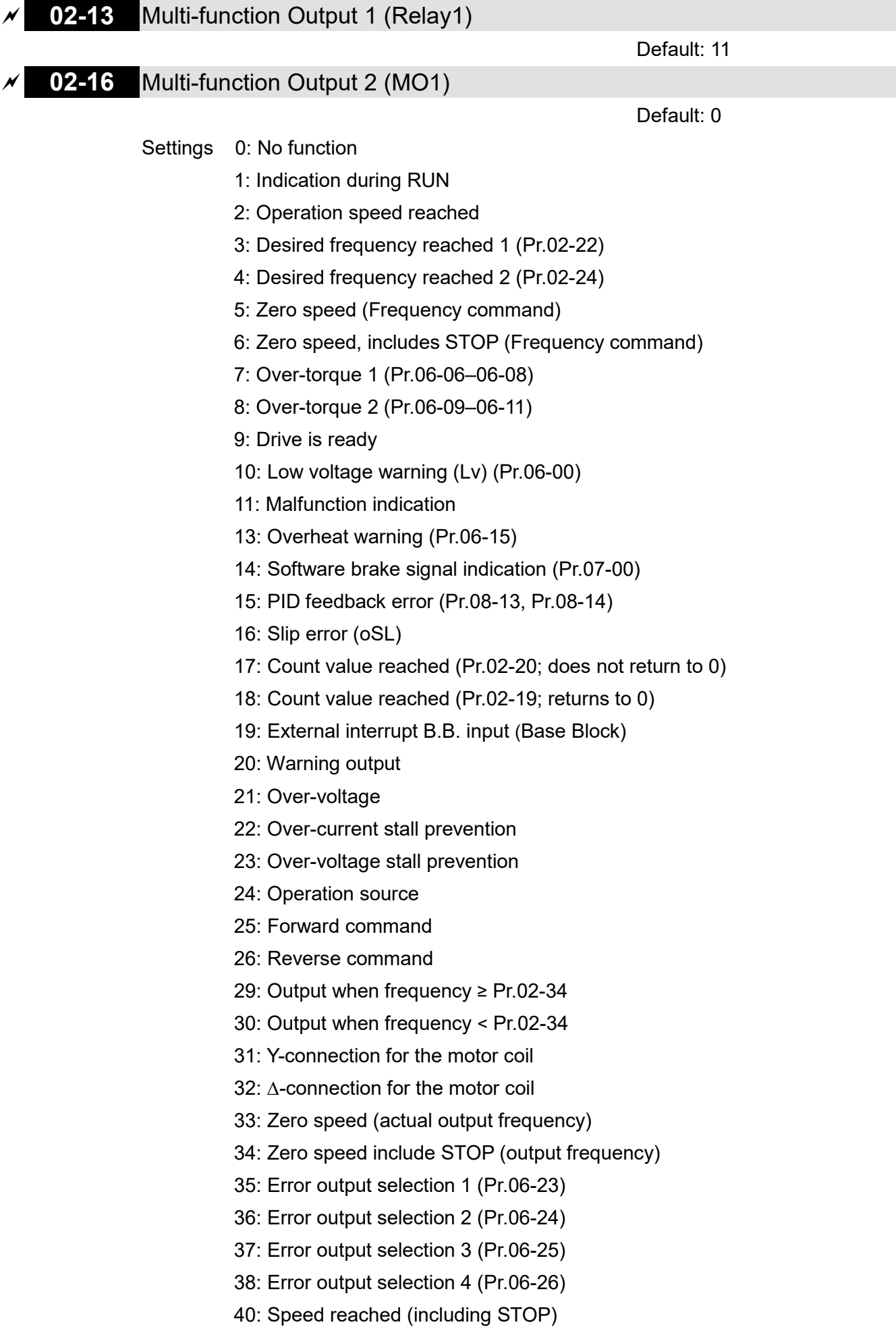

- 42: Crane function
- 43: Motor speed detection
- 44: Low current output (use with Pr.06-71–Pr.06-73)
- 45: UVW output electromagnetic valve ON / OFF switch
- 46: Master dEb output
- 51: Analog output control for RS-485 interface
- 53: Fire mode indication
- 67: Analog input level reached
- 69: Indication of Preheating
- 75: Forward RUN status
- 76: Reverse RUN status
- 77: Program Running Indication
- 78: Program Step Completed Indication
- 79: Program Running Completed Indication
- 80: Program Running Paused Indication
- 81: Multi-pump system error display (only master)

Use this parameter to set the function of the multi-function terminals.

Summary of function settings

Take the normally open contact (N.O.) for example, ON: contact is closed, OFF: contact is open.

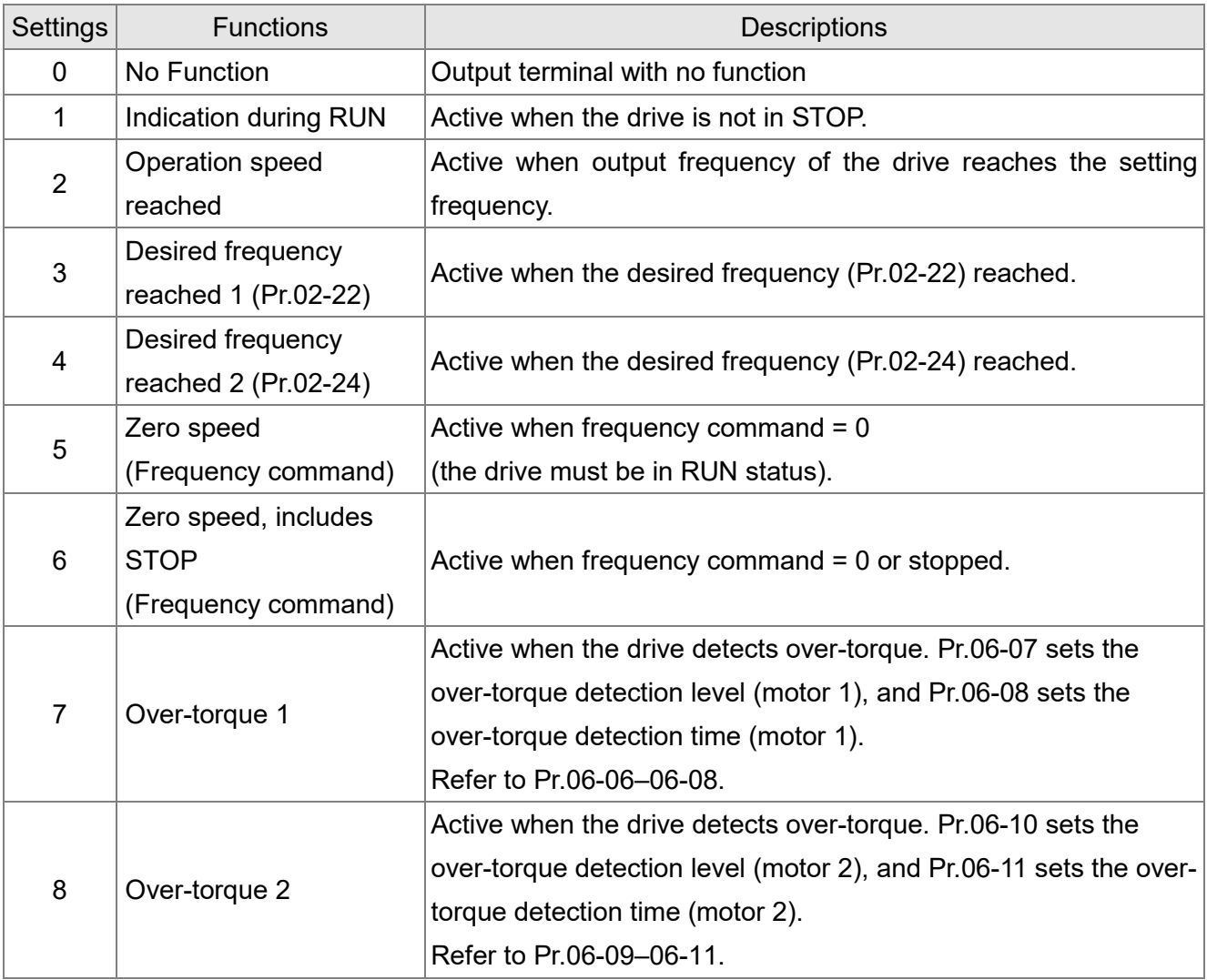

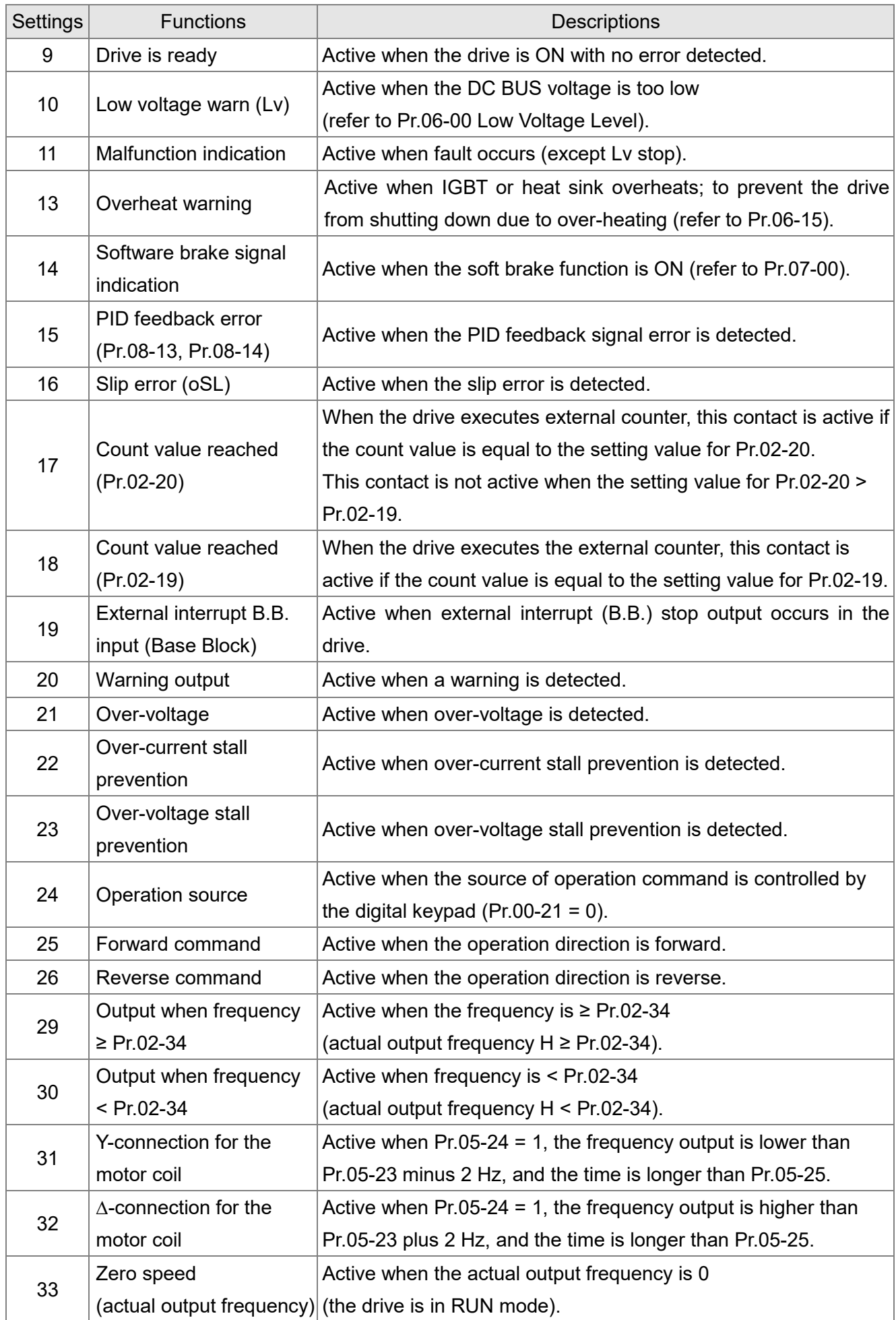

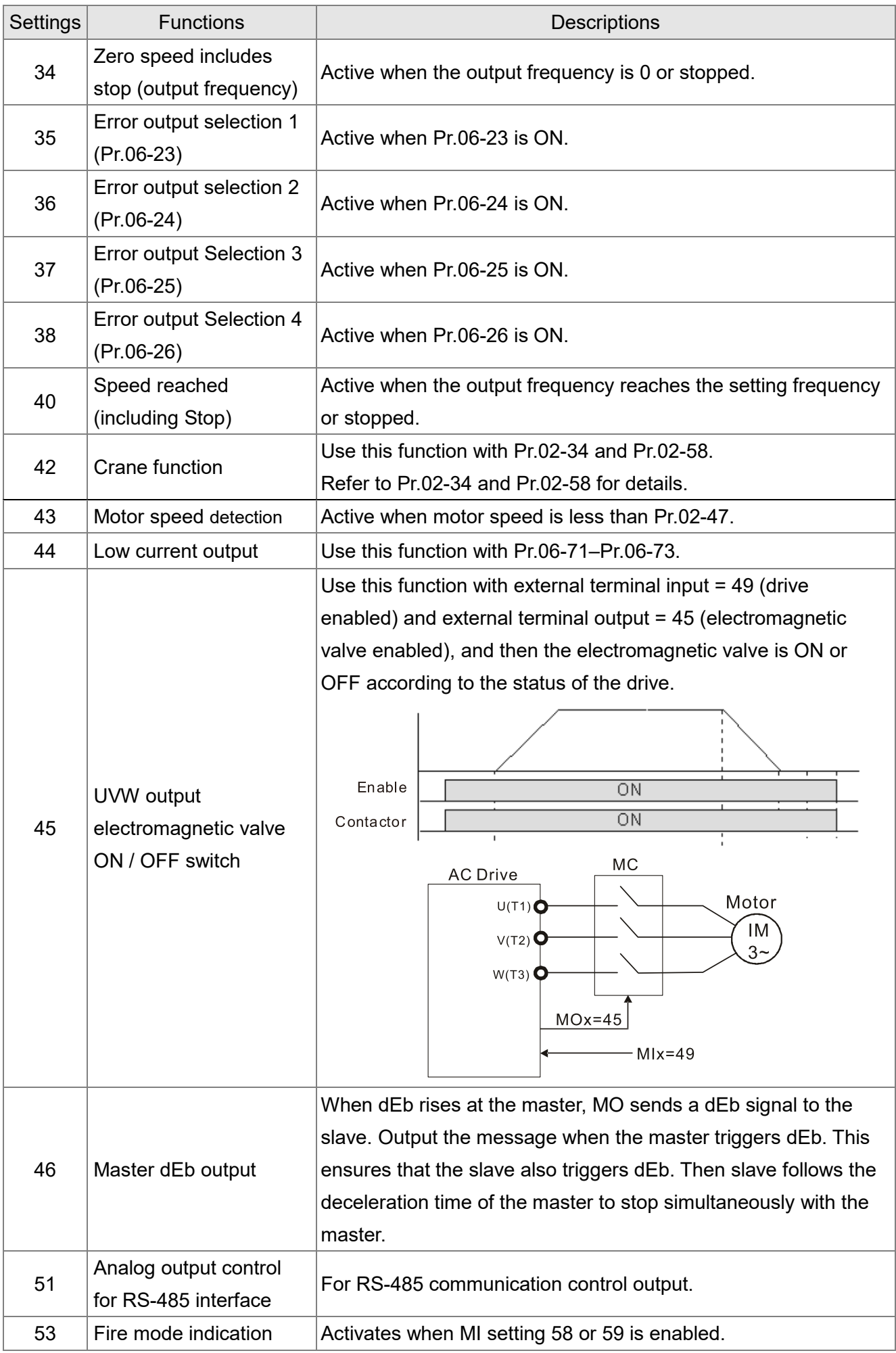

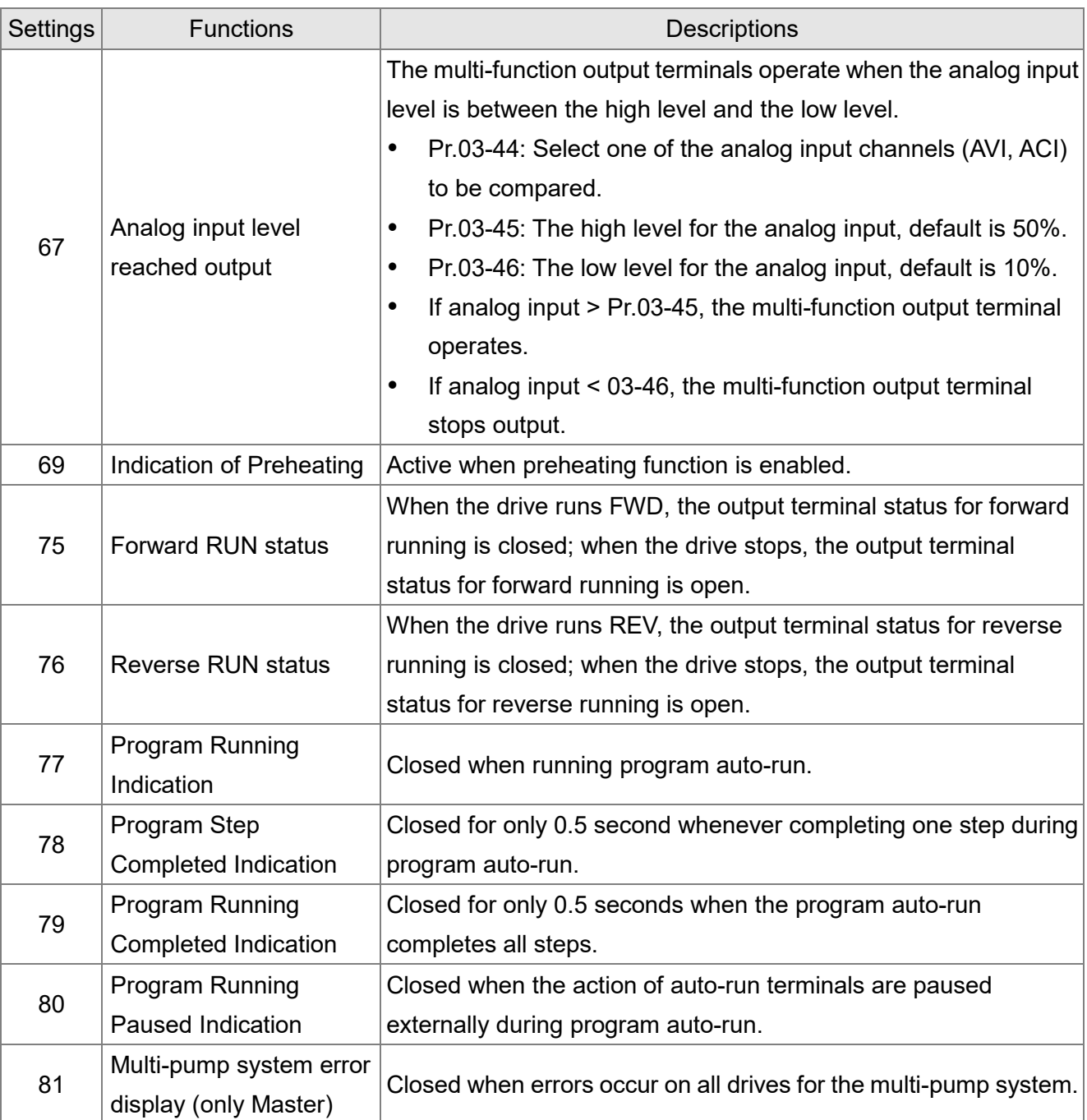

# **02-18** Multi-function Output Direction

Default: 0000h

## Settings 0000h–FFFFh (0:N.O.; 1:N.C.)

**E This parameter is in hexadecimal.** 

**Exaged This parameter is set by a bit. If the bit is 1, the corresponding multi-function output acts in an** opposite way.

Example:

Assume Pr.02-13 = 1 (indication when the drive is operating). If the output is positive, the bit is set to 0, and then Relay is ON when the drive runs and is OFF when the drive stops. On the contrary, if the output is negative, and the bit is set to 1, then the Relay is OFF when the drive runs and is ON when the drive stops.

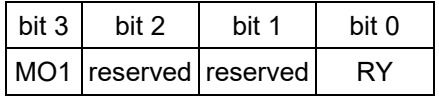

## **02-19** Terminal Counting Value Reached (returns to 0)

Default: 0

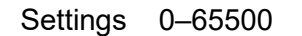

- $\Box$  The counting function is enabled when Pr.02-19  $\neq$  0.
- This parameter uses the optional keypad KPC-CC01.

You can set the input point for the counter using the multi-function terminal MI4 as a trigger terminal (set Pr.02-04 to 23). When counting is completed, the specified multi-function output terminal is activated (Pr.02-13 or Pr.02-16 is set to 18).

The timing diagram below shows that when counting to 5, RY1 activates and displays 0.

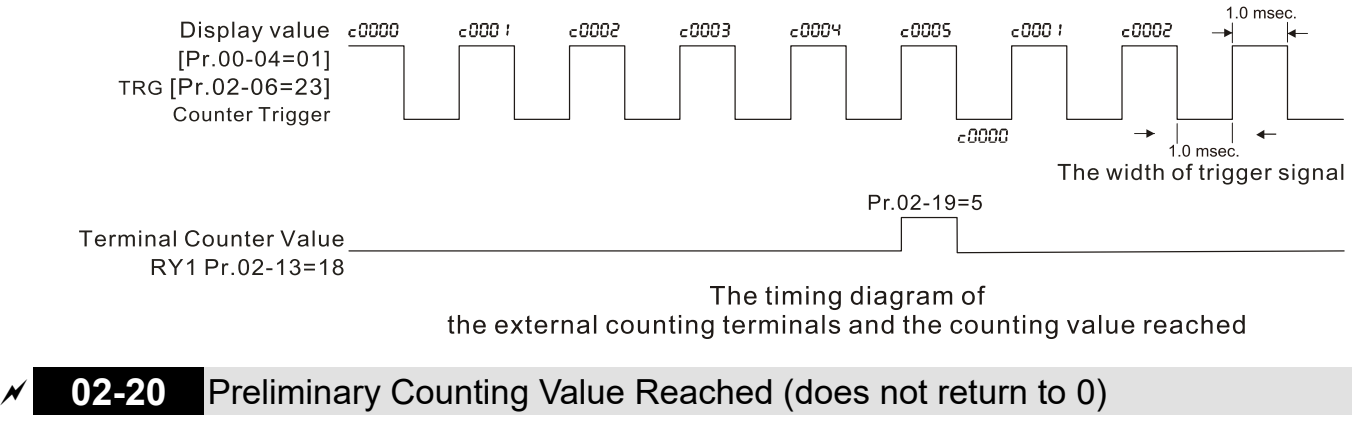

Default: 0

#### Settings 0–65500

- Use this parameter with Pr.02-19.
- **Example 1** When the count value counts from 1 to reach this value, the corresponding multi-function output terminal is activated (Pr.02-13 and Pr.02-16 is set to 17) and keeps counting to the last count value.
- You can use this parameter as the end of counting to make the drive run from the low speed to stop.

The timing diagram is RY1 activates when the count value is three, and the display returns to zero when counts to five:

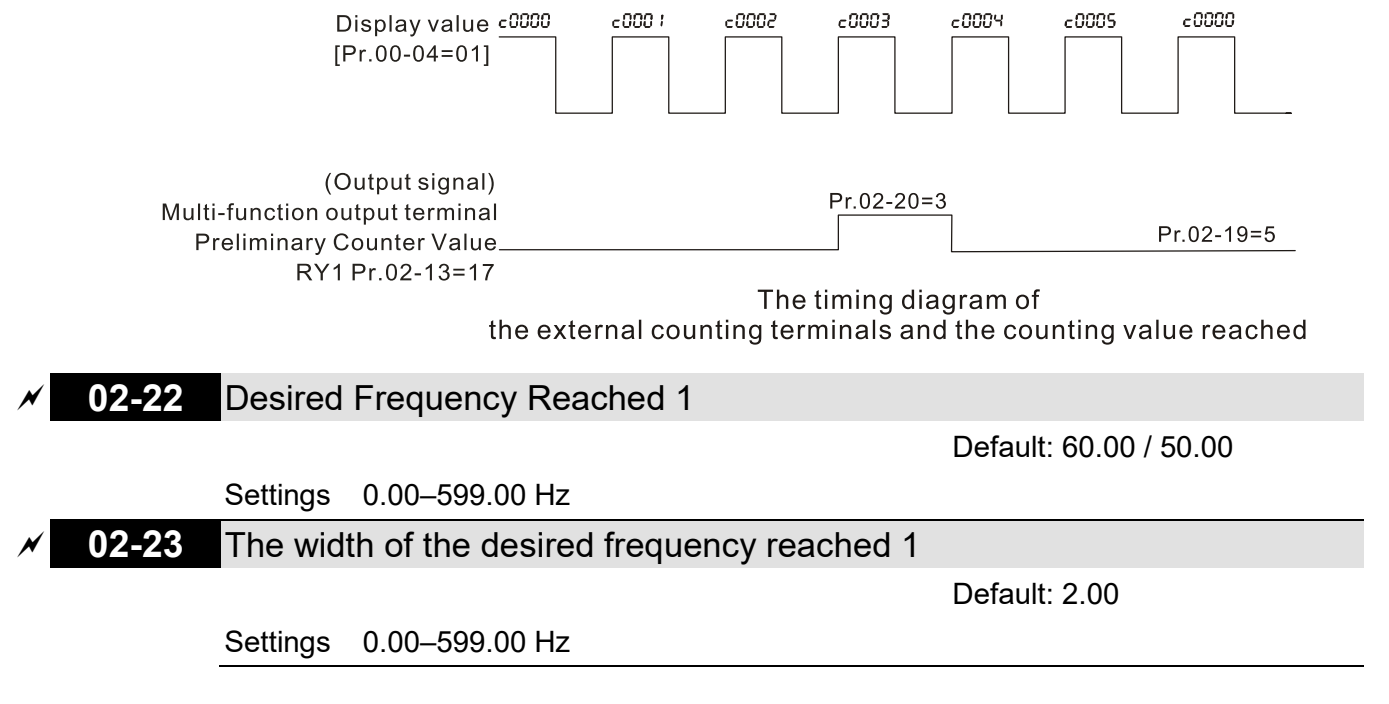

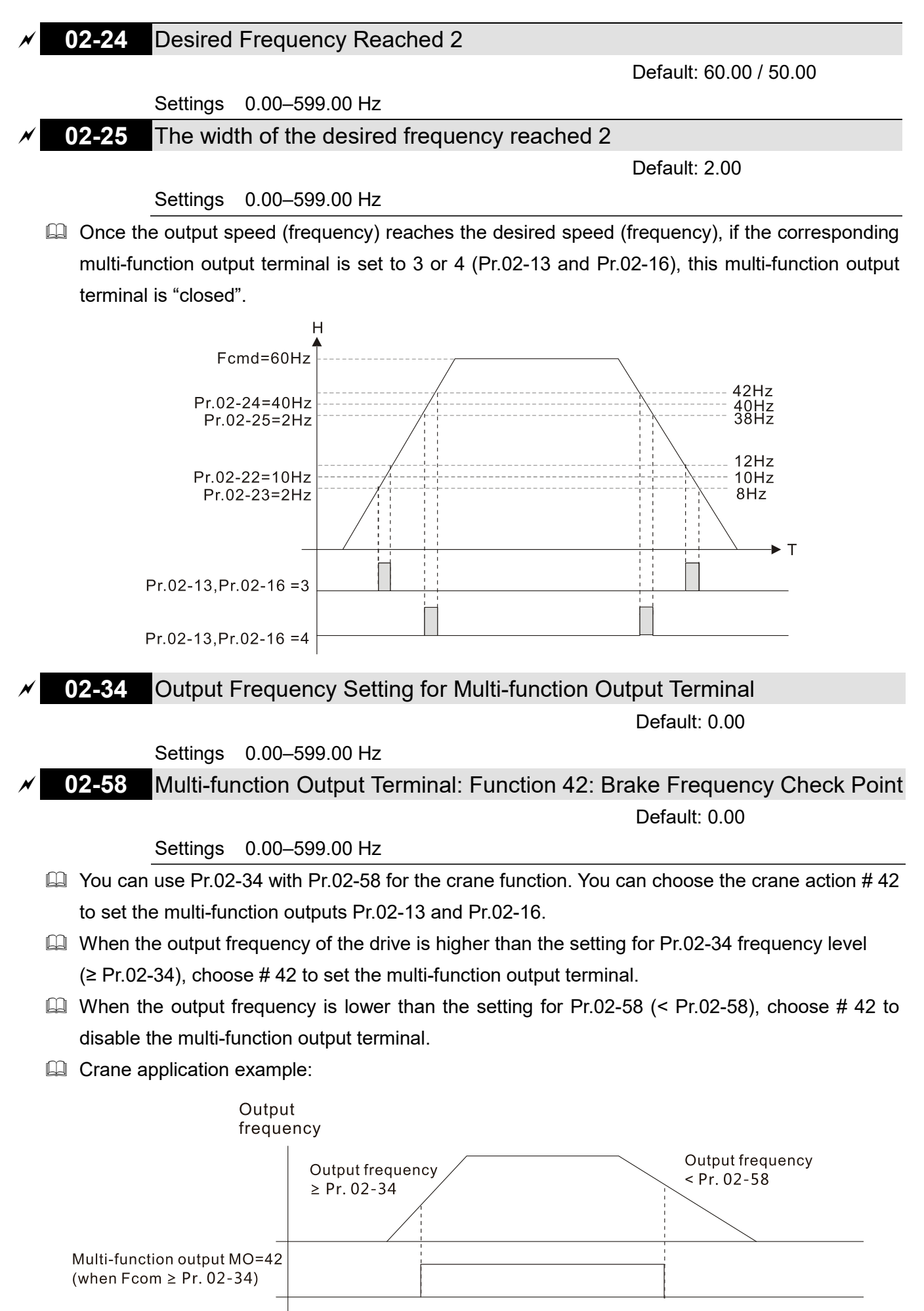

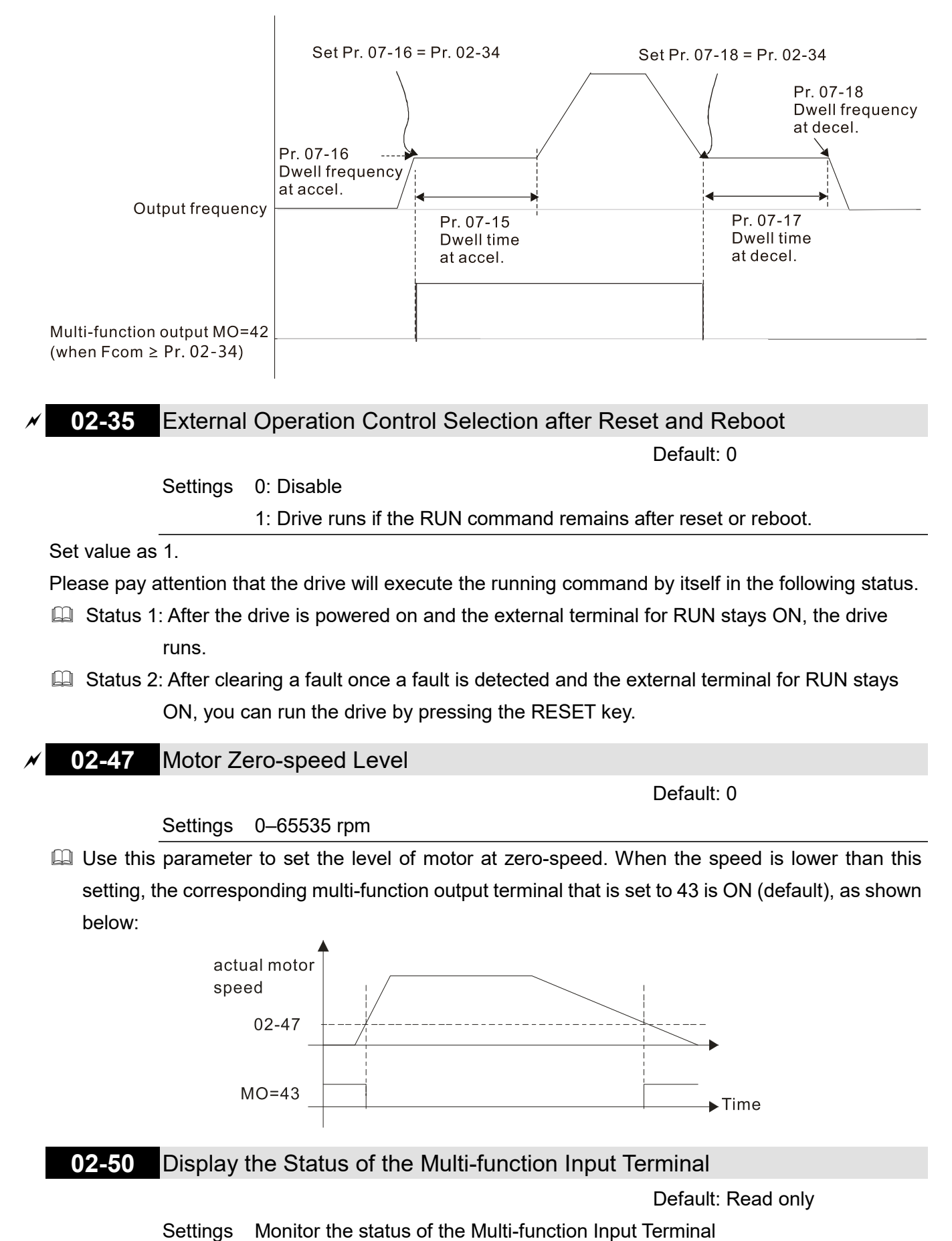

It is recommended that you use this with the Dwell function as shown in the following diagram:

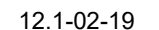

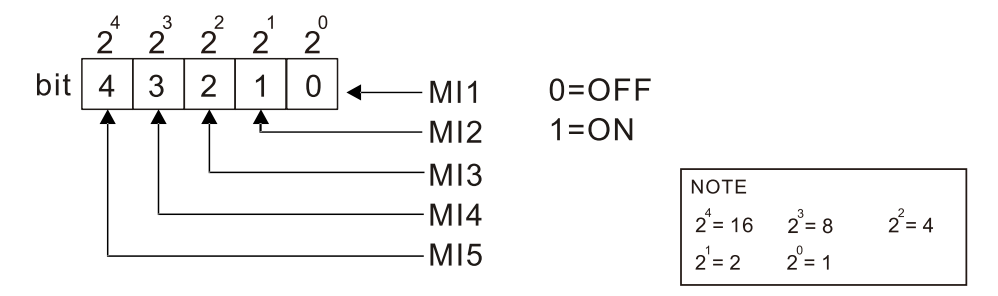

## Example:

When Pr.02-50 displays 0014h (hex) (that is, the value is 52 (decimal) and 10100 (binary)), it means that MI3 and MI5 are ON.

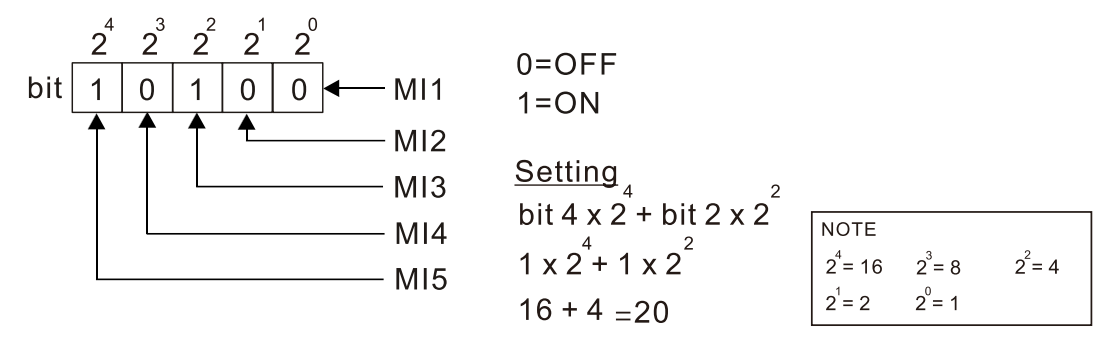

# **02-51** Display the Status of the Multi-function Output Terminal

Default: Read only

Settings Monitor the status of the Multi-function Output Terminal

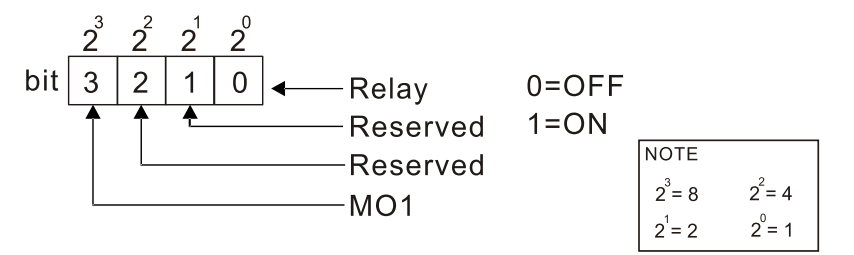

## Example:

When Pr.02-51 displays 0009h (hex) (that is, the value is 9 (decimal) and 01001 (binary)), it means that Relay and MO1 are ON.

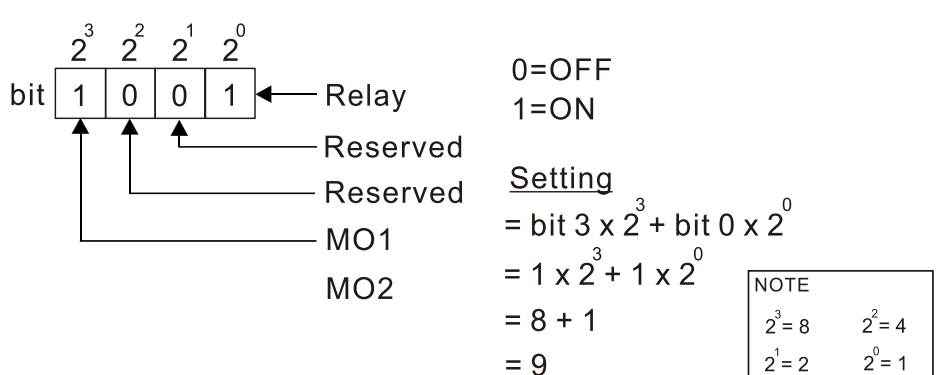

## **02-54** Display the Frequency Command Executed by the External Terminal

Default: Read only

Settings 0.00–599.00 Hz (Read only)

- $\Box$  When you set the source of the Frequency command as the external terminal, if Ly or Fault occurs, the external terminal Frequency command is saved in this parameter.
- **02-72** Preheating output current level

Default: 0

#### Settings 0–100 %

- $\Box$  This parameter controls the level of the preheating DC current input to the motor. The percentage of the preheating DC current equals to the percentage of motor rated current (Pr.05-01). Therefore, when you set this parameter, increase the level slowly to reach the desired preheating temperature.
- Related parameters: Pr.02-73 Preheating DC Current Duty Cycle, Pr.02-13 and 16 Multi-function Output Relay 69: Indication of Preheating Function, Pr.02-01–05 Multi-function Input Terminal 69: Auto-activate preheating function.

## **02-73** Preheating output cycle

Default: 0

#### Settings 0–100 %

- $\Box$  This parameter is to set up the duty cycle of the preheating DC current input to the motor. 0– 100% corresponds to 0–10 sec. If the setting is 0%, there is no output current from the motor drive. If the setting is 100%, there is continuous output DC current. For example, when the setting of this parameter is 50%, the cycle time is the time spent to input current to motor for 5 seconds and stop inputting for 5 seconds. When MI #69 is enabled, this parameter operates periodically with MI #69 until the motor drive starts to run the motor or until MI # 69 is disabled.
- $\Box$  Preheating function works only when the setting value for Pr.02-72 and Pr.02-73 are not 0.
- When MI = 69 (auto-activate preheating function) is enabled, MI = 69 controls the start and stop of preheating function.
- $\Box$  When MI = 69 is DISABLED, the preheating function starts after: The motor drive stops its first operation. The motor drive cycles the power.
- $\Box$  The figure below shows the timing relationship when MI = 69 auto-activate preheating function is enabled and when preheating DC current is enabled and cycle time is 50%.

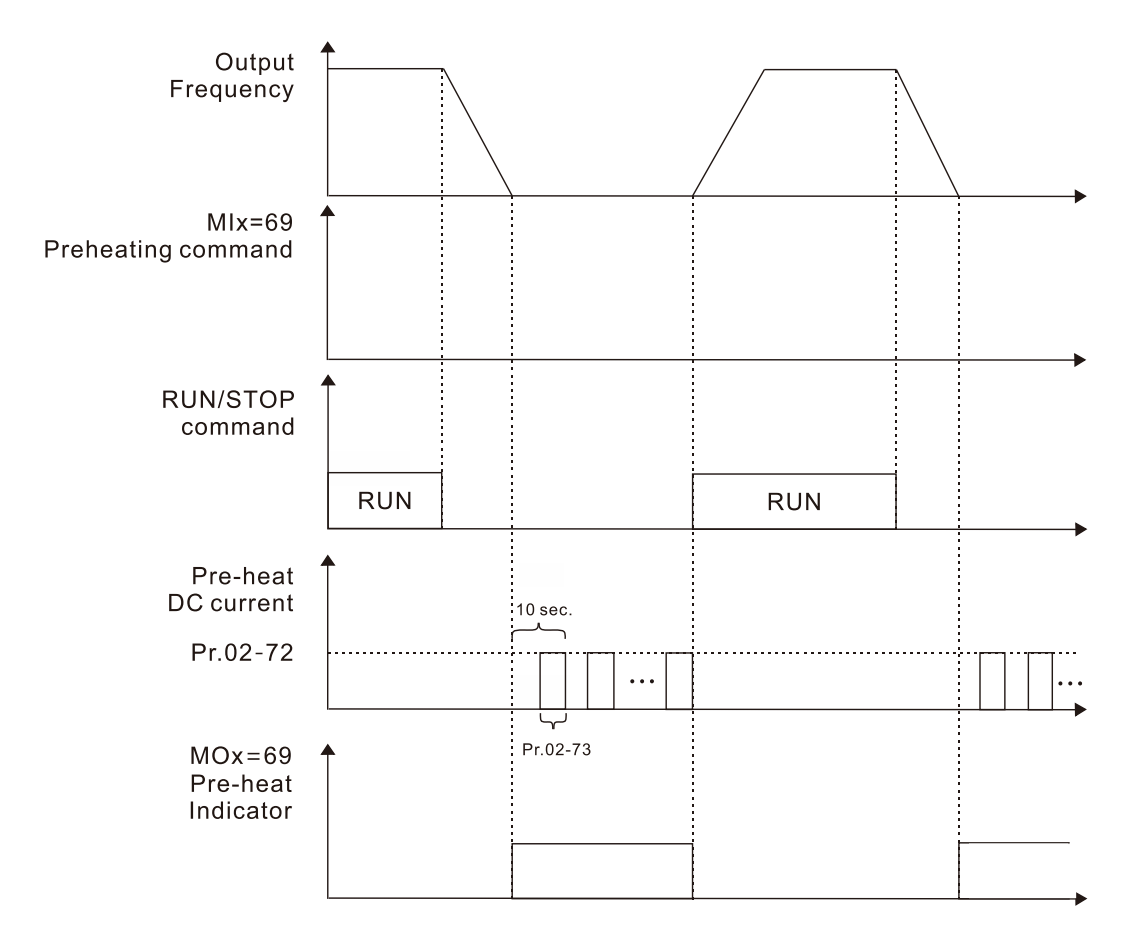

 $\Box$  The figure below shows the timing relationship when MI = 69 auto-activate preheating function is disabled and when preheating DC current is enabled and cycle time is 50%. When the motor drive is stopped, the preheating function starts to output DC current continuously.

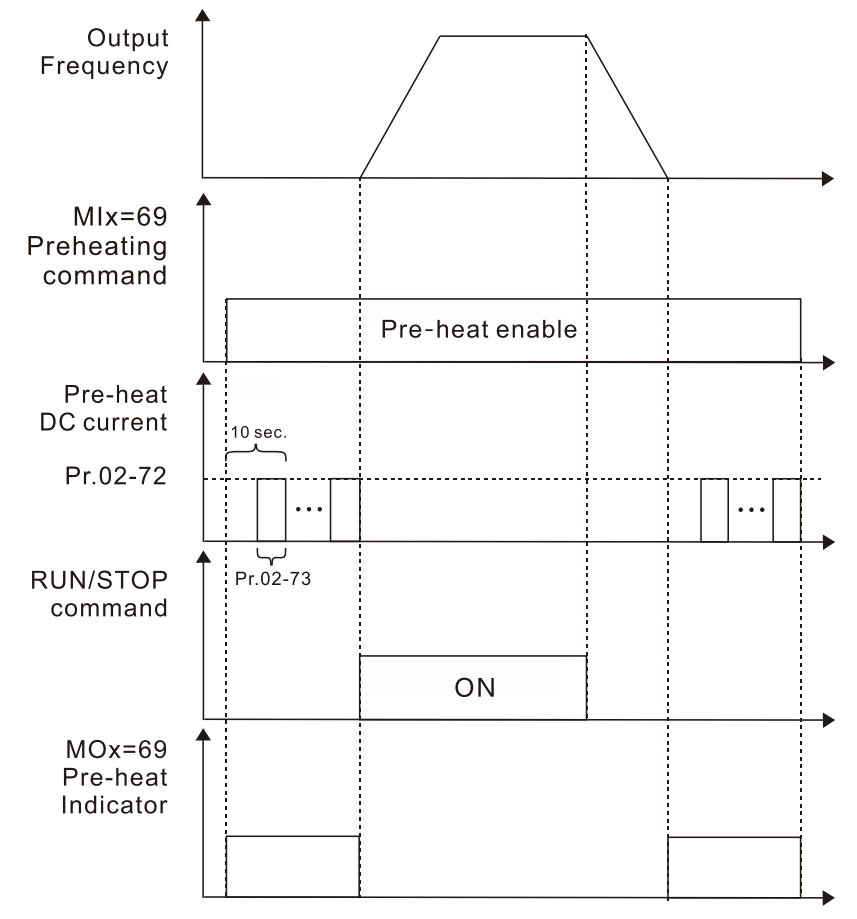

**Example 15 The figure below shows the timing relationship between preheating function and enabling DC** brake.

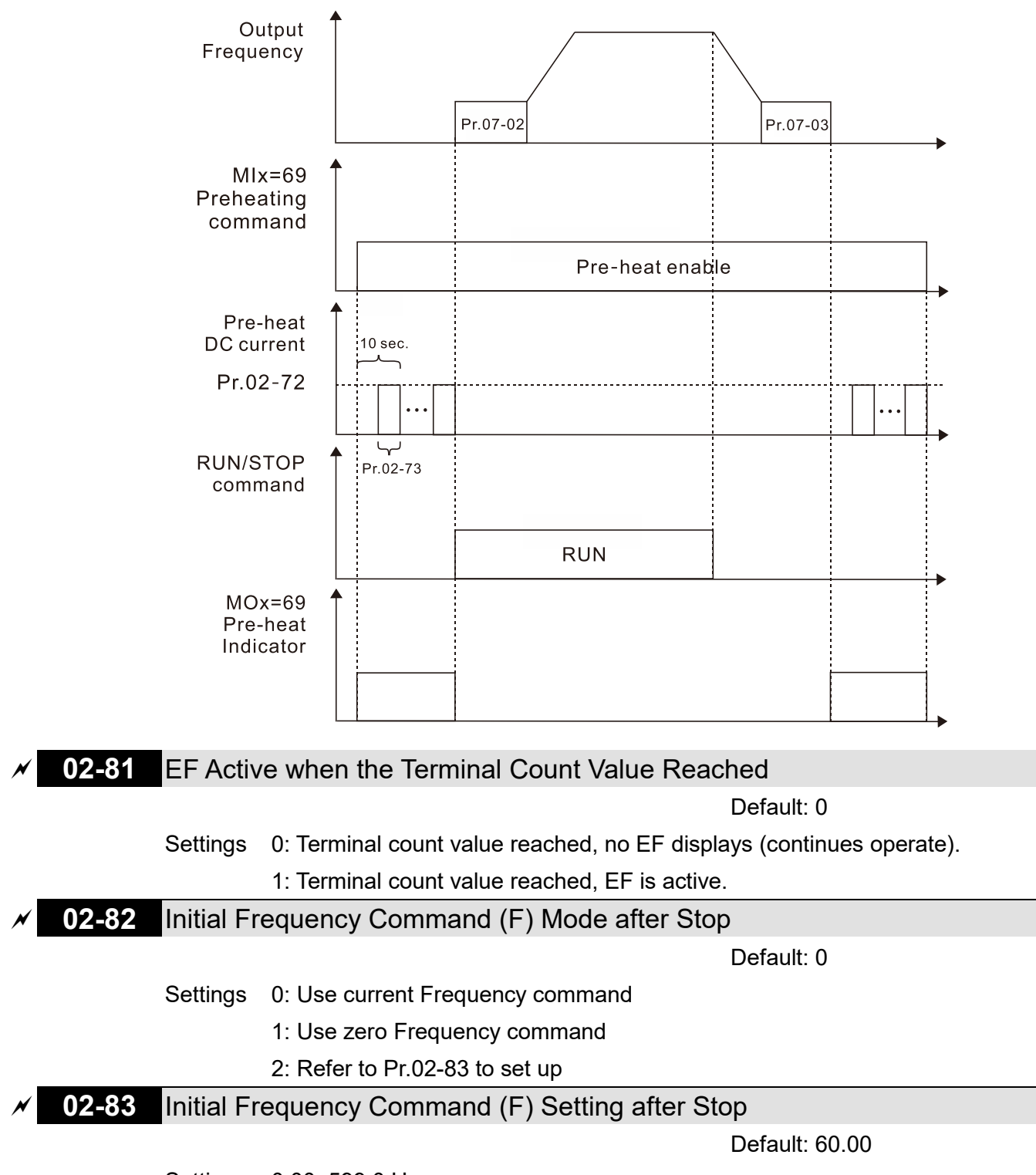

Settings 0.00–599.0 Hz

[This page intentionally left blank]

# **03 Analog Input / Output Parameters**

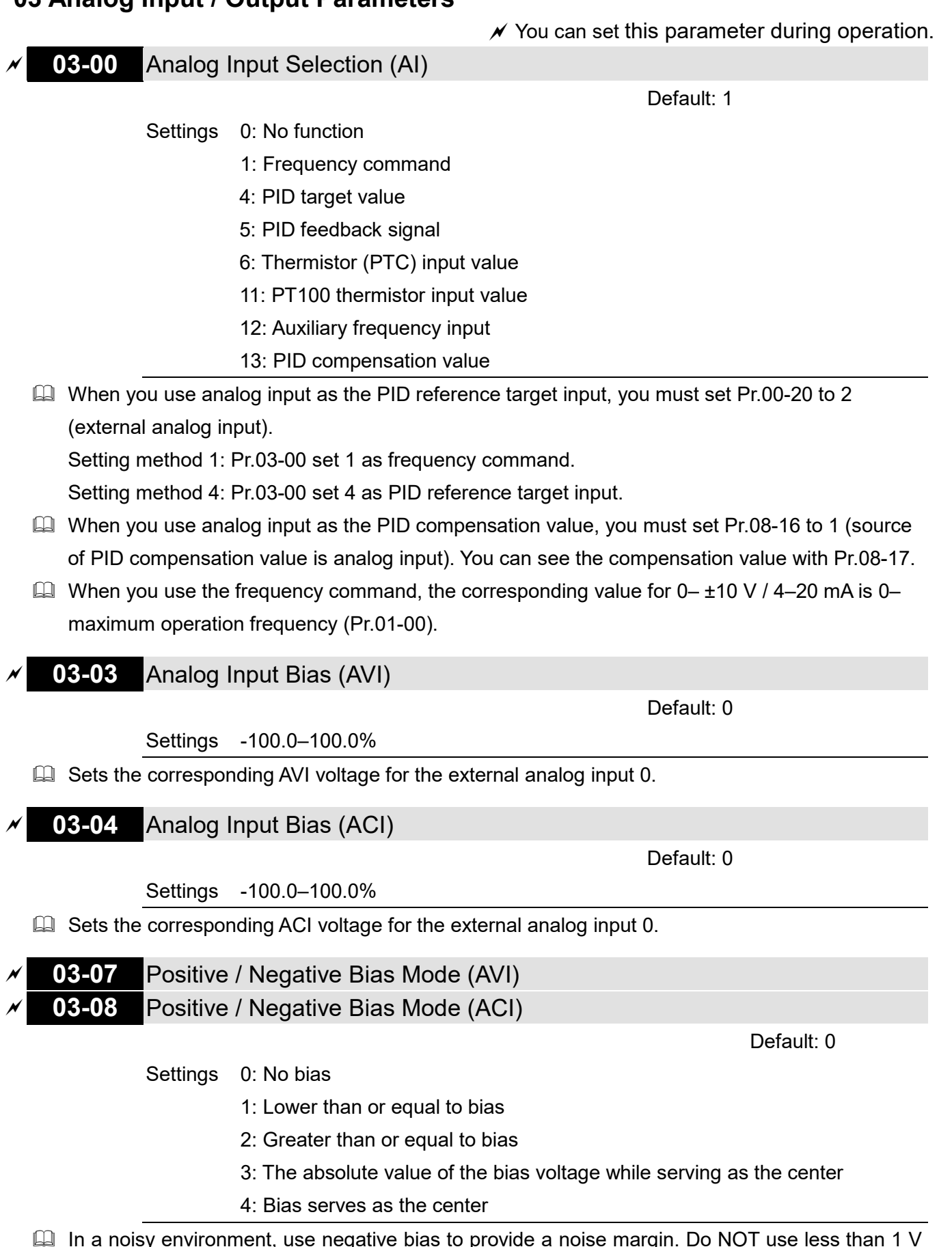

to set the operation frequency.
### **03-10** Reverse Setting when Analog Signal Input is Negative Frequency

Default: 0

- Settings 0: Negative frequency input is not allowed. The digital keypad or external terminal controls the forward and reverse direction.
	- 1: Negative frequency input is allowed. Positive frequency = run in a forward direction; negative frequency = run in a reverse direction. The digital keypad or external terminal control cannot change the running direction.
- $\Box$  Use Pr.03-10 to enable running in the reverse direction command when a negative frequency (negative bias and gain) is input to the AVI or ACI analog signal input.
- Condition for negative frequency (reverse)
	- 1. Pr.03-10 = 1
	- 2. Bias mode = Bias serves as the center
	- 3. Corresponded analog input gain < 0 (negative); this makes the input frequency negative.

## **In the diagram below: Black line: Curve with no bias. Gray line: curve with bias Diagram 01**

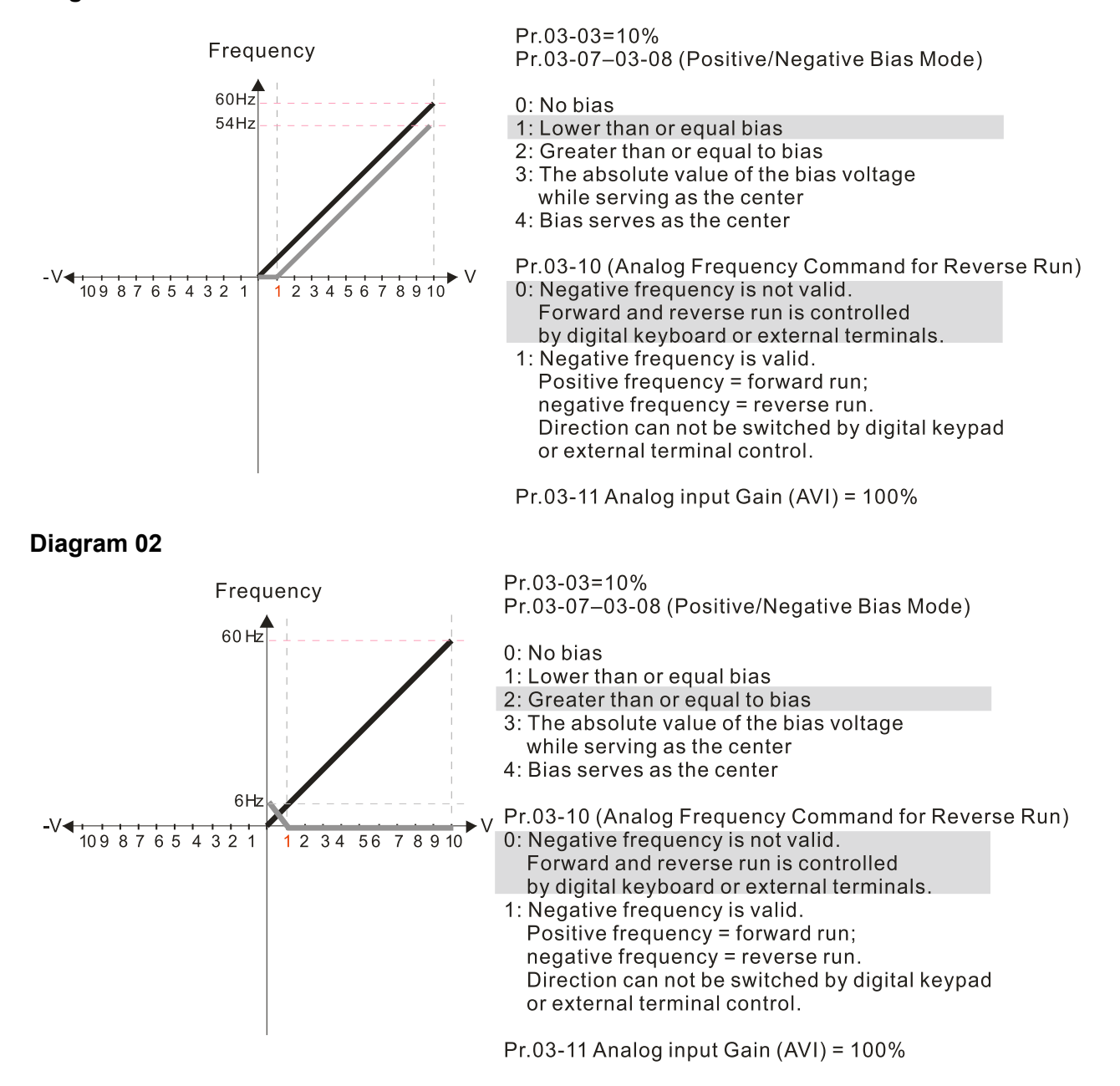

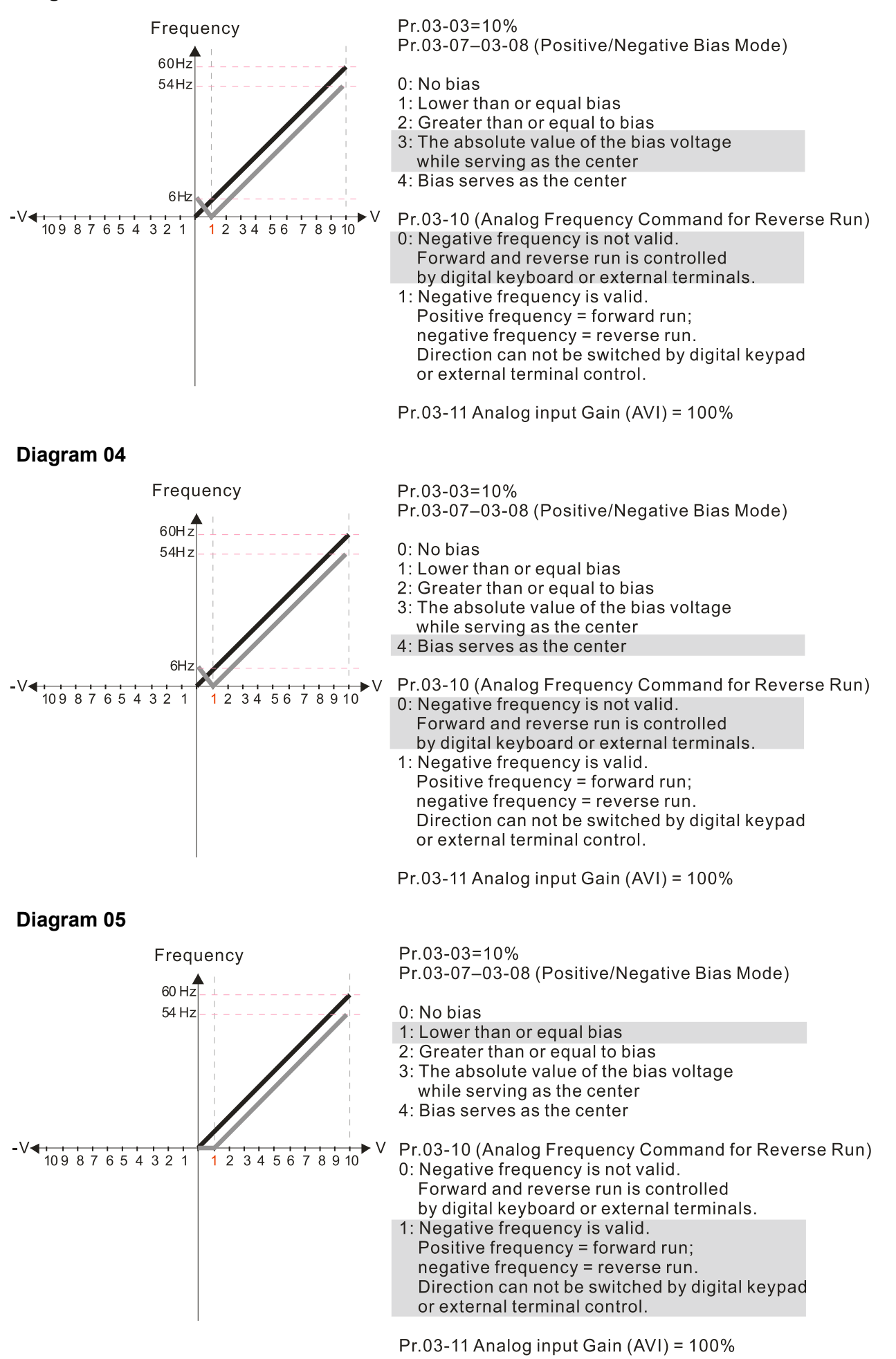

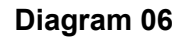

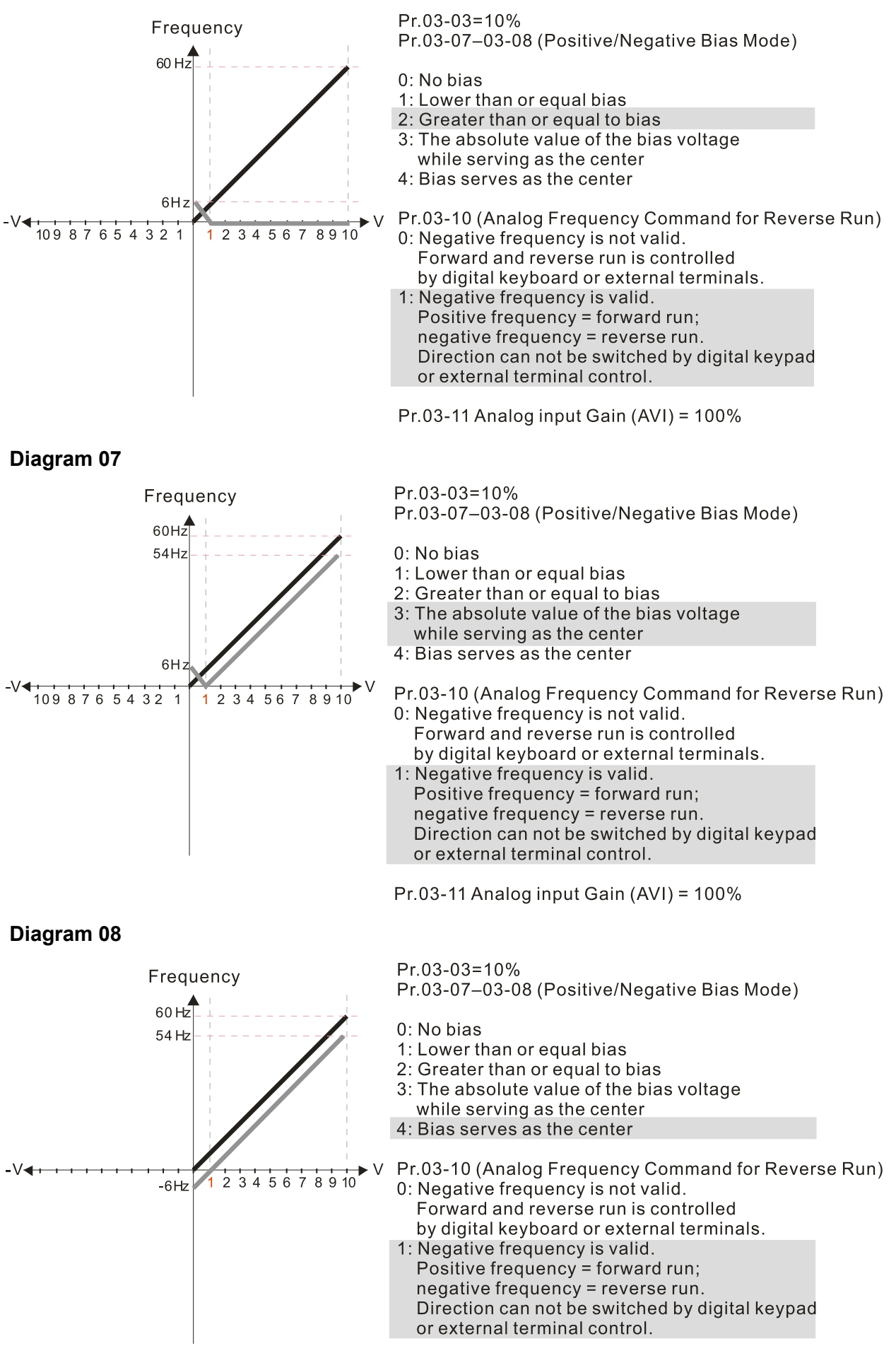

Pr.03-11 Analog input Gain  $(AVI) = 100\%$ 

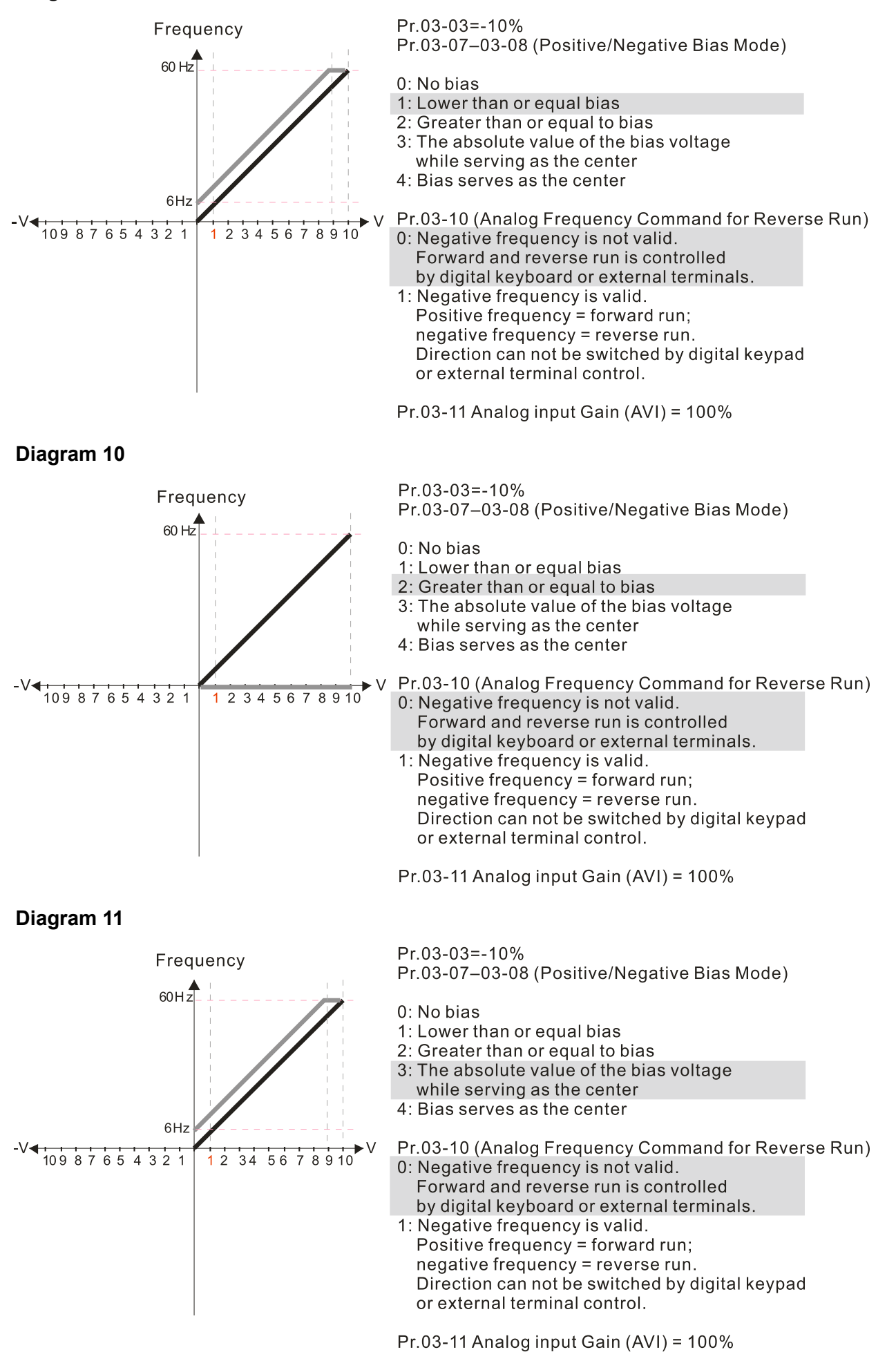

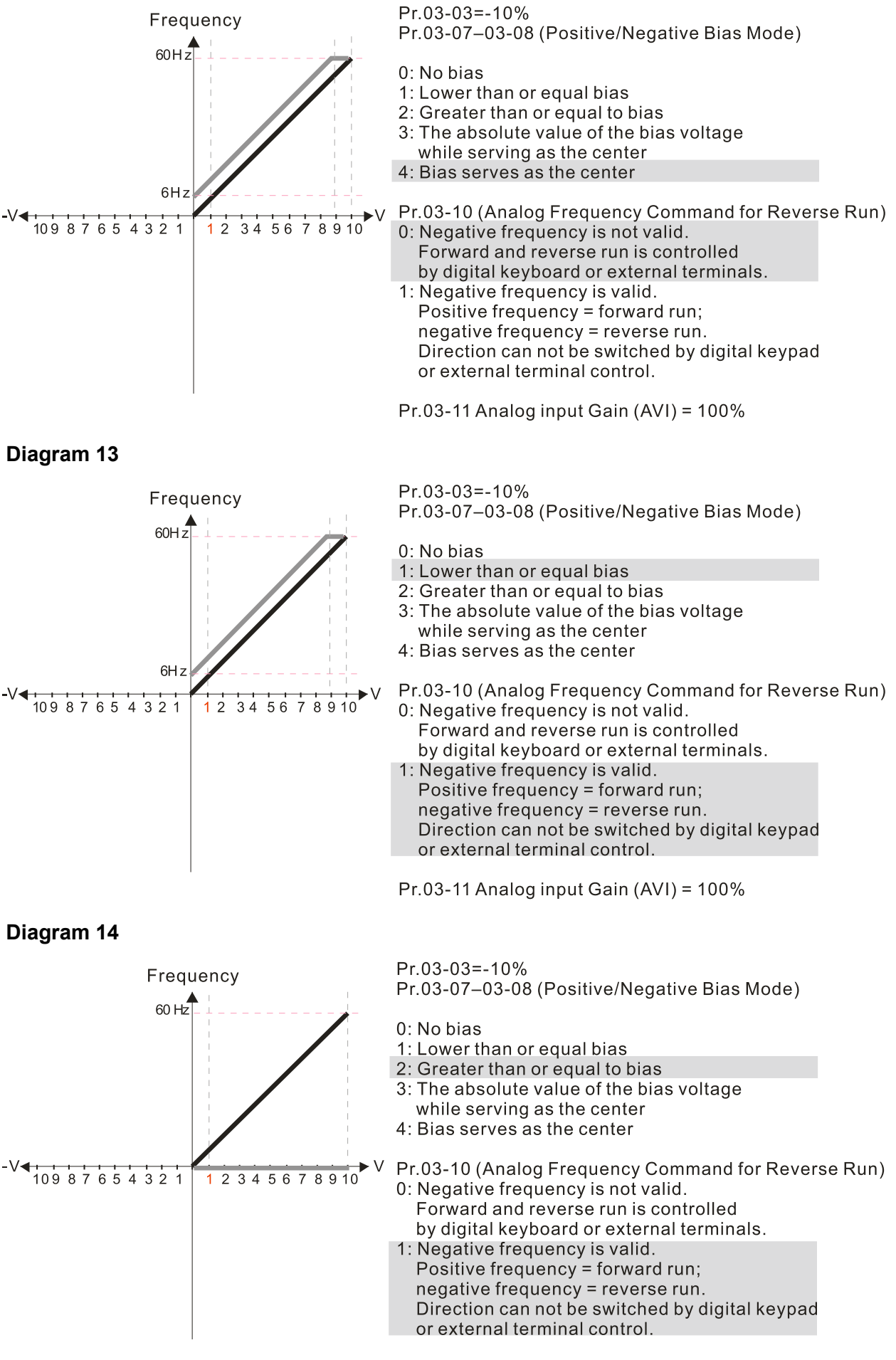

Pr.03-11 Analog input Gain (AVI) =  $100\%$ 

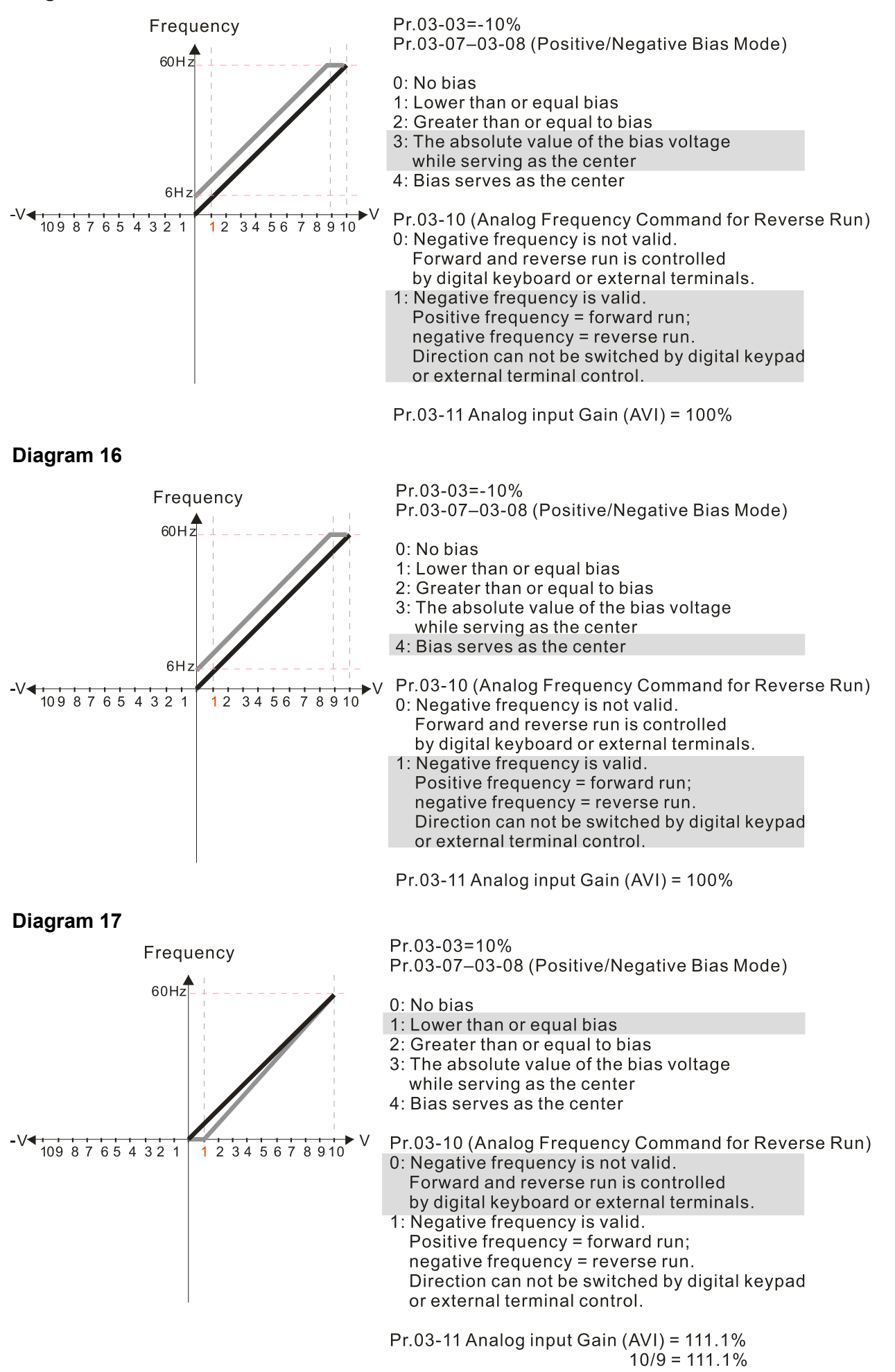

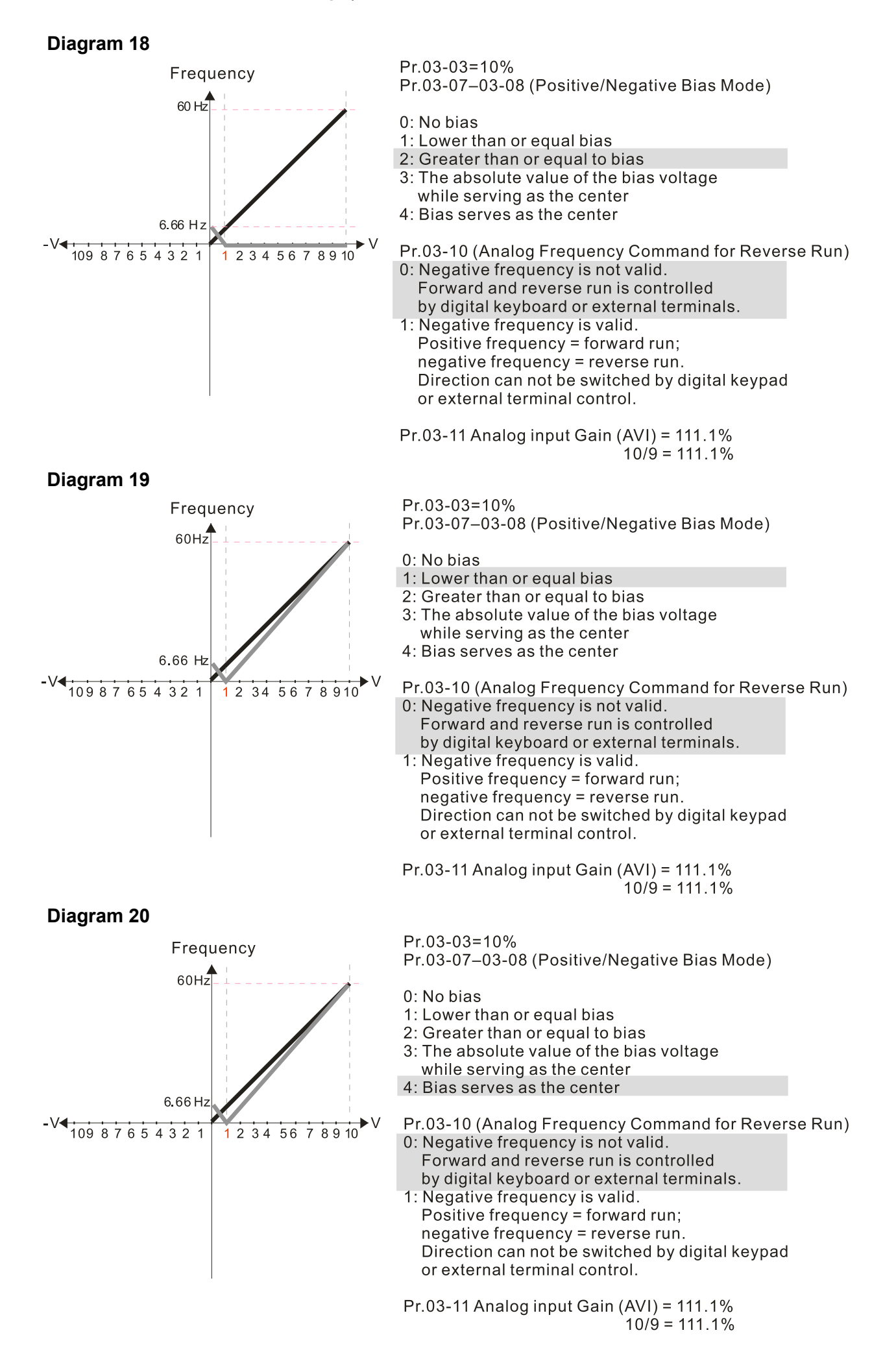

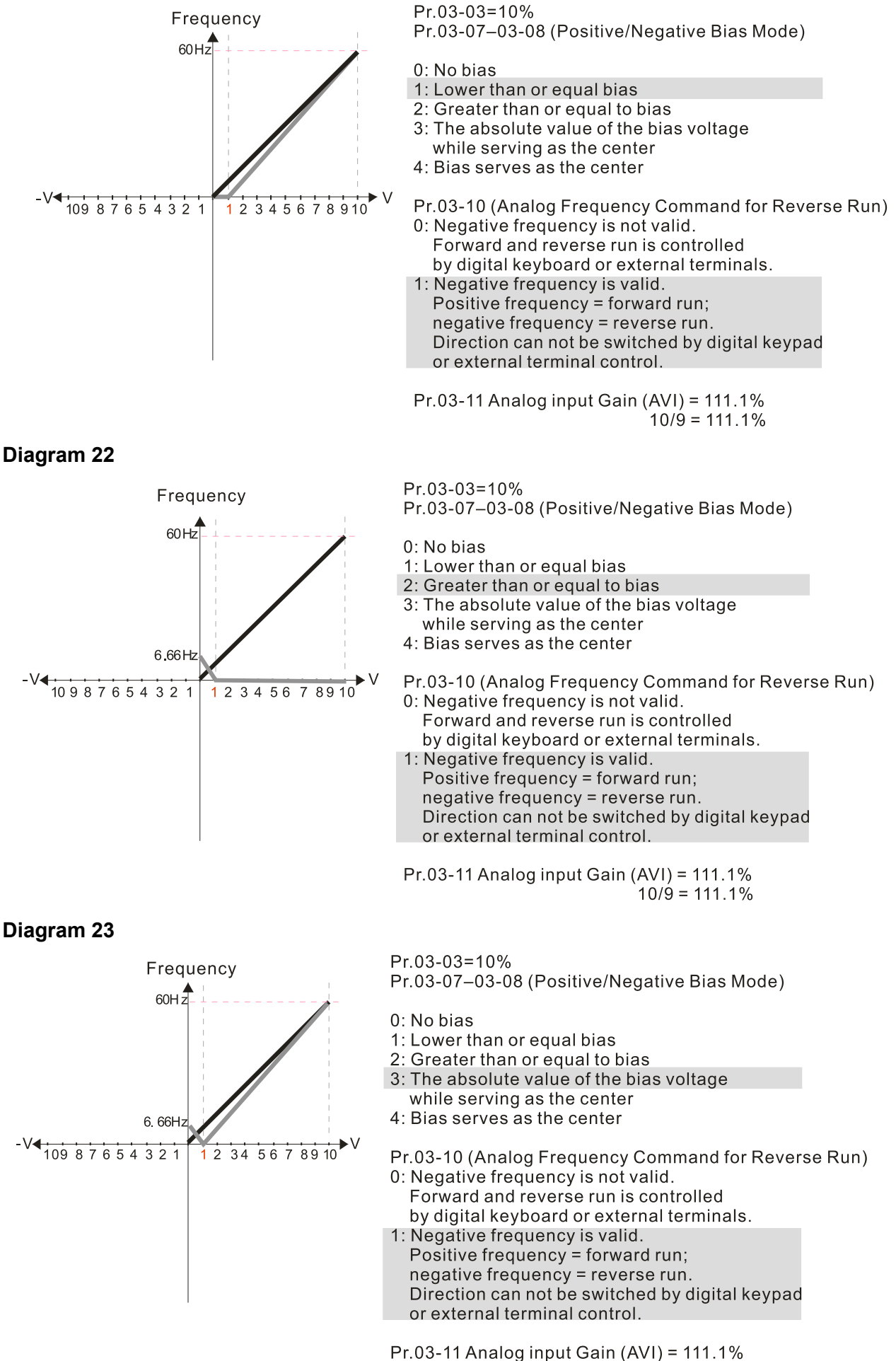

 $10/9 = 111.1%$ 

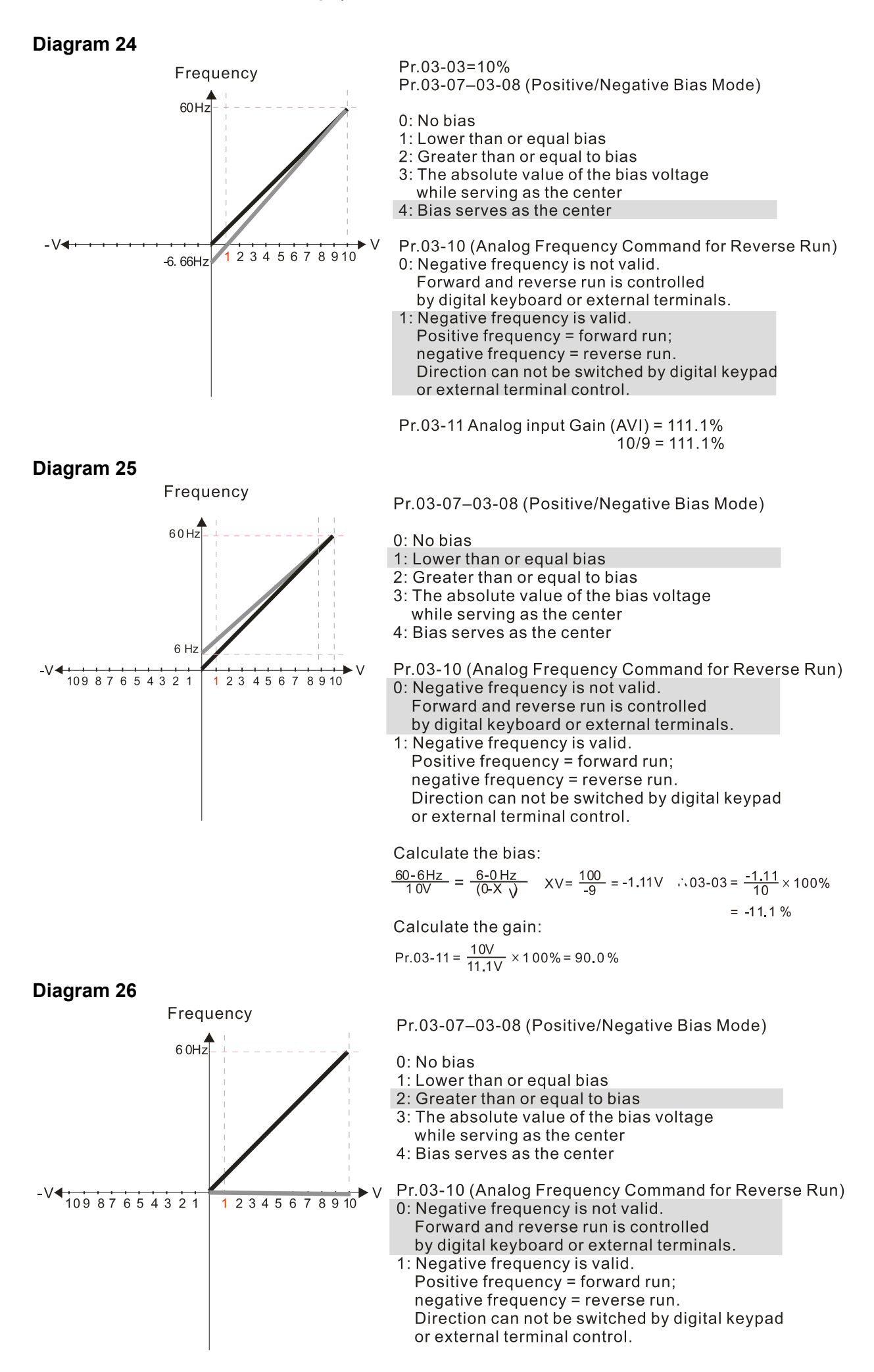

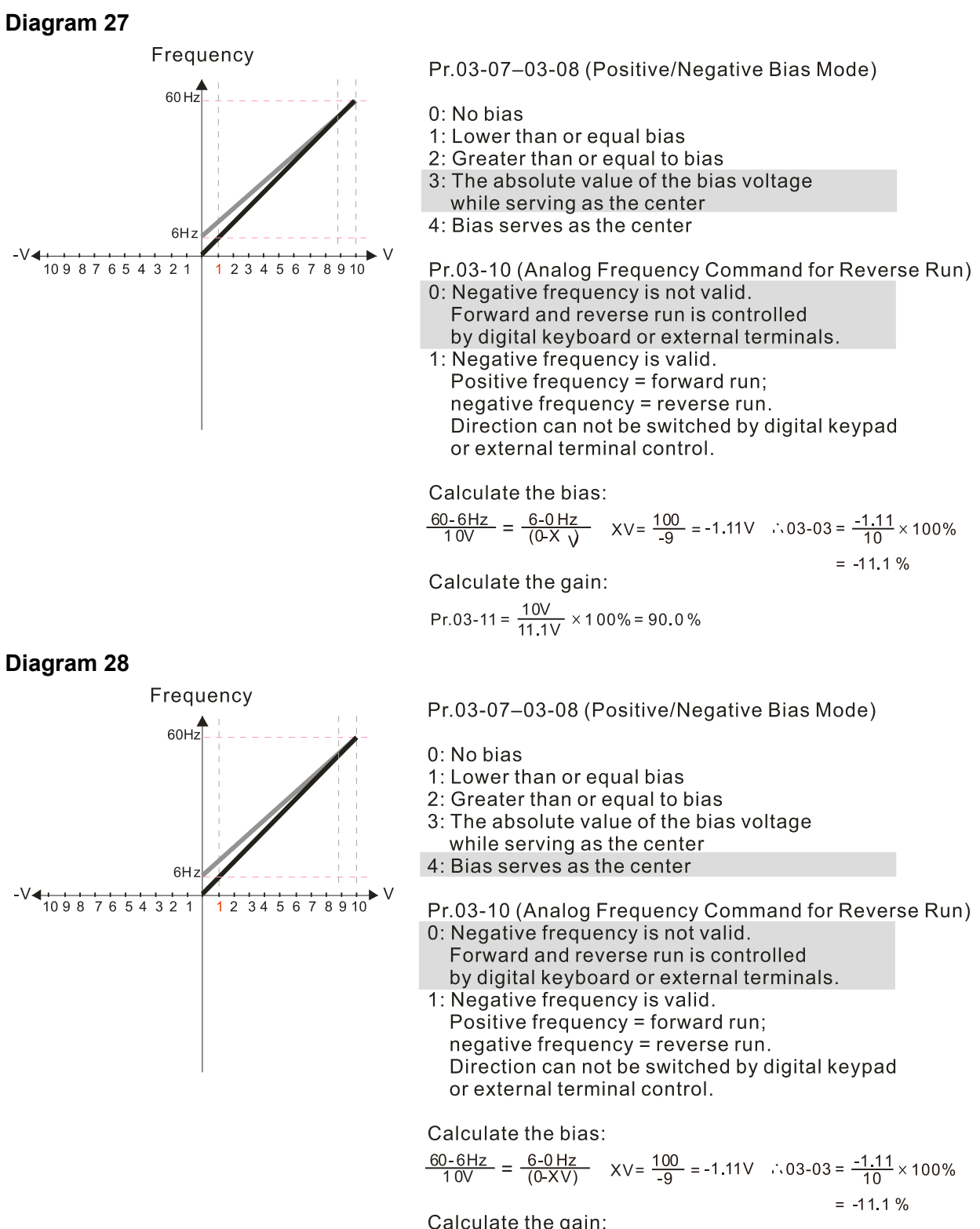

$$
Pr.03-11 = \frac{10V}{11.1V} \times 100\% = 90.0\%
$$

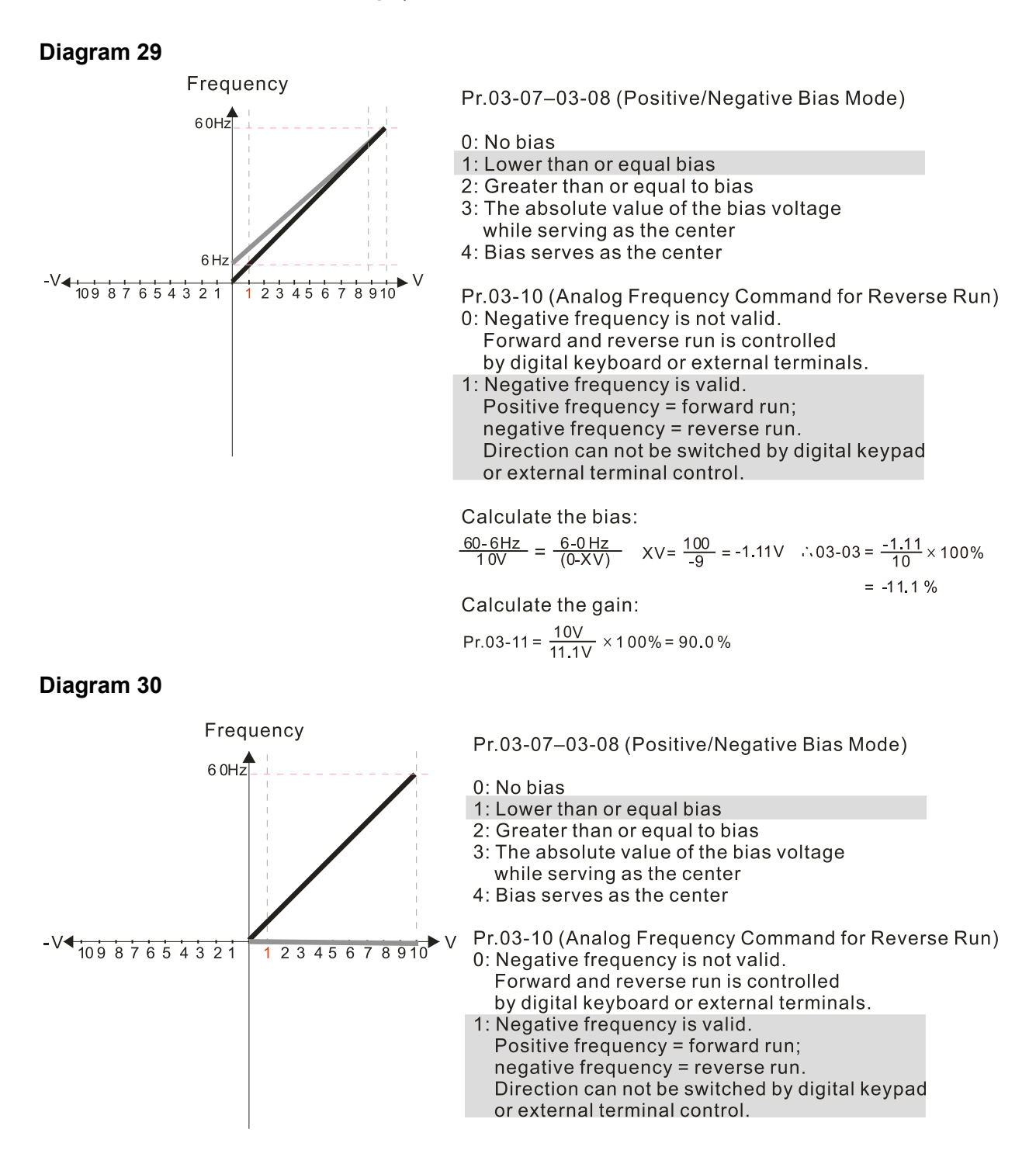

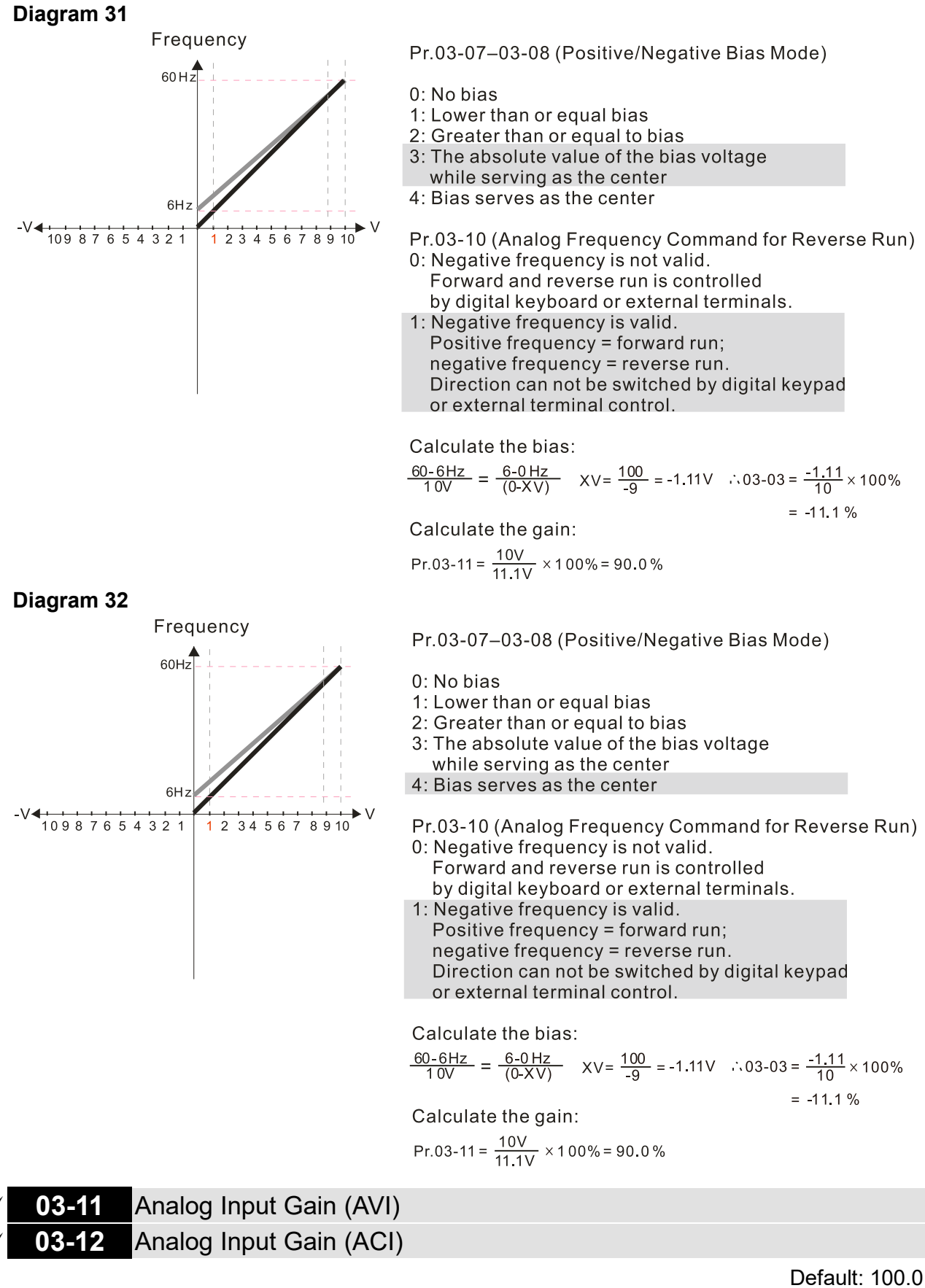

Settings -500.0–500.0%

 $\Box$  Use Pr.03-03-03-12 when the Frequency command source is the analog voltage or current signal.

**03-15** Analog Input Filter Time (AVI)

**03-16** Analog Input Filter Time (ACI)

Default: 0.01

#### Settings 0.00–20.00 sec.

- Use these input delays to filter a noisy analog signal.
- $\Box$  When the time constant setting is too large, the control is stable but the control response is slow. When the time constant setting is too small, the control response is faster but the control may be unstable. For optimal setting, adjust the setting based on the control stability or the control response.

### **03-19** Signal Loss Selection for the Analog Input 4–20 mA

Default: 0

- Settings 0: Disable
	- 1: Continue operation at the last frequency
	- 2: Decelerate to 0 Hz
	- 3: Stop immediately and display "ACE"
- $\Box$  Determines the treatment when the 4-20 mA signal is lost, when ACIc (Pr.03-28 = 0).
- When Pr.03-28  $\neq$  2, the voltage input to AVI terminal is 0–10 V or 0–20 mA, and Pr.03-19 is invalid.
- When the setting is 1 or 2, the keypad displays the warning code "ANL". It keeps blinking until the ACI signal is recovered.
- $\Box$  When the motor drive stops, the warning condition does not continue to exist, so the warning disappears.
- **03-20** AFM Analog Output Selection

Default: 0

Settings 0–23

Function Chart

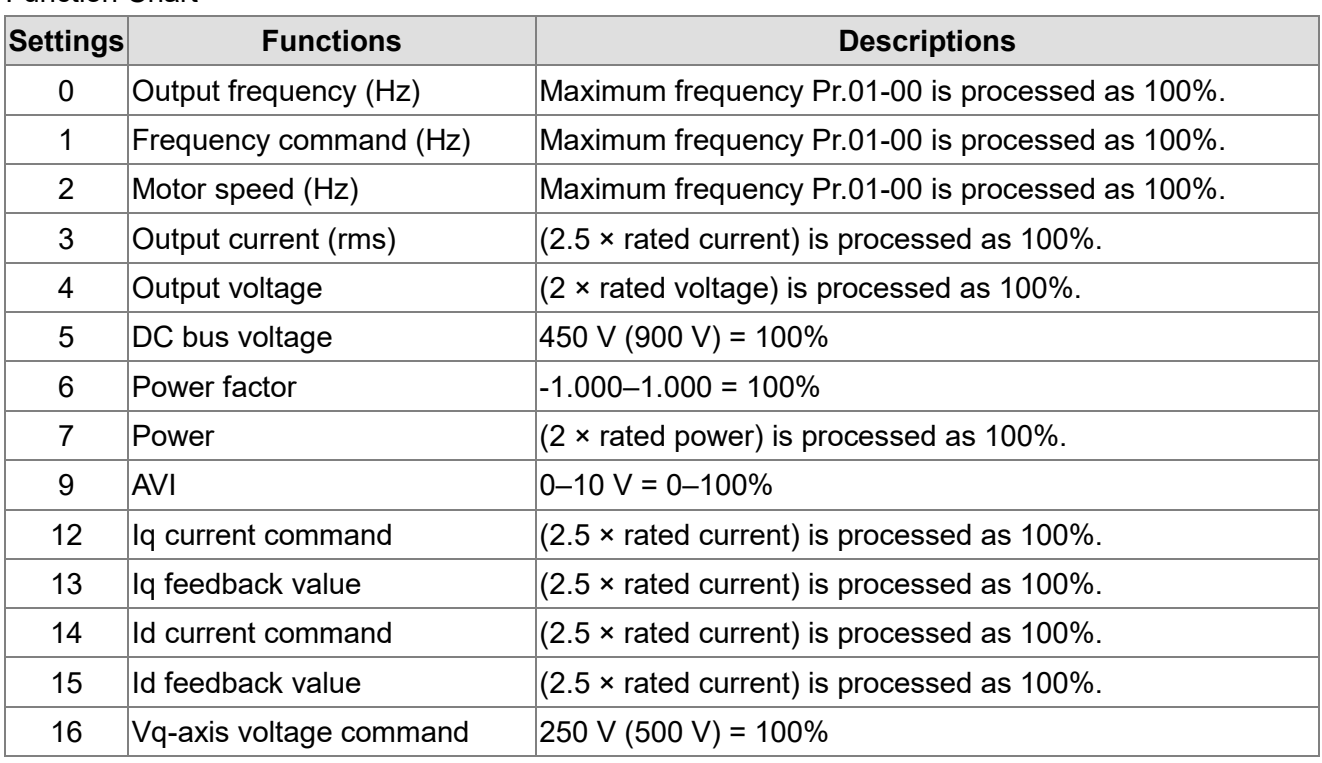

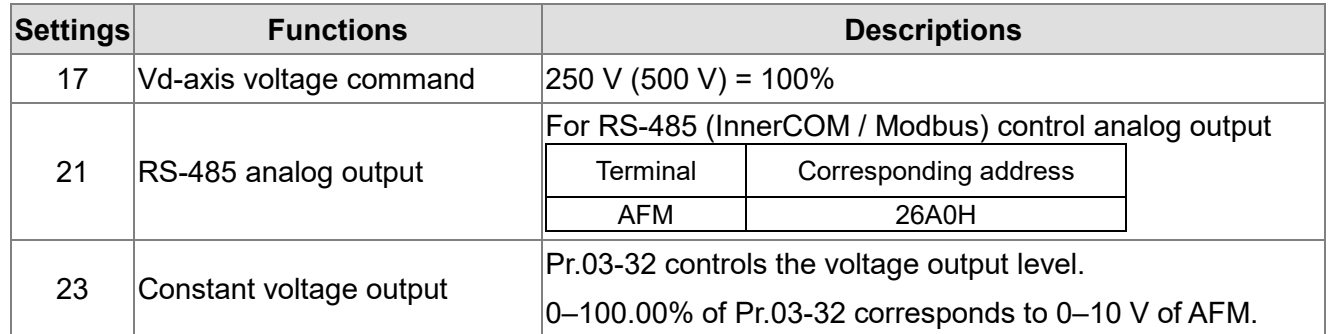

## **03-21** AFM Analog Output Gain

Settings 0.0–500.0%

Default: 100.0

Adjusts the voltage level outputted to the analog meter from the analog signal (Pr.03-20) output terminal AFM of the drive.

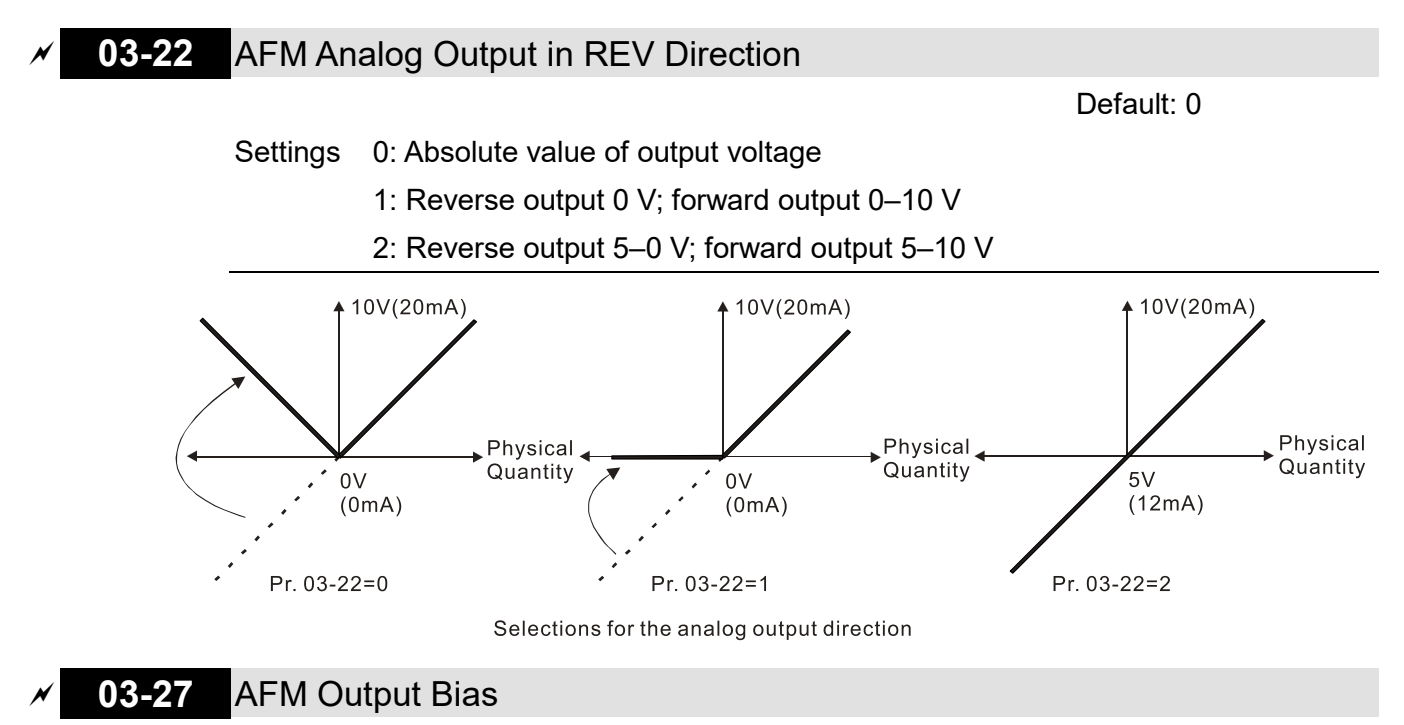

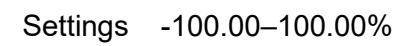

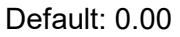

- $\Box$  Example 1: AFM 0-10 V is set to the output frequency, the output equation is 10 V × (output frequency / Pr.01-00) × Pr.03-21 + 10 V × Pr.03-27
- $\Box$  Example 2: AFM 0-20 mA is set to the output frequency, the output equation is 20 mA × (output frequency / Pr.01-00) × Pr.03-21 + 20 mA × Pr.03-27
- $\Box$  Example 3: AFM 4-20 mA is set to the output frequency, the output equation is 4 mA + 16 mA × (output frequency / Pr.01-00) × Pr.03-21 + 16 mA × Pr.03-27
- **Example 7** This parameter sets the corresponding voltage for the analog output 0.

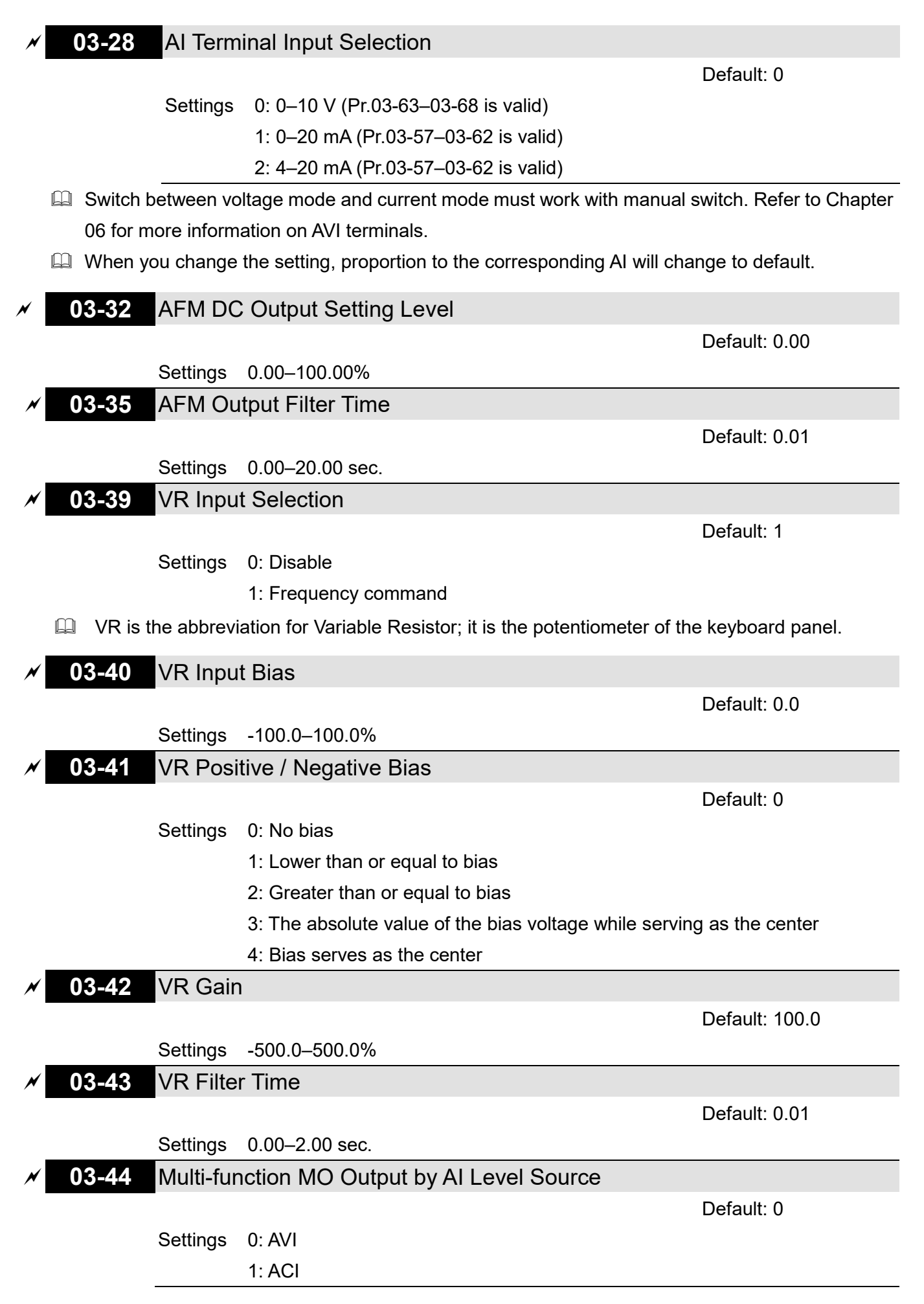

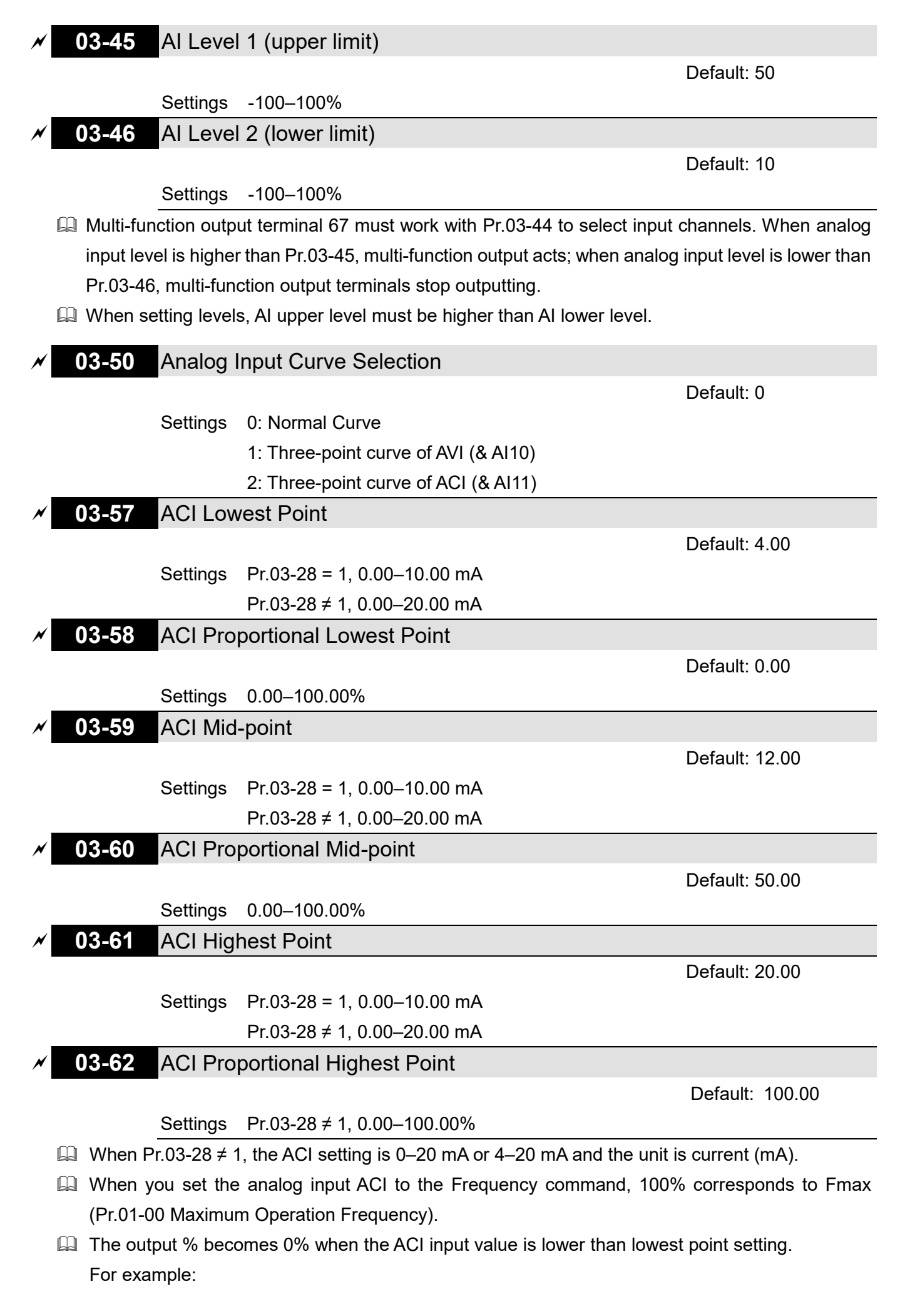

If Pr.03-57 = 2 mA; Pr.03-58 = 10%, then the output becomes 0% when the AVI input is  $\leq 2$  mA. If the ACI input swings between 2 mA and 2.1 mA, the drive's output frequency oscillates between 0% and 10%.

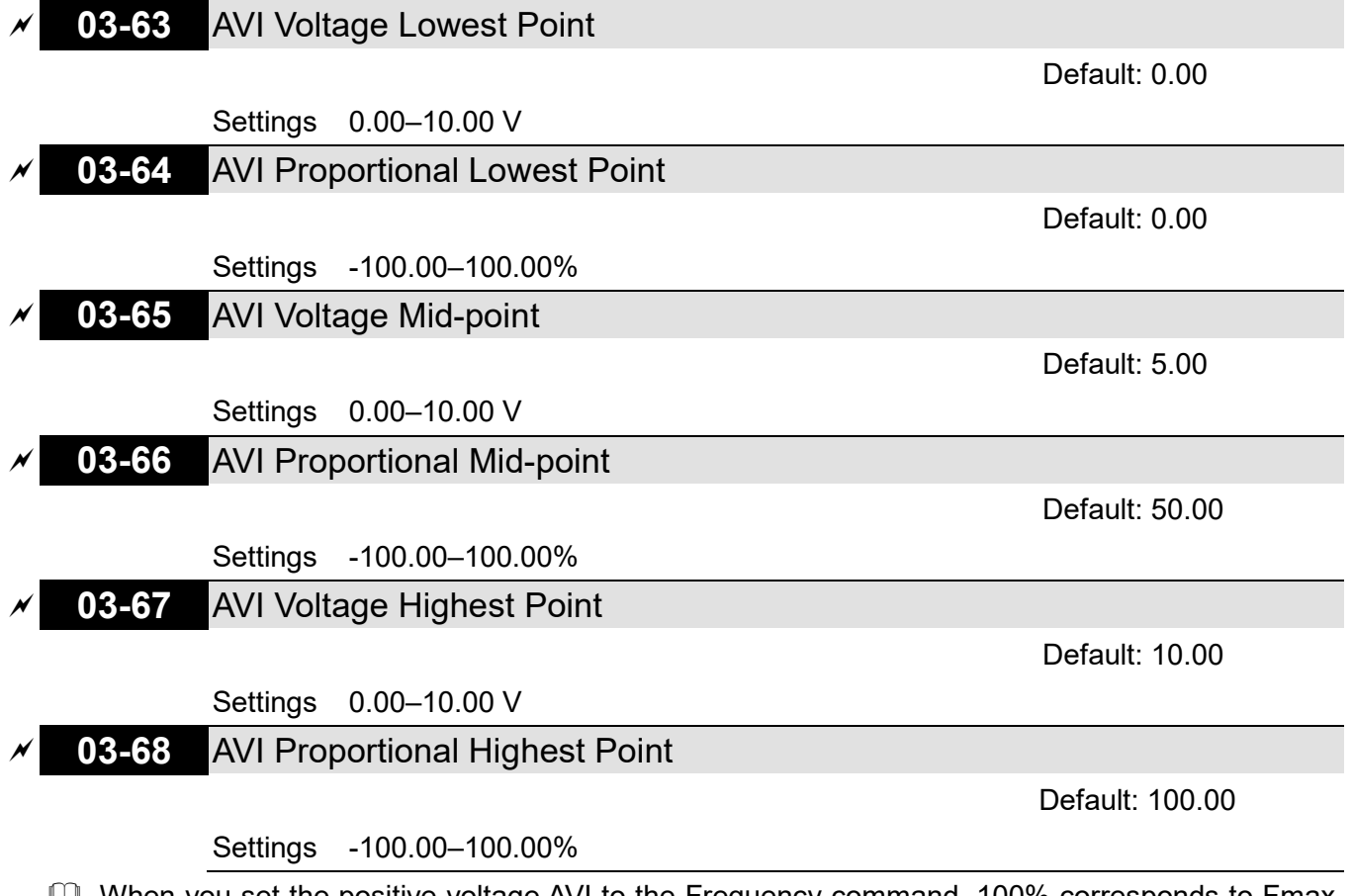

 When you set the positive voltage AVI to the Frequency command, 100% corresponds to Fmax (Pr.01-00 Maximum Operation Frequency) and the motor runs in the forward direction.

- $\Box$  The requirement for these three parameters (Pr.03-63, Pr.03-65 and Pr.03-67) is Pr.03-63 < Pr.03-65 < Pr.03-67. The values for three proportional points (Pr.03-64, Pr.03-66 and Pr.03-68) have no limits. There is a linear calculation between two points.
- **Example 20 The output % becomes 0% when the positive voltage AVI input value is lower than lowest point** setting.

For example:

If Pr.03-63 = 1 V; Pr.03-64 = 10%, then the output becomes 0% when the AVI input is  $\leq 1$  V. If the AVI input swings between 1 V and 1.1 V, the drive's output frequency oscillates between 0% and 10%.

# **04 Multi-step Speed Parameters**

 $\mathcal X$  You can set this parameter during operation.

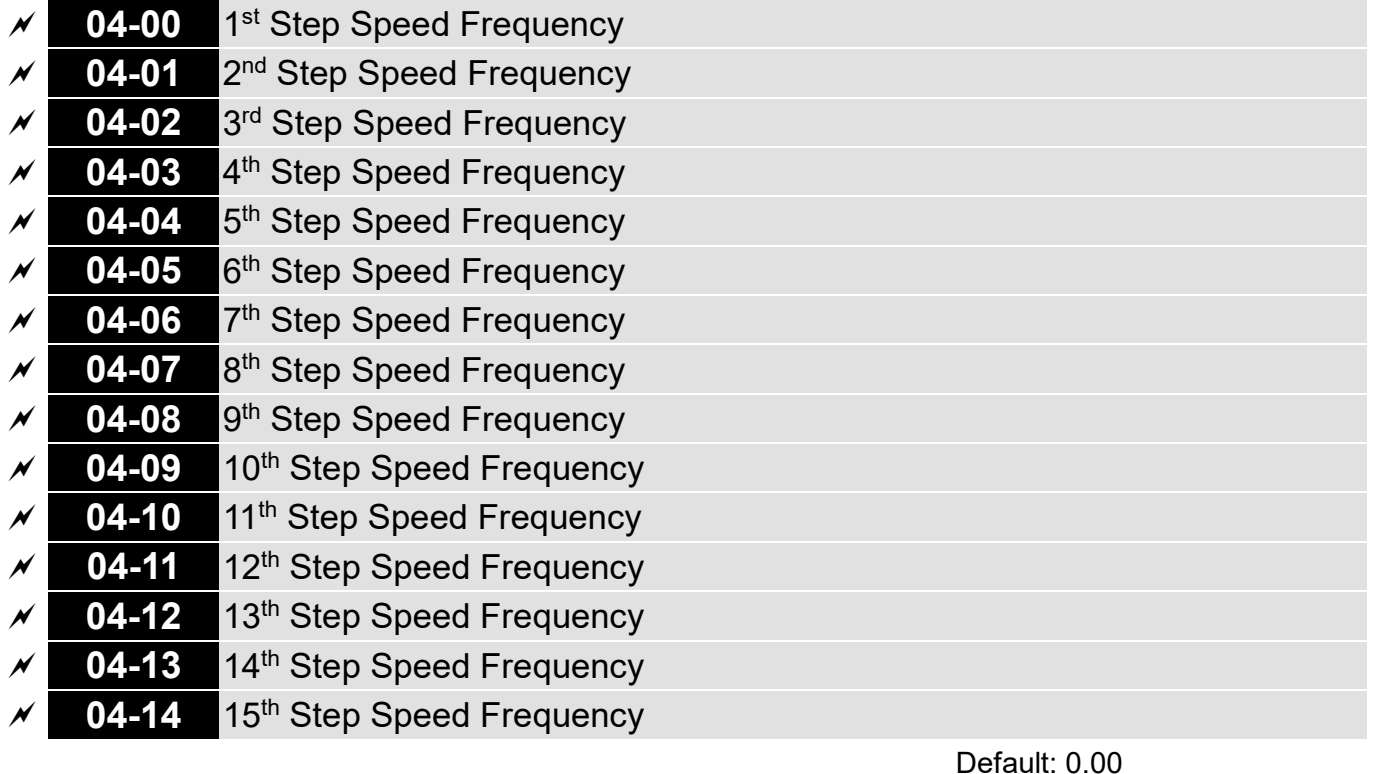

Settings 0.00–599.00 Hz

- Use the multi-function input terminals (refer to settings 1–4 of Pr.02-01–02-05 Multi-function Input Command) to select the multi-step speed command (the maximum is  $15<sup>th</sup>$  step speed). Pr.04-00 to 04-14 sets the multi-step speed frequency as shown in the following diagram.
- $\Box$  The external terminal / digital keypad / communication controls the RUN and STOP commands with Pr.00-21.
- You can set each multi-step speed between 0.00–599.00 Hz during operation.
- $\Box$  Explanation for the timing diagram of the multi-step speed and external terminals The related parameter settings are:
	- 1. Pr.04-00–04-14: sets the  $1<sup>st</sup>$ –15<sup>th</sup> multi-step speed (to set the frequency of each step speed).
	- 2. Pr.02-01–02-05: sets the multi-function input terminals (multi-step speed command 1–4).
- **E Related parameters:** 
	- Pr.01-22 JOG frequency setting
	- Pr.02-01 multi-function input command 1 (MI1)
	- Pr.02-02 multi-function input command 2 (MI2)
	- Pr.02-03 multi-function input command 3 (MI3)
	- Pr.02-04 multi-function input command 4 (MI4)
	- Pr.02-05 multi-function input command 4 (MI5)

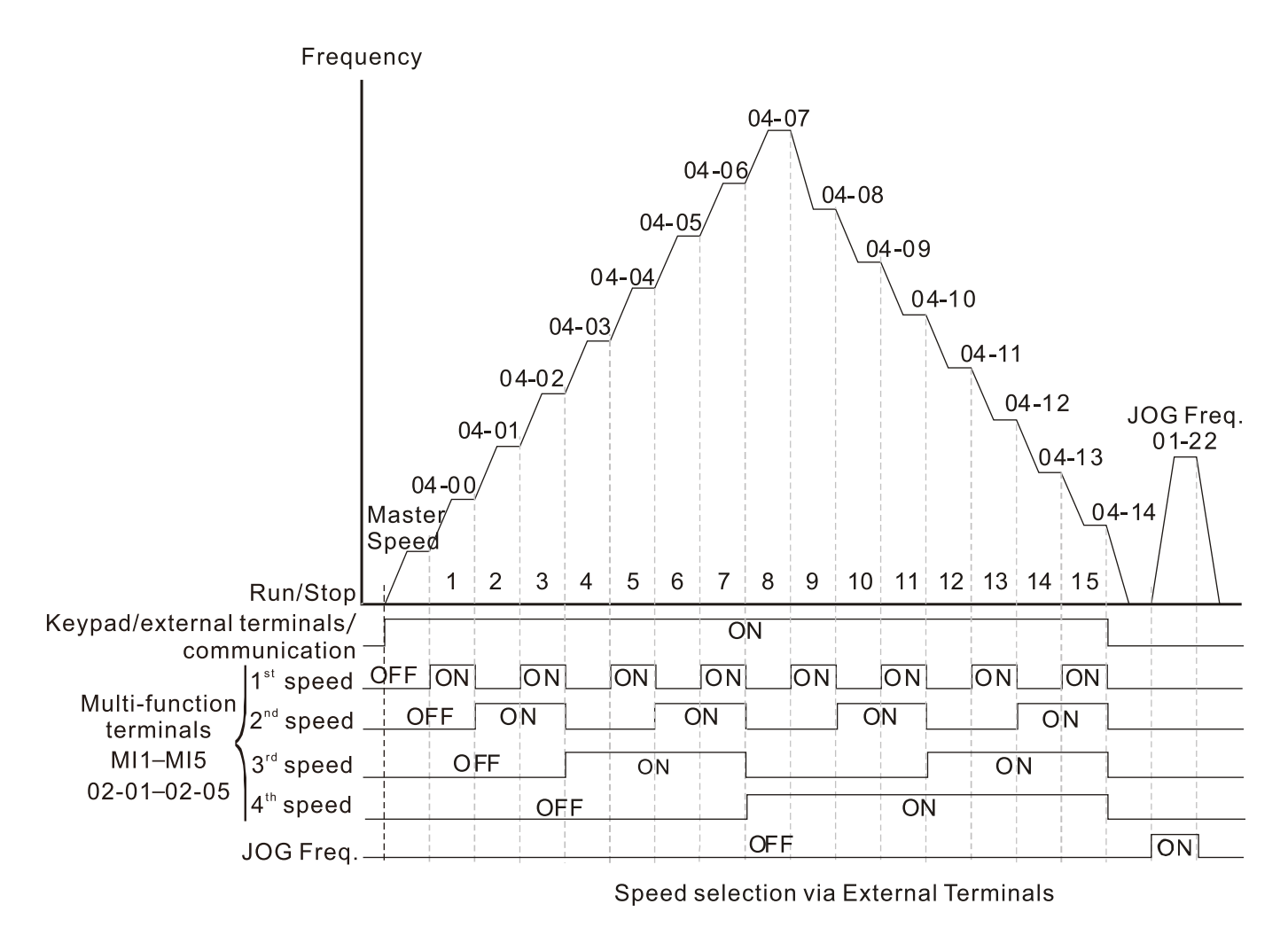

# **04-68** Flying Catch Retry Time

Default: 0

Default: 0

### Settings 0–65535 sec.

**E** During the speed tracking, the motor drive free runs when DC bus voltage reaches OV stall level, and it will do flying catch again after Pr.04-68 setting time.

### **04-69** Magnetization Time

Settings 0–65535

**Example Pr.04-69 according to different motors to increase the detection accuracy of initial angle for** a better flying catch performance.

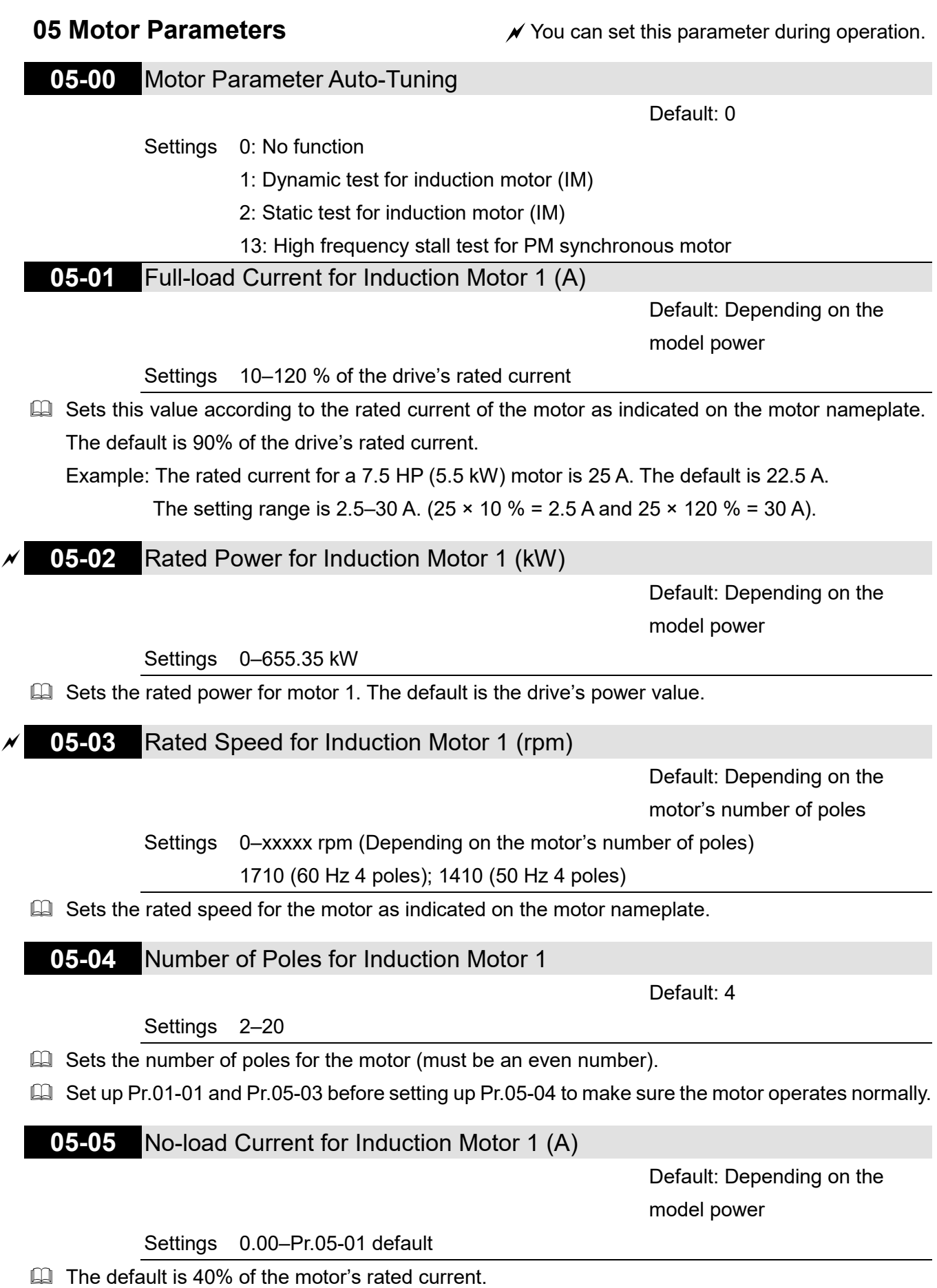

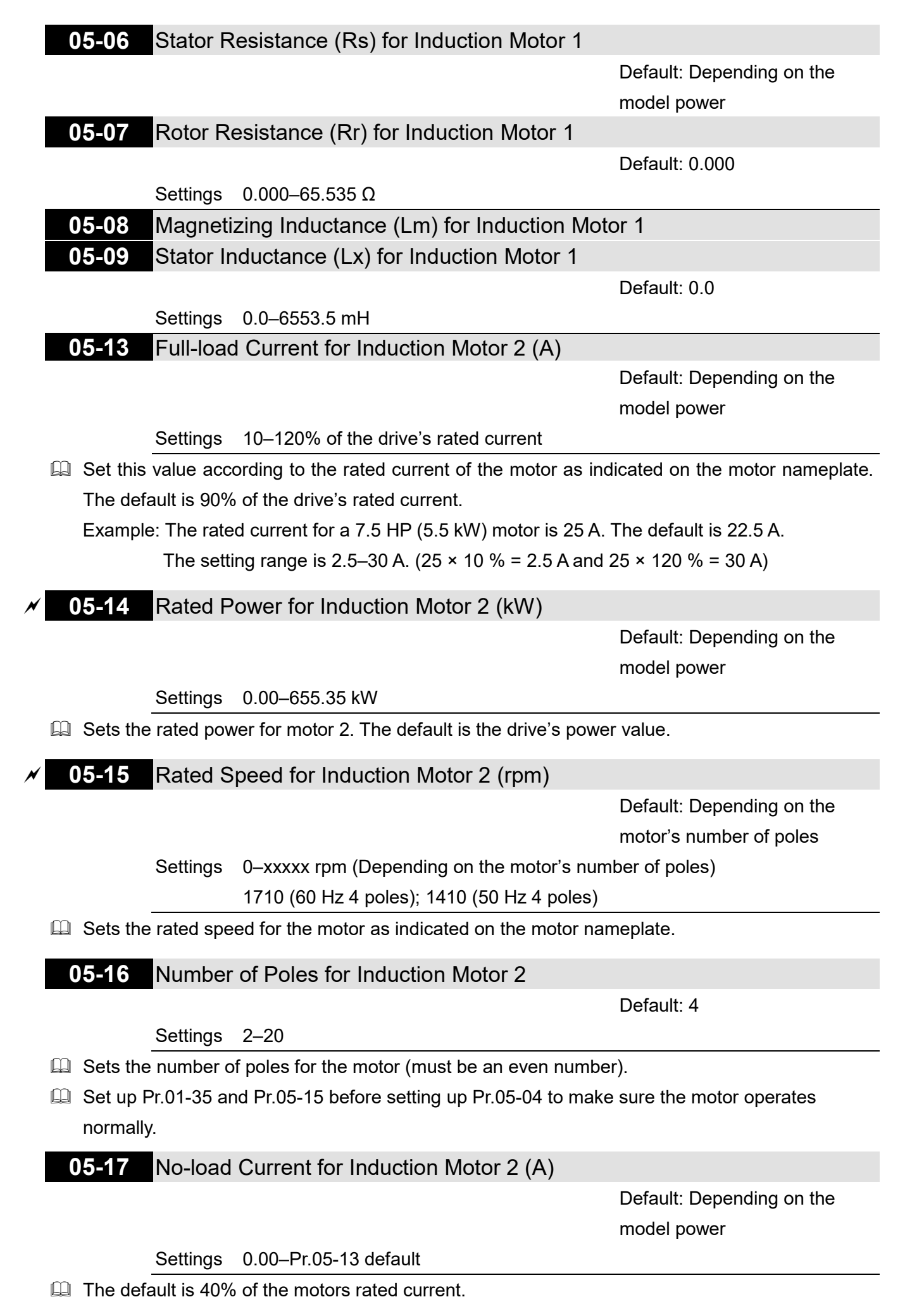

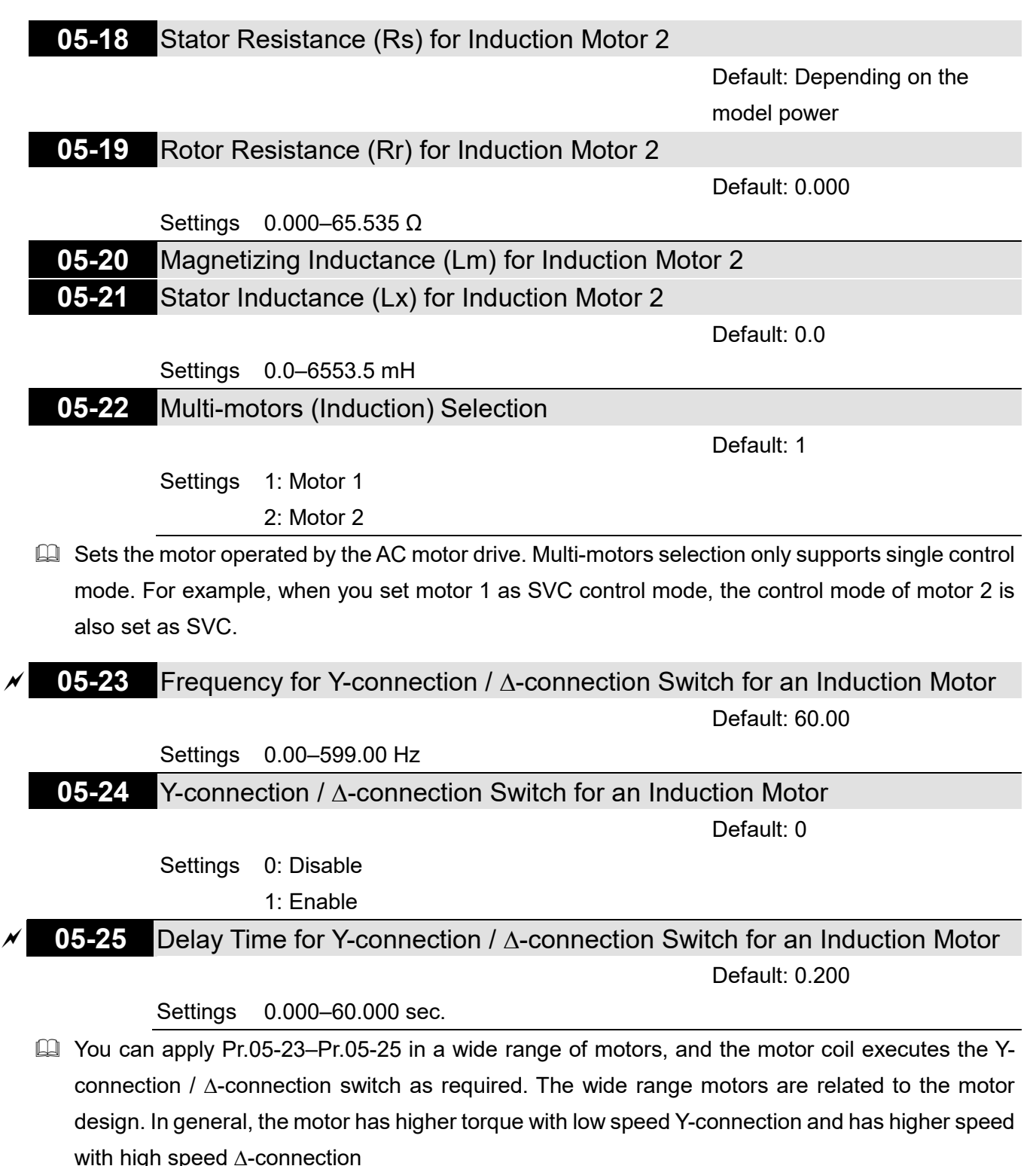

- Pr.05-24 enables and disables the switch of Y-connection / ∆-connection.
- When you set Pr.05-24 as 1, the drive uses the Pr.05-23 setting and current motor frequency, and switches the current motor to Y-connection or ∆-connection. You can switch the relevant motor parameter settings simultaneously.
- Pr.05-25 sets the switch delay time of Y-connection / ∆-connection.
- When the output frequency reaches the Y-connection / ∆-connection switch frequency, the drive delays according to Pr.05-25 before activating the multi-function output terminals.

#### **Chapter 12 Description of Parameter Settings | ME300**

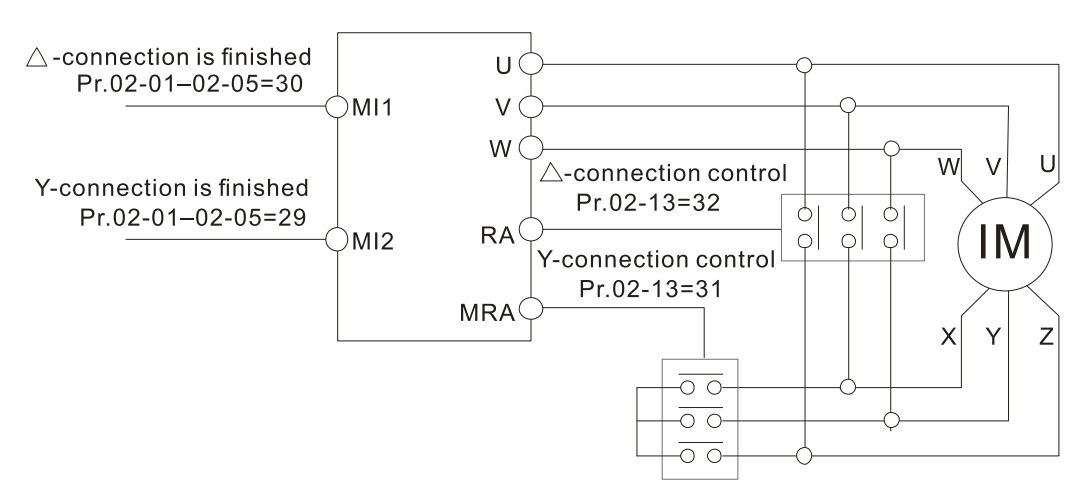

 $Y - \triangle$  connection switch: can be used for wide range motors.

Y-connection for low speed: higher torque can be used for rigid tapping.

 $\triangle$ -connection for high speed: higher torque can be used for high-speed drilling.

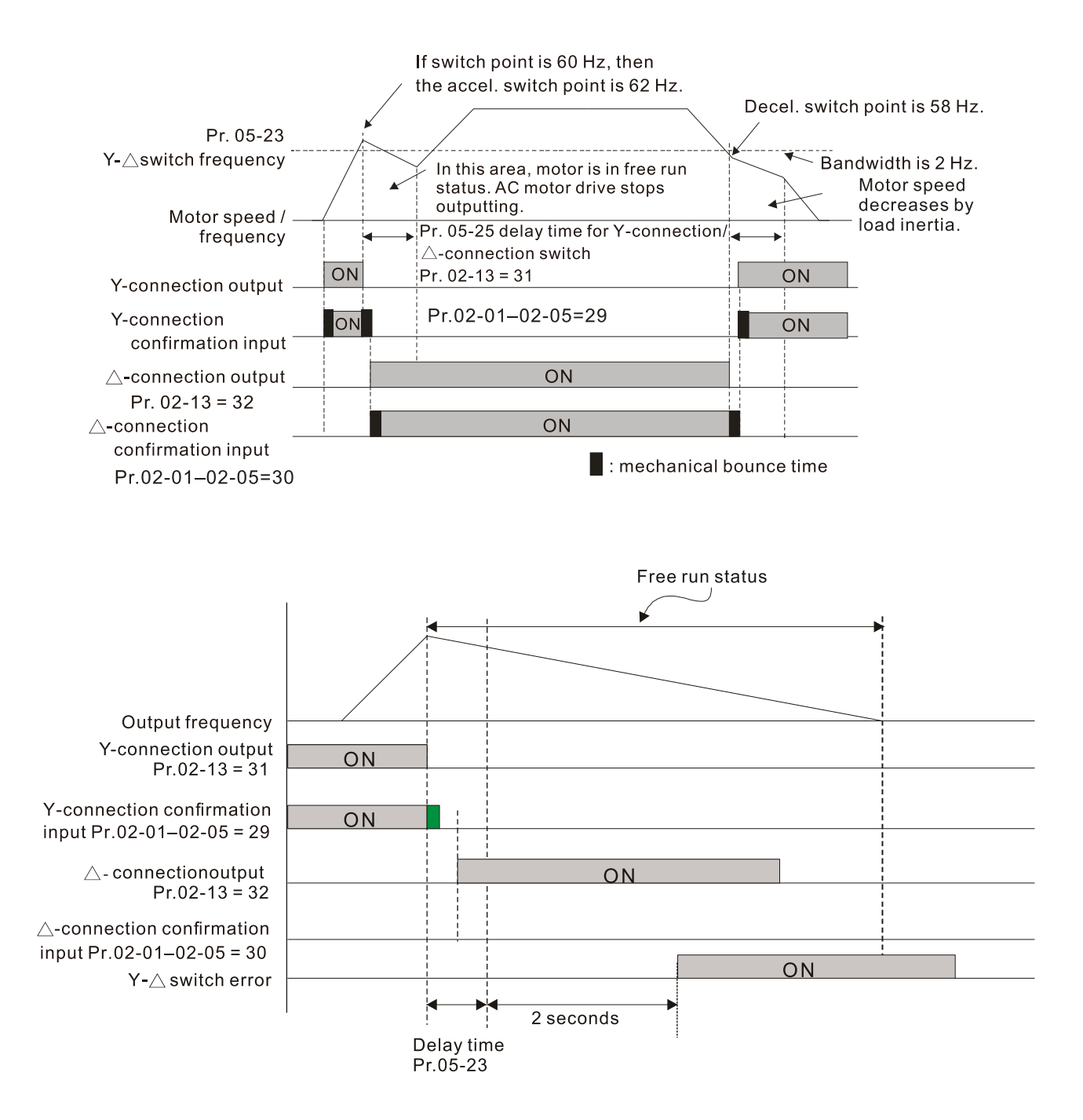

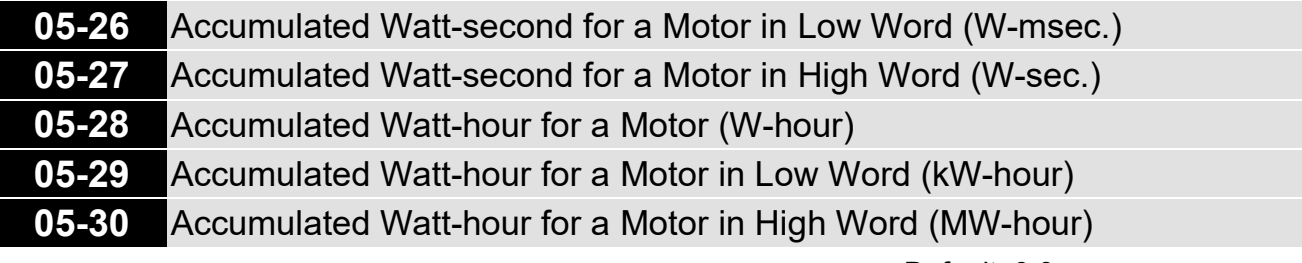

Default: 0.0

#### Settings Read only

- Pr.05-26–05-30 records the amount of power the motors consume. The accumulation begins when the drive is activated and the record is saved when the drive stops or turns OFF. The amount of consumed watts continues to accumulate when the drive is activated again. To clear the accumulation, set Pr.00-02 as 5 to return the accumulation record to 0.
- $\Box$  The accumulated total watts of the motor per second = Pr.05-27 x 65536 + Pr.05-26 Example: when Pr.05-26 = 2548.1 and Pr.05-27 = 15.2, the accumulated total watts of the motor per second = 15.2 x 65536 + 2548.1 = 996147.2 + 2548.1 = 998695.3 kWh
- $\Box$  The accumulated total kilowatts of the motor per hour = Pr.05-30 x 1000000 + Pr.05-29 x 1000 + Pr.05-28 Wh

Example: when Pr.05-30 = 76 MWh and Pr.05-29 = 150 kWh, Pr.05-28 = 400 Wh (or 0.4 kWh), the accumulated total kilowatts of the motor per hour = 76 x 1000000 + 150 x 1000 + 40 = 76150400 Wh = 76150.4 kWh

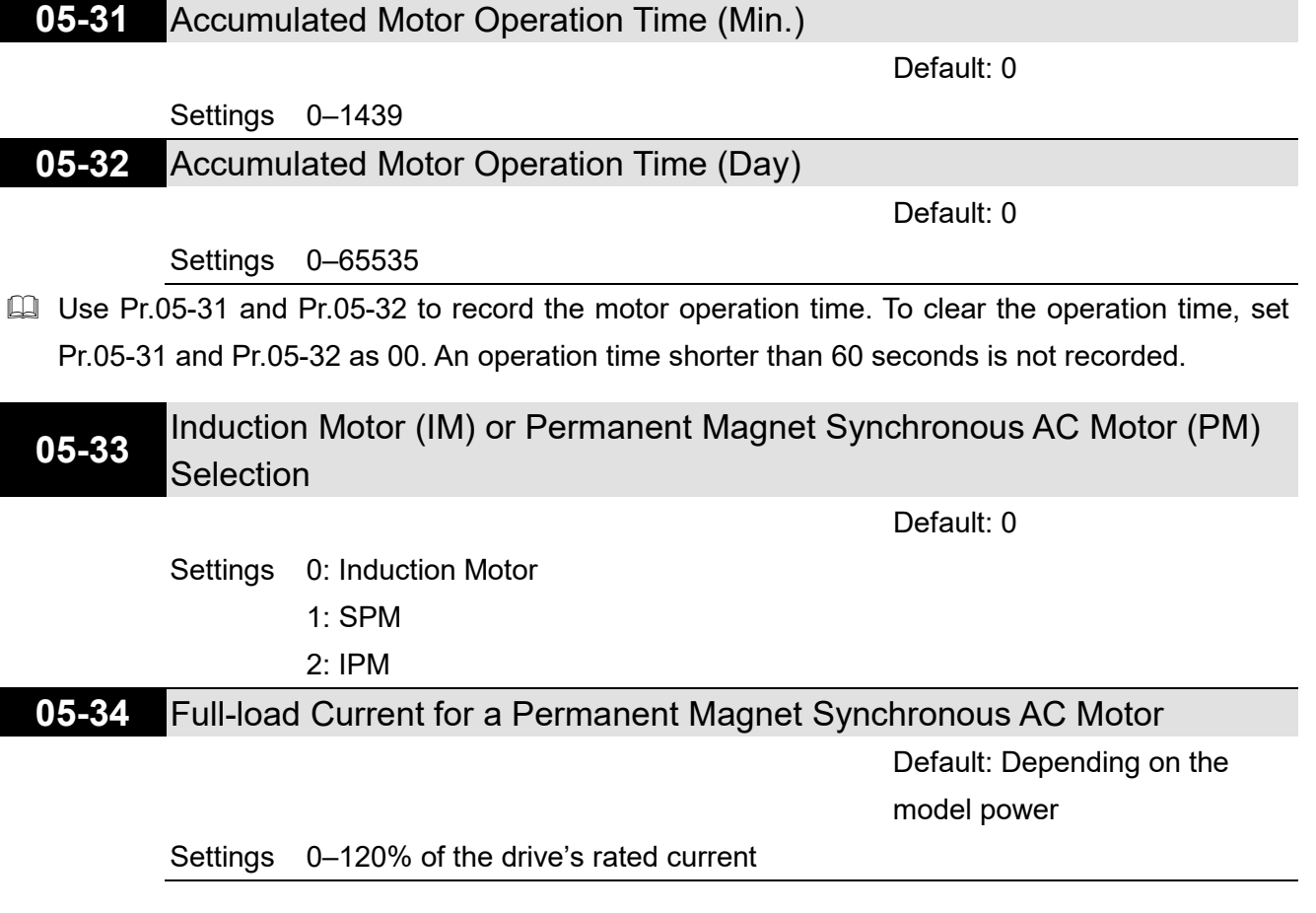

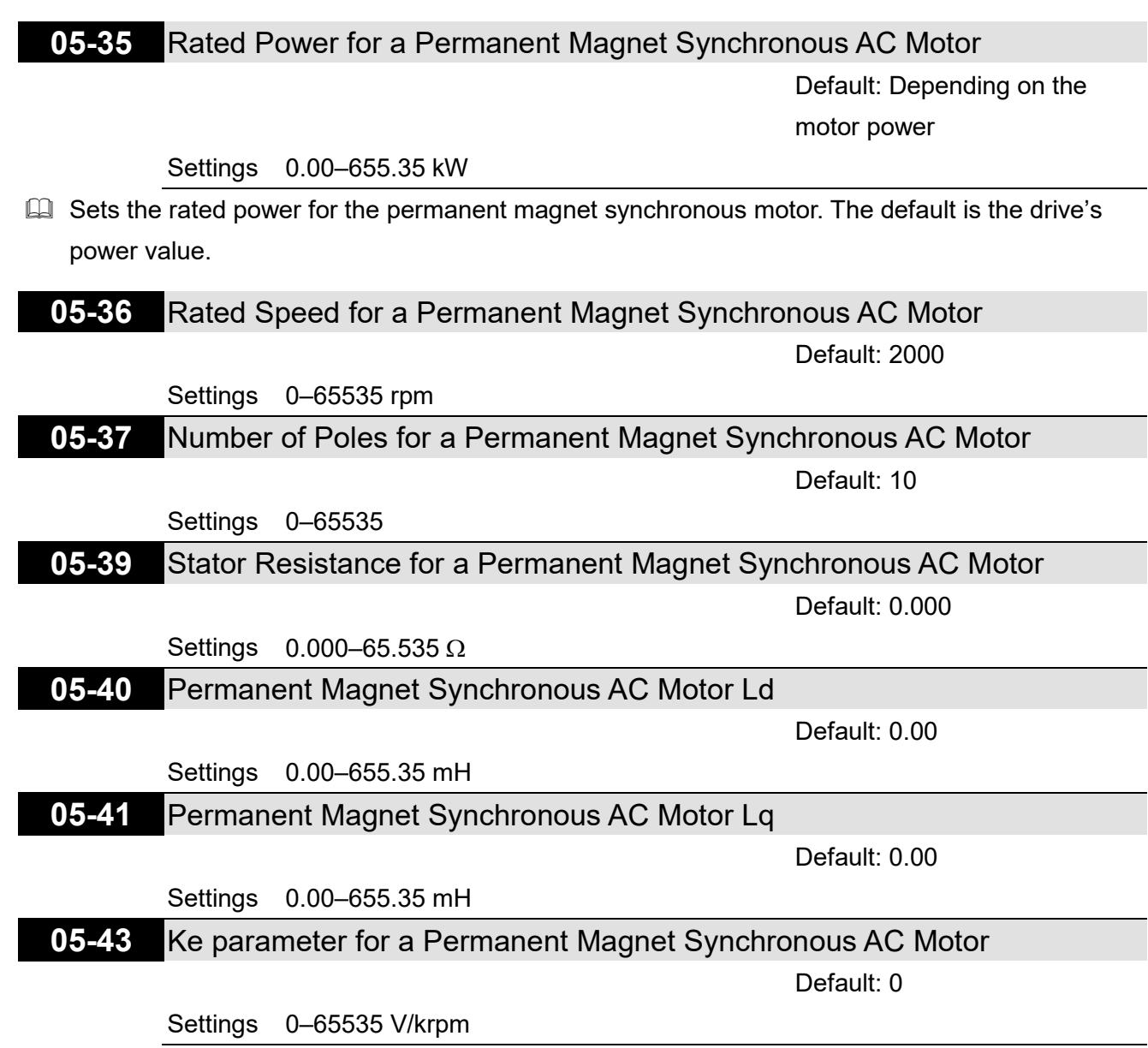

## **06 Protection Parameters (1)**

 $\mathcal N$  You can set this parameter during operation.

### **06-00** Low Voltage Level

Default: 180.0 / 360.0

Settings 115V / 230V models: 150.0-220.0 V<sub>DC</sub> 460V models: 300.0-440.0 V<sub>DC</sub>

- **Example 15 Sets the Low Voltage (LV) level. When the DC bus voltage is lower than Pr.06-00, the drive stops** output and the motor free runs to a stop.
- $\Box$  If the LV fault is triggered during operation, the drive stops output and the motor free runs to a stop. There are three LV faults, LvA (LV during acceleration), Lvd (LV during deceleration), and Lvn (LV in constant speed) that are triggered according to the status of acceleration or deceleration. You must press RESET to clear the LV fault. The drive automatically restarts if you set to restart after momentary power loss (refer to Pr.07-06 Restart after Momentary Power Loss and Pr.07-07 Allowed Power Loss Duration for details).
- $\Box$  If the LV fault is triggered when the drive is in STOP status, the drive displays LvS (LV during stop), which is not recorded, and the drive restarts automatically when the input voltage is higher than the LV level of 30 V (230V series) or 60 V (460V series).

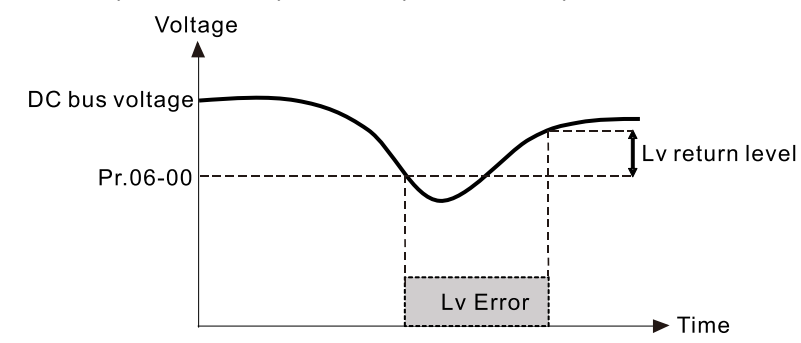

**06-01** Over-voltage Stall Prevention

Default: 380.0 / 760.0

Settings 0: Disabled 115V / 230V models: 0.0-450.0 V<sub>DC</sub>

460V models: 0.0-900.0 V<sub>DC</sub>

- **Example 15 Setting Pr.06-01 to 0.0 disables the over-voltage stall prevention function (connected with braking** unit or braking resistor). Use this setting when braking units or resistors are connected to the drive.
- $\Box$  Setting Pr.06-01 to a value > 0 enables the over-voltage stall prevention. This setting refers to the power supply system and loading. If the setting is too low, then over-voltage stall prevention is easily activated, which may increase deceleration time.
- **E Related parameters:**

Pr.01-13, Pr.01-15, Pr.01-17, Pr.01-19 Deceleration Time 1–4, Pr.02-13 Multi-function Output 1 (Relay 1), Pr.02-16 Multi-function Output 2 (MO1), and Pr.06-02 Selection for Over-voltage Stall Prevention.

 When setting value exceeds the OV level (as shown in the table below), the OV stall function is deemed to be disabled.

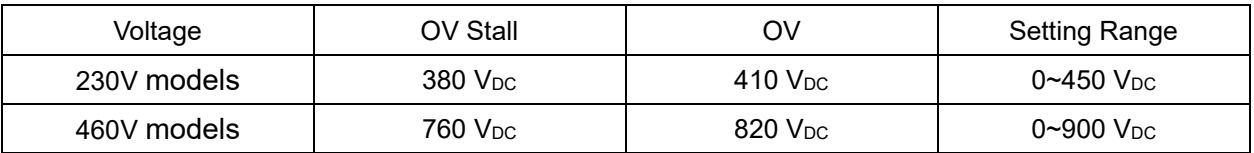

### **06-02** Selection for Over-voltage Stall Prevention

Default: 0

# Settings 0: Traditional over-voltage stall prevention 1: Smart over-voltage stall prevention

- **Exage the stand of the Use the Vou are unsure about the load inertia. When stopping under normal load,** the over-voltage does not occur during deceleration and meet the deceleration time setting. Sometimes it may not stop due to over-voltage during decelerating to STOP when the load regenerative inertia increases. In this case, the AC motor drive extends the deceleration time automatically until the drive stops.
- **E. When you set Pr.06-02 to 0, during deceleration the motor exceeds the synchronous speed due** to load inertia. In this case, the motor becomes an electrical generator. The DC bus voltage may exceed its maximum allowable value due to motor regeneration in some situations, such as loading inertia being too high or deceleration time being set too short. When you enable traditional over-voltage stall prevention and the DC bus voltage detected is too high, the drive stops decelerating (output frequency remains unchanged) until the DC bus voltage drops below the setting value.

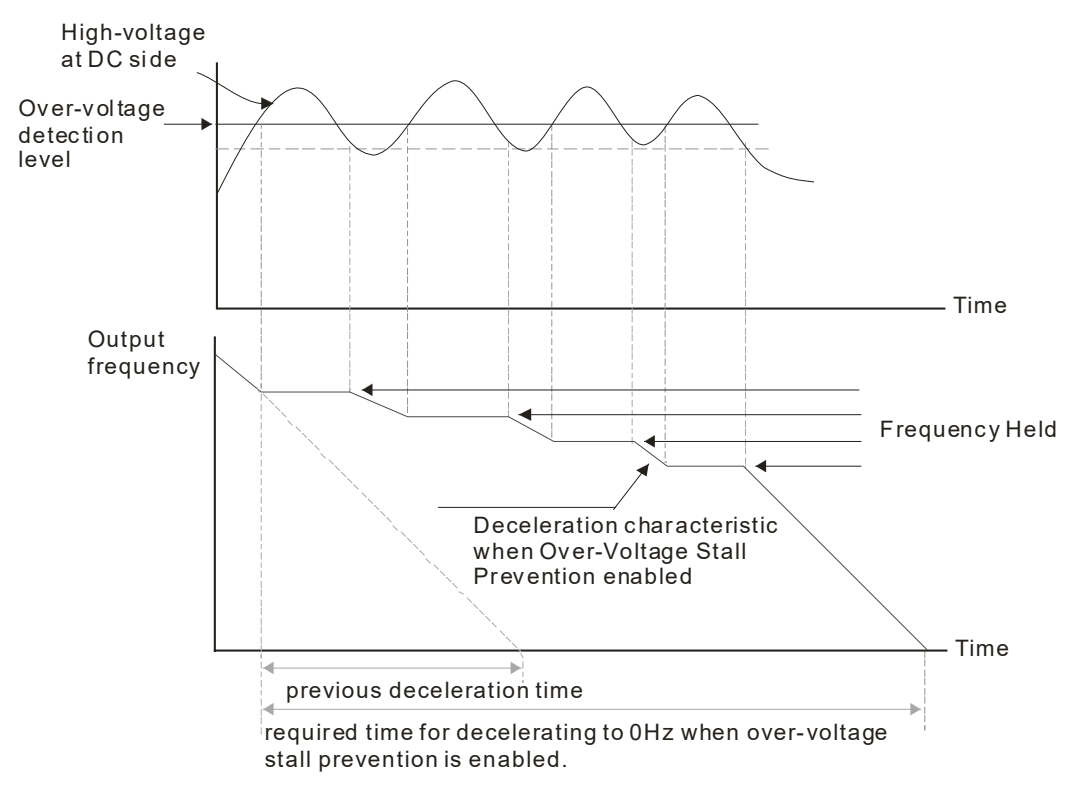

**E.** When you set Pr.06-02 to 1, to use smart over-voltage stall prevention during deceleration, the drive maintains the DC bus voltage when decelerating and prevents the drive from OV.

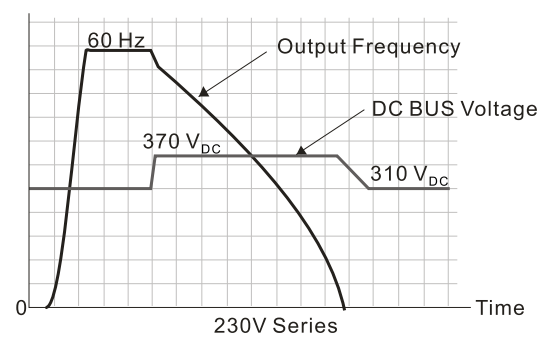

- When you enable the over-voltage stall prevention, the drive's deceleration time is longer than the setting. If you encounter any problem with deceleration time, refer to the following guides for troubleshooting.
	- 1. Increase the deceleration time to a suitable value.
	- 2. Install a brake resistor (refer to Section 7-1 All Brake Resistors and Brake Units Used in AC Motor Drives for details) to dissipate the electrical energy that is generated from the motor.
- **Ell** Related parameters:

Pr.01-13, Pr.01-15, Pr.01-17, Pr.01-19 Deceleration Time 1–4, Pr.02-13 Multi-function Output 1 (Relay 1), Pr.02-16 Multi-function Output 2 (MO1), and Pr.06-01 Over-voltage Stall Prevention.

### **06-03** Over-current Stall Prevention during Acceleration

Default: 120 / 180

Settings Normal Load: 0–150% (100% corresponds to the rated current of the drive) Heavy Load: 0–200% (100% corresponds to the rated current of the drive)

- If the motor load is too large or the drive's acceleration time is too short, the output current of the drive may be too high during acceleration, and it may cause motor damage or trigger protection functions (OL or OC). Use this parameter to prevent these situations.
- $\Box$  During acceleration, the output current of the drive may increase abruptly and exceed the setting value of Pr.06-03. In this case, the drive stops accelerating and keeps the output frequency constant, and then continues to accelerate until the output current decreases.

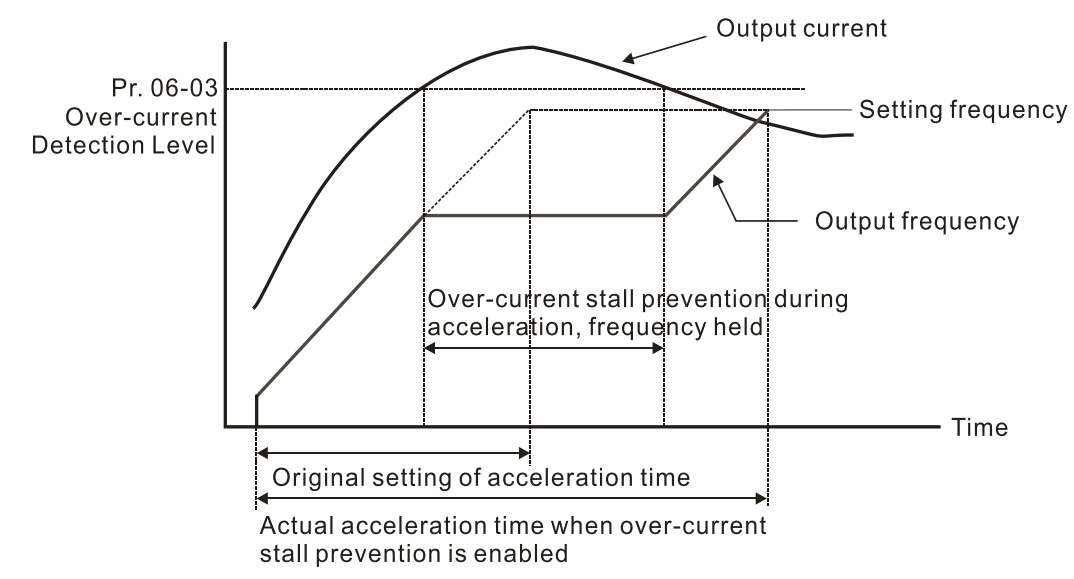

Refer to Pr.06-16 for the stall level in flux weakening region. The protection curve:

#### **Chapter 12 Description of Parameter Settings | ME300**

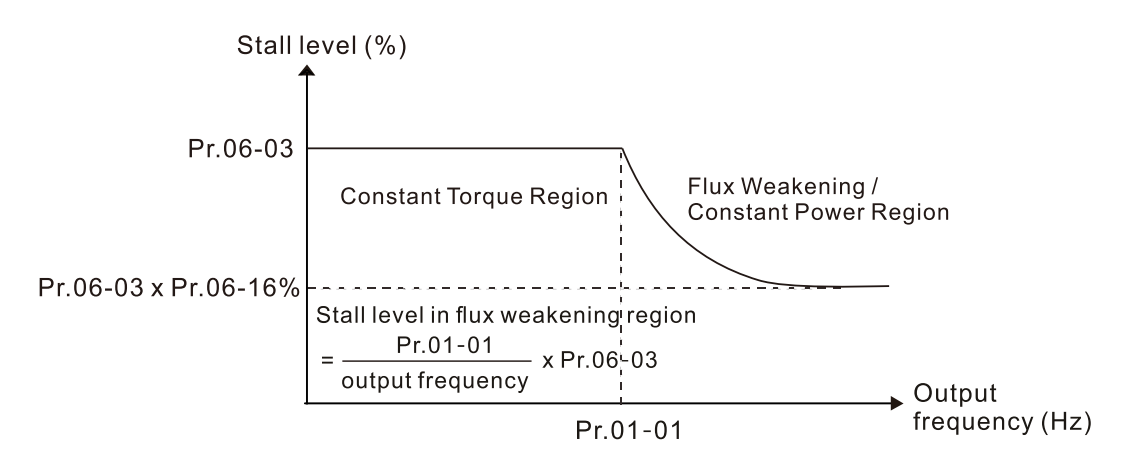

- $\Box$  When you enable the over-current stall prevention, the drive's acceleration time is longer than the setting.
- $\Box$  When the over-current stall prevention occurs because the motor capacity is too small or operates in the default, decrease the Pr.06-03 setting value.
- **E** When you encounter any problem with the acceleration time, refer to the following guides for troubleshooting.
	- 1. Increase the deceleration time to a suitable value.
	- 2. Set Pr.01-44 Auto-Acceleration and Auto-Deceleration Setting to 1, 3 or 4. (auto-acceleration)
- **E Related parameters:** 
	- Pr.01-12, 01-14, 01-16, 01-18 Acceleration Time 1–4)
	- **•** Pr.01-44 Auto-Acceleration and Auto-Deceleration Setting
	- Pr.02-13 Multi-function Output 1 (Relay 1)
	- Pr.02-16 Multi-function Output 2 (MO1)

### **06-04** Over-current Stall Prevention during Operation

Default: 120 / 180

Settings Normal duty: 0–150% (100% corresponds to the rated current of the drive) Heavy duty: 0–200% (100 % corresponds to the rated current of the drive)

- $\Box$  This is a protection for the drive to decrease output frequency automatically when the motor overloads abruptly during constant motor operation.
- If ithe output current exceeds the setting value for Pr.06-04 when the drive is operating, the drive decreases output frequency (according to Pr.06-05) to prevent the motor from stalling. The lower limit for the over-current stall prevention is determined by the maximum value among 0.5 Hz, Pr.01-07 and Pr.01-11.
- $\Box$  If the output current is lower than the setting value for Pr.06-04, the drive accelerates (according to Pr.06-05) again to the setting frequency.

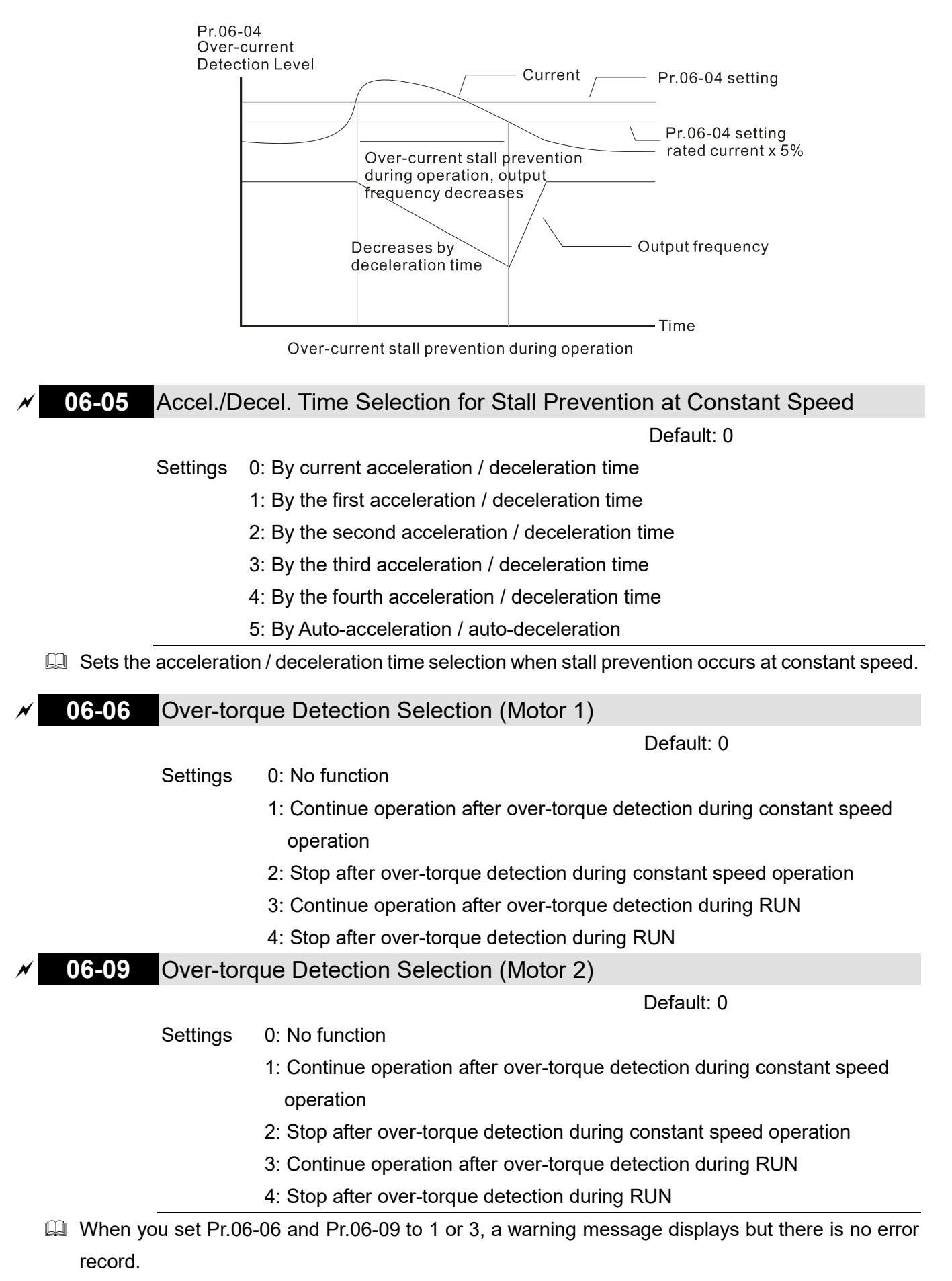

When you set Pr.06-06 and Pr.06-09 to 2 or 4, a warning message displays and there is an error record.

#### **Chapter 12 Description of Parameter Settings | ME300**

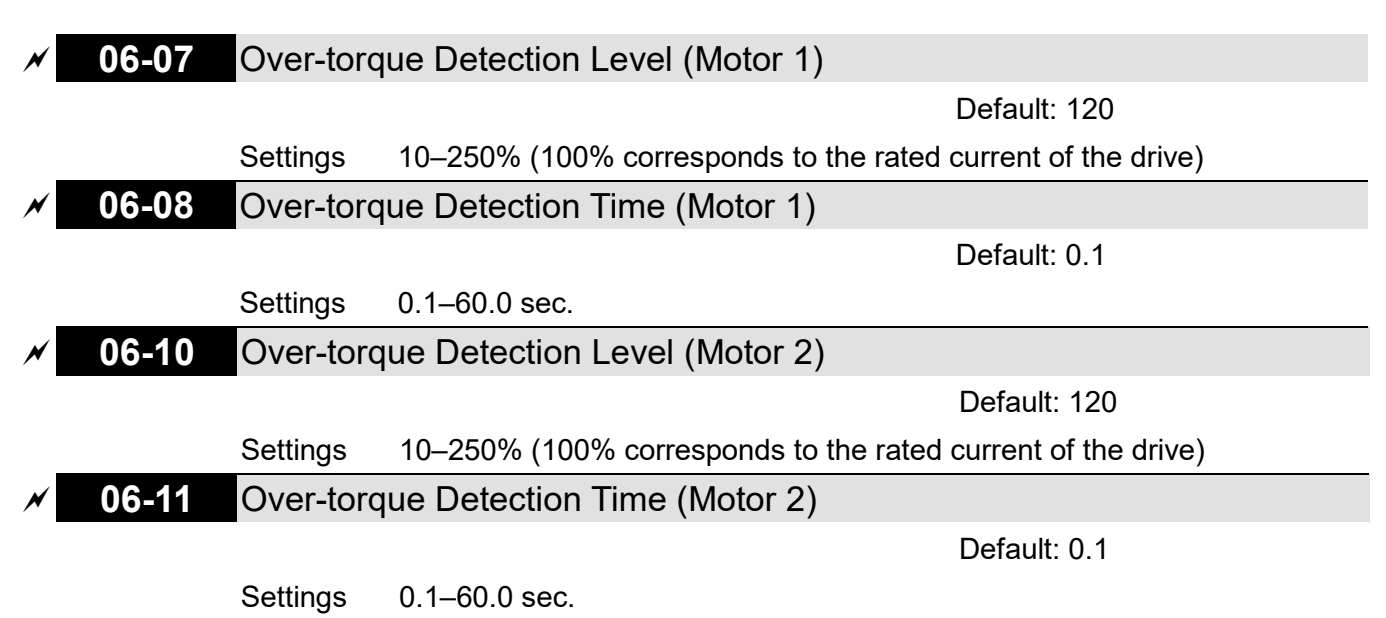

- When the output current exceeds the over-torque detection level (Pr.06-07 or Pr.06-10) and also exceeds the over-torque detection time (Pr.06-08 or Pr.06-11), the over-torque detection follows the setting of Pr.06-06 and Pr.06-09.
- When you set Pr.06-06 or Pr.06-09 to 1 or 3, an ot1 / ot2 warning displays while the drive keeps running. The warning remains on until the output current is smaller than 5% of the over-torque detection level.

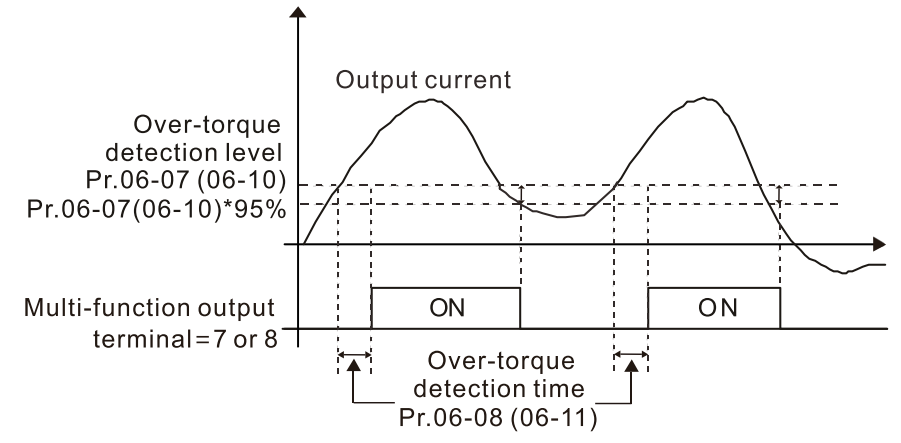

When you set Pr.06-06 or Pr.06-09 to 2 or 4, an ot1 / ot2 warning displays and the drive stops running after over-torque detection. The drive keeps running after you manually reset it.

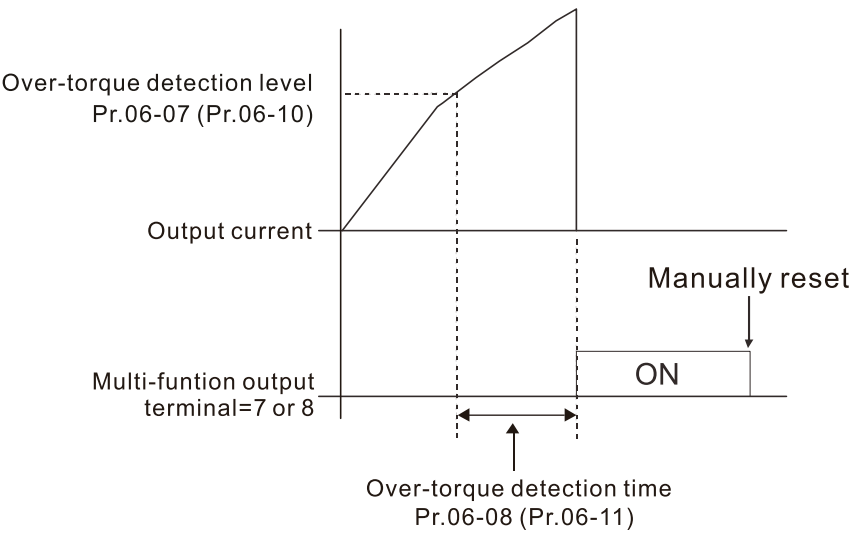

**06-13** Electronic Thermal Relay Selection 1 (Motor 1)

**06-27** Electronic Thermal Relay Selection 2 (Motor 2)

Default: 2

- Settings 0: Inverter motor (with external forced cooling)
	- 1: Standard motor (motor with fan on the shaft)
	- 2: Disable
- **Example 20** Prevents self-cooled motor from overheating under low speed. Use an electronic thermal relay to limit the drive's output power.
- $\Box$  Setting the parameter to 0 is suitable for an inverter motor (motor fan using an independent power supply). For this kind of motor, there is no significant correlation between cooling capacity and motor speed. Therefore, the action of electronic thermal relays remain stable in low speed to ensure the load capability of the motor in low speed.
- Setting the parameter to 1 is suitable for standard motor (motor fan is fixed on the rotor shaft). For this kind of motor, the cooling capacity is lower in low speed; therefore, the action of an electronic thermal relay reduces the action time to ensure the life of motor.
- When the power is cycled frequently, if the power is switched OFF, the electronic thermal relay protection is reset; therefore even setting the parameter to 0 or 1 may not protect the motor well. If there are several motors connected to one drive, install an electronic thermal relay in each motor.
- **06-14** Electronic Thermal Relay Action Time 1 (Motor 1)
- **06-28** Electronic Thermal Relay Action Time 2 (Motor 2)

Default: 60.0

#### Settings 30.0–600.0 sec.

- $\Box$  Set the parameter to 150% of motor rated current and use with the setting of Pr.06-14 and Pr.06-28 to prevent motor damage due to overheating. When it reaches the setting, the drive displays "EoL1 / EoL2", and the motor free runs to stop.
- $\Box$  Use this parameter to set the action time of the electronic thermal relay. It works based on the I2t characteristic curve of electronic thermal relay, the output frequency and current of the drive, and the operation time to prevent the motor from overheating.

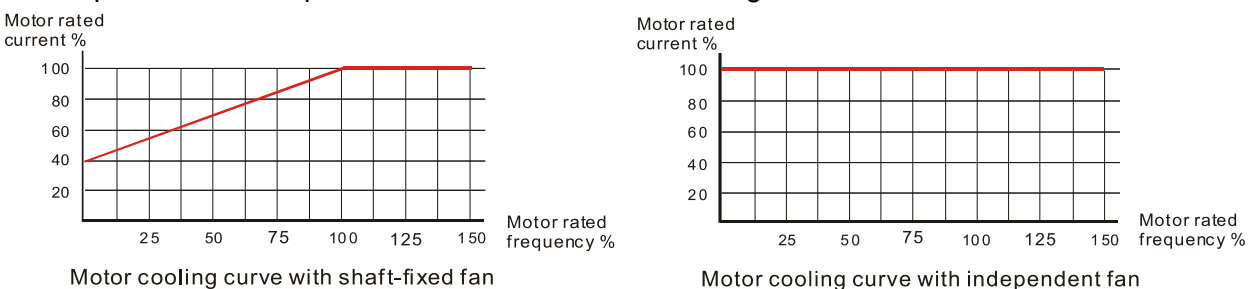

- $\Box$  The action of the electronic thermal relay depends on the settings for Pr.06-13 and Pr.06-27.
	- 1. Pr.06-13 or Pr.06-27 set to 0 (using inverter motor): When the output current of the drive is higher than 150% of motor rated current (refer to the motor cooling curve with independent fan), the drive starts to count the time. The electronic thermal relay acts when the accumulated time exceeds Pr.06-14 or Pr.06-28.
	- 2. Pr.06-13 or Pr.06-27 set to 1 (using standard motor): When the output current of the drive is higher than 150% of the motor rated current (refer to

the motor cooling curve with shaft-fixed fan), the drive starts to count the time. The electronic thermal relay acts when the accumulated time exceeds Pr.06-14 or Pr.06-28.

**E The actual electronic thermal relay action time adjusts according to the drive output current** (shown as the motor loading rate %). The action time is short when the current is high, and the action time is long when the current is low. Refer to the following diagram: (The motor cooling curve with shaft-fixed fan and motor cooling curve with independent fan F = 50 Hz are the same one.)

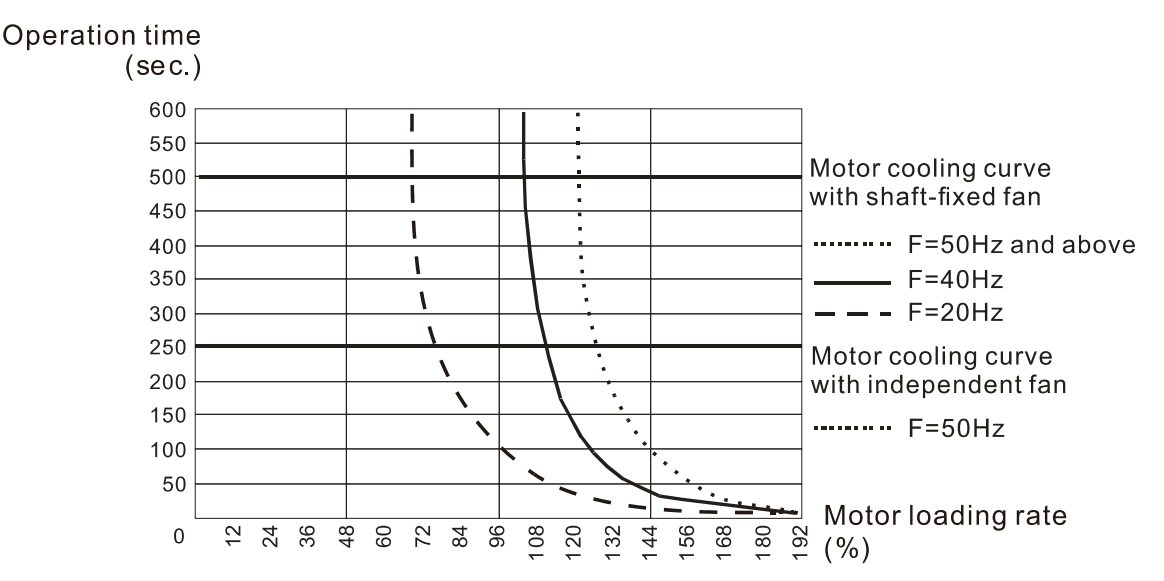

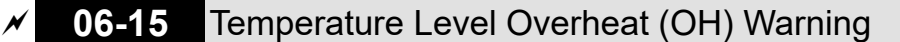

 Default: Depending on the model power

### Settings 0.0–110.0 ºC

- **Example 15 Sets the drive's internal IGBT overheat warning level. When the temperature is higher than Pr.06-**15 setting, the oH1 fault displays and the warning remains but it does not affect the drive operation.
- Use this parameter to check the motor overheat in advance in order to take precautionary measures to decrease the temperature and maintain the motor's normal operation.
- $\Box$  If you set the temperature 5°C higher than the maximum setting value for Pr.06-15, IGBT overheating occurs and the drive stops. Refer to Chapter 14 oH1 fault descriptions for details.

 **06-16** Stall Prevention Limit Level (Weak Magnetic Area Current Stall Prevention Level)

Default: 100

### Settings 0–100% (Refer to Pr.06-03)

- **E** This parameter only works in VF and SVC control modes of Induction motor. Example: When Pr.06-03 = 150%, Pr.06-04 = 100% and Pr.06-16 = 80%. The over-current stall prevention level during acceleration: Pr.06-03  $\times$  Pr.06-16 = 150  $\times$  80% = 120% (Refer to Pr.06-03 diagram for the protection curve)
- **E Pr.06-16** is invalid when the over-current stall prevention activates according to Pr.06-04 at constant speed.

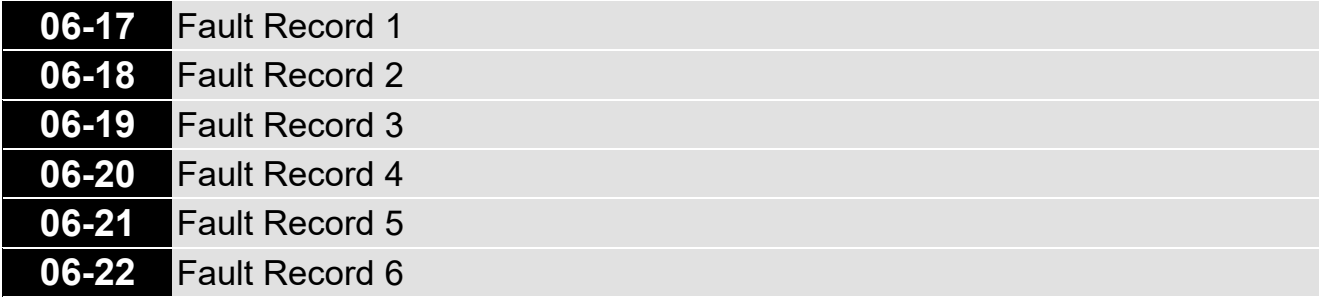

Default: 0

- Settings 0: No fault record
	- 1: Over-current during acceleration (ocA)
	- 2: Over-current during deceleration (ocd)
	- 3: Over-current during steady operation (ocn)
	- 4: Ground fault (GFF)
	- 6: Over-current at stop (ocS)
	- 7: Over-voltage during acceleration (ovA)
	- 8: Over-voltage during deceleration (ovd)
	- 9: Over-voltage at constant speed (ovn)
	- 10: Over-voltage at stop (ovS)
	- 11: Low-voltage during acceleration (LvA)
	- 12: Low-voltage during deceleration (Lvd)
	- 13: Low-voltage at constant speed (Lvn)
	- 14: Low-voltage at stop (LvS)
	- 15: Phase loss protection (orP)
	- 16: IGBT overheating (oH1)
	- 18: IGBT temperature detection failure (tH1o)
	- 21: Overload (oL)
	- 22: Electronic thermal relay protection 1 (EoL1)
	- 23: Electronic thermal relay protection 2 (EoL2)
	- 24: Motor overheating (PTC / PT100) (oH3)
	- 26: Over-torque 1 (ot1)
	- 27: Over-torque 2 (ot2)
	- 28: Under current (uC)
	- 31: EEPROM read error (cF2)
	- 33: U-phase error (cd1)
	- 34: V-phase error (cd2)
	- 35: W-phase error (cd3)
	- 36: cc hardware failure (Hd0)
	- 37: oc hardware failure (Hd1)
	- 40: Auto-tuning error (AUE)
	- 41: PID loss ACI (AFE)
	- . 48: ACI loss (ACE)
	- 49: External fault input (EF)
- 50: Emergency stop (EF1)
- 51: External base block (bb)
- 52: Password is locked (Pcod)
- 54: Illegal command (CE1)
- 55: Illegal data address (CE2)
- 56: Illegal data value (CE3)
- 57: Data is written to read-only address (CE4)
- 58: Modbus transmission time-out (CE10)
- 63: Over-slip (oSL)
- 72: S1 internal loop detection error (STL1)
- 76: STO (STo)
- 77: S2 internal loop detection error (STL2)
- 78: S3 internal loop detection error (STL3)
- 82: Output phase loss U phase (OPL1)
- 83: Output phase loss V phase (OPL2)
- 84: Output phase loss W phase (OPL3)
- 87: Overload protection at low frequency (oL3)
- 142: Auto-tuning error 1 (DC test stage) (AUE1)
- 143: Auto-tuning error 2 (High frequency test stage) (AUE2)
- 149: Total resistance measurement fault (AUE5)
- 150: No-load current IO measurement fault (AUE6)
- 151: dq axis inductance measurement fault (AUE7)
- 152: High frequency injection measurement fault (AUE8)
- 157: Pump PID feedback error (dEv)
- $\Box$  When the fault occurs and forces stopping, the fault is recorded in this parameter.
- **Quart During stop with low voltage Lv (LvS warning), there is no error record. During operation with mid**low voltage Lv (LvA, Lvd, Lvn error), there is a record.
- **E.** When dEb function is valid and enabled, the drive executes dEb and records fault code 62 to Pr.06-17–Pr.06-22 and Pr.14-70–Pr.14-73 simultaneously.

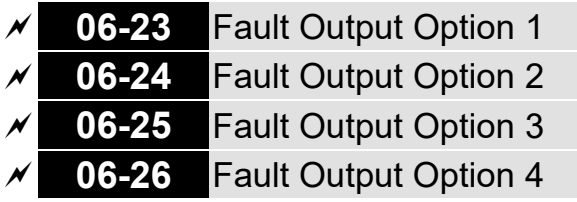

Default: 0

### Settings 0–65535 (refer to bit table for fault code)

 $\Box$  Use these parameters with multi-function output terminal (set to 35–38) for the specific requirement. When the fault occurs, the corresponding terminals activate. Convert the binary value to decimal value before you enter the value for Pr.06-23–Pr.06-26.

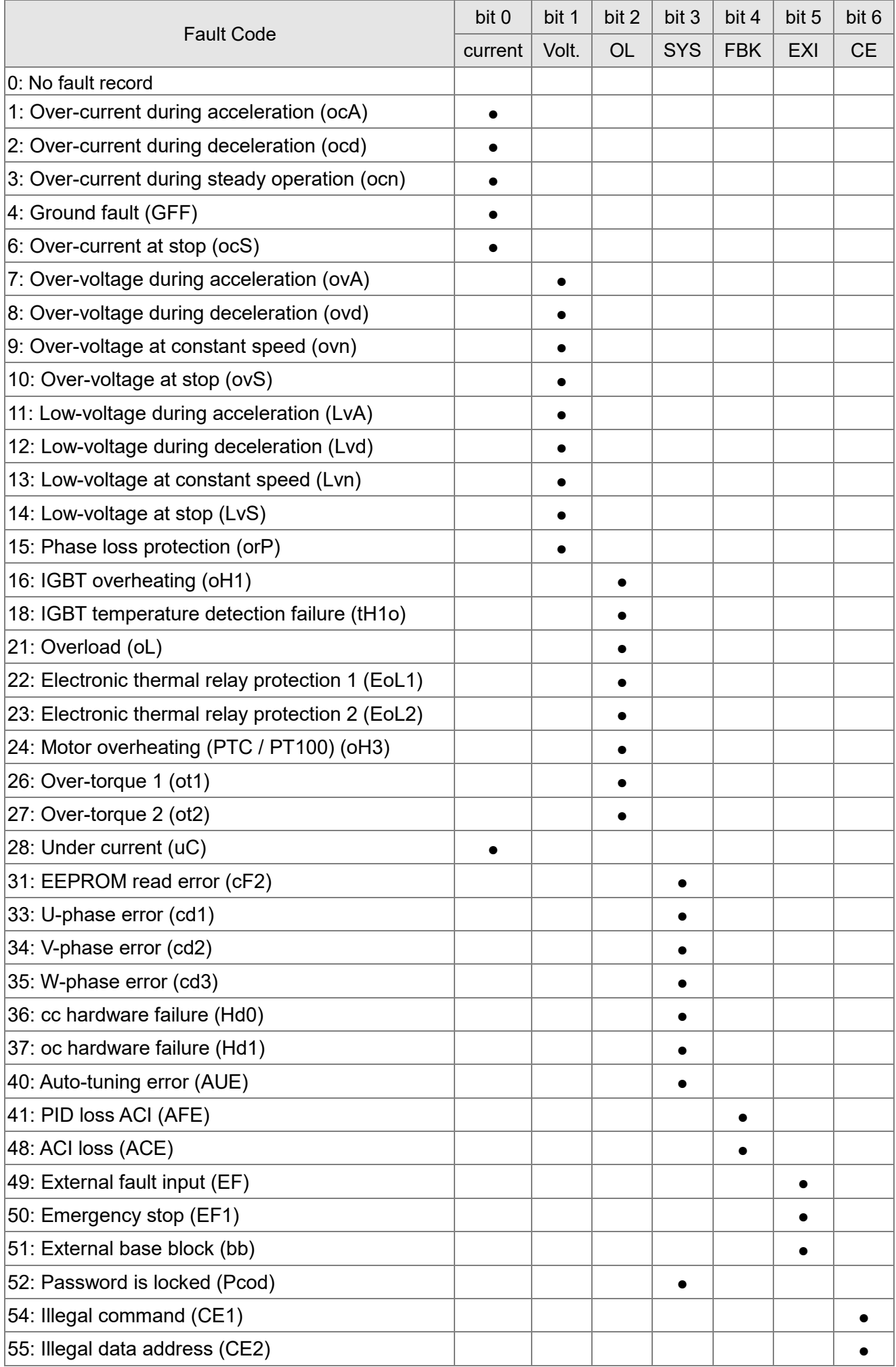
#### **Chapter 12 Description of Parameter Settings | ME300**

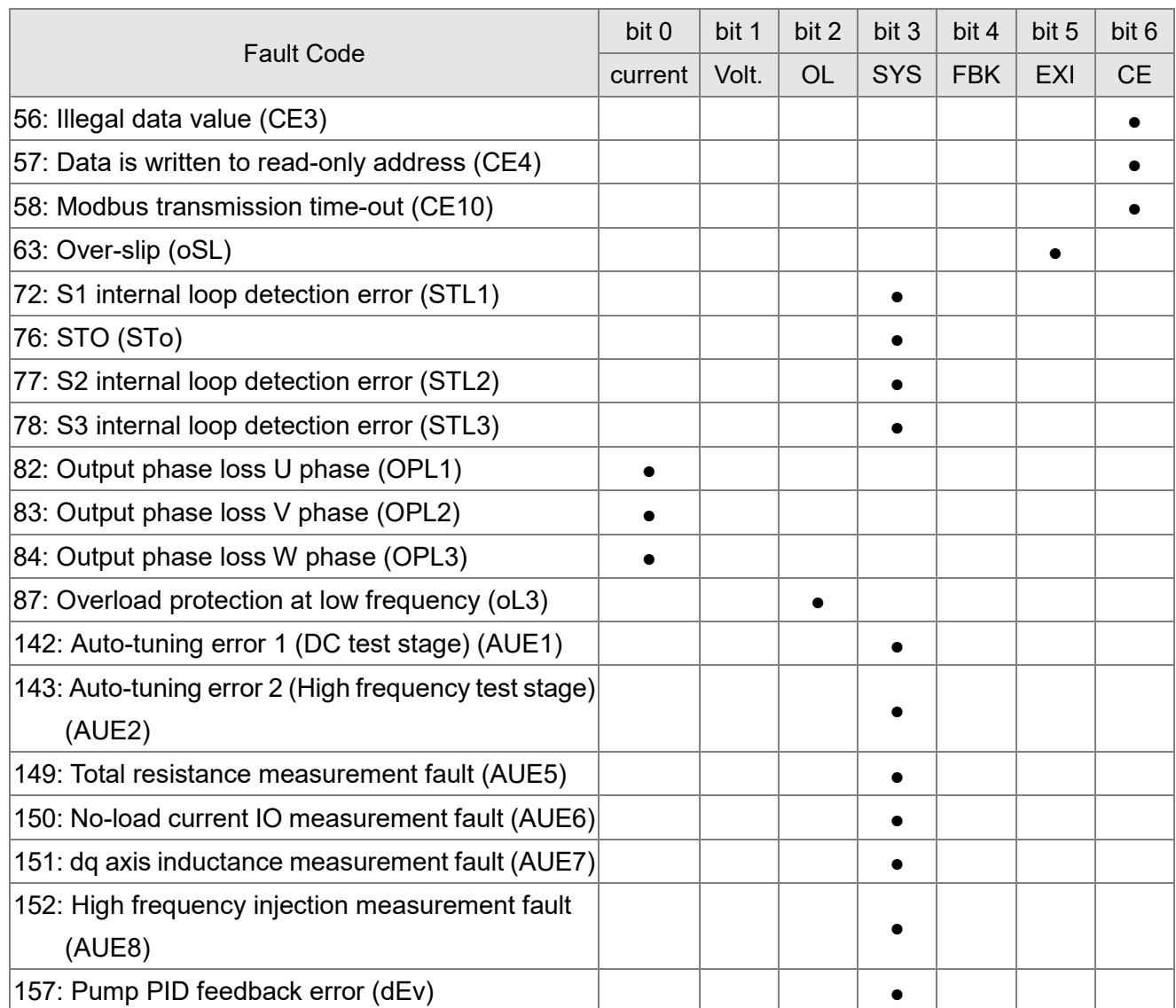

# **06-29** PTC Detection Selection

Default: 0

Default: 50.0

Settings 0: Warn and continue operation

- 1: Fault and ramp to stop
- 2: Fault and coast to stop
- 3: No warning
- **Example 3 Sets the operation mode of a drive after you set Pr.06-29 to define PTC detection.**
- **Example 2** Running a motor at low frequency for a long time reduces the cooling function of the motor fan. To prevent the motor from damage due to overheating, use a Positive Temperature Coefficient thermistor on the motor, and connect the thermistor output signal to the drive's analog input terminals.

**06-30** PTC Level

Settings 0.0–100.0%

 Sets AVI / ACI analog input function Pr.03-00 to 6 [Positive temperature coefficient (PTC) thermistor input value].

- Use this to set the PTC level; the corresponding value for 100% is the analog input maximum value.
- When using the AVI terminal, you must set Pr.03-28 to 0 and switch AVI voltage to 0–10 V. At this time, the AVI input impedance is 20 KΩ.
- $\Box$  When the temperature reaches to the set protection level, the motor acts according to the settings for Pr.06-29 and displays warning "oH3" (if Pr.06-29 = 1–3). When the temperature is lower than the set protection level, you can press RESET key to clear the fault.
- The PTC uses the AVI-input and is connected via resistor-divider as shown below:
	- 1. The voltage between +10V to ACM: lies within10V–11V.
	- 2. The impedance for AVI is around 20K Ω. Recommended value for resistor-divider 1K– 10KΩ.
	- 3. Please contact your motor dealer for the curve of temperature and resistance value for PTC. Protection level (Pr.06-30) = V + 10 × (RPTC//20K) / [R1 + (RPTC//20K)]

V+10: voltage between +10V-ACM, Range  $10.4 \sim 11.2 V_{DC}$ ;

RPTC: motor PTC overheat protection level;

20KΩ: is AVI input impedance;

R1: resistor-divider (recommended value: 1–10kΩ)

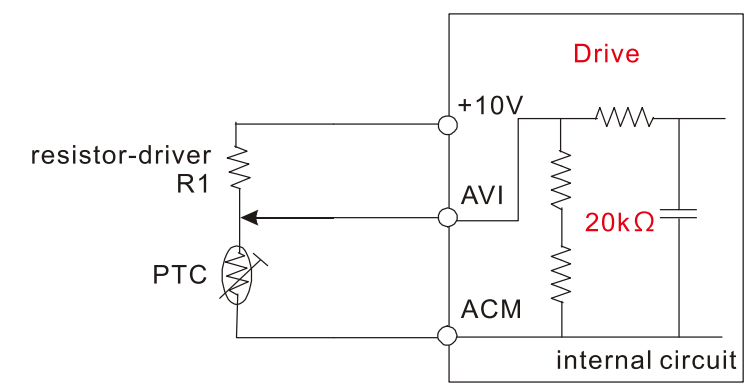

Take the standard PTC thermistor as example: if protection level is 1330 $\Omega$ , the voltage between +10V-ACM is 10.5V and resistor-divider R1 is 4.4kΩ.

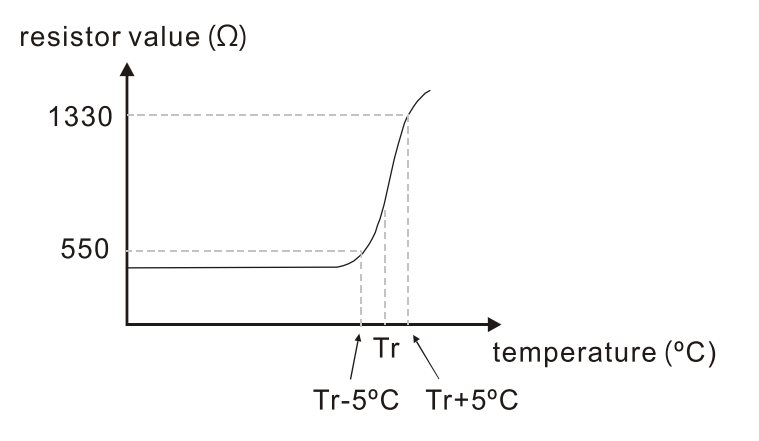

Refer to following calculation for Pr.06-30 setting:

1330//20000 = (1330\*20000) / (1330+20000) = 1247.07

 $10.5 \times 1247.07$  / (4400+1247.07) = 2.32(V) = 2.3(V)

Pr.06-30 should be set to 2.3/10V\*% = 23%

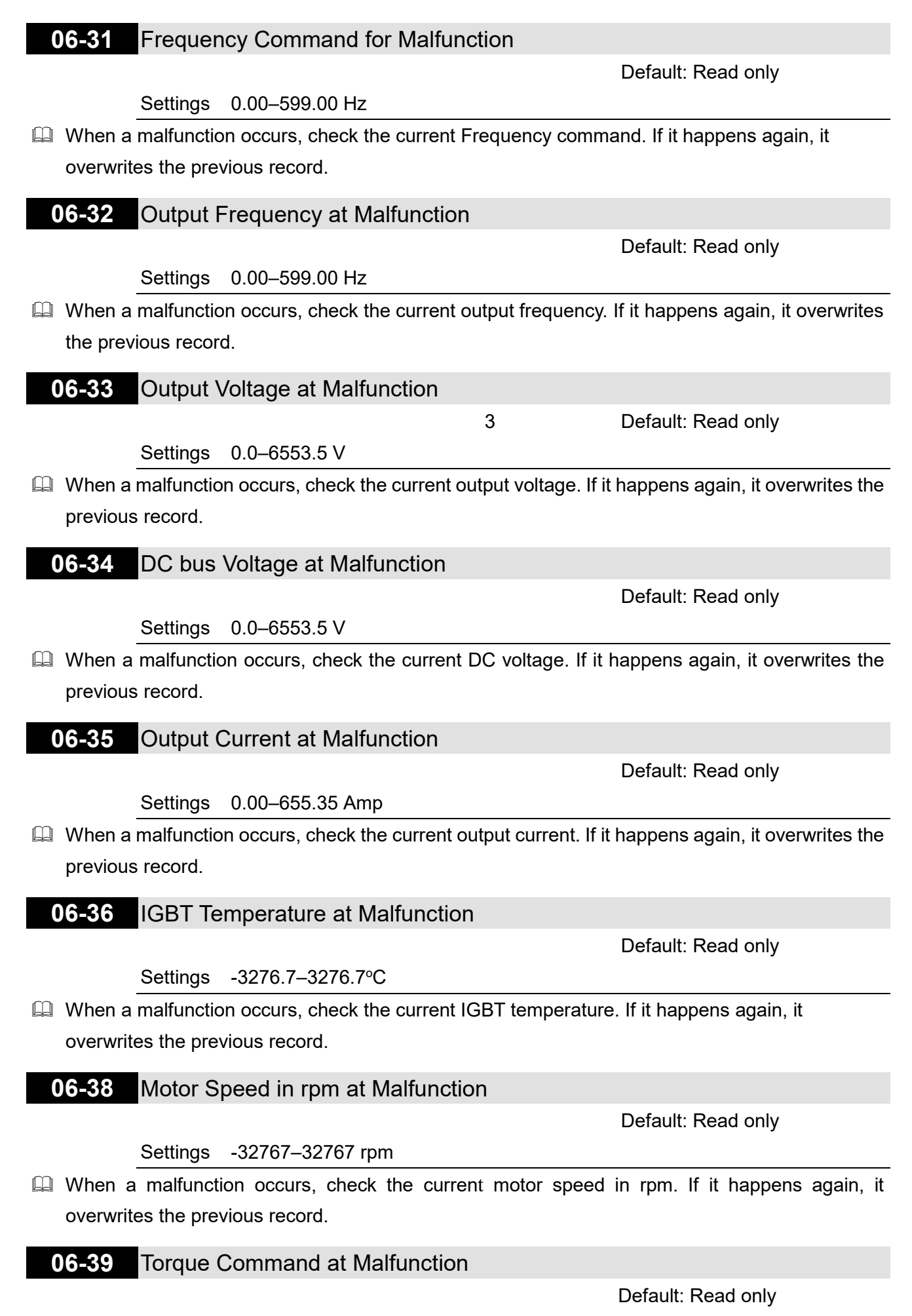

Settings -32767–32767%

When a malfunction occurs, check the current torque command. If it happens again, it overwrites the previous record.

## **06-40** Status of the Multi-function Input Terminal at Malfunction

Default: Read only

Settings 0000h–FFFFh

**06-41** Status of the Multi-function Output Terminal at Malfunction

Default: Read only

Settings 0000h–FFFFh

- When a malfunction occurs, check the current status of the multi-function input/output terminals. If it happens again, it overwrites the previous record.
	- **06-42** Drive Status at Malfunction

Default: Read only

Settings 0000h–FFFFh

- When a malfunction occurs, check the current drive status (communication address 2101H). If it happens again, it overwrites the previous record.
- **06-44** STO Latch Selection (only for models built-in with STO function)

Default: 0

Settings 0: STO Latch

1: STO no Latch

- $\Box$  Pr.06-44 = 0: STO Alarm Latch. After you clear the cause of the STO Alarm, use a Reset command to clear the STO Alarm.
- $\Box$  Pr.06-44 = 1: STO Alarm no Latch. After you clear the cause of the STO Alarm, the STO Alarm clears automatically.
- All of the STL1–STL3 errors are "Alarm Latch" mode (in STL1–STL3 mode, the Pr.06-44 function is not effective).

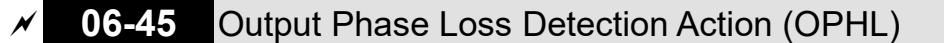

Default: 3

- Settings 0: Warn and continue operation
	- 1: Fault and ramp to stop
	- 2: Fault and coast to stop
	- 3: No warning

 $\Box$  The OPHL protect function is active when the setting is not 3.

**06-46** Detection Time for Output Phase Loss

Default: 0.500

Settings 0.000–65.535 sec.

# **06-47** Current Detection Level for Output Phase Loss

Default: 1.00

Settings 0.00–100.00%

OPHL detection active

**OPHL** detection

Output current

Pr.06-47

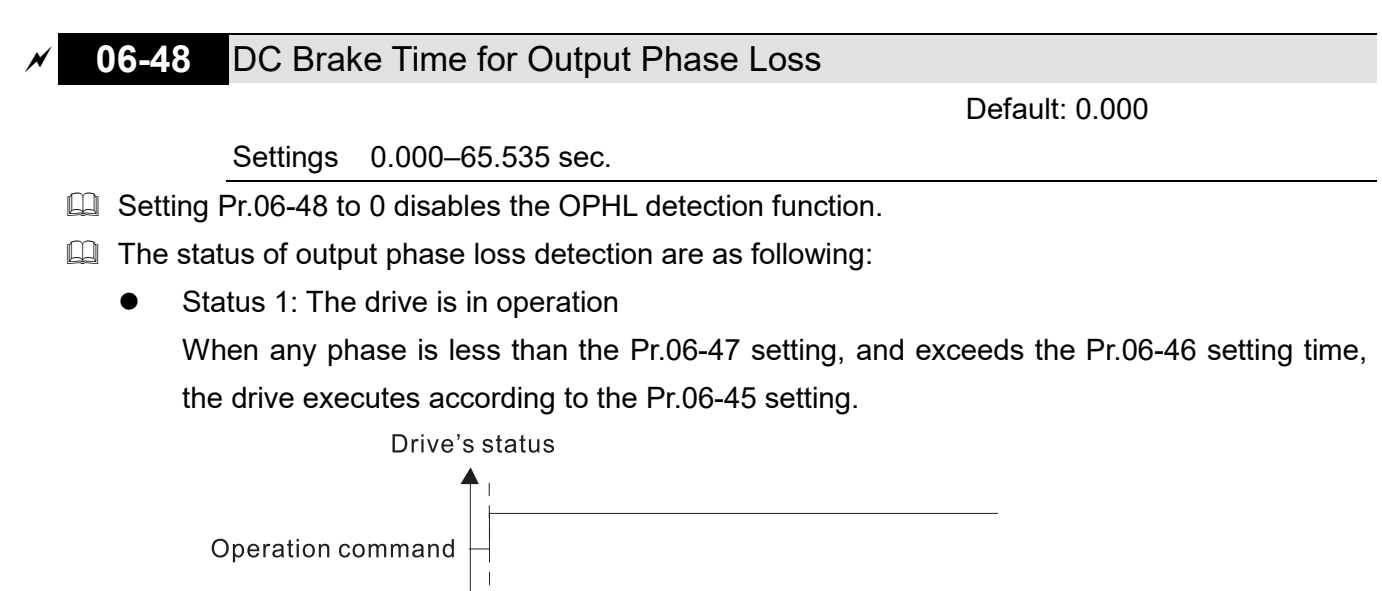

OPHL starts to detect

Status 2: The drive is in STOP; Pr.06-48  $\neq$  0; Pr.07-02  $\neq$  0 When the drive starts, it executes Pr.06-48 first, and then executes Pr.07-02 (DC brake). The DC brake current level in this state includes two parts: one is 20 times the Pr.06-47 setting value in Pr.06-48 setting time; the other is the Pr.07-01 setting value in Pr.07-02 setting time. Status 2-1: Pr.06-48  $\neq$  0, Pr.07-02  $\neq$  0 (No OPHL detected before operation)

Pr.06-46

OPHL

Time

When OPHL, Pr.06-46 acts

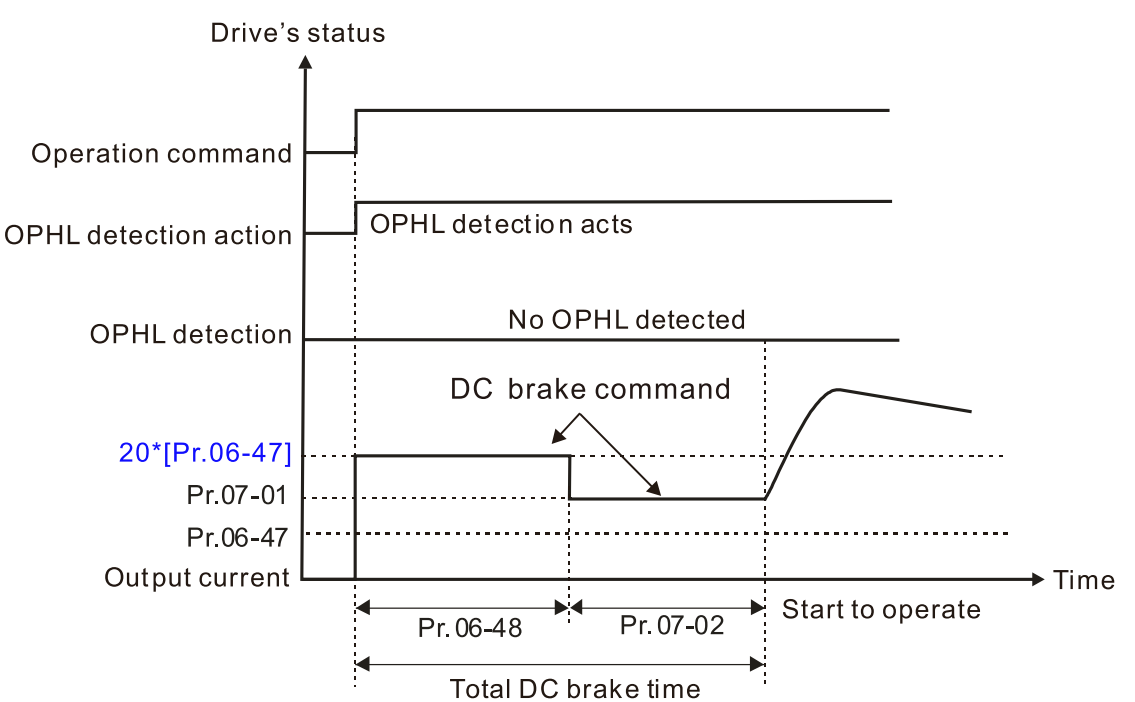

12.1-06-16

Status 2-2: Pr.06-48  $\neq$  0, Pr.07-20  $\neq$  0 (OPHL detected before operation) In this period, if an OPHL occurs within the time for Pr.06-48, the drive executes the Pr.06-45 setting after the drive starts counting for half the time of Pr.06-48.

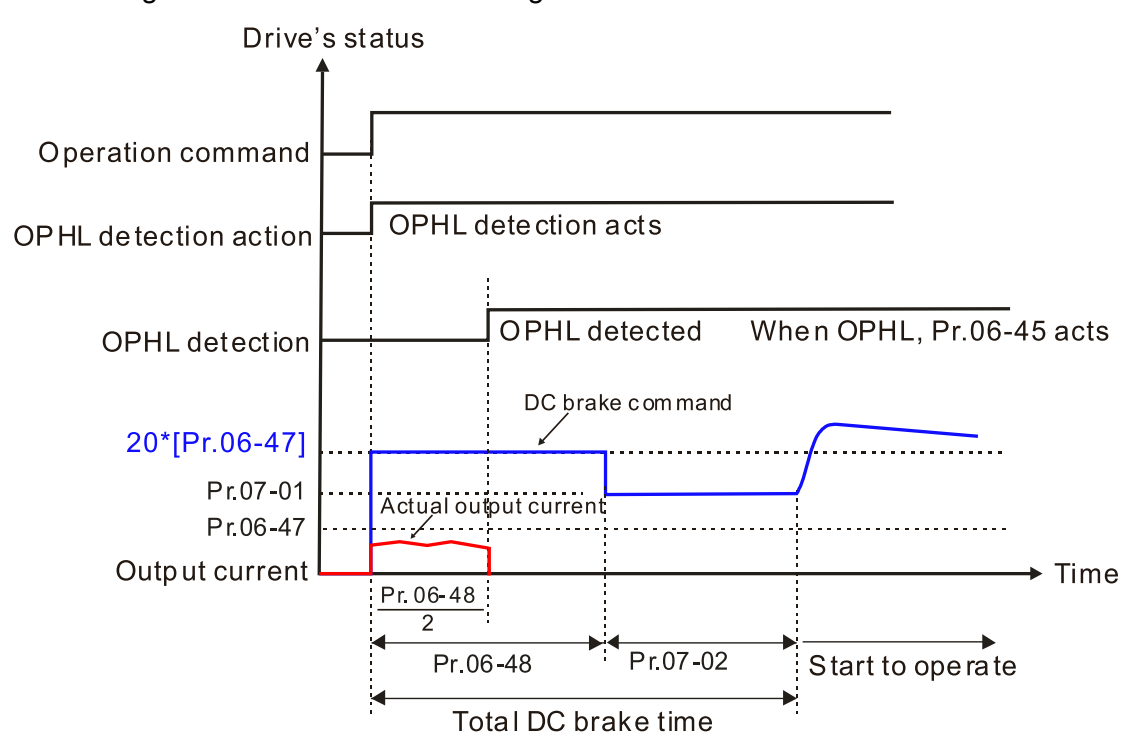

Status 3: The drive is in STOP; Pr.06-48  $\neq$  0; Pr.07-02 = 0 When the drive starts, it executes Pr.06-48 as the DC brake. The DC brake current level is 20 times the Pr.06-47 setting value.

Status 3-1: Pr.06-48  $\neq$  0, Pr.07-02 = 0 (No OPHL detected before operation)

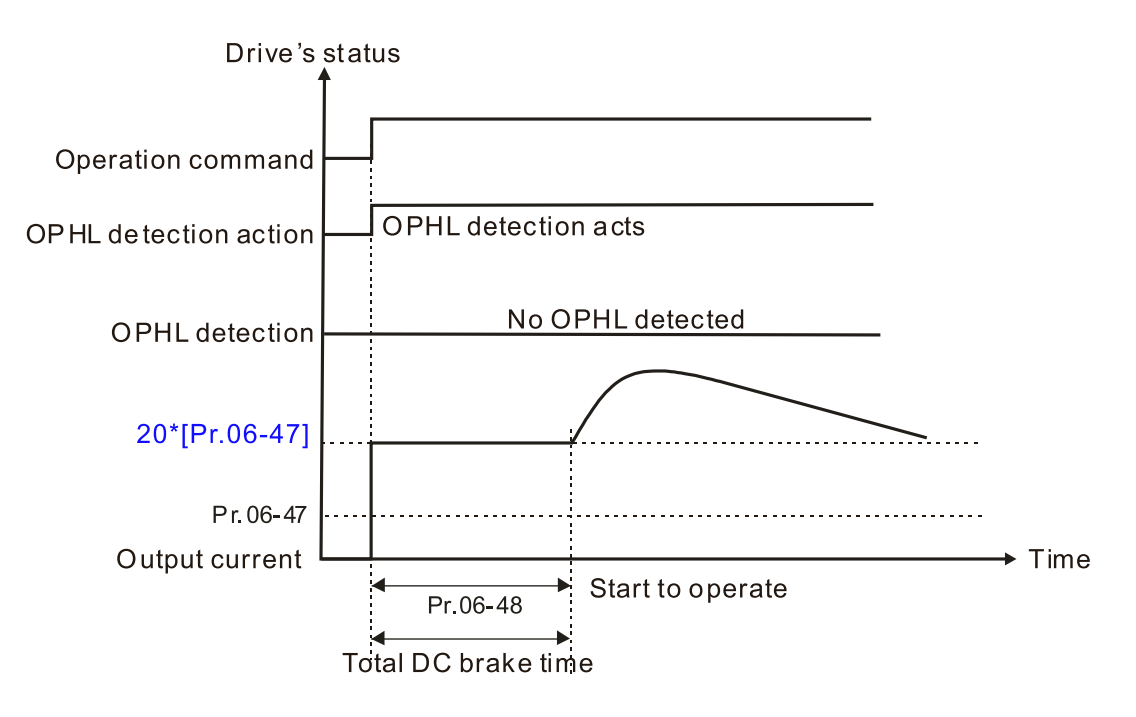

Status 3-2: Pr.06-48  $\neq$  0, Pr.07-02 = 0 (OPHL detected before operation) In this period, if an OPHL occurs within the time for Pr.06-48, the drive executes the Pr.06-

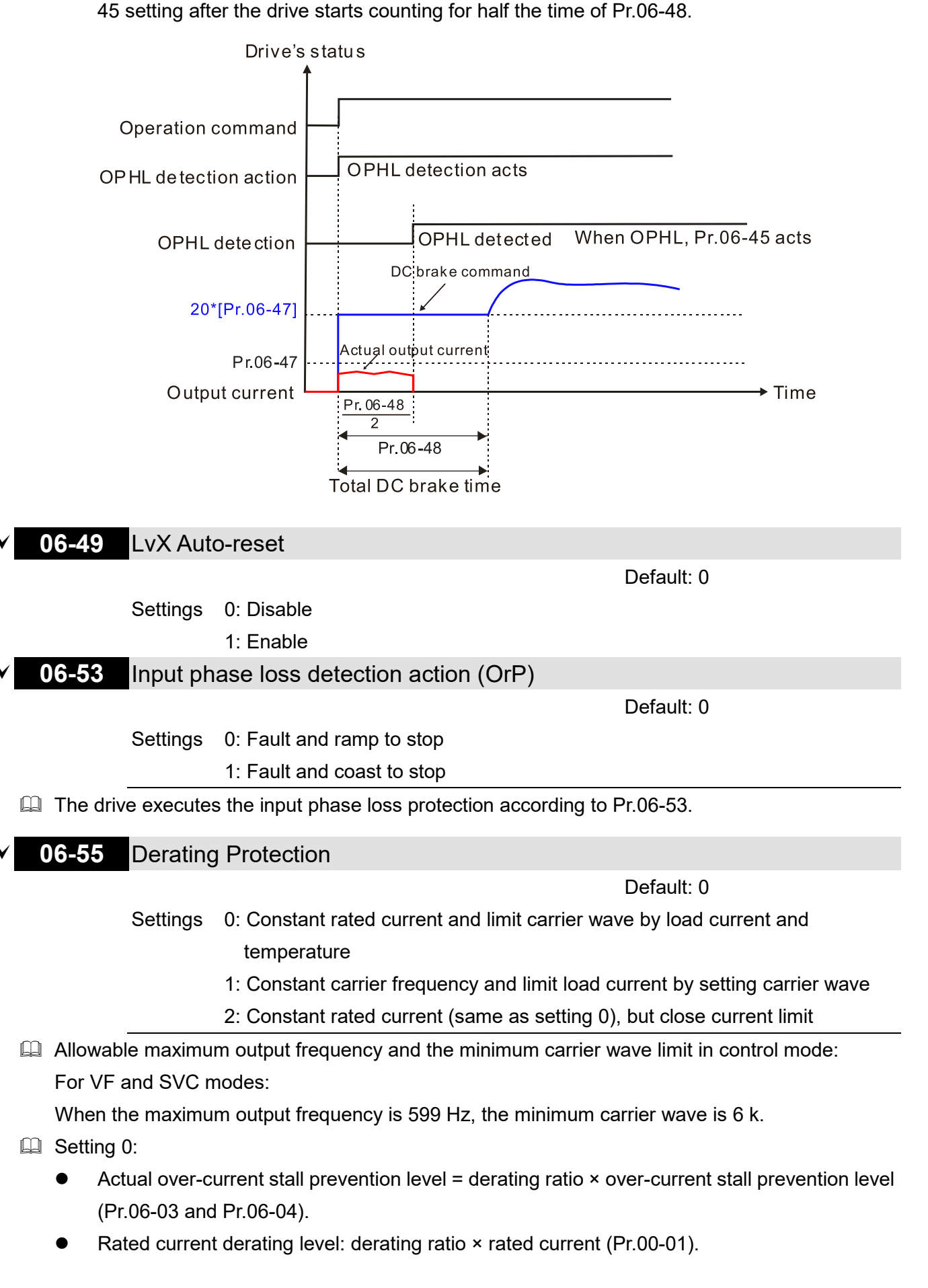

- When the operating point is greater than the derating curve, the carrier frequency (Fc) output by the drive decreases automatically according to the ambient temperature, overload output current and time.
- Applicable conditions: If overloads are not frequent, and the concern is only about the carrier frequency operating with the rated current for a long time, and changes to the carrier wave due to short overload are acceptable, set to 0.
- Take VFD9A0ME43ANSAA normal Duty for example: ambient temperature 50°C, UL Open Type, and independent installation. When the carrier frequency is set to 10 kHz, it corresponds to 75% of the derating ratio. When the output current is higher than the value, it automatically decreases the carrier frequency according to the ambient temperature, output current and overload time. At this time, the over-current stall prevention level is 150%.
- **E Setting 1:** 
	- Actual over-current stall prevention level = derating ratio × over-current stall prevention level (Pr.06-03 and Pr.06-04).
	- When the operating point is greater than the derating curve 1, the carrier frequency (Fc) output by the drive is fixed to the default value.
	- Applicable conditions: Select this mode if the change of carrier frequency and motor noise caused by ambient temperature and frequent overload are not acceptable. Refer to Pr.00- 17.
	- Take VFD9A0ME43ANSAA normal Duty for example: ambient temperature 50°C, UL Open Type, and independent installation. When the carrier frequency is set to 10 kHz, it corresponds to 75% of the derating ratio. When the output current is higher than the value, the carrier frequency will not be reduced by this, but if the overload continues for a long time, the oH1 fault (IGBT overheating) or oL fault (the inverter is overloaded) will be triggered due to the IGBT temperature rise, and the motor will eventually stop.
	- The oL protection executes when the current is  $120\% \times 75\% = 90\%$  for one minute; therefore, it must operate by the curve to keep the carrier frequency.
- **Example 3:** Setting 2:
	- Actual over-current stall prevention level = derating ratio × over-current stall prevention level (Pr.06-03 and Pr.06-04).
	- Rated current derating level: derating ratio × rated current (Pr.00-01).
	- The protection method and action are set to 0, but this disables the current limit when output current is the derating ratio x 120% of output current in normal load, and derating ratio x 180% of output current in light load.

The advantage: it can provide a higher starting output current (Pr.06-55 = 0) when the carrier frequency (Pr.00-17) setting is higher than the default value.

The disadvantage: the carrier frequency derates easily when it overloads.

- For example: when Pr.06-55 = 0 or 1, the over-current stall prevention level = Ratio  $\times$  Pr.06-03. When  $Pr.06-55 = 2$ , the over-current stall prevention level =  $Pr.06-03$ .
- Use with the settings for Pr.00-16 and Pr.00-17.
- **Example 1** The ambient temperature also affects the derating; refer to Section 9-6 Derating for Ambient Temperature, Altitude and Carrier Frequency.

## Example:

Take VFD9A0ME43ANSAA in normal duty for example: ambient temperature 50ºC, UL opentype, and independent installation. When the carrier frequency is set to 10 kHz, it corresponds to 75% of the rated output current. The ambient temperature 60ºC corresponds to 75% \* 75% of the rated output current.

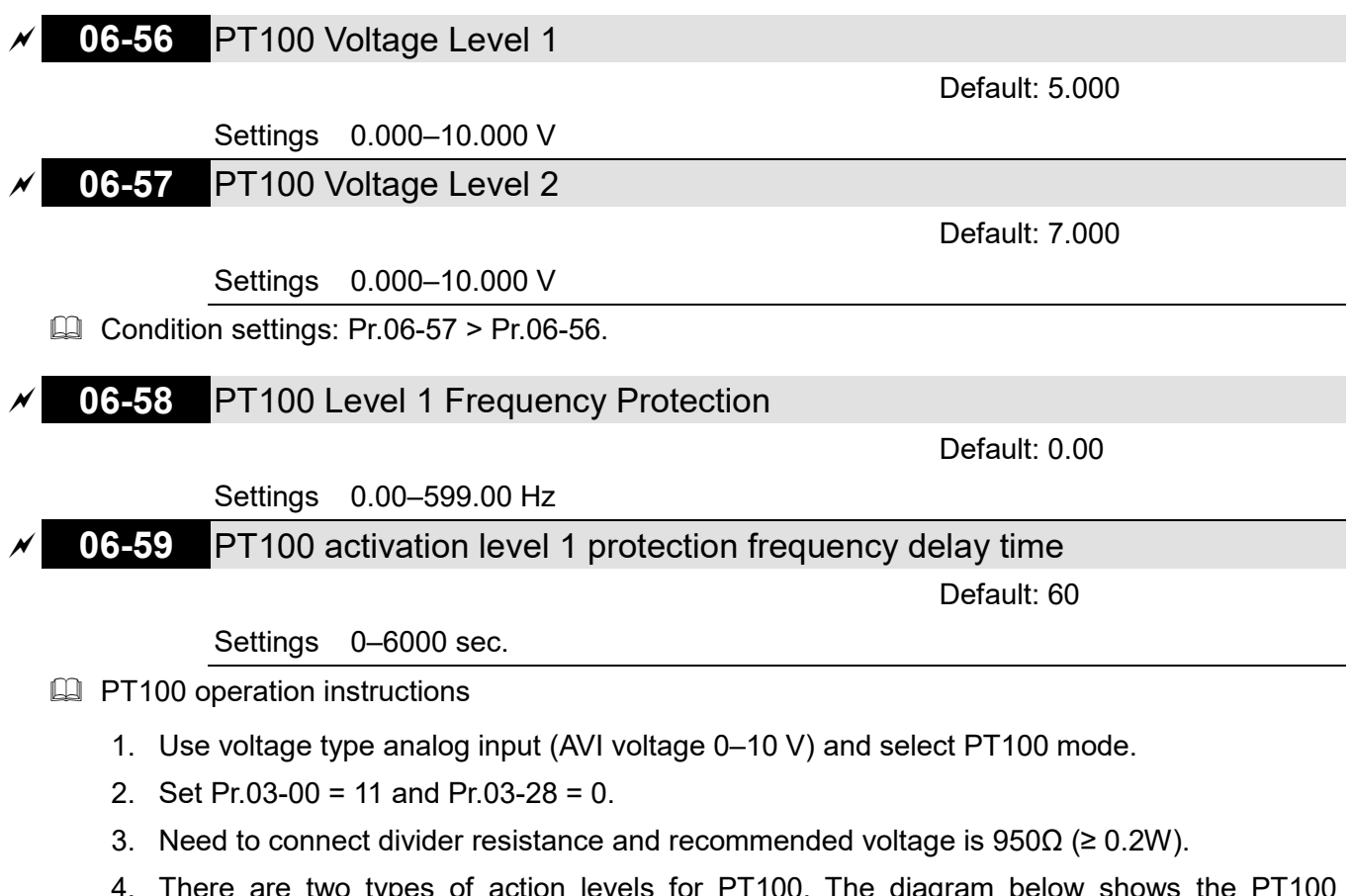

4. There are two types of action levels for PT100. The diagram below shows the PT100 protecting action.

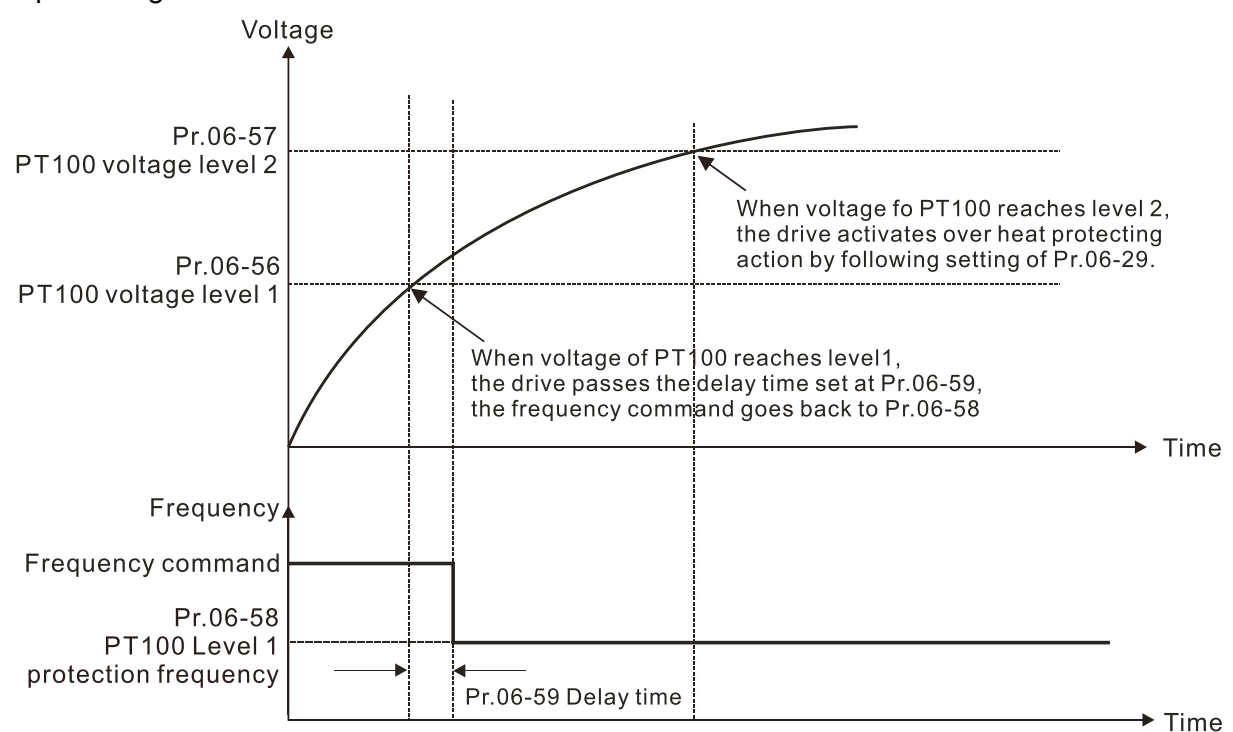

## **Q** PT100 wiring diagram.

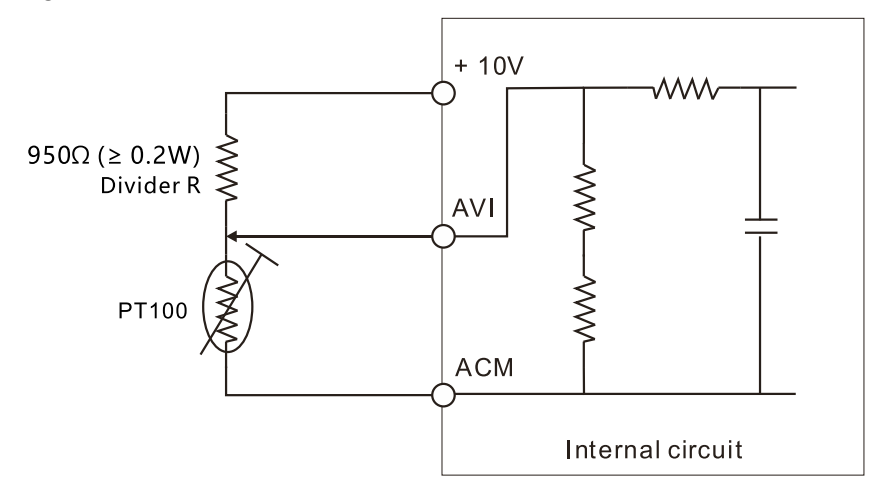

## **Example:**

When using PT100, if the motor temperature is higher than 135°C (275°F), the drive starts to count the delay time for auto-deceleration (Pr.06-59). The drive decreases the motor frequency to the setting for Pr.06-58 when it reaches the delay time count value. The drive operates at the frequency set for Pr.06-58 until the motor temperature is lower than 135°C (275°F). If the motor temperature is higher than 150°C (302°F), the drive automatically decelerates to STOP and displays the warning "OH3".

Set up process:

- 1. Refer to the PT100 wiring diagram for wiring.
- 2. Refer to the RTD temperature and resistance comparison table Temperature = 135°C, resistance = 151.71 Ω, input current: 9 mA, voltage: about 1.37 V<sub>DC</sub> Temperature = 150°C, resistance = 157.33  $\Omega$ , input current: 9 mA, voltage: about 1.42 V<sub>DC</sub>
- 3. When the RTD temperature  $> 135^{\circ}$ C, the drive decelerates to the specified operation frequency automatically. Then, Pr.06-56 = 1.37 and Pr.06-58 = 10 Hz. When Pr.06-58 = 0, it disables the specified operation frequency.
- 4. When RTD temperature > 150°C, the drive outputs a fault, decelerates to STOP, and displays the warning "OH3". Then, Pr.06-57 = 1.42 and Pr.06-29 = 1 (warn and ramp to stop).

## **06-60** Software Detection GFF Current Level

Default: 60.0

Settings 0.0–6553.5%

# **06-61** Software Detection GFF Filter Time

Default: 0.10

Settings 0.00–655.35 sec.

 $\Box$  When the drive detects that the unbalanced three-phase output current is higher than the setting for Pr.06-60, GFF protection activates. The drive then stops output.

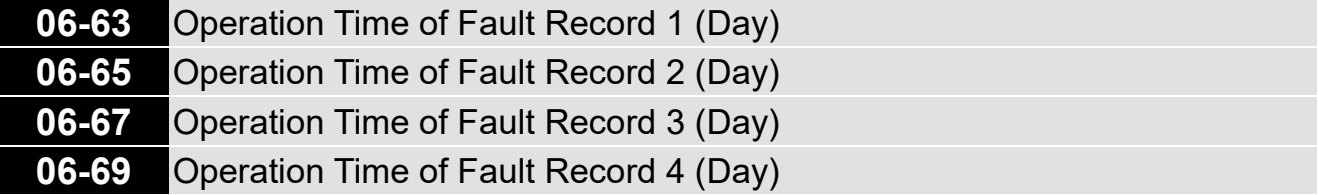

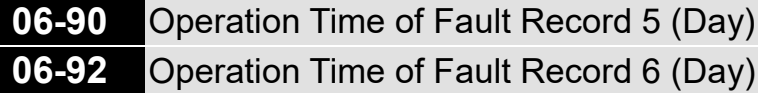

Default: Read only

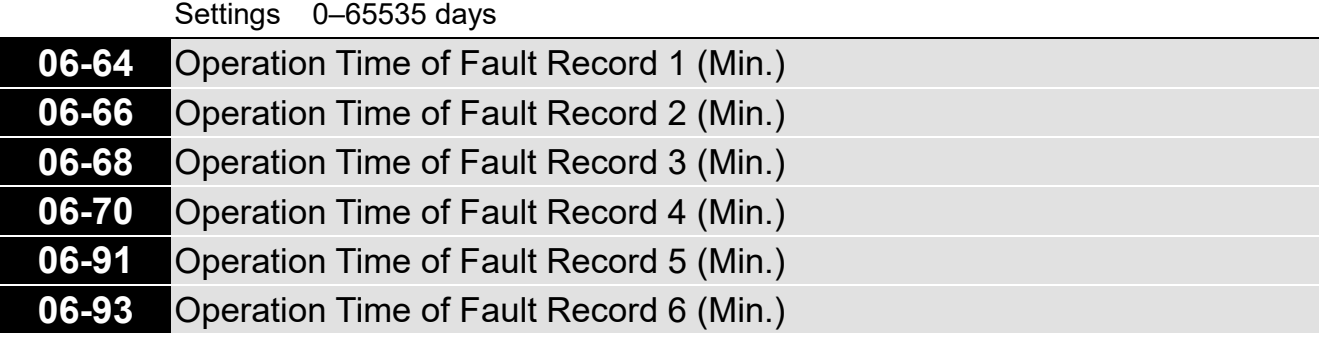

Default: Read only

Settings 0–1439 min.

If there is any malfunction when the drive operates, Pr.06-17-06-22 records the malfunctions, and Pr.06-63–06-70 records the operation time for four sequential malfunctions. Check if there is any problem with the drive according to the interval of the recorded fault.

Example:

The first error: ocA occurs after motor drive operates for 1000 minutes.

The second error: ocd occurs after another 1000 minutes.

The third error: ocn occurs after another 1000 minutes.

The fourth error: ocA occurs after another 1000 minutes.

The fifth error: ocd occurs after another 1000 minutes.

The sixth error: ocn occurs after another 1000 minutes.

Then Pr.06-17–06-22 and Pr.06-63–06-70 are recorded as follows:

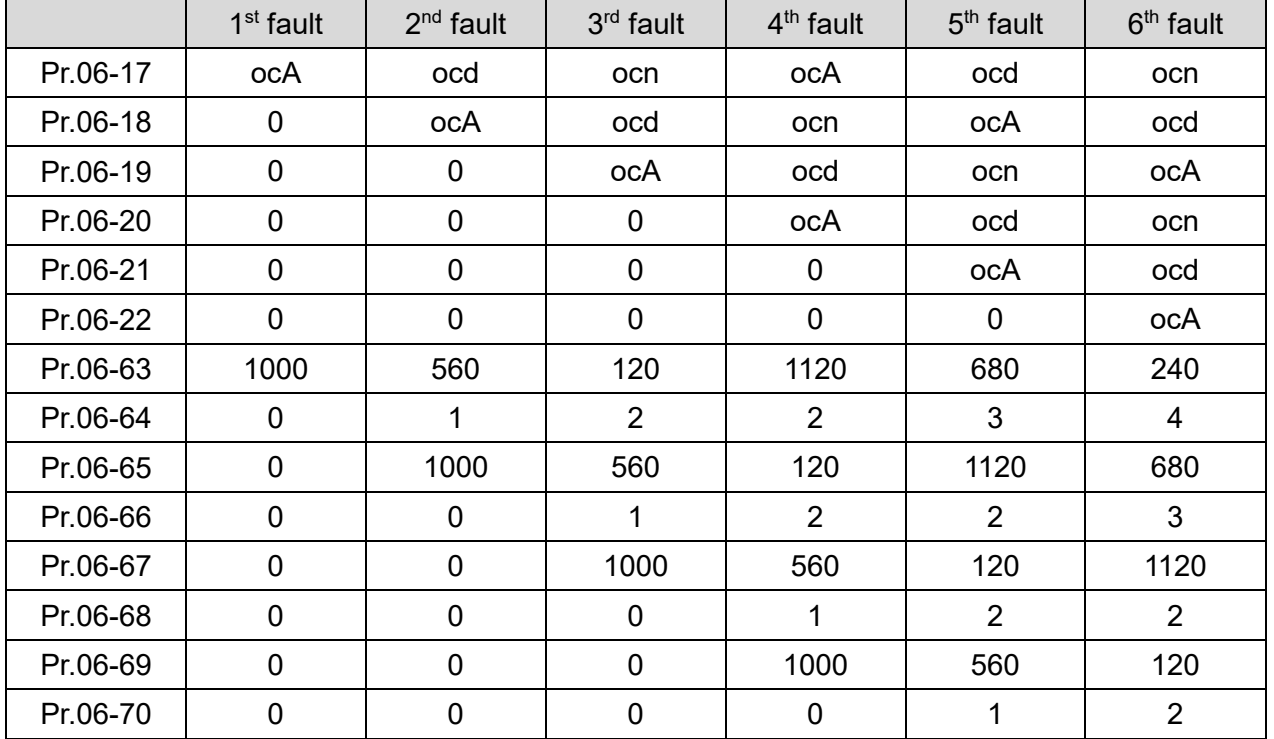

**NOTE:** By examining the time record, you can see that that the last fault (Pr.06-17) happened after the drive ran for 4 days and 240 minutes.

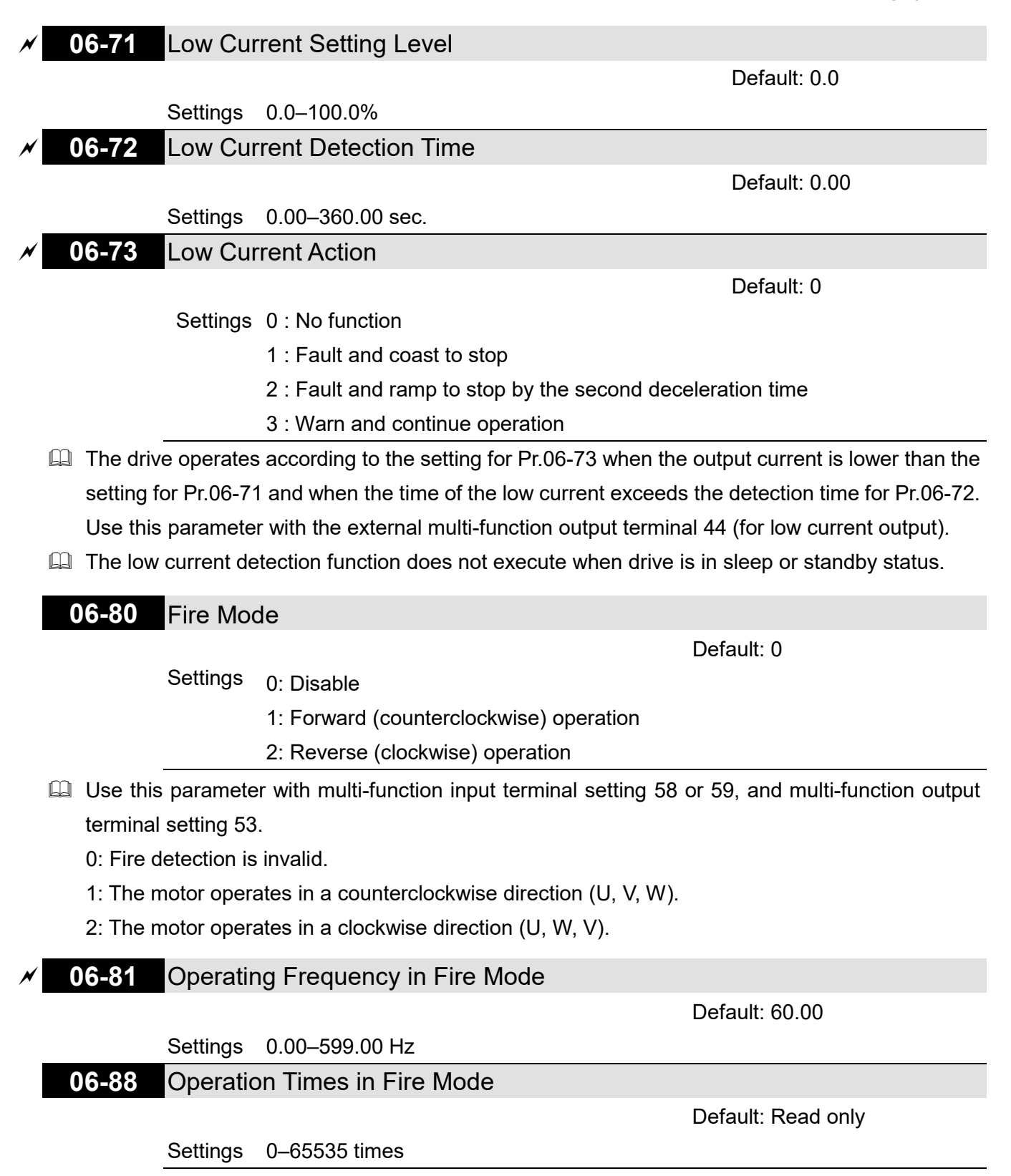

[This page intentionally left blank]

# **07 Special Parameters**

 $\mathcal Y$  You can set this parameter during operation.

# **07-00** Software brake chopper action level

Default: 370.0 / 740.0

Settings 115V / 230V models: 350.0-450.0 V<sub>DC</sub> 460V models: 700.0-900.0 V<sub>DC</sub>

 Sets the brake transistor level for the DC bus voltage. Choose a suitable brake resistor to achieve the best deceleration. Refer to Chapter 7 Optional Accessories for information about brake resistors.

# **07-01** DC Brake Current Level

Default: 0

Settings 0–100%

**Example 15** Sets the level of the DC brake current output to the motor during start-up and stop. When you set the DC brake current percentage, the rated current is regarded as 100%. Start with a low DC brake current level, and increase it slowly until the proper brake torque is reached. However, to avoid burning the motor, the DC brake current can NOT exceed the rated current. Therefore, DO NOT use the DC brake for mechanical retention, otherwise injury or accident may occur.

# **07-02** DC Brake Time at Start-up

Default: 0.0

## Settings 0.0–60.0 sec.

 $\Box$  The motor may continue rotating after the drive stops output due to external forces or the inertia of the motor itself. If you use the drive with the motor rotating, it may cause motor damage or trigger drive protection due to over-current. This parameter outputs DC current, generating torque to force the motor stop to get a stable start before motor operation. This parameter determines the duration of the DC brake current output to the motor when the drive starts up. Setting this parameter to 0.0 disables the DC brake at start-up.

# **07-03** DC Brake Time at STOP

Default: 0.0

Settings 0.0–60.0 sec.

- **Example 1** The motor may continue rotating after the drive stops output due to external forces or the inertia of the motor itself. This parameter outputs DC current, generating torque to force the drive stop after the drive stops output to make sure that the motor stops.
- $\Box$  This parameter determines the duration of the DC Brake current output to the motor when braking. To enable DC brake at STOP, set Pr.00-22 (Stop Method) to 0 (ramp to stop).
- Related parameters: Pr.00-22 Stop Method, Pr.07-04 DC Brake Frequency at Start

## **07-04** DC Brake Frequency at STOP

Default: 0.00

#### Settings 0.00–599.00 Hz

**Example 1** This parameter determines the start frequency of the DC brake before the drive ramps to stop. When this setting is less than Pr.01-09 (Start-up Frequency), the start frequency of the DC brake starts from the minimum frequency.

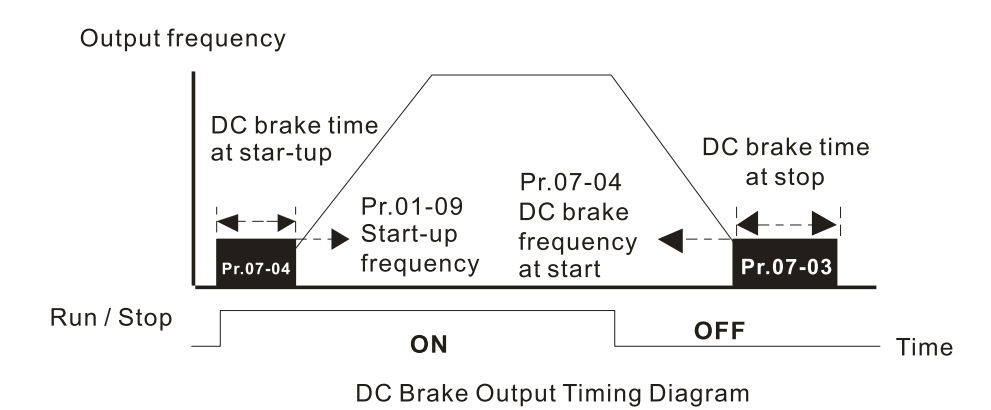

- $\Box$  Use the DC brake before running the motor when the load is movable at stop, such as with fans and pumps. The motor is in free operating status and in unknown rotation direction before the drive starts up. Execute the DC brake before you start the motor.
- $\Box$  Use DC Brake at STOP when you need to brake the motor quickly or to control the positioning, such as with cranes or cutting machines.

# **07-05** Voltage Increasing Gain

Default: 100

Settings 1–200%

 $\Box$  When using speed tracking, adjust Pr.07-05 to slow down the increasing voltage gain if there are errors such as oL or oc; however, the speed tracking time will be longer.

## **07-06** Restart after Momentary Power Loss

Default: 0

Settings 0: Stop operation

- 1: Speed tracking by the speed before the power loss
- 2: Speed tracking by the minimum output frequency
- $\Box$  Determines the operation mode when the drive restarts from a momentary power loss.
- $\Box$  The power system connected to the drive may power off momentarily for many reasons. This function allows the drive to keep outputting after the drive is repowered and does not cause the drive to stop.
- $\Box$  1: Frequency tracking begins before momentary power loss and accelerates to the master Frequency command after the drive output frequency and motor rotator speed are synchronous. Use this setting when there is a lot of inertia with little resistance on the motor load. For example, in equipment with a large inertia flywheel, there is NO need to wait until the flywheel stops completely after a restart to execute the operation command; therefore, it saves time.
- $\Box$  2: Frequency tracking starts from the minimum output frequency and accelerates to the master Frequency command after the drive output frequency and motor rotator speed are synchronous. Use this setting when there is little inertia and large resistance.
- **07-07** Allowed Power Loss Duration

Default: 2.0

#### Settings 0.0–20.0 sec.

- **Exager Determines the maximum time of allowable power loss. If the duration of a power loss exceeds** this parameter setting, the AC motor drive stops output.
- **Pr.07-06 is valid when the maximum allowable power loss time is**  $\leq$  **20 seconds and the AC motor** drive displays "LV". If the AC motor drive is powered off due to overload, even if the maximum allowable power loss time is  $\leq 20$  seconds, the operation mode set in Pr.07-06 does not execute.

## **07-08** Base Block Time

Default: 0.5

Settings 0.0–60.0 sec.

When momentary power loss is detected, the AC motor drive blocks its output and then waits for a specified period of time (determined by Pr.07-08, called Base Block Time) before resuming operation. Set this parameter to the time that allows the residual voltage at the output side to decrease to 0 V before activating the drive again.

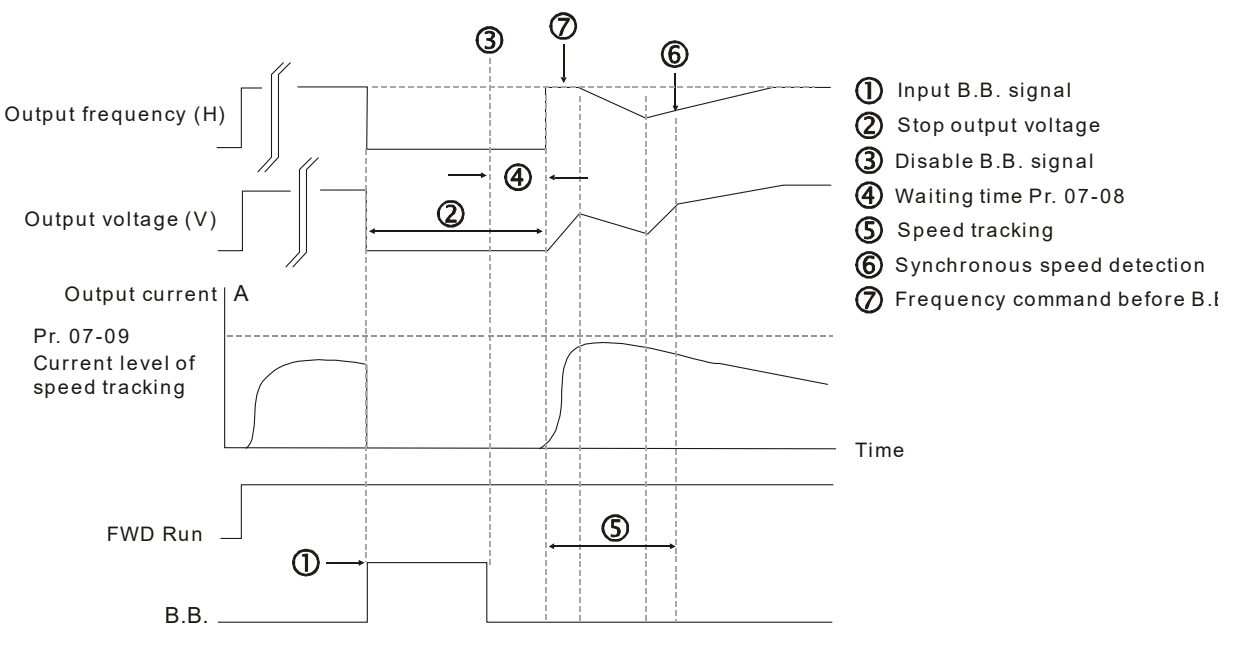

B.B. Speed tracking: from last output frequency

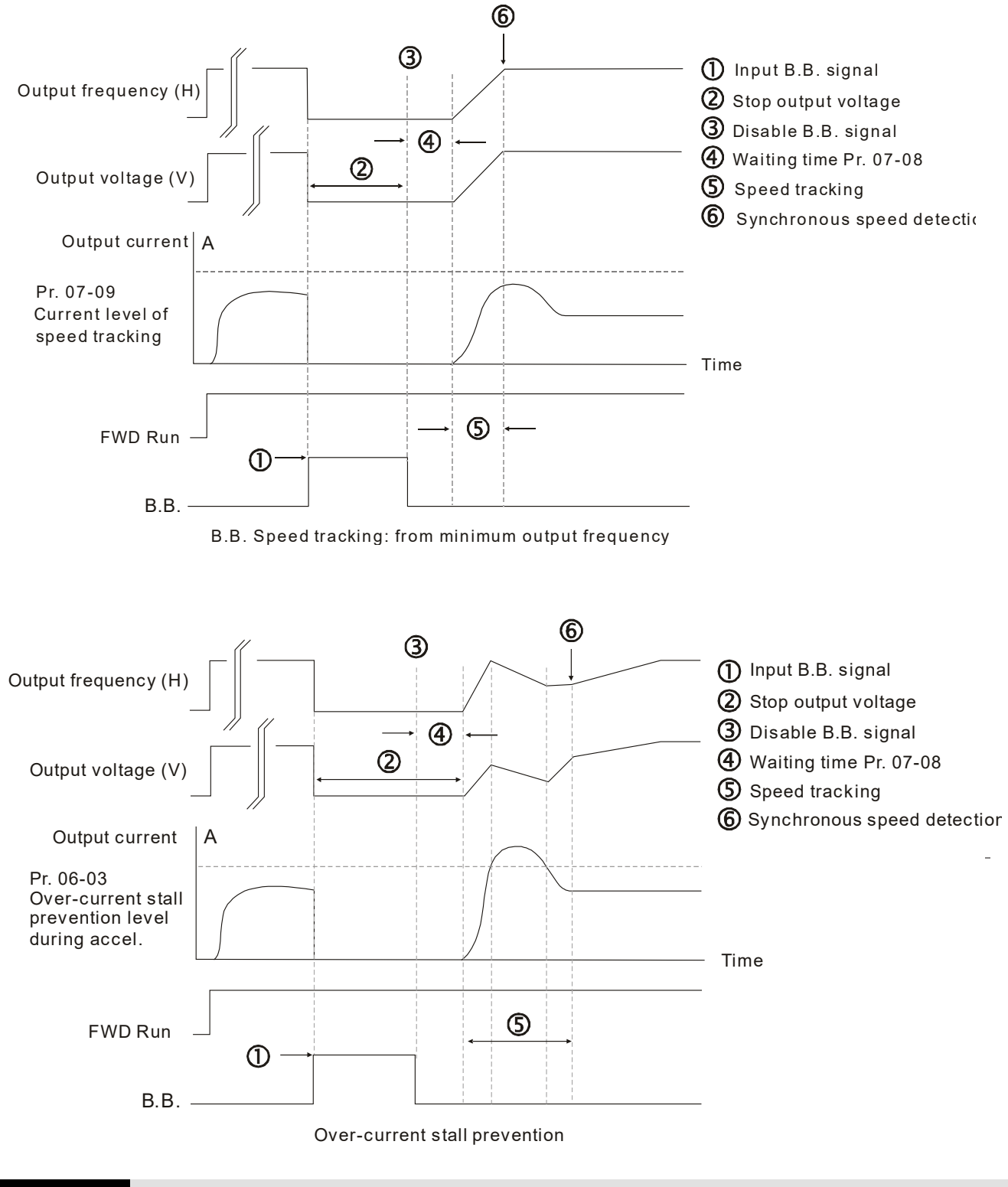

# **07-09** Current Limit of Speed Tracking

Default: 100

## Settings 20–200%

- The AC motor drive executes speed tracking only if the output current is greater than the value set in Pr.07-09.
- **Example 20** The maximum current for speed tracking affects the synchronous time. The larger the parameter setting is, the faster the synchronization occurs. However, if the parameter setting is too large, the overload protection function may be activated.

Default: 0

Default: 0

## **07-10** Restart after Fault Action

Settings 0: Stop operation

1: Speed tracking by current speed

- 2: Speed tracking by minimum output frequency
- $\Box$  Faults include: bb, oc, ov, occ. To restart after oc, ov, occ, you can NOT set Pr.07-11 to 0.

# **07-11** Number of Times of Restart after Fault

Settings 0–10

 After fault (allowed fault: oc, ov, occ) occurs, the AC motor drive can reset and restart automatically up to 10 times.

 $\Box$  If the number of faults exceeds the Pr.07-11 setting, the drive does not reset and restart until you press "RESET" manually and execute the operation command again.

**07-12** Speed Tracking during Start-up

Default: 0

Settings 0: Disable

- 1: Speed tracking by maximum output frequency
- 2: Speed tracking by motor frequency at start
- 3: Speed tracking by minimum output frequency

**Exagger Speed tracking is suitable for punch, fans and other large inertia loads. For example, a mechanical** punch usually has a large inertia flywheel, and the general stop method is coast to stop. If it needs to be restarted again, the flywheel may take 2–5 minutes or longer to stop. This parameter setting allows you to start the flywheel operating again without waiting until the flywheel stops completely.

# **07-13** dEb Function Selection

Default: 0

Settings 0: Disable

- 1: dEb with auto-acceleration/auto-deceleration, the drive does not output the frequency after the power is restored.
- 2: dEb with auto-acceleration/ auto-deceleration, the drive outputs the frequency after the power is restored.
- $\Box$  dEb (Deceleration Energy Backup) lets the motor decelerate to stop when momentary power loss occurs. When the power loss is instantaneous, use this function to let the motor decelerate to zero speed. If the power recovers at this time, the drive restarts the motor after the dEb return time.
- **Ly return level: Default value depends on the drive power model.** Frame A, B, C, D = Pr.06-00 + 60 V / 30 V (230V models)
	- Frame E and above = Pr.06-00 + 80 V / 40 V (230V models)
- Lv level: Default is Pr.06-00.
- $\Box$  During dEb operation, other protection, such as ryF, ov, oc, occ, and EF may interrupt it, and these error codes are recorded.

#### **Chapter 12 Description of Parameter Settings | ME300**

- **EXTE THE STOP (RESET) command does not work during the dEb auto-deceleration, and the drive** continues decelerating to stop. To make the drive coast to stop immediately, use another function (EF) instead.
- The B.B. function does not work when executing dEb. The B.B. function is enabled after the dEb function finishes.
- $\Box$  Even though the Lv warning does not display during dEb operation, if the DC bus voltage is lower than the Lv level, MO = 10 (Low voltage warning) still operates.
- $\Box$  The following explains the dEb action: When the DC voltage drops below the dEb setting level, the dEb function starts to work (soft start relay remains closed), and the drive executes auto-deceleration.
- **Situation 1:** Momentary power loss, or power current too low and unstable, or power supply sliding down because of sudden heavy load. Pr.07-13 = 1 and power recovers.

When the power recovers and DC bus voltage exceeds the dEb return level, the drive linearly decelerates to 0 Hz and stops. The keypad displays the "dEb" warning until you manually reset it, so that you can see the reason for the stop.

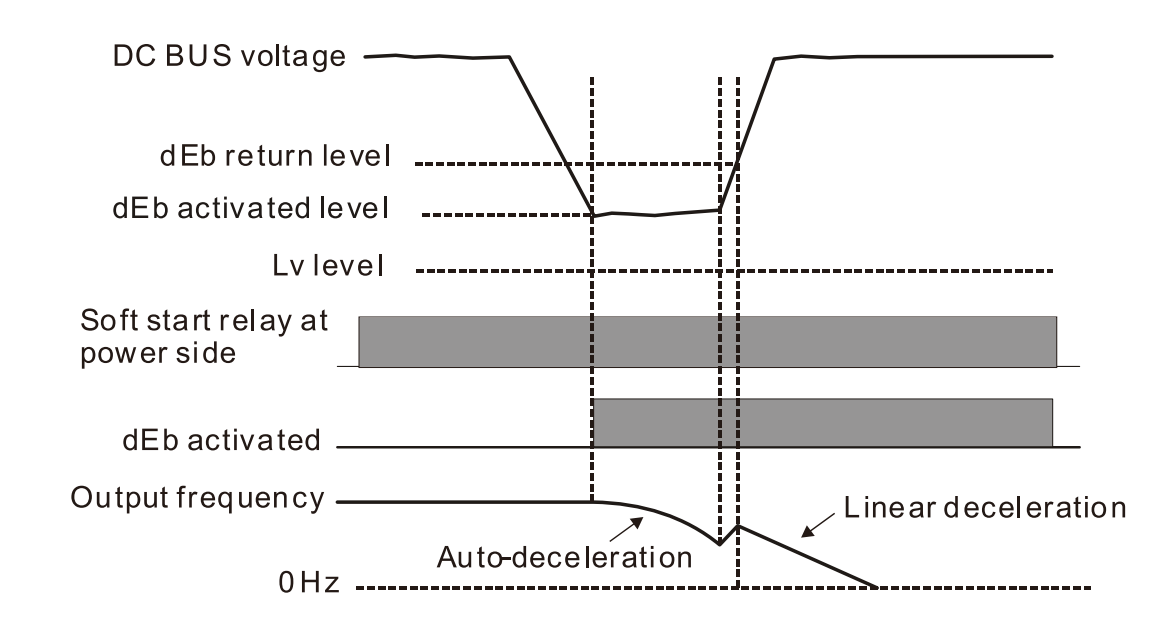

 **Situation 2:** Momentary power loss, or power current too low and unstable, or power supply sliding down because of sudden heavy load. Pr.07-13 = 2 and power recovers.

 $\mathbf{I}$ 

During the dEb deceleration (includes 0 Hz run), if the power recovers higher than dEb return level, the drive maintains the frequency for three seconds and then accelerates again. The dEb warning on the keypad clears automatically.

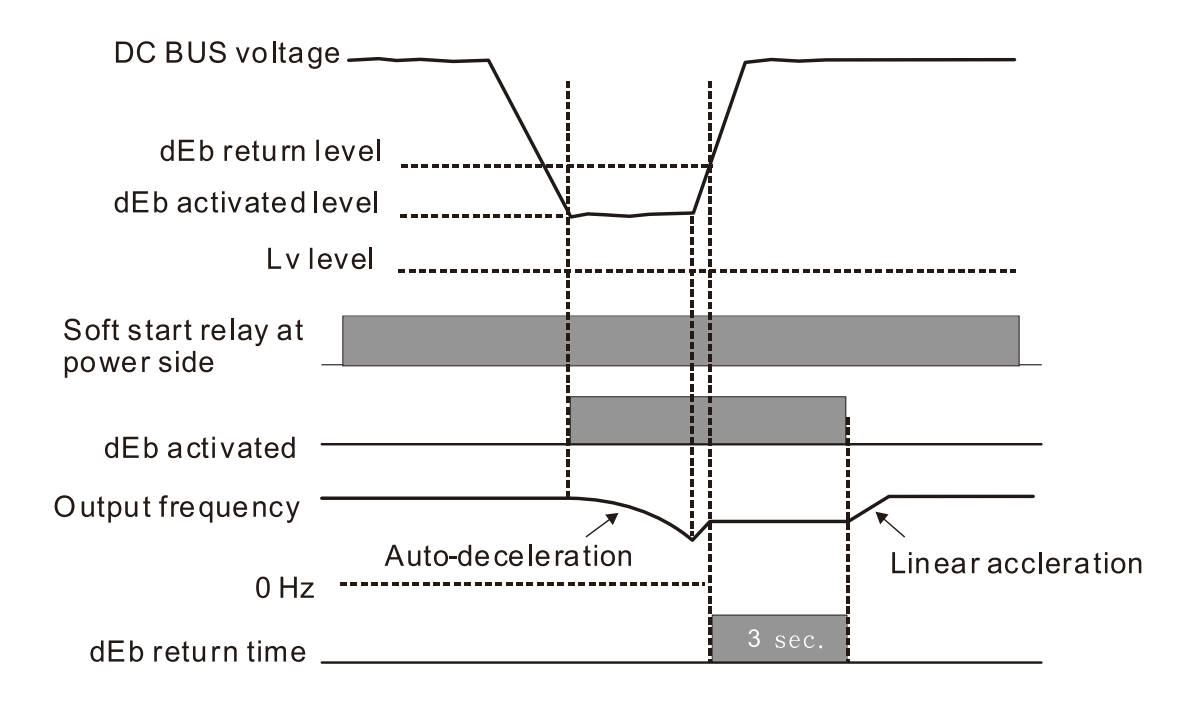

**Situation 3:** Power supply unexpected shut down or power loss.

Pr.07-13 = 1 and power does not recover.

The keypad displays the "dEb" warning and stops after decelerating to the lowest running frequency. When the DC bus voltage is lower than the Lv level, the drive disconnects the soft start relay until the power completely runs out.

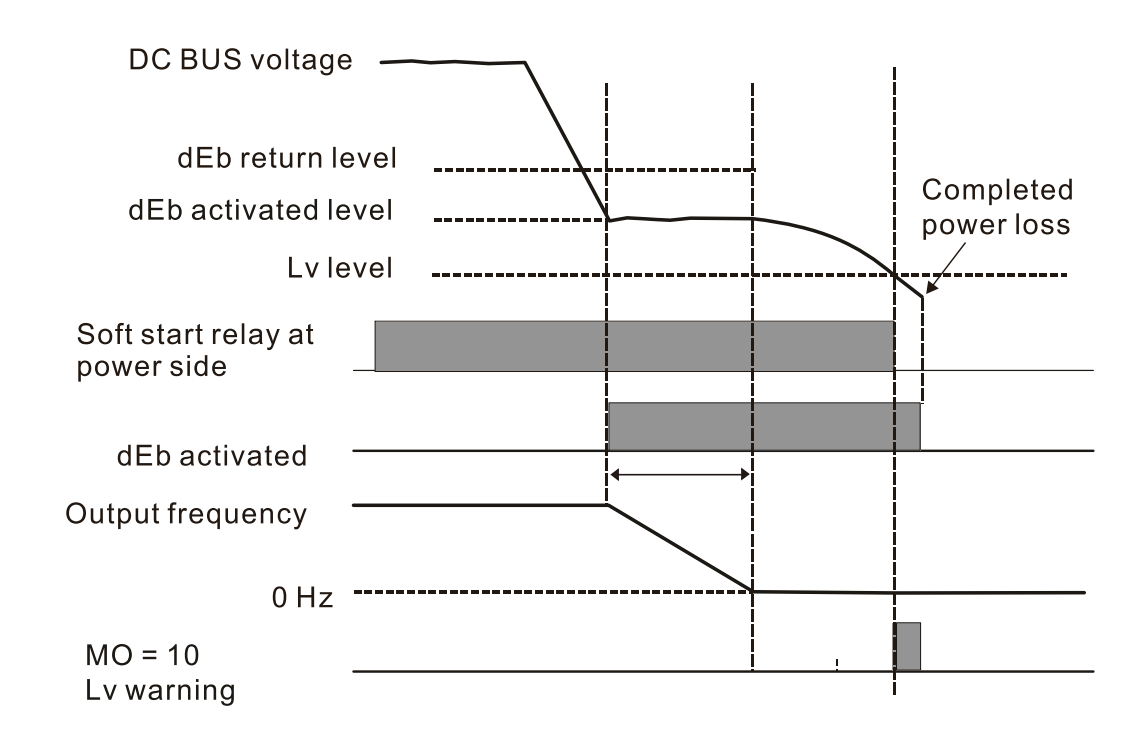

**Situation 4:** Power supply unexpected shut down or power loss.

Pr.07-13 = 2 and power does not recover.

The drive decelerates to 0 Hz. The DC bus voltage continues to decrease until the voltage is lower than the Lv level, and then the drive disconnects the soft start relay. The keypad displays "dEb" warning until the drive completely runs out of power.

**Situation 5:** Pr.07-13 = 2 and power recovers after the DC bus voltage is lower than the Ly level. The drive decelerates to 0 Hz. The DC bus voltage continues to decrease until the voltage is lower than the Lv level, and then the drive disconnects the soft start relay. The soft start relay closes again after the power recovers and the DC bus voltage is higher than the Lv return level. When the DC bus voltage is higher than the dEb return level, the drive maintains the frequency for three seconds and starts to accelerate linearly, and the dEb warning on the keypad clears automatically.

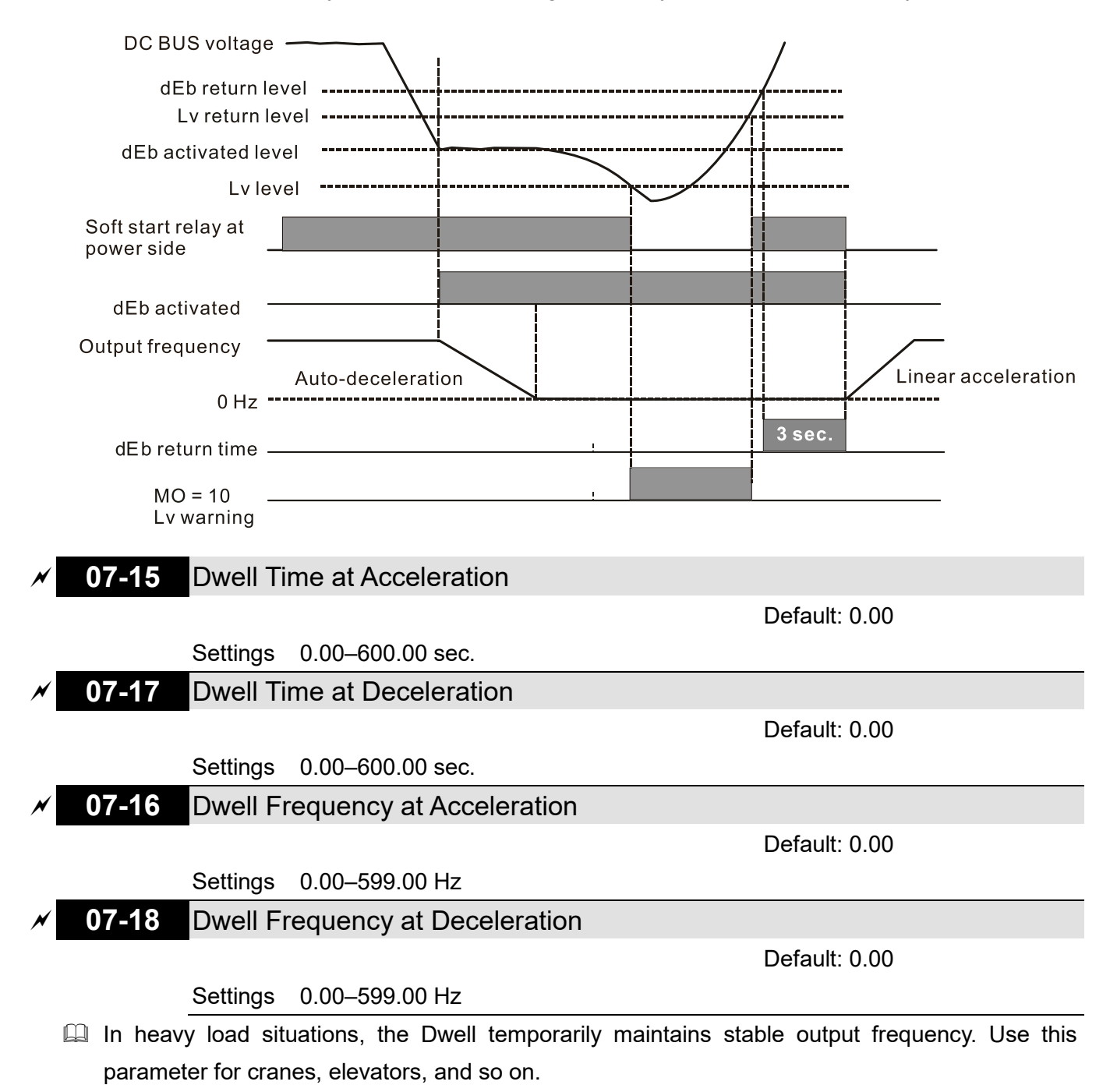

When the load is heavier, use Pr.07-15–Pr.07-18 to avoid OV or OC protection.

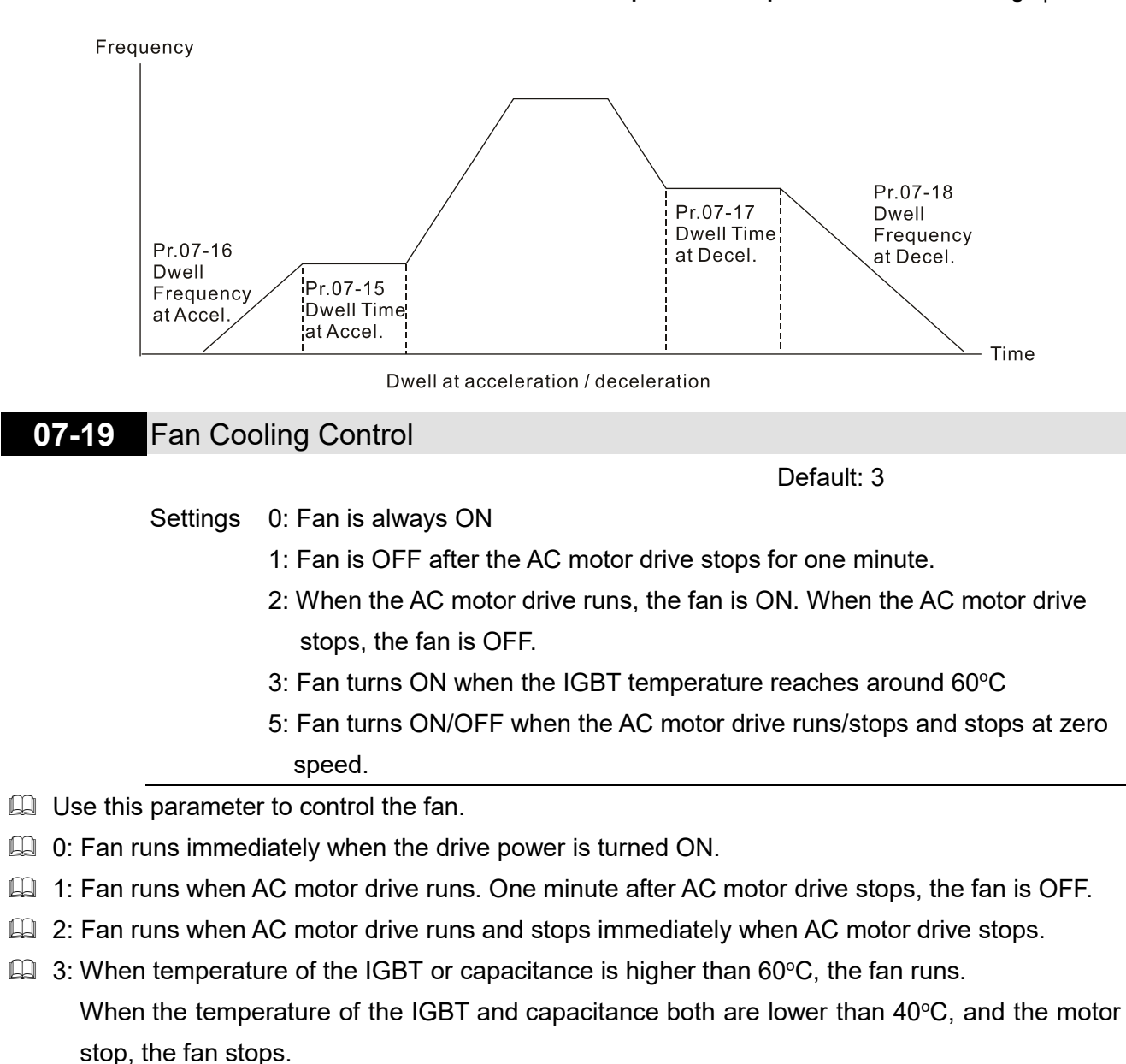

# **07-20** Emergency stop (EF) & force to stop selection

Default: 0

Settings 0: Coast to stop

1: Stop by the first deceleration time

2: Stop by the second deceleration time

3: Stop by the third deceleration time

4: Stop by the fourth deceleration time

- 5: System deceleration
- 6: Automatic deceleration
- $\Box$  When the multi-function input terminal is set to EF input (setting 10) or forced to stop (setting 18) and the terminal contact is ON, the drive stops according to the setting of this parameter.

#### **Chapter 12 Description of Parameter Settings | ME300**

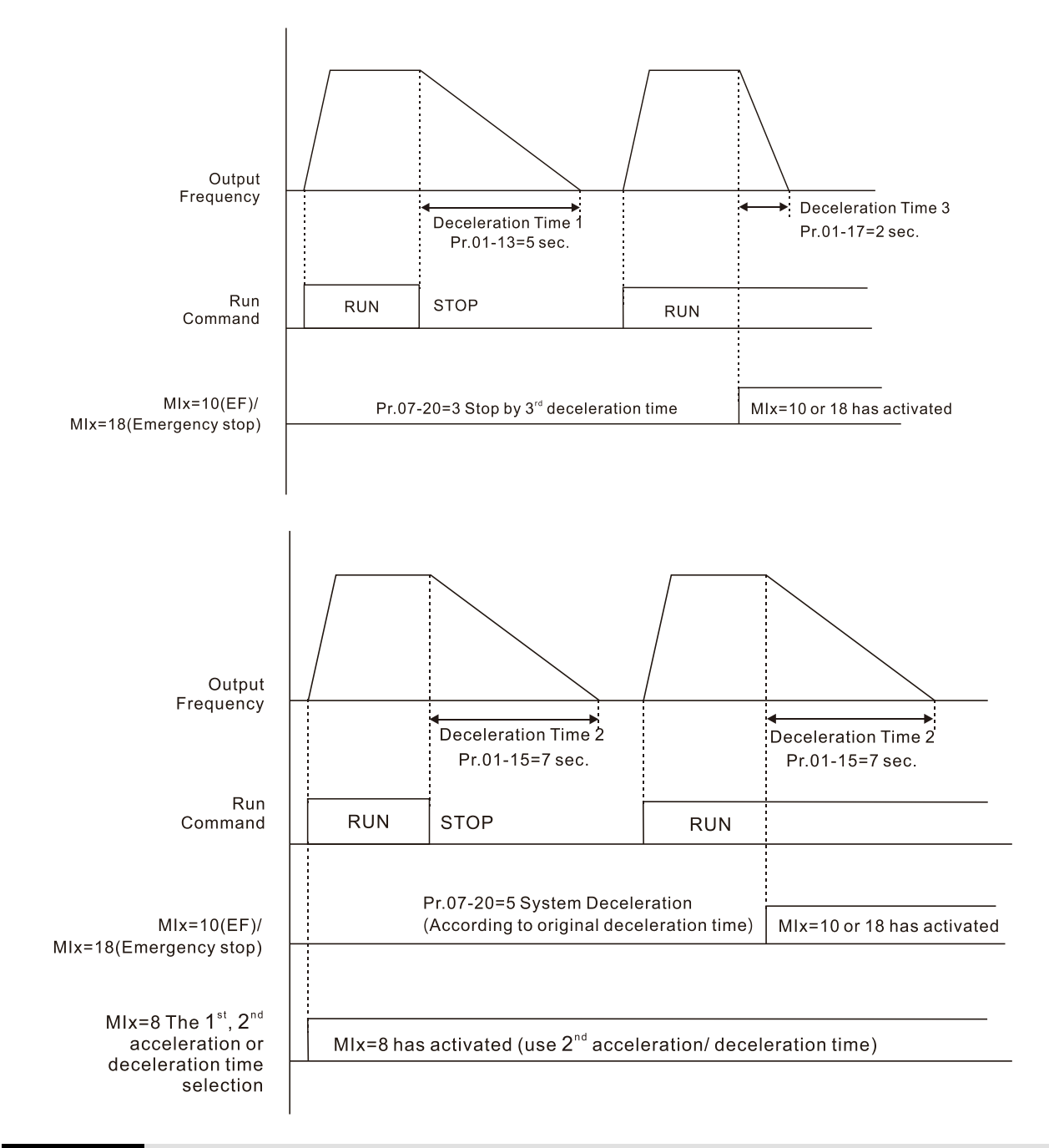

# **07-21** Automatic Energy-saving Setting

Default: 0

## Settings 0: Disable

1: Power factor energy-saving improvement

- When energy-saving is enabled, the motor acceleration operates with full voltage. During constant speed operation, it automatically calculates the best voltage value according to the load power. This function is not suitable for fluctuating loads or loads which are nearly full during operation.
- $\Box$  When the output frequency is constant (that is, constant operation), the output voltage decreases automatically as the load decreases. Therefore, the drive operates with minimum multiplication of voltage and current (electric power).

**07-23** Automatic Voltage Regulation (AVR) Function

Default: 0

Settings 0: Enable AVR

- 1: Disable AVR
- 2: Disable AVR during deceleration
- **Example 7 The rated voltage of a 220V motor is usually AC 200 V, 60 Hz / 50 Hz, and the input voltage of** the AC motor drive may vary from AC 180 V to 264 V, 50 Hz / 60 Hz. Therefore, when the AC motor drive is used without the AVR function, the output voltage is the same as the input voltage. When the motor runs at the voltage exceeding 12–20% of the rated voltage, it causes higher temperatures, damaged insulation, and unstable torque output, which result in losses due to shorter motor lifetime.
- **Example AVR** function automatically regulates the output voltage of the AC motor drive to the motor rated voltage. For example, if the V/F curve is set at AC 200 V, 50 Hz and the input voltage is at AC 200–264 V, then the drive automatically reduces the output voltage to the motor to a maximum of AC 200 V, 50 Hz. If the input voltage is at AC 180–200 V, the output voltage to motor and input power are in direct proportion.
- 0: When the AVR function is enabled, the drive calculates the output voltage according to the actual DC bus voltage. The output voltage does NOT change when the DC bus voltage changes.
- 1: When the AVR function is disabled, the drive calculates the output voltage according to the actual DC bus voltage. The DC bus voltage changes the output voltage, and may cause insufficient or over-current or shock.
- $\Box$  2: The drive disables the AVR function when decelerating to stop, and may accelerate to brake.
- $\Box$  When the motor ramps to stop, the deceleration time is shorter when setting this parameter to 2 with auto-acceleration and deceleration, and the deceleration is quicker and more stable.

# **07-24** Torque Command Filter Time

Default: 0.050

## Settings 0.001–10.000 sec.

**IMV/F and PMSVC Control Mode only.** 

 $\Box$  When the setting is too long, the control is stable but the control response is delayed. When the setting is too short, the response is quicker but the control may be unstable. Adjust the setting according to the stability of the control and response times.

## **07-25** Slip Compensation Filter Time

Default: 0.100

## Settings 0.001–10.000 sec.

- **IMSVC Control Mode only.**
- Change the compensation response time with Pr.07-24 and Pr.07-25.
- If you set Pr.07-24 and Pr.07-25 to 10 seconds, the compensation response time is the slowest; however, the system may be unstable if you set the time too short.
- **07-26** Torque Compensation Gain
- . **07-71** Torque Compensation Gain (Motor 2)

Default: 1

Settings IM: 0–10 (when Pr.05-33 = 0)

PM: 0–5000 (when Pr.05-33 = 1 or 2)

- **ID IMV/F and PMSVC Control Mode only.**
- $\Box$  With a large motor load, a part of drive output voltage is absorbed by the stator winding resistor; therefore, the air gap magnetic field is insufficient. This causes insufficient voltage at motor induction and results in excessive output current but insufficient output torque. Auto-torque compensation can automatically adjust the output voltage according to the load and keep the air gap magnetic fields stable to get the optimal operation.
- $\Box$  In the V/F control, the voltage decreases in direct proportion with decreasing frequency. It reduces the torque decrease at low speed due to the AC while the DC resistor is unchanged. The autotorque compensation function increases the output voltage at low frequency to get a higher starting torque.
- $\Box$  When the compensation gain is set too high, it may cause motor over-flux and result in a too large output current, overheating the motor or triggering the protection function.
- This parameter affects the output current during operation. The low-speed zone has less impact.
- When the compensation gain is set too large, it may cause motor over-flux and result in a too large output current of the drive, motor overheating or trigger the drive's protection function.

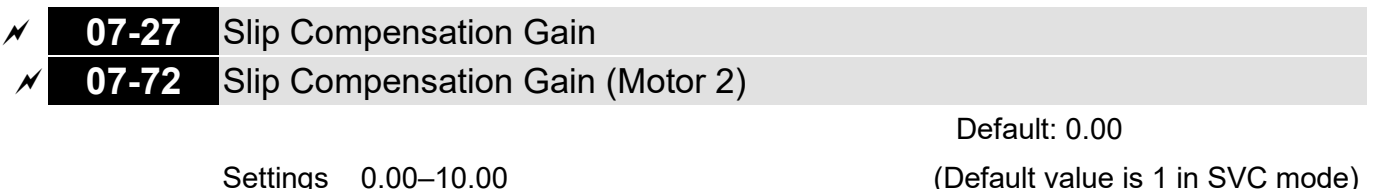

**IMSVC Control Mode only.** 

- $\Box$  The induction motor needs constant slip to produce magnetic torque. It can be ignored at higher motor speeds, such as rated speed or 2–3% of slip.
- In operation, the slip and the synchronous frequency are in reverse proportion to produce the same magnetic torque. The slip is larger with the reduction of the synchronous frequency. The motor may stop when the synchronous frequency decreases to a specific value. Therefore, the slip seriously affects the motor speed accuracy at low speed.
- $\Box$  In another situation, when you use an induction motor with the drive, the slip increases when the load increases. It also affects the motor speed accuracy.
- Use this parameter to set the compensation frequency, and reduce the slip to maintain the synchronous speed when the motor runs at the rated current in order to improve the accuracy of the drive. When the drive output current is higher than Pr.05-05 (No-load Current of Induction Motor 1 (A)), the drive compensates the frequency with this parameter.
- This parameter is set to 1.00 automatically when Pr.00-11 (Speed Control Method) is changed from V/F mode to vector mode. Apply the slip compensation after load and acceleration. Increase the compensation value from small to large gradually; add the output frequency with motor rated slip × Pr.07-27 (Slip Compensation Gain) when the motor is at the rated load. If the actual speed

ratio is slower than expected, increase the parameter setting value; otherwise, decrease the setting value.

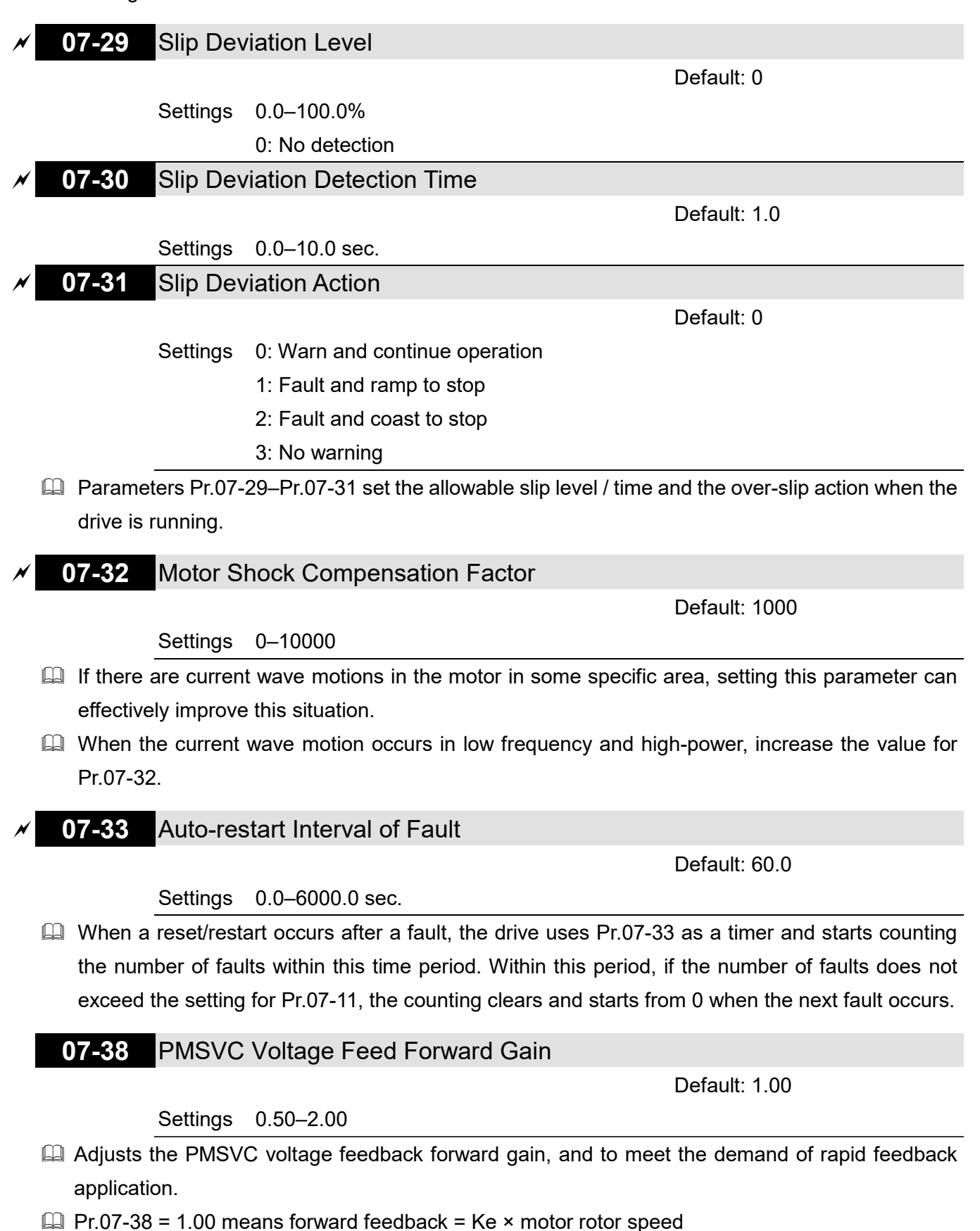

**Example 2 Refer to Section 12-2 "PMSVC adjustment" for details.** 

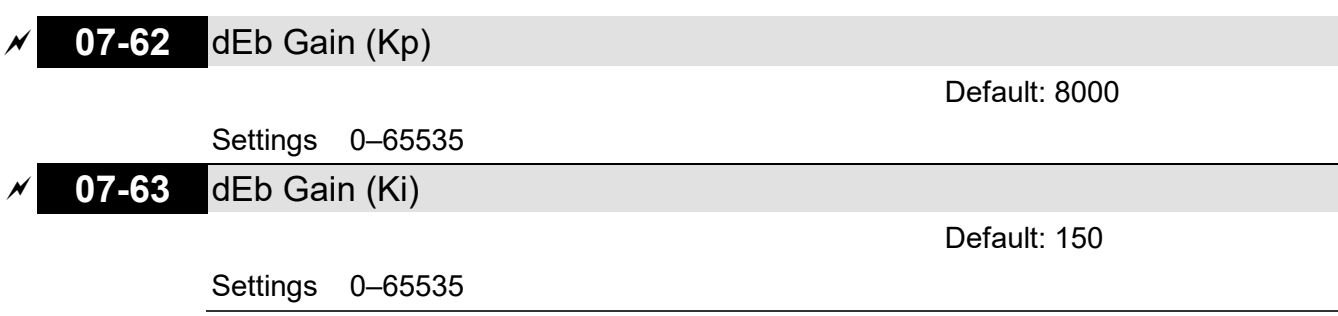

**Example 15 Sets the PI gain of DC bus voltage controller when the dEb function activates.** 

If the DC bus voltage drops too fast, or the speed oscillation occurs during deceleration after the dEb function activates, adjust Pr.07-62 and Pr.07-63. Increase the Kp setting to quicken the control response, but the oscillation may occur if the setting is too large. Use Ki parameter to decrease the steady-state error to zero, and increase the setting to quicken the response speed.

# **08 High-function PID Parameters**

 $\mathcal X$  You can set this parameter during operation.

# **08-00** Terminal Selection of PID Feedback

Default: 0

- Settings 0: No function
	- 1: Negative PID feedback: by analog input (Pr.03-00)
	- 4: Positive PID feedback: by analog input (Pr.03-00)
	- 7: Negative PID feedback: by communication protocol
	- 8: Positive PID feedback: by communication protocol
- **E Negative feedback means:** 
	- + target value feedback. The detection value increases by increasing the output frequency.
- **Positive feedback means:** 
	- target value + feedback. The detection value decreases by increasing the output frequency.
- $□$  When Pr.08-00 ≠ 7 neither ≠ 8, the input value is disabled. The value of the setting does not remain the same after the drive is off.
- 1. Common applications for PID control:
	- Flow control: Use a flow sensor to feedback the flow data and perform accurate flow control.
	- Pressure control: Use a pressure sensor to feedback the pressure data and perform precise pressure control.
	- Air volume control: Use an air volume sensor to feedback the air volume data to achieve excellent air volume regulation.
	- Temperature control: Use a thermocouple or thermistor to feedback temperature data for comfortable temperature control.
	- Speed control: Use a speed sensor or encoder to feedback motor shaft speed or input another machine speed as a target value for closed loop speed control of the master-slave operation.
- 2. PID control loop:

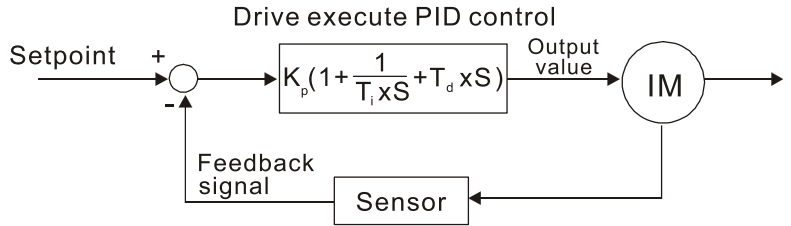

- 3. Concept of PID control:
	- Proportional gain (P):

The output is proportional to input. With only proportional gain control, there is always a steadystate error.

Integral time (I):

The controller output is proportional to the integral of the controller input. To eliminate the steadystate error, add an "integral part" to the controller. The integral time controls the relation between the integral part and the error. The integral part increases over time even if the error is small. It gradually increases the controller output to eliminate the error until it is zero. This stabilizes the system without a steady-state error by using proportional gain control and integral time control.

• Differential control (D):

The controller output is proportional to the differential of the controller input. During elimination of the error, oscillation or instability may occur. Use the differential control to suppress these effects by acting before the error. That is, when the error is near 0, the differential control should be 0. Use proportional gain (P) and differential control (D) to improve the system state during PID adjustment.

4. Using PID control in a constant pressure pump feedback application:

Set the application's constant pressure value (bar) to be the set point of PID control. The pressure sensor sends the actual value as the PID feedback value. After comparing the PID set point and PID feedback, an error displays. The PID controller calculates the output by using proportional gain (P), integral time (I) and differential time (D) to control the pump. It controls the drive to use a different pump speed and achieves constant pressure control by using a 4–20 mA signal corresponding to 0–10 bar as feedback to the drive. A–b

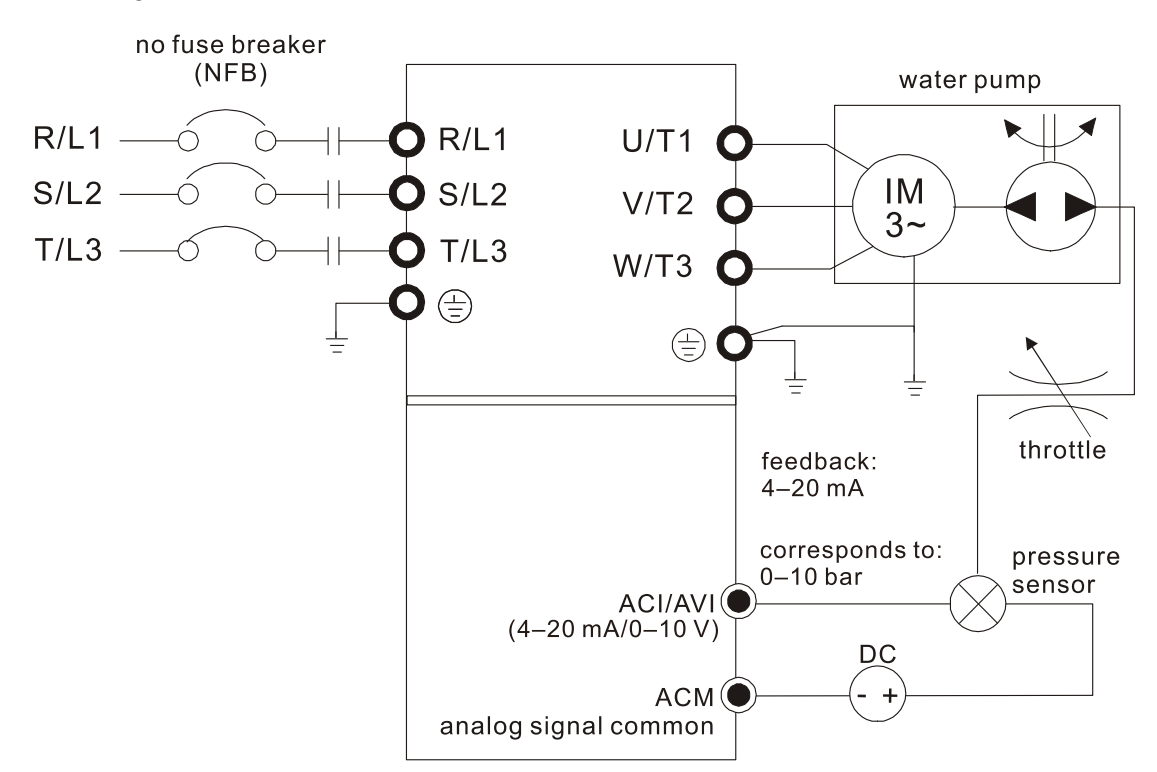

- $\bullet$  Pr.00-04 = 10 (display PID feedback (b)  $(%))$
- Pr.01-12 Acceleration Time is set according to actual conditions.
- Pr.01-13 Deceleration Time is set according to actual conditions.
- $Pr.00-21 = 0$  to operate through the digital keypad
- $Pr.00-20 = 0$ , the digital keypad controls the set point.
- Pr.08-00 = 1 (negative PID feedback from analog input)
- AVI analog input  $Pr.03-00 = 5$ . PID feedback signal.
- Pr.08-01–08-03 is set according to actual conditions. If there is no vibration in the system, increase Pr.08-01 (Proportional Gain (P)) If there is no vibration in the system, decrease Pr.08-02 (Integral Time (I)) If there is no vibration in the system, increase Pr.08-03 (Differential Time (D))
- Refer to Pr.08-00–08-21 for PID parameter settings.

**08-01** Proportional Gain (P)

Default: 1.00

Settings 0.0–1000.0 (When Pr.08-23 bit1 = 0)  $0.00-100.00$  (When Pr.08-23 bit1 = 1)

1.0: Kp gain is 100%; if the setting is 0.5, Kp gain is 50%.

Settings 0.00–100.00 sec.

- **Eliminates the system error; usually used to decrease the error and get faster response speed.** If you set the value too high, it may cause system oscillation and instability.
- $\Box$  If you set the other two gains (I and D) to zero, proportional control is the only effective parameter.

# **08-02** Integral Time (I)

Default: 1.00

- Use the integral controller to eliminate the error during stable system operation. The integral control does not stop working until the error is zero. The integral is affected by the integral time. The smaller the integral time, the stronger the integral action. It is helpful to reduce overshoot and oscillation for a stable system. Accordingly, the speed to lower the steady-state error decreases. The integral control is often used with the other two controls for the PI controller or PID controller.
- $\Box$  Sets the integral time of the I controller. When the integral time is long, there is a small I controller gain, with slower response and slow external control. When the integral time is short, there is a large I controller gain, with faster response and rapid external control.
- When the integral time is too short, it may cause system oscillation.
- **Example 3 Set Integral Time to 0.00 to disable the parameter Pr.08-02.**

## **08-03** Differential Time (D)

Default: 0.00

## Settings 0.00–1.00 sec.

 Use the differential controller to show the system error change, as well as to preview the change in the error. You can use the differential controller to eliminate the error in order to improve the system state. Using a suitable differential time can reduce overshoot and shorten adjustment time; however, the differential operation increases noise interference. Note that a too large differential causes more noise interference. In addition, the differential shows the change and the differential output is 0 when there is no change.

Note that you cannot use the differential control independently. You must use it with the other two controllers for the PD controller or PID controller.

- **Example 15 Sets the D controller gain to determine the error change response. Using a suitable differential** time reduces the P and I controllers overshoot to decrease the oscillation for a stable system. A differential time that is too long may cause system oscillation.
- The differential controller acts on the change in the error and cannot reduce the interference. Do not use this function when there is significant interference.

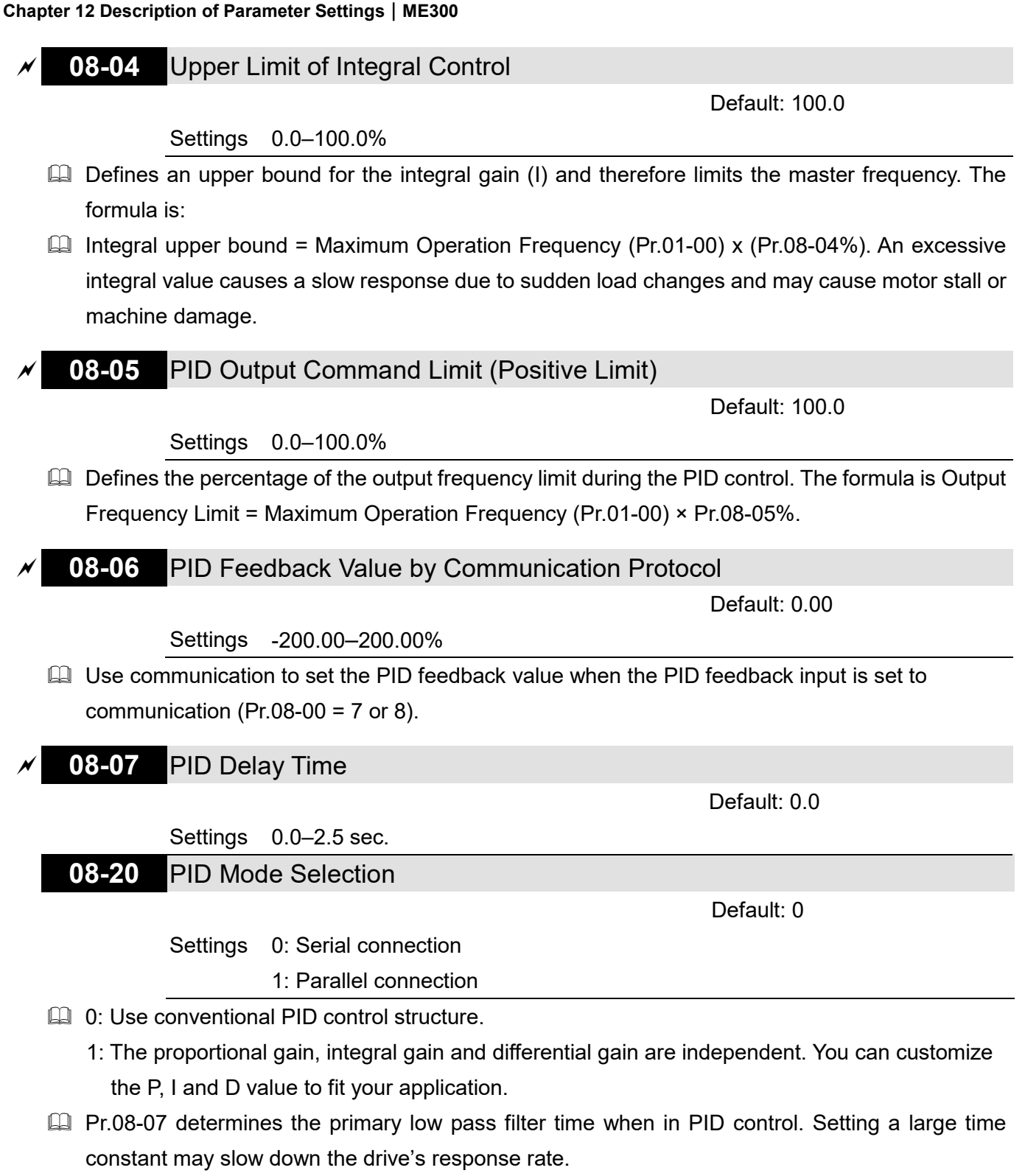

- $\Box$  PID control output frequency is filtered with a primary low pass function. This function can filter a mix of frequencies. A long primary low pass time means the filter degree is high and a short primary low pass time means the filter degree is low.
- **Exagger 1** Inappropriate delay time setting may cause system error.
- **PI Control:**

Controlled only by the P action, so the deviation cannot be entirely eliminated. In general, to eliminate residual deviations, use the  $P + I$  controls. When you use the PI control, it eliminates the deviation caused by the targeted value changes and the constant external interferences. However, if the I action is too powerful, it delays the response when there is rapid variation. You can use the P action by itself to control the loading system with the integral components.

## **PD Control:**

When deviation occurs, the system immediately generates an operation load that is greater than the load generated only by the D action to restrain the deviation increment. If the deviation is small, the effectiveness of the P action decreases as well. The control objects include applications with integral component loads, which are controlled by the P action only. Sometimes, if the integral component is functioning, the whole system may vibrate. In this case, use the PD control to reduce the P action's vibration and stabilize the system. In other words, this control is useful with no brake function's loading over the processes.

**PID Control:** 

Use the I action to eliminate the deviation and the D action to reduce vibration; then combine this with the P action for the PID control. Use the PID method for a control process with no deviations, high accuracy, and a stable system.

#### **Serial connection**

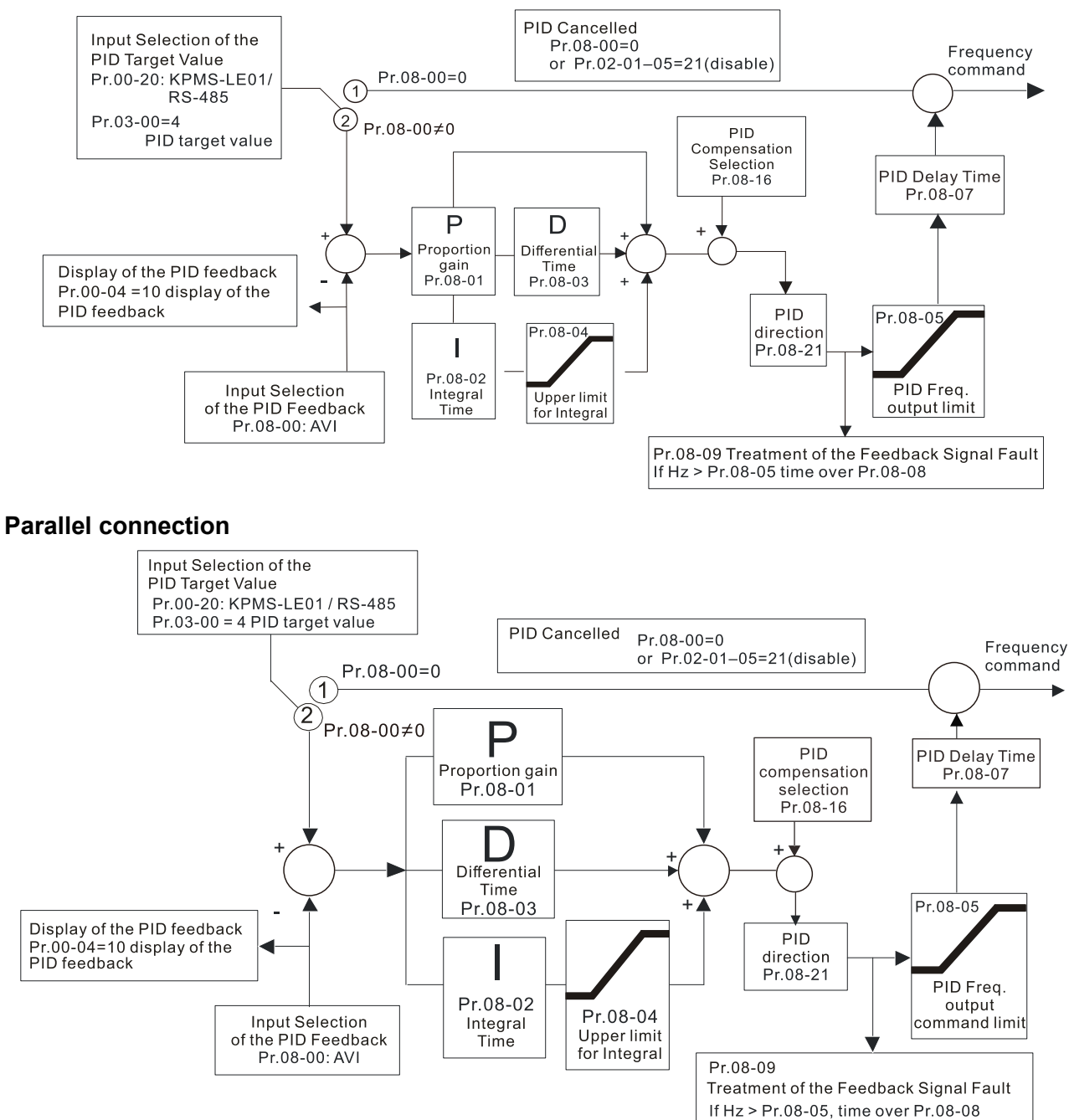

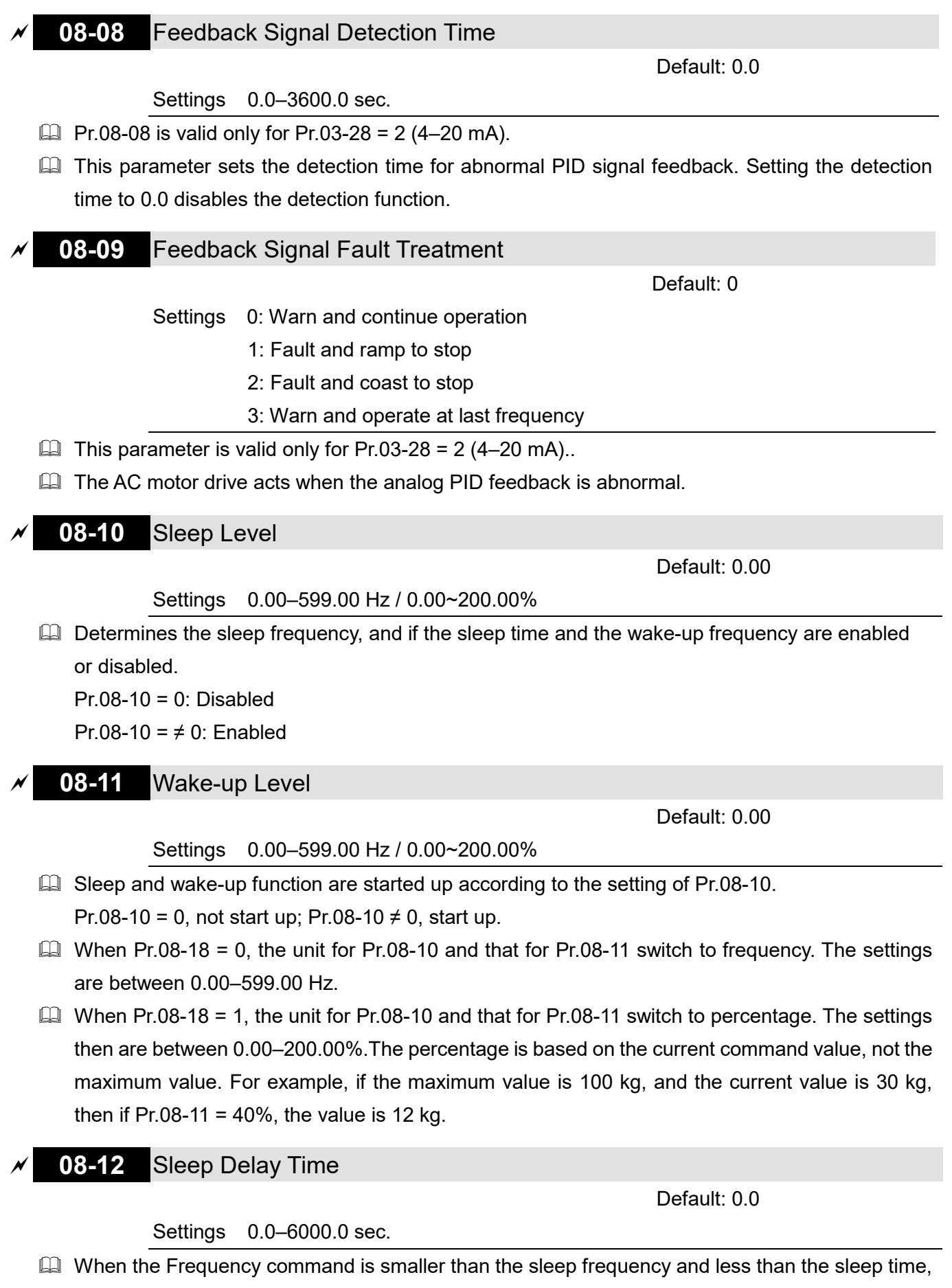

the Frequency command is equal to the sleep frequency. However, the Frequency command remains at 0.00 Hz until the Frequency command becomes equal to or larger than the wake-up frequency.

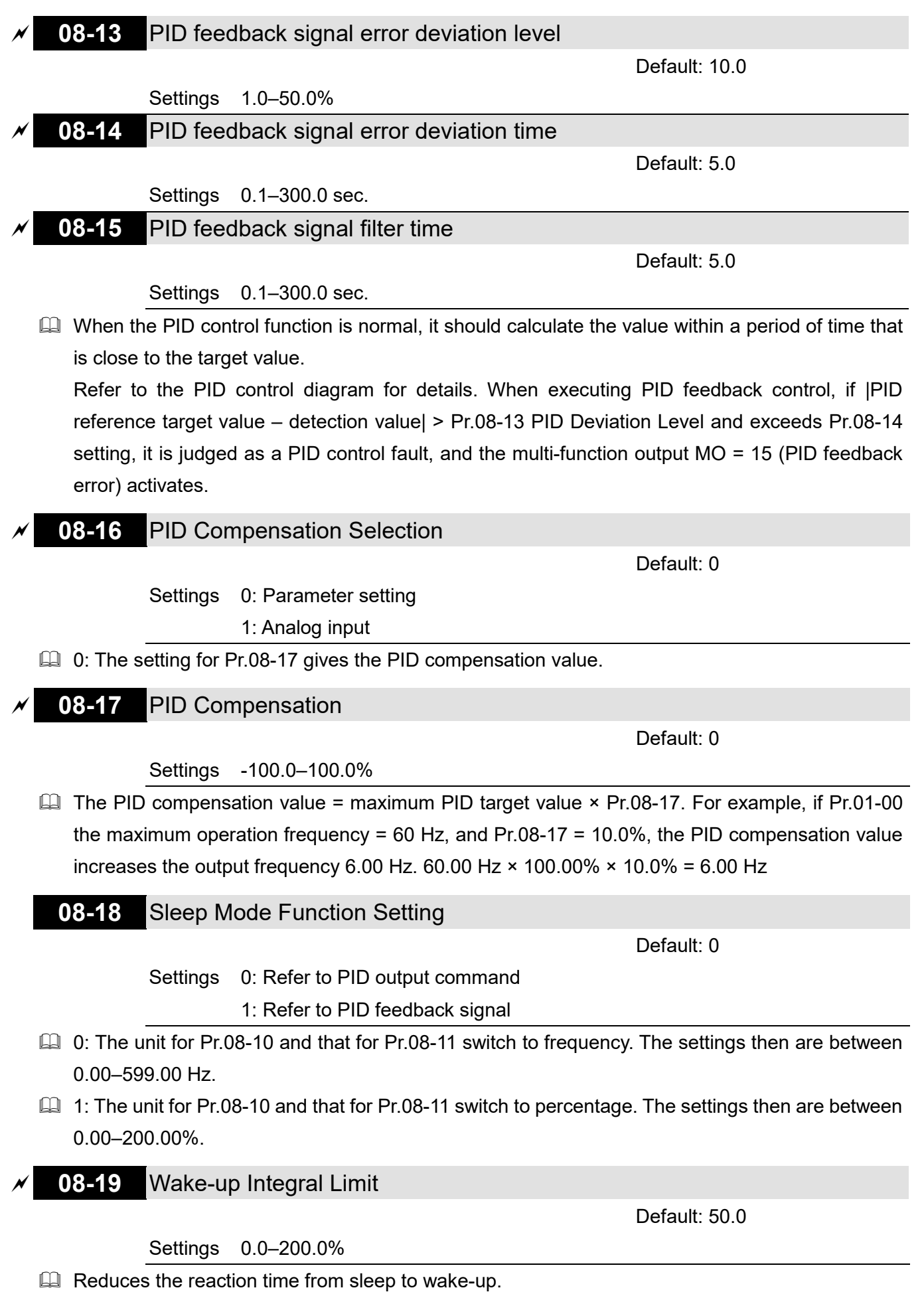

 $\Box$  The wake-up integral limit for the drive prevents suddenly running at high speed when the drive wakes up. The wake-up integral frequency limit = (Pr.01-00 × Pr.08-19%)

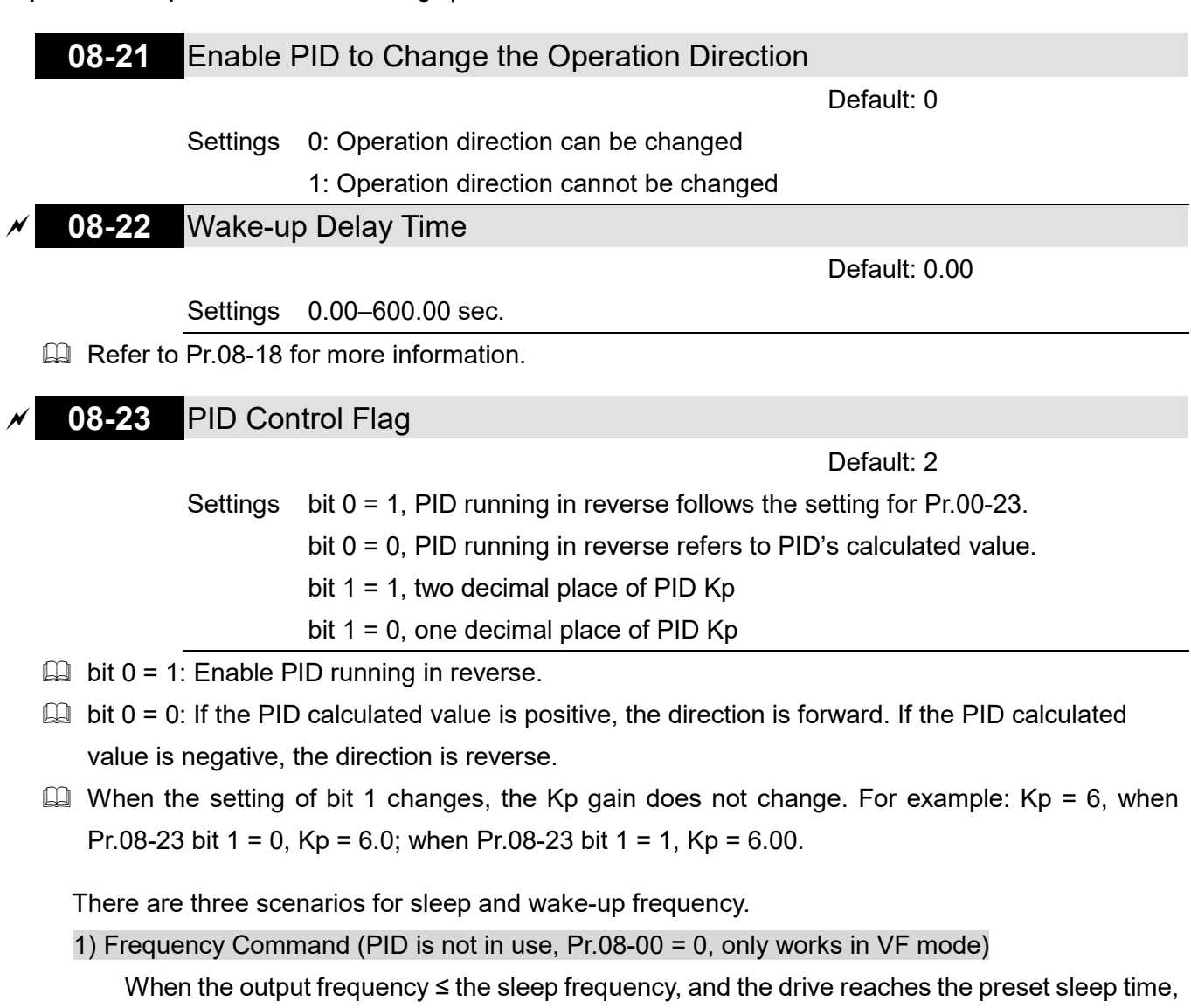

then the the drive is in sleep mode (0 Hz). When the frequency command reaches the wake-up frequency, the drive starts to count the wake-up delay time. When the drive reaches the wake-up delay time, it starts to catch up to reach the frequency command value by the acceleration time.

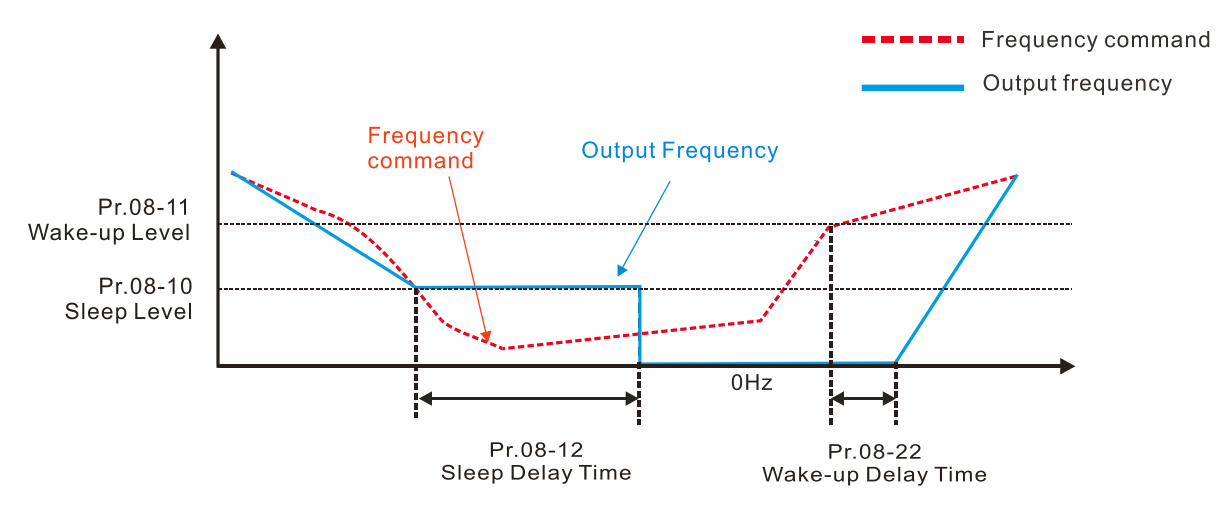

## 2) Frequency Command Calculation of the Internal PID (Use PID, Pr.08-00  $\neq$  0 and Pr.08-18 = 0)

When the PID calculation Frequency command reaches the sleep frequency, the drive starts to count the sleep time and the output frequency starts to decrease. If the drive exceeds the preset sleep time, then the drive is in sleep mode (0Hz). If the drive does not reach the preset sleep time,

it remains at the lower frequency limit (if there is a preset lower limit.), or it remains at the minimum output frequency set at Pr.01-07 and waits until it reaches the sleep time before it going into sleep mode (0Hz). When the PID calculated Frequency command reaches the wake-up frequency, the drive starts to count the wake-up delay time. Once it reaches the wake-up delay time, the drive starts to catch up to reach the PID Frequency command value by the acceleration time.

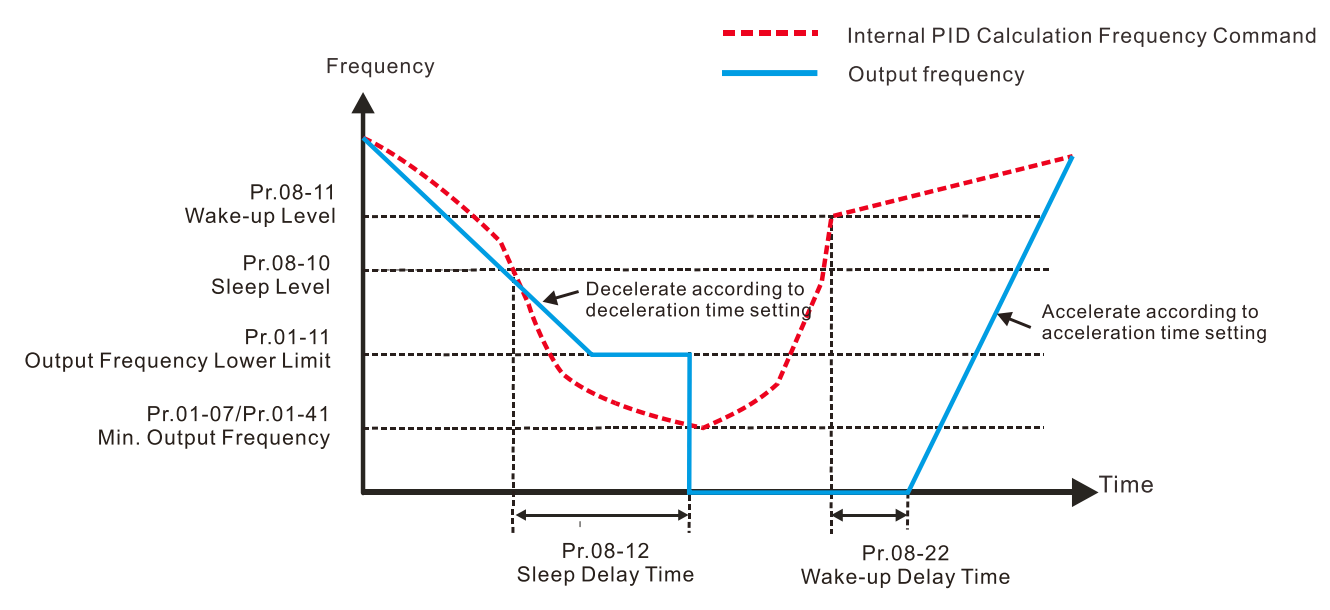

## 3) PID Feedback Rate Percentage (Use PID, Pr.08-00  $\neq$  0 and Pr.08-18 = 1)

When the PID feedback value reaches the sleep level percentage, the drive starts to count the sleep time and the output frequency starts to decrease. If the drive exceeds the preset sleep time, then the drive is in sleep mode (0 Hz). If the drive does not reach the preset sleep time, it remains at the lower frequency limit (if there is a preset of lower limit.), or it remains at the minimum output frequency set for Pr.01-07 and waits until it reaches the sleep time before going into sleep mode (0 Hz).

When the PID feedback value reaches the wake-up percentage, the drive starts to count the wake-up delay time. Once it reaches the wake-up delay time, the drive starts to catch up to reach the PID Frequency command value by the acceleration time.

Example 01: PID negative feedback

- Pr.08-10 must > Pr.08-11
- 30kg is the reference
- Set the parameter: Pr.03-00 = 5 (AVI is PID feedback) Pr.08-00 = 1 (PID negative feedback: AVI simulation input function select) Pr.08-10 = 40% (Sleep reference: 12kg = 40%\*30kg)  $Pr.08-11 = 20%$  (Wake-up reference: 6kg = 20%\*30kg) Case 01: If feedback >12kg, frequency decreases. Case 02: If feedback <6kg, frequency increases.

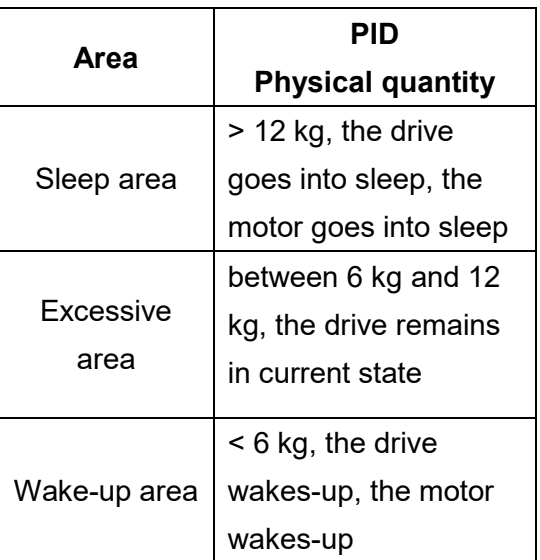
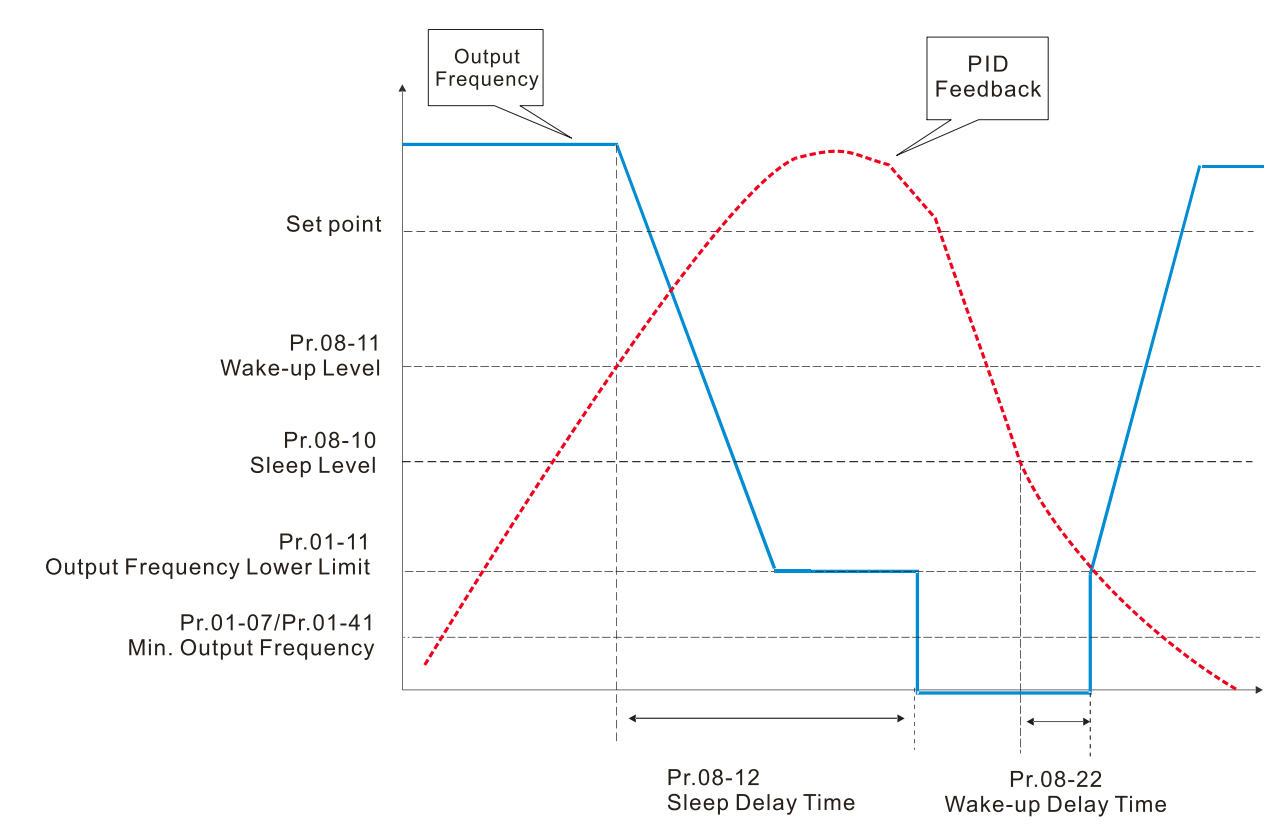

Example 02: PID positive feedback

- $\bullet$  Pr.08-10 must < Pr.08-11
- 30kg is the reference
- Set the parameter:

 $Pr.03-00 = 5$  (AVI is PID feedback)

Pr.08-00 = 4 (PID positive feedback: AVI

simulation input function select)

Pr.08-10 = 110% (Sleep reference:

33kg = 110%\*30kg)

Pr.08-11 = 120% (Wake-up reference:

36kg = 120%\*30kg)

Case 01: If feedback <33kg, frequency decreases.

Case 02: If feedback >36kg, frequency increases.

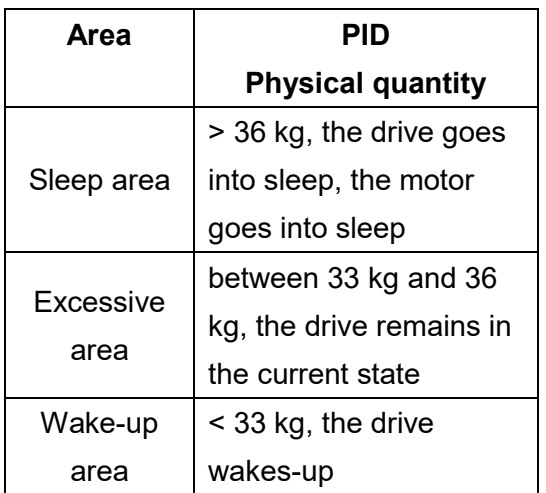

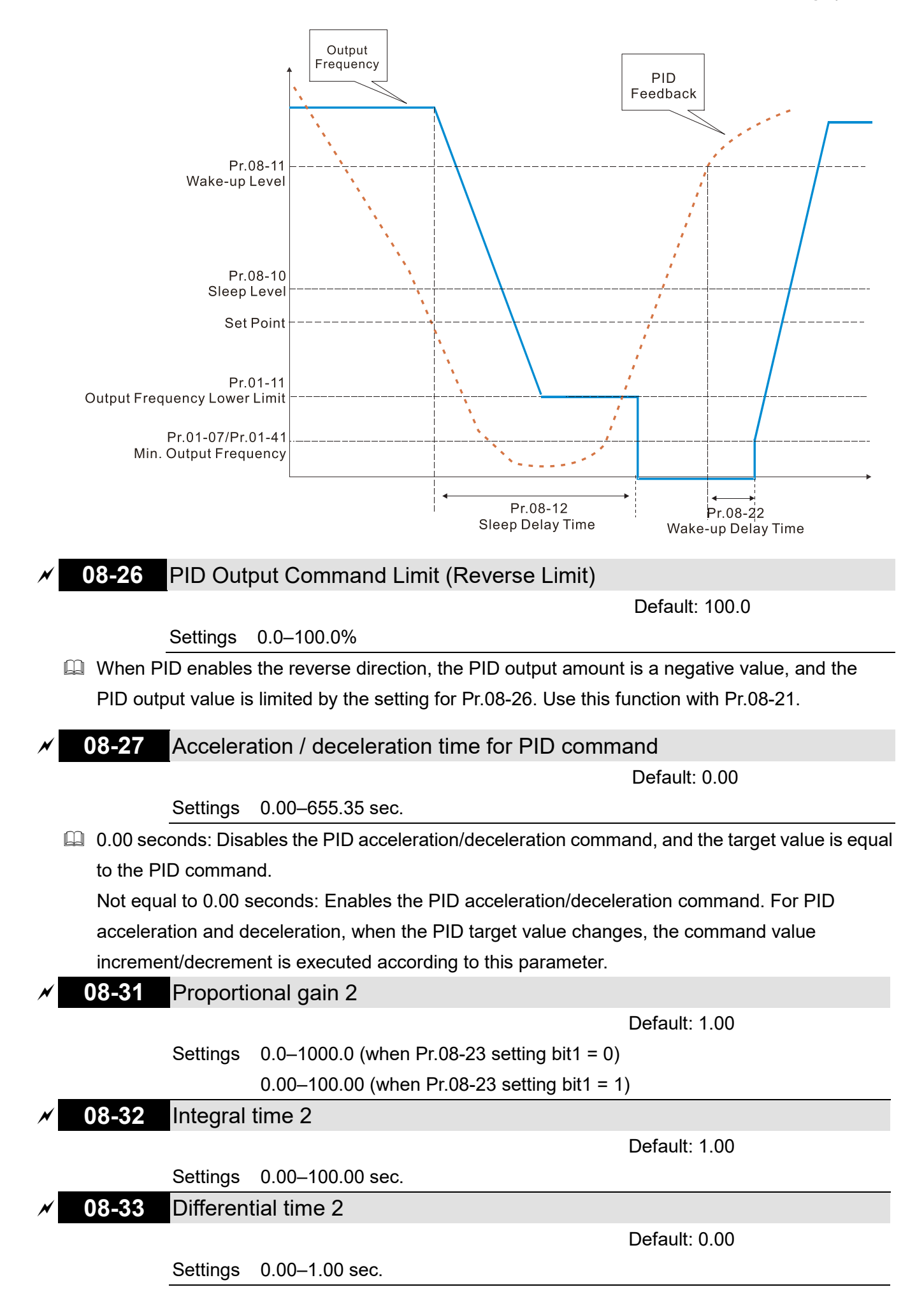

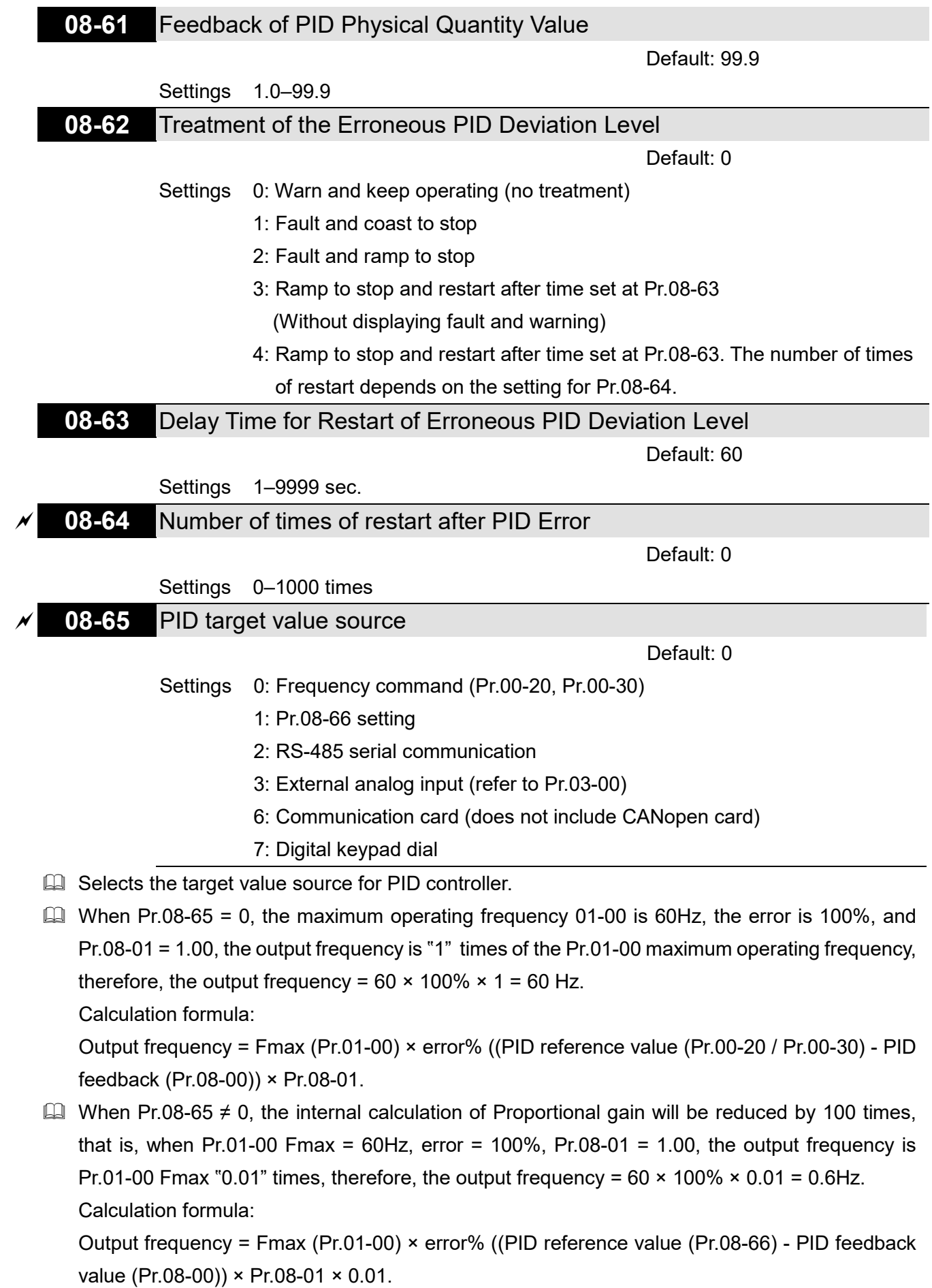

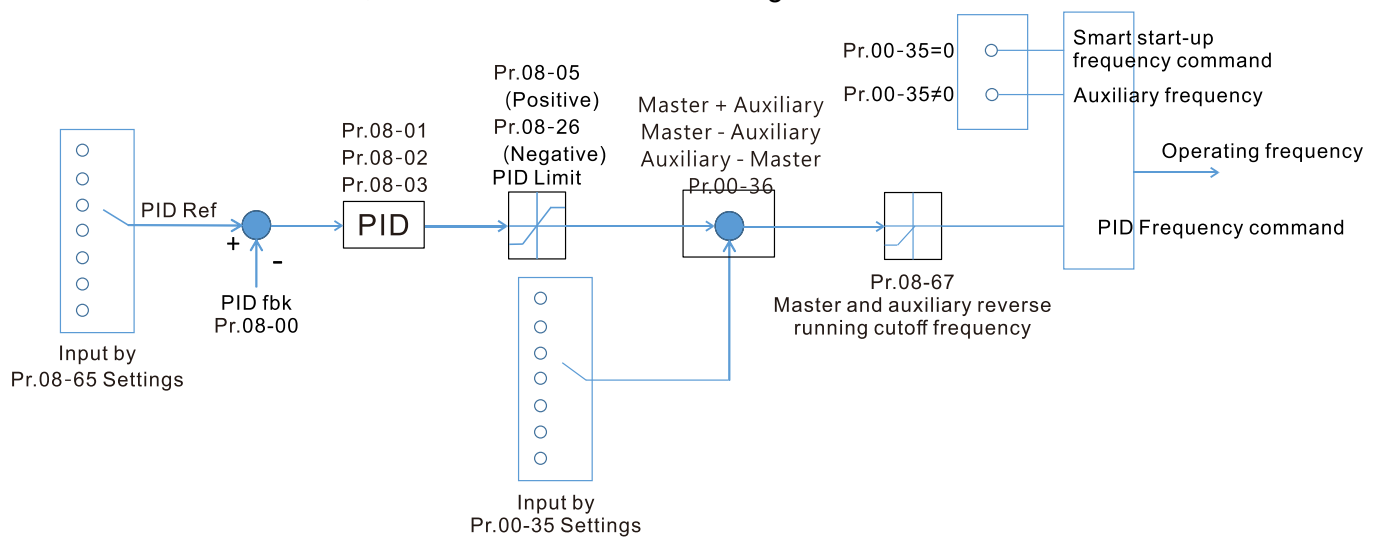

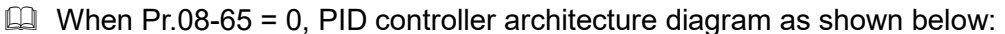

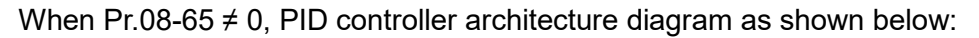

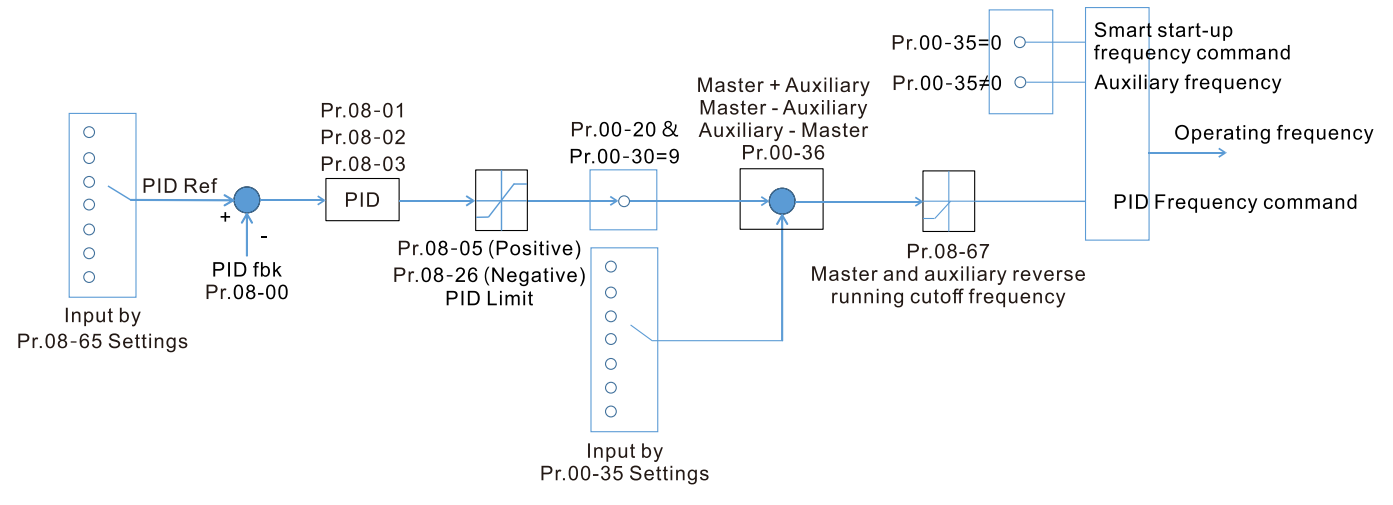

- $\Box$  When Pr.08-65 is not set to 0, Pr.00-20 is automatically set to 9.
- When Pr.08-65 is set to 1, PID command can be setting by Pr.08-66; when Pr.08-65 is not set to 1, PID command is displayed from Pr.08-66.
- $\Box$  If Pr.08-65 selects 2, 4, and 6, the corresponding communication address is C2003H.

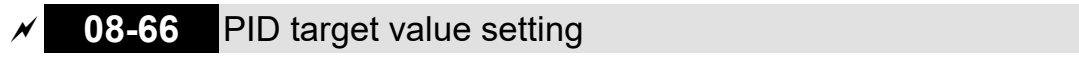

Default: 50.00

**Example 1** The target value setting of PID controller (Pr.08-66) is a relative value

### **08-67** Master and auxiliary reverse running cutoff frequency

Default: 10.0

Settings 0.0–100.0%

Settings -100.00–100.00%

- 100% corresponds to Pr.01-00 the Maximum operation frequency
- $\Box$  In some cases, it is only possible for the PID to control the value setting and the feedback in the same situation when the PID output frequency is negative (the motor is reversed). However, an excessively high reversal frequency is not allowed in some cases, and Pr.08-67 is used to determine the upper limit of the reversal frequency

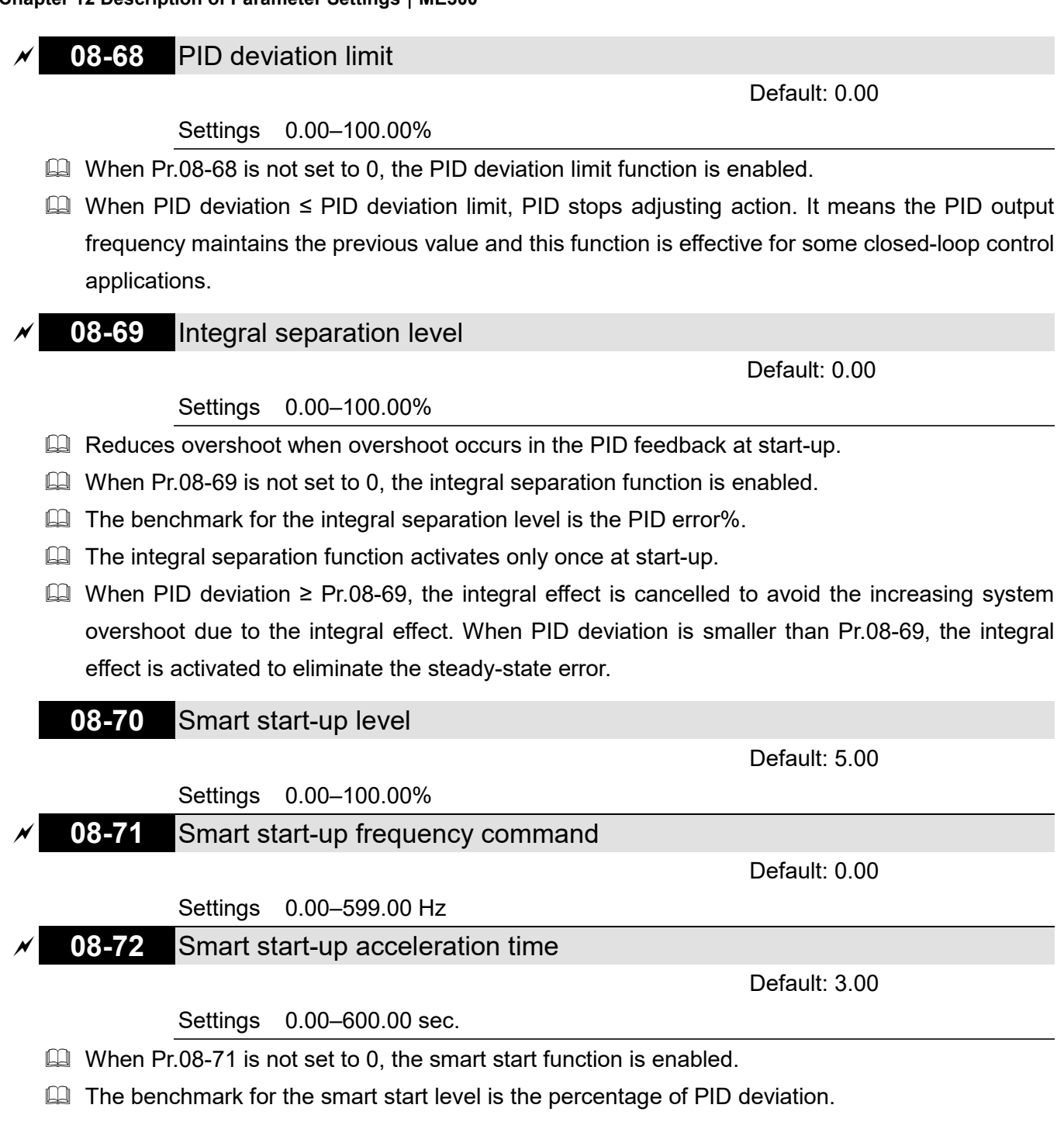

- $\Box$  Use the smart start-up function to reduce overshoot when overshoot occurs in the PID feedback at start-up. The smart start-up activates only once at start-up.
- $\Box$  When the smart start-up function is enabled, it starts with the Pr.08-71 frequency and Pr.08-72 acceleration time (Pr.08-72 acceleration time is the time that it accelerates to Pr.08-71). When the PID deviation is smaller than Pr.08-70, it switches to the normal PID control (the smart startup frequency is filled into the PID integral when switching to PID control to avoid discontinuous frequency).

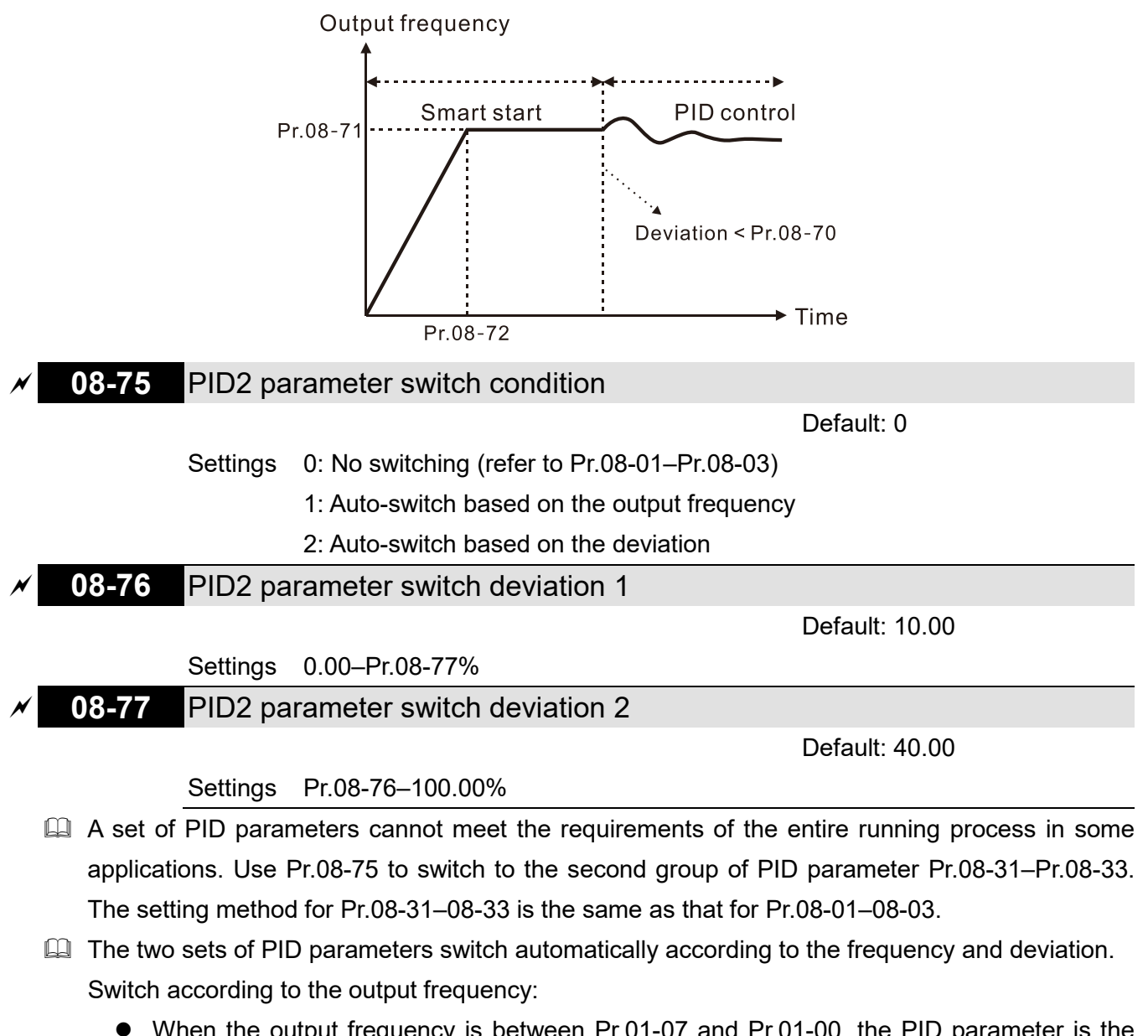

 When the output frequency is between Pr.01-07 and Pr.01-00, the PID parameter is the linear interpolation value between the two PID parameter groups.

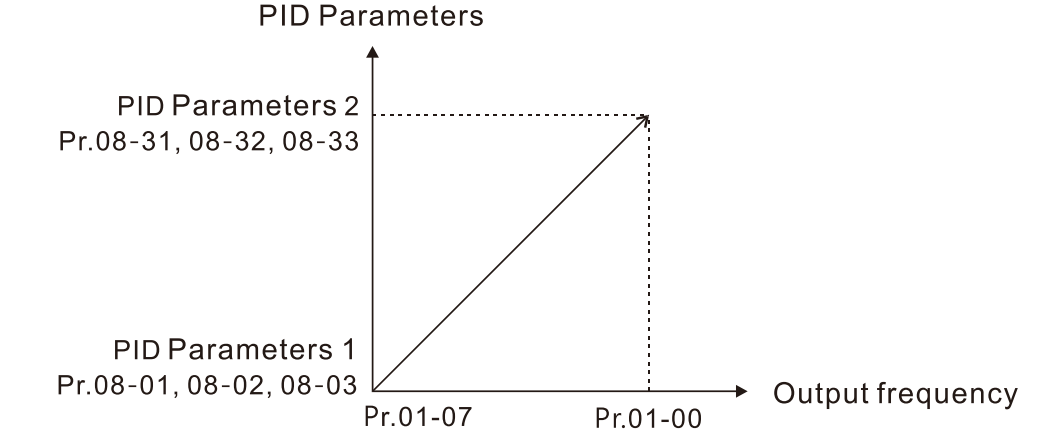

Switch according to the deviation:

- When the deviation absolute value between the set point and feedback is smaller than Pr.08-76 (PID2 Parameter Switch Deviation 1), the first group PID parameters are used.
- When the deviation absolute value between the set point and feedback is larger than Pr.08- 77 (PID2 Parameter Switch Deviation 2), the second group PID parameters are used.

 When the deviation absolute value between the set point and feedback is between Pr.08- 76 and Pr.08-77, the PID parameter is the linear interpolation value between the two PID parameter groups.

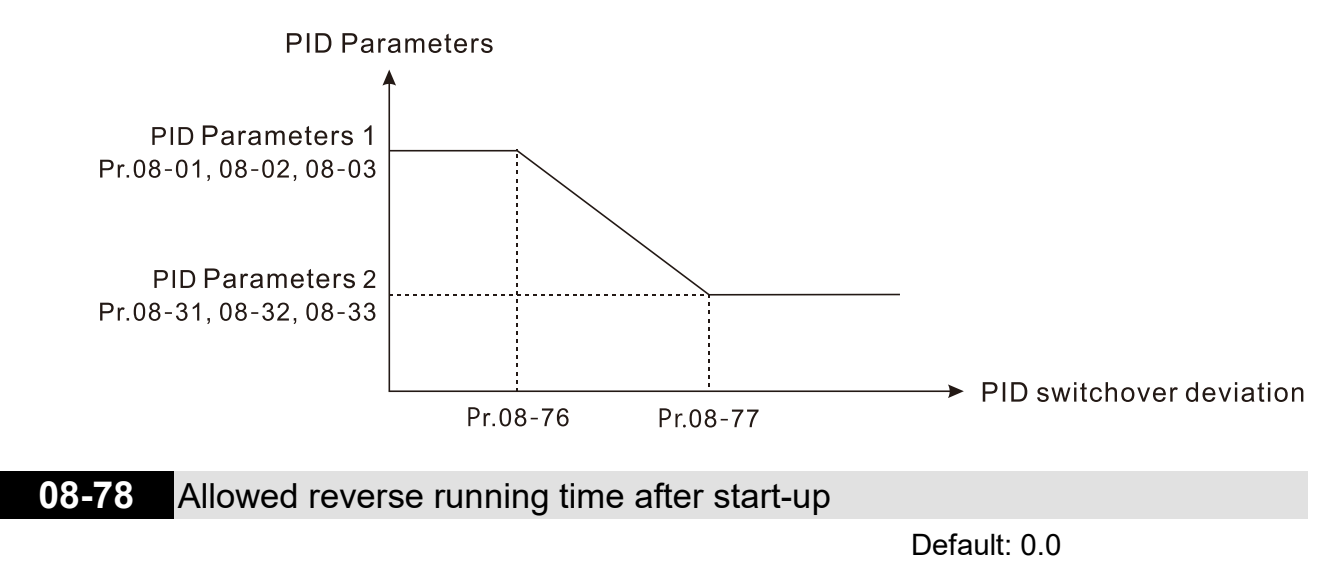

Settings 0.0–6553.5 sec.

When Pr.08-78 is not set to 0, allowed reverse running time after start-up is enabled.

 $\Box$  When it set to 1 second, the PID control is not allowed to change the running direction within 0-1 seconds of starting time (Pr.08-21 = 0), and is allowed to change after 1 second of starting time  $(Pr.08-21 = 1).$ 

# **09 Communication Parameters**

When using communication devices, connect AC drive with PC by using Delta IFD6530 or IFD6500.

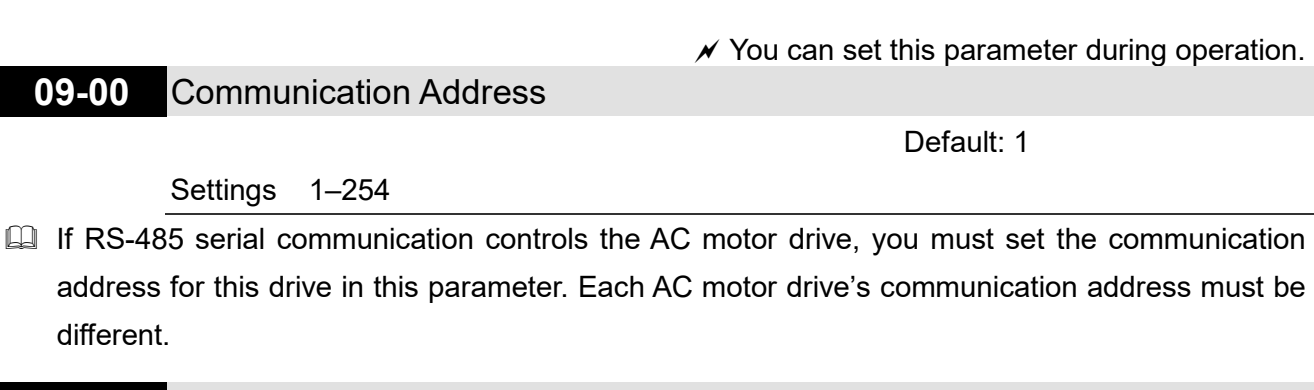

**09-01** COM1 Transmission Speed

different.

Default: 9.6

Settings 4.8–38.4 Kbps

 $\mathbb{Q}$  Sets the transmission speed of the computer and the drive.

 Options are 4.8 Kbps, 9.6 Kbps, 19.2 Kbps, or 38.4 Kbps; otherwise, the transmission speed is set to the default 9.6 Kbps.

# **09-02** COM1 Transmission Fault Treatment

Default: 3

Settings 0: Warn and continue operation

- 1: Fault and ramp to stop
- 2: Fault and coast to stop

3: No warning, no fault, and continue operation

- **Example 15 Sets the response for Modbus communication errors in with the host. Set the detection time in** Pr.09-03.
- When a transmission error occurs (for example, the error code CE10 is displayed), the error remains even if the transmission status returns to normal, and does not clear automatically. In this case, set a reset command (Reset) to clear the error.

## **09-03** COM1 Time-out Detection

Default: 0.0

Settings 0.0–100.0 sec.

**CO** Sets the communication time-out.

**09-04** COM1 Communication Protocol

Default: 1

Settings 1: 7, N, 2 (ASCII) 2: 7, E, 1 (ASCII) 3: 7, O, 1 (ASCII)

 $R \leftarrow$ Modbus RS-485 Pin 1, 2, 6: Reserved Pin 3, 7: GND2 Pin 4: SG-Pin 5: SG+ **RS-485** Pin  $8: D+10V$ 

4: 7, E, 2 (ASCII) 5: 7, O, 2 (ASCII) 6: 8, N, 1 (ASCII) 7: 8, N, 2 (ASCII) 8: 8, E, 1 (ASCII) 9: 8, O, 1 (ASCII) 10: 8, E, 2 (ASCII) 11: 8, O, 2 (ASCII) 12: 8, N, 1 (RTU) 13: 8, N, 2 (RTU) 14: 8, E, 1 (RTU) 15: 8, O, 1 (RTU) 16: 8, E, 2 (RTU) 17: 8, O, 2 (RTU)

- Control by PC (Computer Link) When using the RS-485 serial communication interface, you must specify each drive's communication address in Pr.09-00. The computer then implements control using the drives' individual addresses.
- Modbus ASCII (American Standard Code for Information Interchange): Each byte of data is the combination of two ASCII characters. For example, one byte of data: 64 Hex, shown as '64' in ASCII, consists of '6' (36Hex) and '4' (34Hex).

### **1. Code Description**

The communication protocol is in hexadecimal, ASCII: "0" … "9", "A" … "F", every hexadecimal value represents an ASCII code. The following table shows some examples.

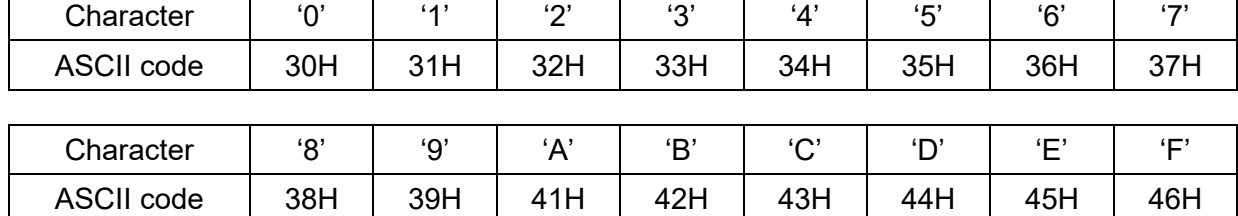

### **2. Data Format**

10-bit character frame (For ASCII):

(7, N, 2)

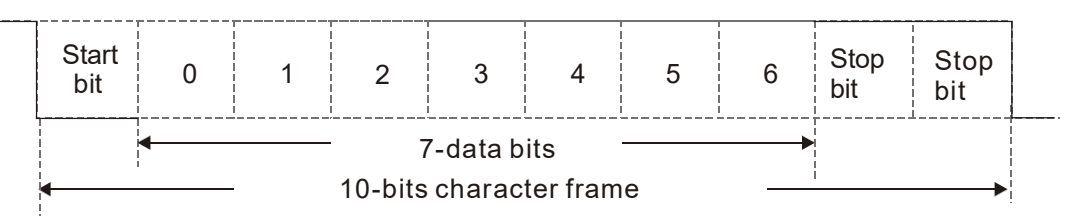

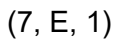

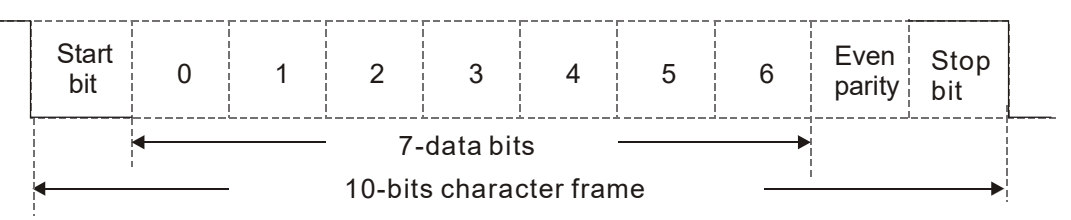

(7, O, 1)

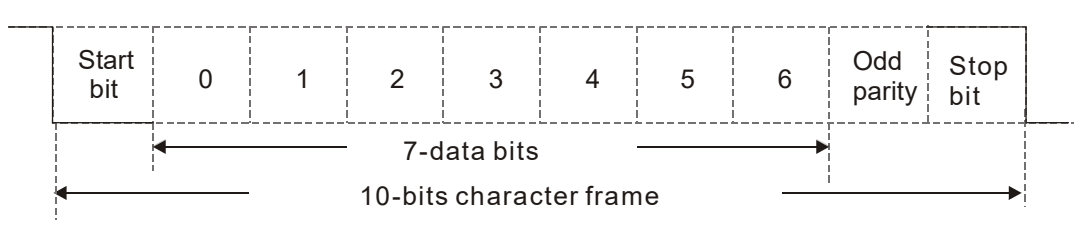

## 11-bit character frame (For RTU):

(8, N, 2)

 $\overline{\phantom{a}}$ 

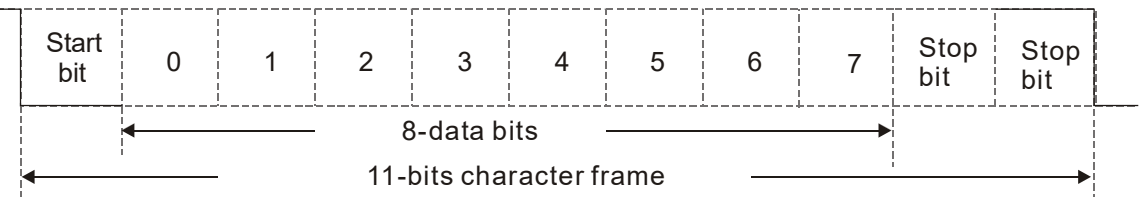

(8, E, 1)

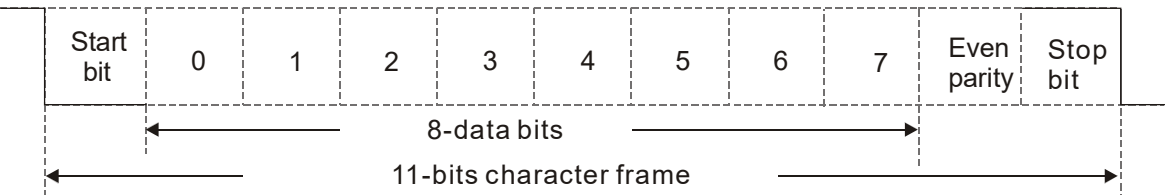

(8, O, 1)

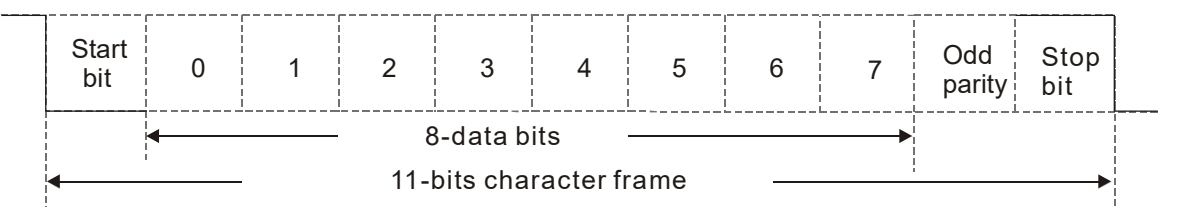

## **3. Communication Protocol**

Communication Data Frame

ASCII mode:

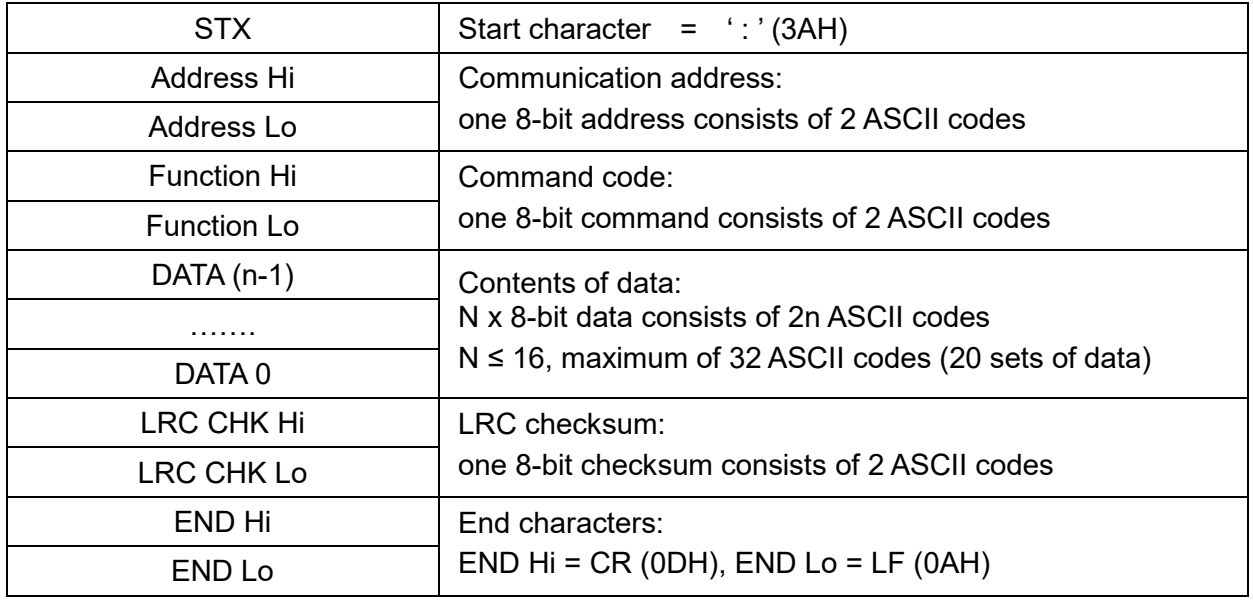

## RTU mode:

:

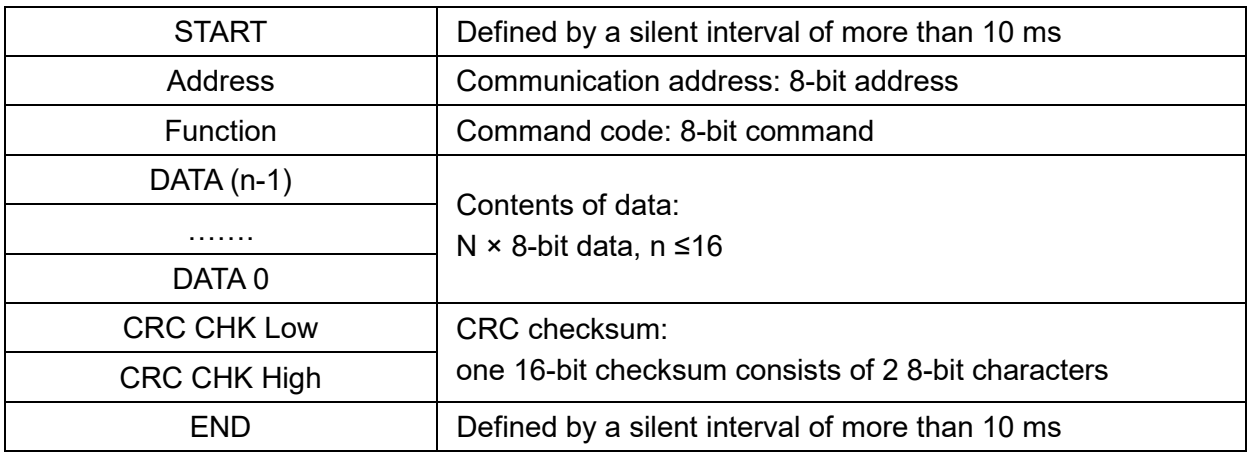

Communication Address (Address)

00H: broadcast to all AC motor drives

- 01H: AC motor drive of address 01
- 0FH: AC motor drive of address 15
- 10H: AC motor drive of address 16

FEH: AC motor drive of address 254

Function code (Function) and DATA (Data characters)

- 03H: read data from a register
- 06H: write to a single register

Example: Reading two continuous data from register address 2102H. AMD address is 01H.

#### ASCII mode:

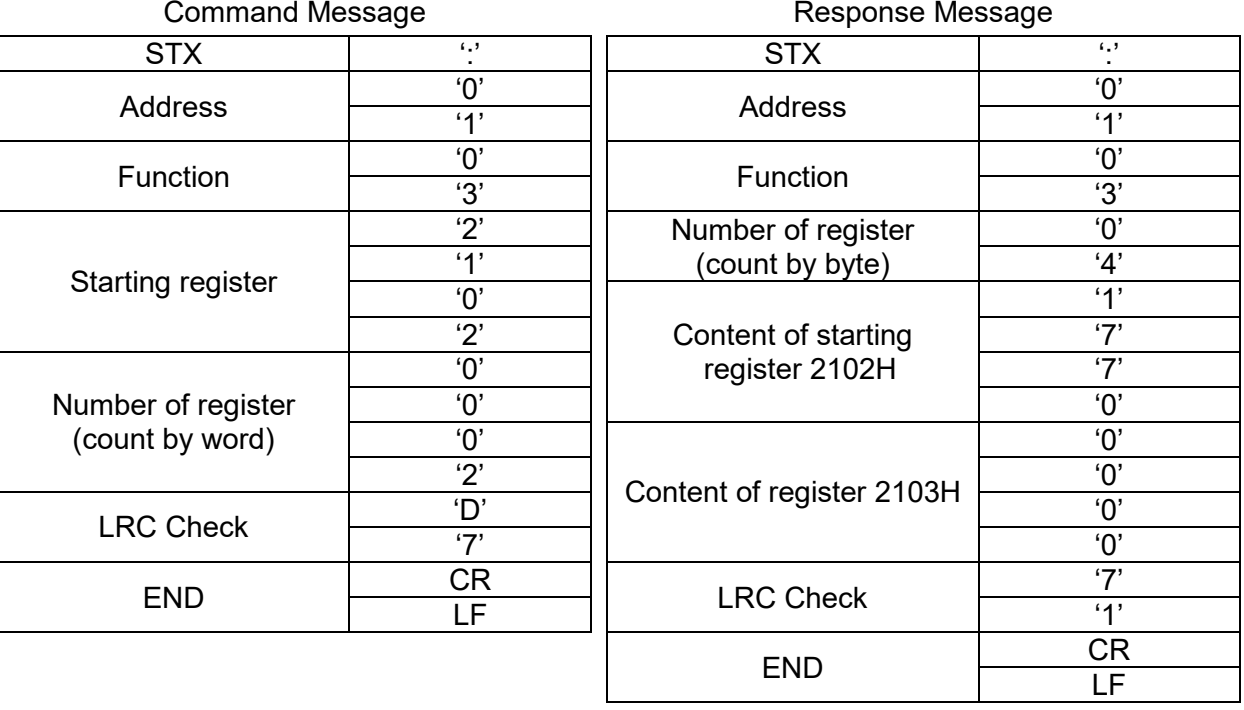

RTU mode:

Command Message **Response Message** Response Message

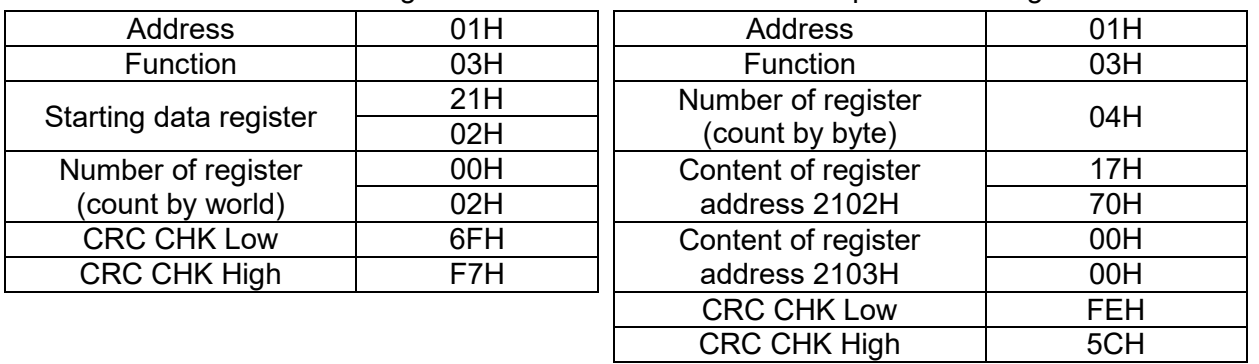

06H: single write, write single data to a register.

Example: Writing data 6000 (1770H) to register 0100H. AMD address is 01H.

### ASCII mode:

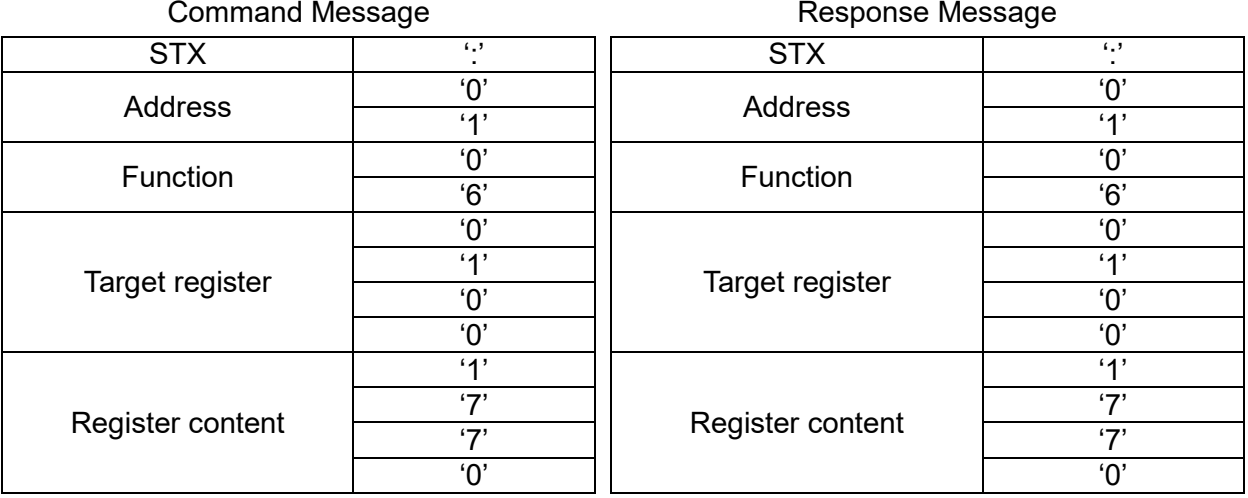

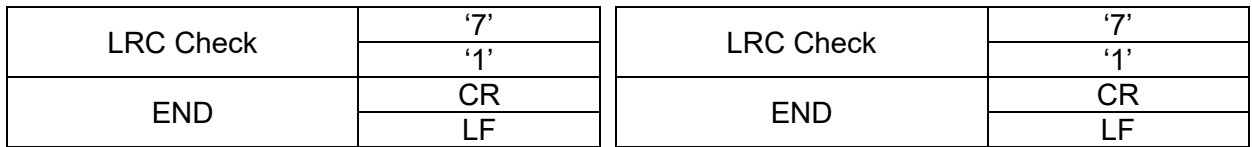

RTU mode:

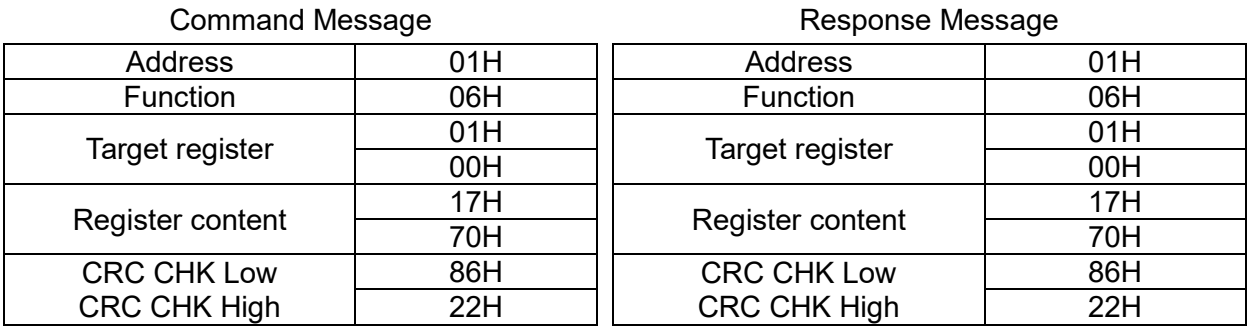

10H: write multiple registers (write multiple data to registers). The system can write up to 20 sets of data simultaneously.

Example: Set the multi-step speed of an AC motor drive (address is 01H):

Pr.04-00 = 50.00 (1388H), Pr.04-01 = 40.00 (0FA0H)

ASCII Mode:

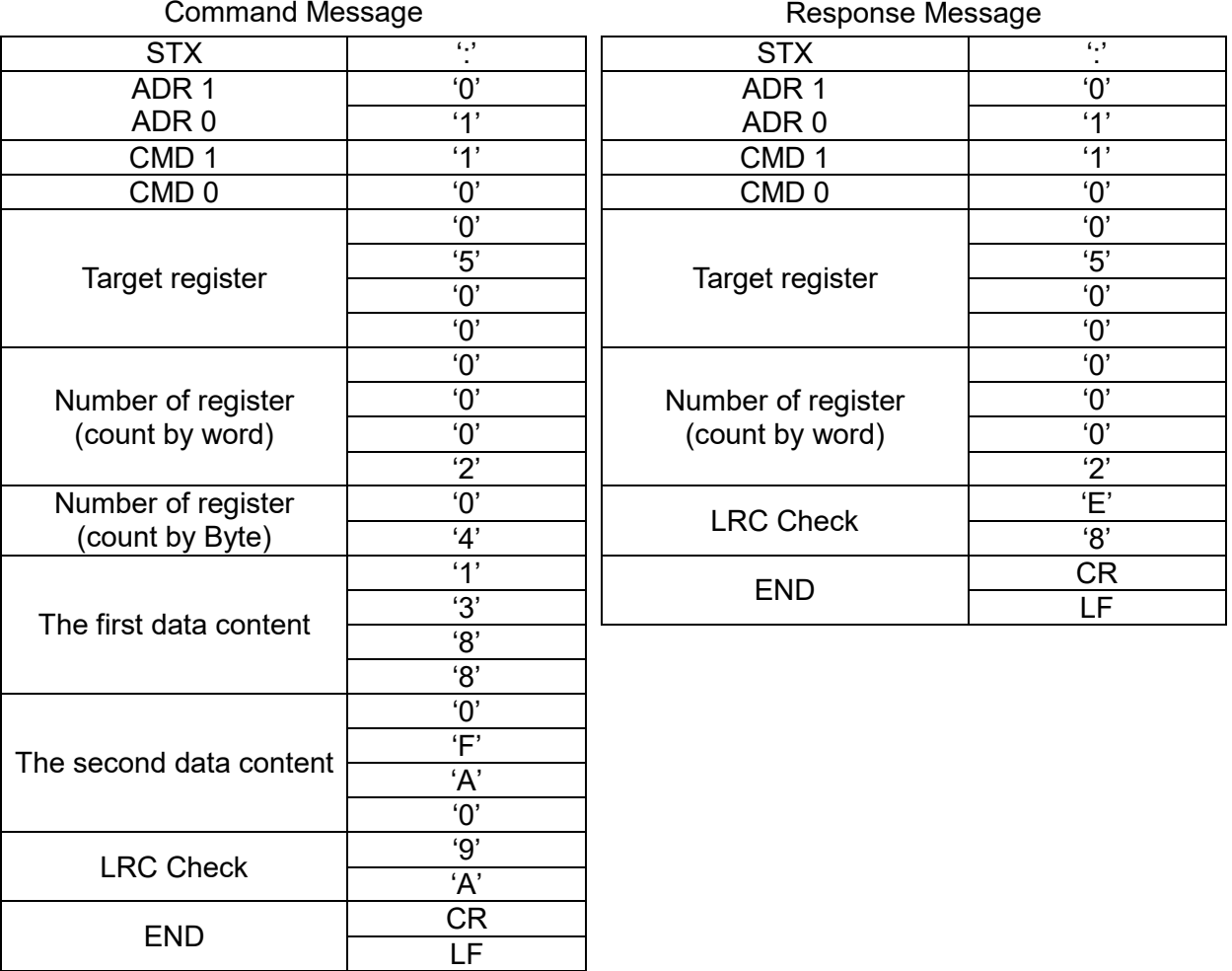

#### RTU mode:

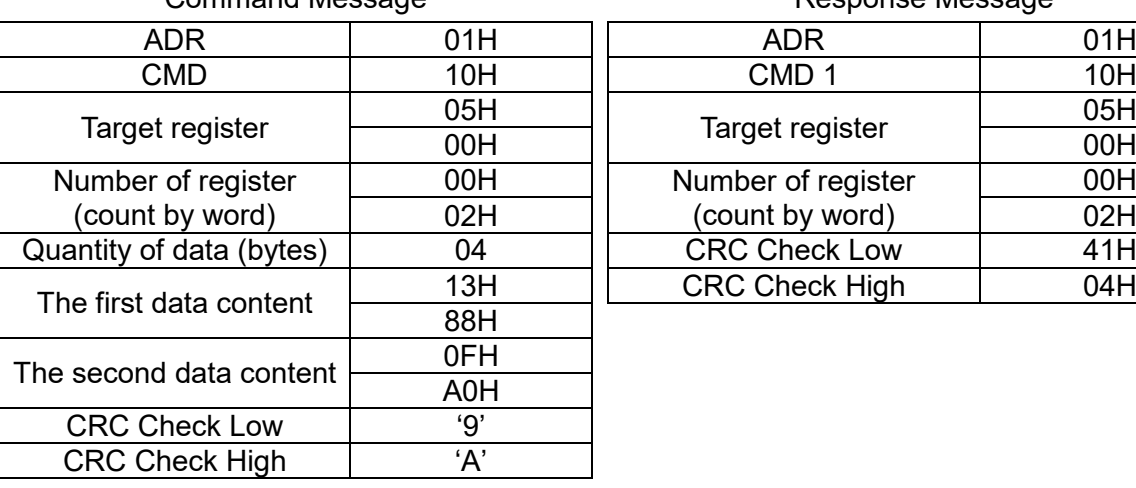

#### Command Message **Response Message** Response Message

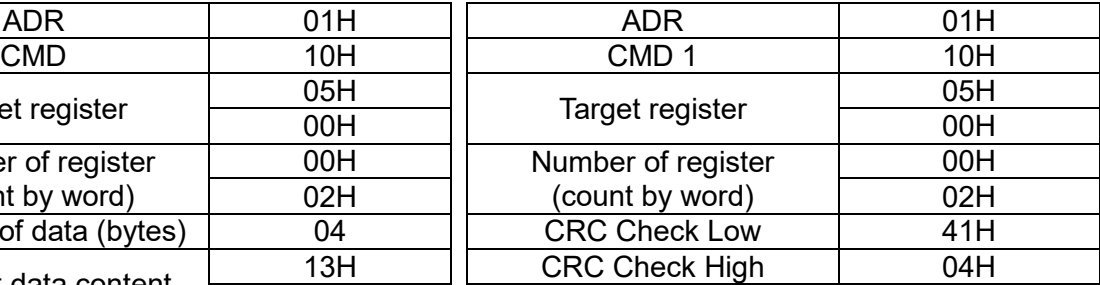

**Checksum** 

ASCII mode:

LRC (Longitudinal Redundancy Check) is calculated by summing up the values of the bytes from ADR1 to last data character then calculating the hexadecimal representation of the 2'scomplement negation of the sum.

Example:

01H + 03H + 21H + 02H + 00H + 02H = 29H, the 2's-complement negation of 29H is **D7**H. RTU mode:

CRC (Cyclical Redundancy Check) is calculated by the following steps:

- **Step 1.** Load a 16-bit register (called CRC register) with FFFFH.
- **Step 2.** Exclusive OR the first 8-bit byte of the command message with the low order byte of the 16-bit CRC register, putting the result in the CRC register.
- **Step 3.** Examine the LSB of CRC register.
- **Step 4.** If the LSB of CRC register is 0, shift the CRC register one bit to the right, fill MSB with zero, then repeat step 3. If the LSB of CRC register is 1, shift the CRC register one bit to the right, fill MSB with zero, Exclusive OR the CRC register with the polynomial value A001H, then repeat step 3.
- **Step 5.** Repeat step 3 and 4 until you perform eight shifts. This processes a complete 8-bit byte.
- **Step 6.** Repeat step 2 through 5 for the next 8-bit byte of the command message. Continue doing this until all bytes are processed. The final contents of the CRC register are the CRC value. When transmitting the CRC value in the message, the upper and lower bytes of the CRC value must be swapped, that is, the lower order byte is transmitted first.

The following is an example of CRC generation using C language. The function takes two arguments:

Unsigned char\* data  $\leftarrow$  a pointer to the message buffer

Unsigned char length  $\leftarrow$  the quantity of bytes in the message buffer

The function returns the CRC value as a type of unsigned integer.

```
Unsigned int crc_chk(unsigned char* data, unsigned char length)
{
      int j;
      unsigned int reg_crc=0Xffff;
      while(length--){
           reg \text{crc} ^= *data++;
           for(j=0;j<8;j++){
                if(reg_crc & 0x01){ /* LSB(b0)=1 */
                     reg_crc=(reg_crc>>1) ^ 0Xa001;
                }else{
                     reg_crc=reg_crc >>1;
                }
           }
      }
      return reg_crc; \frac{1}{2} // return register CRC
 }
```
## **4. Address list**

AC motor drive parameters

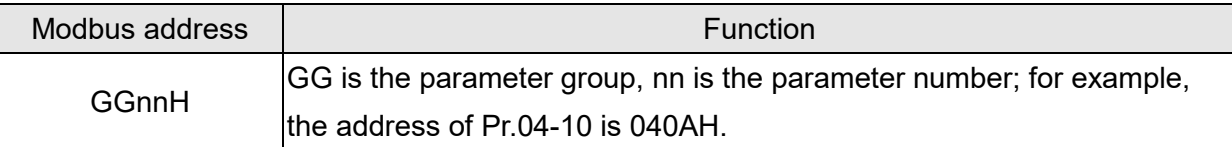

Control command (20xx)

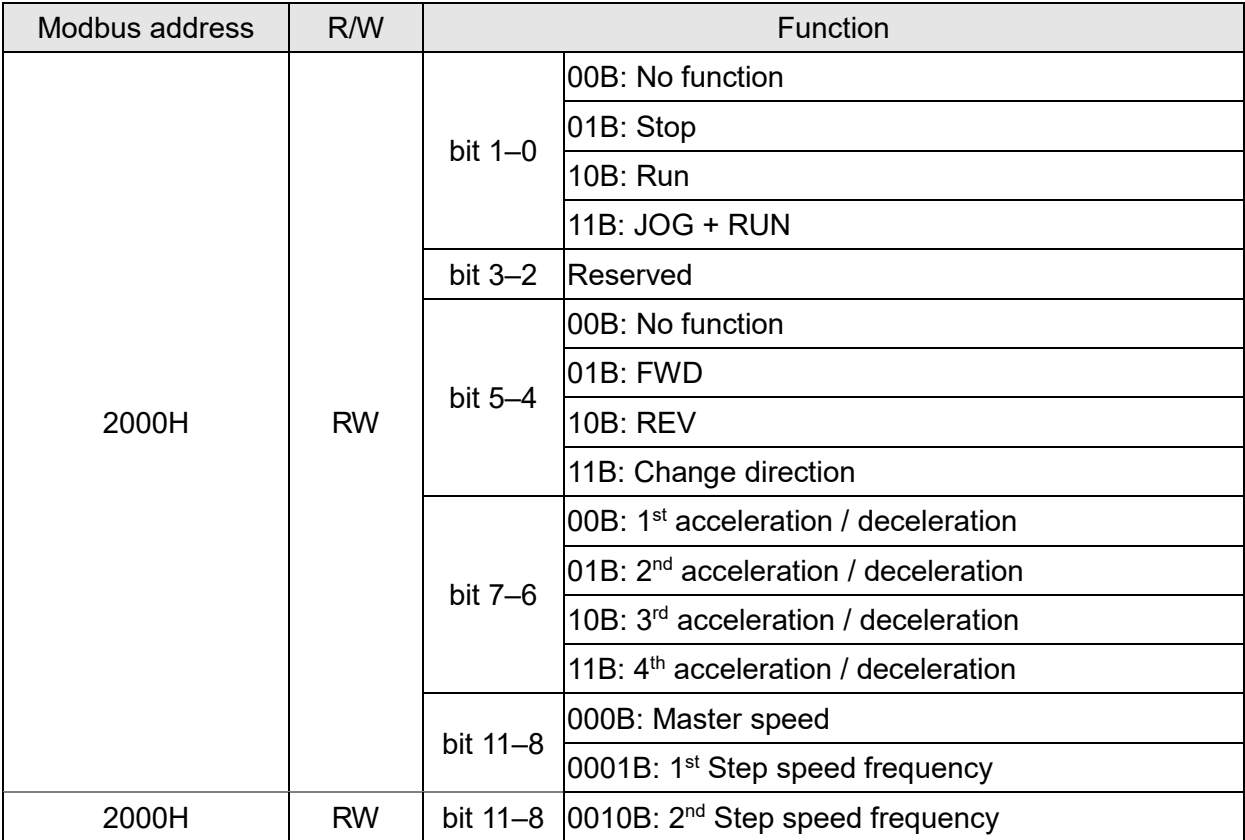

| Modbus address | R/W       | Function                      |                                              |
|----------------|-----------|-------------------------------|----------------------------------------------|
|                |           |                               | 0011B: 3rd Step speed frequency              |
|                |           |                               | 0100B: 4 <sup>th</sup> Step speed frequency  |
|                |           |                               | 0101B: 5 <sup>th</sup> Step speed frequency  |
|                |           |                               | 0110B: 6 <sup>th</sup> Step speed frequency  |
|                |           |                               | 0111B: 7 <sup>th</sup> Step speed frequency  |
|                |           |                               | 1000B: 8 <sup>th</sup> Step speed frequency  |
|                |           |                               | 1001B: 9 <sup>th</sup> Step speed frequency  |
|                |           |                               | 1010B: 10 <sup>th</sup> Step speed frequency |
|                |           |                               | 1011B: 11 <sup>th</sup> Step speed frequency |
|                |           |                               | 1100B: 12 <sup>th</sup> Step speed frequency |
|                |           |                               | 1101B: 13 <sup>th</sup> Step speed frequency |
|                |           |                               | 1110B: 14 <sup>th</sup> Step speed frequency |
|                |           |                               | 1111B: 15 <sup>th</sup> Step speed frequency |
|                |           | bit 12                        | 1: Enable bit 06-11 function                 |
|                |           | bit 14-13                     | 00B: No function                             |
|                |           |                               | 01B: Operated by digital keypad              |
|                |           |                               | 10B: Operated by Pr.00-21 setting            |
|                |           |                               | 11B: Change operation source                 |
|                |           | <b>bit 15</b>                 | Reserved                                     |
| 2001H          | <b>RW</b> | Frequency command (XXX.XX Hz) |                                              |
| 2002H          | <b>RW</b> | bit 0                         | 1: EF (external fault) on                    |
|                |           | bit 1                         | 1: Reset                                     |
|                |           | bit 2                         | 1: B.B. ON                                   |
|                |           | bit 15-3                      | Reserved                                     |

Status monitor read only (21xx)

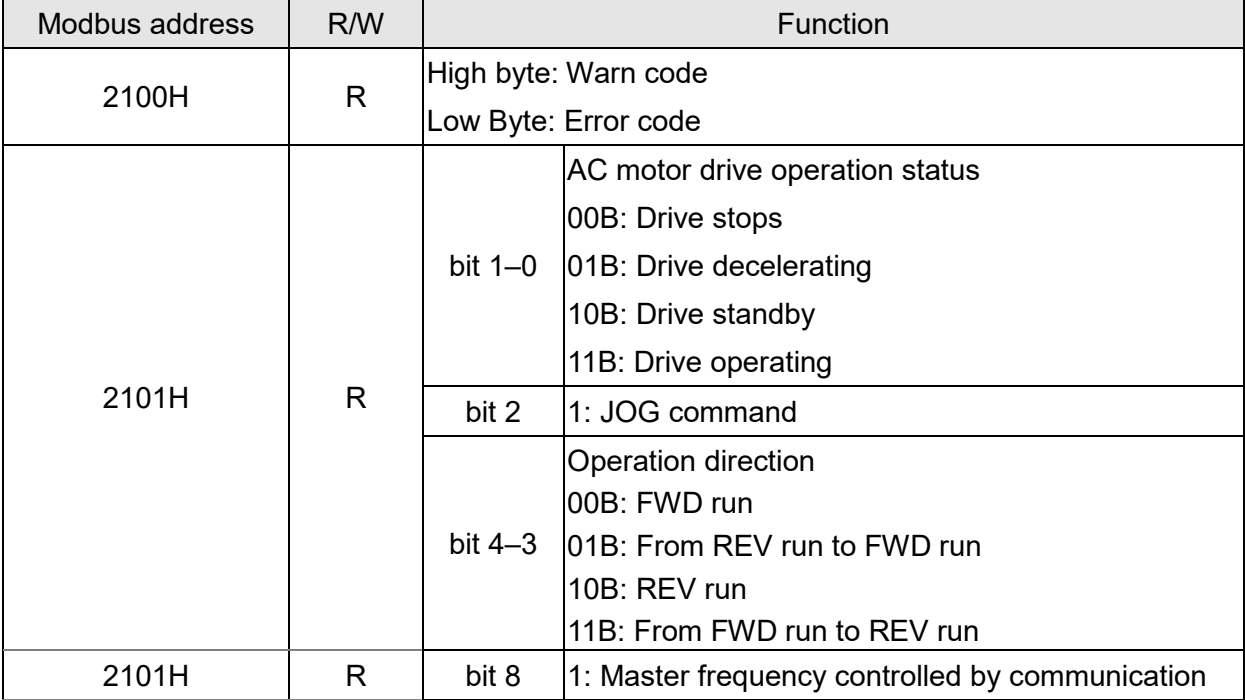

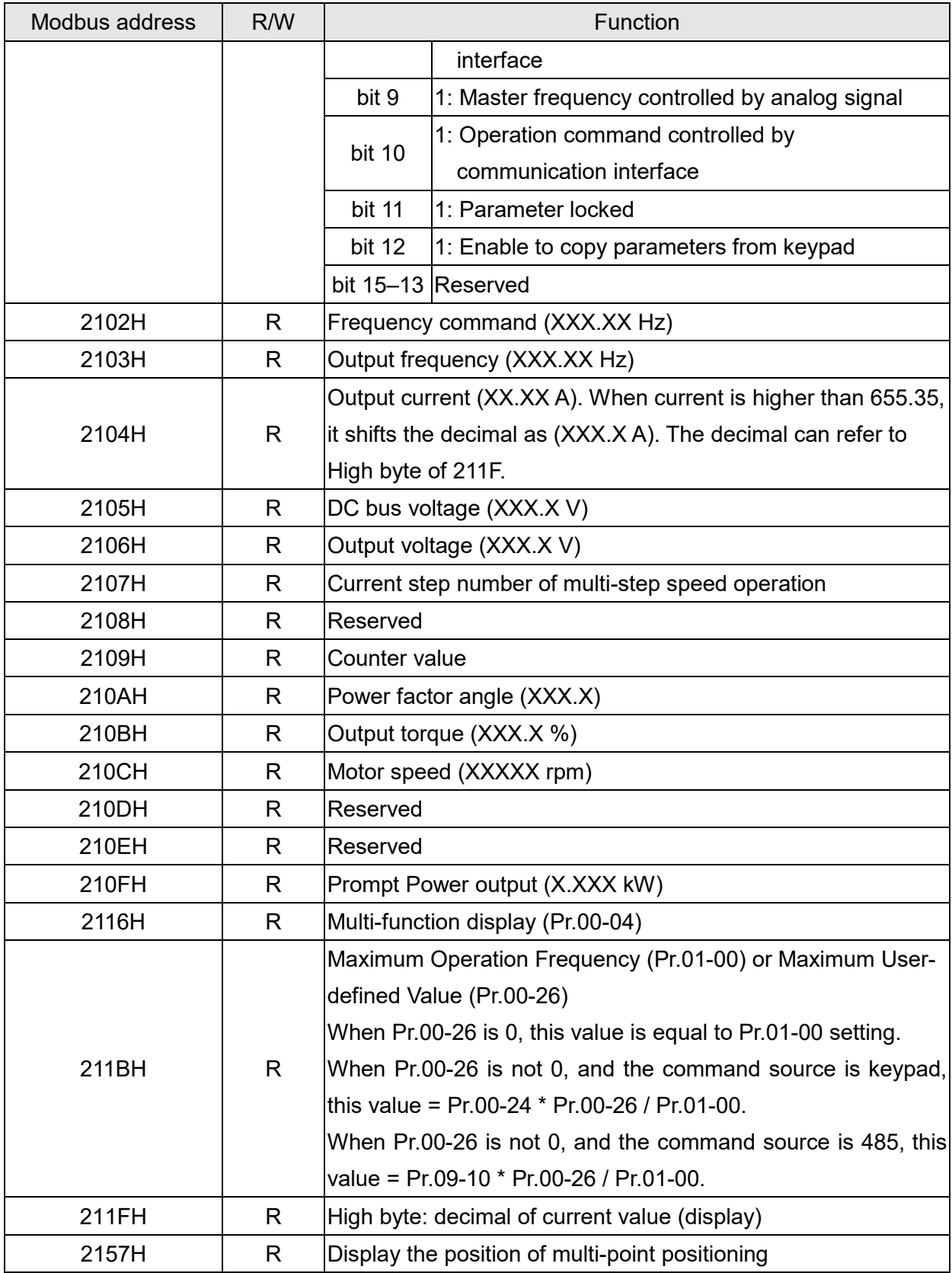

## Status monitor read only (22xx)

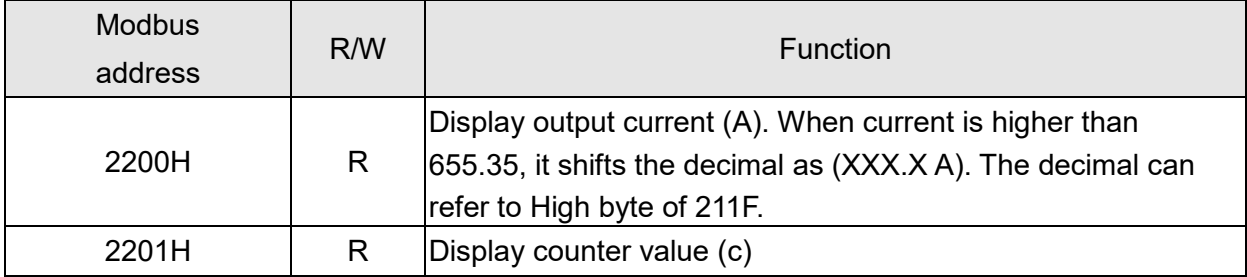

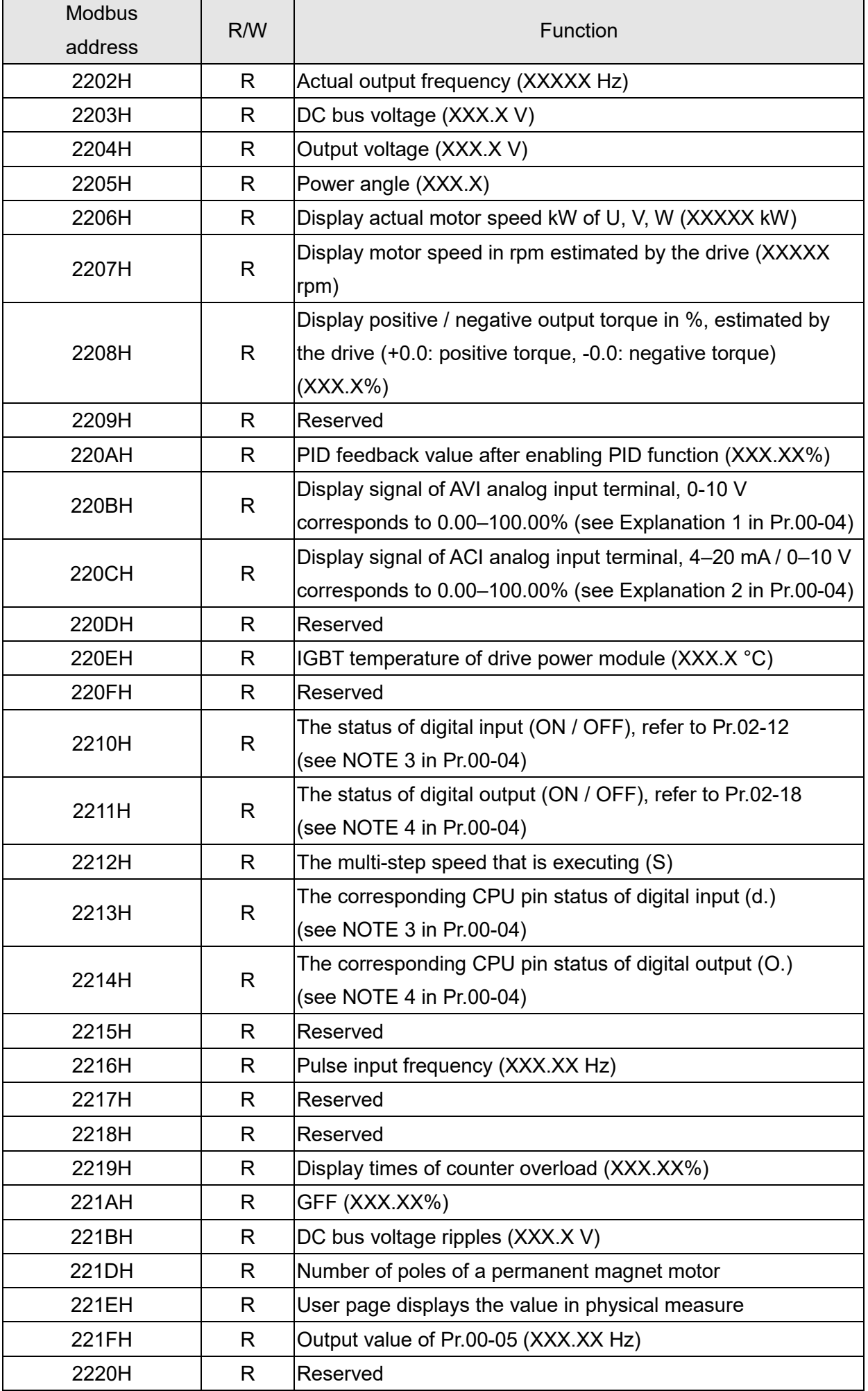

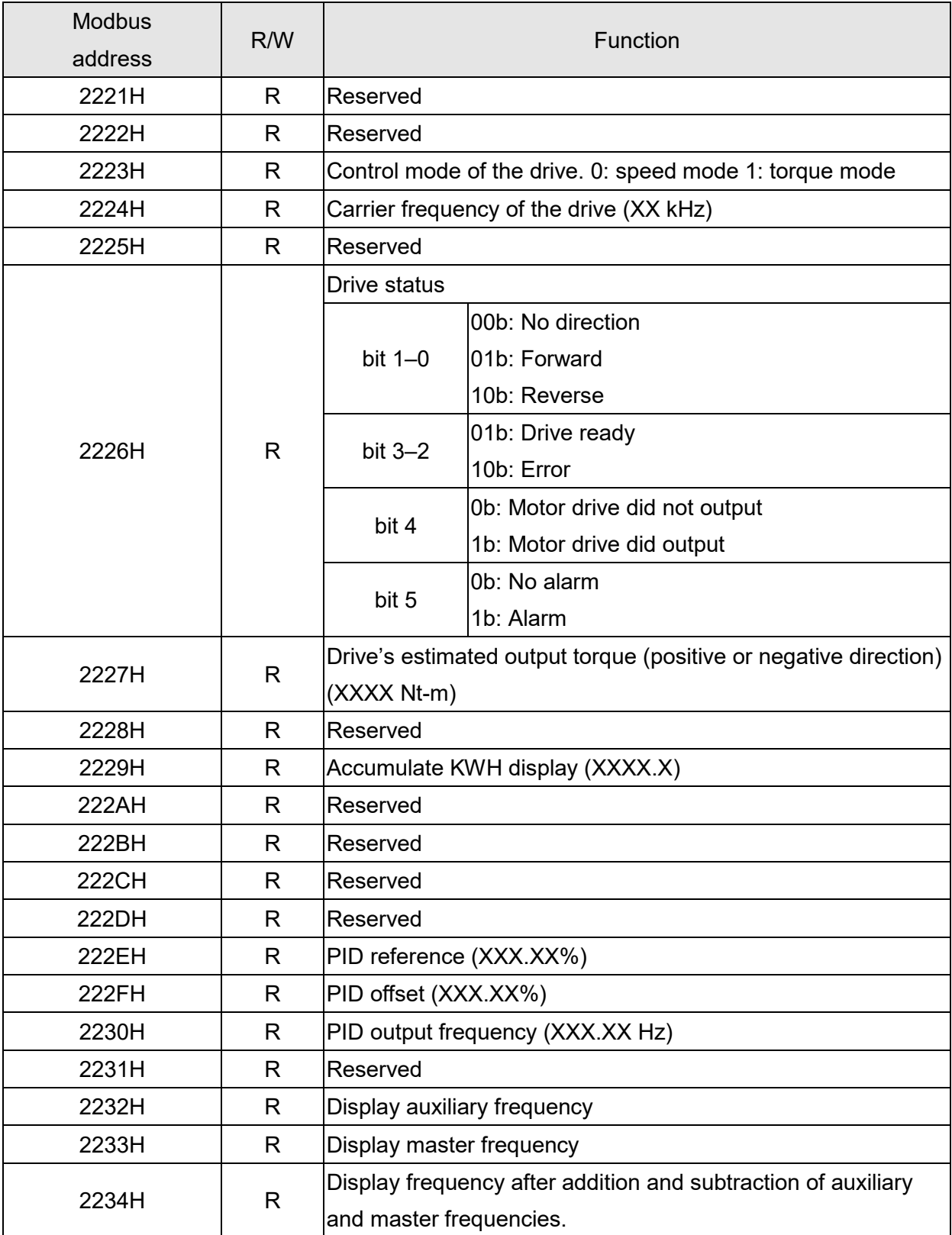

### **5. Exception response**

When the drive is using the communication connection, if an error occurs, the drive responds to the error code and sets the highest bit (bit 7) of code to 1 (function code AND 80H) then responds to the control system to signal that an error occurred.

If the keypad displays "CE-XX" as a warning message, "XX" is the error code at that time. Refer to the table of error codes for communication error for reference.

#### Example:

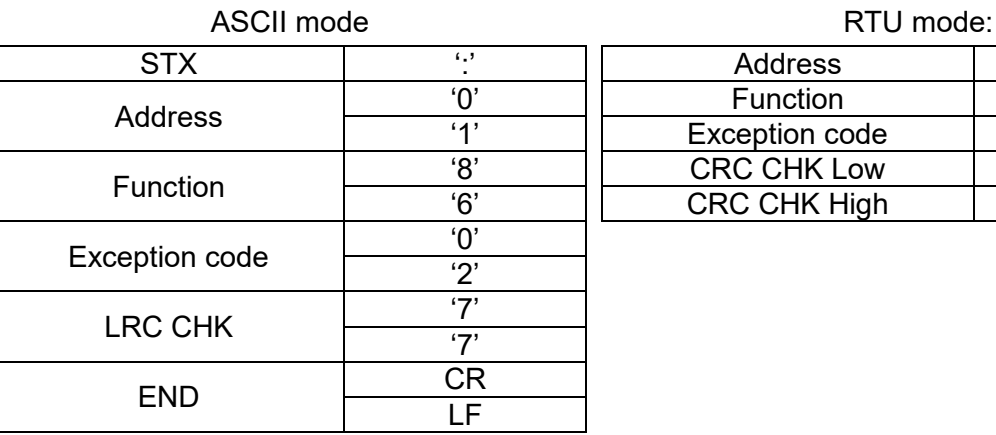

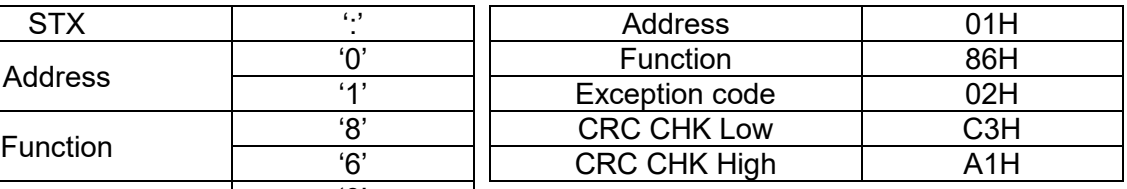

#### The explanation of error codes

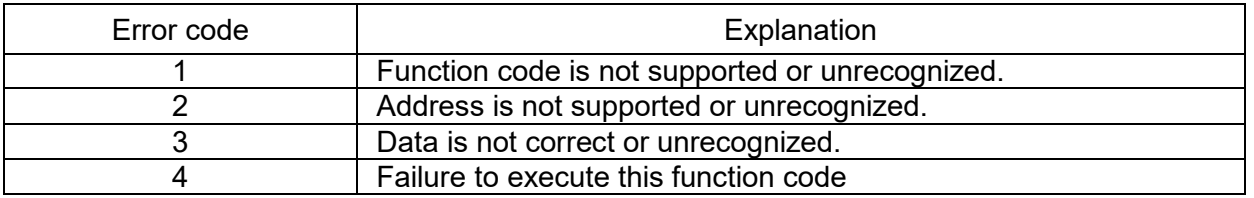

## **09-09** Communication Response Delay Time

Default: 2.0

Settings 0.0–200.0 ms

**Example 15** Sets the response delay time after the AC motor drive receives a communication command as shown in the following.

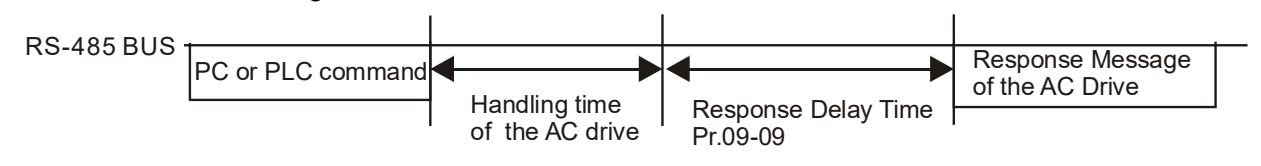

## **09-10** Communication Main Frequency

Default: 60.00

#### Settings 0.00–599.00 Hz

 When you set Pr.00-20 to 1 (RS-485 serial communication), the AC motor drive saves the last Frequency command into Pr.09-10 when there is abnormal power off or momentary power loss. After the drive reboots when power is restored, it checks the frequency in Pr.09-10 if no new Frequency command is input. When a Frequency command of 485 changes (the Frequency command source must be set as Modbus), this parameter also changes.

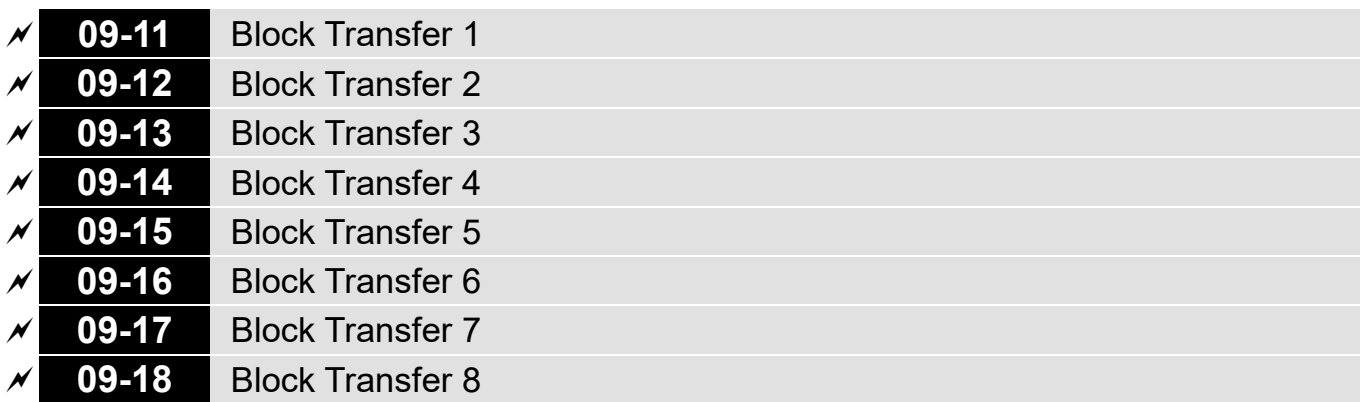

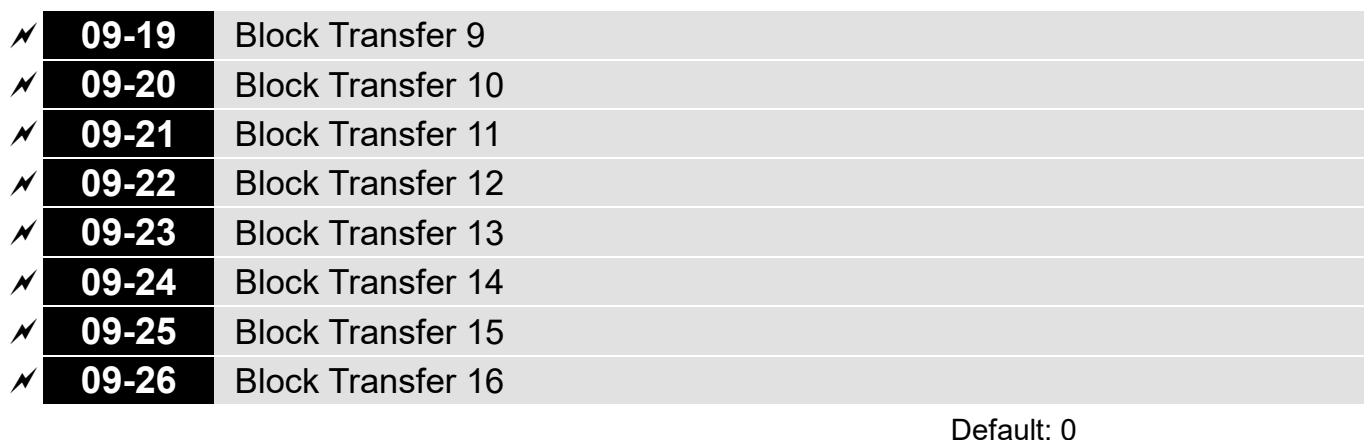

Settings 0–65535

- There is a group of block transfer parameters available in the AC motor drive (Pr.09-11–Pr.09-26). Using communication code 03H, you can store the parameters (Pr.09-11–Pr.09-26) that you want to read.
- For example: according to the Address List (as shown in the table below), Pr.01-42 is shown as 012A. Set Pr.09-11 to 012Ah (the minimum voltage of Pr.01-42 M2 is 2.0 V), and use Pr.09-11 (communication address 090B) to read the communication parameter, the read value is 2.0.

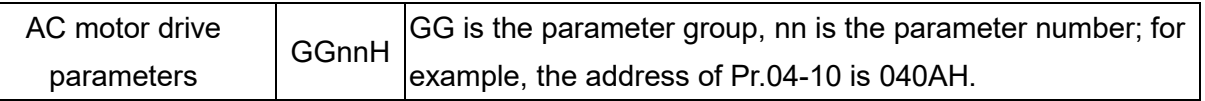

Mind if the block transfer parameters are read only. If the data is written to read-only parameters from the upper unit, a communication error may occur.

## **09-30** Communication Decoding Method

Default: 1

Settings 0: Decoding method 1

1: Decoding method 2

**EtherCAT card only supports decoding method 2 (60xx).** 

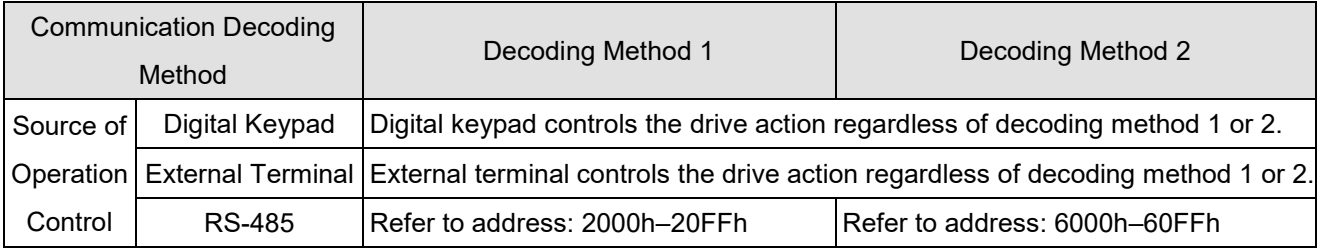

## **09-31** Internal Communication Protocol

Default: 0

Settings 0: Modbus 485 -21: Pump Master -22: Pump Slave 1

- -23: Pump Slave 2
- -24: Pump Slave 3

## **10 Speed Feedback Control Parameters**

 $\mathcal X$  You can set this parameter during operation.

# **10-16** Pulse Input Type Setting

Default: 0

- **Settings** 0: Disabled (default) 5: Single-phase pulse input 6: PWM signal input
- $\Box$  When Pr.00-20 = 4, the command source is MI5. Then, you can select external command as PWM mode through Pr.10-16.
- When you set Pr.10-16 = 0, the function for this parameter is disabled. When you set Pr.10-16 = 5, the pulse input type is single-phase pulse mode with a steady maximum input pulse frequency of 10 kHz and a corresponding relationship between 0–10 kHz pulse signal and 0–Fmax (Pr.01- 00) frequency command. For example, if  $10 \div 2 = 5$  kHz pulse signal corresponds to Fmax  $\div 2$ frequency command, and when the input pulse exceeds 10 kHz, the frequency command remains at Fmax (Pr.01-00).
- When you set Pr.10-16 = 0, the function for this parameter is disabled. When you set Pr.10-16 = 6, pulse input type is PWM mode. You can set how long the PWM outputs a command after how many times of averaging and set the period of external PWM both through Pr.07-43. The average value for frequency command and output speed depends on the settings for these two parameters. Refer to Pr.07-43 for detailed descriptions.

### **10-29** Upper Limit of Frequency Deviation

Default: 20.00

Settings 0.00–100.00 Hz

**Lathera in the maximum frequency deviation.** 

If you set this parameter too high, an abnormal feedback malfunction occurs.

**10-31** I/F Mode, Current Command

Default: 40

#### Settings 0–150% rated current of the motor

**Example 15** Sets the current command for the drive in the low speed area. When the motor stalls on heavy duty start-up or forward/reverse with load, increase the parameter value. If the inrush current is too high and causes oc stall, then decrease the parameter value.

### **10-32** PM FOC Sensorless Speed Estimator Bandwidth

Default: 5.00

Settings 0.00–600.0 z

 $\Box$  Sets the speed estimator bandwidth. Adjust the parameter to change the stability and the accuracy of the motor speed. If there is low frequency vibration (the waveform is similar to sine wave) during the process, then increase the bandwidth. If there is high frequency vibration (the waveform shows extreme vibration and is like a spur), then decrease the bandwidth.

## **10-34** PM Sensorless Speed Estimator Low-pass Filter Gain

Default: 1.00

Default: 1.0

Settings 0.00–655.35

- Changes the response speed of the speed estimator.
- $\Box$  If there is low frequency vibration (the waveform is similar to a sine wave) during the process, then increase the gain. If there is high frequency vibration (the waveform shows extreme vibration and is like a spur), then decrease the gain.

## **10-42** Initial Angle Detection Pulse Value

Settings 0.0–3.0

- $\Box$  The angle detection is fixed to 3: Use the pulse injection method to start.
	- The parameter influences the value of the pulse during the angle detection. The larger the pulse, the higher the accuracy of rotor's position. A larger pulse might cause oc.
- $\Box$  Increase the parameter when the running direction and the command are opposite during startup. If oc occurs at start-up, then decrease the parameter.
- Refer to **Section 12-2 Adjustment & Application** for detailed motor adjustment procedure.

## **10-49** Zero Voltage Time During Start-up

Default: 00.000

#### Settings 00.000–60.000 sec.

 $\Box$  This parameter is valid only when the setting of Pr.07-12 (Speed Tracking during Start-up) = 0.

- $\Box$  When the motor is in static state at start-up, this increases the accuracy when estimating angles. In order to put the motor in static state, set the three-phase drive output to 0 V to the motor. The Pr.10-49 setting time is the length of time for three-phase output at 0 V.
- $\Box$  It is possible that even when you apply this parameter, the motor cannot go in to the static state because of inertia or some external force. If the motor does not go into the static state in 0.2 seconds, increase this setting value appropriately.
- $\Box$  If Pr.10-49 is too high, the start-up time is longer. If it is too low, then the braking performance is weak.

## **10-51** Injection Frequency

Default: 500

### Settings 0–1200 Hz

- **Exaged This parameter is a high frequency injection command in PM SVC control mode, and usually you** do not need to adjust it. But if a motor's rated frequency (for example, 400 Hz) is too close to the frequency setting for this parameter (that is, the Default of 500 Hz), it affects the accuracy of the angle detection. Refer to the setting for Pr.01-01 before you adjust this parameter.
- $\Box$  If the setting value for Pr.00-17 is lower than Pr.10-51\*10, then increase the frequency of the carrier wave.
- $\Box$  Pr.10-51 is valid only when Pr.10-53 = 2.

Default: 15.0 / 30.0

Settings 115V / 230V series: 100.0 V 460V series: 200.0 V Note: The setting range varies depending on the voltage.

- **Example 7 The parameter is the magnitude command for the high frequency injection signal in PM SVC** control mode.
- $\Box$  Increasing the parameter can increase the accuracy of the angle estimation, but the electromagnetic noise might be louder if the setting value is too high.
- The system uses this parameter when the motor's parameter is "Auto". This parameter influences the angle estimation accuracy.
- $\Box$  When the ratio of the salient pole (Lq/Ld) is lower, increase Pr.10-52 to make the angle detection more accurate.
- $\Box$  Pr.10-52 is valid only when Pr.10-53 = 2.

**10-52** Injection Magnitude

## **10-53** Angle detection method

Default: 0

Settings 0: Disabled

- 1: Force attracting the rotor to zero degrees
- 2: High frequency injection
- 3: Pulse injection

Set to 2 for IPM; set to 3 for SPM. If these settings cause problems, then set the parameter to 1.

[This page intentionally left blank]

# **11 Advanced Parameters**

 $\mathscr N$  You can set this parameter during operation.

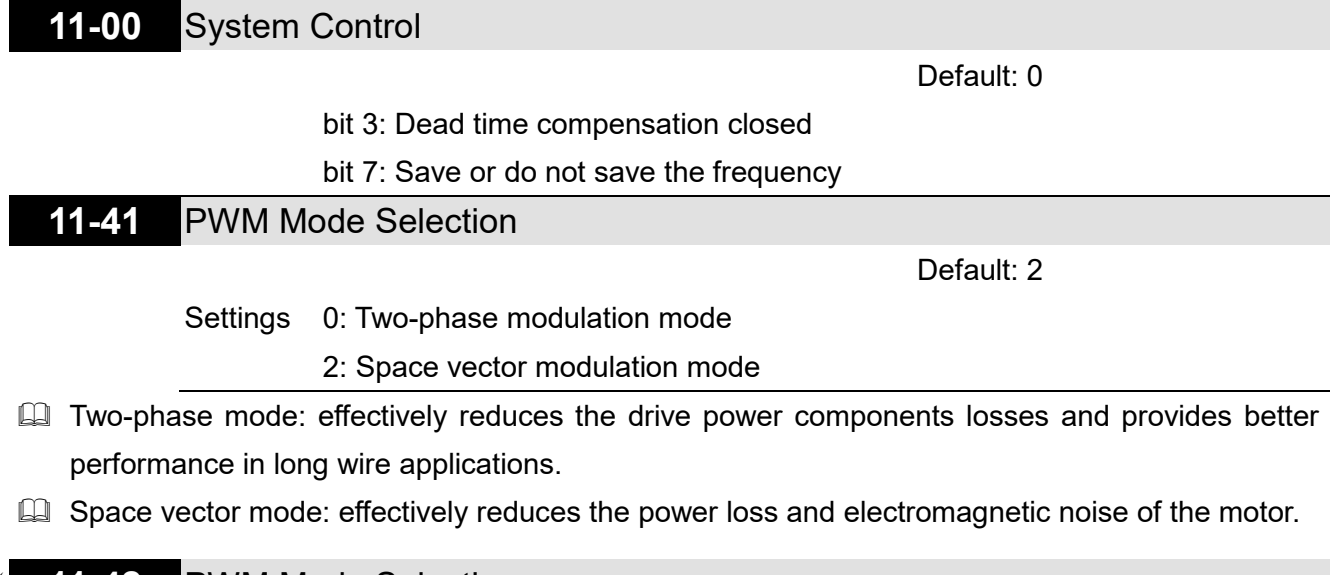

**11-42** PWM Mode Selection

Default: 0000

#### Settings 0000–FFFFh

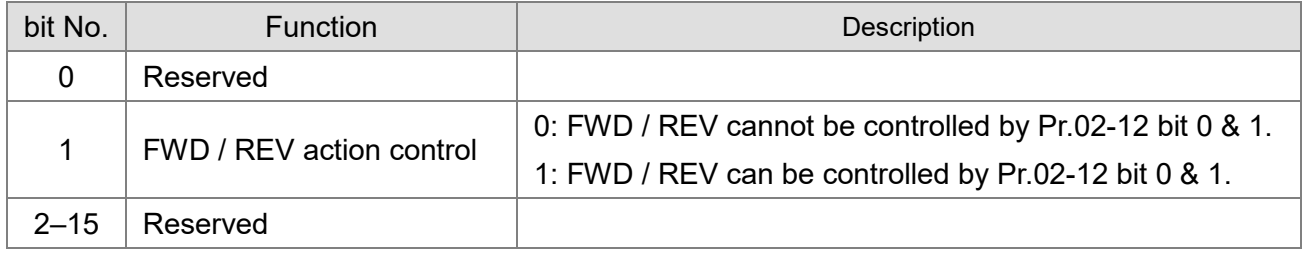

[This page intentionally left blank]

## **12 Function Parameters**

In this parameter group, ASR stands for Adjust Speed Regulator.

 $\mathcal X$  You can set this parameter during operation.

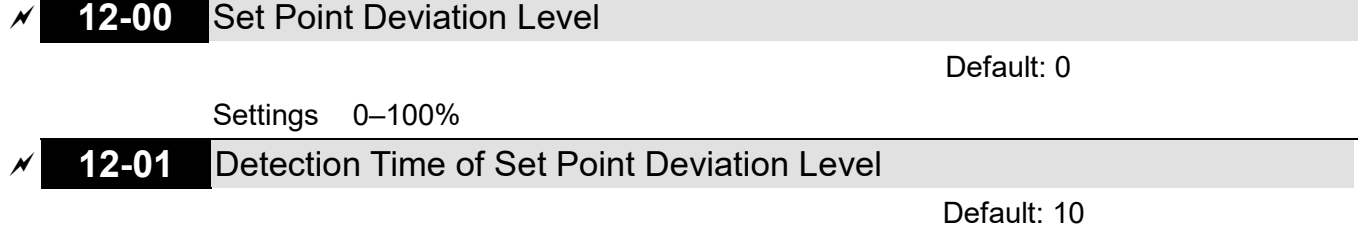

Settings 1–9999 sec.

When the deviation is less than Pr.12-00 (in the range of PID set point to Pr.12.00 x PID set point) for a time exceeding the setting of Pr.12-01, the AC motor drive decelerates to stop to be constant pressure status (this deceleration time is the setting for Pr.01-15). The system is ready when the deviation is within the range of PID set point to Pr.12-00 x PID set point during deceleration. Example:

If the set point of constant pressure control of a pump is 4 kg, Pr.12-00 is set to 5%, and Pr.12-01 is set to 15 seconds, then the deviation is 0.2 kg  $(4 \text{ kg} \times 5\% = 0.2 \text{ kg})$ . It means when the feedback value is higher than 3.8 kg for a time exceeding 15 seconds, the AC motor drive decelerates to stop (this deceleration time acts according to Pr.01-12). When the feedback value is less than 3.8 kg, the AC motor drive starts to run.

**12-02** Offset Level of Liquid Leakage

Default: 0

Settings 0–50%

- $\Box$  In the constant pressure status, when the liquid leakage is higher than Pr.12-02 x PID set point, the AC motor drive starts to run.
- $\Box$  It is used to prevent the drive from frequent run/stop operation due to liquid leakage.

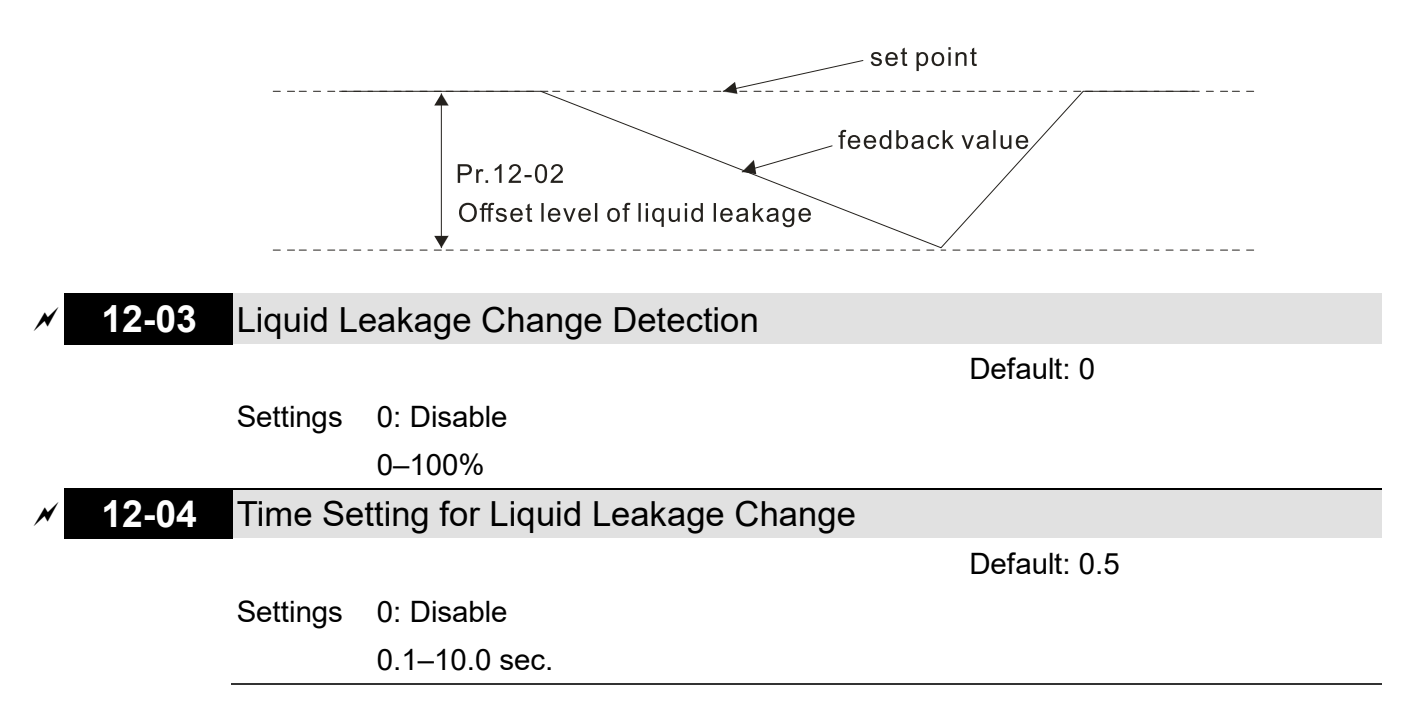

 $\Box$  When the change of feedback value is less than the settings for Pr.12-03 and Pr.12-04, the liquid leakage occurs. When the system is in constant pressure status, the AC motor drive starts to run if the feedback value is higher than these two settings.

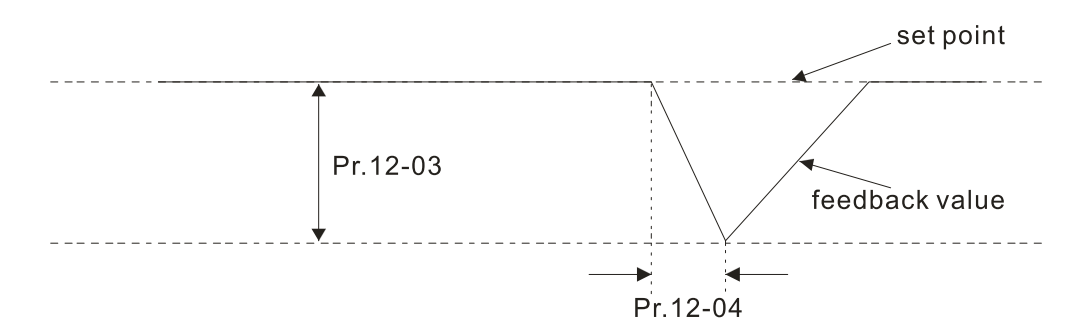

#### Example:

If the set point of constant pressure control of a pump is 4 kg, Pr.12-00 is set to 5%, Pr.12-01 is set to 15 seconds, Pr.12-02 is set to 25%, Pr.12-03 is set to 3% and Pr.12-04 is set to 0.5 seconds, then the offset is 0.2 kg (4 kgX5%=0.2 kg). It means when the feedback value is higher than 3.8 kg for a time exceeding 15 seconds, the AC motor drive decelerates to stop (this deceleration time acts according to Pr.01-15). When the feedback value is less than 3.8 kg, the AC motor drive starts to run.

### Status 1:

If the AC motor drive is in the constant pressure status and the feedback change value is less than 0.12 kg within 0.5 seconds. The AC motor drive does not run until the feedback value decreases by this proportion to the value less than 3 kg.

Status 2:

When the AC motor drive is in constant pressure, it does not run until the feedback change value is less than 3.88 kg for a time exceeding 0.5 seconds.

## **12-05** Multi-Pump Control Mode

Default: 0

Settings <sup>0</sup>–<sup>2</sup>

0: Disable

1: Fixed time circulation (alternative operation)

2: Fixed quantity control (multi-pump operating at constant pressure)

 $\Box$  When using multi-pump control mode, the setting for Pr.12-05 of each pump must be the same.

### **12-07** Multi-pump's Fixed Time Circulation Period

Default: 60

#### Settings 1–65535 (minute)

 Fixed time circulation mode (alternative operation). For example, when pump 01's operating time is longer than the setting at Pr.12-07, pump #1 is stopped then pump #2 is activated, so on and so forth.

- Fixed quantity control (multi-pump runs at constant pressure). For example, when master pump's operating time is longer than the setting at Pr.12-07, master pump switches to the slave pump.
- $\Box$  This parameter only applies for the master pump.

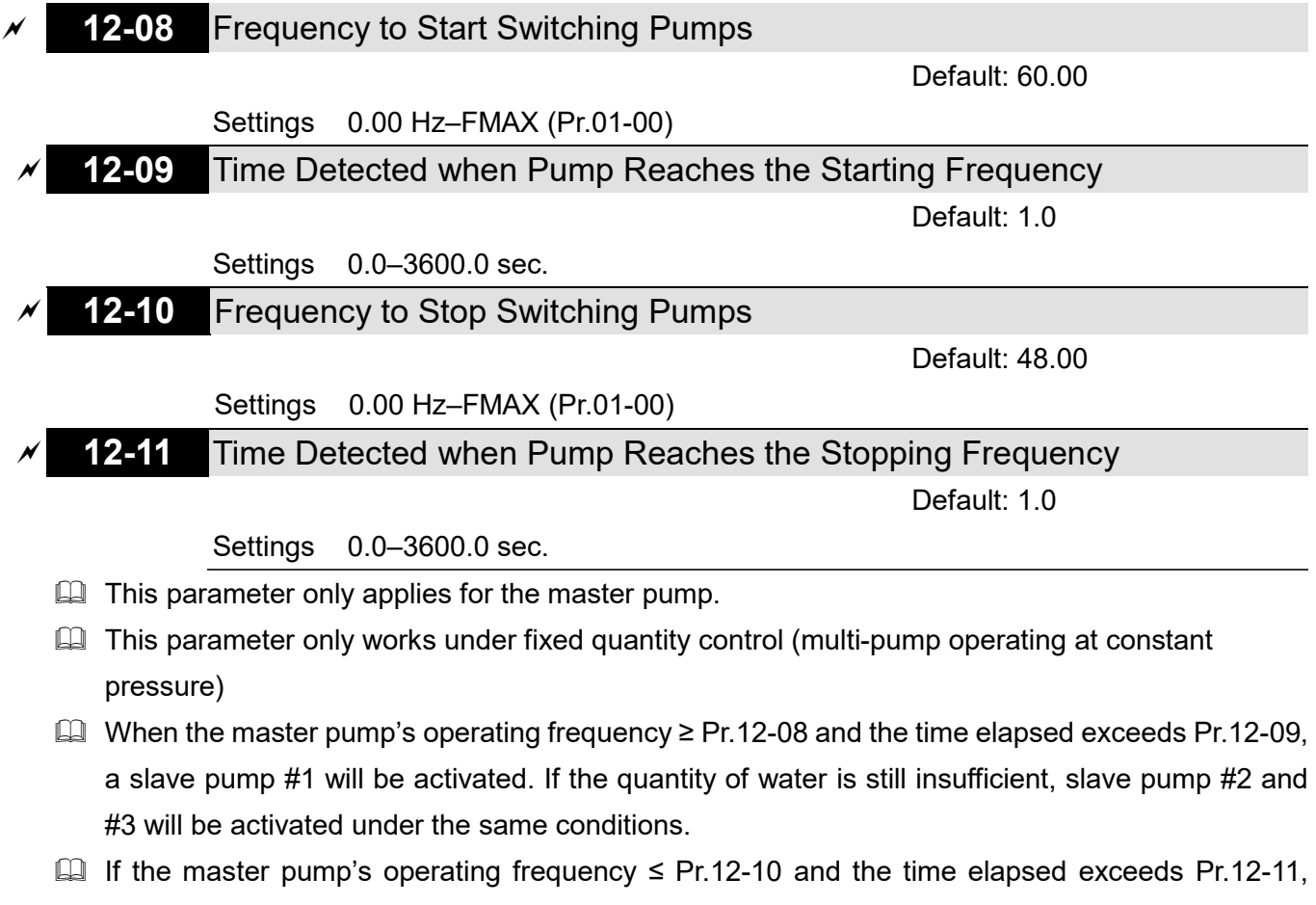

- slave pump #1 stops. If the master pump still satisfies those conditions, then the slave pump #2 and #3 stop consecutively, the master pump remains in operation.
- **Exagger The run or stop of the master pump depends on the automation stop function.**

## **12-12** Pump's Frequency at Time-out (Disconnection)

Default: 0.00

- Settings 0.00–FMAX (Pr.01-00)
- **Example 2** This parameter only applies for slave pumps.
- Refer to Pr.09.02 COM1 transmission fault treatment and Pr.09.03 COM1 time-out detection for the conditions to disconnect communication and treatment.
- $\Box$  If there is a time-out occurred under fixed quantity control (multi-pump operating at constant pressure) and a slave pump's time-out frequency = Pr.12-12, that slave pump is in stand-alone mode after stop command is given.
- $\Box$  The master pump has the function to redetect if a slave pump is time-out.

## **12-13** Pump's Error Treatment

#### Default: 1

- Settings bit 0: whether to switch to an alternative pump when operation pump error occurred.
	- 0: Stop all pump actions.
	- 1: Switch to an alternative pump.
	- bit 1: Standby or stop after resetting from error.
		- 0: Standby after reset.
		- 1: Stop after reset.
	- bit 2: To run a pump or not when an error is occurred.
		- 0: Do not start.
		- 1: Select an alternative pump.
- $\Box$  This parameter only applies for the master pump.
- Dubit 0: If any error occurred during an operation, should the master pump switch to an alternative pump?
	- 0: Stop all the pump actions
	- 1: Switch to an alternative pump

For example:

When bit  $0 = 0$ , if any error occurred during an operation, all the pumps stop.

When bit  $0 = 1$ , if there is any error during an operation, the erroneous pump switches to an alternative pump.

 $\Box$  bit 1: Stop or put the erroneous pump in standby mode after reset it?

0: Reset the erroneous pump and put it in standby mode (this pump can receive RUN command).

1: Reset the erroneous pump and stop it (this pump cannot receive RUN command).

For example:

When bit1 = 0, once the erroneous pump is reset, this pump can be in control again to keep running. When bit1 = 1, once the erroneous pump is reset, this pump cannot be in control to run again. Only after the master pump gives a RUN command, then that slave pump is able to run again.

 $\Box$  bit 2: Can the master pump accept a RUN command when there is an erroneous pump? 0: When there is an erroneous pump, the master pump rejects the RUN command.

1: When there is an erroneous pump, the master pump chooses an alternative pump to run. For example:

When bit2 = 0, the master pump rejects the RUN command, while drive #2 has an error.

When bi2 = 1, the master pump accepts the RUN command and choose an alternative pump to run, while drive #2 has an error.

**Exager This parameter only works under auto mode.** 

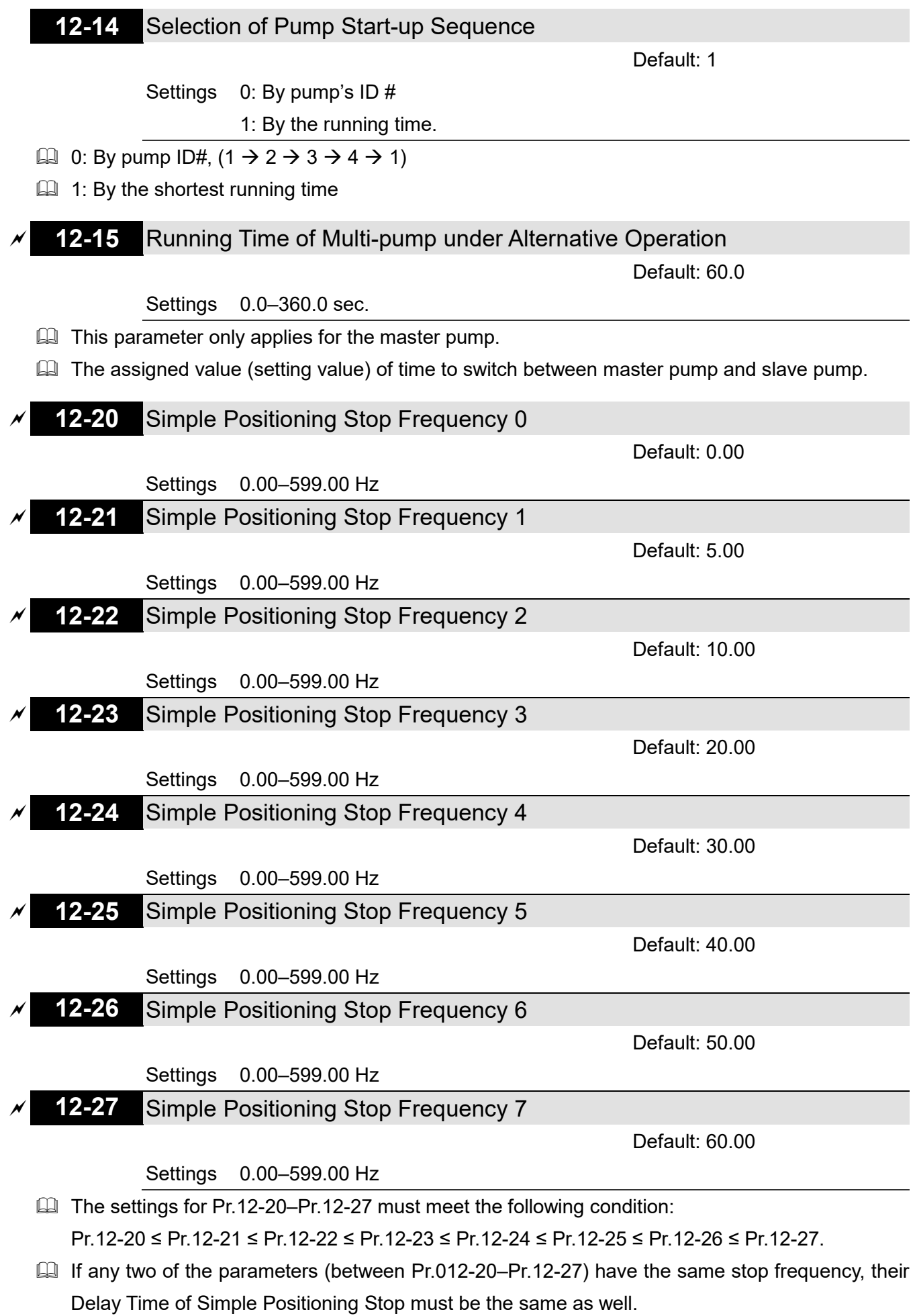

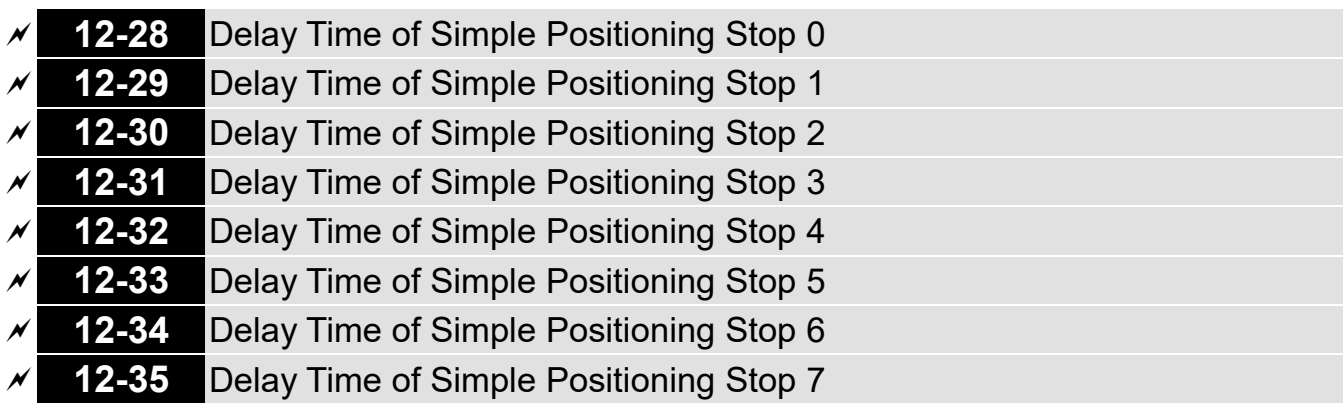

Default: 0.00

Settings 0.00–600.00 sec.

- **E** Valid only when Pr.00-22 is set to 2: motor stops by simple positioning.
- The settings for Pr.12-20–Pr.12-27 must correspond to the settings for Pr.12-28–Pr.12-35. Corresponding parameters :

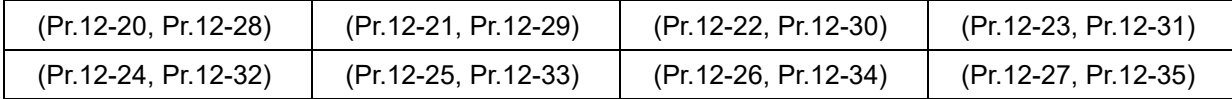

**Example 1** The function of Pr.12-28–Pr.12-35 is simple positioning. Speed starts to decelerate after the time set at Pr.12-28–Pr.12-35 elapse. The accuracy of positioning is self-assessed by user.

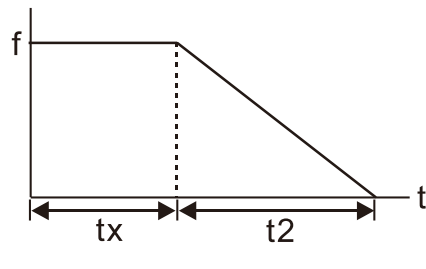

$$
S = n \times \left( \frac{t_x + (t_x + t_2)}{2} \right)
$$

- J  $\setminus$ 2
- 
- n: rotation speed (revolution/second) p: number of poles of motors
- 
- $t_2$ : deceleration time (second)

$$
n = f \times \frac{120}{p}
$$

 $S = n \times \left( \frac{t_x + (t_x + t_2)}{2} \right)$ 

 $\setminus$  $= n \times \left( \frac{t_x + (t_x + t_y)}{2} \right)$ 

s: distance travelled (revolution) n: rotation speed (rmp) (revolution/ minute)

J

 $S = n \times \left(\frac{t_x + (t_x + t_2)}{2}\right)$   $n = f \times \frac{120}{p}$ 

 $t<sub>x</sub>$ : delay time (second) f: rotation frequency (Hz)

 $\left(\frac{t_x+(t_x+t_2)}{2}\right)$ 

The value of  $t_{\rm v}$  in the equation above is as shown below:

### **1.1 When the slope is negative (t1 > t2) 1.2 When the sloe is positive (t1 < t2)**

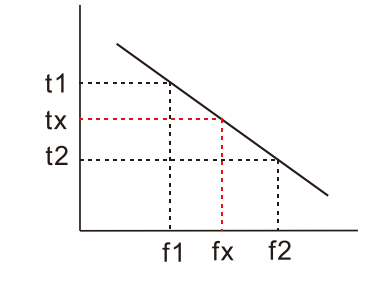

$$
t_x = t_1 + \left(\frac{f_x - f_1}{f_2 - f_1}\right) \times (t_2 - t_1) = t_1 + \left(\frac{f_x - f_1}{10}\right) \times (t_2 - t_1) \qquad t_x = t_2 - \left(\frac{f_2 - f_x}{f_2 - f_1}\right)
$$

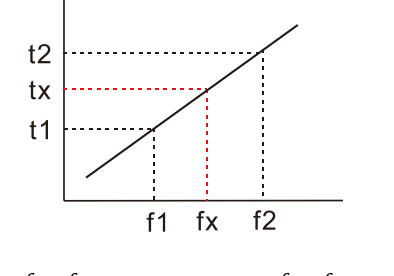

 $\left(\frac{t_2 - t_x}{t_2 - t_1}\right) \times (t_2 - t_1) = t_2 - \left(\frac{t_2 - t_x}{10}\right) \times (t_2 - t_1)$ 

#### 12.1-12-6

As shown in the image below, a four-pole motor turntable's diameter = r and its rotation speed = n (RPM).

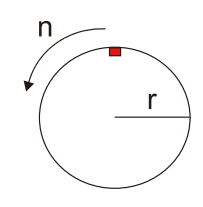

#### **Example 01:**

When the motor turntable is rotating at 50 Hz, Pr.00-22 = 2 (motor stops by simple positioning), Pr.12-26=50 Hz (Simple Positioning Stop Frequency 6), and its corresponding Pr.12-34 =2 seconds (Delay Time of Simple Positioning Stop 6) , the deceleration time is 10 seconds for decreasing from 50 Hz to 0 Hz.

When STOP command is given, Simple Positioning Stop is activated, its rotation speed is  $n = 120 \times 50 / 4$  (revolution / minute) = 25 (revolution / second).

Number of revolutions of motor turntable =  $(25 \times (2 + 12))$  / 2 = 175 (revolutions)

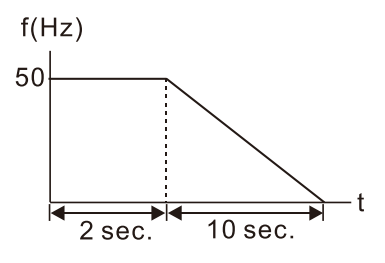

Therefore, the distance travelled by the motor after the STOP command is given = number of revolutions x circumference = 175x 2  $\pi$  r. It means the turntable returns to the top after 175 revolutions.

#### **Example 02:**

If the turntable rotates at 1.5 Hz, Pr.12-22 = 10 Hz (Simple Positioning Stop Frequency 2), Pr.12-  $21 = 0$  Hz, and Pr.12-30 =10 seconds (Delay Time of Simple Positioning Stop 2), then the deceleration time is 40 seconds for decreasing from 60 Hz to 0 Hz.

The delay time to stop of 1.5 Hz is 1.5 seconds, the deceleration time is 1 second for decreasing from  $1.5$  Hz to 0 Hz.

When STOP command is given, Simple Positioning Stop is activated, its rotation speed is  $n = 120 \times 1.5 / 4$  (revolution / minute) = 1.5 / 2 (revolution / second).

Number of revolutions of motor turntable =  $(1.5/2 \times (1.5 + 2.5))/2 = 1.5$  (revolutions)

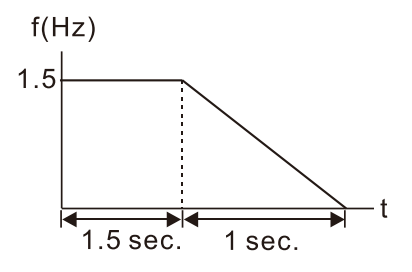

Therefore, the distance travelled by the motor after the STOP command is given = number of revolutions x circumference = 1.5x 2 π r. It means the turntable stopped after 1.5 revolutions.

### **12-40** Automatic Operation Mode

Default: 0

#### Settings 0: Disable operation

- 1: Execute one program cycle
- 2: Continuously execute program cycles
- 3: Execute one program cycle step by step
- 4: Continuously execute one program cycle step by step
- 5: Disable automatic operation, but the direction setting at multi-step speed 1 to 7 are effective
- **Example 1** This parameter selects the mode of PLC operation for the AC motor drive. The PLC program can be applied for any external controls, relays or switches. The AC motor drive changes speeds and directions according to your desired programming.
- $\Box$  When this parameter is set to 5 and it is running by external multi-speed, the highest priority of the operation direction is Pr.12-41.

## **Example 1 (Pr.12-40 = 1)**

## **Execute one cycle of the PLC program. Related parameter settings are:**

- Pr.04-00–04-06:  $1^{\text{st}}$  to  $7^{\text{th}}$  step speed (sets the frequency of each step speed).
- Pr.02-01–02-05: Multi-Function Input Terminals (set one multi-function terminal as 94- Programmable AUTO RUN).
- Pr.02-13–02-16: Multi-Function Output Terminals (set a Multi-Function Terminal as 77 program running indication, 78-Program Step Completed Indication or 79-Program Running Completed Indication).
- Pr.12-40: PLC mode.
- Pr.12-41: Direction of operation for Master Frequency and 1<sup>st</sup> to  $7<sup>th</sup>$  step speed.
- Pr.12-42–12-49: Operation time setting of Master Frequency and 1<sup>st</sup> to  $7<sup>th</sup>$  step speed.

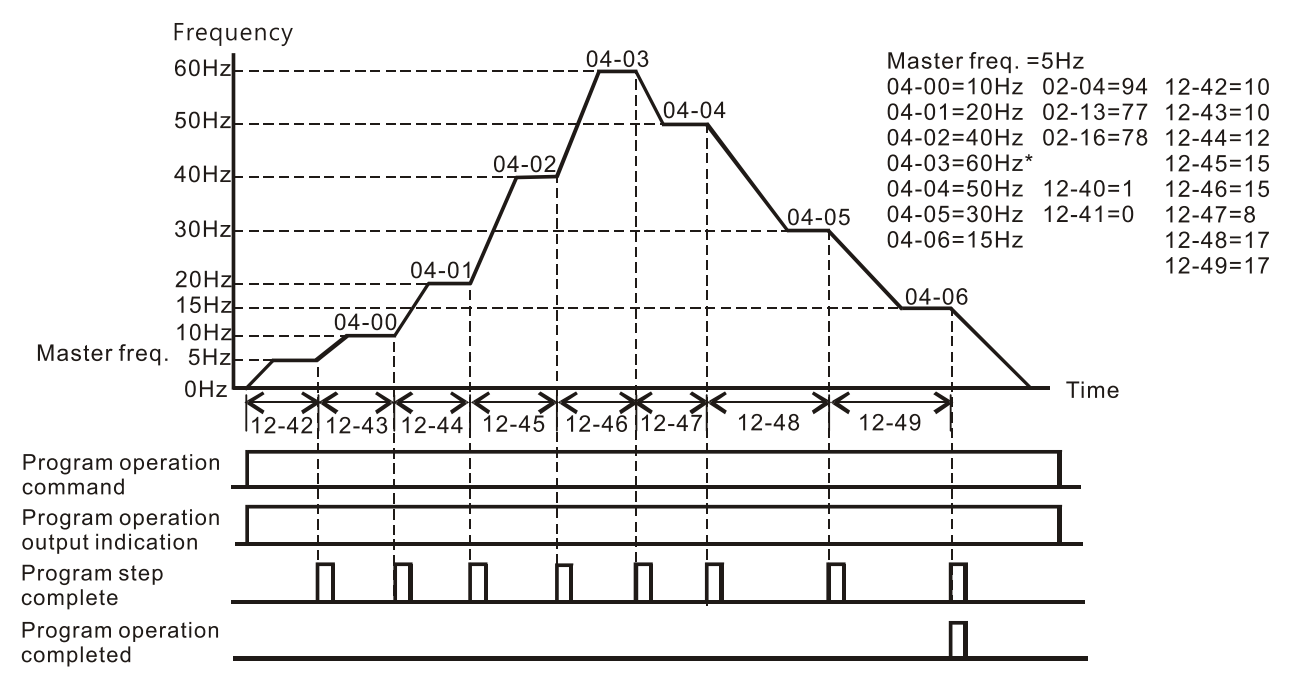

The diagram above shows one complete PLC cycle. To restart the cycle, turn the PLC program off and then turn back on.

#### **Example 2 (Pr.12-40 = 2)**

#### **Continuously executes program cycles**

The diagram below shows the PLC program stepping through each speed and then automatically starting again. To stop the PLC program, you must either pause the program or turn it off.

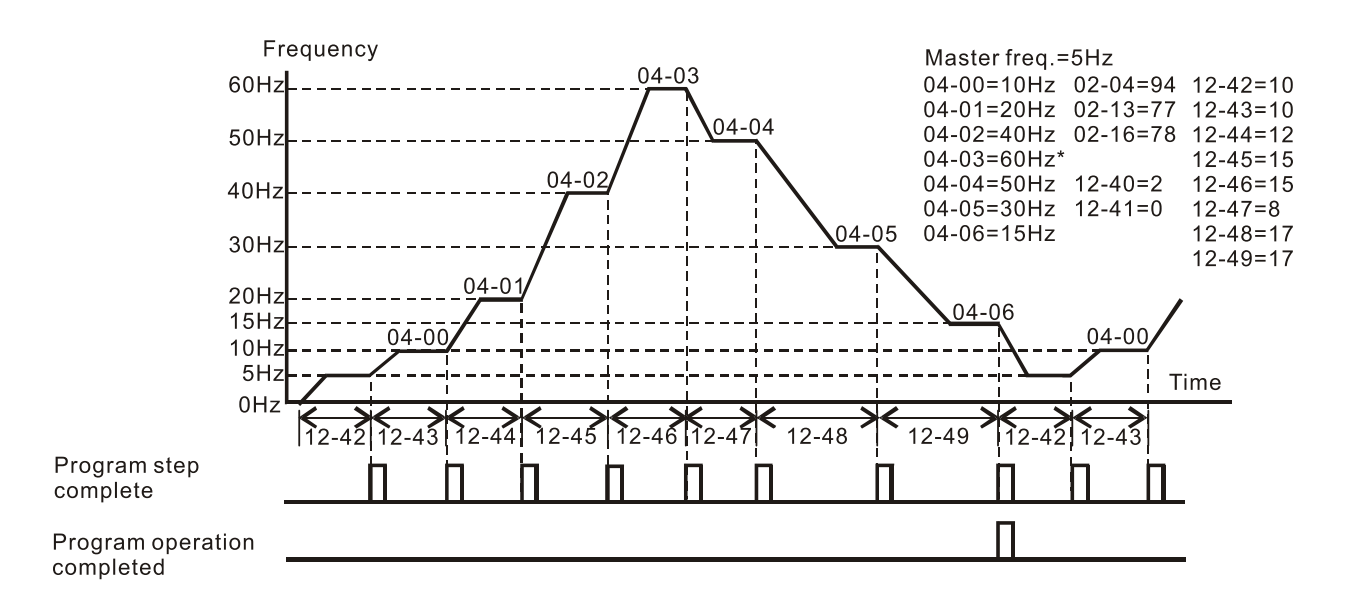

#### **Example 3 (Pr.12-40 = 3)**

#### **Execute one program cycle step by step**

The example shows how the PLC executes one program cycle at a time within a complete cycle. Each step uses the acceleration/deceleration time.

Noted that the time each step spends at its desired frequency reduces due to the time spent during acceleration/deceleration.

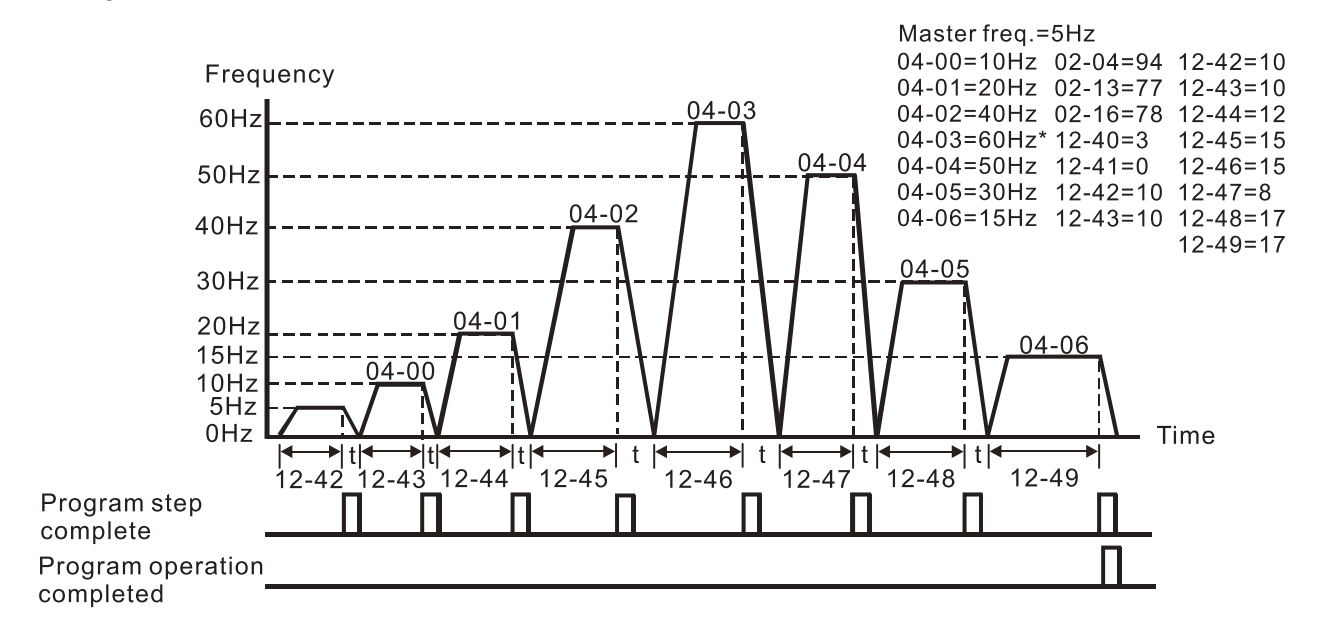
## **Example 4 (Pr.12-40 = 4)**

## **Continuously execute PLC cycles step by step**

In this example, PLC program runs continuously step by step. The diagram shown below is the example of steps in reverse direction.

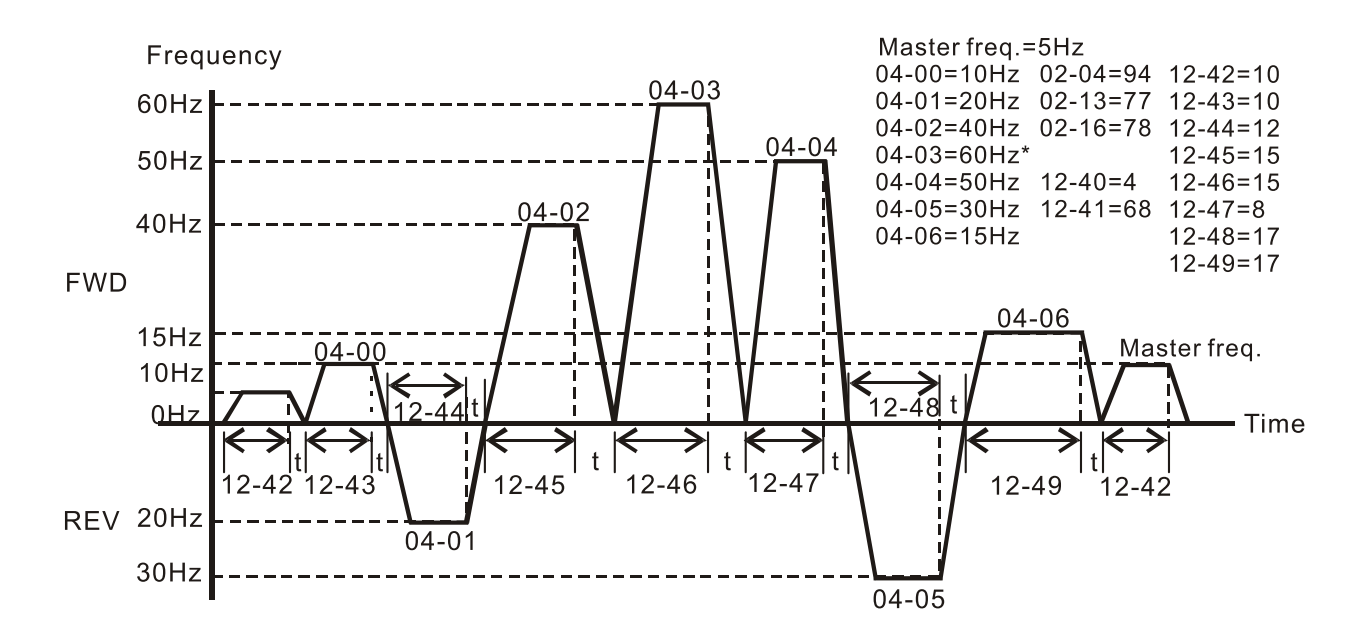

## **Example 5 (Pr.12-40=1)**

## **Execute one cycle of the PLC program**

In this example, the PLC program runs continuously. Noted that the times of reserve motion may be shorter than expected due to the acceleration/deceleration time.

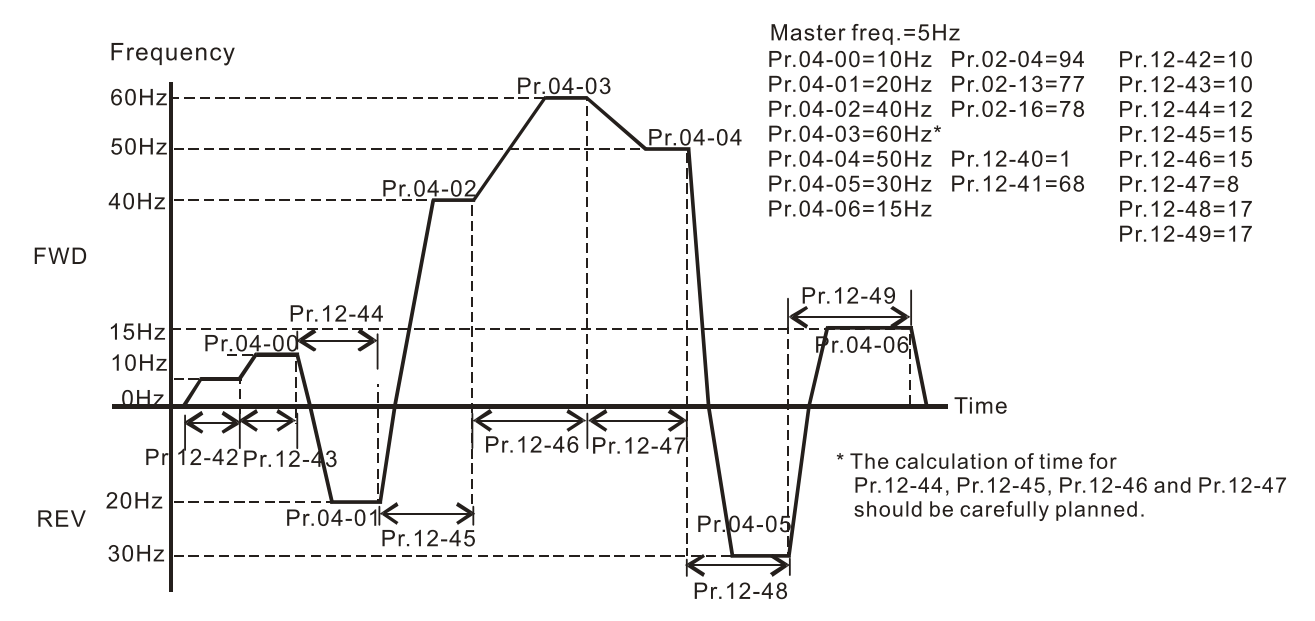

# **12-41** PLC Program Running Direction Mode

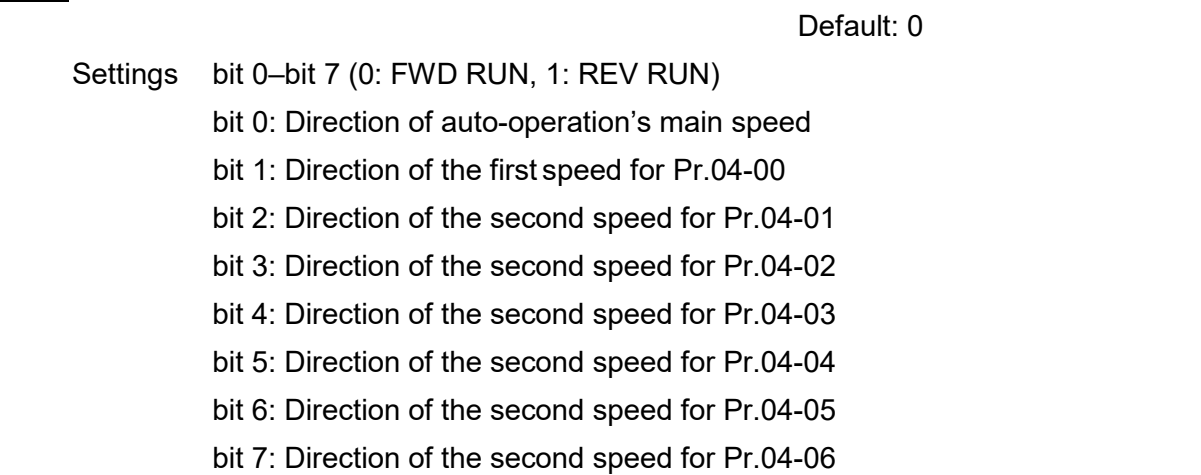

- This parameter controls the direction of motion for the Multi-Step Speed Pr.04-00 to Pr.04-06 and the Master Frequency. The original direction of Master Frequency will become invalid.
- $\Box$  The equivalent 8-bit number is used to program the forward/reverse motion for each of the 8 speed steps (including Master Frequency). The binary 8-bit number must convert to decimal, and then you can enter this parameter.

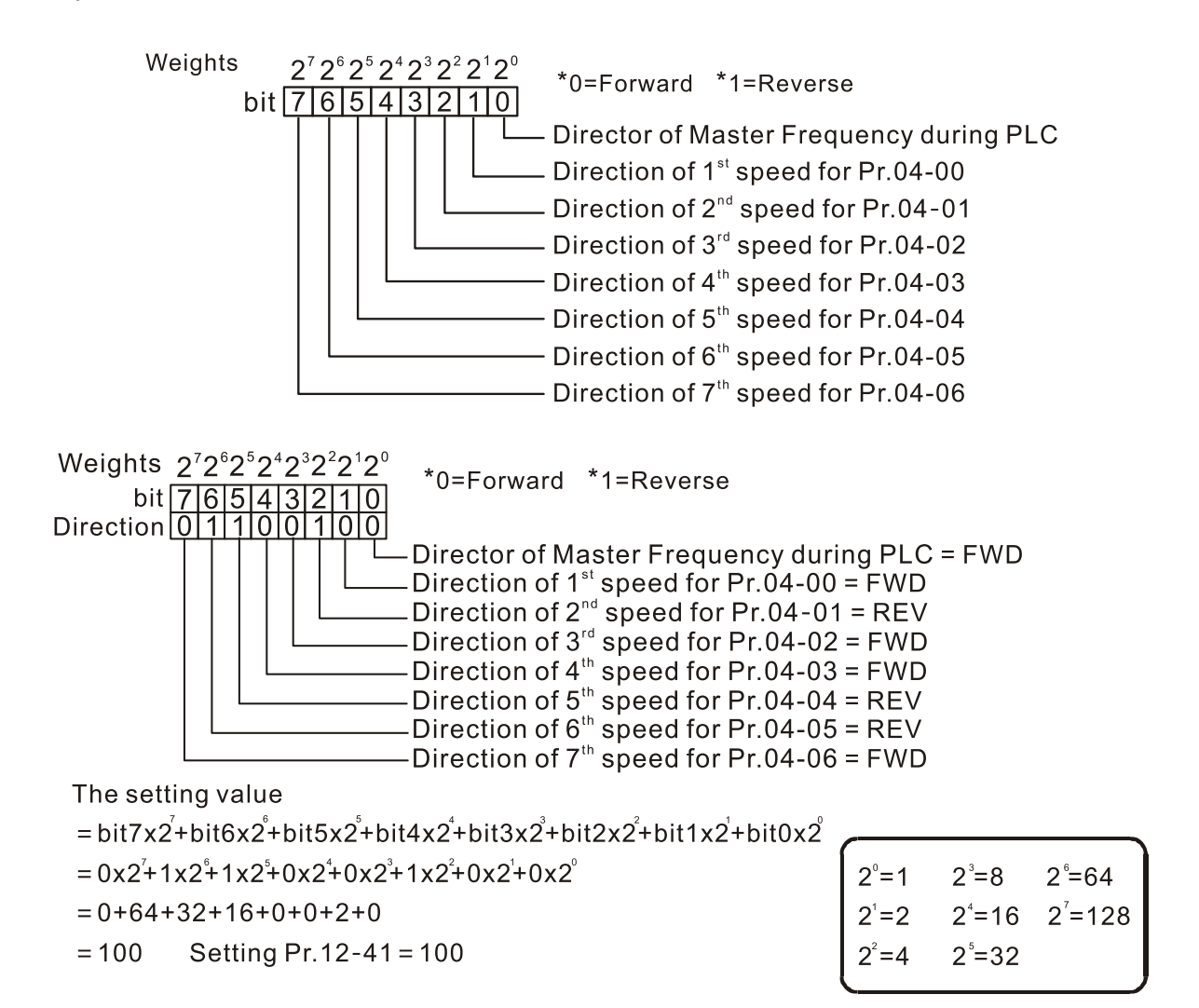

#### **Chapter 12 Description of Parameter Settings | ME300**

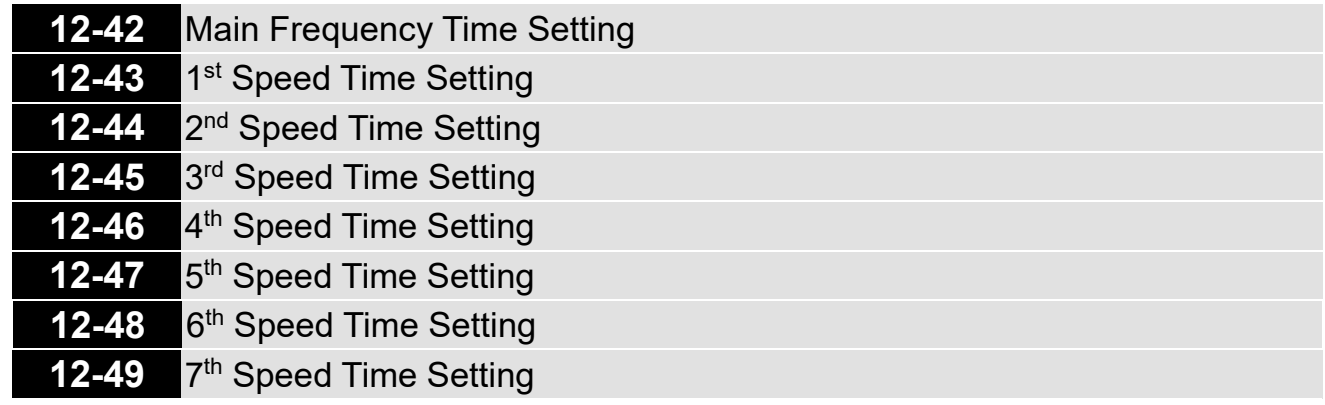

Default: 0

Settings 0–65500 sec.

 Pr.12-42 to Pr.12-49 correspond to the operation time for each multi-step speed defined. The maximum value for these parameters is 65500 sec., and it displays as 65.5.

 $\Box$  If it is set to 0 (0 sec.), the corresponding step skips. This is commonly used to reduce number of program steps.

# **12-51** Average PWM Signal

Default: 1

Settings 1–100 times

 $\Box$  This parameter calculates the corresponding frequency command based on the average values according to the set number of times for PWM signal period. The smaller the number of times set, the faster the frequency changes.

# **12-52** PWM Signal Period

Default: 1

## Settings 1–2000 ms

**Comparent Sets the period for PWM signal input.** 

- ME300 can control the operation frequency of the drive through PWM/pulse signal outputted from devices such as PLC; however, PWM signal can only be input from MI5. You must set the Master frequency command (AUTO) source Pr.00-20 to 4 (Pulse input without direction command) and set pulse input type Pr.10-16 to 6 (PWM signal input). Pr.07-43 sets how long the PWM outputs a command after how many times of averaging and sets the period of external PWM. The corresponding output frequency calculates according to the settings for these two parameters.
- **E** When the actual input PWM pulse signal period is different from Pr.07-44 setting, the output frequency calculates incorrectly.
- $\Box$  The relationship between PWM signal and frequency command shows as the diagram below:

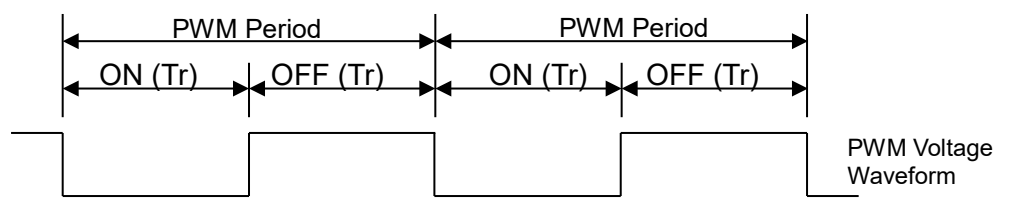

Frequency command value  $(Hz) = (ON time / PWM period) \times$  the maximum output frequency  $(Hz)$ 

Default: 00

# **13 Industry Application Parameters**

# **13-00** Application Selection

Settings 00: Disabled

01: User-Defined parameter

03: Fan

04: Pump

05: Conveyor

07: Packing

10: Logistics

11: Tension PID

12: Tension PID + master / auxiliary frequency

- **Example:** Note: after you select the macro, some of the default values adjust automatically according to the application selection.
- Group setting 03: Fan

The following table lists the relevant fan setting application parameters.

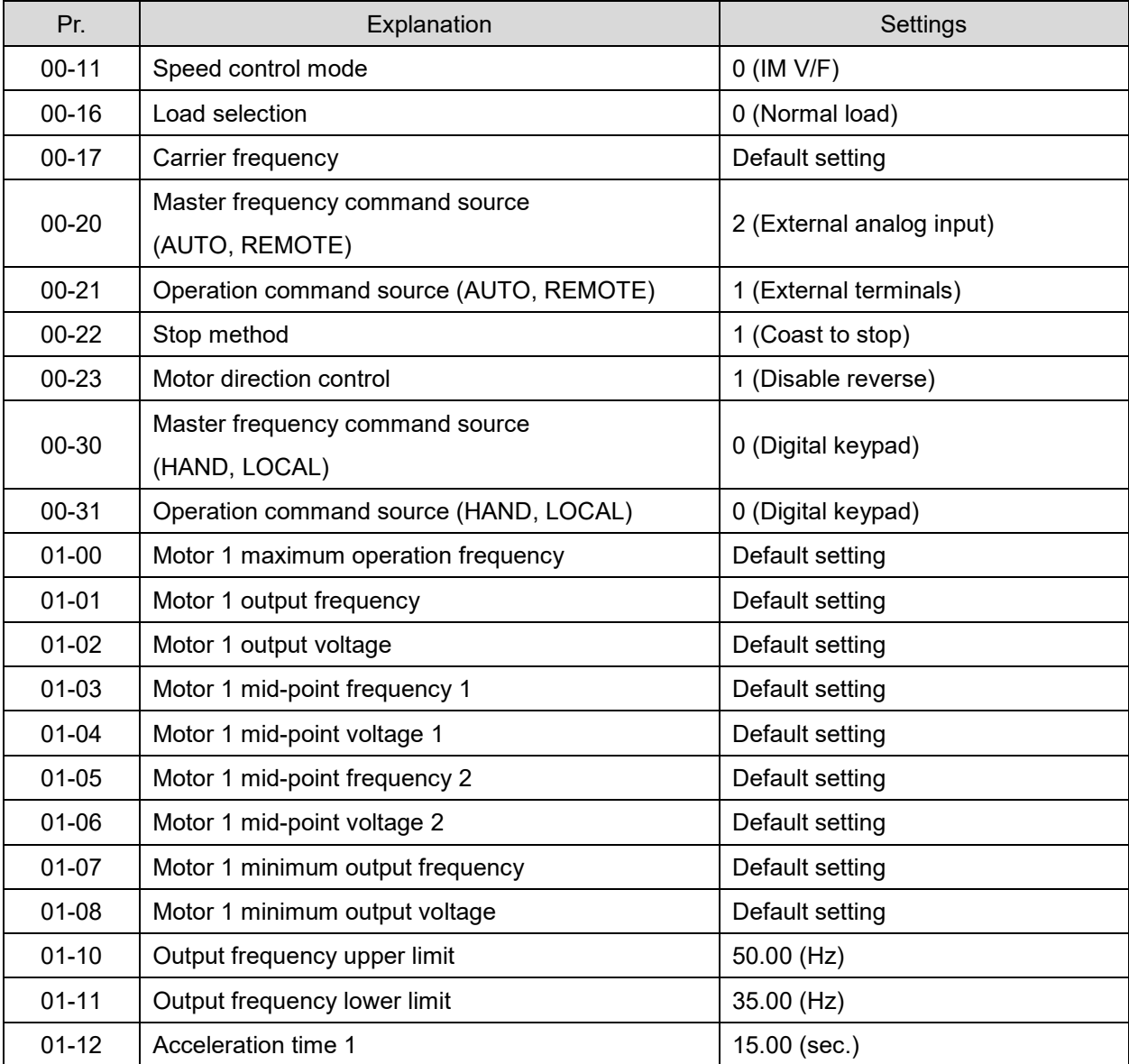

#### **Chapter 12 Description of Parameter Settings | ME300**

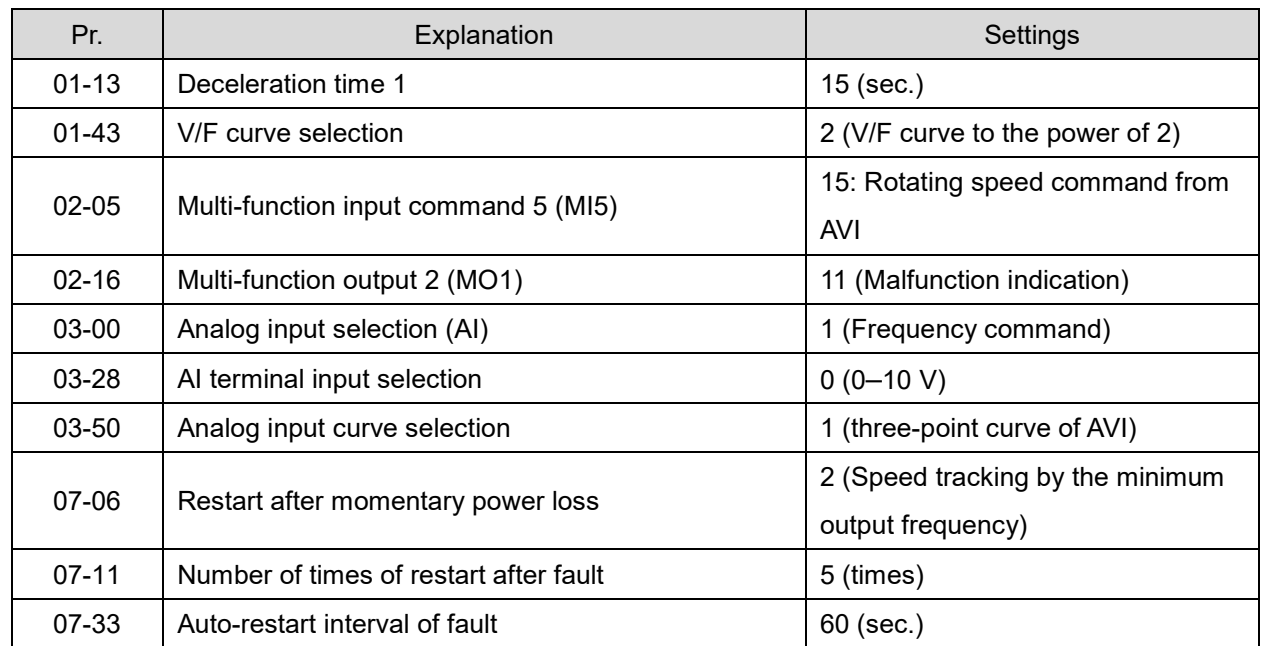

# Group setting 04: Pump

The following table lists the relevant pump setting application parameters.

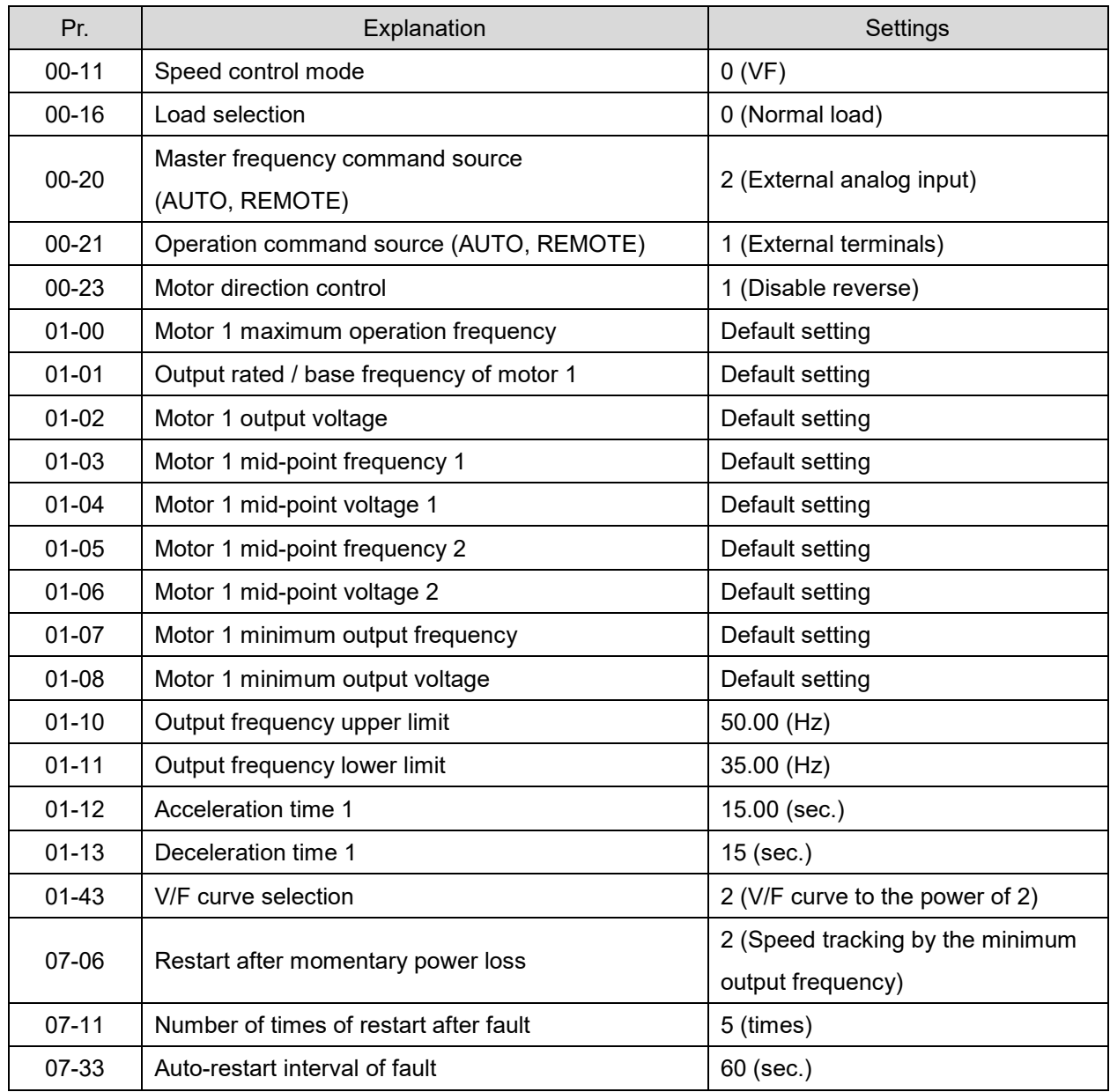

# Group setting 05: Conveyor

The following table lists the relevant conveyor setting application parameters.

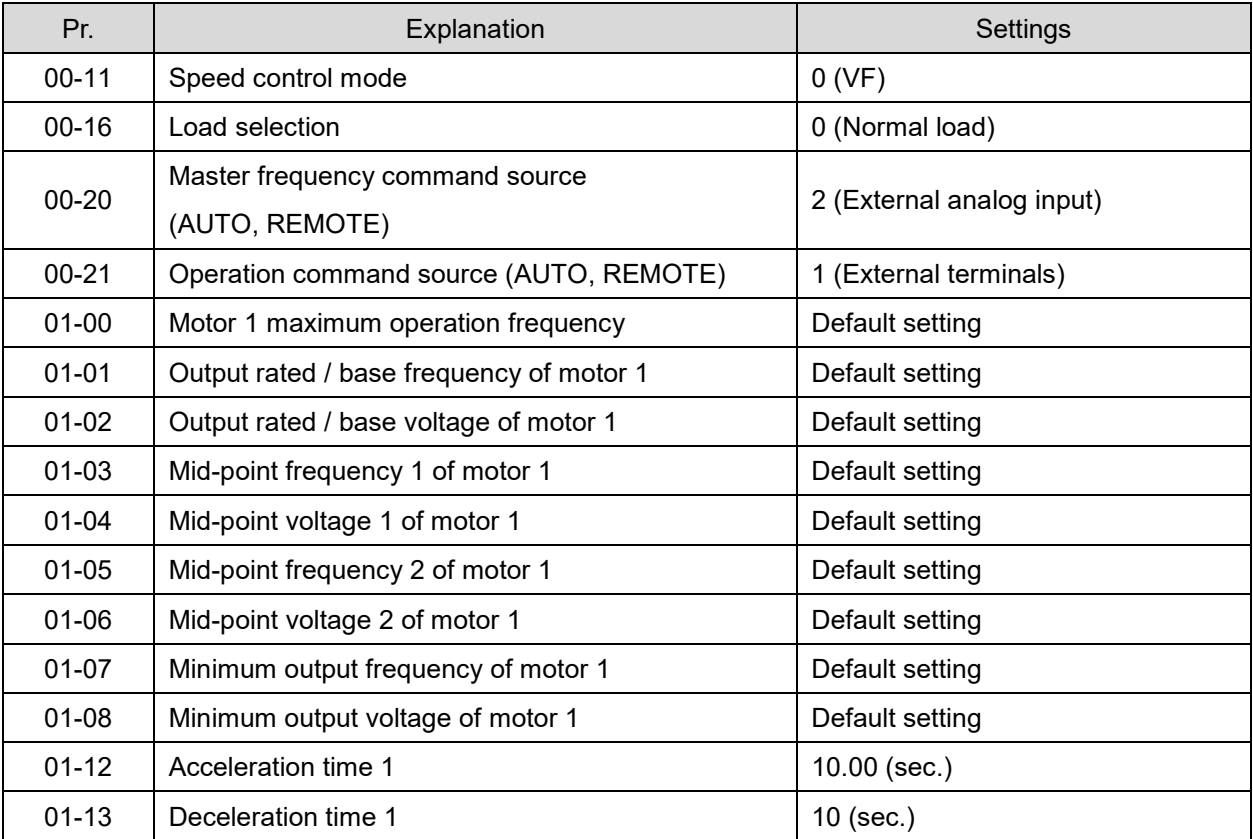

### Group setting 07: Packing

The following table lists the relevant packing setting application parameters.

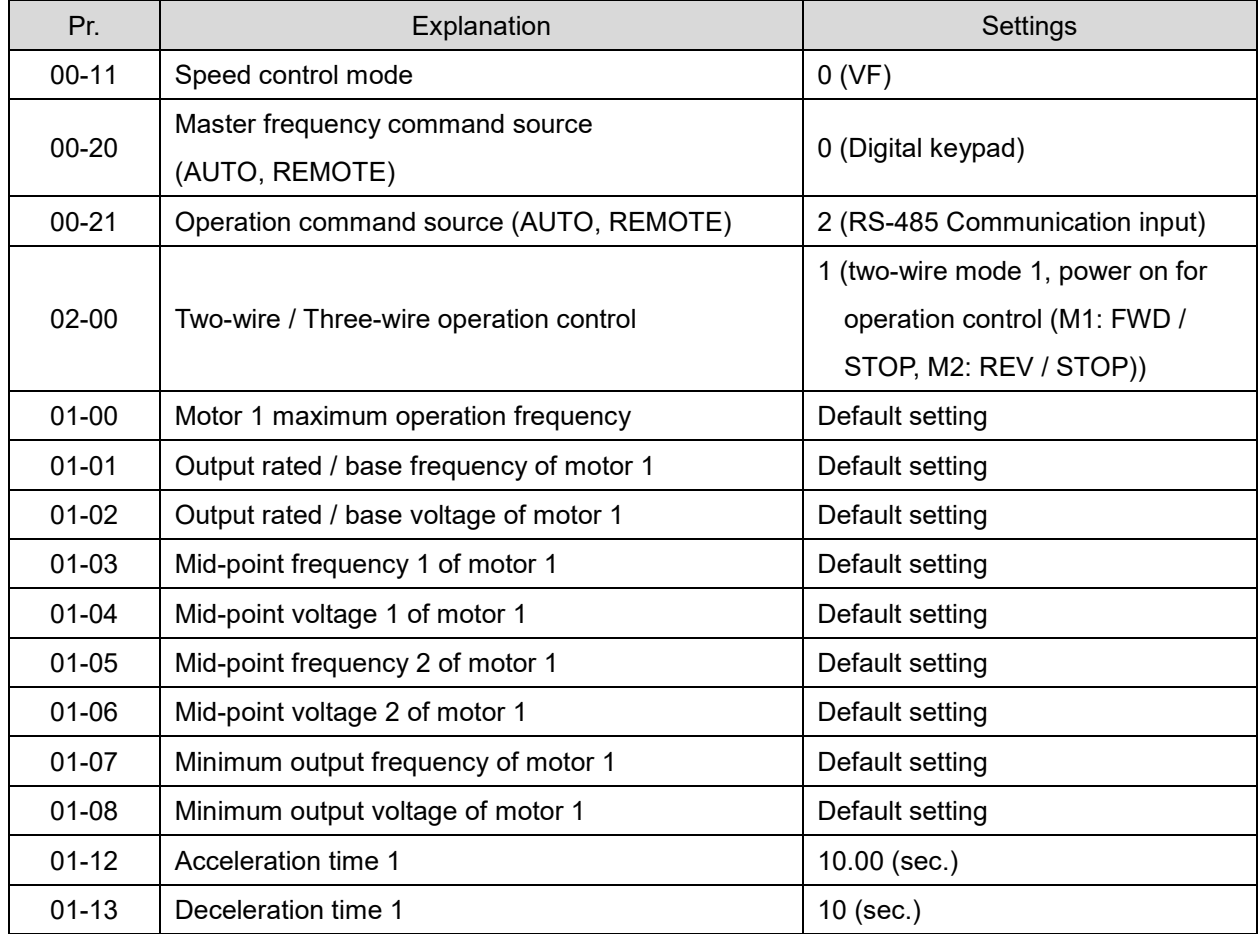

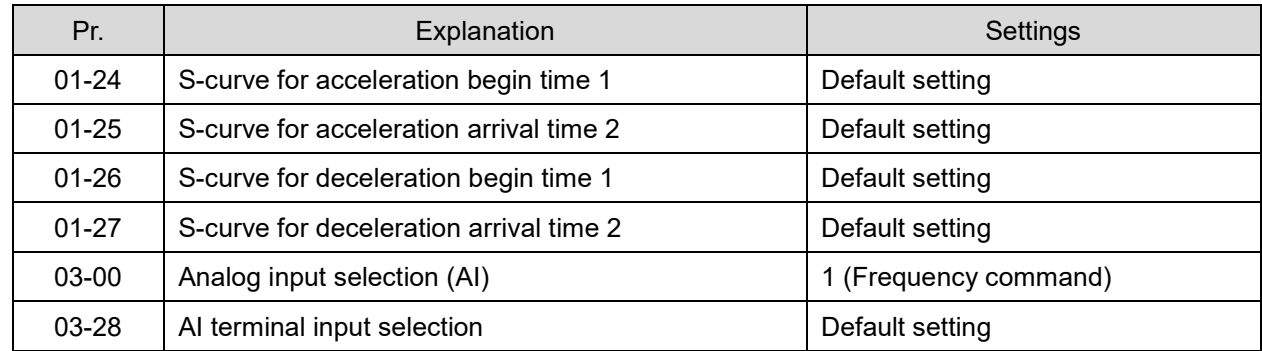

# **ED** Setting 10: Logistics

The following table lists the relevant logistics setting application parameters.

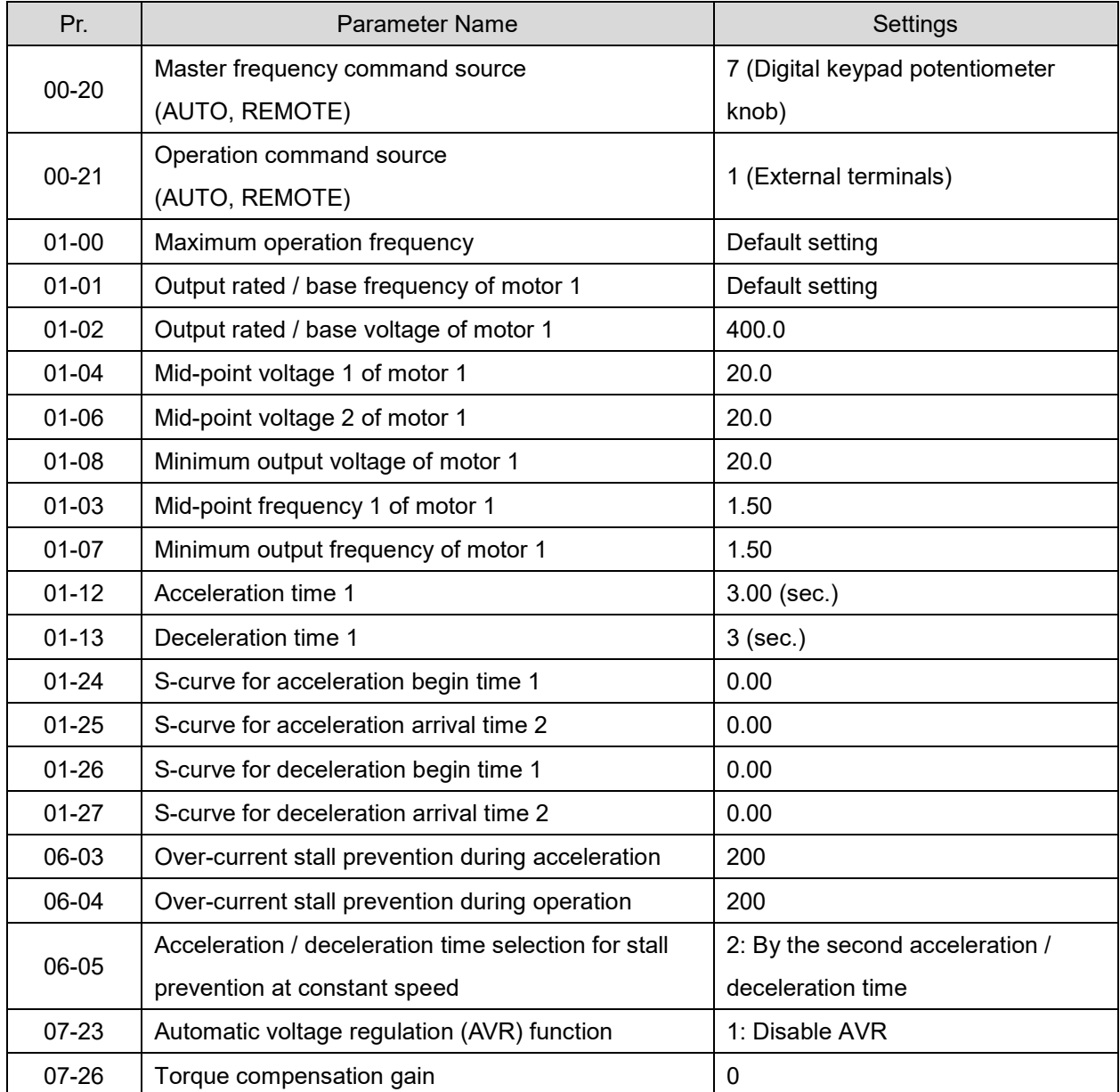

# Gull Setting 11: Tension PID

The following table lists the relevant tension PID setting application parameters.

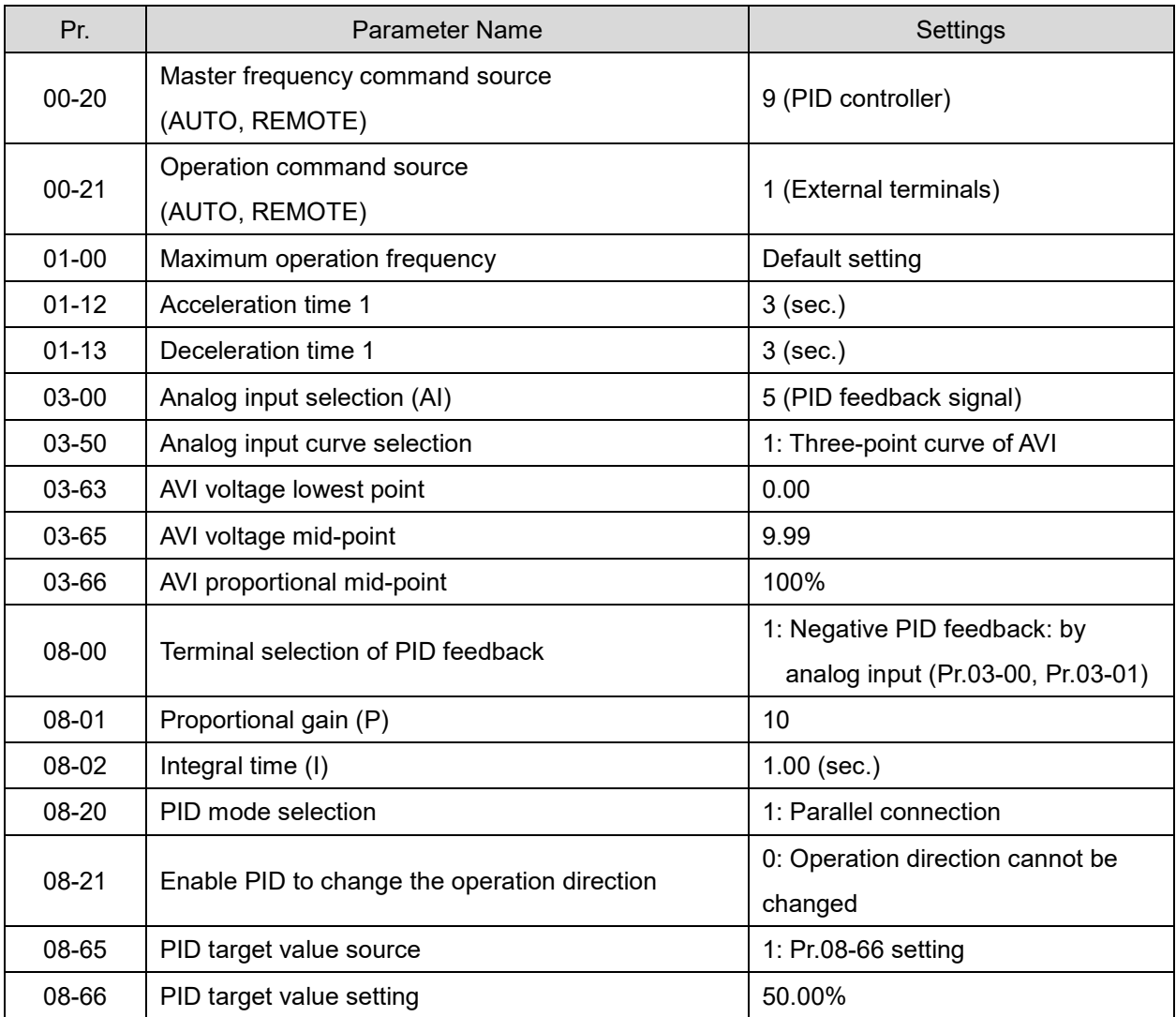

**Comparent Setting 12: Tension PID + master / auxiliary frequency** 

The following table lists the relevant tension PID + master / auxiliary frequency setting application parameters.

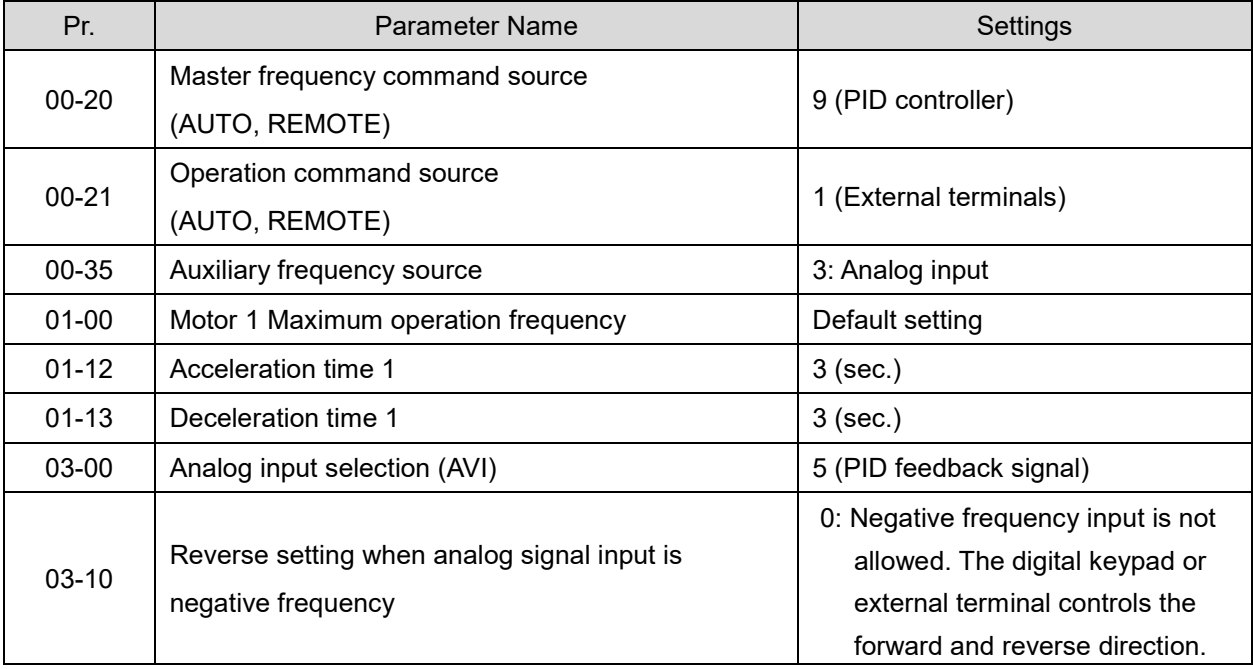

# **Chapter 12 Description of Parameter Settings | ME300**

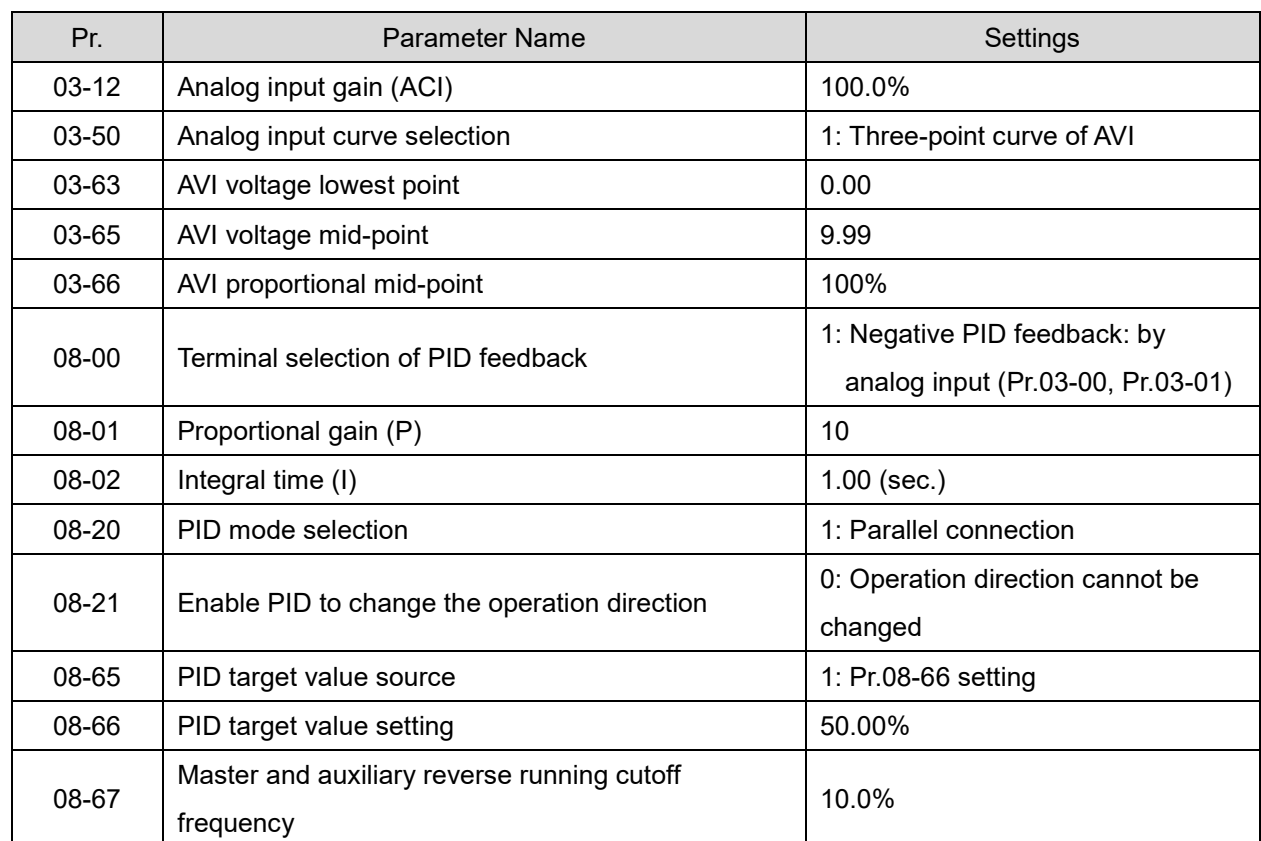

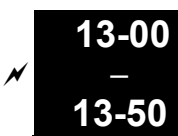

Application Parameters (User-Defined)

# **14 Protection Parameters (2)**

 $\mathcal N$  You can set this parameter during operation.

Default: Read only

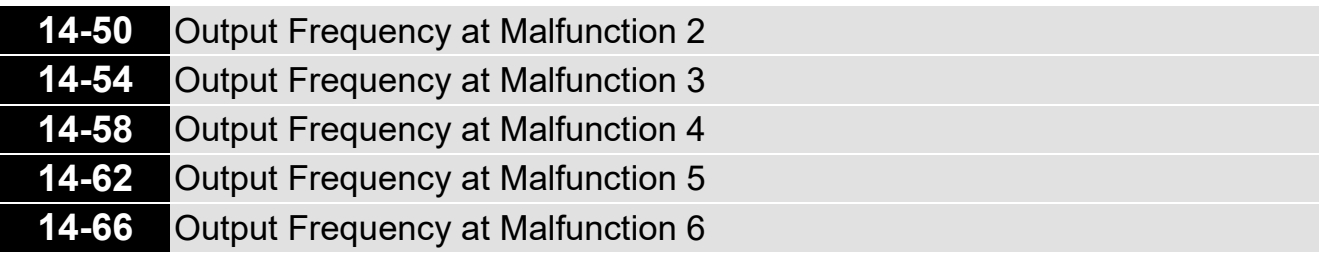

Settings 0.00–599.00 Hz

 When an error occurs, you can check the output frequency for the malfunction. If the error happens again, this parameter overwrites the previous record.

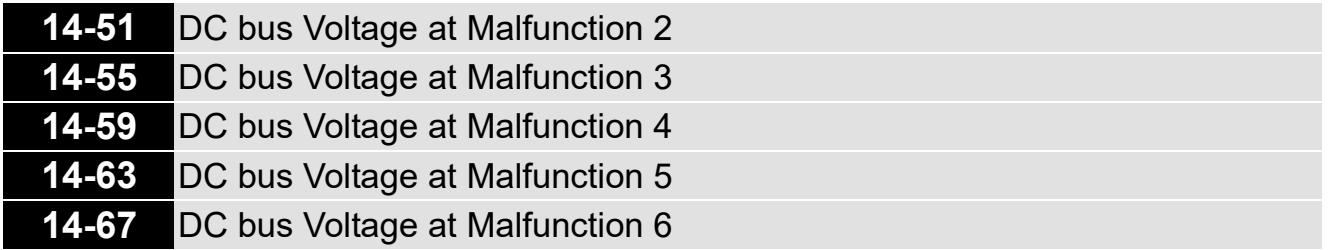

Default: Read only

Settings 0.0–6553.5 V

When an error occurs, you can check the DC voltage for the malfunction. If the error happens again, this parameter overwrites the previous record.

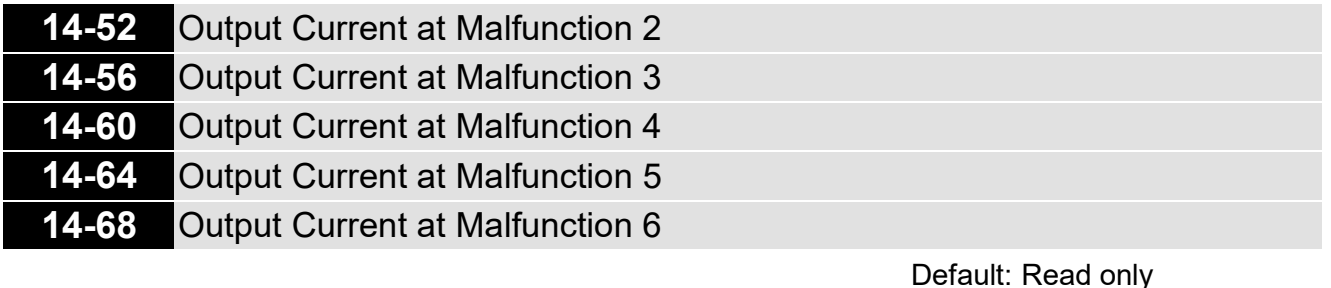

Settings 0.00–655.35 Amp

When an error occurs, you can check the output current for the malfunction. If the error happens again, this parameter overwrites the previous record.

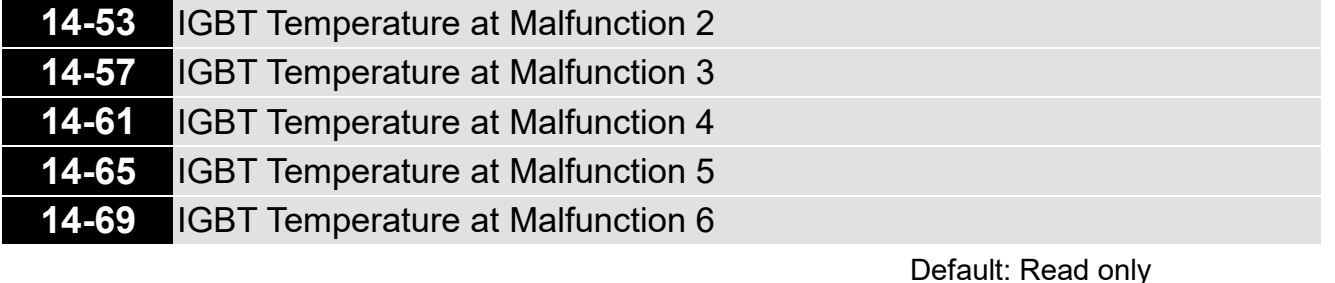

## Settings -3276.7-3276.7°C

 When an error occurs, you can check the IGBT temperature for the malfunction. If the error happens again, this parameter overwrites the previous record.

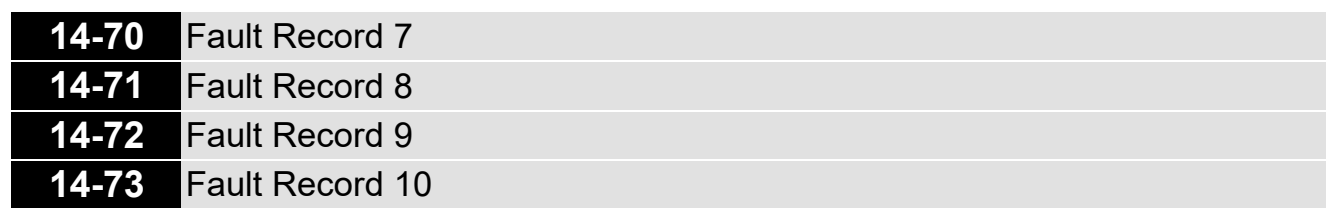

Default: 0

## Settings 0: No fault record

- 1: Over-current during acceleration (ocA)
- 2: Over-current during deceleration (ocd)
- 3: Over-current during steady operation (ocn)
- 4: Ground fault (GFF)
- 6: Over-current at stop (ocS)
- 7: Over-voltage during acceleration (ovA)
- 8: Over-voltage during deceleration (ovd)
- 9: Over-voltage at constant speed (ovn)
- 10: Over-voltage at stop (ovS)
- 11: Low-voltage during acceleration (LvA)
- 12: Low-voltage during deceleration (Lvd)
- 13: Low-voltage at constant speed (Lvn)
- 14: Low-voltage at stop (LvS)
- 15: Phase loss protection (orP)
- 16: IGBT overheating (oH1)
- 18: IGBT temperature detection failure (tH1o)
- 21: Overload (oL)
- 22: Electronic thermal relay protection 1 (EoL1)
- 23: Electronic thermal relay protection 2 (EoL2)
- 24: Motor overheating (PTC / PT100) (oH3)
- 26: Over-torque 1 (ot1)
- 27: Over-torque 2 (ot2)
- 28: Under current (uC)
- 31: EEPROM read error (cF2)
- 33: U-phase error (cd1)
- 34: V-phase error (cd2)
- 35: W-phase error (cd3)
- 36: cc hardware failure (Hd0)
- 37: oc hardware failure (Hd1)
- 40: Auto-tuning error (AUE)
- 41: PID loss ACI (AFE)
- . 48: ACI loss (ACE)
- 49: External fault input (EF)
- 50: Emergency stop (EF1)
- 51: External base block (bb)
- 52: Password is locked (Pcod)
- 54: Illegal command (CE1)
- 55: Illegal data address (CE2)
- 56: Illegal data value (CE3)
- 57: Data is written to read-only address (CE4)
- 58: Modbus transmission time-out (CE10)
- 63: Over-slip (oSL)
- 72: S1 internal loop detection error (STL1)
- 76: STO (STo)
- 77: S2 internal loop detection error (STL2)
- 78: S3 internal loop detection error (STL3)
- 82: Output phase loss U phase (OPL1)
- 83: Output phase loss V phase (OPL2)
- 84: Output phase loss W phase (OPL3)
- 87: Overload protection at low frequency (oL3)
- 142: Auto-tuning error 1 (DC test stage) (AUE1)
- 143: Auto-tuning error 2 (high frequency test stage) (AUE2)
- 149: Total resistance measurement fault (AUE5)
- 150: No-load current IO measurement fault (AUE6)
- 151: dq axis inductance measurement fault (AUE7)
- 152: High frequency injection measurement fault (AUE8)
- 157: Pump PID feedback error (dEv)
- The system records the fault as long as the fault is forced to stop.
- $\Box$  Low voltage (Lv) when stopped (LvS warning, no record); low voltage (Lv) when operating (LvA, Lvd, Lvn error, recorded by the system).
- When the dEb function is effective and enabled, the drive starts the dEb function and also records the fault code 62 to Pr.06-17–Pr.06-22, Pr.14-70–Pr.14-73 at the same time.

[This page intentionally left blank]

# **12-2 Adjustment & Application**

## **Standard PM Motor Adjustment Procedure**

Pr.00-11 Speed Control Mode = 2 SVC (Pr.05-33 = 1 or 2)

Adjustment flow chart when starting up WITHOUT load

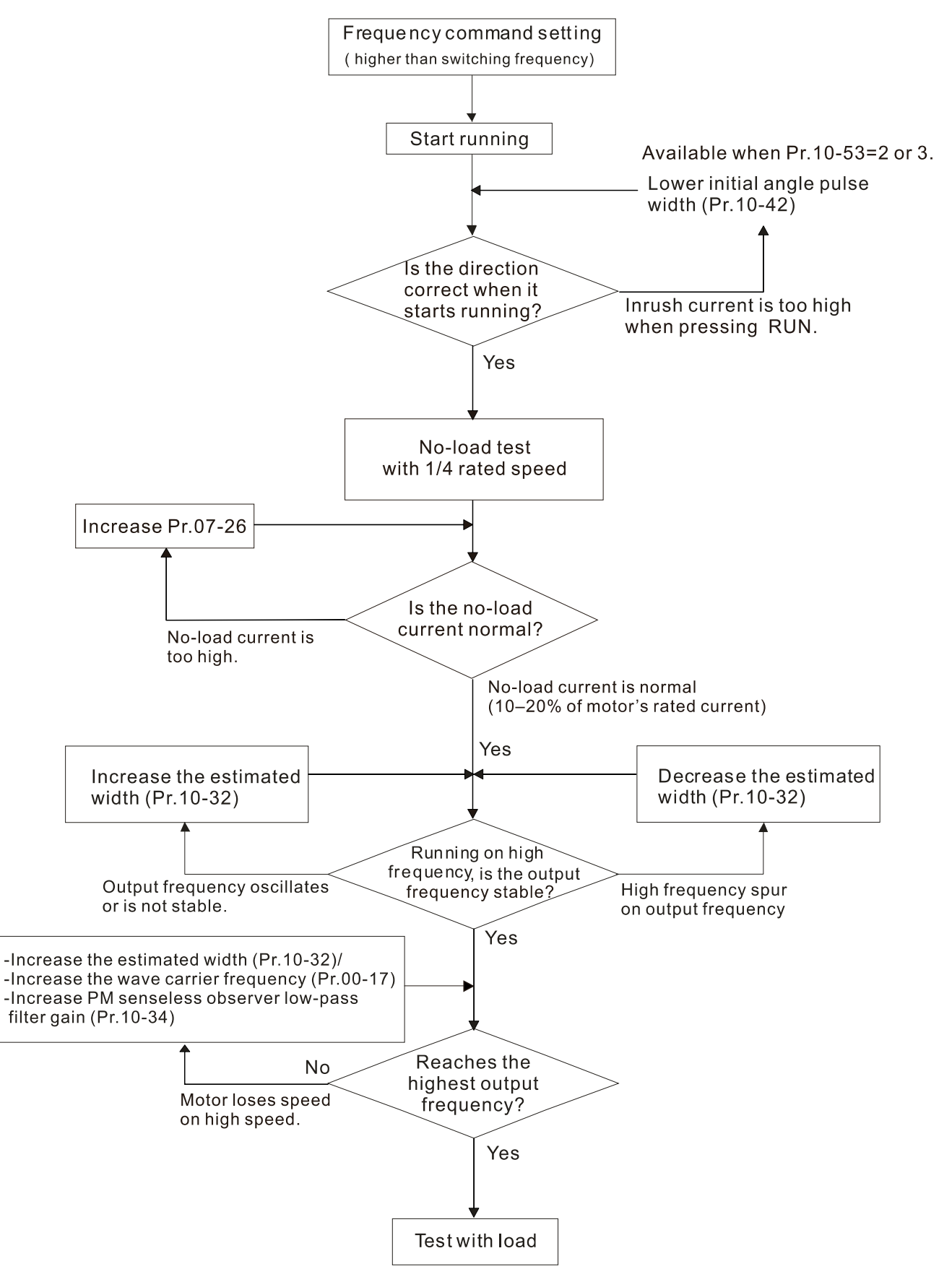

#### **Chapter 12 Description of Parameter Settings | ME300**

Adjustment flow chart when starting up WITH load

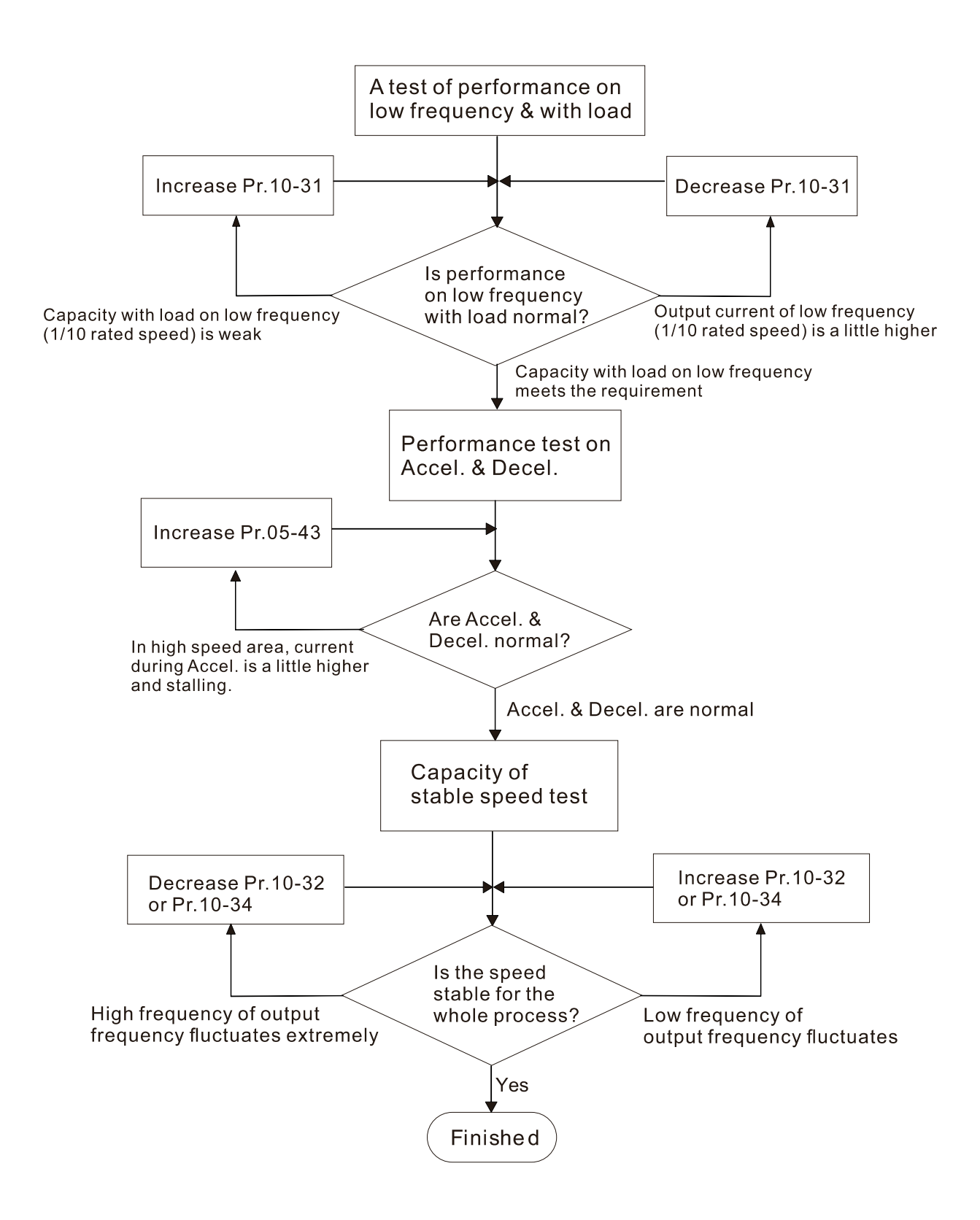

#### PMSVC control diagram

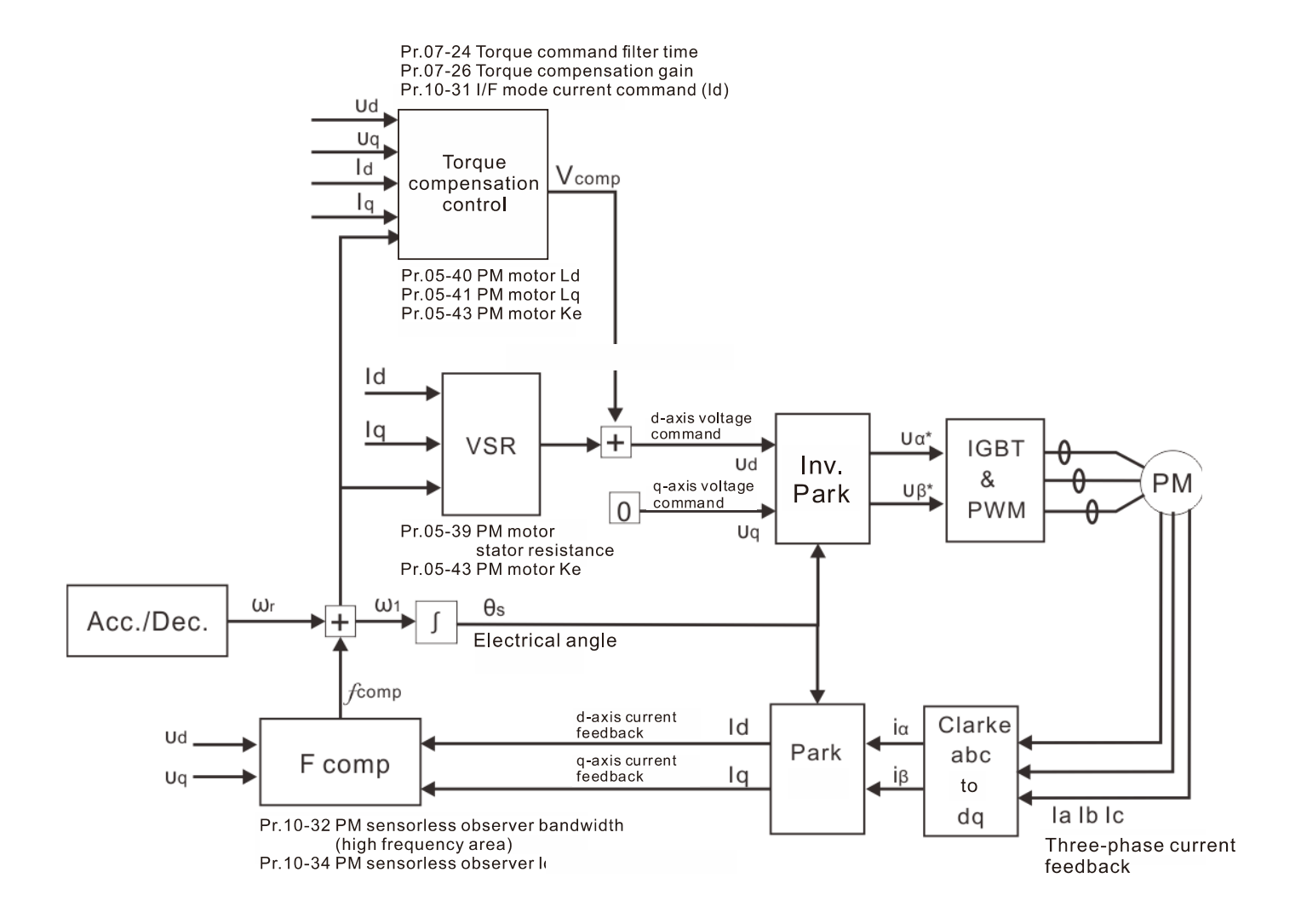

# **Adjustment procedure**

1. Select PM motor control

Pr.05-33 Induction Motor (IM) or Permanent Magnet Synchronous Motor Selection =1 (SPM) or 2 (IPM)

- 2. Set up motor parameters according to the motor's nameplate
	- Pr.01-01: Rated frequency
	- Pr.01-02: Rated voltage
	- Pr.05-34: Rated current
	- Pr.05-35: Rated Power
	- Pr.05-36: Rated speed
	- Pr.05-37: Number of poles for the motor
- 3. Execute PM Auto-tuning (static)

Set Pr.05-00 Motor Parameter Auto-Tuning =13 (High frequency stall test for PM synchronous motor) and press RUN.

- When you finish tuning, the following parameters are available:
- Pr.05-39: Stator resistance
- Pr.05-40: Permanent magnet motor Ld
- Pr.05-41: Permanent magnet motor Lq
- Pr.05-43: (V / 1000 rpm), the Ke parameter of PM motor (you can calculate this automatically according to power, current, and speed of the motor).
- Pr.10-52: The amplitude of the high frequency signal injected during angle detection.
- 4. Set the speed control mode: Pr.00-10 Control Mode = 0, Pr.00-11 Speed Control Mode = 2 SVC.
- 5. Cut off the power after you finish tuning, and then restart.
- 6. The ratio of the PMSVC control mode is 1:20.
- 7. When the PMSVC control mode is under 1/20th of the rated speed, the load bearing capacity is 100% of the motor rated torque.
- 8. PMSVC control mode is not applicable to zero speed control.
- 9. Start-up with load and forward/reverse load bearing capacity of PMSVC control mode equal to 100% of the rated torque of motor.
- 10. Set up the speed estimators related parameters.
	- Pr.10-31 I/F Mode, Current Command
	- Pr.10-32 PM FOC Sensorless Speed Estimator Bandwidth
	- Pr.10-34 PM Sensorless Speed Estimator Low-pass Filter Gain
	- Pr.10-42 Initial Angle Detection Pulse Value
	- Pr.10-49 Zero Voltage Time during Start-up
	- Pr.10-51 Injection Frequency
	- Pr.10-52 Injection Magnitude
	- Pr.10-53 Position Detection Method
- 11. Speed adjustment parameter
	- Pr.07-26 Torque Compensation Gain

#### Summary of Warning Codes

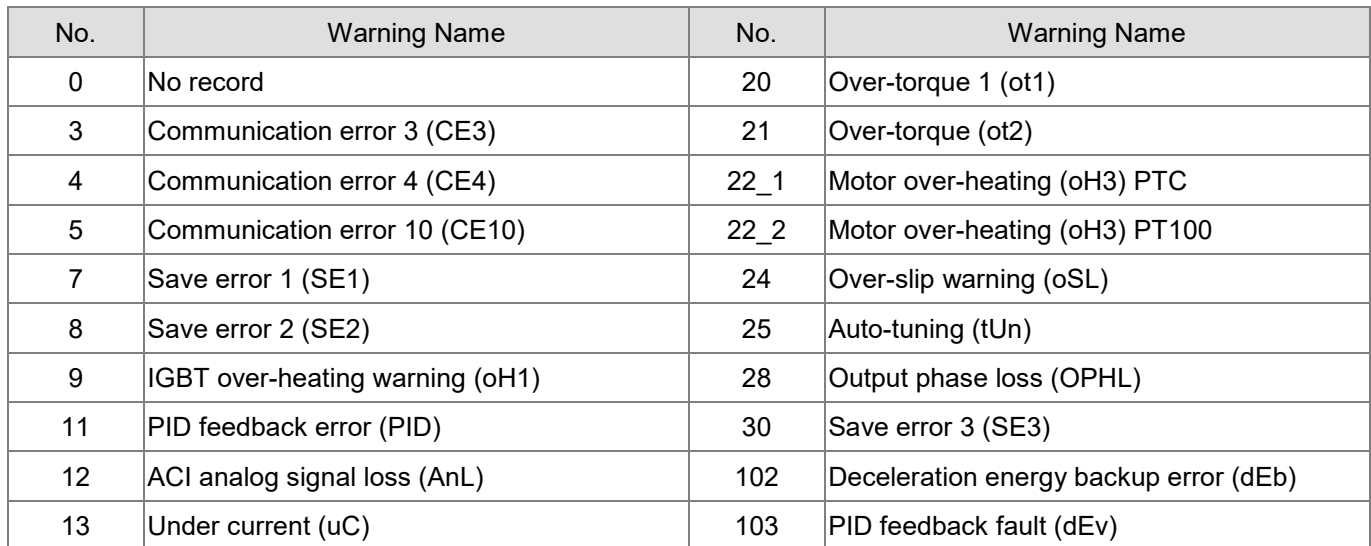

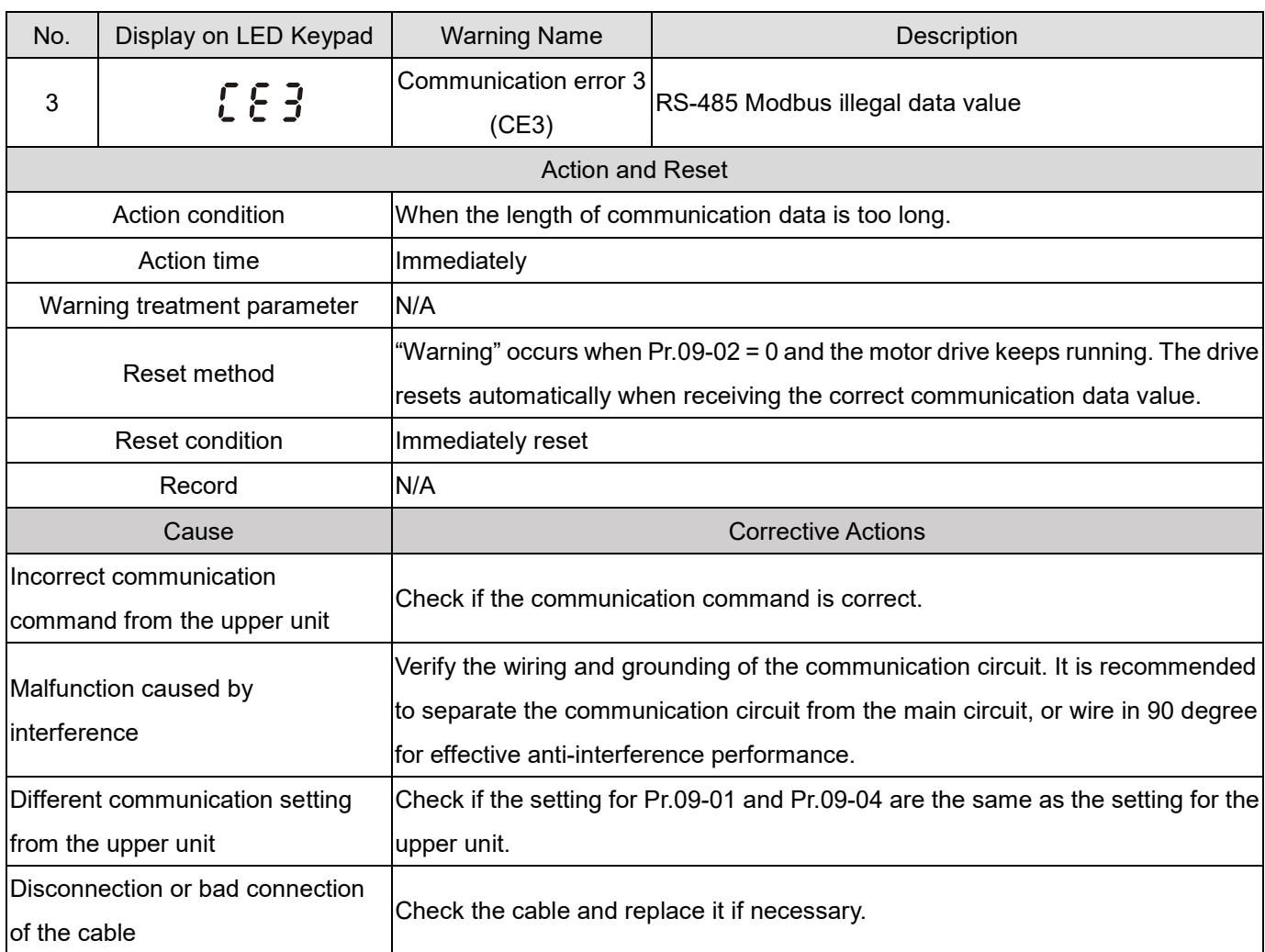

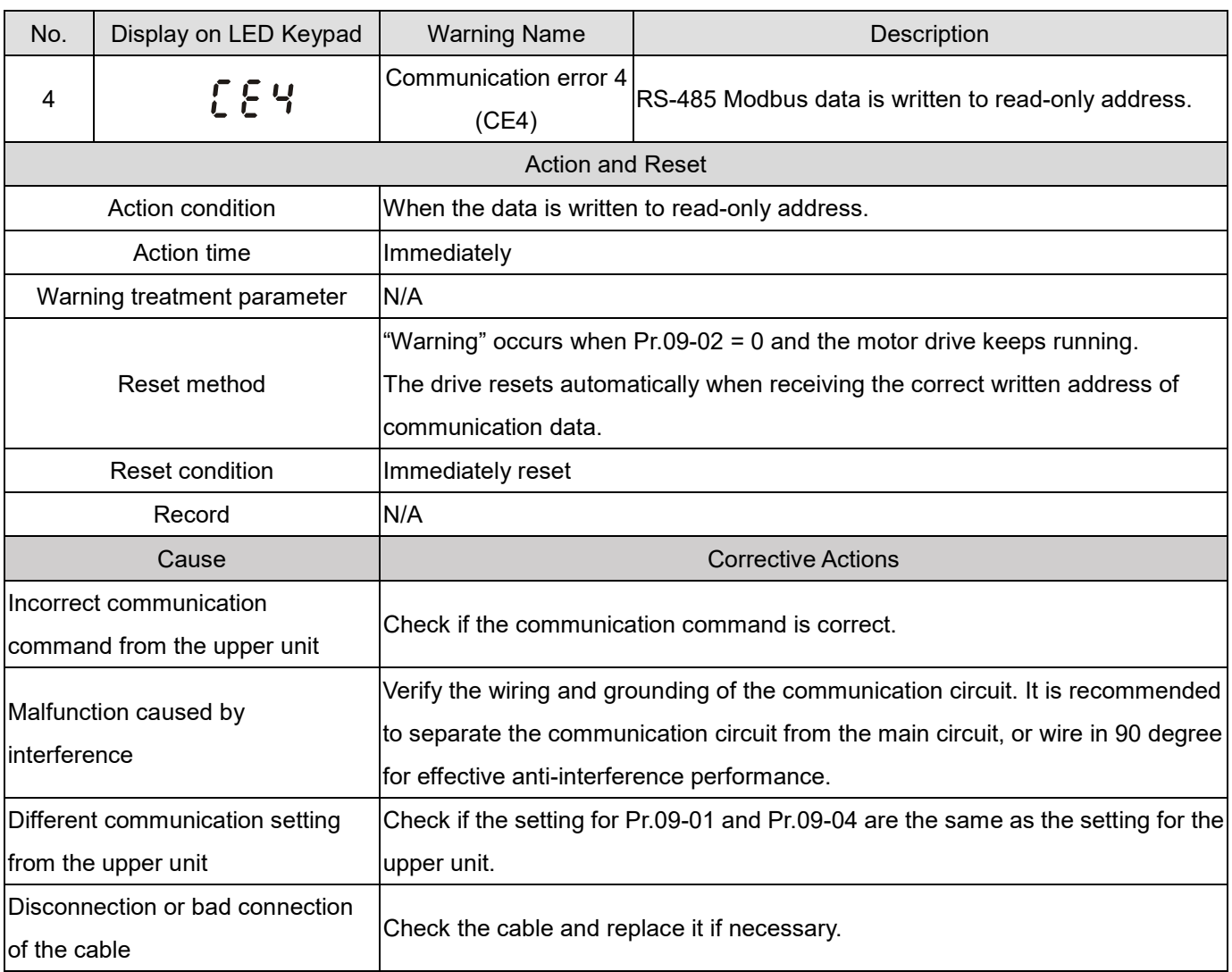

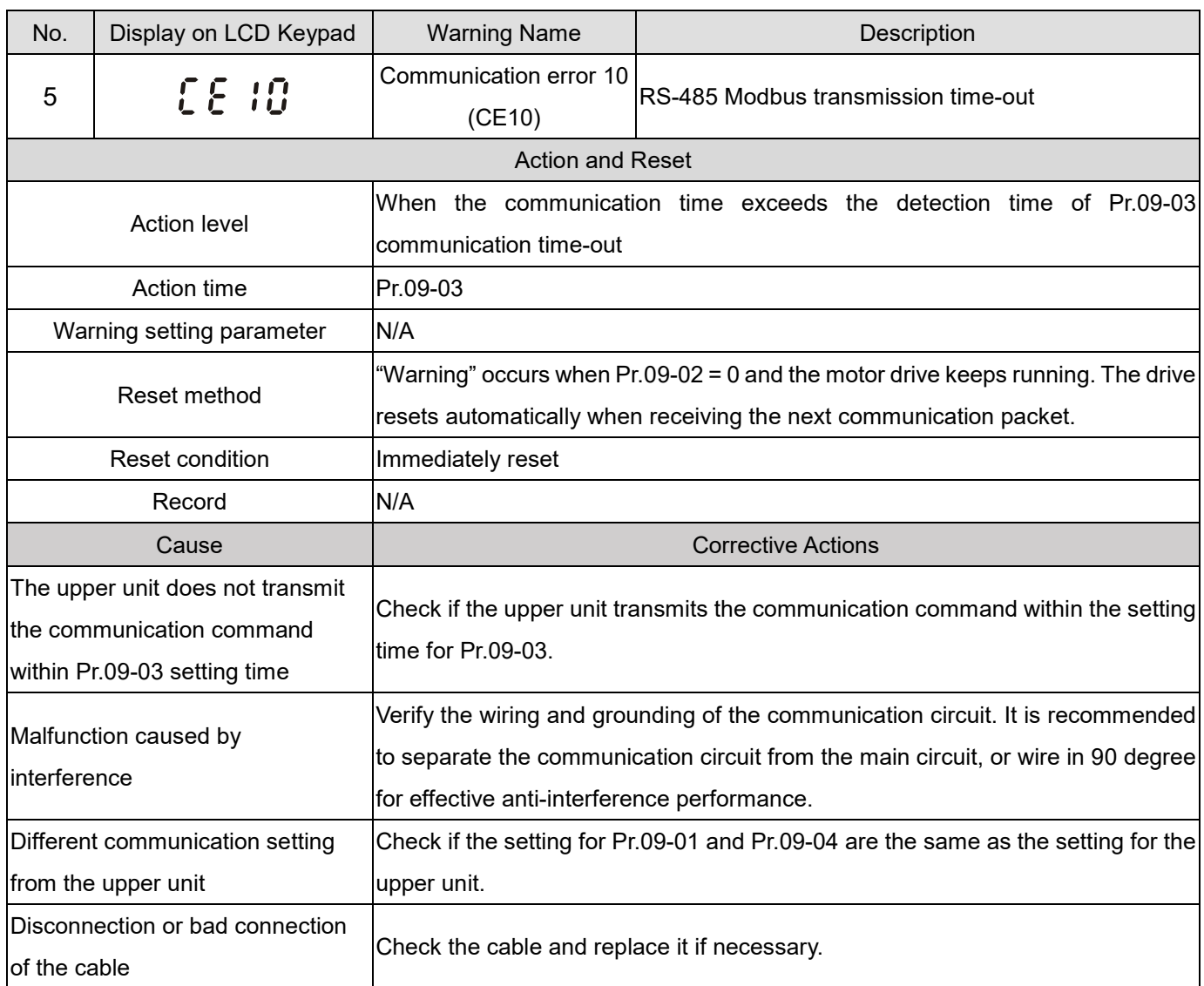

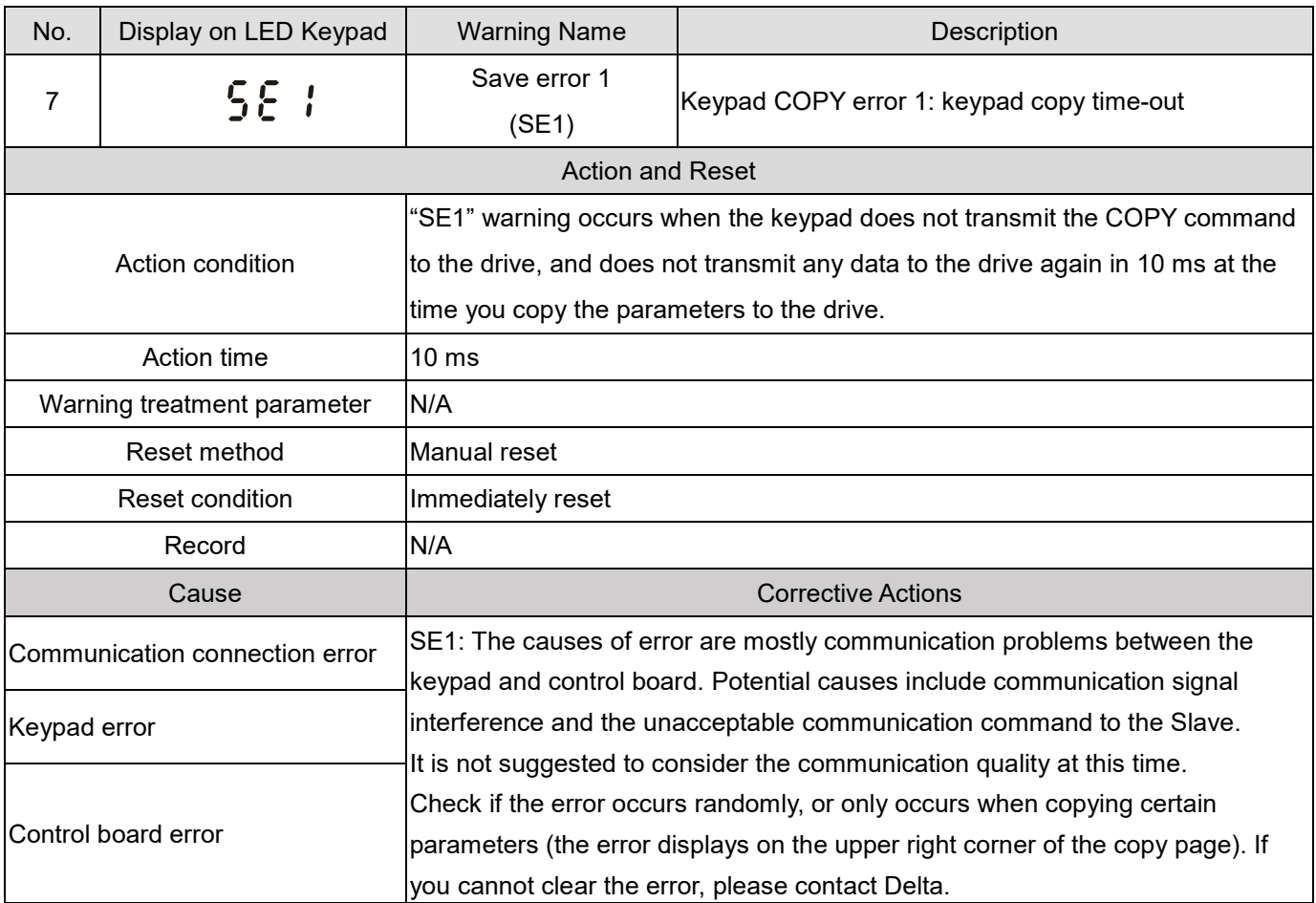

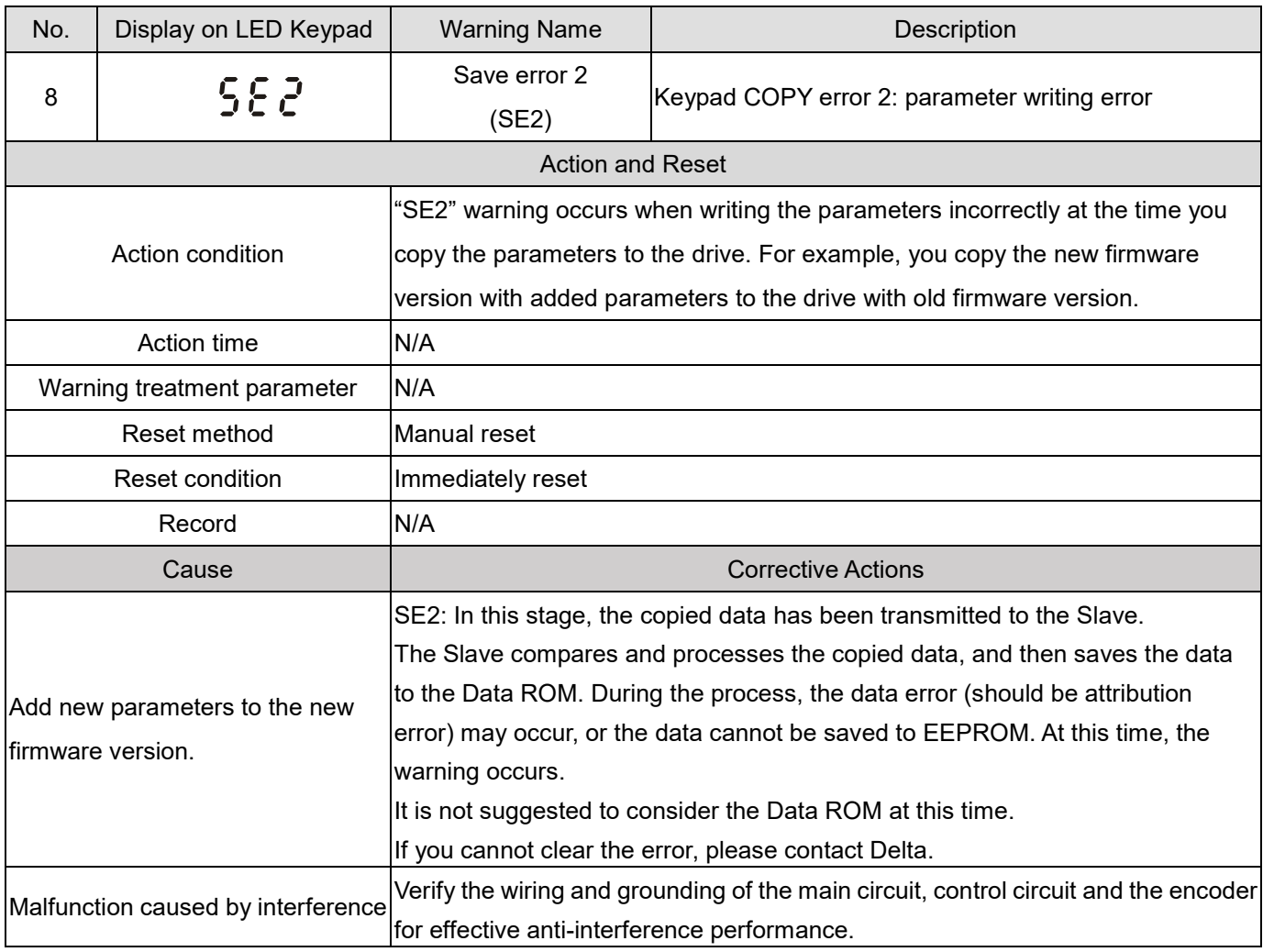

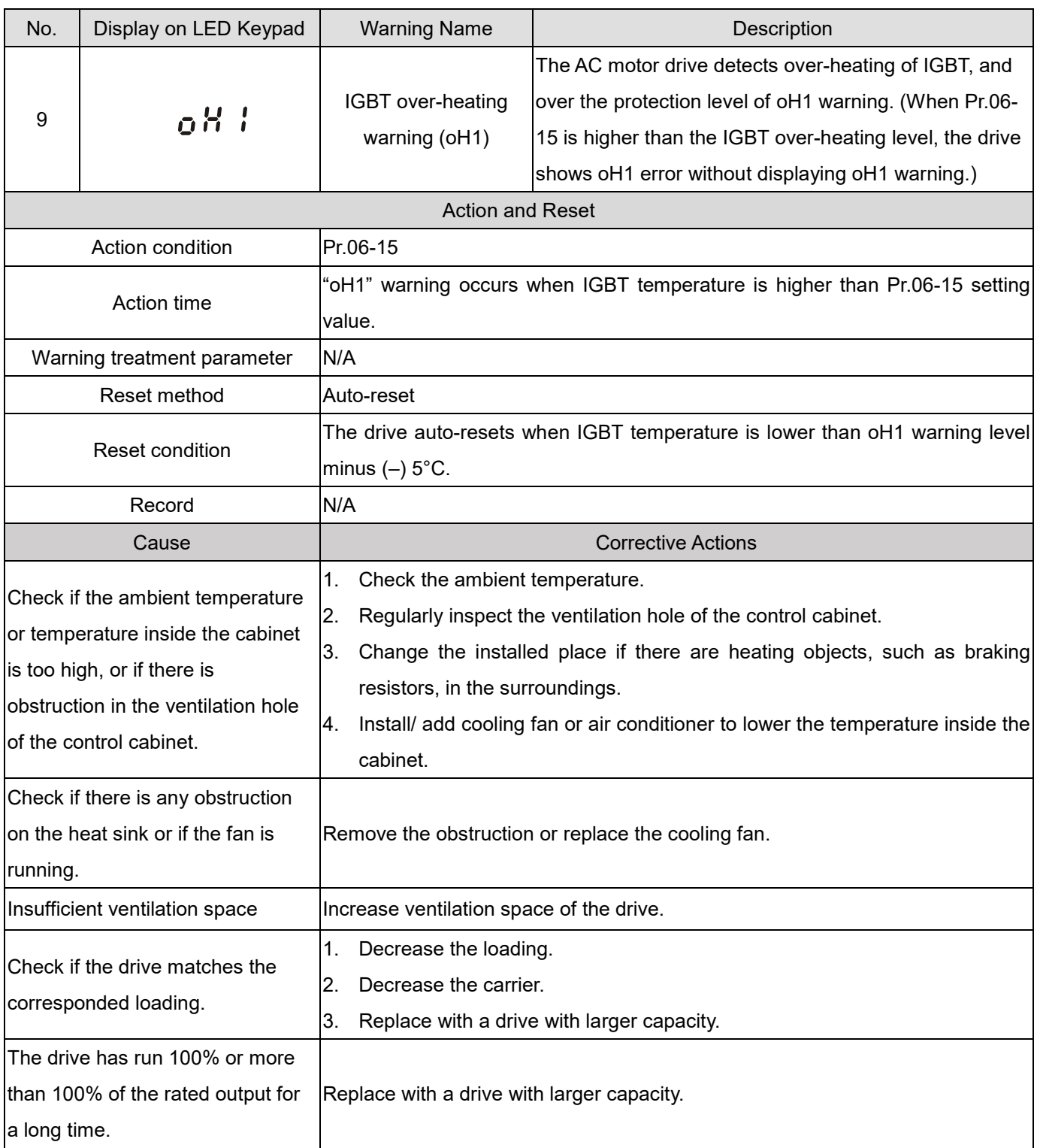

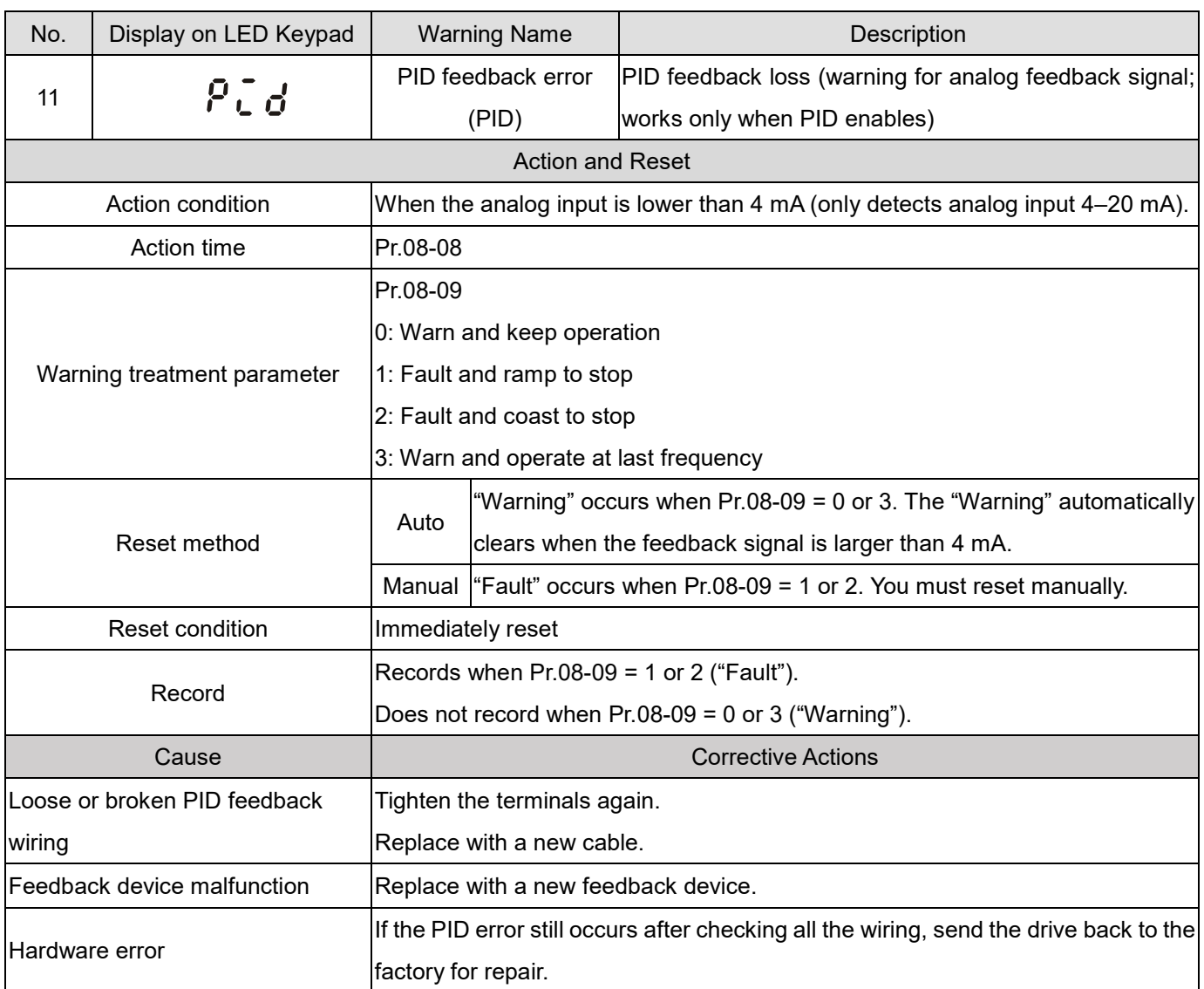

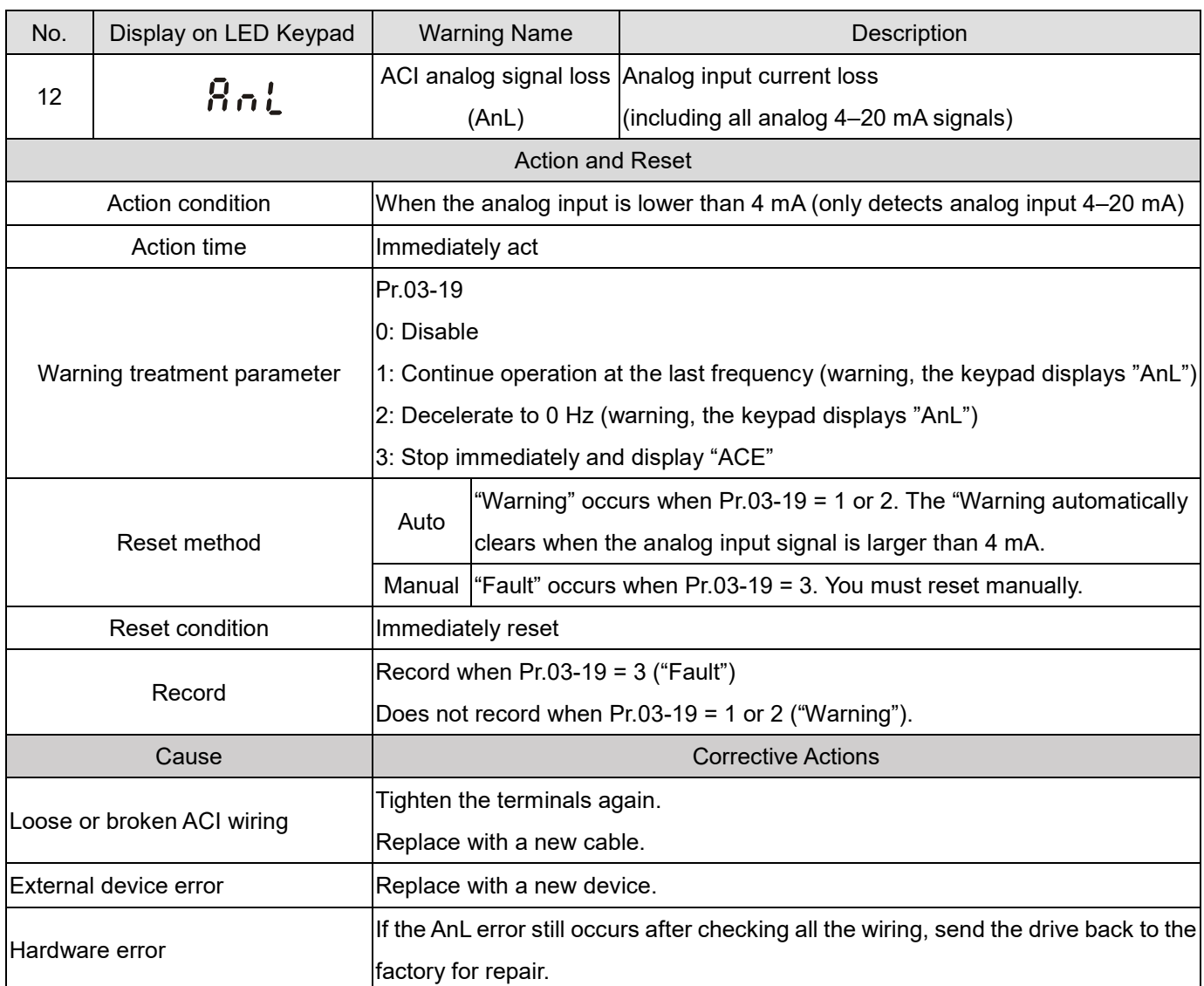

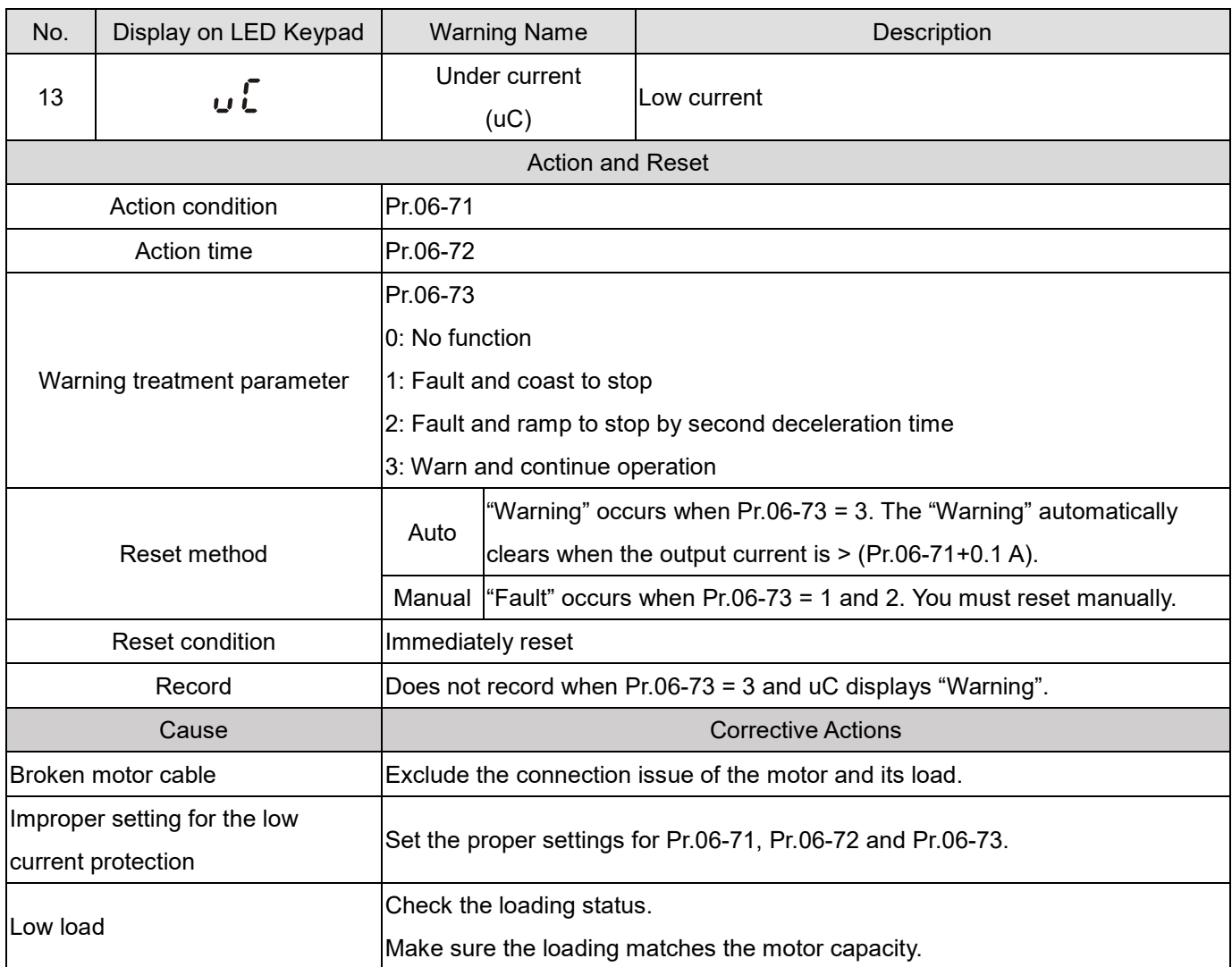

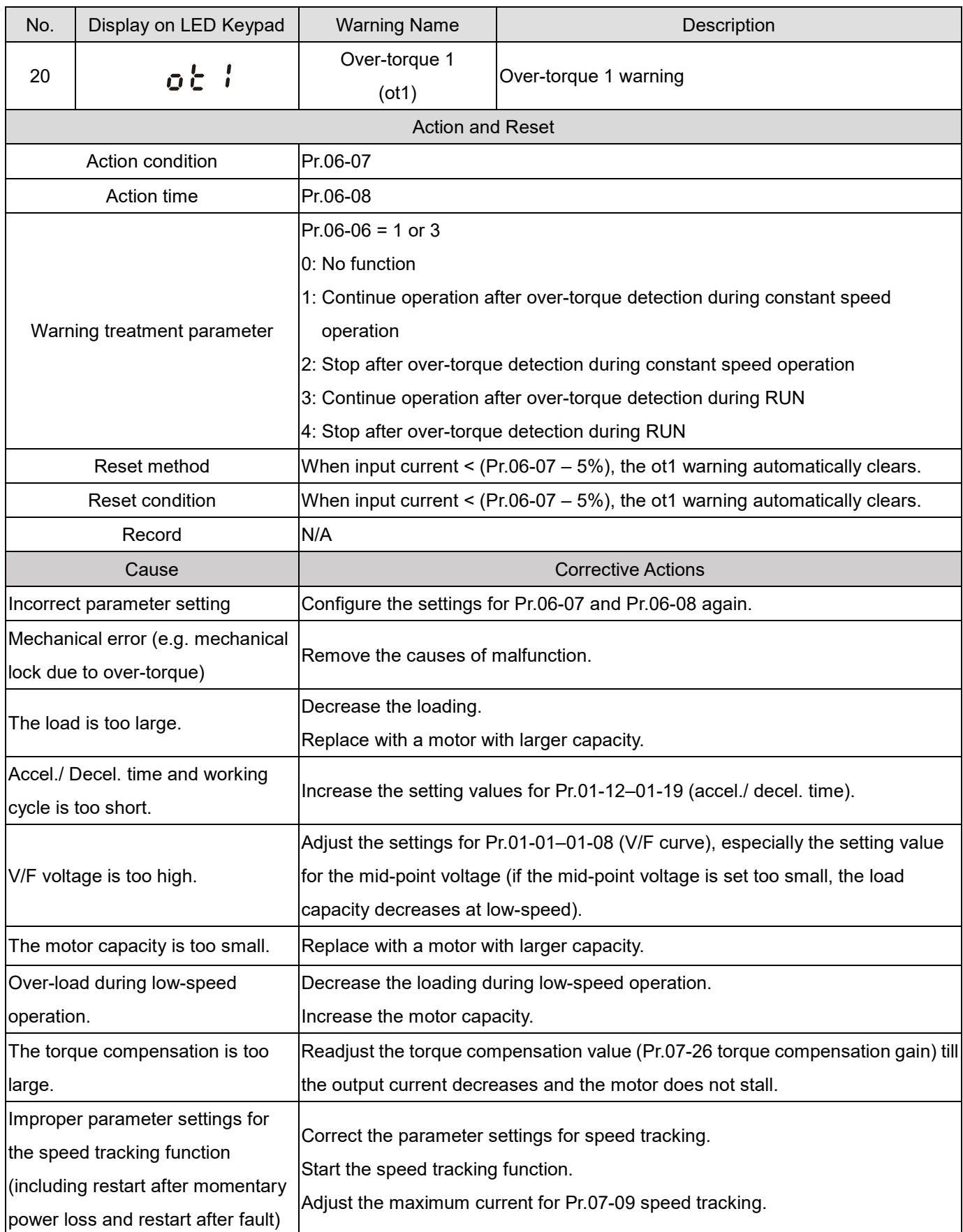

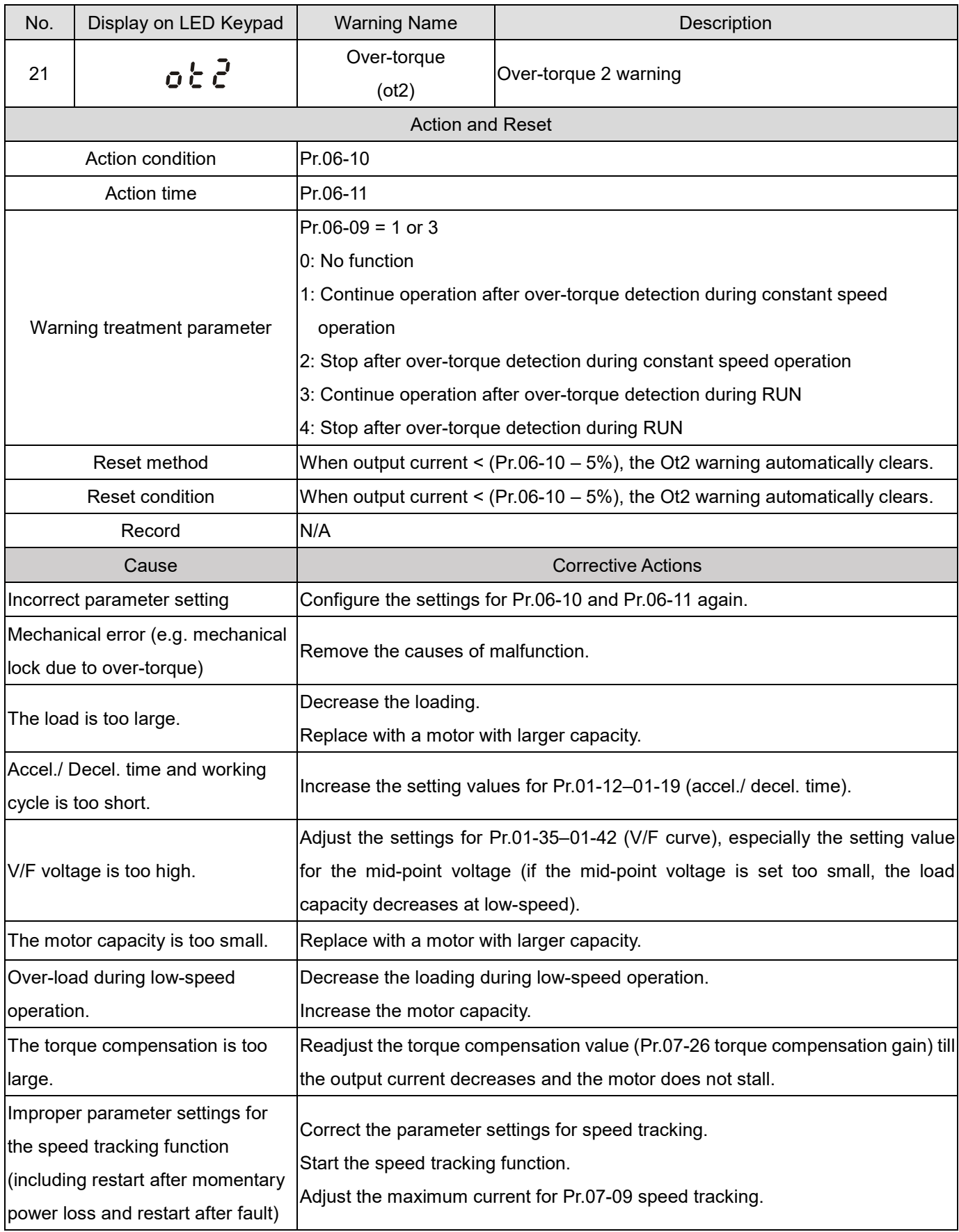

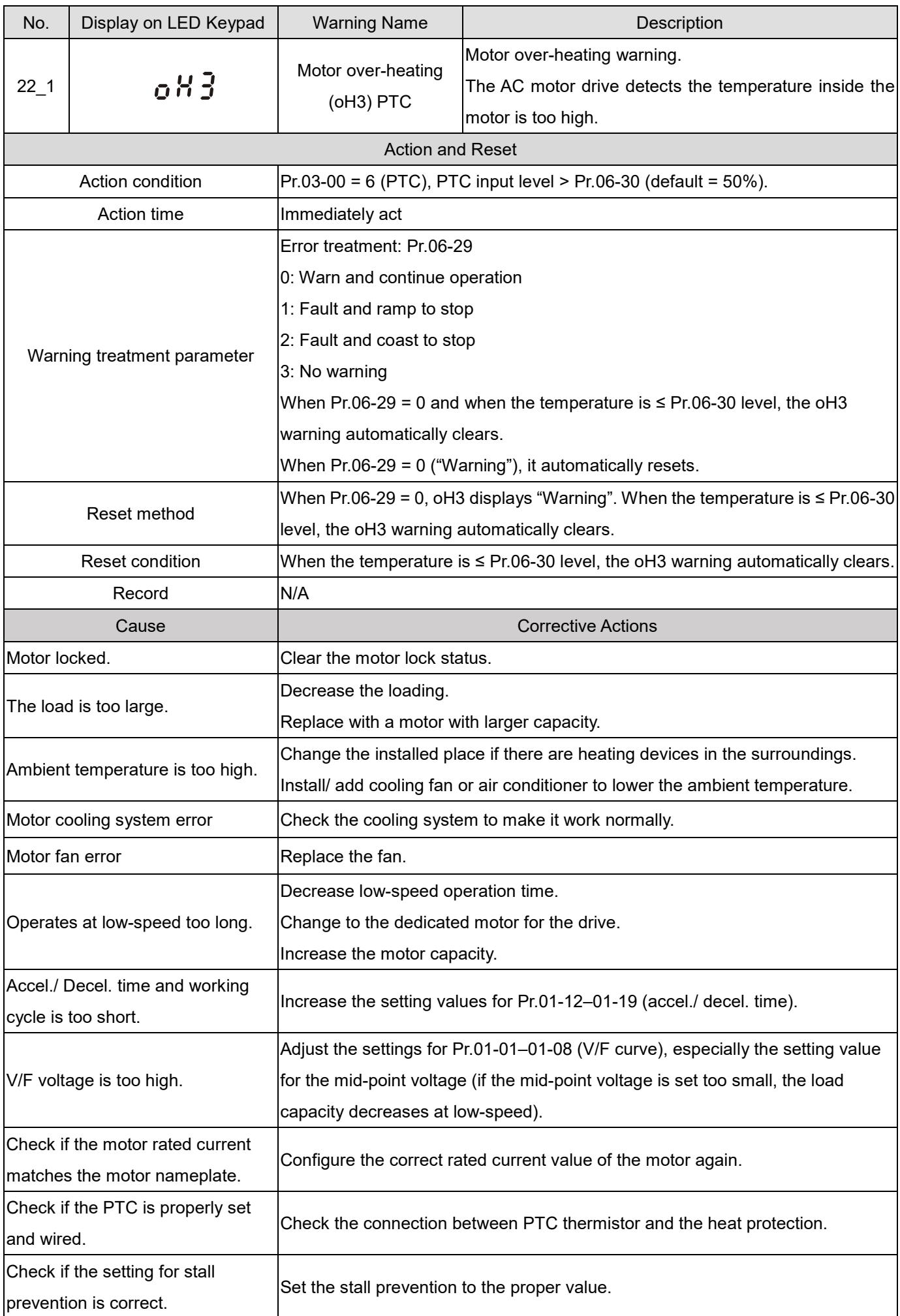

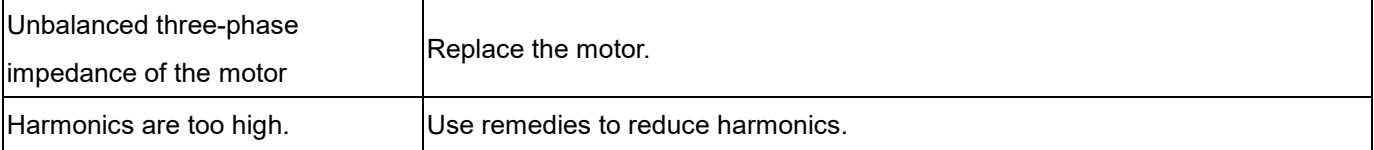

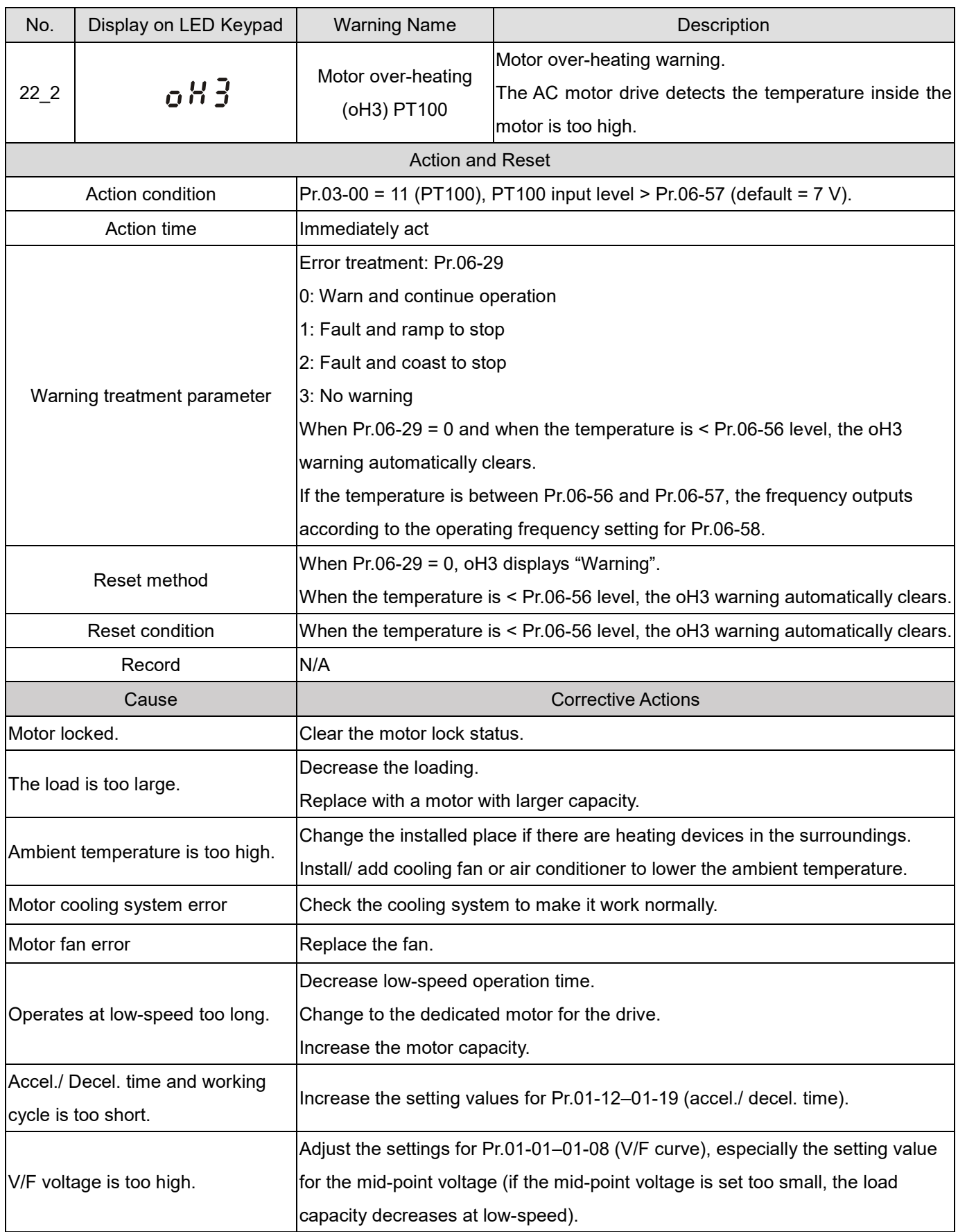

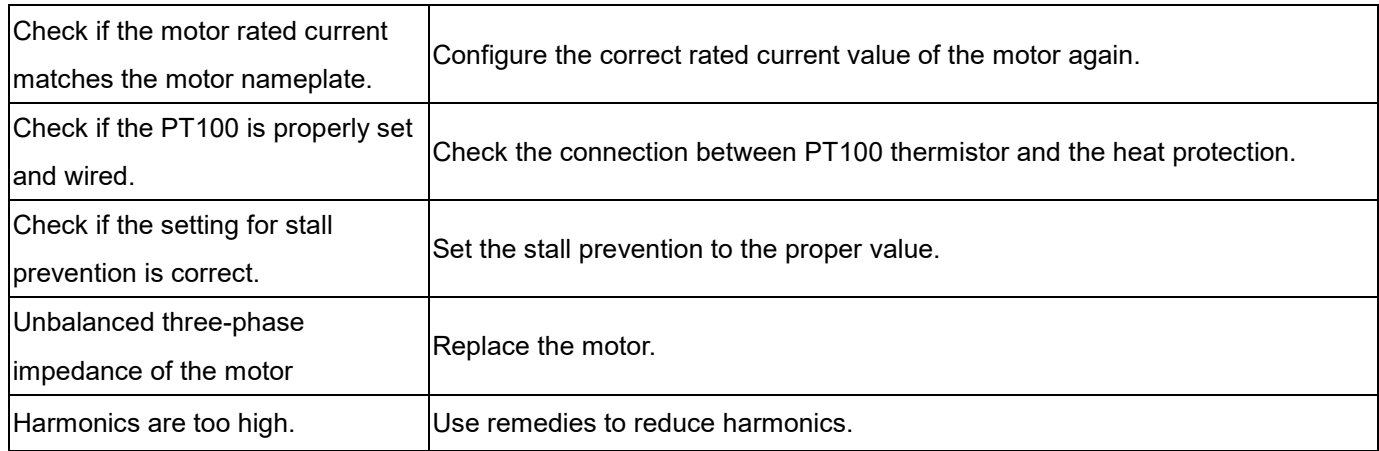

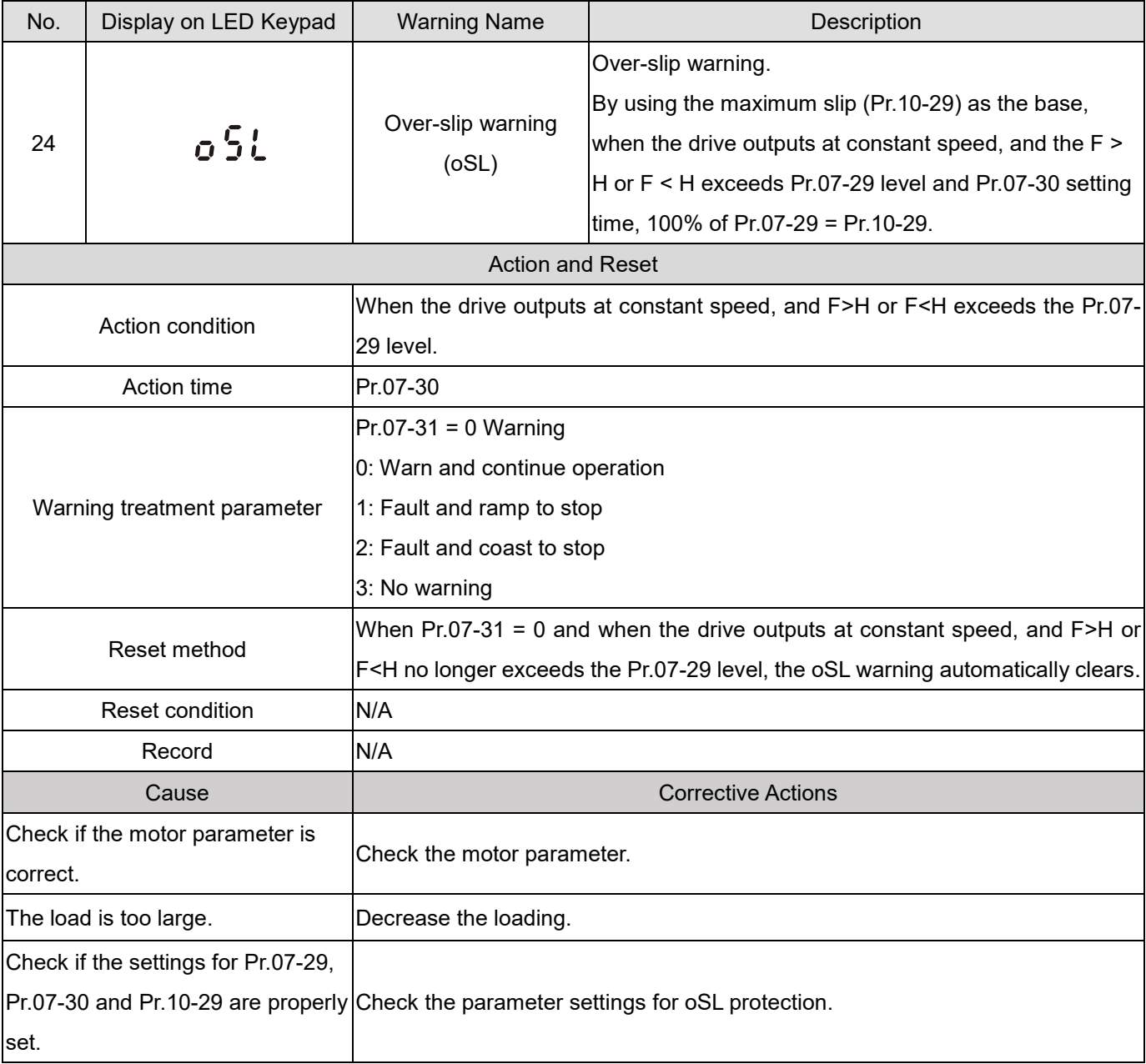

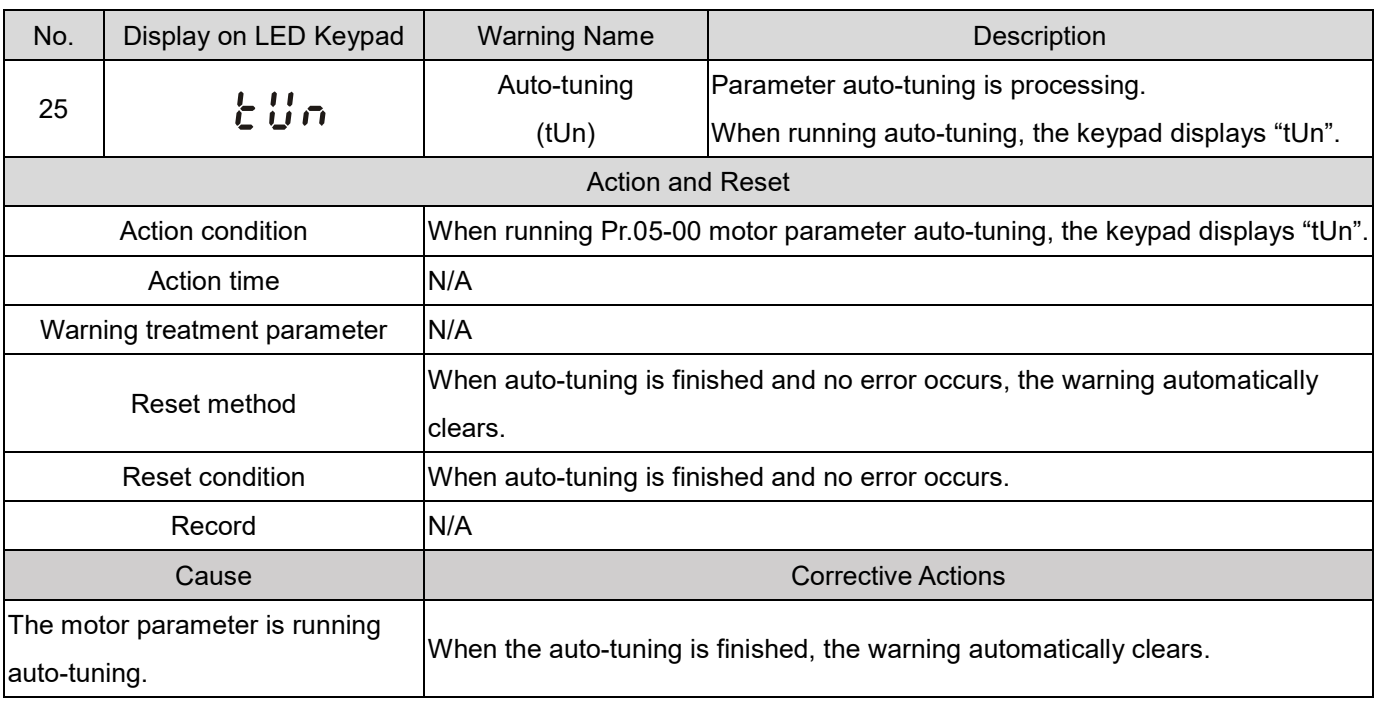

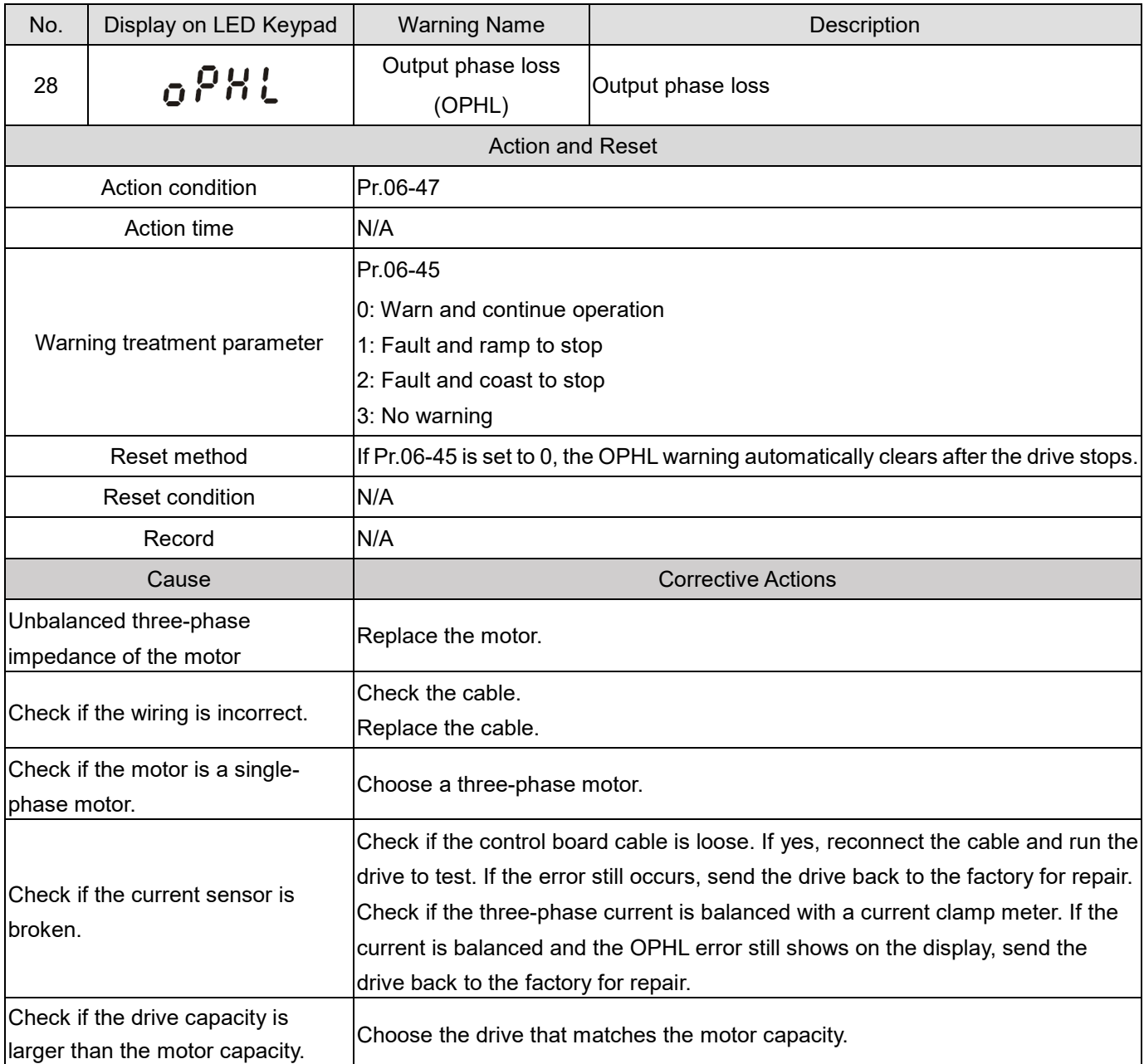

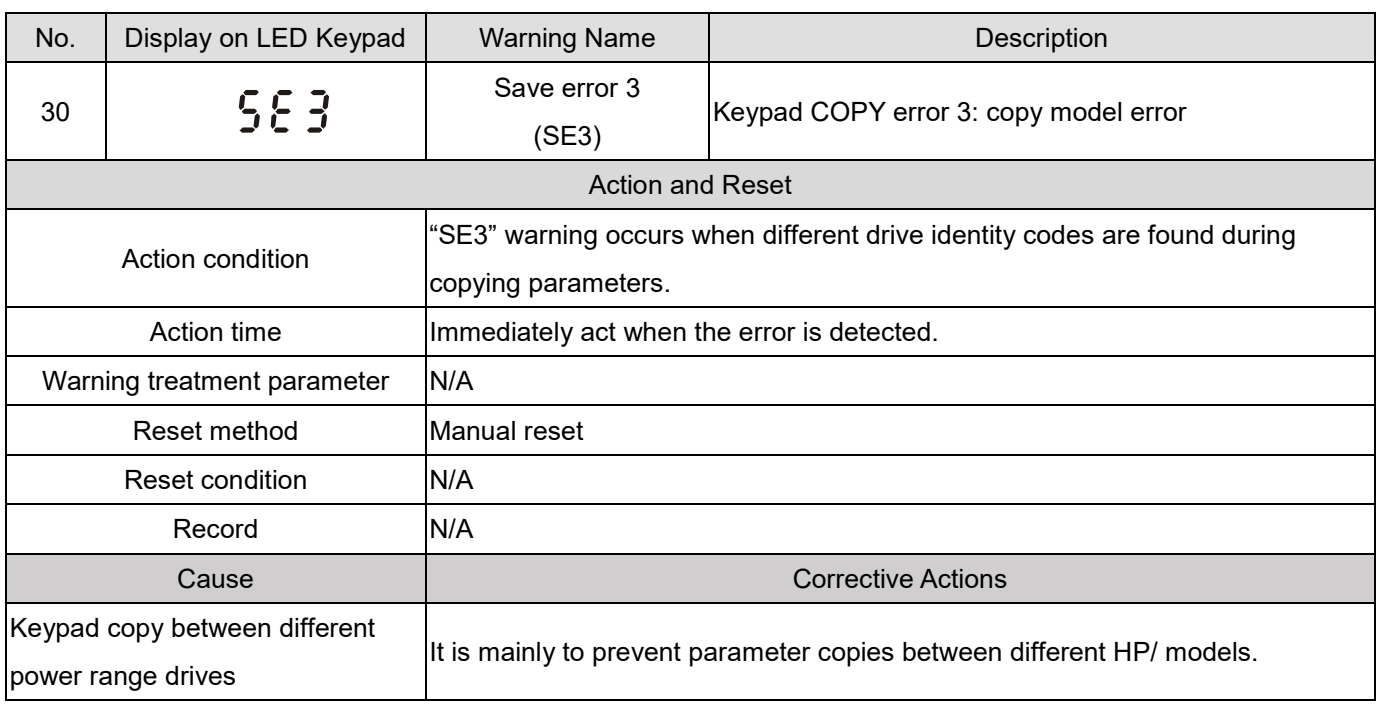

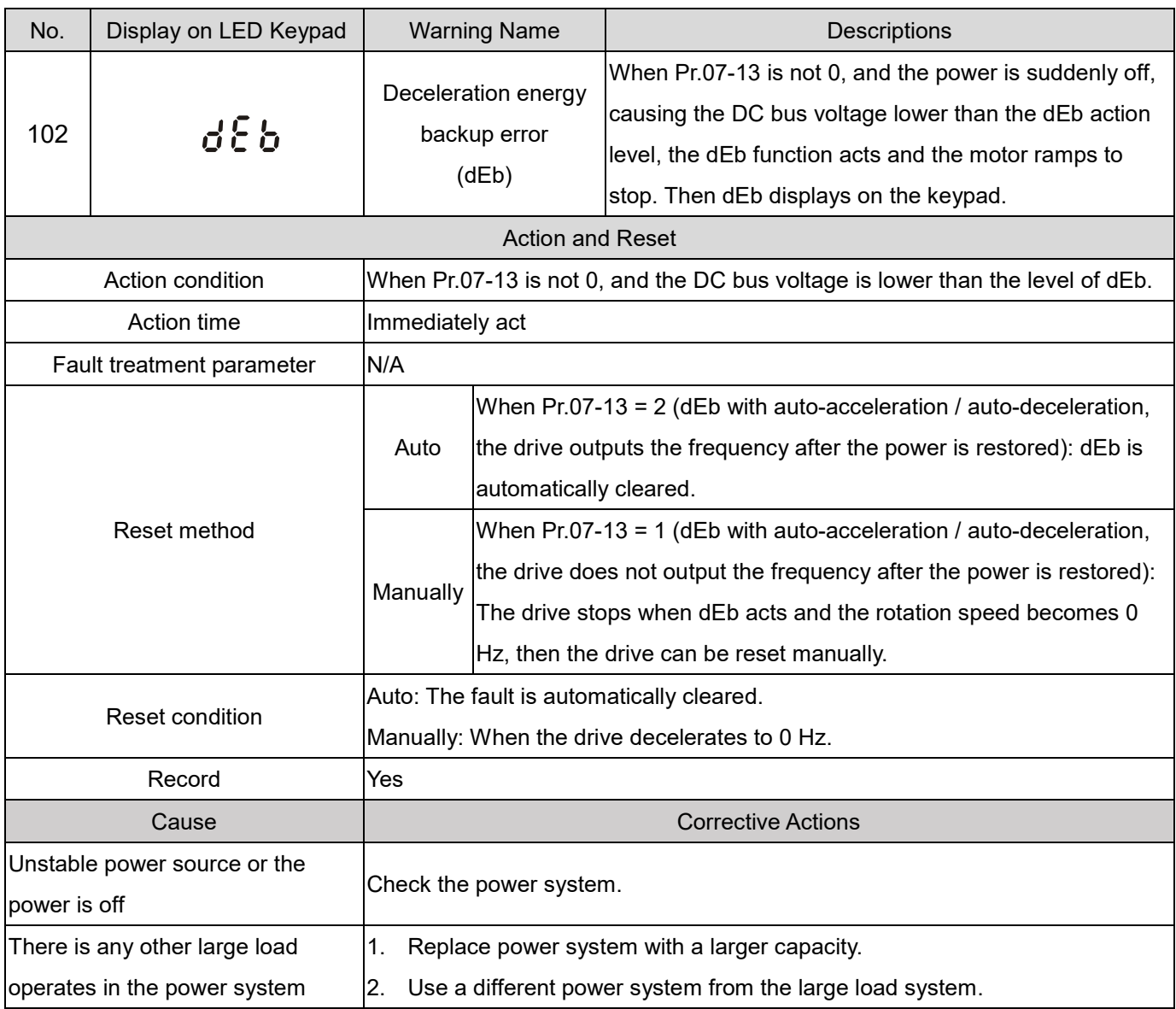

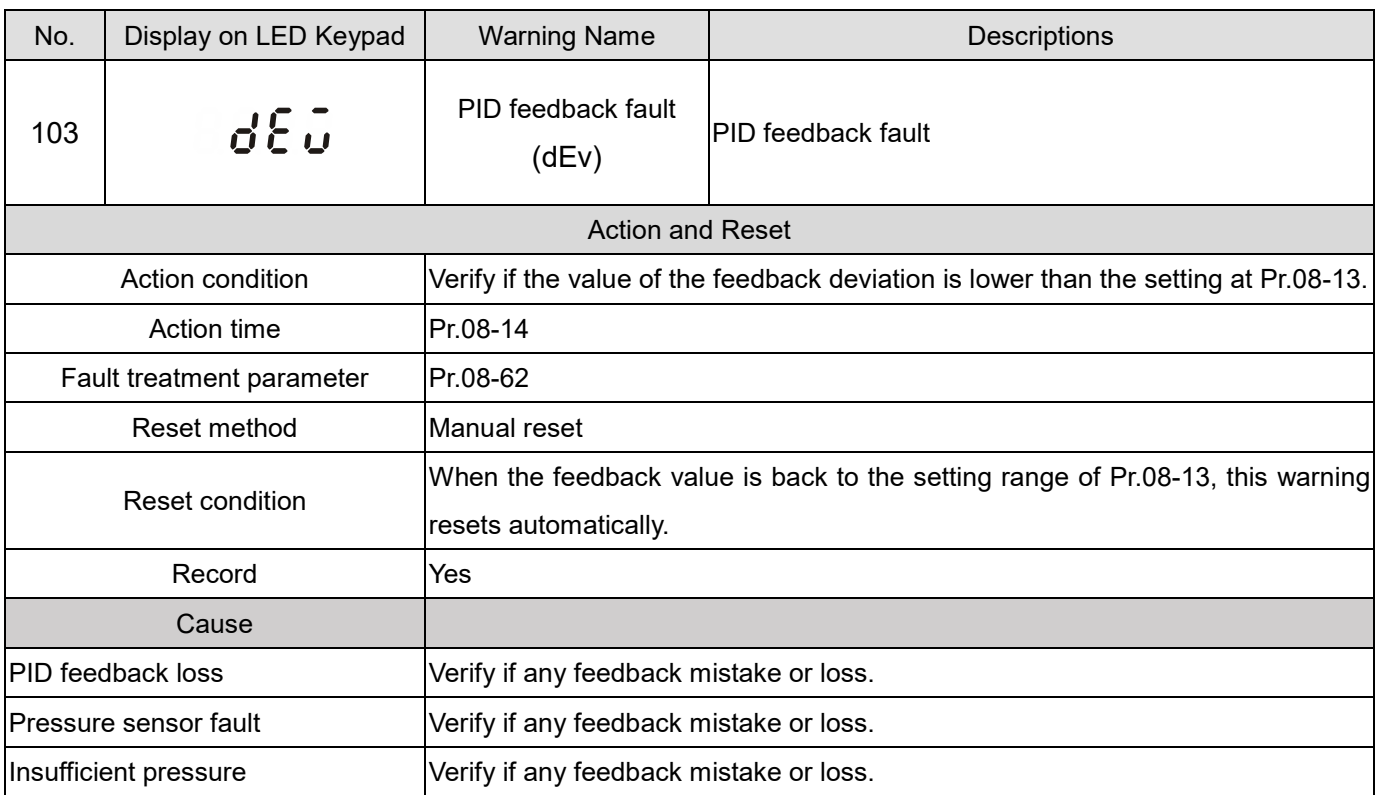

[This page intentionally left blank]

# **Chapter 14 Fault Codes and Descriptions**

#### Summary of Fault Codes

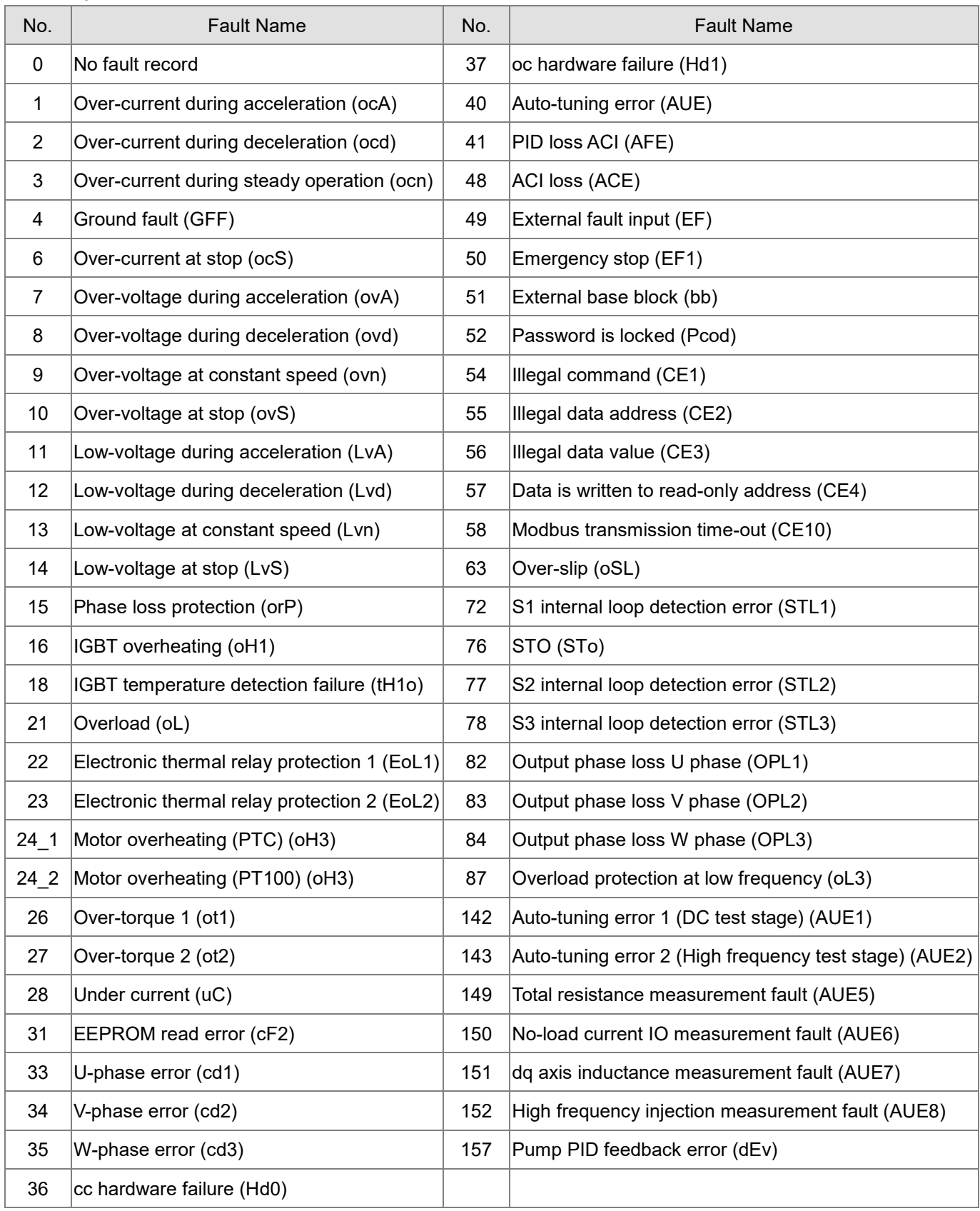
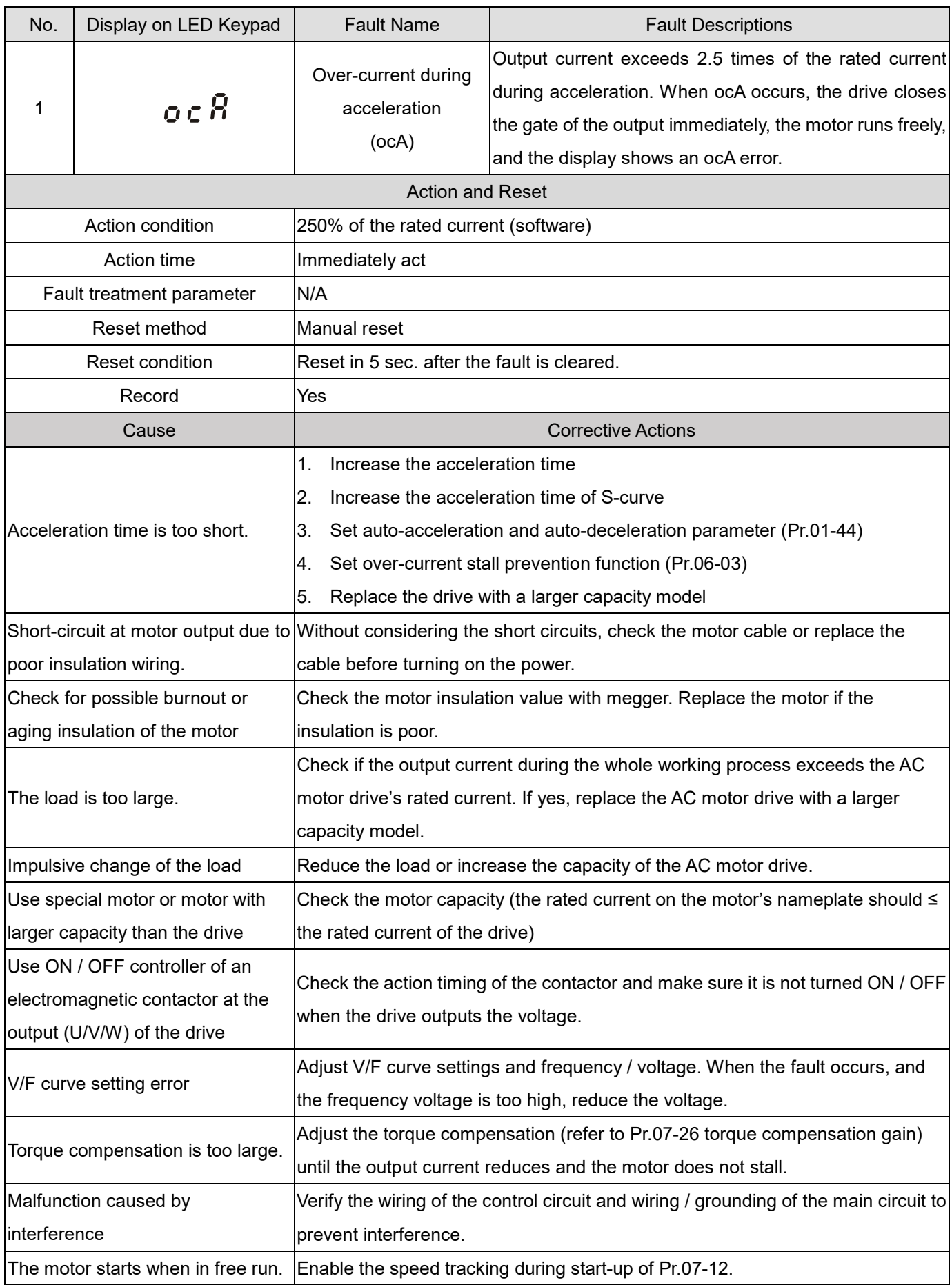

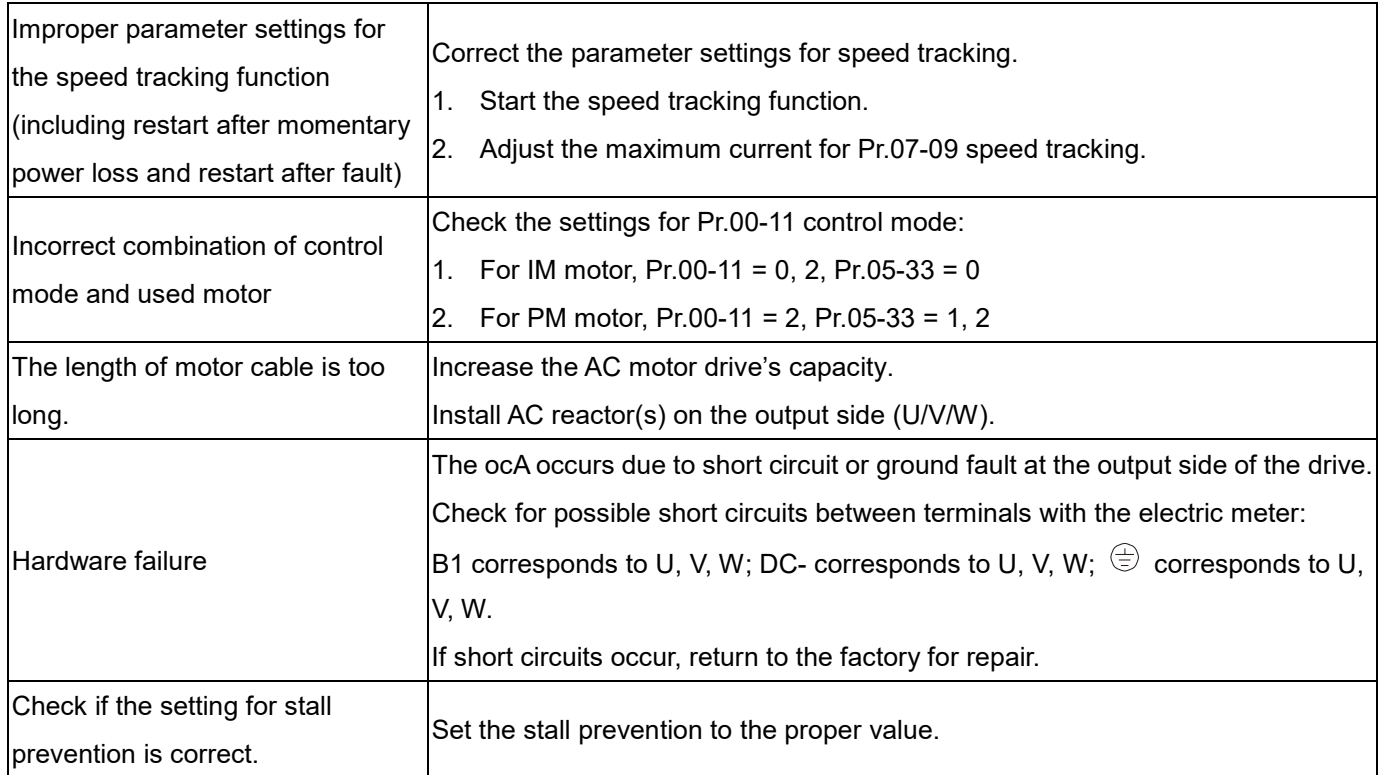

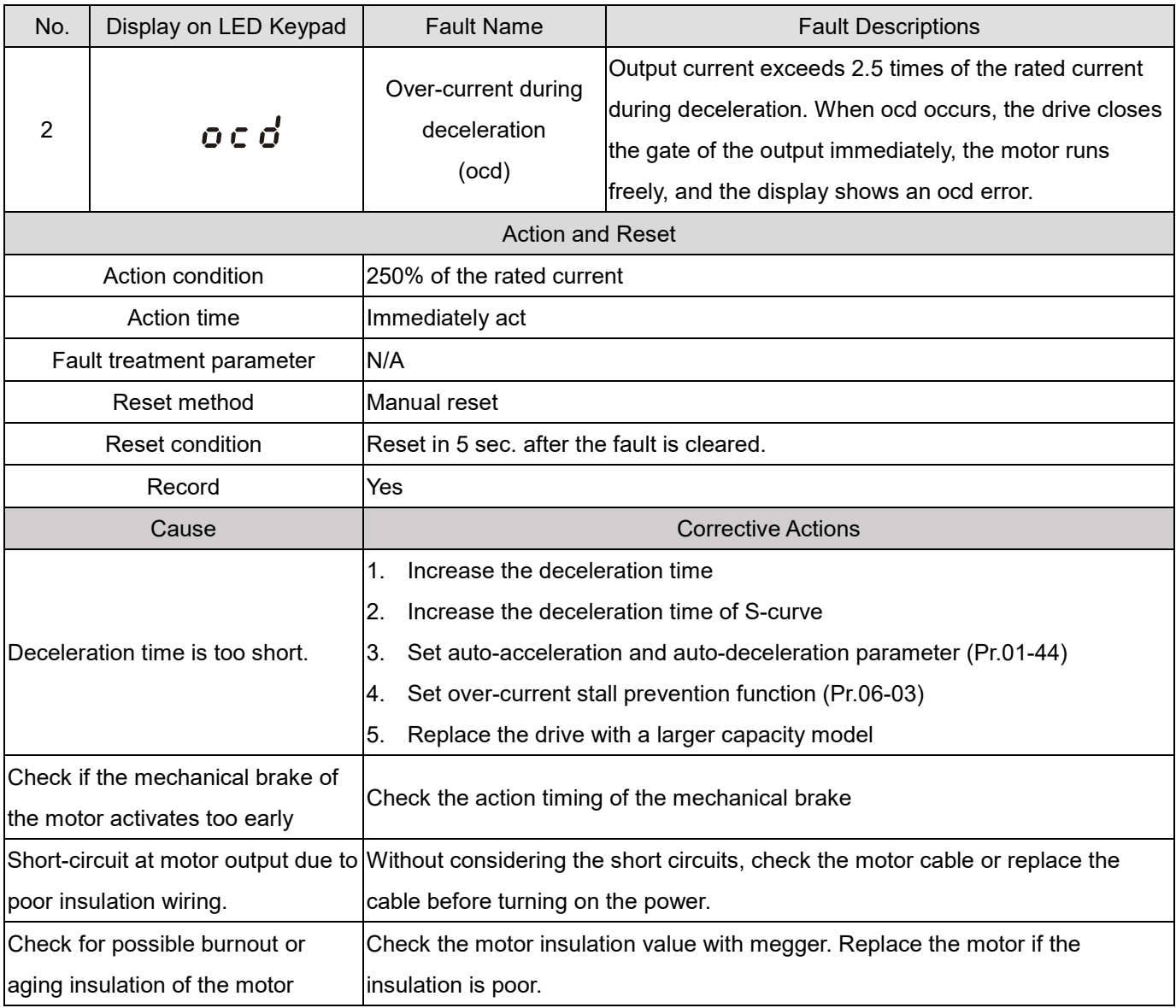

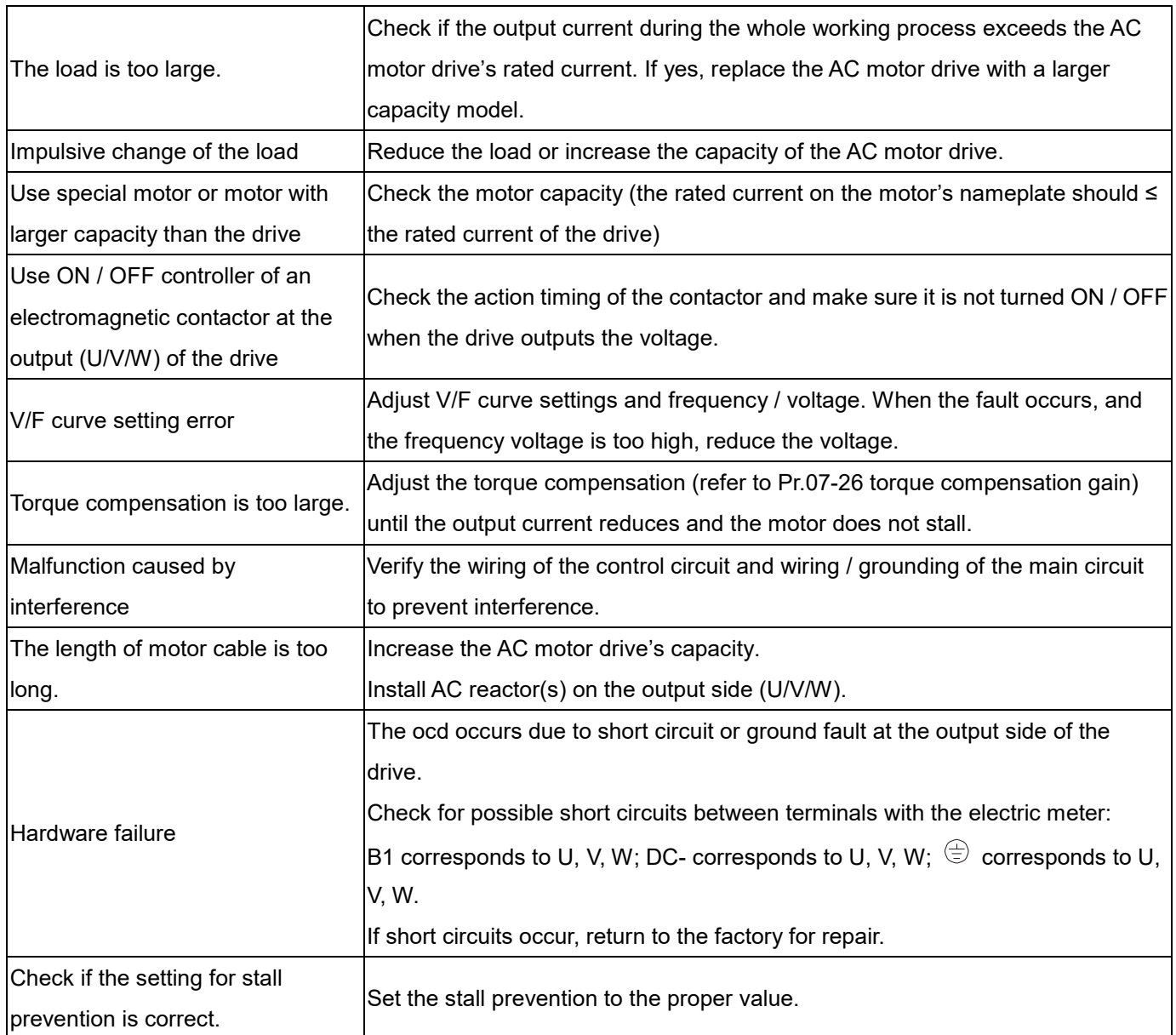

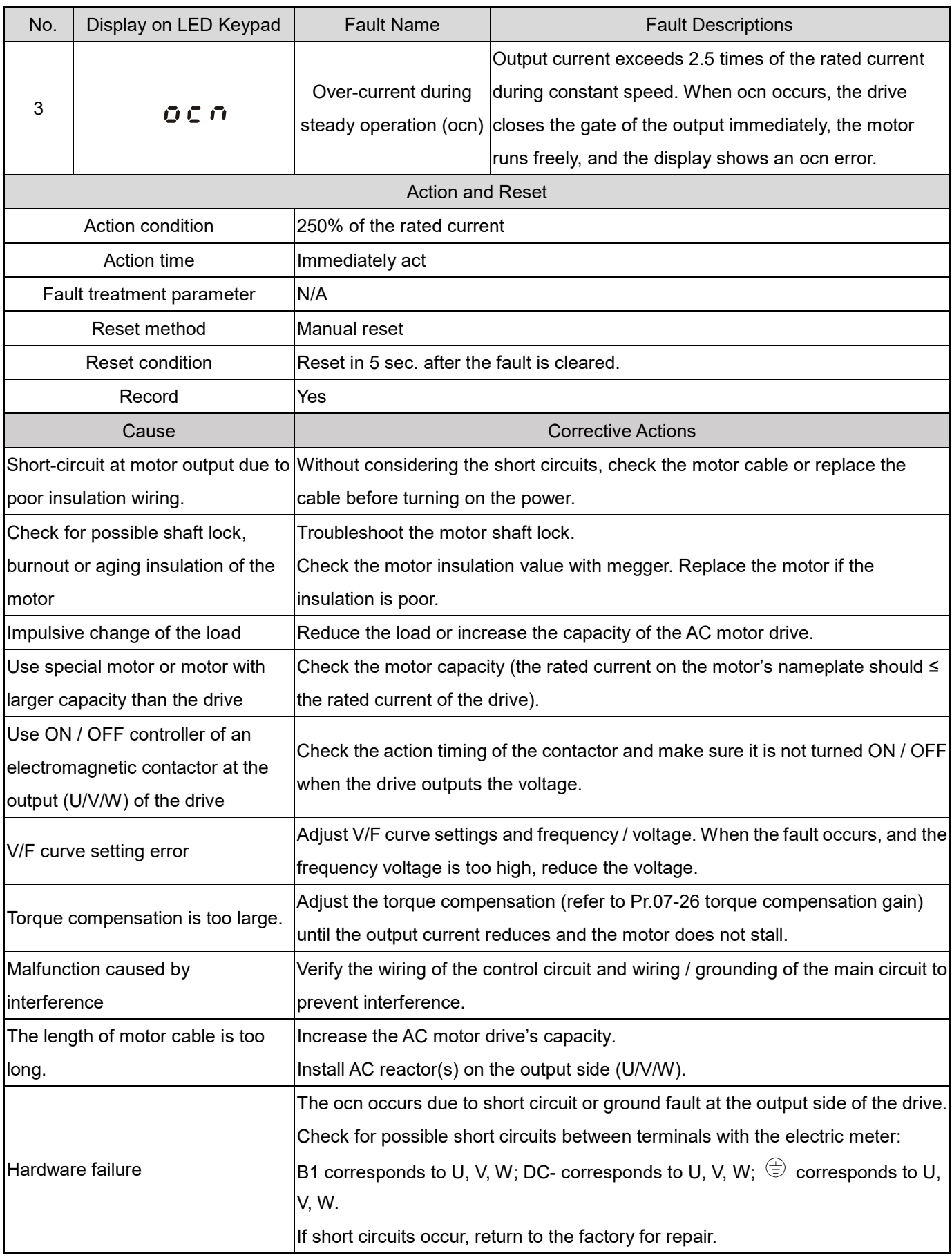

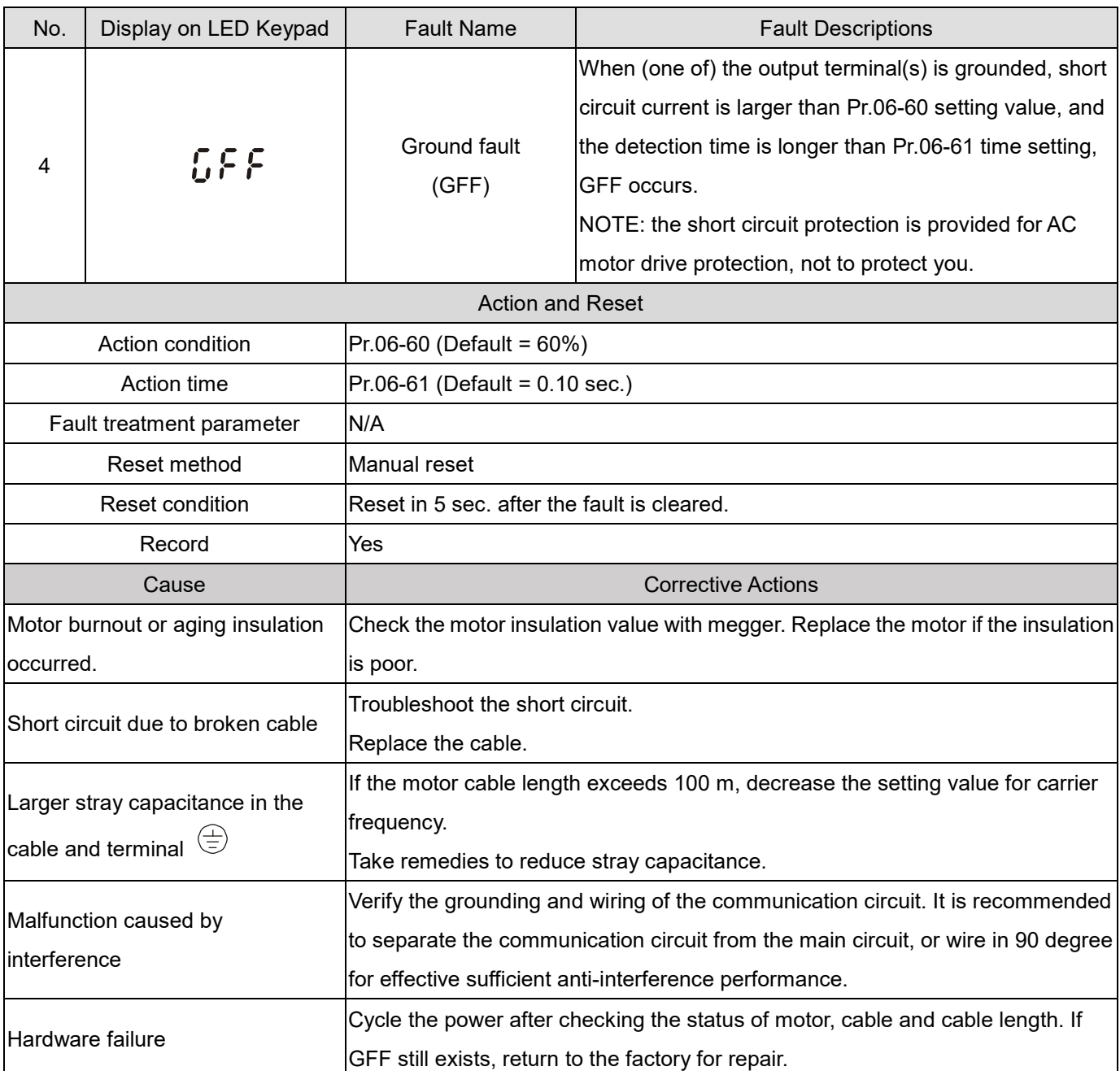

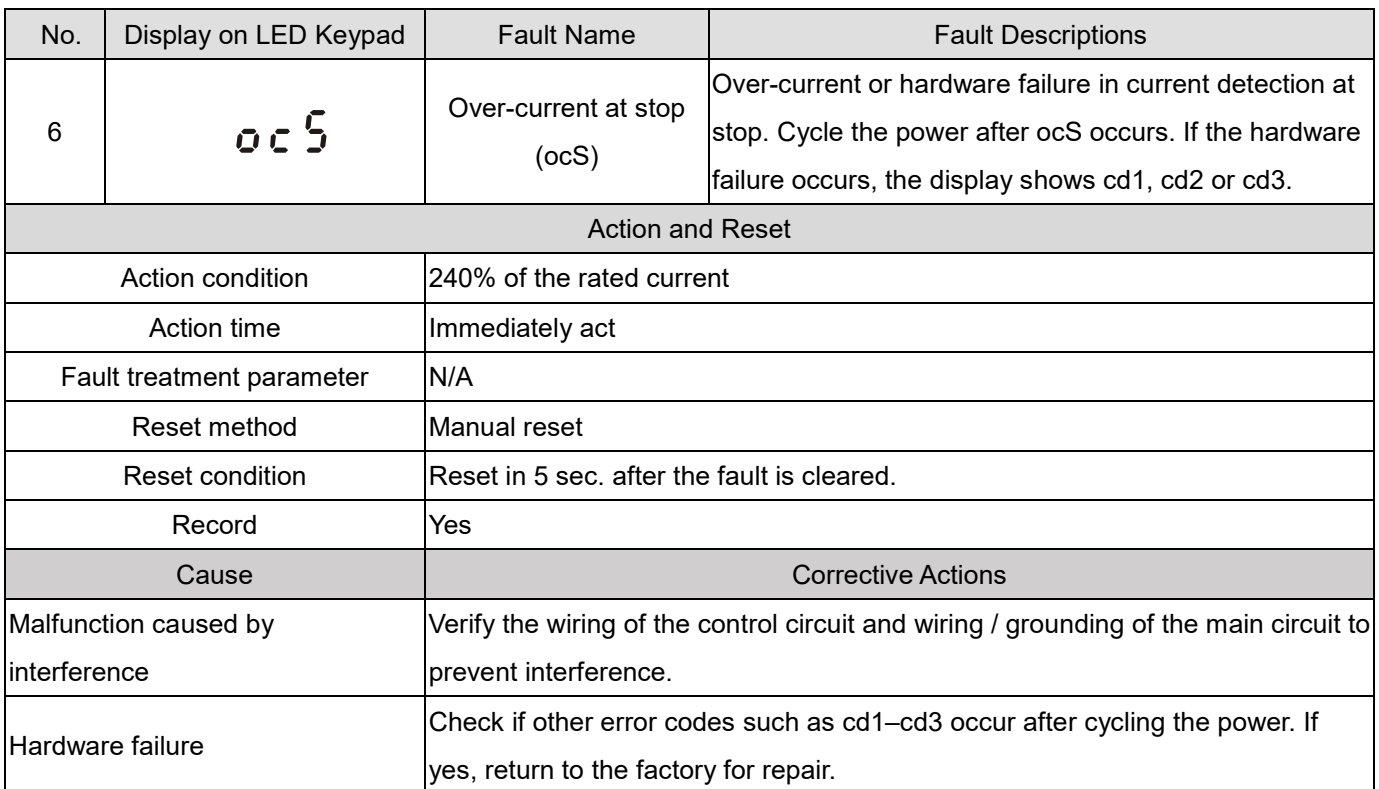

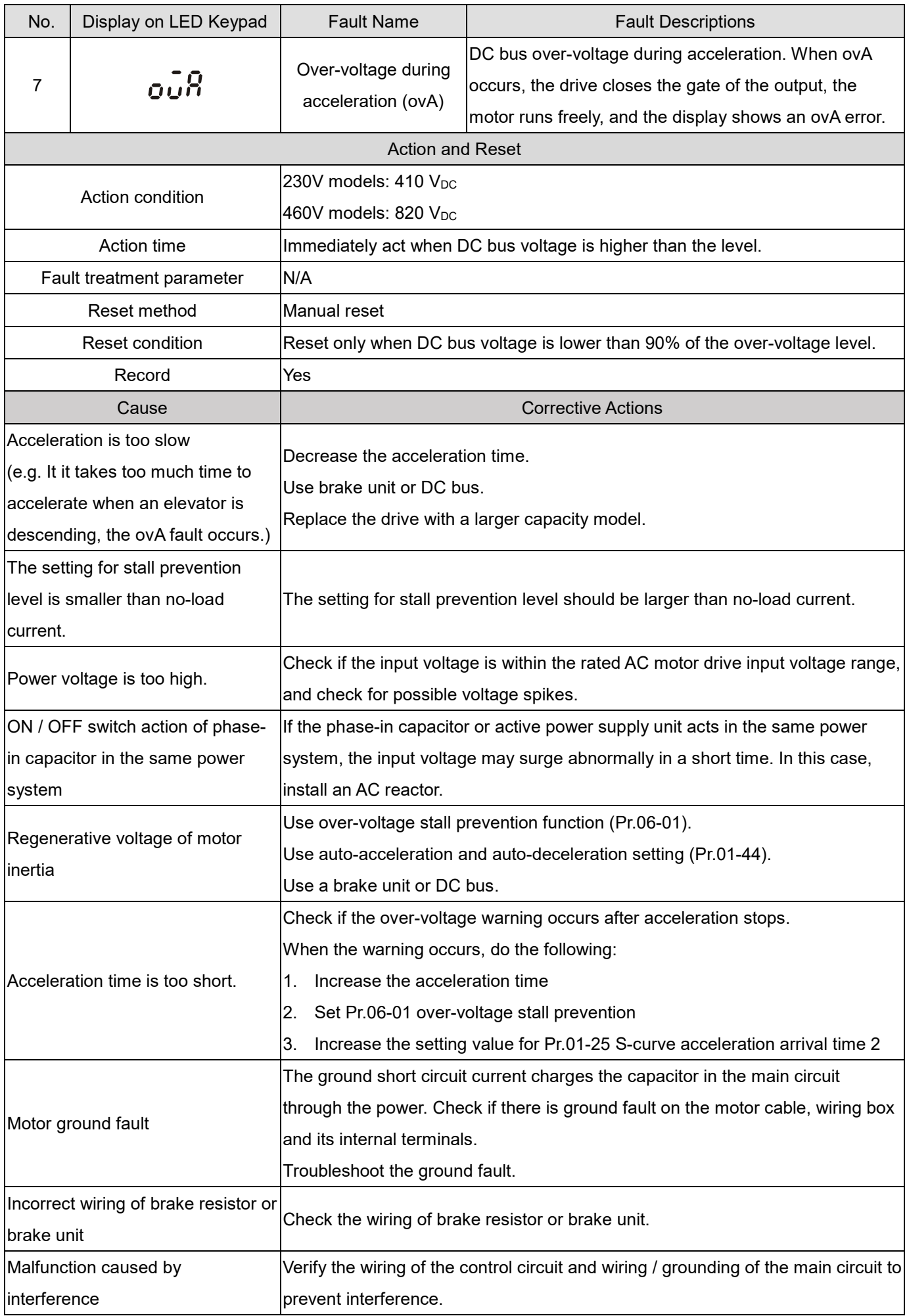

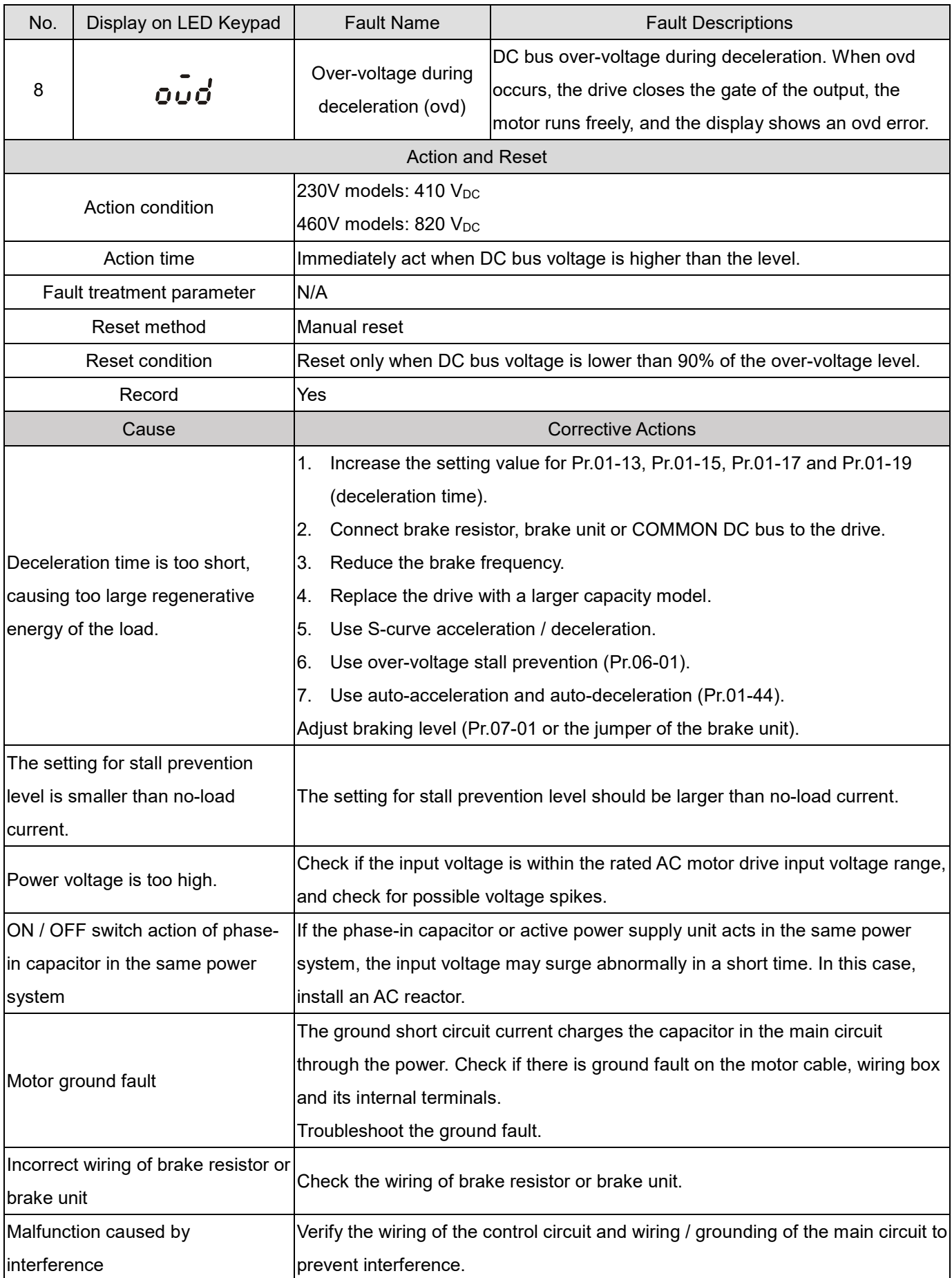

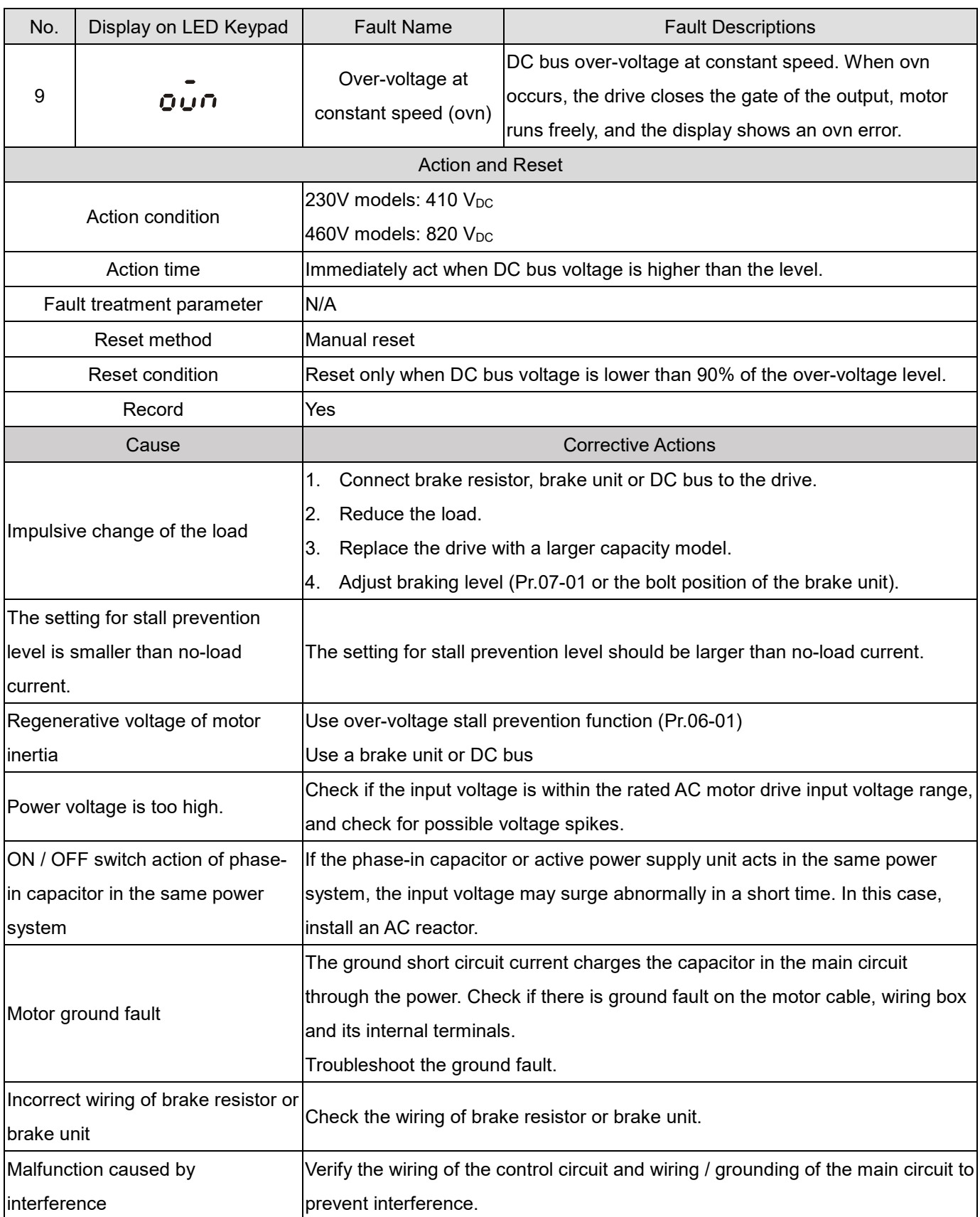

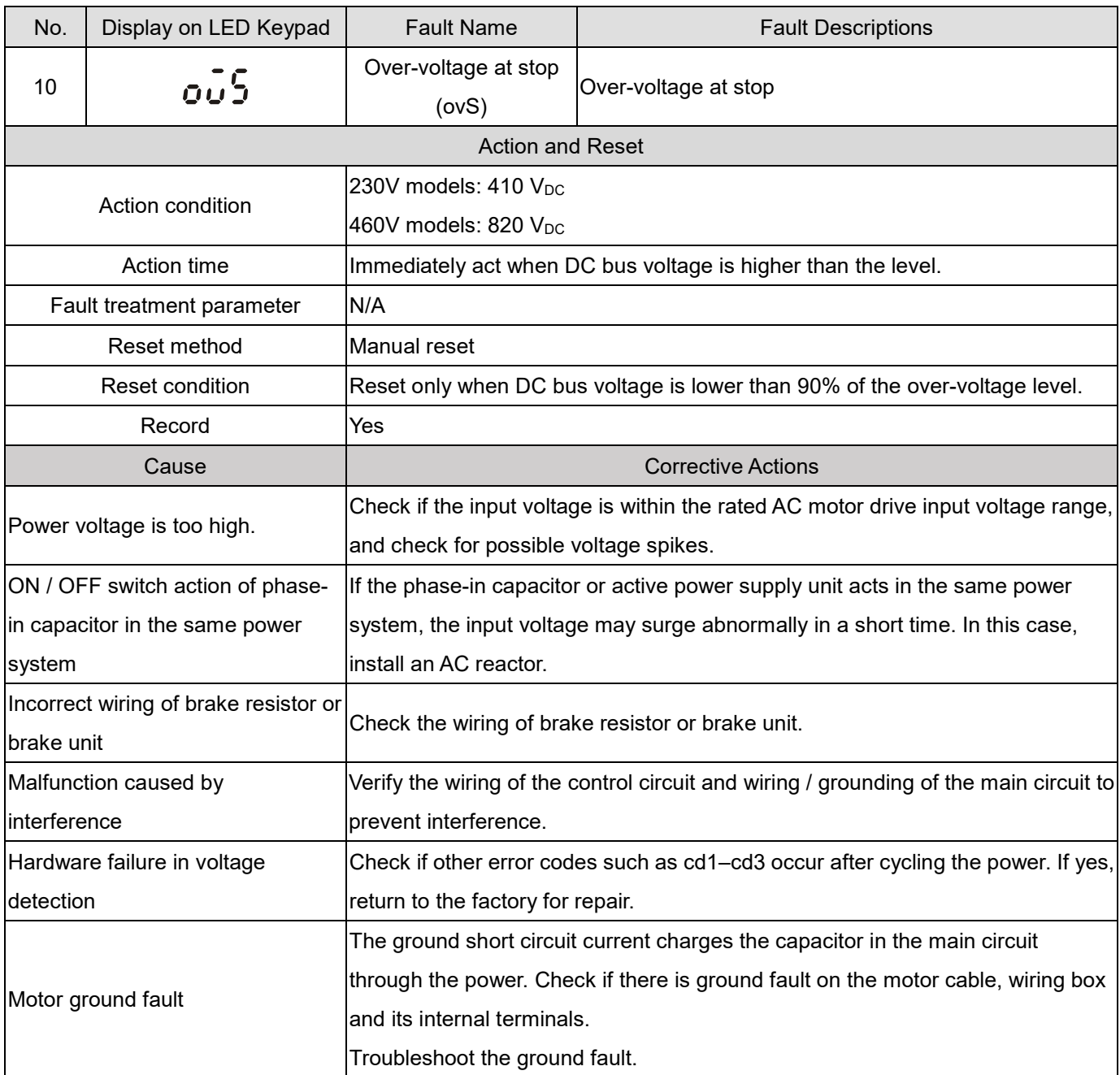

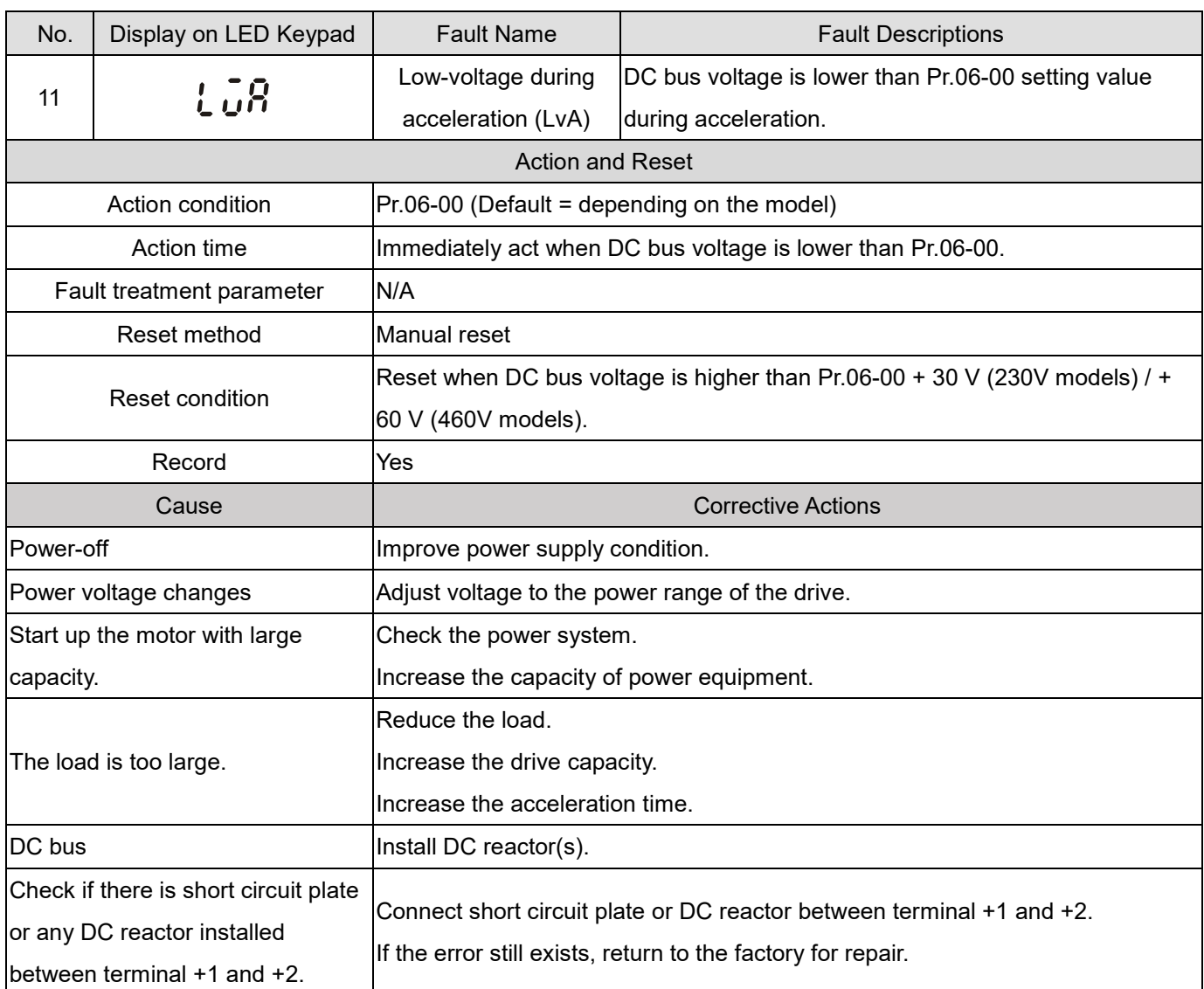

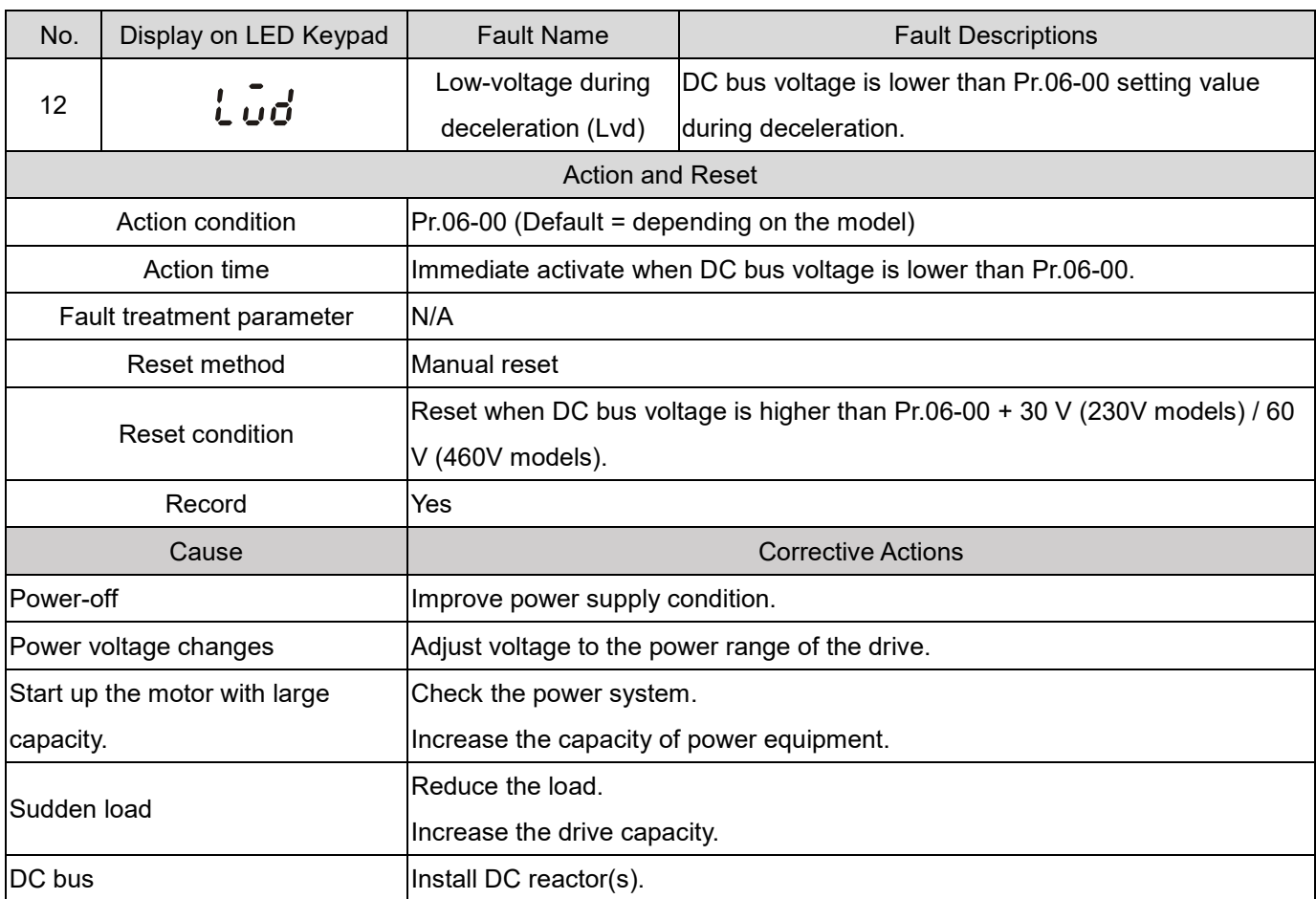

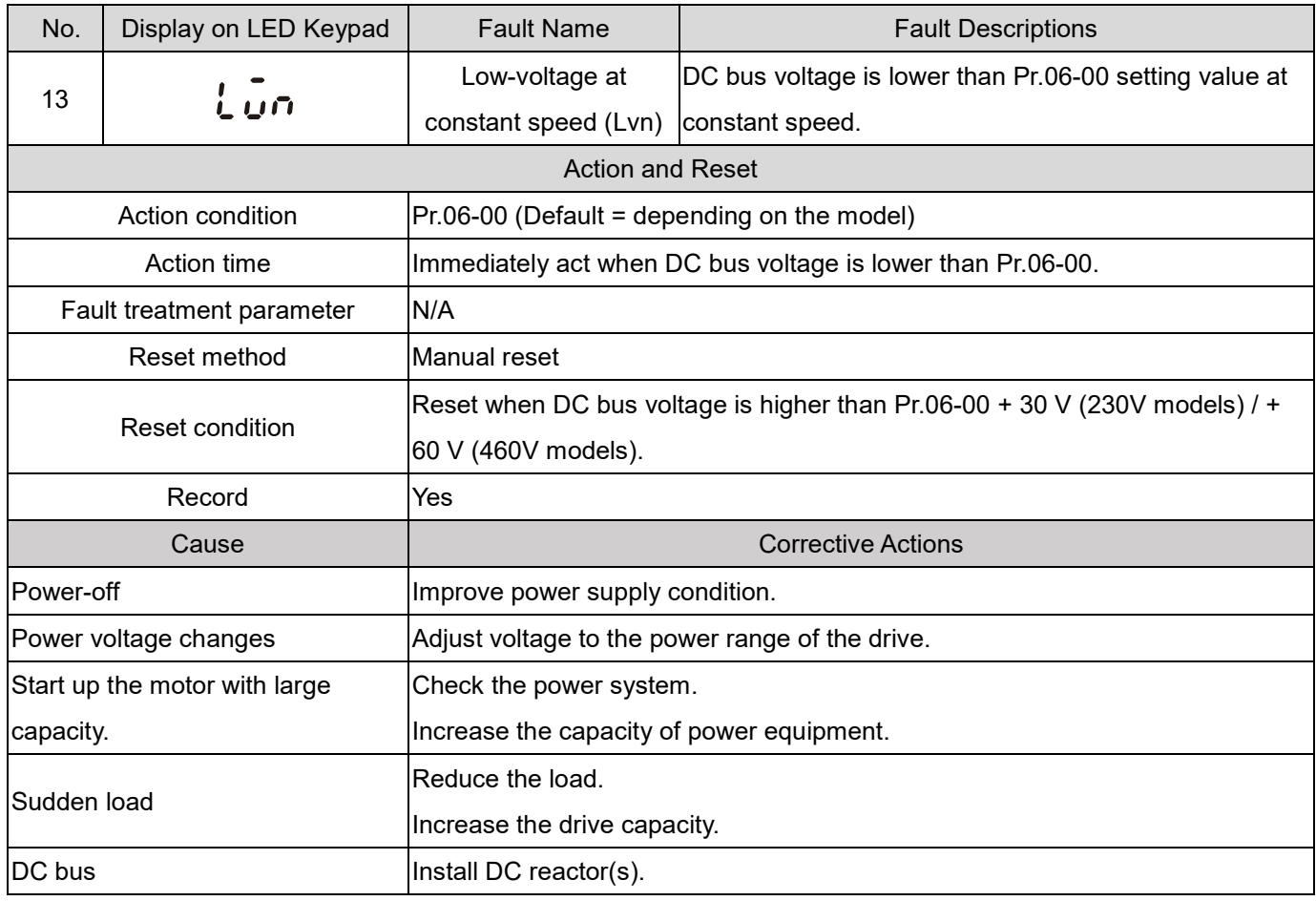

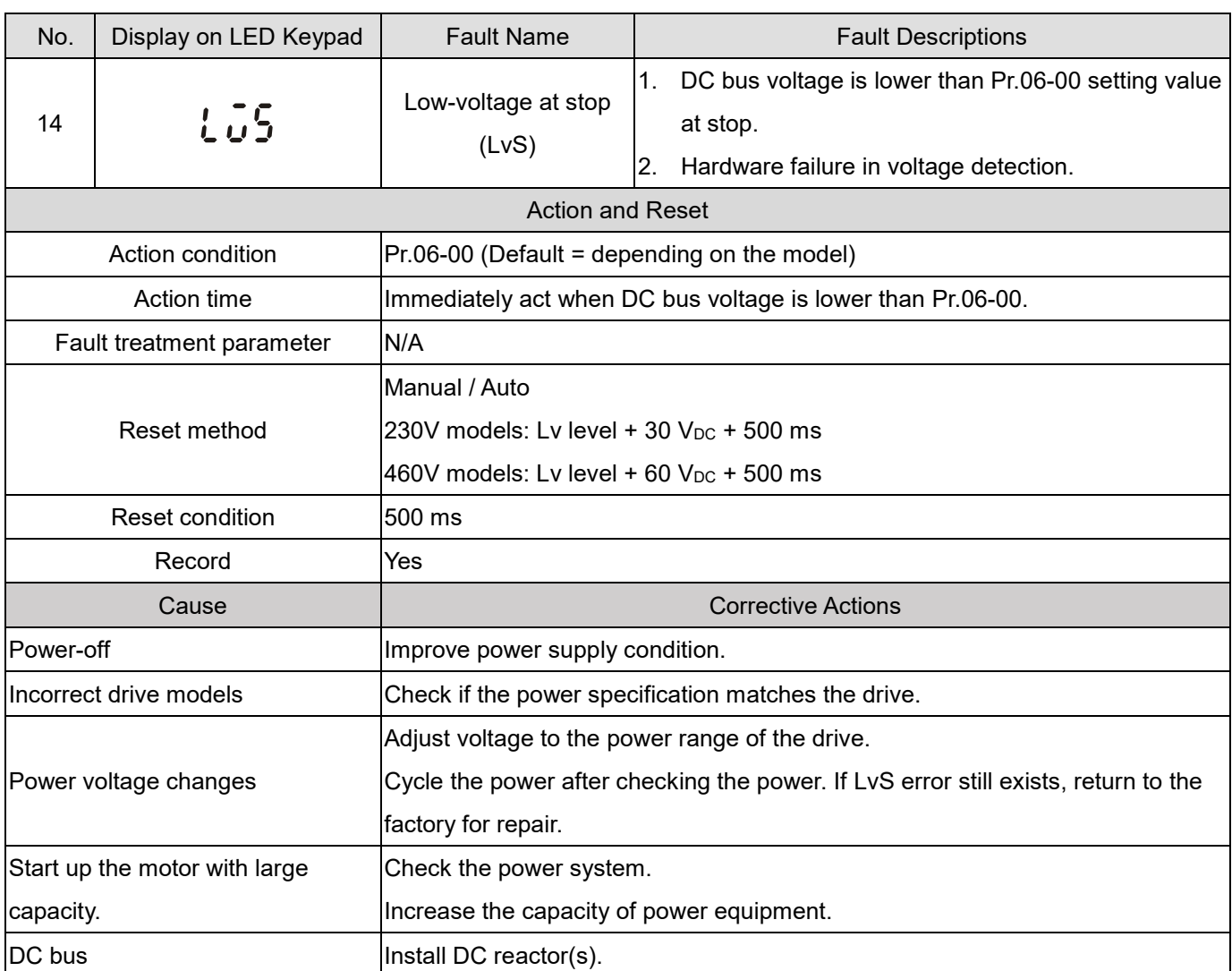

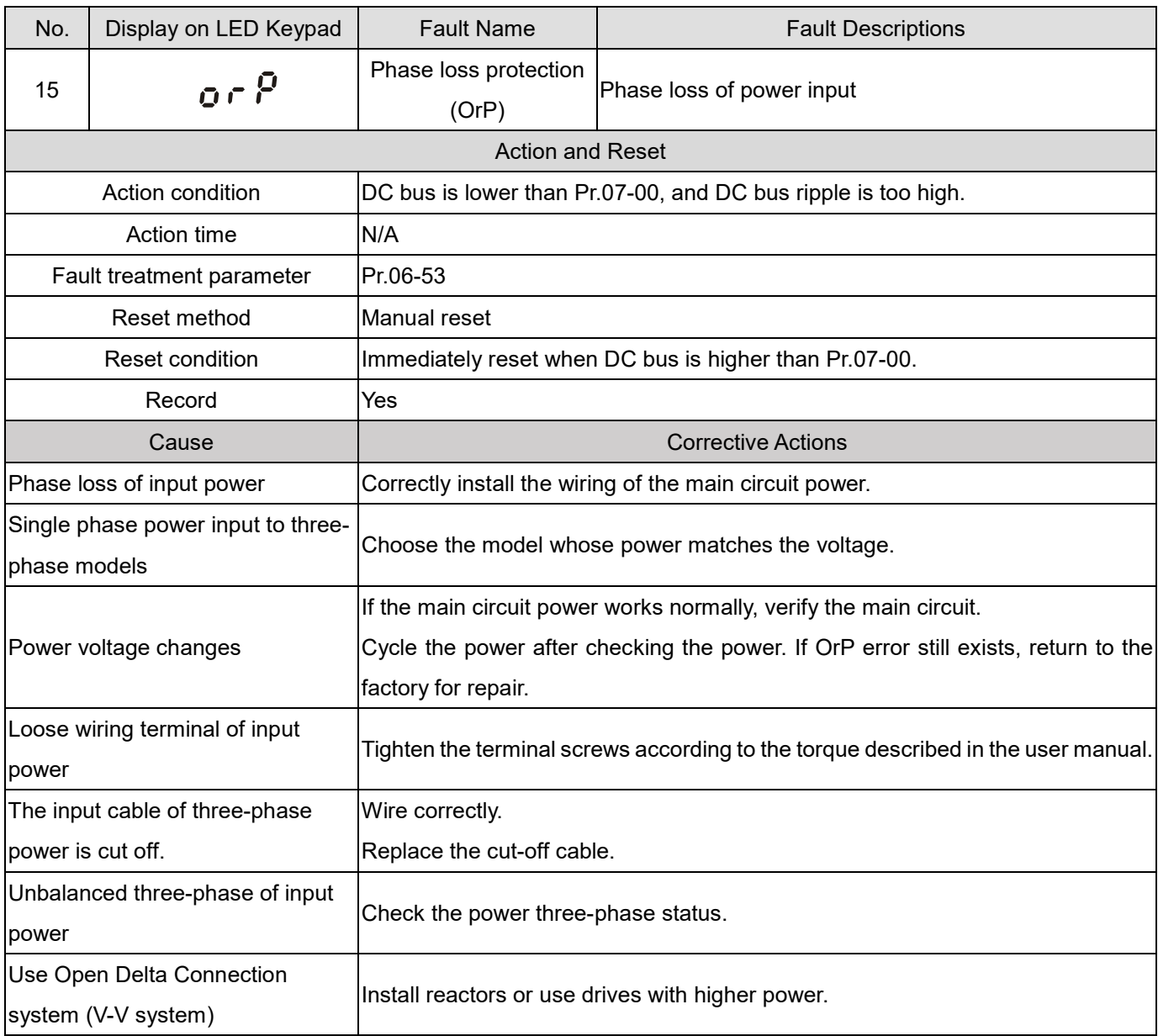

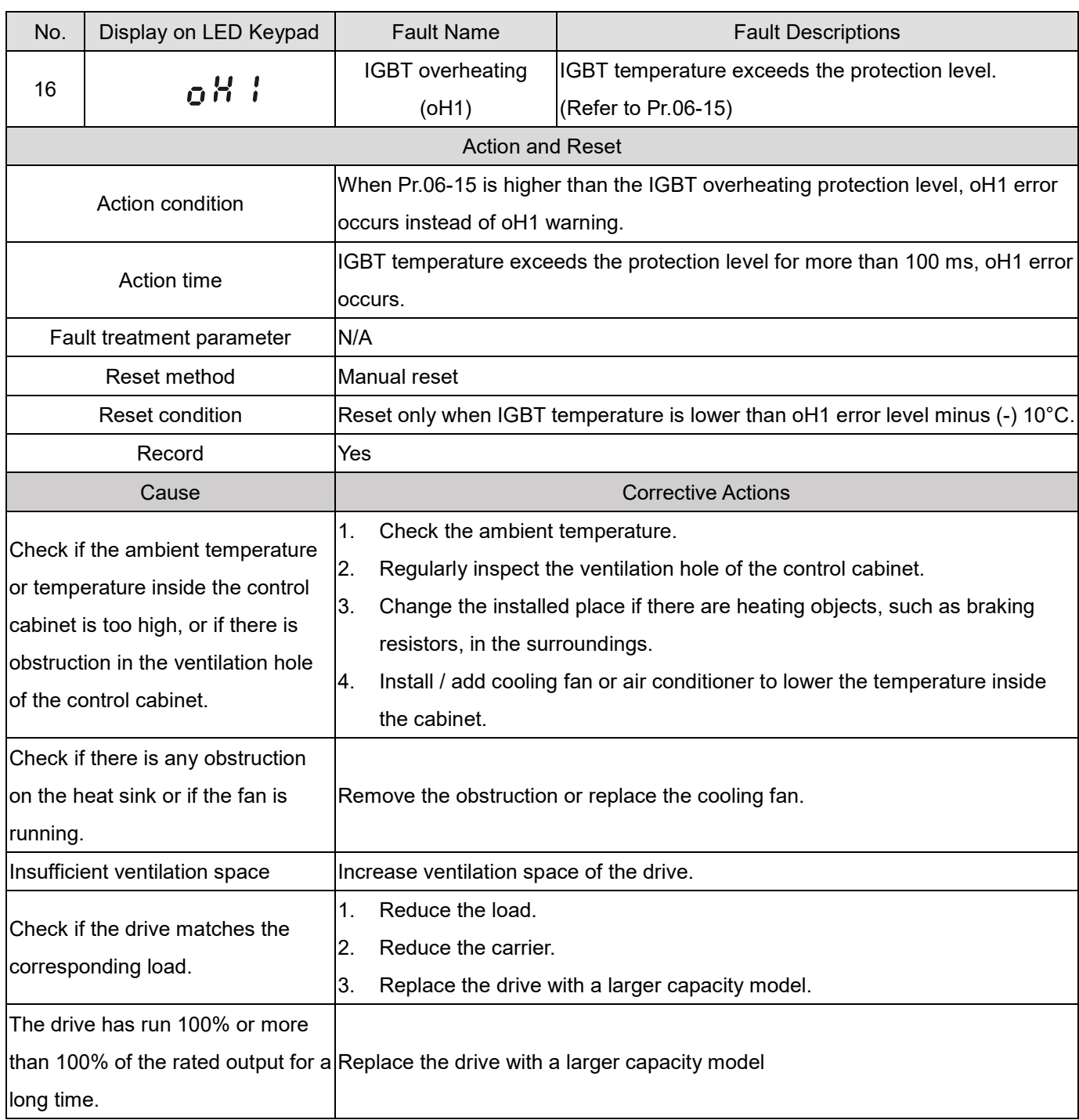

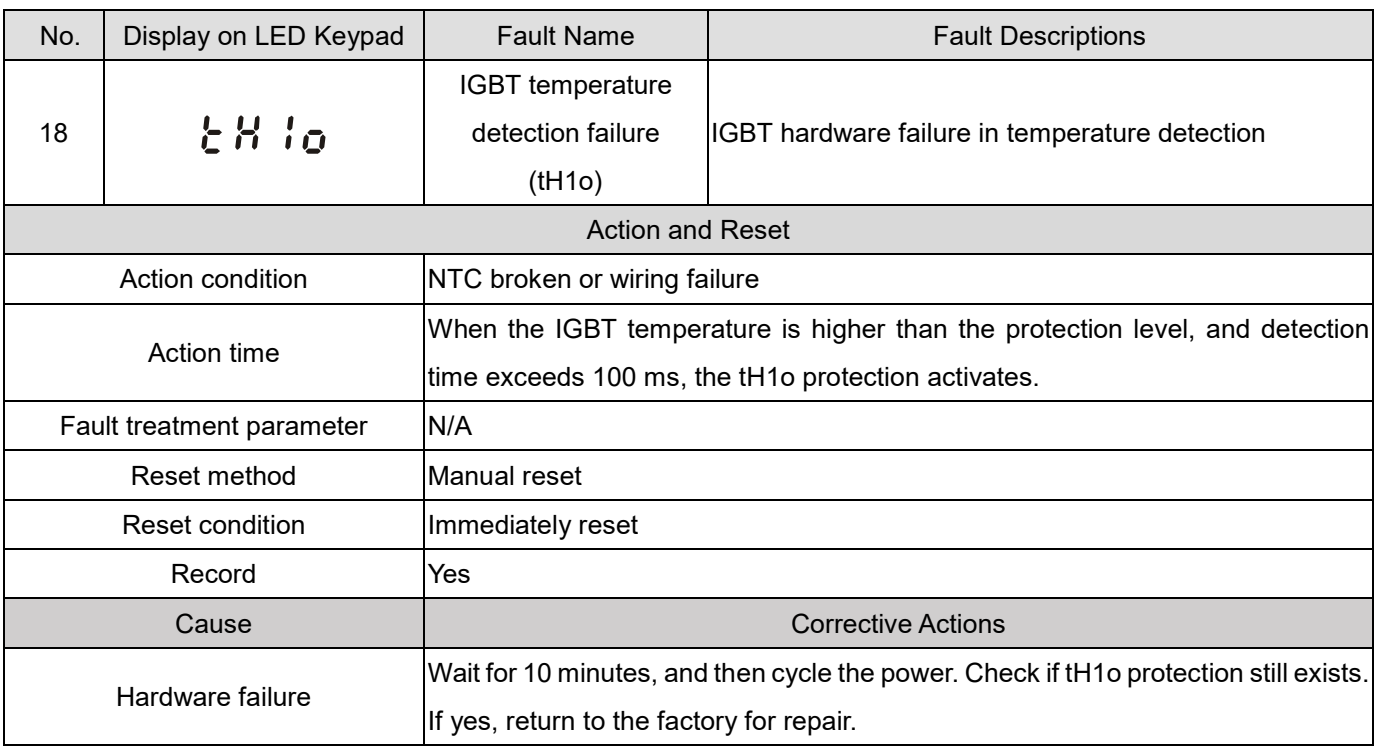

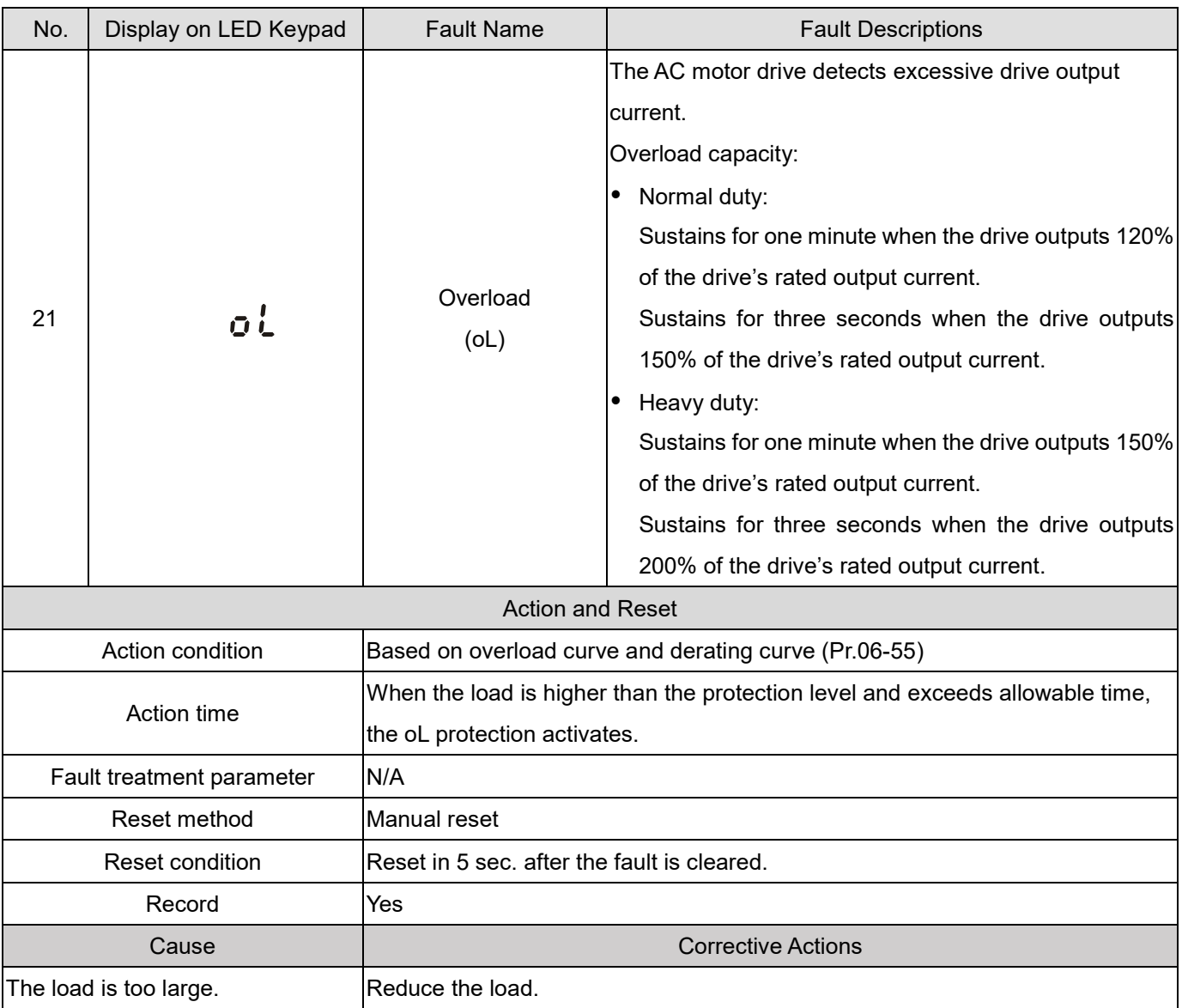

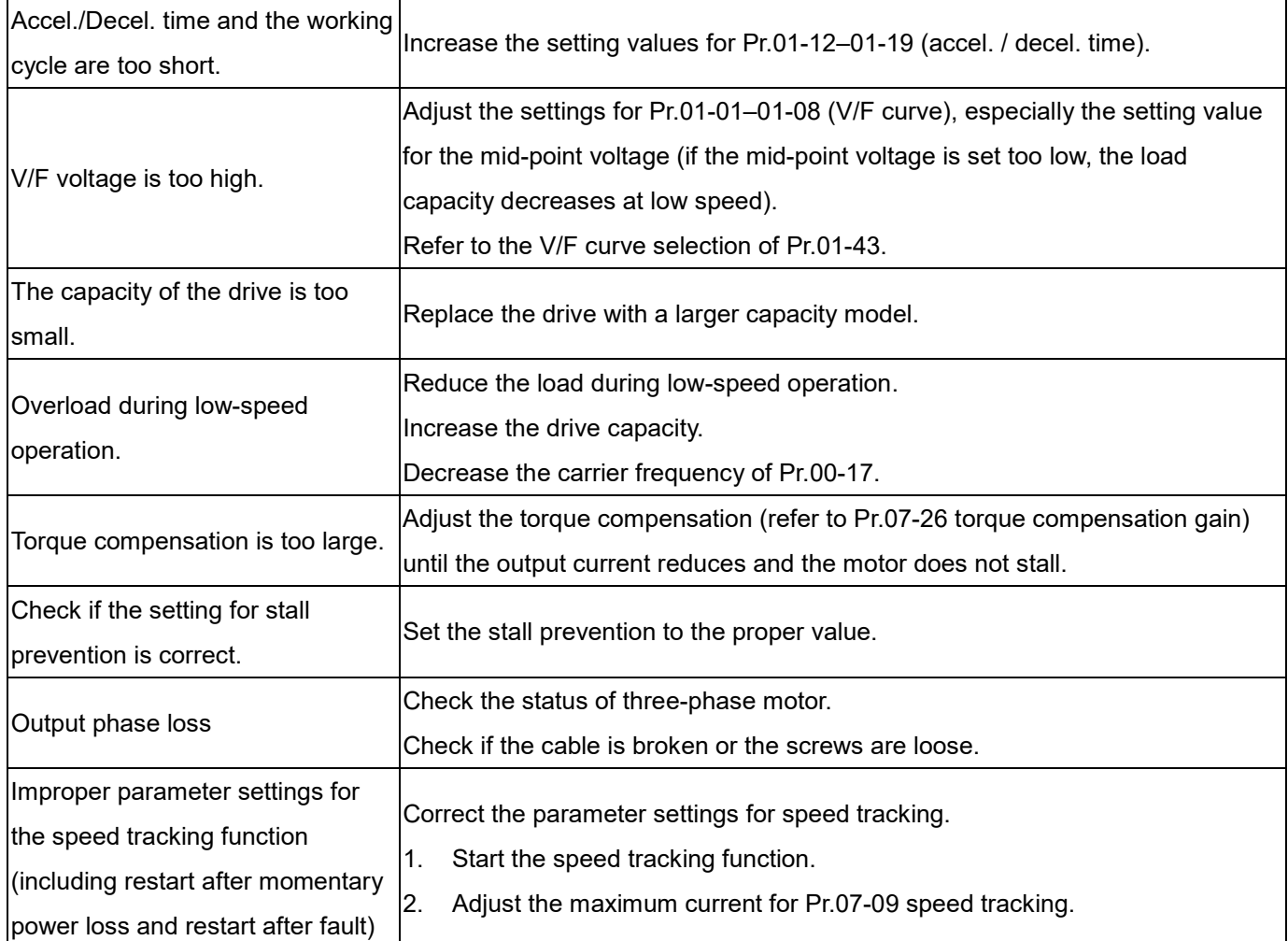

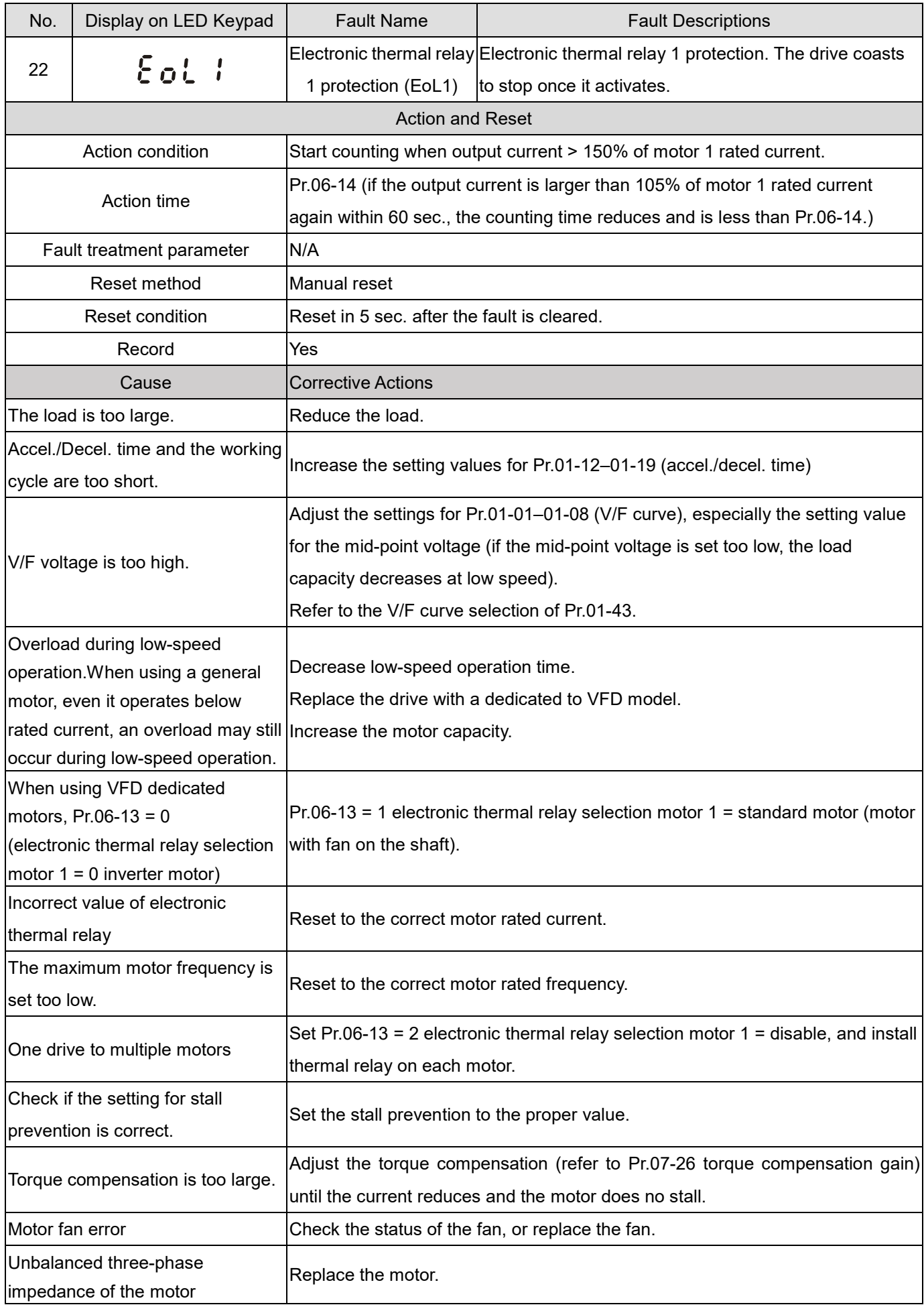

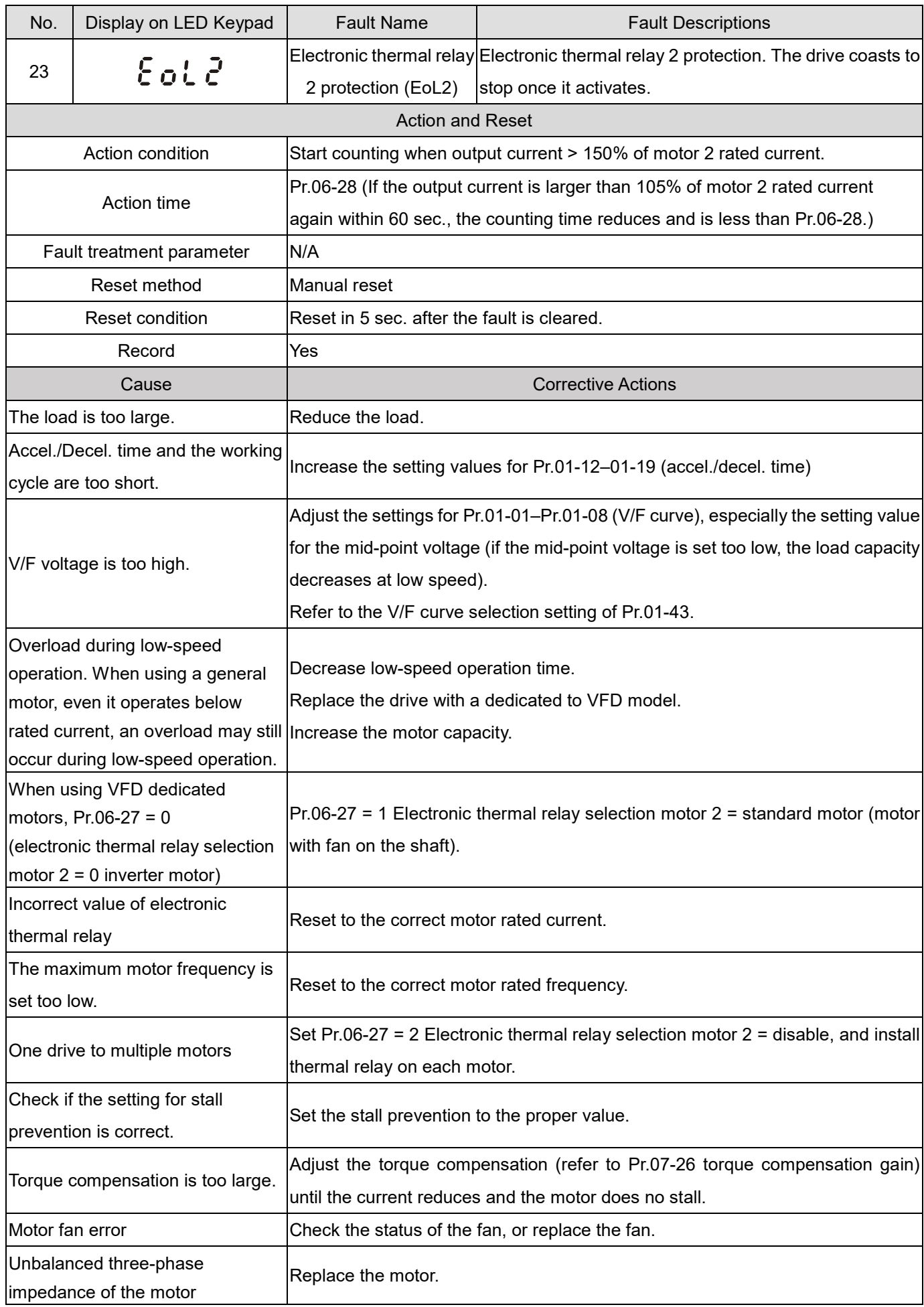

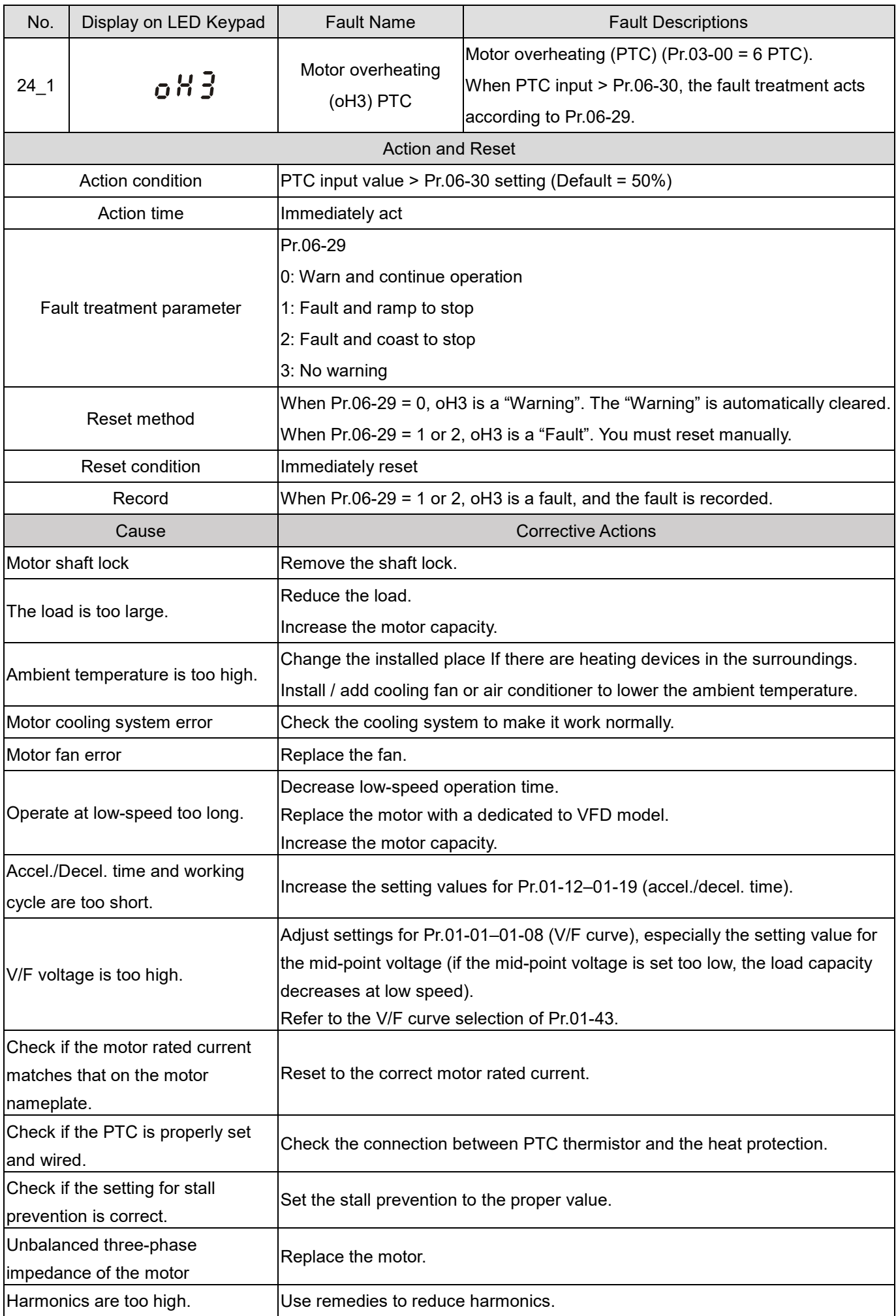

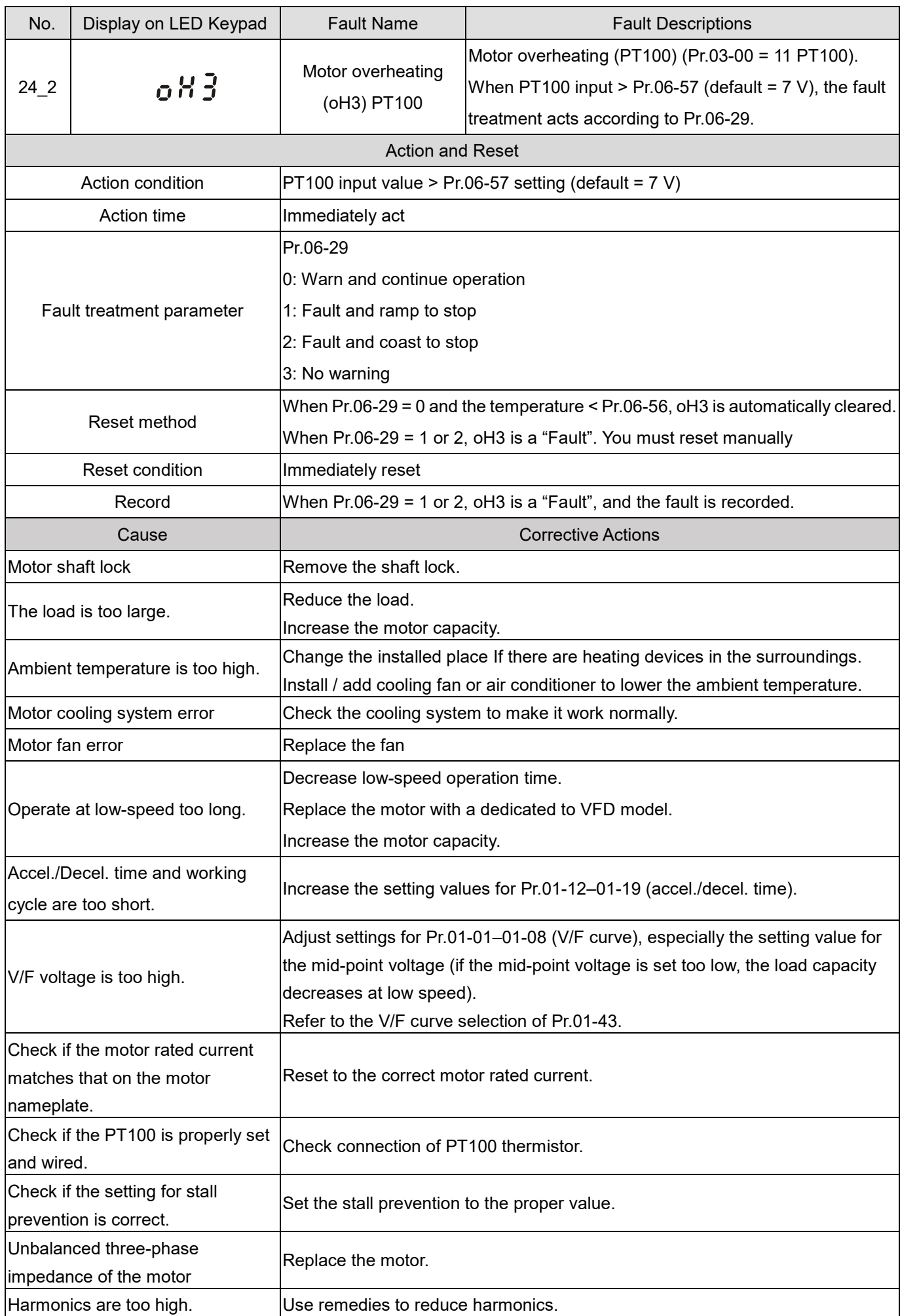

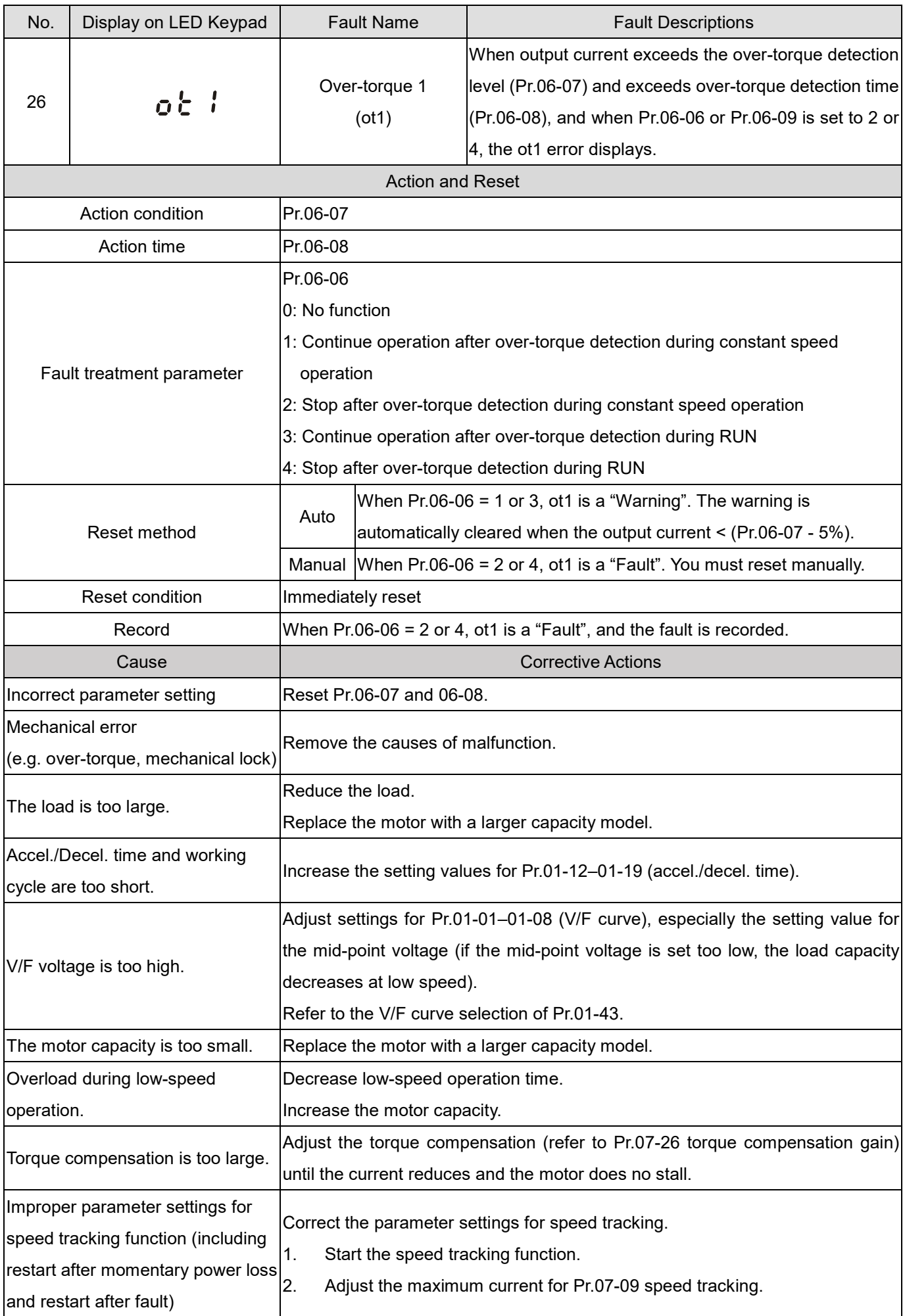

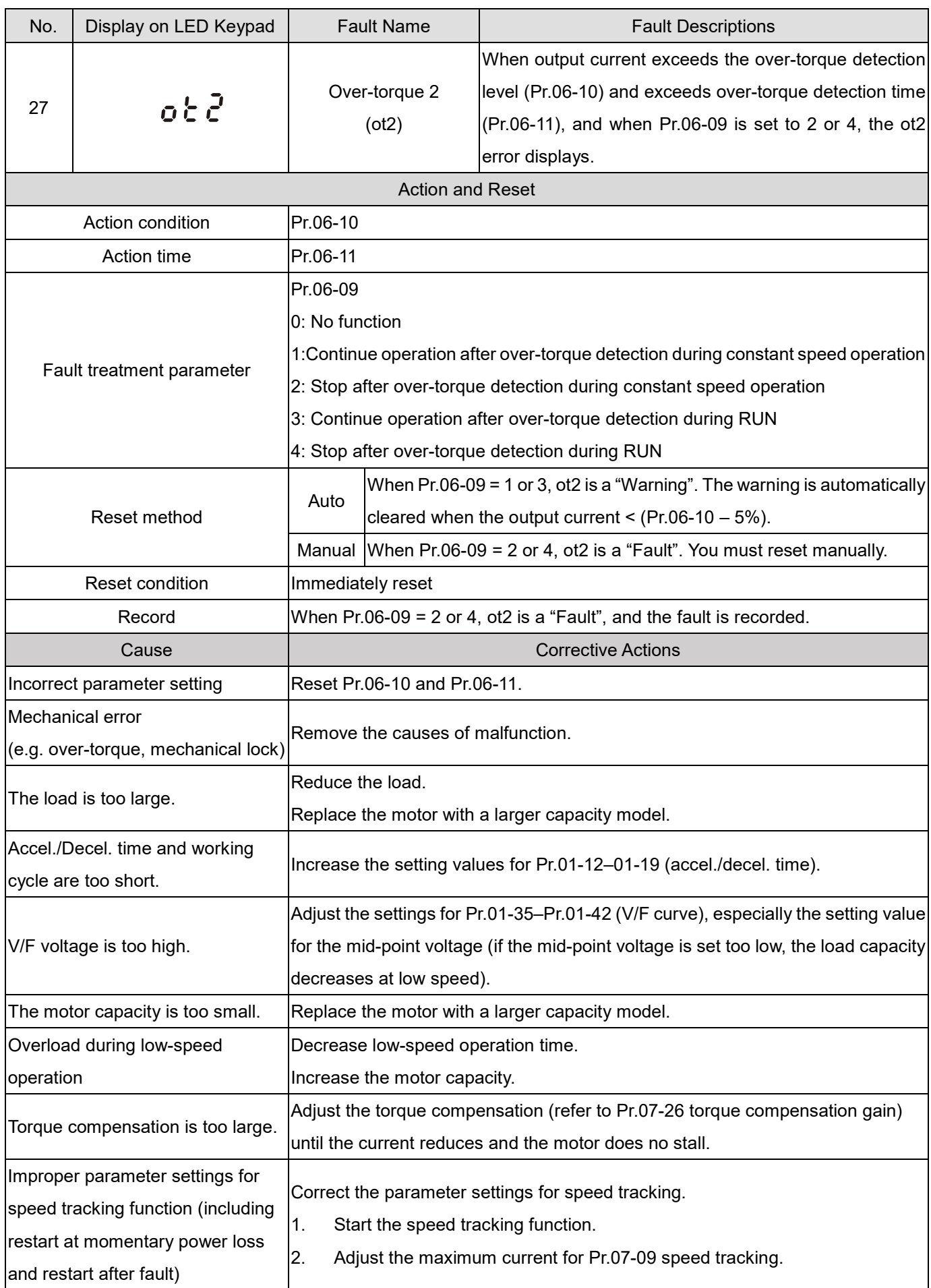

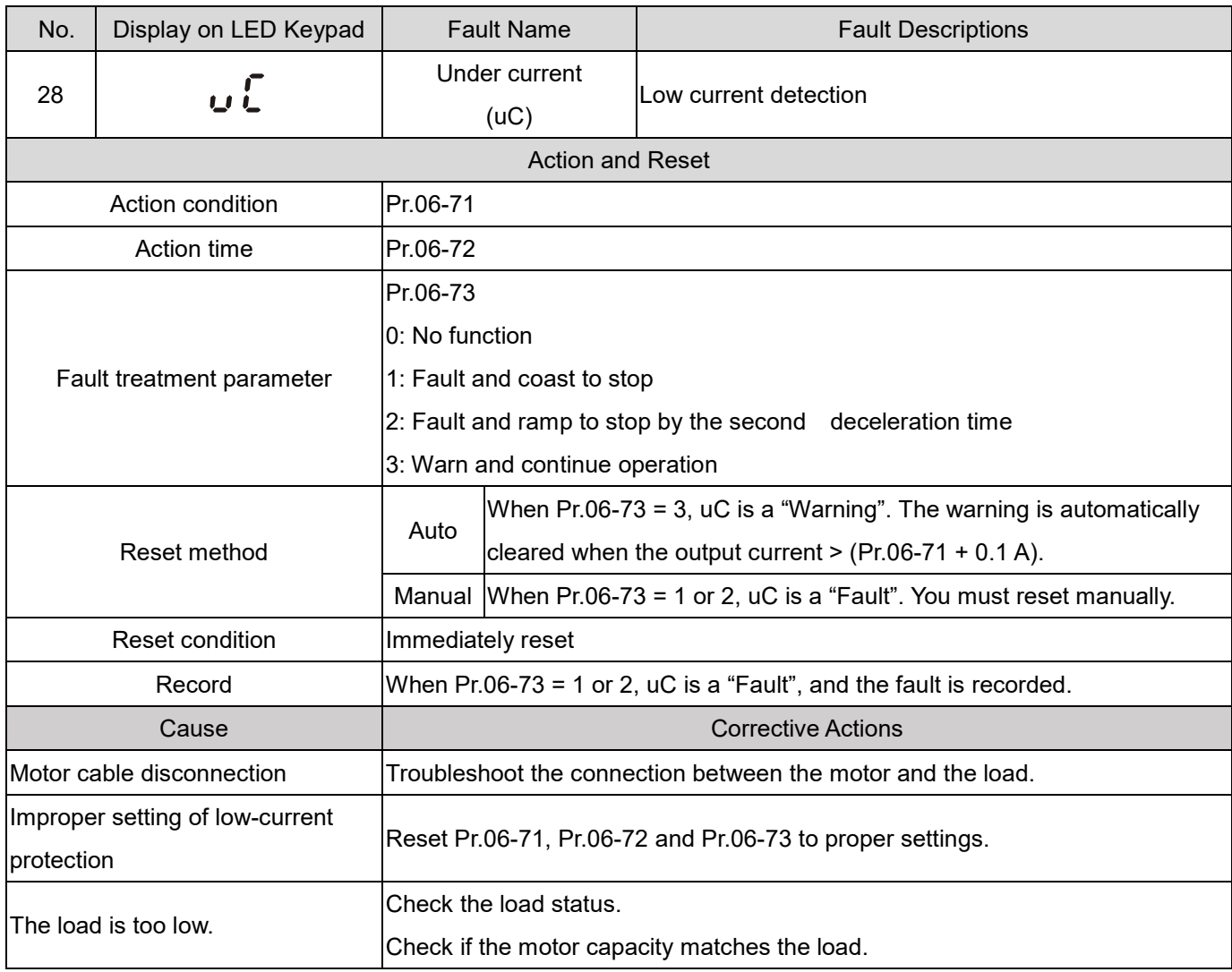

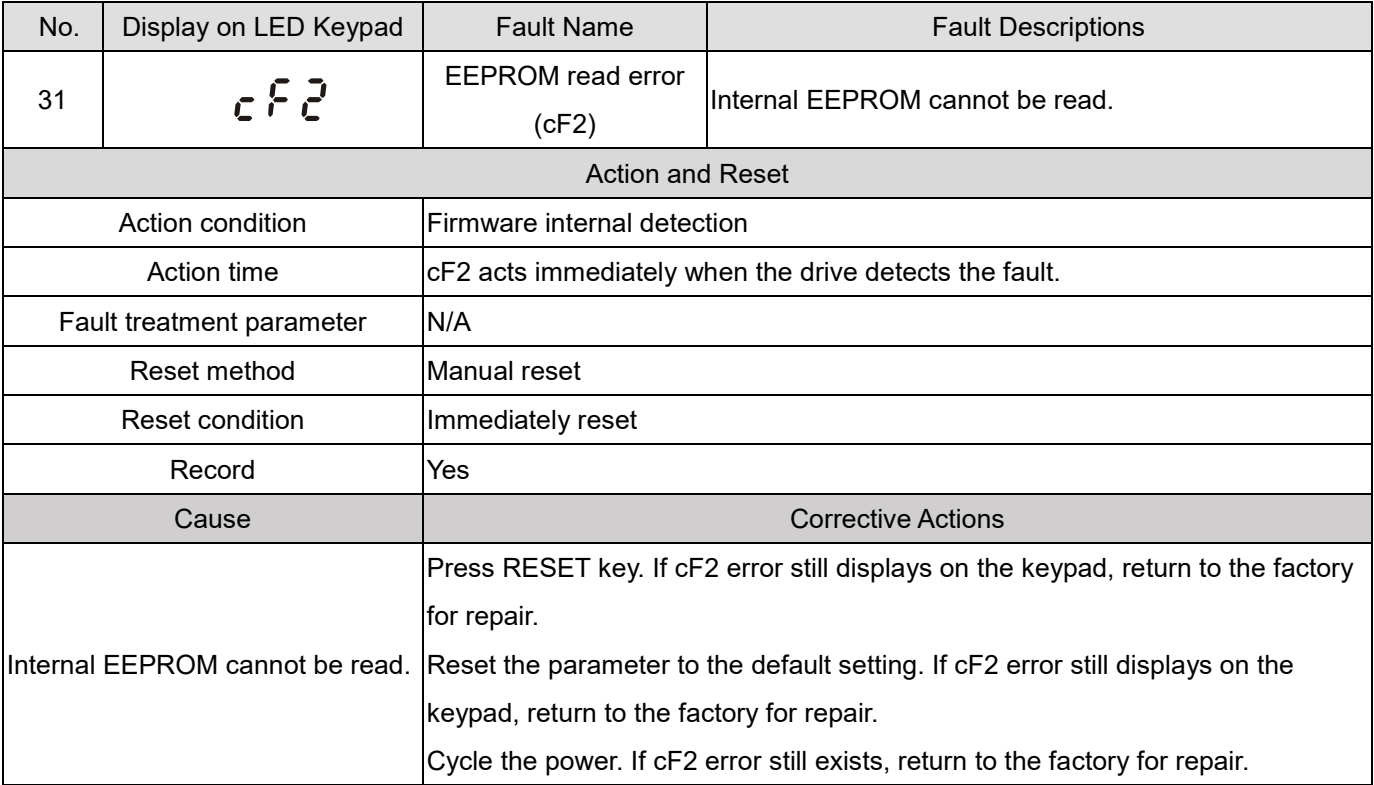

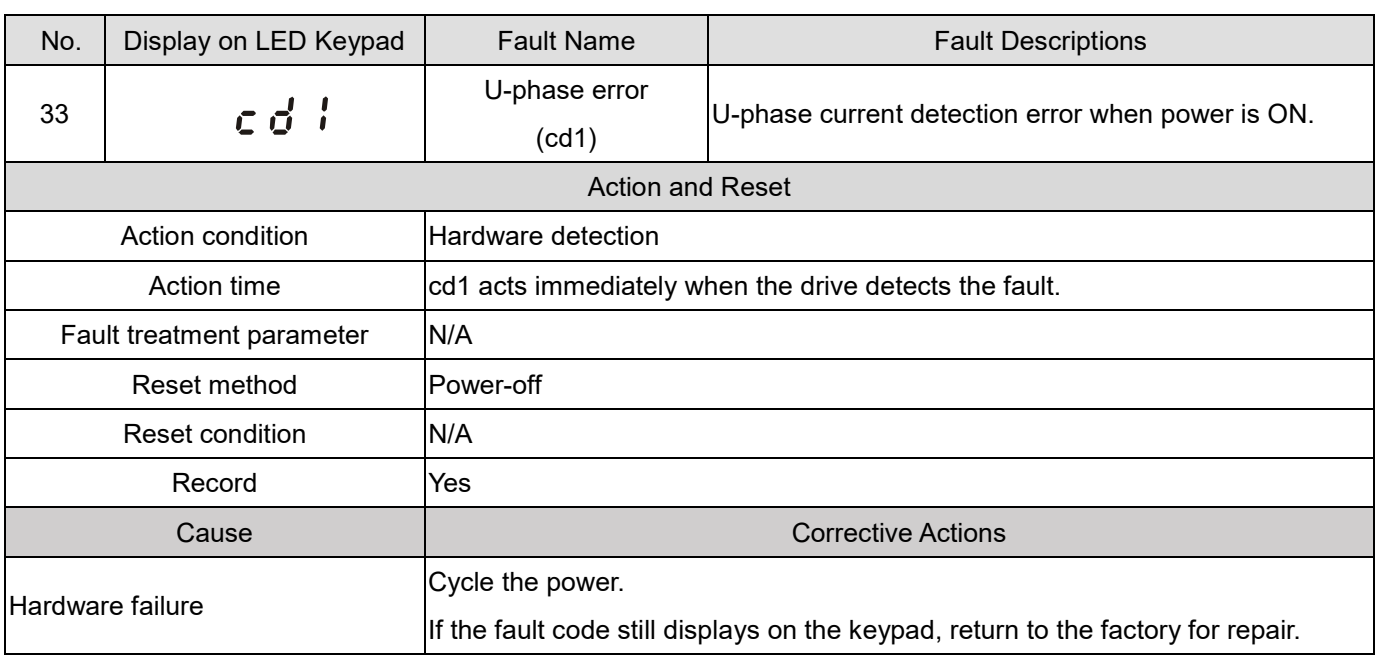

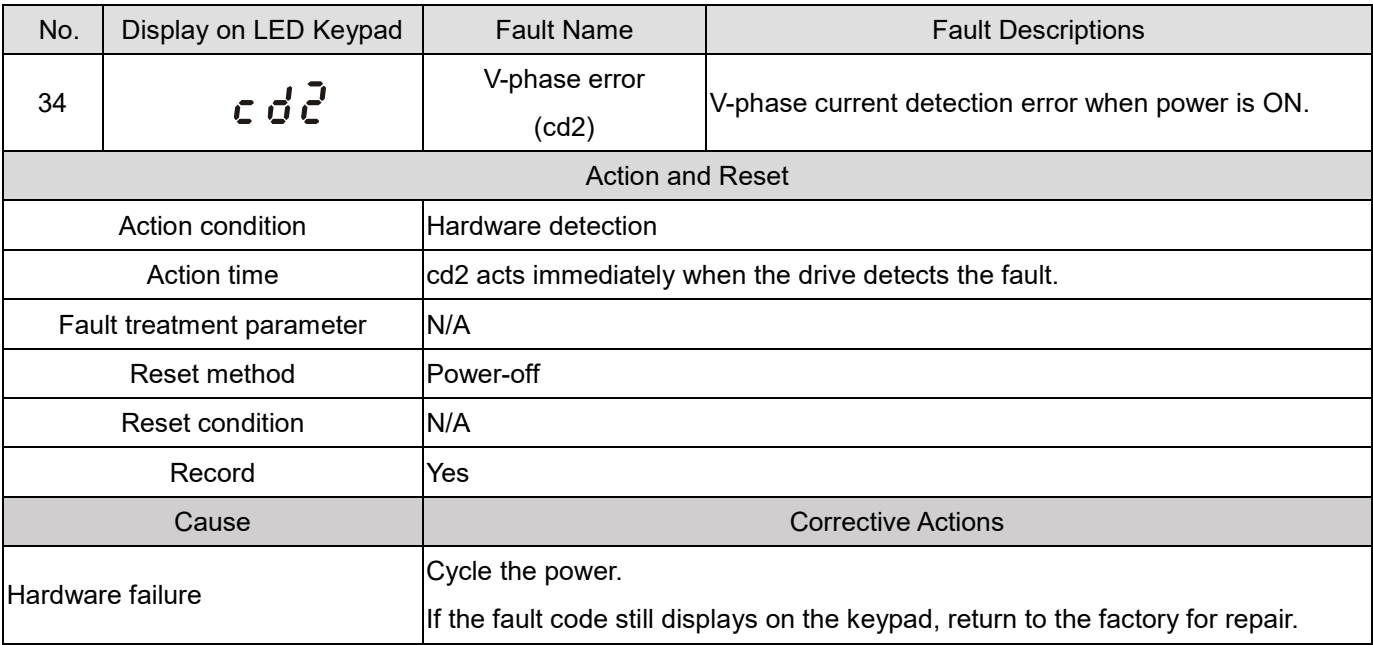

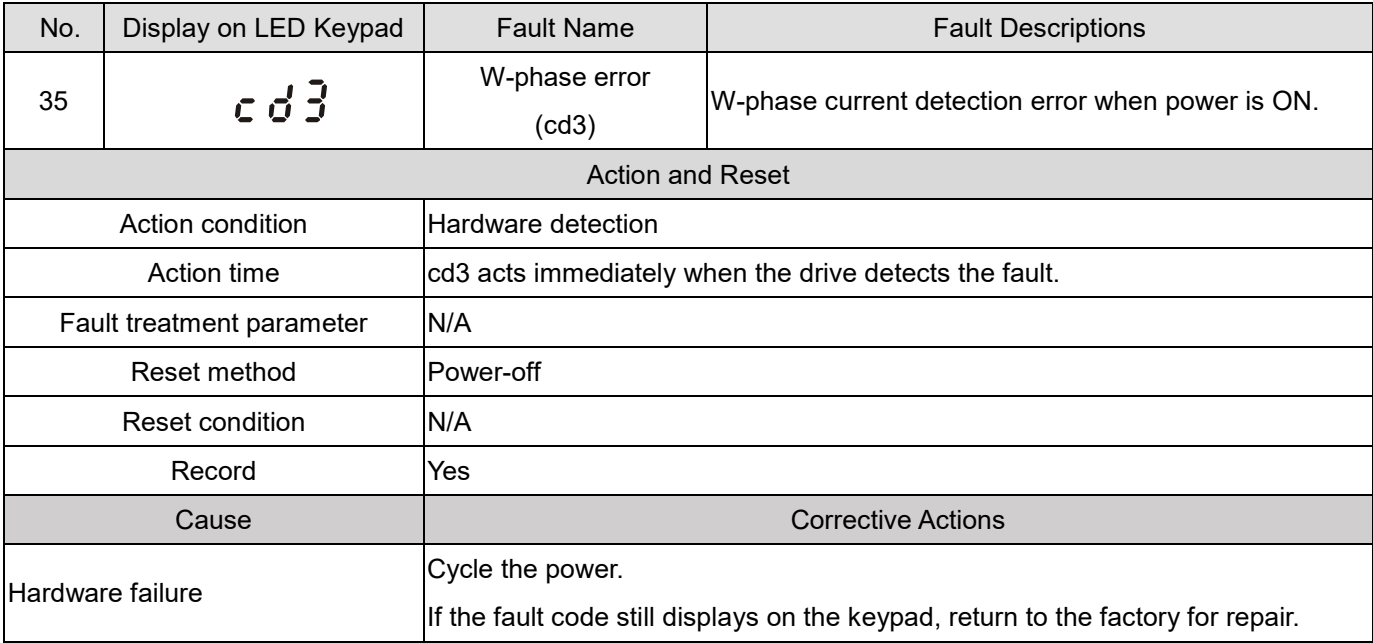

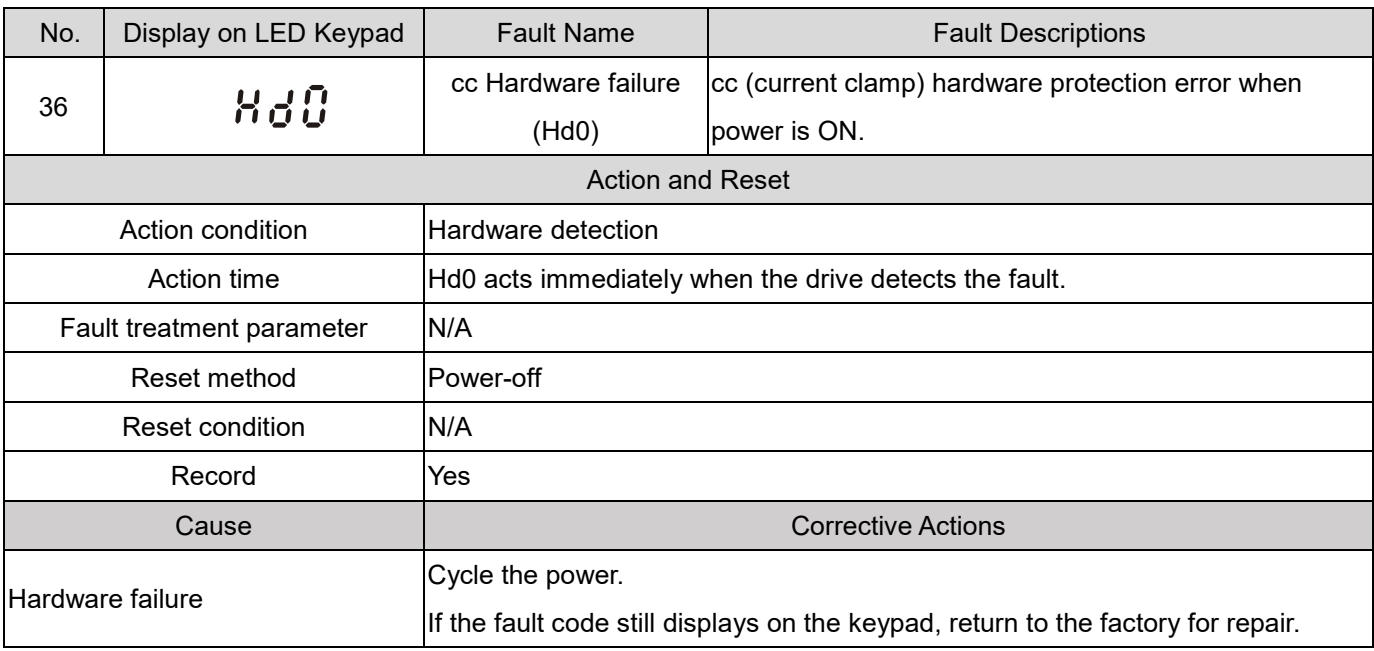

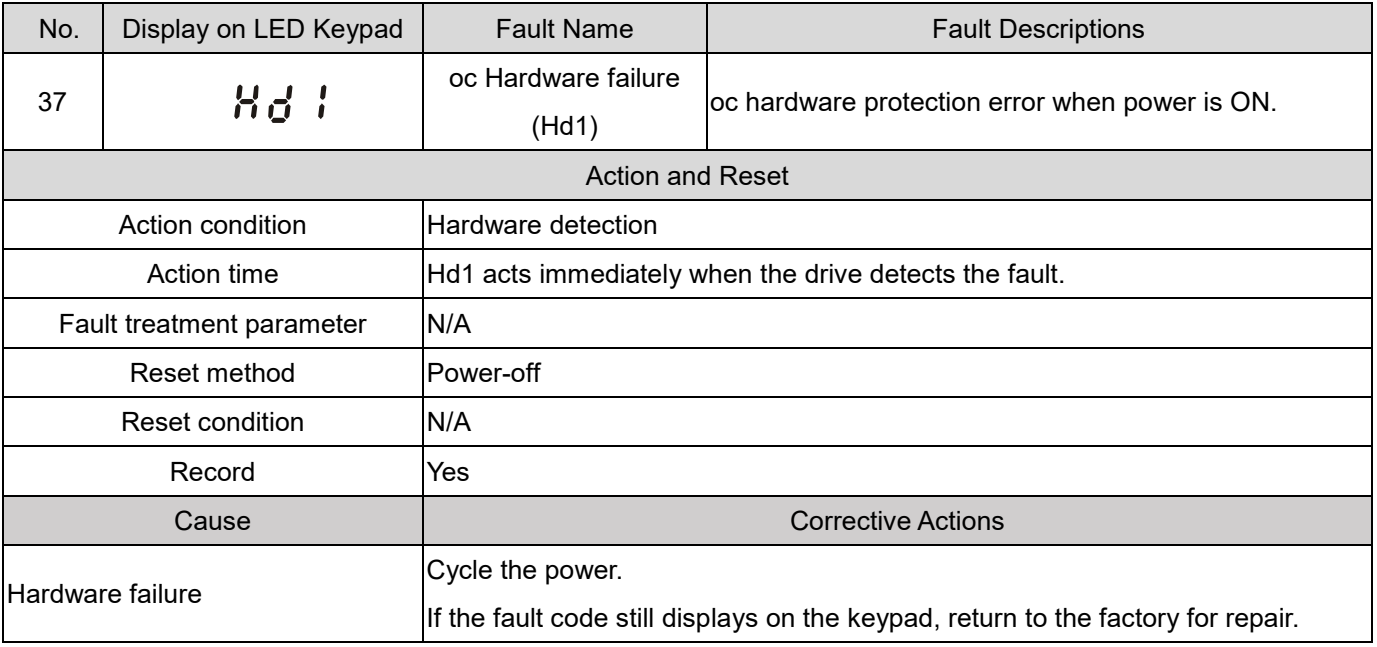

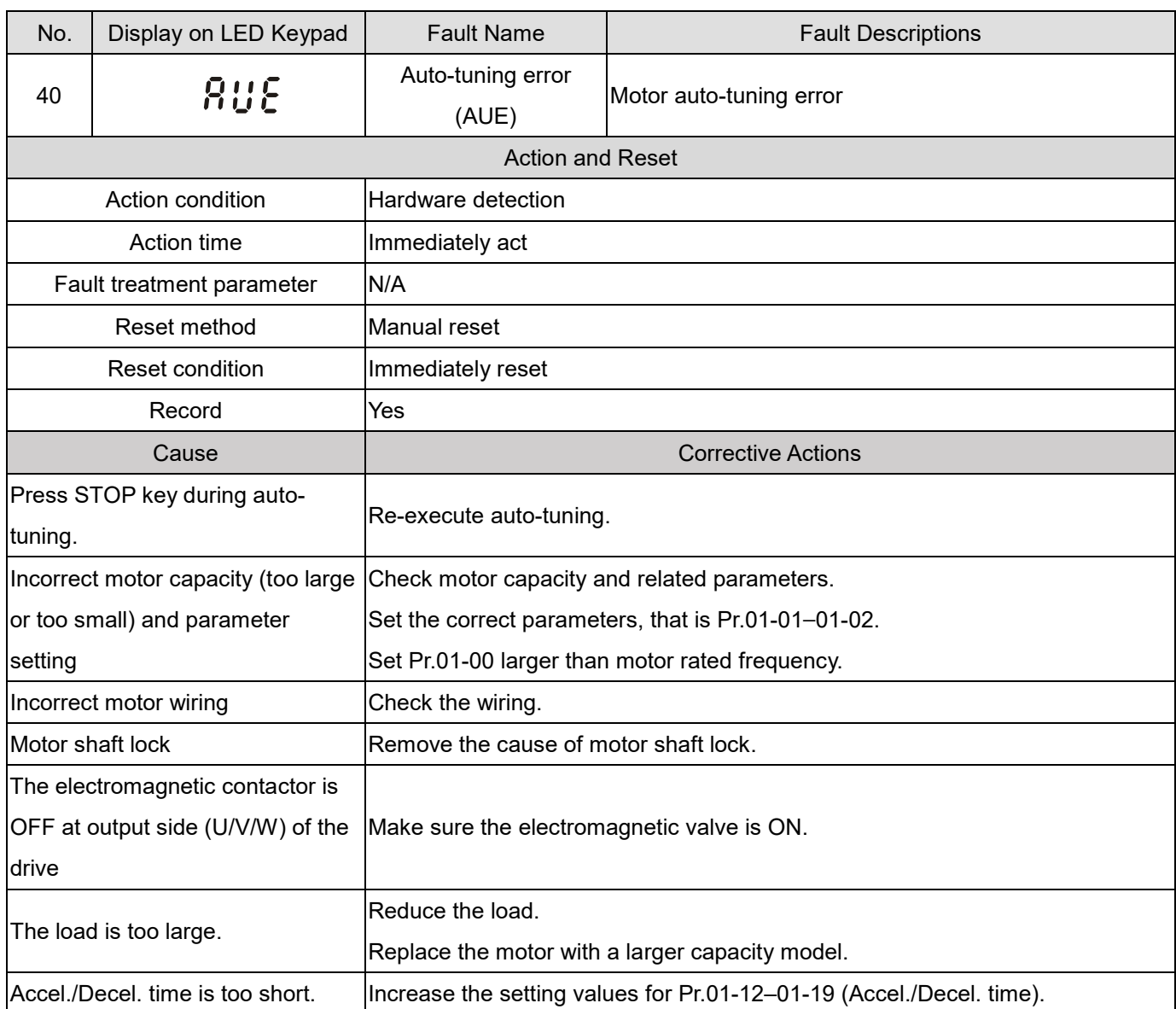

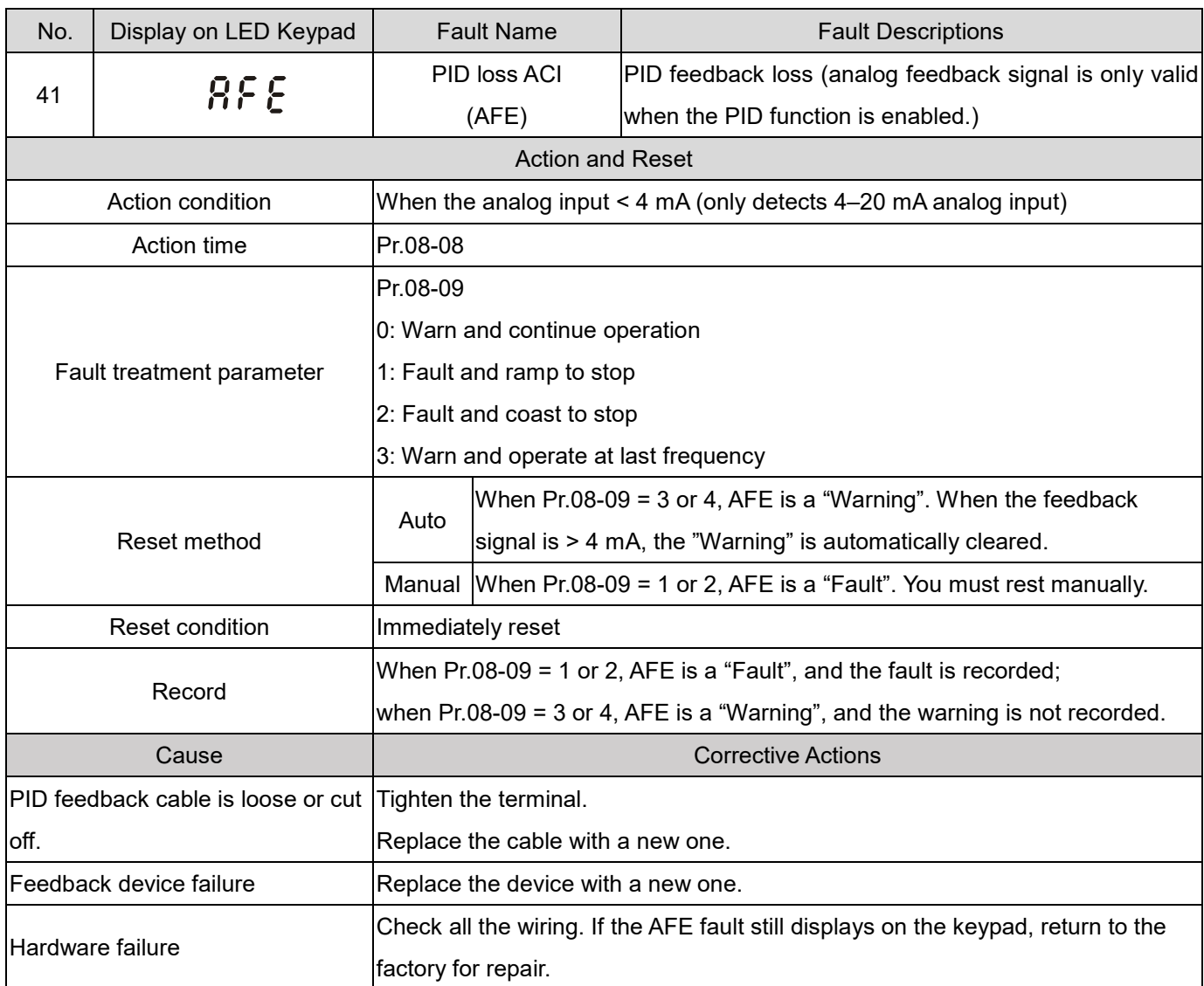

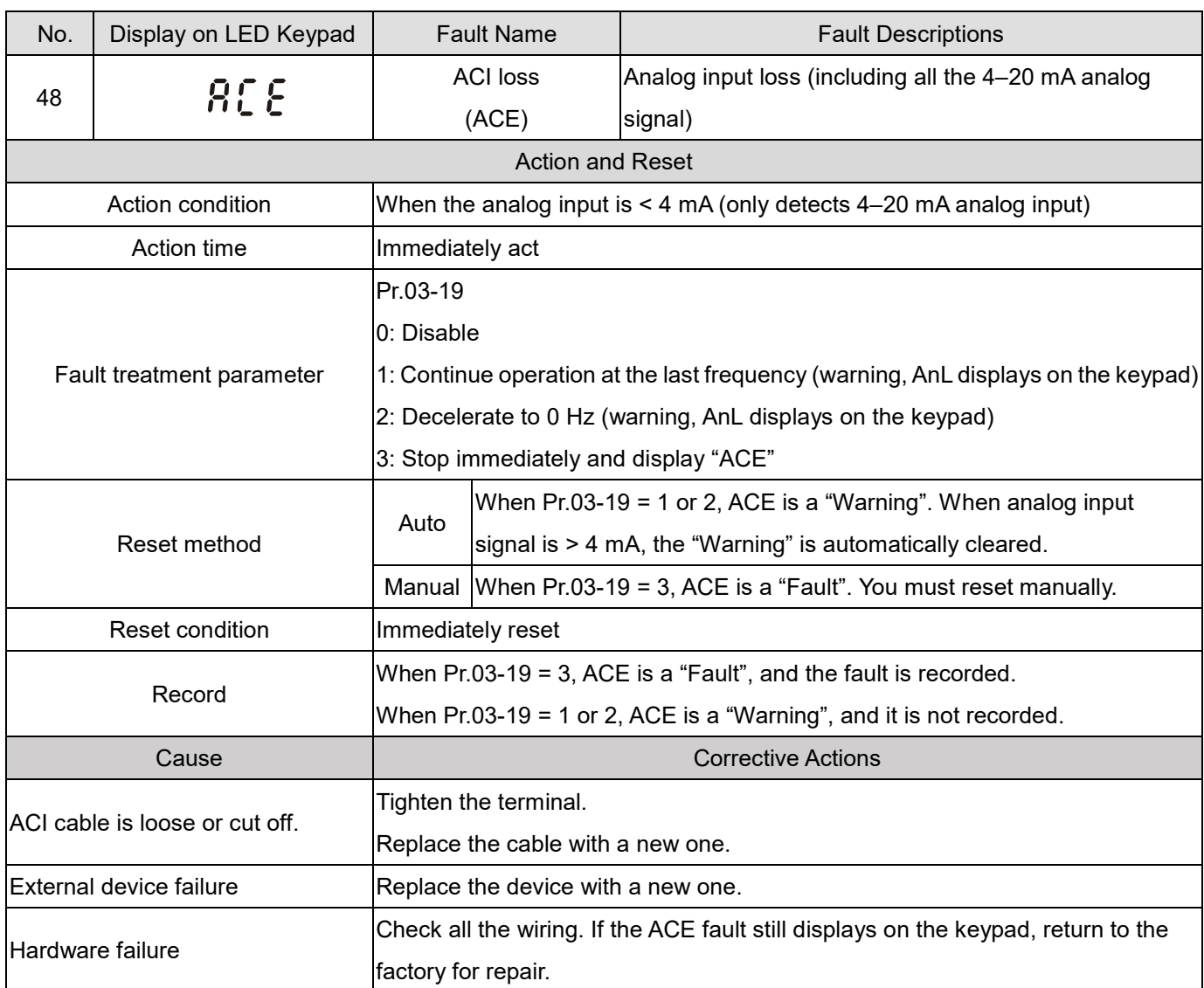

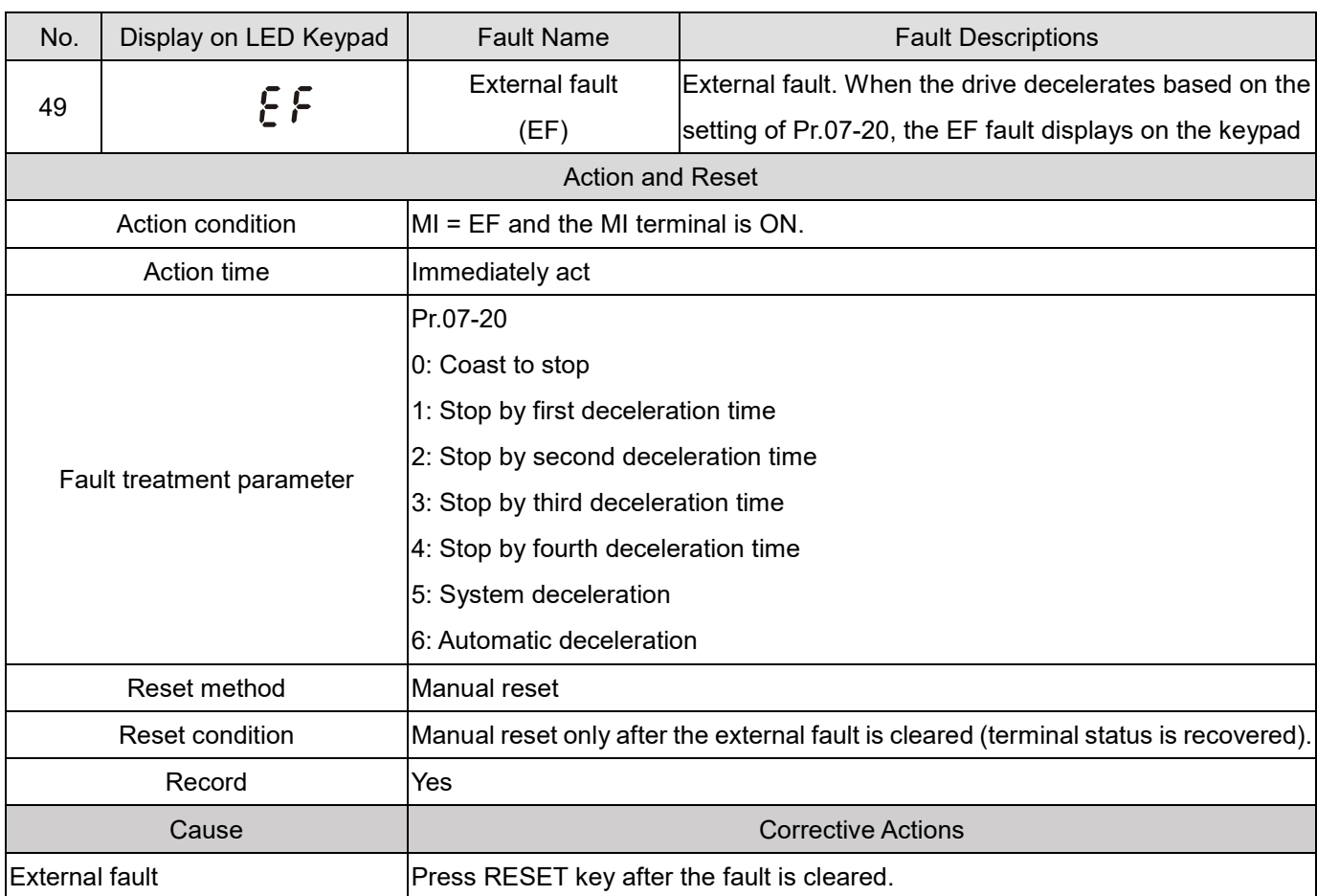

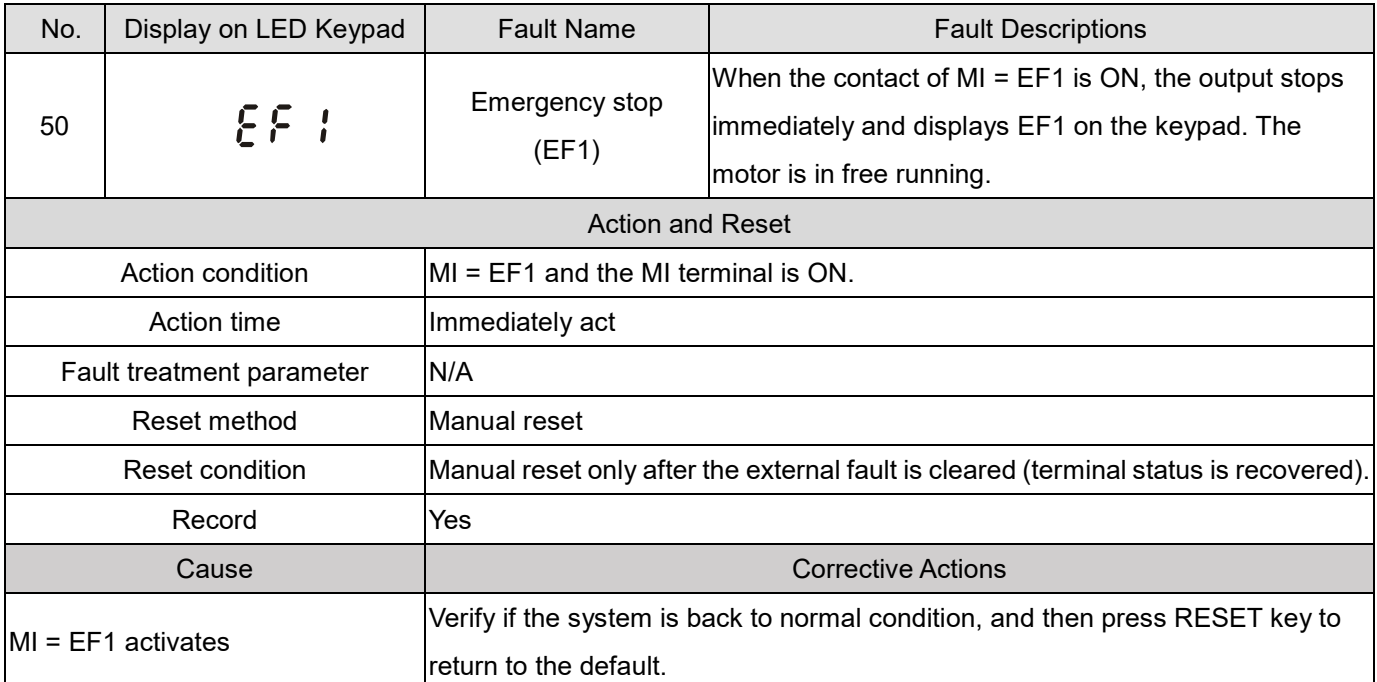

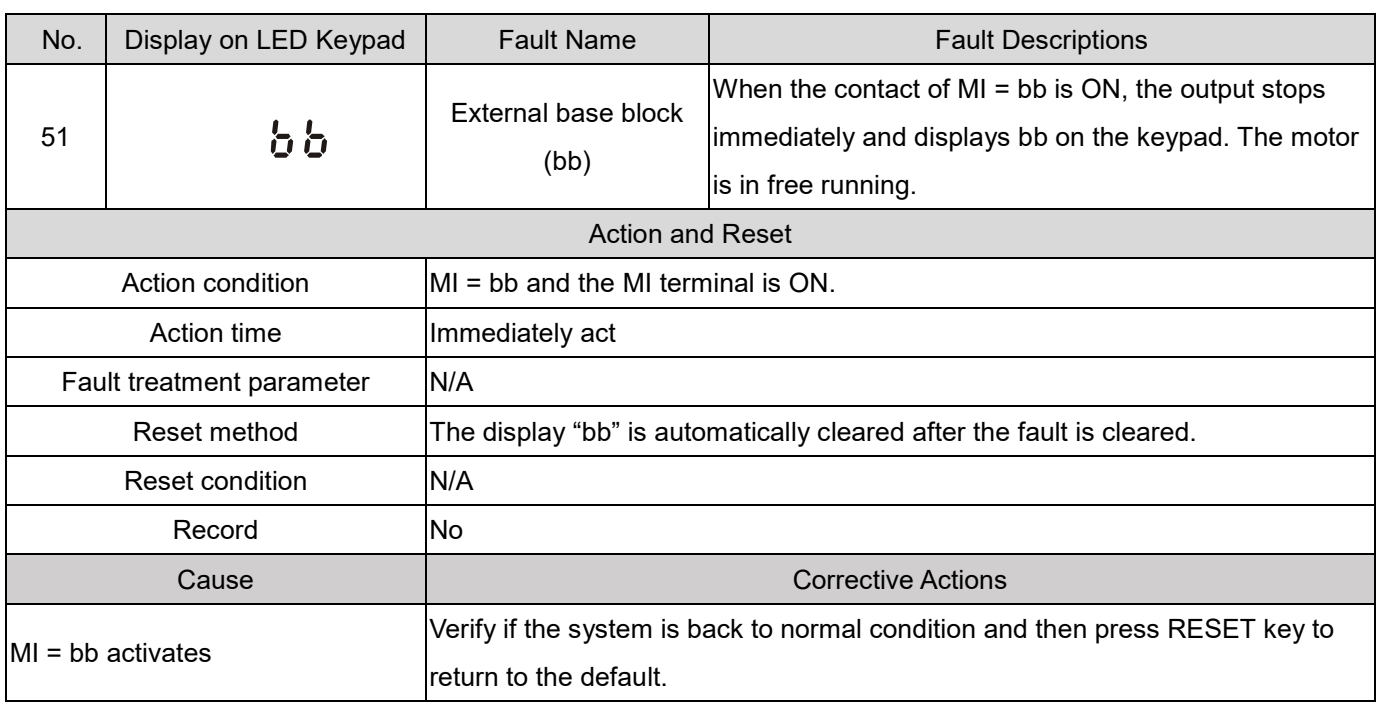

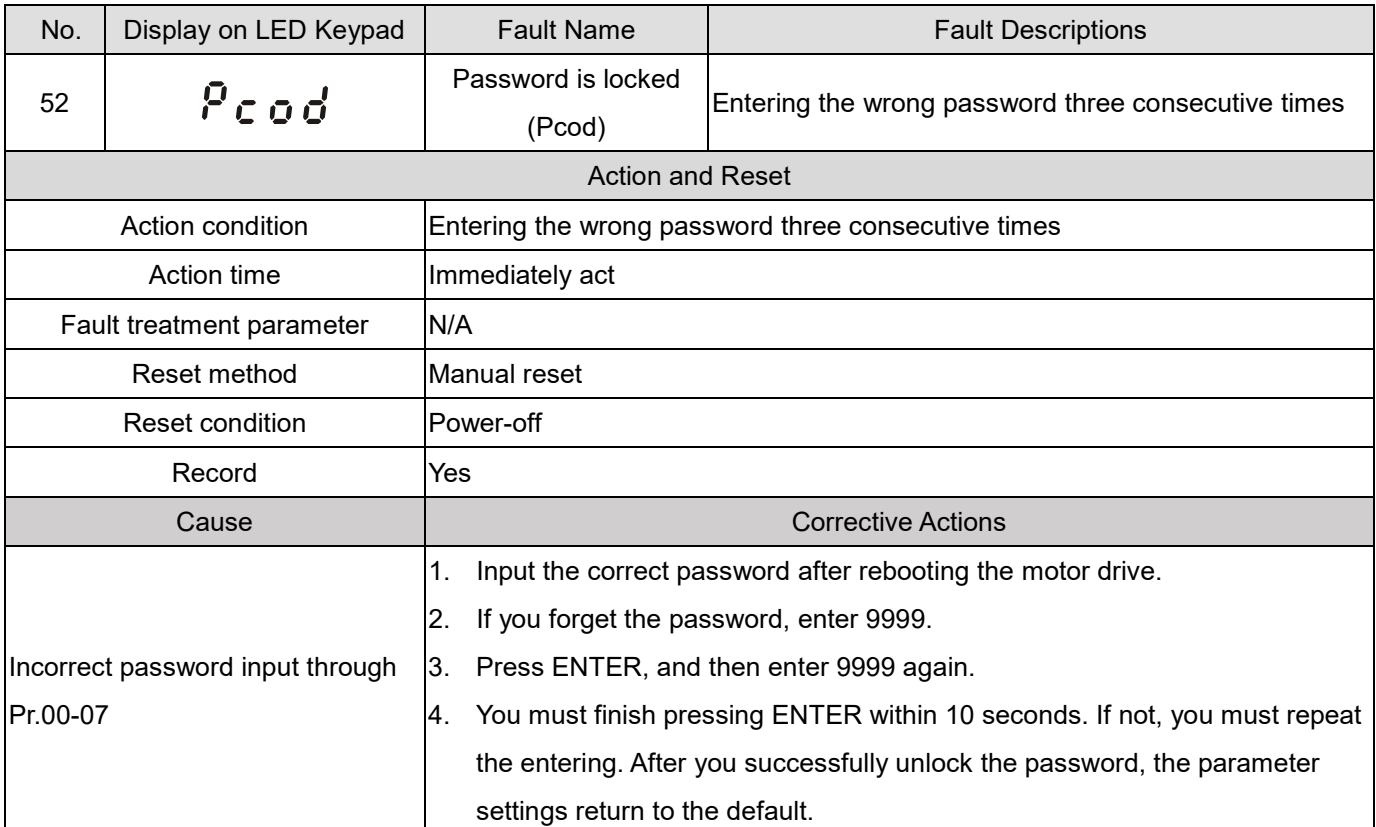

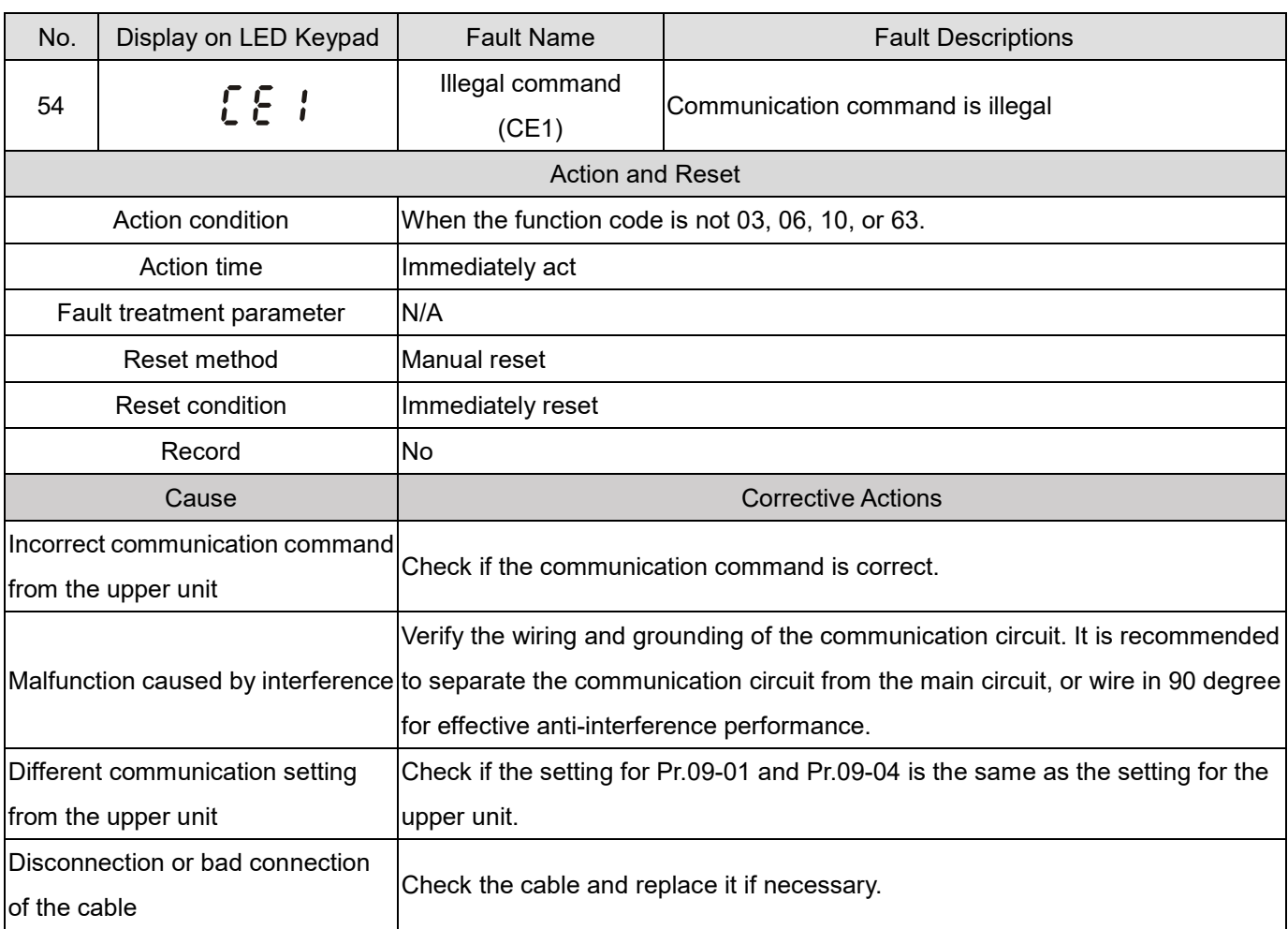

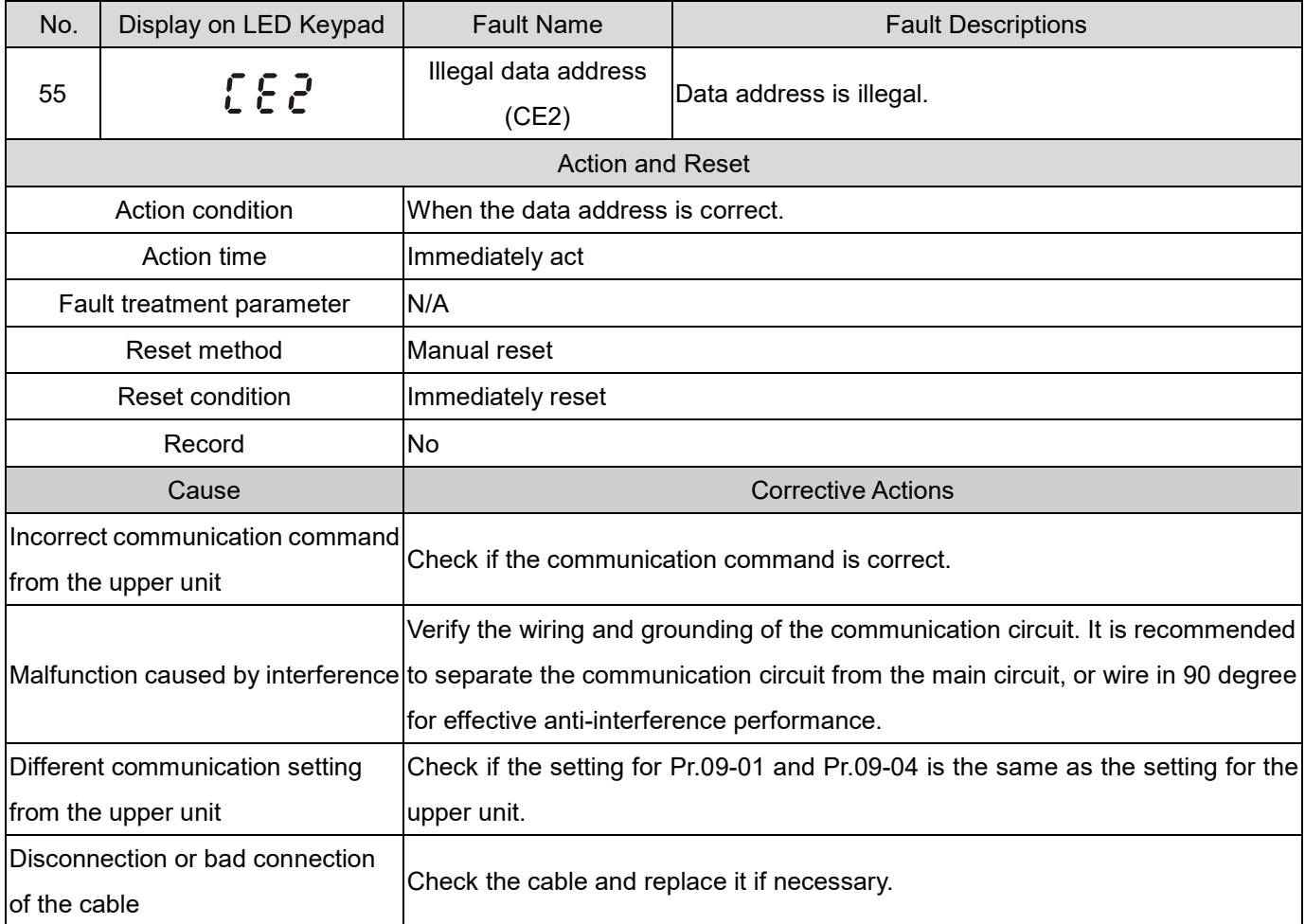

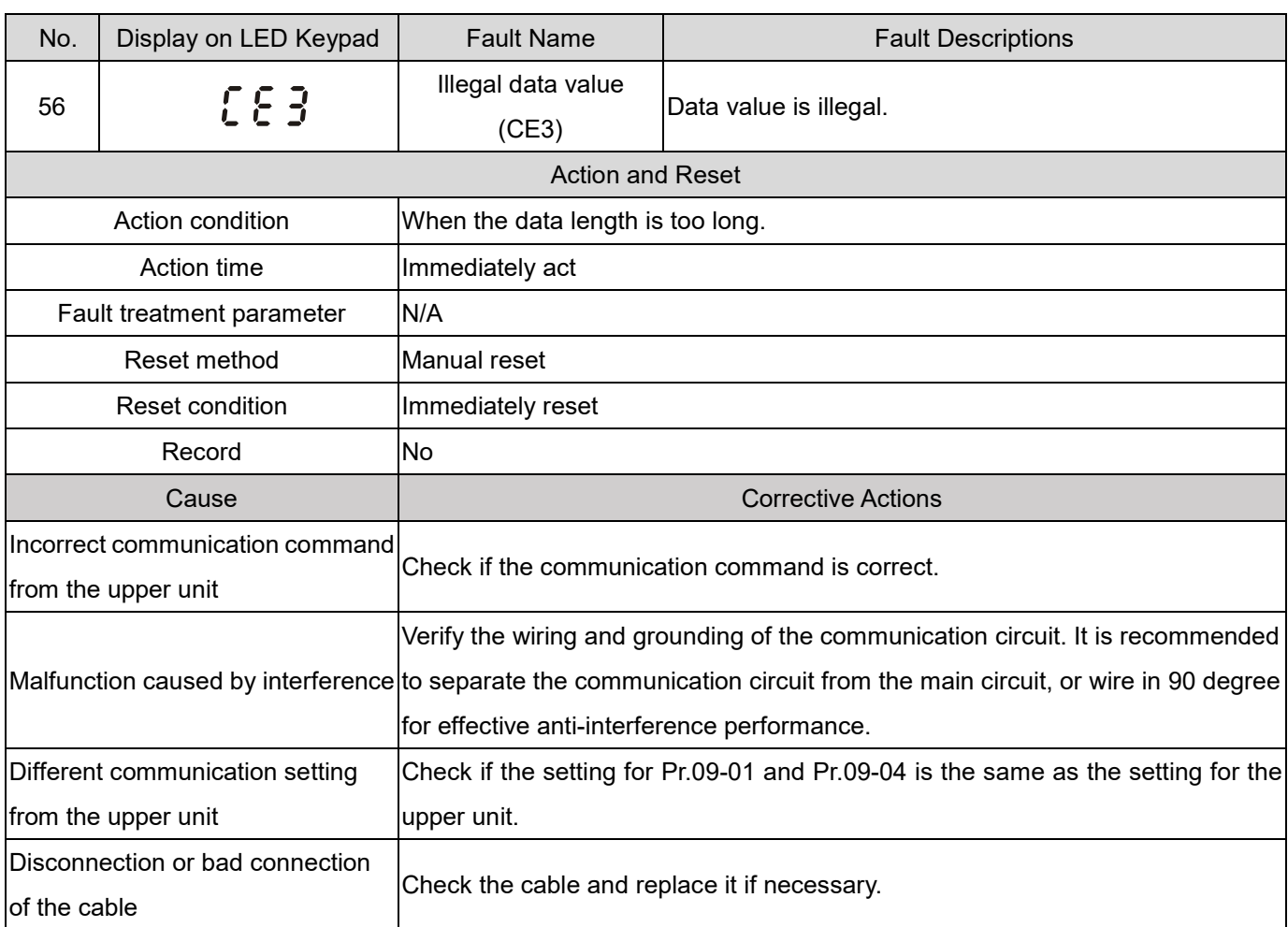

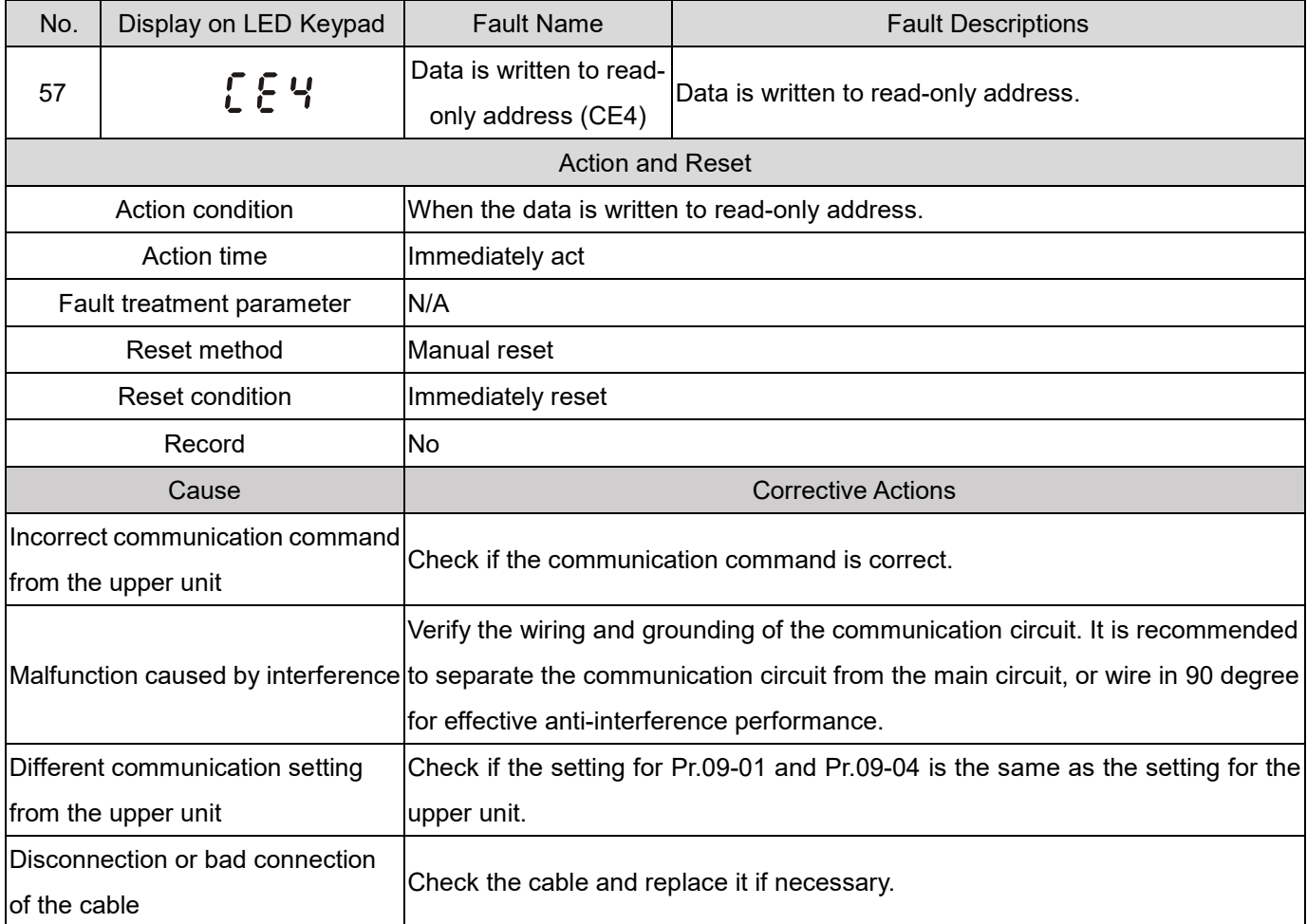

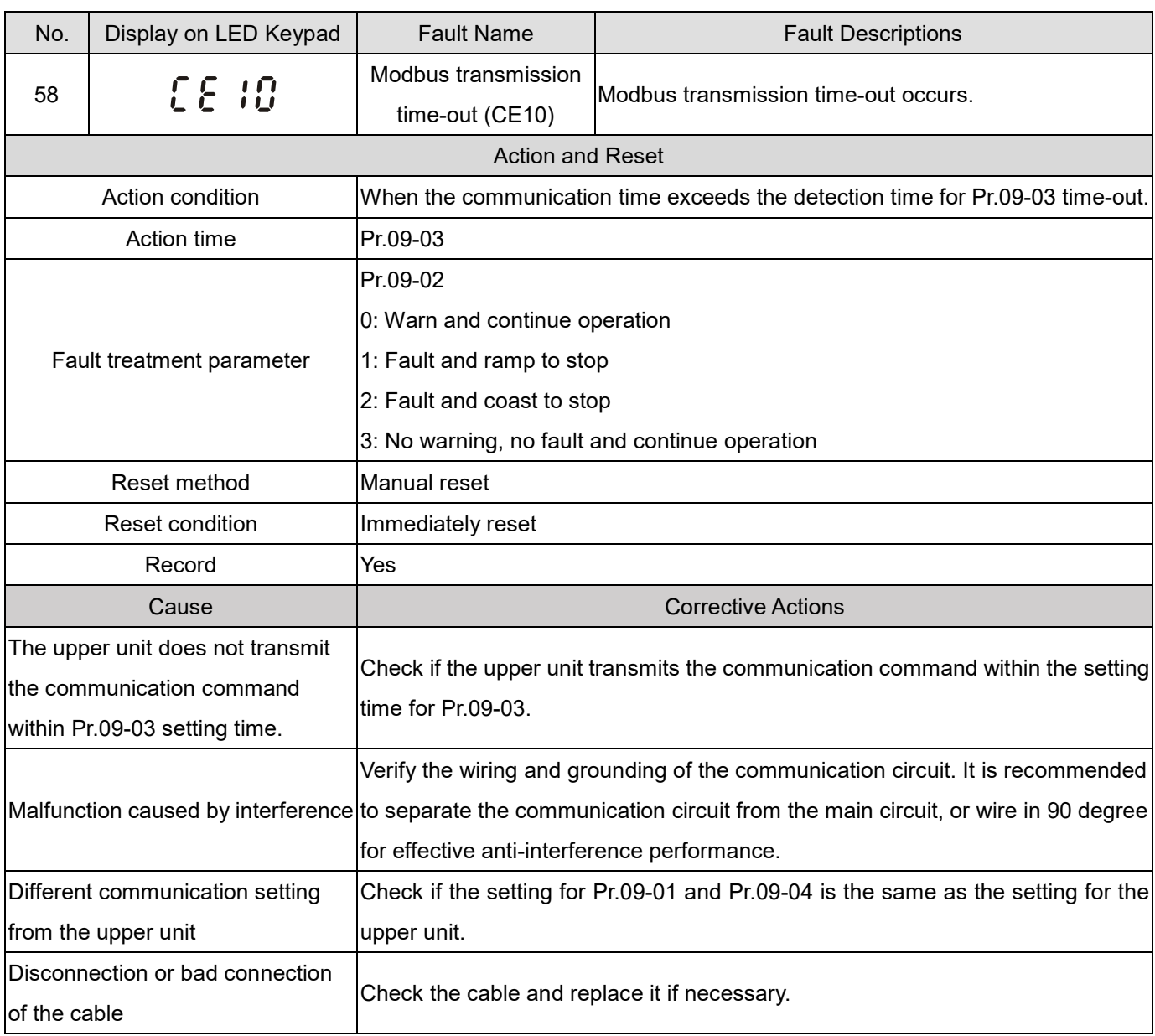

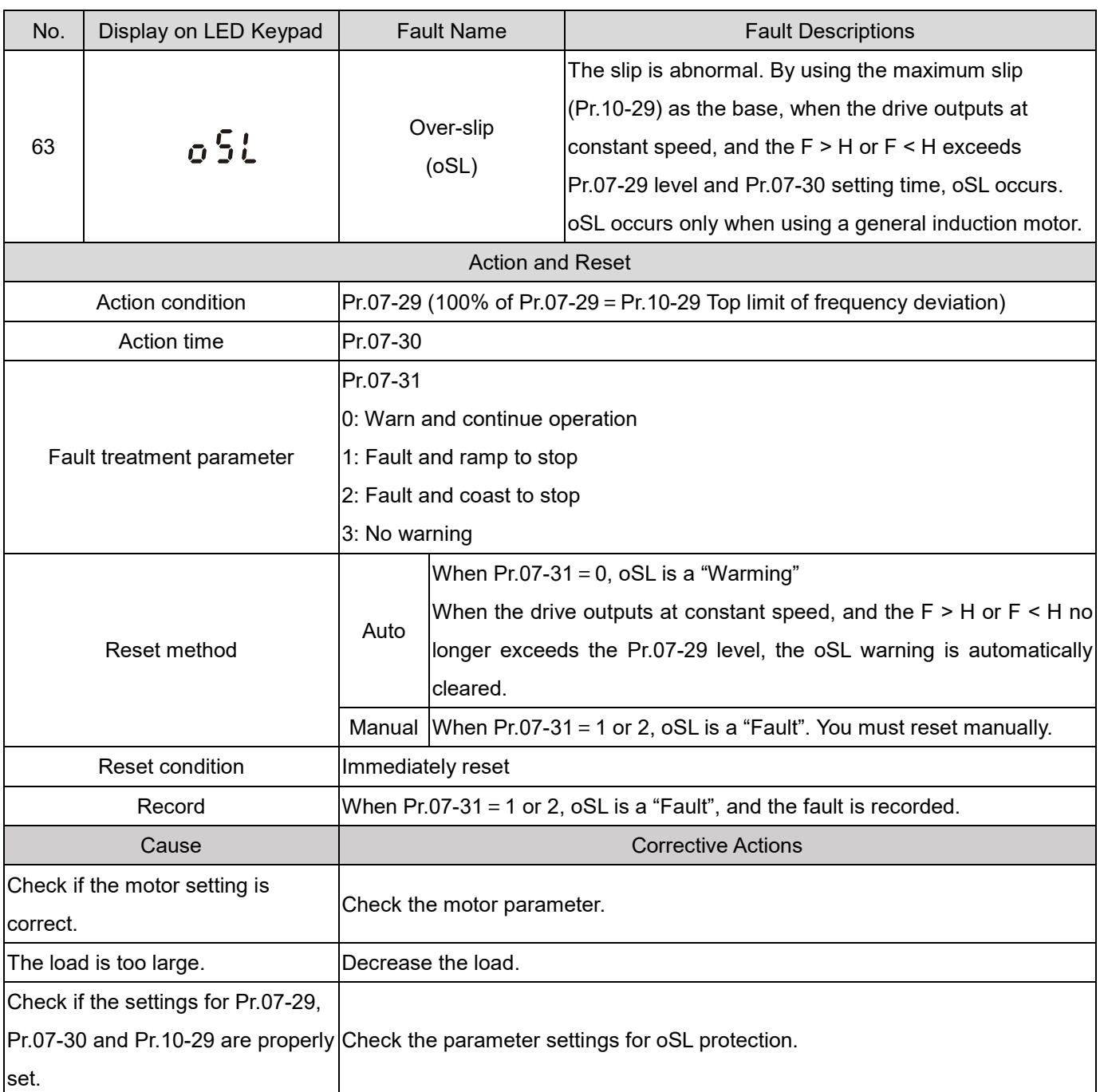

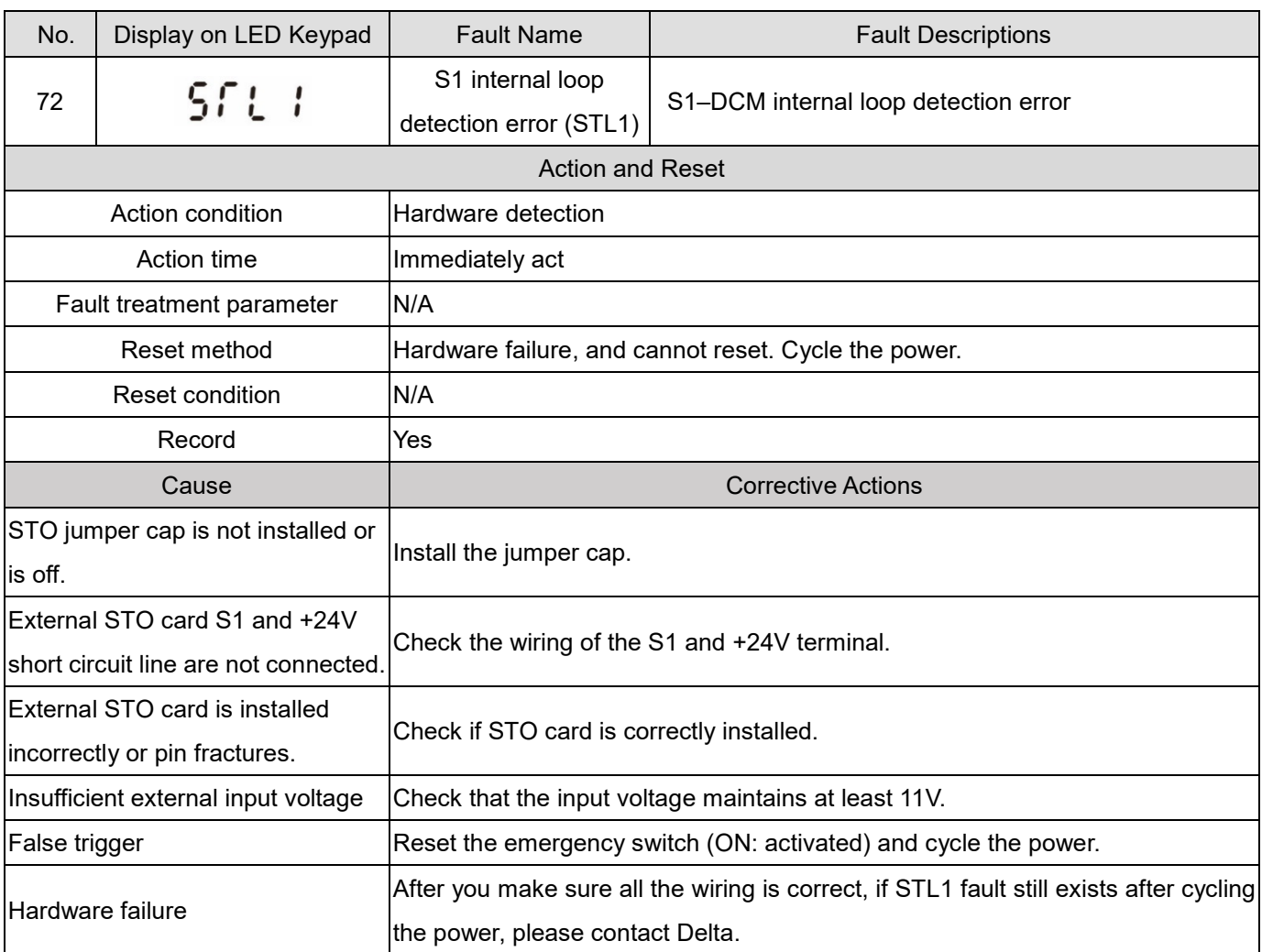
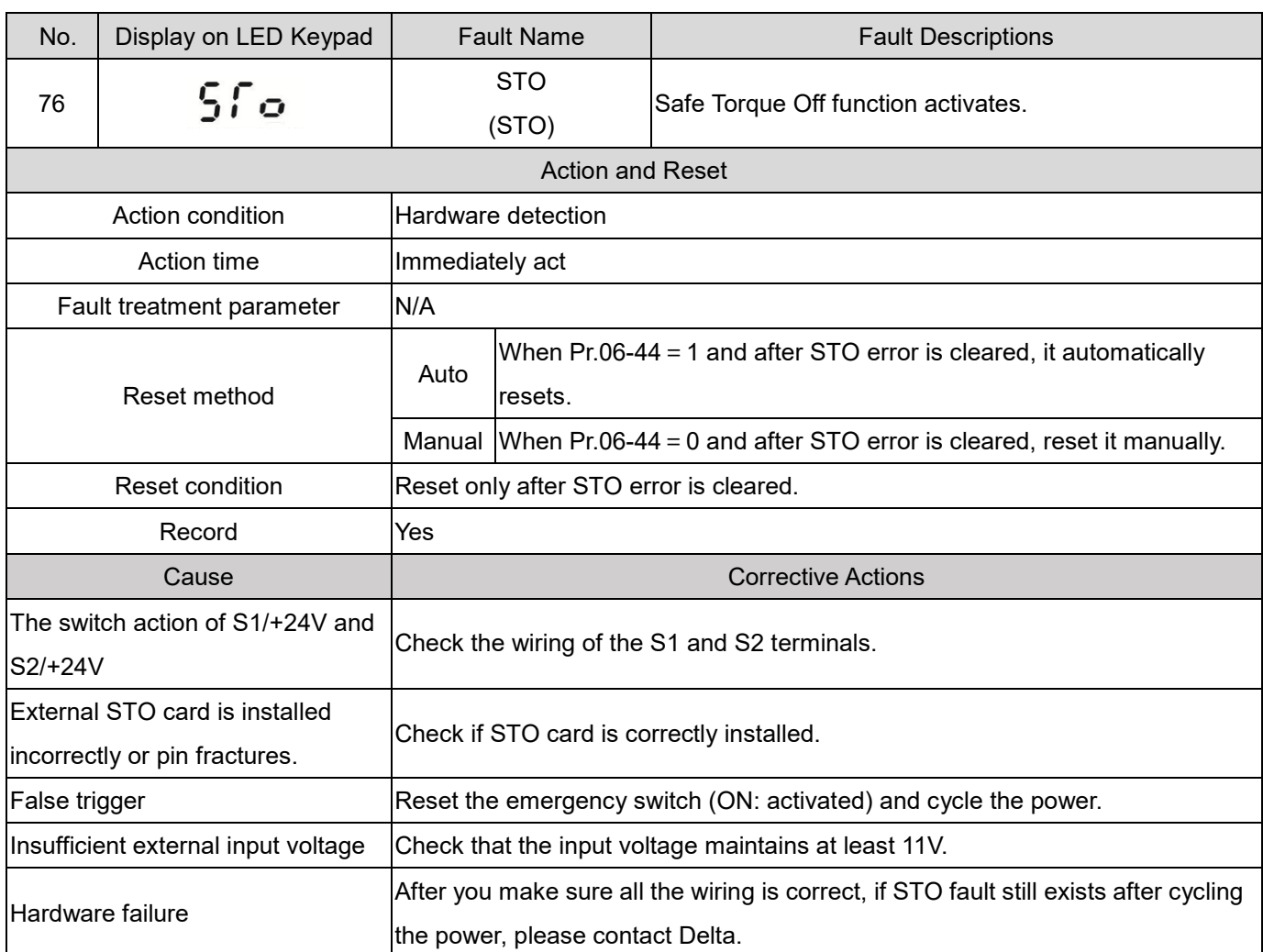

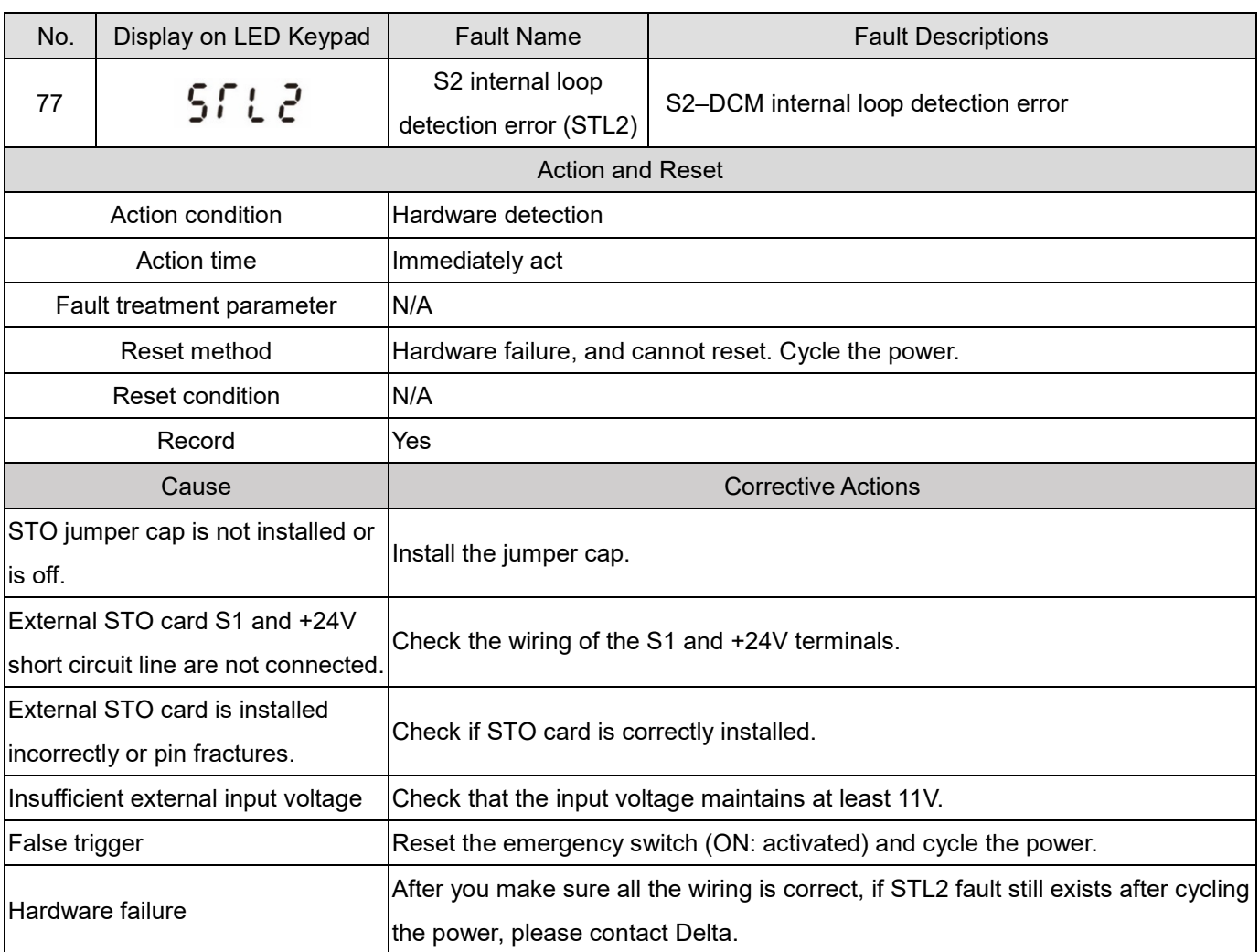

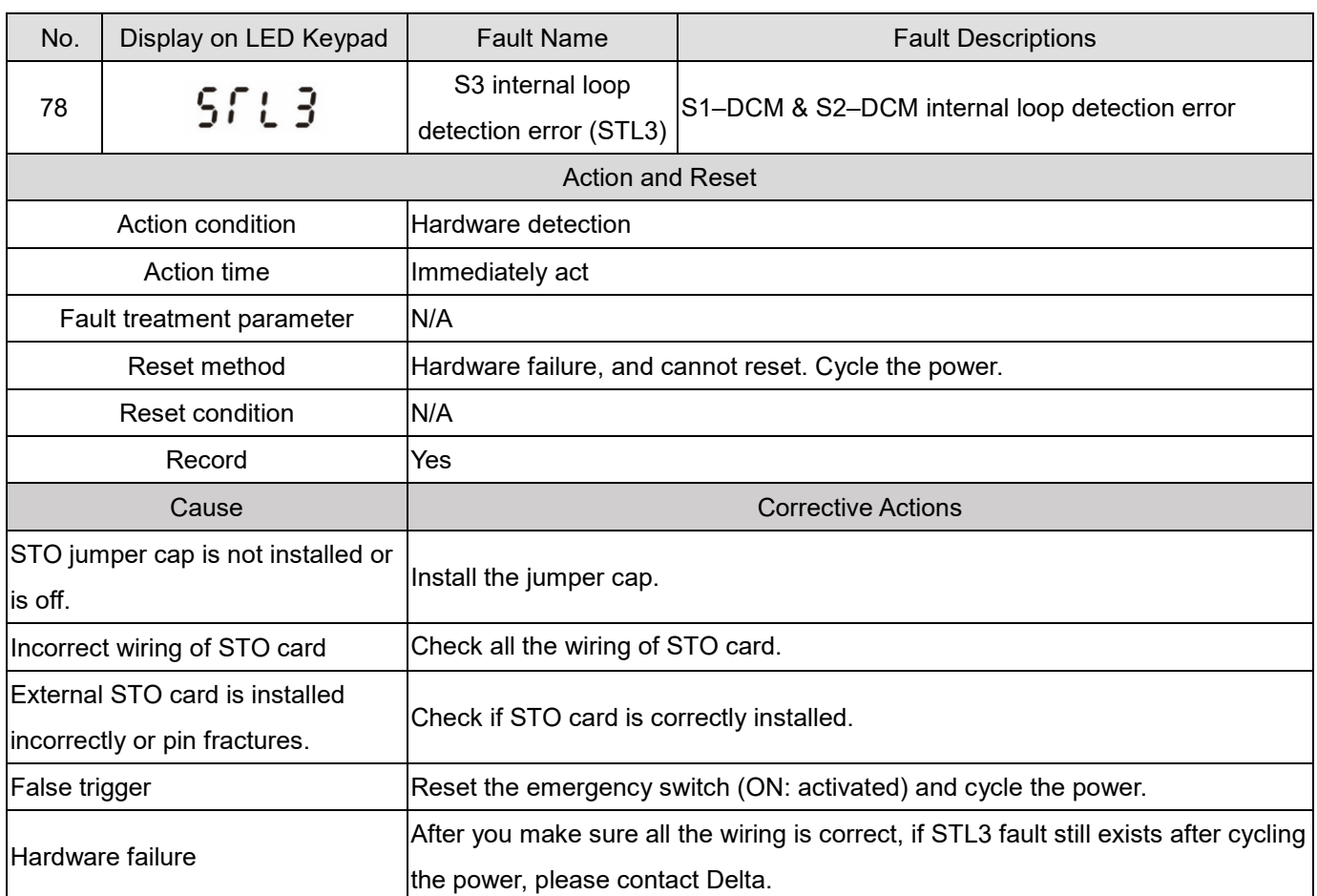

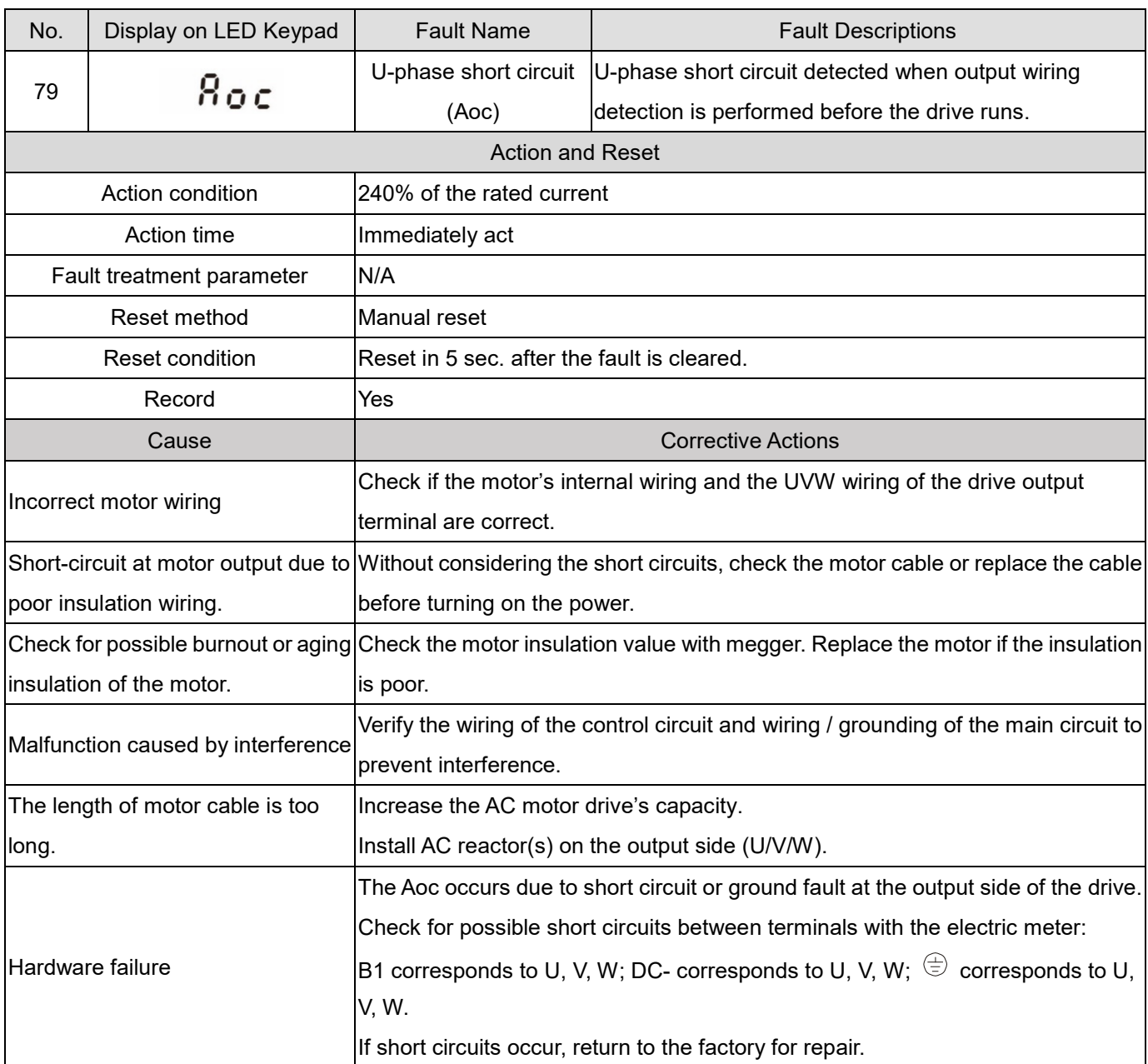

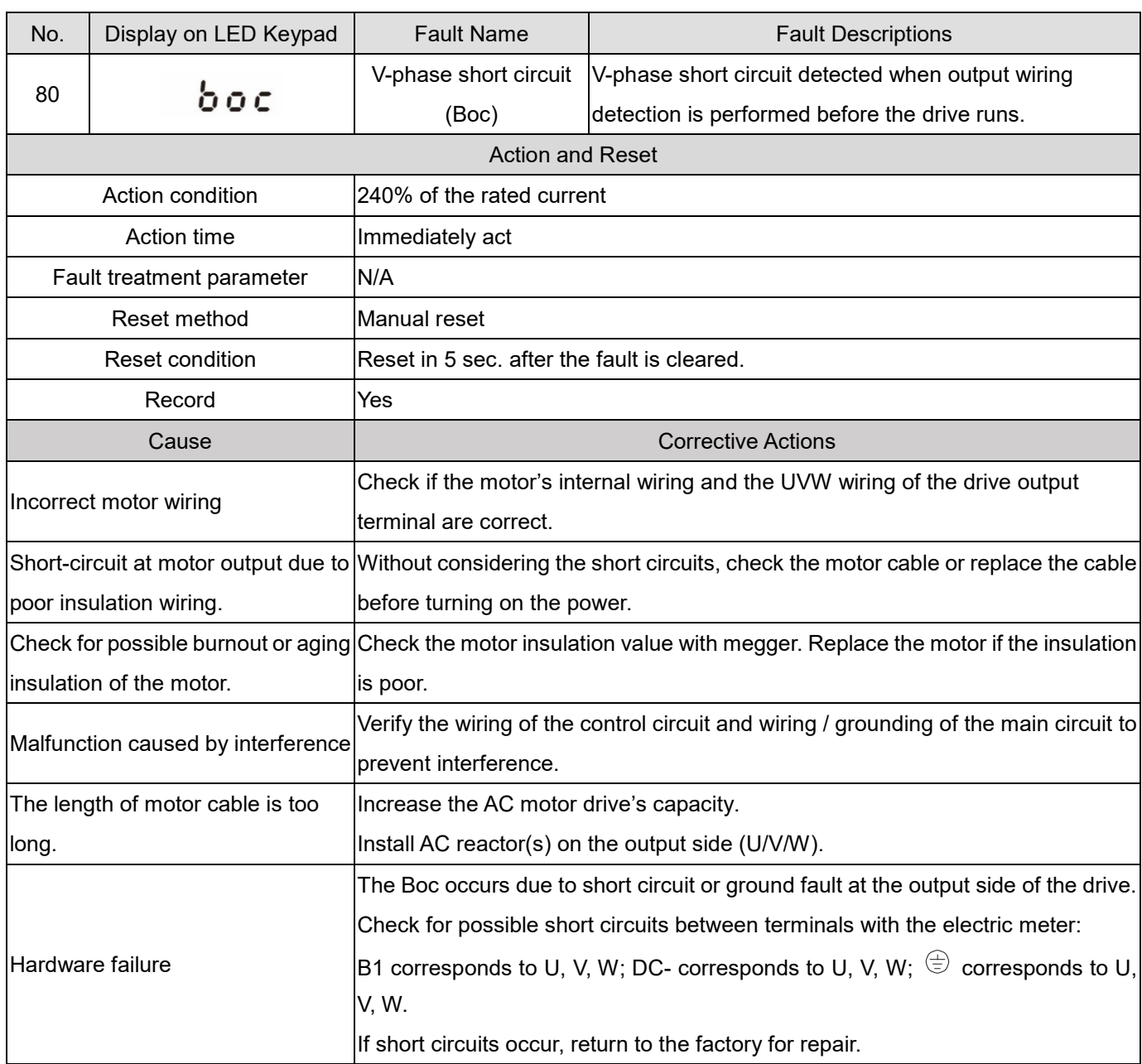

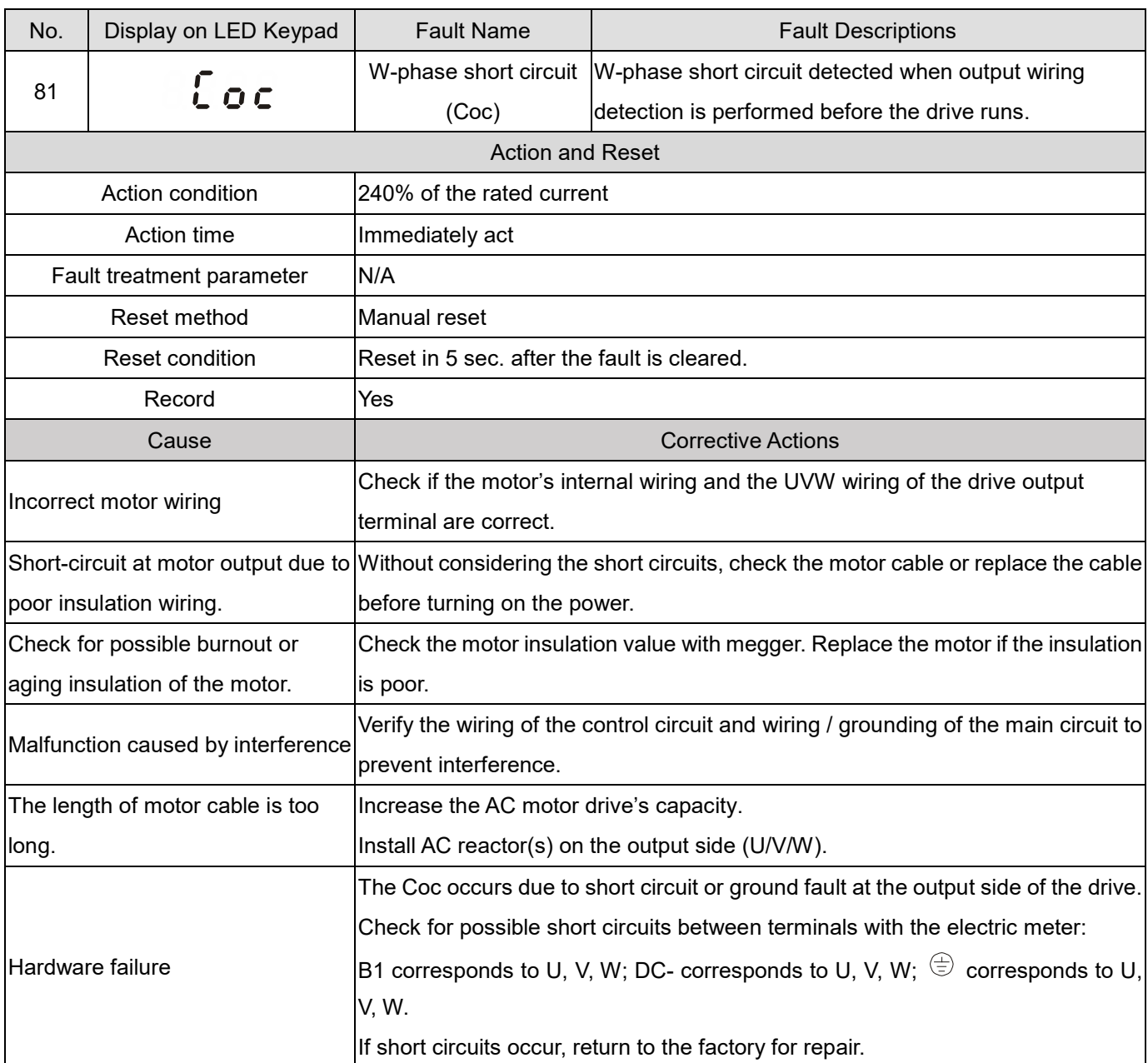

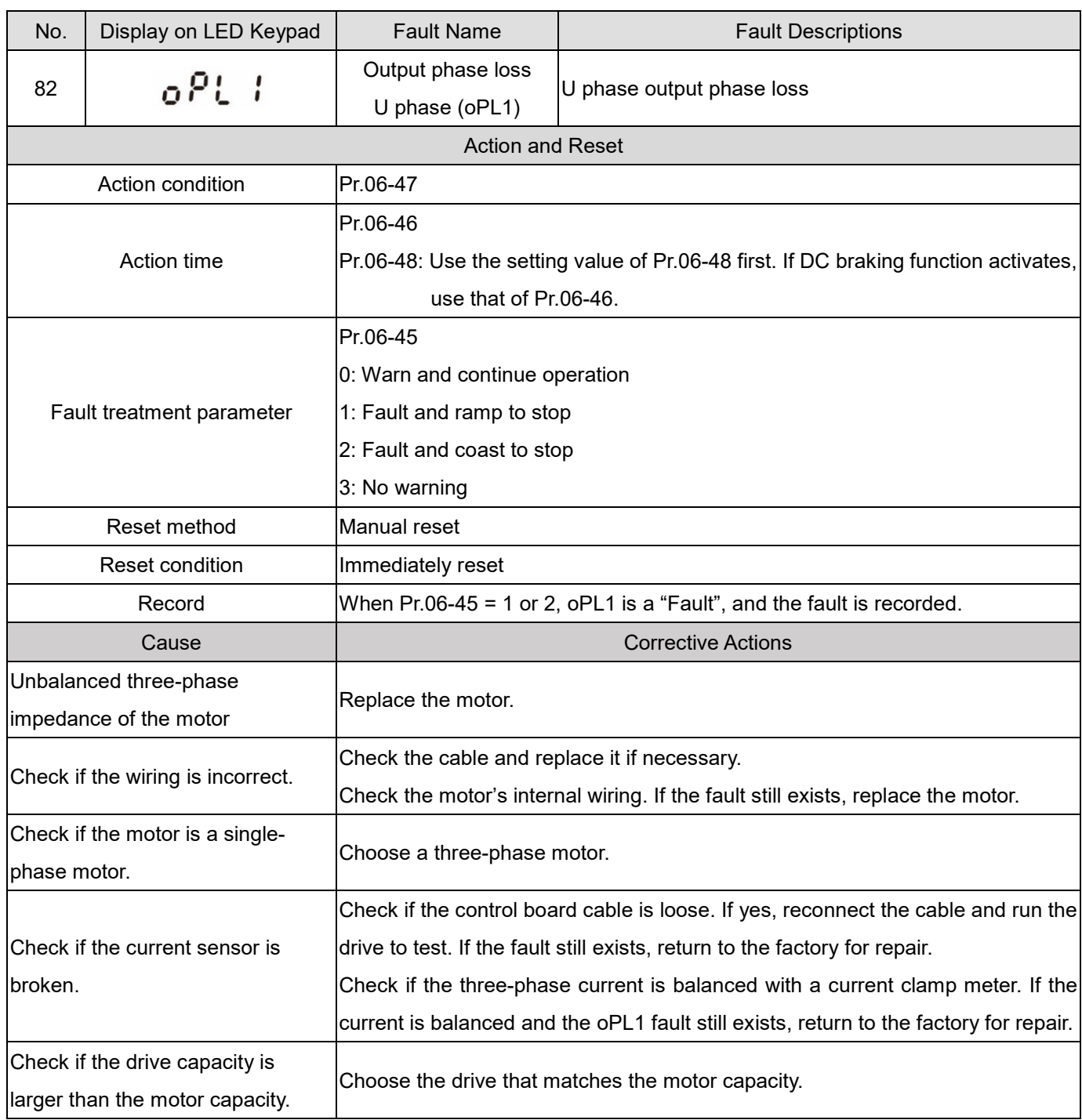

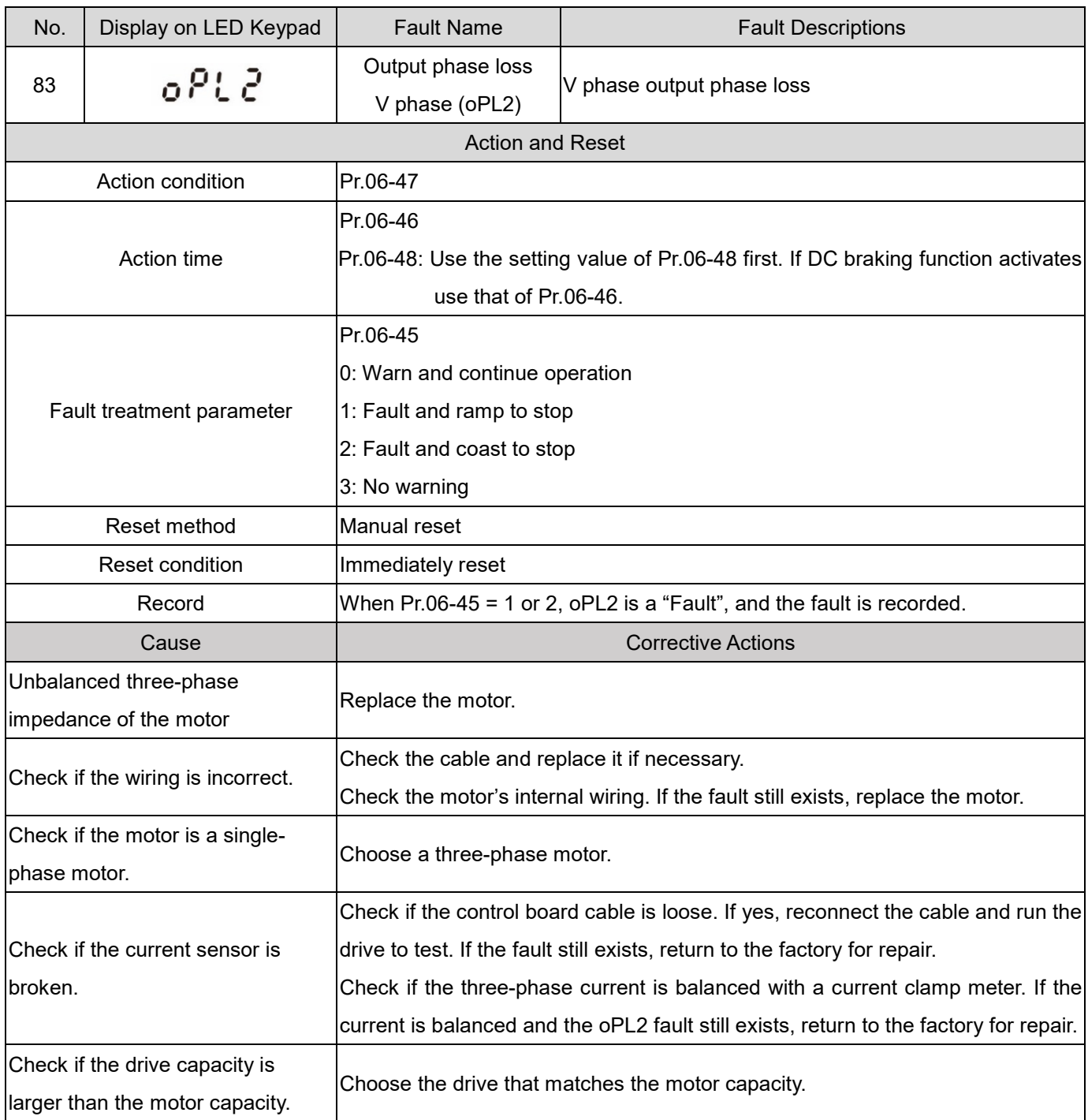

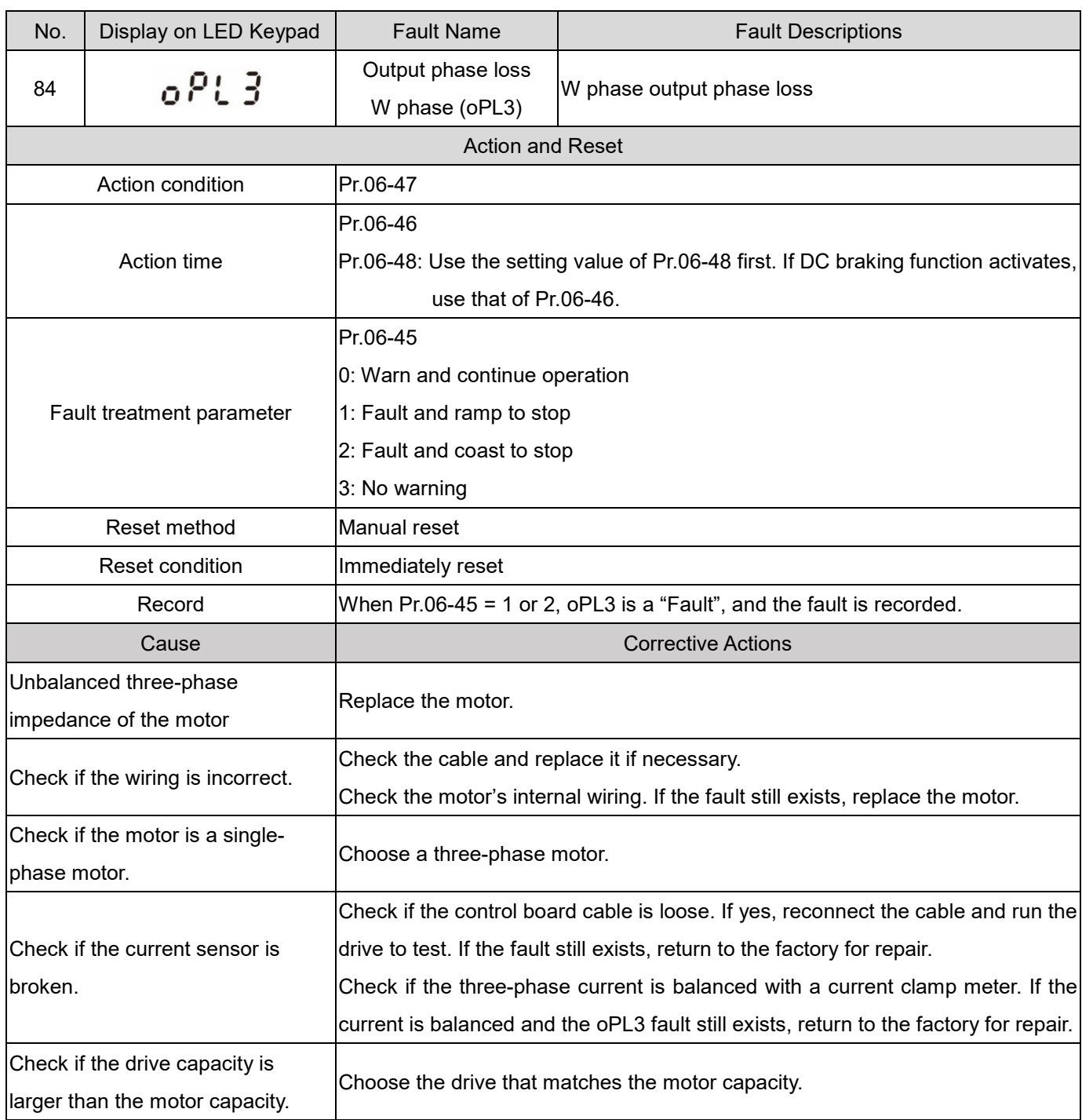

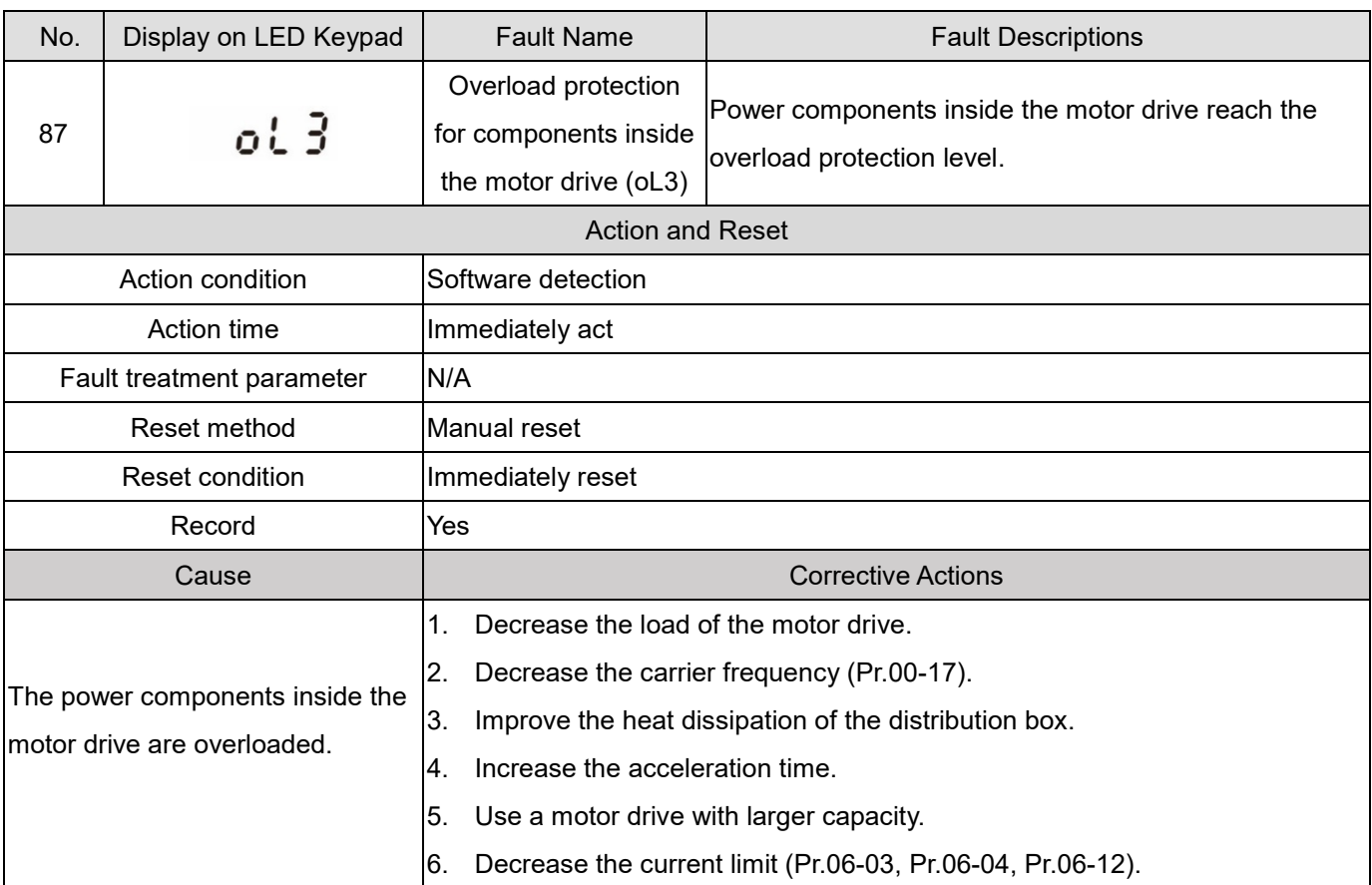

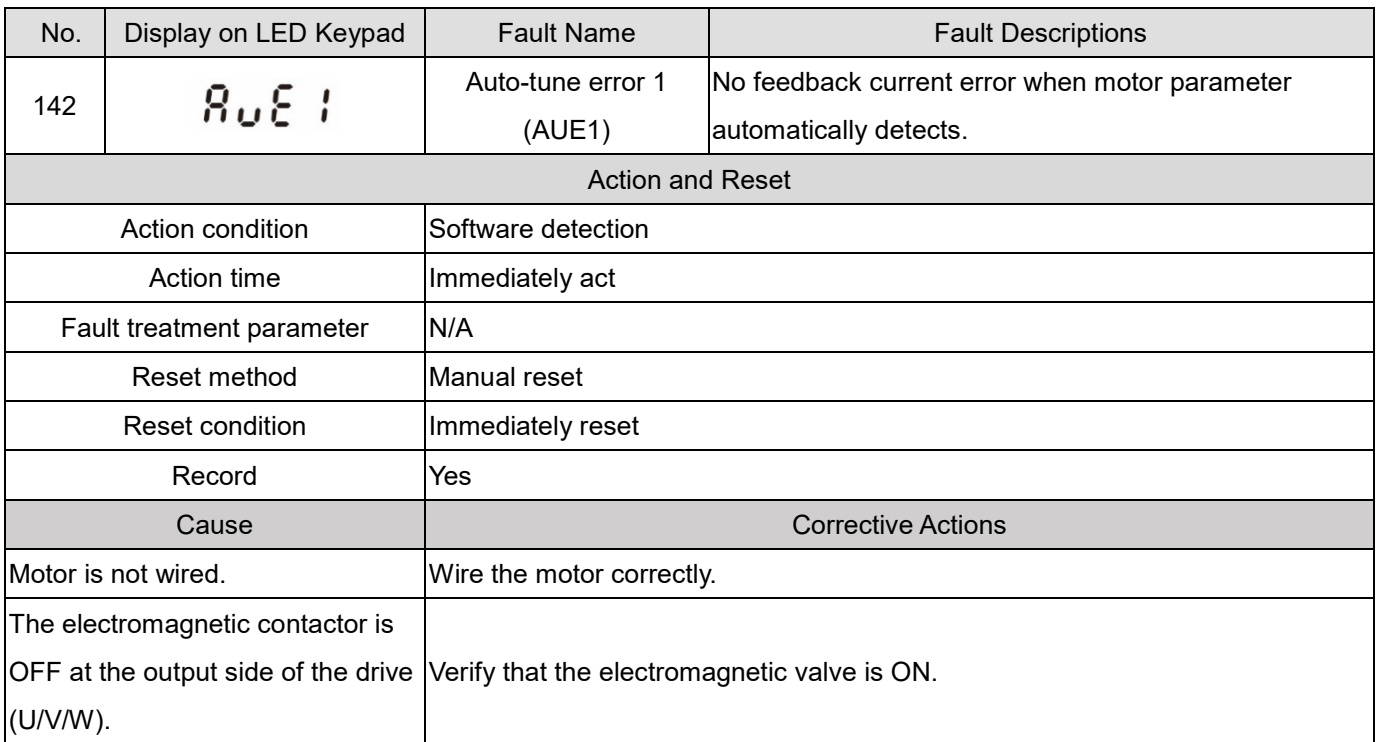

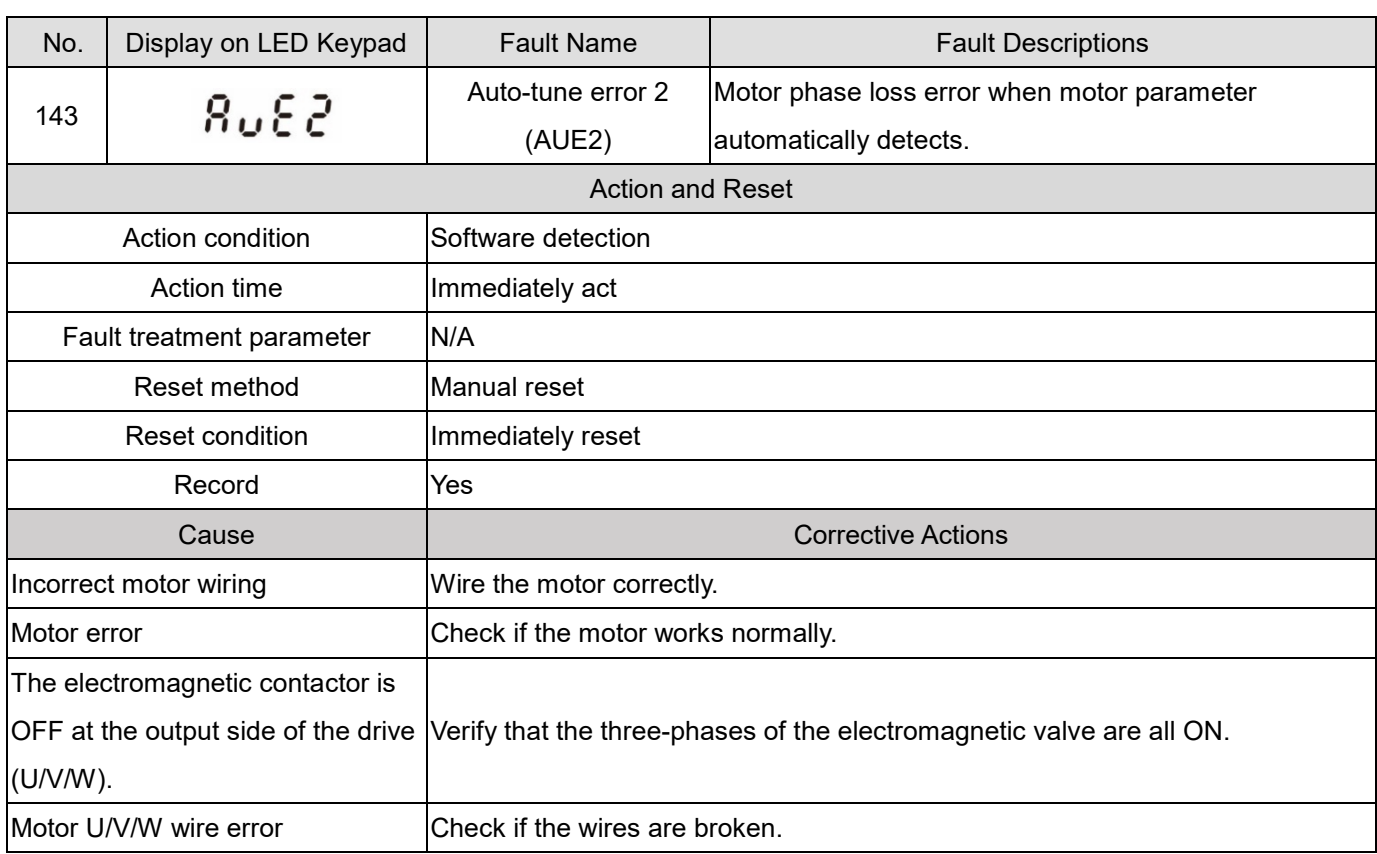

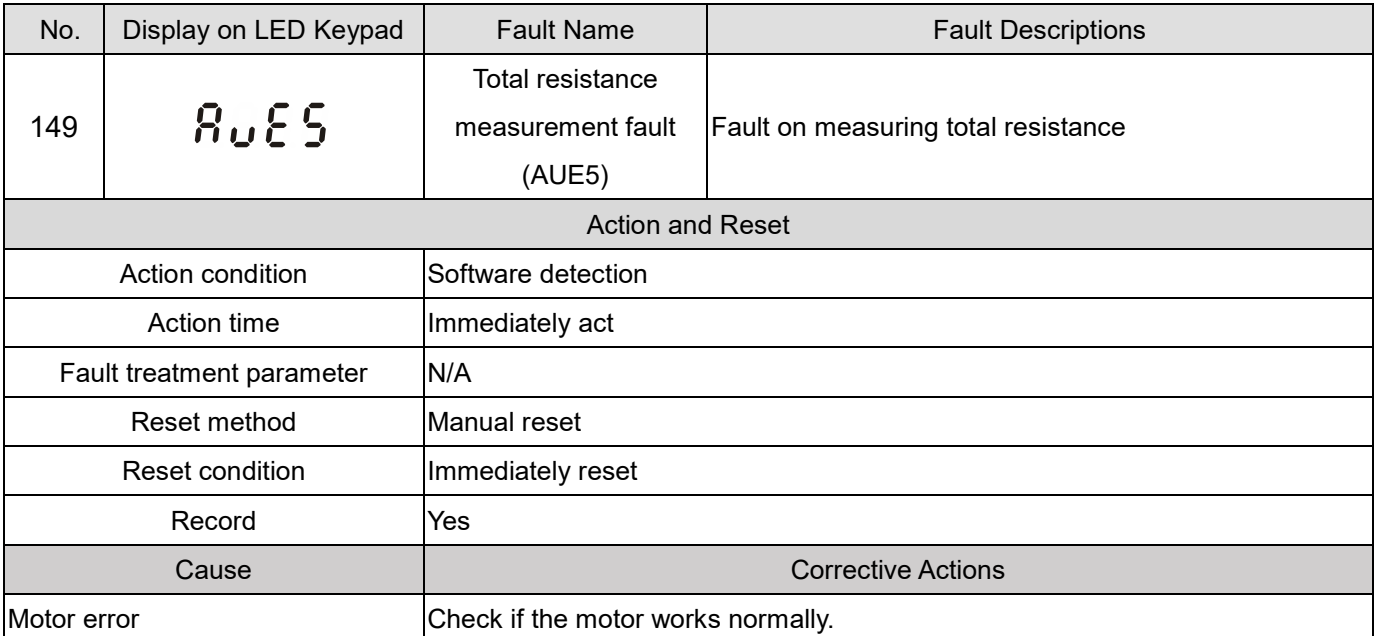

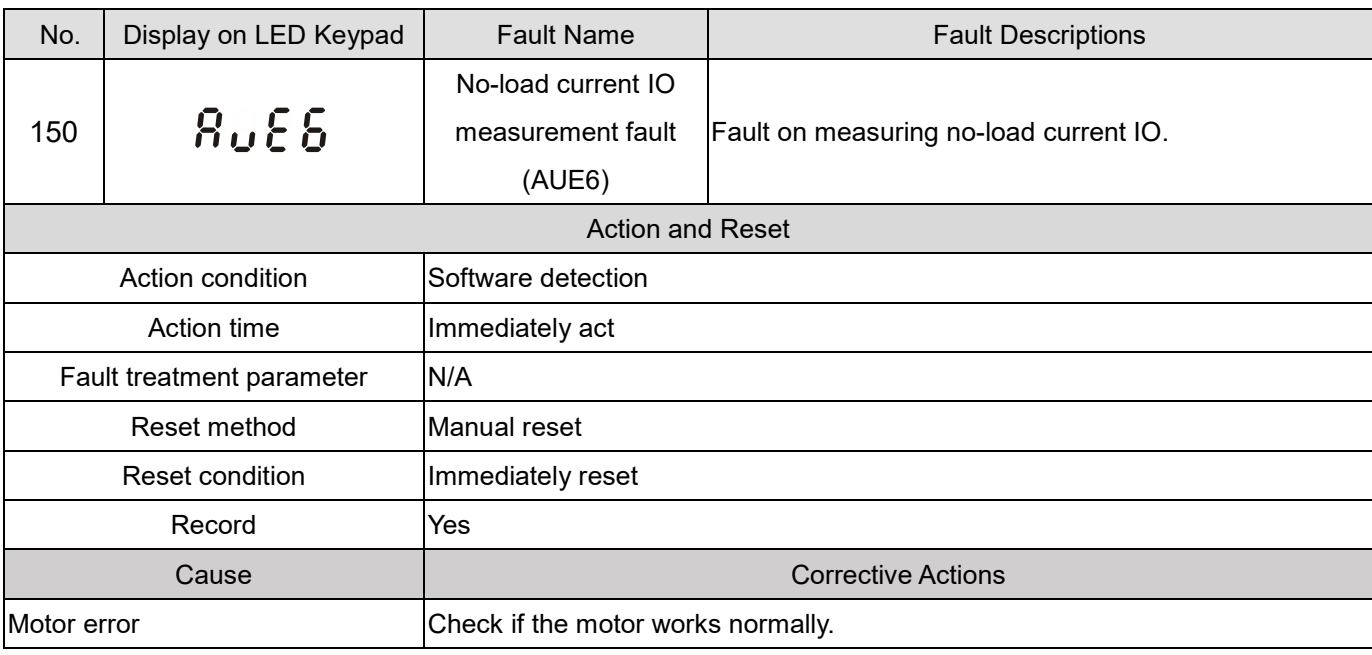

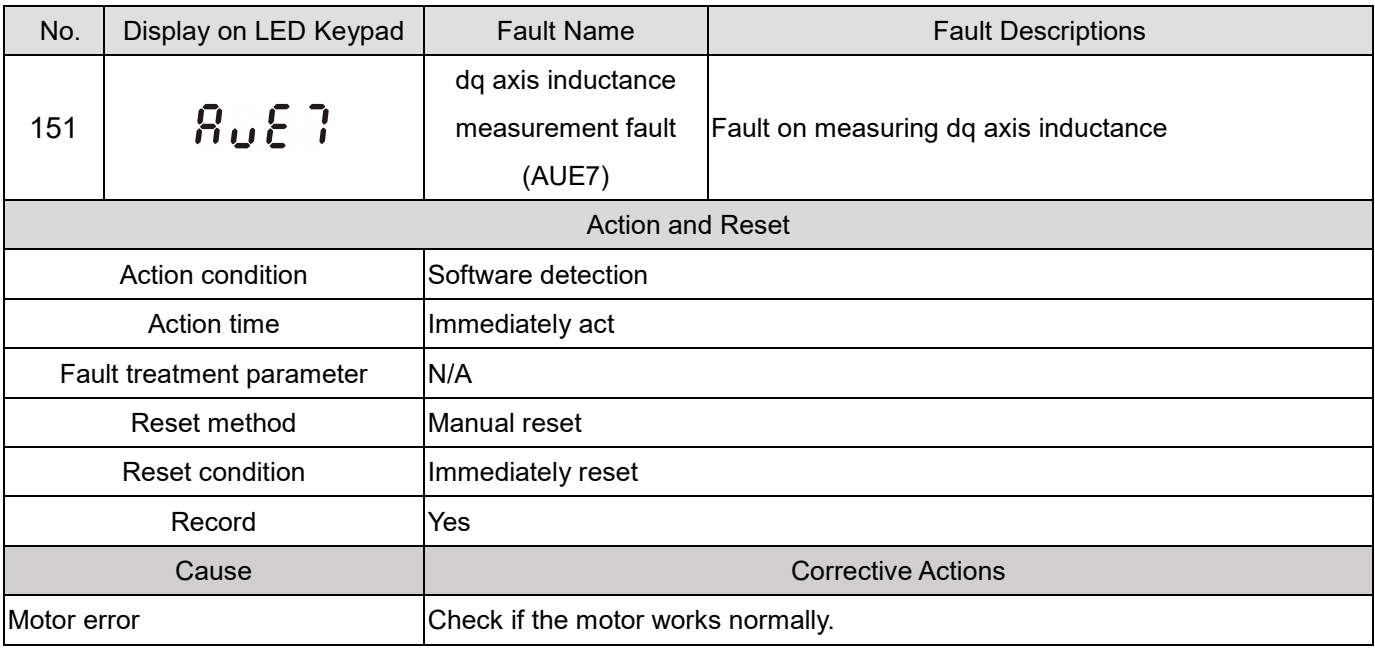

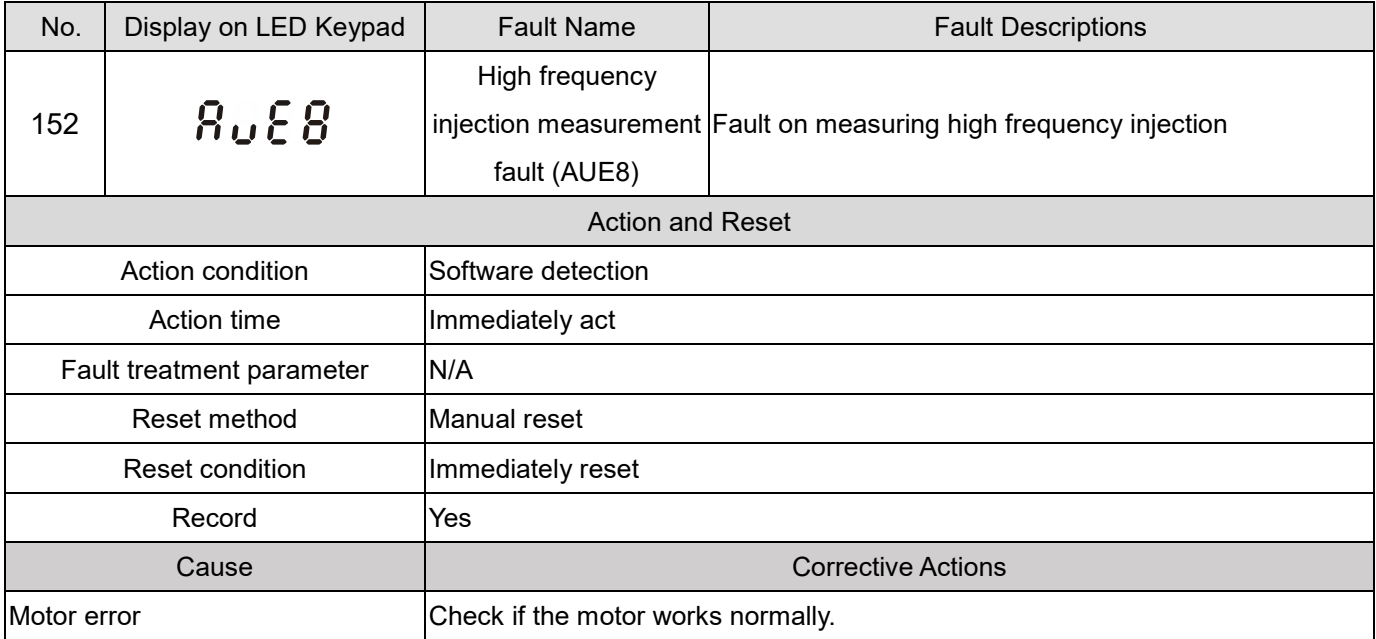

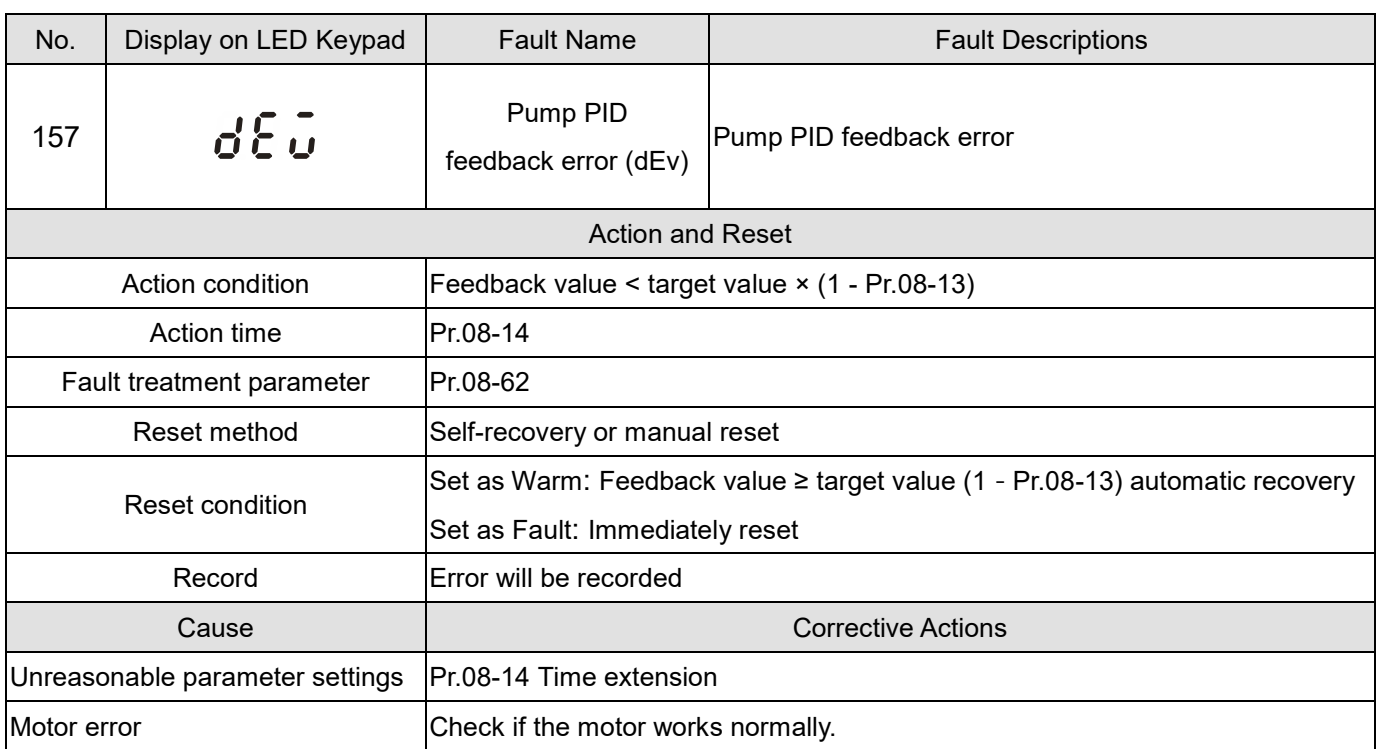

# **Chapter 15 Safe Torque Off Function**

- 15-1 Basic Function Description
- 15-2 Safe Torque Off Terminal Function Description
- 15-3 Wiring Diagram
- 15-4 Failure Rate of the Drive Safety Function
- 15-5 Reset the Parameter Settings
- 15-6 Timing Diagram Description
- 15-7 Error Code and Troubleshooting Instructions
- 15-8 Test and Fault Confirmation

## **15-1 Basic Function Description**

The ME300 series provide a Safe Torque Off (STO) function. The ME300 series use dual-channel S1 and S2 signal inputs to turn off IGBT switching, further preventing the generation of motor torque in order to achieve a safe stop. Refer to Figure 1 for the Safe Torque Off function circuit diagram.

The ME300 Safe Torque Off function meets the following international standards:

ISO 13849-1: 2015 Category 3 PL d IEC 61508 SIL2 EN 62061 SIL CL 2 EN 60204-1 Category 0

The circuit diagram for the Safe Torque Off function

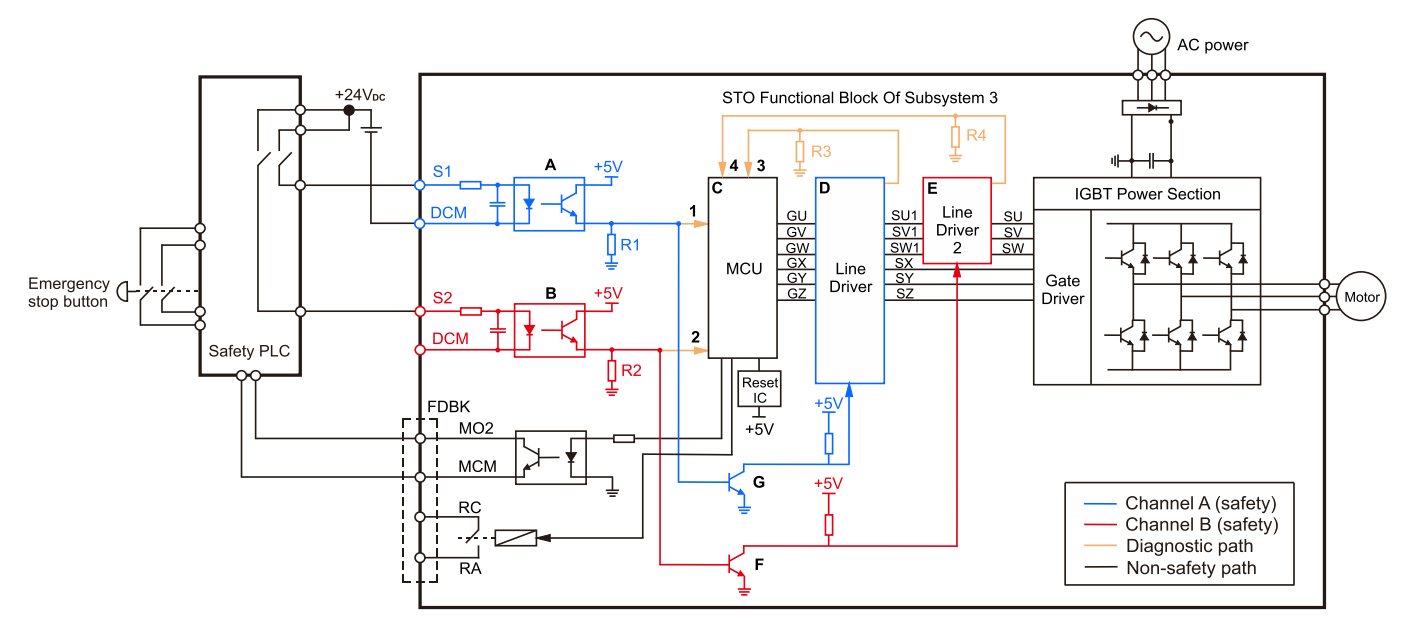

Figure 15-1

## **15-2 Safe Torque Off Terminal Function Description**

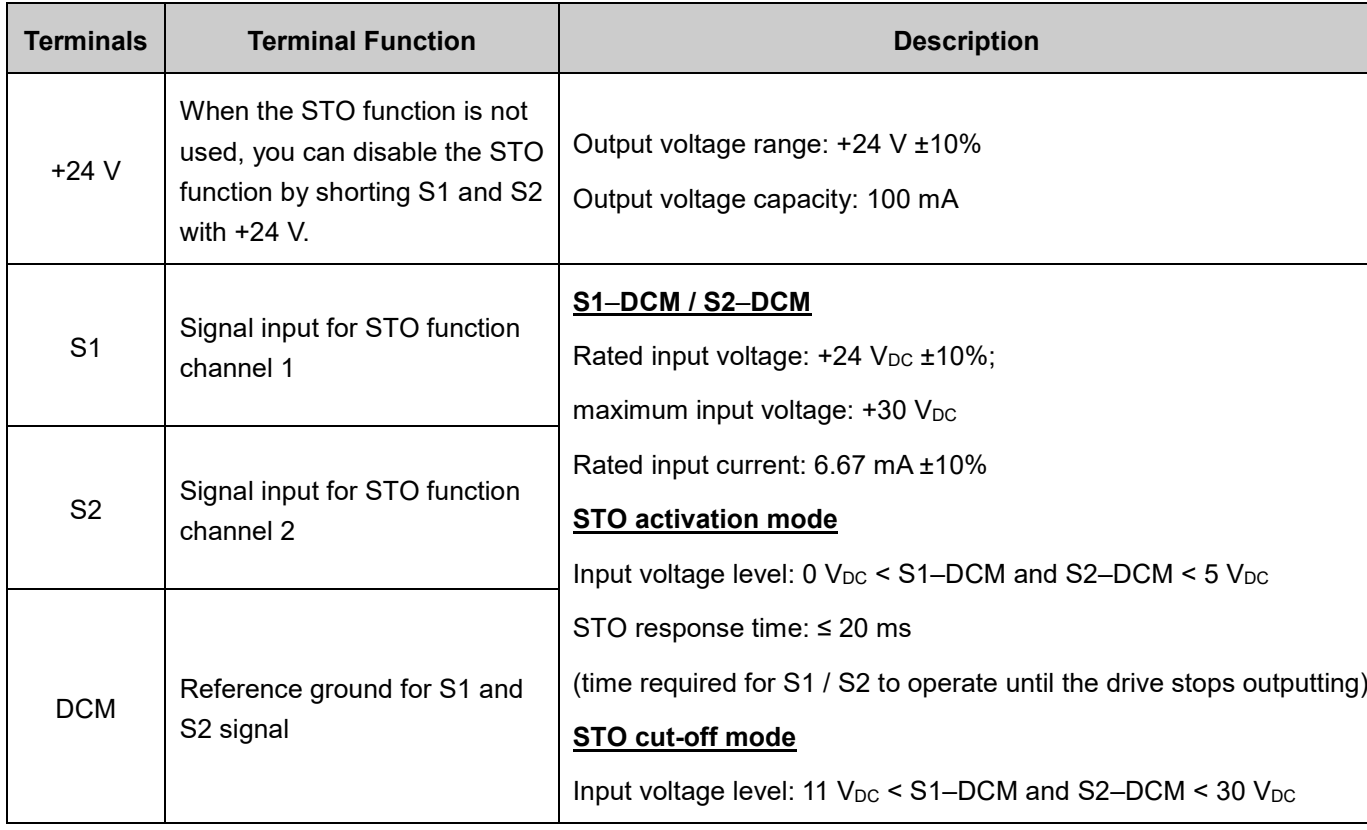

The STO (Safe Torque Off) related terminal functions.

Table 15-1

The action logic and keypad display after the S1 / S2 signal input.

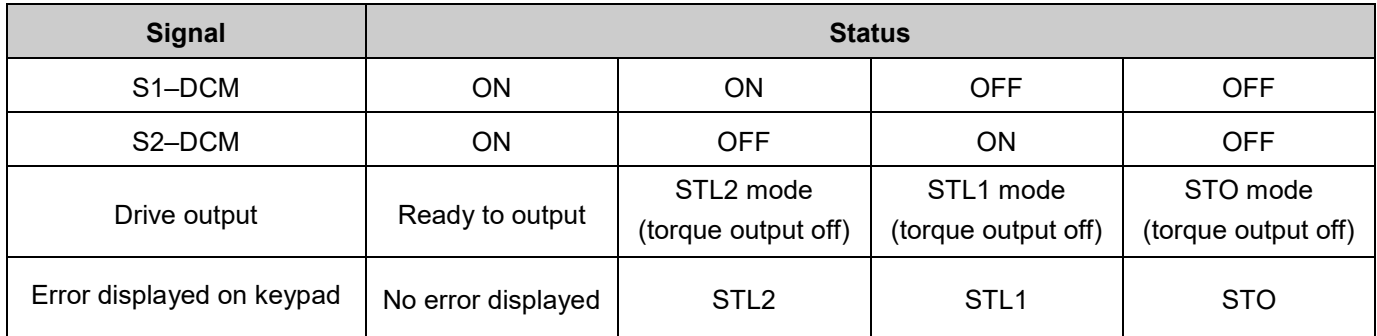

Table 15-2

GD STO means channel 1 and 2 operate simultaneously and enter Safe Torque Off.

**EQUE STL1** means channel 1 operates.

- **CO** STL2 means channel 2 operates.
- STL3 means there is an error detected in the internal loop of channel 1 or channel 2.
- **S1–DCM / S2–DCM ON: means S1–DCM / S2–DCM inputs a power supply > 11 V<sub>DC</sub>.**
- $\Box$  S1–DCM / S2–DCM OFF: means S1–DCM / S2–DCM inputs a power supply < 5 V<sub>DC</sub>.

## **15-3 Wiring Diagram**

- 15-3-1 Figure 2 shows the internal circuit diagram of the safe control loop.
- 15-3-2 The terminals of the safe control loop +24V-S1-S2 are short-circuited together with jumper wire at the factory, as shown in Figure 2.
- 15-3-3 The safe control loop wiring diagram is as follows:
	- 1. Remove the jumper wire from +24V-S1-S2.
	- 2. The wiring is shown in Figure 3 below. Normally, you must close the ESTOP contact switch, so the drive can output without displaying an error.
	- 3. In STO mode, the switch ESTOP is turned on. The drive stops outputting and the keypad displays STO.

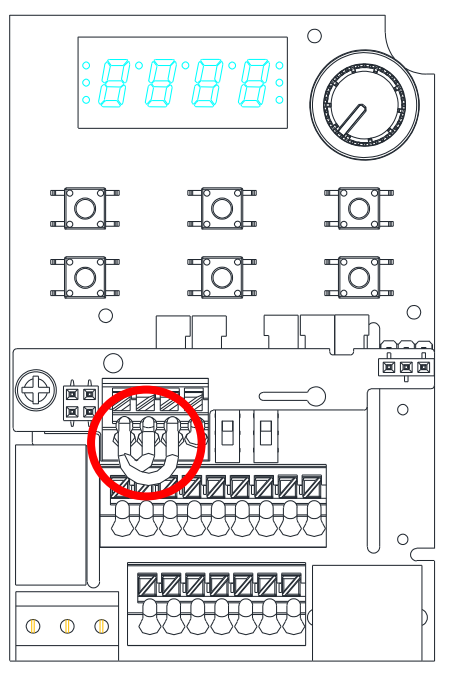

Figure 15-2

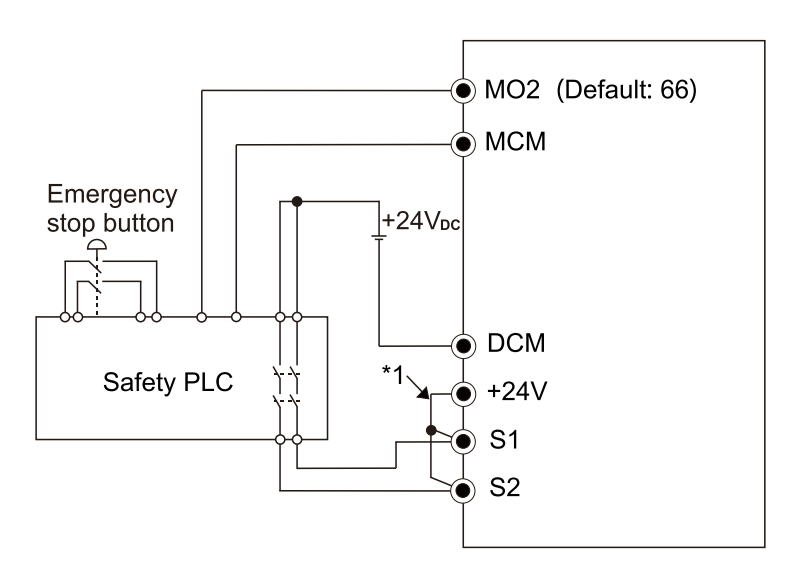

**NOTE**

\*1 is factory jumper wire shorting +24V-S1-S2. To use the Safety function, remove this jumper wire. To disable the Safety function, short-circuit +24V-S1-S2 with a jumper wire.

Figure 15-3

## **15-4 Failure Rate of the Drive Safety Function**

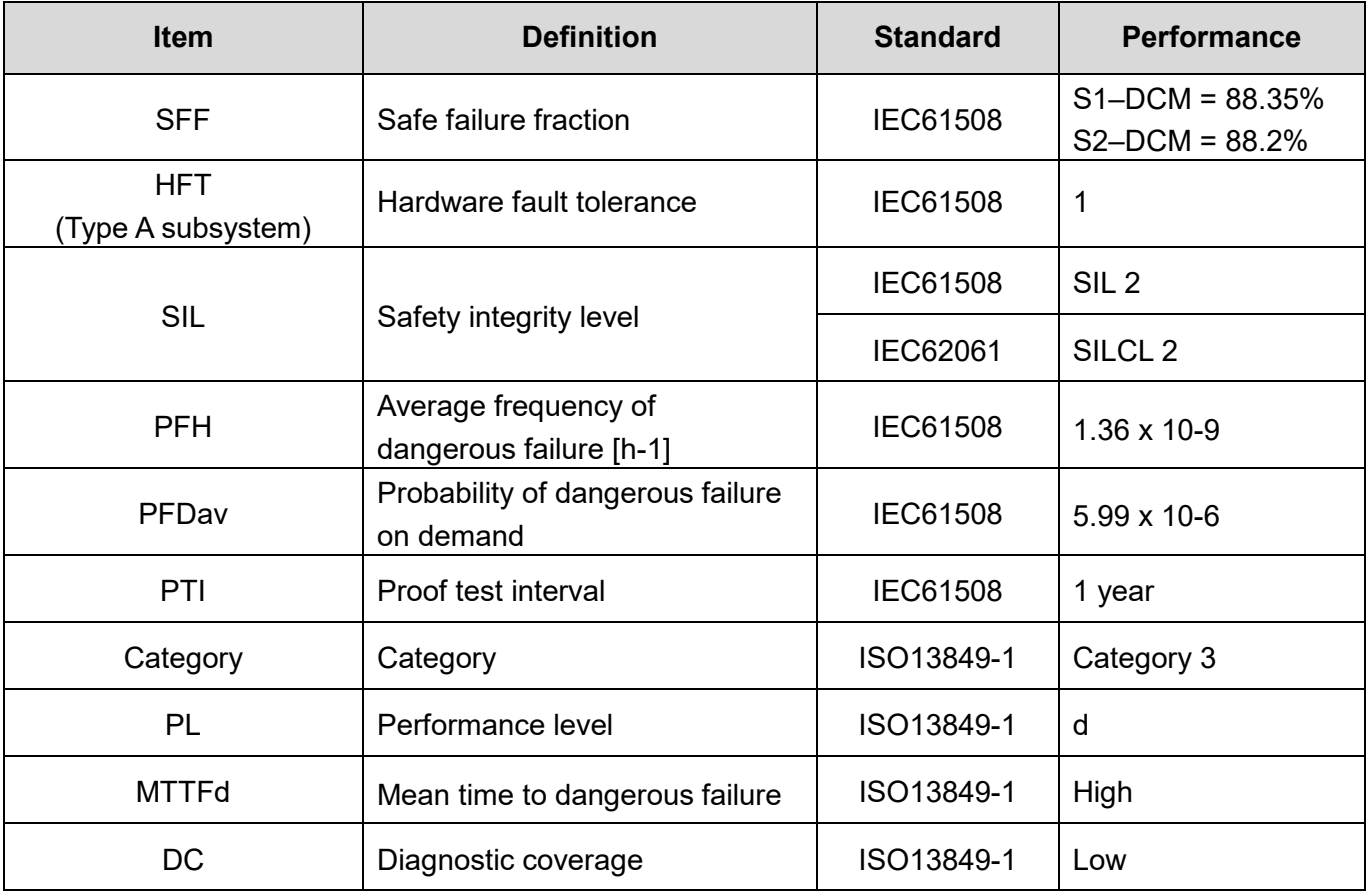

Refer to Table 3 for the relevant safe loop parameters.

Table 15-3

## **15-5 Reset the Parameter Settings**

Use Pr.06-44 to specify the reset method when an STO alarm occurs.

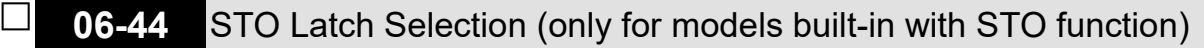

Default: 0

## Settings 0: STO Latch

1: STO no Latch

- $\Box$  Pr.06-44 = 0: STO Alarm Latch. After you clear the cause of the STO Alarm, use a Reset command to clear the STO Alarm.
- Pr.06-44 = 1: STO Alarm no Latch. After you clear the cause of the STO Alarm, the STO Alarm clears automatically.
- All of the STL1–STL3 errors are "Alarm Latch" mode (in STL1–STL3 mode, the Pr.06-44 function is not effective).

## **15-6 Timing Diagram Description**

The following timing diagrams show the status of relevant signals under different conditions.

15-6-1 Normal operation status

As shown in Figure 4, when S1–DCM and S2–DCM is ON (STO function is not required), the drive executes Operating or Output Stop according to RUN command.

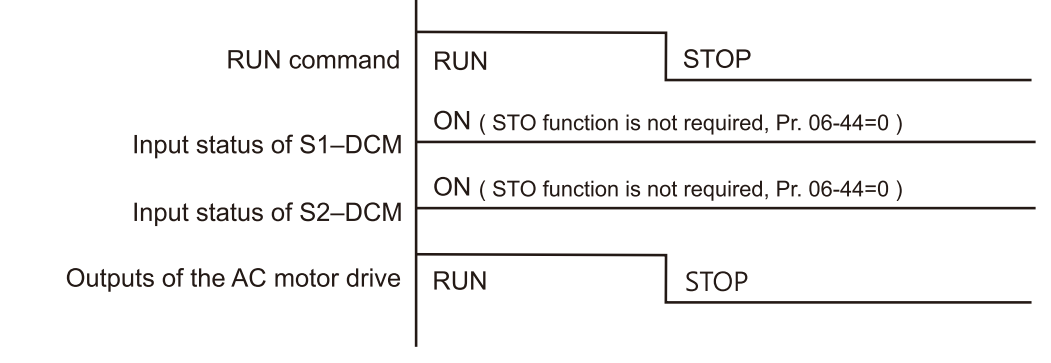

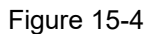

## 15-6-2 STO

15-6-2-1 STO, Pr.06-44 = 0, Pr.02-35 = 0

(external control operation after reset / power on,  $0 = not$  valid)

As shown in Figure 5, when both S1–DCM and S2–DCM are OFF during operation (STO function is required), the drive stops outputting when it enters safe mode regardless of whether the RUN command is in ON or OFF status.

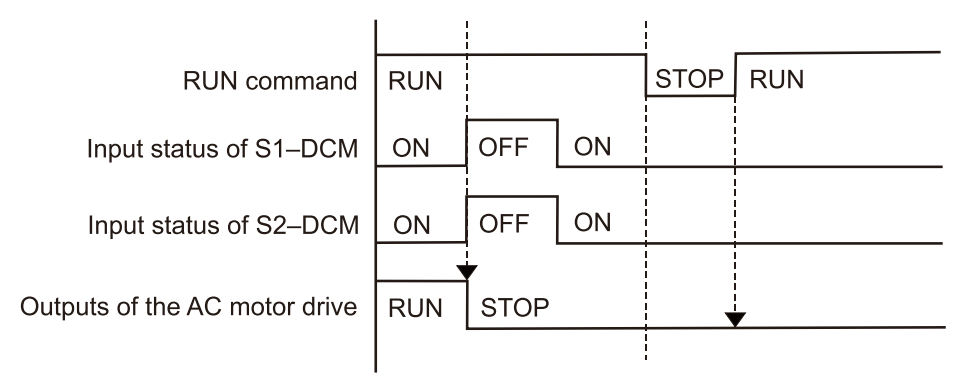

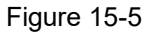

15-6-2-2 STO, Pr.06-44 = 0, Pr.02-35 = 1

(external control operation after reset / power on,  $1 =$  the drive executes RUN if the command remains after reset)

As shown in Figure 6, the action is the same as in Figure 5; however, because Pr.02-35 = 1, if the RUN command remains after reset, the drive immediately executes the RUN command again.

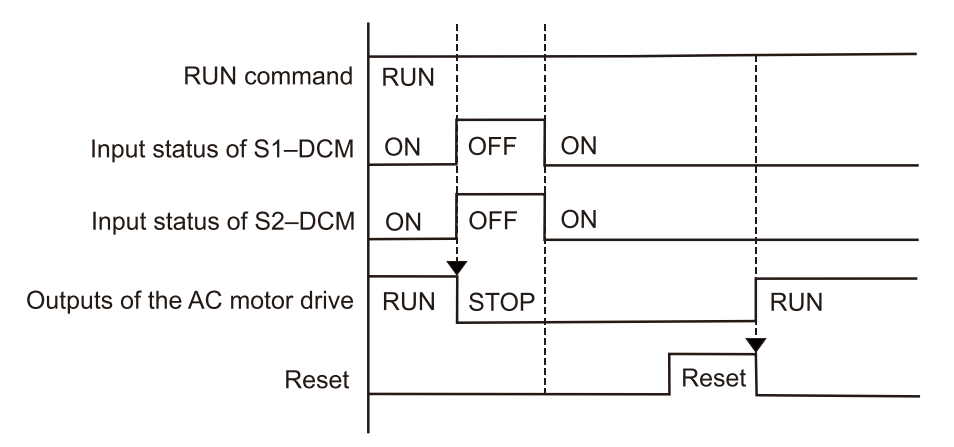

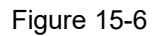

## 15-6-3 STO, Pr.06-44 = 1

As shown in Figure 7, when both of S1–DCM and S2–DCM are OFF during operation (STO function is required), the drive stops outputting. When the S1 / S2 status is restored (ON), the STO alarm clears automatically. The drive outputs when the RUN command is executed again.

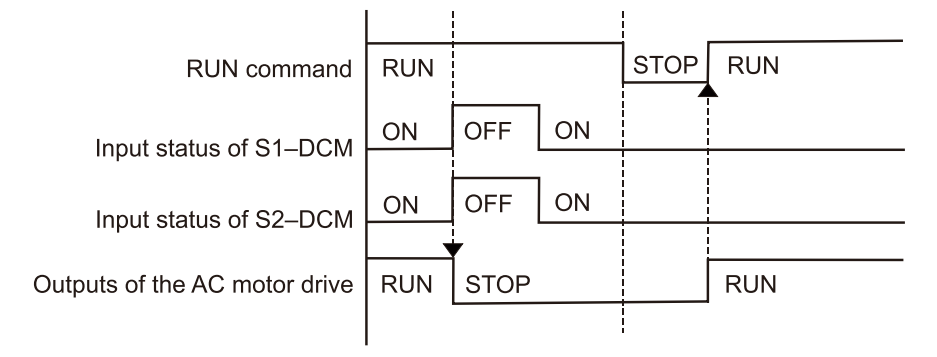

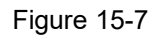

## 15-6-4 STL1, Pr.06-44 = 0 or 1

As shown in Figure 8, when S1–DCM is OFF during operation (STO function is required) and S2–DCM is ON (STO function is not required), the drive stops outputting and the keypad shows the STL1 error. However, you cannot reset the STL1 error even if the S1 status is restored (ON) regardless of the parameter setting. You must cycle the power to reset and to restore the drive to the normal standby state.

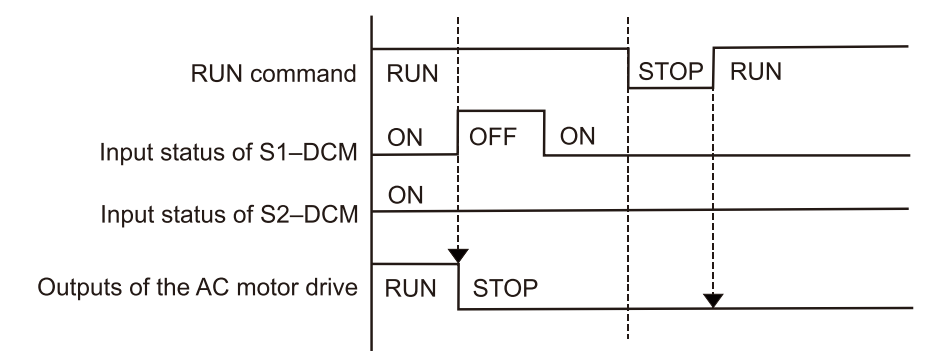

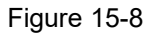

## 15-6-5 STL2, Pr.06-44 = 0 or 1

As shown in Figure 9, when S1–DCM is ON during operation (STO function is not required) and S2–DCM is OFF (STO function is required), the drive stops outputting and the keypad shows the STL2 error. However, you cannot reset the STL2 error even if the S2 status is restored (ON) regardless of the parameter setting. You must cycle the power to reset and to restore the drive to the normal standby state.

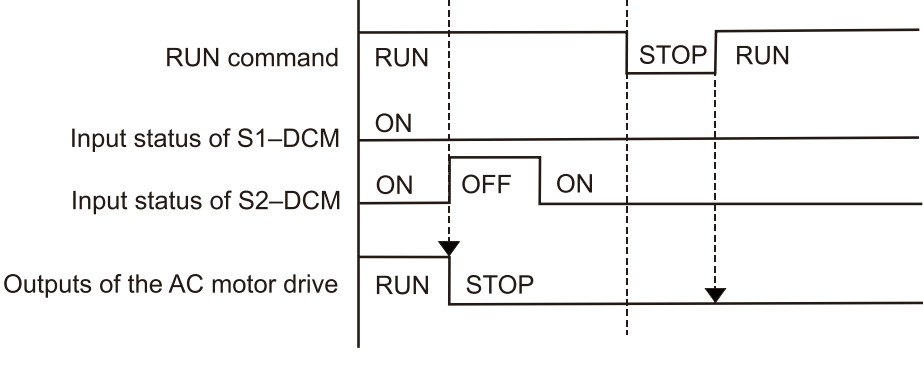

Figure 15-9

## **15-7 Error Code and Troubleshooting Instructions**

## 15-7-1 Error Code Description

Refer to Pr.06-17–Pr.06-22 for the fault record; the relevant STO error code is 72 / 76 / 77 / 78. The definition is as follows and in Table 4.

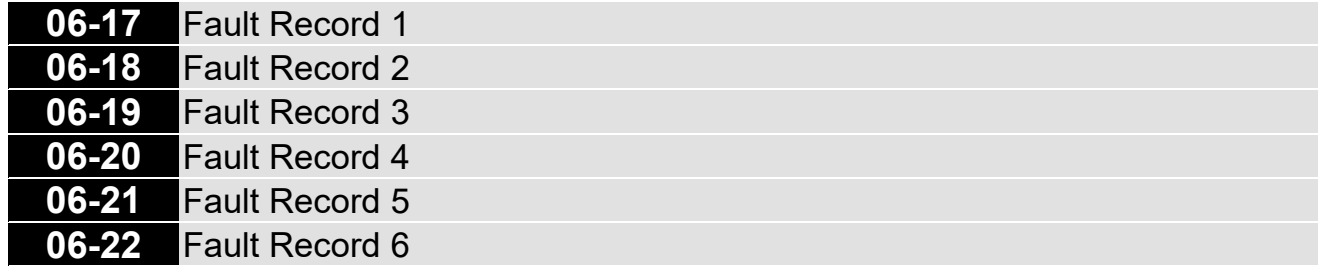

Default: 0

Table 15-4

Settings 72: S1 internal loop detection error (STL1)

76: STO (STo)

77: S2 internal loop detection error (STL2)

78: S3 internal loop detection error (STL3)

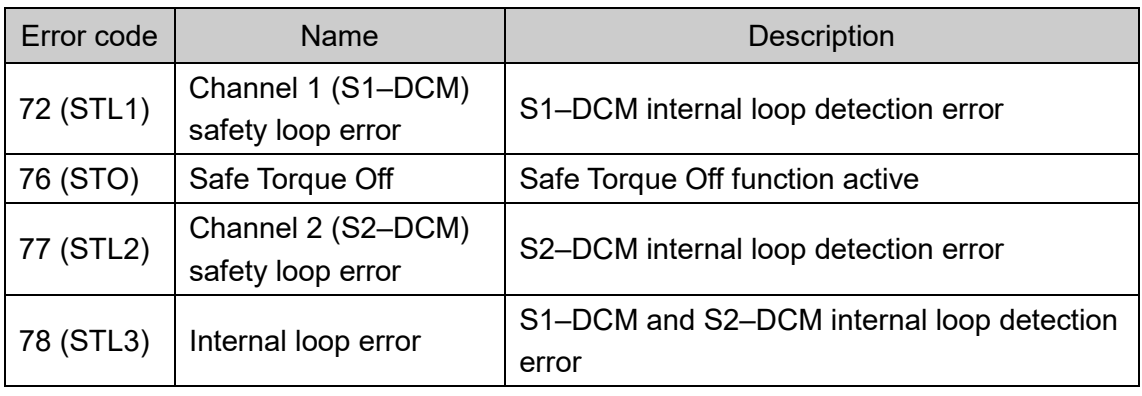

## 15-7-2 Troubleshooting Instructions

Refer to the following instructions for troubleshooting when STO / STL1 / STL2 / STL3 appears on the keypad. Refer to Chapter 14 Error Codes.

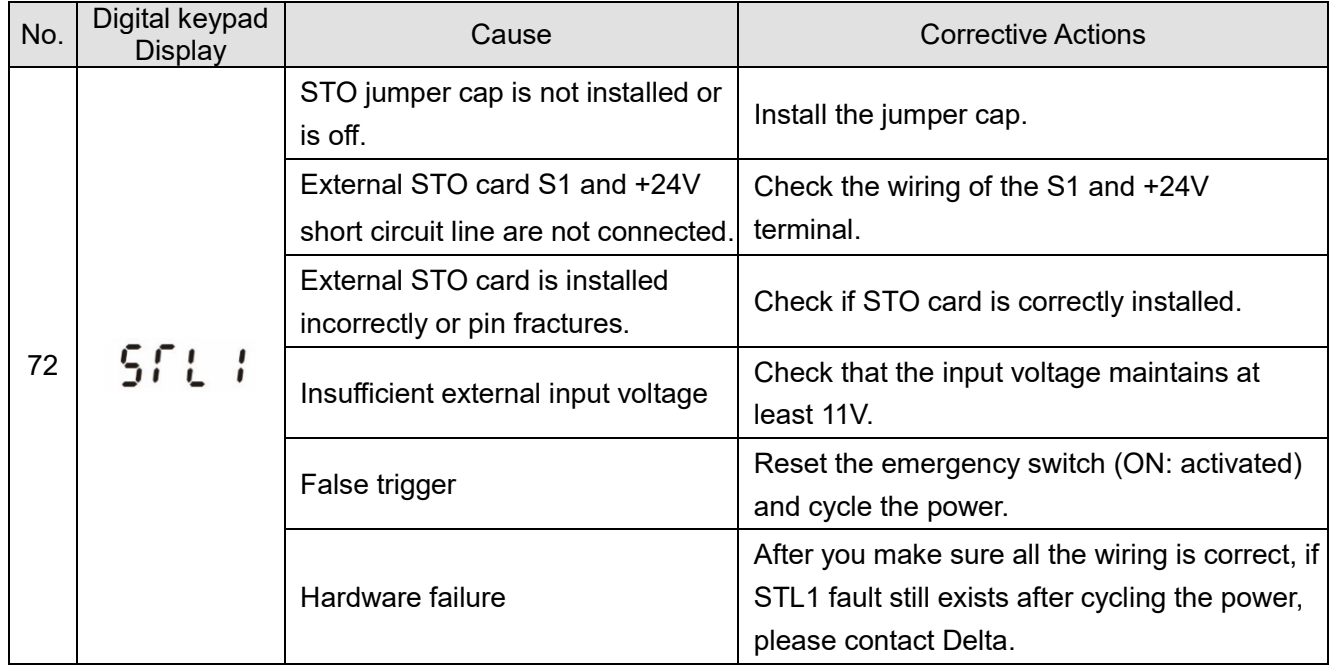

## **Chapter 15 Safe Torque Off Function | ME300**

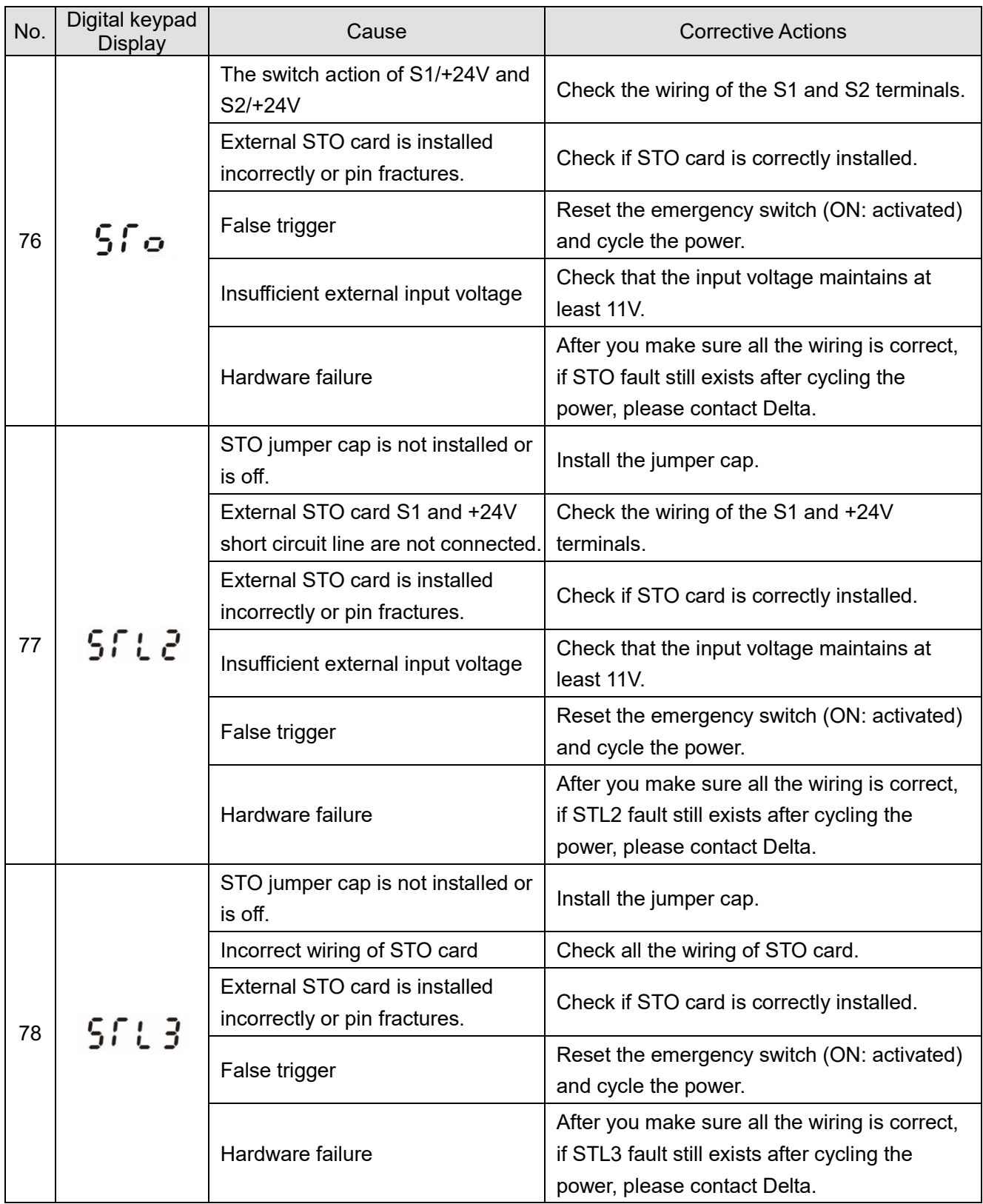

Table 15-5

## **15-8 Test and Fault Confirmation**

After wiring the STO circuit in accordance with Section 15-3 Wiring Diagram, follow the steps below to verify that the STO and related detection functions are working normally.

- 1. When the drive is powered on, make sure that the S1–DCM and S2–DCM voltage falls between 11– 30  $V_{\text{DC}}$ . At this time, the drive should enter Standby mode and wait for RUN command. There is no error displayed on the keypad.
- 2. Press RUN on the keypad and use the emergency button or other method to make the S1–DCM and S2–DCM voltage fall between 0–5  $V_{\text{DC}}$ . At the same time, after the output frequency is reached, the drive should enter Torque Stop mode STO and stop outputting voltage. The keypad displays the STO error, and the response time of the S1 and S2 signals to cause the drive to stop outputting voltage should be  $\leq$  20 ms. Then restore the S1–DCM and S2–DCM voltage to 11–30  $V_{DC}$ , and press RESET on the keypad to clear the STO error. The drive should enter Standby mode and wait for RUN command.
- 3. Press RUN on the keypad and use the emergency button or other method to make the S1–DCM voltage fall between 0–5  $V_{DC}$ , and the S2–DCM voltage remain between 11–30  $V_{DC}$  after the output frequency is reached. At this time, the drive should enter Torque Stop mode STL1 and stop outputting voltage. The keypad displays the ST1 error, and the response time of S1 signals to cause the drive to stop outputting voltage should be  $\leq$  20 ms. Then restore the S1–DCM voltage to 11–30 V<sub>DC</sub>. However, pressing RESET on the keypad cannot clear the STL1 error. You must cycle the power to the drive. Make sure that the S1–DCM and S2–DCM voltage falls between 11–30  $V_{DC}$ , and then cycle the power to the drive, then the STL1 error is cleared. The drive should enter Standby mode and wait for RUN command.
- 4. Press RUN on the keypad and use the emergency button or other method to make the S2–DCM voltage fall between  $0-5$  V<sub>DC</sub>, and the S1–DCM voltage remain between 11–30 V<sub>DC</sub> after the output frequency is reached. At this time, the drive should enter Torque Stop mode STL2 and stop outputting voltage. The keypad displays the ST2 error, and the response time of S2 signals to cause the drive to stop outputting voltage should be  $\leq$  20 ms. Then restore the S2–DCM voltage to 11–30 V<sub>DC</sub>. However, pressing RESET on the keypad cannot clear the STL2 error. You must cycle the power to the drive. Make sure that the S1–DCM and S2–DCM voltage falls between 11–30  $V_{DC}$ , and then cycle the power to the drive, then the STL2 error is cleared. The drive should enter Standby mode and wait for RUN command.
- 5. If you can conduct these four steps normally in sequence with no other error, then the Safe Torque Off function loop is normal, as shown in Table 6 below. However, if a situation that differs from these four steps, or if STL3 occurs, then the Safe Torque Off function loop is not working normally. Please refer to Section 15-7 Error Code and Troubleshooting Instructions.

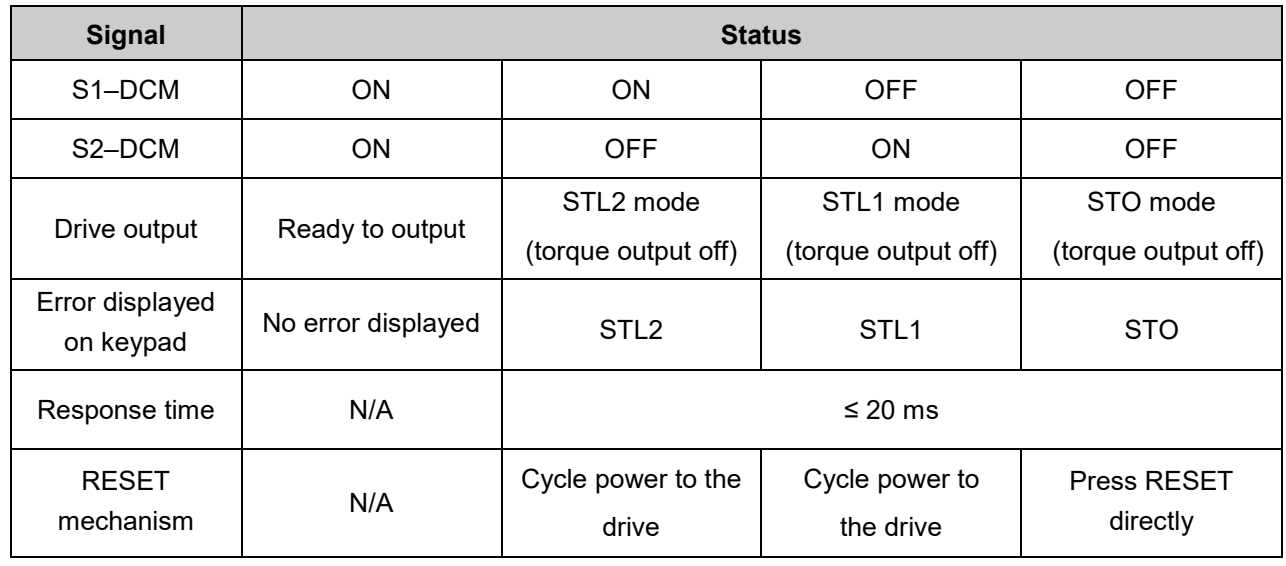

Table 15-6

**Example 31 STO means channel 1 and 2 operate simultaneously and enter Safe Torque Off.** 

**CO** STL1 means channel 1 operates.

**CO** STL2 means channel 2 operates.

STL3 means there is an error detected in the internal loop of channel 1 or channel 2.

 $\Box$  S1–DCM / S2–DCM ON: means S1–DCM / S2–DCM inputs a power supply > 11 V<sub>DC</sub>.

 $\Box$  S1–DCM / S2–DCM OFF: means S1–DCM / S2–DCM inputs a power supply < 5 V<sub>DC</sub>.